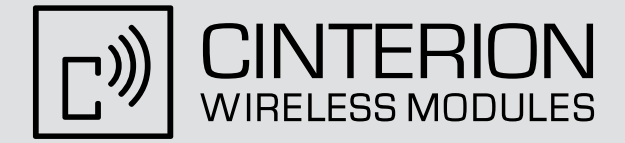

# BGS3

Version: 01.000a Docld: BGS3\_ATC\_V01.000a

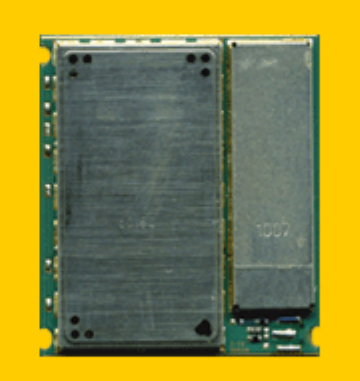

**AT Command Set** AT Command Set

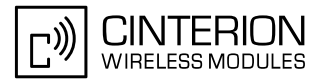

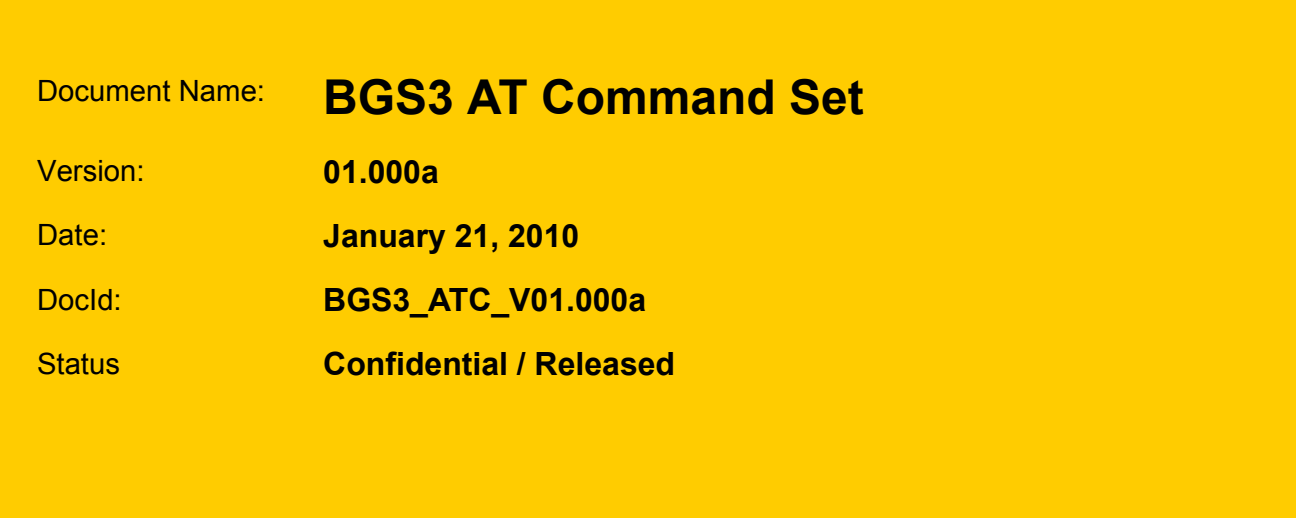

#### **GENERAL NOTE**

THE USE OF THE PRODUCT INCLUDING THE SOFTWARE AND DOCUMENTATION (THE "PRODUCT") IS SUBJECT TO THE RELEASE NOTE PROVIDED TOGETHER WITH PRODUCT. IN ANY EVENT THE PROVI-SIONS OF THE RELEASE NOTE SHALL PREVAIL. THIS DOCUMENT CONTAINS INFORMATION ON CIN-TERION PRODUCTS. THE SPECIFICATIONS IN THIS DOCUMENT ARE SUBJECT TO CHANGE AT CINTERION'S DISCRETION. CINTERION WIRELESS MODULES GMBH GRANTS A NON-EXCLUSIVE RIGHT TO USE THE PRODUCT. THE RECIPIENT SHALL NOT TRANSFER, COPY, MODIFY, TRANSLATE, REVERSE ENGINEER, CREATE DERIVATIVE WORKS; DISASSEMBLE OR DECOMPILE THE PRODUCT OR OTHERWISE USE THE PRODUCT EXCEPT AS SPECIFICALLY AUTHORIZED. THE PRODUCT AND THIS DOCUMENT ARE PROVIDED ON AN "AS IS" BASIS ONLY AND MAY CONTAIN DEFICIENCIES OR INADEQUACIES. TO THE MAXIMUM EXTENT PERMITTED BY APPLICABLE LAW, CINTERION WIRELESS MODULES GMBH DISCLAIMS ALL WARRANTIES AND LIABILITIES. THE RECIPIENT UNDERTAKES FOR AN UNLIMITED PERIOD OF TIME TO OBSERVE SECRECY REGARDING ANY INFORMATION AND DATA PROVIDED TO HIM IN THE CONTEXT OF THE DELIVERY OF THE PRODUCT. THIS GENERAL NOTE SHALL BE GOVERNED AND CONSTRUED ACCORDING TO GERMAN LAW.

#### **Copyright**

Transmittal, reproduction, dissemination and/or editing of this document as well as utilization of its contents and communication thereof to others without express authorization are prohibited. Offenders will be held liable for payment of damages. All rights created by patent grant or registration of a utility model or design patent are reserved.

Copyright © 2010, Cinterion Wireless Modules GmbH

#### **Trademark Notice**

Microsoft and Windows are either registered trademarks or trademarks of Microsoft Corporation in the United States and/or other countries. All other registered trademarks or trademarks mentioned in this document are property of their respective owners.

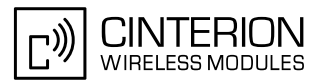

# **Contents**

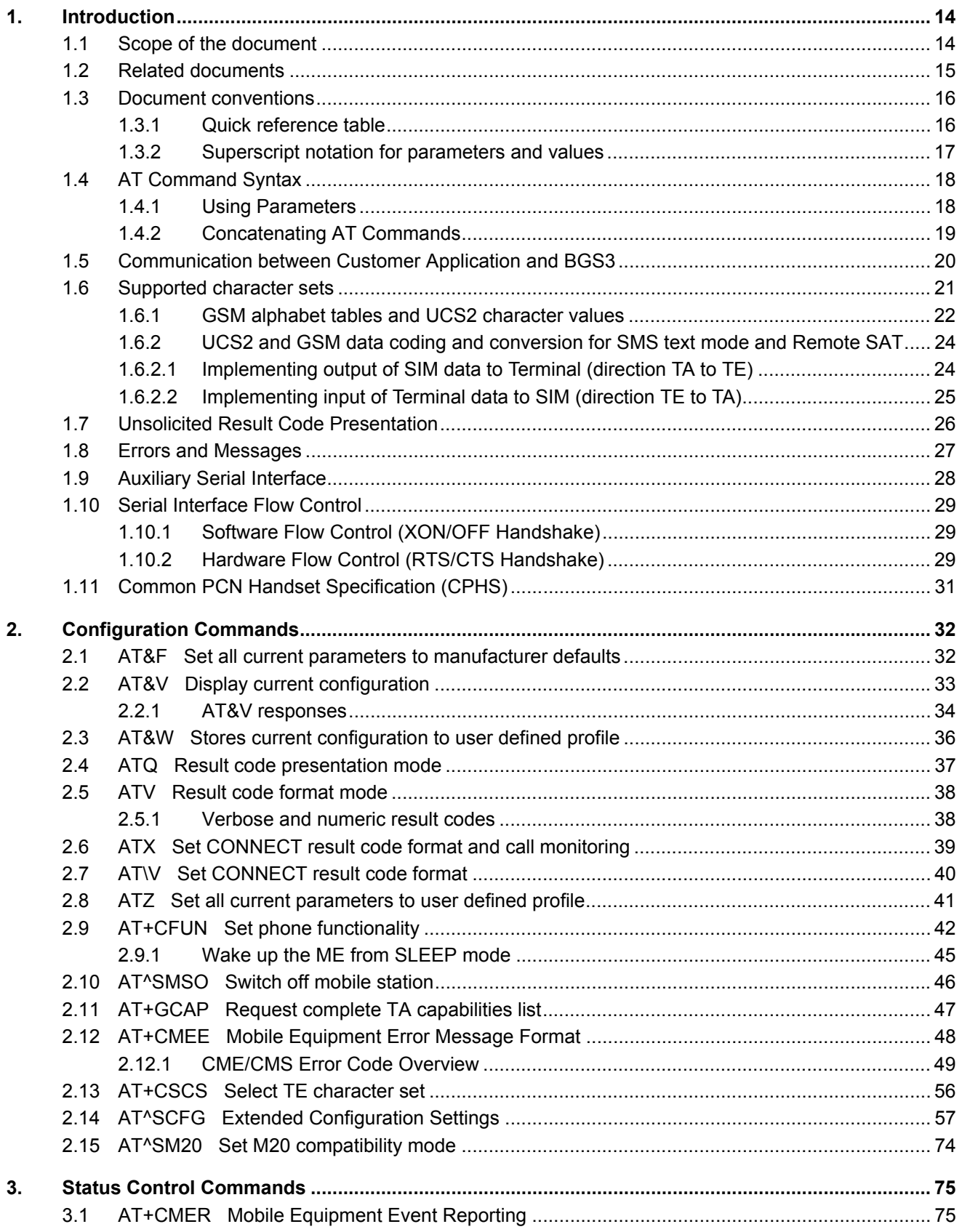

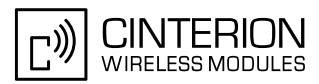

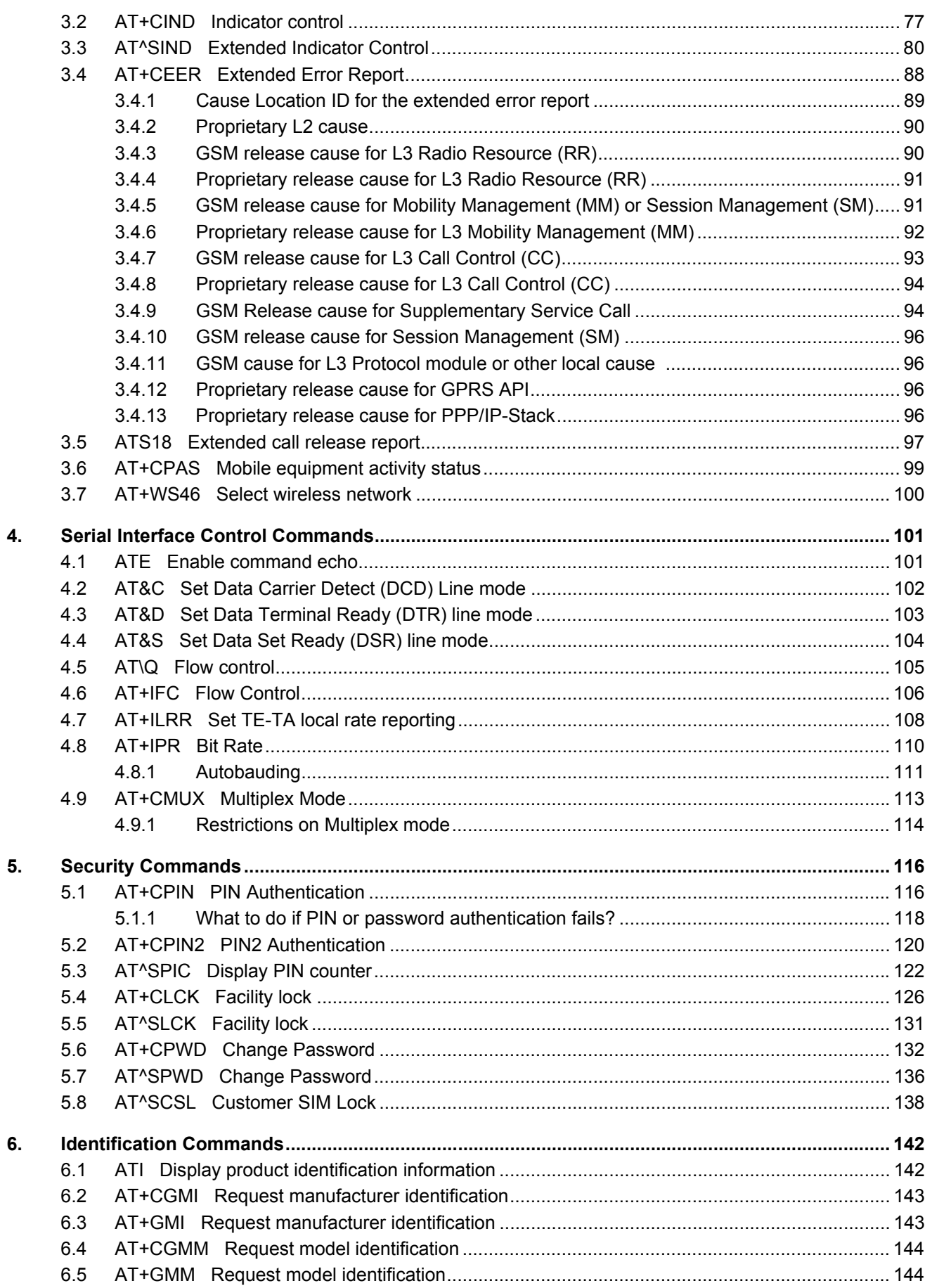

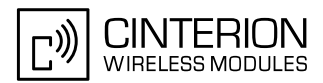

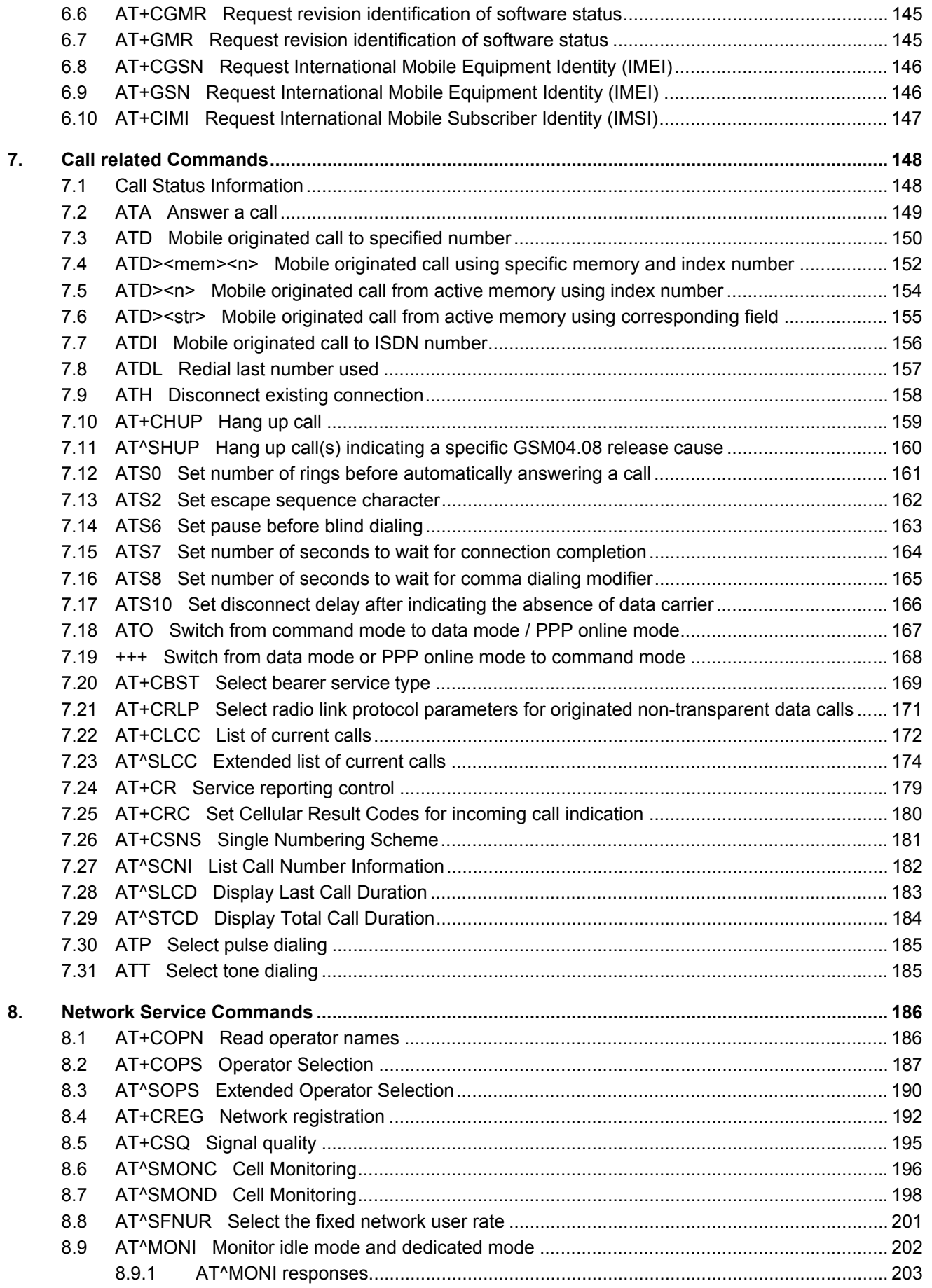

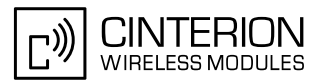

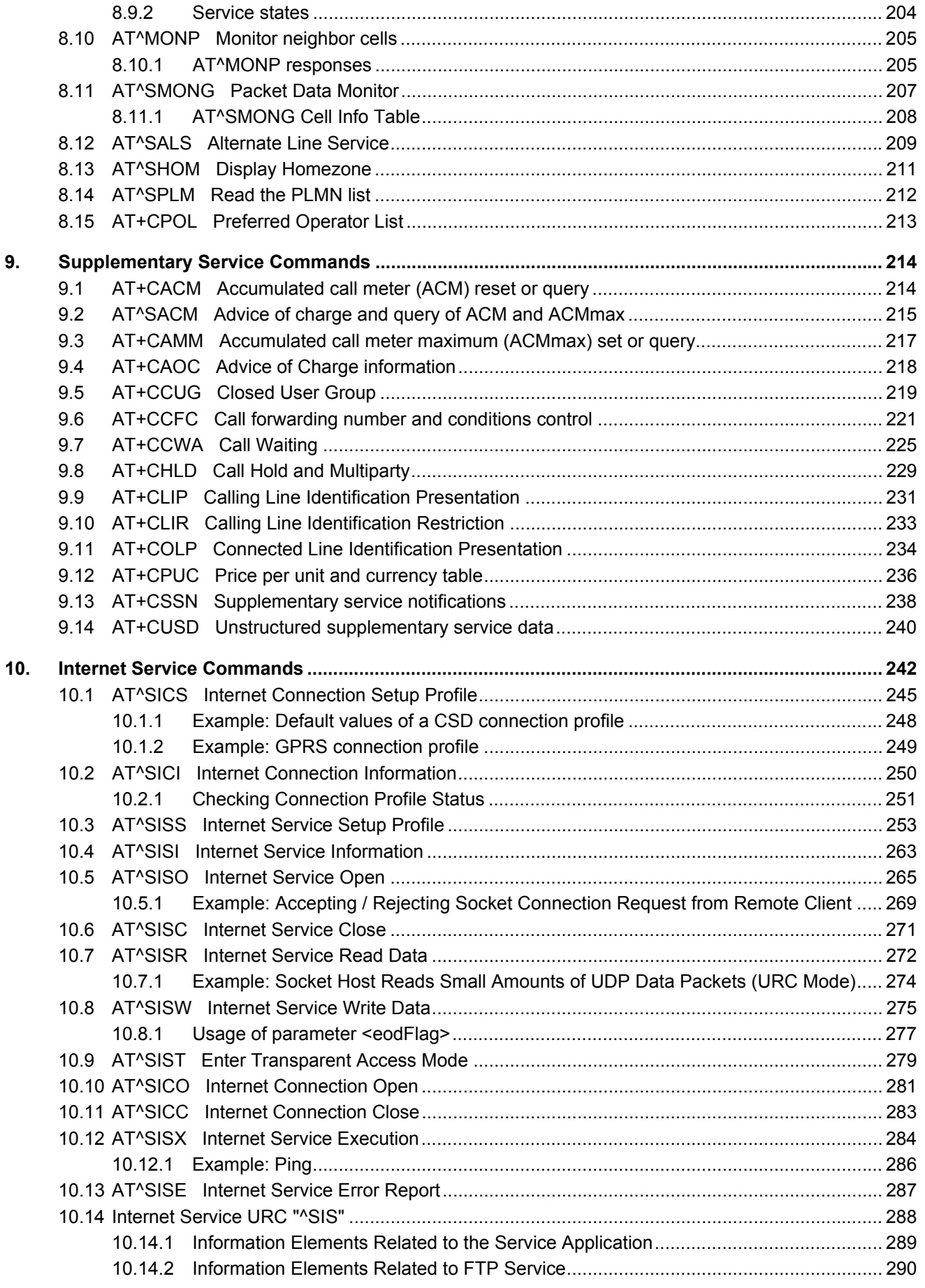

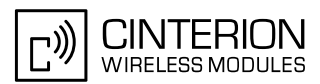

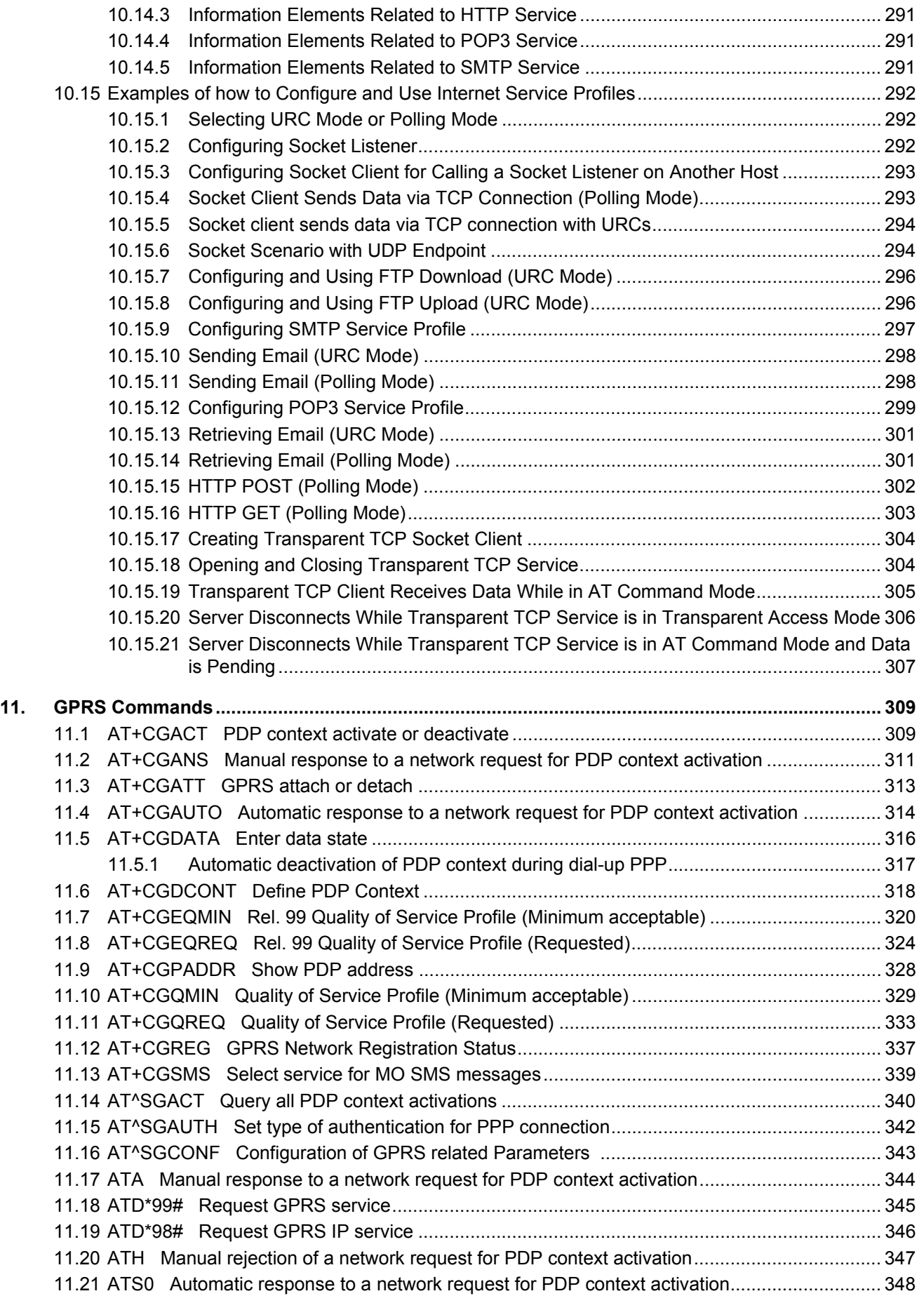

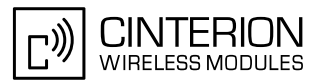

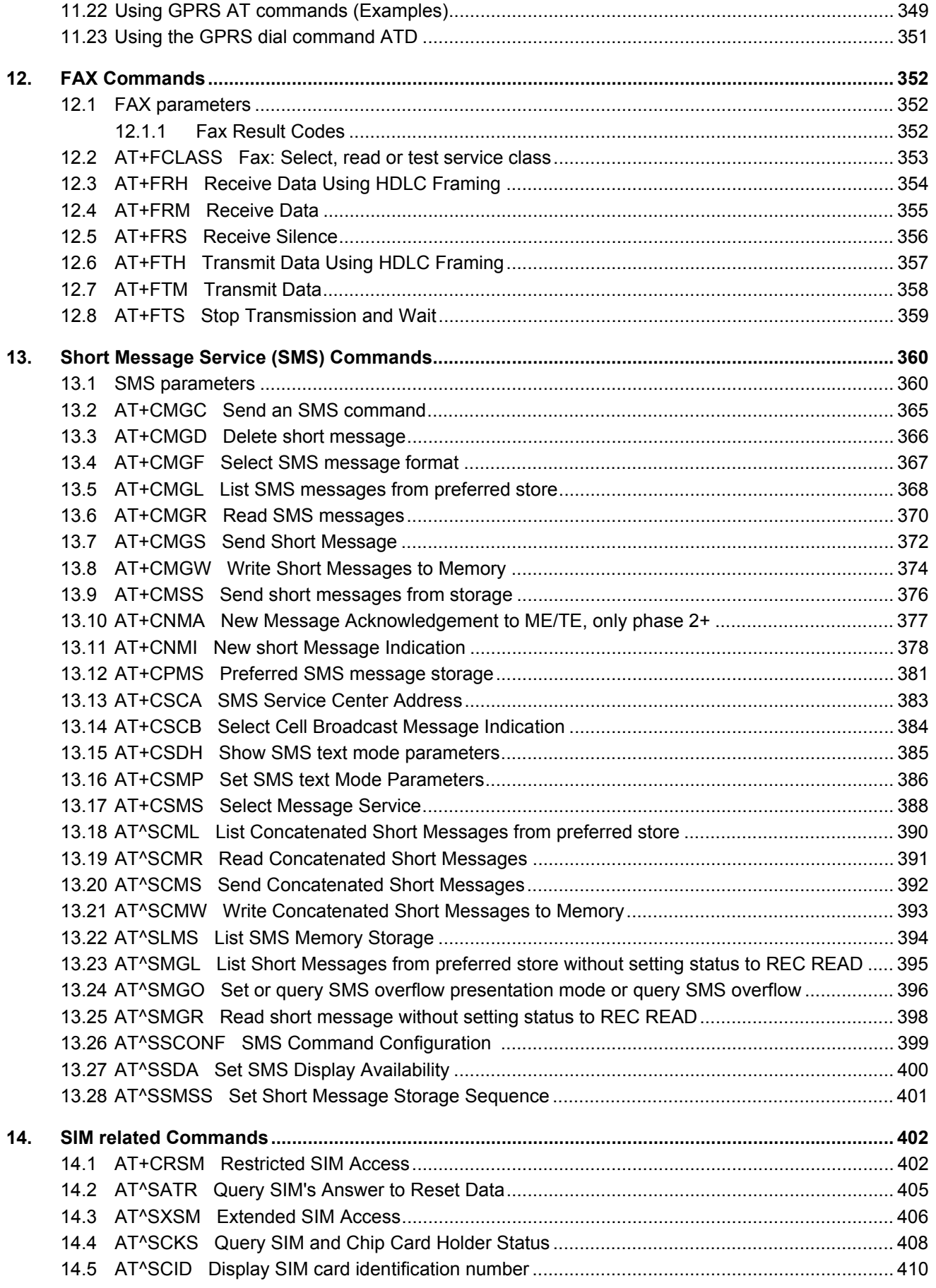

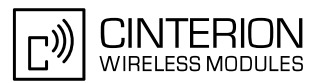

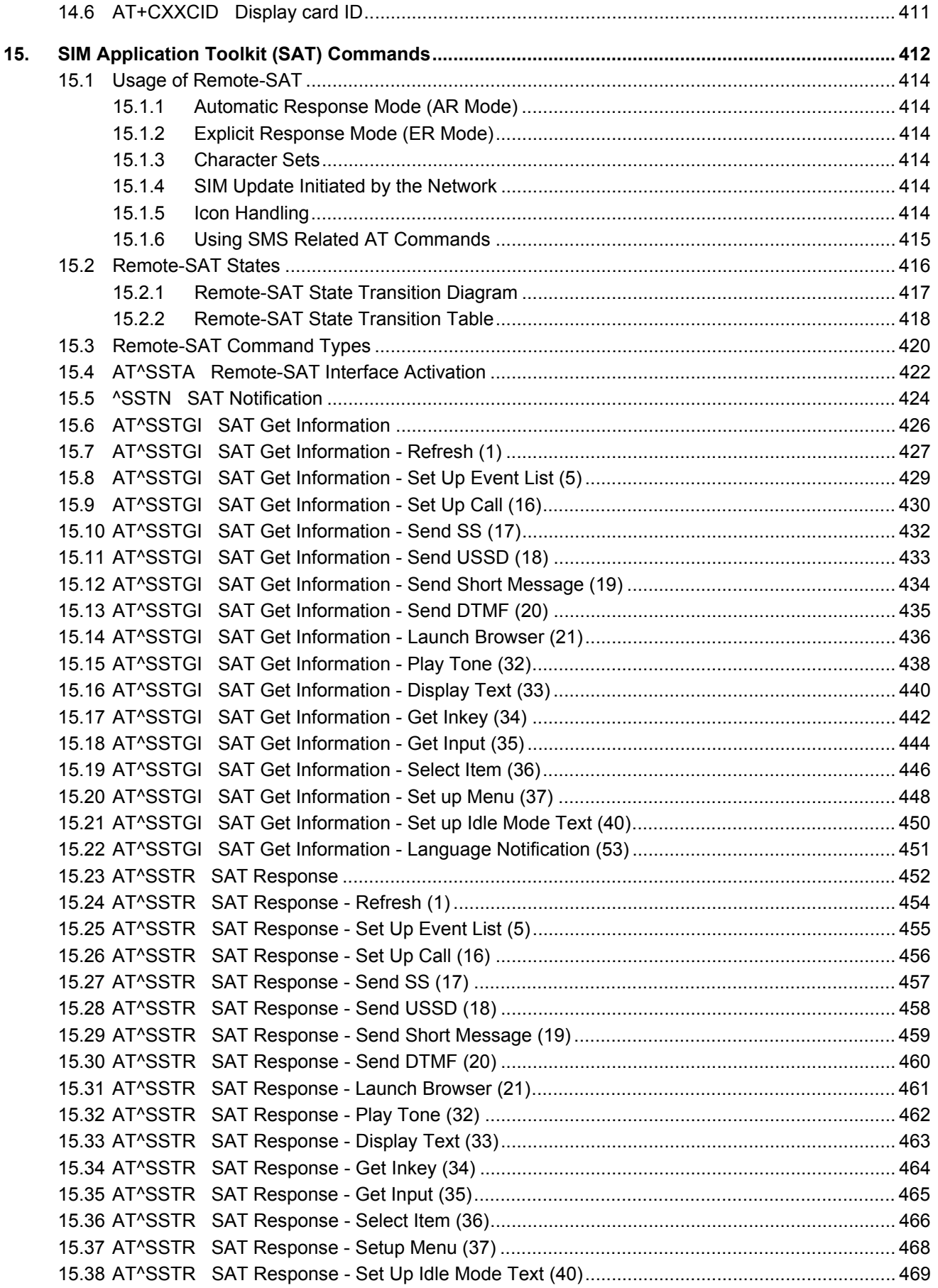

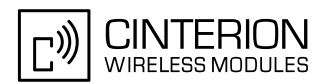

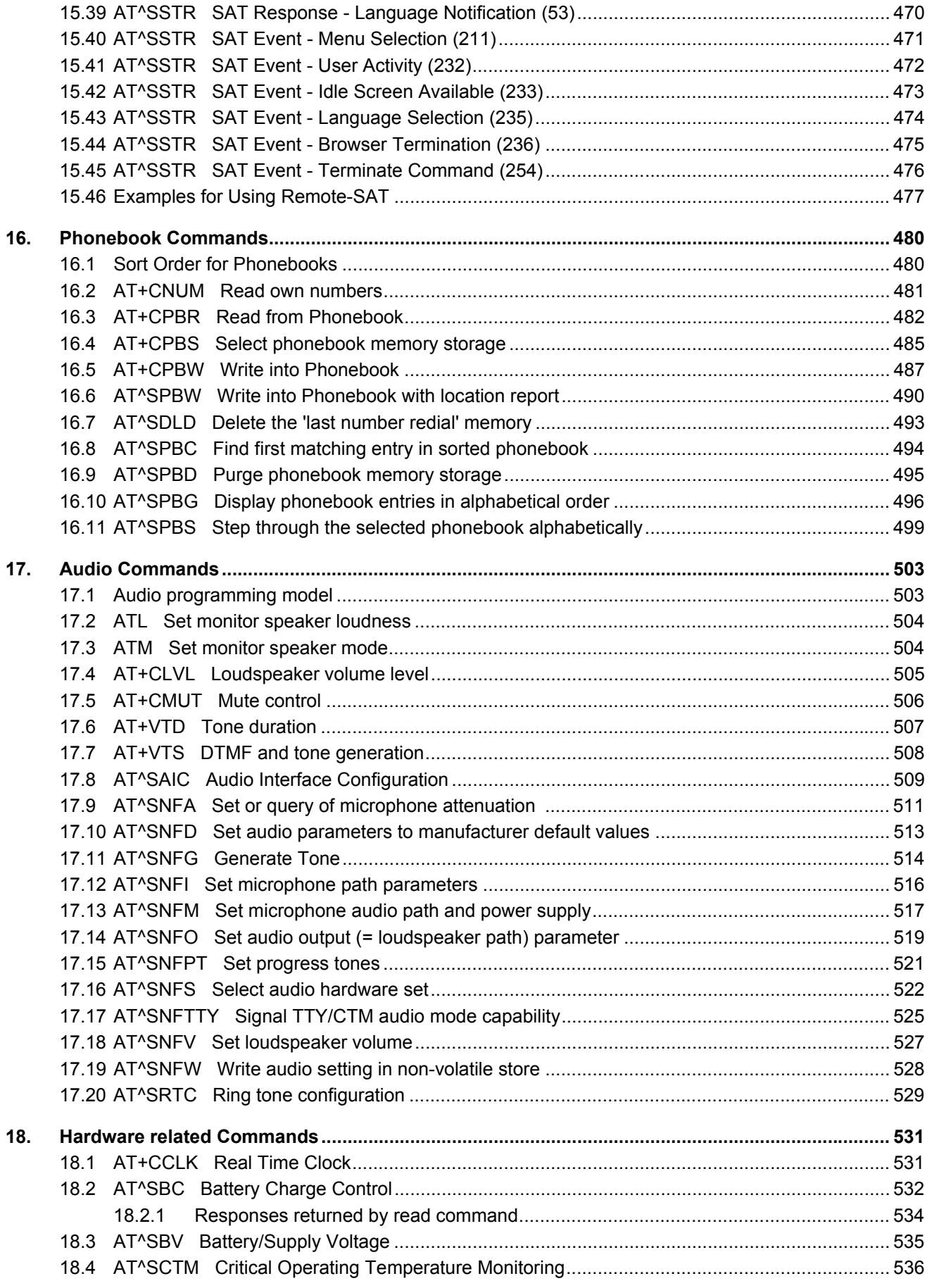

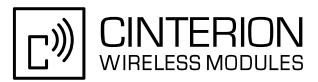

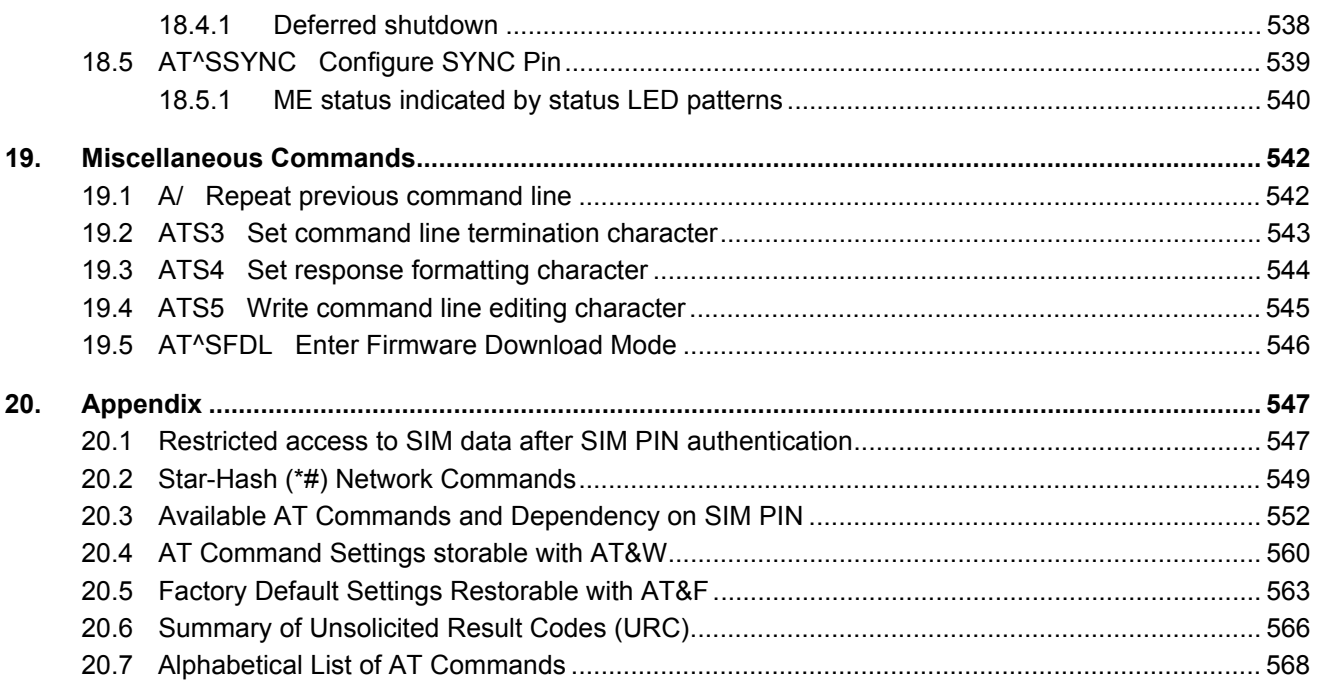

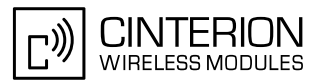

# **List of Tables**

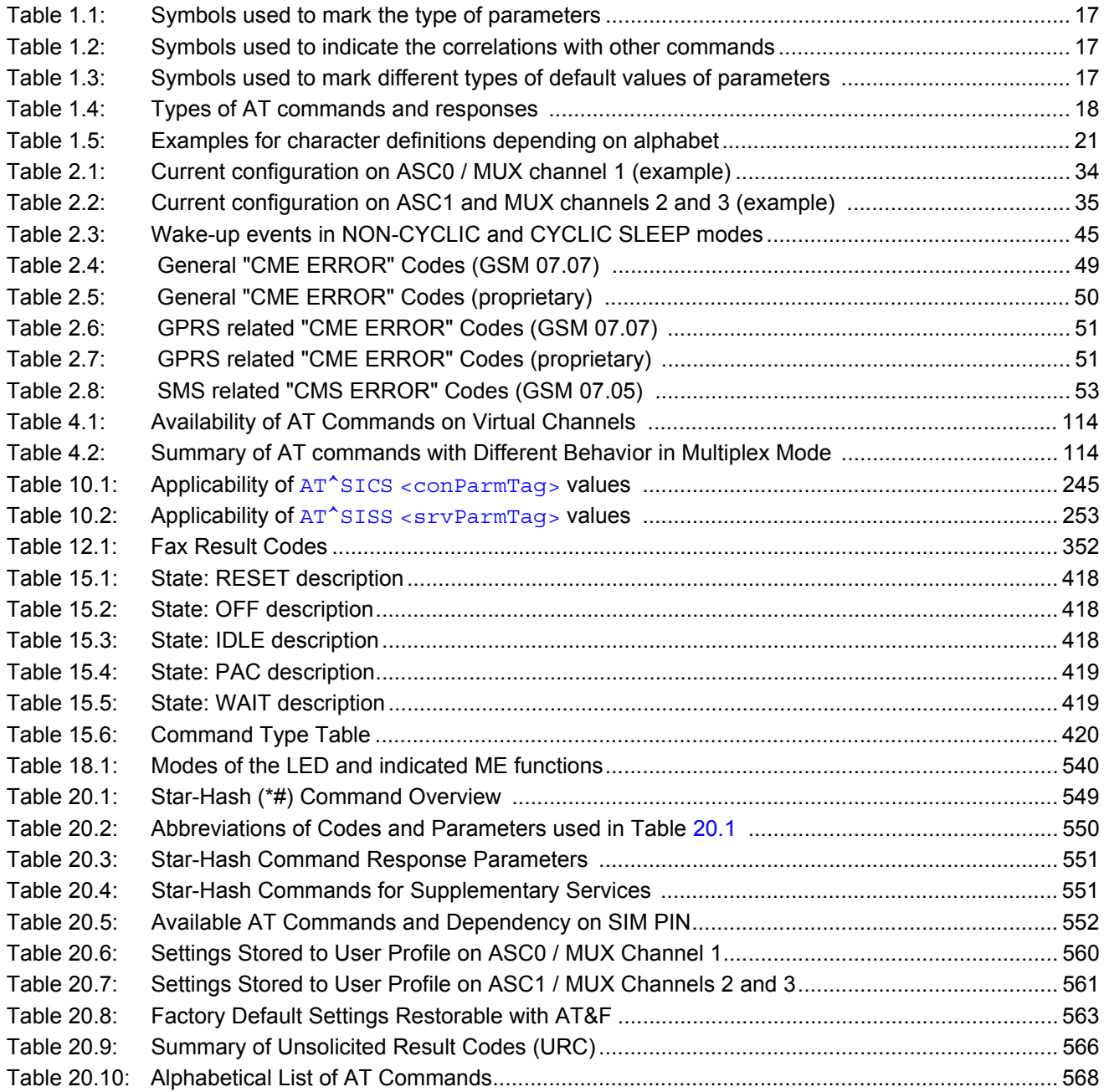

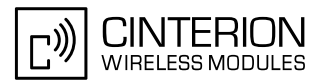

# **List of Figures**

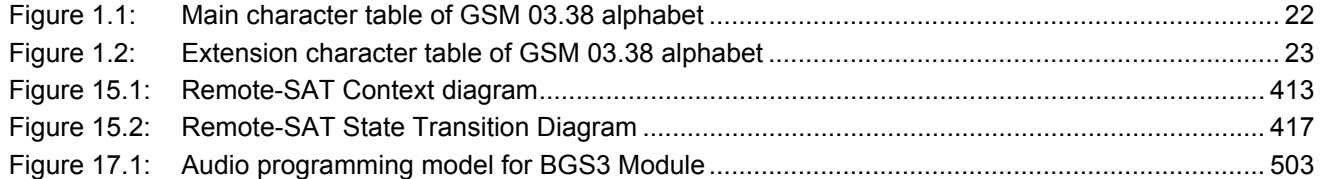

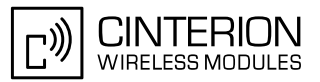

# <span id="page-13-0"></span>**1. Introduction**

# <span id="page-13-1"></span>**1.1 Scope of the document**

This document presents the AT Command Set for *BGS3 Release 01.000a*.

Before using the product or upgrading to a new firmware version please read the latest product information provided in the Release Notes [\[1\]](#page-14-1).

More information is available at [http://www.cinterion.com.](http://www.cinterion.com)

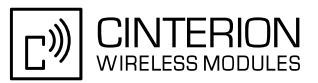

# <span id="page-14-0"></span>**1.2 Related documents**

- <span id="page-14-1"></span>**[1]** BGS3 Release Notes, Version 01.000a
- **[2]** BGS3 Hardware Interface Description, Version 01.000a
- **[3]** GPRS Startup User's Guide
- <span id="page-14-3"></span>**[4]** Multiplexer User's Guide
- **[5]** 3GPP TS 27.010 (GSM 07.10): Terminal Equipment to User Equipment (TE-UE) multiplexer protocol
- **[6]** Multiplex Driver Developer's Guide
- **[7]** Multiplex Driver Installation Guide
- **[8]** Application Note 02: Audio Interface Design
- **[9]** Application Note 16: Updating BGS3 Firmware
- **[10]** Application Note 22: Using TTY / CTM equipment with BGS3
- **[11]** Application Note 24: Application Developer's Guide
- **[12]** ISO/IEC10646: "Universal Multiple-Octet Coded Character Set (UCS)"; UCS2, 16 bit coding
- **[13]** ITU-T Recommendation V.24: List of definitions for interchange circuits between data terminal equipment (DTE) and data circuit-terminating equipment (DCE)
- <span id="page-14-2"></span>**[14]** ITU-T Recommendation V.250: Serial asynchronous automatic dialling and control
- **[15]** 3GPP TS 100 918/EN 300 918 (GSM 02.04): General on supplementary services
- **[16]** 3GPP TS 100 907 (GSM 02.30): Man-Machine Interface (MMI) of the Mobile Station (MS)
- **[17]** 3GPP TS 23.038 (GSM 03.38): Alphabets and language specific information
- **[18]** 3GPP TS 27.005 (GSM 07.05): Use of Data Terminal Equipment Data Circuit terminating Equipment (DTE - DCE) interface for Short Message Service (SMS) and Cell Broadcast Service (CBS)
- **[19]** 3GPP TS 27.007 (GSM 07.07): AT command set for User Equipment (UE)
- **[20]** 3GPP TS 27.060 (GSM 07.60): Mobile Station (MS) supporting Packet Switched Services
- **[21]** 3GPP TS 51.011 (GSM 11.11): Specification of the Subscriber Identity Module Mobile Equipment (SIM ME) interface
- **[22]** 3GPP TS 11.14 (GSM 11.14): Specification of the SIM Application Toolkit for the Subscriber Identity Module - Mobile Equipment (SIM - ME) interface
- **[23]** 3GPP TS 22.101 (GSM 22.101): Service principles
- **[24]** Common PCN Handset Specification (CPHS) v4.2

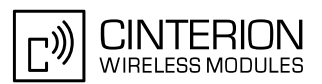

# <span id="page-15-0"></span>**1.3 Document conventions**

Throughout the document, the GSM engines are referred to as ME (Mobile Equipment), MS (Mobile Station), TA (Terminal Adapter), DCE (Data Communication Equipment) or facsimile DCE (FAX modem, FAX board). To control your GSM engine you can simply send AT Commands via its serial interface. The controlling device at the other end of the serial line is referred to as TE (Terminal Equipment), DTE (Data Terminal Equipment) or plainly 'the application' (probably running on an embedded system).

All abbreviations and acronyms used throughout this document are based on the GSM specifications. For definitions please refer to TR 100 350 V7.0.0 (1999-08), (GSM 01.04, version 7.0.0 release 1998).

### <span id="page-15-1"></span>**1.3.1 Quick reference table**

Each AT command description includes a table similar to the example shown below. The table is intended as a quick reference to indicate the following functions:<br>PIN: Is the AT command PIN protected?

Is the AT command PIN protected?

- **+** Yes
- **-** No
- **±** Usage is dependent on conditions specified for the command, or not all command types are PIN protected (for example write command PIN protected, read command not).
- Note: The table provided in Section 20.3, [Available AT Commands and Dependency on SIM](#page-551-2)  [PIN](#page-551-2) uses the same symbols.
- ASC0: Is the AT command supported on the first physical serial interface ASC0?
	- **+** Yes
		- **-** No
- ASC1: Is the AT command supported on the second physical serial interface ASC1?
	- **+** Yes
		- **-** No
- MUXn: Is the AT command usable on the Multiplexer channels MUX1, MUX2, MUX3?
	- **+** Yes
		-
		- **-** No **±** AT command is usable, but under the restrictions specified in the section related to the command. Note: The columns MUX1, MUX2 and MUX3 are relevant only when the GSM engine operates in Multiplexer mode, that is, when the first physical serial interface is partitioned into 3 virtual channels by using the Multiplexer protocol. Usage is the same on ASC0 and MUX1.
- Charge: Is the AT command supported in CHARGE ONLY mode?
	- **+** Yes
	- **-** No
	- **±** AT command is usable, but under the restrictions specified in the section related to the command.
- Last: If commands are concatenated, this AT command must be the last one.
	- **+** Yes
		- **-** No

Note: See also Section [1.4, AT Command Syntax](#page-17-0) for details on concatenated AT commands.

#### Example:

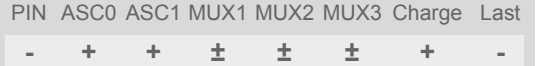

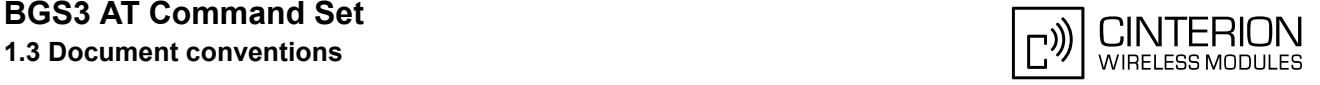

# <span id="page-16-0"></span>**1.3.2 Superscript notation for parameters and values**

<span id="page-16-1"></span>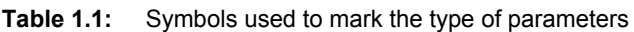

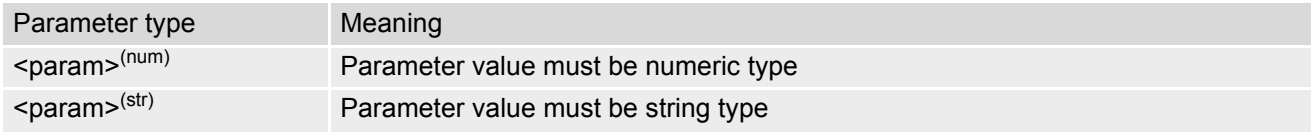

<span id="page-16-2"></span>**Table 1.2:** Symbols used to indicate the correlations with other commands

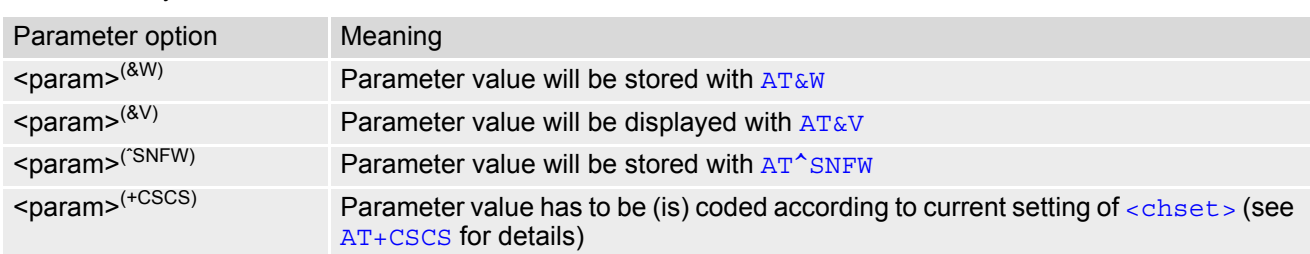

<span id="page-16-3"></span>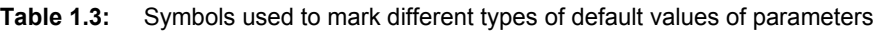

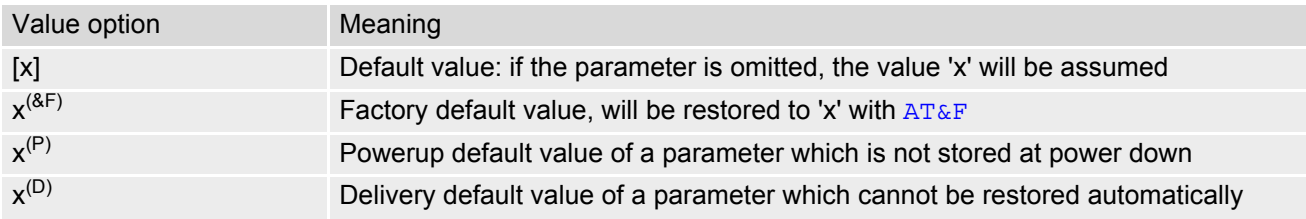

# <span id="page-17-0"></span>**1.4 AT Command Syntax**

The "AT" or "at" prefix must be set at the beginning of each command line. To terminate a command line enter **<CR>**. Commands are usually followed by a response that includes "**<CR><LF>**<response>**<CR><LF>**". Throughout this document, only the responses are presented, <cR><LF> are omitted intentionally.

<span id="page-17-2"></span>**Table 1.4:** Types of AT commands and responses

| AT command type     | Syntax       | <b>Function</b>                                                                                                    |
|---------------------|--------------|----------------------------------------------------------------------------------------------------|
| Test command        | $AT+CXXX=?$  | The mobile equipment returns the list of parameters and value<br>ranges set with the corresponding Write command or by internal<br>processes. |
| Read command        | AT+CXXX?     | This command returns the currently set value of the parameter or<br>parameters.                                                               |
| Write command       | $AT+CXXX=<>$ | This command sets user-definable parameter values.                                                                                            |
| Exec(ution) command | AT+CXXX      | The execution command reads non-variable parameters deter-<br>mined by internal processes in the GSM engine.                                  |

# <span id="page-17-1"></span>**1.4.1 Using Parameters**

- Optional parameters are enclosed in square brackets. If optional parameters are omitted, the current settings are used until you change them.
- Optional parameters or subparameters can be omitted unless they are followed by other parameters. If you want to omit a parameter in the middle of a string it must be replaced by a comma. See also example 1.
- A parameter value enclosed in square brackets represents the value that will be used if an optional parameter is omitted. See also example 2.
- When the parameter is a character string, e.g. [<text>](#page-487-0) or [<number>](#page-486-1), the string must be enclosed in quotation marks, e.g. "Charlie Brown" or "+49030xxxx". Symbols in quotation marks will be recognized as strings.
- All spaces will be ignored when using strings without quotation marks.
- It is possible to omit the leading zeros of strings which represent numbers.
- If an optional parameter of a V.250 command is omitted, its value is assumed to be 0.

Example 1: Omitting parameters in the middle of a string

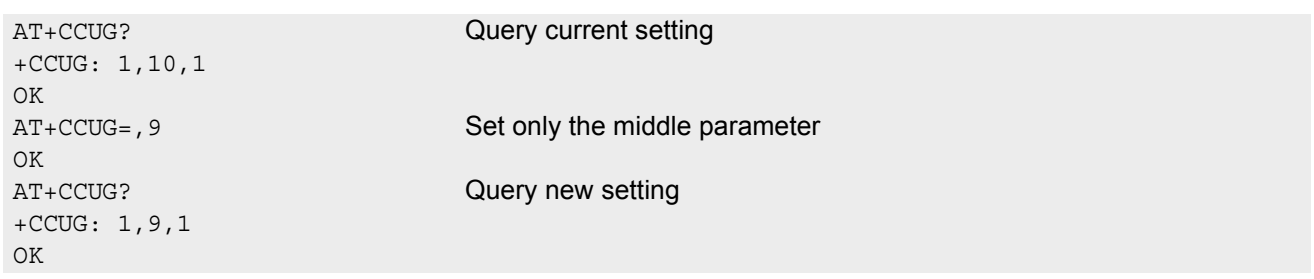

Example 2: Using default parameter values for optional parameters

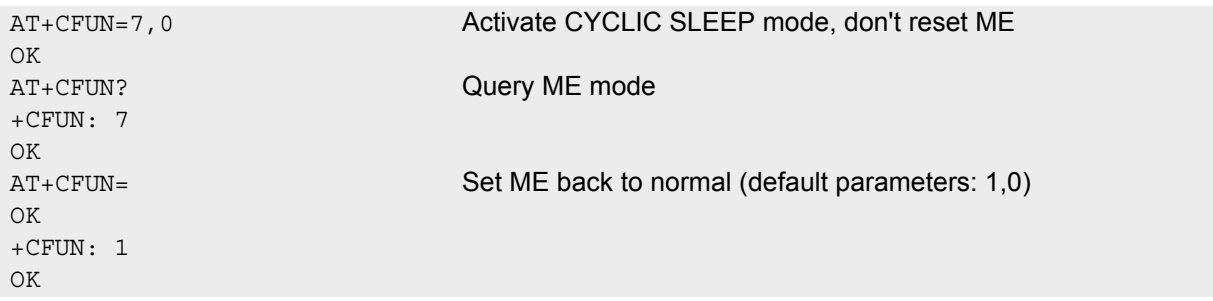

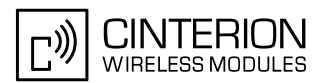

# <span id="page-18-0"></span>**1.4.2 Concatenating AT Commands**

Concatenating AT commands on the same line is possible, though not recommended because of restrictions listed below (for more details see [\[14\]](#page-14-2)).

When concatenating AT commands you need to enter the "AT" or "at" prefix only once at the beginning of a command line. Basic commands (i.e., V.250 commands) are concatenated without delimiter. Extended commands (i.e., commands starting with AT+ or AT^) use a semicolon as delimiter.

Disadvantages and restrictions:

- There is no way to control the minimum time to wait between finishing an AT command and sending the next one. Please refer to Section [1.5, Communication between Customer Application and BGS3](#page-19-0) for details about timing.
- The sequence of processing the AT commands may be different from the sequential order of command input.
- Many AT commands cannot be concatenated (see list below). Concatenating these commands might end up with an error result code, or leads to an unexpected order of responses.

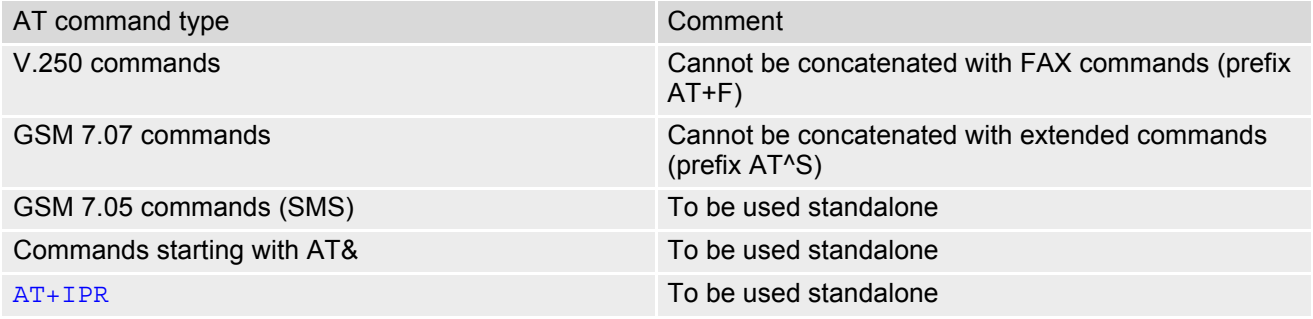

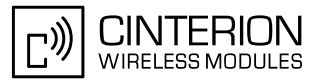

# <span id="page-19-0"></span>**1.5 Communication between Customer Application and BGS3**

Leaving hardware flow control unconsidered the Customer Application (TE) is coupled with the BGS3 (ME) via a receive and a transmit line.

Since both lines are driven by independent devices collisions may (and will) happen. For example, if the TE issues an AT command the BGS3 starts sending a URC. This will probably cause the TE to misinterpret the URC being part of the AT command's response. To avoid this conflict the following measures must be taken:

• If an AT command is finished (with "OK" or "ERROR") the TE shall always wait at least 100 ms before sending the next one. This applies to bit rates of 9600 bps or higher (see [AT+IPR](#page-109-1)). At bit rates below 9600 bps the delay must be longer: 300 ms at 1200 bps, and 500 ms at 300 bps. The pause between two AT commands gives the BGS3 the opportunity to the transmission of pending URCs and get necessary service.

Note that some AT commands may require more delay after "OK" or "ERROR" response, refer to the following command specifications for details.

The TE shall communicate with the BGS3 using activated echo ([ATE](#page-100-2)1), i.e. the BGS3 echoes characters received from the TE.

Hence, when the TE receives the echo of the first character "A" of the AT command just sent by itself it has control both over the receive and the transmit paths.

Using Backspace at command line:

• As the standard GSM alphabet does not provide a backspace functionality the BGS3 is designed to use the character "08" (hex 0x08) as backspace for command line input. This allows the user to easily erase the last character when writing an AT command. On the other hand, this solution requires entering the escape sequence \08 for writing the "o" character in GSM character string parameters.

Software flow control:

• Regardless of the selected alphabet, keep in mind that, when software flow control is activated, decimal 17 and 19 are interpreted as XON/XOFF control characters.

# <span id="page-20-0"></span>**1.6 Supported character sets**

The ME supports two character sets: *GSM 03.38* (7 bit, also referred to as GSM alphabet or SMS alphabet) and *UCS2* (16 bit, refer to ISO/IEC 10646). See [AT+CSCS](#page-55-2) for information about selecting the character set. Character tables can be found below.

Explanation of terms

• International Reference Alphabet (IRA)

IRA means that one byte is displayed as two characters in hexadecimal format. For example, the byte 0x36 (decimal 54) is displayed as "36" (two characters). IRA is used here for input 8-bit or 16-bit data via terminal devices using text mode. This means only characters 'A'..'F','a'..'f' and '0'..'9' are valid.

- Escape sequences The escape sequence used within a text coded in the GSM default alphabet (0x1B) must be correctly interpreted by the TE, both for character input and output. To the module, an escape sequence appears like any other byte received or sent.
- Terminal Adapter (TA) TA is an equivalent term for Mobile Equipment (ME) which stands for the BGS3 module.
- Terminal Equipment (TE)
- TE is the device connected to the TA via serial interface.
- TE Character Set The character set currently used by Terminal Equipment is selected with [AT+CSCS](#page-55-2).
- Data Coding Scheme (dcs) DCS is part of a short message and is saved on the SIM. When writing a short message to the SIM in text mode, the dcs stored with [AT+CSMP](#page-385-1) is used and determines the coded character set.

When you enter characters that are not valid characters of the supported alphabets the behavior is undefined. If the GSM alphabet is selected, all characters sent over the serial line (between TE and TA) must be in the range from 0 to 127 (7 bit range).

Note: If the ME (TA) is configured for GSM alphabet, but the application (TE) uses ASCII, bear in mind that some characters have different code values, such as the following:

- "@" character with GSM alphabet value 0 is not printable by an ASCII terminal program (e.g. Microsoft© Hyperterminal®).
- "@" character with GSM alphabet value 0 will terminate any C string! This is because value 0 is defined as C string end tag. Therefore, the GSM Null character may cause problems on application level when using a 'C' function as "strlen()". Using an escape sequence as shown in the table below solves the problem. By the way, this may be the reason why even network providers often replace "@"with "@=\*" in their SIM application.
- Some other characters of the GSM alphabet may be misinterpreted by an ASCII terminal program. For example, GSM "ö" (as in "Börse") is assumed to be "|" in ASCII, thus resulting in "B|rse". This is because in both alphabets there are different characters assigned to hex values 7C or 00.

When you write characters differently coded in ASCII and GSM (e.g. Ä, Ö, Ü), you need to enter escape sequences. The escape sequence will be translated into the corresponding GSM character value that can be correctly represented by any program using the GSM alphabet. However, trying to read the same string with an ASCII terminal delivers a wrong character.

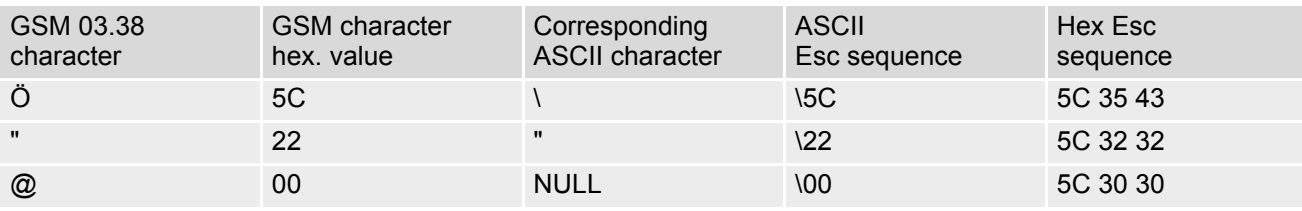

<span id="page-20-1"></span>**Table 1.5:** Examples for character definitions depending on alphabet

Some terminal programs do not recognize escape sequences, and thus, handle escape sequences as normal characters. Ways of writing escape sequences depend on the used terminal program.

To prevent misinterpretation of control characters or special characters it is recommended to prefer the USC2 alphabet and/or PDU mode in any external application.

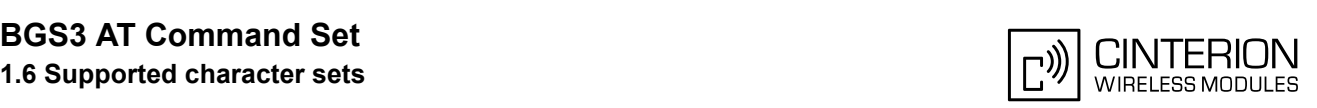

# <span id="page-21-0"></span>**1.6.1 GSM alphabet tables and UCS2 character values**

This section provides tables for the GSM 03.38 alphabet supported by the ME. Below any GSM character find the corresponding two byte character value of the UCS2 alphabet. (For related mapping definition see: http://www.unicode.org/Public/MAPPINGS/ETSI/GSM0338.TXT)

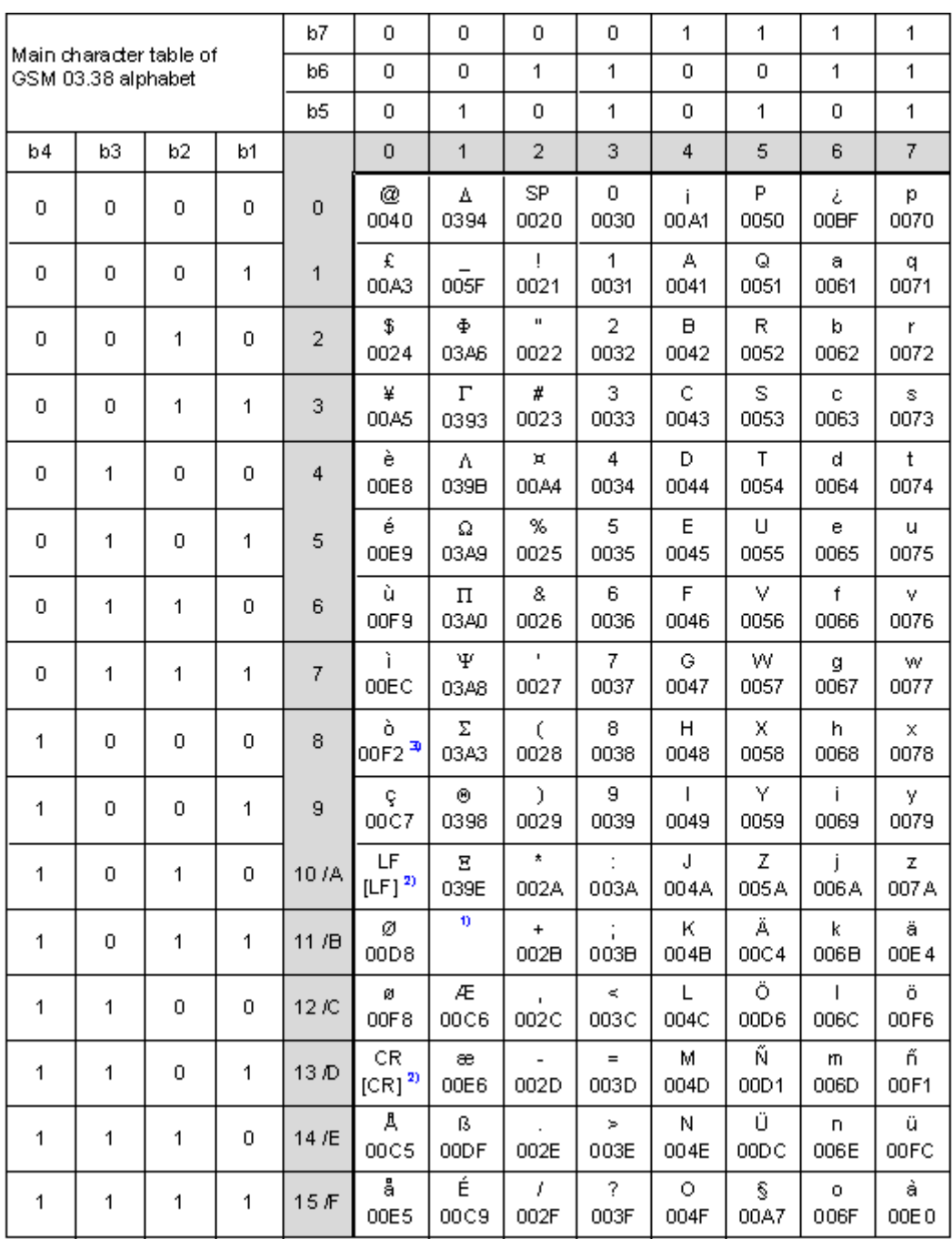

#### **Figure 1.1:** Main character table of GSM 03.38 alphabet

<span id="page-21-1"></span>1) This code is an escape to the following extension of the 7 bit default alphabet table.

2) This code is not a printable character and therefore not defined for the UCS2 alphabet. It shall be treated as the accompanying control character.

3) See Section [1.5, Communication between Customer Application and BGS3](#page-19-0) for further details on using backspace and "ò" character.

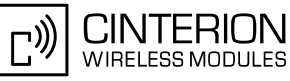

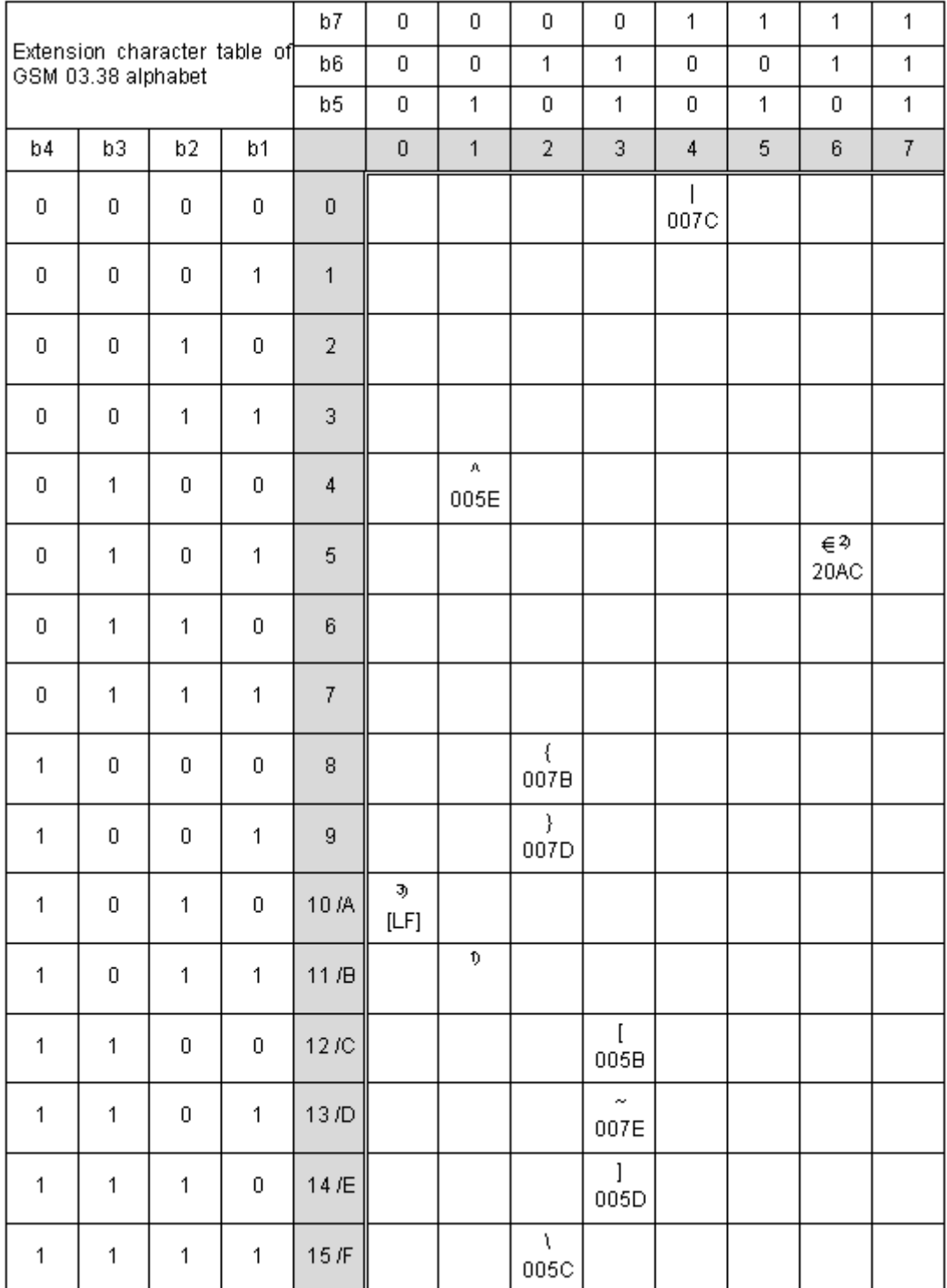

**Figure 1.2:** Extension character table of GSM 03.38 alphabet

- <span id="page-22-0"></span>1) This code value is reserved for the extension to another extension table. On receipt of this code, a receiving entity shall display a space until another extension table is defined.
- 2) This code represents the EURO currency symbol. The code value is the one used for the character 'e'. Therefore a receiving entity which is incapable of displaying the EURO currency symbol will display the character 'e' instead.
- 3) This code is defined as a Page Break character and may be used for example in compressed CBS messages. Any mobile which does not understand the 7 bit default alphabet table extension mechanism will treat this character as Line Feed.

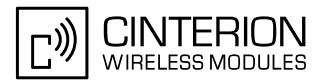

In the event that an MS receives a code where a symbol is not represented in Figure [1.2, Extension character](#page-22-0) [table of GSM 03.38 alphabet](#page-22-0) the MS shall display the character shown in the main default 7 bit alphabet table (see Figure [1.1, Main character table of GSM 03.38 alphabet\)](#page-21-1).

### <span id="page-23-0"></span>**1.6.2 UCS2 and GSM data coding and conversion for SMS text mode and Remote SAT**

This section provides basic information on how to handle input and output character conversion for SMS text mode and Remote SAT if internal (TA) and external (TE) character representation differ, i.e. if the Data Coding Scheme and the TE character use different coding.

### <span id="page-23-1"></span>**1.6.2.1 Implementing output of SIM data to Terminal (direction TA to TE)**

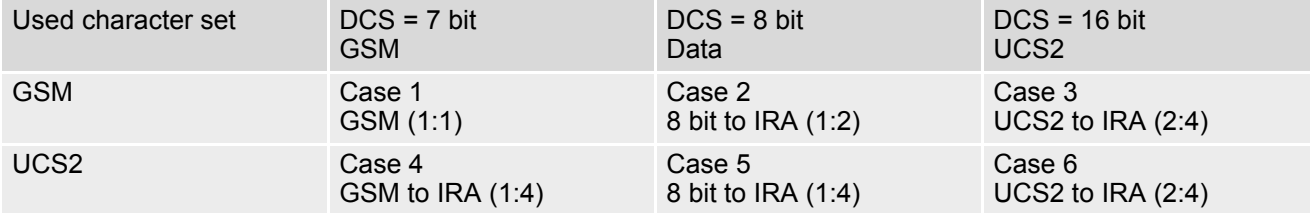

Note: The ratio of SIM bytes to output bytes is given in parentheses.

Case 1

Every GSM character is sent to the TE as it is (8-bit value with highest bit set to zero). Example: 47'H, 53'H, 4D'H  $\rightarrow$  47'H, 53'H, 4D'H, displayed as "GSM"

Case 2

Every data byte is sent to the TE as 2 IRA characters each representing a halfbyte. Example: B8'H (184 decimal)  $\rightarrow$  42'H, 38'H, displayed as "B8"

Case 3

Every 16-bit UCS2 value is sent to the TE as 4 IRA characters.

Example: C4xA7'H (50343 decimal)  $\rightarrow$  43'H, 34'H, 41'H, 37'H, displayed as "C4A7" Problem: An odd number of bytes leads to an error because there are always two bytes needed for each USC2 character

Case 4

Every GSM character is sent to the TE as 4 IRA characters to show UCS2 in text mode. Example: 41'H ("A")  $\rightarrow$  30'H, 30'H, 34'H, 31'H, displayed as "0041"

Case 5

Every data byte is sent to the TE as IRA representation of UCS2 (similar to case 4). Example: B2 $'H \rightarrow 30'H$ , 30'H, 42'H, 32'H, displayed as "00B2"

Case 6

Every 16-bit value is sent to the TE as IRA representation of it. It is assumed that number of bytes is even. Example: C3x46'H  $\rightarrow$  43'H, 33'H, 34'H, 36'H, displayed as "C346"

# <span id="page-24-0"></span>**1.6.2.2 Implementing input of Terminal data to SIM (direction TE to TA)**

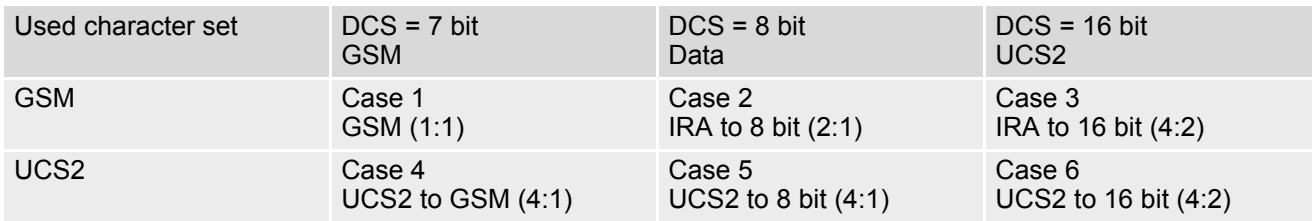

Note: The ratio between the number of input characters and bytes stored on the SIM is given in parentheses.

#### Case 1

Every character is sent from TE to TA as GSM character (or ASCII with standard terminal emulation, e.g. Hyperterminal).

Character value must be in range from 0 to 127 because of 7-bit GSM alphabet.

To reach maximum SMS text length of 160 characters in 140 bytes space characters will be compressed on SIM. This must be set using the parameter  $<\text{dcs}$  of  $AT+CSMP$  (add 64).

Example: "ABCDEFGH" typed is sent and stored uncompressed as  $\rightarrow$  4142434445464748'H (stored compressed as 41E19058341E91'H)

#### Case 2

Every data byte is sent as 2 IRA characters.

Maximum text length is 280 IRA characters which will be converted into 140 bytes SMS binary user data Example: "C8" typed is sent as 43'H, 38'H  $\rightarrow$  stored as C8'H

#### Case 3

Every 16-bit value is sent as 4 IRA characters.

Maximum text length is 280 IRA characters which will be converted into 70 UCS2 characters (16-bit each) Number of IRA characters must be a multiple of four because always 4 half bytes are needed for a 16-bit value Example: "D2C8" typed is sent as 44'H, 32'H, 43'H, 38'H  $\rightarrow$  stored as D2C8'H

Case 4

Every GSM character is sent as 4 IRA characters representing one UCS2 character.

Example: To store text "ABC" using UCS2 character set you have to type "004100420043".

This is sent as 30'H,30'H,34'H,31'H, 30'H,30'H,34'H,32'H, 30'H,30'H,34'H,33'H → detected as IRA representation of 3 UCS2 characters, converted to GSM character set and stored as 41'H, 42'H, 43'H.

Maximum input is 640 IRA characters repesenting 160 UCS2 characters when compression is active. These are converted to 160 GSM 7-bit characters.

Without compression only 140 GSM characters can be stored which are put in as 560 IRA characters.

Values of UCS2 characters must be smaller than 80'H (128 decimal) to be valid GSM characters.

Number of IRA characters must be a multiple of four. Problems:

• "41"  $\rightarrow$  Error, there are four IRA characters (two bytes) needed

- "0000" → Error, not an UCS2 character
- "4142"  $\rightarrow$  Error, value of UCS2 character > 7F'H
- "008B"  $\rightarrow$  Error, value of UCS2 character > 7F'H

This affects the maximum input length of a string)

#### Case 5

Every UCS2 character is sent as 4 IRA characters and is converted into two 8-bit values. This means that the first two characters have to be '00'.

Example: UCS2 character 009F'H typed as "009F" is sent as 30'H,30'H,39'H,46'H → converted into 8-bit value 9F'H.

Maximum number of UCS2 characters is 140 which are represented by 560 IRA characters. Number of IRA characters must be a multiple of four.

#### Case 6

Every UCS2 character is sent as 4 IRA characters each and is converted into a 16-bit value again.

Example: UCS2 character 9F3A'H typed as "9F3A" is sent as 39'H,46'H,33'H,41'H → converted into 9F3A'H. Maximum number of UCS2 characters is 70 which are represented by 280 IRA characters. Number of IRA characters must be a multiple of four.

Invalid UCS2 values must be prevented.

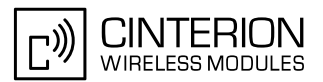

# <span id="page-25-0"></span>**1.7 Unsolicited Result Code Presentation**

URC stands for Unsolicited Result Code and is a report message issued by the ME without being requested by the TE, i.e. a URC is issued automatically when a certain event occurs. Hence, a URC is not issued as part of the response related to an executed AT command.

Typical events leading to URCs are incoming calls ("RING"), waiting calls, received short messages, changes in temperature, network registration etc.

A list of all URCs can be found in Section 20.6, [Summary of Unsolicited Result Codes \(URC\)](#page-565-2).

To announce a pending URC transmission the ME will do the following:

• The ME activates its RING line (logic "1") for 1 second, i.e. the RING line changes to the physical "Low" level. This allows the TE to stay in power saving mode until an ME related event requests service.

If several URCs occur coincidently or in quick succession each URC triggers the RING line independently, although the line will not be deactivated between each URC. As a result, the RING line may stay low for more than 1 second.

If an incoming call is answered within less than 1 second (with  $ATA$  or if autoanswering is set to  $ATS0=1$  $ATS0=1$ ) than the RING line will be deactivated earlier.

The "[^SHUTDOWN](#page-45-1)" URC will not activate the RING line.

- If the AT command interface is busy a "BREAK" will be sent immediately but the URC will not be issued until the line is free. This may happen if the URC is pending in the following cases:
	- During the processing of an AT command (i.e. the time after the TE echoes back the first character "A" of an AT command just sent by itself until the ME responds with "OK" or "ERROR").
	- During a data call.

Please note that AT command settings may be necessary to enable in-band signaling, e.g. refer to  $AT+CMER$ or [AT+CNMI](#page-377-1).

It is strongly recommended to use the multiplex mode to map logical communication channels onto the serial line of the BGS3, for details refer to [\[4\]](#page-14-3) and AT command  $AT+CMUX$ . Doing so it is possible to use one channel to still process URCs while having a data call active on another.

For most of these messages, the ME needs to be configured whether or not to send a URC. Depending on the AT command, the URC presentation mode can be saved to the user defined profile (see  $AT@W$ ), or needs to be activated every time you reboot the ME. Several URCs are not user definable, such as "[^SYSSTART](#page-42-0)", "^SYSSTART <text>", "[^SHUTDOWN](#page-45-1)".

If autobauding is enabled ( $AT+IPR=0$  $AT+IPR=0$ ), URCs generated after restart will be output with 115200 bps until the ME has detected the current bit rate. The URCs "<sup>\*</sup>SYSSTART", "[^SYSSTART](#page-42-0) <text>", however, are not presented at all. For details please refer to Section [4.8.1, Autobauding](#page-110-1). To avoid problems we recommend to configure a fixed bit rate rather than using autobauding.

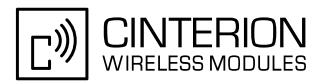

# <span id="page-26-0"></span>**1.8 Errors and Messages**

The command result codes "+CME ERROR: [<err>"](#page-48-2) and "+CMS ERROR: [<err>](#page-52-1)" indicate errors related to mobile equipment or network functionality.

The format of  $\leq$ err> can be either numeric or verbose and is selectable via  $AT + CMEE$ .

A result error code terminates the execution of the command and prevents the execution of all remaining commands that may follow on the same command line. If so, neither "ERROR" nor "OK" result codes are returned for these commands. A 30 seconds timeout will deliver "ERROR" when the input of a command is not complete.

Using the wrong command syntax may result in errors: For example, using the execute command syntax although the command has no execute format, causes "ERROR" to be returned. Likewise, using the write com-mand syntax although the command has no write format causes "+CME ERROR: [<err>"](#page-48-2) to be returned.

See also:

- Section [2.12.1, CME/CMS Error Code Overview](#page-48-3)
- Section [2.5.1, Verbose and numeric result codes](#page-37-2)
- Section 3.4, [AT+CEER](#page-87-1)

# <span id="page-27-0"></span>**1.9 Auxiliary Serial Interface**

The second serial interface (ASC1) is designed as an additional interface for applications which need multiple parallel access to the BGS3, e.g. to query status information while a data connection is in progress on ASC0. However, the auxiliary interface provides only limited functionality:

- Multiplex mode via  $AT + CMIX$  is not supported.
- DTR, DSR, DCD, RING hardware lines do not exist. AT commands for controlling the behavior of these lines ([AT&D](#page-102-1), [AT&C](#page-101-1), [AT&S](#page-103-1)) can be used but will have no effect.
- CSD calls are not supported.
- Fax calls are not supported.
- When you set up packet switched connections take care that your application uses only AT commands, parameters and signal lines supported on the ASC1 interface. For example, keep in mind that Microsoft Dialup connections are typically trying to request the DCD line status and that common modem drivers use to send commands such as  $AT+CBST$  or  $ATS7$ , which may not be supported.
- No Autobauding. The hardware is not capable of automatically detecting the baudrate on this interface, so the AT command which selects autobauding  $(AT+IPR=0)$  $(AT+IPR=0)$  $(AT+IPR=0)$  is not allowed and returns ERROR.

ASC1 is disabled when the multiplexer is enabled on the first serial interface ASC0. Yet, both ASC1 and the multiplexer channel 2 are using the same parameters, and thus, the same user defined profile (if any). As a result, a user profile stored on multiplexer channel 2 takes effect on ASC1 after closing the multiplexer and starting up ASC1. Likewise, a user profile stored on ASC1 will be loaded on multiplexer channel 2.

This may be a problem when ASC1 is not connected, but flow control (for example  $AT\cdot 01$  or  $AT\cdot 03$ ) is stored to the user profile on the multiplexer channel 2. In this case, flow control takes effect on ASC1, when the multiplexer is switched off. If then for example a large amount of URCs is generated, their transmission might be stopped due to the flow control. To avoid this problem we recommend that you do not activate flow control on multiplexer channel 2 when you set up a user profile with  $AT@W$ .

# <span id="page-28-0"></span>**1.10 Serial Interface Flow Control**

Flow control is essential to prevent loss of data or avoid errors when, in a data or fax call, the sending device is transferring data faster than the receiving side is ready to accept. When the receiving buffer reaches its capacity, the receiving device should be capable to cause the sending device to pause until it catches up.

There are basically two approaches to regulate data flow: Software flow control and hardware flow control. The High Watermark (HWM) of the input/output buffer should be set to approximately 60% of the total buffer size, the Low Watermark (LWM) is recommended to be about 30%. The data flow should be stopped when the buffer capacity rises close to the High Watermark and resumed when it drops below the Low Watermark. The time required to cause stop and go results in a hysteresis between the High and Low Watermarks.

# <span id="page-28-1"></span>**1.10.1 Software Flow Control (XON/OFF Handshake)**

Software flow control can be used to control the data flow in both directions from DTE to BGS3 and from BGS3 to DTE. Software flow control uses different characters to stop (XOFF, decimal 19) and resume (XON, decimal 17) data flow. Hence, all data that represent XON or XOFF characters will be interpreted as control characters. This applies also to characters included within the data stream to be transmitted (usually plain ASCII text files do not inlude such characters). The only advantage of software flow control is that three wires would be sufficient on the serial interface.

# <span id="page-28-2"></span>**1.10.2 Hardware Flow Control (RTS/CTS Handshake)**

Hardware flow control sets or resets the RTS/CTS wires. This approach is faster and more reliable, and therefore, the better choice. When the HWM is reached, CTS is set inactive. When the LWM is passed, CTS goes active again. To achieve smooth data flow, ensure that the RTS/CTS lines are present on your application platform.

#### *Configuring hardware flow control*

- Hardware flow control must be set on both sides: with  $AT\Q3$  $AT\Q3$  or  $AT+IFC$  in the ME and an equivalent RTS/ CTS handshake option in the host application.
- The default setting of the ME is  $AT\geq 0$  (no flow control) which must be altered to  $AT\geq 3$  (RTS/CTS hardware handshake on). The setting is stored volatile and must be restored each time after rebooting the ME.
- $AT\Q$  has no read command. To verify the current setting of  $AT\Q$ , simply check the settings of the active profile with [AT&V](#page-32-1).
- Often, fax programs run an intialization procedure when started up. The intialization commonly includes enabling RTS/CTS hardware handshake, eliminating the need to set  $AT\Q3$  $AT\Q3$  once again. However, before setting up a CSD call, you are advised to check that RTS/CTS handshake is set.

#### *Buffer design considerations*

- Each serial interface (ASC0 and ASC1) of the BGS3 uses two buffers, one for the uplink and one for the downlink. Each buffer has a capacity of minimum 1024 bytes.
- Uplink direction (where ME is receiving data from host application): CTS control is based on the filling level of the ME's receive buffer. When the application detects that CTS is being deactivated it must instantly stop sending data to the ME's receive buffer. But still, after deactivation of CTS, the receive buffer of the ME can accept another 512 bytes.
- Downlink direction (where ME is sending data to host application): The transmit buffer of the ME can hold at least 1024 bytes. After deactivation of RTS the ME sends max. 2 more bytes and then stops transferring data to the application. The maximum time RTS can be kept inactive without losing data is determined by the buffer size and the maximum possible over-the-air data rate. In any case, the local data rate between DCE and DTE  $(AT+IPR)$  $(AT+IPR)$  $(AT+IPR)$  should be set to a value higher than the maximum possible over-the-air data rate.
- Buffer size recommended for the host application: Just like the ME, the host application should include send and receive buffers for each serial interface. To

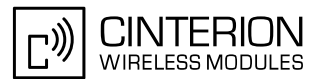

handle large amounts of data at high speed a buffer capacity of 1024 bytes is recommended. If the host application is designed mainly for one direction (uplink or downlink) a lower buffer size will do for the direction where less data is transferred.

In fact, the optimal size of the host application buffers is a matter of finding the balance between the amount of data, data throughput, reaction time of the application when handling the buffer, processor performance and available memory. To give an example, a small buffer size (such as 256 bytes) increases the frequency of deactivating RTS/CTS and the frequency of flushing the buffer, thus diminishing the efficiency of the application.

Also, please consider that RTS/CTS flow control cannot stop the data stream coming from the network, e.g. in a GPRS or fax connection. So the lack of appropriate hardware flow control increases the risk of losing data packets if, like in the case of UDP, the connection protocol has no or only minimum error handling functions. Other network protocols are using high level flow control mechanisms. For example, to prevent loss of data the TCP protocol uses retransmission algorithms, fax applications usually repeat the transfer of faulty pages.

# <span id="page-30-0"></span>**1.11 Common PCN Handset Specification (CPHS)**

The ME provides features to implement a device following the prerequisites of the Common PCN Handset Specification (CPHS) Phase 2.

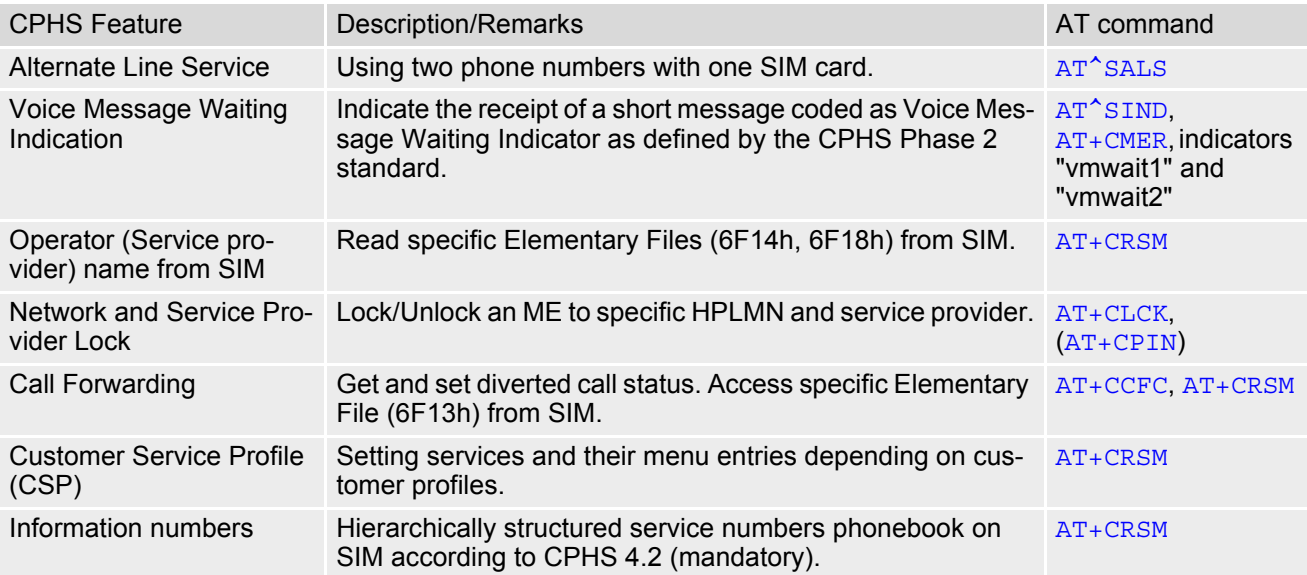

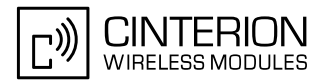

# <span id="page-31-0"></span>**2. Configuration Commands**

The AT Commands described in this chapter allow the external application to determine the BGS3's behaviour under various conditions.

# <span id="page-31-2"></span><span id="page-31-1"></span>**2.1 AT&F Set all current parameters to manufacturer defaults**

[AT&F](#page-31-1) sets all current parameters to the manufacturer defined profile. All defined GPRS contexts which are not activated or not online will be undefined if the non volatile storage of CGDCONT settings is not activated by the [AT^SCFG](#page-56-0) parameter "GPRS/PersistentContexts" (see [AT+CGDCONT](#page-317-1)).

#### *Syntax*

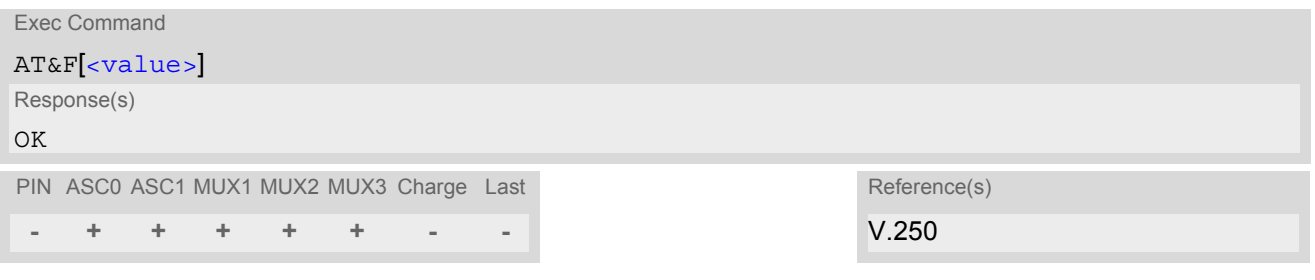

#### *Parameter Description*

<span id="page-31-3"></span>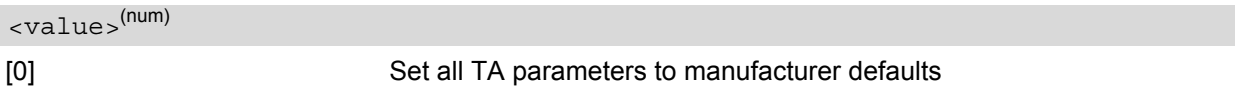

#### *Notes*

- List of parameters reset to manufacturer default can be found in Section 20.5, [Factory Default Set](#page-562-2)[tings Restorable with AT&F](#page-562-2).
- In addition to the default profile, you can store an individual one with  $AT@W$ . To alternate between the two profiles enter either  $ATZ$  (loads user profile) or  $AT\&F$  (restores factory profile).
- Every ongoing or incoming call will be terminated.

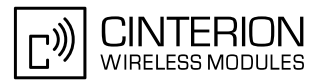

# <span id="page-32-1"></span><span id="page-32-0"></span>**2.2 AT&V Display current configuration**

[AT&V](#page-32-0) returns the current parameter setting. The configuration varies depending on whether or not PIN authentication has been done.

#### *Syntax*

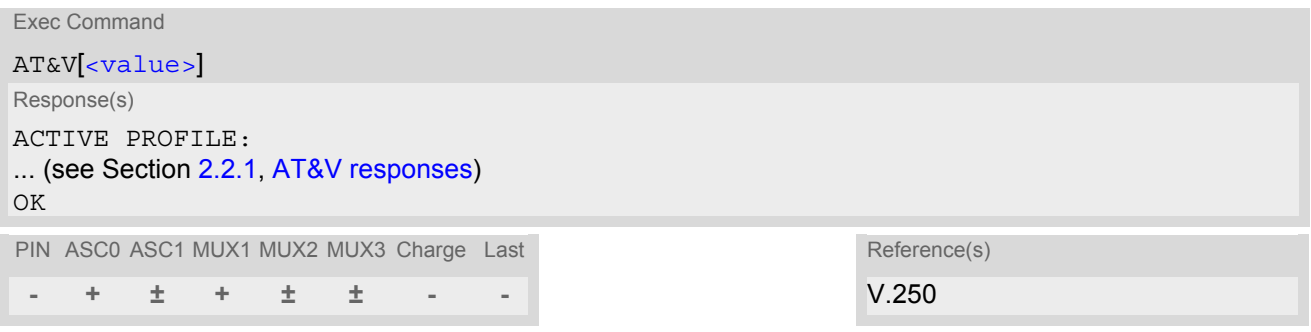

#### *Parameter Description*

<span id="page-32-2"></span>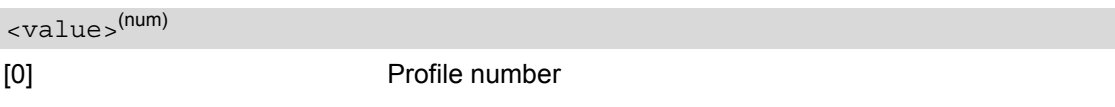

#### *Notes*

- The value of  $\mathbb Q$  (flow control) is also determined by the  $AT+IFC$  command. In case the value set by  $AT+IFC$ cannot be represented by a  $\overline{Q}$  equivalent,  $\overline{Q}$  255 will be displayed.
- The parameters of  $AT^{\wedge}$ SMGO can only be displayed after the SMS data from the SIM have been read successfully for the first time. Reading starts after successful SIM authentication has been performed, and may take up to 30 seconds depending on the SIM used. While the read process is in progress, an attempt to read the parameter will result in empty values.
- The parameter of  $AT+CSDH$  will only be displayed in SMS PDU mode, see  $AT+CMGF$ .

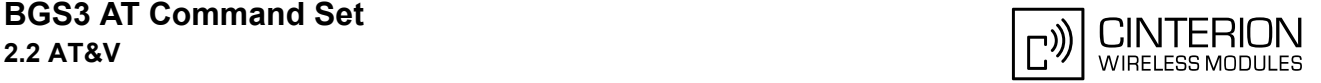

# <span id="page-33-0"></span>**2.2.1 AT&V responses**

The following tables show four different kinds of responses depending on whether or not the PIN is entered and whether or not the Multiplex mode is enabled (see [AT+CMUX](#page-112-1)).

<span id="page-33-1"></span>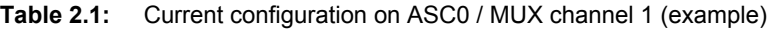

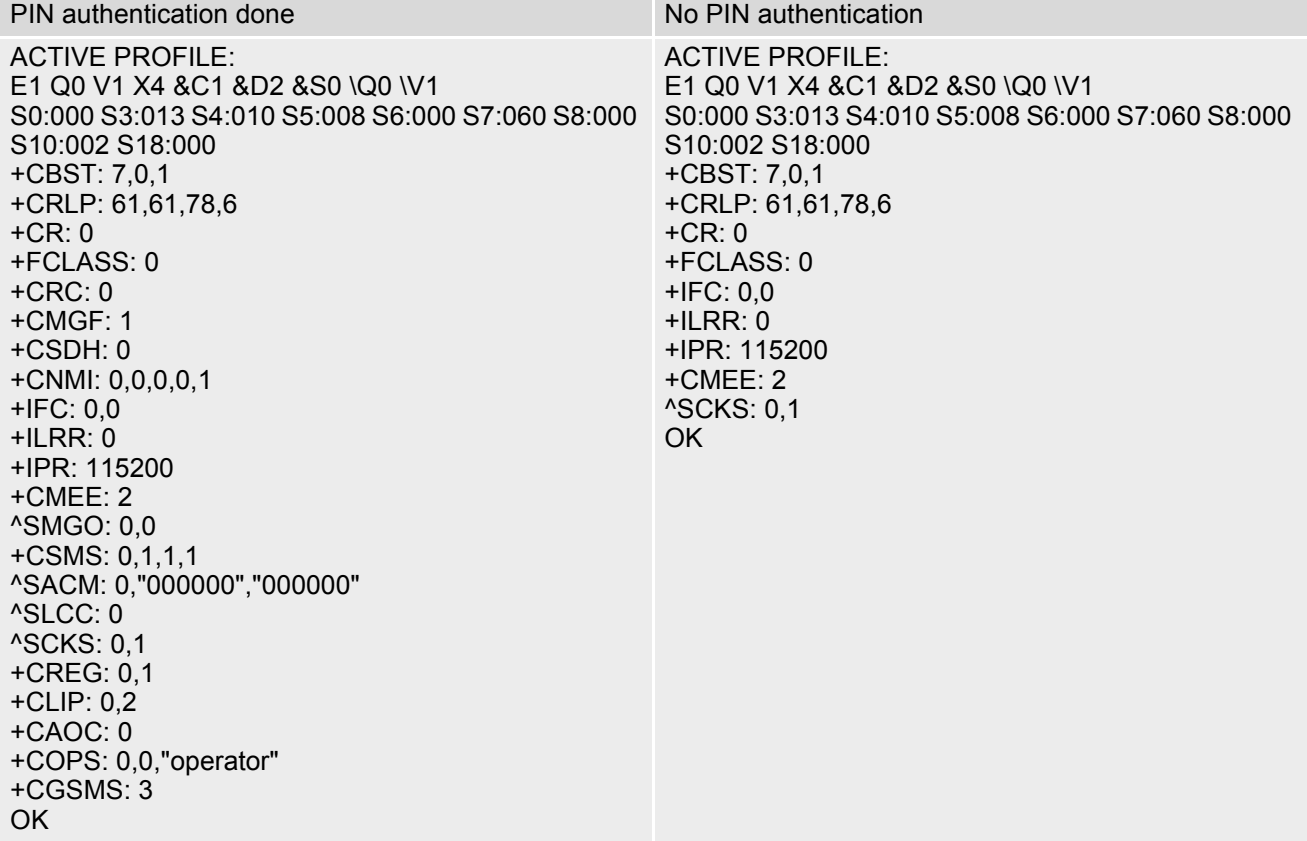

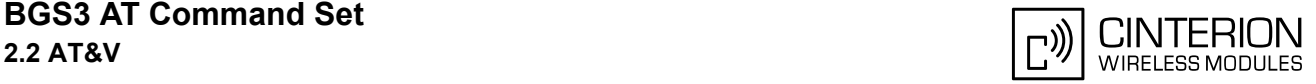

**Table 2.2:** Current configuration on ASC1 and MUX channels 2 and 3 (example)

<span id="page-34-0"></span>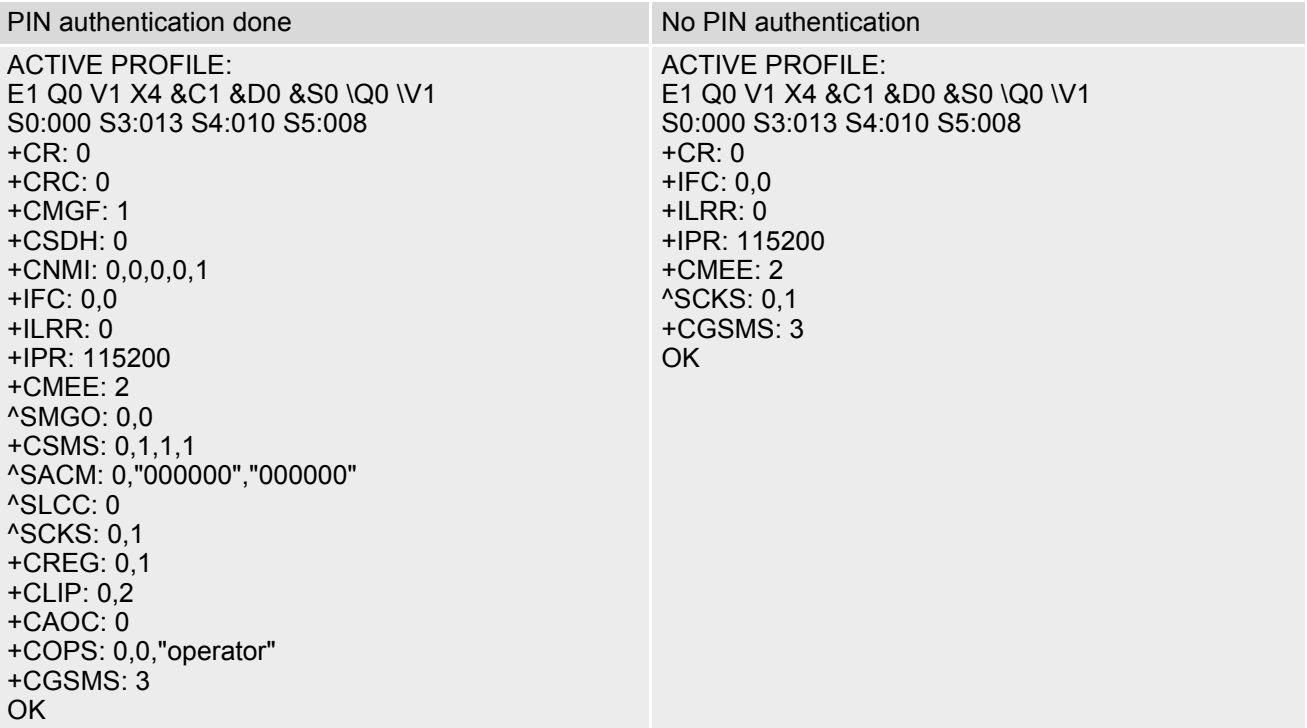

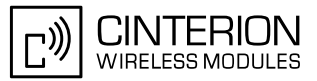

# <span id="page-35-1"></span><span id="page-35-0"></span>**2.3 AT&W Stores current configuration to user defined profile**

[AT&W](#page-35-0) stores the currently set parameters to a user defined profile in the non-volatile memory.

#### *Syntax*

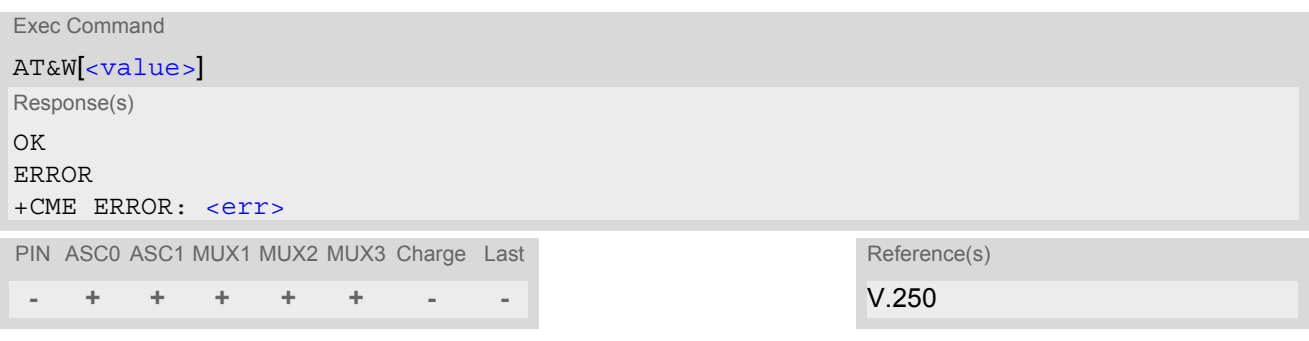

#### *Parameter Description*

<span id="page-35-2"></span>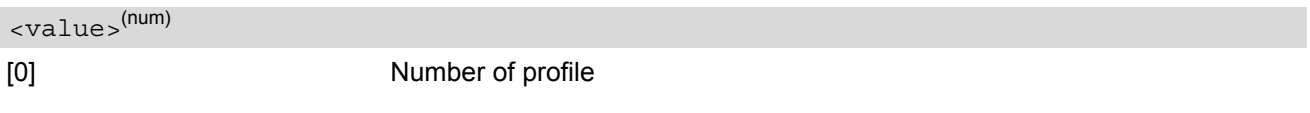

#### *Notes*

- The user defined profile will be restored automatically after power-up. Use [ATZ](#page-40-0) to restore user profile and [AT&F](#page-31-1) to restore factory settings. Until the first use of [AT&W](#page-35-0), [ATZ](#page-40-0) works as AT&F.
- [AT&W](#page-35-0) stores all global settings and the current local settings of the interface, on which the command is executed.
- A list of parameters stored to the user profile can be found in Section 20.4, [AT Command Settings stor](#page-559-2)[able with AT&W](#page-559-2).
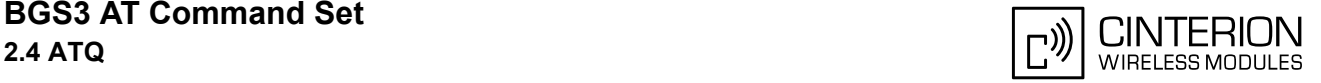

## **2.4 ATQ Result code presentation mode**

This command determines whether or not the TA transmits any result code to the TE. Other information text transmitted as response is not affected.

### *Syntax*

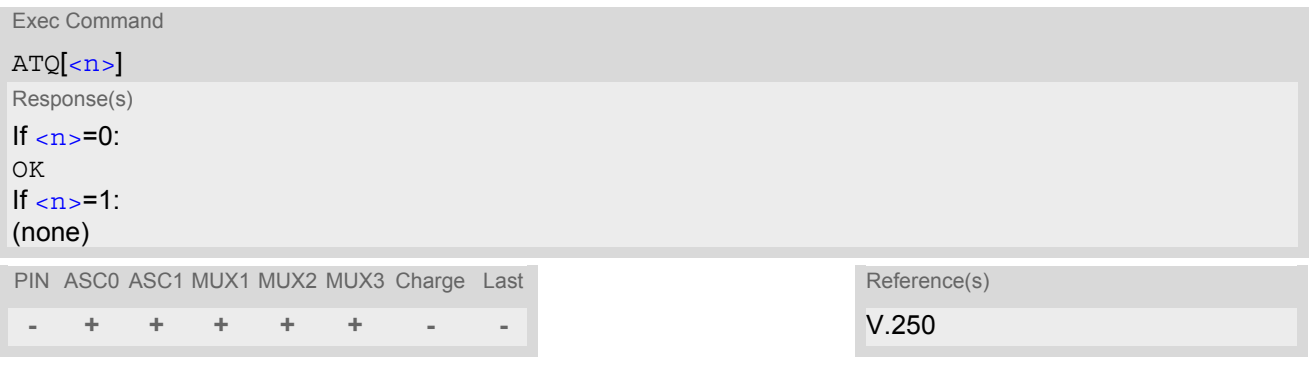

### *Parameter Description*

<span id="page-36-0"></span>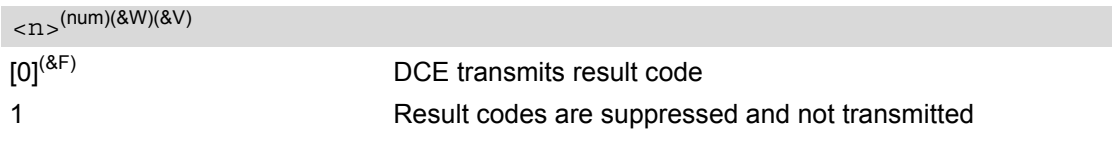

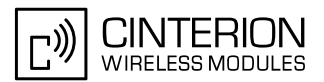

## **2.5 ATV Result code format mode**

This command determines the contents of header and trailer transmitted with AT command result codes and information responses. Possible responses are described in Section [2.5.1, Verbose and numeric result codes.](#page-37-0)

### *Syntax*

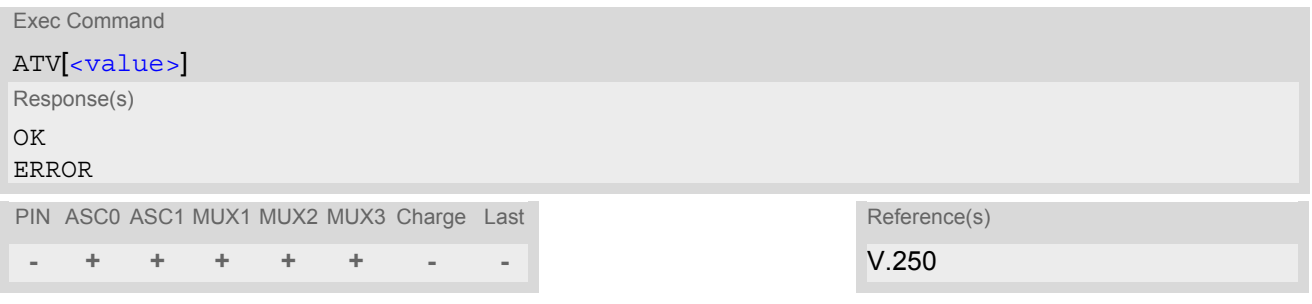

### *Parameter Description*

<span id="page-37-1"></span>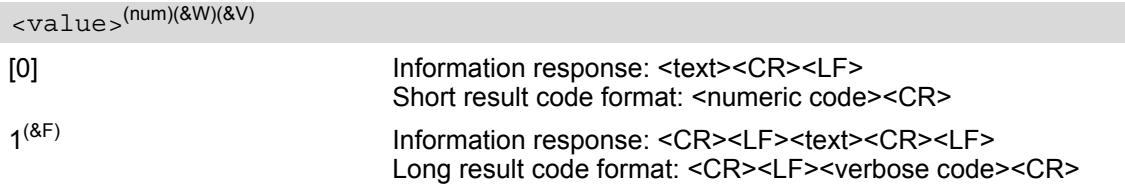

## <span id="page-37-0"></span>**2.5.1 Verbose and numeric result codes**

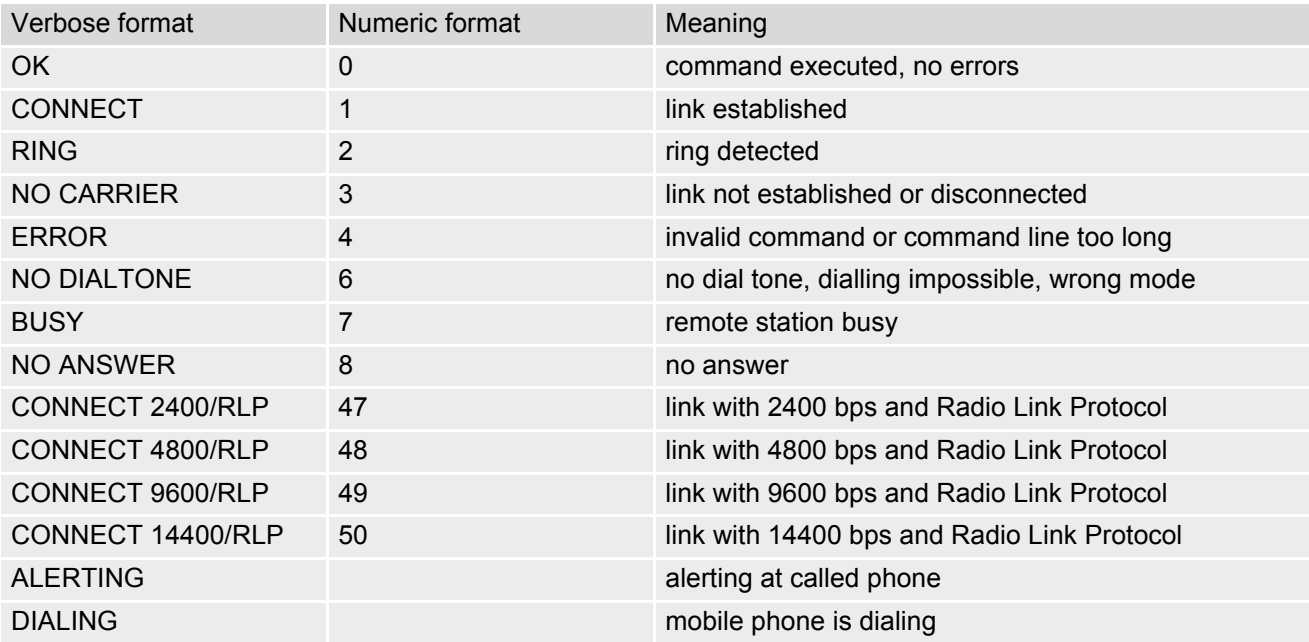

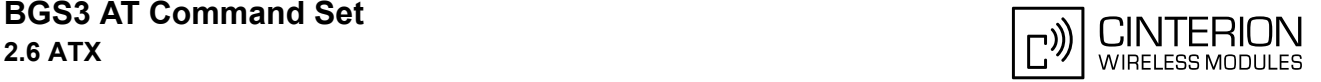

## <span id="page-38-0"></span>**2.6 ATX Set CONNECT result code format and call monitoring**

[ATX](#page-38-0) determines whether or not the TA detects the presence of dial tone and busy signal and whether or not TA transmits particular result codes.

### *Syntax*

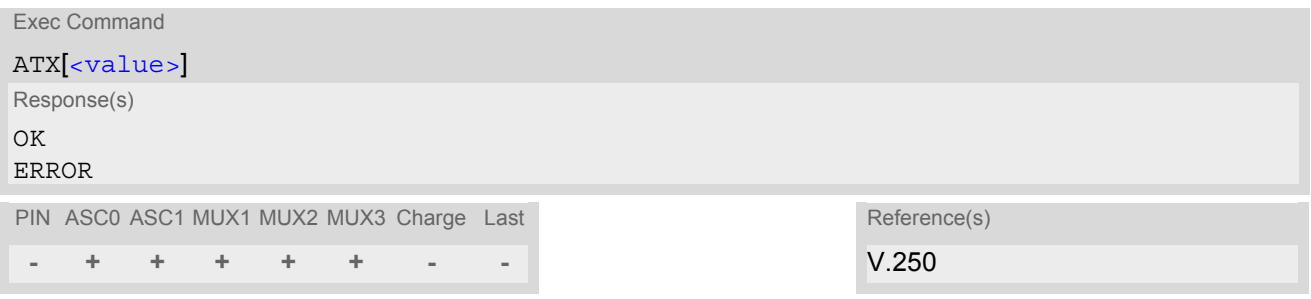

### *Parameter Description*

<span id="page-38-1"></span>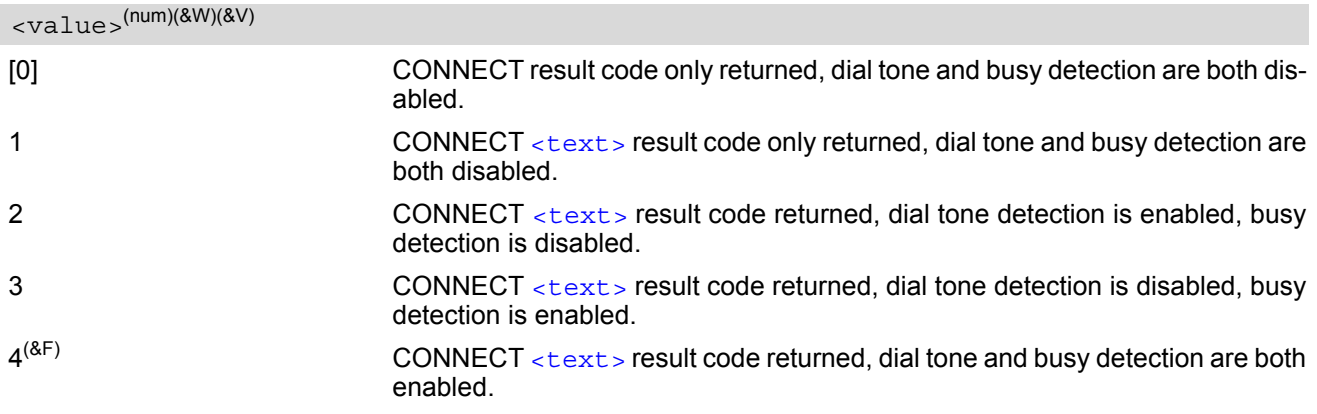

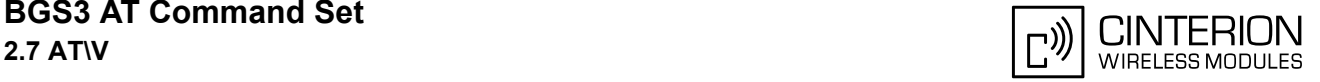

## **2.7 AT\V Set CONNECT result code format**

### *Syntax*

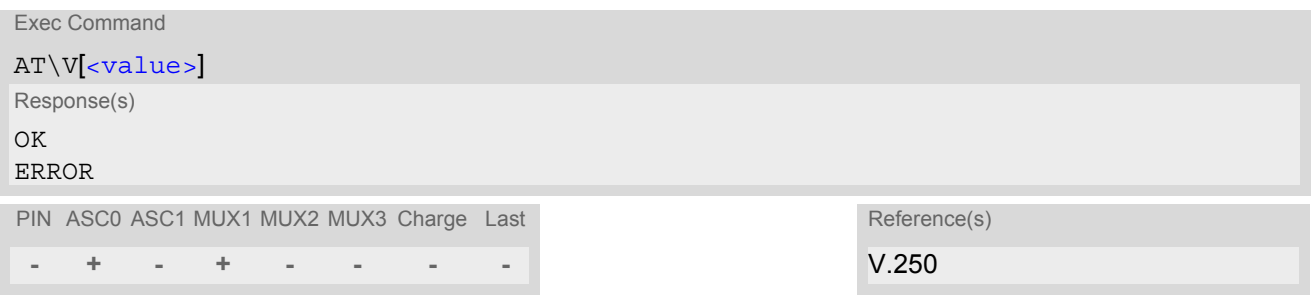

### *Parameter Description*

<span id="page-39-0"></span>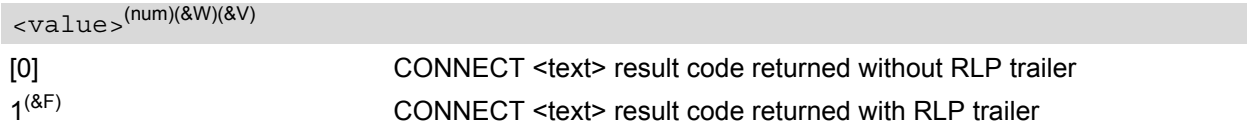

### *Notes*

- For circuit switched data calls only.
- Output only if  $ATX$  parameter is set with value  $> 0$ .

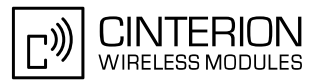

## <span id="page-40-0"></span>**2.8 ATZ Set all current parameters to user defined profile**

[ATZ](#page-40-0) sets all current parameters to the user profile stored with  $AT@W$ . If a connection is in progress, it will be terminated.

All defined GPRS contexts which are not activated or not online will be undefined if the non volatile storage of CGDCONT settings is not activated by the [AT^SCFG](#page-56-0) parameter "GPRS/PersistentContexts" (see [AT+CGDCONT](#page-317-0)). The user defined profile is stored to the non-volatile memory.

### *Syntax*

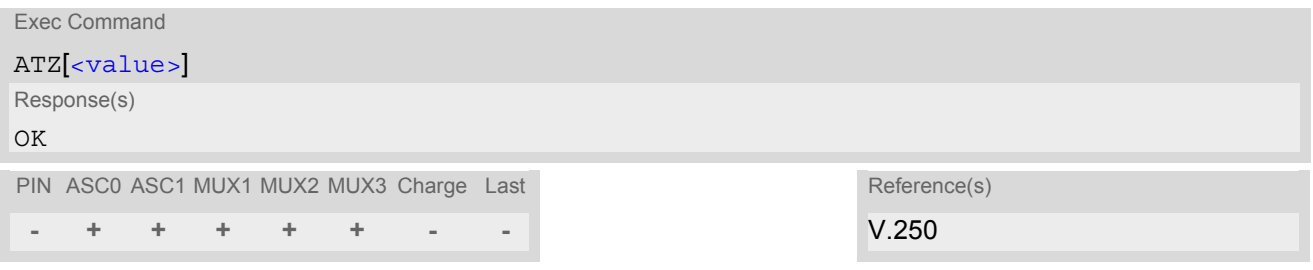

### *Parameter Description*

<span id="page-40-1"></span><value>(num)

[0] Reset to user profile

#### *Notes*

- First the profile will be set to factory default (see  $AT\&F$ ). If there is a valid user profile (stored with  $AT\&W$ ), this profile will be loaded afterwards.
- Any additional commands on the same command line may be ignored. A delay of 300 ms is required before next command is sent, otherwise "OK" response may be corrupted.

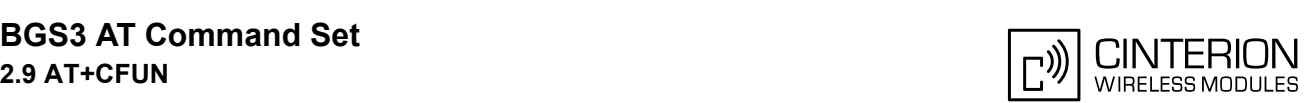

## <span id="page-41-0"></span>**2.9 AT+CFUN Set phone functionality**

The [AT+CFUN](#page-41-0) command serves to control the functionality level of the ME. It can be used to reset the ME, to choose one of the SLEEP modes or to return to full functionality.

Intended for power saving, SLEEP mode reduces the functionality of the ME to a minimum and thus minimizes the current consumption. Further information, particularly power supply ratings during the various operating modes and the timing of hardware signals in SLEEP mode can be found in the ["BGS3 Hardware Interface](#page-14-0) [Description, Version 01.000a".](#page-14-0)

SLEEP mode falls in two categories:

- NON-CYCLIC SLEEP mode [<fun>](#page-42-0)=0
- and CYCLIC SLEEP modes, selectable as  $\epsilon$  fun = 7 or 9.

NON-CYCLIC SLEEP mode permanently blocks the serial interface. The benefit of the CYCLIC SLEEP mode is that the serial interface remains accessible and that, in intermittent wake-up periods, characters can be sent or received without terminating the selected mode. This allows the ME to wake up for the duration of an event and, afterwards, to resume power saving. Please refer to Section [2.9.1, Wake up the ME from SLEEP mode](#page-44-0) for a summary of all SLEEP modes and the different ways of waking up the module.

For CYCLIC SLEEP mode both the ME and the application must be configured to use hardware flow control. This is necessary since the CTS signal is set/reset every 0.9-2.7 seconds in order to indicate to the application when the UART is active. The default setting of hardware flow control is  $AT\Q0$  $AT\Q0$  which must be altered to  $AT\Q3$ . For use after restart you are advised to add it to the user profile saved with  $AT\&W$ .

If both interfaces ASC0 and ASC1 are connected, hardware flow control must be set in either application. See notes below for further detail.

The [AT+CFUN](#page-41-0) test command returns the values of the supported parameters.

The [AT+CFUN](#page-41-0) read command returns the current functionality value.

The [AT+CFUN](#page-41-0) write command can be used to reset the ME, to choose one of the SLEEP modes or to return to full functionality.

#### *Syntax*

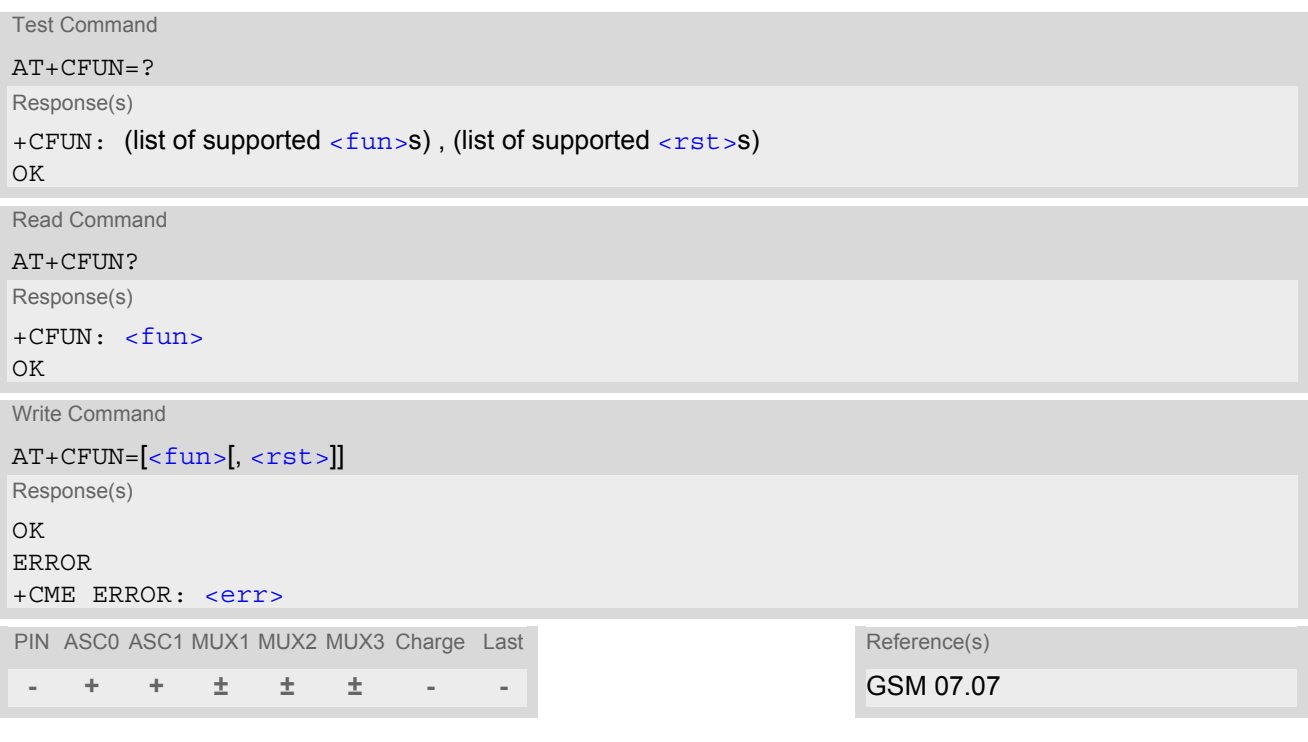

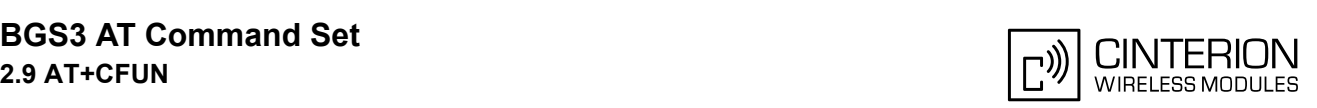

### *Unsolicited Result Codes*

<span id="page-42-2"></span>URC 1

### ^SYSSTART

Indicates that the ME has been started and is ready to operate. If autobauding is active  $(AT+IPR=0)$  $(AT+IPR=0)$  $(AT+IPR=0)$  the URC is not generated.

URC 2

^SYSSTART CHARGE ONLY MODE

Indicates that the ME has entered the CHARGE ONLY mode. This occurs if the charger is connected while the ME is in POWER DOWN mode. If autobauding is active  $(AT+IPR=0)$  $(AT+IPR=0)$  $(AT+IPR=0)$  the URC is not generated. In CHARGE ONLY mode the ME is neither registered to the GSM network nor are the serial interfaces fully accessible. For further details on charging refer to the Hardware Interface Description [\[2\]](#page-14-0).

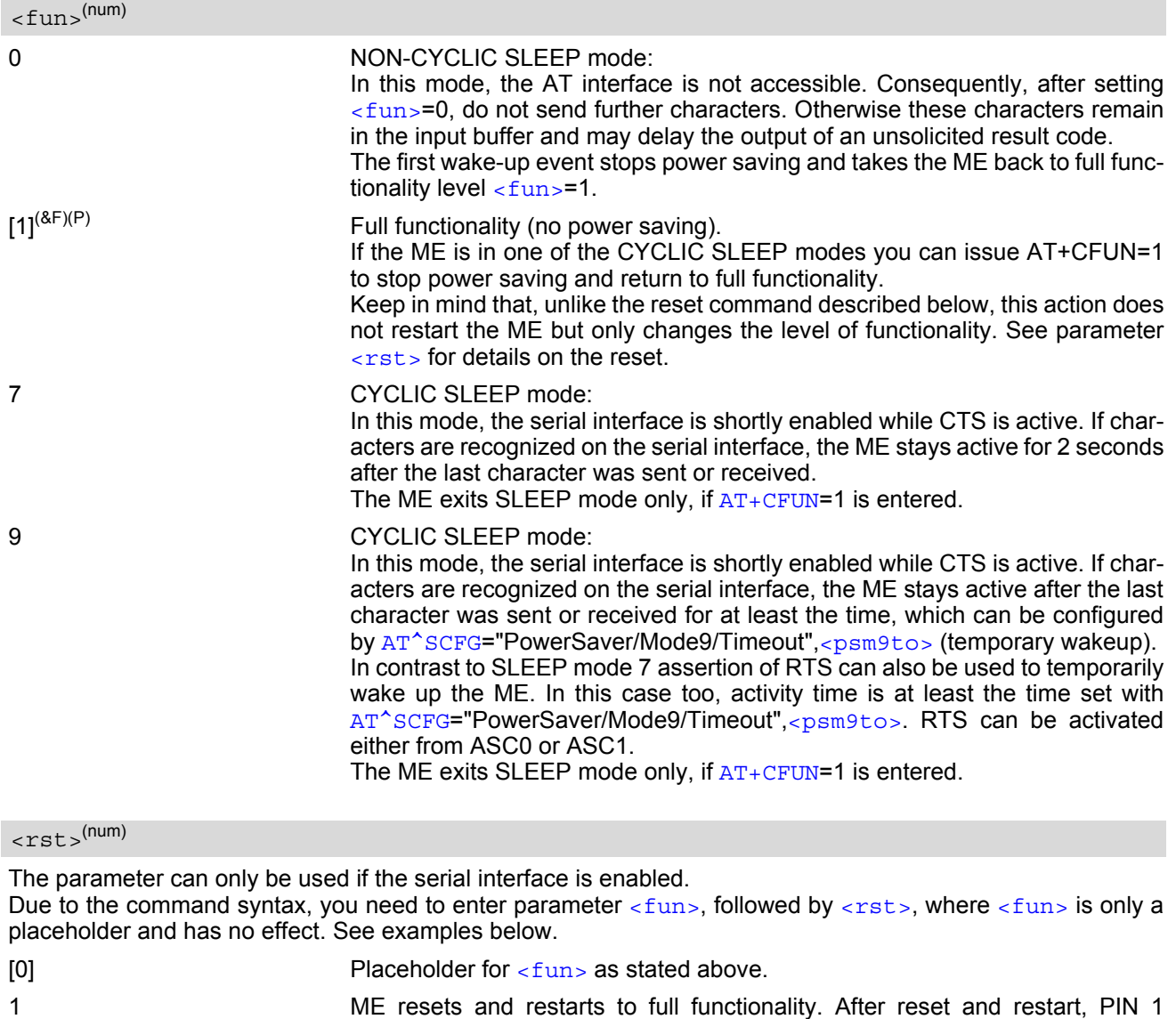

### <span id="page-42-0"></span>*Parameter Description*

<span id="page-42-1"></span>authentication is necessary  $(AT+CPIN)$  $(AT+CPIN)$  $(AT+CPIN)$ . If autobauding is enabled, it is recommended to wait 3 to 5 seconds before entering the first AT command. For

details on autobauding refer to Section [4.8.1, Autobauding.](#page-110-0)

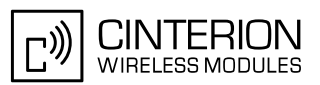

### *Notes*

- The settings made with  $AT+CFUN$  apply to both serial interfaces ASC0 and ASC1.
- CYCLIC SLEEP mode cannot be activated or resumed as long as data are buffered in one of the output buffers of the ME (ASC0 or ASC1). This should be taken into account, because RTS may be unintentionally asserted if, for example, one of the following scenarios occurs: a) Hardware flow control is set in the ME ( $AT\Q3$  $AT\Q3$ ), but not in the host application (RTS/CTS handshake). b) The two serial interfaces ASC0 and ASC1 are connected, but one of them is released, e.g. after closing or deactivating the application connected to this interface. In cases a) and b) data sent by the ME, such as URCs or outstanding AT command responses, will be buffered in the output buffer of this interface, signalized by the active RTS line until the buffer is emptied. Therefore, for CYCLIC SLEEP mode to work properly take care that the following requirements be met: Be sure that data sent by the ME are collected on both interfaces. Activate hardware flow control on ME (TA) and application side (TE). Avoid releasing one of the interfaces if any URCs are likely to occur on this interface. • CYCLIC SLEEP mode cannot be activated or resumed as long as data is buffered in one of the output buffers
- of the ME (ASC0 or ASC1). Therefore, ensure that the following requirements be met: a) If hardware flow control is set in the ME ( $AT\Q3$  $AT\Q3$ ), the host must also use hardware flow control. b) Remember that  $AT\Q3$  $AT\Q3$  takes effect only on the interface where the command was set. Therefore, if both interfaces ASC0 and ASC1 are connected ensure to set  $AT\Q3$  $AT\Q3$  on each interface. However, if only one interface shall be operated ensure that, on the unused interface,  $AT\O$ 3 is neither enabled and nor stored to the [AT&W](#page-35-0) user profile. This is necessary to avoid that URCs, outstanding AT command responses or, after restart even the "[^SYSSTART](#page-42-2)" URC might be buffered on the unused interface without being collected by the host application.
- In Multiplex mode, the CFUN profile is shared by all multiplexer channels.
- If the ME is in Multiplexer mode, it is not recommended to activate SLEEP mode with  $AT+CFUN = \frac{FUN}{F}$  $AT+CFUN = \frac{FUN}{F}$ . The best approach to properly control SLEEP mode in this case is to issue the PSC messages described in [\[4\],](#page-14-1) Section "Power saving control".
- When a circuit-switched call is in progress,  $\epsilon$  fun>=7 or 9 can be activated without terminating the call. However, setting  $\epsilon$  fun  $>$ =0 during a circuit-switched call immediately disconnects this call.
- To check whether power saving is on, you can query the status with the read command AT+CFUN? only if the module is in full functionality mode or in CYCLIC SLEEP mode. If available, you can also take advantage of the status LED controlled by the SYNC pin (see AT<sup>^</sup>SSYNC and [\[2\]\)](#page-14-0). With AT<sup>^</sup>SSYNC you can select differ-ent modes of LED signalization during SLEEP modes (see Section [18.5.1, ME status indicated by status LED](#page-539-0) [patterns](#page-539-0) for details). However, the module can wake up temporarily from power saving without leaving its CYCLIC SLEEP mode (without changing +CFUN "[<fun>](#page-42-0)"), e.g. for a network scan after a loss of radio coverage, or after receipt of serial data during CYCLIC SLEEP mode. During this "temporary wakeup state" the LED will operate as if the ME was in full functionality mode.

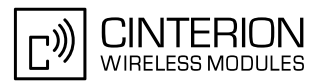

## <span id="page-44-0"></span>**2.9.1 Wake up the ME from SLEEP mode**

A wake-up event is any event that causes the ME to draw more current. Depending on the selected mode, the wake-up event either switches the SLEEP mode off and takes the ME back to full functionality  $AT+CFUN=1$  $AT+CFUN=1$ , or activates the ME temporarily without terminating the selected SLEEP mode.

Definitions of the state transitions described in Table [2.3](#page-44-1):

- Quit: ME exits SLEEP mode.
- Temporary: ME becomes active temporarily for the duration of the event and the mode-specific follow-up time after the last character was sent or received on the serial interface.
- No effect: Event is not relevant in the selected SLEEP mode. The ME does not wake up.

| Event                                                                     | Selected mode:<br>$<$ fun>= $0$ | Selected mode:<br>$<$ fun>=7 or 9                                             |
|---------------------------------------------------------------------------|---------------------------------|-------------------------------------------------------------------------------|
| Ignition line                                                             | No effect                       | No effect                                                                     |
| RTS0 or RTS1 activation                                                   | Quit                            | Mode 7: No effect (RTS is only<br>used for flow control)<br>Mode 9: Temporary |
| Unsolicited Result Code (URC)                                             | Quit                            | Temporary                                                                     |
| Incoming voice or data call                                               | Quit                            | Temporary                                                                     |
| Any AT command (incl. outgoing<br>SMS, voice or data call)                | Not possible (UART disabled)    | Temporary                                                                     |
| Incoming SMS $(AT + CNMI)$ is set to<br>0,0 (this is the default setting) | No effect                       | No effect                                                                     |
| Incoming SMS $(AT + CNMI)$ is set to<br>1,1)                              | Quit                            | Temporary                                                                     |
| <b>GPRS</b> data transfer                                                 | Not possible (UART disabled)    | Temporary                                                                     |
| $AT+CFUN=1$                                                               | Not possible (UART disabled)    | Quit                                                                          |

<span id="page-44-1"></span>**Table 2.3:** Wake-up events in NON-CYCLIC and CYCLIC SLEEP modes

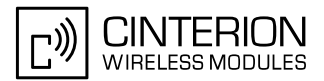

## <span id="page-45-0"></span>**2.10 AT^SMSO Switch off mobile station**

[AT^SMSO](#page-45-0) initiates the power-off procedure. High level of the module's PWR\_IND pin and the URC "[^SHUTDOWN](#page-45-1)" notify that the procedure has completed and the module has entered the POWER DOWN mode. Therefore, be sure not to disconnect the operating voltage until PWR\_IND is high or until the URC "[^SHUTDOWN](#page-45-1)" is displayed. Otherwise, you run the risk of losing data. For further details on how to turn off the module see the [\[2\].](#page-14-0)

#### *Syntax*

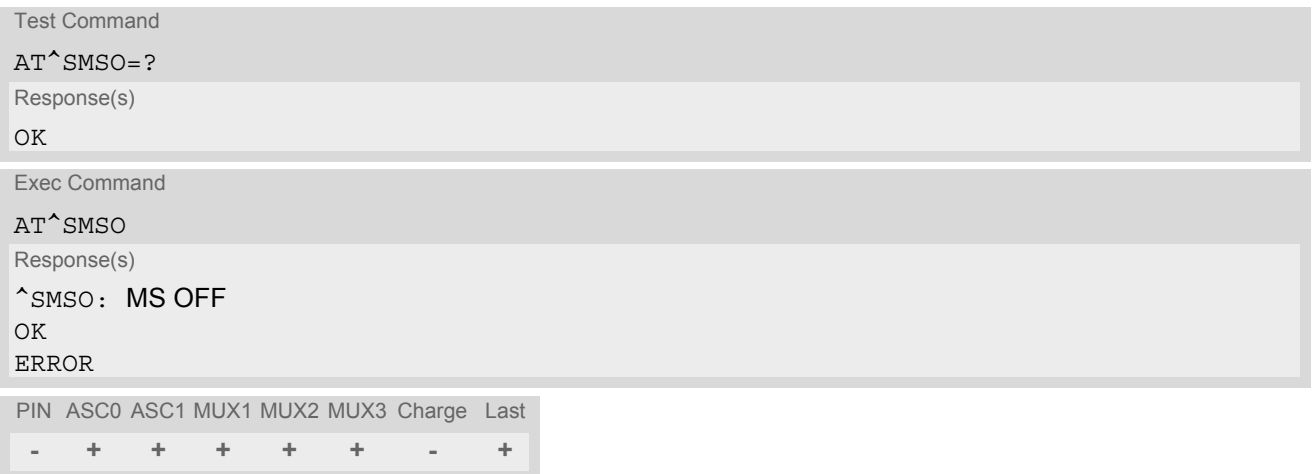

### *Unsolicited Result Code*

#### <span id="page-45-1"></span>^SHUTDOWN

Indicates that the power-off procedure is finished and the module will be switched off in less than 1 second.

#### *Notes*

- Do not send any other AT command after AT<sup>^</sup>SMSO.
- If AT^SMSO is entered on one of the Multiplexer channels the ME closes the Multiplexer channels, terminates the Multiplexer and deactivates all other functions. Then, the URC "[^SHUTDOWN](#page-45-1)" will be issued on the physical serial interface (ASC0). The URC will be transmitted at the bit rate last activated on ASC0 for use with the Multiplex driver.
- If both interfaces ASC0 and ASC1 are connected the URC appears on both of them.
- If the module is in NORMAL mode and the charger is connected to the VCHARGE line, the  $AT^{\wedge}SMSO$  command causes the module to shut down shortly and then start into the CHARGE ONLY mode. If the module is in CHARGE ONLY mode the AT<sup>^</sup>SMSO command is not supported at all. In both cases, the module can only be switched off by disconnecting the charger. See also [\[2\]](#page-14-0).

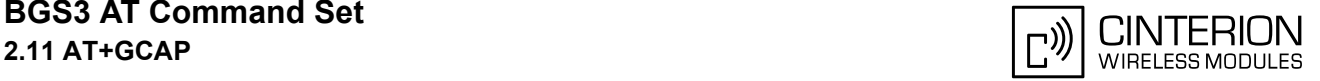

## <span id="page-46-0"></span>**2.11 AT+GCAP Request complete TA capabilities list**

[AT+GCAP](#page-46-0) returns a list of additional capabilities.

### *Syntax*

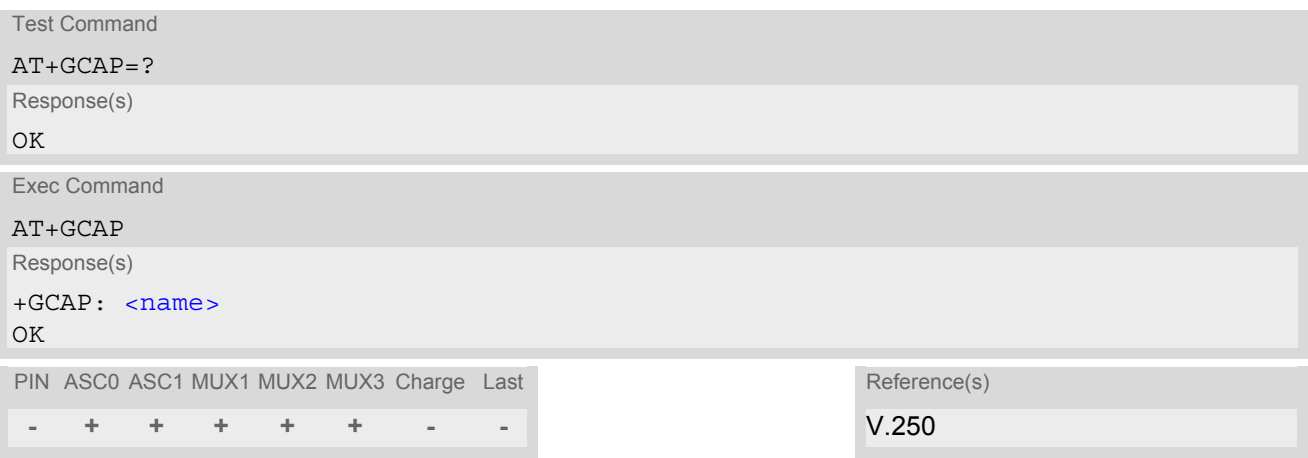

### *Parameter Description*

<span id="page-46-1"></span>e.g.: +CGSM,+FCLASS <name>(str)

### *Note*

• +CGSM: The response text shows which GSM commands of the ETSI standard are supported.

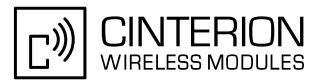

## <span id="page-47-0"></span>**2.12 AT+CMEE Mobile Equipment Error Message Format**

[AT+CMEE](#page-47-0) controls the format of the error result codes that indicates errors related to BGS3 functionality. Format can be selected between plain "ERROR" output, error numbers or verbose "+CME ERROR: [<err>](#page-48-0)" and "+CMS ERROR: [<err>](#page-52-0)" messages.

Possible error result codes are listed in Table [2.4, General "CME ERROR" Codes \(GSM 07.07\),](#page-48-0) Table [2.5, Gen](#page-49-0)[eral "CME ERROR" Codes \(proprietary\)](#page-49-0), Table [2.6, GPRS related "CME ERROR" Codes \(GSM 07.07\)](#page-50-0) and Table [2.8, SMS related "CMS ERROR" Codes \(GSM 07.05\).](#page-52-0)

In multiplex mode (refer  $AT + CMUX$ ) the setting applies only to the logical channel where selected. The setting on the other channels may differ.

### *Syntax*

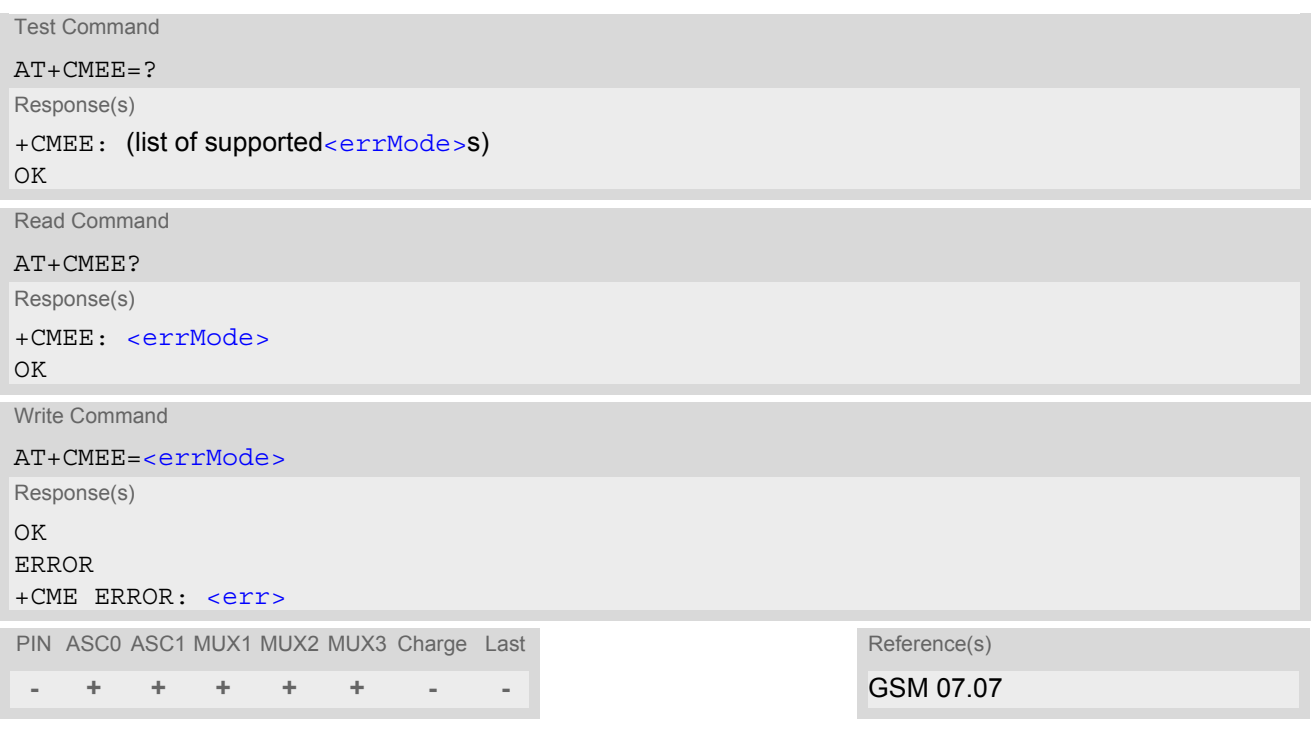

### *Parameter Description*

<span id="page-47-1"></span>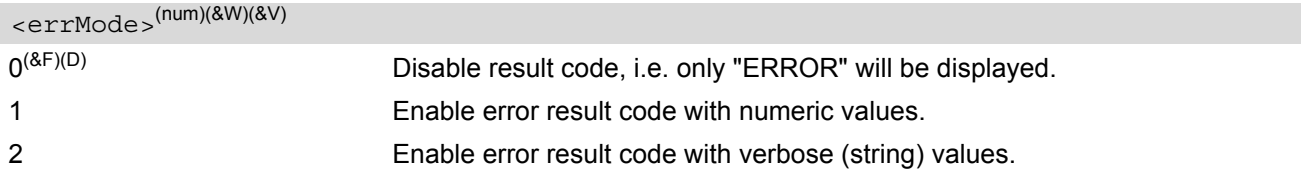

### *Example*

To obtain enhanced error messages it is recommended to choose [<errMode>](#page-47-1)=2.

AT+CMEE=2 OK

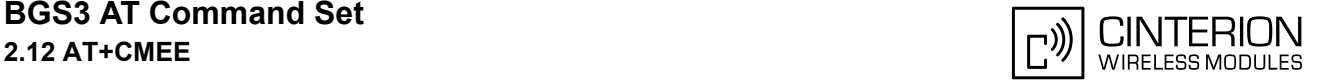

## **2.12.1 CME/CMS Error Code Overview**

### <span id="page-48-0"></span>**Table 2.4:** General "CME ERROR" Codes (GSM 07.07)

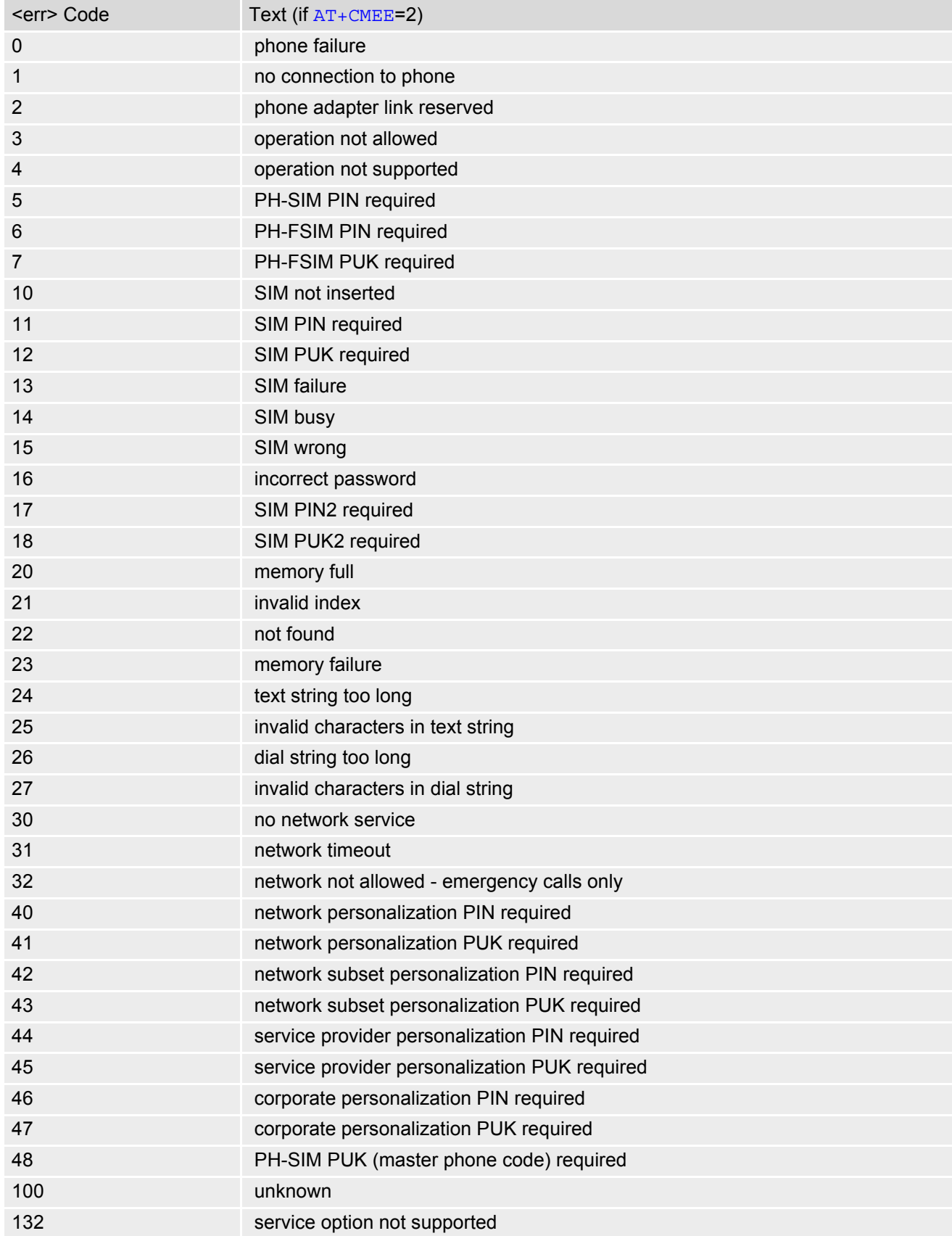

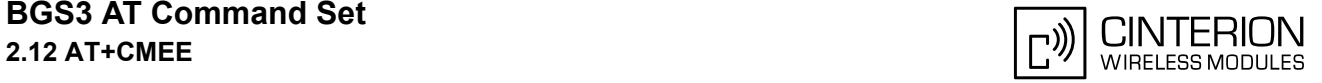

<span id="page-49-0"></span>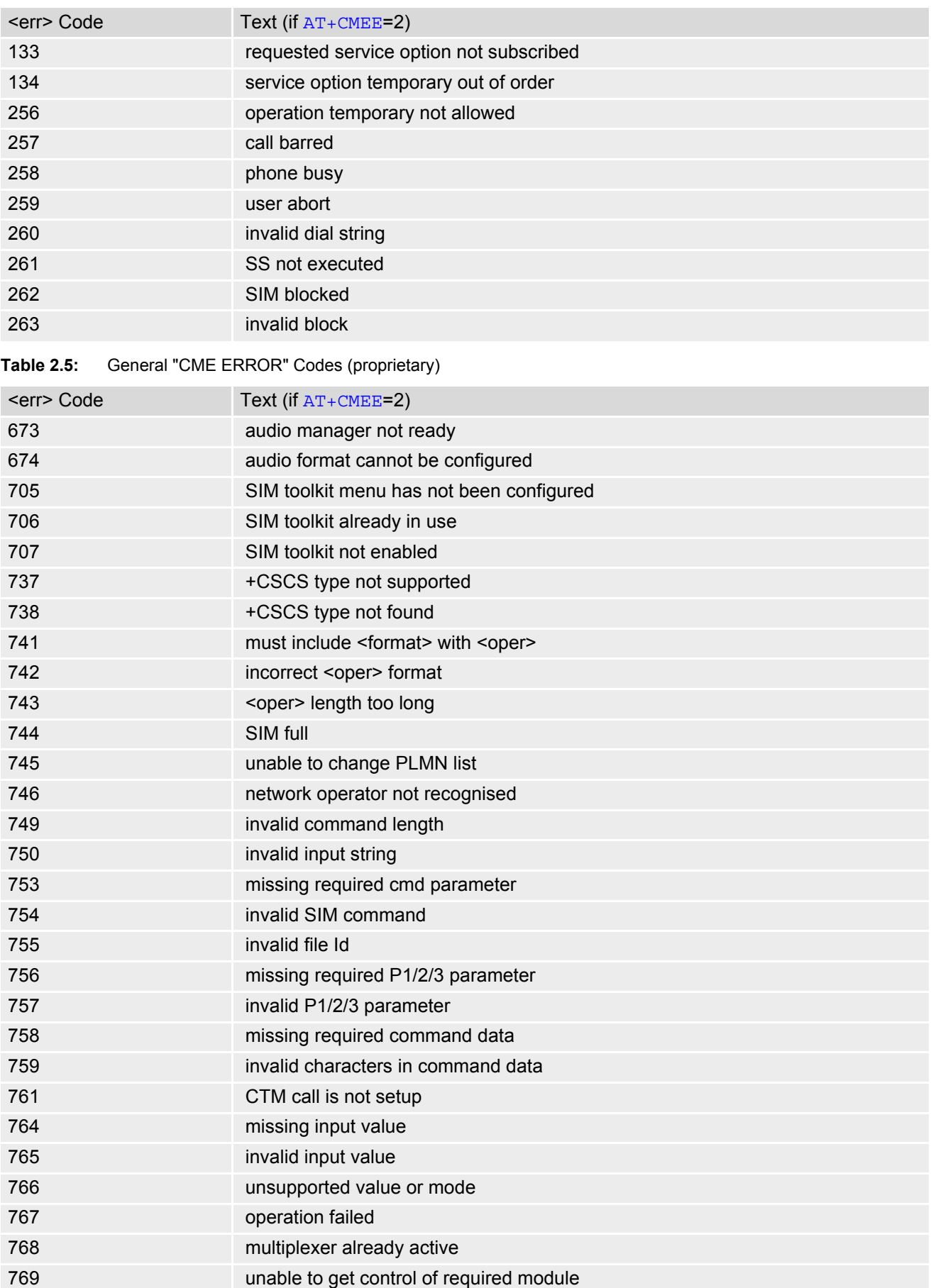

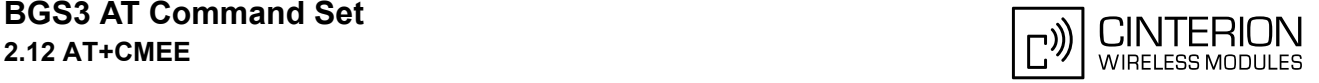

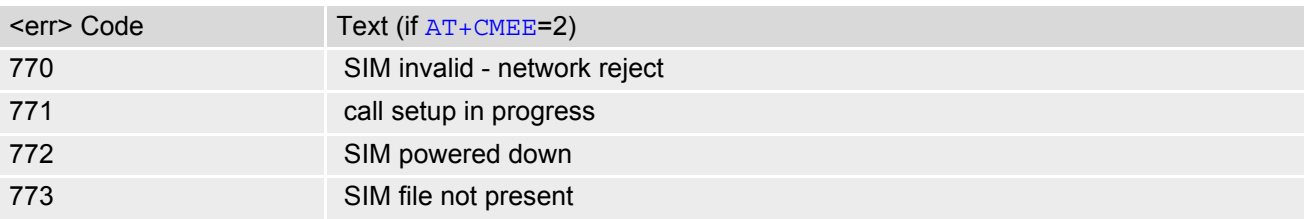

<span id="page-50-0"></span>**Table 2.6:** GPRS related "CME ERROR" Codes (GSM 07.07)

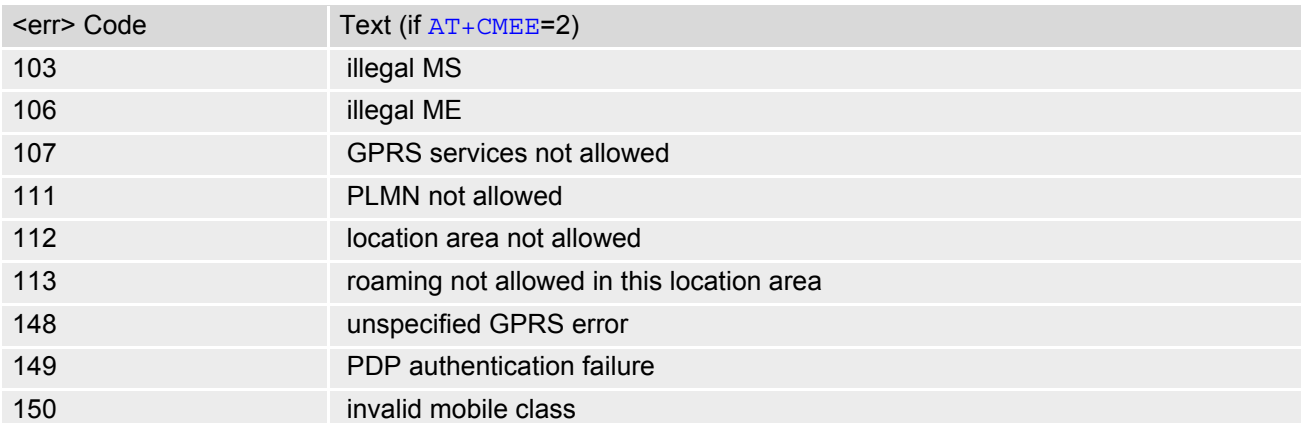

**Table 2.7:** GPRS related "CME ERROR" Codes (proprietary)

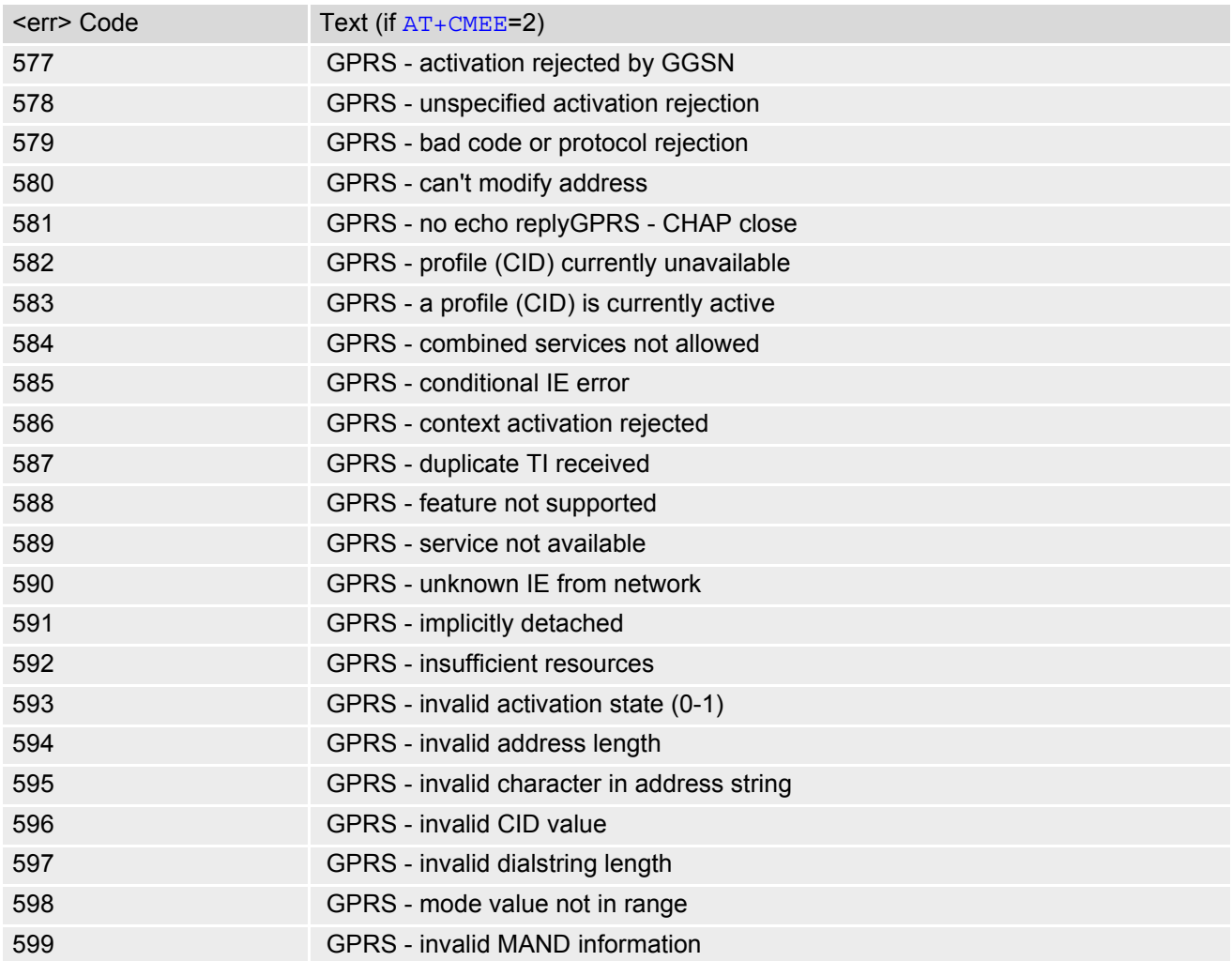

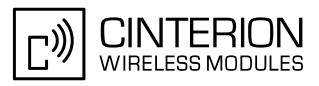

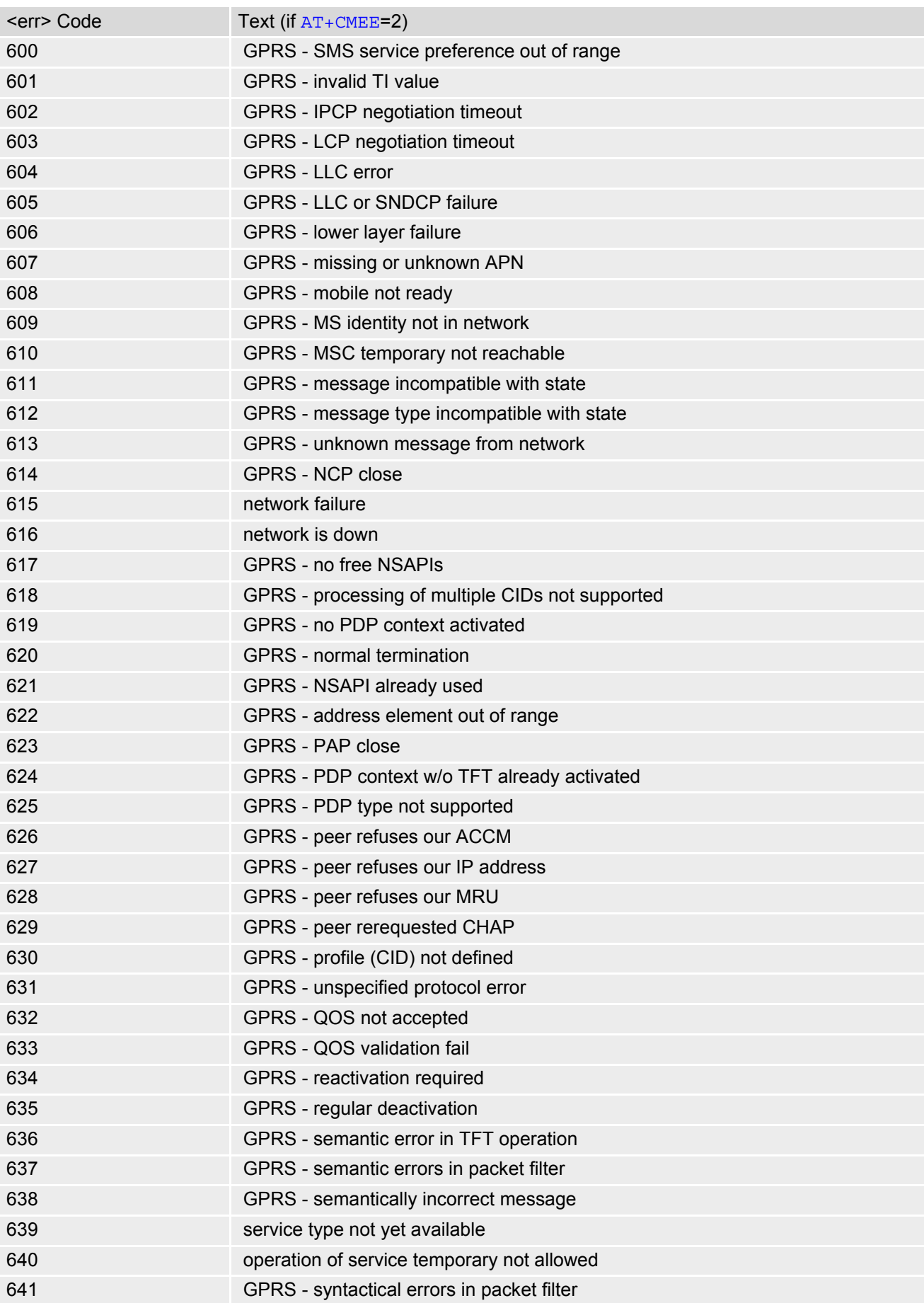

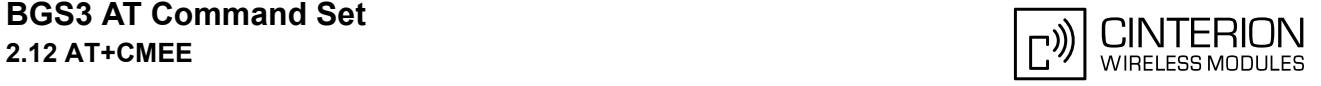

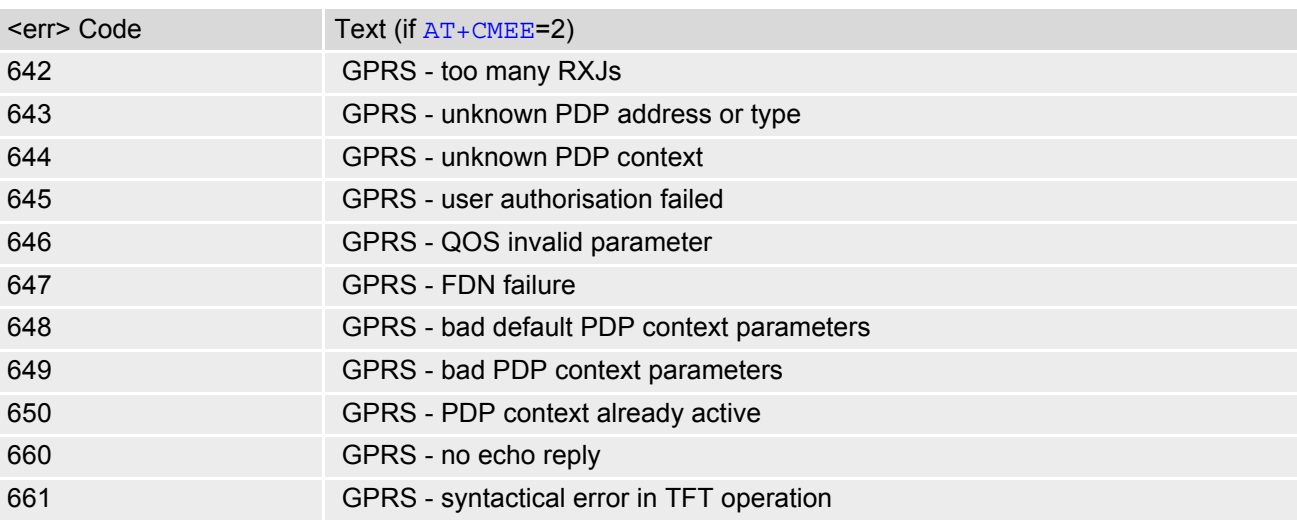

<span id="page-52-0"></span>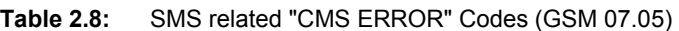

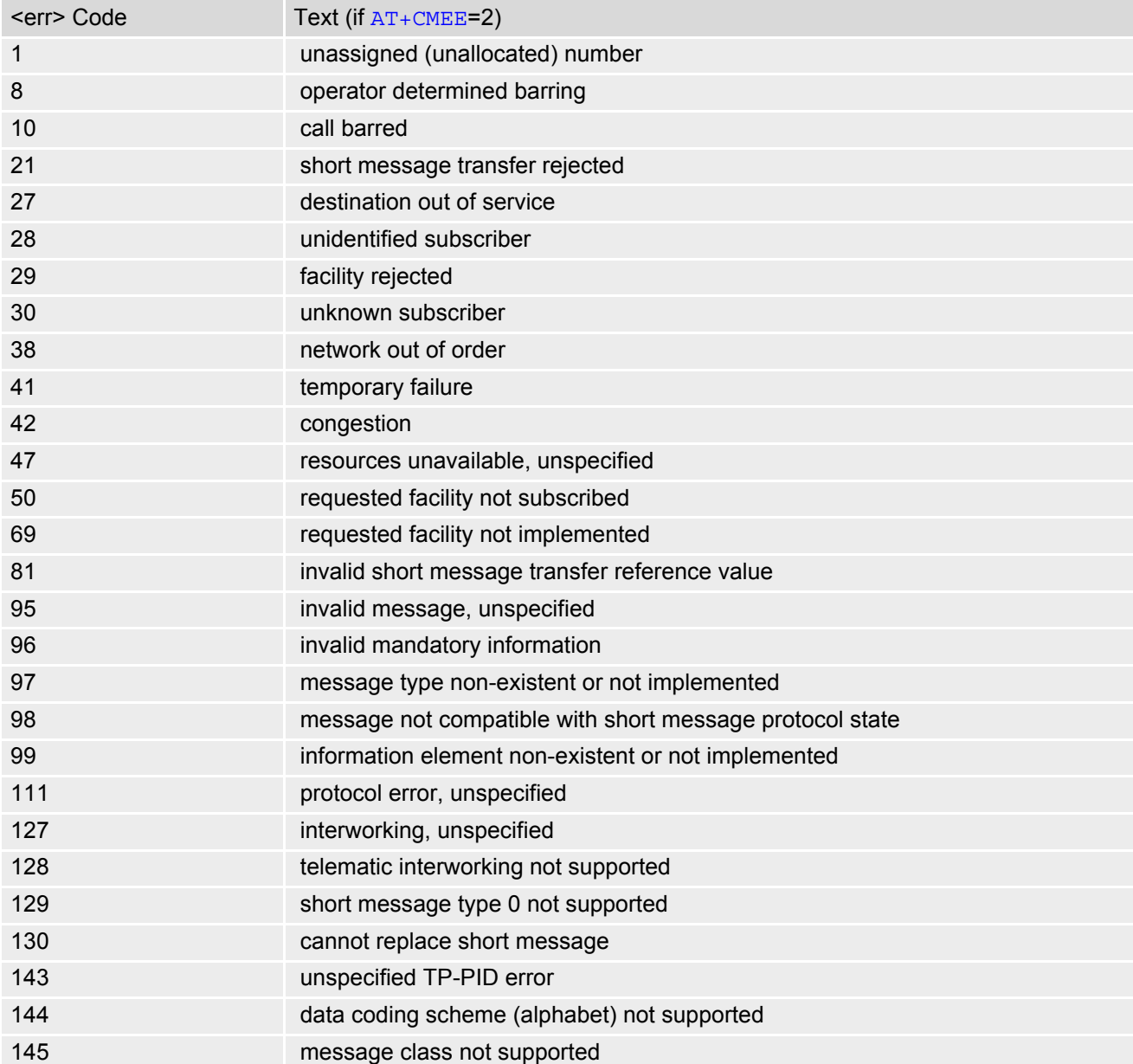

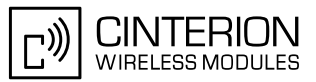

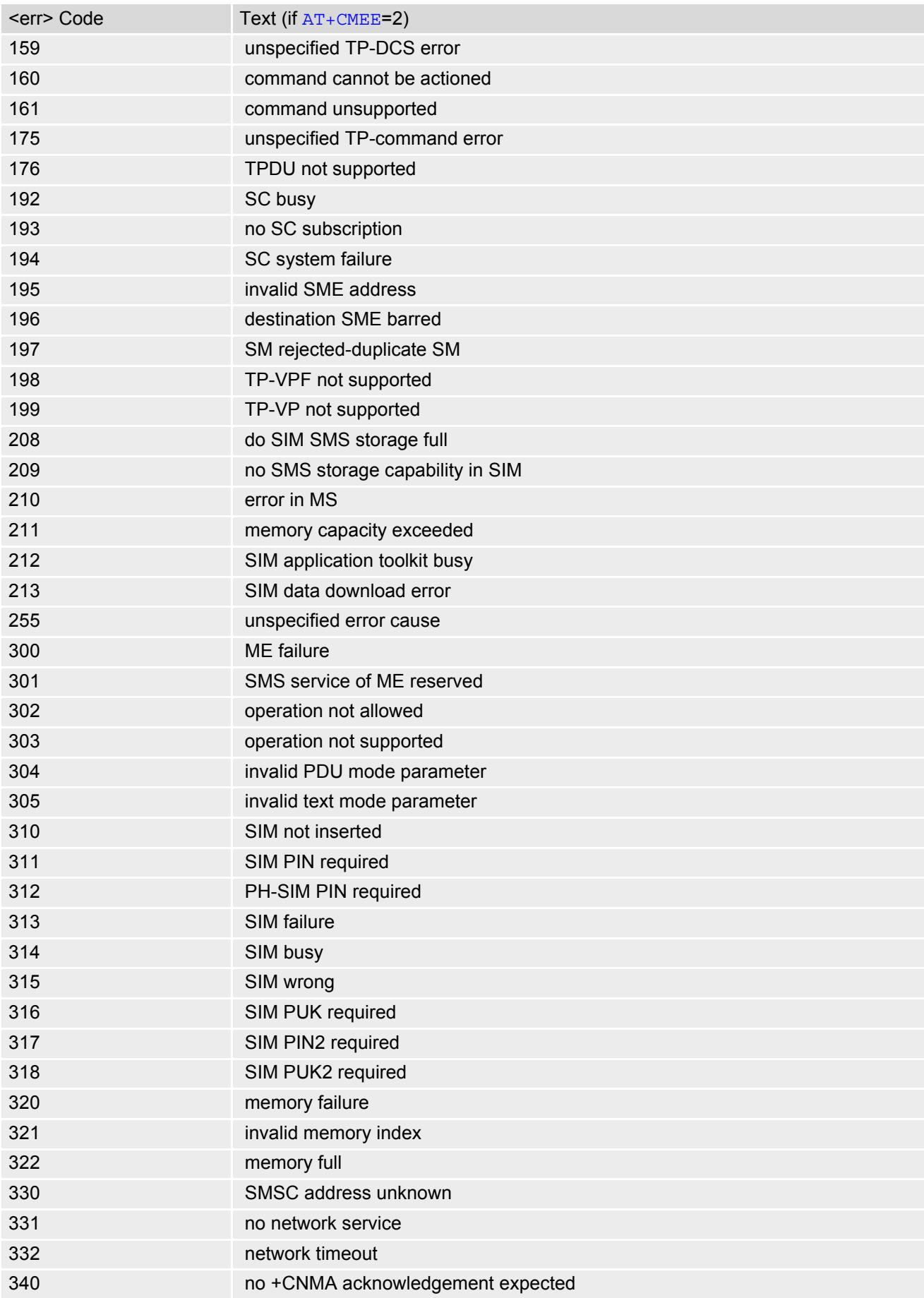

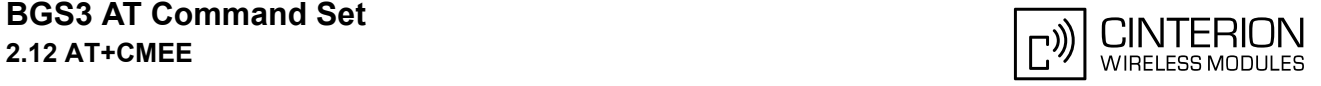

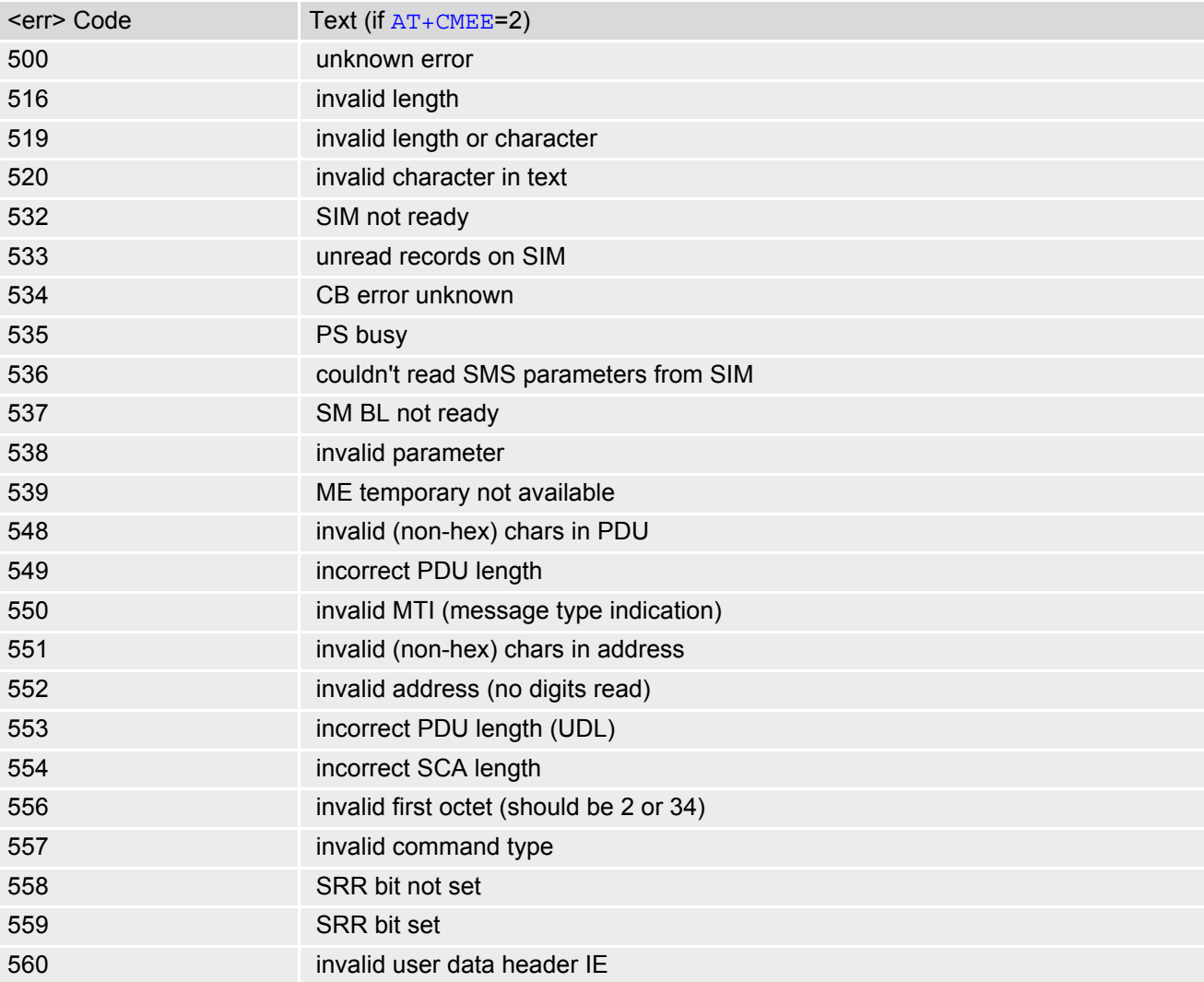

## <span id="page-55-0"></span>**2.13 AT+CSCS Select TE character set**

The [AT+CSCS](#page-55-0) write command informs the TA which character set [<chset>](#page-55-1) is used by the TE. This enables the TA to convert character strings correctly between TE and ME character sets. See also Section [1.6, Supported](#page-20-0) [character sets.](#page-20-0)

Note that when the TA-TE interface is set to 8-bit operation and the used TE alphabet is 7-bit, the highest bit will be set to zero.

### *Syntax*

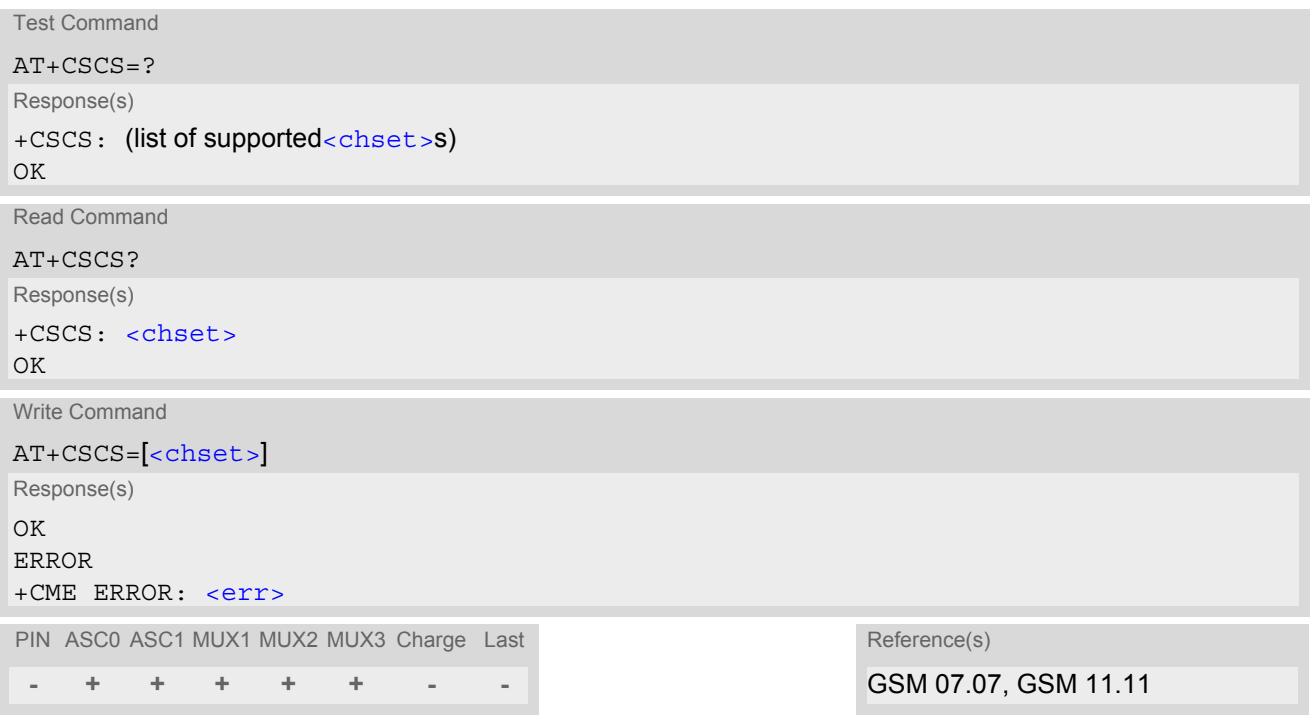

### *Parameter Description*

<span id="page-55-1"></span>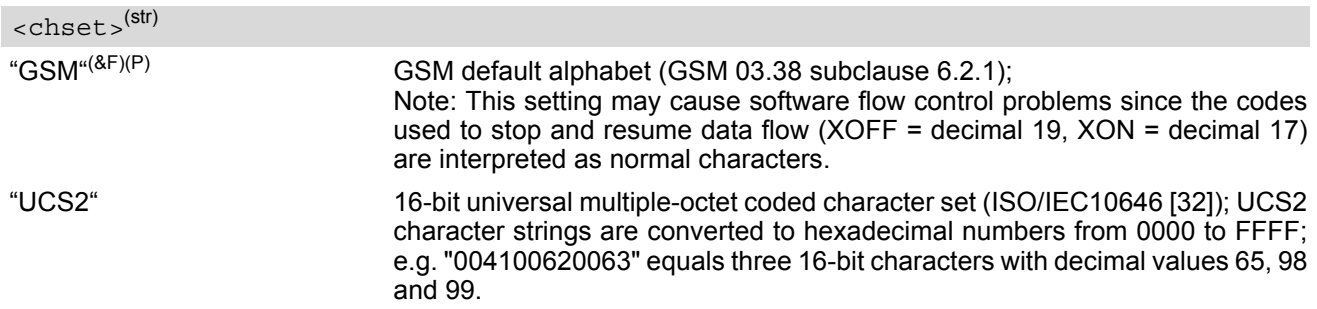

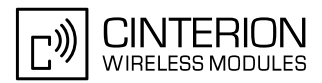

## <span id="page-56-0"></span>**2.14 AT^SCFG Extended Configuration Settings**

[AT^SCFG](#page-56-0) can be used to query and configure various settings of the BGS3. AT<sup>^</sup>SCFG read command returns a list of all supported parameters and their current values. [AT^SCFG](#page-56-0) write command queries a configuration parameter (if no value is entered) or sets its value(s). Input of parameter names is always coded in GSM character set, parameter values are expected to be given as specified via [AT+CSCS](#page-55-0).

### *Syntax*

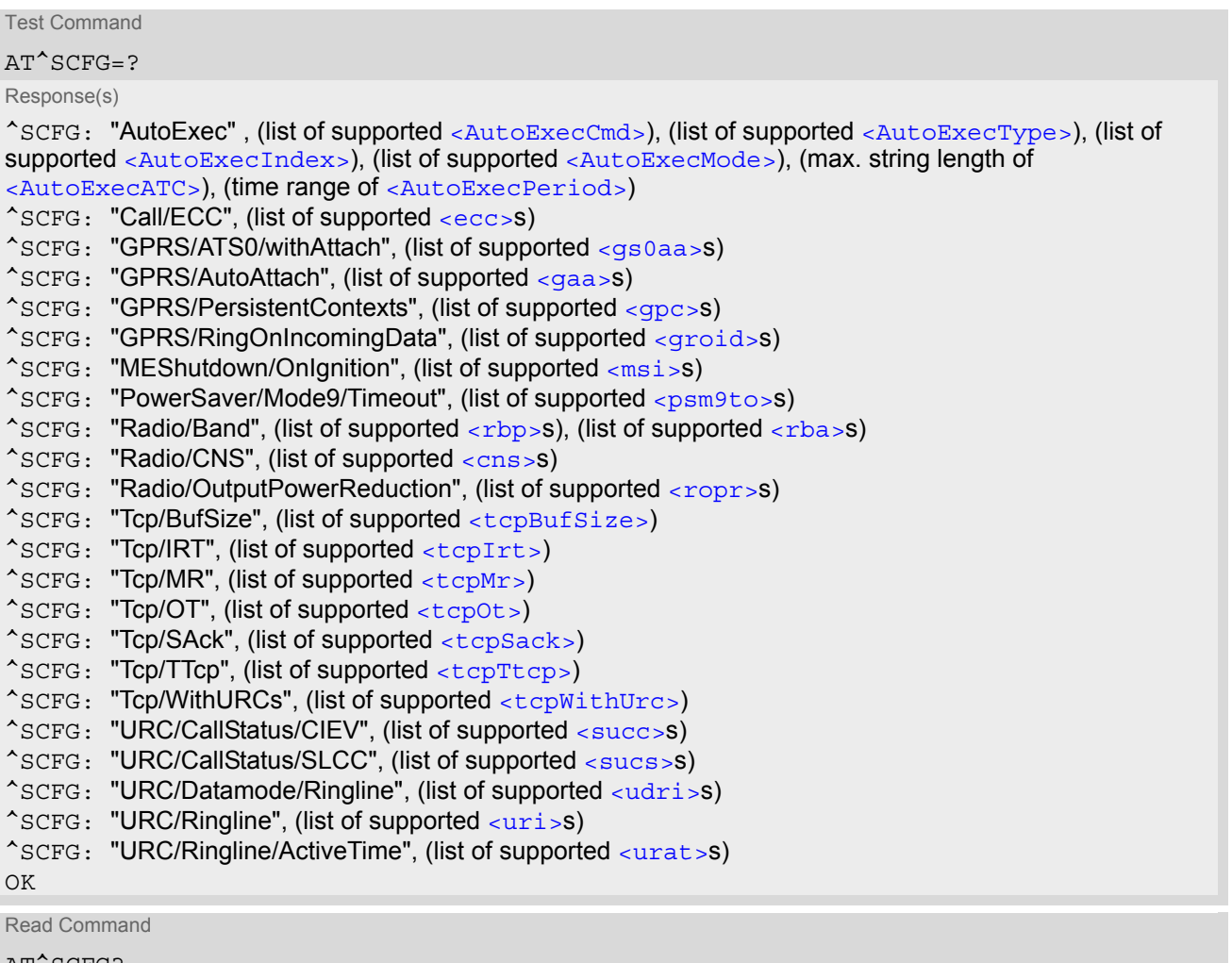

AT^SCFG?

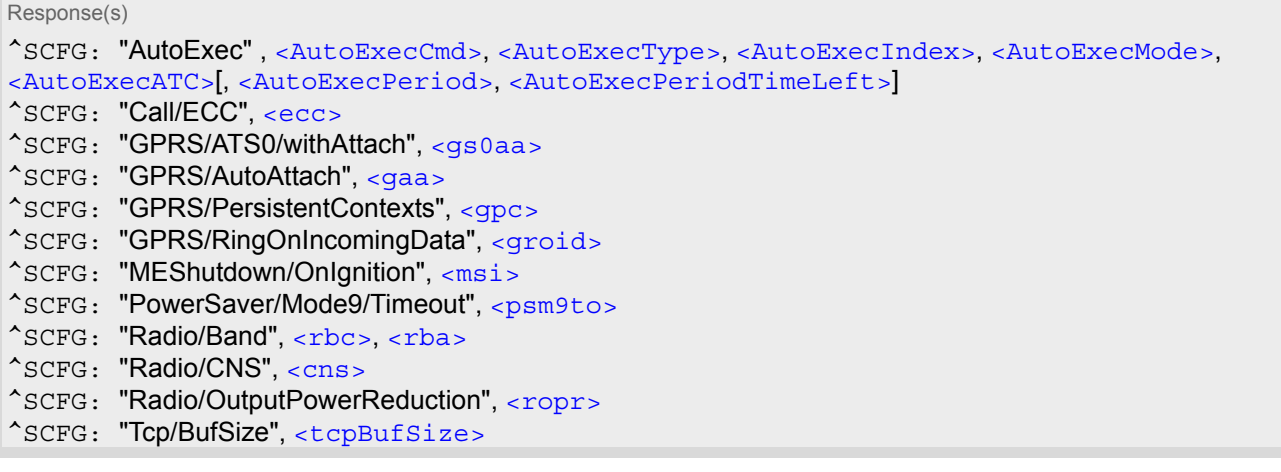

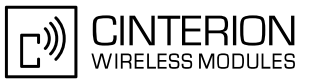

^SCFG: "Tcp/IRT", [<tcpIrt>](#page-67-3) ^SCFG: "Tcp/MR", [<tcpMr>](#page-68-0) ^SCFG: "Tcp/OT", [<tcpOt>](#page-68-1) ^SCFG: "Tcp/SAck", [<tcpSack>](#page-68-2) ^SCFG: "Tcp/TTcp", [<tcpTtcp>](#page-68-3) ^SCFG: "Tcp/WithURCs", [<tcpWithUrc>](#page-69-0) ^SCFG: "URC/CallStatus/CIEV", [<succ>](#page-69-1) ^SCFG: "URC/CallStatus/SLCC", [<sucs>](#page-69-2) ^SCFG: "URC/Datamode/Ringline", [<udri>](#page-70-0) ^SCFG: "URC/Ringline", [<uri>](#page-69-3) ^SCFG: "URC/Ringline/ActiveTime", [<urat>](#page-70-1) OK Write Command Configure Audio Loop: AT^SCFG="Audio/Loop"[, [<al>](#page-61-1)] Response(s) ^SCFG: "Audio/Loop", [<al>](#page-61-1)  $\bigcap K$ ERROR +CME ERROR: [<err>](#page-48-0) Write Command Automatic AT command execution AT^SCFG="AutoExec" , [<AutoExecCmd>](#page-61-0), [<AutoExecType>](#page-62-0), [<AutoExecIndex>](#page-62-1)[, [<AutoExecMode>](#page-62-2), [<AutoExecATC>](#page-62-3)[, [<AutoExecPeriod>](#page-63-0)]] Response(s) ^SCFG: "AutoExec" , [<AutoExecCmd>](#page-61-0), [<AutoExecType>](#page-62-0), [<AutoExecIndex>](#page-62-1), [<AutoExecMode>](#page-62-2), [<AutoExecATC>](#page-62-3)[, [<AutoExecPeriod>](#page-63-0), [<AutoExecPeriodTimeLeft>](#page-63-2)] OK ERROR +CME ERROR: [<err>](#page-48-0) Write Command Query/Configure Emergency numbers for SIM without ECC field AT^SCFG="Call/ECC"[, [<ecc>](#page-63-1)] Response(s) ^SCFG: "Call/ECC", [<ecc>](#page-63-1) OK ERROR +CME ERROR: [<err>](#page-48-0) Write Command GPRS [ATS0](#page-347-0) with automatic attach AT^SCFG="GPRS/ATS0/withAttach"[, [<gs0aa>](#page-64-0)] Response(s) ^SCFG: "GPRS/ATS0/withAttach", [<gs0aa>](#page-64-0)  $\cap$ K ERROR +CME ERROR: [<err>](#page-48-0) Read Command (Continued) and Command (Continued) and Continued) and Continued) and Continued) and Continued) and Continued) AT^SCFG? Response(s)

# **BGS3 AT Command Set**

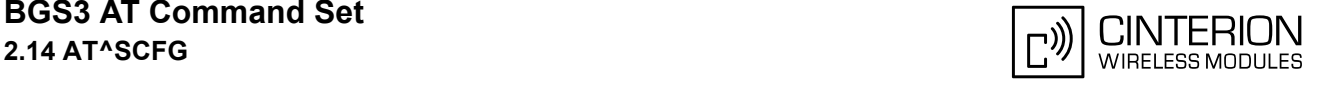

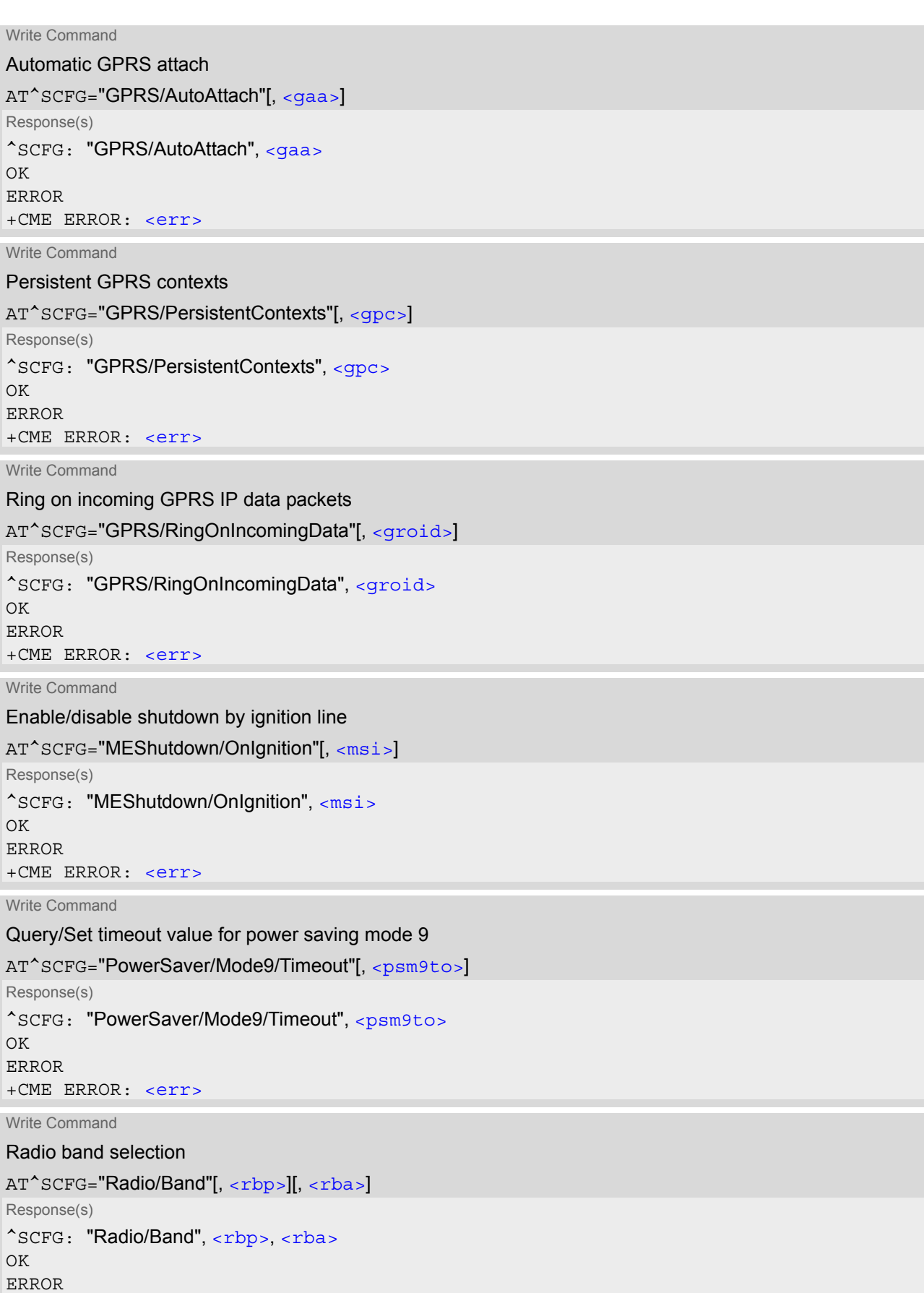

+CME ERROR: [<err>](#page-48-0)

## **BGS3 AT Command Set 2.14 AT^SCFG**<br>2.14 AT^SCFG

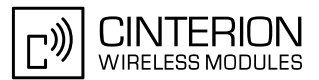

Write Command

Query/Enable/Disable Continuous Network Search AT^SCFG="Radio/CNS"[, [<cns>](#page-67-0)] Response(s) ^SCFG: "Radio/CNS", [<cns>](#page-67-0) OK ERROR +CME ERROR: [<err>](#page-48-0)

Write Command

Radio output power reduction

AT^SCFG="Radio/OutputPowerReduction"[, [<ropr>](#page-67-1)]

Response(s)

^SCFG: "Radio/OutputPowerReduction", [<ropr>](#page-67-1)

OK ERROR +CME ERROR: [<err>](#page-48-0)

Write Command

#### Configuration of TCP parameter 'BufSize':

AT^SCFG="Tcp/BufSize"[, [<tcpBufSize>](#page-67-2)] Response(s) ^SCFG: "Tcp/BufSize", [<tcpBufSize>](#page-67-2) OK ERROR +CME ERROR: [<err>](#page-48-0)

Write Command

Configuration of TCP parameter 'InitialRetransmissionTimeout':

AT^SCFG="Tcp/IRT"[, [<tcpIrt>](#page-67-3)]

Response(s) ^SCFG: "Tcp/IRT", [<tcpIrt>](#page-67-3) OK ERROR +CME ERROR: [<err>](#page-48-0)

Write Command

Configuration of TCP parameter 'MaxRetransmissions':

AT^SCFG="Tcp/MR"[, [<tcpMr>](#page-68-0)] Response(s) ^SCFG: "Tcp/MR", [<tcpMr>](#page-68-0) OK ERROR +CME ERROR: [<err>](#page-48-0)

Write Command

Configuration of TCP parameter 'OverallTimeout':

AT^SCFG="Tcp/OT"[, [<tcpOt>](#page-68-1)] Response(s) ^SCFG: "Tcp/OT", [<tcpOt>](#page-68-1) OK ERROR +CME ERROR: [<err>](#page-48-0)

## **BGS3 AT Command Set 2.14 AT^SCFG**<br>2.14 AT^SCFG

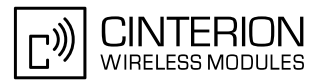

Write Command

Configuration of TCP parameter 'Selective Acknowledge':

AT^SCFG="Tcp/SAck"[, [<tcpSack>](#page-68-2)]

Response(s) ^SCFG: "Tcp/SAck", [<tcpSack>](#page-68-2) OK ERROR +CME ERROR: [<err>](#page-48-0)

Write Command

Configuration of Internet Service URCs:

AT^SCFG="Tcp/WithURCs"[, [<tcpWithUrc>](#page-69-0)]

Response(s)

^SCFG: "Tcp/WithURCs", [<tcpWithUrc>](#page-69-0) OK ERROR

+CME ERROR: [<err>](#page-48-0)

Write Command

#### Configuration of URC "[+CIEV](#page-74-0): call" Call Status Indication

AT^SCFG="URC/CallStatus/CIEV"[, [<succ>](#page-69-1)] Response(s) ^SCFG: "URC/CallStatus/CIEV", [<succ>](#page-69-1) OK ERROR +CME ERROR: [<err>](#page-48-0)

Write Command

Configuration of URC "[^SLCC](#page-174-0)" Call Status Indication

AT^SCFG="URC/CallStatus/SLCC"[, [<sucs>](#page-69-2)]

Response(s)

^SCFG: "URC/CallStatus/SLCC", [<sucs>](#page-69-2)

OK ERROR

+CME ERROR: [<err>](#page-48-0)

Write Command

URC indication in datamode via Ring line:

AT^SCFG="URC/Datamode/Ringline"[, [<udri>](#page-70-0)] Response(s)

^SCFG: "URC/Datamode/Ringline", [<udri>](#page-70-0)

OK ERROR

+CME ERROR: [<err>](#page-48-0)

Write Command

URC indication via Ring line: AT^SCFG="URC/Ringline"[, [<uri>](#page-69-3)] Response(s) ^SCFG: "URC/Ringline", [<uri>](#page-69-3) OK ERROR +CME ERROR: [<err>](#page-48-0)

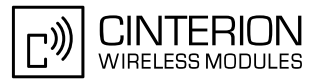

Write Command

Duration of active RING line for URC indications: AT^SCFG="URC/Ringline/ActiveTime"[, [<urat>](#page-70-1)] Response(s) ^SCFG: "URC/Ringline/ActiveTime", [<urat>](#page-70-1) OK ERROR +CME ERROR: [<err>](#page-48-0) PIN ASC0 ASC1 MUX1 MUX2 MUX3 Charge Last

## **- + + + + + ± -**

### *Unsolicited Result Code*

^SCFG: "AutoExec", [<AutoExecState>,](#page-63-3) [<AutoExecType>,](#page-62-0) [<AutoExecIndex>,](#page-62-1) [<AutoExecMode>,](#page-62-2) [<AutoExecATC>](#page-62-3)

If the event specified with [<AutoExecType>](#page-62-0) occurs and the related AT command line is executed this URC is issued.

### *Parameter Description*

<span id="page-61-1"></span> $\langle a1 \rangle^{(str)}$ 

Audio Loop Setting

This parameter can be used to configure an audio loop. The feature is intended for testing only.

When an audio loop is closed DSP audio processing is excluded from the audio path. Only ADC gain and DAC gain remain in the audio path (see AT commands  $AT^{\wedge}SNFI$  respectively  $AT^{\wedge}SNFO$ ). But mostly audio parameterization capabilities remain nearly unrestricted and will be valid when the audio loop is open.

To use the audio loop for test purposes please select at first the audio mode with  $AT^{\wedge}SNFS$  and the audio interface configuration with  $AT^SSAIC$ . Then check the gain and attenuation values of the audio path with  $AT^SSNFI$ and  $AT^s$ SNFO and configure the power supply VMIC with  $AT^s$ SNFM. After that close the audio loop with [AT^SCFG](#page-56-0).

The following AT write commands are blocked while the audio loop is closed: [AT^SNFS](#page-521-0), [AT^SAIC](#page-508-0), [AT^SNFW](#page-527-0) and [AT^SNFTTY](#page-524-0).

Please close the audio loop only in idle mode. Don't change audio parameters outside of the audio path when the audio loop is closed.

" $0^{\mu(P)}$  No audio loop active

"1" Audio loop active

<span id="page-61-0"></span><AutoExecCmd>(str)(+CSCS)

AutoExec Command

This parameter serves to switch the Autoexec function on or off.

If it is switched off ([<AutoExecCmd>](#page-61-0)=0), parameters following [<AutoExecIndex>](#page-62-1) are ignored and all settings at the given index are restored to their default values.

Parameter is global for all interfaces, non-volatile and will not be reset by  $AT\&F$ .

"0" Disable automatic execution of the AT command(s) specified with  $\langle \text{AutoEx-}\rangle$ [ecATC>](#page-62-3) at a given [<AutoExecIndex>](#page-62-1). "1" Enable automatic execution of the AT command(s) specified with [<AutoExe-](#page-62-3)

[cATC>](#page-62-3) at a given [<AutoExecIndex>](#page-62-1). Not allowed for [<AutoExecType>](#page-62-0)=0 (DTR line activation) while multiplex mode is active, refer to  $AT + CMUX$ .

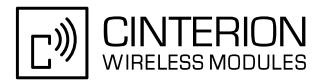

<span id="page-62-0"></span>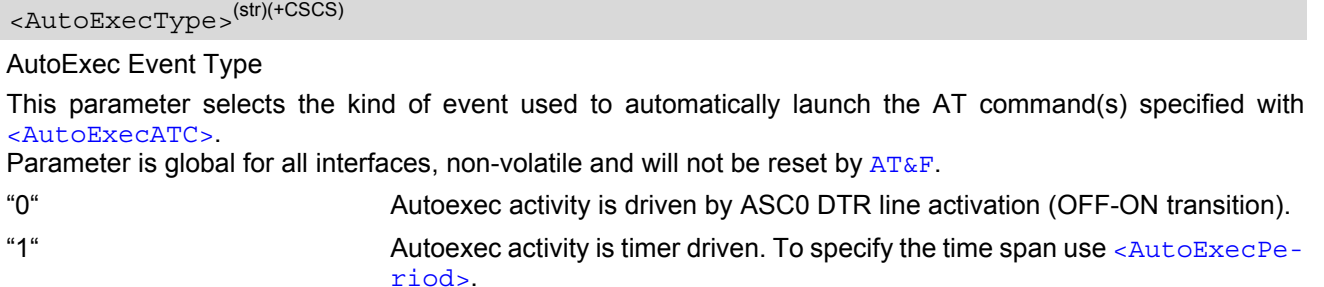

<span id="page-62-1"></span><AutoExecIndex>(str)(+CSCS)

#### AutoExec Command Index

This parameter specifies the command storage index. The following table shows the index ranges supported for each variant of [<AutoExecType>](#page-62-0).

Parameter is global for all interfaces, non-volatile and will not be reset by  $AT\&F$ .

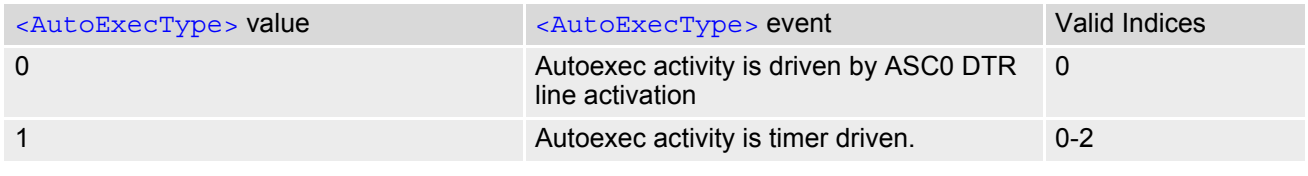

<span id="page-62-2"></span><AutoExecMode>(str)(+CSCS)

#### AutoExec Command Mode

0...255

This parameter specifies details regarding the behavior of the BGS3 when the AT command starts to be executed.

Value is interpreted as a bit field, unused bits are reserved for future use (RFU) and shall be set to 0. When a call is released by an Autoexec activity, no release indication may be issued on the first logical channel. Parameter is global for all interfaces, non-volatile and will not be reset by  $AT\&F$ .

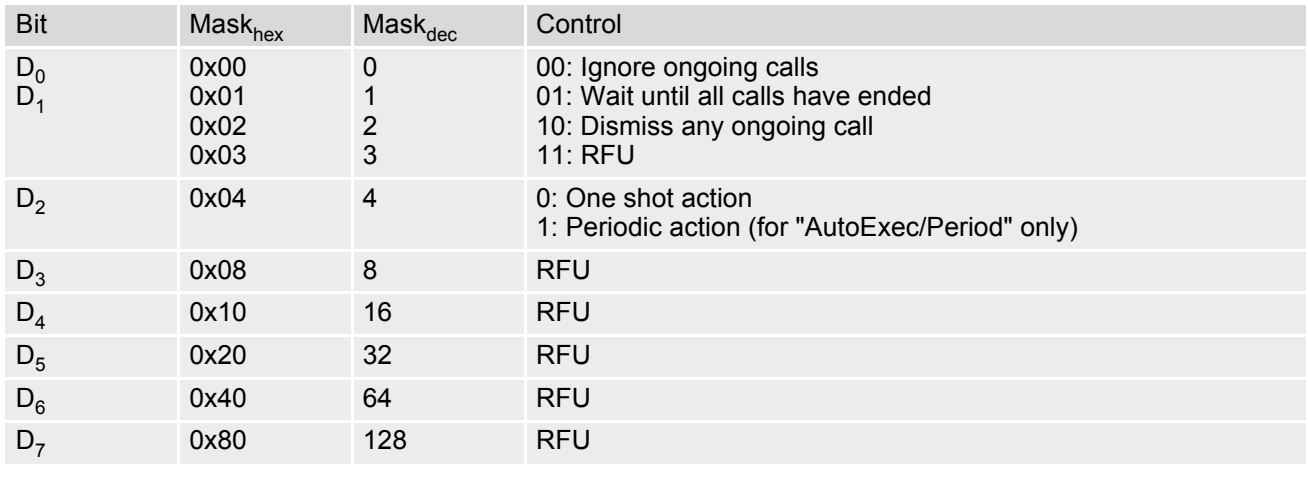

<span id="page-62-3"></span><AutoExecATC>(str)(+CSCS)

#### AutoExec AT command String

This parameter specifies the AT command(s) to be launched automatically. Each AT command is executed in the same way as if it were entered online, this means that command concatenation is possible if supported by the given commands. If serial multiplex mode is activated  $(AT+CMUX)$  $(AT+CMUX)$  $(AT+CMUX)$  the first logical channel is used, i.e. CSD calls (data or fax) could be set up. If the BGS3 is busy on the serial channel command execution will be delayed

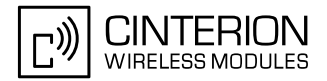

until ongoing action is finished. The first two characters of the automatically launched AT command shall be "at". Please refer to examples below. Parameter is global for all interfaces, non-volatile and will not be reset by [AT&F](#page-31-0).

<span id="page-63-0"></span><AutoExecPeriod>(str)(+CSCS)

#### AutoExec Command Period

Parameter specifies the period after which [<AutoExecATC>](#page-62-3) will be executed. Format is "hhh:mm:ss", where characters indicate hours, minutes and seconds. This parameter applies to [<AutoExecType>](#page-62-0)=1 only. Parameter is global for all interfaces, non-volatile and will not be reset by [AT&F](#page-31-0).

000:00:05...240:00:00

<span id="page-63-2"></span><AutoExecPeriodTimeLeft>(str)(+CSCS)

AutoExec Command Period Left

This parameter shows the amount of time left until [<AutoExecATC>](#page-62-3) will be executed. Format is "hhh:mm:ss", where characters indicate hours, minutes and seconds. This parameter applies to [<AutoExecType>](#page-62-0)=1 only. Due to the internal activity and network signaling an execution delay of several seconds may occur for the overall procedure.

000:00:00...240:00:00

<span id="page-63-3"></span><AutoExecState>(str)(+CSCS)

#### AutoExec Command Status

This parameter is part of the Autoexec URC which is presented when a scheduled Autoexec activity is being performed.

"1" The value 1 indicates that the Autoexec activity specified with [<AutoExec-](#page-62-3)[ATC>](#page-62-3) is currently executed.

<span id="page-63-1"></span>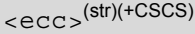

Emergency call numbers on non-ECC SIM

This parameter specifies emergency call numbers on SIM cards without ECC field. The parameter has no influence on the commonly used emergency numbers 112 and 911 which are always supported.

Please refer also to Section [7.3,](#page-149-0) ATD where you can find a list of emergency call numbers supported if no SIM is inserted.

The value range of  $\langle ecc \rangle$  is "0"..."255". To select or deselect an emergency number calculate the sum of the values of all desired numbers and use the resulting value. For example, for "08" (2) and "118" (8) please enter the value (10).

Parameter is global for the ME, non-volatile and will not be reset by  $AT\&F$ .

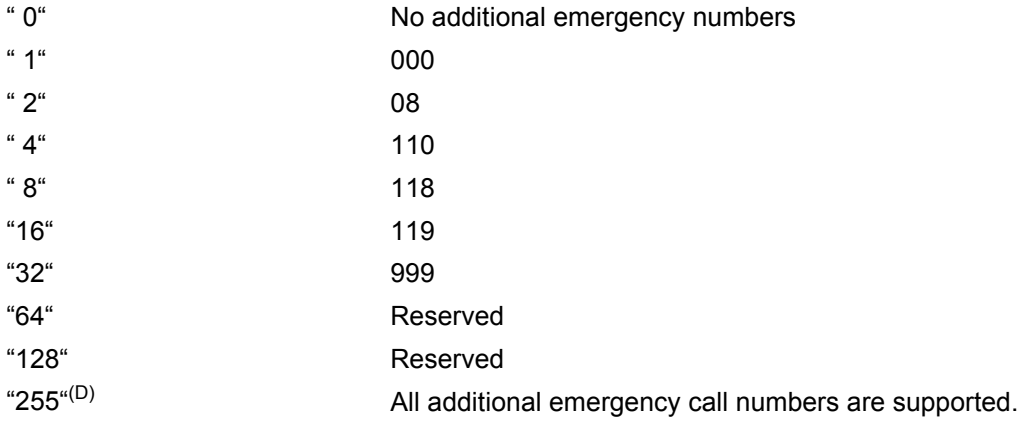

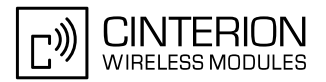

<span id="page-64-0"></span>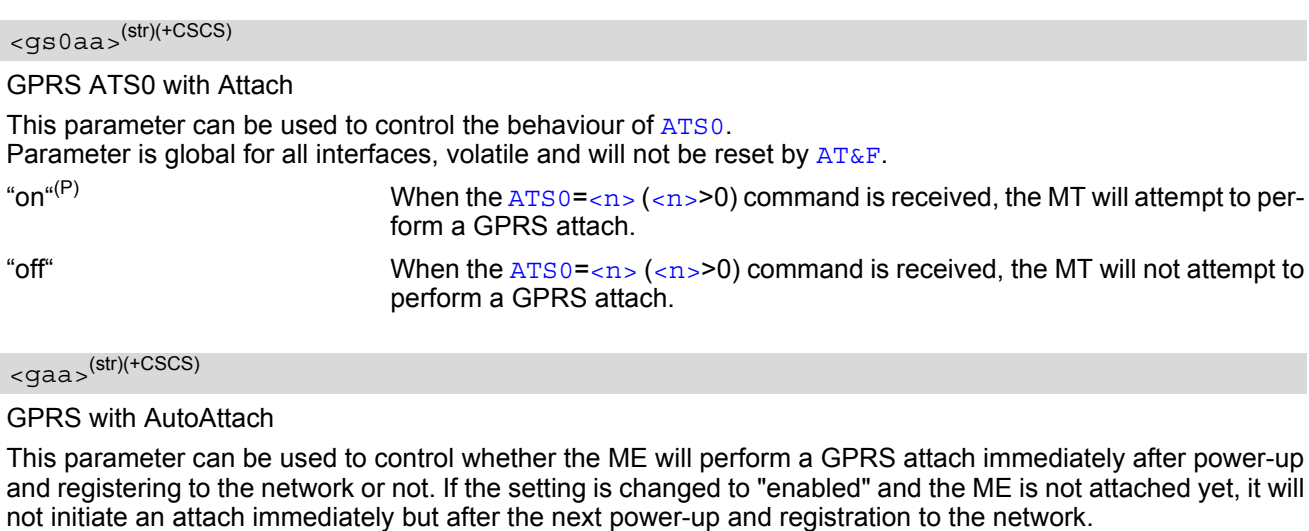

<span id="page-64-1"></span>Parameter is global for all interfaces, non-volatile and will not be reset by  $AT\&F$ .

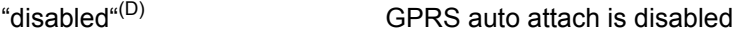

"enabled" GPRS auto attach is enabled

## <span id="page-64-2"></span><gpc>(str)(+CSCS)

GPRS with persistent contexts

This parameter can be used to control whether the ME will store the GPRS context information defined by the [AT+CGDCONT](#page-317-0) volatile or non-volatile.

Parameter is global for all interfaces, non-volatile and will not be reset by [AT&F](#page-31-0).

"0"(D) GPRS context definitions are volatile.

"1" GPRS context definitions are non-volatile and will not be reset by  $AT\&F$ .

## <span id="page-64-3"></span><groid>(str)(+CSCS)

Ring on incoming GPRS IP data packets

This parameter can be used to control the behaviour of the RING line for incoming IP packets in GPRS online mode.

Parameter is local for the interface, volatile and will not be reset by  $AT\&F$ .

"on" If the ME is in power saving mode 7 or 9 (see  $AT+CFUN$ ) and hardware flow control is in use  $(AT\Q3)$  $(AT\Q3)$  $(AT\Q3)$  and the RTS line is inactive and there are incoming IP packets for a GPRS context which is online, then the RING line will be activated once, for a time which is configured by the parameter "URC/Ringline/ ActiveTime"  $\langle \text{curat} \rangle$ ). The RING line to be used can be configured with the parameter "URC/Ringline" ([<uri>](#page-69-3)).

"off<sup>"(P)</sup> RING line is not activated for incoming IP packets.

## <span id="page-64-4"></span> $<$ msi $>$ <sup>(str)(+CSCS)</sup>

MEShutdown/OnIgnition: Enable/disable shutdown by IGT line

The parameter specifies two different switching modes of the ignition line IGT: The line may either be used only to switch on the ME, or to switch it on and off.

By factory default the module's IGT line is configured only for switching on the ME. We recommend that great care be taken before changing the switch mode of IGT. It is of vital importance that the following conditions are met to ensure that IGT works properly as ON/OFF switch:

Switch-on condition: If the ME is off the IGT line must be asserted for at least 400 ms and then released. Switch-off condition: If the ME is on the IGT line must be asserted for at least 1 s and then released. The switch-

off routine is identical with the shutdown procedure initiated by the [AT^SMSO](#page-45-0) command, i.e. the ME performs an

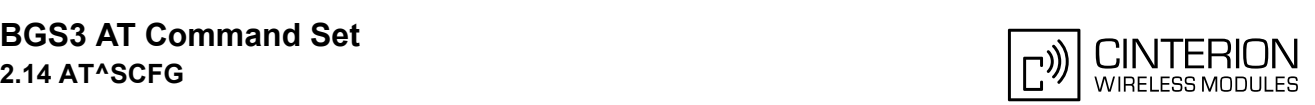

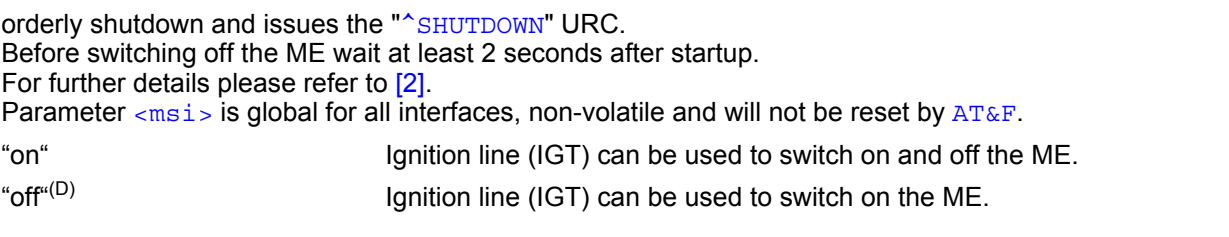

## <span id="page-65-0"></span><psm9to>(str)(+CSCS)

#### Power saving mode 9 timeout

This parameter can be used to query or configure the wake up time for power saving mode 9 (see  $AT+CFUN$  with parameter  $\langle$  fun $\rangle$ =9).

Parameter is global for the ME, volatile and will not be reset by  $AT\&F$ .

5...20<sup>(P)</sup>...36000 The granularity of the timeout value is 100ms (i.e. a value of 10 equal 1 second). The minimum timeout value that can be applied is 5, but accuracy is only guaranteed for timeout values greater than 20.

## <span id="page-65-1"></span> $<$ rba $>$ <sup>(str)(+CSCS)</sup>

#### Allowed radio band(s)

The feature "Radio/Band" with its parameters  $\langle$ rba>,  $\langle$ rbp> and  $\langle$ rbc> can be used to set and query preferences for selecting frequency bands.

The BGS3 normally uses an automode algorithm designed to recognize automatically the radio bands of the current country, typically a combination of two bands. Commonly used dual-band combinations are, for example, 900/1800 MHz in European countries or 850/1900 MHz in North America. The standard radio band combination of a country depends on the ARFCNs (Absolute Frequency Channel Number) and the MCCs (Mobile Country Code) visible at the air interface. This enables the ME to easily find the standard band or band combination of a country every time after power-up and, thus, usually eliminates the need for the subscriber to make any changes. So, if automode is used and the allowed bands are not restricted with  $\langle$ <sub>rba</sub> the response parameter  $\langle$ rbc> shows the standard band(s) of the current area.

As an alternative, if any bands other than those automatically selected by the ME are needed, the automode can be influenced using the [AT^SCFG](#page-56-0) command. This may be necessary, for example, when running tests of GSM applications, when access to specific radio bands shall be restricted or when the final product is not intended for operation in certain countries.

Before changing the parameters  $\langle$ xba $\rangle$  or  $\langle$ xbp $\rangle$  ensure that no network activity occurs. The write command cannot be executed when making a call, or sending / receiving short messages.

Execution of the write command causes the ME to deregister from and re-register to the network, no matter whether the selected  $\langle$ xbp> or  $\langle$ xba> setting really changes. Therefore, it is useful to have the URC "[+CREG](#page-191-0)" enabled. The status of the SIM PIN authentication remains unchanged, eliminating the need to enter the SIM PIN again after the change.

The parameter  $\langle$ xba> is intended to restrict the allowed bands to less than four bands. By default, all four bands are allowed. Each band not contained in  $\langle$ rba $\rangle$  is generally disabled.

All bands of  $\langle$ -rbp> must be contained in the range set with  $\langle$ -rba>. The response parameter  $\langle$ -rbc> will never show a value outside the  $\langle$ -rba $\rangle$  range.  $\langle$ -rba $\rangle$  has precedence over  $\langle$ -rbp $\rangle$  and  $\langle$ -rbc $\rangle$ .

The [<rba>](#page-65-1) value to select resp. deselect radio bands can be either a single band value or a multiple band value as listed below.

Parameter  $\langle$ -rba> is global for the ME, non-volatile and will not be reset by  $AT\&F$ .

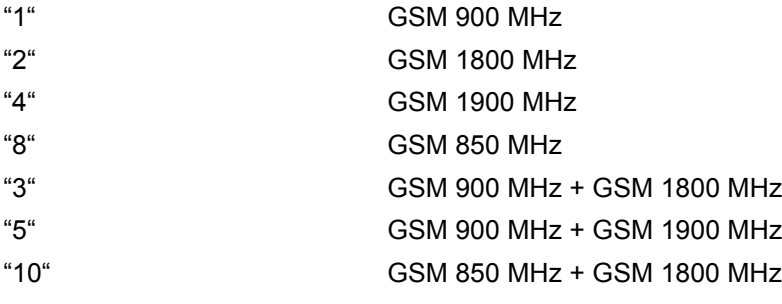

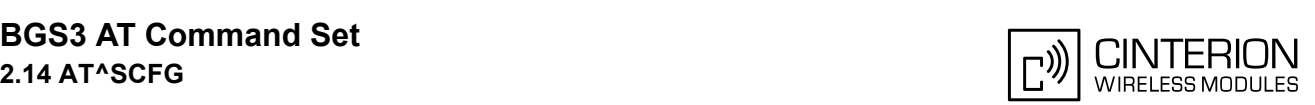

"12" GSM 850 MHz + GSM 1900 MHz "15" GSM 900 MHz + GSM 1800 MHz + GSM 850 MHz + GSM 1900 MHz

## <span id="page-66-0"></span> $<$ rbp $>$ <sup>(str)(+CSCS)</sup>

#### Preferred radio band(s)

The write command will trigger the band selection, starting with the user preference specified by  $\langle$ rbp>. This means bands contained in  $\frac{1}{2}$  will be searched first, regardless of the standard band combination of the current country. The final result of the band selection can be read from  $\langle$ rbc>.

If  $\langle$ rbp> was a band or band combination which differs from the standard band(s) and the requested band(s) are not visible at the air interface the ME reverts to the standard band(s) of this country. Please note that the band selection procedure is independent of the registration procedure, i.e. the ME selects a band no matter whether or not there is a PLMN (Public Land Mobile Network) the ME can register to. So, if the  $\langle$ rbp> was a band or band combination supported by the country, but currently no PLMN can be found, the ME will select the "preferred" band (indicated by  $\langle$ rbc>) without registering to the network. To avoid registration problems, for example when the settings are configured for testing the GSM application it is recommended that the tester first activates the desired band(s) on the test equipment and then executes the [AT^SCFG](#page-56-0) write command. Besides remember that the network registration also depends on the settings made with  $AT+COPS$ .

The  $\langle$ rbp> is volatile and cannot be read back with the [AT^SCFG](#page-56-0) read command. This is because the value is used only for triggering one single search operation.

The parameter  $\frac{2}{2}$  may be one of the single bands or band combinations listed below. All preferred bands must be contained in the range of allowed bands set with  $\langle$ xba>, invalid combinations are not accepted. To give priority to a certain single band or band combination and suppress all others simply select the same value both for  $\langle$ rbp> and  $\langle$ rba>.

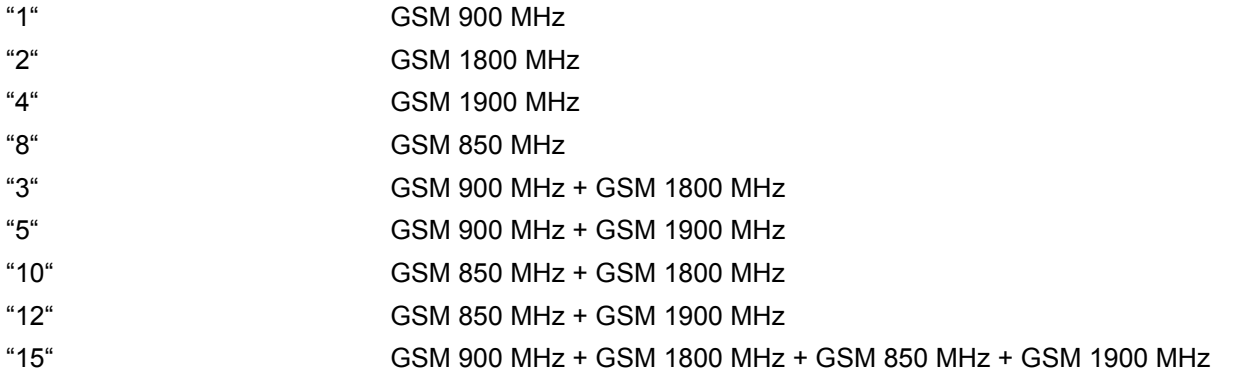

## <span id="page-66-1"></span> $<$  $rbc$  $>$ <sup>(str)(+CSCS)</sup>

#### Currently selected radio band(s)

[<rbc>](#page-66-1) is the single band or band combination currently used by the ME, found either by the automode algorithm or after the network search was triggered with  $\langle$ xbp>. The  $\langle$ xbc> value is saved on power down. When restarted next time the ME tries to select the same band(s) if these are visible. If the band(s) stored with  $\langle$ rbc> are not visible the ME uses the standard band(s) of the current country and consequently updates the  $<$ rbc> value.

 $<$ rbc> is only a response parameter returned either after sending the read command  $AT^sSCFG$ ? or writing [AT^SCFG](#page-56-0)="Radio/Band".

In addition to  $\langle$ xbc> and to allow the subscriber to be notified whenever the selected band changes it is recom-mended to activate the "[+CIEV](#page-80-0): band" (see Section  $3.3$ ,  $AT^sSIND$ ).

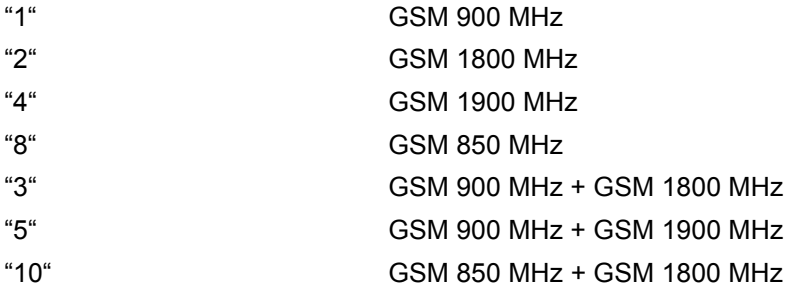

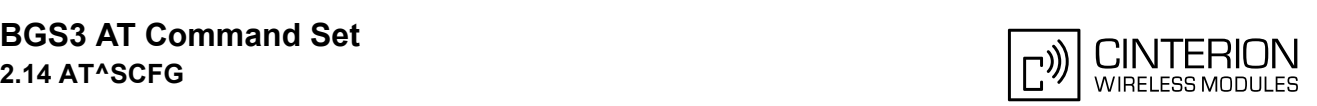

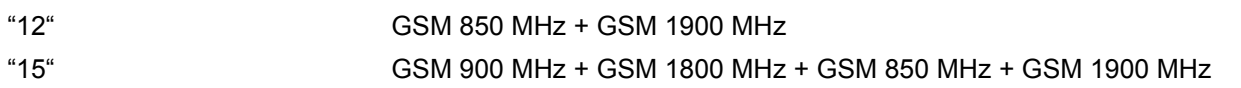

## <span id="page-67-0"></span> $<$ cns $>$ <sup>(str)(+CSCS)</sup>

#### Continuous Network Search Mode

This parameter can be used to influence the time the ME takes to register to the network. Parameter is global for the ME, volatile and will not be reset by  $AT\&F$ . "0"(P) Normal When trying to register to a network the ME sleeps longer than in "Fast mode" before restarting a network scan. "1" Fast "Fast mode" reduces the time the ME sleeps before restarting a network scan when trying to register. Advantage: If the ME is out of network service it may take less time to find a network. Disadvantage: Higher current consumption while the ME is out of network ser-

Note: To monitor the search process it may be useful to have the "[+CREG](#page-191-0)" URC enabled. Each time the network search starts, the URC "[+CREG](#page-191-0)" equals "2" (searching). When the network search stops, the URC is issued again, indicating either "0" (not registered), or "1" (registered) or "5" (registered, roaming). As long as no network can be found, the URC will be toggling between "2" and "0".

## <span id="page-67-1"></span> $<$ rop $r$ > $(str)(+CSCS)$

#### Radio Output Power Reduction

According to 3GPP Rel99, output power reduction for multiple TX slots is a mandatory feature. The amount of power reduction is configurable up to 3.0dB for 2TX. To optimize heat dissipation, power consumption and SAR values it is recommended to use full power reduction (value "3").

Parameter is global for all interfaces, volatile and will not be reset by [AT&F](#page-31-0).

vice.

"3"<sup>(P)</sup> Maximal Reduction at GMSK (0dB reduction for 1TX, 3dB for 2TX)

## <span id="page-67-2"></span><tcpBufSize>(str)(+CSCS)

#### **BufferSize**

This value defines the default size of the TCP receive queue in bytes. Higher values allow higher throughput but less number of parallel connections. The total throughput is limited by the GPRS/EDGE network resources and cannot exceed the theoretical maximum gross throughput of 230Kbit.

Parameter is global for the ME and non-volatile. Use of default value is recommended. If changed the new value takes effect the next time you start an Internet service with AT<sup>^</sup>SISO.

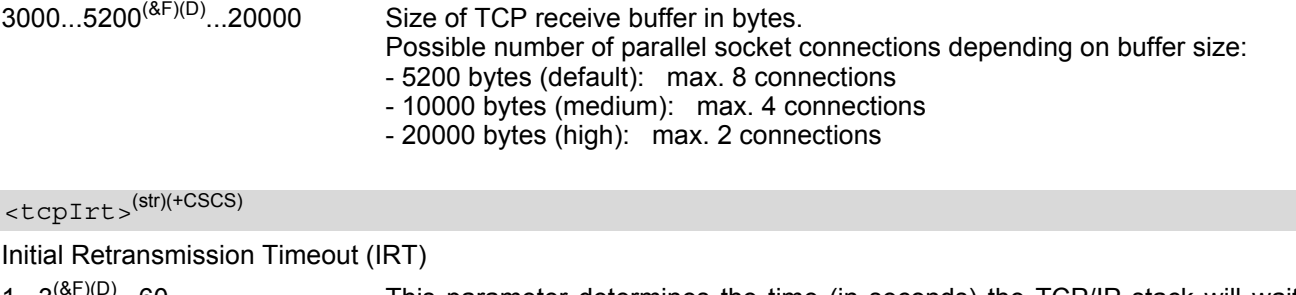

<span id="page-67-3"></span> $1...3^{(8F)(D)}...60$  This parameter determines the time (in seconds) the TCP/IP stack will wait before starting the first retransmission of packets during the initial connection establishment phase. The TCP protocol ensures the retransmission of packets several times at increasing intervals until some upper limit is reached. This mechanism prevents packet loss and serious congestion problems. Parameter is global for the ME and non-volatile. Use of default value is recom-

mended. If changed the new value takes effect the next time you start an Inter-

net service with [AT^SISO](#page-264-0).

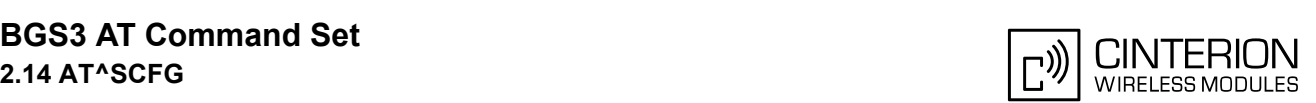

<span id="page-68-1"></span><span id="page-68-0"></span>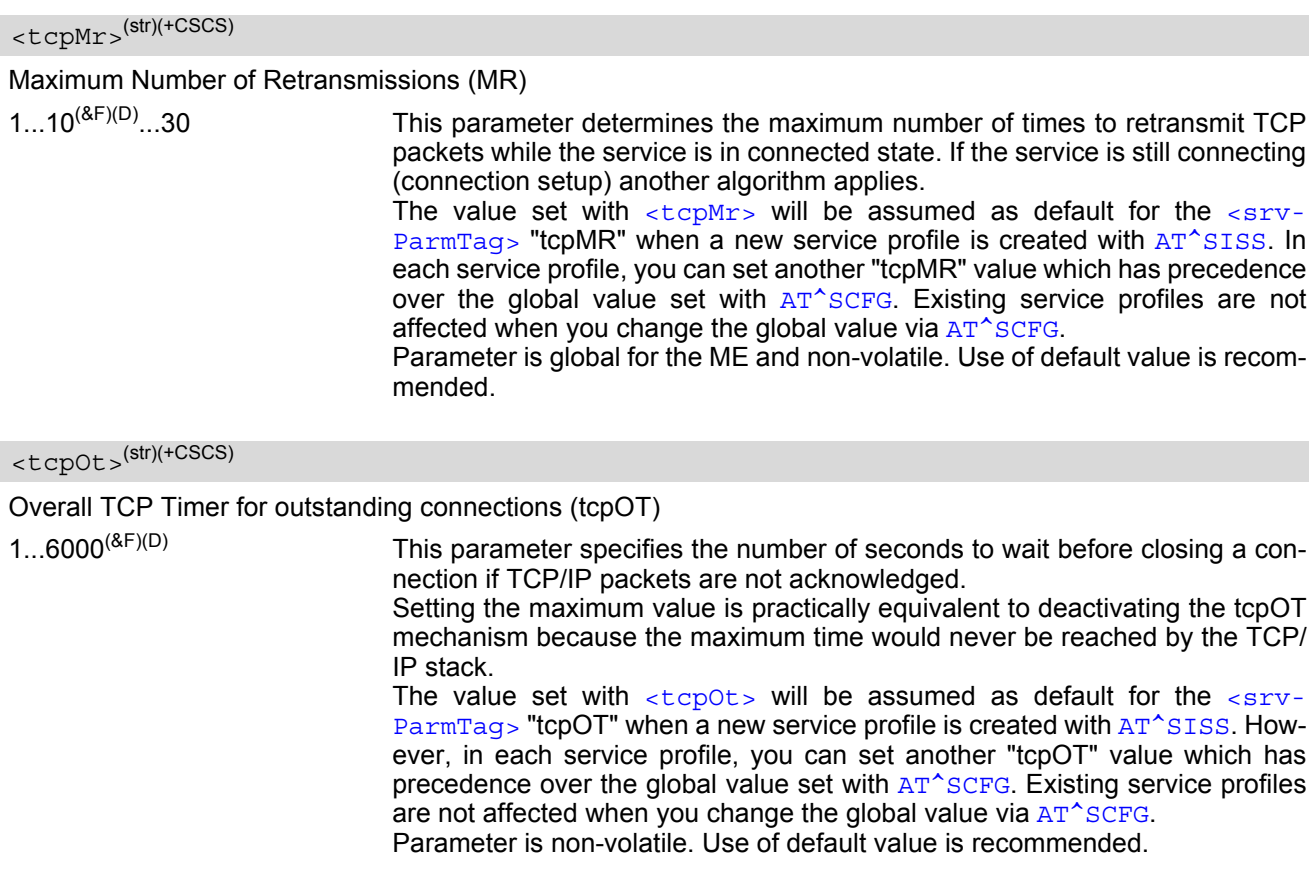

<span id="page-68-2"></span><tcpSack>(str)(+CSCS)

#### Selective Acknowledge (SAck)

This parameter concerns a set of TCP extensions to improve performance and to provide reliable operation. It defines new TCP options for scaled windows and timestamps, which are designed to provide compatible interworking with TCPs that do not implement the extensions.

The set of TCP extensions to improve performance is described in RFC 1323. The value set with  $<$ t $cp$ Sack> enables or disables the set of TCP extensions.

Parameter is global for the ME. Use of powerup value is recommended.

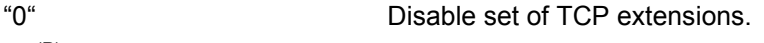

"1"<sup>(P)</sup> Enable set of TCP extensions.

## <span id="page-68-3"></span><tcpTtcp>(str)(+CSCS)

#### Transaction/TCP (T/TCP)

This parameter concerns T/TCP, an extension of TCP to provide a transaction-oriented service. T/TCP is described in RFC 1644. The value set with  $\langle$ tcpTtcp> enables or disables T/TCP. Parameter is global for the ME. Use of powerup value is recommended.

"0"(P) Disable T/TCP extension.

"1" Enable T/TCP extension.

## <span id="page-69-0"></span><tcpWithUrc>(str)(+CSCS)

<span id="page-69-1"></span>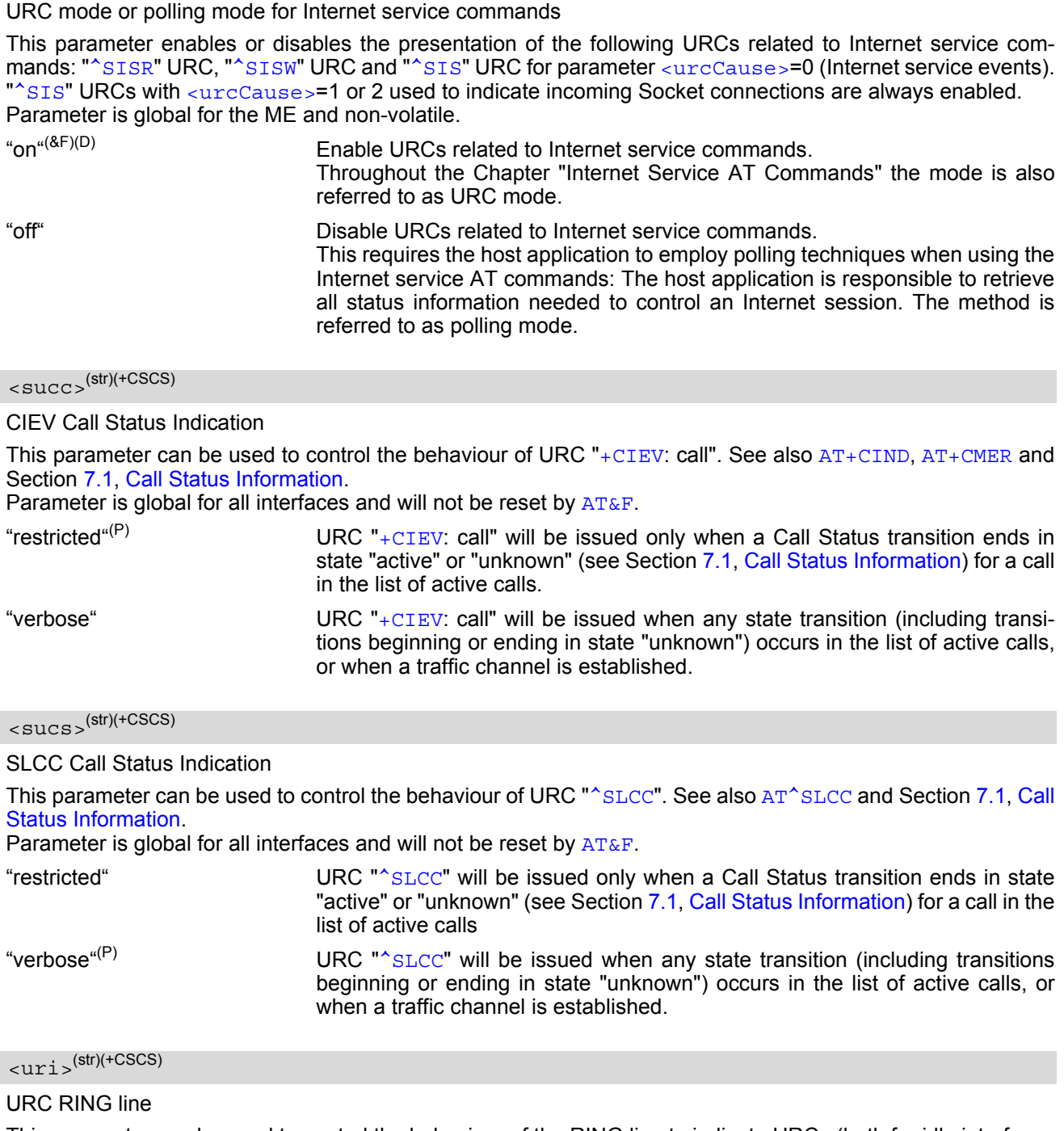

<span id="page-69-3"></span><span id="page-69-2"></span>This parameter can be used to control the behaviour of the RING line to indicate URCs (both for idle interfaces and, if configured by the parameter "URC/Datamode/Ringline", if link is reserved) and, if configured, the indicator for incoming IP packets (see parameter "GPRS/RingOnIncomingData" ([<groid>](#page-64-3)). Parameter is local for the interface, volatile and will not be reset by  $AT\&F$ .

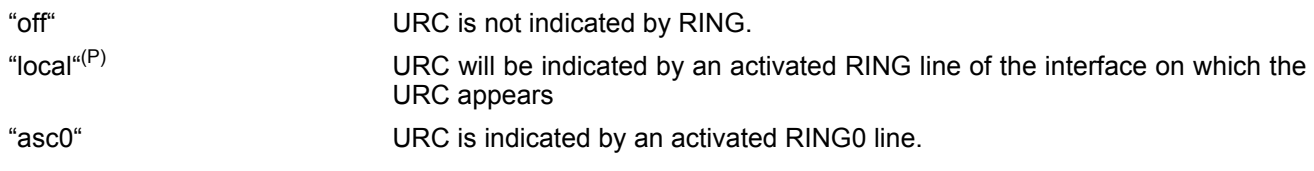

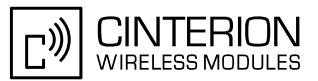

## <span id="page-70-0"></span> $\langle \text{udri}\rangle^{(\text{str})(\text{+CSCS})}$

#### URC Datamode RING line

This parameter specifies whether RING or BREAK is used for the signaling of URCs when the TA-TE link is reserved (e.g. during circuit-switched data calls, fax connections, in GPRS data mode, in transparent TCP access mode opened with [AT^SIST](#page-278-0) or during the execution of an AT command). Parameter is global for all interfaces, volatile and will not be reset by  $AT\&F$ .

"off" $(P)$  URC will be indicated by BREAK

"on" URC is indicated by an active RING line for a time which is configured by the parameter "URC/Ringline/ActiveTime" ([<urat>](#page-70-1)). The RING line which will be used, can be configured by the parameter "URC/Ringline" ( $\langle \text{uri} \rangle$ ).

## <span id="page-70-1"></span><urat>(str)(+CSCS)

#### URC RING line Active Time

This parameter can be used to control how long the RING line is activated to indicate URCs (both for idle interfaces and, if configured by the parameter "URC/Datamode/Ringline" ( $\langle u \text{d} r i \rangle$ ), if link is reserved) and, if configured by the parameter "GPRS/RingOnIncomingData", to indicate incoming GPRS IP data packets ([<groid>](#page-64-3)).

Parameter is global for all interfaces, volatile and will not be reset by  $AT\&F$ .

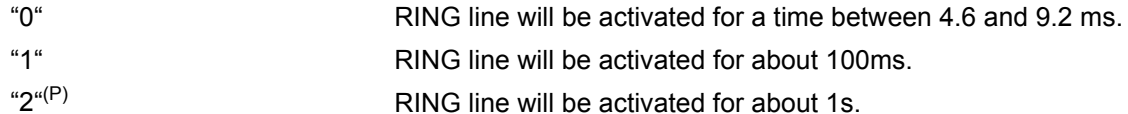

#### *Notes*

- Any changes to parameters of the Autoexec function will be saved and restored on next power-up only when the ME is switched off via AT commands (e.g.  $AT+CFUN$  or  $AT^{\text{th}}$  SMSO).
- Please keep in mind, that each time the ME is restarted the timers of all autoexec actions configured with [<AutoExecType>](#page-62-0)=1 and [<AutoExecPeriod>](#page-63-0) will be reinitialized and restarted. As a result, an autoexec action configured at a time later then a scheduled automatic restart would never be executed.
- Be careful using [<AutoExecType>](#page-62-0)=1 with small period values and shutdown or reset AT commands, since only little time remains to change these settings again after BGS3 restart.
- If  $\alpha$ utoExecATC> uses AT commands containing secret data, this information may be retrieved with [AT^SCFG](#page-56-0)?. For instance, this applies if using [AT+CPIN](#page-115-0).
- Parameters "GPRS/ATS0/withAttach" ([<gs0aa>](#page-64-0)) and "GPRS/RingOnIncomingData" ([<groid>](#page-64-3)) are available only for modules supporting GPRS.

#### *Examples*

#### EXAMPLE 1

```
Usage of "AutoExec":
```
Enable sending of a short message (SMS) on next DTR activation (OFF-ON transition). Sent SMS is assumed to be stored at first location of storage selected with  $AT+CPMS$  and  $AT*SSMSS$ , i.e. SMS may be sent either from SIM or ME storage.

Also refer to [AT+CMSS](#page-375-0) and [AT+CMGW](#page-373-0). Since SMS transmission and ongoing calls are possible at the same time there is no need to wait until all calls have ended  $(\langle \text{AutoExecMode}\rangle = 0)$ .

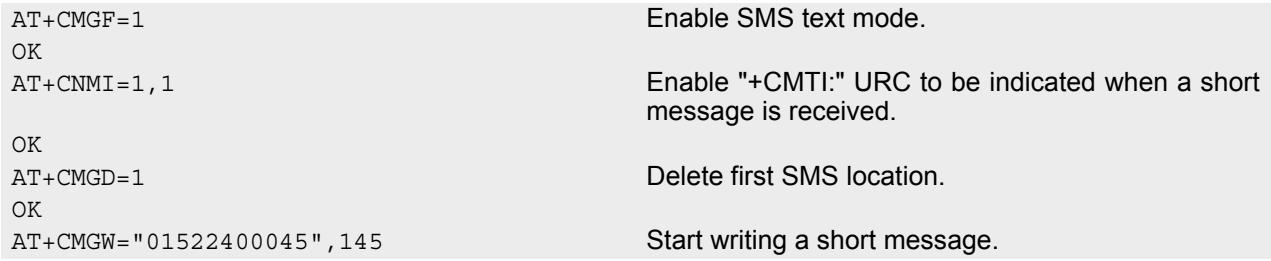

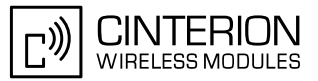

```
>Test-SMS to be sent from storage! Enter the text of the message. Finish with CTRL-Z.
+CMGW: 1 Confirms that message is stored to first location.
OK
AT^SCFG="AutoExec",1,0,0,0,"AT+CMSS=1" Enable execution on next DTR activation.
^SCFG: "AutoExec","1","0","0","0","at+cmss=1"
^SCFG: "AutoExec","0","1","0","0","","000:00:00","000:00:00"
^SCFG: "AutoExec","0","1","1","0","","000:00:00","000:00:00"
^SCFG: "AutoExec","0","1","2","0","","000:00:00","000:00:00"
OK
```
If a DTR activation has occurred the ME issues the "Autoexec" URC followed by the response of the executed command; the message reference in this case:

```
^SCFG: "AutoExec",0,0,1,0,"AT+CMSS=1"
OK Confirms that AT+CMSS=1 has been issued.
+CMSS: 16
```

```
EXAMPLE 2
```
Usage of "AutoExec":

Configure BGS3 to perform a reset every 10 hours. The execution of the reset command shall be deferred until after any calls have ended.

For details regarding software controlled power down refer to  $AT+CFUN$  and  $AT^s$ SMSO.

```
AT^SCFG="AutoExec",1,1,2,5,"AT+CFUN=0,1","010:00:00"
```
... OK

After ten hours:

```
^SCFG:"AutoExec",1,1,2,5,"AT+CFUN=0,1"
OK Confirms that AT+CFUN=0,1 has been issued.
```
SYSSTART BGS3 has restarted. Remember that the "^SYSSTART" URC will not appear if autobauding is enabled.

#### EXAMPLE 3

Usage of "AutoExec":

Switch off the ME after three minutes without restarting it.

For details regarding software controlled power down refer to  $AT+CFUN$  and  $AT*SMSO$ .

Please keep in mind that if the GSM alphabet is enabled special characters within the executed AT command shall be issued as escape sequences. A list of typical escape sequences can be found in Section [1.6.1, GSM](#page-21-0) [alphabet tables and UCS2 character values](#page-21-0). For example, the caret character "^" included in all proprietary AT commands shall be given as "\1B\14".

```
AT^SCFG="AutoExec",1,1,0,0,"AT\1B\14SMSO","000:03:00"
^SCFG: "AutoExec","0","0","0","0",""
^SCFG: 
"AutoExec", "1", "1", "0", "0", "ATSMSO", "000: sequence in the write command response depends
03:00","000:02:59"
                                             Please note that the indication of the escape
                                             on the used program.
^SCFG: "AutoExec","0","1","1","0","","000:00:00","000:00:00"
^SCFG: "AutoExec","0","1","2","0","","000:00:00","000:00:00"
OK
```
#### After three minutes:

```
^SCFG:"AutoExec",0,1,1,0,"AT^SMSO" 
^SMSO: MS OFF 
OK
^SHUTDOWN Indicates that AT^SMSO was successfully executed.
                                     The ME enters the POWER DOWN mode.
```
#### EXAMPLE 4

Usage of "AutoExec":

Deactivate a timer-driven Autoexec function configured at  $\langle \text{Aut} \rangle_{\text{EXEC}}$  and  $\langle \text{Aut} \rangle$  of such as the periodic automatic reset or the automatic switch-off functions configured in the preceding examples):
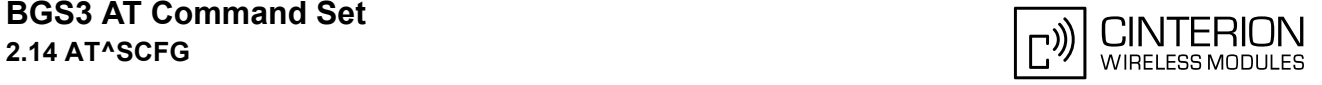

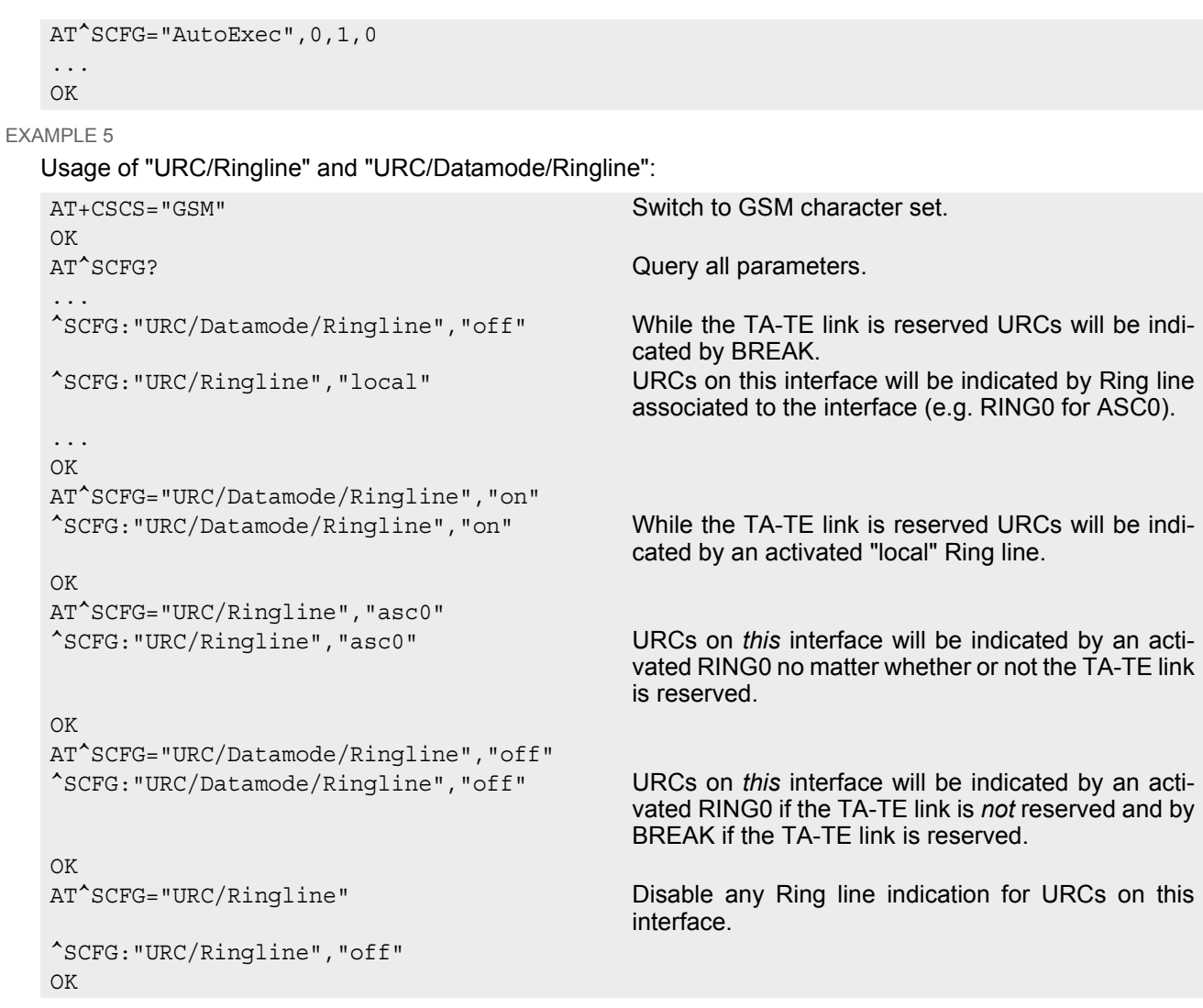

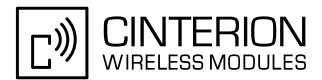

## <span id="page-73-0"></span>**2.15 AT^SM20 Set M20 compatibility mode**

M20 is an earlier, widely used GSM engine. The AT<sup>^</sup>SM20 command selects different modes of responses returned upon execution of the commands  $ATD$  and sms commands like e.g.  $AT+CMGW$ . Please note that the AT<sup>^</sup>SM20 command has no effect on any other features and is not intended to adjust other differences between M20 and BGS3.

### *Syntax*

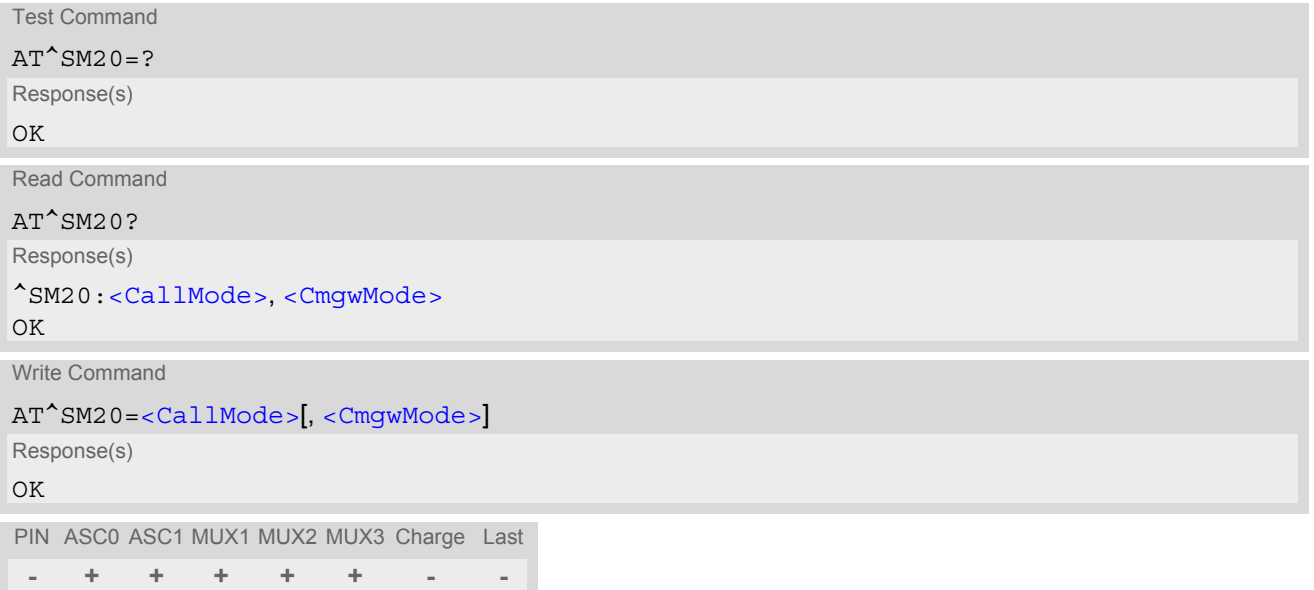

### *Parameter Description*

<span id="page-73-2"></span><span id="page-73-1"></span>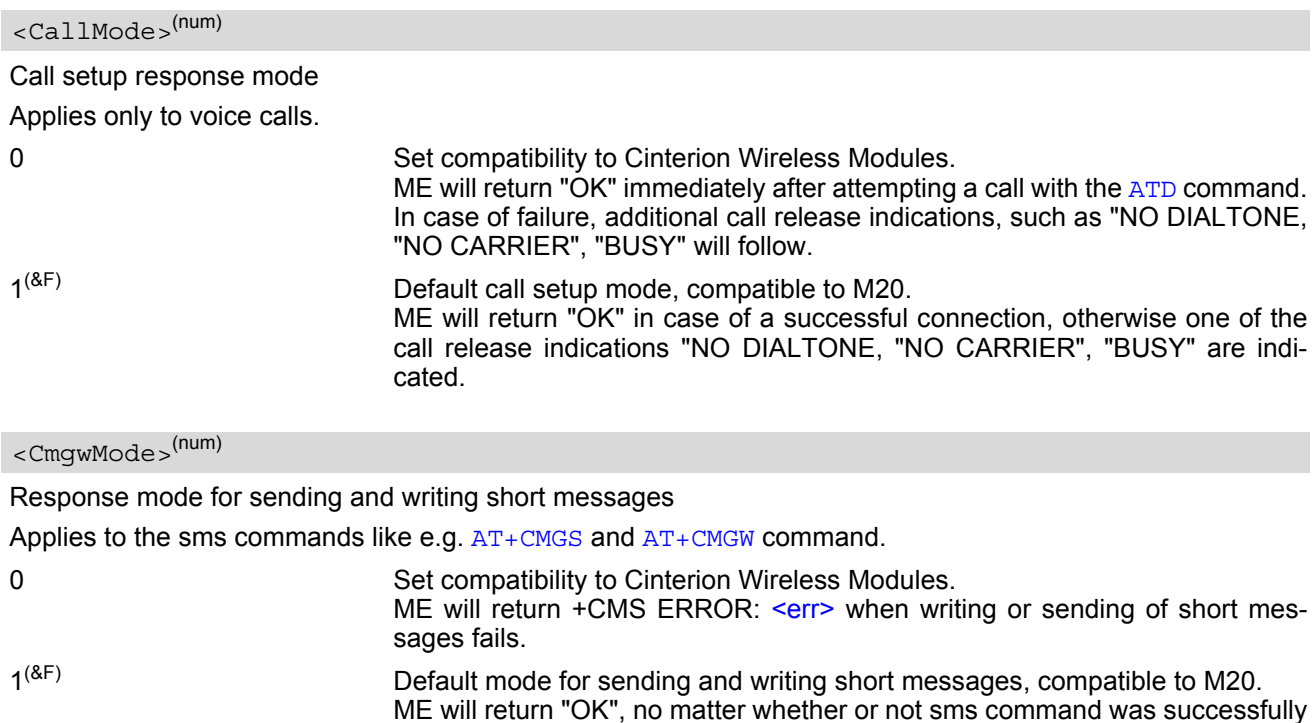

executed.

# **3. Status Control Commands**

The AT Commands described in this chapter allow the external application to obtain various status information from the BGS3.

### <span id="page-74-0"></span>**3.1 AT+CMER Mobile Equipment Event Reporting**

This command controls details of the "[+CIEV](#page-74-1)" URC presentation related to [AT^SIND](#page-79-0) and [AT+CIND](#page-76-0). If registered via these commands the URCs are sent whenever a value of the related indicator changes.

In addition, [AT+CMER](#page-74-0) controls "[^SLCC](#page-174-0)" URCs related to [AT^SLCC](#page-173-0). For details refer to [Call Status Infor](#page-147-0)[mation](#page-147-0),  $AT^sSLCC$  and  $AT^sSCFG$ , parameter [<sucs>](#page-69-0).

The read command returns the URC presentation mode [<mode>](#page-75-0) and among others, the indicator event reporting status  $\langle$ ind $\rangle$ .

The write command enables and disables the presentation of "[+CIEV](#page-74-1):  $\langle$ indDescr>,  $\langle$ indValue> $\langle$ [,  $\langle$ ind-[Value>](#page-75-3)<sub>2</sub>]" URCs. [<indDescr>](#page-75-2) refers to the name of a "[+CIEV](#page-74-1)" indicator and [<indValue>](#page-75-3) is the new value of this indicator. After [AT+CMER](#page-74-0) has been switched on, URCs for all registered indicators will be issued. See examples provided in Section 3.2, [AT+CIND](#page-76-0) and Section 3.3, [AT^SIND](#page-79-0).

### *Syntax*

```
Test Command
AT+CMER=?
Response(s)
+CMER: (list of supported<mode>s), (list of supported <keyp>s), (list of supported <disp>s), (list of 
supported \langleind>s), (list of supported \langlebfr>s)
\bigcap KRead Command
AT+CMER?
Response(s)
<mode><keyp><disp><ind>, <br/> <br/> <br/>t>>
\capK
Write Command
AT+CMER=[<mode>[, <keyp>[, <disp>[, <ind>[, <bfr>]]]]]
Response(s)
OK
ERROR
+CME ERROR: <err>
PIN ASC0 ASC1 MUX1 MUX2 MUX3 Charge Last Reference(s)
     - + + + + + - - GSM 07.07
```
### *Unsolicited Result Code*

<span id="page-74-1"></span>+CIEV: [<indDescr>,](#page-75-2) [<indValue>](#page-75-3)<sub>1</sub>[, <indValue><sub>2</sub>] A value of an indicator has changed.

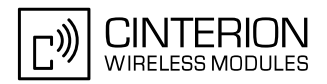

### <span id="page-75-0"></span>*Parameter Description*

<span id="page-75-4"></span>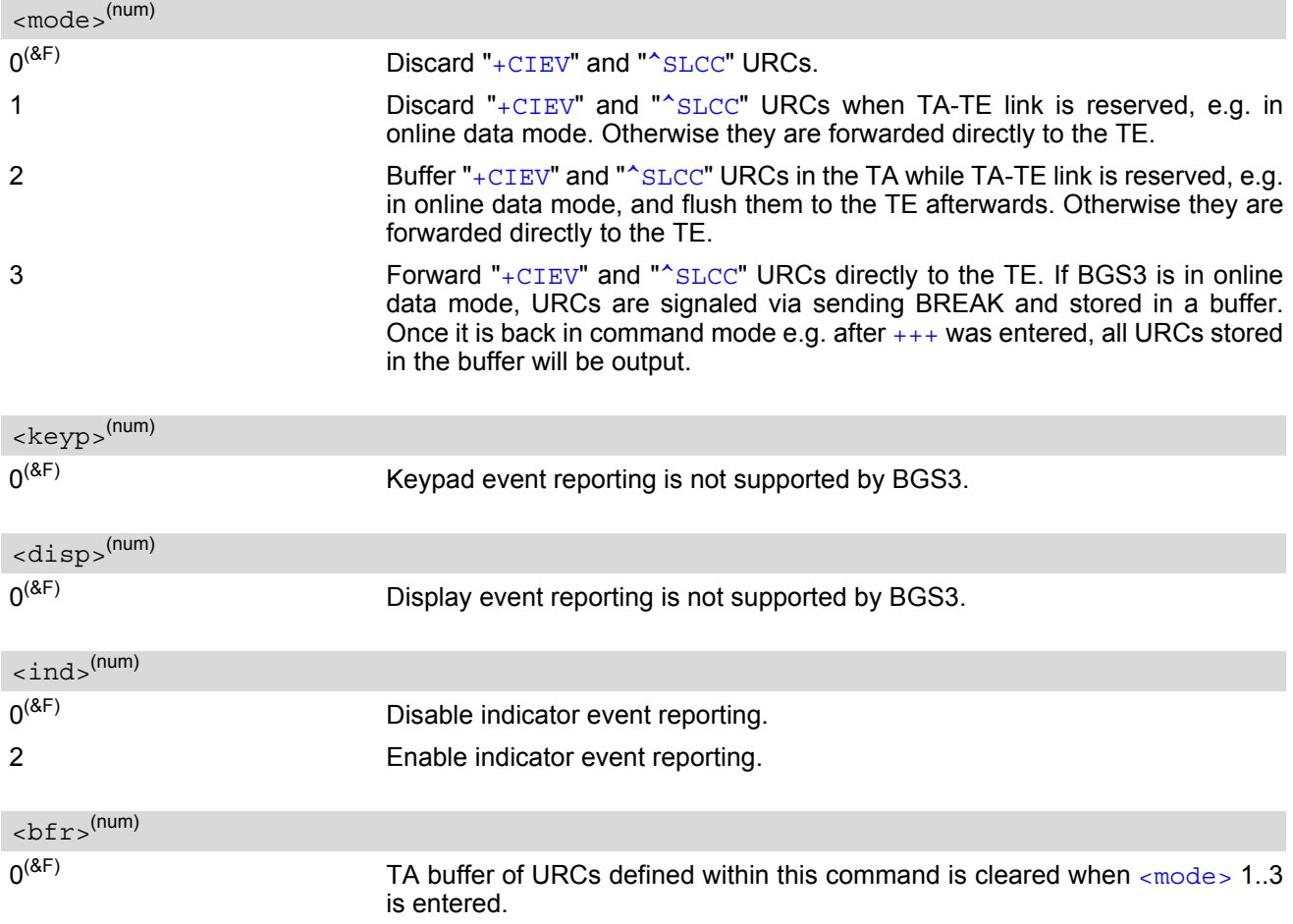

### <span id="page-75-6"></span><span id="page-75-5"></span><span id="page-75-2"></span><span id="page-75-1"></span><indDescr>(str)

Name of indicator; for a list of all supported indicators please refer to [AT+CIND](#page-76-0) and [AT^SIND](#page-79-0).

### <span id="page-75-3"></span><indValue>(num)

Value of indicator; for a list of all values for the supported indicators please refer to  $AT+CIND$  and  $AT^sSIND$ .

#### *Notes*

- If the ME operates on different instances (MUX channels 1, 2, 3 or ASC0/ASC1) avoid different settings for routing and indicating SMS. For example, if messages shall be routed directly to one instance of the TE (set with  $AT+CMMI$ ,  $AT^SSSDA$ ), it is not possible to activate the presentation of URCs with  $AT+CMMI$ on another instance. Any attempt to activate settings that conflict with existing settings on another interface, will result in "+CME ERROR", or accordingly "+CMS ERROR".
- It is recommended that priority be given to  $AT+CMER = <$  $AT+CMER = <$  mode> 2 or 3. Otherwise, if  $<$  mode> equals 1, URCs will be discarded in case of long running AT commands or an active data connection.
- If [<mode>](#page-75-0) equals 3, URCs are signaled via sending BREAK only on ASC0 or ASC1.

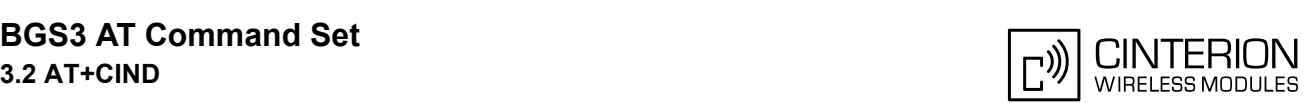

### <span id="page-76-0"></span>**3.2 AT+CIND Indicator control**

The [AT+CIND](#page-76-0) command controls the presentation of Indicator Event Reports related to various functions such as battery charge level, signal quality, service availability, sound generation, indication of unread short messages, full SMS storage, call in progress or roaming activities.

Use of  $AT+CIND$  has become outdated. Rather we recommend the more powerful  $AT^sSIMD$  command which is easier to use and provides additional indicators. All indicators provided by  $AT+CIND$  can be handled with [AT^SIND](#page-79-0) as well.

[AT+CIND](#page-76-0) supports two ways to get the values related to indicators:

- One approach is to query the current status of each indicator by using the read command  $AT+CIND$ ?. It returns the status no matter whether the indicator has been registered with the write command [AT+CIND](#page-76-0)=[[<mode>](#page-77-0)[,[<mode>](#page-77-0)[,...]]].
- The other way is an event-driven notification based on the " $+CIEV$ " URCs. In this case, the ME will automatically send a message to the application, whenever the value of an indicator changes. The application should be designed to react adequately when receiving a URC.

The presentation of these URCs depends on two settings:

- The indicators must be registered with the write command  $AT+CIND=[*mode*][*...*]]]$  $AT+CIND=[*mode*][*...*]]]$ . When the ME is switched on all of them are in registered mode. Any indicator can be excluded if deregistered with  $\epsilon$  mode  $>$ =0. To register or deregister an indicator the  $AT+CIND$  write command requires to type the value [<mode>](#page-77-0)=1 or 0 exactly at the position where the indicator is located in the list. This is not necessary with [AT^SIND](#page-79-0) which allows to specify indicators by name. See examples below.
- The presentation of the registered indicators must be enabled with  $AT+CMER$ .

#### *Syntax*

```
Test Command
AT+CTND=2Response(s)
+CIND: (<indDescr>, list of supported <indValue>s)[, (<indDescr>, list of supported <indValue>s)[, 
...]]
OK
Read Command
AT+CIND?
Response(s)
+CIND: <indValue>[, <indValue>[, ...]]
\bigcapERROR
+CME ERROR: <err>
Write Command
AT+CIND=<mode>[, <mode>[, ...]]
Response(s)
OK
ERROR
+CME ERROR: <err>
PIN ASC0 ASC1 MUX1 MUX2 MUX3 Charge Last Reference(s) Reference(s)
     - + + + + + - - GSM 07.07
```
#### <span id="page-76-1"></span>*Parameter Description*

<indValue>(num)

Integer type value, which shall be in range of corresponding  $\langle \text{indDescr} \rangle$ 

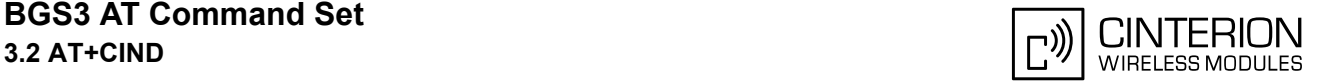

<span id="page-77-1"></span> $\langle$ indDescr $>^{(\text{str})}$ 

<span id="page-77-0"></span>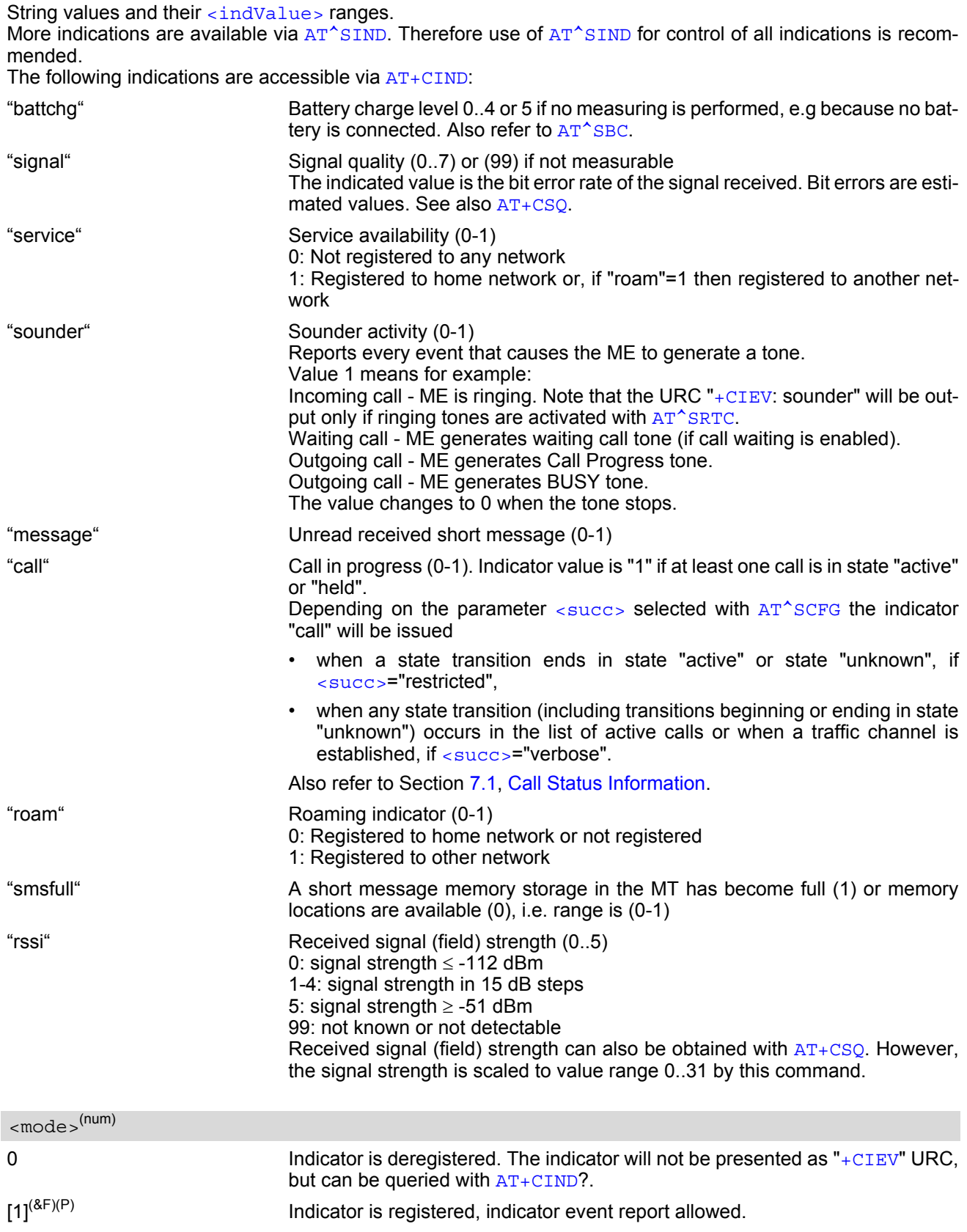

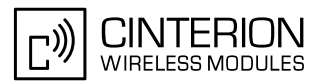

### *Notes*

- Due to its restrictive value range, indicator "call" does not clearly reflect specific call states (such as alerting, active, held etc.), but rather serves to trigger the application to retrieve the new call status from the list of current calls with the AT commands [AT^SLCC](#page-173-0), [AT+CLCC](#page-171-0) or [AT^SCNI](#page-181-0).
- If AT<sup>^</sup>SCFG setting [<succ>](#page-69-1)="verbose", indicator "call" will be issued also when a traffic channel is estab-lished, or when a call enters states "terminating" or "dropped" (see [Call Status Information](#page-147-0)). In these cases, the relevant information about the cause of the display is available only from AT command [AT^SLCC](#page-173-0).

### *Examples*

```
EXAMPLE 1
EXAMPLE 2
  Deactivation of indicator "sounder" via AT+CIND
   ^SYSSTART
   AT+CPIN=9999
   \capK
   AT+CIND?
   +CIND: 5,0,1,0,0,0,0,0 The battery is either full or no battery is connected to the ME. The bit
                               error rate of the signal quality is not available (since there is no call in
                               progress). The ME is registered to its home network. 
   OK
   AT+CMER=2,0,0,2 Now activate the Indicator Event Report with AT+CMER.
   OK
   +CIEV: battchg,5
   +CIEV: signal,99
   +CIEV: service,1
   +CIEV: sounder,0
   +CIEV: message,0
   +CIEV: call,0
   +CIEV: roam,0
   +CIEV: smsfull,0
   +CIEV: rssi,5 Full receive signal strength.
   ATD0123456; Make a call.
   OK
   +CIEV: sounder, 1 A set of "+CIEV" URCs is received.
   +CIEV: call,1
   +CIEV: sounder,0
   +CIEV: call,0 Called party hangs up.
   NO CARRIER
   AT+CIND=,,,0,,0 Deregister the indicators "sounder" and "call".
   OK
   ATD0123456; Dial the same call.
   OK This time, no URCs are displayed.
   NO CARRIER Called party hangs up.
```

```
EXAMPLE 3
   AT+CIND? Query the current status of indicators.
   +CIND: 5,0,1,0,1,0,0,0,4
   OK
   AT+CIND=,,,0 To deactivate indicator "sounder" (= fourth item in list of indicators).
   OK
```

```
AT^SIND
```

```
AT^SIND="sounder",0 To deactivate indicator "sounder".
^SIND: sounder,0,0
OK
```
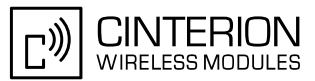

### <span id="page-79-0"></span>**3.3 AT^SIND Extended Indicator Control**

Designed for extended event indicator control  $AT^sSIND$ 

- offers greater flexibility than the standard command  $AT+CIND$ ,
- offers several extra indicators,
- can show the current status of all indicators supported by  $AT+CIND$  and  $AT^sSIND$ ,
- can be used to register or deregister the indicators of both commands,
- displays all indicator event reports via " $+CIEV$ " URCs.

Presentation mode of the generated URCs is controlled via  $AT + CMER$ .

The AT<sup>^</sup>SIND read command provides a list of all indicators supported by [AT+CIND](#page-76-0) and AT<sup>^</sup>SIND. Each indicator is represented with its registration mode and current value.

The AT<sup> $\sim$ </sup>SIND write command can be used to select a single indicator in order to modify its registration and to view the current value.

### *Syntax*

```
Test Command
AT^SIND=?
Response(s)
^SIND: (<indDescr>, list of supported <indValue>s)[, (<indDescr>, list of supported <indValue>s)[, 
...]], (list of supported <mode>s)
OK
Read Command
AT^SIND?
Response(s)
^SIND: <indDescr>, <mode>, <indValue>
[^SIND: <indDescr>, <mode>, <indValue>]
...
In case of <indDescr>="eons"
^SIND: "eons", <mode>, <eonsOperator>, <servProvider>
In case of <indDescr>="nitz"
^SIND: "nitz", <mode>, <nitzUT>, <nitzTZ>, <nitzDST>
In case of <indDescr>="lsta"
^SIND: "lsta", <mode>, <lstaLevel>
OK
ERROR
+CME ERROR: <err>
Write Command
AT^SIND=<indDescr>, <mode>
Response(s)
^SIND: <indDescr>, <mode>, <indValue>
In case of: <indDescr>="eons" and <mode>=2
^SIND: "eons", <mode>, <indValue>, <eonsOperator>, <servProvider>
<indDescr><mode>=2
^SIND: "nitz", <mode>, <nitzUT>, <nitzTZ>, <nitzDST>
```

```
\bigcap K
```
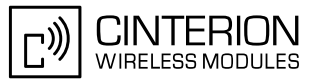

Write Command **(Continued) Continued Continued Continued Continued Continued Continued Continued Continued** 

ERROR +CME ERROR: [<err>](#page-48-0) Write Command AT^SIND="lsta", [<mode>](#page-84-1)[, [<lstaLevel>](#page-85-4)] Response(s) ^SIND: "lsta", [<mode>](#page-84-1)[, [<lstaLevel>](#page-85-4)] OK ERROR AT^SIND=<indDescr>, <mode> Response(s)

+CME ERROR: [<err>](#page-48-0)

PIN ASC0 ASC1 MUX1 MUX2 MUX3 Charge Last **- + + + + + - -**

### *Unsolicited Result Codes*

URC 1

Format of the standard indicator:

+CIEV: [<indDescr>](#page-81-0), [<indValue>](#page-84-0)

Value related to an indicator has changed.

URC 2

Format of the Voice Message indicator, if the number of waiting messages is delivered by the network:

+CIEV: [<indDescr>](#page-81-0), [<indValue>](#page-84-0), [<vmCounter>](#page-84-3)

If the number of waiting messages is not delivered the standard indicator applies.

URC 3

Format of the "eons" indicator:

+CIEV: [<indDescr>](#page-81-0), [<indValue>](#page-84-0), [<eonsOperator>](#page-84-2), [<servProvider>](#page-85-0)

One URC is issued for each new LAI (Location Area Information) broadcast by the network.

URC 4

Format of the "nitz" indicator:

+CIEV: [<indDescr>](#page-81-0), [<nitzUT>](#page-85-1), [<nitzTZ>](#page-85-2), [<nitzDST>](#page-85-3)

URC 5

Format of the "lsta" indicator: In case [<indValue>](#page-84-0) equals "0".

+CIEV: [<indDescr>](#page-81-0), [<indValue>](#page-84-0), [<lstaEdv>](#page-85-5), [<lstaRssi>](#page-85-6)

The URC is issued for every radio link error. It provides the error downcounter value corresponding to number of consecutive errors on downlink and the RSSI of the serving cell. Error downcounter value of 10 corresponds to first error occurred on downlink, 0 corresponds to last before cell loss.

URC 6

In case [<indValue>](#page-84-0) equals "1".

+CIEV: [<indDescr>](#page-81-0), [<indValue>](#page-84-0), [<lstaNo>](#page-85-7), [<lstaMin>](#page-85-8), [<lstaMax>](#page-85-9), [<lstaMean>](#page-85-10), [<lstaVar>](#page-85-11)

After the error downcounter reaches the value 0 the URC provides some statistic parameters of signal strength distribution across the band.

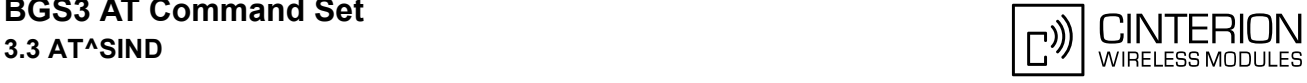

<span id="page-81-0"></span>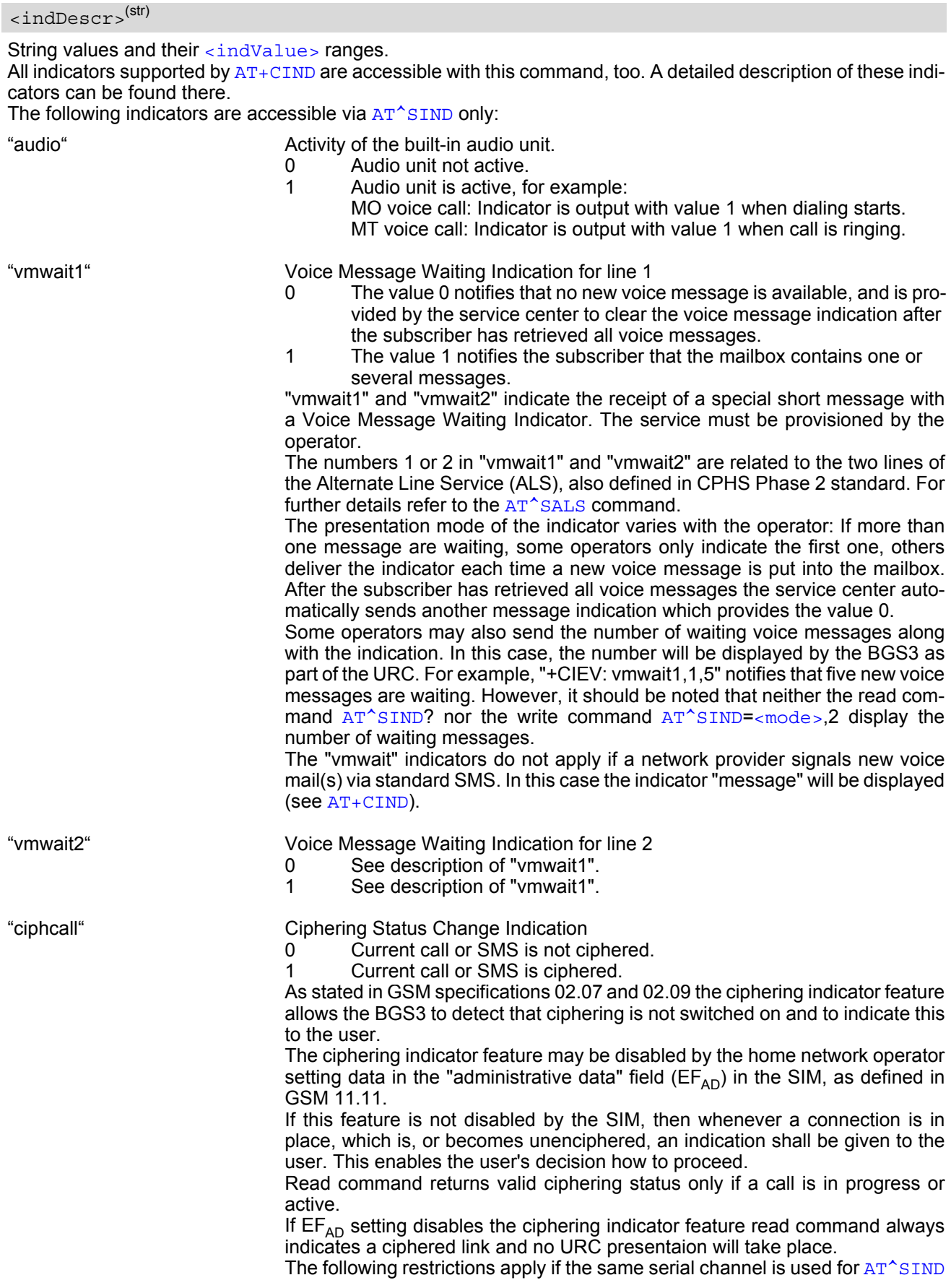

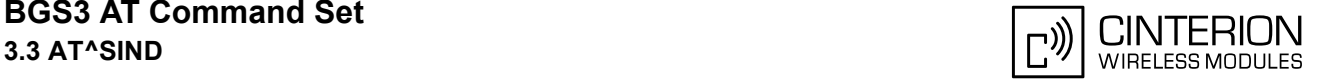

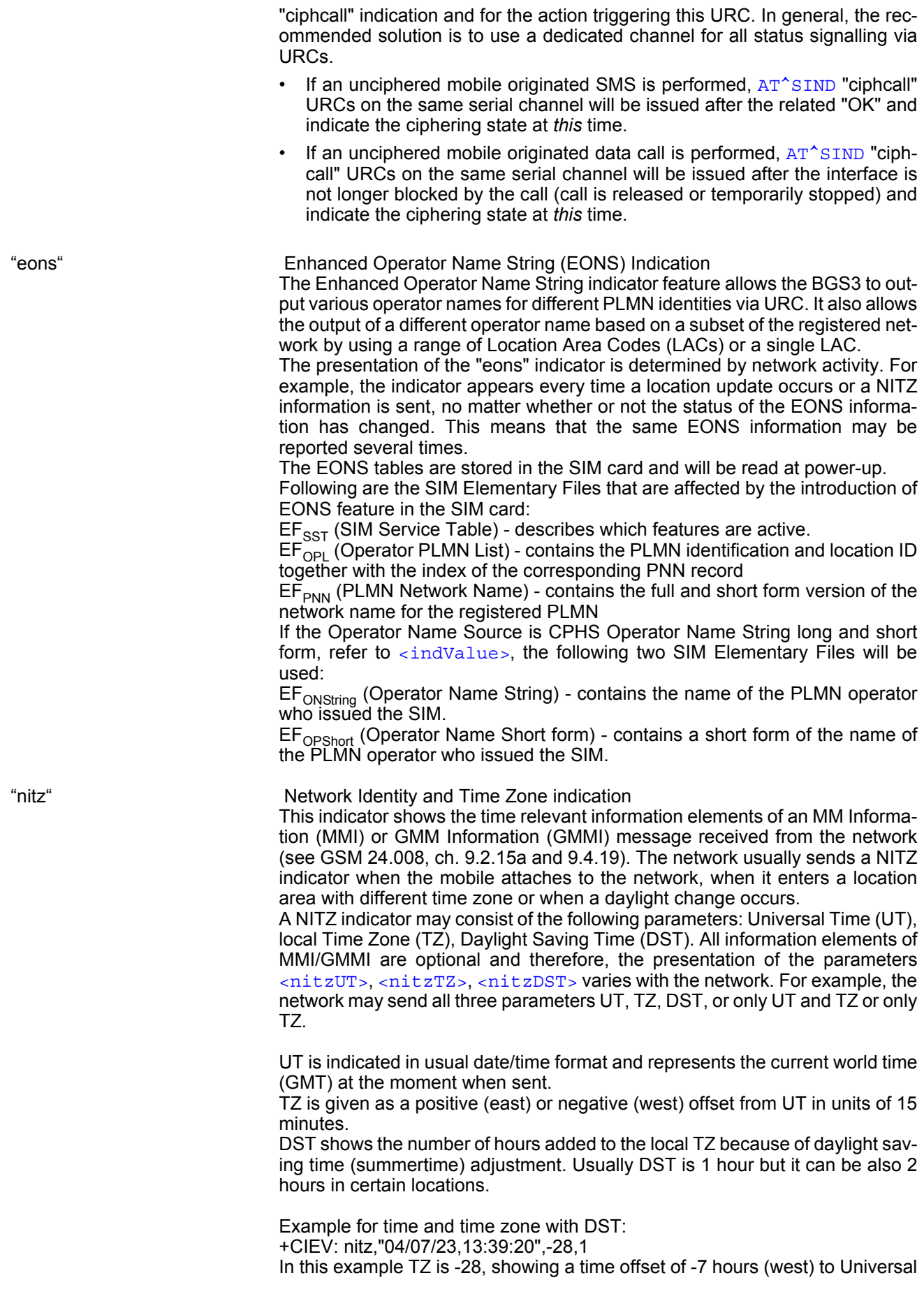

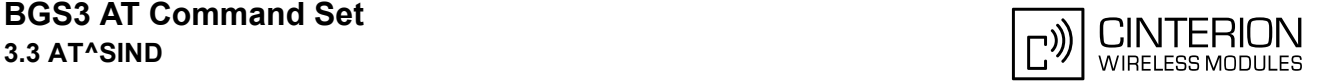

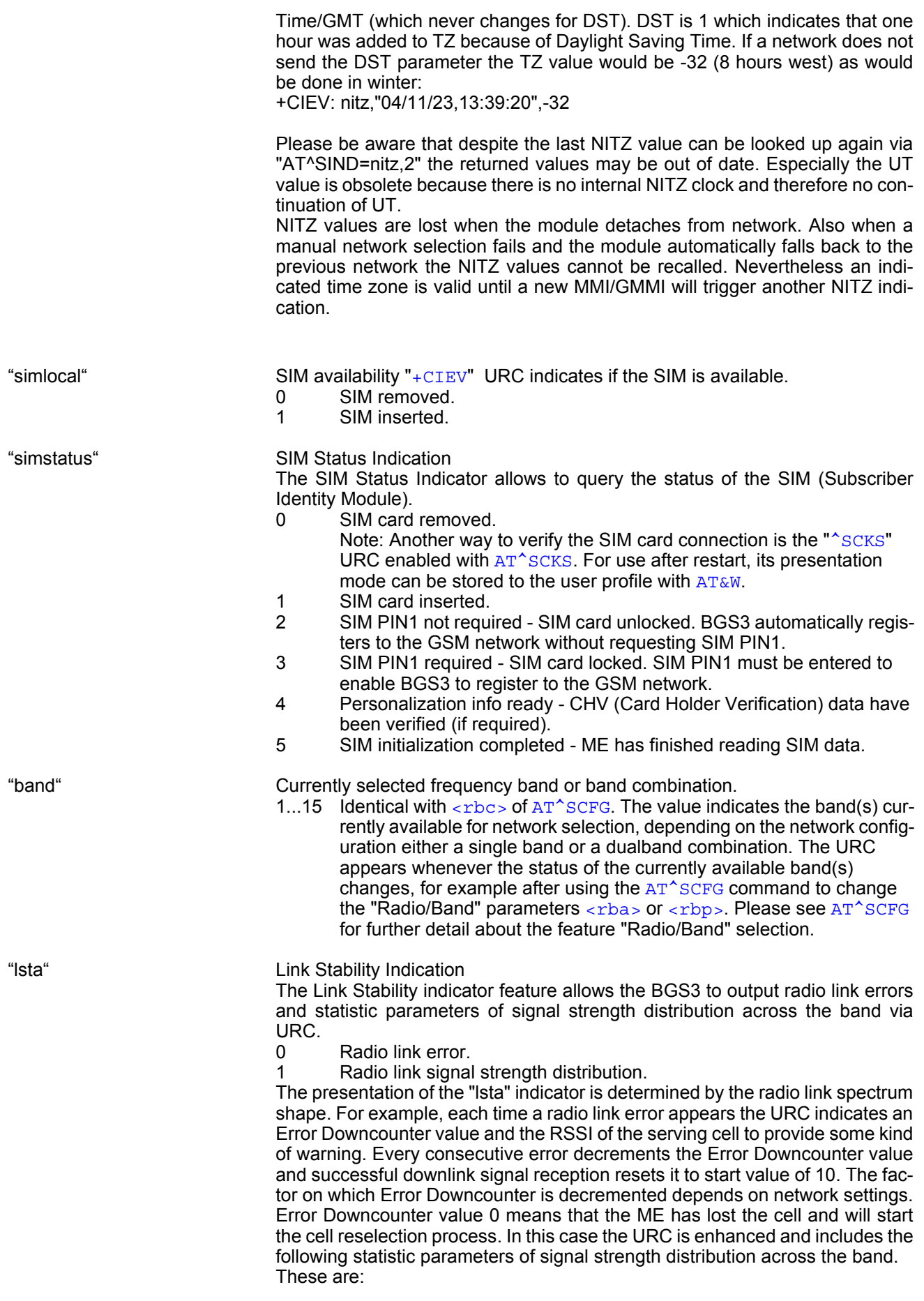

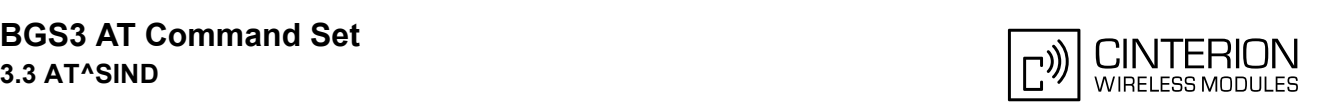

- Number of reported channels,
- Maximal signal strength value,
- Minimal signal strength value,
- Mean value of signal strength across frequency band and
- Variance of signal strength across frequency band.

To avoid that radio link error URCs are output too often, when radio conditions are bad, you can select a lower warning level with [<lstaLevel>](#page-85-4).

#### <span id="page-84-0"></span> $\langle$ indValue> $(num)$

Integer type value in the range stated above for the corresponding  $\langle$  indDescr $\rangle$ .

Notes specific to the EONS feature:

If the indicator is "eons", the [<indValue>](#page-84-0) is a type associated to the operator name according to GSM 22.101 [\[23\]](#page-14-0). This type depends on the source of the operator name.

Priority of types associated to the operator names is defined as follows (the type listed first has the highest priority). If a type cannot be indicated the next one will be used.

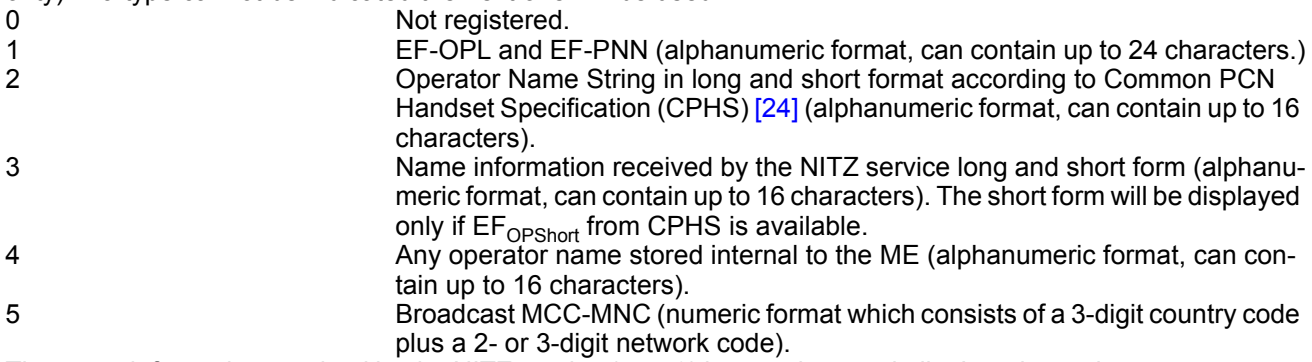

The name information received by the NITZ service (type 3) is stored non-volatile. It replaces the operator name of the registered PLMN (type 4) or its numeric form (type 5) stored in the ME. But if the ME, after restart, registers to another PLMN that is not equal to the saved NITZ name information, the NITZ name information must be invalidated. If the type is 2, 4 or 5,  $AT+COPS$  with the appropriate  $<sub>mode</sub>$  displays the same operator name.</sub>

<span id="page-84-1"></span>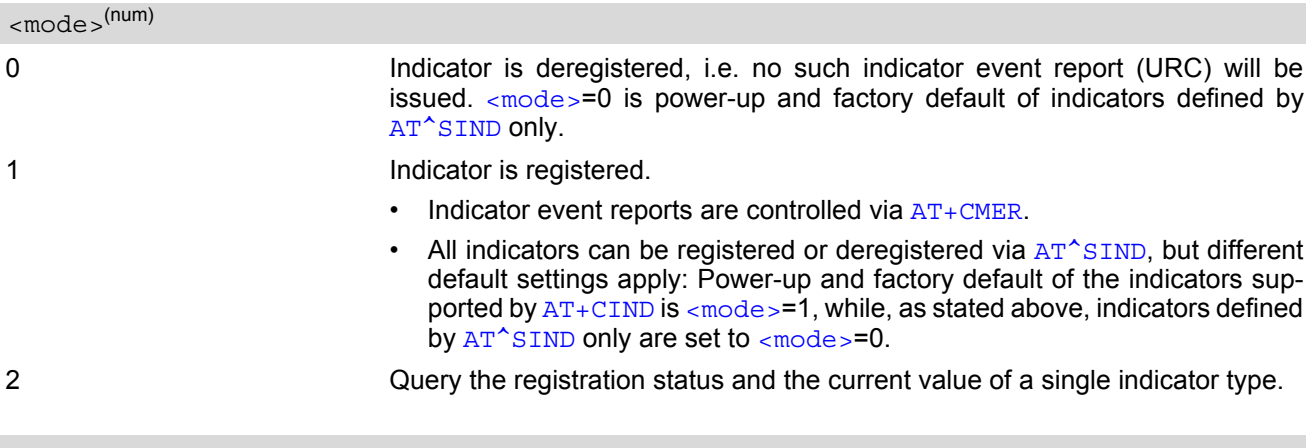

#### <span id="page-84-3"></span><vmCounter>

If delivered by the network: Number of new voice messages sent as part of the Voice Message Waiting Indicator. Refer to  $\epsilon$  ind Descr $>$ .

#### <span id="page-84-2"></span><eonsOperator>

Operator in format which depends on the type associated to the operator name. Refer to  $\langle$ indValue $\rangle$ .

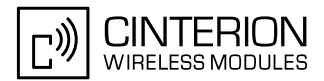

#### <span id="page-85-0"></span><servProvider>(str)

Service Provider Name according to the status settings (SIM Service No. 17) in the SIM Service Table (SST) of the SIM.

#### <span id="page-85-1"></span><nitzUT>

Universal Time delivered as part of the "nitz" Indicator. Refer to [<indDescr>](#page-81-0).

<span id="page-85-2"></span><nitzTZ>

Time Zone delivered as part of the "nitz" Indicator. Refer to [<indDescr>](#page-81-0).

<span id="page-85-3"></span><nitzDST>

Adjustment for Daylight Saving Time as part of the "nitz" Indicator. Refer to [<indDescr>](#page-81-0).

<span id="page-85-4"></span><lstaLevel>(num)

Warning Level (0-10)

User value to limit the indication of radio link errors. Refer to  $\langle$ indDescr>.

<span id="page-85-5"></span><lstaEdv>(num)

EDV (0-10) Error Downcounter value. Refer to [<indDescr>](#page-81-0).

<span id="page-85-6"></span><lstaRssi>(num)

(value-110) dBm Received signal strength indication value. Refer to [<indDescr>](#page-81-0).

<span id="page-85-7"></span><lstaNo>(num)

Number of reported channels. Refer to [<indDescr>](#page-81-0).

<span id="page-85-8"></span><lstaMin>(num)

(value-110) dBm Minimal received signal strength value. Refer to [<indDescr>](#page-81-0).

<span id="page-85-9"></span><lstaMax>(num)

(value-110) dBm Maximal received signal strength value. Refer to [<indDescr>](#page-81-0).

<span id="page-85-10"></span><lstaMean>(num)

(value-110) dBm Mean value of received signal strength across frequency. Refer to [<indDescr>](#page-81-0).

<span id="page-85-11"></span><lstaVar>(num)

Variance of signal strength across frequency. Refer to [<indDescr>](#page-81-0).

#### *Example*

Activation and use of indicator "audio":

# **BGS3 AT Command Set**

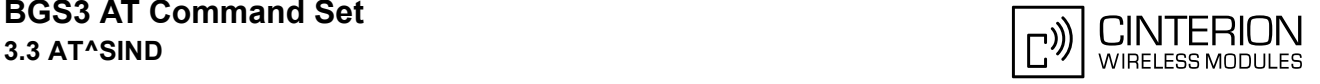

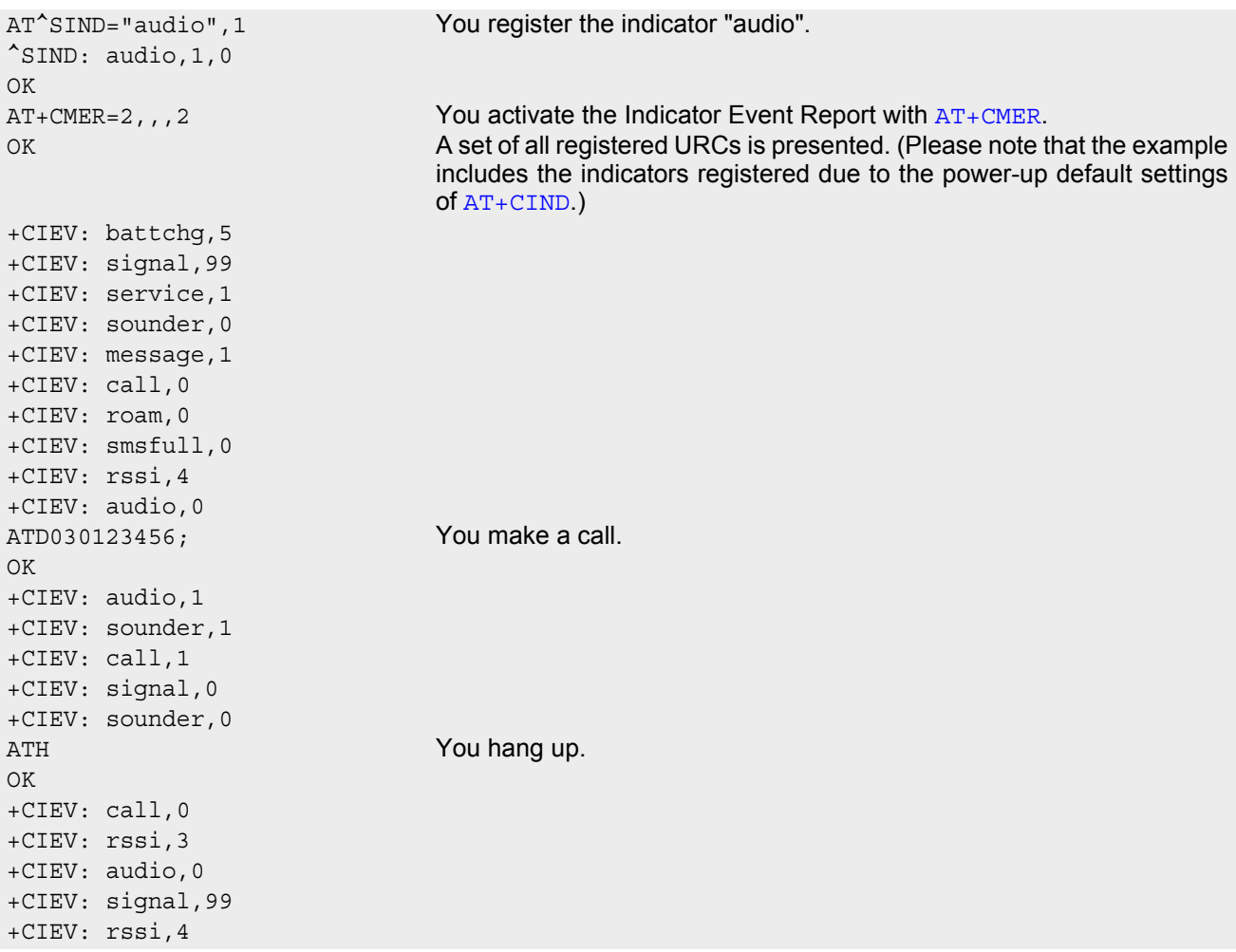

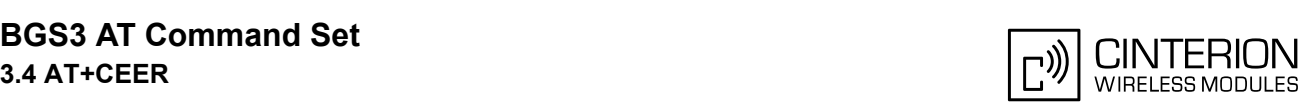

### <span id="page-87-0"></span>**3.4 AT+CEER Extended Error Report**

[AT+CEER](#page-87-0) returns an extended error report regarding the reason of the last

- call release
- failure to set up a call (both mobile originated or terminated)
- failure to modify a call by using Supplementary Services
- failed attempt to activate, register, query, deactivate or deregister a Supplementary Service
- unsuccessful GPRS attach or unsuccessful PDP context activation
- GPRS detach or PDP context deactivation

The release cause report is presented in numeric format. Default output in case of a none-error-situation is +CEER: 0,0,0. A description associated with each number can be found in the tables given in the following subclauses and the relevant GSM specifications.

The first parameter [<locationID>](#page-87-1) serves to locate the other two parameters. Depending on the failure or release cause either  $\langle$ reason> or  $\langle$ ssRelease> are applicable, i.e. if  $\langle$ reason>  $\neq$  0, then  $\langle$ ssRelease> = 0. Vice versa, if  $\langle$  reason  $\rangle$  = 0, then  $\langle$  ssRelease  $\rangle$  may be  $\neq$  0.

In addition to  $AT + CEBR$ , the command  $ATS18$  can be used to check especially the status of fax and data calls.

#### *Syntax*

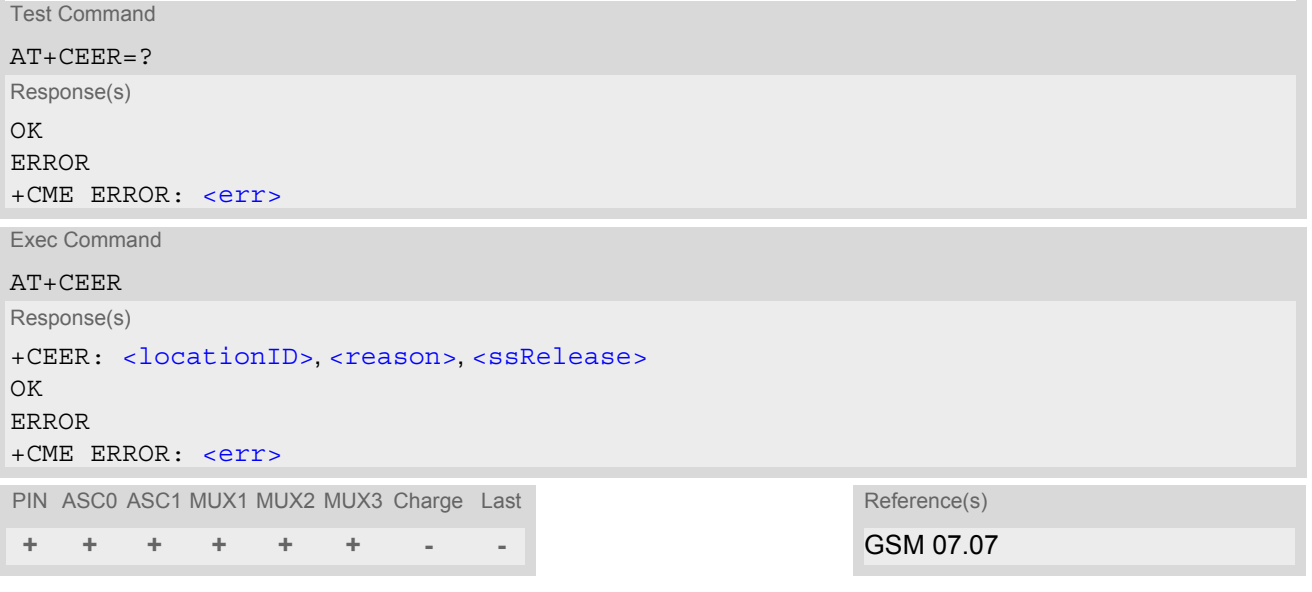

#### <span id="page-87-1"></span>*Parameter Description*

<locationID>(num)

Location ID as number code. Location IDs are listed in Section [3.4.1, Cause Location ID for the extended error](#page-88-0) [report.](#page-88-0) Each ID is related with another table that contains a list of  $\alpha$  reason>s or  $\alpha$ sRelease>s.

<span id="page-87-2"></span><reason>(num)

Reason for last call release as number code. The number codes are listed in several tables, sorted by different categories in the following subclauses. The tables can be found proceeding from the Location ID given in Section [3.4.1, Cause Location ID for the extended error report](#page-88-0).

#### <span id="page-87-3"></span><ssRelease>(num)

Release cause for last Supplementary Service call (listed in Section [3.4.9, GSM Release cause for Supplemen](#page-93-0)[tary Service Call](#page-93-0))

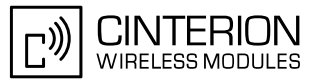

### *Examples*

EXAMPLE 1

```
ATD"01751223344"; A mobile originated call is rejected by the remote party. 
NO CARRIER Call setup is terminated with NO CARRIER. 
AT+CEER To check the cause, the caller enters AT+CEER.
+CEER: 8,21,0 The Location ID 8 in Section 3.4.1 points to Section 3.4.7, where 21 =
                               "call rejected". 0 = "no error" refers to parameter \langles\mathsf{se}_{\mathsf{Re}}lease> that is
                              not applicable. 
OK
```
#### EXAMPLE 2

The user attempts to activate call barring, but uses a wrong password.

```
AT+clck=oi,1,"0000",3
+CME ERROR: incorrect password
AT+CEER
OK
```

```
+CEER: 35,0,38 The Location ID 35 in Section 3.4.1 points to Section 3.4.9, where 38 =
                                 "negative PW check" may mean that a wrong password was tried for the
                                 first time. 0 = "no error" refers to parameter \leq reason > that is not appli-
                                 cable.
```
### <span id="page-88-0"></span>**3.4.1 Cause Location ID for the extended error report**

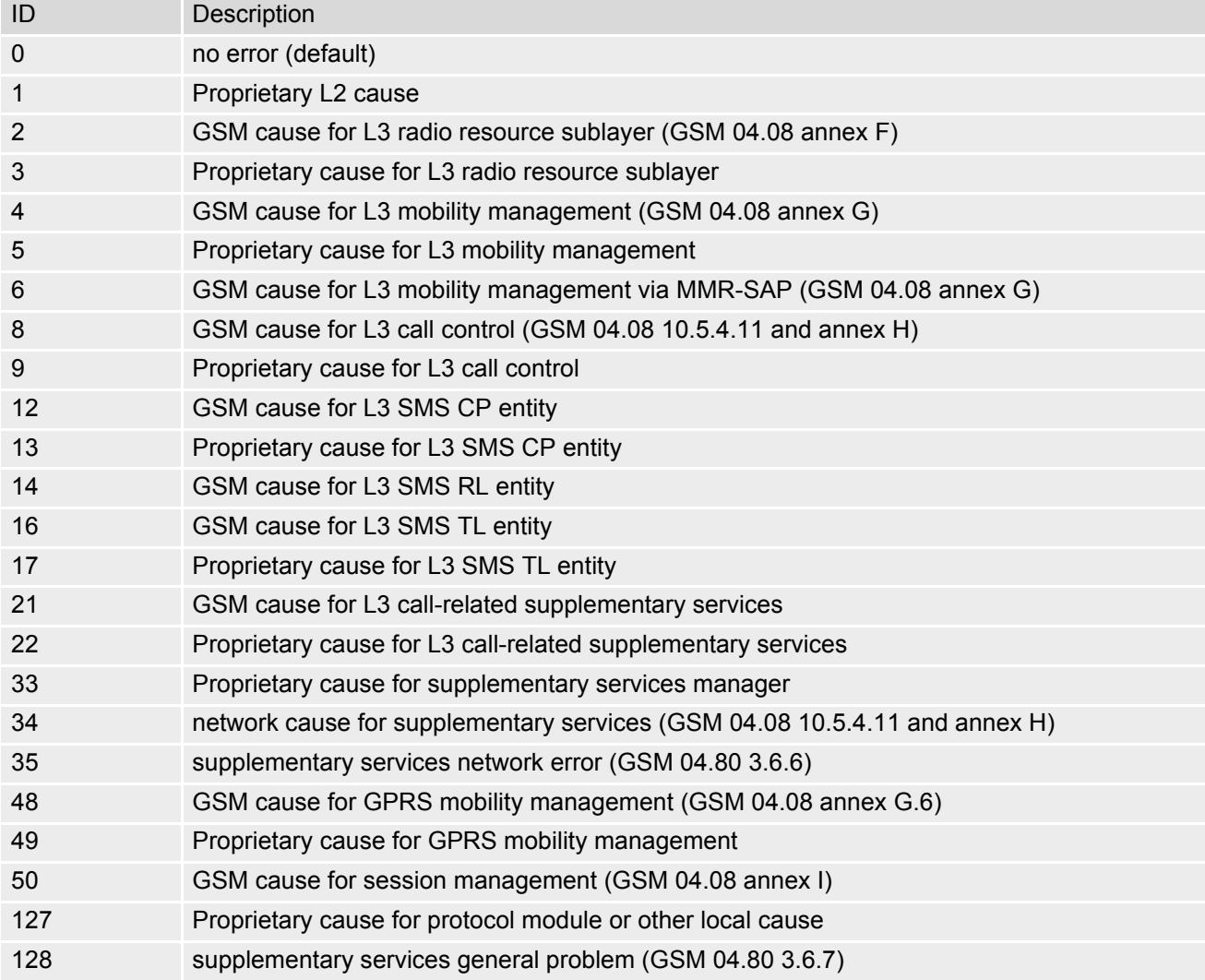

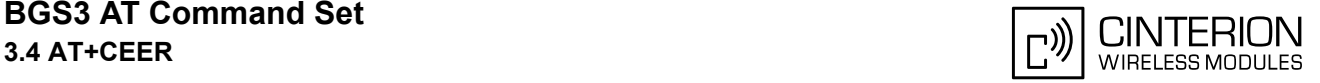

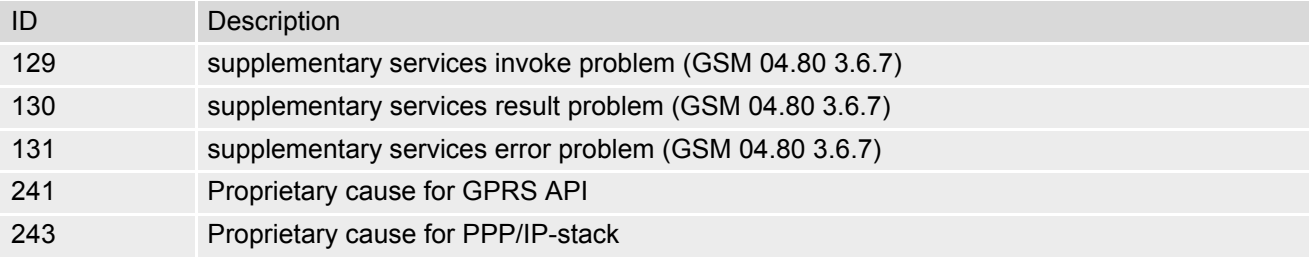

# **3.4.2 Proprietary L2 cause**

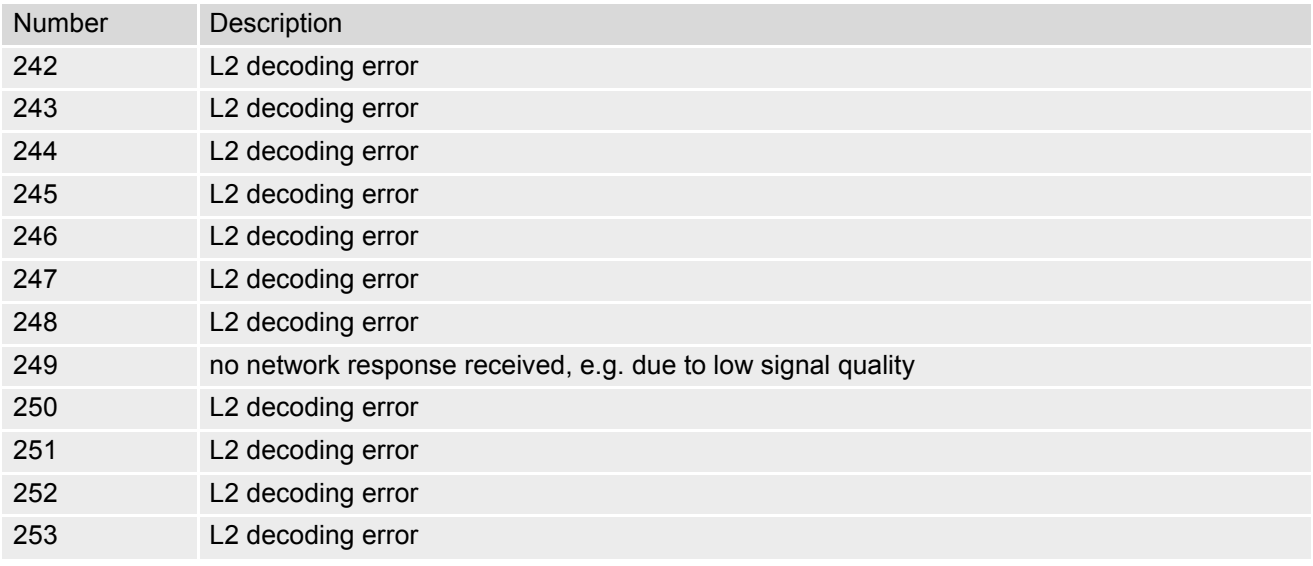

# **3.4.3 GSM release cause for L3 Radio Resource (RR)**

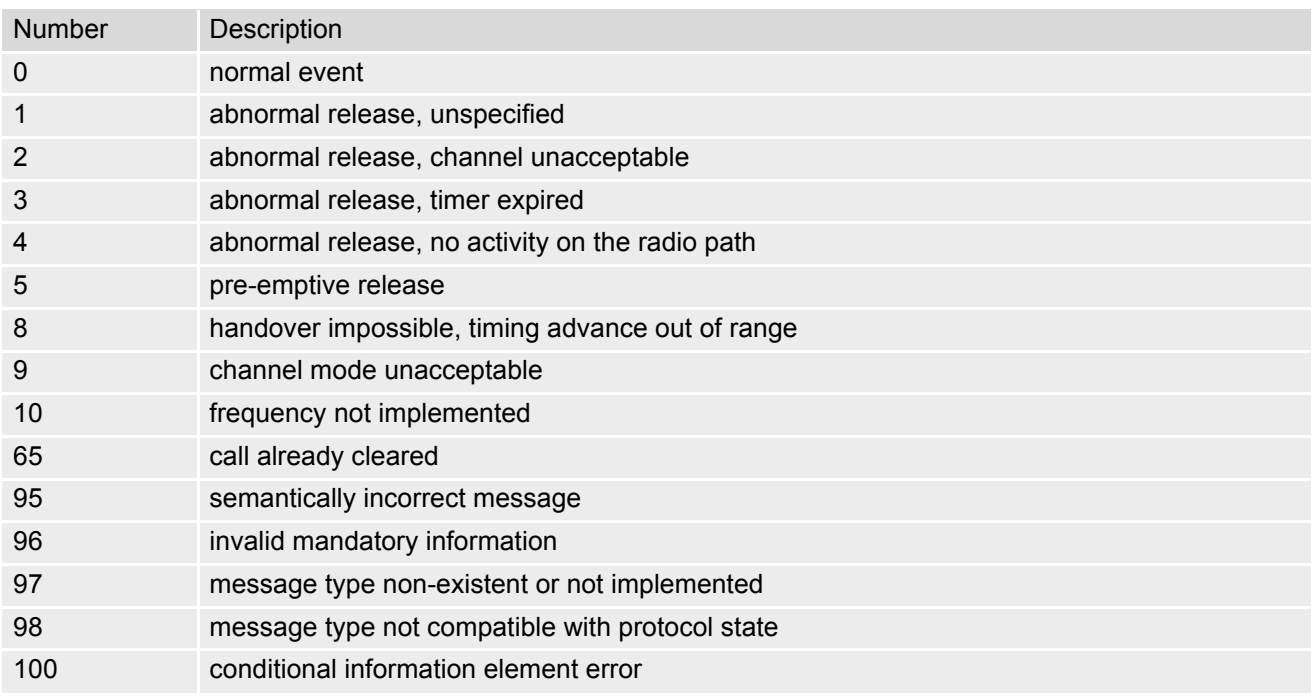

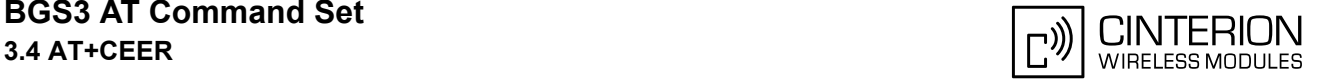

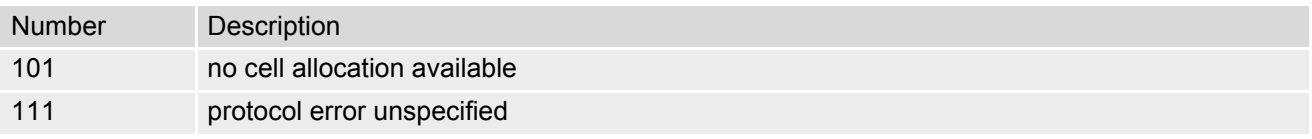

# **3.4.4 Proprietary release cause for L3 Radio Resource (RR)**

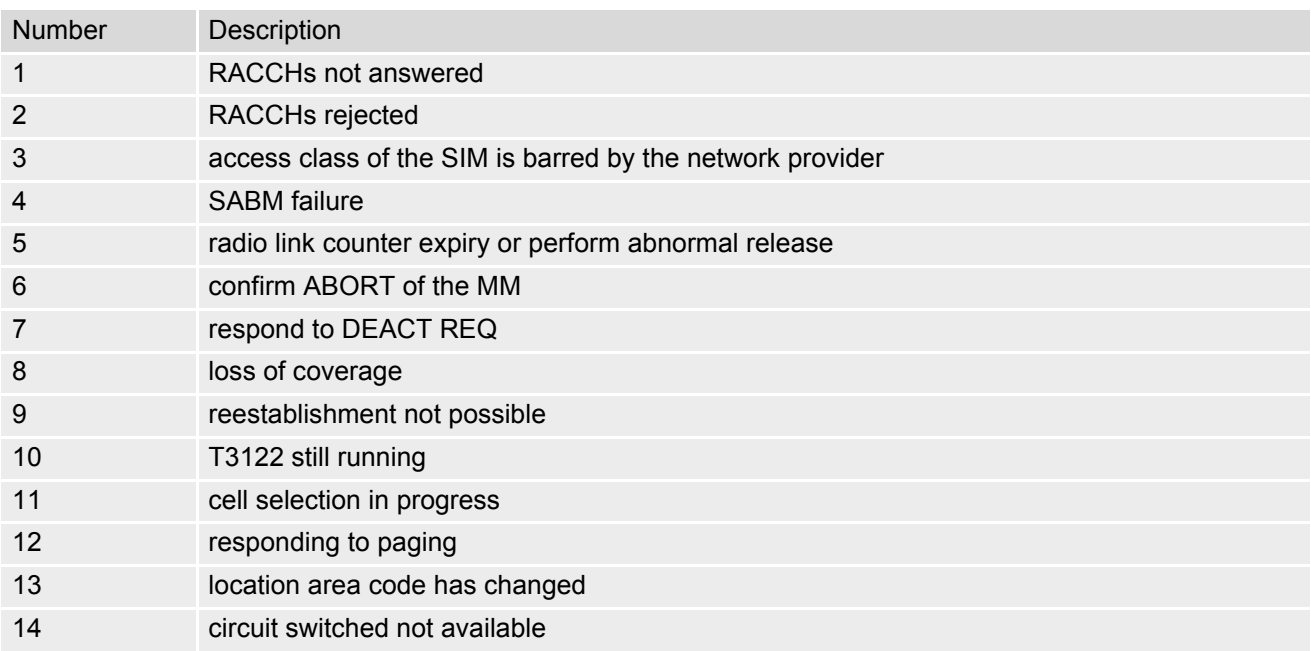

## **3.4.5 GSM release cause for Mobility Management (MM) or Session Management (SM)**

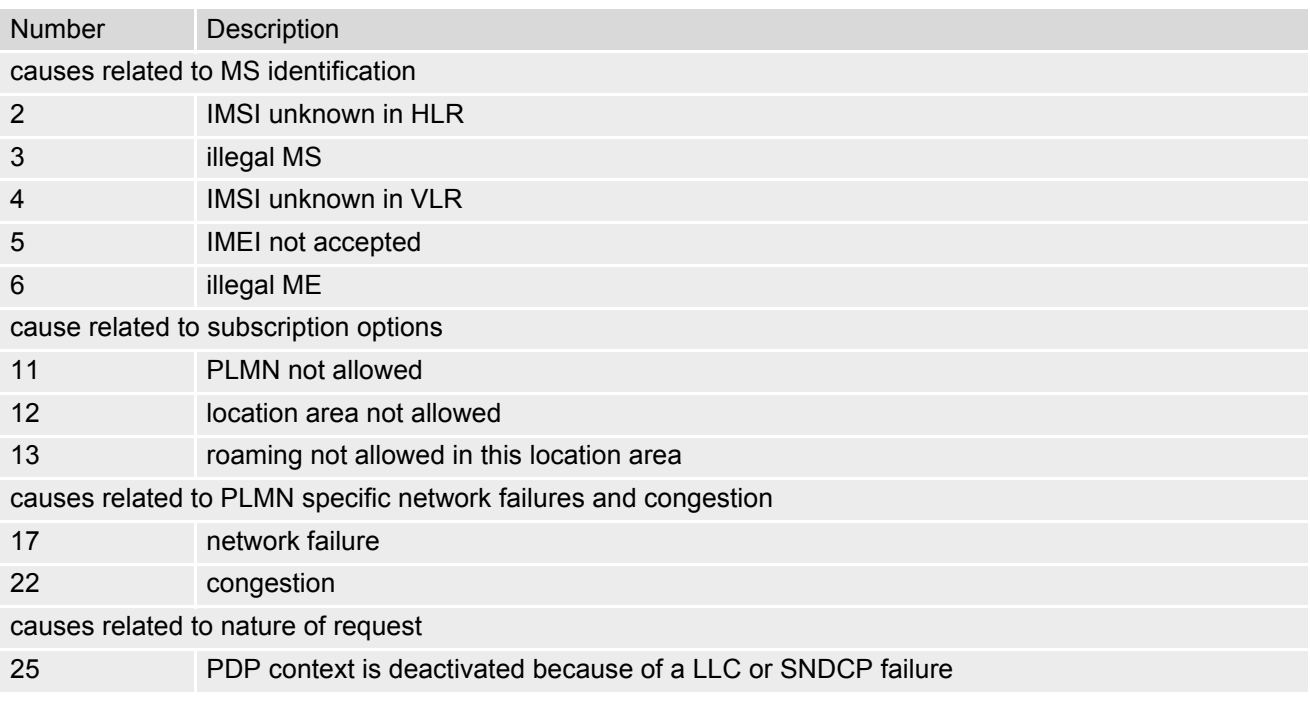

# **BGS3 AT Command Set**

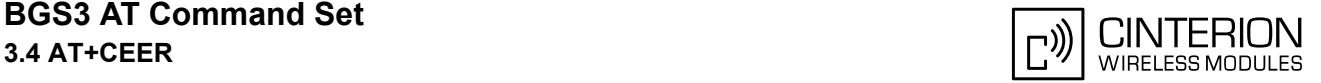

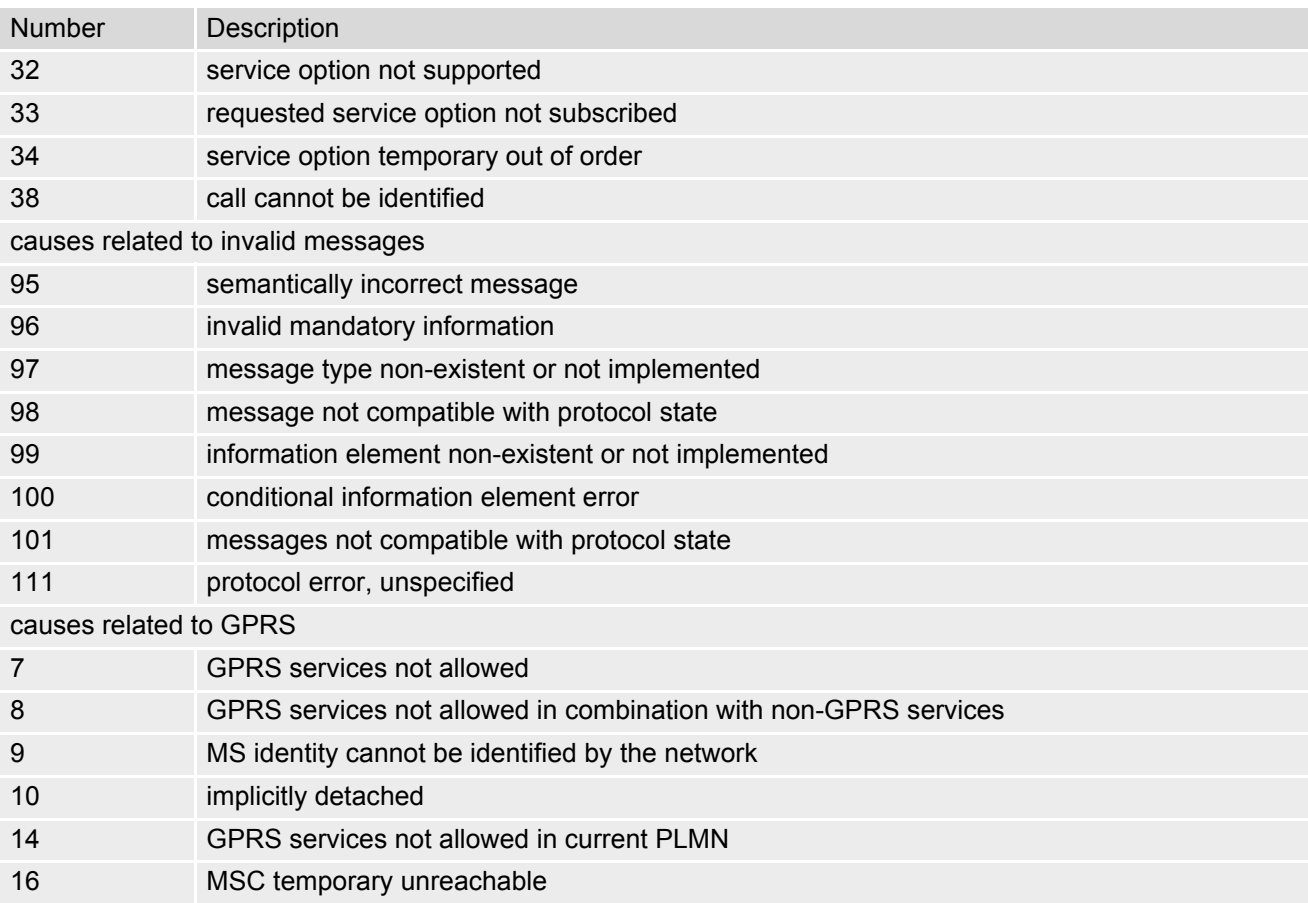

# **3.4.6 Proprietary release cause for L3 Mobility Management (MM)**

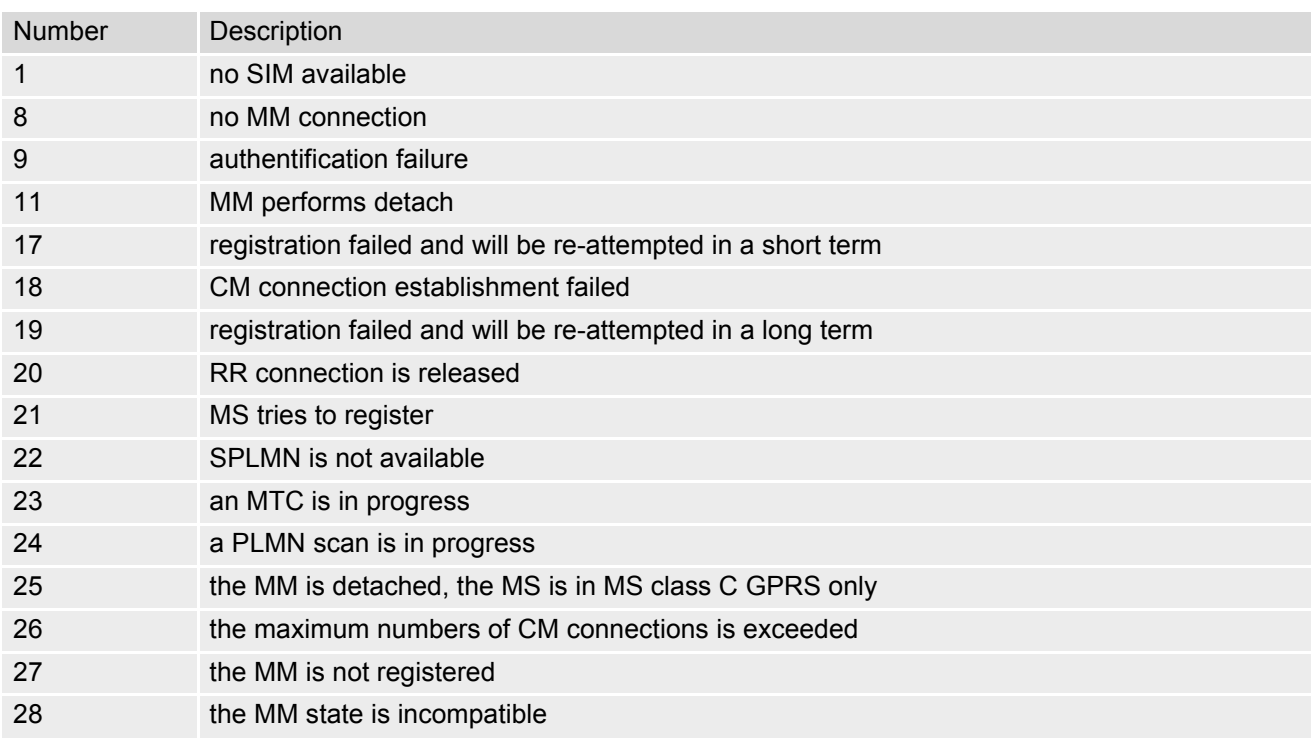

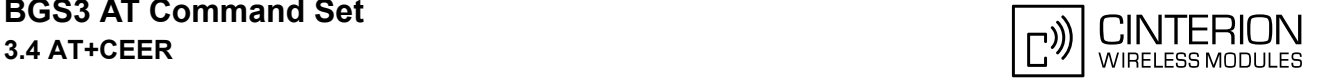

# <span id="page-92-0"></span>**3.4.7 GSM release cause for L3 Call Control (CC)**

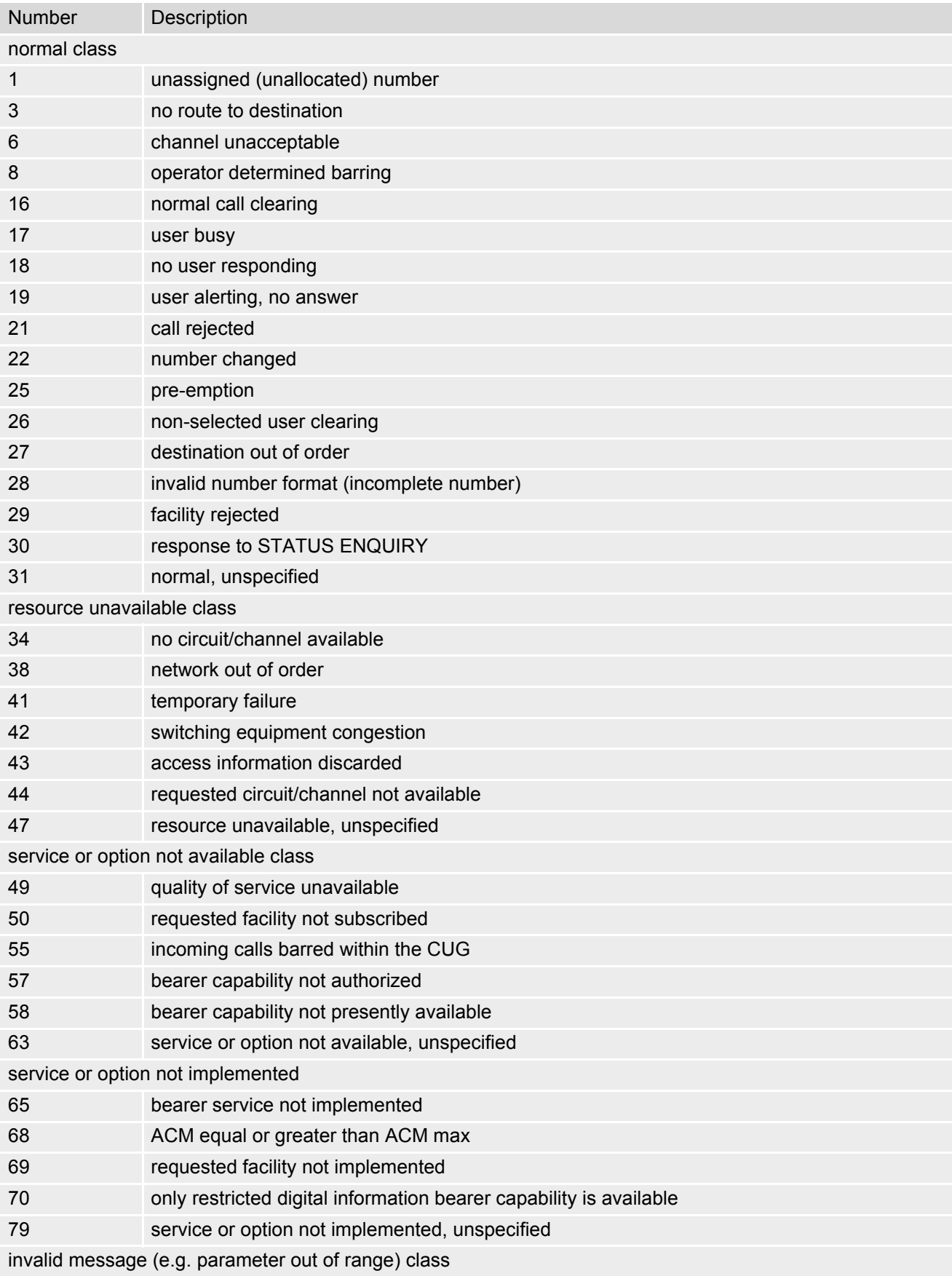

# **BGS3 AT Command Set**

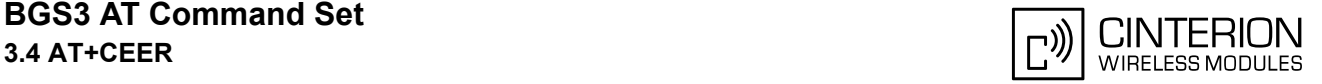

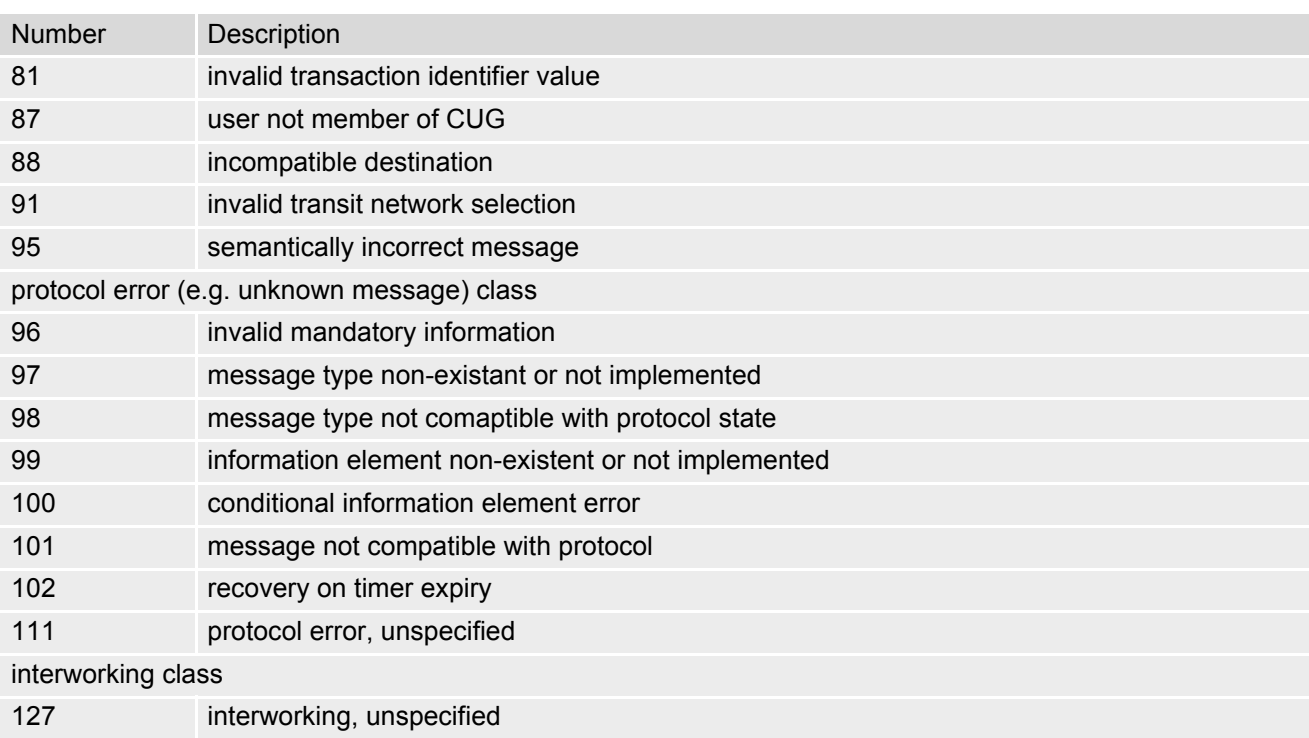

# **3.4.8 Proprietary release cause for L3 Call Control (CC)**

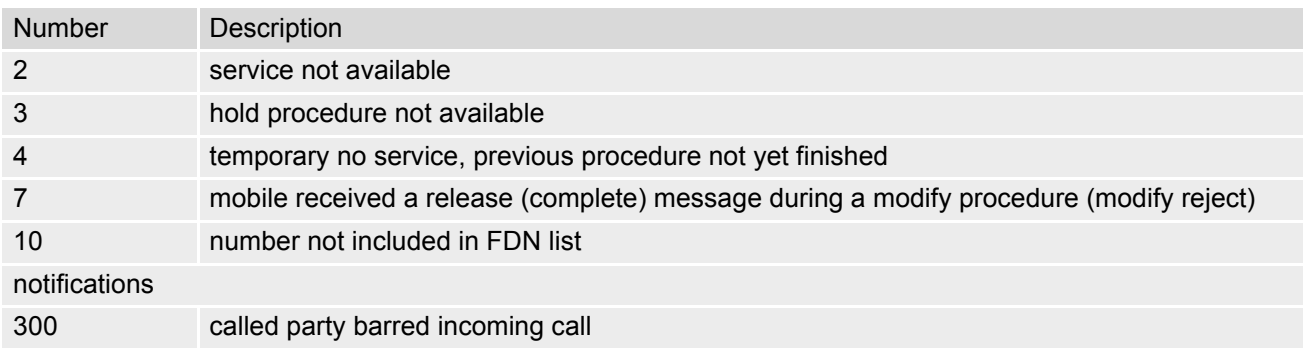

# <span id="page-93-0"></span>**3.4.9 GSM Release cause for Supplementary Service Call**

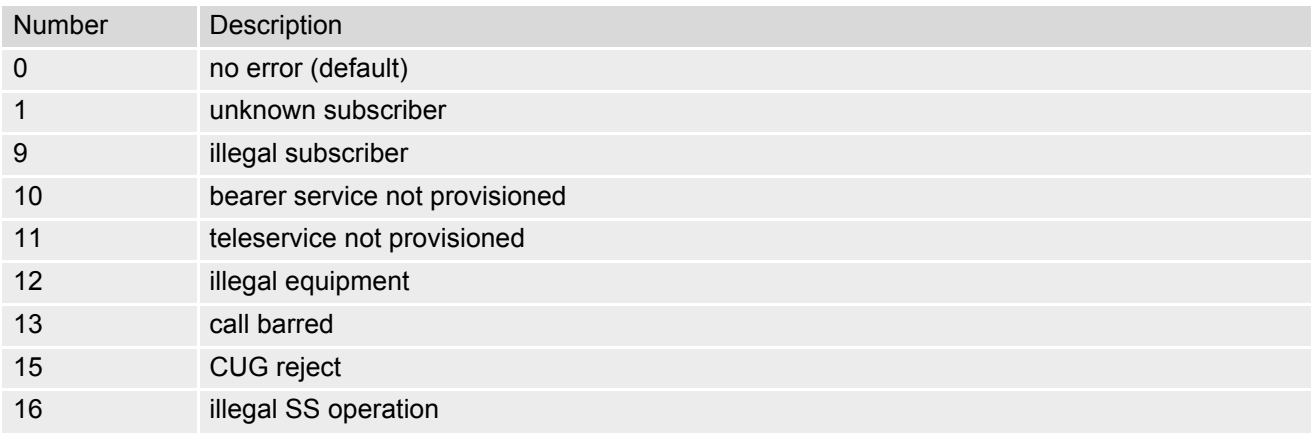

# **BGS3 AT Command Set**

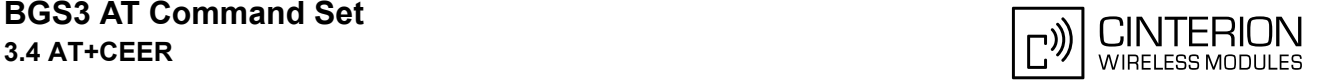

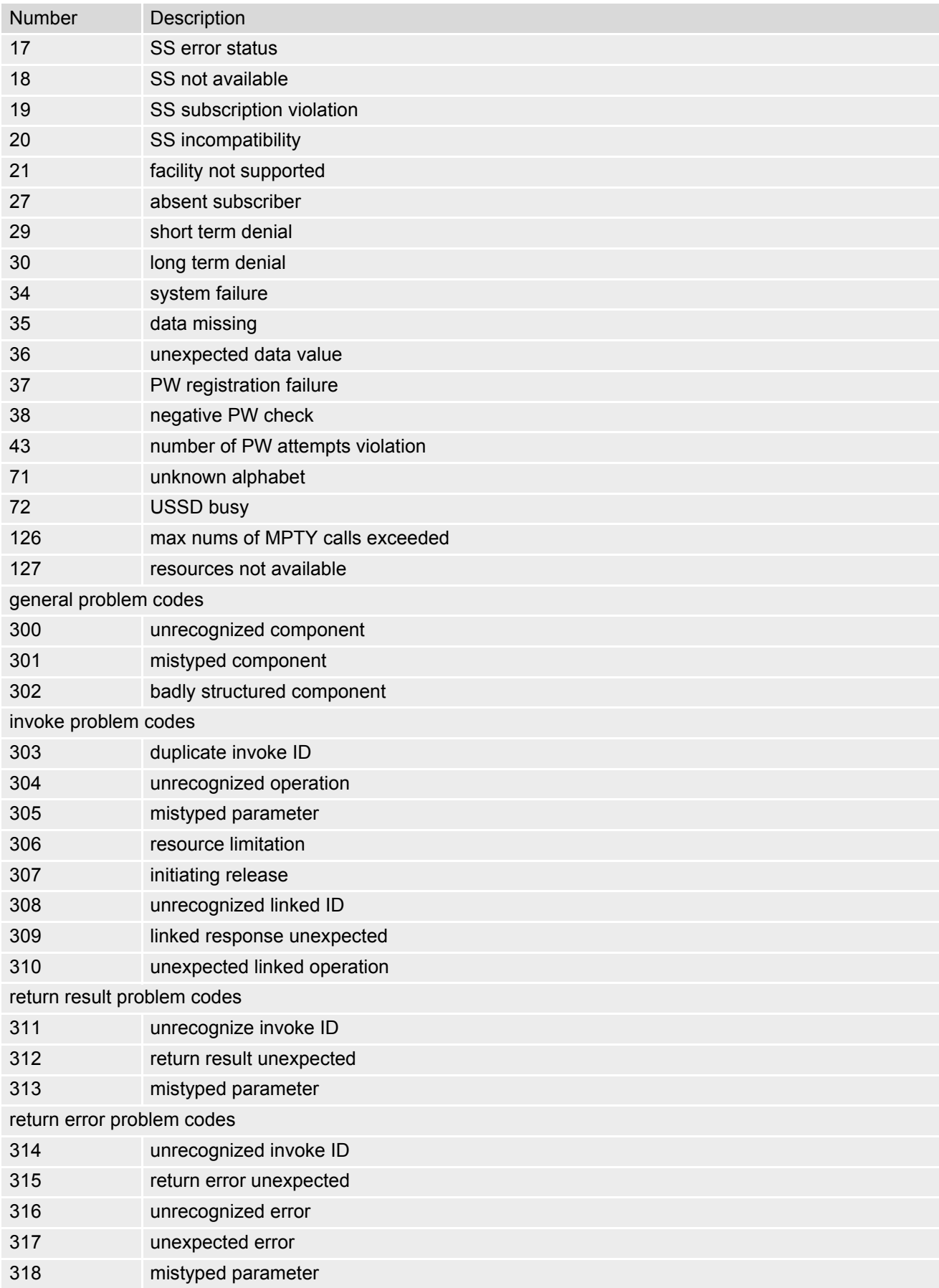

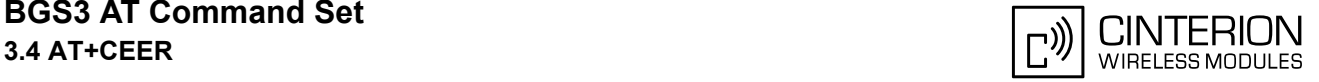

### **3.4.10 GSM release cause for Session Management (SM)**

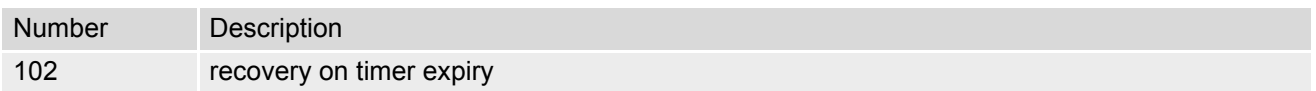

# **3.4.11 GSM cause for L3 Protocol module or other local cause**

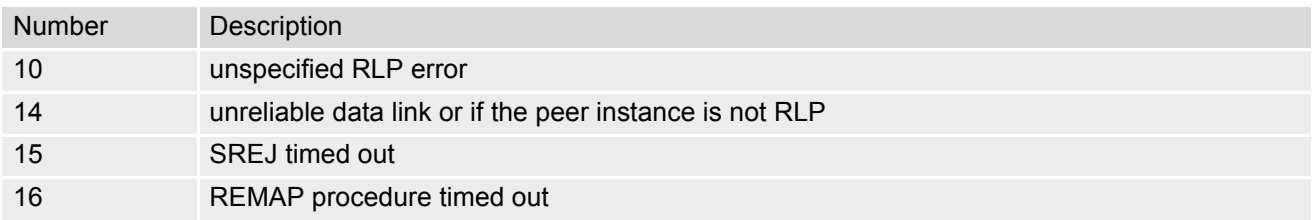

## **3.4.12 Proprietary release cause for GPRS API**

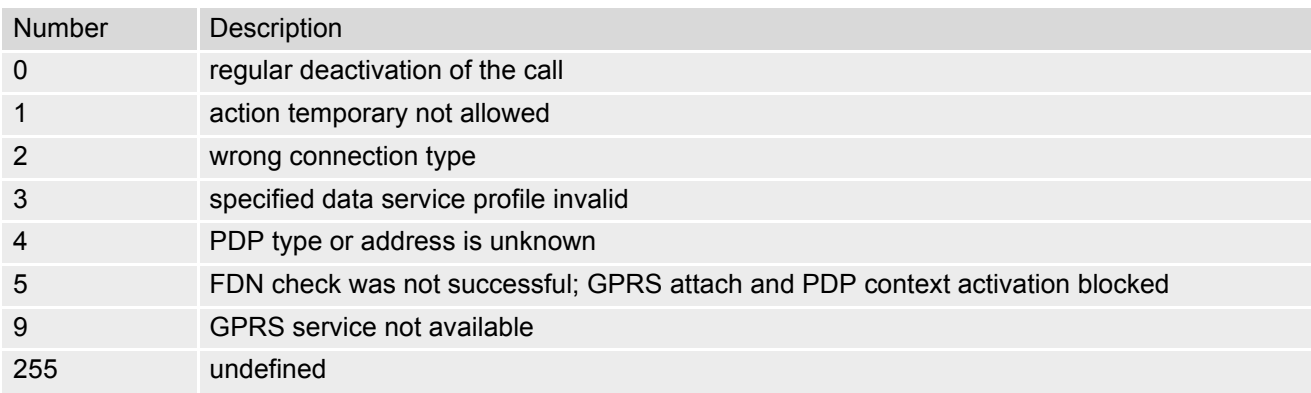

### **3.4.13 Proprietary release cause for PPP/IP-Stack**

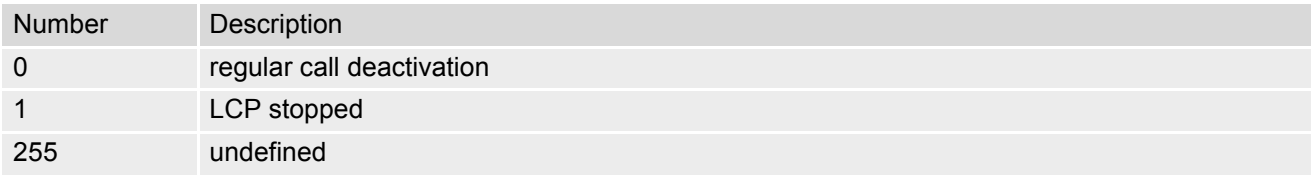

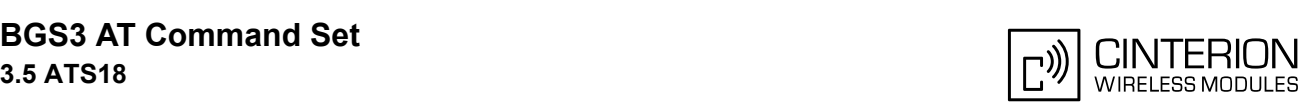

### <span id="page-96-0"></span>**3.5 ATS18 Extended call release report**

[ATS18](#page-96-0) controls the presentation of extended call release reports for circuit switched fax and data calls. Extended call release reports related to voice calls are controlled via [AT+CEER](#page-87-0).

The call release report is presented in numeric format and shows as follows:

+CAUSE: [<locationID>](#page-96-1)[:<reason>](#page-96-2)

If enabled the message will be reported every time a fax or data call is released or fails to be established.

### *Syntax*

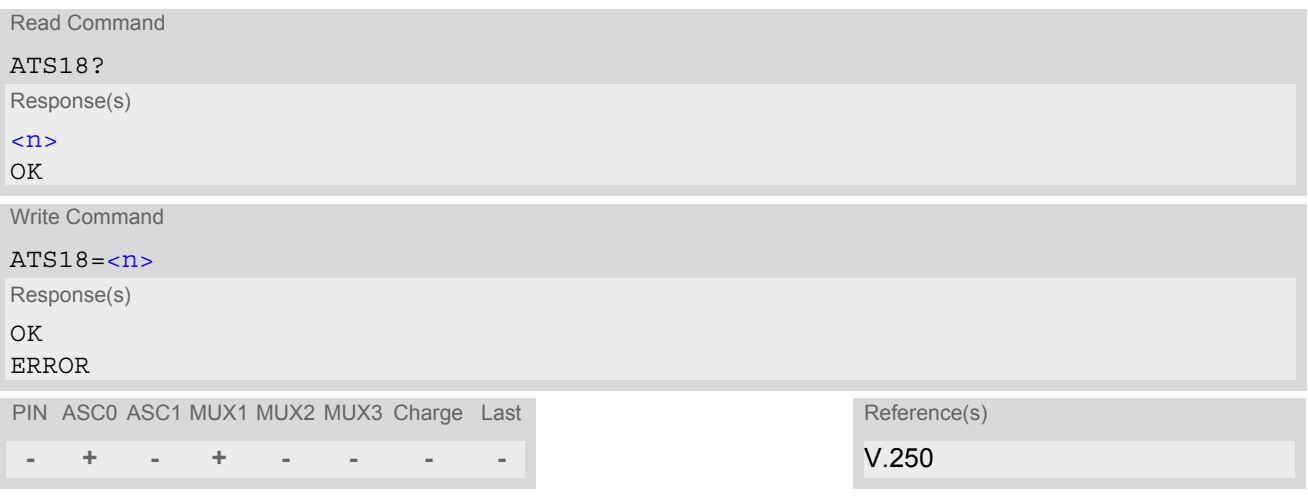

### *Parameter Description*

<span id="page-96-3"></span> $\langle n \rangle$  (num)(&W)(&V)

An odd number enables the presentation of the extended call release report. Any even number disables this feature.

 $0^{(8F)}$ ...255

<span id="page-96-1"></span><locationID>(num)

Location ID as number code, see also [<locationID>](#page-87-1) of [AT+CEER](#page-87-0). Location IDs are listed in Section [3.4.1, Cause Location ID for the extended error report.](#page-88-0) Each ID is related to another table that contains a list of  $<$ reason>s.

<span id="page-96-2"></span><reason>(num)

Reason for last call release as number code (see also  $\langle$  reason  $>$  of  $AT + CEBR$ ).

[<reason>](#page-96-2) numbers and the associated descriptions are listed in several tables, sorted by different categories at [AT+CEER](#page-87-0). The tables can be found proceeding from the Location IDs listed in Section [3.4.1, Cause Location](#page-88-0) [ID for the extended error report.](#page-88-0)

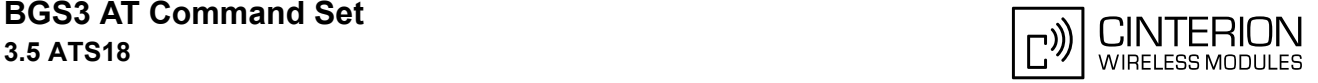

### *Examples*

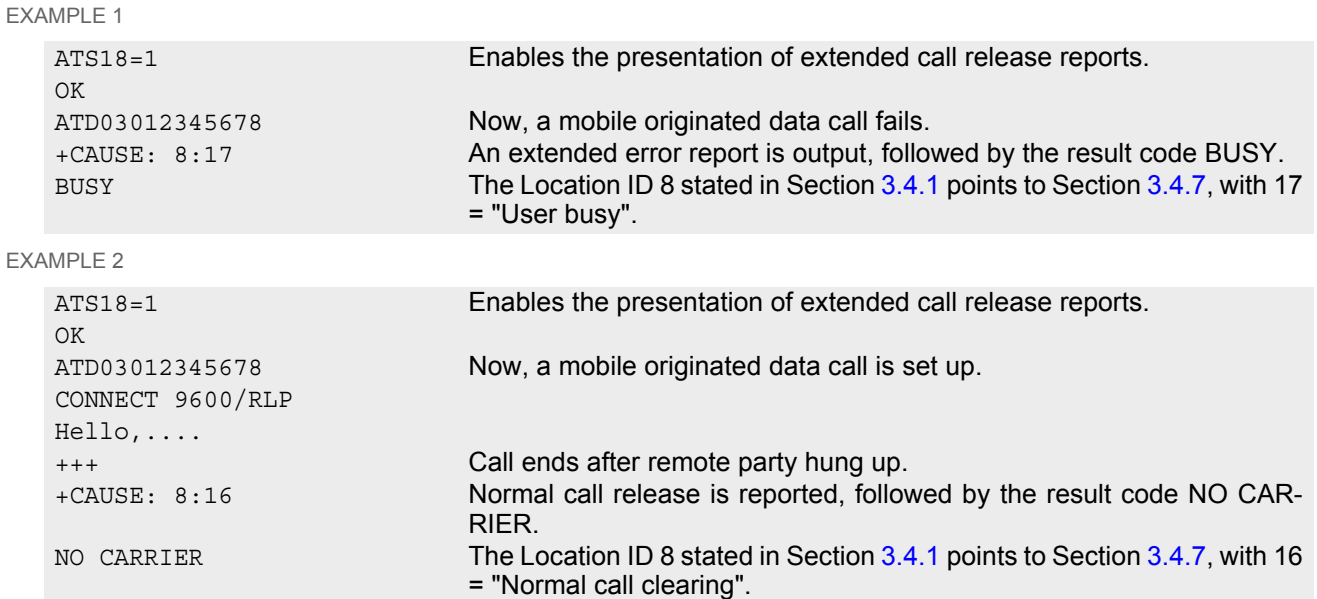

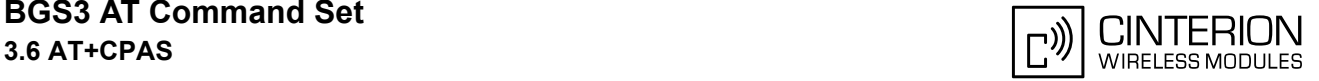

# <span id="page-98-0"></span>**3.6 AT+CPAS Mobile equipment activity status**

The [AT+CPAS](#page-98-0) execute command indicates the activity status of the ME.

### *Syntax*

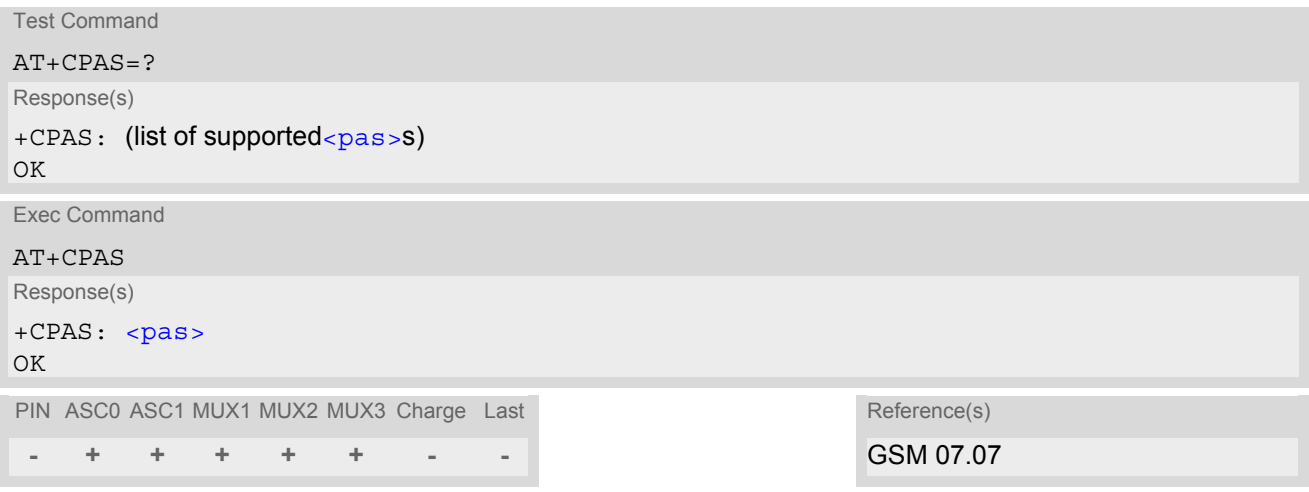

<span id="page-98-1"></span>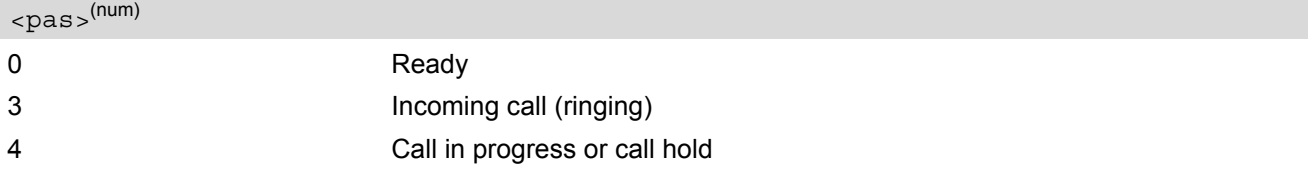

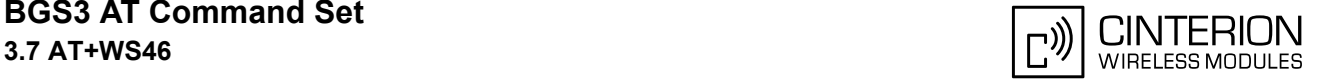

# **3.7 AT+WS46 Select wireless network**

### *Syntax*

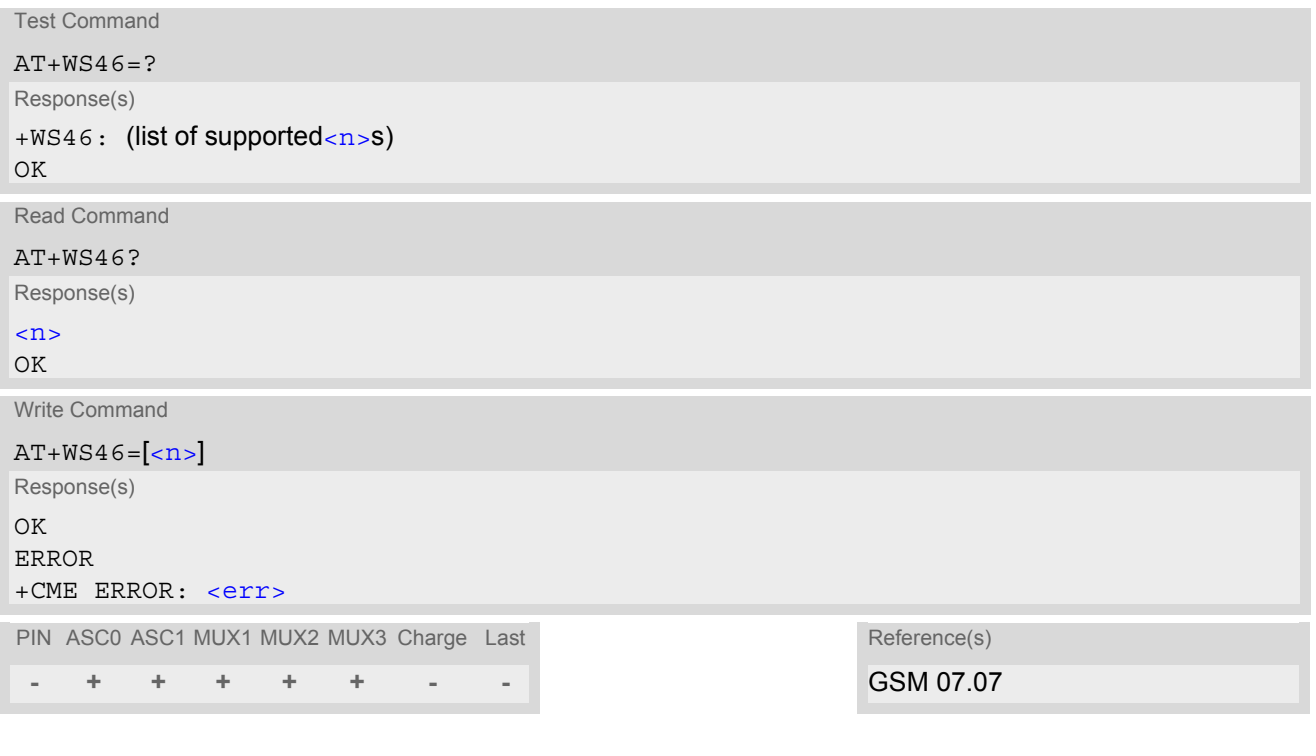

<span id="page-99-0"></span>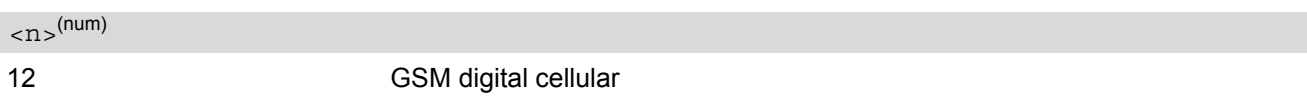

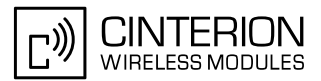

# **4. Serial Interface Control Commands**

The AT Commands described in this chapter allow the external application to determine various settings related to the BGS3's serial interface.

### <span id="page-100-0"></span>**4.1 ATE Enable command echo**

The [ATE](#page-100-0) command determines whether or not the TA echoes characters received from TE during command state.

### *Syntax*

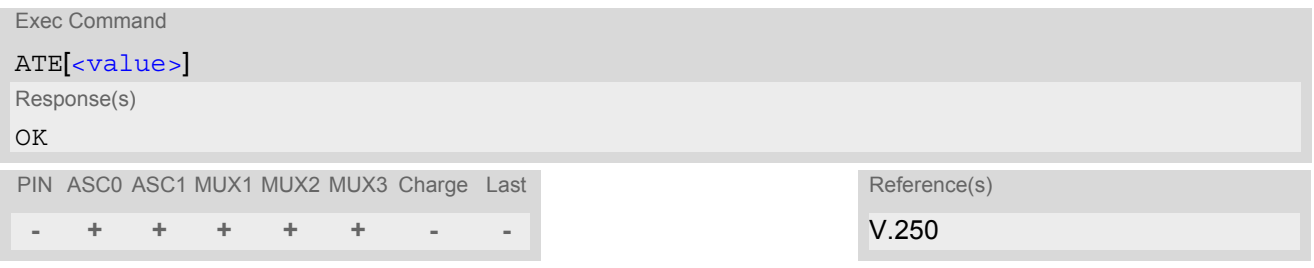

### *Parameter Description*

<span id="page-100-1"></span>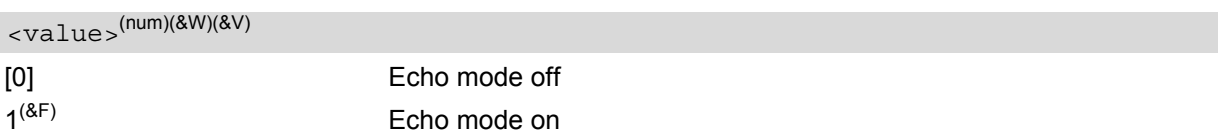

### *Note*

• In case of using the command without parameter,  $\langle \text{value} \rangle$  is set to 0.

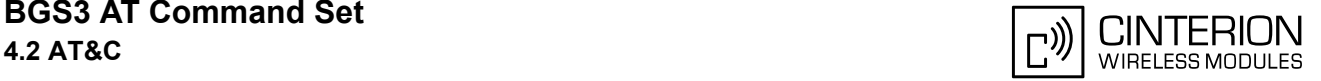

### <span id="page-101-0"></span>**4.2 AT&C Set Data Carrier Detect (DCD) Line mode**

The [AT&C](#page-101-0) command determines how the state of the DCD line (circuit 109) reflects the BGS3's internal activity.

### *Syntax*

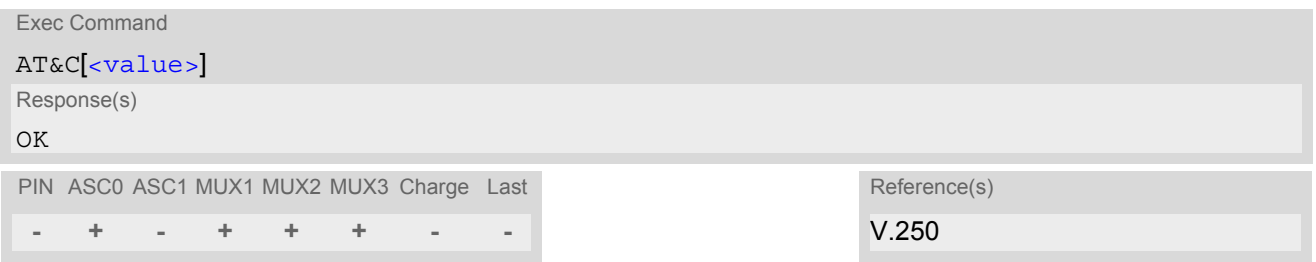

### *Parameter Description*

<span id="page-101-1"></span>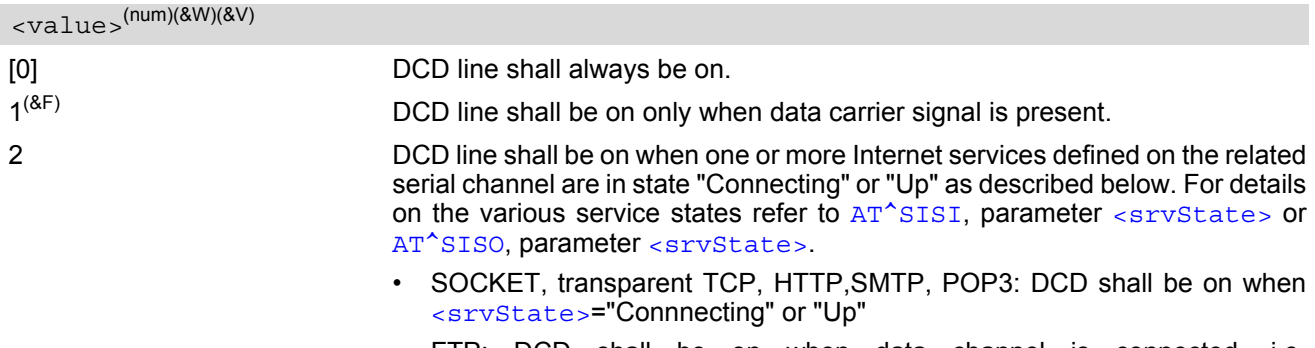

• FTP: DCD shall be on when data channel is connected, i.e. [<srvState>](#page-263-0)="Up"

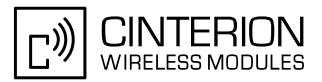

# <span id="page-102-0"></span>**4.3 AT&D Set Data Terminal Ready (DTR) line mode**

[AT&D](#page-102-0) determines how the ME responds if the DTR line is changed from ON to OFF state during data connection (CSD or PPP or active Internet service opened with [AT^SIST](#page-278-0)).

### *Syntax*

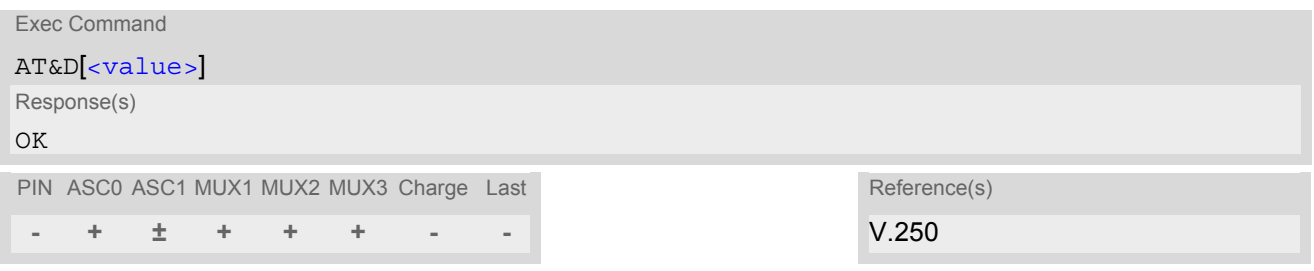

<span id="page-102-1"></span>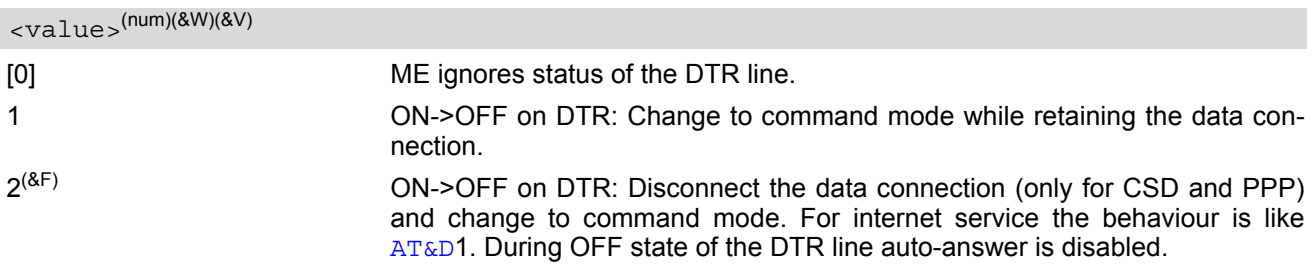

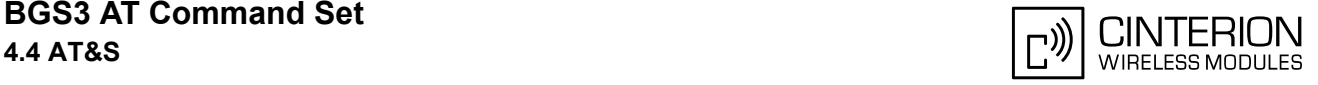

# <span id="page-103-0"></span>**4.4 AT&S Set Data Set Ready (DSR) line mode**

[AT&S](#page-103-0) determines how the ME sets the DSR line depending on its communication state.

### *Syntax*

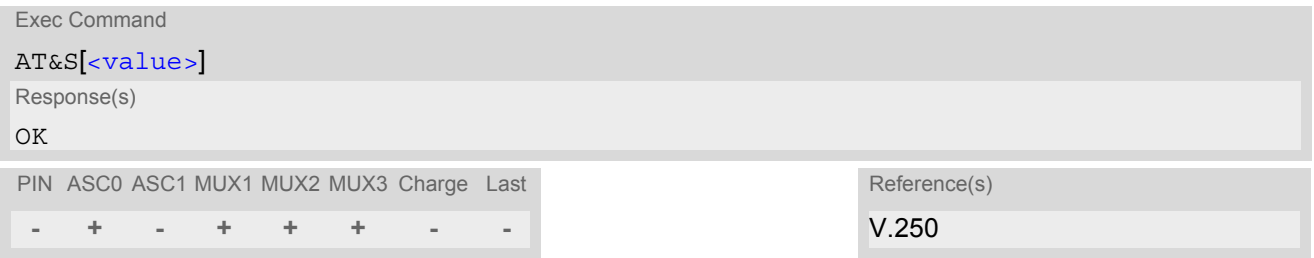

<span id="page-103-1"></span>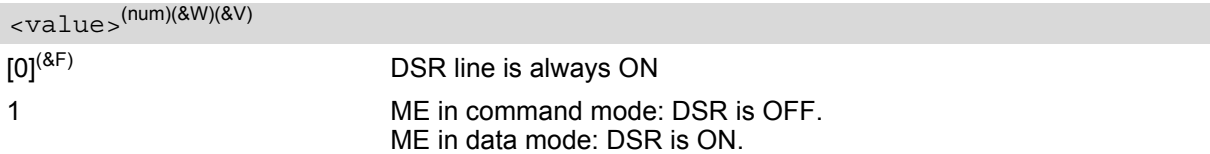

### <span id="page-104-1"></span>**4.5 AT\Q Flow control**

### *Syntax*

```
Exec Command
ATQ|\langle n\rangleResponse(s)
OK
If RTS/CTS flow control is not supported by interface and \langle n \rangle is 2 or 3:
ERROR
PIN ASC0 ASC1 MUX1 MUX2 MUX3 Charge Last
```
**- + + ± ± ± - -**

### *Parameter Description*

<span id="page-104-0"></span>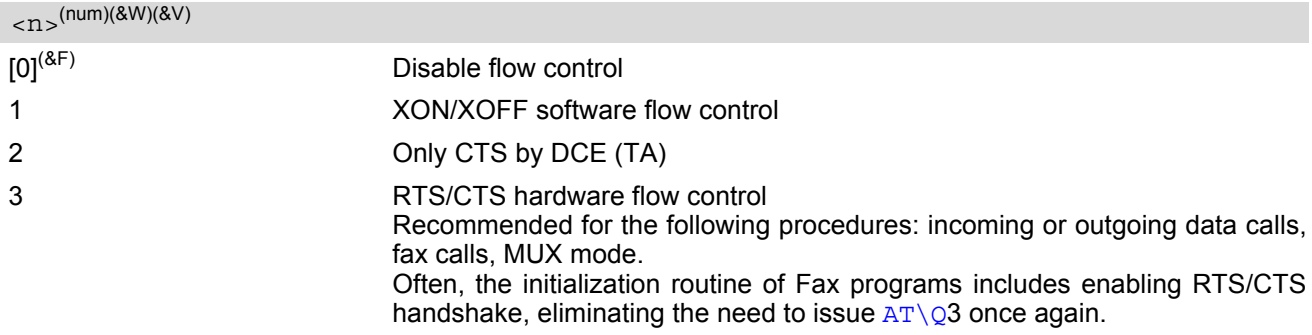

#### *Notes*

- When using XON/XOFF flow control ( $AT\O$ 1) in online mode,  $+++$  should not be used while the data transmission is paused with XOFF. Before entering the command mode with  $+++$  the paused transmission should be resumed using the XON character.
- For compatibility reasons, the  $AT\Q$  command can be used in Multiplex mode, though the settings will not take effect. However, be aware that whenever you use the  $AT\Q$  write command in Multiplex mode and then save the current configuration to the user profile with  $AT\&W$ , the changed  $AT\Q$  setting will become active after restart.
- $AT+IFC$  configures flow control separately for each data direction, while  $AT\Q$  applies to both directions. Both commands influence each other, i.e. settings made with  $AT\q0$  apply to  $AT+IFC$  and, vice versa,  $AT+IFC$ changes the  $AT\O$  setting.

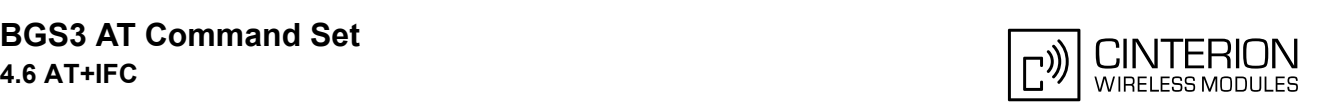

## <span id="page-105-0"></span>**4.6 AT+IFC Flow Control**

[AT+IFC](#page-105-0) controls the flow control mode used by the BGS3 separately for each data direction (send and receive). In contrast to this, flow control settings made with  $AT\Q$  are identical for both directions.

 $AT+IFC$  and  $AT\Q$  are designed to configure the TA (i.e. BGS3). The TE must, of course, also be configured. When programming the TE bear in mind that the flow control mode set on the TA must be compliant with the flow control method set on the TE. Please refer notes below.

### *Syntax*

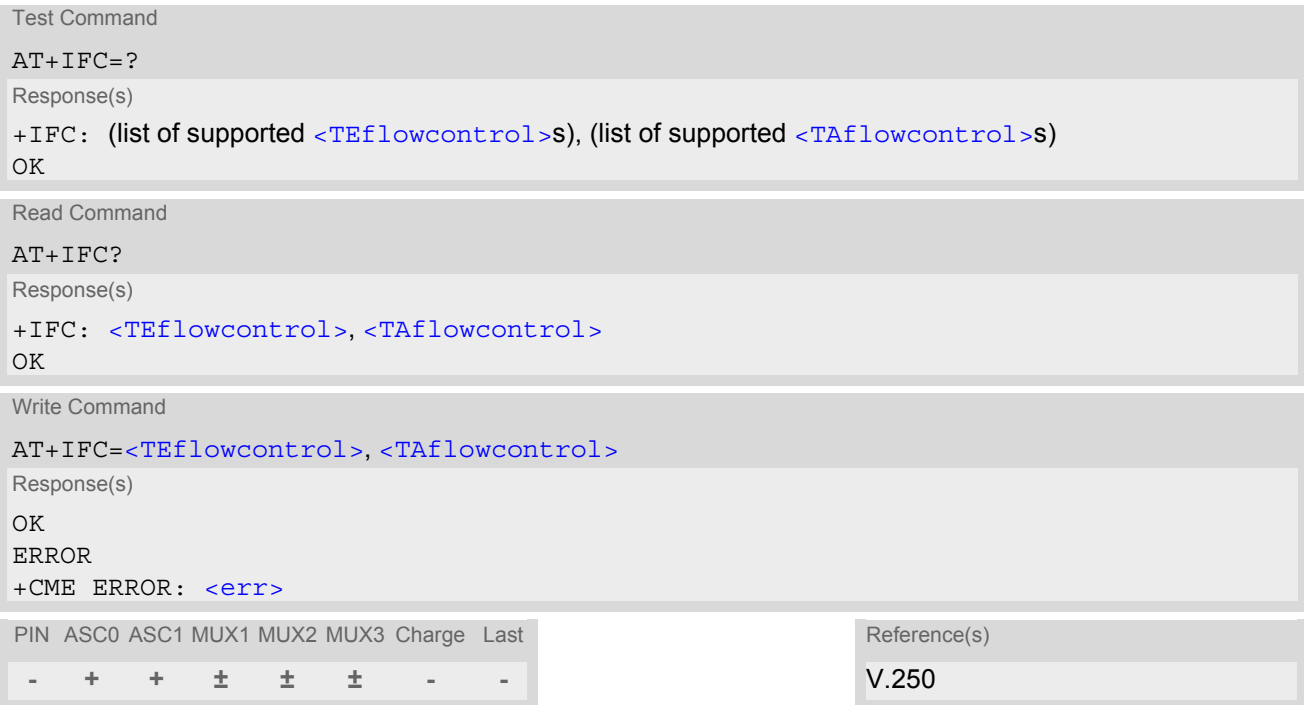

<span id="page-105-1"></span>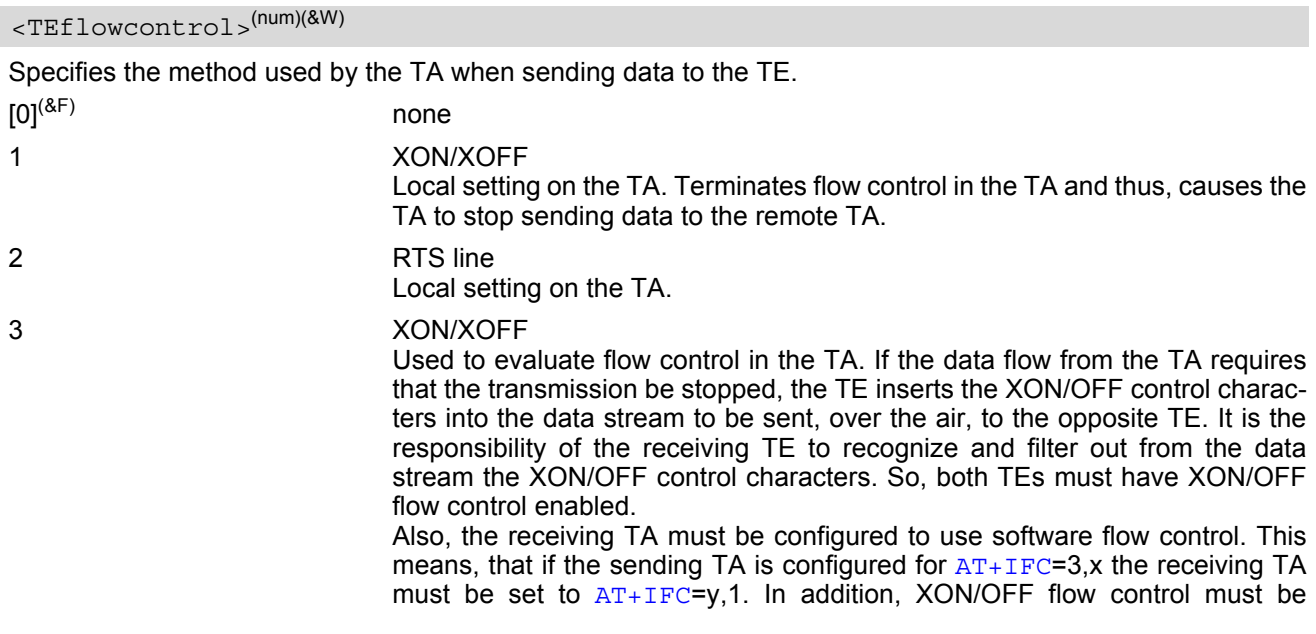

enabled on either TE. If the TAs and TEs on both sides are properly configured, the transmission of the XON/OFF control characters will instantly stop the data flow. So, value "3" has an immediate effect on the over-the-air connection between both TEs.

<span id="page-106-0"></span>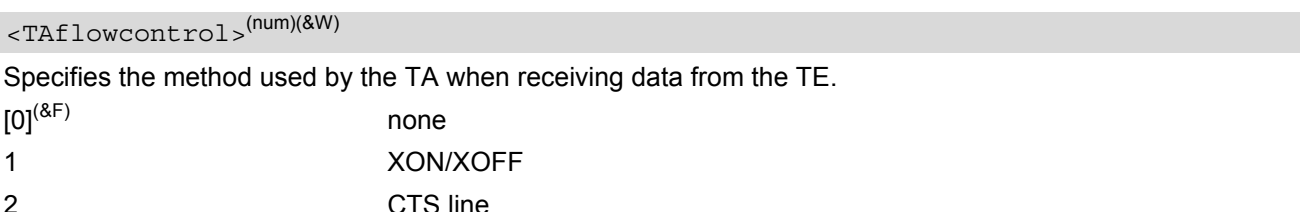

#### *Notes*

- If using XON/XOFF flow control  $(AT+IFC=1,x$  $(AT+IFC=1,x$  $(AT+IFC=1,x$  or  $AT+IFC=3,x)$  in data mode,  $+++$  should not be used while the data transmission is paused with XOFF. Before entering the command mode with  $+++$  the paused transmission should be resumed using the XON character.
- For compatibility reasons, the  $AT+IFC$  command can be used in Multiplex mode, though the settings will not take effect. However, be aware that whenever you use the  $AT+IFC$  write command in Multiplex mode and then save the current configuration to the user profile with  $AT@W$ , the changed  $AT+IFC$  setting will become active after restart if autobaud mode is disabled (for details refer  $AT+IPR$ ).
- $AT+IFC$  and  $AT\Q$  usage influence each other, i.e. settings made with  $AT\Q$  apply to  $AT+IFC$  and, vice versa,  $AT+IFC$  changes the  $AT\Q$  setting.
- Bear in mind that when you set a flow control method for one direction on the TA (with  $AT+IFC$ ) the TE must also be configured accordingly.
- The values "1" and "2" have only local effect for the connection between TA and TE. Value "3" has an immediate effect on the over-the-air connection.
- XON/OFF flow control is not recommended for transferring binary files or using the GSM character set (refer [AT+CSCS](#page-55-0)). In this case the data stream might contain characters equal to the values typically used as XON/ OFF control characters, i.e. values 11 (hex) resp. 17 (dec) and 13 (hex) resp. 19 (dec).

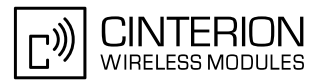

# <span id="page-107-0"></span>**4.7 AT+ILRR Set TE-TA local rate reporting**

The command  $AT+ILRR$  controls whether or not the intermediate result code "[+ILRR](#page-107-3)" is transmitted from the TA to the TE while a connection is being set up. The result code indicates the local rate. It is issued before the final result code of the connection, e.g. CONNECT, is transmitted to the TE.

### *Syntax*

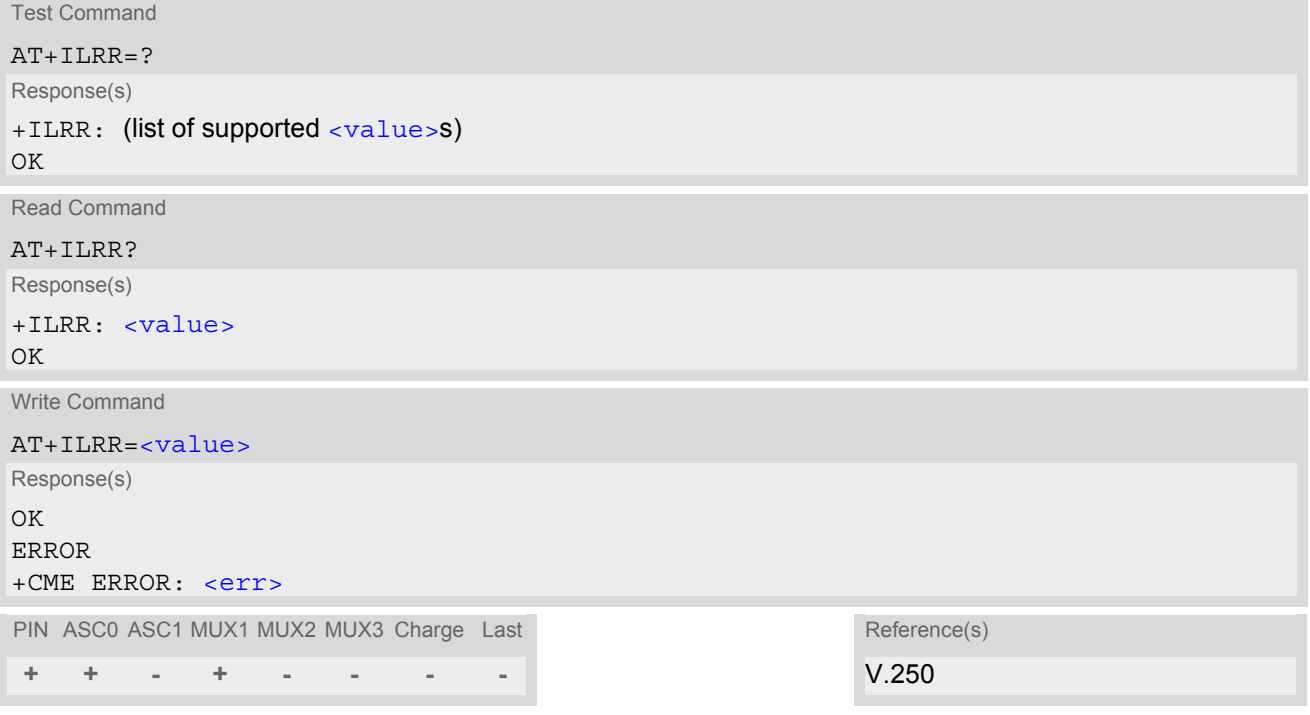

### *Intermediate Result Code*

<span id="page-107-3"></span>+ILRR: [<rate>](#page-107-2) Indicates local port rate setting upon connection setup.

<span id="page-107-2"></span><span id="page-107-1"></span>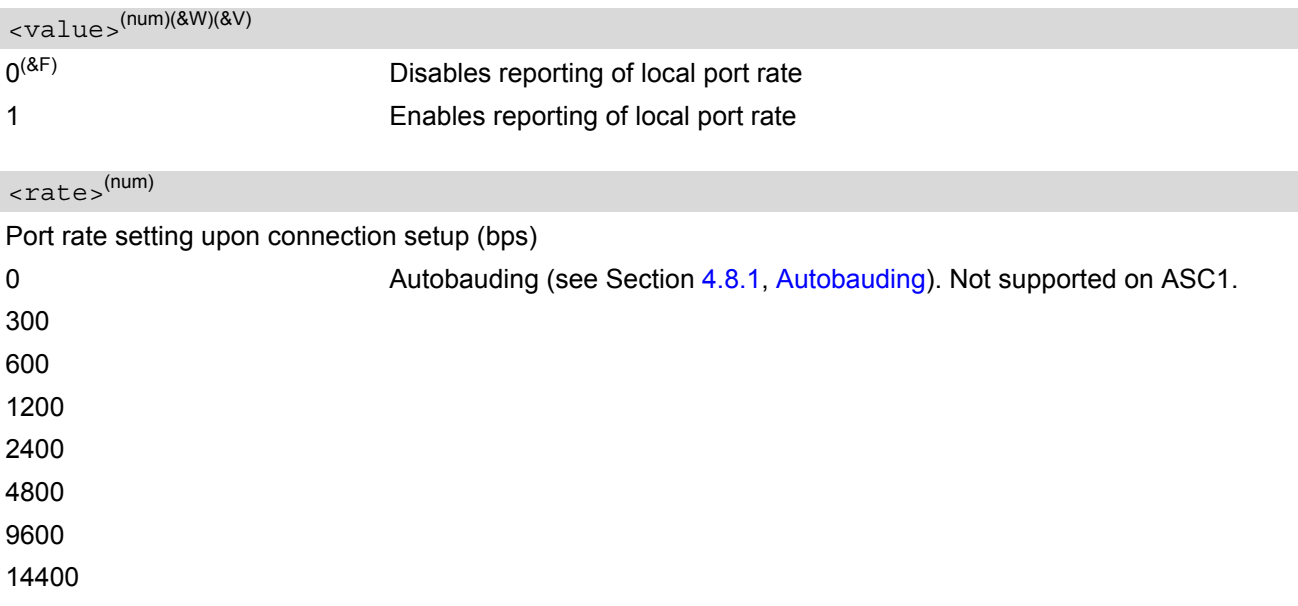
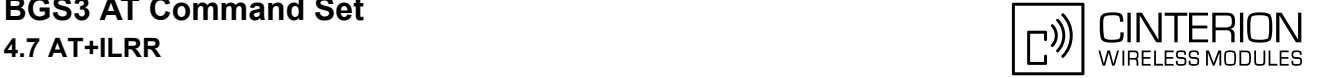

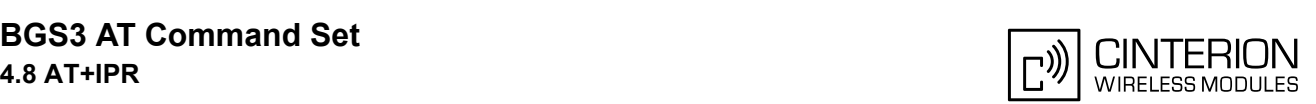

## <span id="page-109-0"></span>**4.8 AT+IPR Bit Rate**

[AT+IPR](#page-109-0) allows to query and set the bit rate of the BGS3's asynchronous serial interfaces (UART). The test command returns the values of supported automatically detectable bit rates and the values of the supported fixed bit rates.

The read command returns the the currently set  $\langle$  rate  $\rangle$  value.

The write command specifies the bit rate to be used for the interface. Delivery bit rate value  $\langle\text{rate}\rangle$  is 115200bps on ASC0 and 115200bps on ASC1. This setting will not be restored with  $AT\&F$ .

If using a fixed bit rate, make sure that both BGS3 and TA are configured to the same rate. A selected fixed bit rate takes effect after the write command returns OK and is stored in non-volatile memory. It is not recommended to set bit rates lower than 9600 bps in order to avoid timing problems (see Section [1.5, Communication between](#page-19-0) [Customer Application and BGS3](#page-19-0) for details about timing).

In case of autobauding mode  $(AT+IPR=0)$  $(AT+IPR=0)$  $(AT+IPR=0)$  the detected TA bit rate will not be saved and, therefore, needs to be resynchronized after any restart of the ME (for details refer Section [4.8.1, Autobauding\)](#page-110-0). If autobauding is activated, the TA will automatically recognize bit rate currently used by the TE.

In Multiplex mode the write command will not change the bit rate currently used, but the new bit rate will be stored and becomes active, when the module is restarted.

The current setting of  $AT+IPR$  will be preserved when you download firmware (i.e. a firmware update does not restore the factory setting) or in the event of power failure.

### *Syntax*

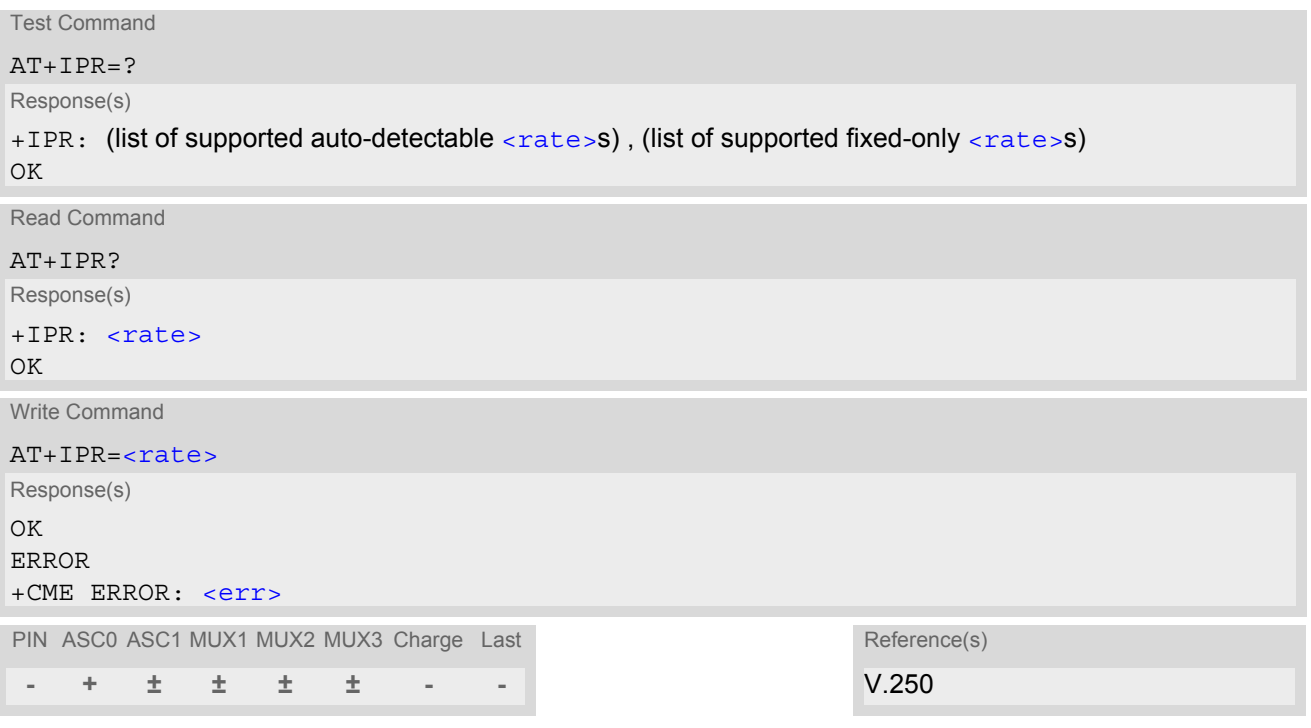

### *Parameter Description*

<span id="page-109-1"></span>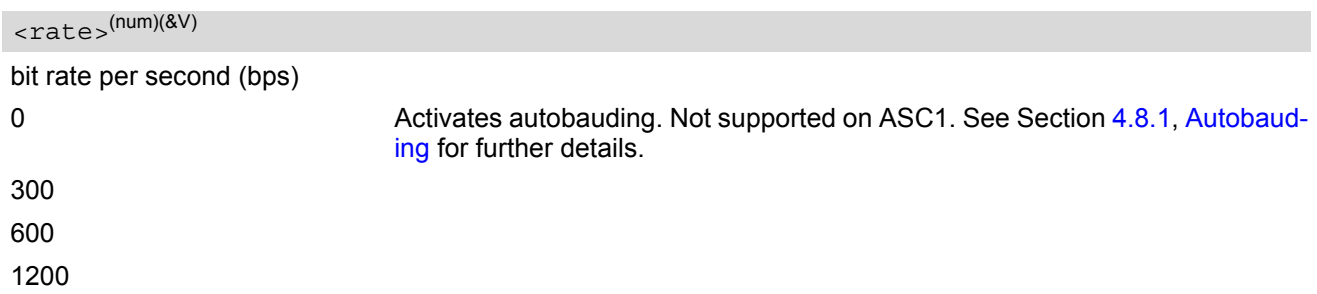

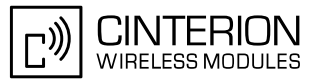

#### *Note*

- Generally,  $AT+IPR$  should be used as a standalone command as specified in Section [1.4.2, Concatenating](#page-18-0) [AT Commands.](#page-18-0) If nevertheless combinations with other commands on the same command line cannot be avoided, there are several constraints to be considered:
	- Avoid combinations with the AT commands listed in Section [1.4.2, Concatenating AT Commands.](#page-18-0)
	- Keep in mind that there shall be a minimum pause between two AT commands as specified in Section [1.5,](#page-19-0) [Communication between Customer Application and BGS3](#page-19-0).
	- If local echo is active ( $ATE1$  $ATE1$ ) and  $AT+IPR=x$  $AT+IPR=x$  is entered with other commands you may encounter the following problem: If switching to the new bit rate takes effect while a response is being transmitted, the last bytes may be sent with the new bit rate and thus, not properly transmitted. The following commands will be correctly sent at the new bit rate.

## <span id="page-110-0"></span>**4.8.1 Autobauding**

To take advantage of autobaud mode specific attention must be paid to the following requirements:

Synchronization between TE and TA:

Ensure that TE and TA are correctly synchronized and the bit rate used by the TE is detected by the TA. To allow the bit rate to be synchronized simply use an "AT" or "at" string. This is necessary when you start up the ME while autobauding is enabled. It is recommended to wait 3 to 5 seconds before sending the first AT character. Otherwise undefined characters might be returned.

- Restrictions on autobauding operation:
	- If autobaud mode is enabled, then autobauding does not take effect immediately after the write command [AT+IPR](#page-109-0)=0 ends. Instead the old bit rate remains active. The autobaud mode is activated with the next restart of the TA. This is indicated by any following  $AT+IPR$  read command which still returns the old bit rate until the next restart.

Before you activate autobauding switch on the local echo with [ATE](#page-100-0)1. To verify if autobauding has become effective after restart first send only the characters "AT" or "at" and check that they are echoed within 100ms. In some cases you may need to repeat this several times, until both characters are properly echoed within 100ms.

Please note that after the successful synchronization between TE and TA the autobauding mechanism of the TA is deactivated until next restart. So, while autobauding is enabled you will need to restart the TA each time after changing the bit rate of the TE.

- The TA cannot distinguish between 1 and 2 stop bits. Therefore, 1 stop bit will be used by the TA.
- The command  $A/$  cannot be used.
- Only the first "AT" or "at" after restart of the module can be detected (neither "At" nor "aT"). This means that all the AT commands have to use the same bit rate and frame type.
- The second serial interface ASC1 does not support autobauding.

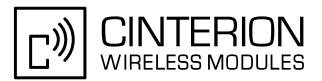

- URCs that may be issued before the ME detects a new bit rate (by receiving the first AT character) will be sent at the previously detected bit rate or, after ME restart, at 115200 bps.
- Autobauding and bit rate after restart: Unless the bit rate is determined, the following constraints apply:
	- An incoming CSD call or a network initiated GPRS request cannot be accepted. This must be taken into account when autobauding and autoanswer mode ( $\overline{ATS0} \neq 0$  $\overline{ATS0} \neq 0$  $\overline{ATS0} \neq 0$ ) are enabled at the same time, escpecially if SIM PIN 1 authentication is done automatically and the setting  $\angle ATSO \neq 0$  is stored to the user profile with [AT&W](#page-35-0).
	- Until the bit rate is found, URCs generated after restart will be output at 115200 bps. This applies only to user defined URCs, such as "+CREG", "CCWA", "^SCKS" etc. The URCs "^SYSSTART", "^SYSSTART CHARGE-ONLY MODE" will not be indicated when autobauding is enabled.

Note: To avoid any problems caused by undetermined bit rates in the direction from TA to TE we strongly recommend to configure a fixed bit rate rather than autobauding.

• Autobauding and multiplex mode: If autobauding is active you cannot switch to multiplex mode (see  $AT+CMUX$ ).

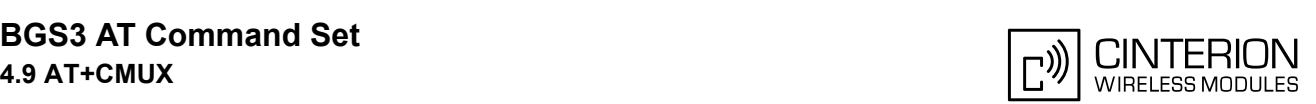

## <span id="page-112-0"></span>**4.9 AT+CMUX Multiplex Mode**

Multiplex mode according to GSM 07.10 and 3G TS 27.010 ([\[5\]](#page-14-0)) enables the use of virtual channels set up over one single serial interface. Every channel is used as an independent serial link. This way, up to three simultaneous AT command sessions can be handled at a time. For example, the first channel can be used to send or receive data, while two channels are available to control the module with AT commands or to establish a dedicated channel to receive Unsolicited Result Codes (URC), e.g. "+CIEV:" or "RING".

BGS3 incorporates an internal multiplexer and thus integrates all the functions needed to implement full-featured multiplex solutions. For the application on top, customers have the flexibility to create their own multiplex programs conforming to the multiplexer protocol. To help system integrators save the time and expense of designing multiplexer applications, Cinterion Wireless Modules GmbH offers WinMUX, a ready-to-use multiplex driver for Windows XP and Windows Vista. Another approach is to develop customized solutions based on the sources of the WinMUX driver.

Refer to [\[4\]](#page-14-1) which provides a detailed description of the multiplex architecture and step-by-step instructions of how to install and configure the multiplex mode. The WinMUX driver and its source files can be supplied on request. Please contact your local distributor to obtain the latest installation software and user's guide.

All information provided in this section applies only to the ASC0 interface. The second interface ASC1 does not support Multiplex mode and is not accessible when the multiplexer is started on ASC0. See also Section [1.9,](#page-27-0) [Auxiliary Serial Interface](#page-27-0) for details on ASC1.

[AT+CMUX](#page-112-0) write command is used to enter Multiplex mode. Setup of the logical channels is initiated by the TE, i.e. the TE acts as initiator. This means that the TE shall ensure that logical channels are established before any further actions on the channels can be started. There is a timeout of five seconds, if the multiplexer protocol is enabled but no multiplexer control channel is established. Afterwards BGS3 returns to AT command mode.

The parameter maximum frame size (N1) according to GSM 07.10 is implemented as 98 bytes by default. All other parameters are not available. Refer to [\[4\]](#page-14-1) for further details regarding frame size.

#### *Syntax*

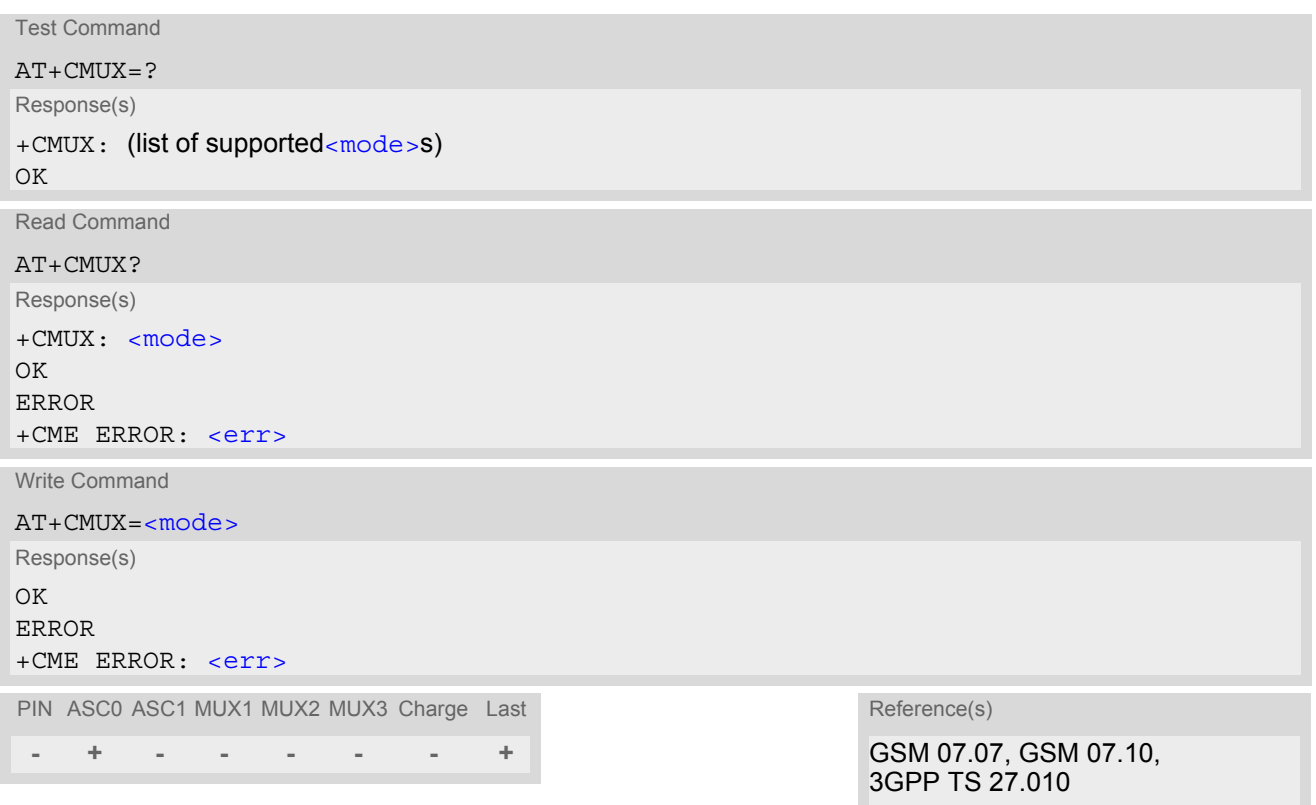

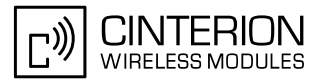

#### *Parameter Description*

<span id="page-113-0"></span>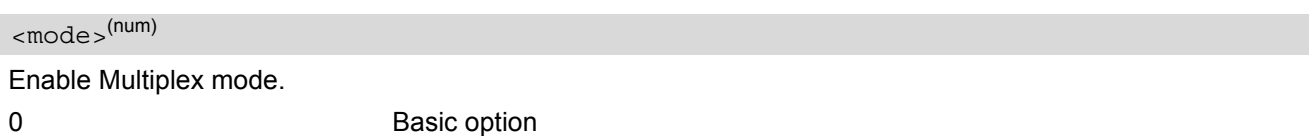

### **4.9.1 Restrictions on Multiplex mode**

In multiplex mode, data and fax calls can only be set up on logical channel 1. Due to this restriction, AT commands have a different behavior on channels 2+3 compared to channel 1. Several commands are not available, others return different responses. This section summarizes the concerned commands. For general rules and restrictions to be considered in Multiplex mode please refer to [\[4\].](#page-14-1)

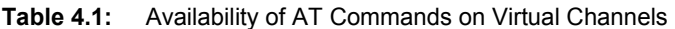

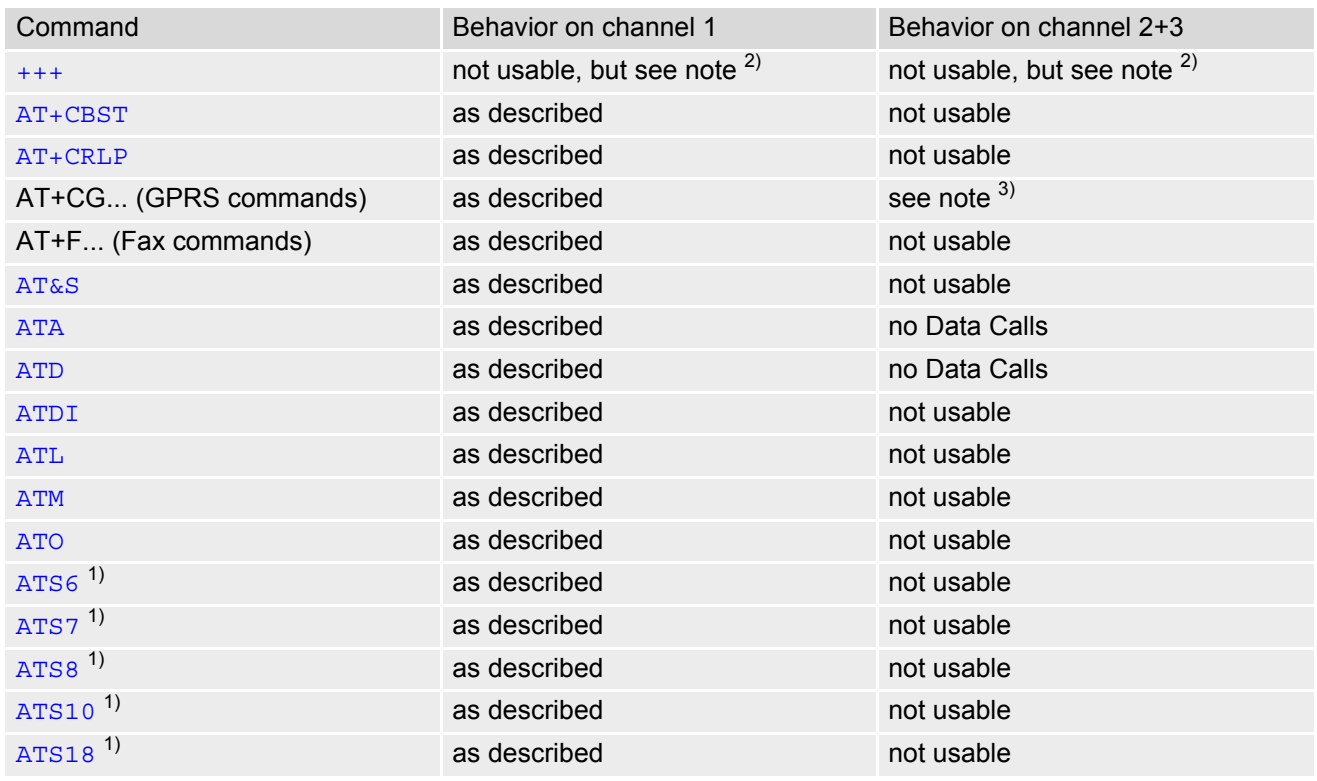

1) The ME supports the registers S0 - S29. You can change S0,S3,S4,S5,S6,S7,S8,S10 and S18 using the related ATSn commands (see starting from [ATS0](#page-160-0)). The other registers are read-only and for internal use only!

2) The applicability of the [+++](#page-167-0)escape sequence depends on the customer's external application based on the Mulitplexer Protocol. Recommendations for implementing an appropriate modem status command (MSC) are provided in [\[4\],](#page-14-1) Section "Escape Sequence".

3) PDP contexts can be defined on any channel, but are visible and usable only on the channel on which they are defined (thus it is not possible to define a context on channel 2 and activate it on channel 3). GPRS connections can be established on two channels at a time.

| Command         | Description                                                                                                    |
|-----------------|----------------------------------------------------------------------------------------------------|
| ATQ             | It is recommended to use hardware flow control ( $AT\Q3$ ). XON/XOFF flow control<br>$(AT\Q1)$ is not supported in Multiplex mode.<br>See note regarding $AT \Qn$ settings stored with $AT\&W$ if Multiplex mode is active. |
| <b>AT&amp;V</b> | Different default configurations on channels 1, 2 and 3.                                                                                                    |

**Table 4.2:** Summary of AT commands with Different Behavior in Multiplex Mode

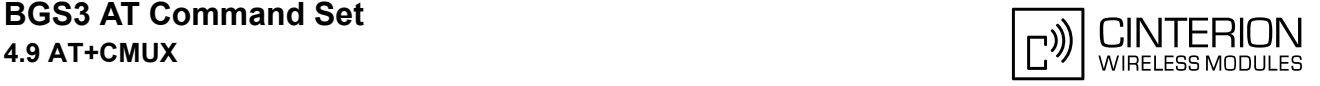

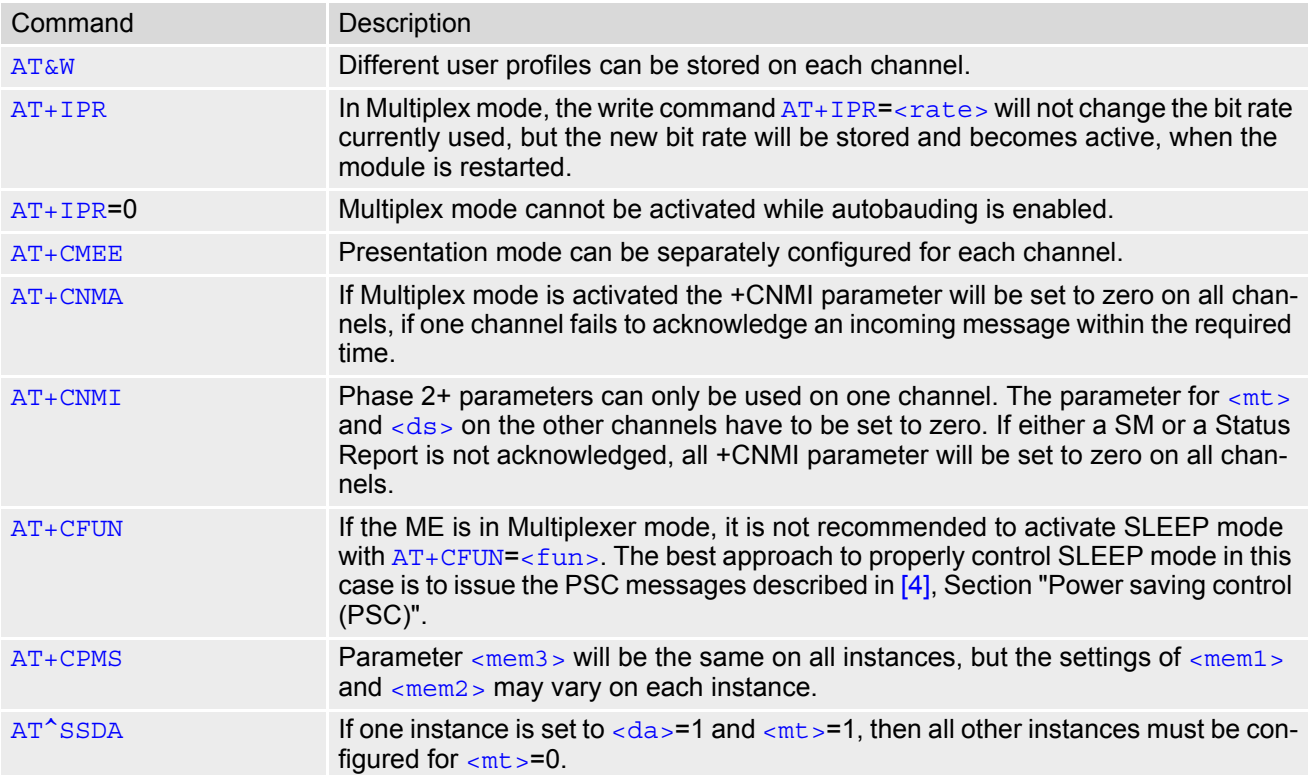

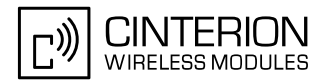

# **5. Security Commands**

The AT Commands described in this chapter allow the external application to determine various security related settings.

## <span id="page-115-0"></span>**5.1 AT+CPIN PIN Authentication**

The  $AT+CPIN$  write command can be used to enter one of the passwords listed below. The read command can be used to check whether or not the ME is waiting for a password, or which type of password is required.

This may be for example the SIM PIN1 to register to the GSM network, or the SIM PUK1 to replace a disabled SIM PIN1 with a new one, or the PH-SIM PIN if the client has taken precautions for preventing damage in the event of loss or theft etc. If requested by the ME  $AT+CPIN$  may also be used for the SIM PIN2 or SIM PUK2.

If no PIN1 request is pending (for example if PIN1 authentication has been done and the same PIN1 is entered again) BGS3 responds "+CME ERROR: operation not allowed"; no further action is required.

Each time a password is entered with  $AT+CPIN$  the module starts reading data from the SIM. The duration of reading varies with the SIM card. This may cause a delay of several seconds before all commands which need access to SIM data are effective. See Section [20.1, Restricted access to SIM data after SIM PIN authentication](#page-546-0) for further detail.

#### *Syntax*

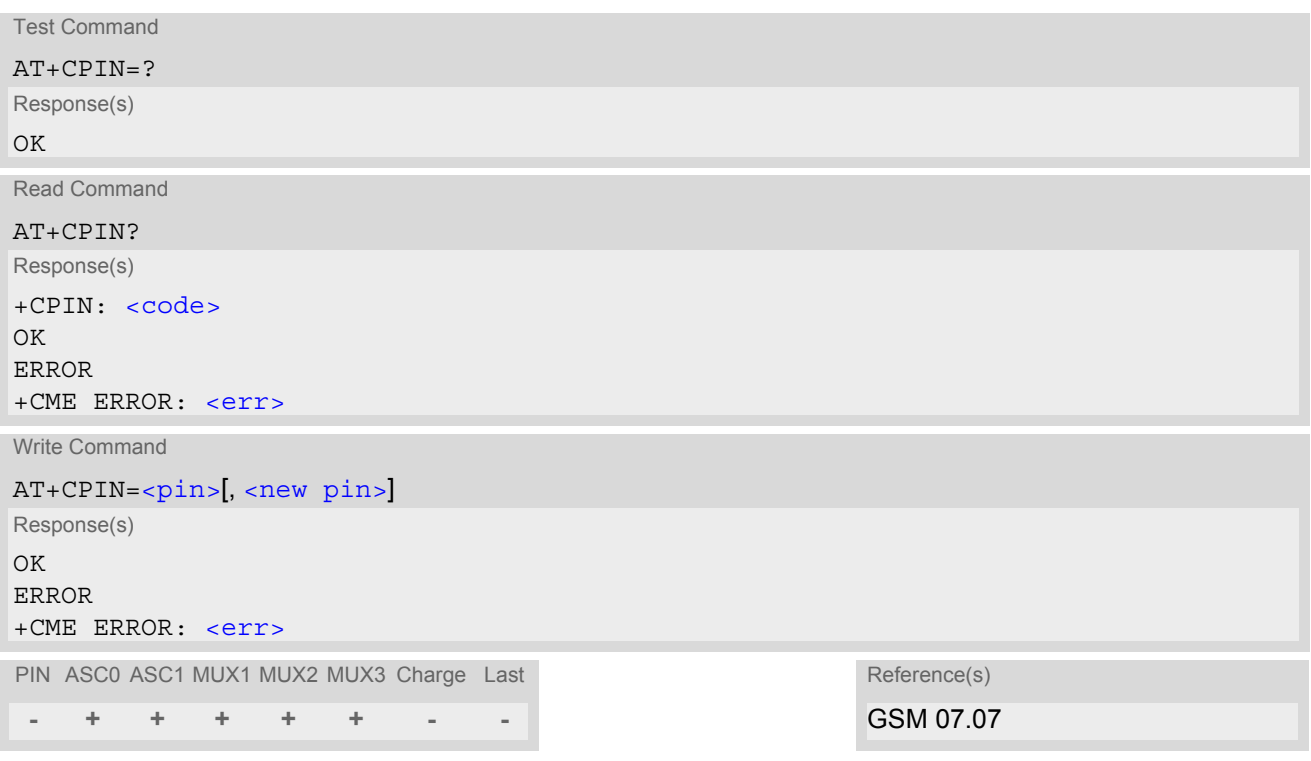

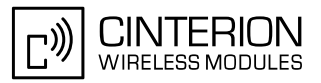

#### *Parameter Description*

# <span id="page-116-1"></span> $\langle \text{pin}\rangle^{\text{(str)}}$

Password (string type), usually SIM PIN1. If the requested password was a PUK, such as SIM PUK1 or PH-FSIM PUK or another password, then  $\langle$ pin> must be followed by  $\langle new\ p\ln \rangle$ .

## <span id="page-116-2"></span><new pin>(text)

If the requested code was a PUK: specify a new password or restore the former disabled password. See Section [5.1.1, What to do if PIN or password authentication fails?](#page-117-0) for more information about when you may need to enter the PUK.

<span id="page-116-0"></span>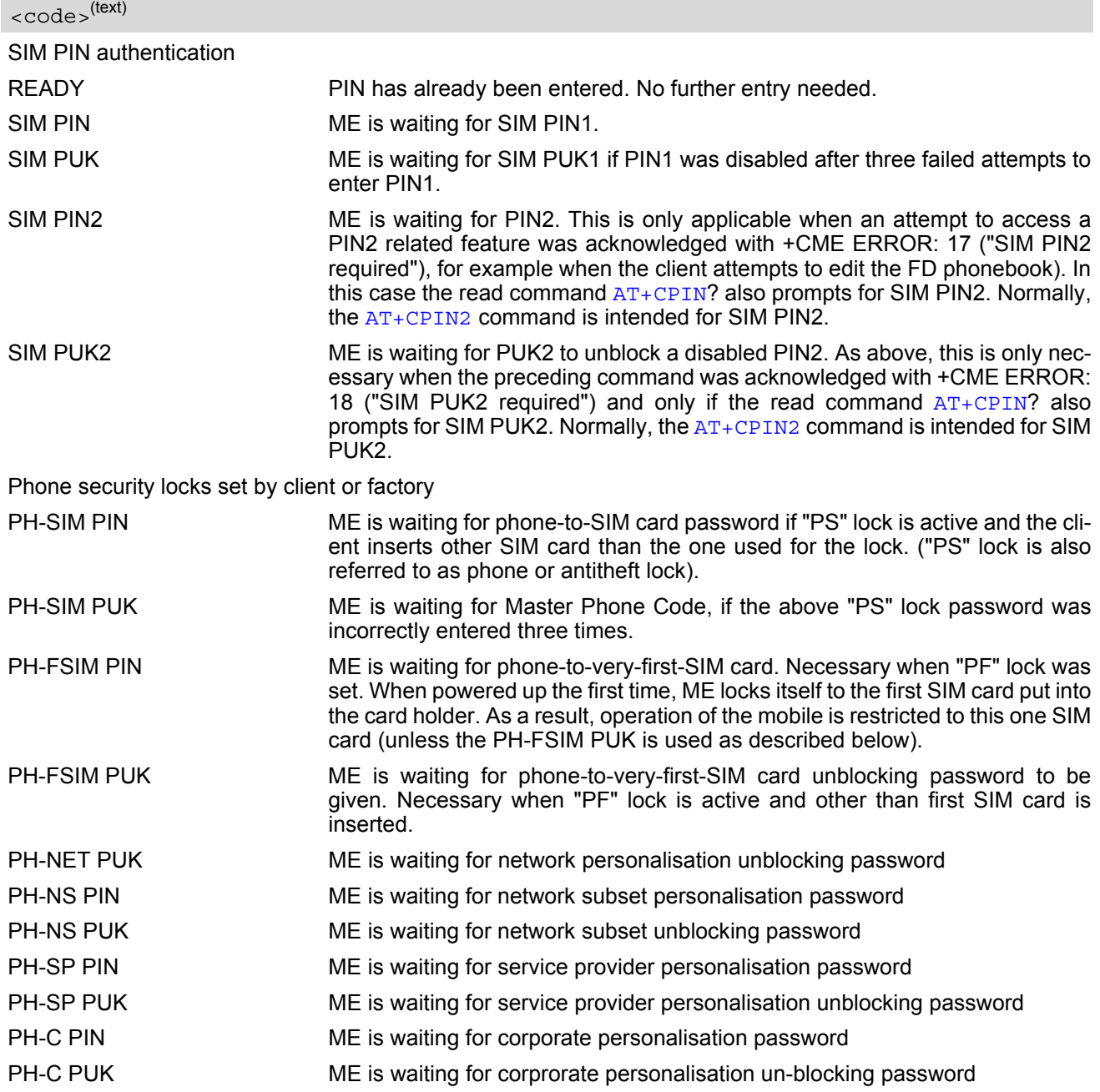

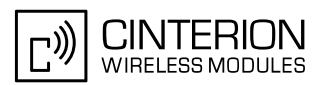

### *Notes*

- Successful PIN authentication only confirms that the entered PIN was recognized and correct. The output of the result code OK does not necessarily imply that the mobile is registered to the desired network. Typical example: PIN was entered and accepted with OK, but the ME fails to register to the network. This may be due to missing network coverage, denied network access with currently used SIM card, no valid roaming agreement between home network and currently available operators etc. BGS3 offers various options to verify the present status of network registration: For example, the [AT+COPS](#page-186-0) command indicates the currently used network. With  $AT+CREG$  you can also check the current status and activate an unsolicited result code which appears whenever the status of the network registration changes (e.g. when the ME is powered up, or when the network cell changes).
- [<pin>](#page-116-1) and [<new pin>](#page-116-2) can also be entered in quotation marks (e.g. "1234").
- To check the number of remaining attempts to enter the passwords use the AT<sup>^</sup>SPIC command.
- See  $AT+CPWD$  and  $AT^s$ SPWD for information on passwords.
- See  $AT+CLCK$  and  $AT^sSLCK$  for information on lock types.

### <span id="page-117-0"></span>**5.1.1 What to do if PIN or password authentication fails?**

#### PIN1 / PUK1:

After three failures to enter PIN 1, the SIM card is blocked (except for emergency calls). +CME ERROR: 12 will prompt the client to unblock the SIM card by entering the associated PUK (= PIN Unblocking Key / Personal Unblocking Key). After ten failed attempts to enter the PUK, the SIM card will be invalidated and no longer operable (the device will respond with: +CME ERROR: 770, which stands for: SIM invalid - network reject). In such a case, the card needs to be replaced. PIN1 consists of 4 to 8 digits, PUK1 is an 8-digit code only. To unblock a disabled PIN1 you have two options:

- You can enter [AT+CPIN](#page-115-0)=PUK1,new PIN1.
- You can use the [ATD](#page-149-0) command followed by the GSM code \*\*05\*PUK\*newPIN\*newPIN#;.

#### PIN2 / PUK2:

PIN2 prevents unauthorized access to the features listed in  $AT+CPIN2$ . The handling of PIN2 varies with the provider. PIN2 may either be a specific code supplied along with an associated PUK2, or a default code such as 0000. In either case, the client is advised to replace it with an individual code. Incorrect input of PUK2 will permanently block the additional features subject to PIN2 authentification, but usually has no effect on PIN1. PIN2 consists of 4 digits, PUK2 is an 8-digit code only.

To unblock a disabled PIN2 you have two options:

- You can enter [AT+CPIN2](#page-119-0)=PUK2,new PIN2.
- You can use the [ATD](#page-149-0) command followed by the GSM code \*\*052\*PUK2\*newPIN2\*newPIN2#;.

#### Phone lock:

If the mobile was locked to a specific SIM card (= "PS" lock or phone lock), the PUK that came with the SIM card cannot be used to remove the lock. After three failed attempts to enter the correct password, ME returns +CPIN: PH-SIM PUK (= response to read command [AT+CPIN](#page-115-0)?), i.e. it is now waiting for the Master Phone Code. This is an 8-digit device code associated to the IMEI number of the mobile which can only by obtained from the manufacturer or provider. When needed, contact Cinterion Wireless Modules GmbH and request the Master Phone Code of the specific module.

There are two ways to enter the Master Phone code:

- You can enter [AT+CPIN](#page-115-0)=Master Phone Code
- You can use the [ATD](#page-149-0) command followed by the GSM code \*#0003\*Master Phone Code#;.

Usually, the Master Phone Code will be supplied by mail or e-mail. If the received number is enclosed in the \*# codes typically used for the [ATD](#page-149-0) option, it is important to crop the preceding \*#0003\* characters and the appended #.

Example: You may be given the string \*#0003\*12345678#. When prompted for the PH-SIM PUK simply enter 12345678.

If incorrectly input, the Master Phone Code is governed by a specific timing algorithm: (n-1)\*256 seconds (see table below). The timing should be considered by system integrators when designing an individual MMI.

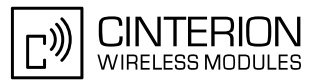

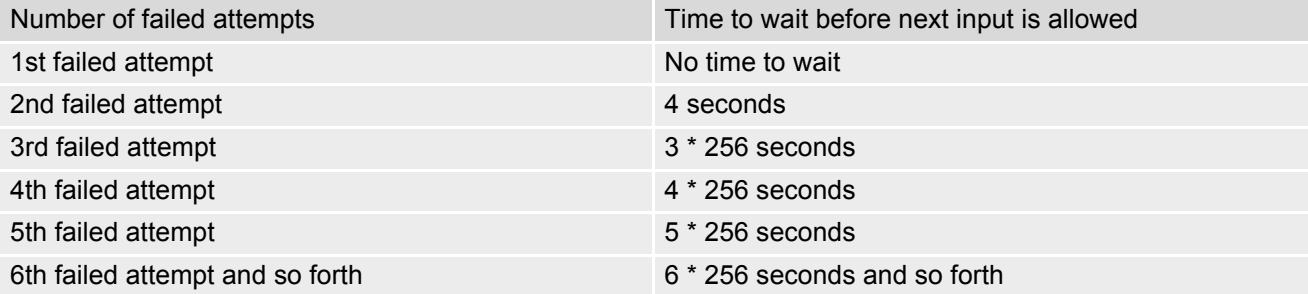

SIM locks:

These are factory set locks, such as "PF", "PN", "PU", "PP", "PC". An 8-digit unlocking code is required to operate the mobile with a different SIM card, or to lift the lock. The code can only be obtained from the provider. Failure to enter the password is subject to the same timing algorithm as the Master Phone Code (see Table above).

Call barring:

Supported modes are "AO", "OI", "OX", "AI", "IR", "AB", "AG", "AC". If the call barring password is entered incorrectly three times, the client will need to contact the service provider to obtain a new one.

Related sections:

"+CME ERROR: [<err>](#page-48-0)" values are specified at Section [2.12.1, CME/CMS Error Code Overview.](#page-48-1) For further instructions and examples see [AT+CLCK](#page-125-0), [AT^SLCK](#page-130-0), [AT+CPWD](#page-131-0) and [AT^SPWD](#page-135-0). For a complete list of Star-Hash codes please refer Section 20.2, [Star-Hash \(\\*#\) Network Commands](#page-548-0).

## <span id="page-119-0"></span>**5.2 AT+CPIN2 PIN2 Authentication**

[AT+CPIN2](#page-119-0) controls network authentication of the BGS3.

The read command returns an alphanumeric string indicating whether or not network authentication is required. The write command allows the BGS3 to store the entered password. This may be for example the SIM PIN2 to benefit from the features listed below, or the SIM PUK2 to replace a disabled PIN2 with a new one. Note that PIN2 can only be entered if PIN1 authentication was done.

If the BGS3 is requesting SIM PUK2, use  $\epsilon_{\rm pin}$  to enter the PUK2, followed by  $\epsilon_{\rm new}$  pin> to specify the new PIN2.

### *Syntax*

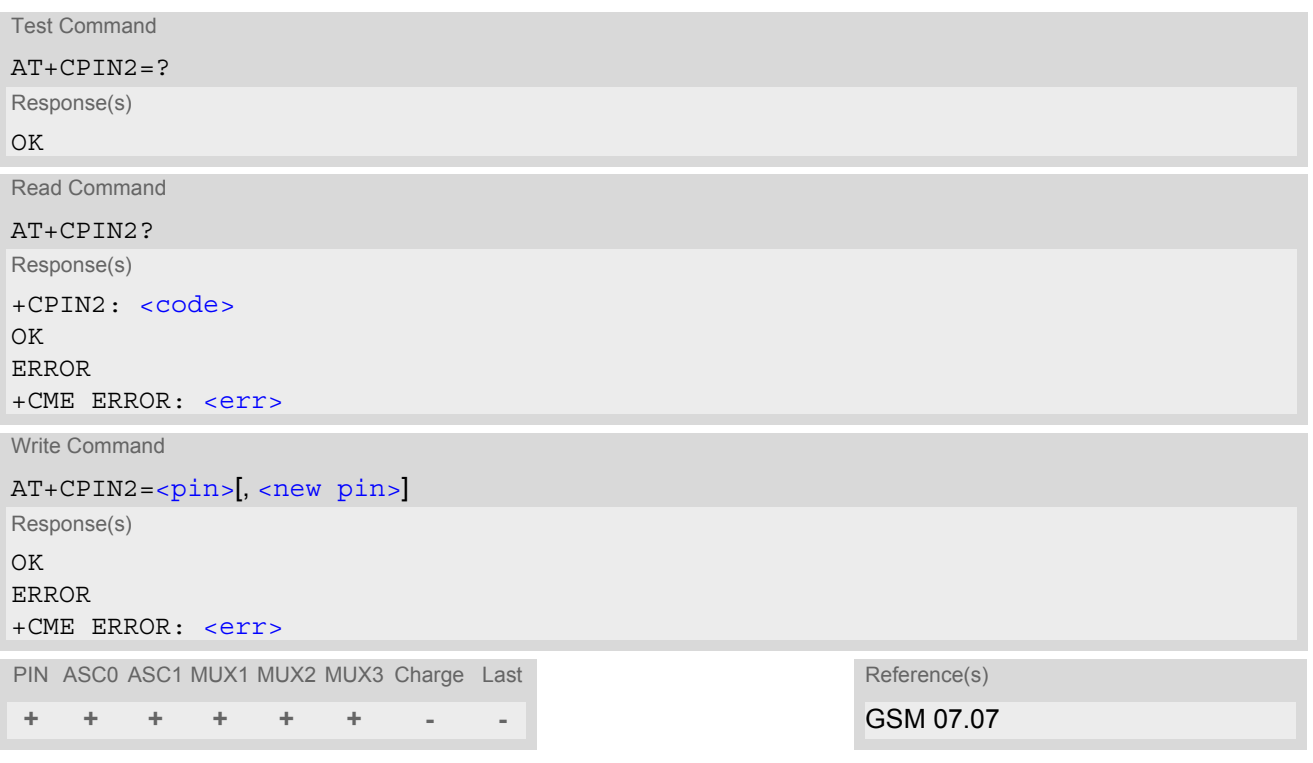

### *Parameter Description*

<span id="page-119-1"></span> $<$ pin $>$ <sup>(str)</sup>

Password (string type), usually SIM PIN2 or, if requested, SIM PUK2.

<span id="page-119-2"></span> $\langle$ new pin $>$ <sup>(str)</sup>

If the requested code was SIM PUK2: new password (PIN2). See Section [5.1.1, What to do if PIN or password authentication fails?](#page-117-0) for more information about when you may need to enter the PUK.

<span id="page-119-3"></span>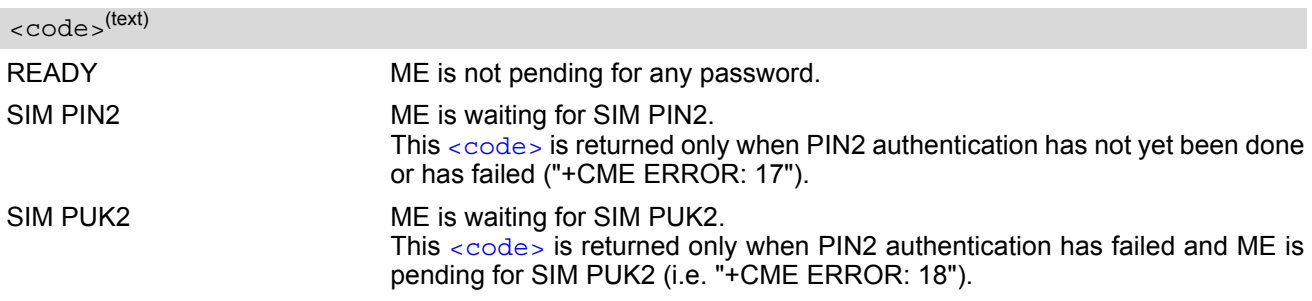

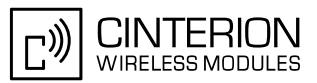

#### *Note*

• Functions accessible only after PIN2 authentication: [AT+CACM](#page-213-0): Accumulated call meter (ACM) reset or query [AT+CAMM](#page-216-0): Accumulated call meter maximum (ACMmax) set or query [AT+CLCK](#page-125-0): Facility lock to "FD" (Fixed dialing phonebook) AT<sup>^</sup>SLCK: Facility lock to "FD" (Fixed dialing phonebook) [AT+CPWD](#page-131-0): Change "P2"password [AT^SPWD](#page-135-0): Change "P2"password [AT+CPUC](#page-235-0): Price per unit and currency table [AT+CPIN2](#page-119-0): Enter SIM PIN2 or SIM PUK2 if requested.

For example, SIM PIN2 will be needed when you attempt to edit the "FD" phonebook and ME returns "+CME ERROR: 17" or "+CPIN: SIM PIN2".

Once the required  $\langle \text{pin} \rangle$  has been entered correctly, PIN2 authentication code changes to READY. After 300s, a repetition of the authentication process is required (PIN2 authentication code changes from READY to SIM PIN2).

#### *Examples*

EXAMPLE 1

#### Change PIN2

OK

AT+CPWD="P2","0000","8888" (where "0000" = old PIN2 and "8888" = new PIN2)

#### EXAMPLE<sub>2</sub>

Unblock a disabled PIN2

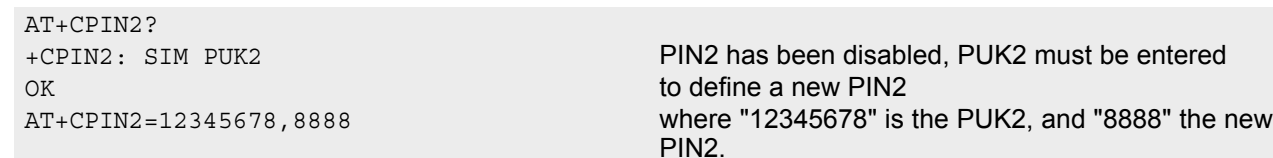

#### EXAMPLE 3

Write into "FD" phonebook

```
AT+CPBS="FD"
OK
AT+CPBW=2,"+493012345678",145,"Charly"
+CME ERROR: 17 access denied due to missing PIN2 authentication 
AT+CPIN2=8888
OK
AT+CPBW=2,"+493012345678",145,"Charly"
OK
```
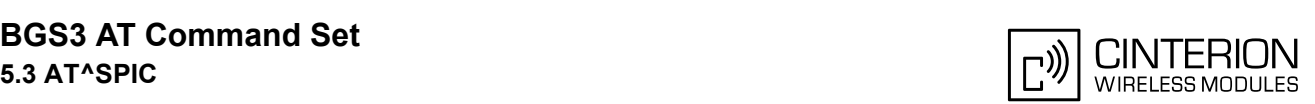

## <span id="page-121-0"></span>**5.3 AT^SPIC Display PIN counter**

The  $AT^S$ SPIC command can be used to find out whether the ME is waiting for a password and, if so, how many attempts are left to enter the password.

The execute command returns the number of attempts still available for entering the currently required password, for example the PIN, PUK, PH-SIM PUK etc.

The read command  $AT^SPIC$ ? indicates which password the number of attempts stated by the execute command actually refers to. Also, the write command may be used to query the counter for a specific password: It indicates the number of attempts still available for entering the password identified by  $\epsilon$  facility>, for example the PIN, PIN2, PH-SIM PIN etc.

To check whether or not you need to enter a password use the read commands  $AT+CPIN$ ?,  $AT+CPIN2$ ? and [AT^SPIC](#page-121-0)?. If the response to [AT+CPIN](#page-115-0)? is "READY" the counter of the execute command AT^SPIC relates to PIN2. See last example. If the responses to  $AT+CPIN$ ? and  $AT+CPIN2$ ? both read "READY", no password is currently required, and the referrer of the execute command  $AT^s$ SPIC is explicitly undefined.

### *Syntax*

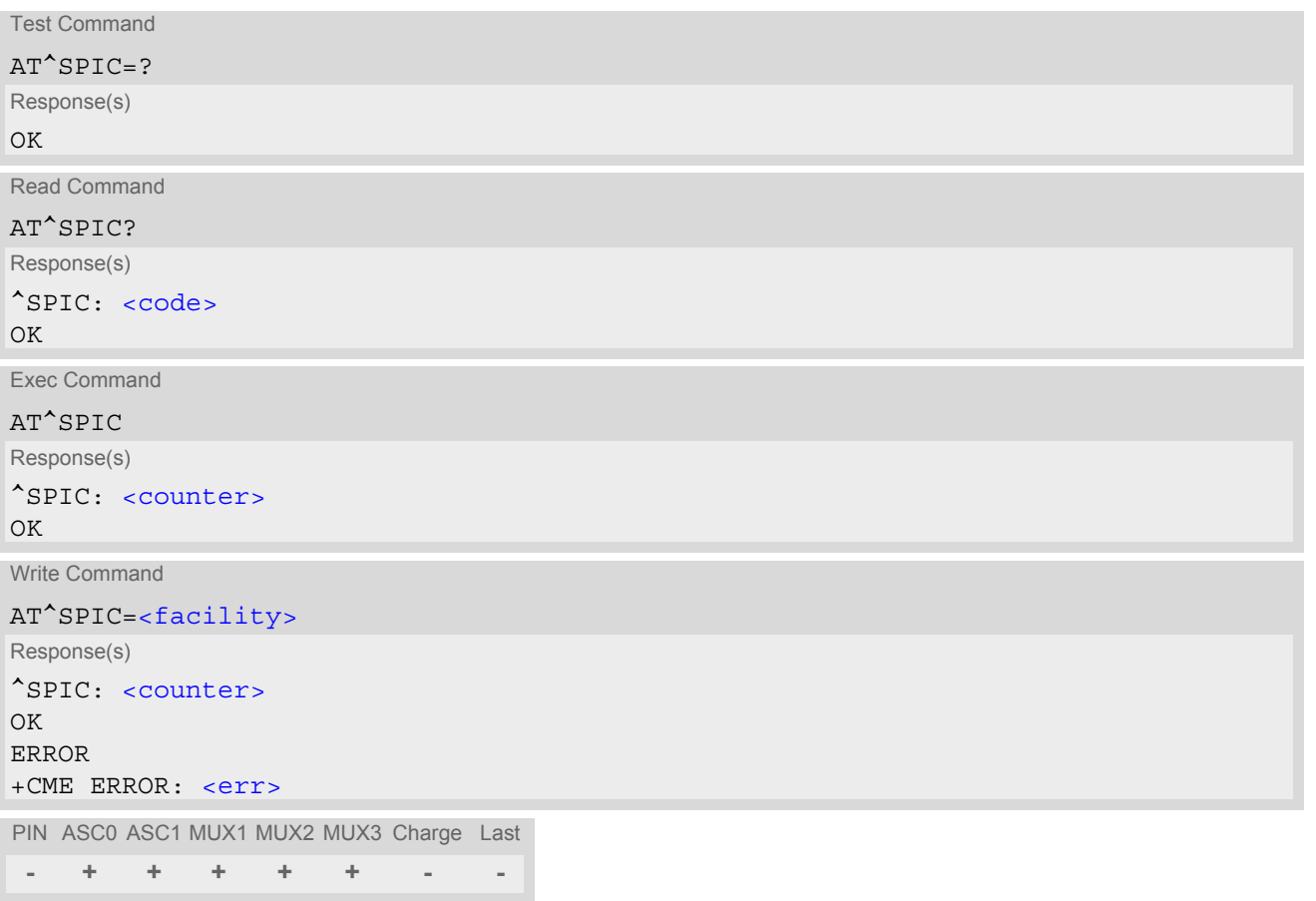

### *Parameter Description*

#### <span id="page-121-1"></span><counter>(num)

Number of attempts left to enter the currently required password. This number will be counted down after each failure.

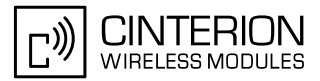

<span id="page-122-0"></span><facility>(str)

<span id="page-122-1"></span>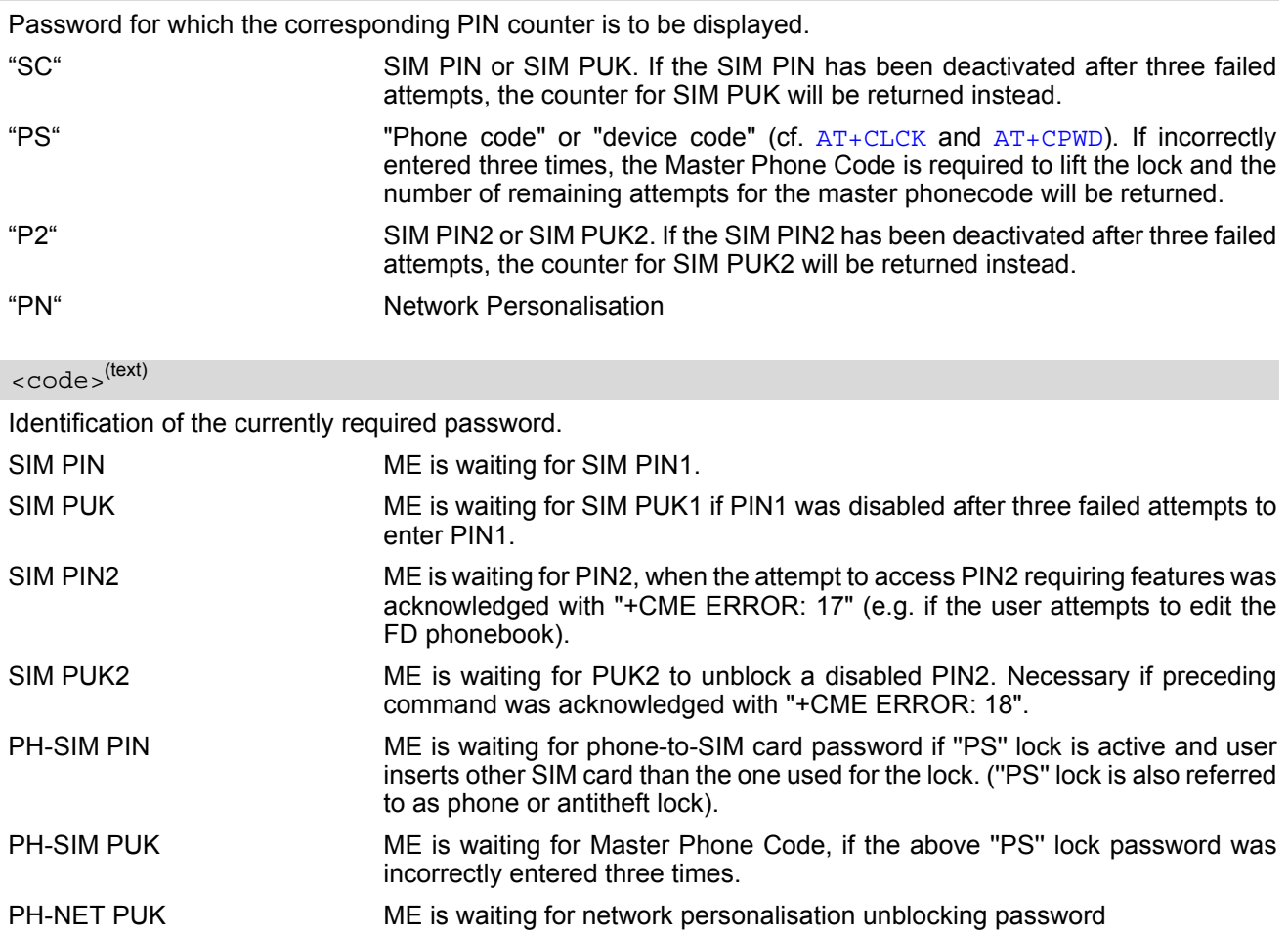

#### *Notes*

- Whenever the required password changes,  $\langle$  counters changes to reflect that change. Please refer to the examples below.
- For passwords associated to the phone lock (''PS'' lock set by user or factory) or other factory set locks, such as ''PF'', ''PN'', ''PU'', ''PP'', ''PC'' the number of attempts is subject to a timing algorithm explained in [AT+CPIN](#page-115-0). If these passwords are incorrectly entered the counter first returns 3, 2 and 1 remaining attempt(s), but then gives the total number of attempts which amounts to 63 (see example below).
- See also Chapters [AT+CLCK](#page-125-0), [AT+CPIN](#page-115-0), [AT+CPIN2](#page-119-0), [AT+CPWD](#page-131-0), [AT^SLCK](#page-130-0) for further information on locks and passwords.

### *Examples*

#### EXAMPLE 1

The user fails to provide a correct SIM PIN three times. The counter decreases each time. After the counter reaches zero, the SIM PUK is required. After each failure to enter a correct SIM PUK, the counter decreases.

```
at+cpin?
+CPIN: SIM PIN
OK Currently required password is PIN1.
at^spic
^SPIC: 3
OK 3 attempts left.
at+cpin=9999
+CME ERROR: incorrect password
```
# **BGS3 AT Command Set 5.3 AT Command Set**<br> **5.3 AT^SPIC**<br> **5.3 AT^SPIC**

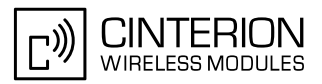

EXAMPLE 2 Though a mobile is locked to a specific SIM card (phone lock), the user attempts to operate it with another SIM card. The user correctly enters the SIM PIN of the SIM card currently inserted, but then fails to give the ''PS'' lock password (PH-SIM PUK): at^spic <sup>^</sup>SPIC: 2 **2 attempts left.** OK at+cpin=9999 +CME ERROR: incorrect password OK at^spic <sup>^</sup>SPIC: 1 **1 attempt left.** OK at+cpin=9999 +CME ERROR: incorrect password at+cpin? +CPIN: SIM PUK OK Now required password is PUK 1. at^spic ^SPIC: 10 OK **10 attempts left for PUK 1.** at+cpin=01234567,1234 +CME ERROR: incorrect password at^spic ^SPIC: 9 OK 9 attempts left for PUK 1. at+cpin=9999 OK at+cpin? +CPIN: PH-SIM PIN ME is waiting for the phone lock password. OK at^spic <sup>^</sup>SPIC: 3 3 3 attempts left. OK at+cpin=4711 +CME ERROR: incorrect password at^spic? <sup>^</sup>SPIC: 2 **2 attempts left.** OK at+cpin=4712 +CME ERROR: incorrect password at^spic <sup>^</sup>SPIC: 1 **1 attempt left.** OK at^spic? ^SPIC: PH-SIM PIN Displayed counter refers to phone lock password. OK at+cpin=4713 +CME ERROR: incorrect password at^spic ^SPIC: 63 OK at^spic? ^SPIC: PH-SIM PUK Displayed counter refers to master phone code.

OK

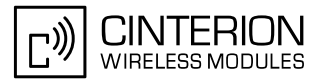

```
at+cpin=4714
+CME ERROR: incorrect password
at^spic
^SPIC: 63
OK
```
EXAMPLE 3

+CREG: 0

This example shows that after successful SIM PIN1 authentication the counter of the [AT^SPIC](#page-121-0) execute and read command refers to SIM PIN2, i.e. it does not reflect the status of SIM PIN1. This may be a problem if the user enters a wrong PIN1 and is not aware that the number of attempts left to enter SIM PIN1 is counted down.

```
at+cpin=1234
OK
+CREG: 2+CREG: 1 The mobile ist properly registered to the network.
at+cpin?
+CPIN: READY The AT+CPIN? read command confirms that SIM
                                      PIN1 authentication was successful.
at^spic
<sup>^</sup>SPIC: 3 As SIM PIN1 authentication was successful, the
                                      counter relates to SIM PIN2 and correctly indicates
                                      that the user has 3 attempts to enter SIM PIN2.
OK
AT<sup>^</sup>SPIC? Likewise, the read command notifies that the ME is
                                      waiting for SIM PIN2.
^SPIC: SIM PIN2
OK
at+clck="SC",0,456789 First attempt to enter a wrong SIM PIN1.
+CME ERROR: incorrect password
at^spic
^SPIC: 3 SIM PIN1 authentication is still valid, and the counter
                                      relates to SIM PIN2.
at+clck="SC",0,456789 Second attempt to enter a wrong SIM PIN1.
+CME ERROR: incorrect password
at^spic
^SPIC: 3 SIM PIN1 authentication is still valid, and the counter
                                      relates to SIM PIN2.
at+clck="SC",0,456789 Third attempt to enter a wrong SIM PIN1.
+CME ERROR: incorrect password
+CREG: 0 SIM PIN1 authentication is no longer valid.
at^spic
^SPIC: 10 This time, after the SIM PIN1 code has been dis-
                                      abled, the counter indicates the status of SIM PIN1
                                      and notifies that 10 attempts are left to enter the SIM
                                      PUK.
```
To avoid conflicts we recommend to use the  $AT^SSPIC$  read and write commands rather than the execute command only. The read command clearly states the currently required password, and the write command may be used to get the counter for a specific  $\le$  facility>, in this case for example "P2".

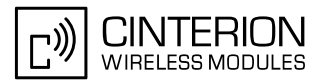

# <span id="page-125-0"></span>**5.4 AT+CLCK Facility lock**

[AT+CLCK](#page-125-0) can be used to lock, unlock or interrogate a network or ME [<facility>](#page-125-1). The command can be aborted when network facilities are being set or interrogated.

### *Syntax*

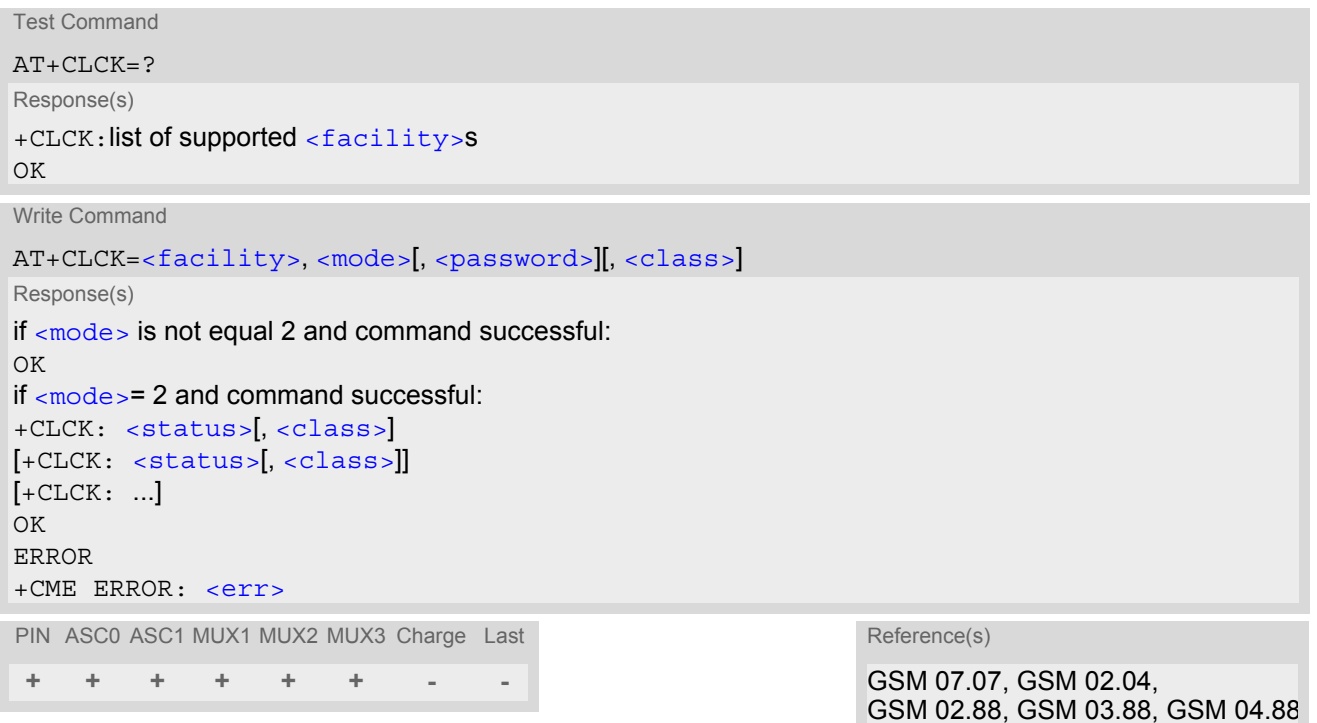

### *Parameter Description*

<span id="page-125-1"></span><facility>(str)

Phone security locks set by client or factory

Primarily intended for the client to take safety precautions, "SC", "PS" and "FD" can be configured individually. "PS" may also be factory set.

Parameter  $<$ class> is not applicable to security locks.

See examples below for further details.

"SC" SIM (lock SIM cards). SIM requests password upon ME power-up and when this lock command is issued.

[<password>](#page-127-1): SIM PIN1.

"PS" Phone locked to SIM card. ME requests password when other than current SIM card is inserted.

"PS" lock is frequently referred to as "phone lock", or "device lock". Accordingly, the password may be called "phone code" or "device code". The "PS" password is not associated with the PUK of the SIM card. If incorrectly entered three times, the Master Phone Code is required to lift the lock. This is an 8-digit device code associated to the IMEI number of the mobile which can only be obtained from the manufacturer of the module. Once the Master Phone Code has been acctepted, the mobile is operational, and the "PS" lock is no longer active. If needed it must be set once again.

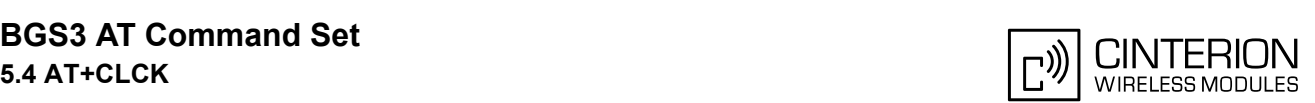

[<password>](#page-127-1): User defined password. It is needed before the first use of  $\epsilon$  facility> "PS" and, therefore, must first be specified with  $AT+CPWD$  or AT<sup>^</sup>SPWD, if it has not been predefined by factory settings. If set by factory (e.g. for a prepaid mobile), the password is supplied by the provider or operator.

"FD" SIM fixed dialing memory: If the mobile is locked to "FD", only dial strings starting with numbers specified in the "FD" memory can be called. This applies also to the ATD\*#code string required for Call Forwarding. The capacity of the "FD" phonebook is depending on the SIM card. [<password>](#page-127-1): SIM PIN 2.

Any attempt to dial a number not specified in the "FD" phonebook will be denied, causing the result code "+CME ERROR: call barred" to appear.

Handling of [AT+CCFC](#page-220-0) if "FD" lock is set: The "FD" lock is effective only for  $AT+CCFC < 3$  $AT+CCFC < 3$  (registering the CF destination number), i.e. registering the CF destination  $\langle$ number> requires the exact number be stored in the "FD" phonebook. All other functions provided by [AT+CCFC](#page-220-0) are not restricted by the "FD" lock.

#### Factory defined SIM locks:

Typical examples of factory set SIM locks are prepaid phones or network locks, used to restrict the operation of a mobile to a specific provider or operator. The client should be aware that each of these lock types can only be unlocked if the associated password is available. For example, a mobile can be locked to accept only SIM cards from the respective provider, or even one single SIM card. Once a different SIM card is inserted the ME will prompt the client to enter a specific code. This is not the PUK of the SIM card, but usually an 8-digit code which needs to be requested from the provider.

The locks can only be set by the manufacturer and need to be agreed upon between the parties concerned, e.g. provider, operator, distributor etc. on the one side and the manufacturer on the other side. For details contact your local dealer or Cinterion Wireless Modules GmbH.

Parameter [<class>](#page-127-2) is not applicable to SIM locks.

 $<$   $p$ assword > and instructions for unlocking must be obtained from the network provider.

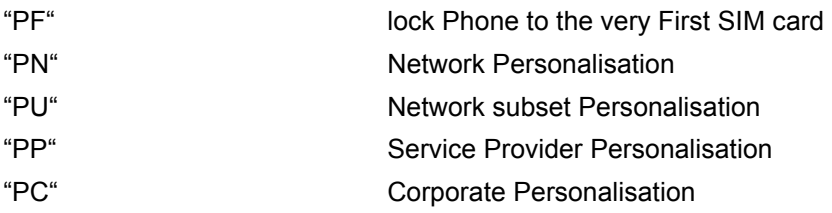

#### Supplementary Service Call Barring:

Supplementary Service "Call Barring" allows to specify conditions under which calls will be disallowed by the network.

The availability of the Supplementary Services varies with the network. To benefit from call barring the client will need to subscribe them, though a limited number of call barring types may be included in the basic tariff package.

When you attempt to set a  $\langle$  facility  $\rangle$  or  $\langle$ class  $\rangle$  which is not provisioned, not yet subscribed to, or not supported by the module, the setting will not take effect regardless of the response returned. The responses in these cases vary with the network (for example "OK", "+CME ERROR: operation not allowed", "+CME ERROR: operation not supported" etc.). To make sure check the extended error response with  $AT + CEER$  and the lock status with  $<$ mode $>$ =2.

 $<$ password>: Network password supplied from the provider or operator. Usually there is one password which applies to all call barring options. For details contact your provider.

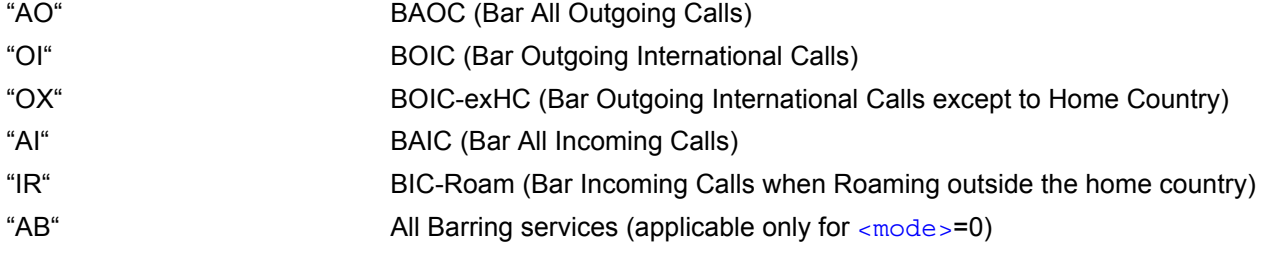

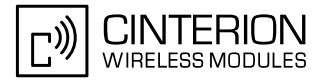

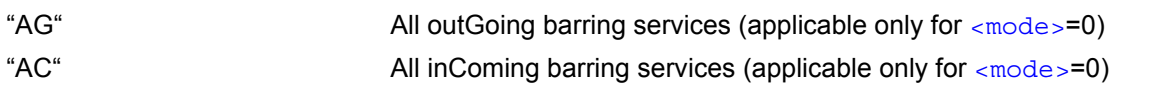

<span id="page-127-3"></span><span id="page-127-0"></span>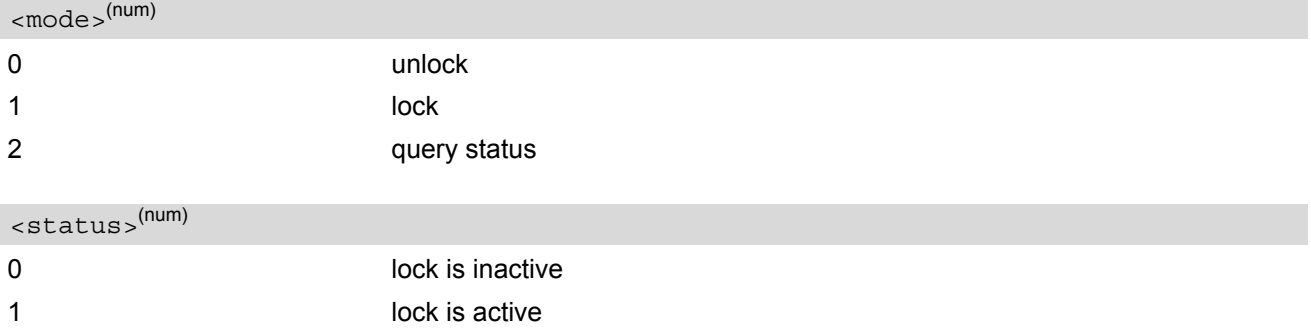

#### <span id="page-127-1"></span><password>(str)

Password string used to lock and to unlock a [<facility>](#page-125-1). Length and authority for passwords depend on the  $\epsilon$  facility in question and are therefore listed in the section on parameter  $\epsilon$  facility . Passwords can be modified with [AT+CPWD](#page-131-0) or [AT^SPWD](#page-135-0).

<span id="page-127-2"></span>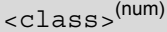

Integer or sum of integers each representing a class of information, i.e. a bearer service, telecommunication service or bearer service group as defined in "GSM 02.04".

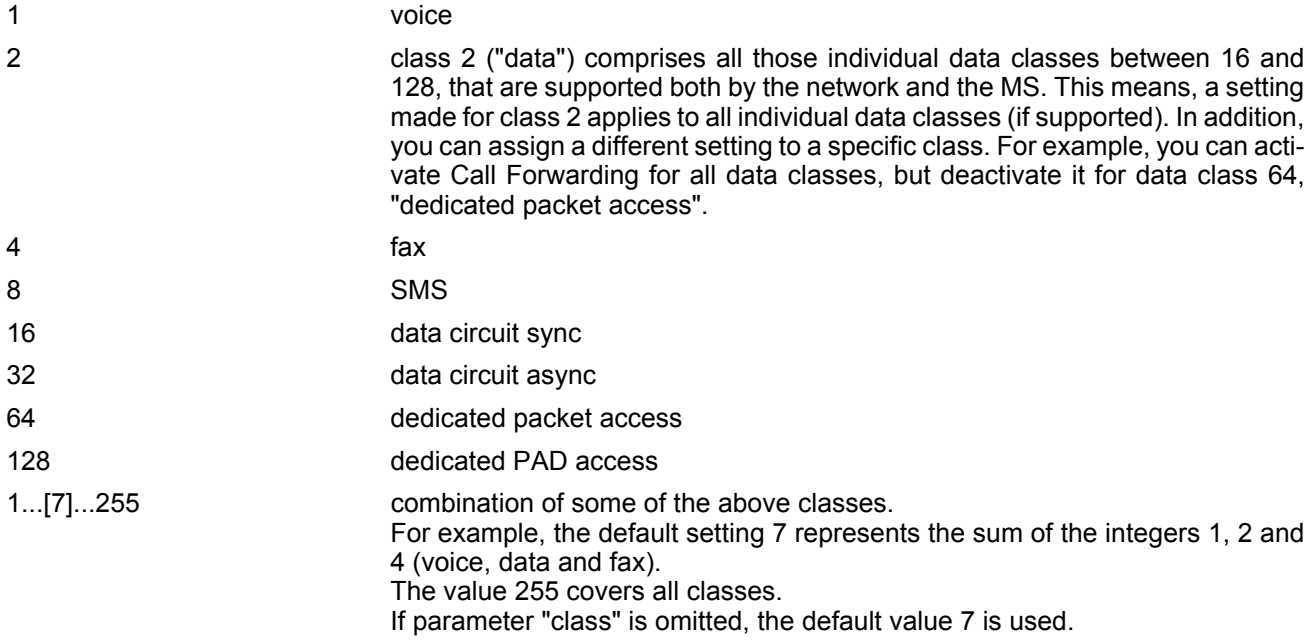

#### *Notes*

- The [AT+CLCK](#page-125-0) command offers the full range of [<class>](#page-127-2) parameters according to the GSM specifications. However, when you attempt to use a service option which is not provisioned or not yet subscribed to, the setting will not take effect regardless of the response returned. The responses in these cases vary with the network (for example "OK", "Operation not allowed", "Operation not supported" etc.). To make sure check the extended error response with [AT+CEER](#page-87-0) and the lock status with  $<sub>mode</sub>$ =2.</sub>
- The command has been implemented with the full set of [<class>](#page-127-2) parameters according to GSM 07.07. For actual applicability of a desired Call barring service to a specific service or service group (a specific [<class>](#page-127-2) value) please consult table A.1 of GSM 02.04.

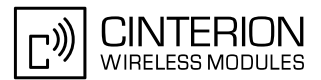

If an outgoing Fax or Data Call is rejected due to an active "call barring" supplementary service, the call will be terminated with result code NO CARRIER.

Under the same conditions, an outgoing Voice call will be terminated with result code NO DIALTONE.

- If an invalid [<password>](#page-127-1) is entered several times in succession, a delay incremented after each failed attempt will increase the time to wait before the input of the [<password>](#page-127-1) is accepted. To avoid blocking the serial interface the running [AT+CLCK](#page-125-0) command is aborted after a short timeout and returns "+CME ERROR: unknown" (+CME ERROR: 100). If then the  $AT+CLCK$  command is issued once again execution is denied with "+CME ERROR: operation temporary not allowed" (+CME ERROR: 256). For details regarding the delay see Section [5.1.1, What to do if PIN or password authentication fails?.](#page-117-0)
- If the user tries to set a lock although it is already active or, the other way round, tries to unlock an inactive lock, the response will be OK, but the  $\langle$  password> will not be checked or verified.

### *Examples*

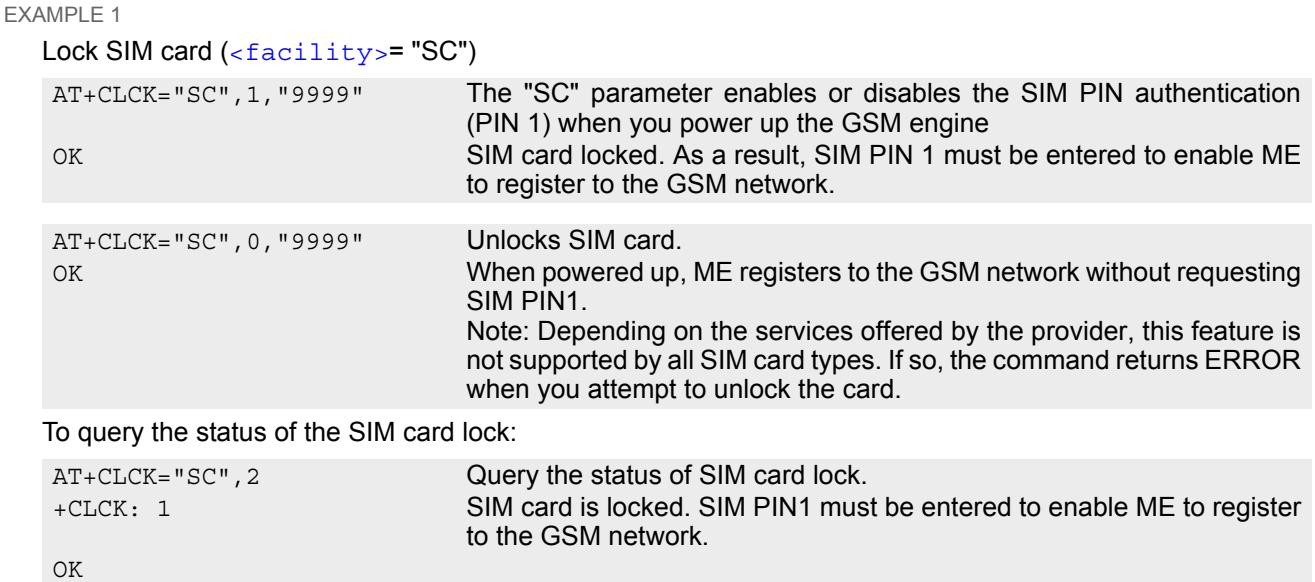

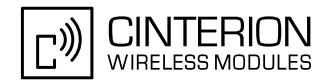

### EXAMPLE 2 Phone lock ([<facility>](#page-125-1)="PS") To lock the ME to the currently inserted SIM card, first specify a password for  $\le$ facility> "PS": Optionally, if "PS" password was defined before, change existing password: Then, activate the Phone Lock: To operate the mobile with the SIM card for which "PS" lock was activated: To operate the mobile with other SIM card than the one used for the "PS" lock: Enter SIM PIN of present card, followed by "PS" lock password. To deactivate the Phone Lock: AT+CPIN? Make sure that PIN1 authentication is valid.  $\bigcap$ AT+CPWD="PS",,"1234" If "PS" lock has not been set before: enter new password. OK AT+CPWD="PS","1234","3333" To replace existing "PS" password: Enter old and new password. OK AT+CLCK="PS",1,"3333" Locks the mobile to the current SIM card. OK AT+CPIN? +CPIN: SIM PIN OK AT+CPIN="9999" OK No additional password is required for operation (SIM recognized by mobile). AT+CPIN? +CPIN: SIM PIN OK AT+CPIN="1111" OK PIN authentication accepted. AT+CPIN? +CPIN: PH-SIM PIN "PS" lock password is required. OK AT+CPIN="3333" OK "PS" Lock password has been accepted. ME is fully operational now. AT+CLCK="PS",0,"3333" Phone Lock password has to be provided again. OK Now the mobile can be used with any SIM card, without the need of the phone lock password.

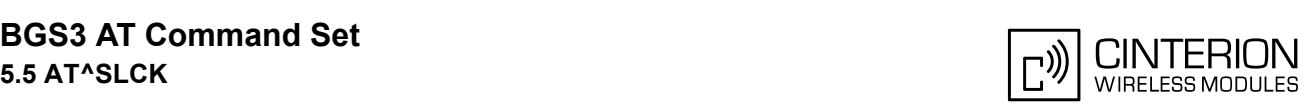

# <span id="page-130-0"></span>**5.5 AT^SLCK Facility lock**

[AT^SLCK](#page-130-0) provides the "Facility lock" function as defined for the GSM 07.07 command [AT+CLCK](#page-125-0). The command can be used to lock, unlock or interrogate a network or  $ME < facility$ .

<code>[AT^SLCK](#page-130-0)</code> is, in every respect, identical with <code>[AT+CLCK](#page-125-0)</code>, except that the command syntax and response prefix is "<sup>^</sup>SLCK" instead of "+CLCK". For further details please refer to [AT+CLCK](#page-125-0).

The command can be aborted when network facilities are being set or interrogated.

#### *Syntax*

```
Test Command
AT^SLCK=?
Response(s)
^SLCK:list of supported <facility>s 
OK
Write Command
AT^SLCK=<facility>, <mode>[, <password>][, <class>]
Response(s)
if <mode> is not equal 2 and command successful: 
OK
if <b>mode</b>>= 2 and command successful:
^SLCK: <status>, <class>
[^SLCK: <status>, <class>]
[^SLCK: ...]
OK
If error is related to ME functionality 
ERROR
+CME ERROR: <err>
PIN ASC0 ASC1 MUX1 MUX2 MUX3 Charge Last Reference(s)
+ + + + + + - - GSM 07.07, GSM 02.04, 
                                                          GSM 02.88, GSM 03.88, GSM 04.88
```
# <span id="page-131-0"></span>**5.6 AT+CPWD Change Password**

[AT+CPWD](#page-131-0) allows to define a new password for a password protected [<facility>](#page-131-1) lock function. Each password is a string of digits, the length of which varies with the associated  $\langle$  facility>. The test command returns a list of pairs which represent the available facilities and the maximum length of the associated password. See AT commands [AT+CLCK](#page-125-0) and [AT^SLCK](#page-130-0) for more information on the various lock features.

Specifically the command can be used to

- change PIN1 or PIN2,
- change the password supplied from your provider for the "call barring" supplementary service,
- set individual phone security passwords,
- enter the unblocking key (Master Phone Code) to restore a disabled "PS" password.

To delete a password use the following syntax:  $at+cpwd = acility > password >$ 

#### *Syntax*

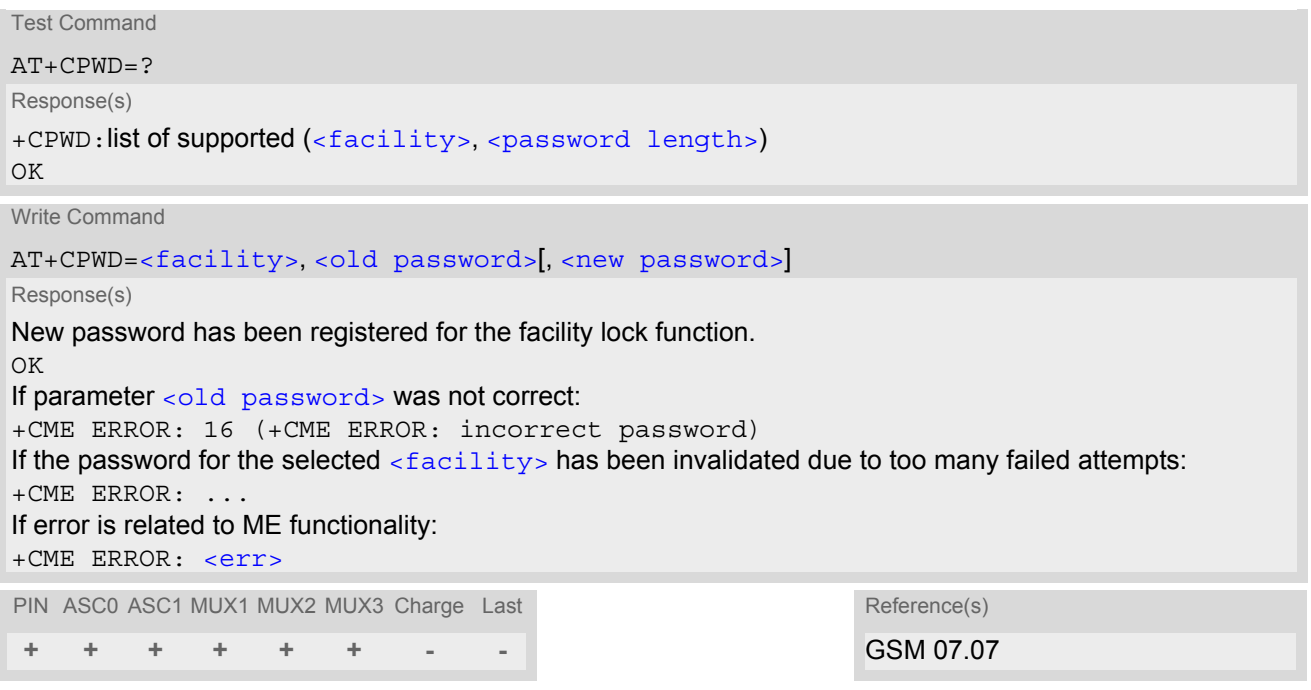

#### <span id="page-131-1"></span>*Parameter Description*

<facility>(str)

Phone security locks set by client or factory:

Primarily intended for the client to take safety precautions, passwords "SC" (SIM PIN) and "P2" (SIM PIN2) are usually predefined, but can be configured individually. The password for lock facility "PS" may also be factory set.

"SC" SIM PIN. SIM requests password upon ME power-up and when this lock command is issued.

> If incorrectly entered three times, the SIM PUK is required to perform authentication. Input of the SIM PUK password is possible only with AT command [AT+CPIN](#page-115-0) or [ATD](#page-149-0). For further details please refer to Section [5.1.1, What to do](#page-117-0) [if PIN or password authentication fails?.](#page-117-0)

[<password length>](#page-133-1): 4 to 8 digits.

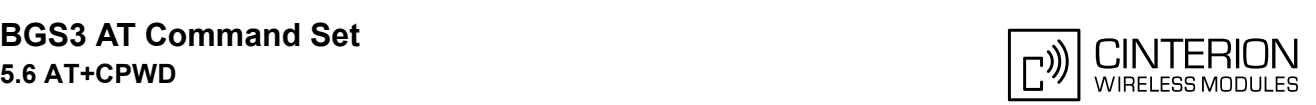

"PS" Phone locked to SIM card. ME requests password when other than current SIM card is inserted.

> "PS" lock is frequently referred to as "phone lock", or "device lock". Accordingly, the password may be called "phone code" or "device code". The "PS" password is not associated with the PUK of the SIM card. It must be defined before the first use of  $\le$  facility> "PS" with  $AT+CLCK$ .

> [<password length>](#page-133-1): 4 digits. If incorrectly entered three times, the Master Phone Code is required to lift the

> lock. This Unblocking procedure is performed with  $AT+CPWD$  using the following parameters: [<facility>](#page-131-1)="PS", [<old password>](#page-133-0)= Master Phone Code (to be obtained from the module manufacturer), and  $\langle new\ pass{work}$  the new phone code ("PS" password for lock facility), if desired.

> Mind that successful PIN authentication is a prerequisite for use of AT command [AT+CPWD](#page-131-0). If Pin authentication has not been completed, input of the Master Phone code password is possible only with AT command  $AT+CPIN$  or [ATD](#page-149-0). For further detail please refer to Section [5.1.1, What to do if PIN or pass](#page-117-0)[word authentication fails?.](#page-117-0)

> Once the Master Phone Code has been acctepted, the mobile is operational, and the "PS" lock is no longer active. If needed it must be set once again with [AT+CLCK](#page-125-0).

"P2"  $SIM PIN 2, e.g. required for authentication with facility lock "FD" (cf.  $AT+CLCK$ ).$  $SIM PIN 2, e.g. required for authentication with facility lock "FD" (cf.  $AT+CLCK$ ).$  $SIM PIN 2, e.g. required for authentication with facility lock "FD" (cf.  $AT+CLCK$ ).$ If incorrectly entered three times, the SIM PUK 2 is required to perform authentication. Input of the SIM PUK 2 password is possible only with AT command [AT+CPIN2](#page-119-0) or [ATD](#page-149-0). For further detail please refer to Section [5.1.1, What to do](#page-117-0) [if PIN or password authentication fails?.](#page-117-0) [<password length>](#page-133-1): 4 to 8 digits.

#### Factory defined SIM locks:

Typical examples of factory set SIM locks are prepaid phones or network locks, used to restrict the operation of a mobile to a specific provider or operator. The client should be aware that each of these lock types can only be unlocked if the associated password is available. For example, a mobile can be locked to accept only SIM cards from the respective provider, or even one single SIM card. Once a different SIM card is inserted the ME will prompt the client to enter a specific code. This is not the PUK of the SIM card, but usually an 8-digit code which needs to be requested from the provider.

The locks can only be set by the manufacturer and need to be agreed upon between the parties concerned, e.g. provider, operator, distributor etc. on the one side and the manufacturer on the other side. For details contact your local dealer or Cinterion Wireless Modules GmbH.

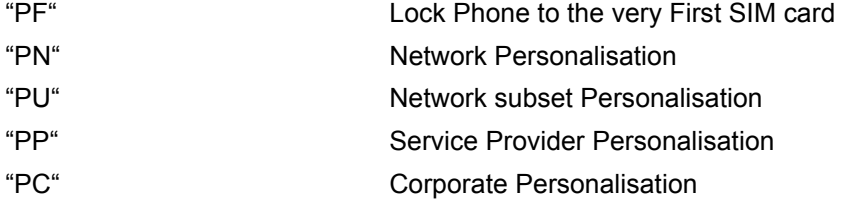

#### Supplementary Service Call Barring:

Supplementary Service "Call Barring" allows to specify conditions under which calls will be disallowed by the network.

The availability of the Supplementary Services varies with the network. To benefit from call barring the client will need to subscribe them, though a limited number of call barring types may be included in the basic tariff package.

[<password length>](#page-133-1): The Network Password needs to be supplied from the network provider or network operator. Usually there is one 4 digit password which applies to all call barring options. For details contact your provider.

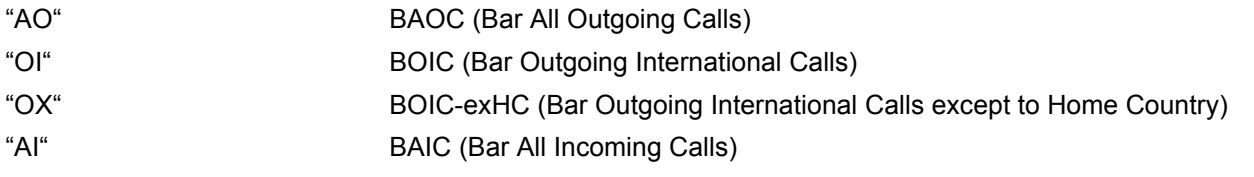

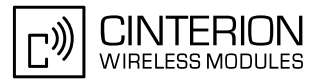

<span id="page-133-1"></span>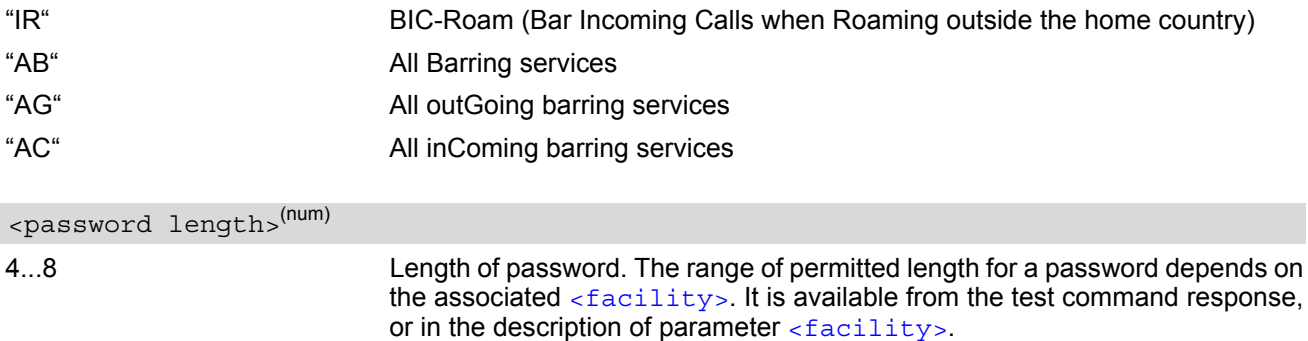

## <span id="page-133-0"></span><old password><sup>(str)</sup>

Password specified for the facility.

Parameter [<old password>](#page-133-0) can be ignored if no old password was allocated to the facility. Take into account that a password may have already been set by factory, or that the service is subject to a password issued by the provider. See notes above or contact provider.

### <span id="page-133-2"></span><new password>(str)

New password. Mandatory, if  $\text{col}$  password> was an unblocking key (such as the Master Phone Code).

#### *Note*

• When changing PIN2 ([<facility>](#page-131-1)="P2") it is recommended to check the new state of PIN2 by using the [AT+CPIN2](#page-119-0) command.

#### *Examples*

EXAMPLE 1

To change PIN2

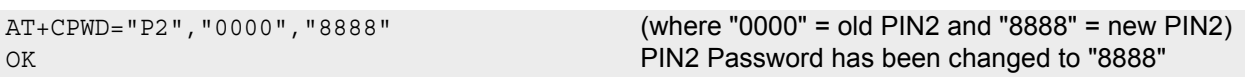

#### EXAMPLE 2

To set password used to enable or disable barring of all outgoing calls:

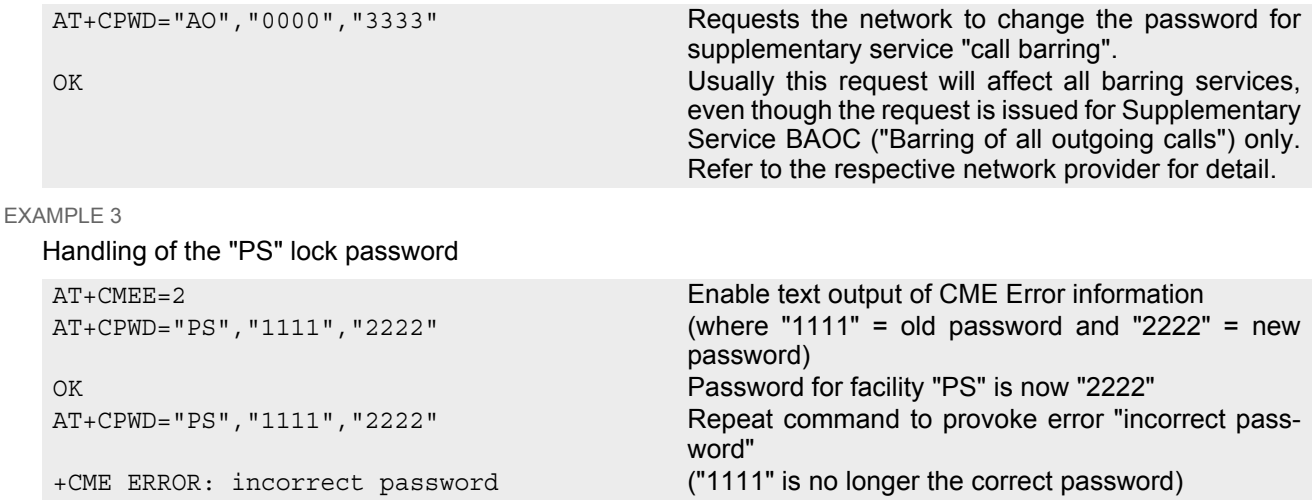

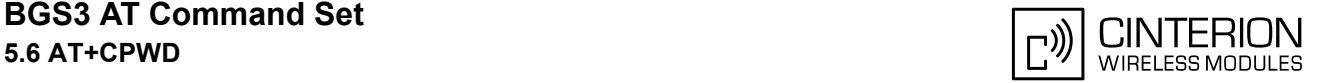

#### EXAMPLE 4

To specify a new "PS" lock password, after the old password was disabled (e.g. after three failed attempts to change the "PS" password): use the master phone code.

CAUTION: THIS TEST SHOULD BE PERFORMED ONLY IF THE CORRECT MASTER PHONE CODE FOR THE INDIVIDUAL ME USED IS DEFINITELY AVAILABLE! Otherwise the module used will be rendered useless until the correct master phone code is entered!:

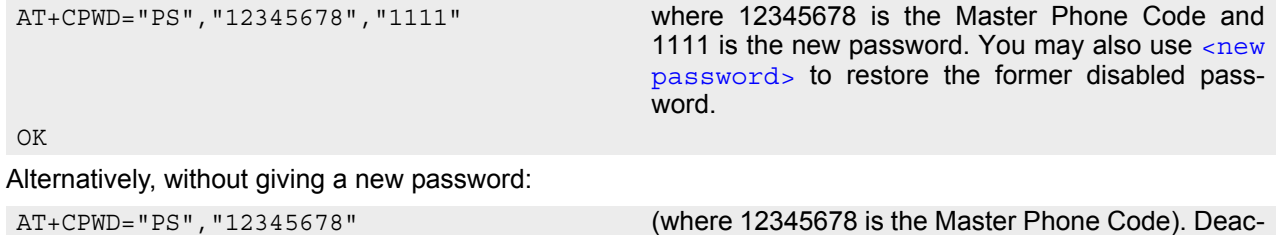

tivates the present phone lock.

OK

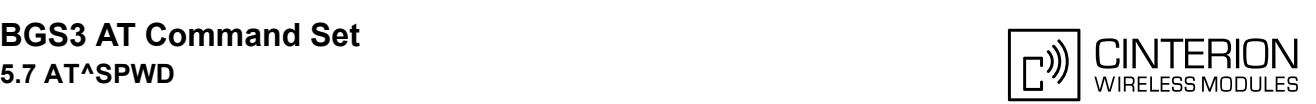

## <span id="page-135-0"></span>**5.7 AT^SPWD Change Password**

The  $AT^s$ SPWD command comprises all functions of the  $AT+CPWD$  command. Apart from the different prefixes " $^{\circ}$ SPWD" and "+CPWD", the major difference is that the  $\langle$ facility> list of [AT^SPWD](#page-135-0) includes the additional "CM" password dedicated to the Customer SIM Lock. Set with the command  $AT^sSCSL$ , this type of lock allows the application manufacturer to lock a mobile to specific operators.

The Customer SIM Lock feature is designed to be configurable during the production of the mobile application. Therefore, to program the "CM" password, the  $AT^S$ PWD write command can be used no matter whether the SIM is inserted or PIN authentication has been done. Opposite to that, passwords for all other facilities can only be edited if the SIM is present and PIN authentication completed.

IMPORTANT: Please note that, even though there is no need for a factory set Customer SIM Lock, you are strongly advised to specify at least a "CM" password, avoiding that end users ever have a chance to activate this lock type.

Each password is a string of digits the length of which varies with the associated facility. The test command returns a list of pairs which represent the available facilities and the maximum length of the associated password.

See also AT commands  $AT+CLCK$  and  $AT^sSLCK$  as well as  $AT^sSCSL$  for more detail on the various lock features.

### *Syntax*

Test Command AT^SPWD=? Response(s) ^SPWD:list of supported ( [<facility>](#page-136-0), [<password length>](#page-133-1)) OK Write Command AT^SPWD=[<facility>](#page-136-0)[, [<old password>](#page-133-0)][, [<new password>](#page-133-2)] Response(s) New password has been registered for the facility lock function.  $\bigcap K$ If parameter [<old password>](#page-133-0) was not correct: +CME ERROR: 16 (+CME ERROR: incorrect password) If the password for the selected  $\langle$  facility has been invalidated due to too many failed attempts: +CME ERROR: ... In case of trying to set a "CM" password although another type of factory set SIM lock is already active: +CME ERROR: operation not supported. If error is related to ME functionality: +CME ERROR: [<err>](#page-48-0) PIN ASC0 ASC1 MUX1 MUX2 MUX3 Charge Last **± + + + + + - -**

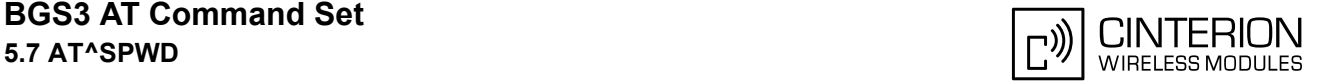

### *Parameter Description*

<span id="page-136-0"></span>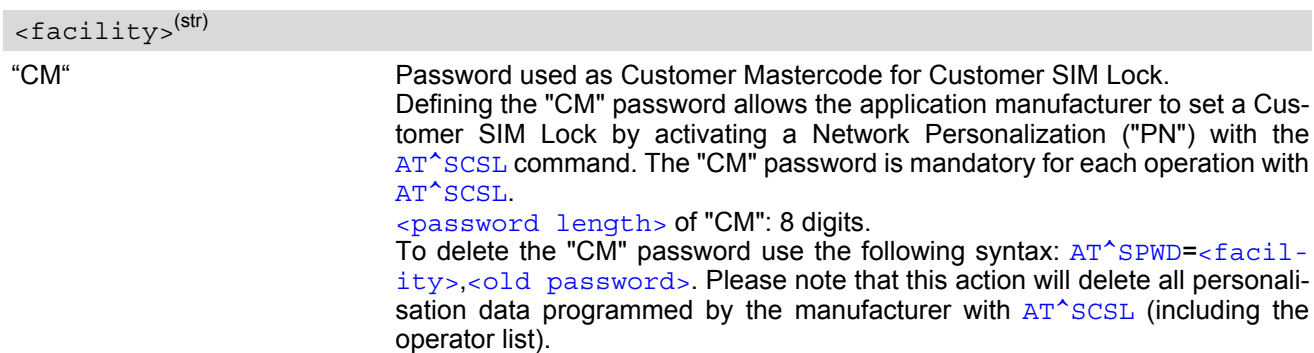

A description of all other passwords commonly supported by [AT+CPWD](#page-131-0) and [AT^SPWD](#page-135-0) can be found in Section 5.6, [AT+CPWD](#page-131-0). The "CM" password cannot be edited with [AT+CPWD](#page-131-0).

#### *Note*

• When changing the PIN2 ([<facility>](#page-131-1)="P2") it is recommended to check the new state of PIN2 using the [AT+CPIN2](#page-119-0) command.

#### *Examples*

EXAMPLE 1

To specify the "CM" password required as Customer Mastercode for the Customer SIM Lock:

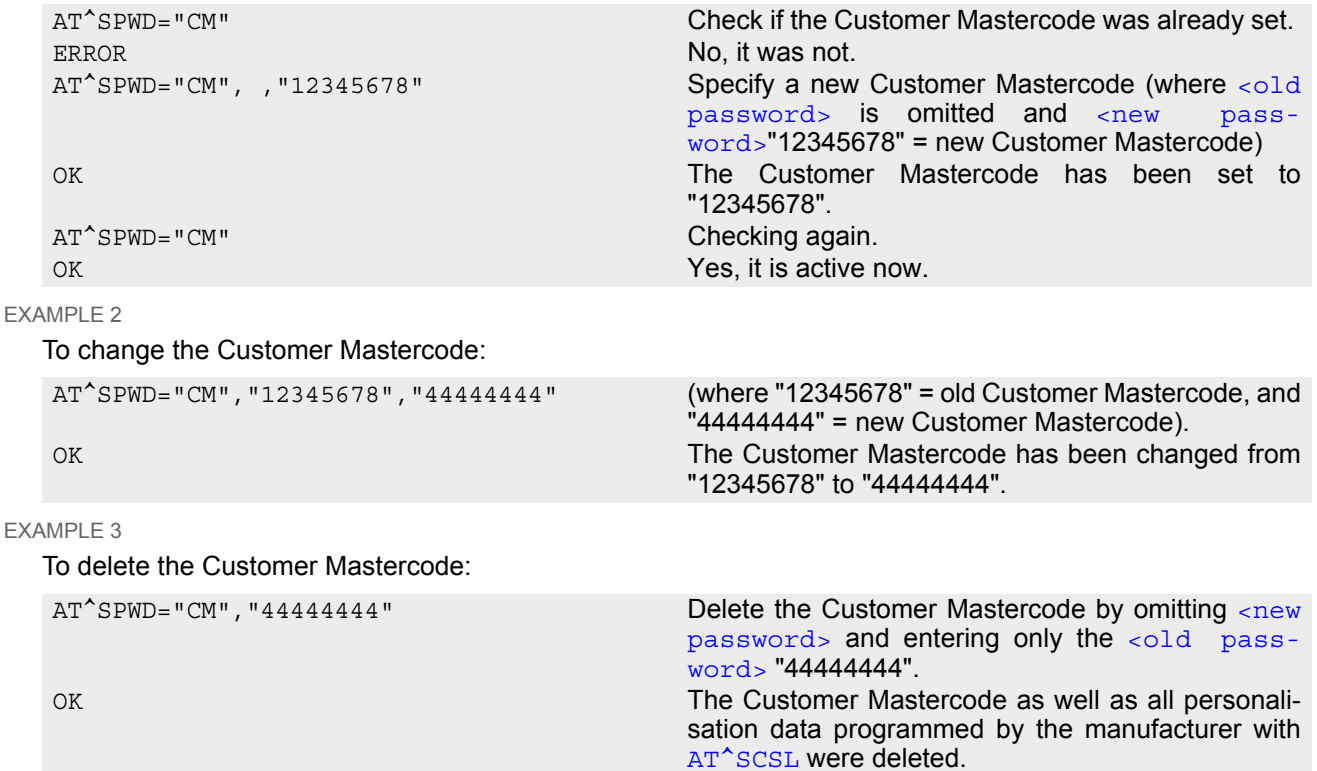

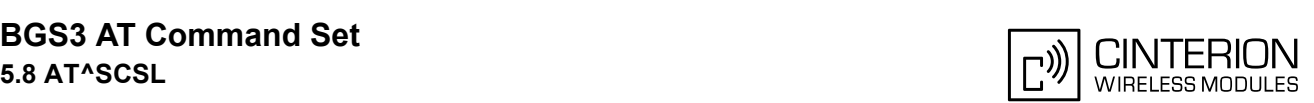

# <span id="page-137-0"></span>**5.8 AT^SCSL Customer SIM Lock**

The AT<sup>^</sup>SCSL command is designed to manage the Customer SIM Lock feature. This feature allows application manufacturers to lock a mobile to specific operators by activating a Network Personalization ("PN"). If the lock is enabled the mobile will accept only SIM cards from the given operators.

The Customer SIM Lock is protected by two different passwords:

- $\epsilon$   $\epsilon$   $\epsilon$   $\epsilon$  = Network Personalisation password "CM" defined with  $AT^s$ SPWD and necessary for program-ming the Customer SIM Lock with [AT^SCSL](#page-137-0).
- $\epsilon$ PUK> = Lock/Unlock Code defined with [AT^SCSL](#page-137-0) and used to set the Customer SIM Lock with AT^SCSL. Also used to deactivate a given lock or activate a new one via  $AT+CLCK$  or  $AT^*SLCK$ . The PUK may be provisioned to the end user.

The AT<sup>^</sup>SCSL write command serves to configure a Customer SIM Lock and to query the current settings.

### *Syntax*

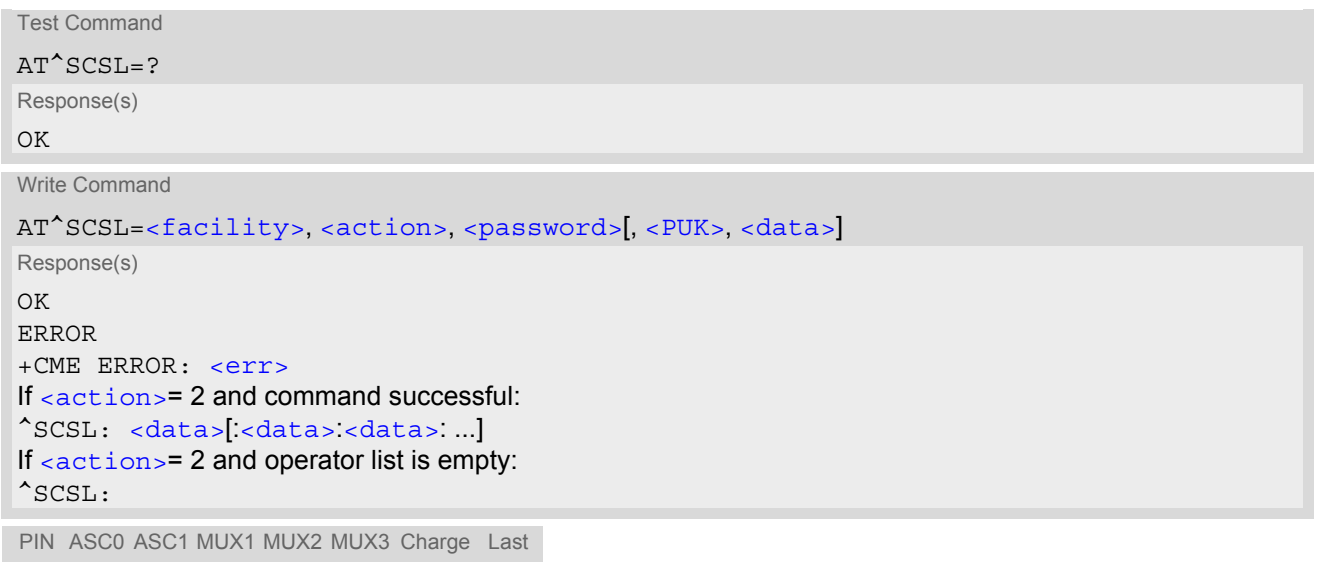

### *Parameter Description*

**- + + + + + - -**

<span id="page-137-2"></span><span id="page-137-1"></span>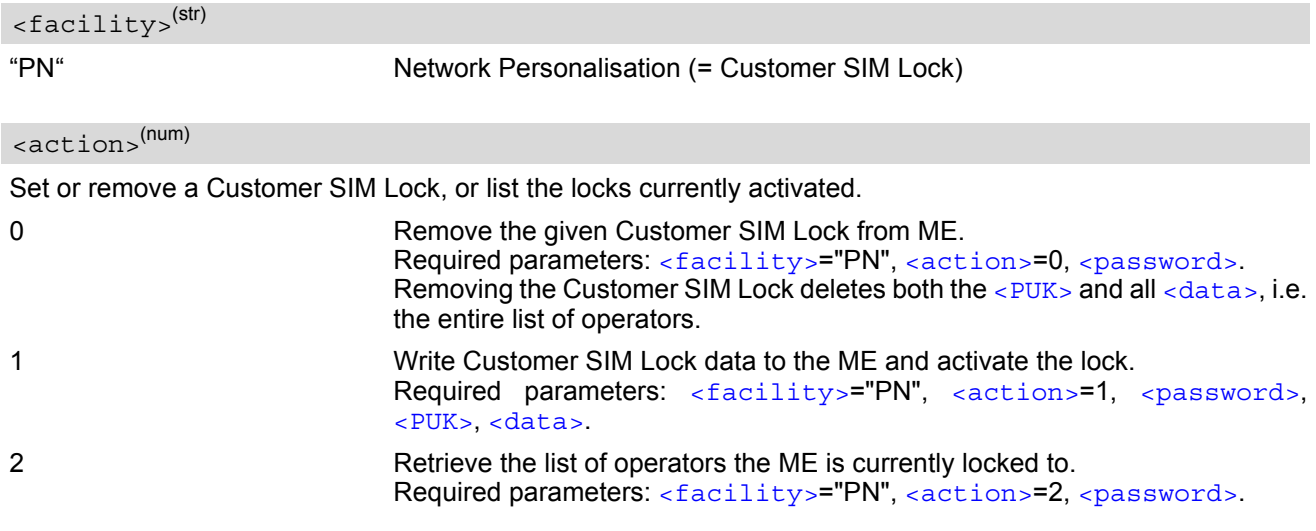

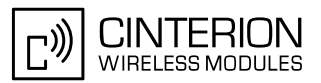

### <span id="page-138-0"></span><password><sup>(str)</sup>

Password for programming the Customer SIM Lock. 8-digit "CM" password for the facility "PN" that needs to be created with  $AT^sSPWD$  (see note below for further details). This password is mandatory for each operation performed with  $AT^sSCSL$ .

#### <span id="page-138-1"></span> $<$ PUK $>$ <sup>(str)</sup>

PUK created and required when entering the Customer SIM Lock data with [AT^SCSL](#page-137-0), i.e. if [<action>](#page-137-2)=1. Also used to deactivate a given "PN" lock or to activate a new "PN" lock for another SIM card via [AT+CLCK](#page-125-0) or [AT^SLCK](#page-130-0).

The length of the  $\langle PUK \rangle$  is also 8 digits.

Each time the  $AT^s$ SCSL write command is issued with parameter  $\alpha$   $\alpha$  = 1 you are free to use the same  $\leq$ PUK > or to set a new one. In any case, a new  $\leq$ PUK > overwrites the previous one.

#### <span id="page-138-2"></span><data><sup>(str)</sup>

Data of the allowed network operators.

Each operator code consists of the "Mobile Country Code" MCC and the "Mobile Network Code" MNC, both separated by a dot, e.g. MCC1.MNC1. If more than one operator is entered on the same line, then a colon must be set between each operator code, e.g. MCC1.MNC1:MCC2.MNC2:MCC3.MNC3. For example, for the three operators T-Mobile D, Vodafone D2 and E-Plus you would enter the following data: 262.01:262.02:262.03 Note that each time the  $AT^SCSL$  write command is executed using the parameter  $\langle\arctan\theta\rangle=1$  the existing operator codes will not be overwritten, but all new data will be added to the list. This applies no matter whether the same operator code is already listed, i.e. entering the same operator again causes double entries. The maximum number of entries in the operator list is 50.

#### *Notes*

- The use of the Customer SIM lock features may be restricted by existing facility locks. For example it is not possible to enable Customer SIM lock while the "PS" device lock is in place.
- All parameters of  $AT^SSSL$  as well as the "CM" password of  $AT^SPPWD$  can be used no matter whether or not the SIM card is inserted or PIN authentication has been done. This allows the application manufacturer to set the "CM" password and activate the Customer SIM Lock during the production process.
- The Customer SIM Lock takes effect after the [AT^SCSL](#page-137-0) write command was successfully executed with parameter  $\langle \arctan \rangle = 1$ . Then, after the reboot, the mobile will accept only SIM cards from the supported operators.
- To remove the Customer SIM Lock use the write command  $AT^s$ SCSL with  $\alpha$  action = 0 and  $\alpha$   $\alpha$ ssword = : [AT^SCSL](#page-137-0)="PN",0,password. This will delete both the [<PUK>](#page-138-1) and the list of operators. The mobile will accept any SIM card.
- Another way to operate the mobile with other SIM cards is to deactivate the Customer SIM Lock using the command [AT+CLCK](#page-125-0)="PN",0,PUK. This will delete the list of operators specified with the Customer SIM Lock, but the [<PUK>](#page-138-1) created for the Customer SIM Lock remains valid. The mobile will accept any SIM card.
- If the Customer SIM Lock is deactivated and, therefore, operable with any SIM card, the end user may use the  $$  to set a new SIM lock. To do so, it is necessary to enter the command  $AT+CLCK="PN", 1, PUK first,$  $AT+CLCK="PN", 1, PUK first,$ then insert a different SIM card and finally restart the mobile. When restarted, the mobile will read out and accept the list of operators of the currently inserted SIM card. As a result, a new Customer SIM Lock takes effect for the operator(s) listed on this SIM card.
- If the Customer SIM Lock is active, but the end user inserts an unsupported SIM card and enters PIN1 the mobile returns OK, although access to SIM related commands (such as dialing out, access to phonebooks, SMS etc.) will be denied. If then the read command  $AT+CPIN$  is executed the mobile will request the PH-NET PUK. In this case, you have two options: Use the  $AT+CPIN$  command to enter the correct  $\leq$  PUK of the Customer SIM Lock. After this, the mobile can be operated with the new SIM card. As an alternative, re-insert the correct SIM card associated with the Customer SIM Lock and deactivate the lock via [AT+CLCK](#page-125-0)="PN",0,PUK.
- If an invalid  $\langle$ password> or  $\langle$ PUK> is entered several times in succession, a delay incremented after each failed attempt will increase the time to wait before the next input is accepted. The delay follows the same timing algorithm specified for the PH-SIM PUK (Master Phone Code). For details regarding the delay see Section [5.1.1, What to do if PIN or password authentication fails?.](#page-117-0)

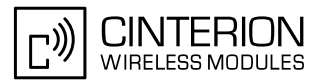

### *Examples*

```
EXAMPLE 1
  Prerequisite for using the AT<sup>^</sup>SCSL command is a valid "CM" password created with AT<sup>^</sup>SPWD. Therefore,
  first check the "CM" password. A more detailed example can be found in Section 5.7, AT<sup>\sim</sup>SPWD.
   AT^SPWD="CM",, Check that the "CM" password was already set.
   OK Yes, the "CM" password is valid.
```
EXAMPLE 2

To check, configure and remove a "PN" lock (= Customer SIM Lock):

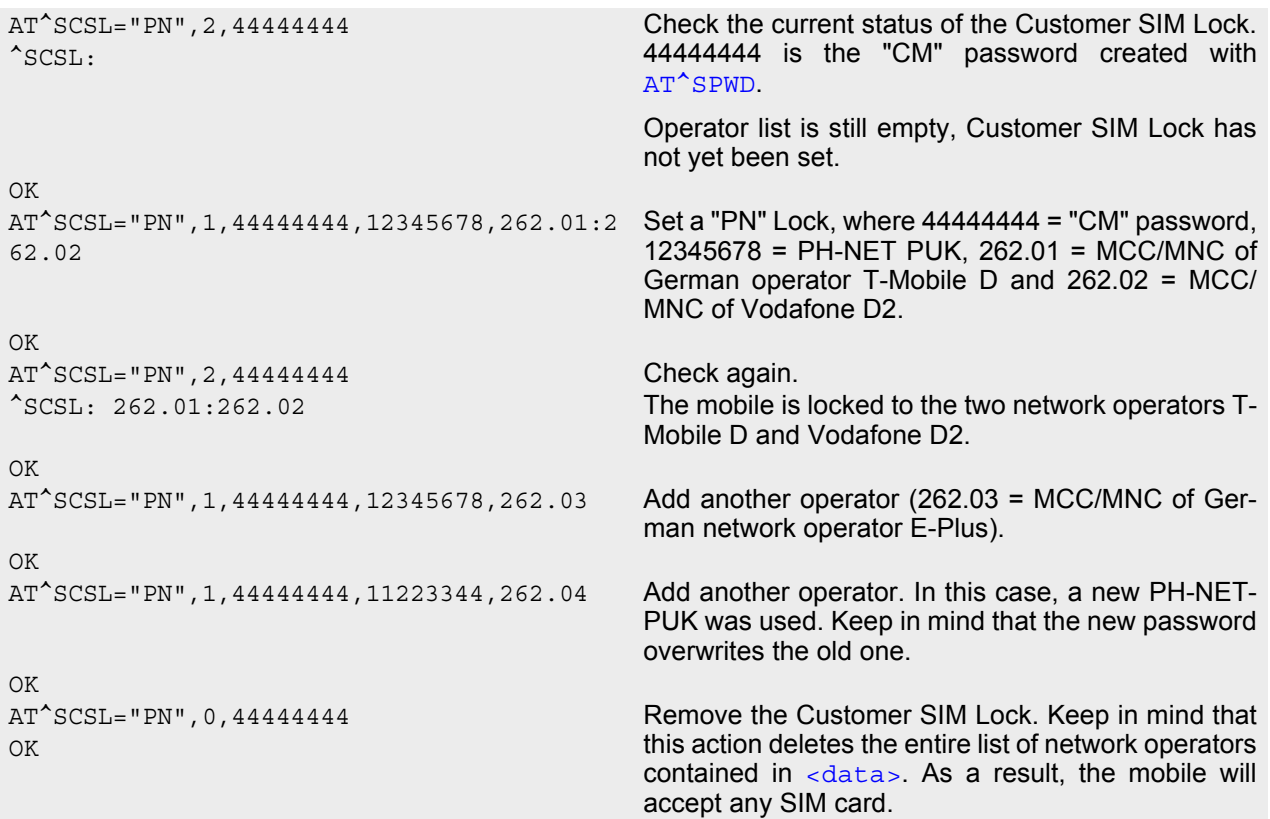

#### EXAMPLE 3

If the Customer SIM Lock is active, but the user inserts a different SIM card not supported by the list of operators defined in  $\langle data \rangle$  the  $\langle PUK \rangle$  must be at hand:

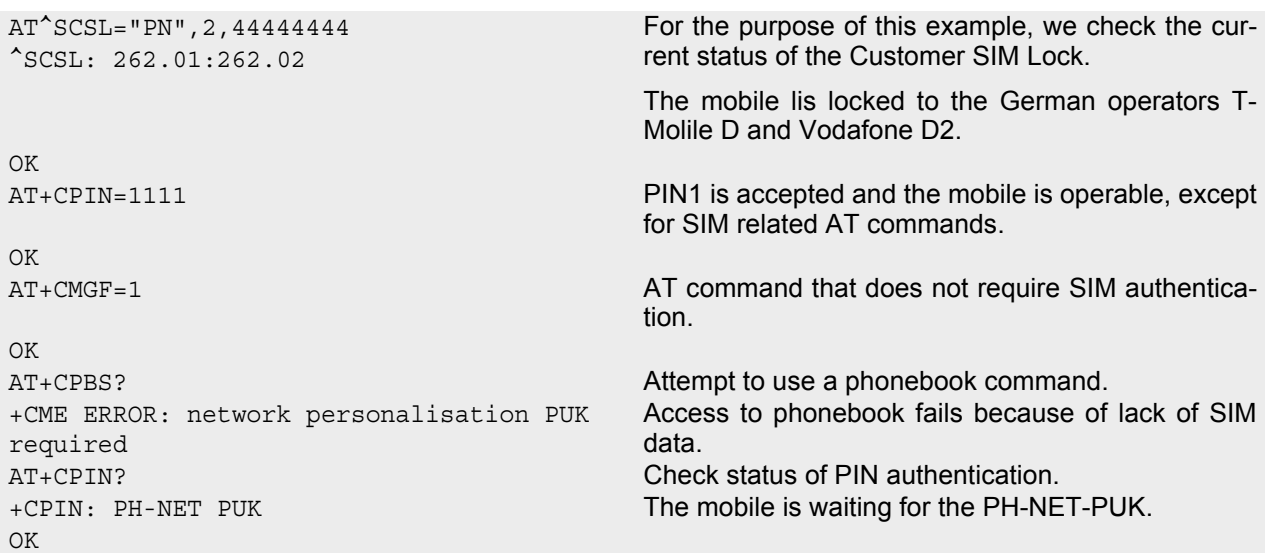

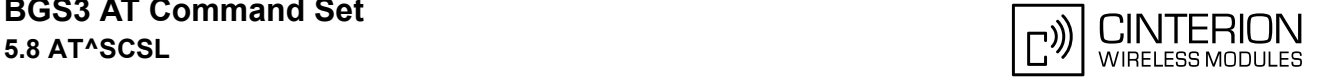

OK +CPIN: READY OK

OK

AT+CPIN=11223344 PH-NET PUK is given with AT+CPIN. This action deletes the entire operator list and, thus, removes the Customer SIM Lock. AT+CPIN? Query status of PIN authentication.

AT^SCSL="PN", 2,444444444444 Check the status of the Customer SIM Lock. ^SCSL: Entire operator list is empty, Customer SIM Lock is no longer active.

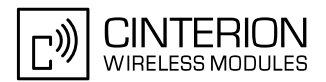

# **6. Identification Commands**

The AT Commands described in this chapter allow the external application to obtain various identification information related to the BGS3 and linked entities.

## <span id="page-141-0"></span>**6.1 ATI Display product identification information**

The [ATI](#page-141-0) execute command delivers a product information text.

The "Revision" information consists of the following parts: Version xx and variant yyy of software release.

### *Syntax*

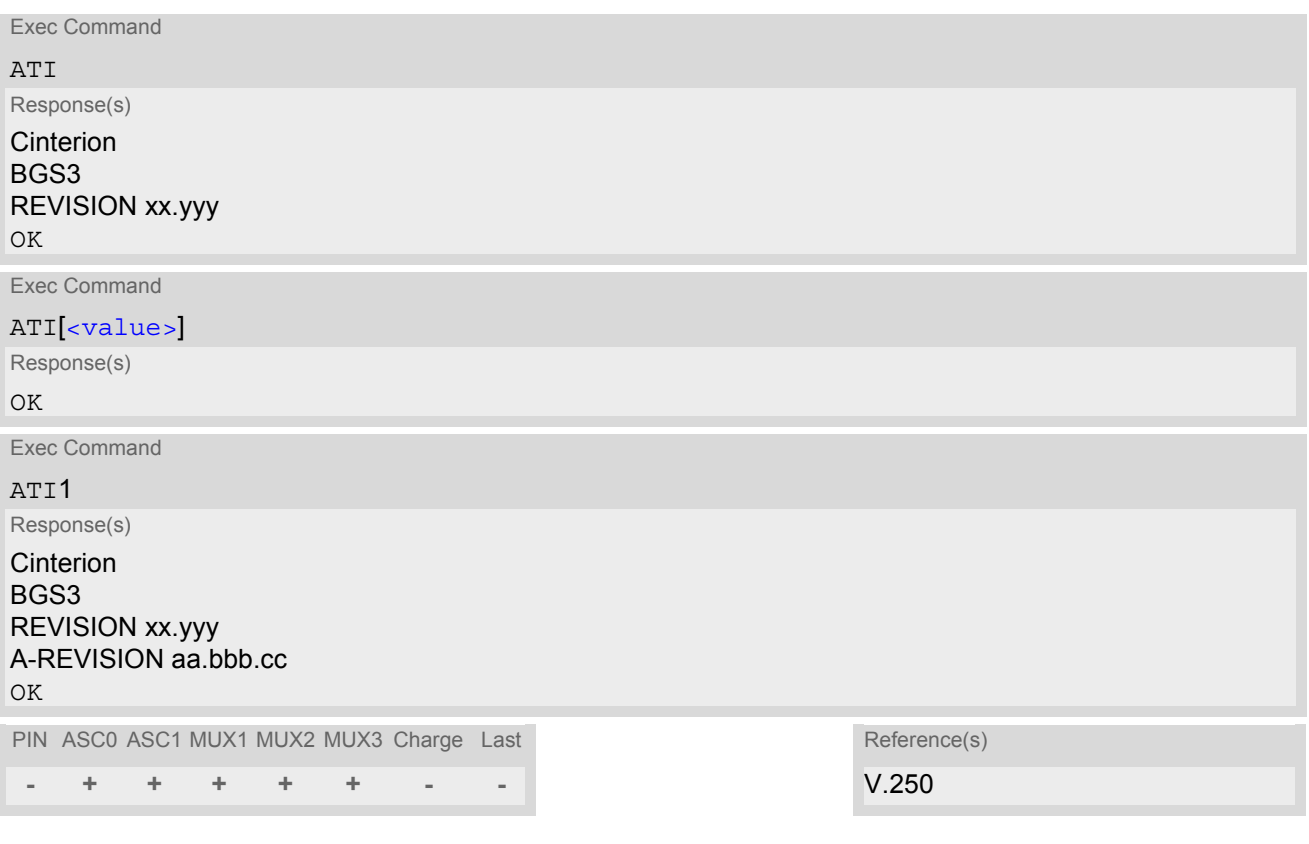

### *Parameter Description*

<span id="page-141-1"></span><value>(num)

Values are not supported and only return OK.

#### *Note*

"A-REVISION aa.bbb.cc" information consists of the following parts: Application Revision Number 'aa' as an indication of the supported application ('01' ... no dedicated application is present, ATC is the default application). Application Revision Version 'bbb' as an assignment to changes in customer application. 'cc' as an additional number, e.g. defined by customer.

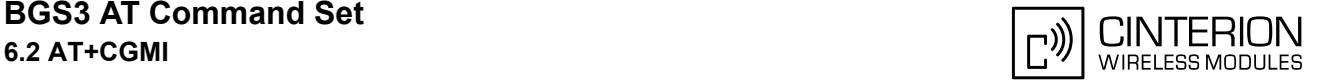

# <span id="page-142-0"></span>**6.2 AT+CGMI Request manufacturer identification**

[AT+CGMI](#page-142-0) returns a manufacturer identification text. See also: [AT+GMI](#page-142-1).

#### *Syntax*

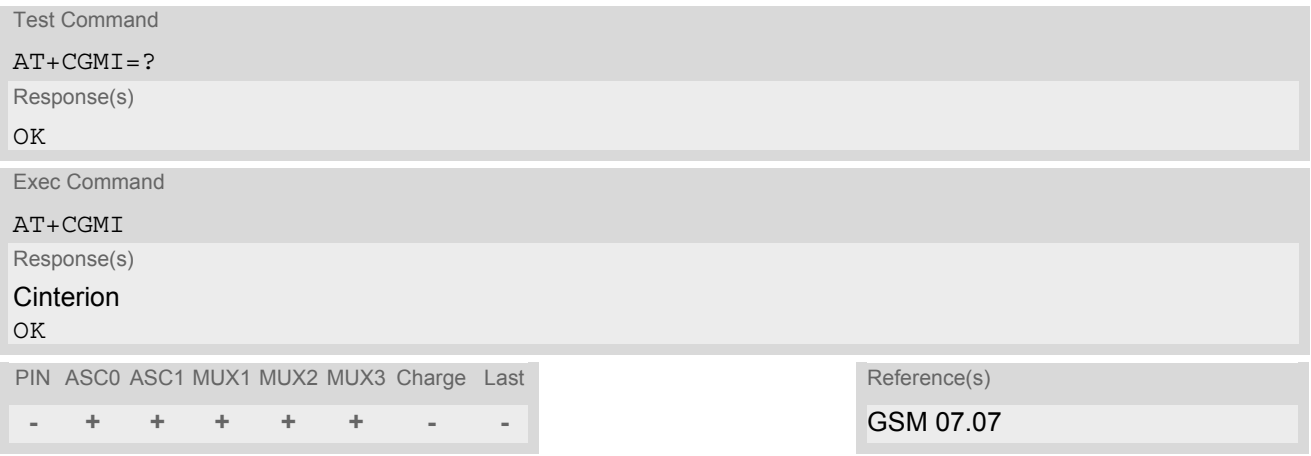

# <span id="page-142-1"></span>**6.3 AT+GMI Request manufacturer identification**

[AT+GMI](#page-142-1) returns a manufacturer identification text. See also: [AT+CGMI](#page-142-0).

### *Syntax*

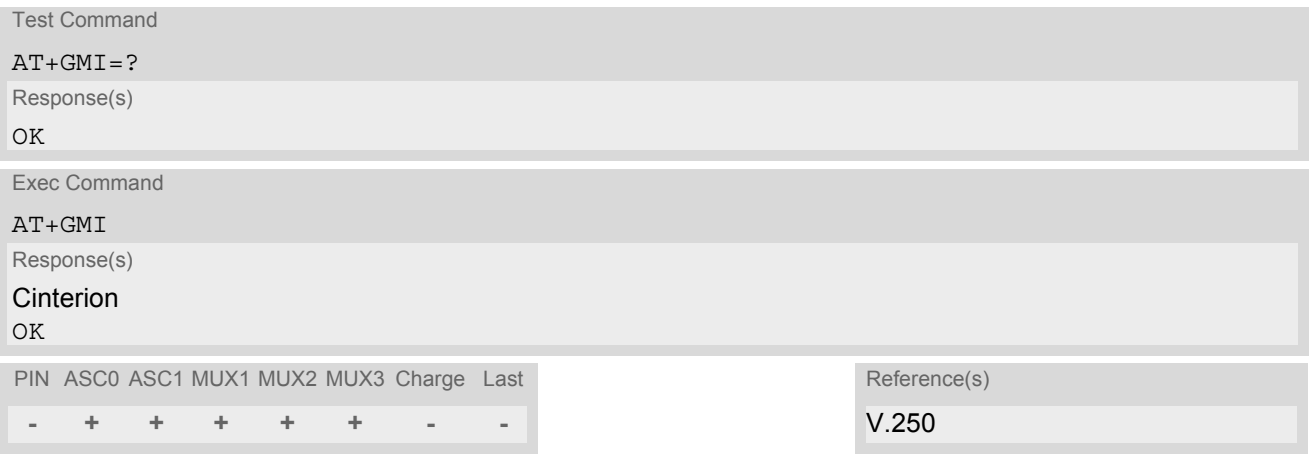

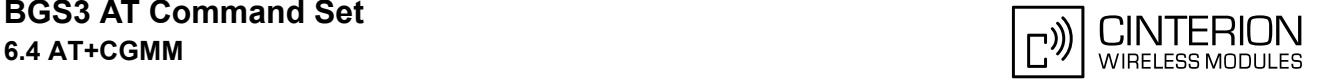

# <span id="page-143-0"></span>**6.4 AT+CGMM Request model identification**

[AT+CGMM](#page-143-0) returns a product model identification text. Command is identical with [AT+GMM](#page-143-1).

#### *Syntax*

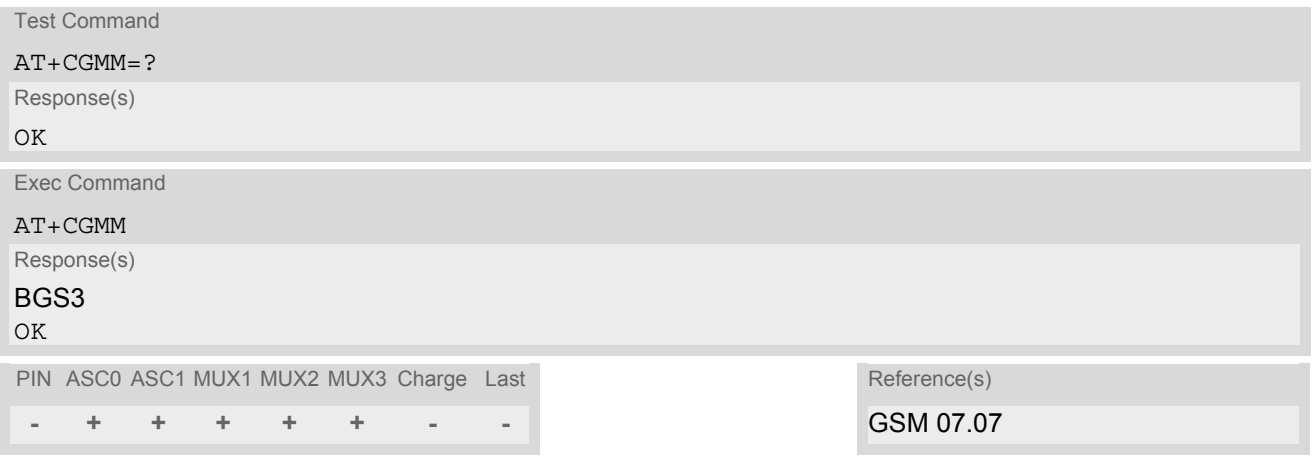

# <span id="page-143-1"></span>**6.5 AT+GMM Request model identification**

[AT+GMM](#page-143-1) returns a product model identification text. Command is identical with [AT+CGMM](#page-143-0).

### *Syntax*

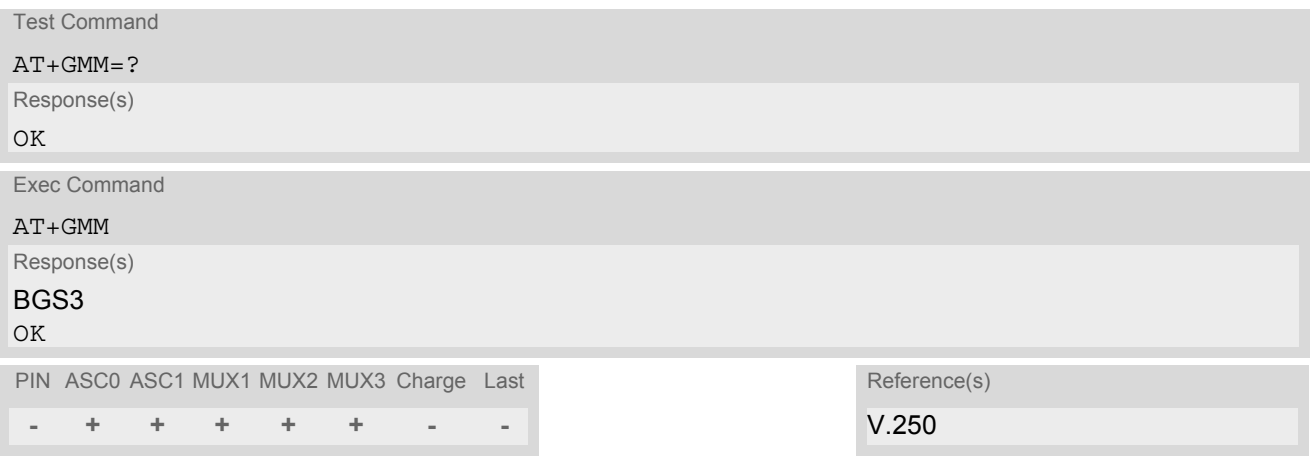
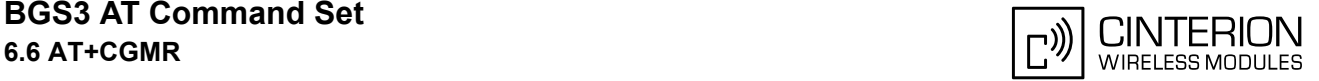

# <span id="page-144-0"></span>**6.6 AT+CGMR Request revision identification of software status**

[AT+CGMR](#page-144-0) delivers a product firmware version identification. Command is identical with [AT+GMR](#page-144-1).

#### *Syntax*

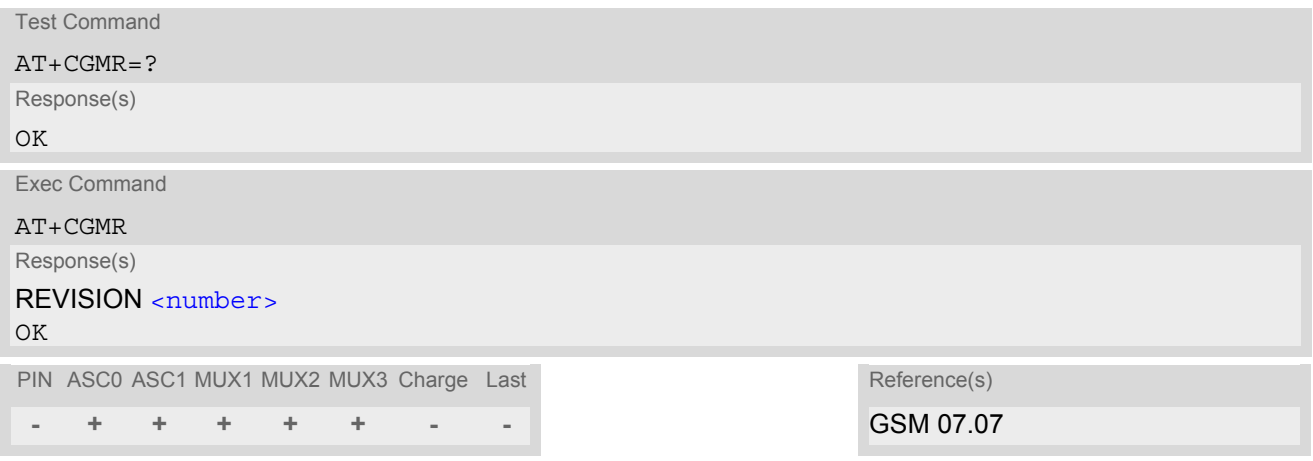

### *Parameter Description*

<span id="page-144-2"></span><number>(str)

Version xx and variant yyy of software release.

## <span id="page-144-1"></span>**6.7 AT+GMR Request revision identification of software status**

[AT+GMR](#page-144-1) delivers a product firmware version identification. Command is identical with [AT+CGMR](#page-144-0).

*Syntax*

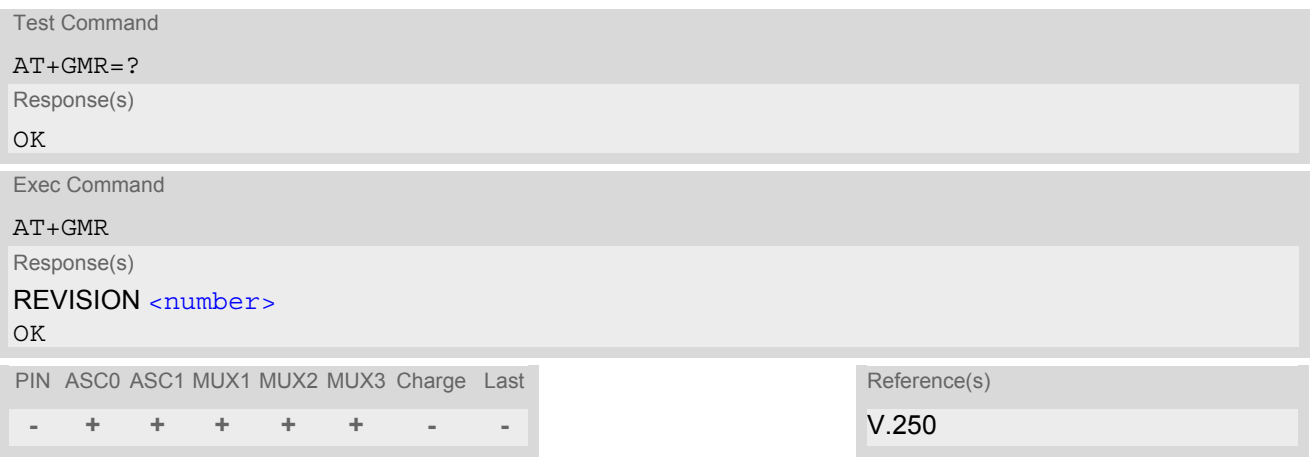

### *Parameter Description*

<span id="page-144-3"></span> $\langle$ number $>^{(\text{text})}$ 

Version xx and variant yyy of software release.

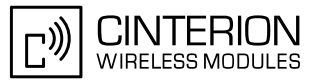

## <span id="page-145-0"></span>**6.8 AT+CGSN Request International Mobile Equipment Identity (IMEI)**

[AT+CGSN](#page-145-0) delivers the International Mobile Equipment Identity (IMEI). Command is identical with: [AT+GSN](#page-145-1).

### *Syntax*

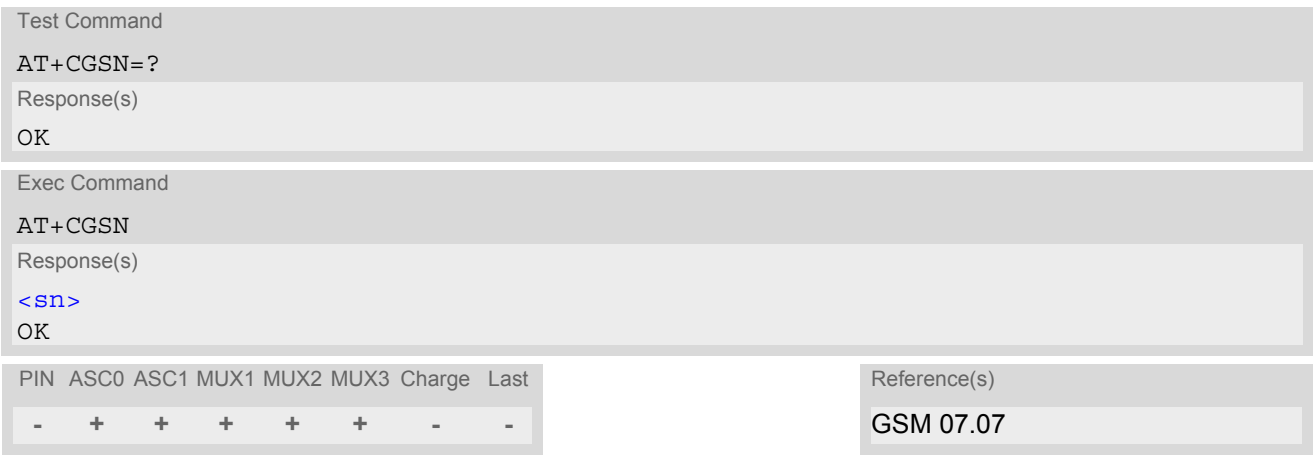

### *Parameter Description*

```
\langle \text{sn}| \rangle<sup>(str)</sup>
```
International Mobile Equipment Identity (IMEI) used to identify a GSM mobile equipment to the GSM network

# <span id="page-145-1"></span>**6.9 AT+GSN Request International Mobile Equipment Identity (IMEI)**

[AT+GSN](#page-145-1) delivers the International Mobile Equipment Identity (IMEI). Command is identical with [AT+CGSN](#page-145-0)

*Syntax* Test Command  $AT+GSN=?$ Response(s) OK Exec Command AT+GSN Response(s) [<sn>](#page-145-3) OK PIN ASC0 ASC1 MUX1 MUX2 MUX3 Charge Last Reference(s) **- + + + + + - -** V.250

### *Parameter Description*

### <span id="page-145-3"></span> $\langle$ sn $>$ <sup>(str)</sup>

International Mobile Equipment Identity (IMEI) used to identify a GSM mobile equipment to the GSM network.

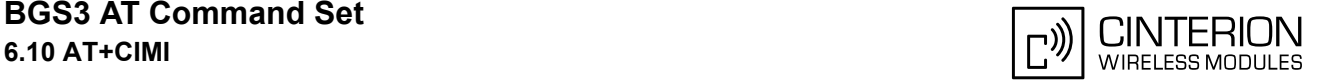

# <span id="page-146-0"></span>**6.10 AT+CIMI Request International Mobile Subscriber Identity (IMSI)**

[AT+CIMI](#page-146-0) delivers the International Mobile Subscriber Identity (IMSI). The IMSI permits the TE to identify the individual SIM attached to the ME.

### *Syntax*

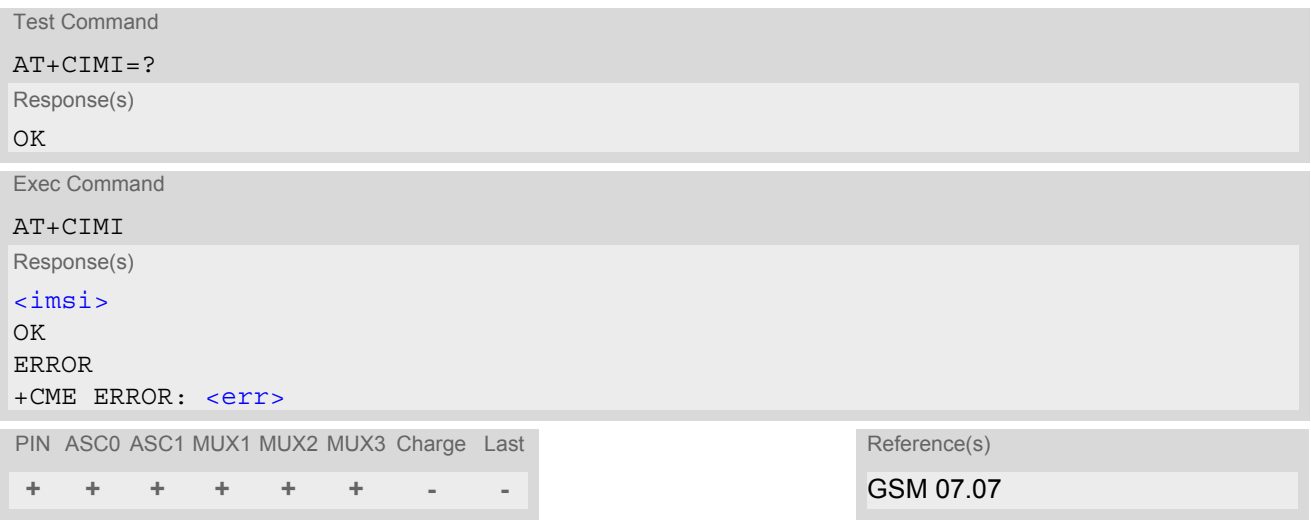

### *Parameter Description*

<span id="page-146-1"></span> $\langle$ imsi $>$ <sup>(str)</sup>

International Mobile Subscriber Identity (string without quotes).

# **7. Call related Commands**

The AT Commands described in this chapter are related to Mobile Originated (MOC, i.e. outgoing) Calls and Mobile Terminated (MTC, i.e. incoming) Calls.

## <span id="page-147-0"></span>**7.1 Call Status Information**

For Circuit switched calls, including voice, fax and data calls, call status information is available with URC "[+CIEV](#page-74-1): call" (configurable via AT commands  $AT+CIND$  and  $AT+CMER$ ) or - in more detail - from the list of current calls. This list can be displayed on request via at commands  $AT+CLCC$  and  $AT^*SLCC$ . It can also be issued by the ME in the form of an unsolicited result code " $^{\circ}$ SLCC" if configured with  $AT^{\circ}$ SLCC and  $AT+CMER$ . URC "[+CIEV](#page-74-1): call" and URC " $\textdegree$ SLCC" can be configured using AT command  $AT \textdegree$ SCFG. An overview of the possible configurations and their consequences for the availability of call status information will be given here.

Generally speaking, the call status values recognized by the ME are as follows:

- active
- held
- dialing (MOC)
- alerting (MOC)
- incoming (MTC)
- waiting (MTC)
- terminating: The call is not active anymore, but inband information is still available.
- dropped: The call has been suspended by the network, but may be resumed later.

The values "terminating" and "dropped" are not standardized for AT command  $AT+CLCC$ , and therefore only available for command AT<sup>^</sup>SLCC. A call in any of these two states will not appear in the list of current calls as displayed with [AT+CLCC](#page-171-0).

A call that is not recognized by the ME is considered to be in "unknown" state.

Some networks may schedule a traffic channel for a call that is not yet in the "active" state. This is reflected in parameter [<traffic channel assigned>](#page-175-0) of AT command  $AT^sSLCC$  and the corresponding URC.

Depending on the value of [AT^SCFG](#page-56-0) setting [<succ>](#page-69-0), Indicator "[+CIEV](#page-74-1)" will be issued (if configured with [AT+CIND](#page-76-0) and [AT+CMER](#page-74-0))

- when a state transition ends in state "active" or in state "unknown" (if  $AT^s$ SCFG setting  $\langle succ \rangle$ ="restricted").
- when any state transition (including transitions beginning or ending in state "unknown") occurs in the list of active calls, or when a traffic channel is established (if  $AT^s$  SCFG setting  $\langle succ \rangle$ ="verbose").

The indicator value for indicator "[+CIEV](#page-74-1): call" will be "1" if at least one call is in states "held" or "active", and "0" otherwise.

Depending on the value of [AT^SCFG](#page-56-0) setting [<sucs>](#page-69-1), Indicator "[^SLCC](#page-174-0)" will be issued (if configured with write command [AT^SLCC](#page-173-0) and [AT+CMER](#page-74-0))

- when a state transition ends in state "active" or in state "unknown" (if  $AT^sCFG$  setting  $\langle sucs \rangle$ ="restricted")
- when any state transition (including transitions beginning or ending in state "unknown") occurs in the list of active calls, or when a voice channel is established (if  $AT^*SCFG$  setting  $\langle sucs\rangle$ ="verbose").

Due to compatibility considerations, the powerup default for  $AT^sSCFG$  setting  $\langle succ \rangle$  is "restricted", offering compatibility to the standard behaviour of indicator "[+CIEV](#page-74-1): call", while the default for setting [<sucs>](#page-69-1) is "verbose".

In order to see the URCs, event reporting for both indicators must be explicitly configured with the appropriate AT commands.

## <span id="page-148-1"></span>**7.2 ATA Answer a call**

### *Syntax*

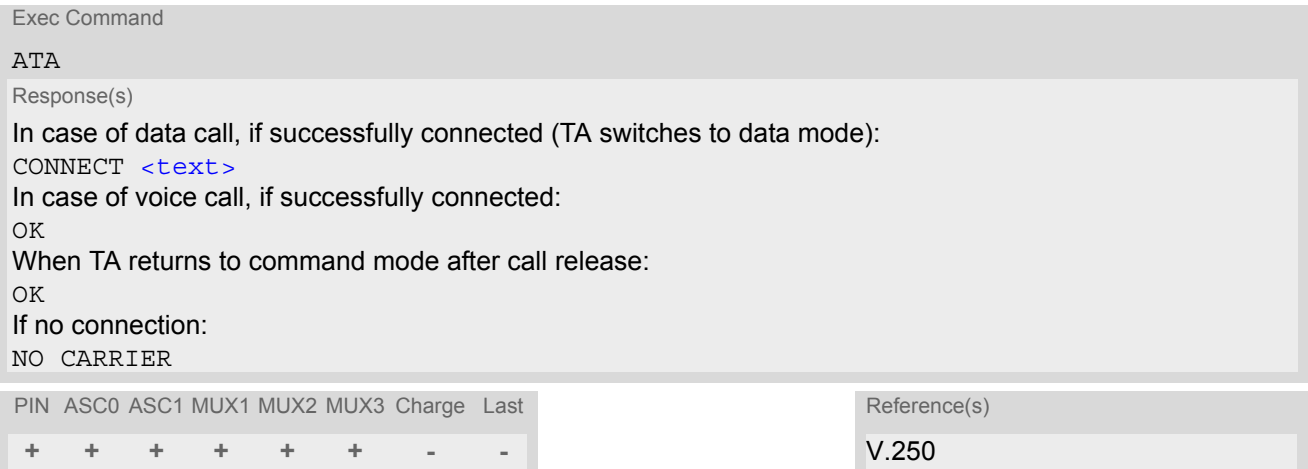

### *Command Description*

TA causes remote station to go off-hook (e.g. answer call).

### <span id="page-148-0"></span>*Parameter Description*

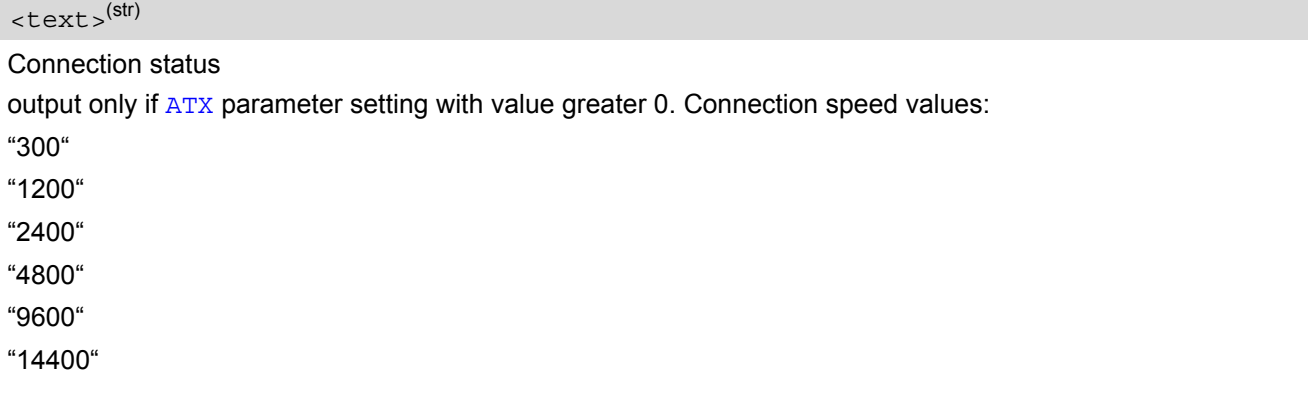

#### *Notes*

- Any additional commands on the same command line are ignored.
- The command may be aborted generally by receiving a character during execution. It can't be aborted in some connection setup states, such as handshaking.
- If [AT+FCLASS](#page-352-0) setting is 1 or 2, all incoming calls will be answered as fax calls, when ATA is issued on multiplexer channel 1 resp. ASC0. For calls explicitly signalled as voice or data calls, this procedure will fail with result code "NO CARRIER", but the call in question will continue to ring. It is possible to change the setting for  $AT + FCLASS$  to 0 while the call is ringing, and accept the call normally afterwards with [ATA](#page-148-1).
- The [ATA](#page-343-0) command may be used also to accept a network request for a PDP context activation (see  $ATA$ ).
- See also [ATX](#page-38-0) for [<text>](#page-148-0).
- If an incoming call is no longer available (already disconnected/hanged up)a "NO CARRIER" result code will be given.

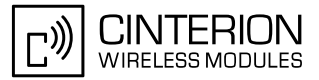

## <span id="page-149-0"></span>**7.3 ATD Mobile originated call to specified number**

### *Syntax*

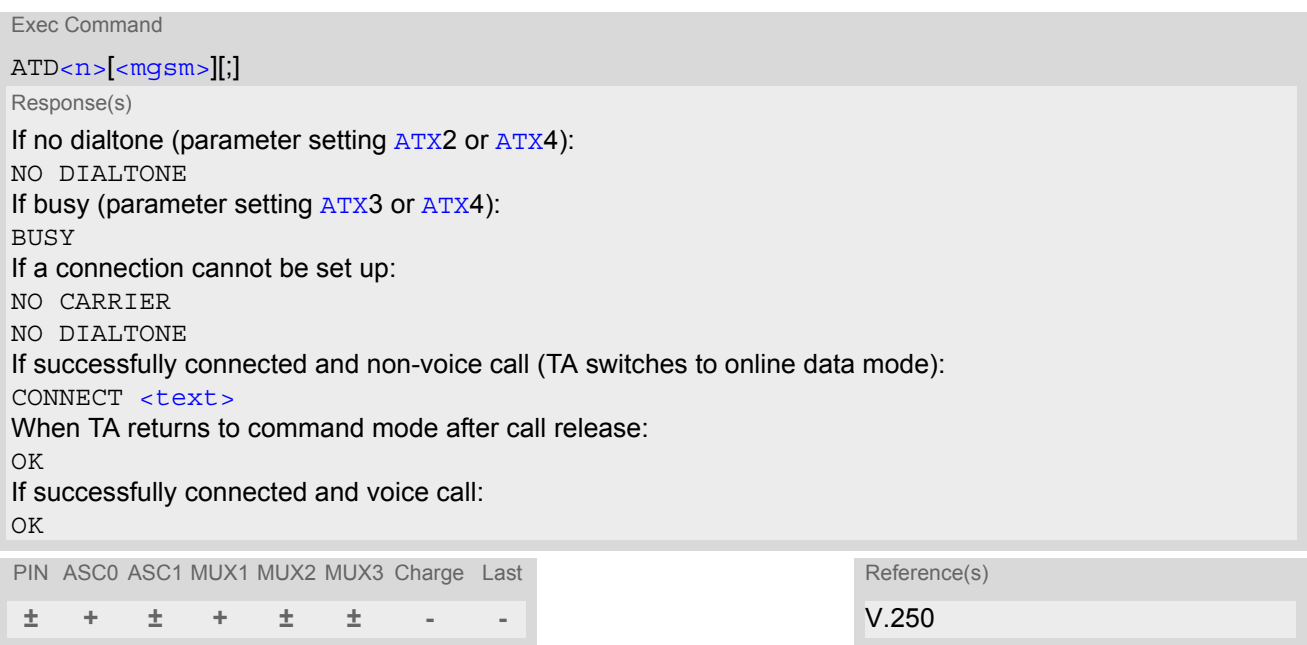

### *Command Description*

This command can be used to set up outgoing voice, data or fax calls. It also serves to control Supplementary Services. The termination character ";" is mandatory to set up voice calls or to send \*# codes for Supplementary Services. It must not be used for data and fax calls.

Additional notes on the responses returned after dialing with [ATD](#page-149-0):

- For voice calls, you have the choice of two different response modes that can be selected with  $AT^{\wedge}SM20$ : [AT^SM20](#page-73-0)=1 (factory default) causes the ME to respond once the call setup is completed either successfully ("OK") or unsuccessfully ("NO CARRIER", "NO DIALTONE", "BUSY"). [AT^SM20](#page-73-0)=0 causes the ME to return "OK" immediately after dialing was completed (i.e. before call setup terminates successfully or unsuccessfully).
- For data connections, call setup always terminates when the call has been established (indicated by the result code "CONNECT <text>"), or when it fails (indicated by "NO CARRIER"). The settings of  $AT^{\text{~SM20}}$  do not apply.

Different call release indications:

• Upon termination, an outgoing fax or data call may show a different result code than a voice call would show under identical conditions. In order to track down the actual reason for call termination, [AT+CEER](#page-87-0) or [ATS18](#page-96-0) should be used for all applicable connections.

Using [ATD](#page-149-0) during an active call:

• When a user originates a second voice call while there is already an active voice call, the first call will automatically put on hold. The second call attempt is acknowledged with "OK" immediately after dialing with ATD has completed, without relation to a successful call setup. In case of failure, the additional result codes "NO CARRIER", "NO DIALTONE", "NO CARRIER" will be presented afterwards (see example below).

#### *Parameter Description*

### <span id="page-149-1"></span> $\langle n \rangle^{(text)}$

String of dialing digits and optional V.250 modifiers: 0-9, \*, #, +, A, B, C The following V.250 modifiers are ignored: ,(comma), T, P, !, W ,@

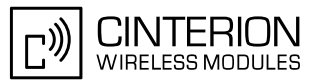

### <span id="page-150-0"></span><mgsm>(str)

String of GSM modifiers:

- I Activates CLIR (disables presentation of own phone number to called party)
- i Deactivates CLIR (enables presentation of own phone number to called party)
- G Activate Closed User Group explicit invocation for this call only.
- g Deactivate Closed User Group explicit invocation for this call only.

#### *Notes*

- The command may be aborted generally when receiving a character during execution. It cannot be aborted in some connection setup states, such as handshaking.
- Parameter "I" and "i" only if no \*#-code is within the dial string.
- $\epsilon$  mgsm is not supported for data calls.
- $\langle n \rangle$  is default for last number that can be dialled by  $ATDL$ .
- See also [ATX](#page-38-0) for [<text>](#page-148-0).
- If  $ATD$  is used with a USSD command (e.g. ATD\*100#;) an [AT+CUSD](#page-239-0)=1 is executed implicitly (see  $AT+CUSD$ ).
- Parameter 'G' or 'g' will be ignored if Closed User Group was already activated, respectively deactivated with [AT+CCUG](#page-218-0) command before. Call by call invocation of CUG uses the settings provisioned by the provider or, if available, the settings of the parameters  $\langle$  index  $\rangle$  and  $\langle$  info  $\rangle$  made with [AT+CCUG](#page-218-0).
- The ME is equipped with a "Blacklist" function according to GSM02.07 Annex A. The handling of failed call attempts follows the timing restrictions specified there. When the maximum number of failed call attempts is reached the number will be blacklisted. Call attempts to blacklisted numbers will be barred by the ME and not signalled to the network.

An attempt to start a voice call to a barred phone number is denied with a "+CME ERROR: call barred". An attempt to start a data or fax call to a barred phone number is denied with "NO CARRIER". According to GSM02.07 Annex A, the barred numbers will be removed from the blacklist after a call attempt was successful or after module restart.

Emergency calls:

If no SIM is inserted, call numbers 000, 08, 110, 112, 118,119, 911 and 999 cause an emergency call setup. If a SIM with ECC file is inserted, 112 and 911 and all additional call numbers stored in the ECC file cause an emergency call setup.

If a SIM without ECC file is inserted, call numbers 112 and 911 and in addition all call numbers specified with [AT^SCFG](#page-56-0), "Call/ECC", parameter [<ecc>](#page-63-0) will cause an emergency call setup.

- To start [ATD](#page-149-0) via BGS3's DTR line [AT^SCFG](#page-56-0) may be used, refer parameter [<AutoExecATC>](#page-62-0).
- When using the command on the second serial interface please see also Section [1.9.](#page-27-0)

#### *Example*

The following example shows the call setup procedure when a call is already active and a second call attempt fails because the line of the called party is busy:

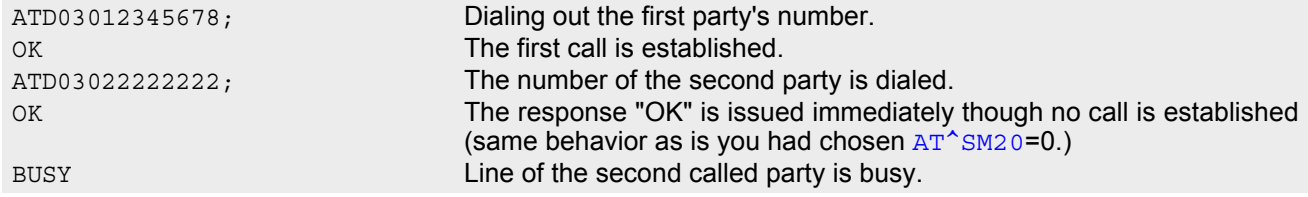

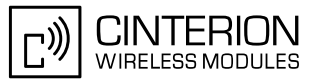

## **7.4 ATD><mem><n> Mobile originated call using specific memory and index number**

### *Syntax*

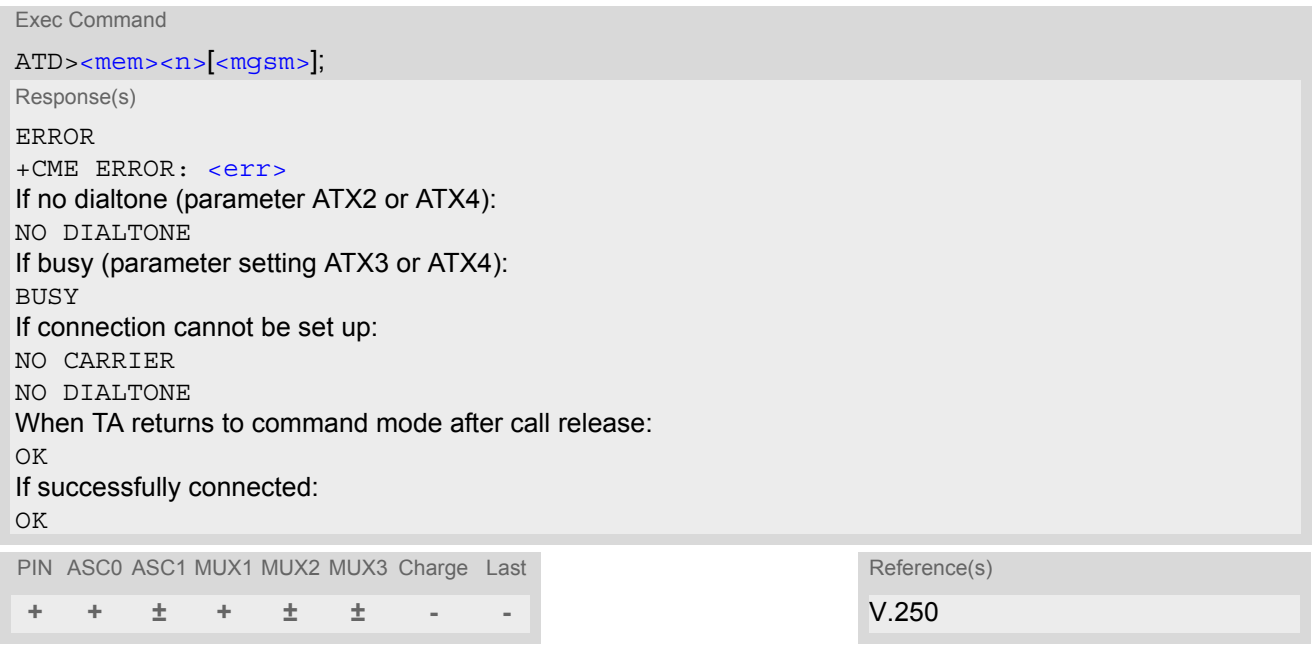

### *Command Description*

TA attempts to set up an outgoing call to the specified number. The termination character ";" is mandatory since dialing from a phonebook is only supported for voice calls and for sending \*# codes of Supplementary Services or other functions.

### *Parameter Description*

<span id="page-151-0"></span>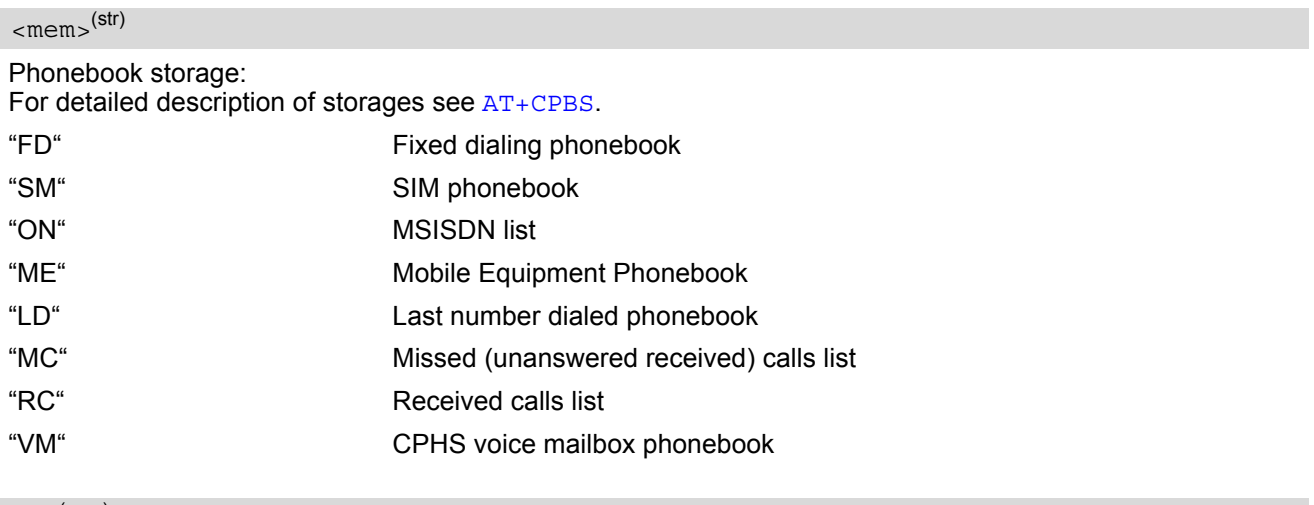

<span id="page-151-1"></span> $\langle n \rangle^{(num)}$ 

Integer type memory location in the range of locations available in the selected memory, i.e. the index number returned by [AT+CPBR](#page-481-0).

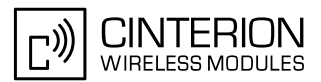

### <span id="page-152-0"></span><mgsm>(str)

String of GSM modifiers:

- I Activates CLIR (disables presentation of own phone number to called party)
- i Deactivates CLIR (enables presentation of own phone number to called party)

#### *Notes*

- This command may be aborted generally by receiving a character during execution. Abortion is not possible during some states of connection setup such as handshaking.
- There is no  $\leq$ mem> for emergency call ("EN").
- The command is not applicable to data calls. Any attempt to dial a data call number from  $\leq$ mem $>$  causes the result code "NO CARRIER" to appear.
- Parameter  $\langle \frac{mqsm}{m} \rangle$  only if no  $* \# \text{ code is within the dialing string.}$
- See [ATX](#page-38-0) for setting result code and call monitoring parameters.
- Any string after  $\langle \text{mgsm} \rangle$  and before ';' are ignored.

### *Examples*

EXAMPLE 1

To query the location number of the phonebook entry:

AT+CPBR=1,xx

TA returns the entries available in the active phonebook.

EXAMPLE 2

To dial a number from the SIM phonebook, for example the number stored to location 15:

ATD>"SM"15; OK

EXAMPLE 3

To dial a phone number stored in the last dial memory on the SIM card:

ATD>"LD"9; OK

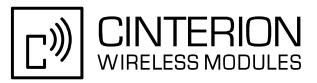

### **7.5 ATD><n> Mobile originated call from active memory using index number**

### *Syntax*

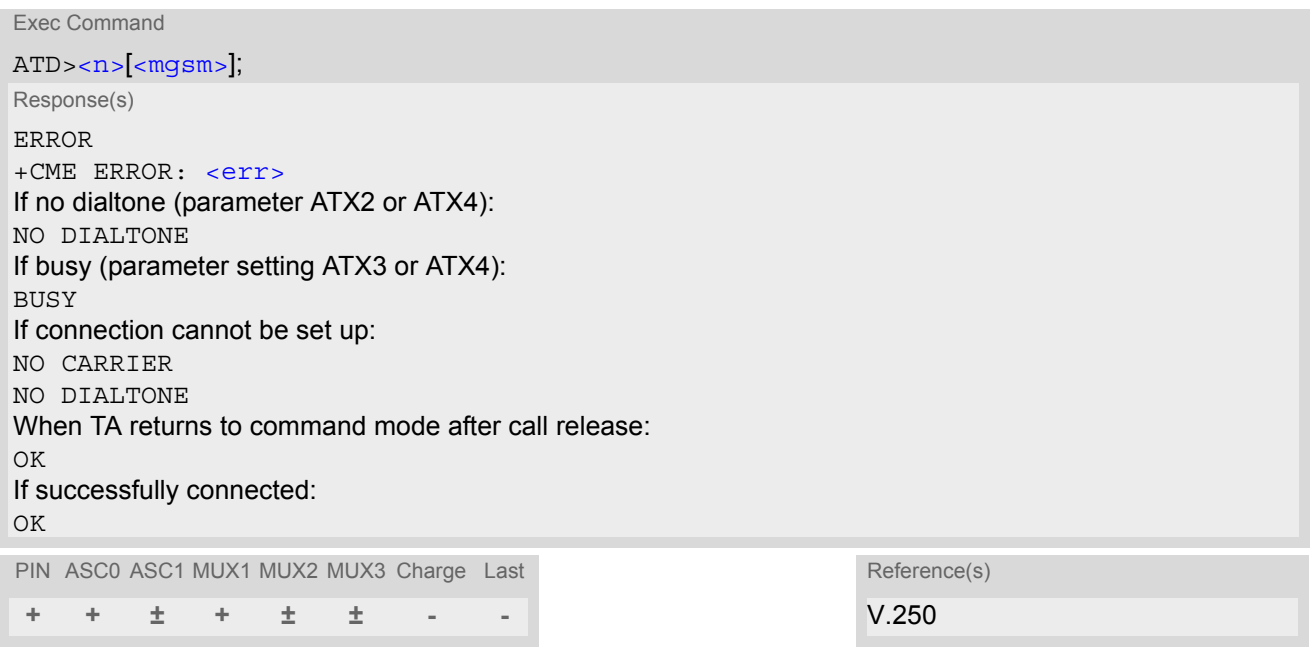

### *Command Description*

TA attempts to set up an outgoing call to the stored number. The termination character ";" is mandatory since dialing from a phonebook is only supported for voice calls and for sending \*# codes of Supplementary Services or other functions.

### *Parameter Description*

### <span id="page-153-0"></span> $\langle n \rangle^{(num)}$

Integer type memory location in the range of locations available in the selected memory, i.e. the index number returned by [AT+CPBR](#page-481-0).

<span id="page-153-1"></span> $<$ mgsm $>$ <sup>(str)</sup>

String of GSM modifiers:

- Activates CLIR (disables presentation of own phone number to called party)
- i Deactivates CLIR (enables presentation of own phone number to called party)

#### *Notes*

- This command may be aborted generally by receiving a character during execution. Abortion is not possible during some states of connection setup such as handshaking.
- The command is not applicable to data calls. Any attempt to dial a data call number from  $\langle n \rangle$  causes the result code "NO CARRIER" to appear.
- Parameter  $\langle mgsm \rangle$  only if no \*# code is within the dialing string.

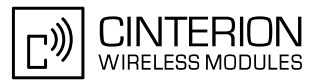

### **7.6 ATD><str> Mobile originated call from active memory using corresponding field**

### *Syntax*

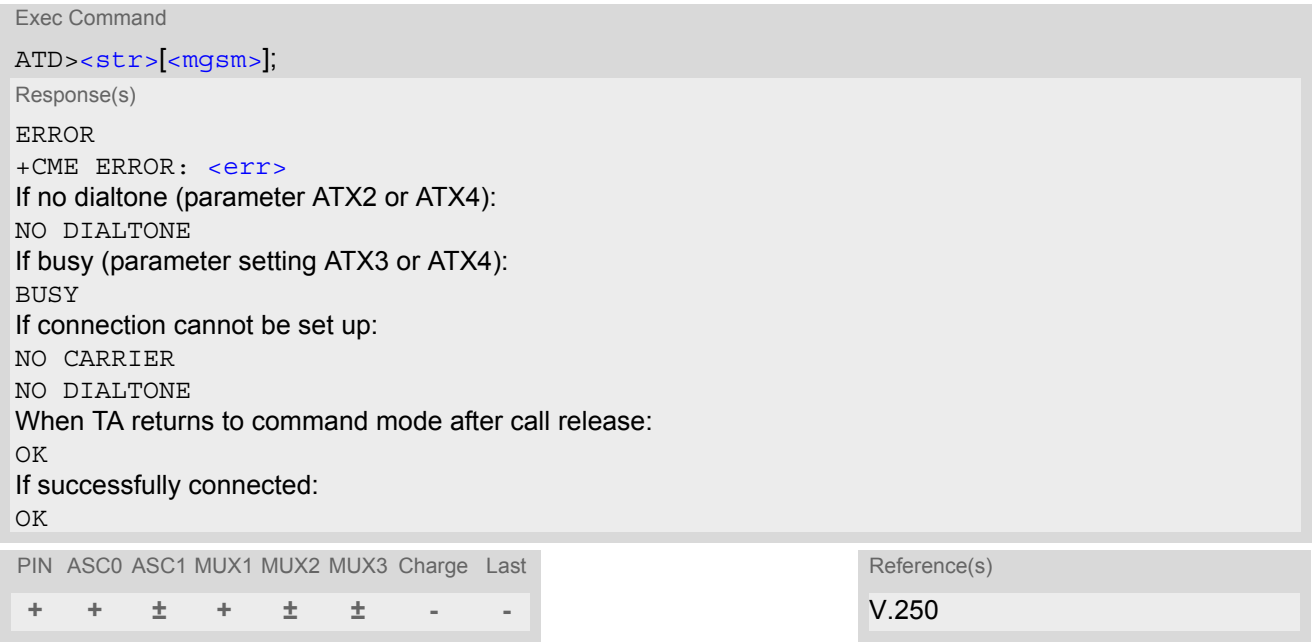

### *Command Description*

This command searches the active phonebook for a given string  $\langle$ str $\rangle$  and dials the assigned phone number. The termination character ";" is mandatory since dialing from a phonebook is only supported for voice calls and for sending \*# codes of Supplementary Services or other functions.

### *Parameter Description*

<span id="page-154-0"></span><str>(str)(+CSCS)

String type value ("x"), which should equal an alphanumeric field in at least one phonebook entry in the searched memories; used character set should be the one selected with  $AT+CSCS.$  $AT+CSCS.$  $AT+CSCS.$  can contain escape sequences as described in chapter "[Supported character sets](#page-20-0)".

[<str>](#page-154-0) must be wrapped in quotation marks (""), if escape sequences or parameter [<mgsm>](#page-154-1) are used or if the alphanumeric strings contains a blank. If not, quotation marks are optional.

If [AT+CSCS](#page-55-0) is set to "UCS2", with respect to the coding of UCS2-characters only phonebook entries that contain an alphanumeric string with a size less than the half of the parameter  $\langle t \rangle$  thength  $\langle t \rangle$  from [AT+CPBW](#page-486-0) can be dialed.

### <span id="page-154-1"></span> $<$ mqsm $>$ <sup>(str)</sup>

String of GSM modifiers:

- Activates CLIR (disables presentation of own phone number to called party)
- i Deactivates CLIR (enables presentation of own phone number to called party)

#### *Notes*

- This command may be aborted generally by receiving a character during execution. Abortion is not possible during some states of connection setup such as handshaking.
- The command is not applicable to data calls. Any attempt to dial  $\langle$ str> without semicolon ";" causes the result code "NO CARRIER" to appear.
- Parameter  $\langle \frac{mqsm}{m} \rangle$  only if no  $*$ # code is within the dialing string.

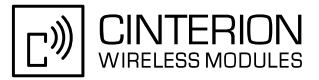

# **7.7 ATDI Mobile originated call to ISDN number**

### *Syntax*

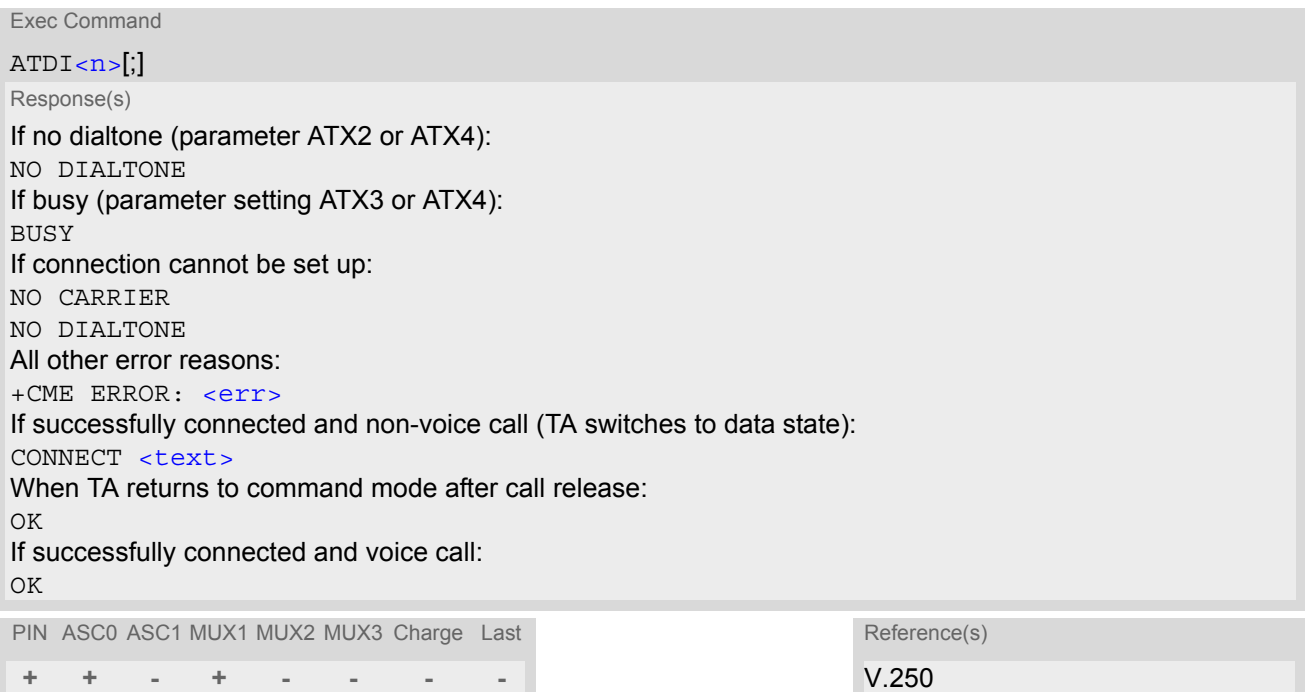

### *Command Description*

TA attempts to set up an outgoing call to ISDN number. The termination character ";" is mandatory to set up voice calls or to send \*# codes for Supplementary Services. It must not be used for data and fax calls.

### *Parameter Description*

<span id="page-155-0"></span>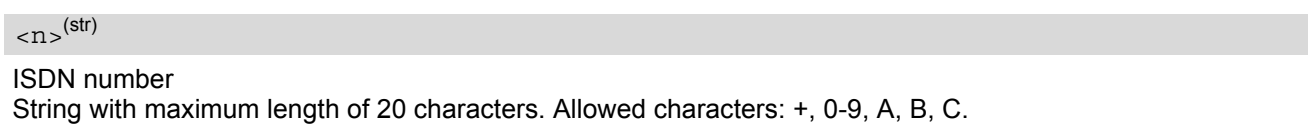

#### *Note*

• This command may be aborted generally by receiving a character during execution. Abortion is not possible during some states of connection setup such as handshaking.

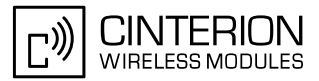

## <span id="page-156-0"></span>**7.8 ATDL Redial last number used**

### *Syntax*

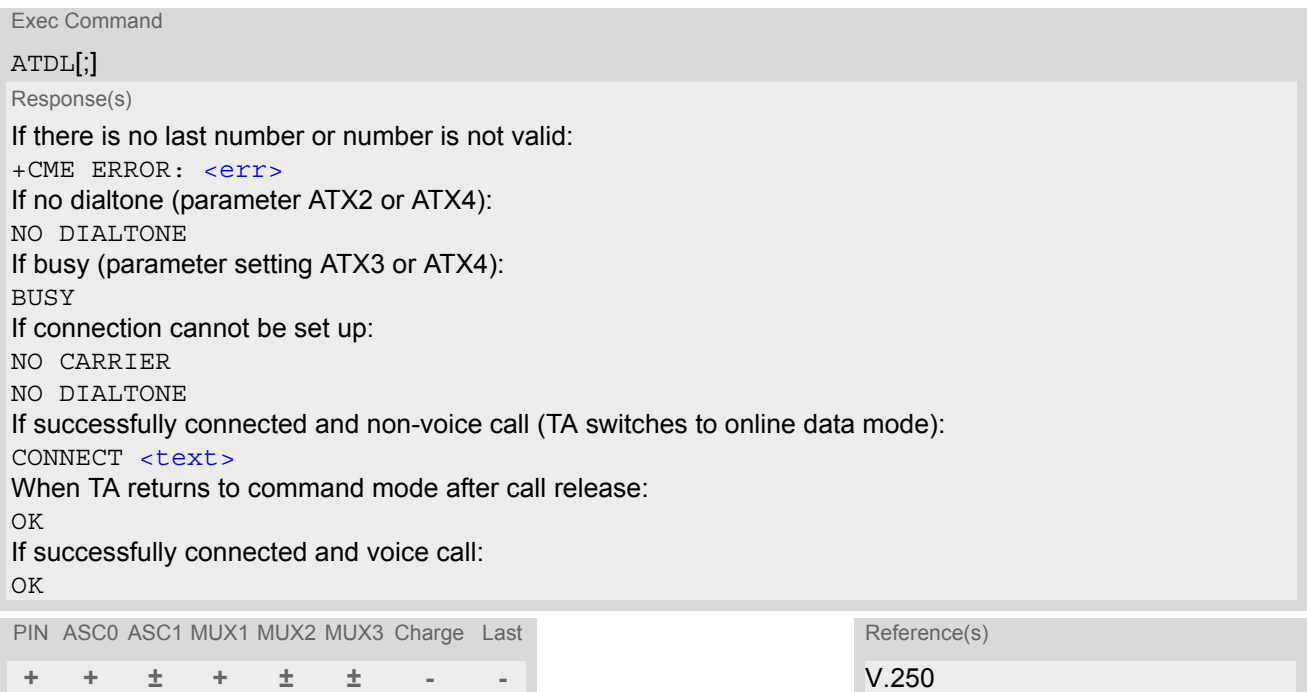

### *Command Description*

This command redials the last voice and data call number used in the ATD command. If terminated with semicolon ";" ATDL dials the last voice call number stored in the "LD" phonebook. Otherwise, the last dialed data or fax number will be used (not contained in the "LD" phonebook).

#### *Notes*

- This command may be aborted generally by receiving a character during execution. Abortion is not possible during some states of connection setup such as handshaking.
- Parameter "I" and "i" only if no \*#-code is within the dial string.

# <span id="page-157-1"></span>**7.9 ATH Disconnect existing connection**

### *Syntax*

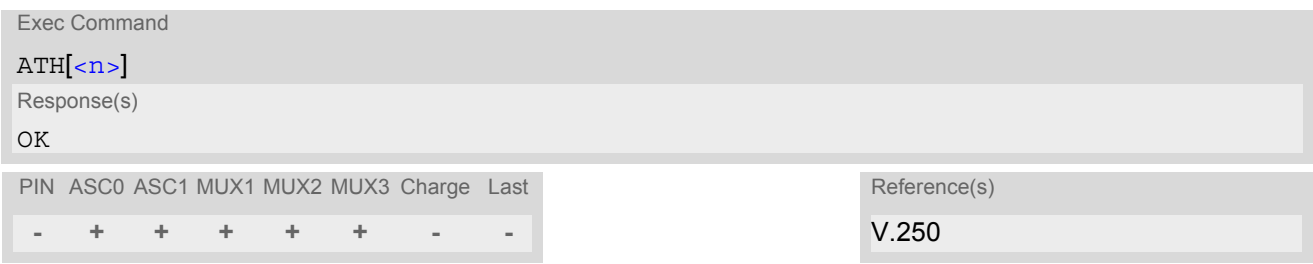

### *Command Description*

Disconnect existing call from command line by local TE and terminate call.

### *Parameter Description*

<span id="page-157-0"></span>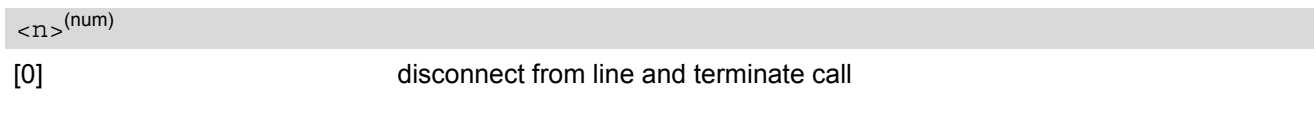

### *Notes*

- OK is issued after circuit 109 (DCD) is turned off, if it was previously on.
- [ATH](#page-157-1) terminates every circuit switched call (voice, data or fax), even if it is issued via another interface. This behavior is in accordance with ITU-T V.250; (07/97, "Hook control": "[ATH](#page-157-1) is terminating any call in progress.").
- [ATH](#page-157-1) clears any active PDP context or terminates any existing PPP connection, but only if issued on the same interface where GPRS is used and if there is no pending network request for PDP context activation. It does not affect PDP contexts and PPP connections on other interfaces (see also Section [11.20, Manual rejection](#page-346-0) [of a network request for PDP context activation.](#page-346-0)

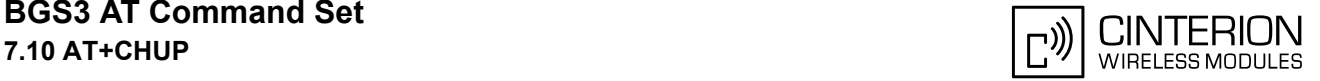

# <span id="page-158-0"></span>**7.10 AT+CHUP Hang up call**

### *Syntax*

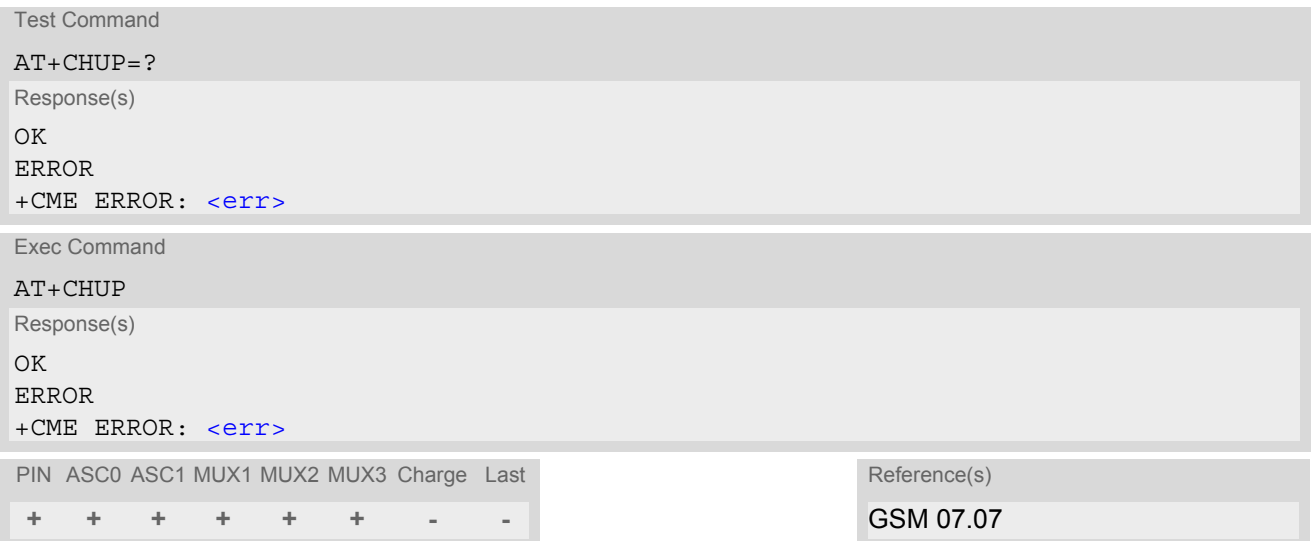

### *Command Description*

Cancels all active and held calls.

### *Note*

• [AT+CHUP](#page-158-0) implements the same function as [ATH](#page-157-1) except that it is not supported for Fax. Therefore, Fax connections can be disconnected with [ATH](#page-157-1) only.

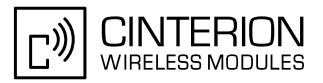

## <span id="page-159-0"></span>**7.11 AT^SHUP Hang up call(s) indicating a specific GSM04.08 release cause**

The [AT^SHUP](#page-159-0) write command terminates calls known to the ME and indicates a specific GSM04.08 release cause specified by the user. The command can be used for voice, fax and data calls. Calls will be terminated regardless of their current call status, which may be any of the states listed with [AT+CLCC](#page-171-0).

### *Syntax*

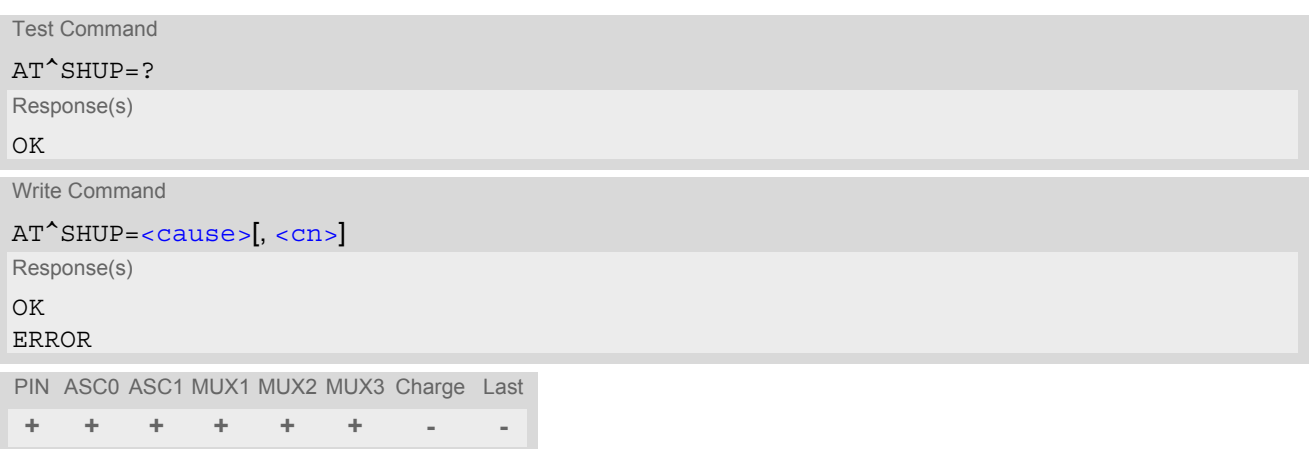

### *Parameter Description*

<span id="page-159-1"></span><cause>(num)

#### Release cause

GSM04.08 release cause to be indicated to the network.

The BGS3 will release the selected connection(s) with release cause indication "cause" and location "user" (0) in the "disconnect" protocol message to the network. It depends on the network whether or not the release cause will be forwarded to the remote party.

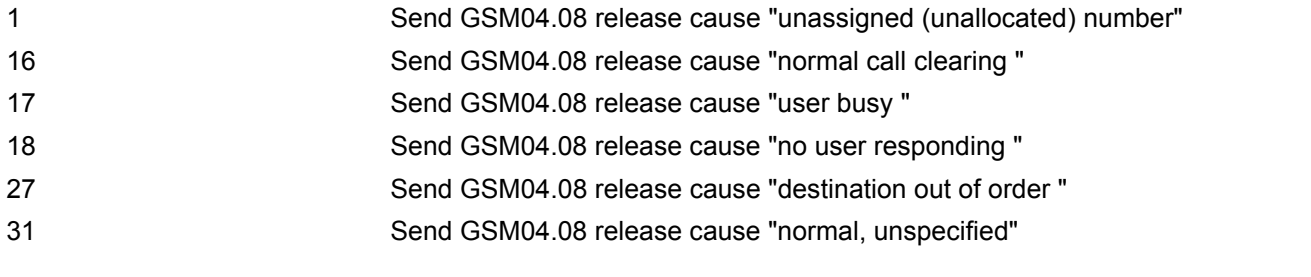

<span id="page-159-2"></span> $\langle$  cn  $>$   $\langle$ <sup>num)</sup>

#### Call number

The "call number" is an optional index used in the list of current calls indicated by  $AT+CLCC$ . The  $AT^{\wedge}SHUP$  command will terminate the call identified by the given call number. The default call number "0" is not assigned to any call, but signifies "all calls". As "0" is the default value, it may be omitted.

- [0] Terminate all known calls.
- 1...7 Terminate the specific call number [<cn>](#page-159-2).

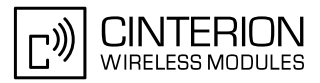

# <span id="page-160-1"></span>**7.12 ATS0 Set number of rings before automatically answering a call**

### *Syntax*

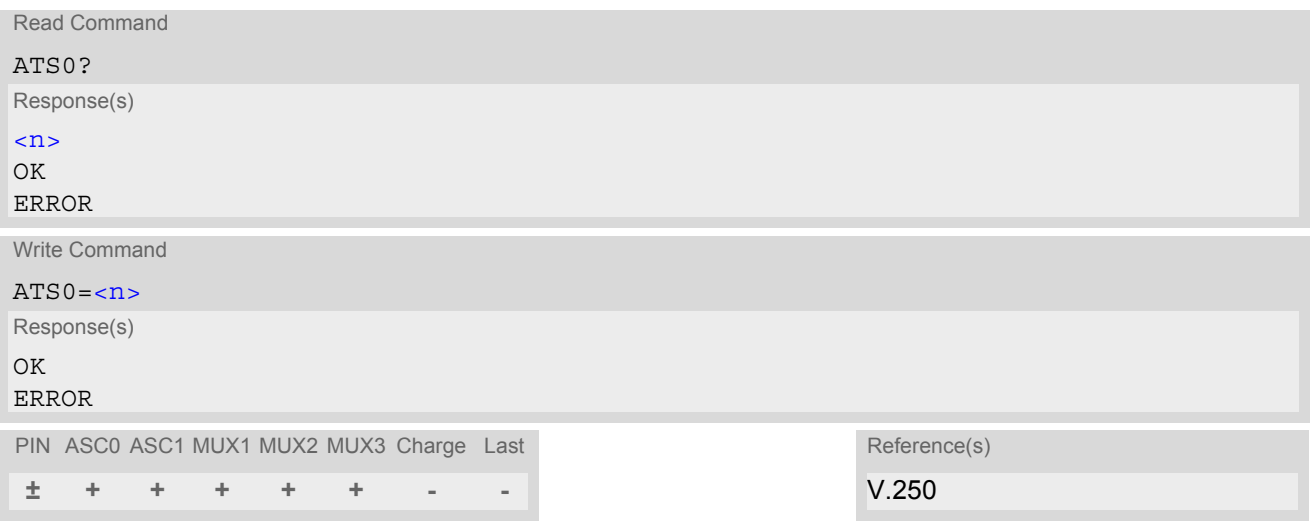

### *Parameter Description*

<span id="page-160-0"></span>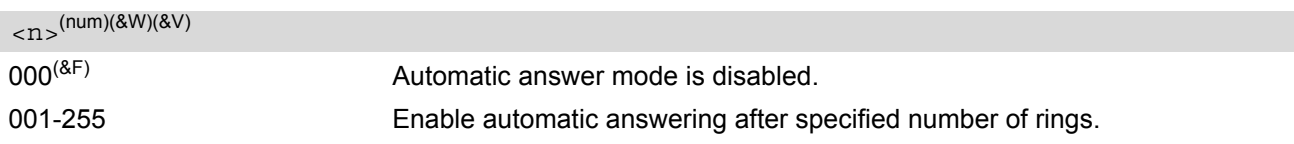

### *Notes*

- This command works for MT data and fax calls.
- Autoanswering of CSD data and fax calls is supported on ASC0 /Mux1 only.
- If  $\langle n \rangle$  is set to higher values, the calling party may hang up before the call is automatically answered.
- The correlation between [ATS7](#page-163-0) and [ATS0](#page-160-1) is important. Example: Call setup may fail if ATS7=30 and ATS0=20.
- Setting is local to the interface. It is allowed to have different settings on different interfaces. In such cases the interface 'wins', which is idle and uses the smallest  $\langle n \rangle$  value.
- The ATS0 write command is PIN protected.
- According to ["3GPP TS 27.007 \(GSM 07.07\): AT command set for User Equipment \(UE\)"](#page-14-0), [ATS0](#page-160-1) is also used as GPRS compatibility command to answer automatically to a network request for PDP context activation (see Section [11.21\)](#page-347-0). Therefore, when the [ATS0](#page-160-1) write command is issued with  $\langle n \rangle$  greater than 0, the ME will attempt to perform a GPRS attach if not yet attached and if configured to do so (due to the setting [AT^SCFG](#page-56-0)="GPRS/ATS0/withAttach","on").

If the automatic GPRS attach fails the ME keeps trying to attach for approx. 5 minutes, before [ATS0](#page-160-1) ends up with "ERROR" or "+CME ERROR: unknown", though the new  $\langle n \rangle$  value takes effect. To avoid the risk of long response times to  $ATSO$  in such case take care that the parameter  $AT^SSCFG = gas0a$ a $>$  is off, if autoanswer mode is not needed for GPRS or if the mobile works in non-GPRS networks.

The GPRS attach will not be performed on recalling a stored user profile with [ATZ](#page-40-0) or on powerup, even though a value  $\langle n \rangle$  greater than 0 was stored in the user profile with  $AT@W$ .

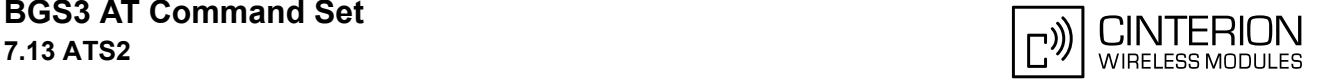

# <span id="page-161-0"></span>**7.13 ATS2 Set escape sequence character**

The [ATS2](#page-161-0)=43 is implemented for V.250ter compatibility reasons only, and has no effect.

### *Syntax*

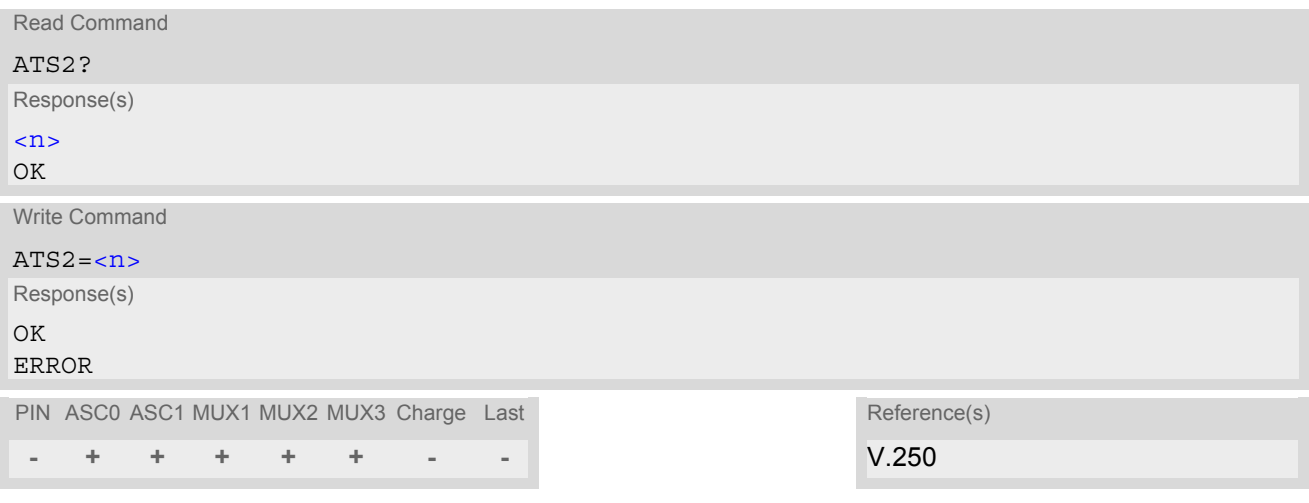

### *Parameter Description*

<span id="page-161-1"></span> $\langle n \rangle^{(num)}$ 

43 The data value

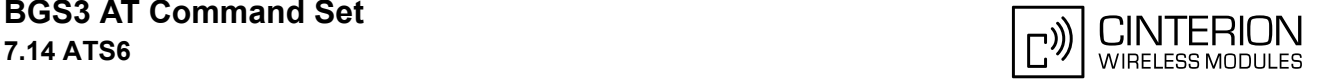

# **7.14 ATS6 Set pause before blind dialing**

### *Syntax*

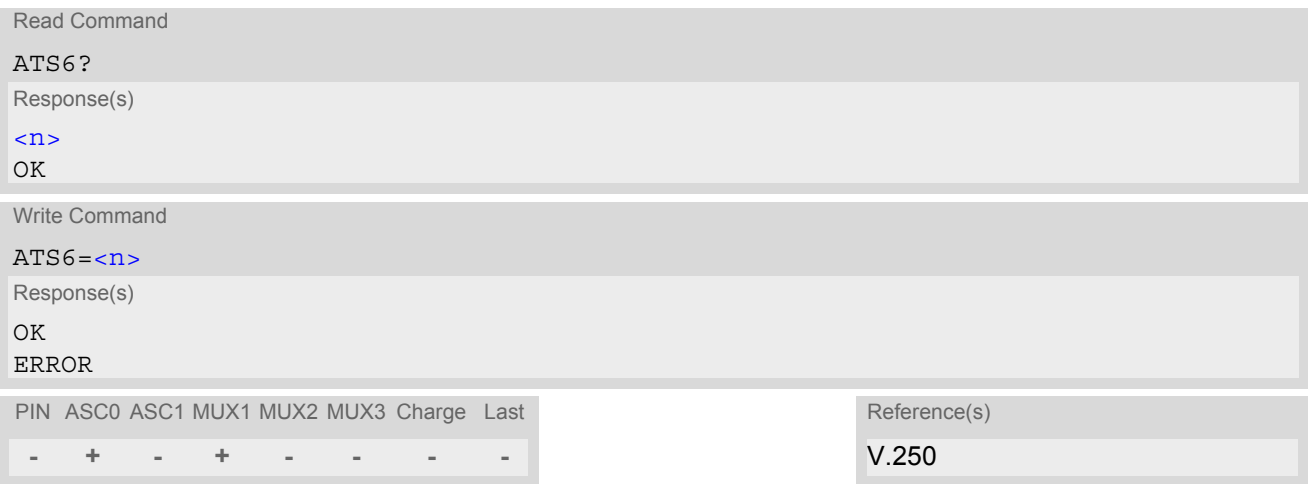

### *Command Description*

No effect for GSM.

### *Parameter Description*

<span id="page-162-0"></span> $\langle n \rangle$  (num)(&W)(&V)

 $000^{(8F)}$ ...255

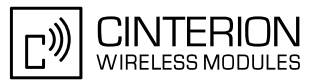

# <span id="page-163-0"></span>**7.15 ATS7 Set number of seconds to wait for connection completion**

[ATS7](#page-163-0) specifies the number of seconds the TA will wait for the completion of the call setup when answering or originating a data call. Also referred to as "no answer timeout". To put it plainly, this is the time to wait for the carrier signal. If no carrier signal is received within the specified time, the TA hangs up.

### *Syntax*

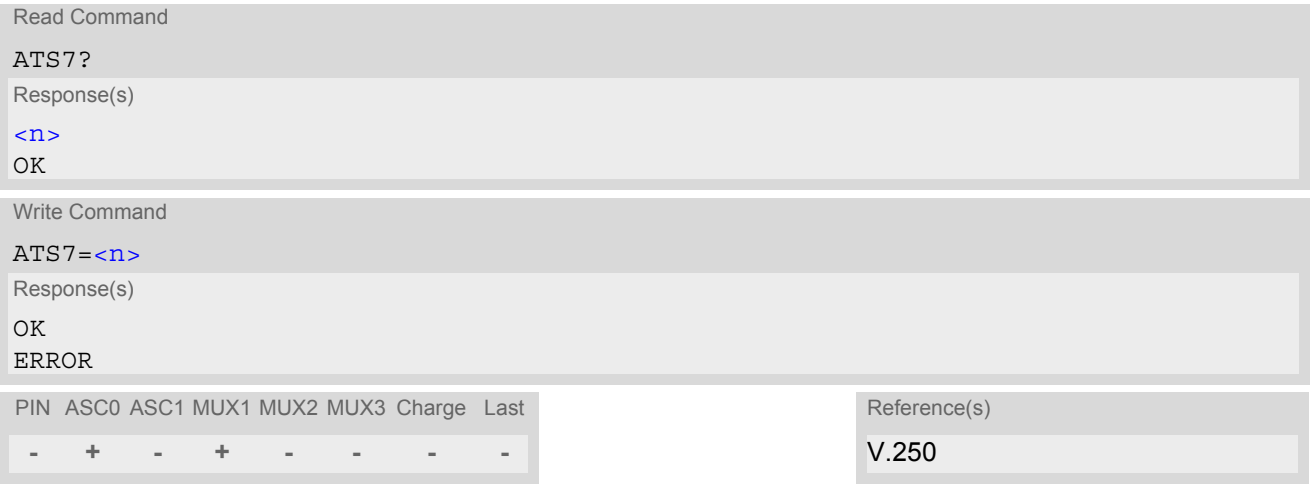

### *Parameter Description*

<span id="page-163-1"></span>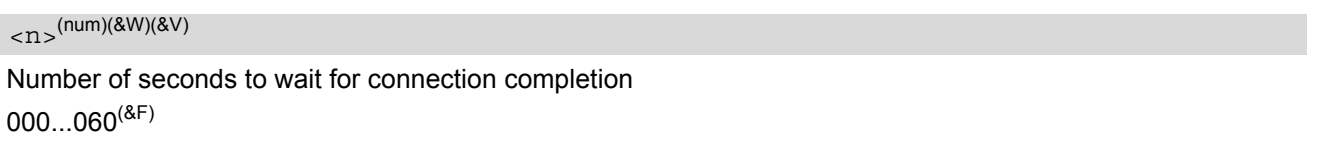

### *Notes*

- Command [ATS7](#page-163-0) is only applicable to data calls.
- Values greater than 60 (maximum 255) cause no error, but  $\langle n \rangle$  will be restored to the maximum value of 60.
- The correlation between [ATS7](#page-163-0) and [ATS0](#page-160-1) is important. If the called party has specified a high value for [ATS0](#page-160-1)=[<n>](#page-160-0) call setup may fail. Example: Call setup may fail if ATS7=30 and ATS0=20.

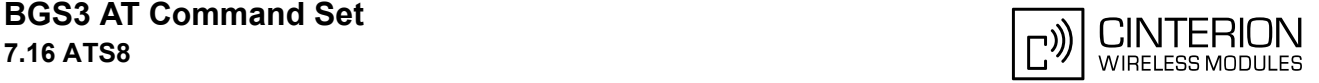

# **7.16 ATS8 Set number of seconds to wait for comma dialing modifier**

This command specifies the amount of time, in seconds, that the DCE shall pause, during signalling of call addressing information to the network (dialling), when a "," (comma) dial modifier is encountered in a dial string.

### *Syntax*

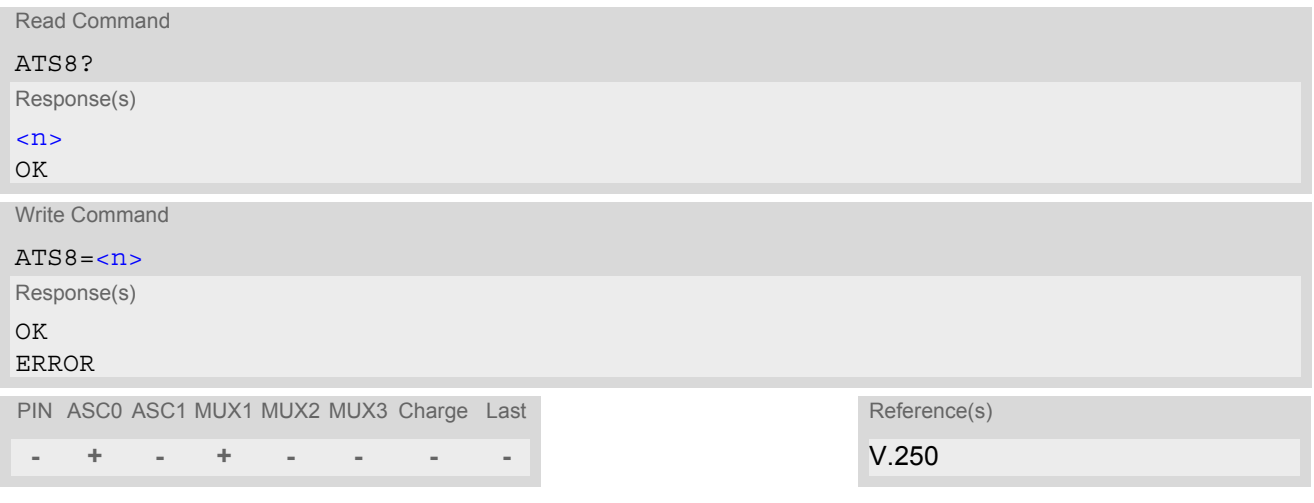

### *Command Description*

No effect for GSM.

#### *Parameter Description*

<span id="page-164-0"></span>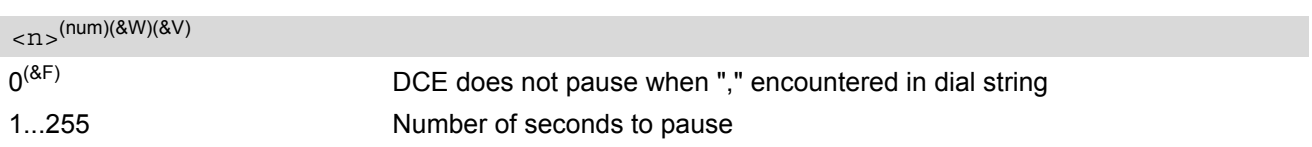

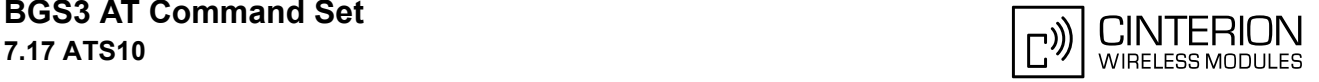

## **7.17 ATS10 Set disconnect delay after indicating the absence of data carrier**

### *Syntax*

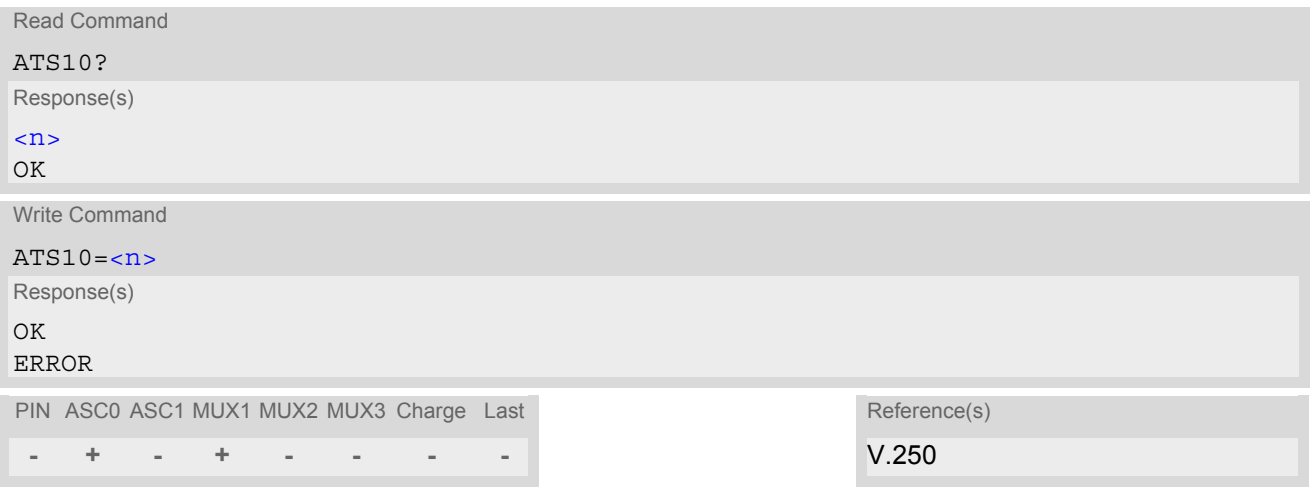

### *Command Description*

This parameter setting determines the amount of time, that the TA remains connected in absence of a data carrier. If the data carrier is detected before disconnect, the TA remains connected.

### *Parameter Description*

<span id="page-165-0"></span>number of tenths of seconds of delay  $\langle$ n>(num)(&W)(&V)

 $001...2^{(8F)}...254$ 

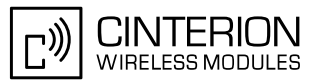

### <span id="page-166-0"></span>**7.18 ATO Switch from command mode to data mode / PPP online mode**

### *Syntax*

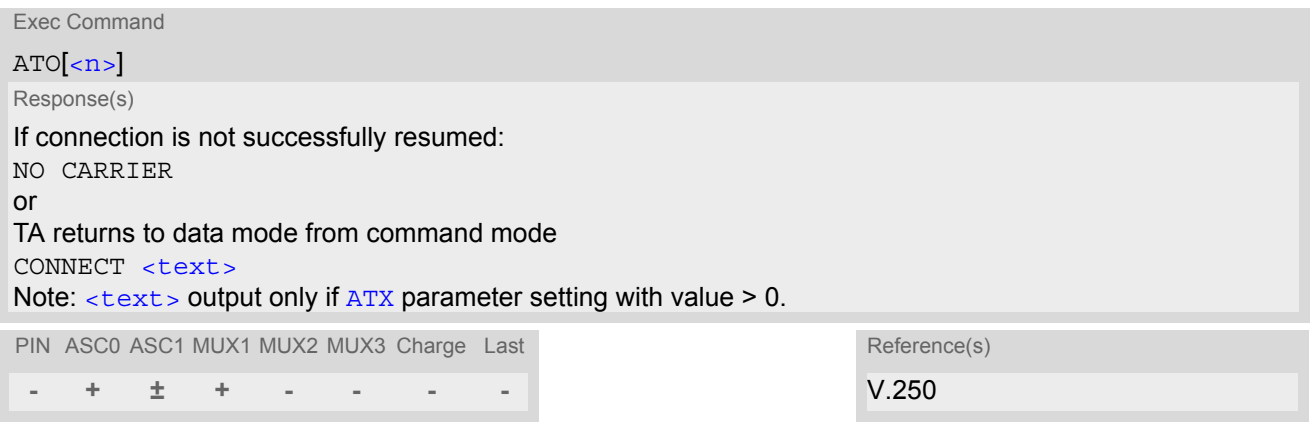

### *Command Description*

[ATO](#page-166-0) is the corresponding command to the  $_{+++}$  $_{+++}$  $_{+++}$  escape sequence: When you have established a CSD call or a GPRS connection and TA is in command mode, [ATO](#page-166-0) causes the TA to resume the data or GPRS connection and takes you back to data mode or PPP online mode.

### *Parameter Description*

<span id="page-166-1"></span> $\langle n \rangle^{(num)}$ 

[0] Switch from command mode to data mode

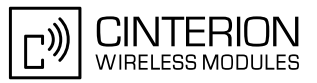

### <span id="page-167-0"></span>**7.19 +++ Switch from data mode or PPP online mode to command mode**

### *Syntax*

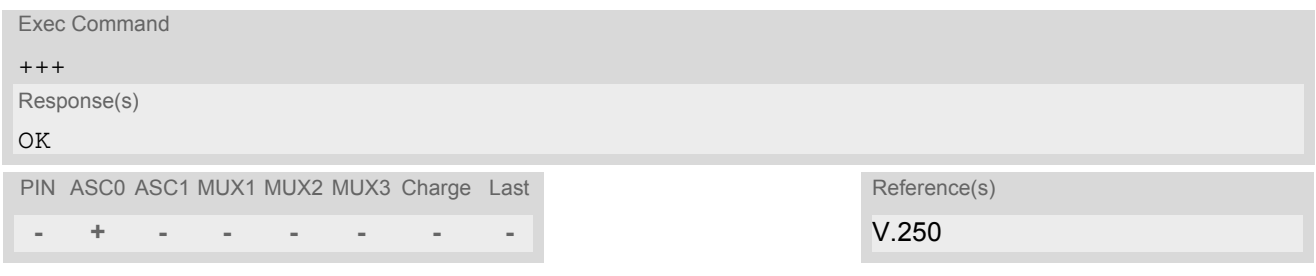

### *Command Description*

This command is only available during a CSD call or a GPRS connection. The +++ character sequence causes the TA to cancel the data flow over the AT interface and switch to command mode. This allows you to enter AT commands while maintaining the data connection to the remote device or, accordingly, the GPRS connection. To prevent the +++ escape sequence from being misinterpreted as data, it must be preceded and followed by a pause of at least 1000 ms. The +++ characters must be entered in quick succession, all within 1000 ms.

### *Note*

• To return from command mode to data or PPP online mode: Enter [ATO](#page-166-0).

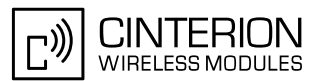

# <span id="page-168-0"></span>**7.20 AT+CBST Select bearer service type**

The  $AT+CBST$  write command selects the bearer service  $\langle$  and  $\rangle$ , the data rate  $\langle$  speed> and the connection element [<ce>](#page-169-0) to be used when data calls are originated. The settings also apply to mobile terminated data calls, especially when single numbering scheme calls or calls from analog devices are received (see [AT+CSNS](#page-180-0)). See GSM 02.02[1] for a list of allowed combinations of subparameters.

#### *Syntax*

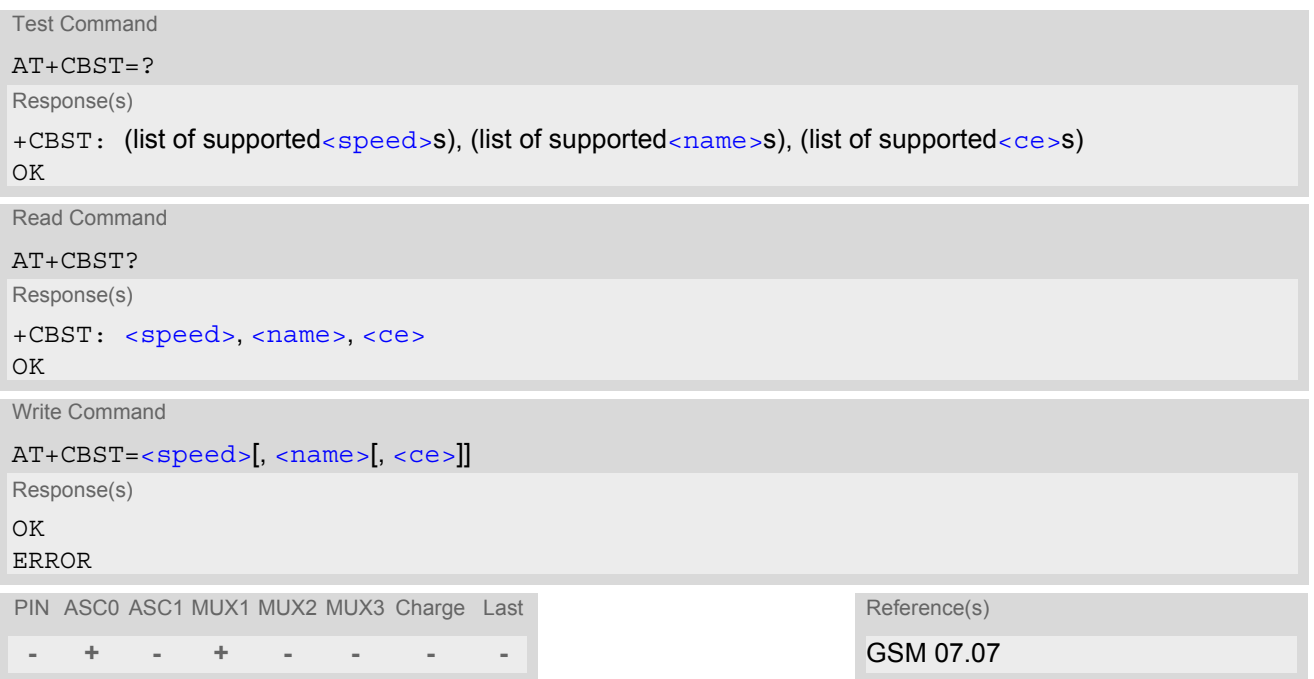

### *Parameter Description*

<span id="page-168-2"></span><span id="page-168-1"></span>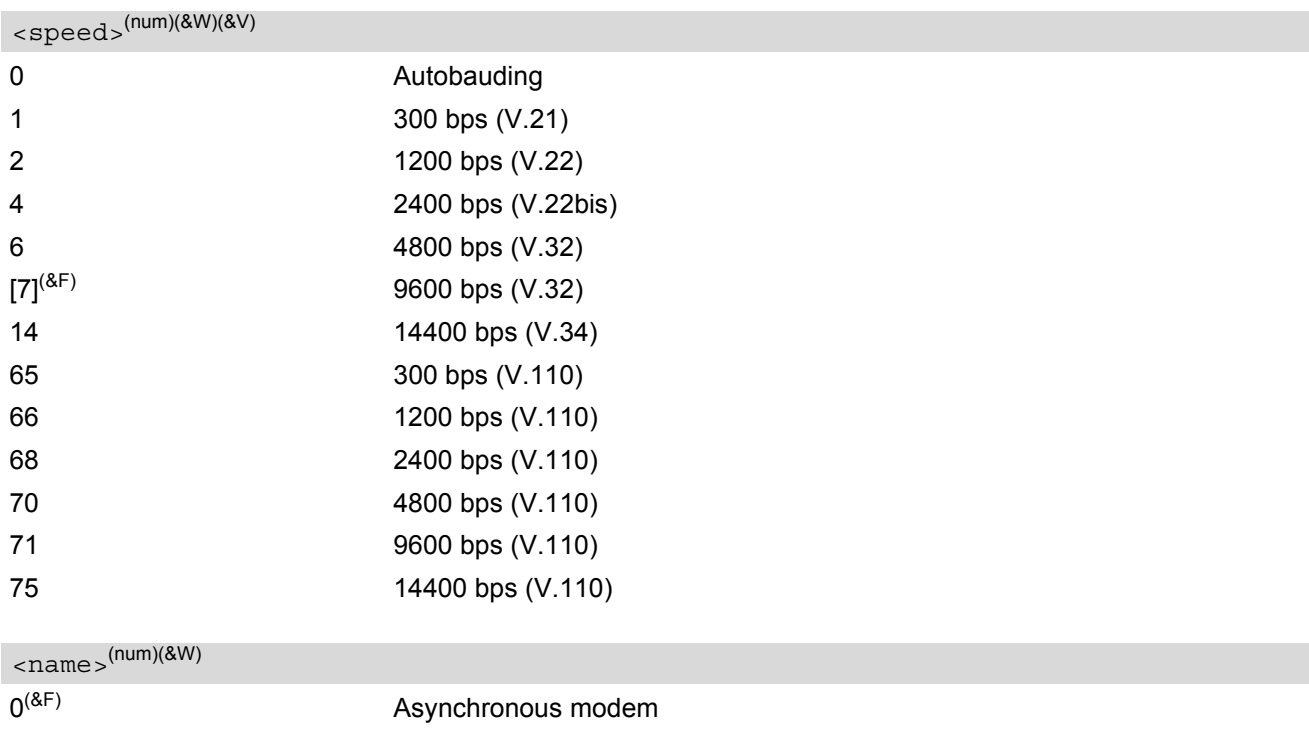

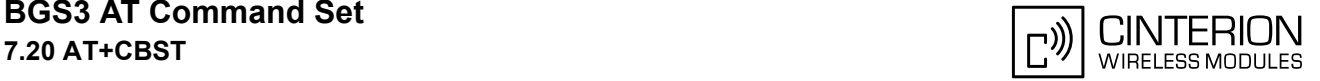

<span id="page-169-0"></span> $<$ ce $>$ <sup>(num)(&W)</sup>

Transparent mode is not supported. 1<sup>(&F)</sup> Non-transparent

### *Note*

• If problems are encountered with CSD connections at 14.4 kbit/s you may be required to change the Fixed Network User Rate depending on the network. See [AT^SFNUR](#page-200-0) for details.

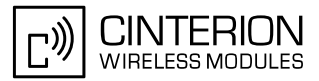

### <span id="page-170-0"></span>**7.21 AT+CRLP Select radio link protocol parameters for originated non-transparent data calls**

The [AT+CRLP](#page-170-0) write command sets radio link protocol (RLP) parameters used when non-transparent data calls are originated. The read command returns the current settings for the supported RLP version 0.

### *Syntax*

```
Test Command
AT+CRLP=?
Response(s)
+CRLP: (list of supported<iws>s), (list of supported<mws>s), (list of supported<T1>s), (list of 
supported<N2>s)
OK
Read Command
AT+CRLP?
Response(s)
+CRLP: \langleiws>, \langlemws>, \langleT1>, \langleN2>
OK
Write Command
AT+CRLP=[<iws>[, <mws>[, <T1>[, <N2>]]]]
Response(s)
OK
ERROR
+CME ERROR: <err>
PIN ASC0 ASC1 MUX1 MUX2 MUX3 Charge Last Reference(s)
   - + - + - - - - GSM 07.07
```
### *Parameter Description*

<span id="page-170-1"></span> $\langle$ iws> $($ num)(&W)(&V)

Interworking window size (IWF to MS)  $0...61^{(8F)}$ 

<span id="page-170-2"></span> $<$ mw $s$  $>$ <sup>(num)(&W)(&V)</sub></sup>

Mobile window size (MS to IWF)  $0.61^{(8)}$ 

<span id="page-170-3"></span> $<$ T1  $>$ <sup>(num)(&W)(&V)</sup>

Acknowledgement timer (T1 in 10 ms units)  $39...$ [78]<sup>(&F)</sup>...255

<span id="page-170-4"></span> $<$ N2  $>$ <sup>(num)(&W)(&V)</sub></sup>

Re-transmission attempts N2  $1...6$ <sup>(&F)</sup>...255

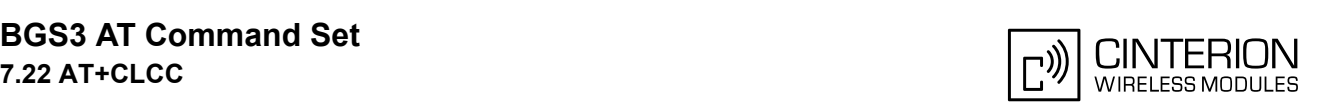

# <span id="page-171-0"></span>**7.22 AT+CLCC List of current calls**

The execute command lists all current calls. If the command is successful, but no calls are available, no information response is sent to TE.

### *Syntax*

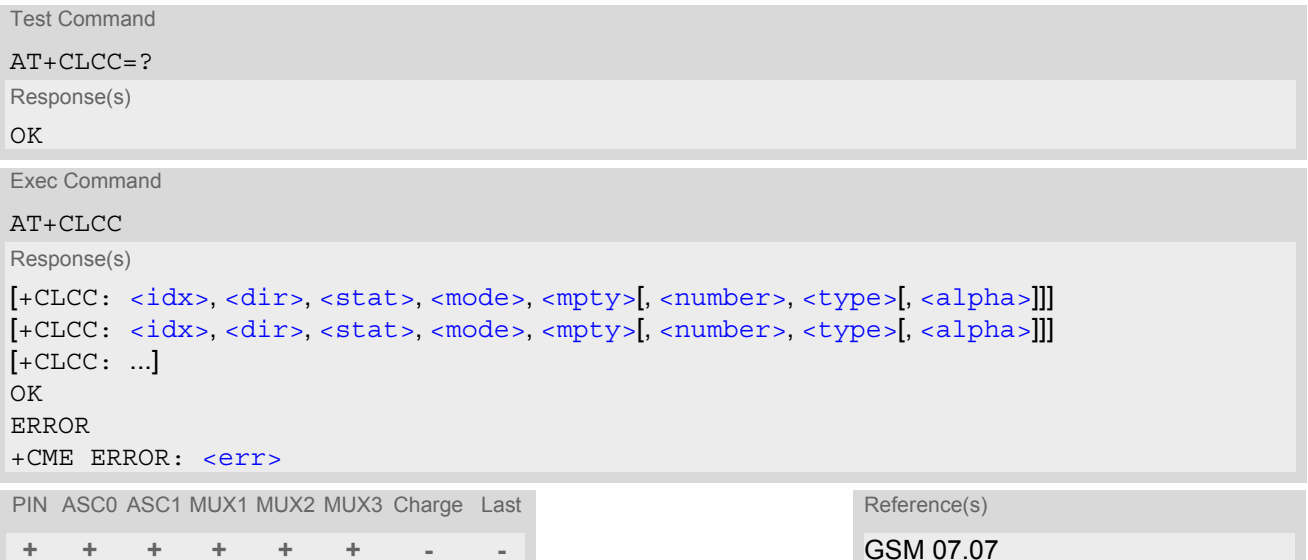

### *Parameter Description*

### <span id="page-171-1"></span> $\langle i dx \rangle^{(num)}$

Call identification number as described in GSM02.30 subclause 4.5.5.1; this number can be used in  $AT+CHLD$ command operations

<span id="page-171-4"></span><span id="page-171-3"></span><span id="page-171-2"></span>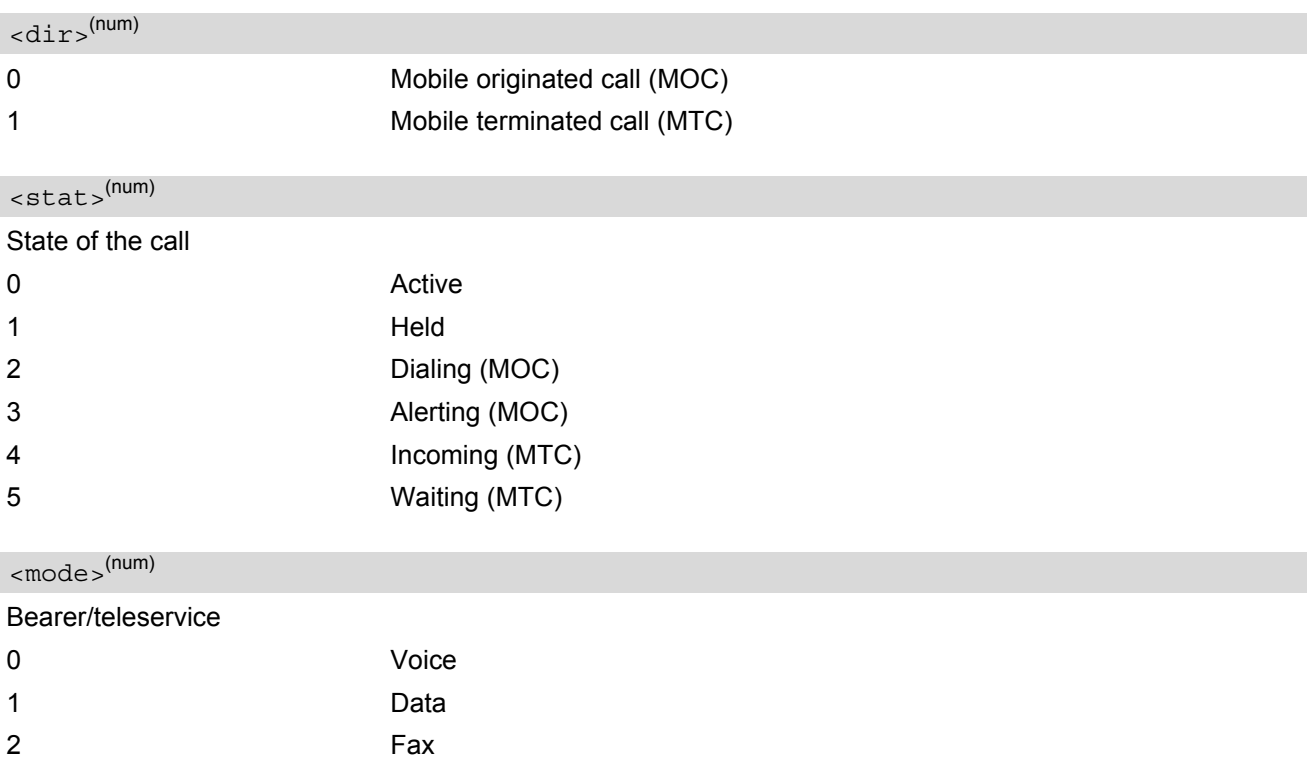

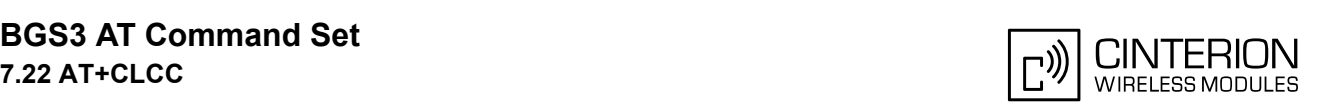

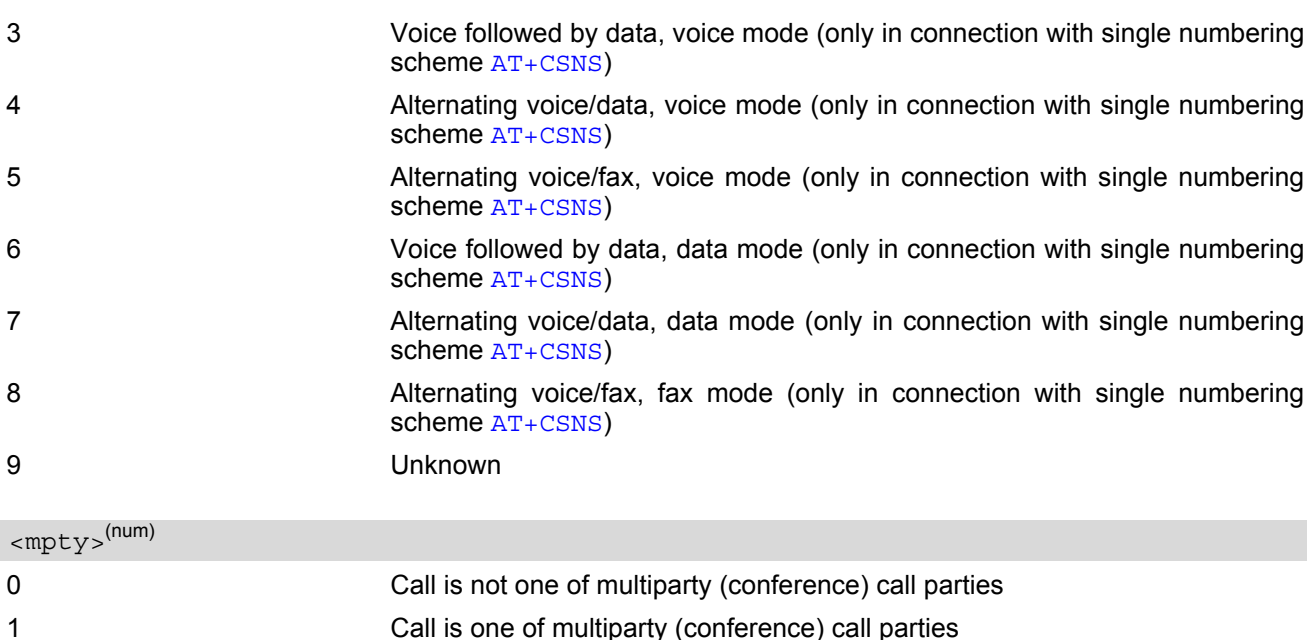

<span id="page-172-1"></span><span id="page-172-0"></span><number>(str)

Phone number in format specified by [<type>](#page-172-2)

<span id="page-172-2"></span>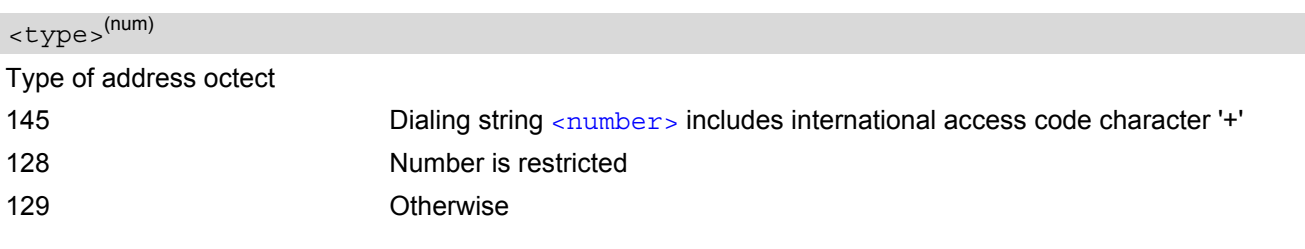

# <span id="page-172-3"></span><alpha>(str)(+CSCS)

Alphanumeric representation of  $\langle$ number> corresponding to the entry found in phonebook (see for example [AT+CPBW](#page-486-0), parameter [<text>](#page-487-1)).

Due to time constraints on the necessary evaluation of the phonebook, this parameter may show a default value in early call phases (e.g. for  $\lt$ stat>= "dialing", "incoming" or "alerting"), even if a phonebook entry is present for the number concerned.

#### *Note*

• Teleservices other than voice, data, fax are not fully supported by ME. They are used only in connection with the handling for  $AT+CSNS$ , and may therefore occur in parameter  $\langle$  mode> for mobile terminated calls.

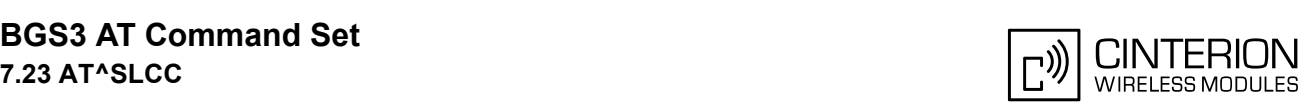

# <span id="page-173-0"></span>**7.23 AT^SLCC Extended list of current calls**

[AT^SLCC](#page-173-0) covers essentially the same information as GSM 07.07 command [AT+CLCC](#page-171-0), with the following extensions:

- The execute command response contains the additional parameter [<traffic channel assigned>](#page-175-0) which indicates whether the call has been assigned a traffic channel by the network and transmission of DTMF tones is possible.
- The additional write command allows to activate Event reporting for the list of current calls. If event reporting is active for an interface, a call status transition (cf. [Call Status Information](#page-147-0)) and (if desired) the assignment of a traffic channel will generate an event report indication to this interface. In order to receive this event report as an URC, the URC presentation mode for this interface has to be configured with [AT+CMER](#page-74-0). Interface settings are saved with [AT&W](#page-35-0) and can be displayed with [AT&V](#page-32-0) The frequency of event report generation can be configured with AT command  $AT^*SCFG$ . Refer to [Call](#page-147-0)

[Status Information](#page-147-0) for further detail on the configuration options.

- The additional read command returns an indication whether event reporting is active for the current interface. Mind that the URC will be displayed only if the URC presentation mode for the interface concerned has been configured with [AT+CMER](#page-74-0).
- The exec command returns, like  $AT+CLCC$ , a list of current calls. If the command is successful, but no calls are available, no information response is sent to the TE.

### *Syntax*

```
Test Command
AT^sSLCC=?Response(s)
\text{``SLCC:} (list of supported\text{>s})
OK
Read Command
AT^SLCC?
Response(s)
^{\wedge}<n>
OK
Exec Command
AT^SLCC
Response(s)
:<idx><dir><stat><mode><mpty><traffic channel assigned>,<mumber>,
<type>[, <alpha>]]]
[^SLCC:<idx>, <dir>, <stat>, <mode>, <mpty>, <traffic channel assigned>[, <number>, 
<type>[, <alpha>]]]
[^SLCC:...]
OK
ERROR
+CME ERROR: <err>
Write Command
AT^sSLCC=|<sub>1</sub>Response(s)
\bigcapERROR
+CME ERROR: <err>
PIN ASC0 ASC1 MUX1 MUX2 MUX3 Charge Last
 + + + + + + - -
```
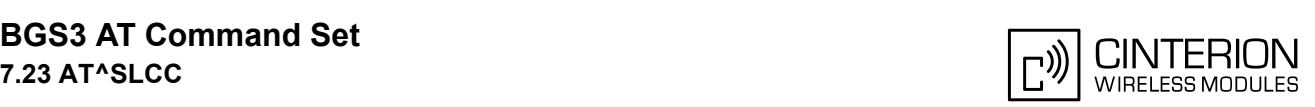

### *Unsolicited Result Code*

<span id="page-174-0"></span>Unsolicited Call Status information

```
if the list of current calls is empty: 
^SLCC: 
if one or more calls are currently in the list: 
^SLCC: <idx>, <dir>, <stat>, <mode>, <mpty>, <traffic channel assigned>[, 
<number>, <type>[, <alpha>]]
<idx>,<dir>,<stat>,<mode>,<mpty>,<traffic channel assigned>[,
<number>, <type>[, <alpha>]]]
[... ]
^SLCC:
```
URC "[^SLCC](#page-174-0)" displays the list of current calls as displayed with the execute command [AT^SLCC](#page-173-0). The list is displayed in the state it has at the time of display, not in the state it had when the signal was generated.

The URC's occurrence indicates call status changes for any of the calls in the list of current calls.

Please refer to [Call Status Information](#page-147-0) and [AT^SCFG](#page-56-0) for further information about the configuration of this URC.

Event reporting can be enabled separately for each interface. Interface settings are saved with [AT&W](#page-35-0) and can be displayed with  $AT&V$ . Additionally, The URC presentation mode for the interface must be configured with [AT+CMER](#page-74-0).

Depending on the value of AT<sup>^</sup>SCFG setting [<sucs>](#page-69-1), Indicator "[^SLCC](#page-174-0)" will be issued (if configured with write command [AT^SLCC](#page-173-0) and [AT+CMER](#page-74-0))

- when a state transition ends in state "active" or in state "unknown" (if  $AT^sCFG$  setting  $\lt$ sucs  $>=$ "restricted")
- when any state transition (including transitions beginning or ending in state "unknown") occurs in the list of active calls, or when a traffic channel is established (if  $AT^s$ SCFG setting  $\langle sucs \rangle$ ="verbose").

If multiple displays of identical list configurations occur, this happens because of short intermediate states of the list, that have already been overridden by new transitions and states. Thus, it is guaranteed that the configuration displayed is always the current configuration at the time of the last display.

The list of active calls displayed with this URC will always be terminated with an empty line preceded by prefix "^SLCC: ", in order to indicate the end of the list.

### <span id="page-174-4"></span>*Parameter Description*

 $(0, 0)$ 

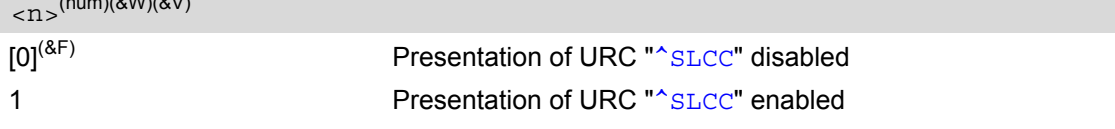

<span id="page-174-1"></span> $\langle i dx \rangle^{(num)}$ 

Call identification number as described in GSM02.30 subclause 4.5.5.1; this number can be used in  $AT+CHLD$ command operations.

<span id="page-174-3"></span><span id="page-174-2"></span>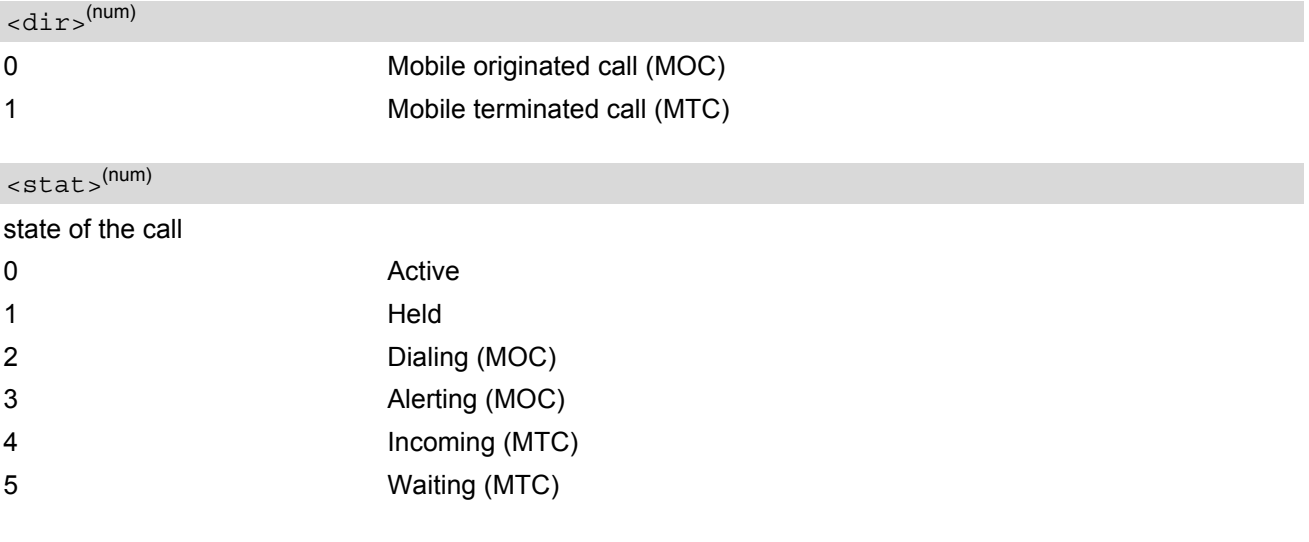

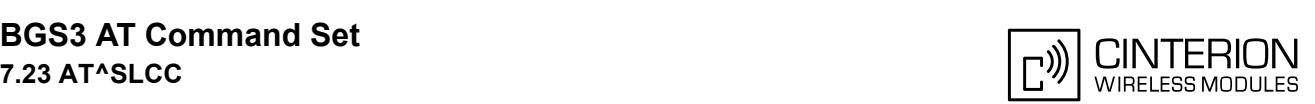

<span id="page-175-1"></span>bearer/teleservice 0 Voice 1 Data 2 Fax 3 Voice followed by data, voice mode (only in connection with single numbering scheme [AT+CSNS](#page-180-0)) 4 Alternating voice/data, voice mode (only in connection with single numbering scheme [AT+CSNS](#page-180-0)) 5 Alternating voice/fax, voice mode (only in connection with single numbering scheme [AT+CSNS](#page-180-0)) 6 Voice followed by data, data mode (only in connection with single numbering scheme [AT+CSNS](#page-180-0)) 7 Alternating voice/data, data mode (only in connection with single numbering scheme [AT+CSNS](#page-180-0)) 8 Alternating voice/fax, fax mode (only in connection with single numbering scheme [AT+CSNS](#page-180-0)) 9 Unknown 0 Call is not one of multiparty (conference) call parties 1 Call is one of multiparty (conference) call parties 0 No traffic channel assigned. Transmission of DTMF tones not possible. 1 Traffic channel is assigned and the progress indicator IE has been received (call setup) or a voice connection has an active state. The parameter indicates that the audio path is activated. DTMF tones can be sent with  $AT+VTS$ . <mode>(num) <mpty>(num) <traffic channel assigned>(num)

### <span id="page-175-3"></span><span id="page-175-2"></span><span id="page-175-0"></span><number>(str)

Phone number in format specified by [<type>](#page-175-4)

<span id="page-175-4"></span>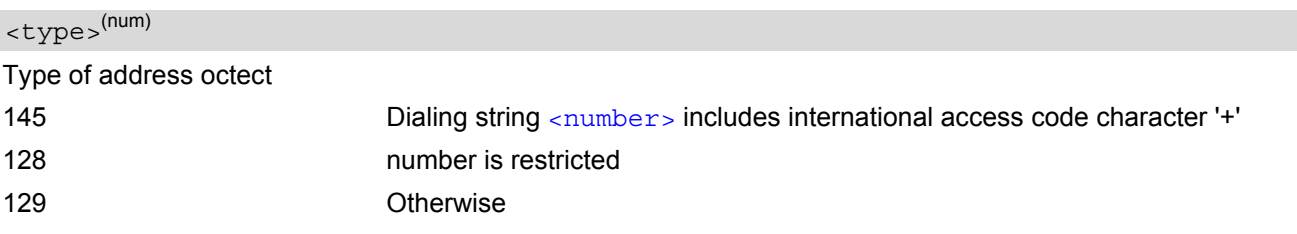

# <span id="page-175-5"></span><alpha>(str)(+CSCS)

Alphanumeric representation of  $\langle$ number> corresponding to the entry found in phonebook (see for example [AT+CPBW](#page-486-0), parameter [<text>](#page-487-1)).

Due to time constraints on the necessary evaluation of the phonebook, this parameter may show a default value during early call phases (e.g. for  $\lt$ stat>= "dialing", "incoming" or "alerting"), even if a phonebook entry is present for the number concerned.

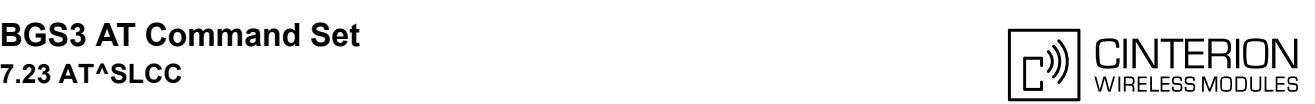

### *Notes*

- Teleservices other than voice, data, fax are not fully supported by ME. They are used only in connection with the handling for  $AT+CSNS$ , and may therefore occur in parameter  $\langle$  mode> for mobile terminated calls.
- If a URC "[^SLCC](#page-174-0)" in verbose mode (see [AT^SCFG](#page-56-0)) has been buffered while the interface was in dedicated mode (depending on the settings of  $AT+CMER$  parameter **), each buffered event indicator will be output** as a separate URC after the interface returns to idle mode. However, the output will deliver the list of current calls in the "current" state (at the time when the output is generated), possibly leading to multiple displays of identical list configurations.
- Some parameters of the  $AT+CHLD$  command, as well as some situations where the call status in the network changes very quickly (e.g. the transition between  $\langle$ stat $\rangle$ = "unknown", "dialing" and "alerting" for a call to a reachable subscriber within the registered network) may lead to quasi-simultaneous changes to the states of one or several calls in the list, possibly leading to multiple displays of identical list configurations.
- If multiple displays of identical list configurations occur, this happens because of intermediate states of the list, that have already been overridden by new transitions and states. Thus, it is guaranteed that the configuration displayed in such cases is the current configuration at the time of the last display.
- It is adviseable to receive URC "[^SLCC](#page-174-0)" on an interface that is not used for call initiation, if verbose output is configured. If only voice calls are expected, a setting of  $AT^sSM20= 0$  may be used alternatively in order to keep the call from blocking the interface.
- If a multiparty call is established, the transmission of DTMF tones is not possible anymore till the call is released. This behaviour is caused due to an ambiguity between the different transaction identifiers.

### *Examples*

EXAMPLE 1 ^SYSSTART at+cpin=9999  $\bigcap K$ +CREG: 2 +CREG: 1,"0145","0016" We are now registered. at^sm20=0 Command [ATD](#page-149-0) for an outgoing voice call will terminate immediately with response "OK".  $\bigcap K$ atd"1234567"; We start a voice call. OK "OK" response is issued immediately because of setting  $AT^sSM20="0"$ . ^SLCC: 1,0,2,0,0,0,"1234567",129,"Called Party" MO voice call starts, paging B-party. ^SLCC: End of current list ^SLCC: 1,0,2,0,0,1,"1234567",129,"Called Party" Traffic channel established, network may now transmit network announcements, ME may now transmit DTMF tones. ^SLCC: End of current list ^SLCC: 1,0,3,0,0,1,"1234567",129,"Called Party" Call is now ringing at B-Party. ^SLCC: End of current list ^SLCC: 1,0,0,0,0,1,"1234567",129,"Called Party" B-Party has accepted the call, connection established.  $\gamma_{\text{SLCC}}$ . End of current list. atd23456; We start a second voice call. OK "OK" response is issued immediately because another call is already active (cf. [ATD](#page-149-0)). ^SLCC: 1,0,1,0,0,0,"1234567",129,"Called Party" The active call is automatically put on hold, triggering the display of the list.

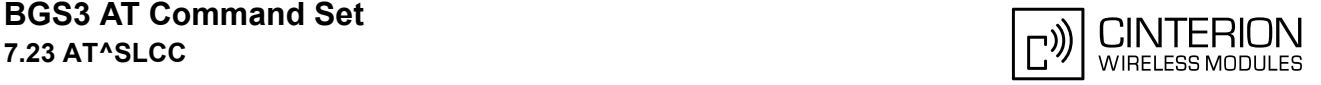

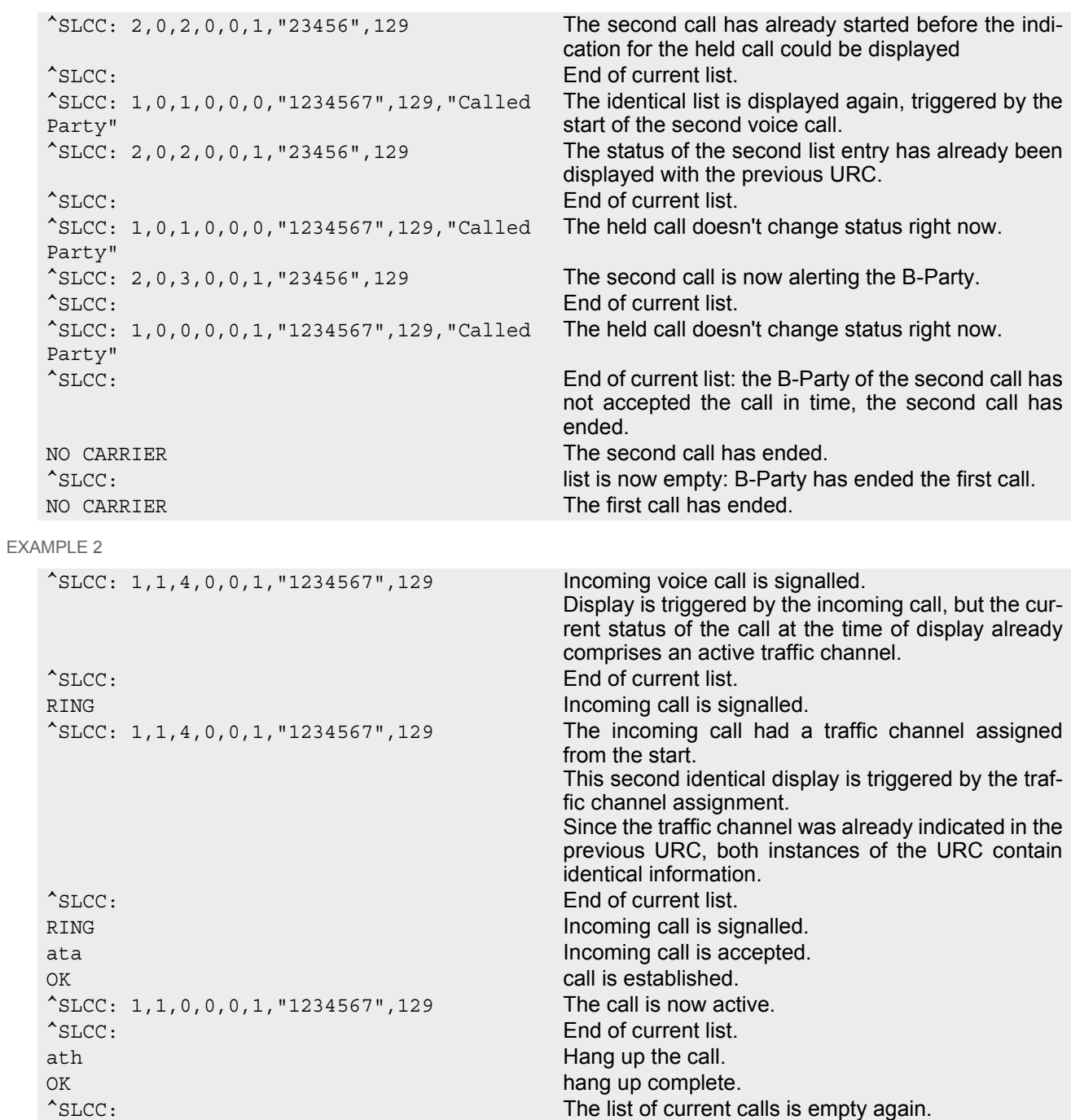

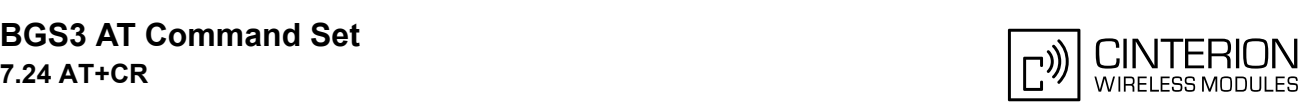

# <span id="page-178-0"></span>**7.24 AT+CR Service reporting control**

[AT+CR](#page-178-0) configures the TA whether or not to transmit an intermediate result code +CR: [<serv>](#page-178-1) to the TE when a call is being set up.

Setting the value of [<mode>](#page-178-2) to 1 may lead to connection failure, if the application (e.g. WinFax) waits for default result code/URC.

### *Syntax*

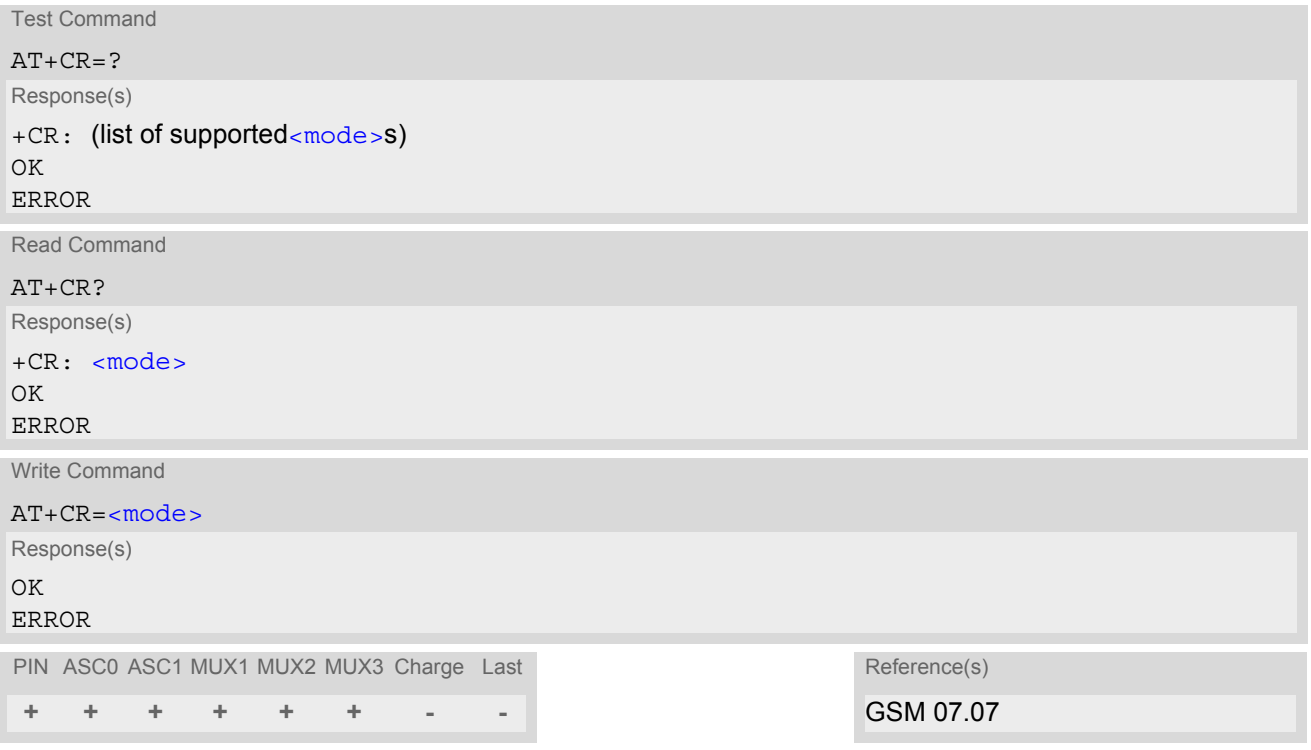

### *Intermediate Result Code*

If enabled, an intermediate result code is transmitted during connect negotiation when the TA has determined the speed and quality of service to be used, before any error control or data compression reports are transmitted, and before any final result code (e.g. CONNECT) appears.

+CR: [<serv>](#page-178-1)

### *Parameter Description*

<span id="page-178-2"></span><span id="page-178-1"></span>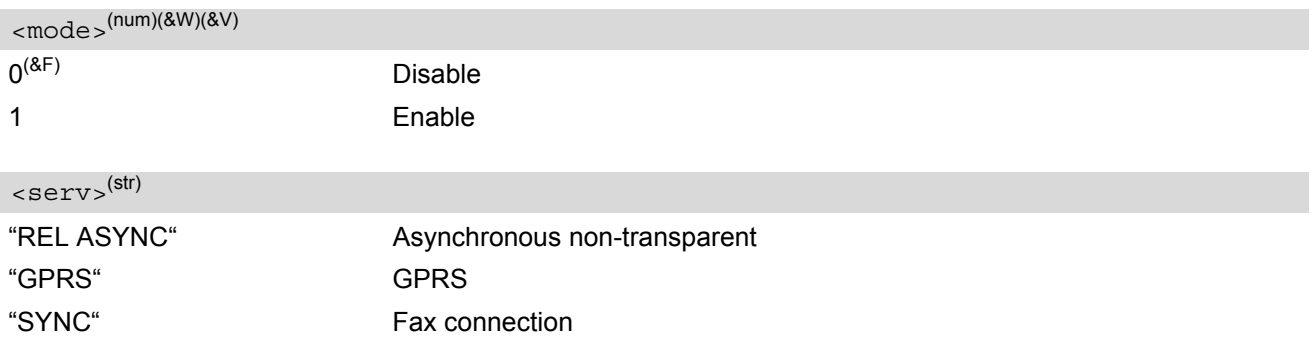

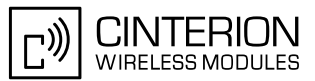

# <span id="page-179-0"></span>**7.25 AT+CRC Set Cellular Result Codes for incoming call indication**

The [AT+CRC](#page-179-0) command controls whether or not to use the extended format of incoming call indication. [<mode>](#page-179-1)=1 may lead to connection failure, if the application (e.g. WinFax) waits for the default URC.

### *Syntax*

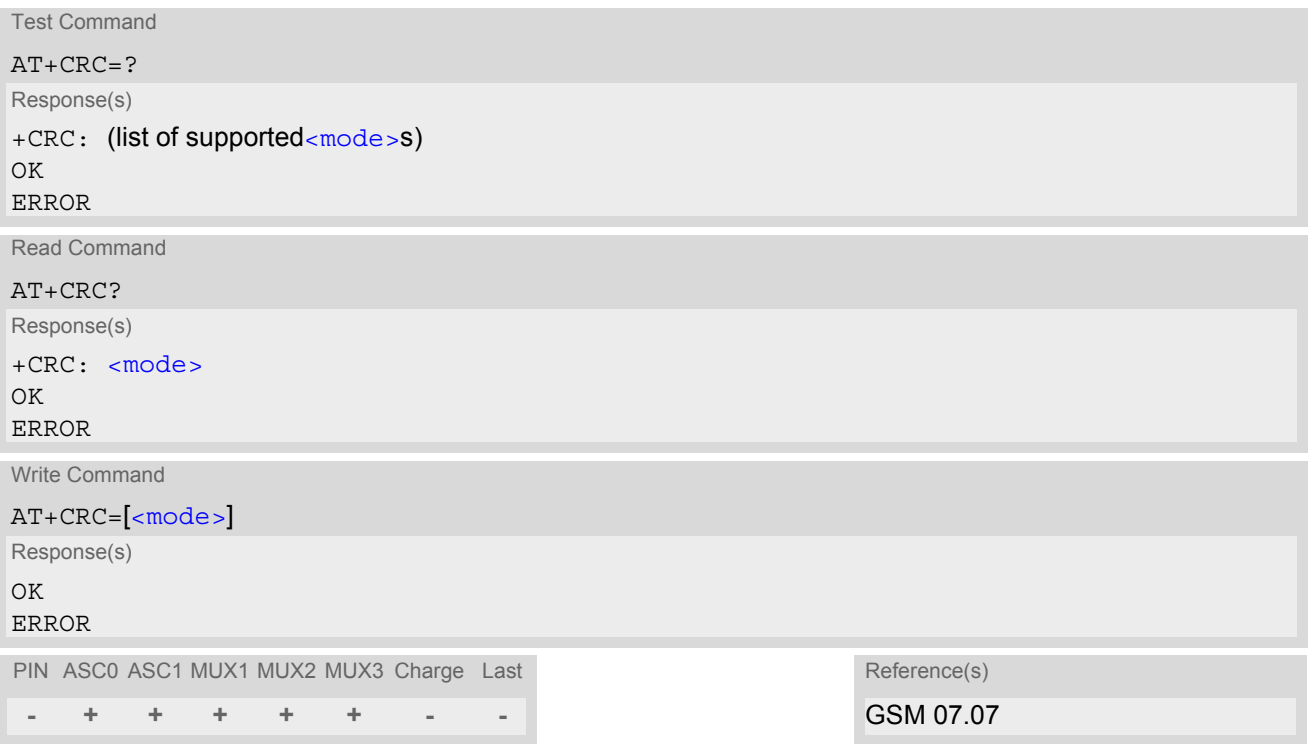

### *Unsolicited Result Codes*

 URC 1 RING Indicates incoming call to the TE if  $<sub>6</sub>$   $<sub>6</sub>$   $<sub>6</sub>$   $<sub>7</sub>$   $<sub>8</sub>$   $<sub>8</sub>$   $<sub>9</sub>$ </sub></sub></sub></sub></sub></sub></sub>

URC 2

```
+CRING: <type>
```
Indicates incoming call to the TE if [<mode>](#page-179-1)=1.

### *Parameter Description*

<span id="page-179-2"></span><span id="page-179-1"></span>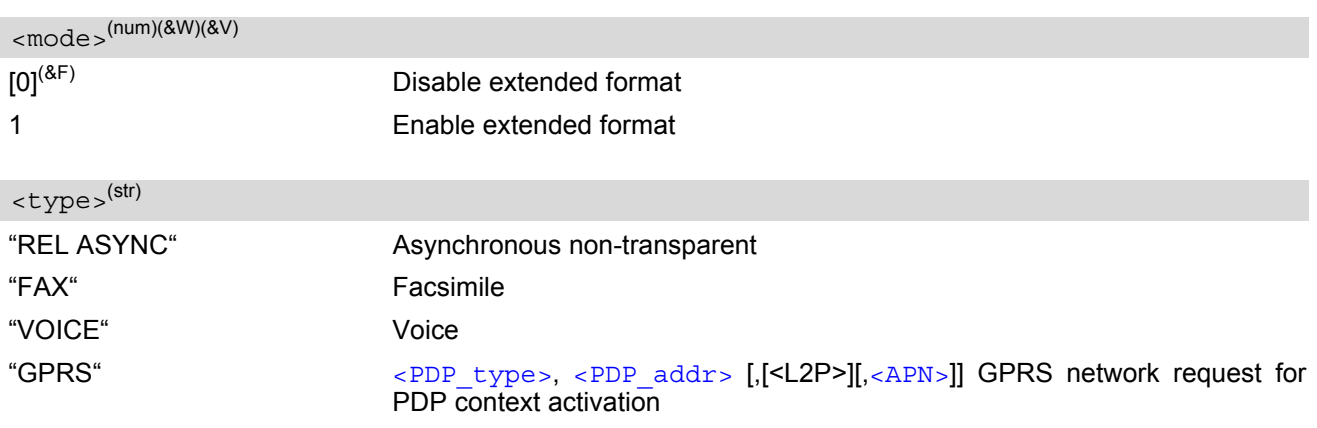
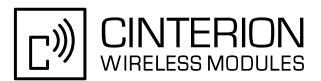

### <span id="page-180-2"></span><span id="page-180-0"></span>**7.26 AT+CSNS Single Numbering Scheme**

The  $AT+CSNS$  command enables the ME to accept incoming calls when no bearer capability information is provided with the call, e.g. single numbering scheme calls or calls originating from analog devices.

#### *Syntax*

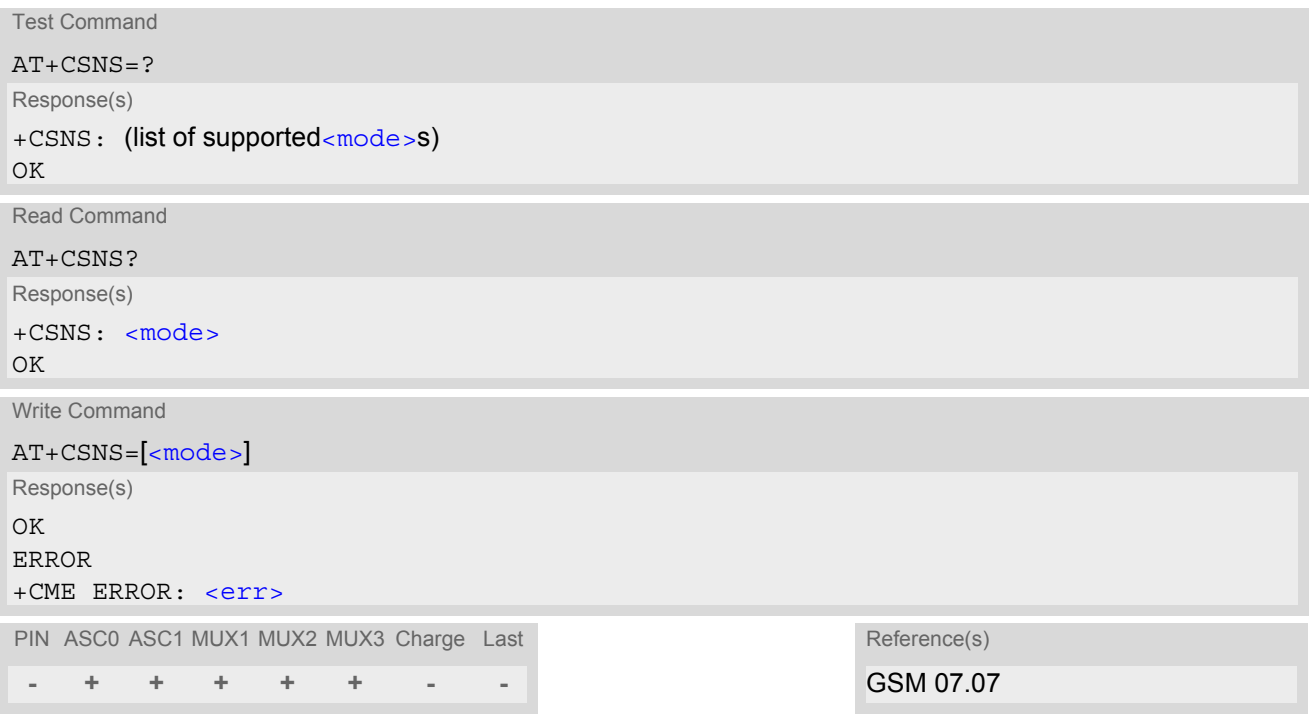

#### *Parameter Description*

<span id="page-180-1"></span>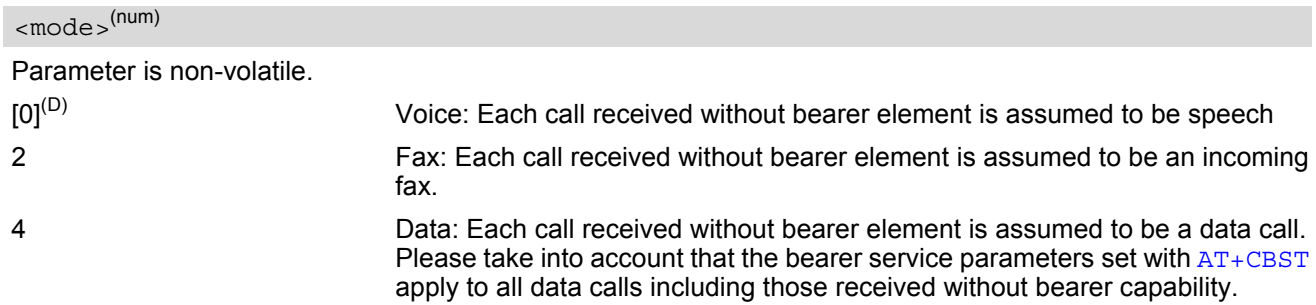

#### *Notes*

- The command must be set before the call comes. By default, when you do not modify the settings, all calls received without bearer element are assumed to be voice.
- If problems are encountered with CSD connections at 14.4 kbit/s you may be required to change the Fixed Network User Rate depending on the network. See [AT^SFNUR](#page-200-0) for details.

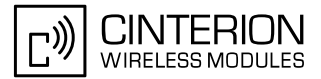

### **7.27 AT^SCNI List Call Number Information**

#### *Syntax*

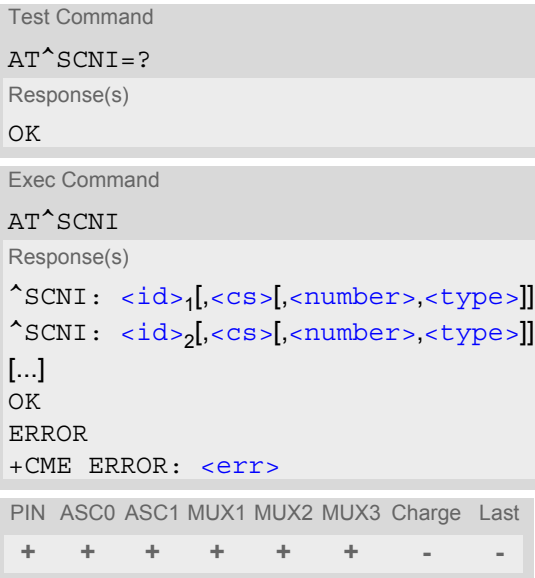

#### *Command Description*

TA returns a list of current calls of ME.

#### *Parameter Description*

#### <span id="page-181-0"></span>*<sup>(num)</sup>*

call identification number as described in GSM 02.30[19] subclause 4.5.5.1; this number can be used in [AT+CHLD](#page-228-0) command operations

1...7

<span id="page-181-1"></span> $<$ CS $>$ <sup>(num)</sup>

Call status of respective call number (first parameter)

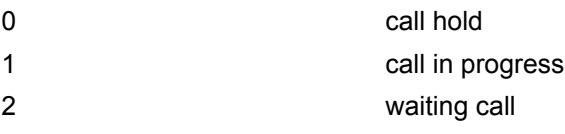

<span id="page-181-2"></span><number>(str)

string type phone number in format specified by [<type>](#page-181-3)

### <span id="page-181-3"></span><type>(num)

type of address octet in integer format; 145 when dialling string includes international access code character "+", 128 when number is restricted otherwise 129

#### *Note*

• See also GSM 07.07: [AT+CLCC](#page-171-0)

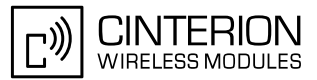

# **7.28 AT^SLCD Display Last Call Duration**

#### *Syntax*

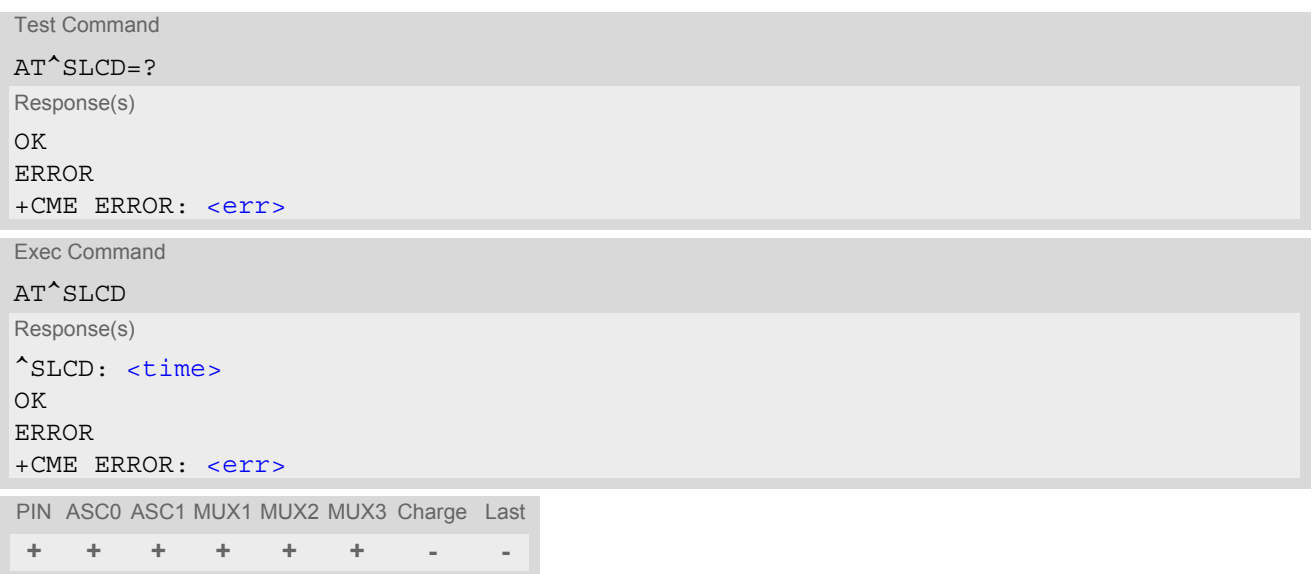

#### *Command Description*

TA returns last call duration or current call duration.

#### *Parameter Description*

#### <span id="page-182-0"></span> $<$ time $>$ <sup>(str)</sup>

Format is "hh:mm:ss", where characters indicate hours, minutes, seconds; E.g. 22:10:00 "22:10:00" Max value is 9999:59:59

#### *Note*

• The proper working of that command is network dependant.

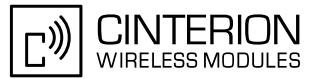

### **7.29 AT^STCD Display Total Call Duration**

#### *Syntax*

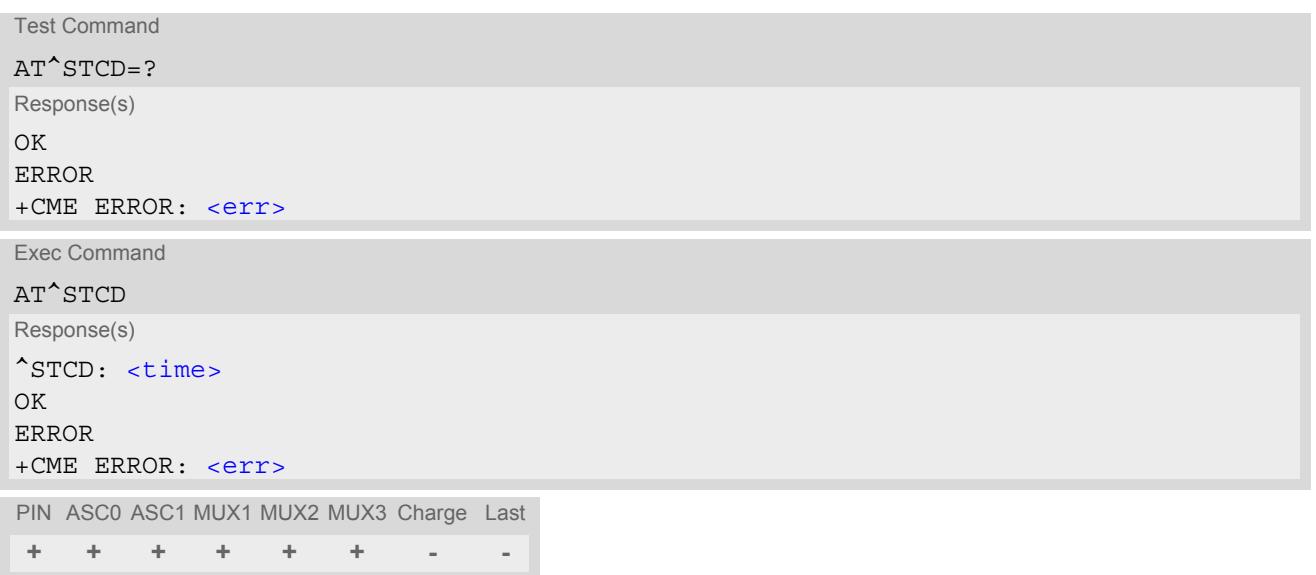

#### *Command Description*

TA returns total call duration (accumulated duration of all calls).

#### *Parameter Description*

#### <span id="page-183-0"></span> $\times$ time $>$ <sup>(str)</sup>

Format is "hh:mm:ss", where characters indicate hours, minutes, seconds; E.g. 22:10:00 "22:10:00" Max value is 9999:59:59

#### *Notes*

- The Total Call Duration will not be reset by power off or other means.
- The proper working of that command is network dependant and only for MO calls.

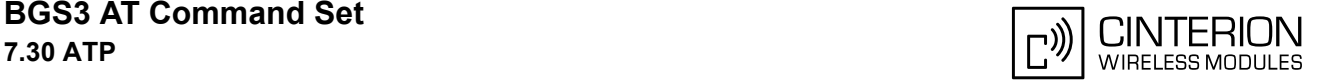

# **7.30 ATP Select pulse dialing**

#### *Syntax*

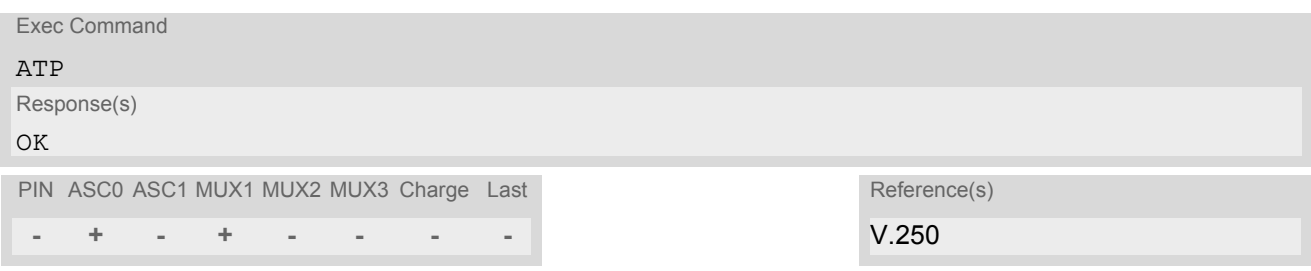

#### *Note*

• No effect for GSM.

# **7.31 ATT Select tone dialing**

#### *Syntax*

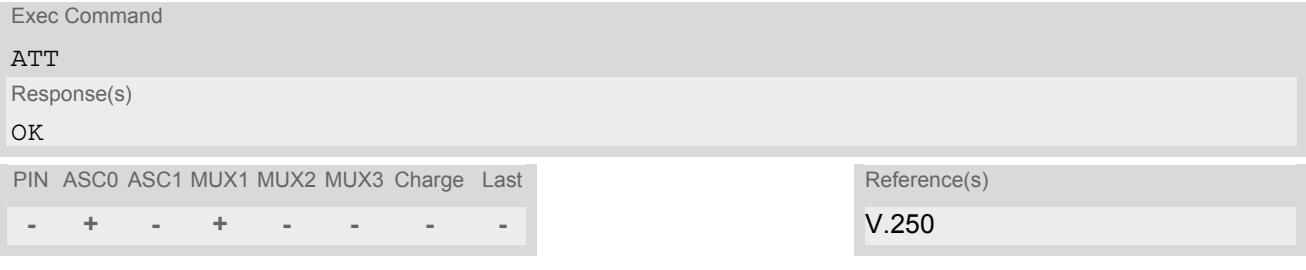

### *Note*

• No effect for GSM.

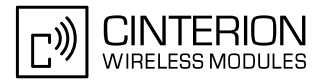

# **8. Network Service Commands**

The AT Commands described in this chapter are related to various network services. More commands related to this area can be found in Chapter [9., Supplementary Service Commands.](#page-213-0)

### <span id="page-185-0"></span>**8.1 AT+COPN Read operator names**

The  $AT+COPN$  command returns the list of operator names from the ME. Each operator code  $\langle$ numericn> that has an alphanumeric equivalent  $\langle$ alphan> in the ME memory is returned. See also:  $AT^SPLM$ .

#### *Syntax*

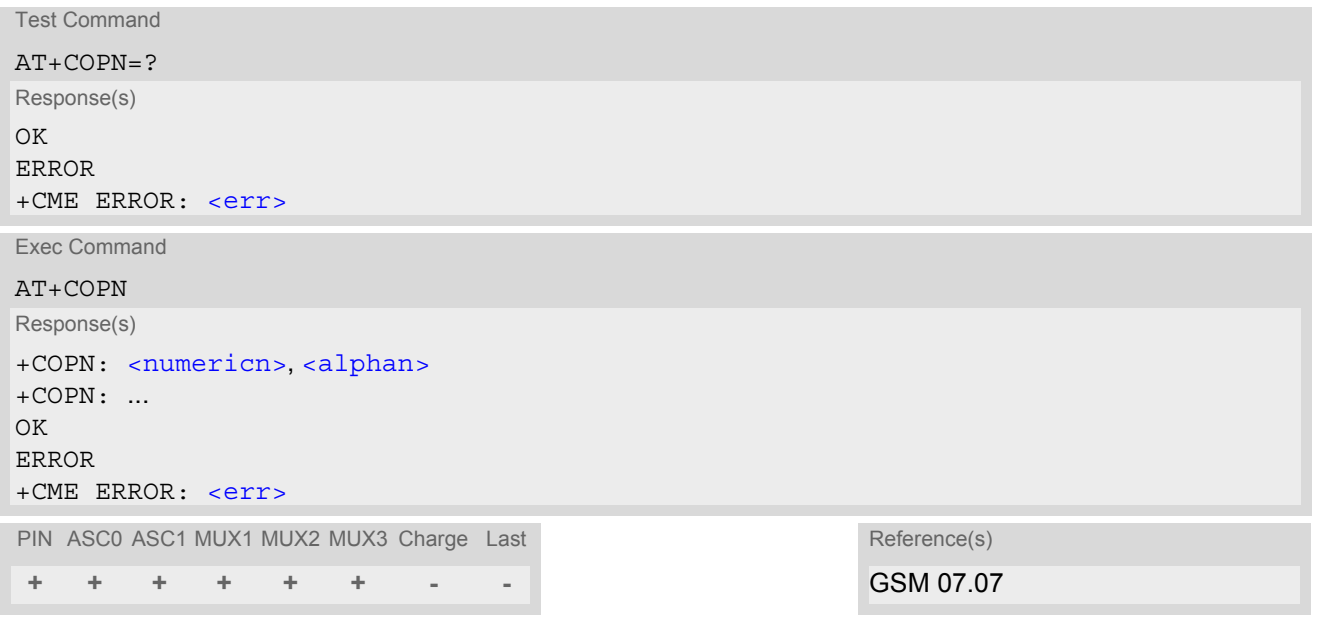

#### *Parameter Description*

<span id="page-185-1"></span><numericn>(str)

Operator in numeric format; GSM location area identification number.

#### <span id="page-185-2"></span><alphan>(str)

Operator in long alphanumeric format; can contain up to 26 characters.

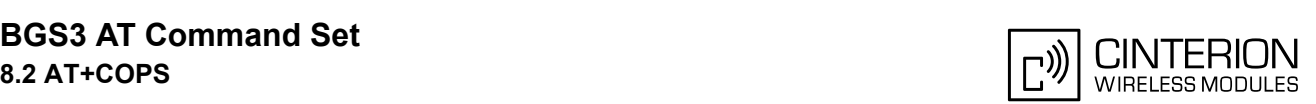

### <span id="page-186-0"></span>**8.2 AT+COPS Operator Selection**

[AT+COPS](#page-186-0) queries the present status of the BGS3's network registration and allows to determine whether automatic or manual network selection shall be used. Additional service is available with  $AT^sSOPS$ .

Three operator selection modes are available:

**Automatic** 

BGS3 searches for the home operator automatically. If successful the BGS3 registers to the home network. If the home network is not found, BGS3 goes on searching. If a permitted operator is found, BGS3 registers to this operator.

If no operator is found the BGS3 remains unregistered.

• Manual

Desired operator can be determined using the [AT+COPS](#page-186-0) write command. If the operator is found, BGS3 registers to it immediately. If the selected operator is forbidden, the BGS3 remains unregistered.

Manual/automatic

The ME first tries to find the operator determined via  $AT+COPS$  write command. If the ME is able to register to this operator, it enters the manual operator selection mode. If the ME cannot find this operator or fails to register to this operator, then it enters the automatic operator selection mode and starts to select the home operators network or another (permitted) one. If the ME is registered and the manually selected network is not available, the ME will remain registered without further result code notification.

The most recently entered operator selection mode is still valid after the ME was restarted (power-off/on).

The  $AT+COPS$  test command conists of several parameter sets, each representing an operator present in the network.

Each set contains the following information:

- an integer indicating the availability of the operator,
- long alphanumeric format of the operator's name and
- numeric format representation of the operator.

Any of the parameters may be unavailable and will then be an empty field (,,). The list of operators comes in the following order: Home network, networks referenced in SIM and other networks.

The operator list is followed by a list of the supported  $\langle$ mode>s and  $\langle$  format>s. These lists are delimited from the operator list by two commas.

If the test command is used during an ongoing GPRS transfer, traffic will be interrupted for up to one minute.

The  $AT+COPS$  read command returns the current  $\langle$  mode> and the currently selected operator. If no operator is selected, [<format>](#page-188-0) and [<oper>](#page-187-1) are omitted.

The  $AT+COPS$  write command forces an attempt to select and register to the GSM network operator (see note below). If the selected operator is not available, no other operator will be selected (except  $\epsilon_{\text{model}} = 4$ ). The selected operator name  $\leq$  format  $>$  will apply to further read commands, too.

Command settings are effective over all serial interfaces of the BGS3.

#### *Syntax*

Test Command AT+COPS=? Response(s) +COPS: [list of present operators ([<opStatus>](#page-187-2), long alphanumeric [<oper>](#page-187-1)s,,numeric [<oper>](#page-187-1)s ], , (list of supported [<mode>](#page-187-0)s), (list of supported [<format>](#page-188-0)s) OK ERROR +CME ERROR: [<err>](#page-48-0)

# **BGS3 AT Command Set**

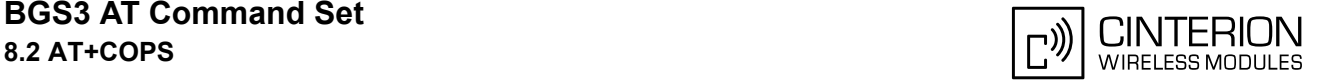

Read Command

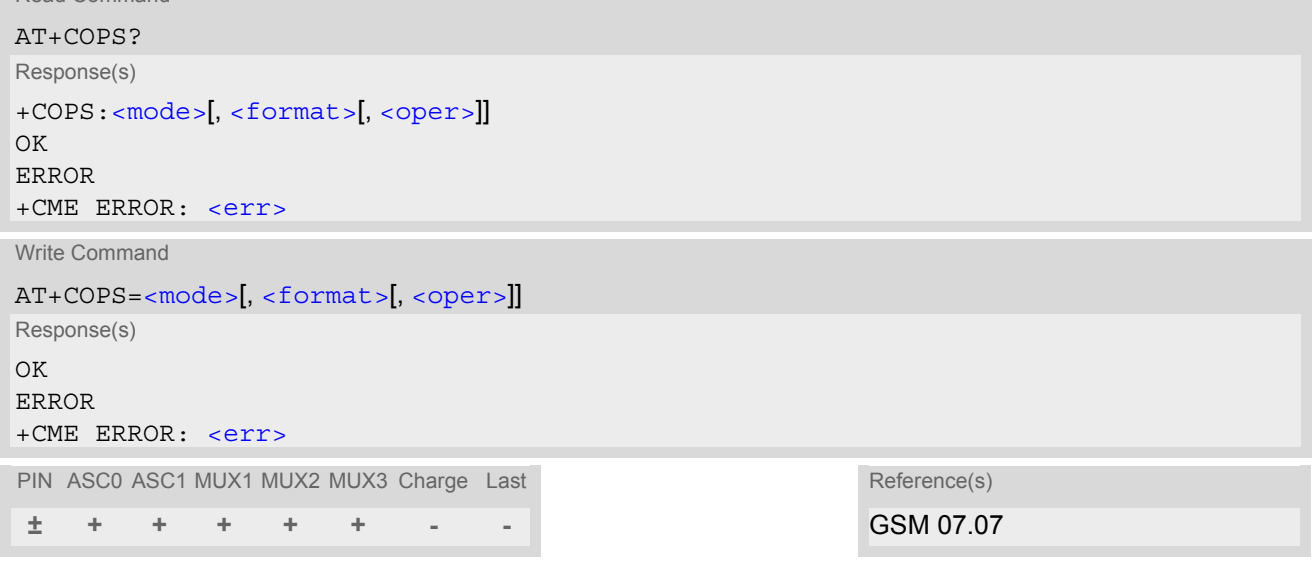

#### *Parameter Description*

<span id="page-187-2"></span>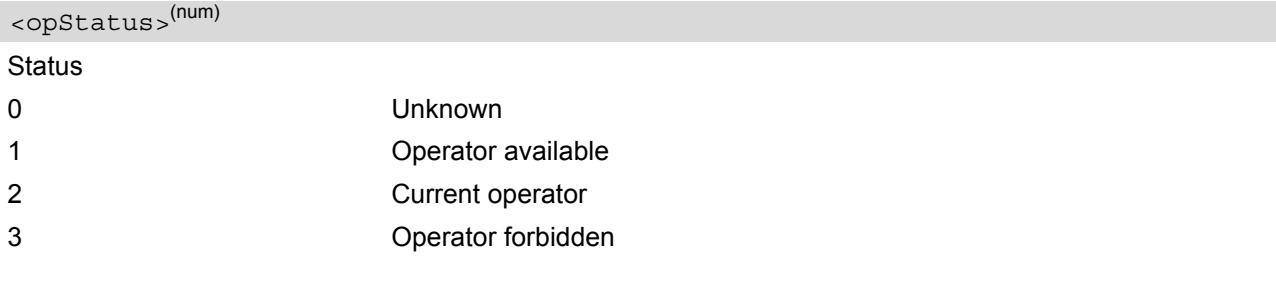

### <span id="page-187-1"></span><oper>(str)

#### Operator

If test command: Operator name in long alphanumeric format and numeric format. If read command: Operator name as per [<format>](#page-188-0).

If write command: Operator name in numeric format.

# <span id="page-187-0"></span> $<$ mode $>$ <sup>(num)(&V)</sup>

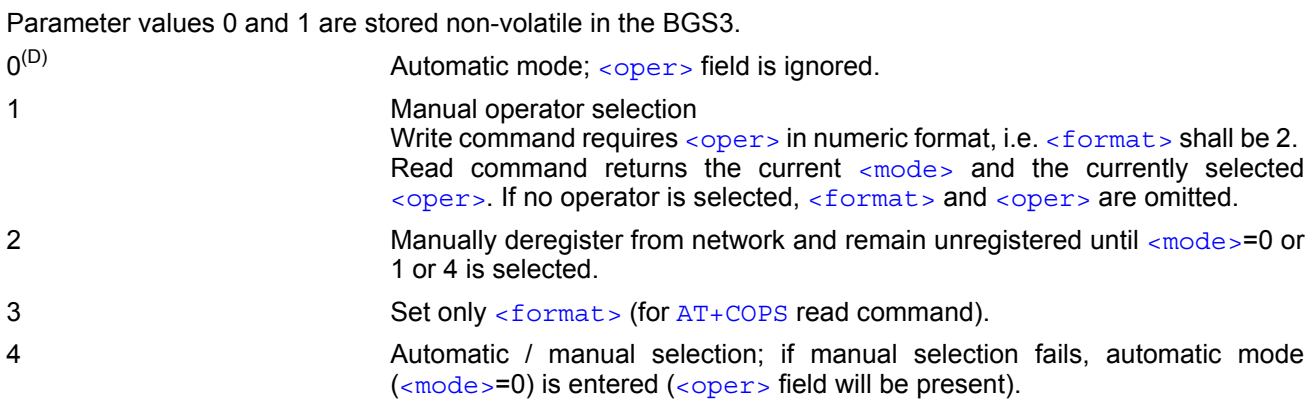

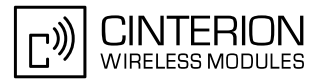

<span id="page-188-0"></span>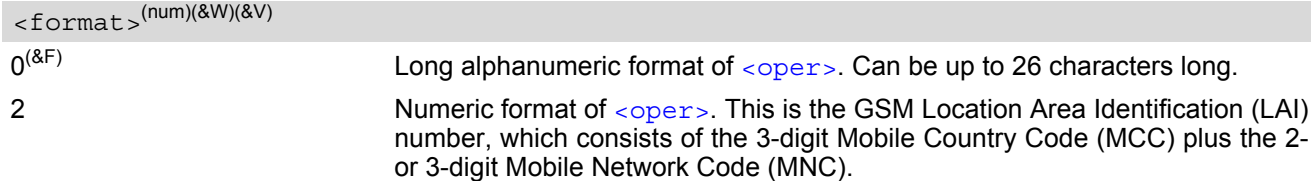

#### *Notes*

- It is not recommended to use the  $AT+COPS$  command before passing the CHV (card holder verification) / SIM PIN1 verification. In case of entering of [AT+COPS](#page-186-0)= 0 before PIN1 verification the module will answer with OK and does not try to register to the network. Also, the test command should only be used after PIN1 authentication.
- It's possible to apply a 5- or 6-digit LAI for numeric format of [<oper>](#page-187-1) parameter. Please use the correct 2- or 3-digit Mobile Network Code. Otherwise an unintended PLMN could be selected.
- $\cdot$  It is not recommended to use the  $AT+COPS$  write and test command while BGS3 is searching for a new operator. In this case the module will answer with ERROR. Please use [AT+CREG](#page-191-0) to verify the network registration status.

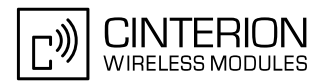

### <span id="page-189-0"></span>**8.3 AT^SOPS Extended Operator Selection**

[AT^SOPS](#page-189-0) queries the present status of the BGS3's network registration. Since basic operator selection services are available with [AT+COPS](#page-186-0) this command uses the methods of the Enhanced Operator Name String (EONS) specification while handling operator name strings. Additional [EONS related information](#page-82-0) is available with [AT^SIND](#page-79-0).

[AT^SOPS](#page-189-0) test command lists sets of five parameters, each representing an operator present in the network. A set consists of

- **1.** an integer indicating the availability of the operator,
- **2.** specification of the source of the operator name [<eonsOperator>](#page-189-1),
- **3.** operator name according to EONS Table,
- **4.** Service Provider Name from the SIM Service Table and
- **5.** numeric format representation of the operator.

Any of the parameters may be unavailable and will then be an empty field (,,).

The list of operators comes in the following order: Home network, networks referenced in SIM and other networks.

After the operator list the BGS3 returns lists of supported  $\langle$  mode>s and  $\langle$  format>s. These lists are delimited from the operator list by two commas.

If the test command is used while an ongoing GPRS transfer, traffic will be interrupted for up to one minute.

Command settings are effective over all serial interfaces of the BGS3.

#### *Syntax*

```
Test Command
AT^SOPS=?
Response(s)
^SOPS:[list of present operator( <opStatus>, <eonsType>, <eonsOperator>, <servProvider>, 
<opName>)s ], , (list of supported <mode>)s, (list of supported <format>)s
OK
ERROR
+CME ERROR: <err>
PIN ASC0 ASC1 MUX1 MUX2 MUX3 Charge Last
 + + + + + + - -
```
#### <span id="page-189-2"></span>*Parameter Description*

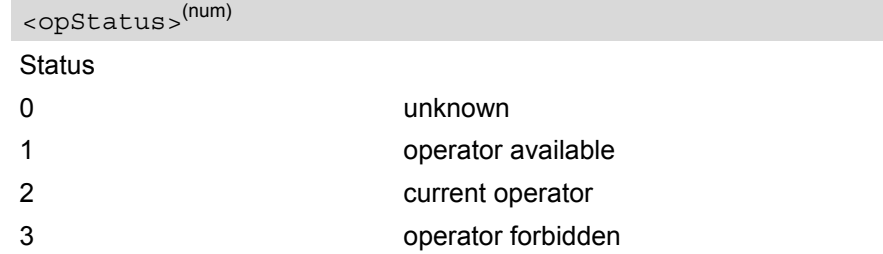

```
<eonsType>(num)
```
Specification of the source of the operator name [<eonsOperator>](#page-189-1). Details of [EONS-supplied operator name](#page-84-0) [types](#page-84-0) are available at [AT^SIND](#page-79-0).

#### <span id="page-189-1"></span><eonsOperator>

Operator name; format depends on the source of the operator name, specified by [<eonsType>](#page-189-3).

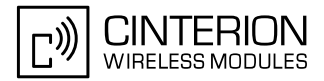

#### <span id="page-190-2"></span><servProvider><sup>(str)</sup>

Service Provider Name according to setting of Service No. 17 in the SIM Service Table ( $EF_{SST}$ ).

#### <span id="page-190-3"></span><opName>

#### **Operator**

Operator name in numerical presentation contains the GSM Location Area Identification (LAI) number, which consists of the 3-digit Mobile Country Code (MCC) plus the 2- or 3-digit Mobile Network Code (MNC). Parameter is stored non-volatile to the SIM.

<span id="page-190-0"></span><mode>(num)

Parameter is not applicable.

<span id="page-190-1"></span><format>(num)

Parameter is not applicable.

#### *Notes*

- The AT<sup>^</sup>SOPS Test command is only accepted by the module after a valid pin has been entered.
- It is not recommended to use the [AT^SOPS](#page-189-0) test command while BGS3 is searching for a new operator. In this case the module will answer with ERROR. Please use  $AT+CREG$  to verify the network registration status.

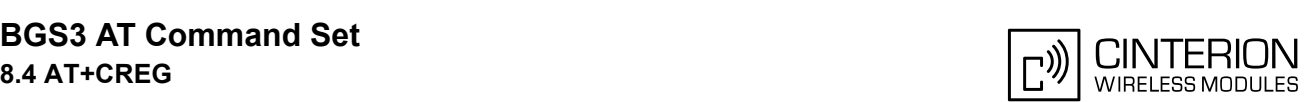

### <span id="page-191-0"></span>**8.4 AT+CREG Network registration**

The [AT+CREG](#page-191-0) command serves to verify the network registration status of the ME. For this purpose two types of URCs are available.

The  $AT+CREG$  read command returns the URC presentation mode  $\langle n \rangle$  and an integer  $\langle$  stat  $\rangle$  that shows the registration status of the ME. The location information elements  $\langle \text{lac} \rangle$  and  $\langle \text{ci} \rangle$  are returned only when  $\langle \text{nz} \rangle$ =2 and ME is registered to the network.

#### *Syntax*

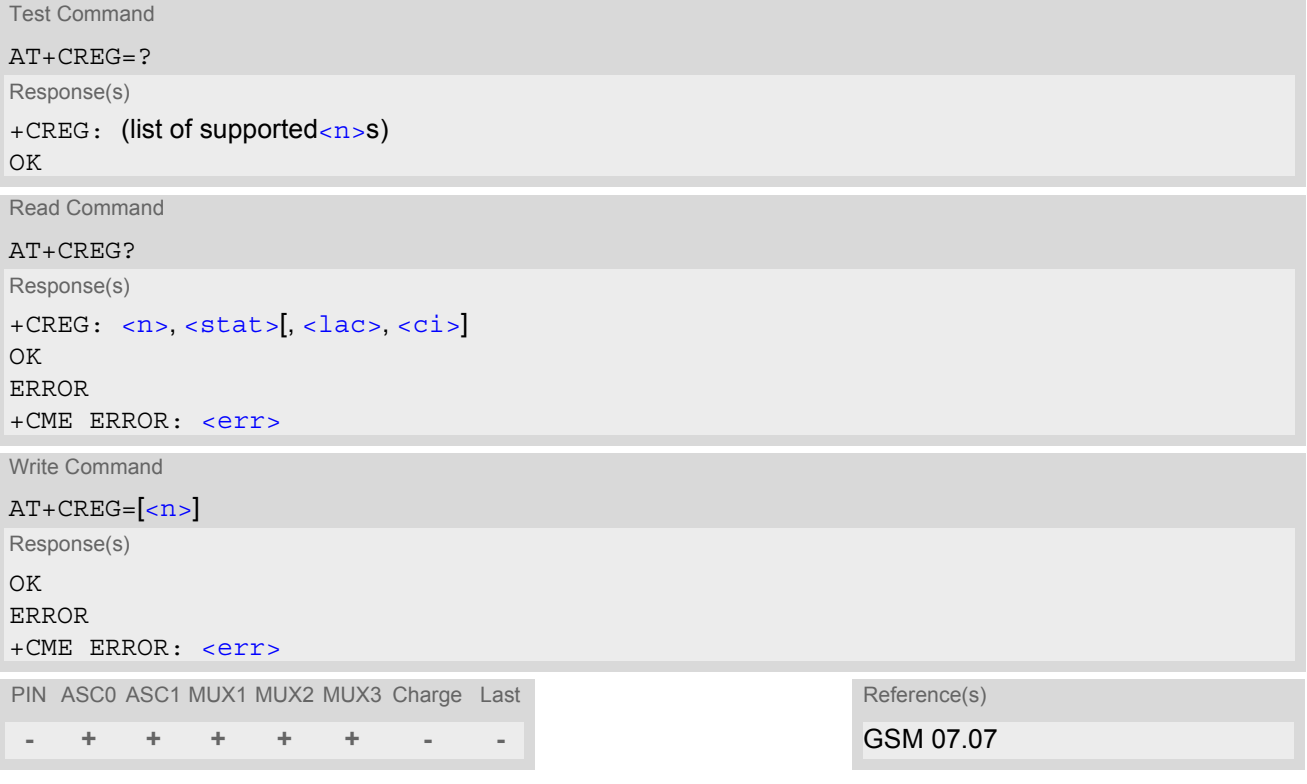

#### *Unsolicited Result Codes*

```
 URC 1
```
If  $\langle n \rangle$ =1 and there is a change in the ME network registration status:

```
+CREG: <stat>
```
URC 2

If  $\langle n \rangle$ =2 and there is a change in the ME network registration status or a change of the network cell: +CREG: [<stat>](#page-192-0)[, [<lac>](#page-192-1), [<ci>](#page-193-0)]

#### *Parameter Description*

<span id="page-191-1"></span>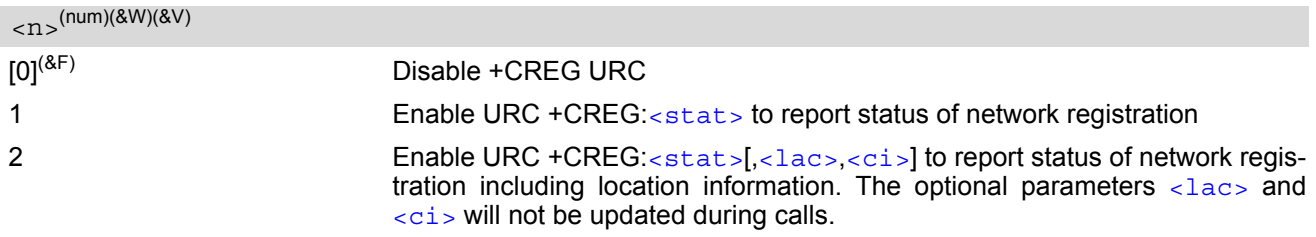

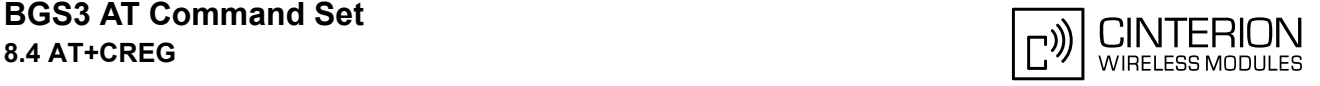

<span id="page-192-0"></span>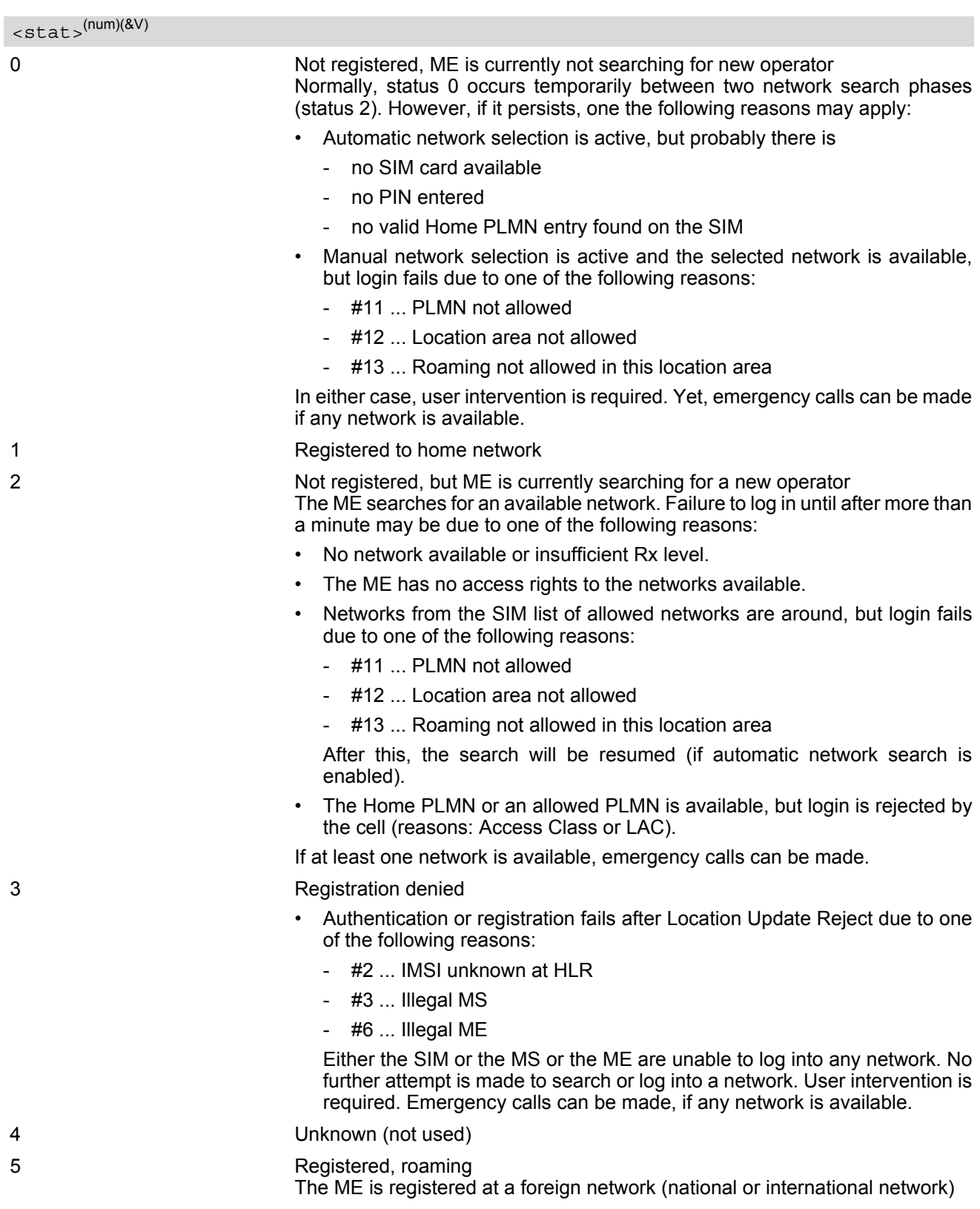

<span id="page-192-1"></span> $\langle$ lac $>$ <sup>(str)</sup>

Two byte location area code in hexadecimal format (e.g. "00C3" equals 193 in decimal).

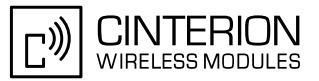

<span id="page-193-0"></span> $\langle$ ci> $\langle$ <sup>(str)</sup>

Two byte cell ID in hexadecimal format.

#### *Note*

• After the "[+CREG](#page-191-2): 1" (or "+CREG: 5") URC and before the SIM notification URC "+CIEV: simstatus" it is not sure that outgoing and incoming calls can be made and short message functions executed. Emergency calls are possible.

Outgoing and incoming calls are always possible AFTER having received the "[+CREG](#page-191-2): 1" (or "+CREG: 5") and SIM notification URC "+CIEV: simstatus".

See also Section [20.1, Restricted access to SIM data after SIM PIN authentication.](#page-546-0)

#### *Example*

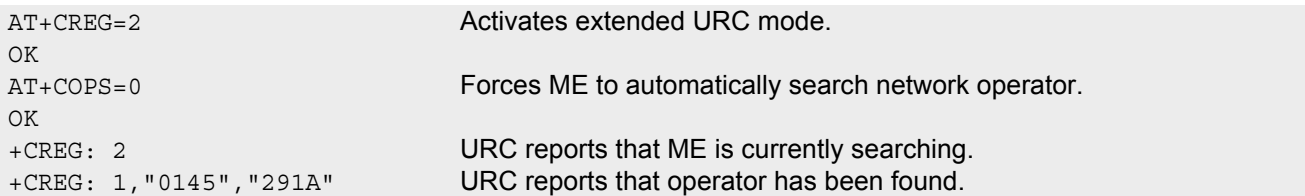

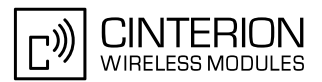

# <span id="page-194-0"></span>**8.5 AT+CSQ Signal quality**

The  $AT+CSQ$  execute command indicates the received signal strength  $\langle$ rssi $\rangle$  and the channel bit error rate [<ber>](#page-194-2).

#### *Syntax*

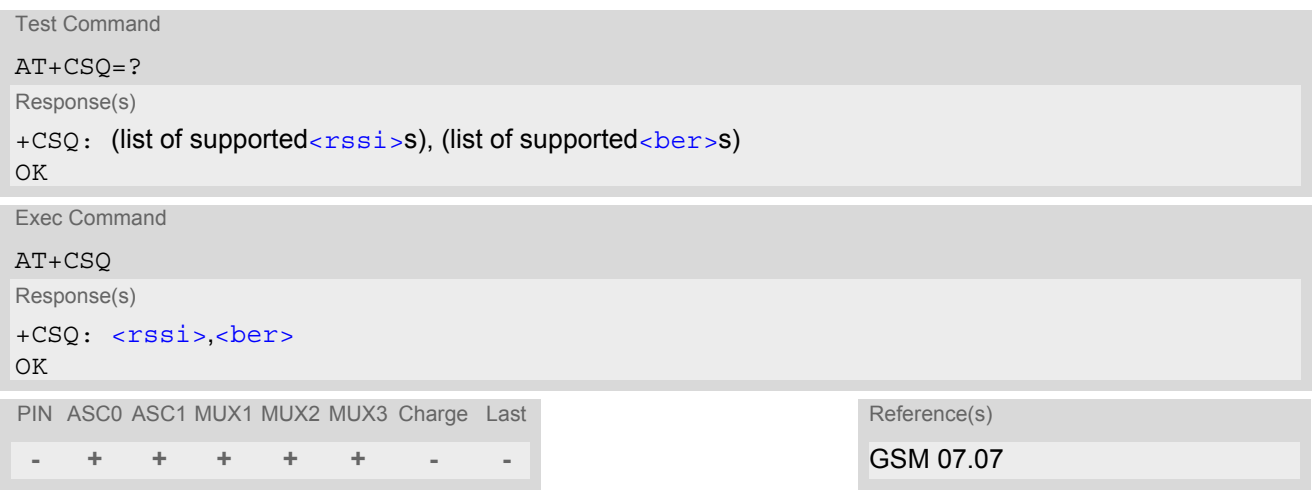

#### *Parameter Description*

<span id="page-194-1"></span>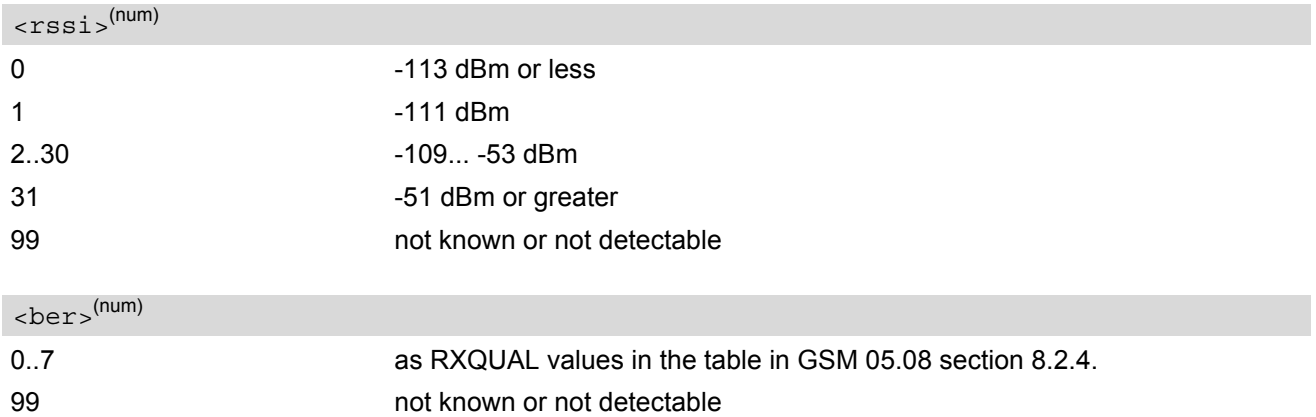

#### <span id="page-194-2"></span>*Note*

• After using network related commands such as [AT+CCWA](#page-224-0), [AT+CCFC](#page-220-0), [AT+CLCK](#page-125-0), users are advised to wait 3s before entering  $AT+CSQ$ . This is recommended to be sure that any network access required for the preceding command has finished.

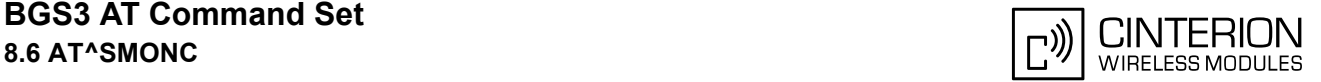

# <span id="page-195-0"></span>**8.6 AT^SMONC Cell Monitoring**

The AT<sup>^</sup>SMONC execute command delivers cell information containing 9 values from a maximum of 7 base stations. The first base station is the serving cell.

#### *Syntax*

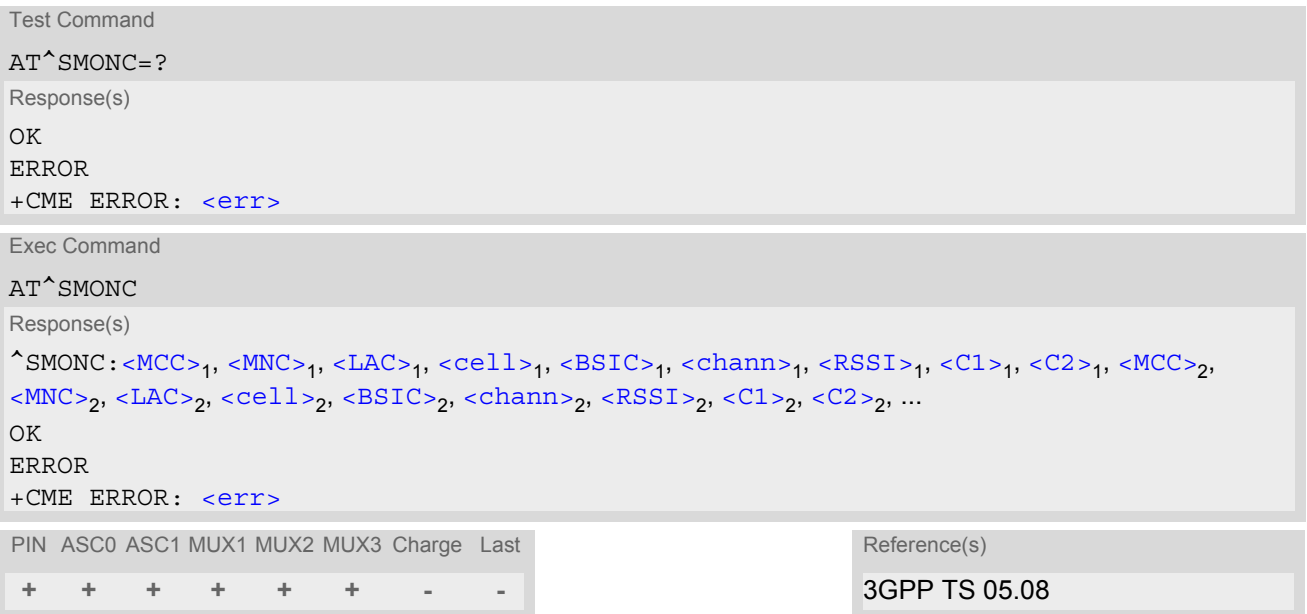

#### *Parameter Description*

<span id="page-195-4"></span><span id="page-195-3"></span><span id="page-195-2"></span><span id="page-195-1"></span>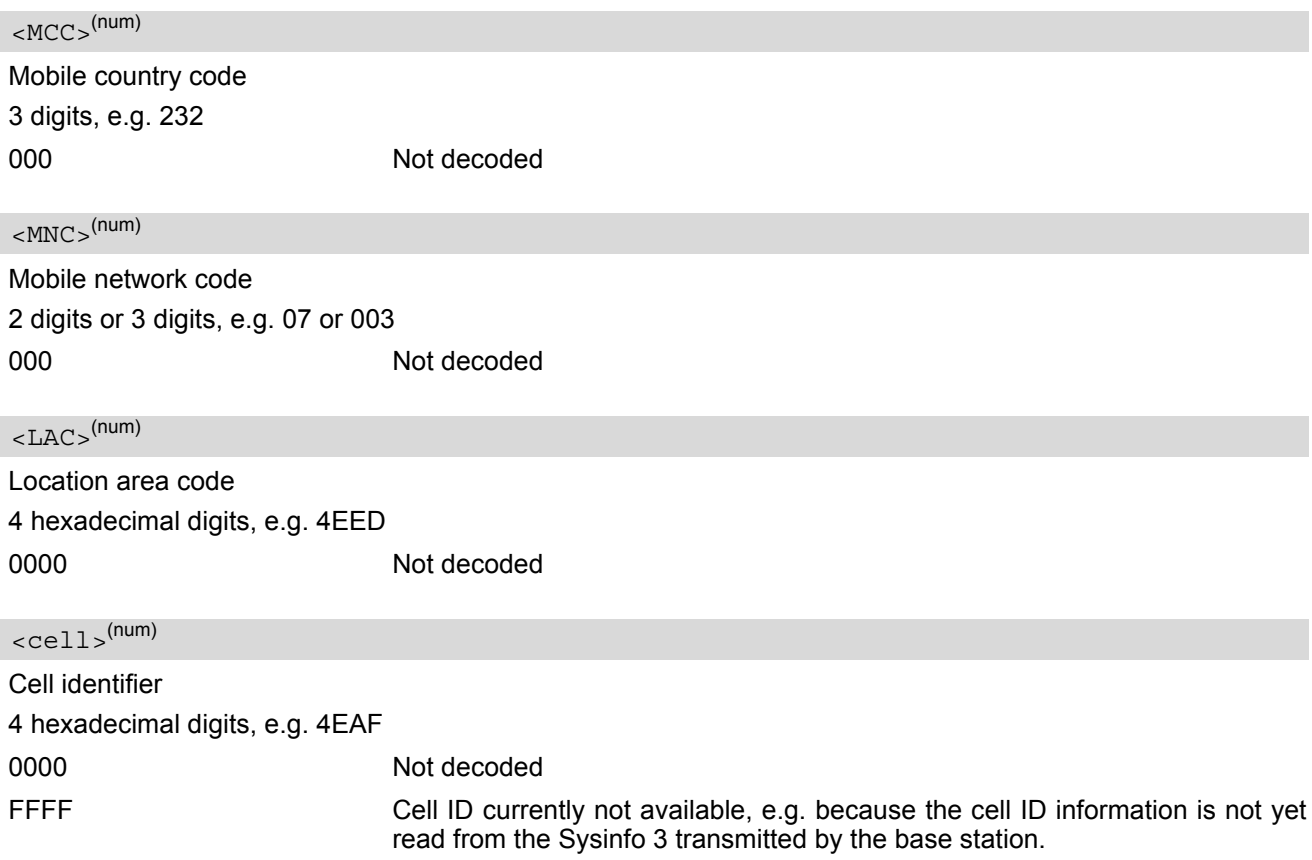

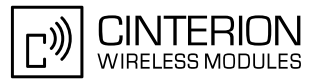

<span id="page-196-0"></span>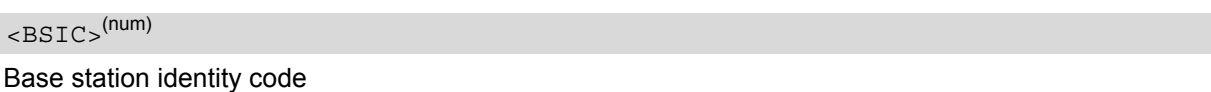

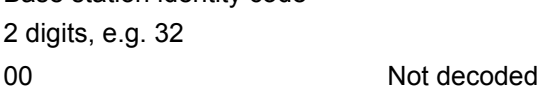

#### <span id="page-196-1"></span><chann>(num)

ARFCN (Absolute Frequency Channel Number)

0 Not decoded. In this case, all remaining parameters related to the same channel are neither decoded. For example, a non-existing cell appears as follows: 000,000,0000,0000,00,0,0,-,-

#### <span id="page-196-2"></span> $<$ RSSI $>$ <sup>(num)</sup>

Received signal level of the BCCH carrier (0..63). The indicated value is composed of the measured value in dBm plus an offset. This is in accordance with a formula specified in 3GPP TS 05.08

#### <span id="page-196-3"></span> $<$ C1> $(num)$

Coefficient for base station reselection, e.g. 30. In dedicated mode, under certain conditions the parameter cannot be updated. In such cases a '-' is presented.

#### <span id="page-196-4"></span> $<$ C2 >  $(num)$

Coefficient for base station reselection, e.g. 30. In dedicated mode, under certain conditions the parameter cannot be updated. In such cases a '-' is presented.

#### *Note*

To some extent, the cell monitoring commands  $AT^MOMI$ ,  $AT^MOMP$  and  $AT^SSMONC$  cover the same parameters. The receiving level, for example, can be queried with all three commands. Yet the resulting values may be slightly different, even though obtained over a time period of a few seconds. This is quite normal and nothing to worry about, as the cell information is permanently updated.

### <span id="page-197-0"></span>**8.7 AT^SMOND Cell Monitoring**

The  $AT^{\wedge}$ SMOND execute command can be used to obtain status information of the service cell and up to six neighbour cells. The advantage over other cell monitoring commands is that AT<sup>^</sup>SMOND delivers more detailed information about the received signal strength.

#### *Syntax*

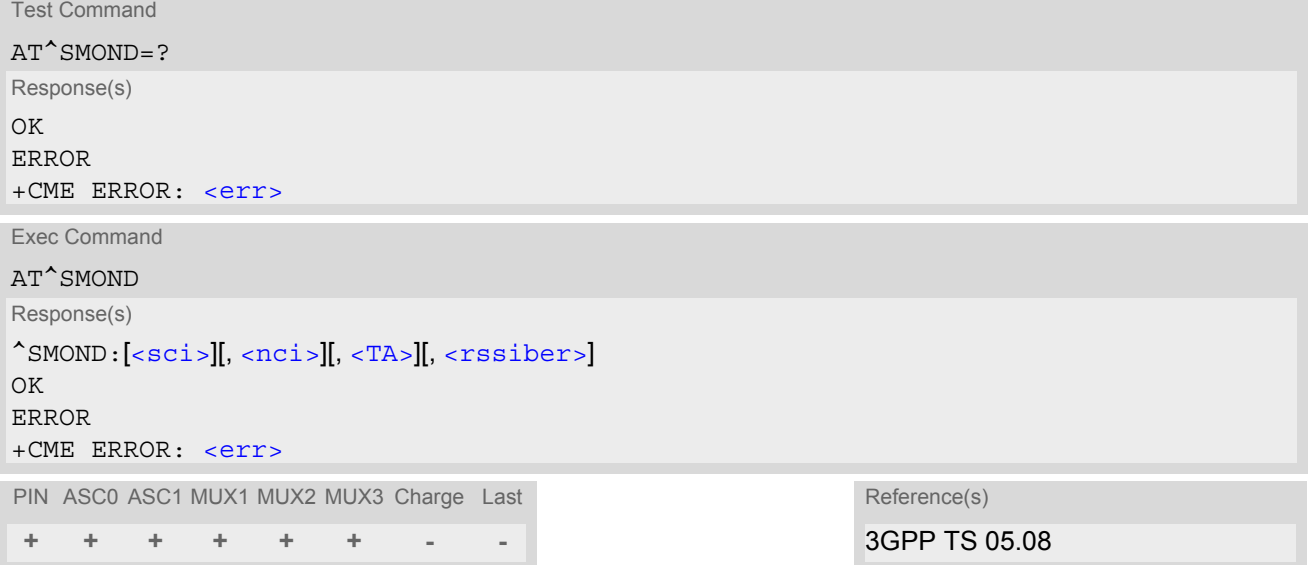

#### *Parameter Description*

<span id="page-197-1"></span> $<$ sci $>$ <sup>(str)</sup>

Serving cell information (comma-separated, no cr/lf included)

[<MCC>](#page-197-4),[<MNC>](#page-198-1),[<LAC>](#page-198-2),[<cell>](#page-198-3),[<BSIC>](#page-198-4),[<chann>](#page-198-5),[<RxLev>](#page-198-6),[<RxLev>](#page-198-6)Full,[<RxLev>](#page-198-6)Sub,[<RxQual>](#page-198-7),[<RxQual](#page-198-7) [>](#page-198-7)Full,[<RxQual>](#page-198-7)Sub,[<Timeslot>](#page-198-8)

If no serving cell is found, unavailable values are omitted:",,,,,,[<RxLev>](#page-198-6),,,0,,,0"

<span id="page-197-2"></span> $<$ nci $>$ <sup>(str)</sup>

Neighbour cell information for neighbour cell 1 through 6 (comma-separated, no cr/lf included)

[<MCC>](#page-197-4)<sub>1</sub>,[<MNC>](#page-198-1)<sub>1</sub>,[<LAC>](#page-198-2)<sub>1</sub>,[<cell>](#page-198-3)<sub>1</sub>,[<BSIC>](#page-198-4)<sub>1</sub>,[<chann>](#page-198-5)<sub>1</sub>,[<RxLev>](#page-198-6)<sub>1</sub>, (these parameters repeated for neighbour cells 2 through 6 with no CR/LF): ... < $MCC>6$ ,< $MNC>6$ ,< $LAC>6$ ,< $cell>6$ ,< $BSIC>6$ ,< $chann>6$ ,< $RxLev>6$ An unavailable cell appears as follows: " ,,,,,,0"

<span id="page-197-3"></span><rssiber>(str)

Values for RSSI and BER (comma-separated, no cr/lf included) [<RSSI>](#page-198-9),[<BER>](#page-199-0)

<span id="page-197-4"></span> $<$ MCC $>$ <sup>(num)</sup>

Mobile country code 3 digits, e.g. 232 000 Not decoded

# **BGS3 AT Command Set**

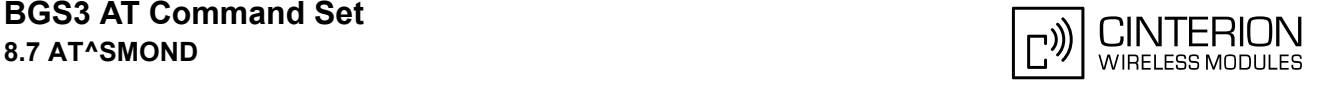

<span id="page-198-9"></span><span id="page-198-8"></span><span id="page-198-7"></span><span id="page-198-6"></span><span id="page-198-5"></span><span id="page-198-4"></span><span id="page-198-3"></span><span id="page-198-2"></span><span id="page-198-1"></span><span id="page-198-0"></span>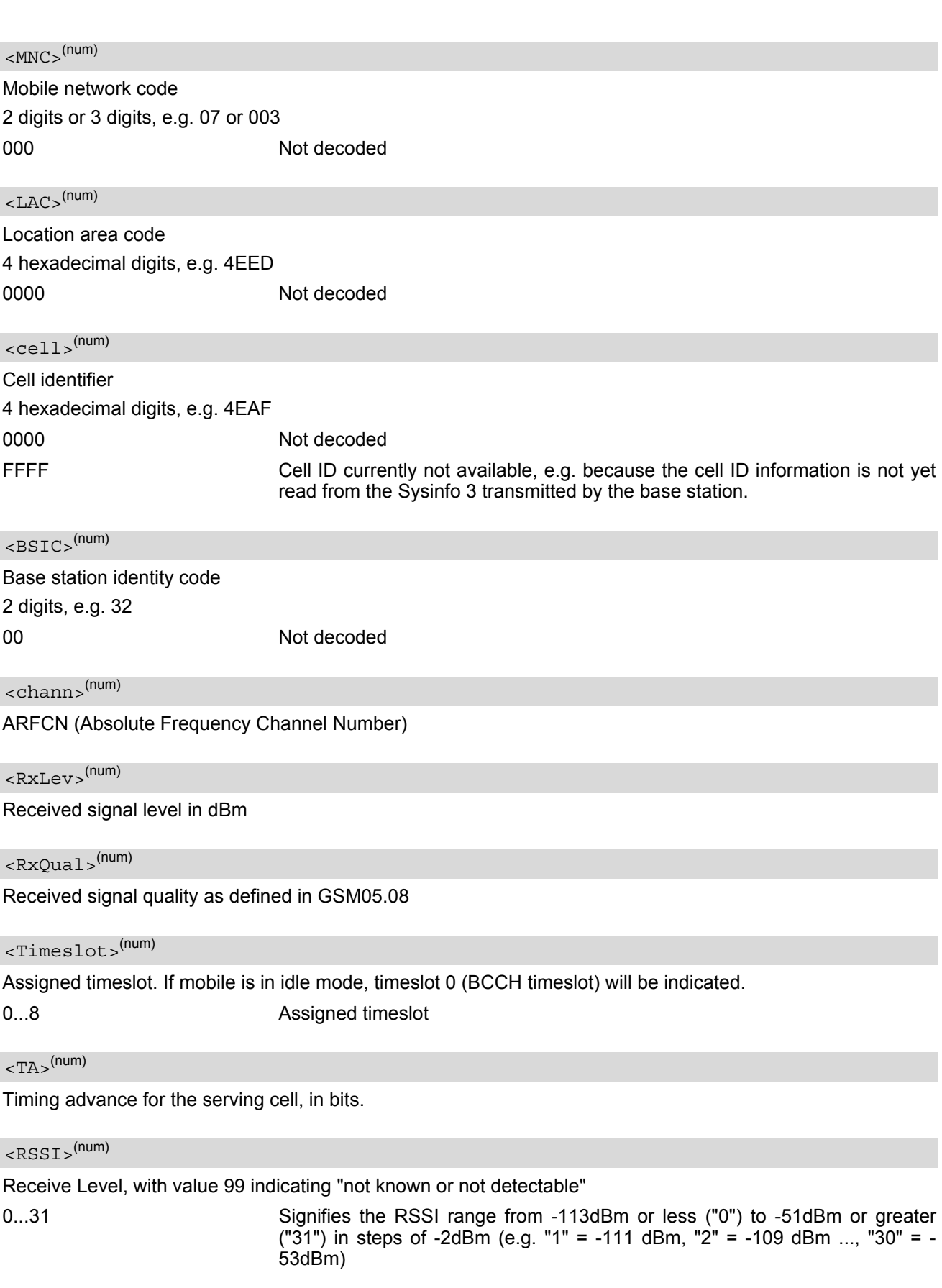

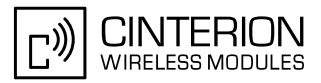

#### <span id="page-199-0"></span>**<sup>(num)</sup>**

Bit Error rate, with value 99 indicating "not known or not detectable"

0...7 as RXQUAL values RXQUAL0 to RXQUAL7 in GSM 05.08 section 8.2.4

#### *Notes*

- To some extent, the cell monitoring commands  $AT^s$ SMOND,  $AT^M$ MONI,  $AT^M$ MONP and AT<sup>A</sup>SMONC cover the same parameters. The receiving level, for example, can be queried with all three commands. Yet the resulting values may be slightly different, even though obtained over a time period of a few seconds. This is quite normal and nothing to worry about, as the cell information is permanently updated.
- During a connection, not all of the neighbour cell information can be decoded. The following restrictions apply:
	- Information is updated only for neighbour cells that have already been visible at connection setup, and continue to be included in the list of cells.
	- New neighbour cells added to the list, for example after handover, cannot be displayed until the connection is released.

#### *Example*

at<sup>^</sup>smond **Execute command**  $\text{\textdegree{SMOND:262,01,3008,6060,32,100,66,0,0,0}}$ 262,01,3008,DDD1,35,92,80, 262,01,3008,,31,96,83, 262,01,3008,BFBE,35,27,86, 262,01,3008,,32,98,88, 262,01,3008,BB44,32,90,89, 262,01,3008,8307,31,22,93, 2,23,99 Line breaks inserted for readability in print

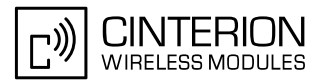

### <span id="page-200-1"></span><span id="page-200-0"></span>**8.8 AT^SFNUR Select the fixed network user rate**

The AT<sup>^</sup>SFNUR command specifies the Fixed Network User Rate (FNUR) parameter. This parameter is important only for mobile originated 14.4 kbit/s UDI calls  $(AT+CsT=75)$  and mobile terminated data calls if the bearer capability information element is delivered without data bearer service (see  $AT+CSNS$  and  $AT+CBST$  commands).

Changes are recommended only if a CSD call fails. The choice as to which of the values to use depends on the GSM network and the location. Users should be aware that even the same operator may apply varying FNUR configurations in different regions.

The [AT^SFNUR](#page-200-1) command has no effect on CSD connections controlled by the Internet Service commands. If needed for the Internet Services the Fixed Network User Rate can be set in the connection profile. For details see AT<sup>^</sup>SICS, parameter [<conParmValue>](#page-246-0) "fnur".

#### *Syntax*

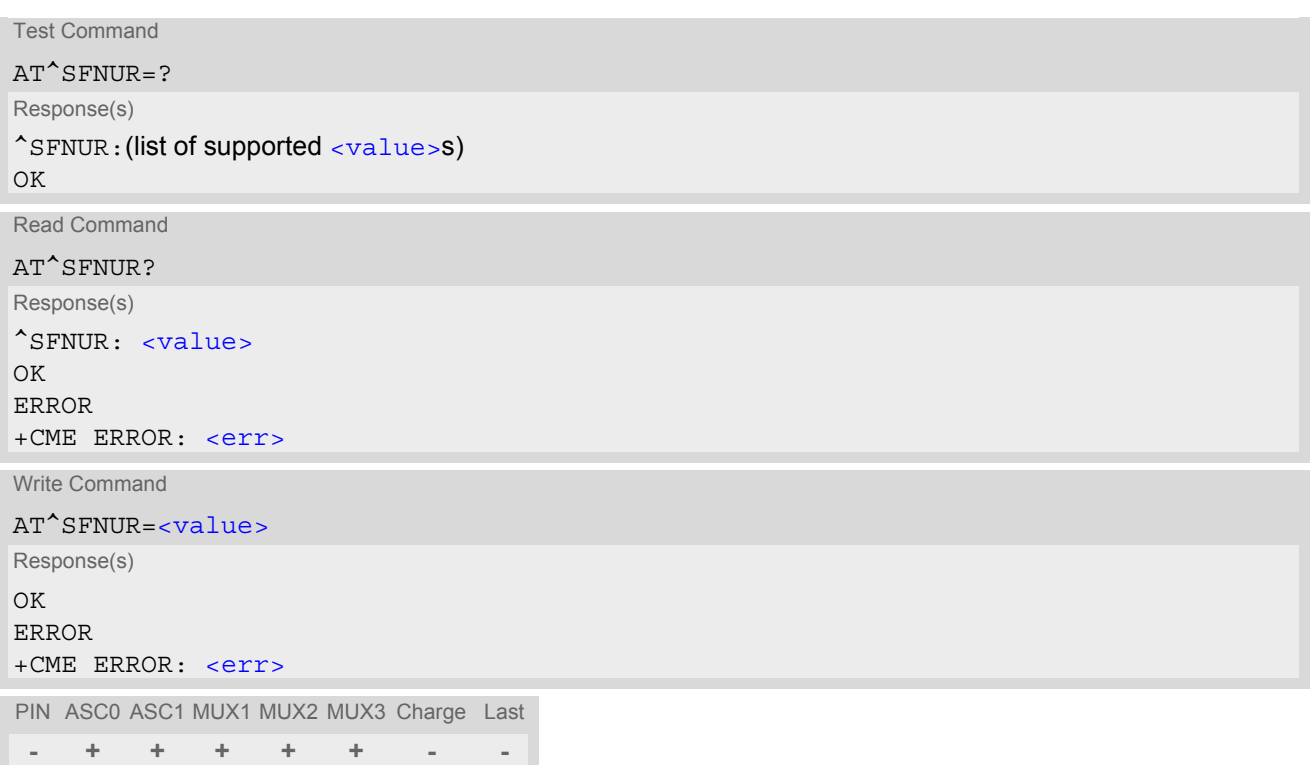

#### *Parameter Description*

<span id="page-200-2"></span>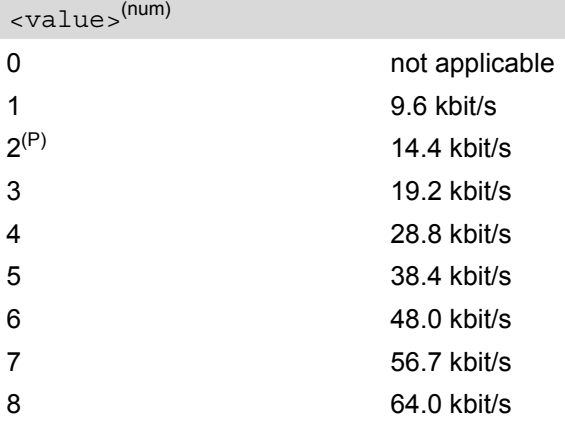

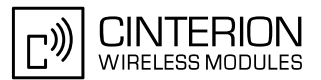

### <span id="page-201-0"></span>**8.9 AT^MONI Monitor idle mode and dedicated mode**

The [AT^MONI](#page-201-0) command supplies information of the serving/dedicated cell. There are two ways to retrieve the information: once on request by using the execute command or automatically every  $\langle period \rangle$  seconds by using the write command. To stop the periodic presentation type "AT" or "at".

#### *Syntax*

Test Command AT^MONI=? Response(s) ^MONI:(list of supported [<period>](#page-201-1)s) OK Exec Command AT^MONI Response(s) See: Section [8.9.1, AT^MONI responses](#page-202-0)  $\bigcap$ Write Command AT^MONI=[<period>](#page-201-1) Response(s) See: Section [8.9.1, AT^MONI responses](#page-202-0)  $\bigcap K$ ERROR +CME ERROR: [<err>](#page-48-0) PIN ASC0 ASC1 MUX1 MUX2 MUX3 Charge Last **- + + + + + - -**

#### *Parameter Description*

<span id="page-201-1"></span>Display period in seconds 1...254 <period>(num)

#### *Notes*

- The two header lines (see Section [8.9.1, AT^MONI responses](#page-202-0)) are output after every ten data lines.
- The length of following output lines exceeds 80 characters. Therefore a terminal program may draw a carriage return on a screen. However, this is not part of the response.
- The parameters LAC and cell are presented as hexadecimal digits, the remaining parameters are composed of decimal digits.
- If the radio cell changes during a connection, the parameters PWR, RXLev and C1 of the 'Serving Cell' part cannot be updated under certain conditions.
- If the BS supports frequency hopping during a connection, the dedicated channel (parameter chann) is not stable. This mode is indicated by chann = 'h'.
- To some extent, the cell monitoring command  $AT^sSMONC$  covers the same parameters. The receiving level, for example, can be queried with both commands. Yet the resulting values may be slightly different, even though obtained over a time period of a few seconds. This is quite normal and nothing to worry about, as the cell information is permanently updated.
- For compatibility with earlier products and to support legacy applications, any input character may be used to stop the output in certain cases (depending on the settings of  $AT+IPR$  and  $AT+CMUX$ ).

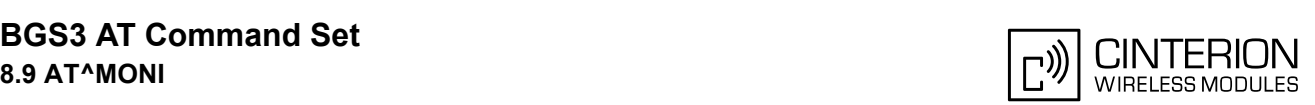

### <span id="page-202-0"></span>**8.9.1 AT^MONI responses**

#### ME is not connected:

#### a) ME is camping on a cell and registered to the network:

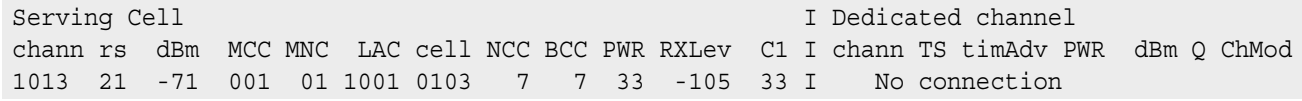

b) ME is camping on a cell but not registered to the network (only emergency call allowed):

Serving Cell **I** Dedicated channel chann rs dBm MCC MNC LAC cell NCC BCC PWR RXLev C1 I chann TS timAdv PWR dBm Q ChMod 1013 21 -71 001 01 1001 0103 7 7 33 -105 33 I Limited Service

c) ME camping on a cell, but searching for a better cell (cell reselection):

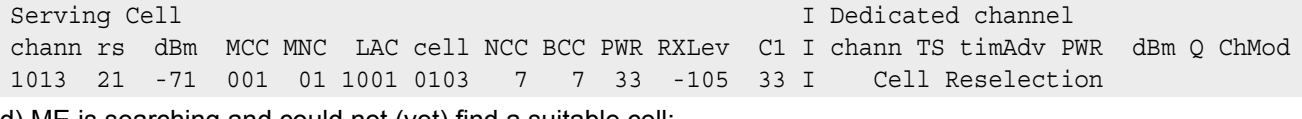

d) ME is searching and could not (yet) find a suitable cell:

Serving Cell **I** Dedicated channel chann rs dBm MCC MNC LAC cell NCC BCC PWR RXLev C1 I chann TS timAdv PWR dBm Q ChMod Searching

#### ME is connected (Call in progress):

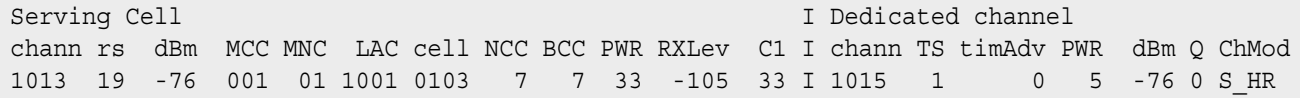

Columns for Serving Cell:

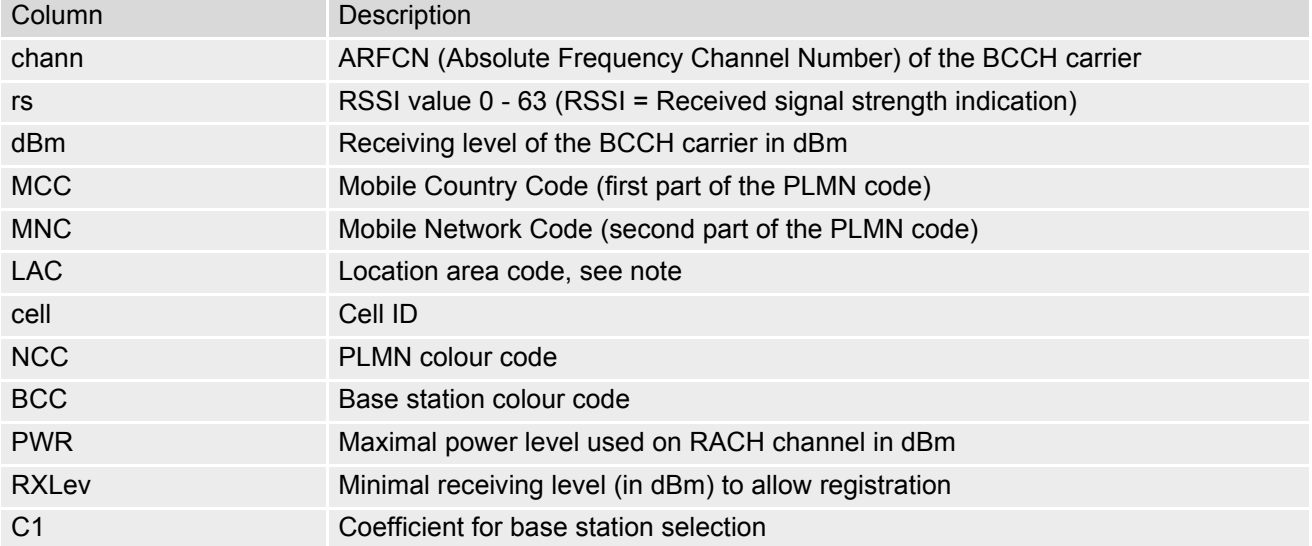

Columns for Dedicated channel:

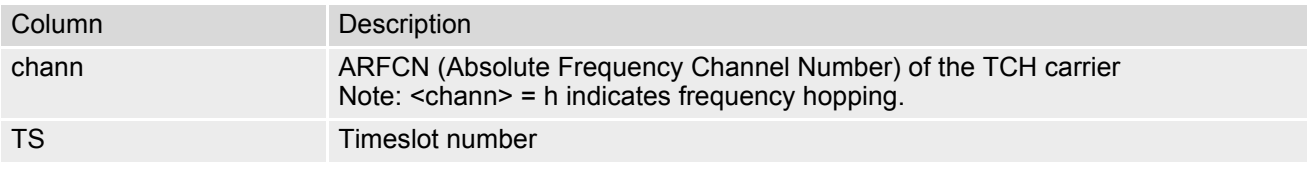

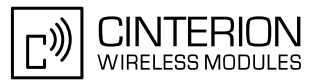

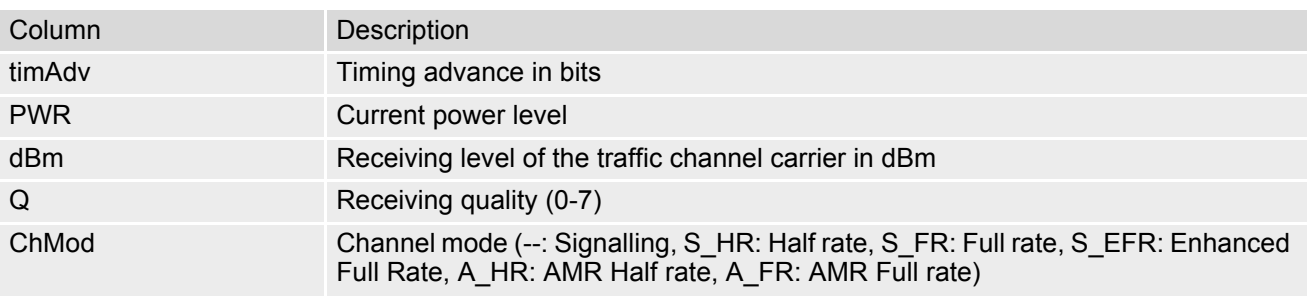

### **8.9.2 Service states**

Depending on the service state, an additional textual output is generated (refer also to the response examples):

- 'Searching' The MS is searching, but could not (yet) find a suitable cell. This output appears after restart of the MS or after loss of coverage.
- 'No connection' The MS is camping on a cell and registered to the network. The service state is 'idle', i.e. there is no connection established or a dedicated channel in use.
- 'Cell Reselection' The MS has not yet lost coverage but is searching for a better cell, since the cell reselection criterion is fulfilled.
- 'Limited Service' The MS is camping on a cell but not registered to the network. Only emergency calls are allowed. The MS enters this state, for example, when
	- no SIM card is inserted, or PIN has not been given,
	- neither Home PLMN nor any other allowed PLMN are found,
	- registration request was not answered or denied by the network (use command AT+CREG to query the registration status),
	- authentication failed.

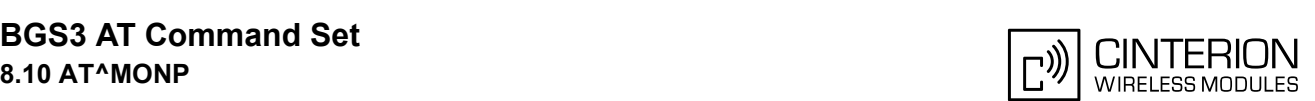

### <span id="page-204-0"></span>**8.10 AT^MONP Monitor neighbor cells**

The AT<sup>^</sup>MONP supplies information of up to six neighbor cells. There are two ways to retrieve the information: once on request by using the execute command or automatically every  $\le$   $period$  seconds by using the write command. To stop the periodic presentation type "AT" or "at".

#### *Syntax*

```
Test Command
AT^MONP=?
Response(s)
^{\wedge}<period>s)
OK
Exec Command
AT^MONP
Response(s)
See: Section 8.10.1, AT^MONP responses
\bigcapWrite Command
AT^MONP=<period>
Response(s)
 8.10.1, AT^MONP responses
\bigcap KERROR
+CME ERROR: <err>
PIN ASC0 ASC1 MUX1 MUX2 MUX3 Charge Last
 - + + + + + - -
```
#### *Parameter Description*

```
<period>(num)
```
Display period in seconds

1...254

#### *Notes*

- During a connection some neighbor cell parameters cannot be updated. Therefore, the parameters MCC, MNC, C1 and C2 equal zero until the connection is released.
- To some extent, the cell monitoring command  $AT^sSMONC$  covers the same parameters. The receiving level, for example, can be queried with both commands. Yet the resulting values may be slightly different, even though obtained over a time period of a few seconds. This is quite normal and nothing to worry about, as the cell information is permanently updated.
- For compatibility with earlier products and to support legacy applications, any input character may be used to stop the output in certain cases (depending on the settings of  $AT+IPR$  and  $AT+CMUX$ ).

### <span id="page-204-2"></span>**8.10.1 AT^MONP responses**

Response of AT<sup>^</sup>MONP (Example):

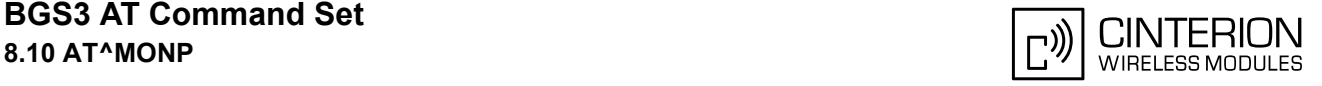

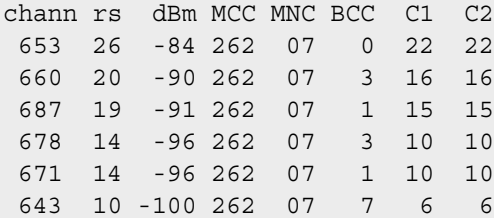

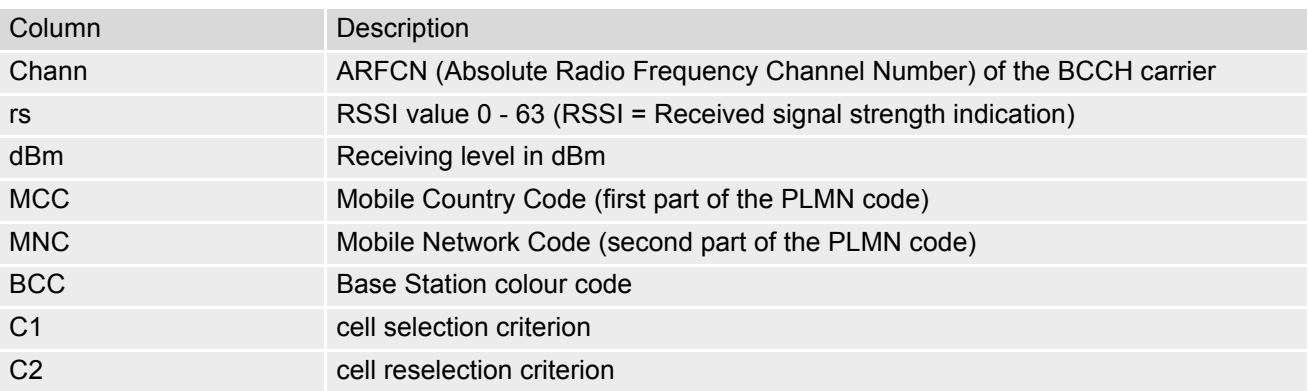

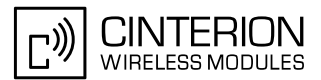

### <span id="page-206-0"></span>**8.11 AT^SMONG Packet Data Monitor**

The  $AT^{\wedge}$ SMONG command supplies packet data specific cell information. There are two ways to retrieve the information: once on request by using the execute command or automatically every  $\langle period \rangle$  seconds by using the write command. To stop the periodic presentation type "AT" or "at".

#### *Syntax*

Test Command AT^SMONG=? Response(s) ^SMONG:(list of supported [<table>](#page-206-2)s), (list of supported [<period>](#page-206-1)s) OK ERROR +CME ERROR: [<err>](#page-48-0) Exec Command AT^SMONG Response(s) GPRS Monitor Cell Info Table (see: Section [8.11.1, AT^SMONG Cell Info Table\)](#page-207-0) OK ERROR +CME ERROR: [<err>](#page-48-0) Write Command

AT^SMONG=[<table>](#page-206-2)[, [<period>](#page-206-1)] Response(s) ^SMONG: GPRS Monitor Cell Info Table (see: Section [8.11.1, AT^SMONG Cell Info Table\)](#page-207-0) OK ERROR +CME ERROR: [<err>](#page-48-0) PIN ASC0 ASC1 MUX1 MUX2 MUX3 Charge Last

**+ + + + + + - -**

#### *Parameter Description*

<span id="page-206-2"></span>1 Cell Info Table <table>(num)

<span id="page-206-1"></span><period>(num)

Display period in seconds

If  $\le$ period> is omitted the cell data will be presented only once on a single line (as if Execute command was issued).

If  $\leq$   $\frac{1}{100}$  is given, the cell data will be listed repeatedly on 10 data lines. Every 10<sup>th</sup> data line is followed by the header, simply to repeat the column titles.

1...100

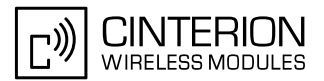

#### *Note*

• For compatibility with earlier products and to support legacy applications, often any input character will stop the periodic output of the write command. But since this applies only in certain cases (depending on the settings of  $AT+IPR$  and  $AT+CMUX$ ), it is recommended to always use "at" or "AT".

### <span id="page-207-0"></span>**8.11.1 AT^SMONG Cell Info Table**

Example output for  $AT^sSMONG$ :

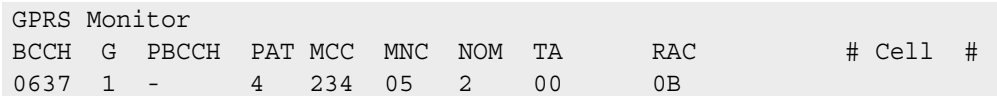

Columns of the cell info table:

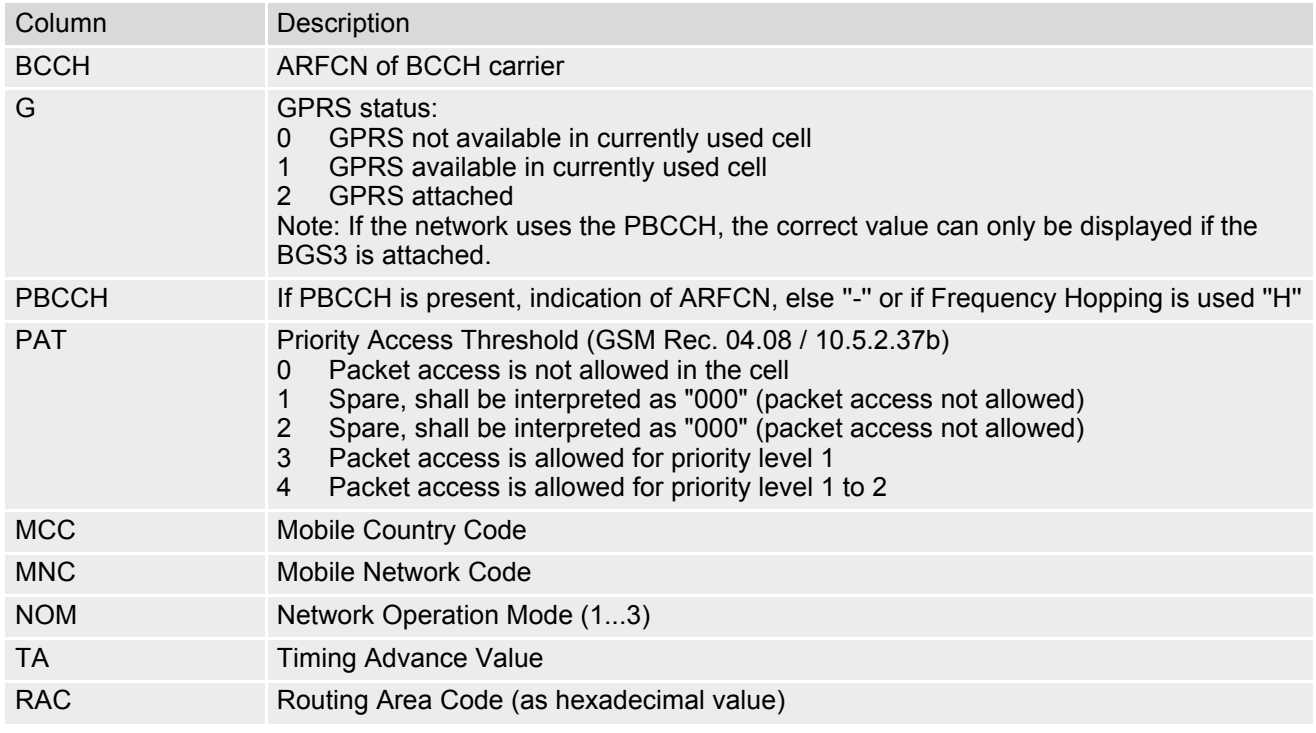

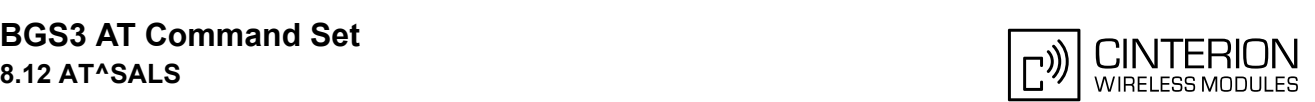

### <span id="page-208-0"></span>**8.12 AT^SALS Alternate Line Service**

The AT<sup>^</sup>SALS command is designed to support Alternate Line Service. This allows the subscriber to use two voice numbers on the same SIM card (service requires a dual line SIM card).

The write command enables or disables the presentation of  $\langle$ view> and specifies the  $\langle$ line> used for outgoing calls. The read command returns the presentation mode of  $\langle$ view> and the currently selected  $\langle$ line>.

#### *Syntax*

Test Command AT^SALS=? Response(s)  $\text{``SALS}:$  (list of supported [<view>](#page-208-1)s), (list of supported [<line>](#page-208-2)s) OK Read Command AT^SALS? Response(s) ^SALS: [<view>](#page-208-1), [<line>](#page-208-2) OK ERROR Write Command AT^SALS=[<view>](#page-208-1)[, [<line>](#page-208-2)] Response(s) OK

ERROR

PIN ASC0 ASC1 MUX1 MUX2 MUX3 Charge Last **+ + + + + + - -**

#### *Unsolicited Result Code*

```
If switched on with \langleview>=1:
^SALS: <line>
Indicates the line used by an incoming call.
```
#### *Parameter Description*

<span id="page-208-1"></span>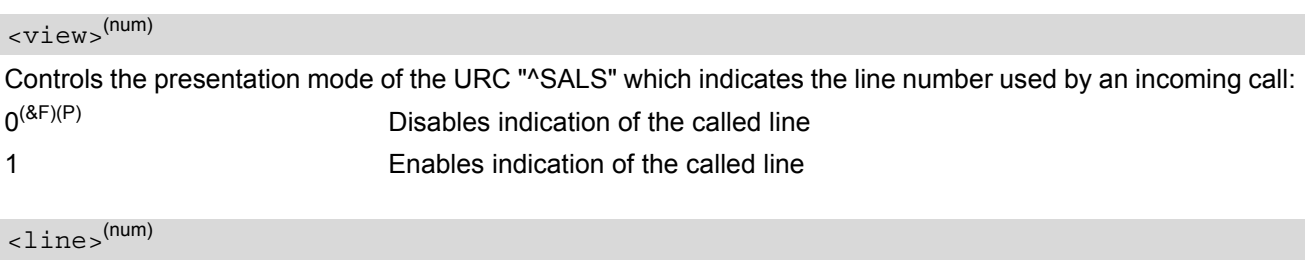

<span id="page-208-2"></span>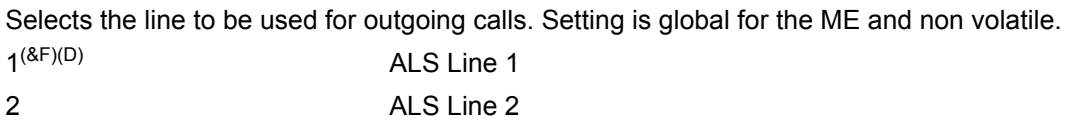

#### *Note*

 $\cdot$  If a non ALS SIM is inserted, the  $\langle$  line  $\rangle$  will be reset to line 1.

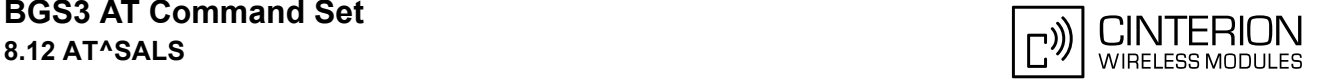

### *Example*

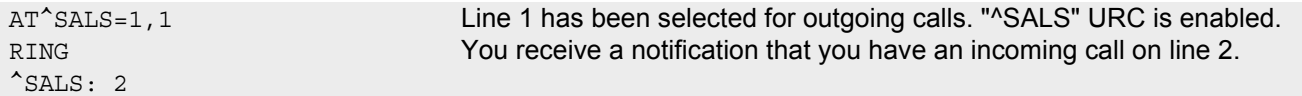

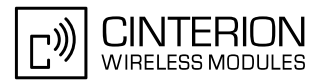

### <span id="page-210-0"></span>**8.13 AT^SHOM Display Homezone**

The  $AT^s$ SHOM returns the homezone state. The result is valid only, if network registration state [<stat>](#page-192-0) is 1 (registered) (see [AT+CREG](#page-191-0)).

The feature is available only for supported network operators (O2 Germany) and requires a suitable SIM card. If the homezone feature is not supported by the network operator or SIM card, result is always 0.

#### *Syntax*

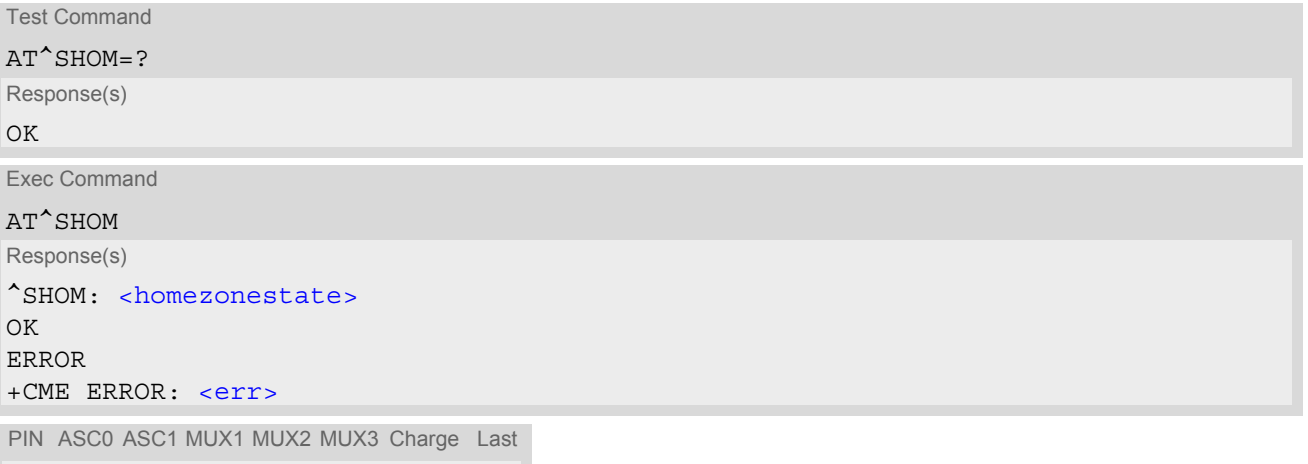

#### *Parameter Description*

**+ + + + + + - -**

<span id="page-210-1"></span>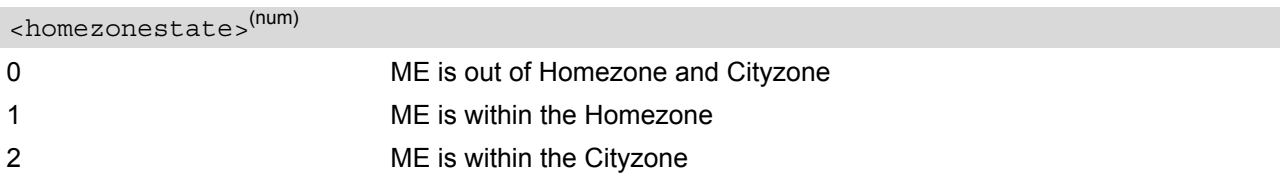

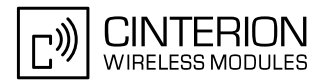

### <span id="page-211-0"></span>**8.14 AT^SPLM Read the PLMN list**

The  $AT^SSPLM$  execute command returns the list of operators from the ME. Each operator code  $\langle$ numeric> that has an alphanumeric equivalent  $\langle$ alpha> in the ME memory is returned. The list is sorted by operator codes. See also GSM 07.07: [AT+COPN](#page-185-0), [AT+COPS](#page-186-0)

#### *Syntax*

Test Command AT^SPLM=? Response(s) OK If error is related to ME functionality: ERROR +CME ERROR: [<err>](#page-48-0) Exec Command AT^SPLM Response(s) ^SPLM:[<numeric>](#page-211-1), long [<alpha>](#page-211-2)  $\text{SPLM}:$ [...] OK If error is related to ME functionality: ERROR +CME ERROR: [<err>](#page-48-0) PIN ASC0 ASC1 MUX1 MUX2 MUX3 Charge Last Reference(s) **+ + + + + + - -** GSM 07.07

#### *Parameter Description*

<span id="page-211-1"></span><numeric>(str)

Operator in numeric form; GSM location area identification number

<span id="page-211-2"></span><alpha>(str)

Operator in long alphanumeric format; can contain up to 26 characters

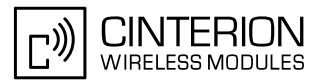

### <span id="page-212-0"></span>**8.15 AT+CPOL Preferred Operator List**

The [AT+CPOL](#page-212-0) read command returns the list of the preferred operators. The [AT+CPOL](#page-212-0) write command allows to edit the list of the preferred operators. If  $\langle$ index> is given but  $\langle$ operator> is left out, the entry is deleted.

#### *Syntax*

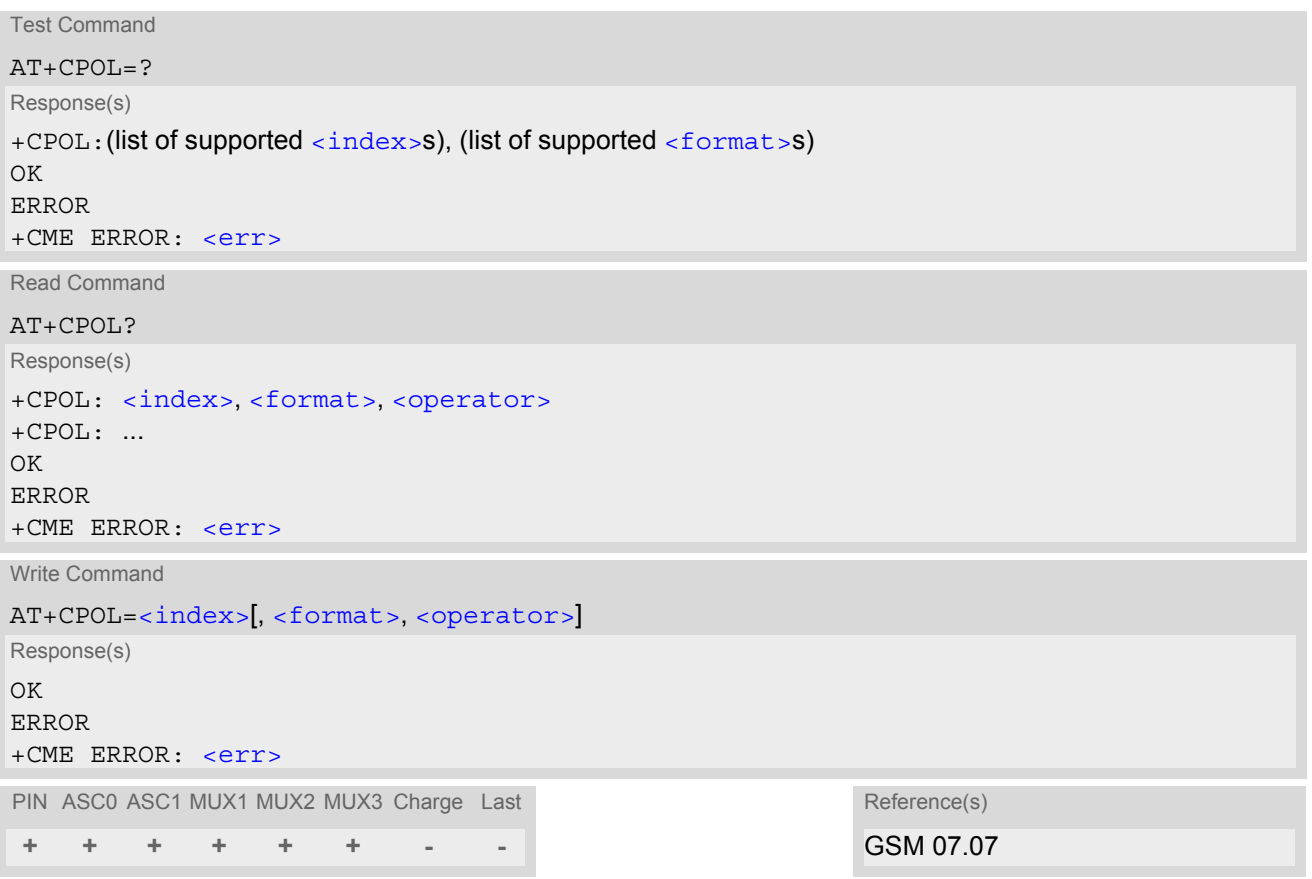

#### *Parameter Description*

### <span id="page-212-1"></span><index>(num)

The order number of the operator in the SIM preferred operator list.

<span id="page-212-3"></span>2 Numeric format <format>(num)

```
<operator>(str)
```
Operator in numeric format (GSM Location Area Identification number which consists of a 3-digit country code plus a 2- or 3-digit network code).

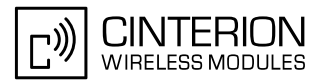

# <span id="page-213-0"></span>**9. Supplementary Service Commands**

The AT Commands described in this chapter are related to the Supplementary Services offered by the GSM network.

### <span id="page-213-3"></span>**9.1 AT+CACM Accumulated call meter (ACM) reset or query**

*Syntax*

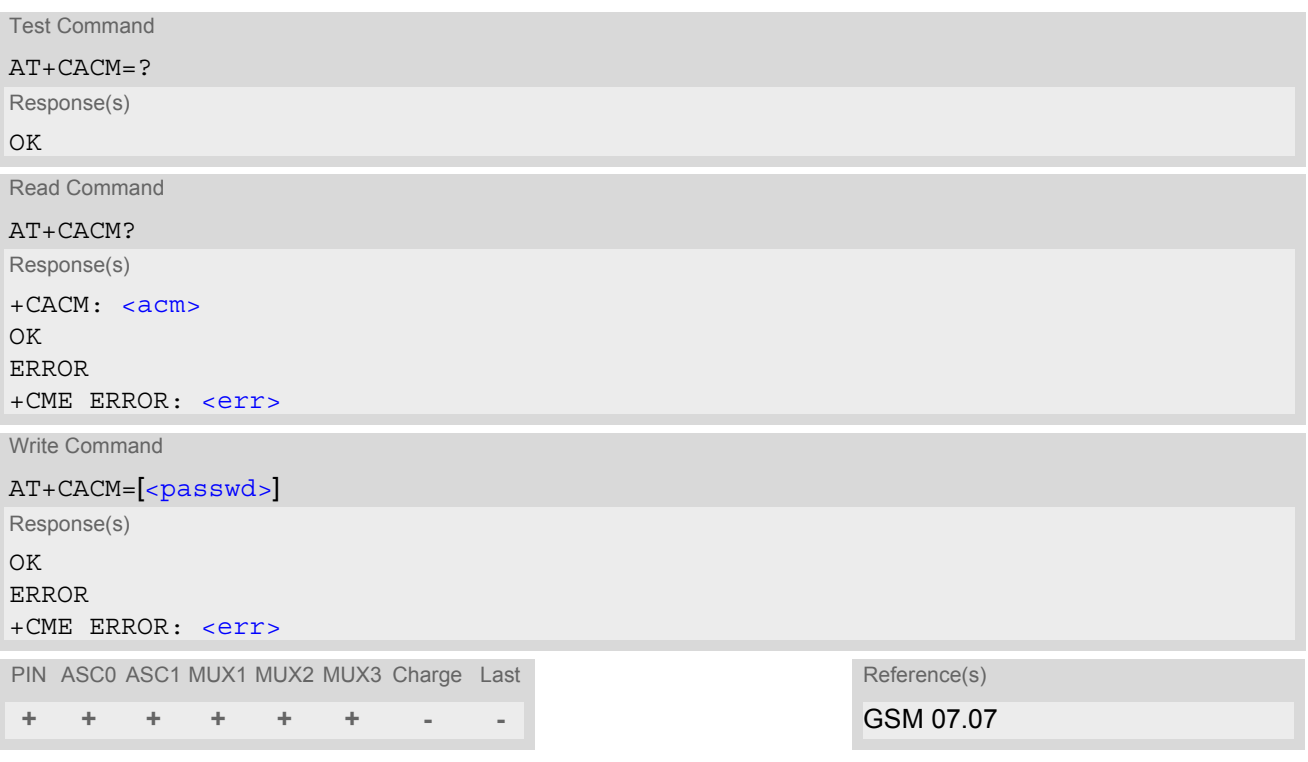

#### *Command Description*

The read command returns the current ACM value.

The write command resets the Advice of Charge related to the accumulated call meter (ACM) value in SIM file EF(ACM). ACM contains the total number of home units for both the current and preceding calls.

#### *Parameter Description*

<span id="page-213-1"></span> $<$ acm $>$ <sup>(str)</sup>

Three bytes of the current ACM value in hexadecimal format (e.g. "00001E" indicates decimal value 30) 000000 - FFFFFF.

<span id="page-213-2"></span><passwd>(str)

SIM PIN2

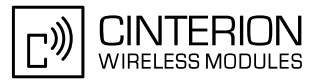

### **9.2 AT^SACM Advice of charge and query of ACM and ACMmax**

#### *Syntax*

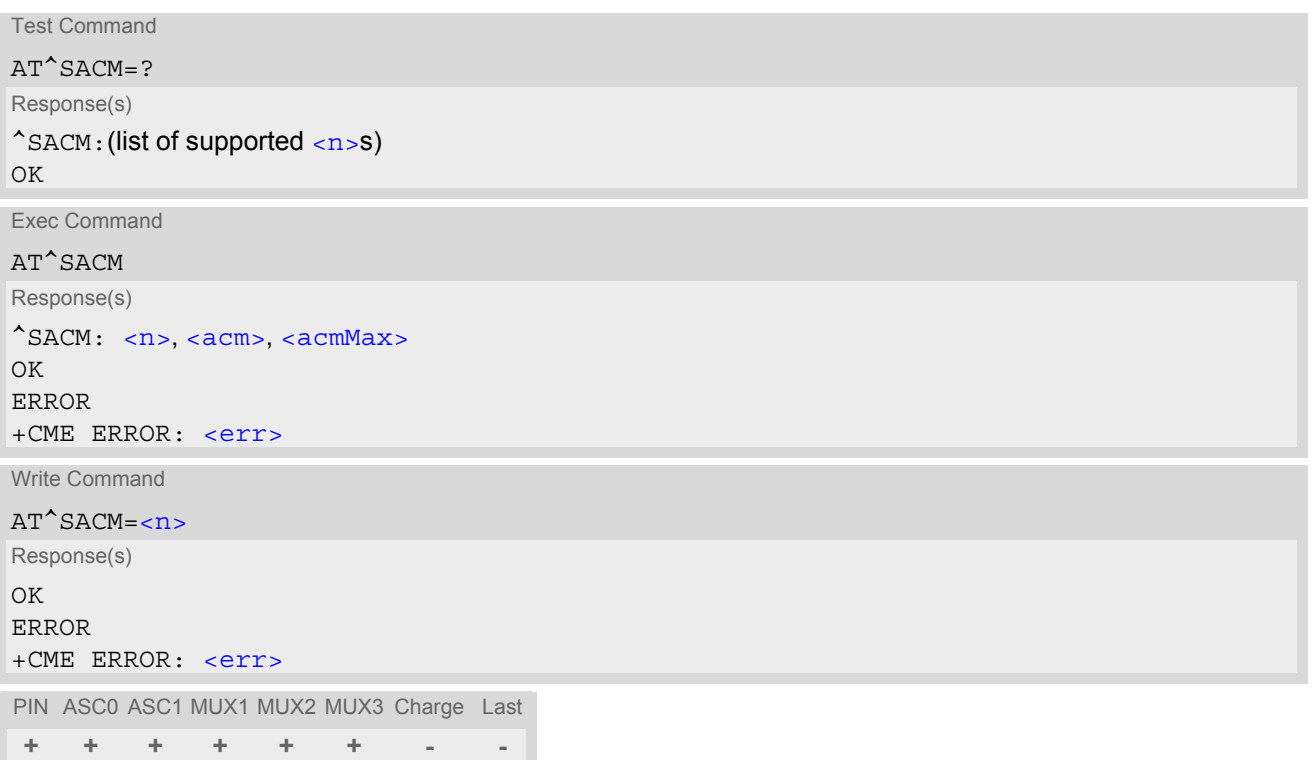

#### *Unsolicited Result Code*

#### +CCCM: [<ccm>](#page-215-0)

When activated, an unsolicited result code is sent when the CCM value changes, but not more often than every 10 seconds.

#### *Command Description*

The execute command can be used to query the current mode of the Advice of Charge supplementary service, the SIM values of the accumulated call meter (ACM) and accumulated call meter maximum (ACMmax). The write command enables or disables the presentation of unsolicited result codes to report the call charges.

#### *Parameter Description*

<span id="page-214-0"></span>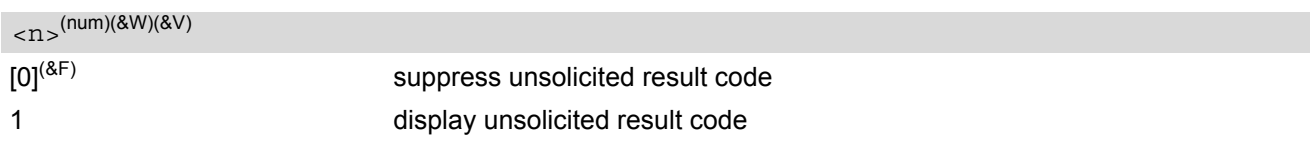

### <span id="page-214-1"></span> $<$ acm $>$ <sup>(str)(&V)</sup>

Three bytes of the current ACM value in hexadecimal format (e.g. "00001E" indicates decimal value 30) 000000- FFFFFF

#### <span id="page-214-2"></span><acmMax>(str)(&V)

Three bytes of the max. ACM value in hexadecimal format (e.g. "00001E" indicates decimal value 30) 000000 disable ACMmax feature 000001-FFFFFF

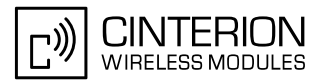

<span id="page-215-0"></span> $<$ ccm $>$ <sup>(str)</sup>

Three bytes of the current CCM value in hexadecimal format (e.g. "00001E" indicates decimal value 30); bytes are coded in the same way as ACMmax value in the SIM 000000-FFFFFF

#### *Notes*

- When you power down or reset the ME with  $AT+CFUN=1,1$  $AT+CFUN=1,1$  the URC presentation mode will be reset to its default. To benefit from the URC it is recommended to have the setting included in the user profile saved with  $AT@W$ , or to select  $\langle n \rangle = 1$  every time you reboot the ME.
- See also GSM07.07: [AT+CACM](#page-213-3), [AT+CAMM](#page-216-0), [AT+CAOC](#page-217-0).
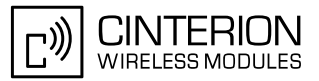

# **9.3 AT+CAMM Accumulated call meter maximum (ACMmax) set or query**

*Syntax*

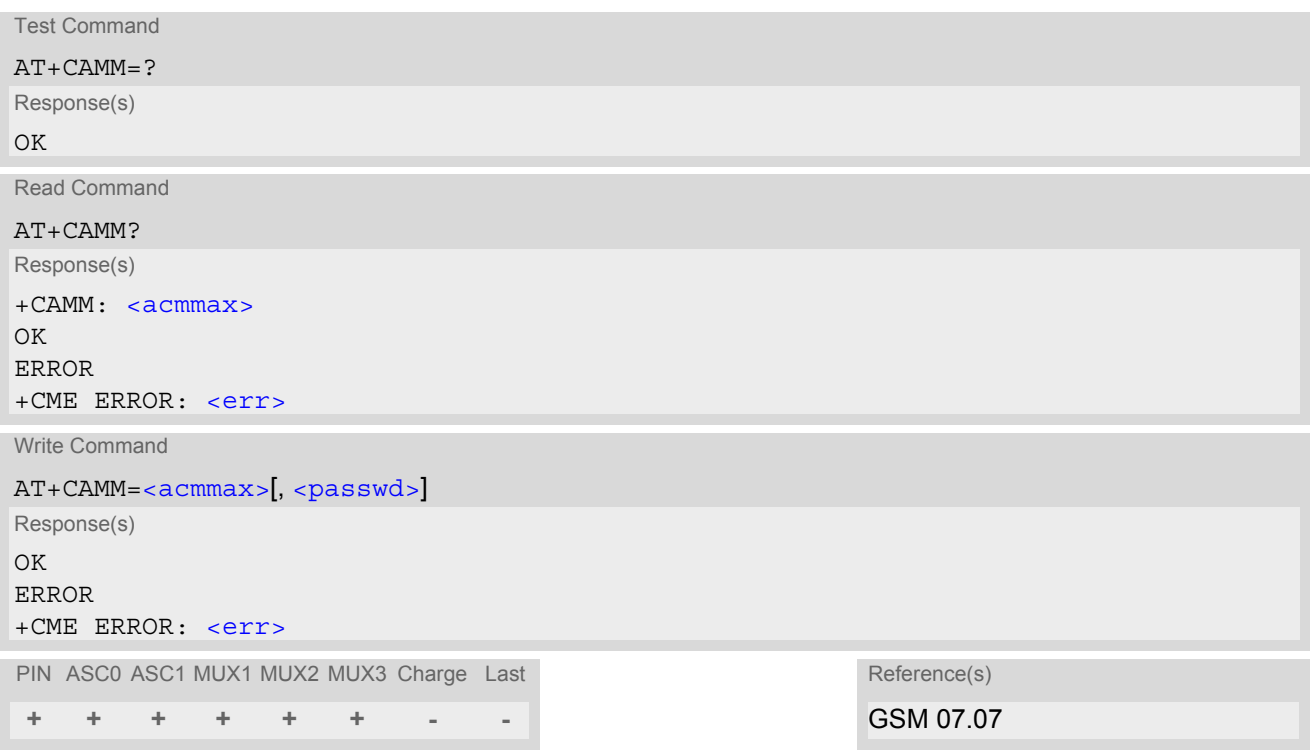

## *Command Description*

The read command returns the current ACMmax value.

The write command sets the Advice of Charge related to the accumulated call meter maximum value in SIM file EF (ACMmax). ACMmax contains the maximum number of home units allowed to be consumed by the subscriber.

### *Parameter Description*

<span id="page-216-0"></span> $<$ acmmax $>$ <sup>(str)</sup>

Three bytes of the max. ACM value in hexadecimal format (e.g. "00001E" indicates decimal value 30) 000000 disable ACMmax feature 000001-FFFFFF.

<span id="page-216-1"></span><passwd>(str)

SIM PIN2

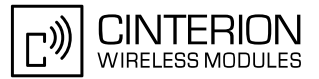

# **9.4 AT+CAOC Advice of Charge information**

### *Syntax*

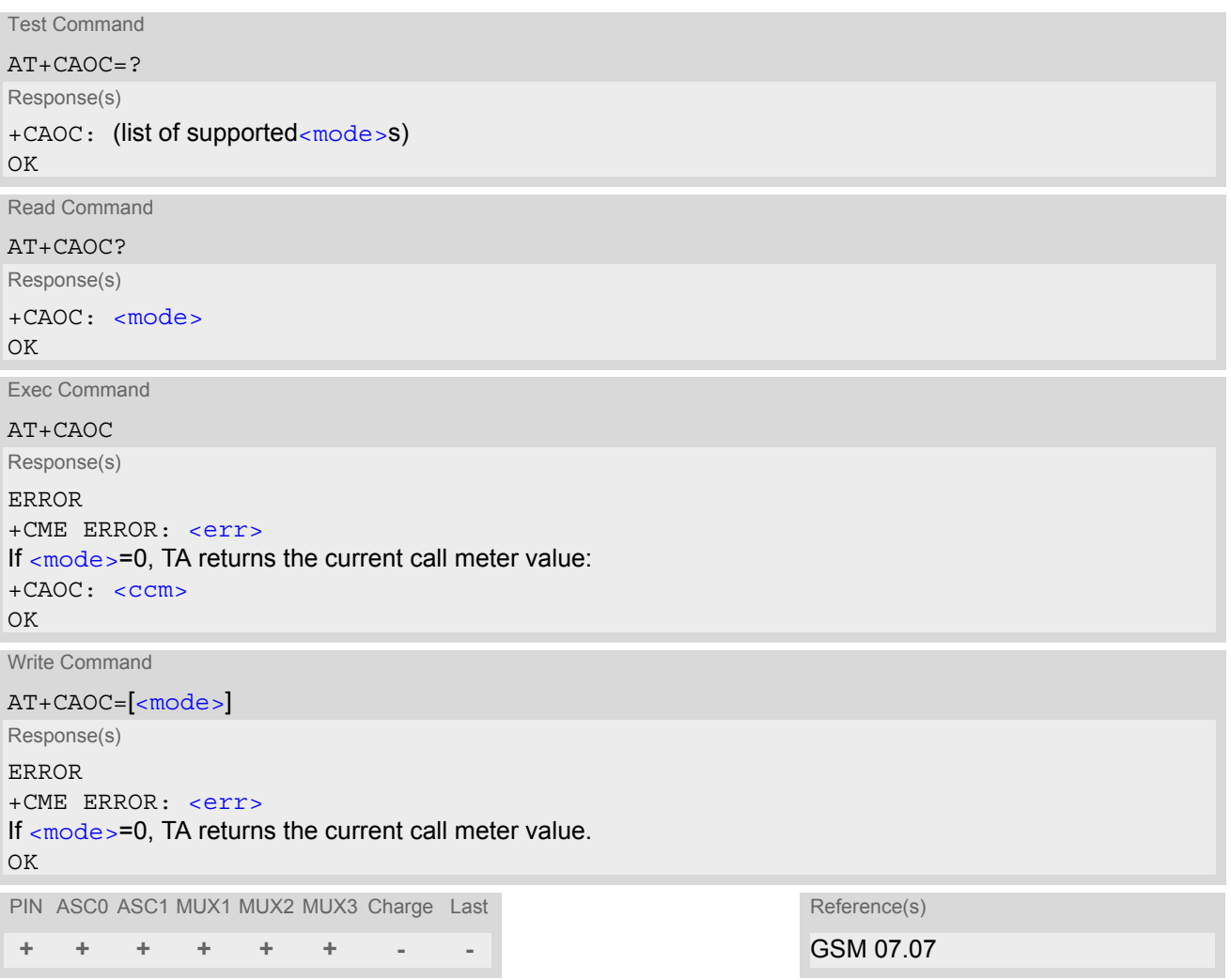

### *Command Description*

Execute command returns the current call meter value. The write command sets the Advice of Charge supplementary service function mode.

#### *Parameter Description*

<span id="page-217-0"></span>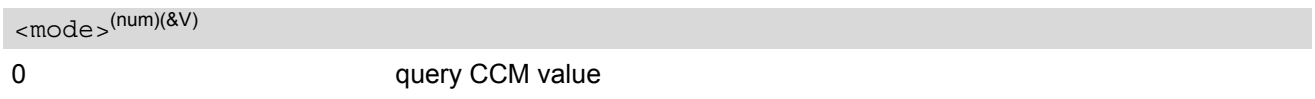

```
<ccm><sup>(str)</sup>
```
Three bytes of the current CCM value in hexadecimal format (e.g. "00001E" indicates decimal value 30); bytes are similarly coded as ACMmax value in the SIM 000000-FFFFFF.

# <span id="page-218-2"></span>**9.5 AT+CCUG Closed User Group**

#### *Syntax*

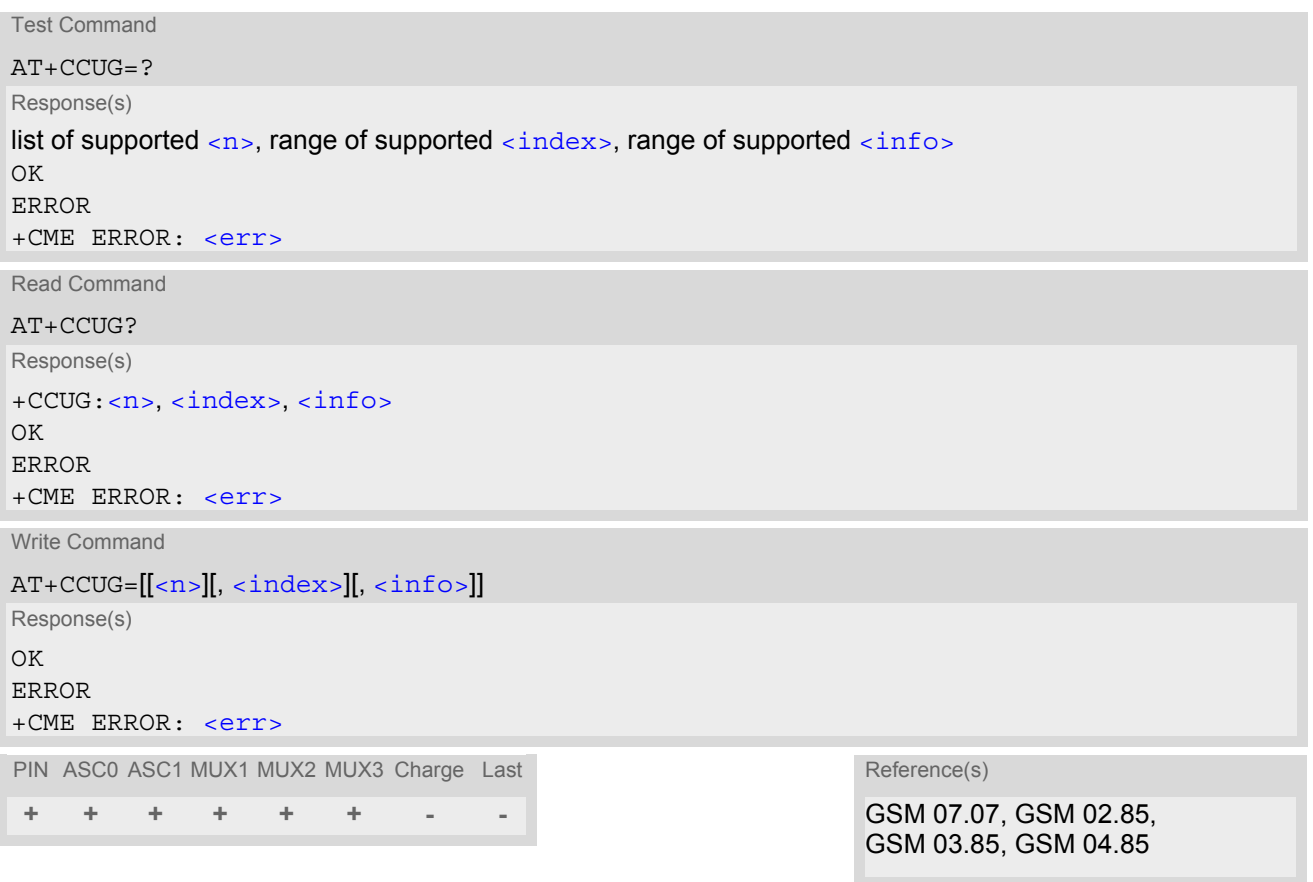

## *Command Description*

The Test command returns the supported parameters.

The Read command returns if the Explicit CUG invocation is activated (in parameter  $\langle n \rangle$ ), which CUG  $\langle$  index $\rangle$ is chosen, and if Preferential Group or Outgoing Access is suppressed (in parameter  $\langle$ info>).

The write command serves to activate or deactivate the explicit CUG invocation, to set the desired index, and to specify if Preferential Group or Outgoing Access shall be suppressed.

## *Parameter Description*

<span id="page-218-1"></span><span id="page-218-0"></span>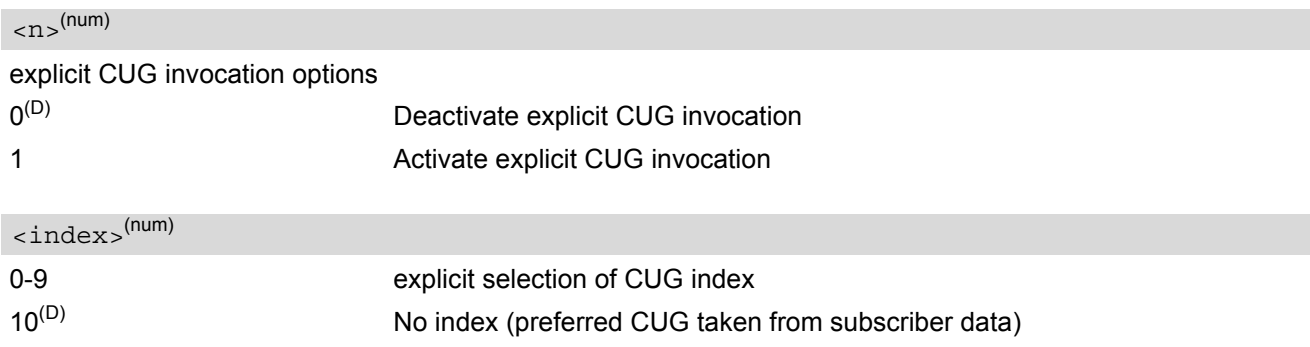

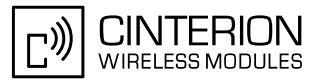

## <span id="page-219-0"></span> $\langle$ info $\rangle$ <sup>(num)</sup>

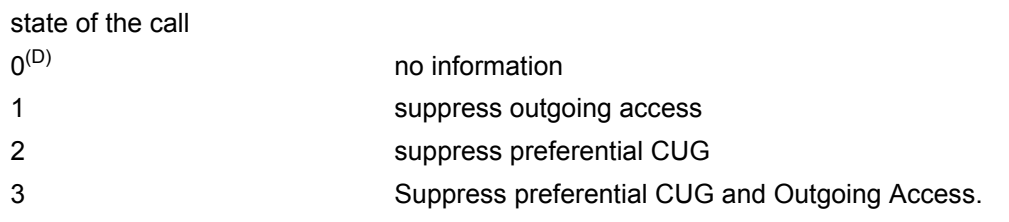

#### *Notes*

- The active settings for omitted parameters are retained without changes.
- Explicit CUG invocation means that at each call setup, CUG information is added to the called number.
- Upon delivery, settings are predefined with
	- $\langle n \rangle = 0$ ,
	- $<sub>index</sub> = 10$ .</sub>  $\langle$ info $> = 0$ .

These delivery defaults cannot be recalled automatically.

- When starting a call with [ATD](#page-149-0), Parameter 'G' or 'g' of command ATD will have no effect if the option selected for this single call is identical to the option already selected with  $AT+CCUG$ .
- Current settings are saved in the ME automatically.
- $ATZ$  or  $ATEF$  do not influence the current settings.
- some combinations of parameters may lead to rejection of CUG calls by the network. For more information, please consult GSM 04.85

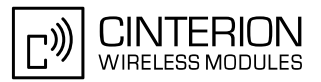

# <span id="page-220-0"></span>**9.6 AT+CCFC Call forwarding number and conditions control**

[AT+CCFC](#page-220-0) controls the call forwarding supplementary service. Registration, erasure, activation, deactivation and status query are supported.

## *Syntax*

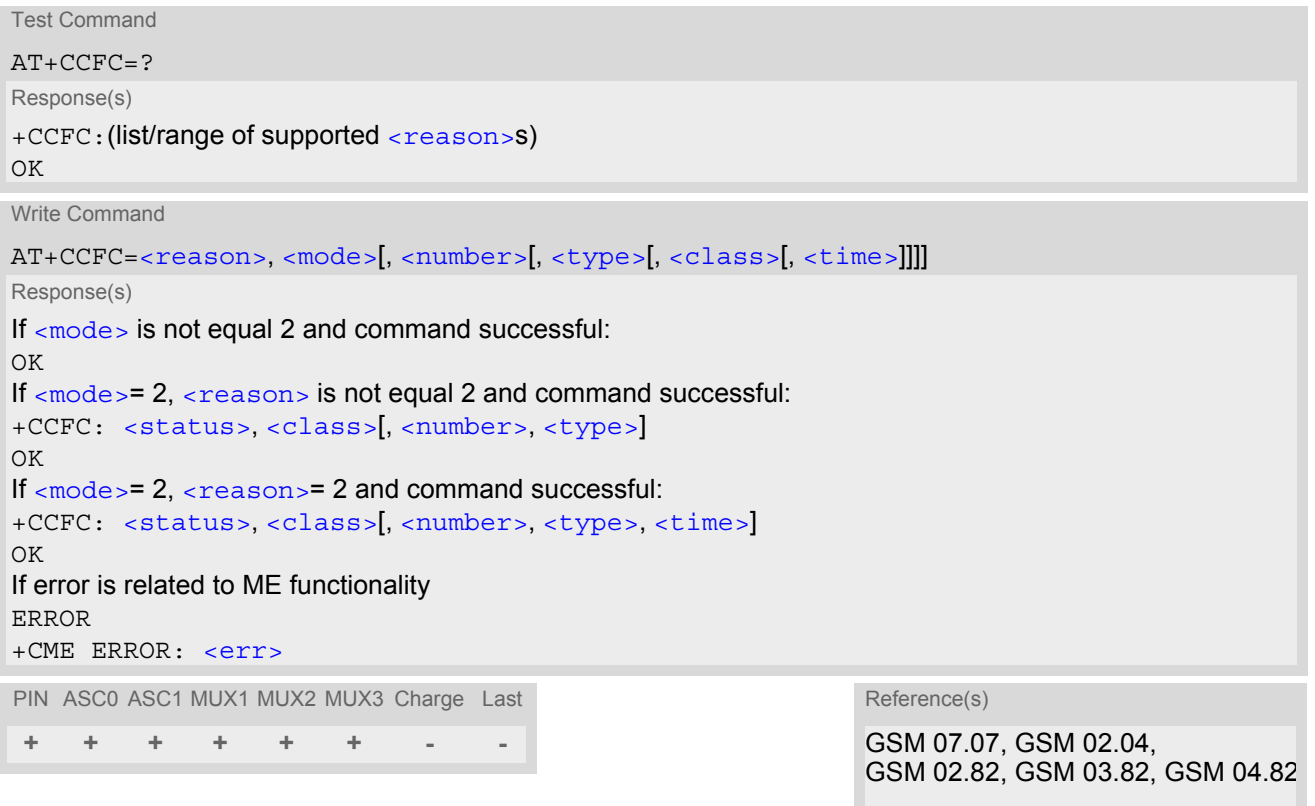

### *Parameter Description*

<span id="page-220-1"></span>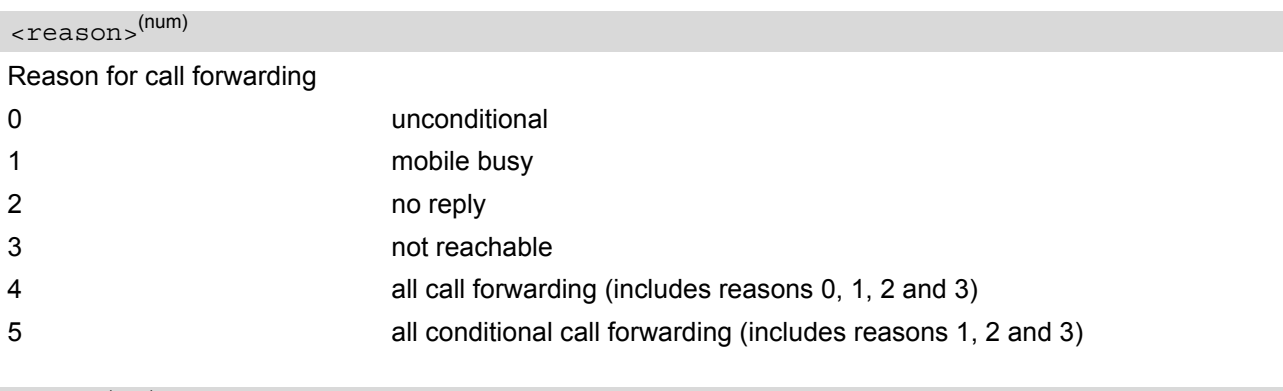

<span id="page-220-2"></span>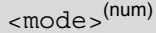

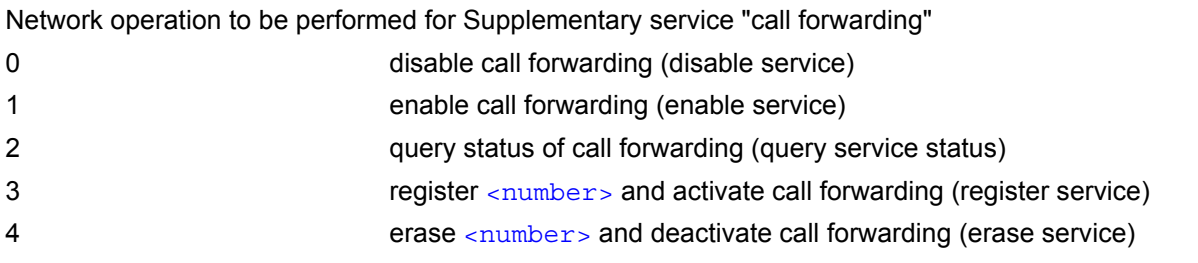

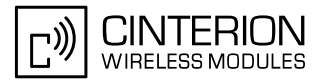

<span id="page-221-0"></span><number>(str)

String type phone number of forwarding address in format specified by [<type>](#page-221-1). If you select [<mode>](#page-220-2)= 3, the phone <number> will be registered in the network. This allows you to disable / enable CF to the same destination without the need to enter the phone number once again. Depending on the services offered by the provider the registration may be mandatory before CF can be used. The number remains registered in the network until you register another number or erase it using <mode> = 4.

<span id="page-221-2"></span><span id="page-221-1"></span>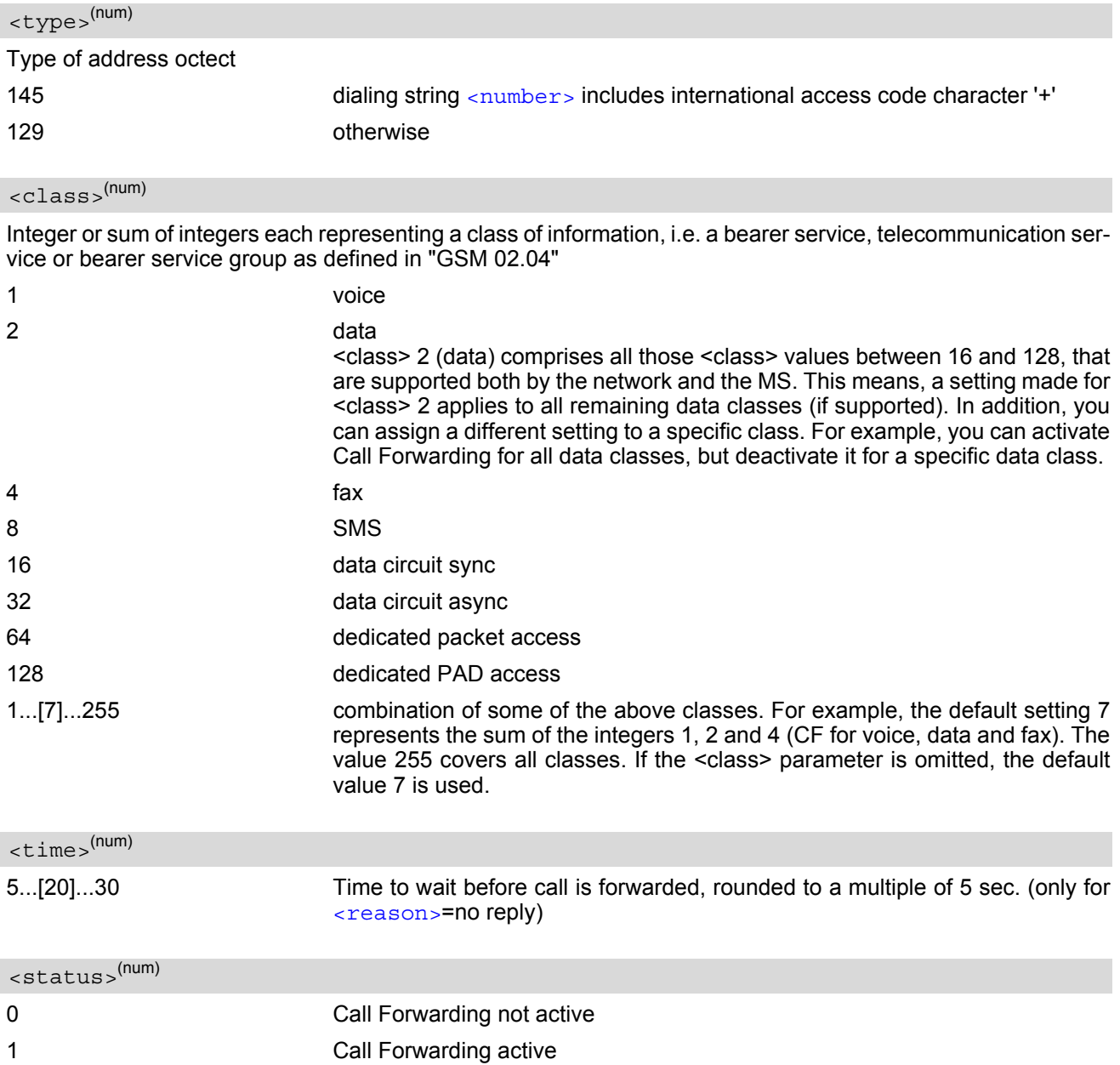

#### <span id="page-221-4"></span><span id="page-221-3"></span>*Notes*

- You can register, disable, enable and erase [<reason>](#page-220-1) 4 and 5 as described above. However, querying the status of [<reason>](#page-220-1) 4 and 5 with AT+CCFC will result in an error ("+CME ERROR: operation not supported"). As an alternative, you may use the ATD command followed by \*'# codes to check the status of these two reasons. See [Star-Hash \(\\*#\) Network Commands](#page-548-0) for a complete list of \*# GSM codes. See also examples below.
- Most networks will not permit registration of new parameters for conditional call forwarding (reasons 1,2,3,5) while unconditional call forwarding is enabled.

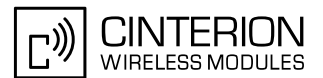

- The  $AT+CCFC$  command offers a broad range of call forwarding options according to the GSM specifications. However, when you attempt to set a call forwarding option which is not provisioned or not yet subscribed to, the setting will not take effect regardless of the response returned. The responses in these cases vary with the network (for example "OK", "Operation not allowed", "Operation not supported" etc.). To make sure check the call forwarding status with  $\langle$  mode  $\rangle$ =2.
- Some networks may choose to have certain call forwarding condtions permanently enabled (e.g. forwarding to a mailbox if the mobile is not reachable). In this case, erasure or deactivation of call forwarding for these conditions will not be successful, even if the CCFC request is answered with response "OK".
- The command has been implemented with the full set of <class> parameters according to GSM 07.07. For actual applicability of SS "call forwarding" to a specific service or service group (a specific [<class>](#page-221-2) value) please consult table A.1 of GSM 02.04.
- There is currently no release of GSM standard "GSM 02.04", in which the "Call Forwarding" Supplementary Service is defined as applicable to SMS services.

### *Example*

Please note that when you configure or query call forwarding without specifying any classes, the settings will refer to classes 1, 2 and 4 only (=default). The handling of classes is equivalent to  $AT+CLCK$ .

• To register the destination number for unconditional call forwarding (CFU):

```
at+ccfc=0,3,"+493012345678",145 
OK
```
The destination number will be registered for voice, data and fax services (default  $\langle \text{class} \rangle$ ). In most networks, the registration will also cause call forwarding to be activated for these  $\langle \text{class} \rangle$  values.

To query the status of CFU without specifying  $<$ class>:

```
at+ccfc=0,2 
+CCFC: 1,1,"+493012345678",145 
+CCFC: 1,2,"+493012345678",145 
+CCFC: 1,4,"+493012345678",145 
OK
```
To deactivate CFU without specifying  $<$ class>:

```
at+ccfc=0,0 
OK
```
To check whether CFU was successfully deactivated (note that the destination number remains registered in the network when you disable CFU):

```
at+ccfc=0,2 
+CCFC: 0,1,"+493012345678",145 
+CCFC: 0,2,"+493012345678",145 
+CCFC: 0,4,"+493012345678",145 
OK
```
To erase the registered CFU destination number:

```
at+ccfc=0,4 
OK
```
Now, when you check the status, no destination number will be indicated:

at+ccfc=0,2 +CCFC: 0,1 +CCFC: 0,2  $+CCFC: 0,4$ OK

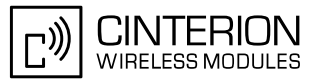

• To query the status of CFU for all classes:

at+ccfc=0,2,,,255 +CCFC: 0,1 +CCFC: 0,2 +CCFC: 0,4 +CCFC: 0,8 +CCFC: 0,16 +CCFC: 0,32 +CCFC: 0,64 +CCFC: 0,128 OK

• [<reason>](#page-220-1) 4 or 5 cannot be used to query the status of all call forwarding reasons (see also notes above):

at+ccfc=4,2 +CME ERROR: operation not supported at+ccfc=5,2 +CME ERROR: operation not supported

## <span id="page-224-0"></span>**9.7 AT+CCWA Call Waiting**

The [AT+CCWA](#page-224-0) write command controls the "Call Waiting" supplementary service according to GSM 02.83. Activation, deactivation and status query are supported. The read command returns the current value of  $\langle n \rangle$ .

## *Syntax*

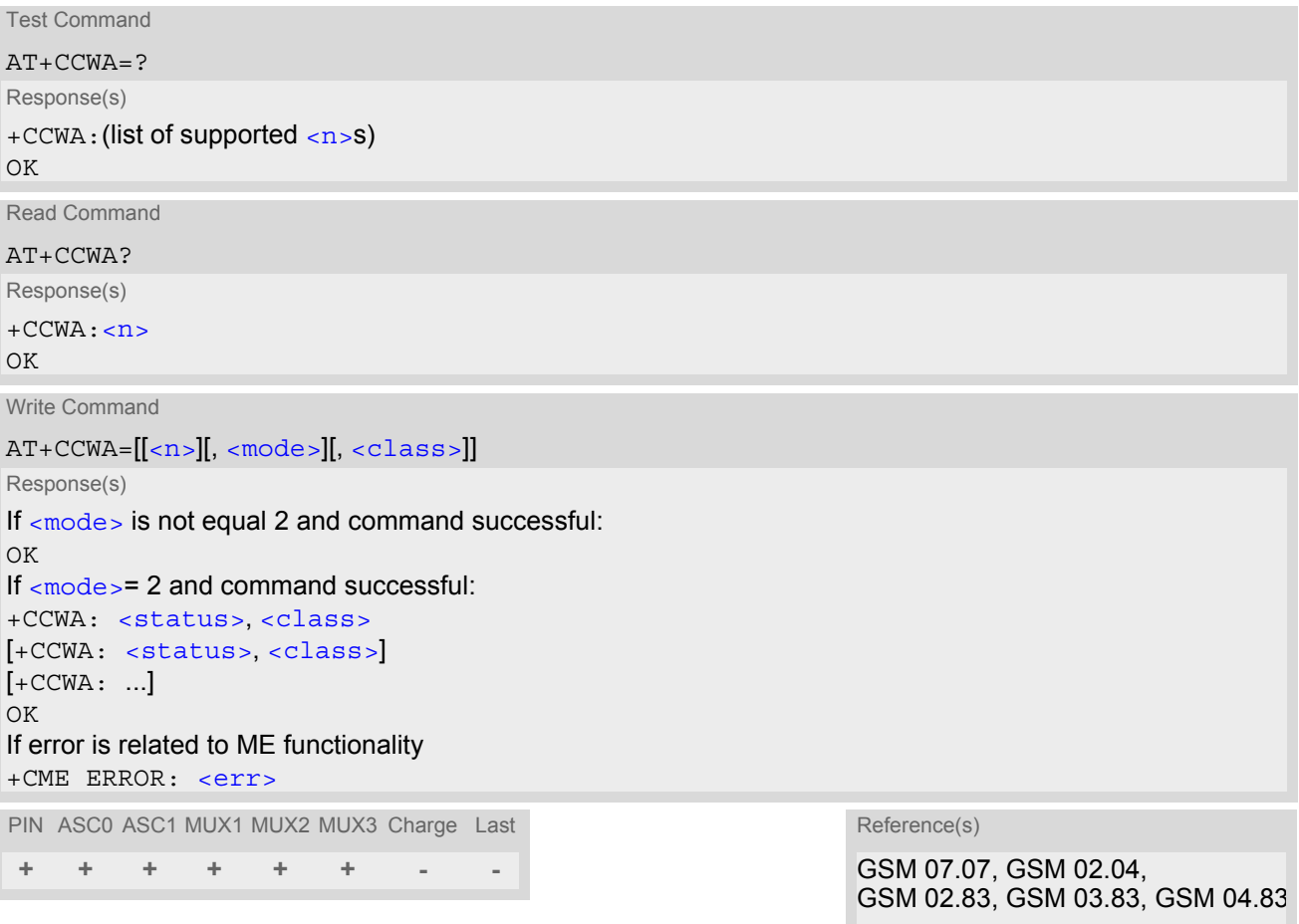

### *Unsolicited Result Codes*

<span id="page-224-1"></span>URC 1

Indication of a call that is currently waiting and can be accepted.

+CCWA: [<calling number>](#page-225-4), [<type of number>](#page-225-5), [<class>](#page-225-2), , [<CLI validity>](#page-226-0)

If  $\langle n \rangle$ =1 and the call waiting supplementary service is enabled in the network, URC "[+CCWA](#page-224-1)" indicates a waiting call to the TE. It appears while the waiting call is still ringing.

<span id="page-224-2"></span>URC 2

Indication of a call that has been waiting.

^SCWA:

If  $\langle$ n>=1 and the call waiting supplementary service is enabled in the network, this URC indicates that a waiting call rang when the ME was in online mode during a CSD call, but the calling party hung up before the ME went back to command mode.

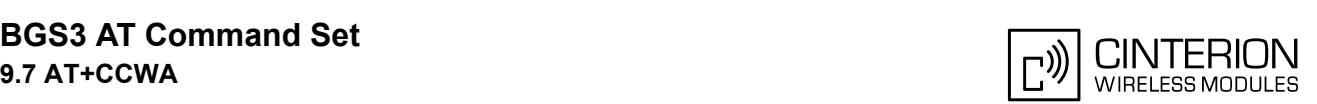

#### *Parameter Description*

<span id="page-225-1"></span><span id="page-225-0"></span>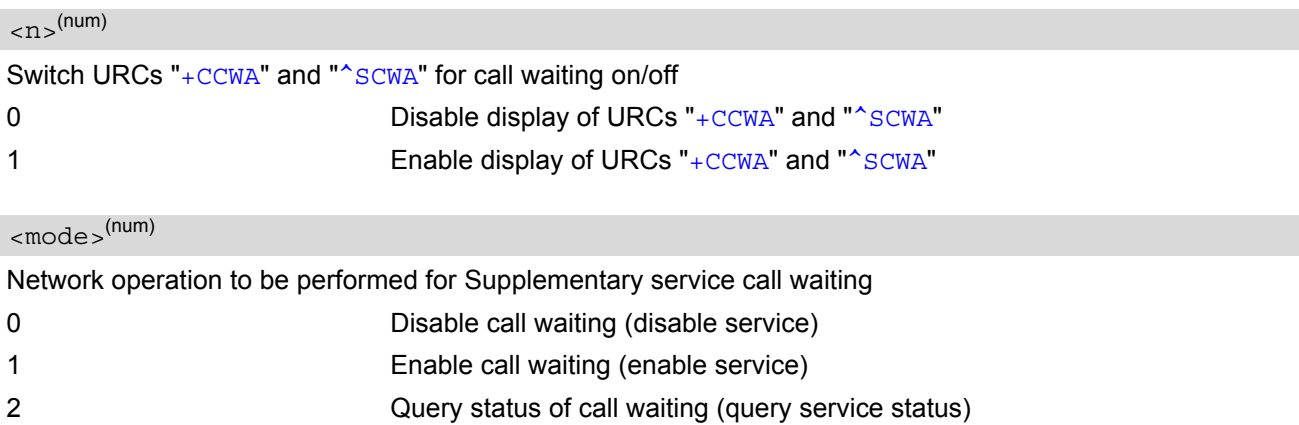

## <span id="page-225-2"></span><class>(num)

Integer or sum of integers each representing a class of information, i.e. a bearer service, telecommunication service or bearer service group as defined in "GSM 02.04".

In the write command, parameter  $<$ class> specifies the class of the active call during which an incoming call of any class is to be regarded as a waiting call.

In URC "[+CCWA](#page-224-1): [<calling number>](#page-225-4), [<type of number>](#page-225-5), [<class>](#page-225-2), , [<CLI validity>](#page-226-0)", parameter [<class>](#page-225-2) specifies the class of the waiting call.

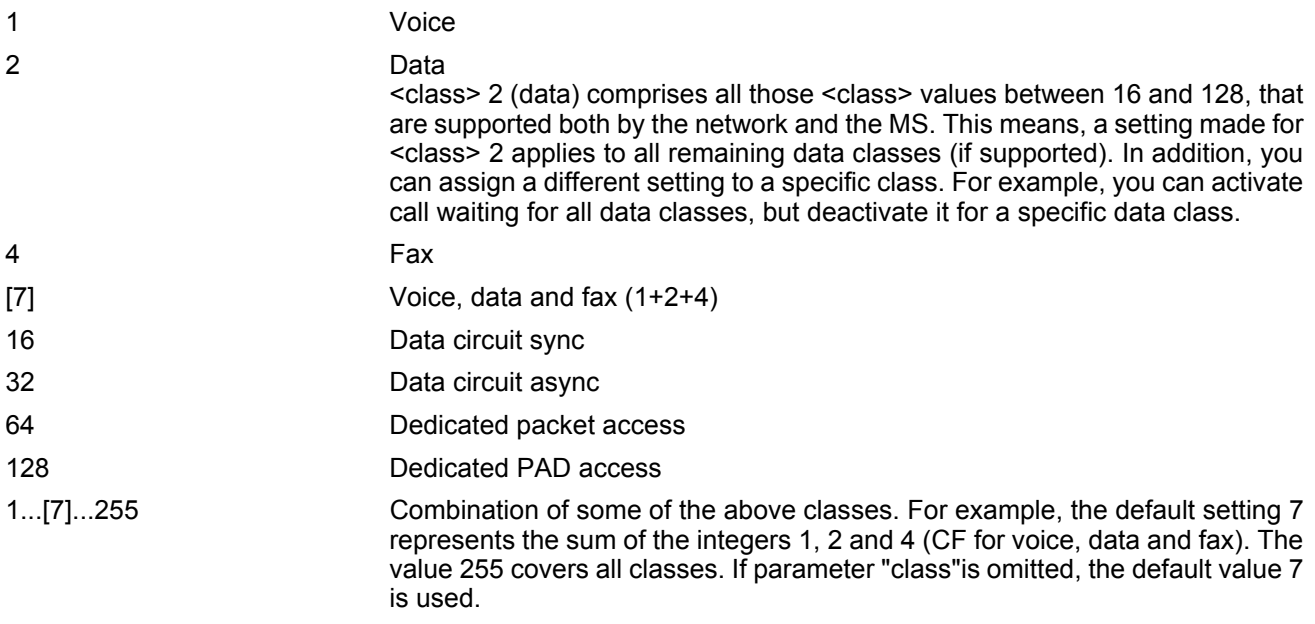

<span id="page-225-3"></span>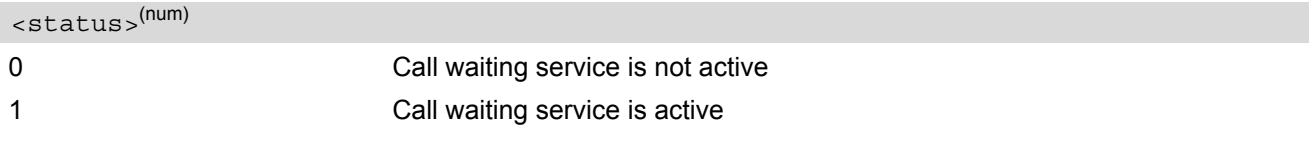

## <span id="page-225-4"></span><calling number>(str)

Phone number of waiting caller in the format specified by parameter  $\langle type\ of\ number\rangle$ .

## <span id="page-225-5"></span><type of number>(num)

Type of address octet in integer format (refer to GSM 04.08, subclause 10.5.4.7) 145 [<calling number>](#page-225-4) includes international access code character '+'

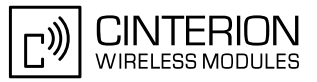

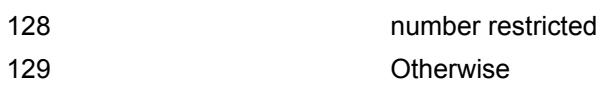

<span id="page-226-0"></span>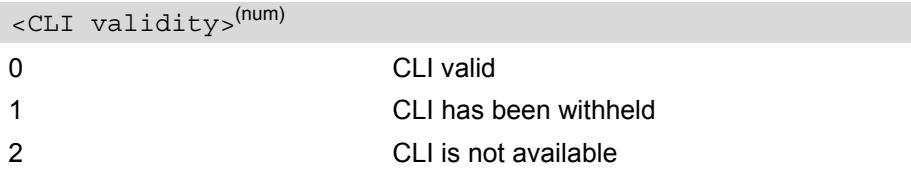

#### *Notes*

- If the active call is a CSD call, and a waiting call is received, then the ME produces a BREAK while still in online mode, and displays
	- the +CCWA URC (as above) when the ME goes back to command mode while the waiting call is still active and can be accepted;
	- or the ^SCWA URC (as above) when the ME goes back to command mode after the waiting call has ended.
- With the AT+CHLD command, it is possible to establish a multiparty call or to set the active voice call on hold and then accept a waiting voice call (not possible with fax and data call). See also  $AT + CHLD$
- Users should be aware that if call waiting is activated  $(\text{embeds=1})$ , the presentation of URCs needs to be enabled, too  $(\langle n \rangle = 1)$ . Otherwise, on the one hand, a waiting caller would be kept waiting due to lack of BUSY signals, while, on the other hand, the waiting call would not be indicated to the called party.
- The AT+CCWA command offers a broad range of options according to the GSM specifications. However, when you attempt to enable call waiting for  $a$  < class> for which the service is not provisioned or not supported , the setting will not take effect regardless of the response returned. The responses in these cases vary with the network (for example "OK", "Operation not allowed", "Operation not supported" etc.). To make sure check the current call waiting settings with  $\langle$  mode  $\rangle$ =2.
- The AT+CCWA command has been implemented with the full set of [<class>](#page-225-2) parameters according to GSM 07.07. For actual applicability of SS call waiting to a specific service or service group (a specific  $\langle$  class> value) please consult table A.1 of GSM 02.04

• Despite the specifications stated in GSM 02.04 call waiting is not handled uniformly among all networks: GSM 02.04, Annex A, provides the following specification: "The applicability of call waiting refers to the telecommunication service of the active call and not of the waiting call. The incoming, waiting, call may be of any kind." Nevertheless, networks do differ on the actual implementation of the service. For example, the activation of call waiting for  $\langle \text{class} \rangle$  4, "fax", causes some networks to send a call waiting indication if a call "of any kind" comes in during an active fax call, but others may (with the same settings active) indicate a waiting fax call during any kind of active call. Thus, the only reliable way to receive or prevent a call waiting indication under any circumstances and in any network, is to activate or deactivate call waiting for all tele- and bearer services  $\left( \text{class} \right)$  255).

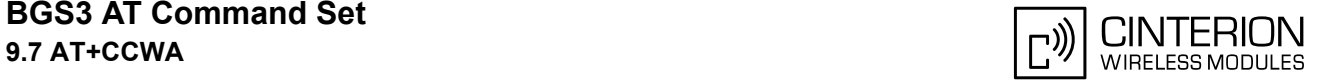

## *Examples*

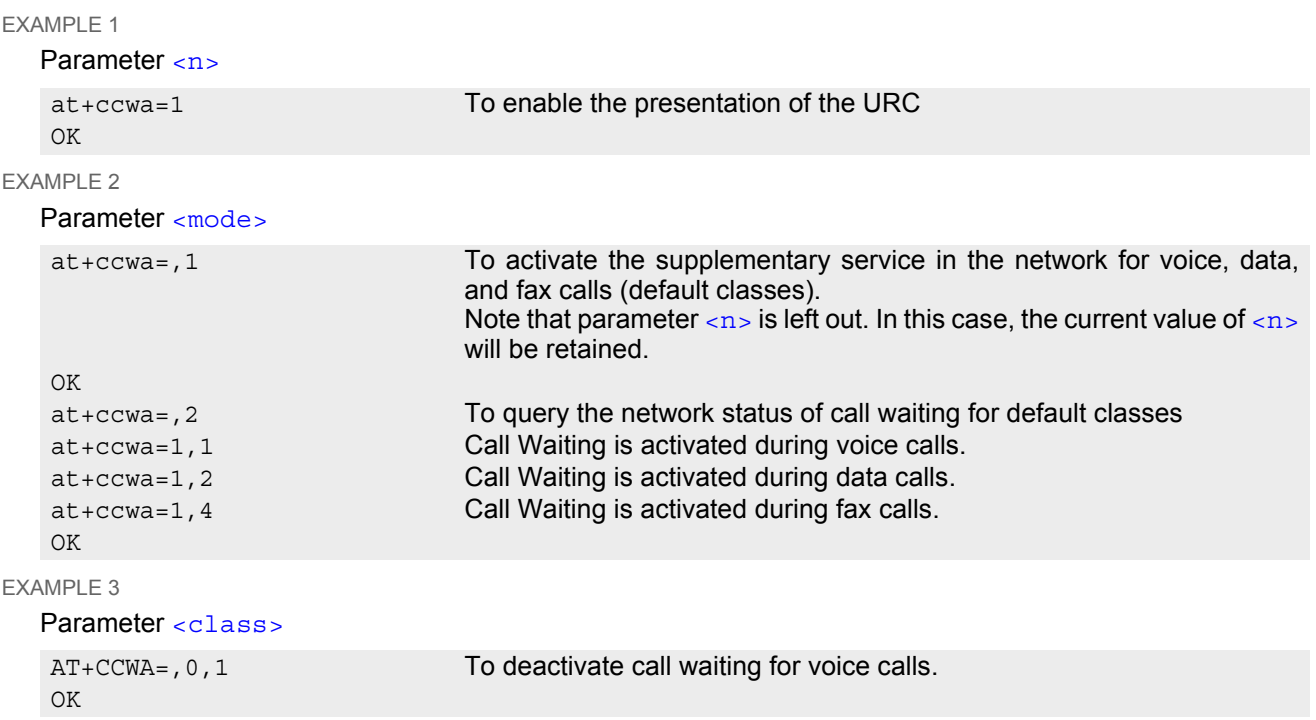

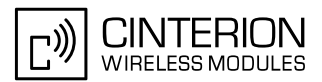

# <span id="page-228-0"></span>**9.8 AT+CHLD Call Hold and Multiparty**

The [AT+CHLD](#page-228-0) command controls the Supplementary Services Call Hold and Multiparty. Calls can be put on hold, recovered, released and added to a conversation.

Like for all Supplementary Services, the availability and detailed functionality of Call Hold and Multiparty services depends on the configuration of the GSM network. The BGS3 can only request the service, but the network decides whether and how the request will be answered.

### *Syntax*

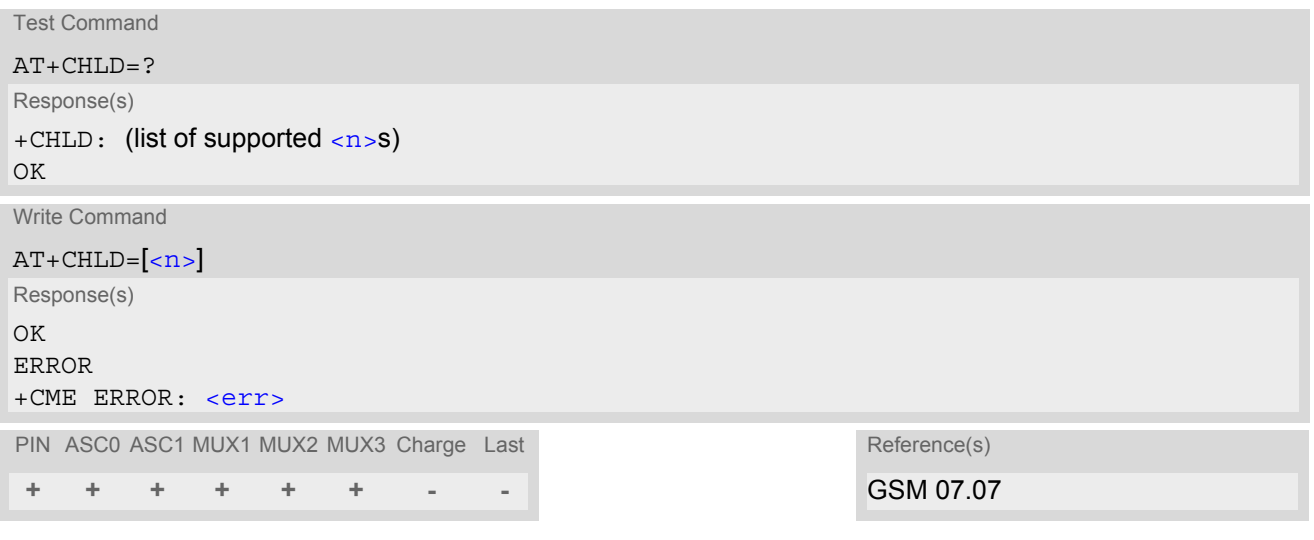

### *Parameter Description*

<span id="page-228-1"></span>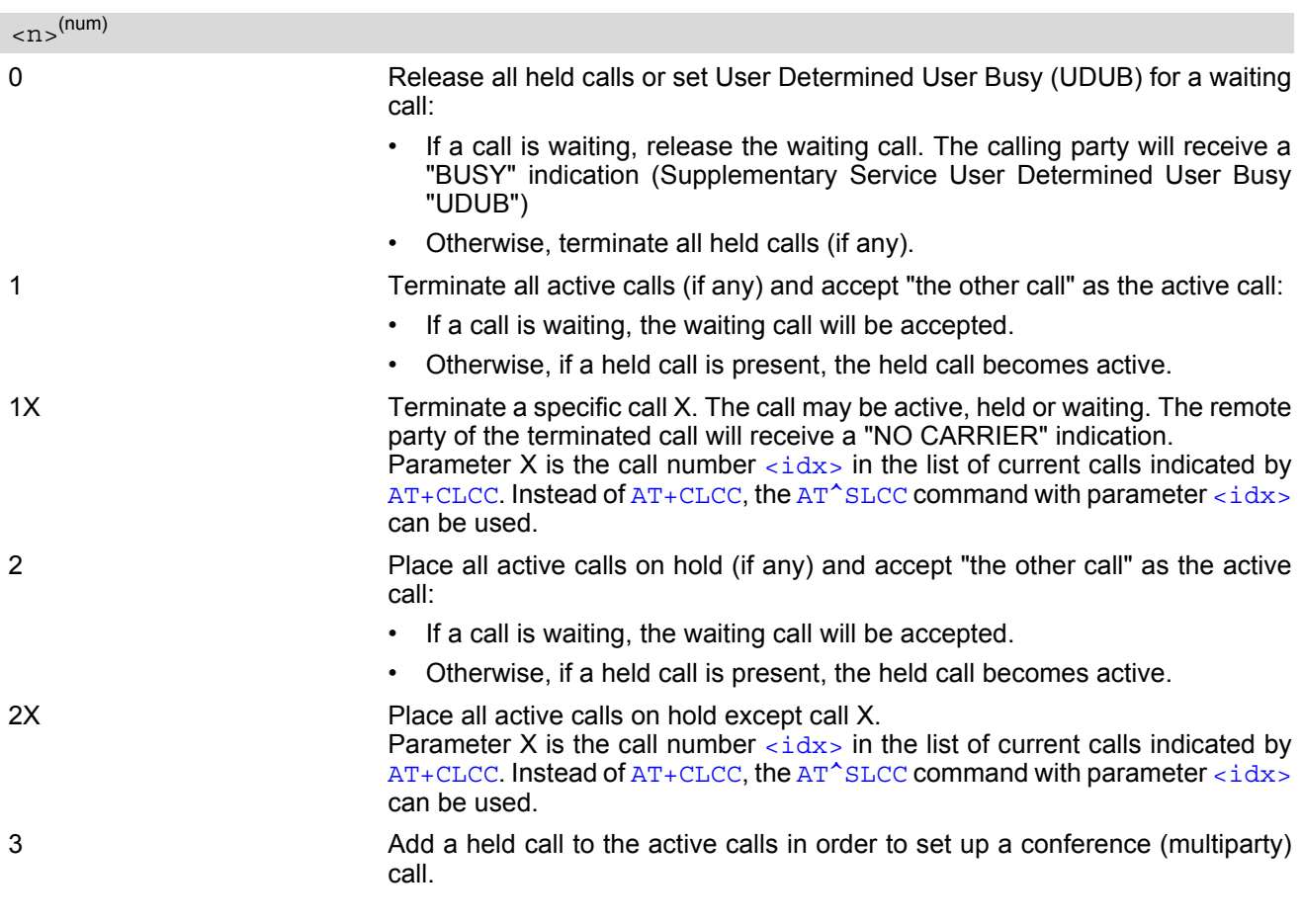

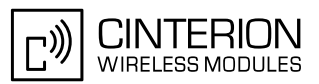

### *Notes*

- The  $AT+CHLD$  command offers a broad range of options according to the GSM specifications. However, if you attempt to invoke an option which is not provisioned by the network, or not subscribed to, invocation of this option will fail. The responses in these cases may vary with the network (for example "Operation not allowed", "Operation not supported" etc.).
- The handling of the supplementary service Call hold and Multiparty varies with the types of calls. This is because only voice calls can be put on hold, while data or fax calls cannot. The following procedures apply: With  $AT+CHLD=2$  $AT+CHLD=2$  the user can simultaneously place a voice call on hold and accept another waiting voice, data or fax call. If the waiting call is a data or fax call, it is also possible to put the voice call on hold. To switch back from the active data or fax call to the held voice call the active call must be terminated with  $AT+CHLD=1$  $AT+CHLD=1$ . If all active and held calls are voice calls it is possible to switch back and forth with  $AT+CHLD=2$  $AT+CHLD=2$ .
- In conflict situations, e.g. when a waiting call comes while there are already held calls, the above procedures apply to the waiting call only. For example,  $\langle n \rangle = 0$  rejects the waiting call, but does not affect the held calls.
- See also the  $AT + CCWA$  command for details on how to display waiting calls.

#### *Example*

```
^SYSSTART
at+cpin="9999"
\bigcap K+CREG: 2
+CREG: 1,"0145","0016" The mobile is now registered.
at+ccwa=1,1,1 You activate the indication of waiting calls during
                                    voice calls.
OK
atd"1234567"; You make a voice call.
\capK
+CCWA: "+491791292364",145,32,,0 You receive a URC indicating a waiting data call.
at+chld=2 You put the voice call on hold.
CONNECT 9600/RLP The data connection is set up.
hello
+++ With ''+++'' you go in command mode.
OK
at+clcc You interrogate the status of all established calls.
+CLCC: 1,0,1,0,0,"03038639268",129
+CLCC: 2,1,0,1,0,"+491791292364",145
\capK
at+chld=1 The active data call is terminated and the held voice
                                    call becomes active.
OK
a + c]c+CLCC: 1,0,0,0,0,"03038639268",129
OK
```
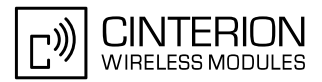

# <span id="page-230-0"></span>**9.9 AT+CLIP Calling Line Identification Presentation**

This command refers to the GSM supplementary service CLIP (Calling Line Identification Presentation) that enables a called subscriber to get the calling line identity (CLI) of the calling party when receiving a mobile terminated call.

The [AT+CLIP](#page-230-0) write command enables or disables the presentation of the CLI at the TE. It has no effect on the execution of the supplementary service CLIP in the network.

The  $AT+CLIP$  read command gives the status of  $\langle n \rangle$ , and also triggers an interrogation of the provision status of the CLIP service according to GSM 02.81 (given in [<m>](#page-230-2)). If no SIM card is available or the SIM-PIN is not entered, the command response is "ERROR".

### *Syntax*

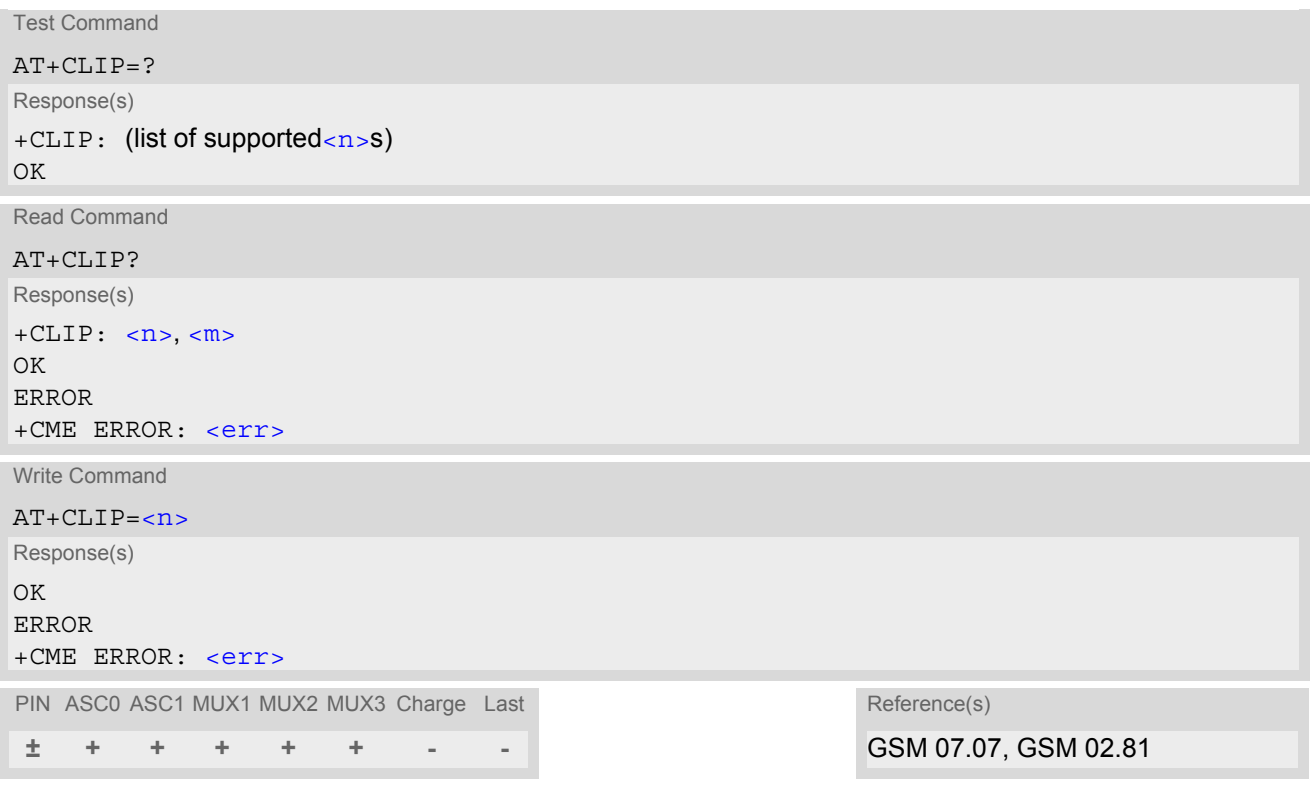

### *Unsolicited Result Code*

+CLIP: [<number>,](#page-231-0) [<type>\[](#page-231-1), , [, [[<alpha>\]](#page-231-2)[, [<CLI validity>\]](#page-231-3)]]

When CLIP is enabled at the TE (and is permitted by the calling subscriber), this URC is delivered after every "[RING](#page-179-0)" or "[+CRING](#page-179-1)" URC when a mobile terminated call occurs.

#### *Parameter Description*

<span id="page-230-2"></span><span id="page-230-1"></span>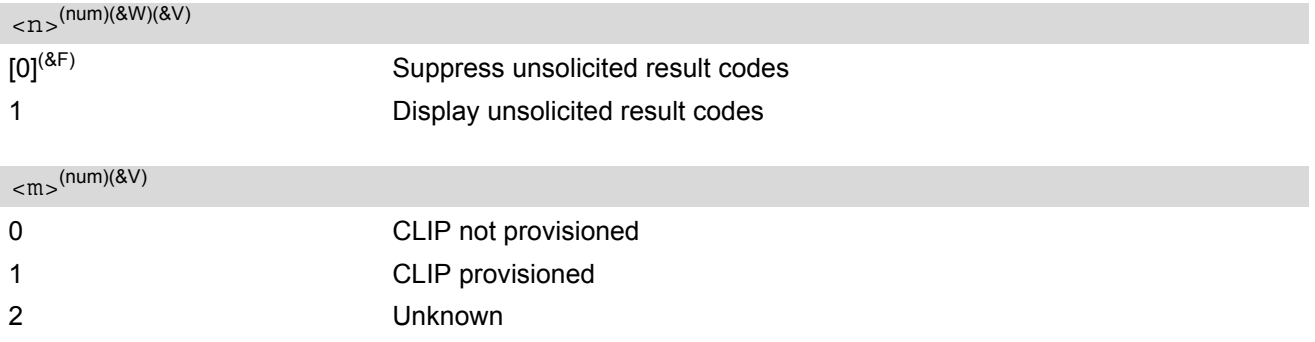

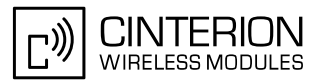

#### <span id="page-231-0"></span><number>(str)

String type phone number of calling address in format specified by  $< type$ .

#### <span id="page-231-1"></span><type>(num)

Type of address octet in integer format; 145 when dialing string includes international access code character "+",128 when number is restricted otherwise 129.

### <span id="page-231-2"></span><alpha>(str)

String type alphanumeric representation of [<number>](#page-231-0) corresponding to the entry found in phonebook; used character set is the one selected with  $AT+CSCS$ .

<span id="page-231-3"></span>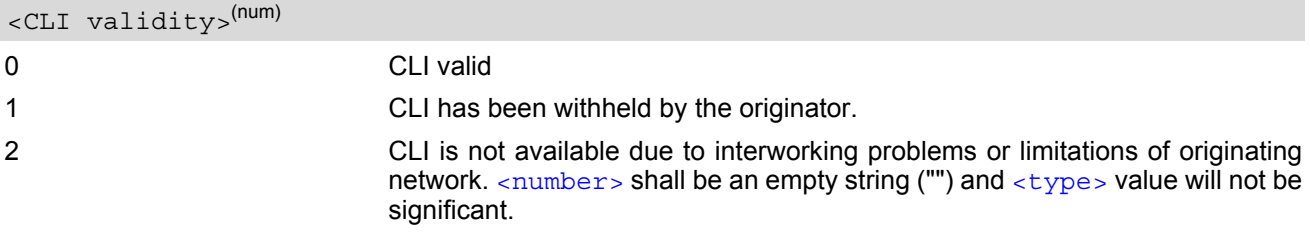

When CLI is not available ( $\langle$ CLI validity>=2),  $\langle$ number> shall be an empty string ("") and  $\langle$ type> value will not be significant. Nevertheless, TA shall return the recommended value 128 for  $\lt{type}$  (TON/NPI unknown in accordance with GSM 04.08 subclause 10.5.4.7).

When CLI has been withheld by the originator, ([<CLI validity>](#page-231-3)=1) and the CLIP is provisioned with the "override category" option (refer GSM 02.81 and GSM 03.81),  $<$ number $>$  and  $<$ type $>$  is provided. Otherwise, TA shall return the same setting for  $\langle$ number> and  $\langle$ type> as if the CLI was not available.

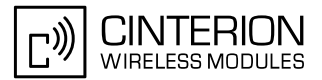

# <span id="page-232-0"></span>**9.10 AT+CLIR Calling Line Identification Restriction**

The [AT+CLIR](#page-232-0) command refers to the GSM supplementary service CLIR (Calling Line Identification Restriction).

#### *Syntax*

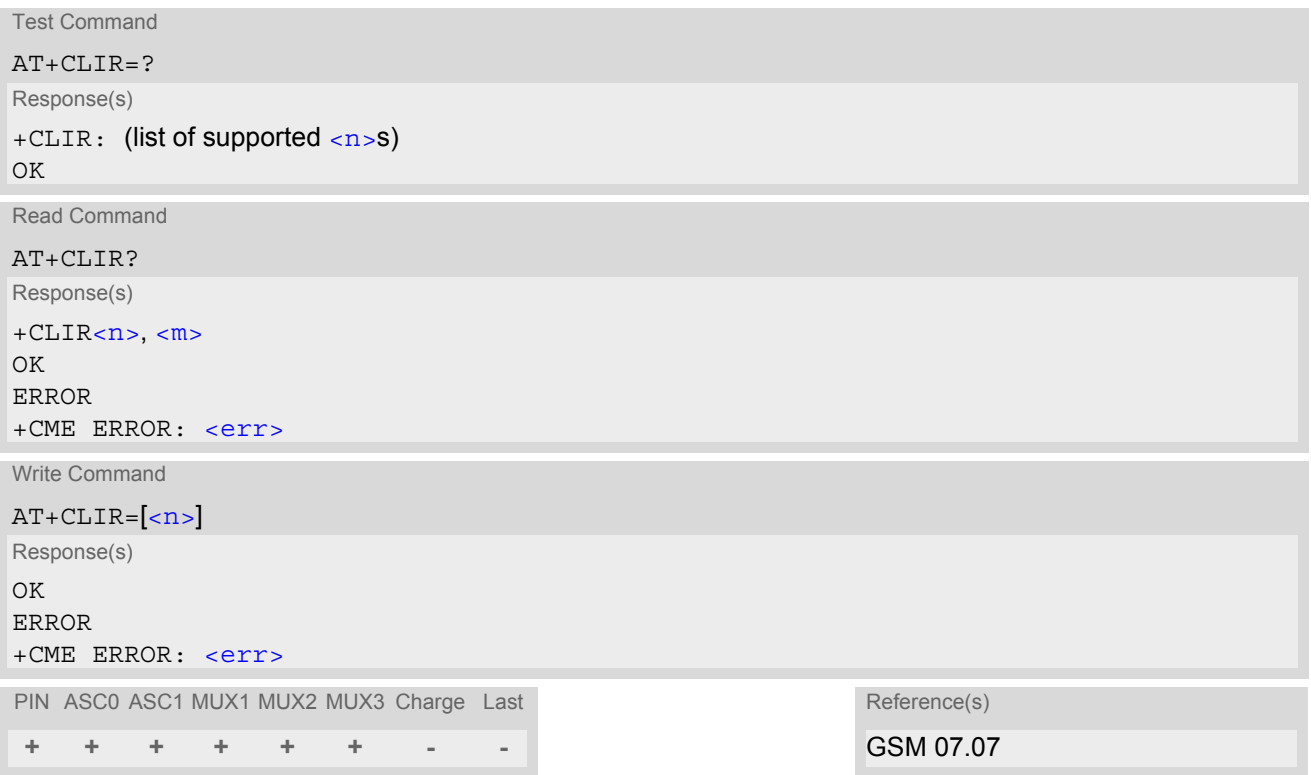

### *Parameter Description*

<span id="page-232-1"></span>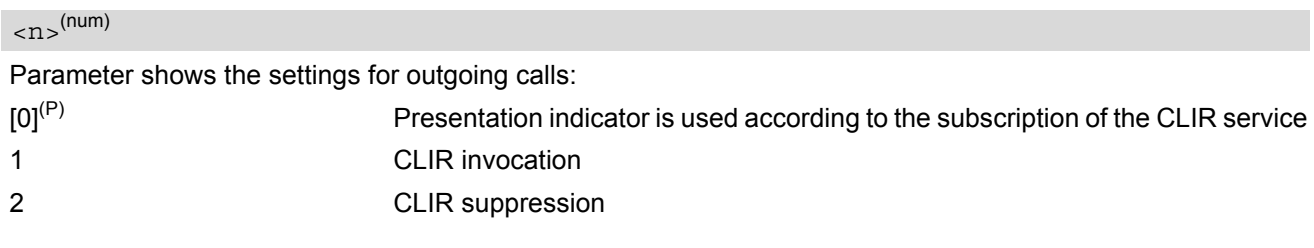

<span id="page-232-2"></span> $\langle$ m $\rangle$ <sup>(num)</sup>

Parameter shows the subscriber CLIR service status in the network:

- 0 CLIR not provisioned 1 CLIR provisioned in permanent mode
- 2 Unknown (e.g. no network, etc.)
- 3 CLIR temporary mode presentation restricted
- 4 CLIR temporary mode presentation allowed

### *Note*

The settings made with  $AT+CLIR=1$  $AT+CLIR=1$  or  $AT+CLIR=2$  are used for all outgoing calls until the ME is switched off or  $AT+CLIR=0$  $AT+CLIR=0$  is used.

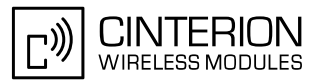

# **9.11 AT+COLP Connected Line Identification Presentation**

This command refers to the GSM supplementary service COLP (Connected Line Identification Presentation) that enables a calling subscriber to get the connected line identity (COL) of the called party after setting up a mobile originated call. The command enables or disables the presentation of the COL at the TE. It has no effect on the execution of the supplementary service COLR in the network.

#### *Syntax*

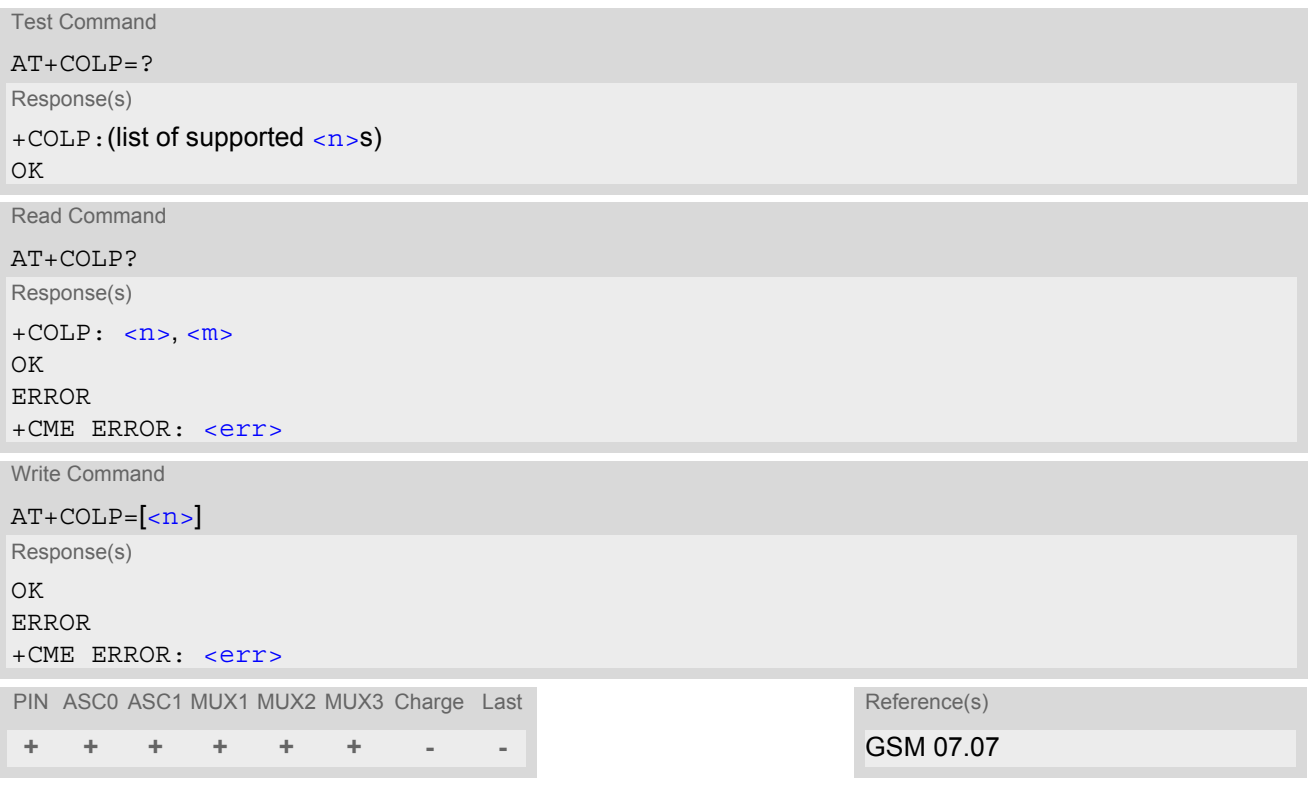

### *Unsolicited Result Code*

Call response format:

+COLP: [<number>,](#page-233-2) [<type>](#page-234-0)

#### *Parameter Description*

<span id="page-233-1"></span><span id="page-233-0"></span>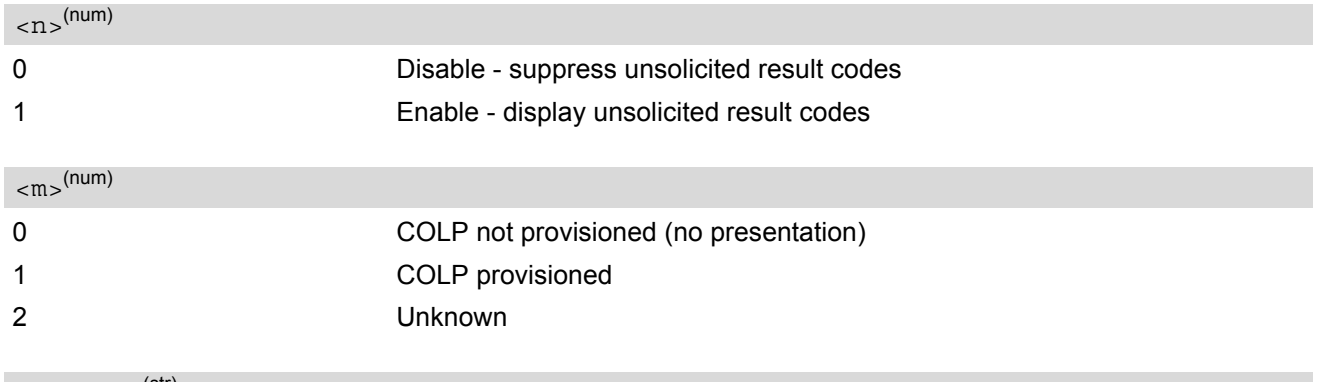

<span id="page-233-2"></span><number>(str)

String type phone number of connected address in format specified by [<type>](#page-234-0)

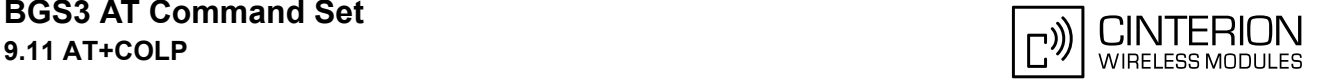

<span id="page-234-0"></span><type>(num)

Type of address octet in integer format; 145 when dialling string includes international access code character "+", otherwise 129.

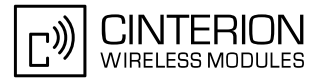

## <span id="page-235-3"></span>**9.12 AT+CPUC Price per unit and currency table**

#### *Syntax*

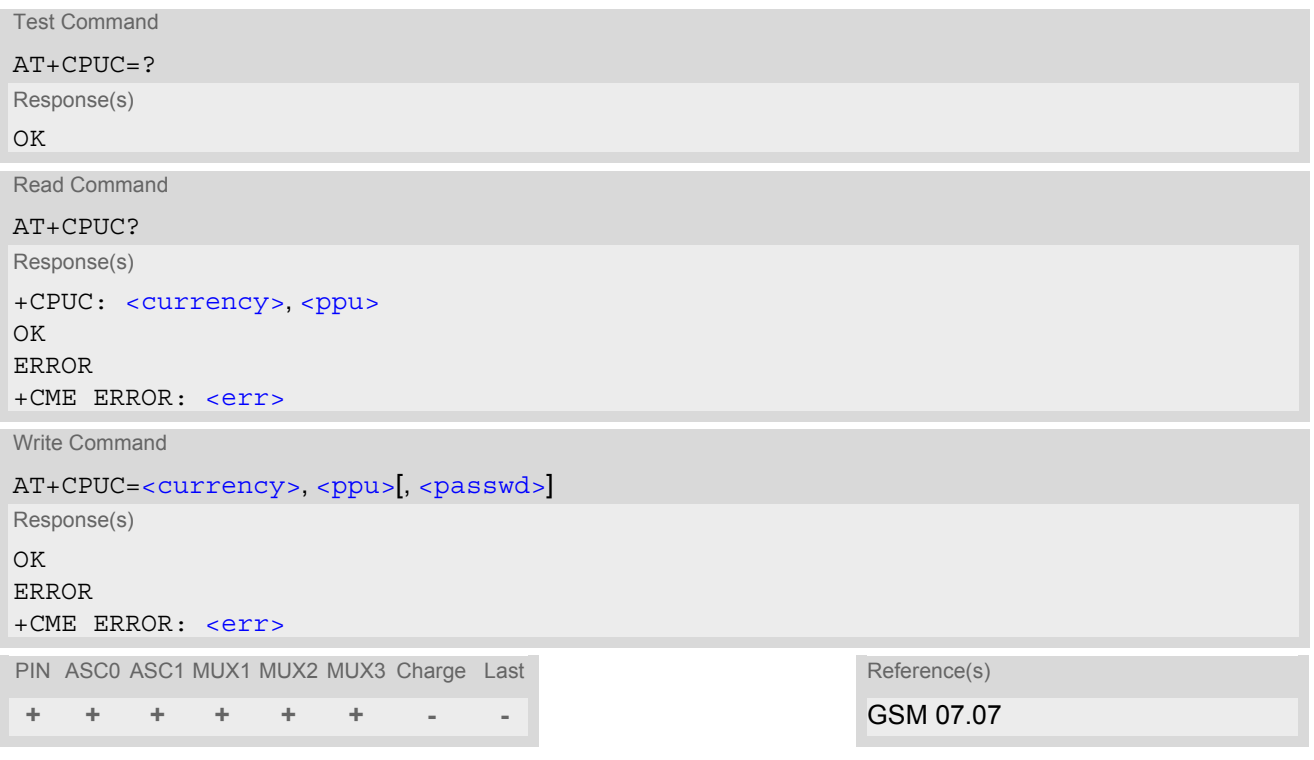

### *Command Description*

Read command returns the current parameters of PUC.

Write command sets the parameters of Advice of Charge related price per unit and currency table. SIM PIN2 is usually required to set the parameters.

#### *Parameter Description*

# <span id="page-235-0"></span><currency>(str)(+CSCS)

Three-character currency code (e.g. "GBP", "EUR"). If the currency name is longer than three characters, all characters will be cut off after the third position. Before they are written to the SIM Card, these characters are converted to the standard GSM alphabet.

## <span id="page-235-1"></span><ppu>(str)

Price per unit; dot is used as a decimal separator (e.g. "2.66"). The length is limited to 20 characters. If the string length is exceeded, the command is terminated with an error. This string may only contain digits and a dot. Leading zeros are removed from the string. The minimum and maximum value are determined by the structure of the SIM-PUCT file. The maximum price per unit value is 999 999 999.00. When successfully entered, this value is rounded to maximum accuracy.

Note: Due to storage in mantisse (range 0-4095) and exponent (-7 to 7) it is possible that rounding errors occur.

### <span id="page-235-2"></span><passwd>(str)

SIM PIN2. String parameter which can contain any combination of digits. The maximum string length is limited to 8 digits. If this value is exceeded, the command terminates with an error message. If the PIN2 is incorrect, a CME error (+CME ERROR: incorrect password) is output.

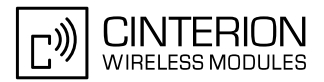

## *Example*

To change currency and/or price per unit you have two ways:

You can enter PIN2 along with the [AT+CPUC](#page-235-3) command:

```
AT+CPUC="EUR","0.10","8888" (where "8888" = PIN2)
OK
```
Alternatively, you can first use the  $AT+CPIN2$  command to enter PIN2. When you execute the  $AT+CPUC$  command, subsequently, take into account that PIN2 authentication expires after 300ms (see notes in  $AT+CPIN2$ ).

AT+CPUC="EUR","0.10" OK Successful AT+CPUC="EUR","0.10"

+CME ERROR: SIM PIN2 required Attempt not successful. PIN2 authentication has expired.

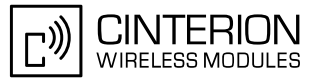

# **9.13 AT+CSSN Supplementary service notifications**

### *Syntax*

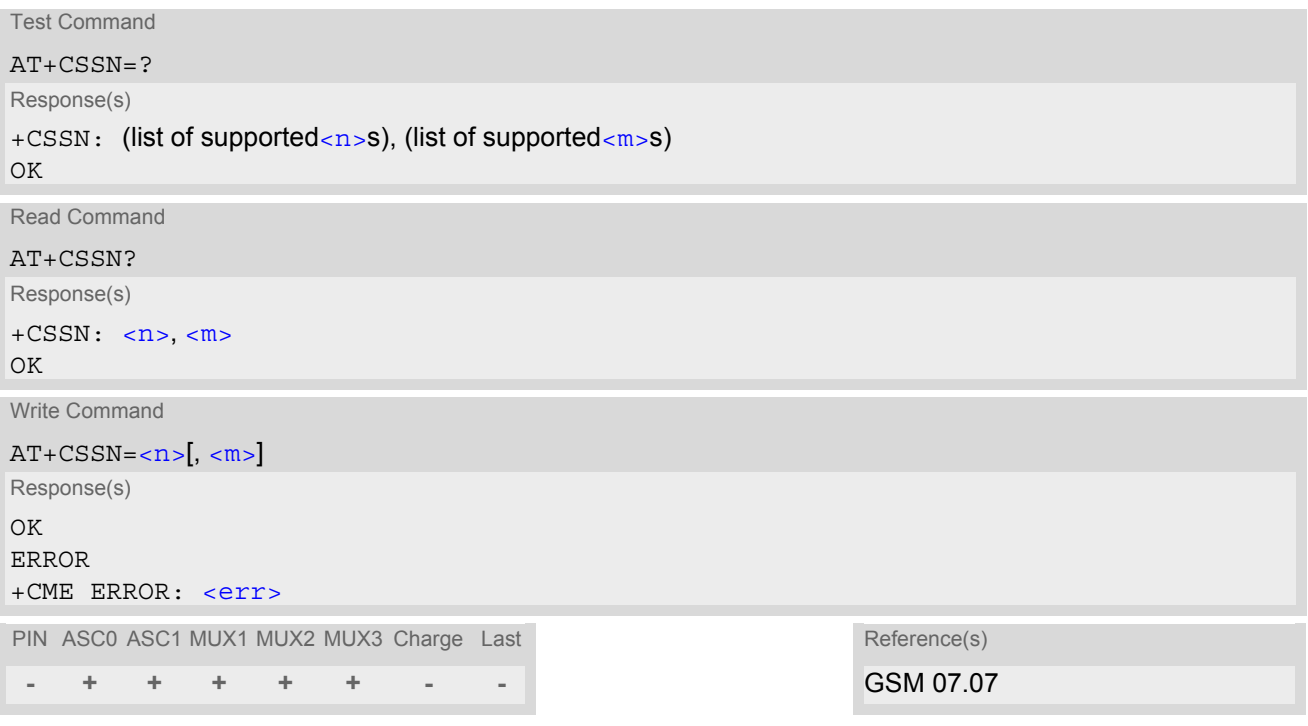

## *Unsolicited Result Codes*

#### <span id="page-237-2"></span>URC 1

```
+CSSI: <code 1>
```

```
When \langle n \rangle=1 and a supplementary service notification is received after a mobile originated call setup, inter-
+CSSI: <code 1>" is sent to TE before any other MO call setup result codes
```
<span id="page-237-3"></span>URC 2

```
+CSSU: <code 2>
```
When  $\langle m \rangle$ =1 and a supplementary service notification is received during a mobile terminated call setup or during a call, unsolicited result code "[+CSSU](#page-237-3): [<code 2>](#page-238-1)" is sent to TE.

### *Command Description*

The write command enables or disables the presentation of URCs for supplementary services.

### *Parameter Description*

<span id="page-237-1"></span><span id="page-237-0"></span>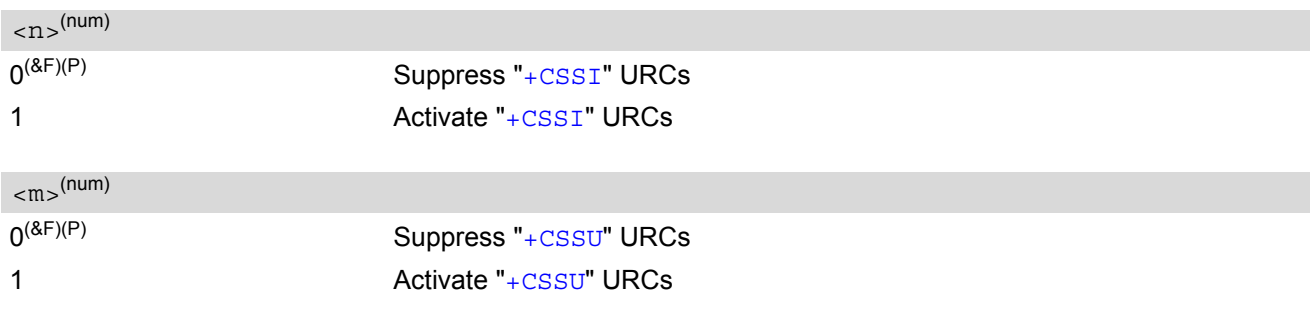

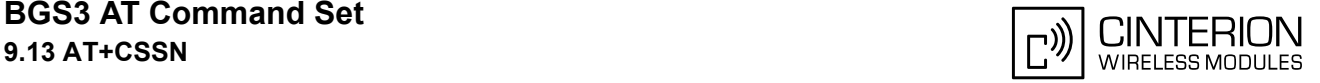

<span id="page-238-1"></span><span id="page-238-0"></span>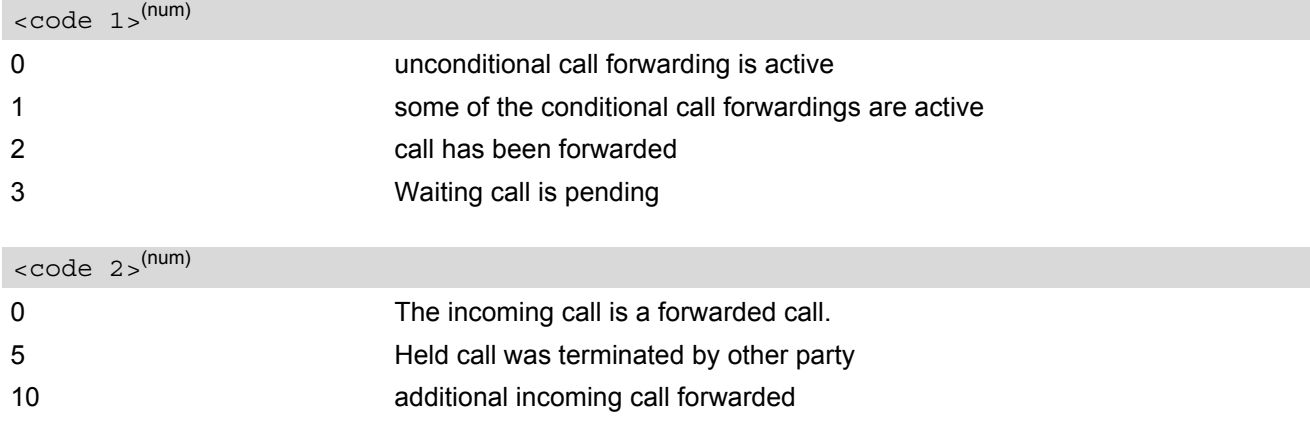

### *Note*

• URCs will be displayed only if the call concerned is a voice call, but some URCs will be displayed as well as for data calls (like "[+CSSU](#page-237-3)"=0).

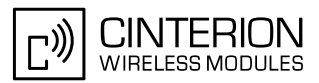

# <span id="page-239-0"></span>**9.14 AT+CUSD Unstructured supplementary service data**

[AT+CUSD](#page-239-0) allows control of the Unstructured Supplementary Service Data (USSD) according to GSM 02.90. Both network and mobile initiated operations are supported. The interaction of this command with other commands based on other GSM supplementary services is described in the GSM standard.

Parameter  $\langle n \rangle$  is used to disable/enable the presentation of an unsolicited result code (USSD response from the network, or network initiated operation) "[+CUSD](#page-239-3):  $\langle m>$ [,  $\langle str \rangle$  urc $\langle \langle d\cos \rangle$ ]" to the TE.

When parameter  $\langle \text{str\_write} \rangle$  is given, a mobile initiated USSD string or a response USSD string to a network initiated operation is sent to the network. The response USSD string from the network is returned in a subsequent unsolicited result code "[+CUSD](#page-239-3)"

### *Syntax*

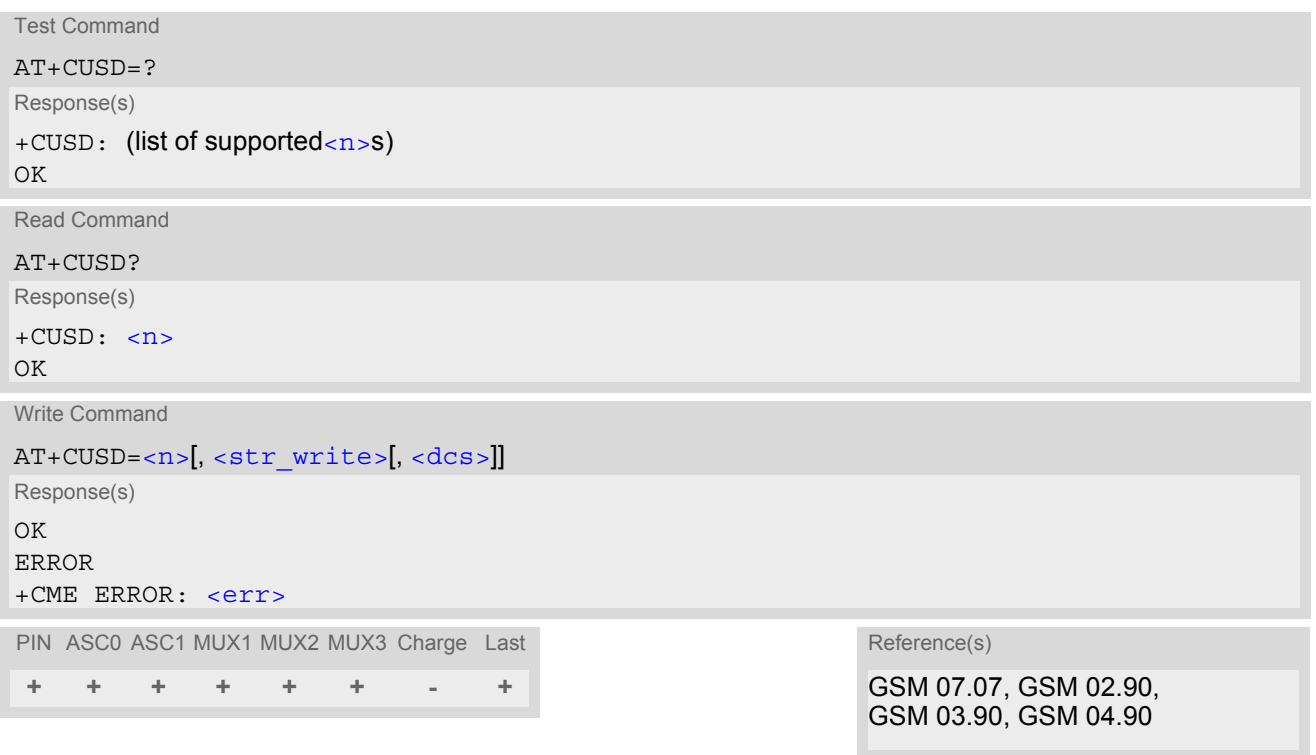

### *Unsolicited Result Code*

<span id="page-239-3"></span>+CUSD: [<m>\[](#page-240-1), <str urc>[, [<dcs>\]](#page-240-0)] URC "+CUSD" indicates an USSD response from the network, or network initiated operation

#### *Parameter Description*

<span id="page-239-1"></span>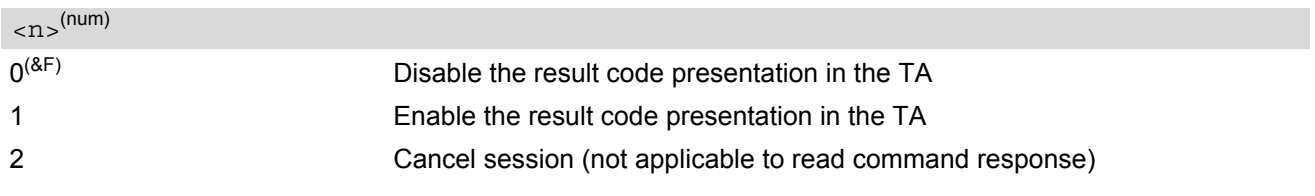

## <span id="page-239-2"></span><str write><sup>(str)</sup>

String type USSD-string (when [<str\\_write>](#page-239-2) parameter is not given, network is not interrogated). For the write command, only  $<\text{dcs}$  = 15 is supported.

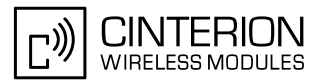

## <span id="page-240-2"></span><str\_urc>(str)(+CSCS)

#### String type USSD-string .

If [<dcs>](#page-240-0) indicates that GSM 03.38 default alphabet is used TA converts GSM alphabet into current TE character set according to rules of GSM 07.05 Annex A. Otherwise in case of invalid or omitted [<dcs>](#page-240-0) conversion of [<str\\_urc>](#page-240-2) is not possible.

## <span id="page-240-0"></span> $<$ dcs $>$ <sup>(num)</sup>

GSM 03.38 Cell Broadcast Data Coding Scheme in integer format (default 15). In case of an invalid or omitted  $\langle \text{dcs} \rangle$  from the network side (MT)  $\langle \text{dcs} \rangle$  will not be given out.

<span id="page-240-1"></span>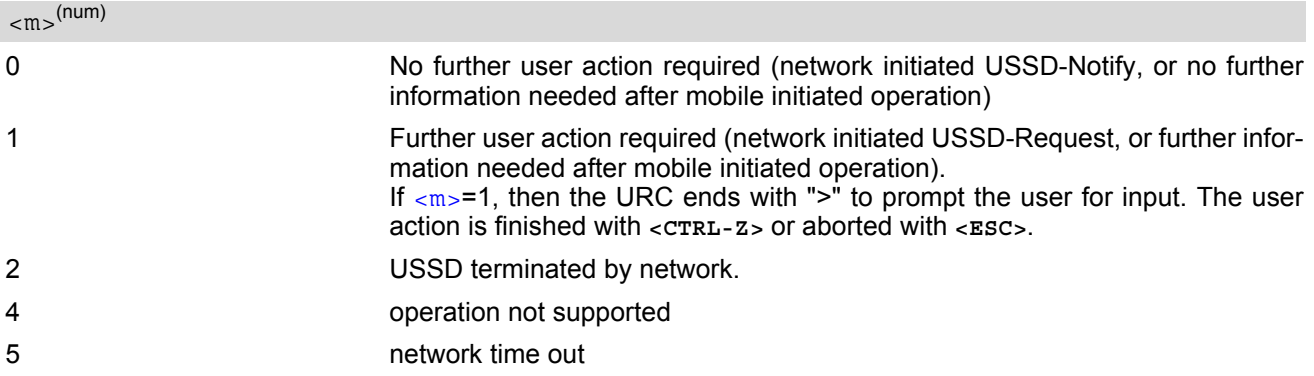

#### *Notes*

- When a USSD string is sent via [ATD](#page-149-0), a "[AT+CUSD](#page-239-0)=1" is executed implicitly.
- It is recommended to finalize or escape a pending USSD user interaction before further actions are done to prevent blocking situations.

# **10. Internet Service Commands**

BGS3 has an embedded TCP/IP stack that is driven by AT commands and enables the host application to easily access the Internet. The advantage of this solution is that it eliminates the need for the application manufacturer to implement own TCP/IP and PPP stacks, thus minimizing cost and time to integrate Internet connectivity into a new or existing host application. This chapter is a reference guide to all the AT commands and responses defined for use with the TCP/IP stack.

*Access is provided to the following Internet Services:*

- **1.** Socket Client and Server for TCP, Client for UDP
- **2.** Transparent TCP Client
- **3.** FTP Client
- **4.** HTTP Client
- **5.** SMTP Client
- **6.** POP3 Client

*Two design strategies for using Internet Service AT commands - URC mode or polling mode:*  The BGS3 offers two modes of controlling an Internet session opened with [AT^SISO](#page-264-0). To select the mode that best suits the preferences of your application design use the AT<sup>^</sup>SCFG command, parameter "Tcp/WithURCs" (refer to [<tcpWithUrc>](#page-69-0)).

URC mode (delivery default):

The progress of an Internet session is URC driven. The URCs notify the host whether data can be sent or received, whether data transfer has completed, whether the service can be closed or whether an error has occurred. This mechanism eliminates the need to poll the service until the necessary progress information is received.

To enable the URC mode select: [AT^SCFG](#page-56-0)="Tcp/WithURCs",on.

Polling mode:

In polling mode, the presentation of URCs related to the Internet Services is disabled. The host is responsible to retrieve all the status information needed for controlling the Internet session. This is done by polling, where the host application keeps sending the commands [AT^SISR](#page-271-0), [AT^SISW](#page-274-0), [AT^SISI](#page-262-0).

To enable the polling mode select: [AT^SCFG](#page-56-0)="Tcp/WithURCs",off.

The disabled URCs are the following: "[^SISR](#page-271-1)" URC, "[^SISW](#page-274-1)" URC and "[^SIS](#page-287-1)" URC for parameter [<urc-](#page-287-0)[Cause>](#page-287-0)=0 (Internet service events), but not for [<urcCause>](#page-287-0)=1 or 2 (needed for Socket listener and always enabled).

*Step-by-step overview of how to configure and use TCP/IP communications with BGS3:*

- Select URC mode or polling mode as described above.
- First of all, create a CSD or GPRS connection profile with  $AT^sSICS$ . The connection profile is a set of basic parameters which determines the type of connection to use for an Internet service. The connection type is also referred to as bearer. Up to 6 connection profiles can be defined, each identified by the  $\epsilon$ conPro[fileId>](#page-245-0).
- Secondly, use AT<sup>^</sup>SISS to create a service profile based on one of the connection profiles. Up to 10 service profiles can be defined, each identified by the [<srvProfileId>](#page-254-0). The service profile specifies the type of Internet service to use, i.e. Socket, FTP, HTTP, or one of the email services. To assign a connection profile to a service profile, the  $\tt\llbracket scm\rceil$  and  $\tt\llbracket scm\rceil$  of [AT^SICS](#page-244-0) must be entered as "conId" value of the  $\tt AT^s SISS$ parameter [<srvParmTag>](#page-254-1).

This offers great flexibility to combine connection profiles and service profiles. For example, you may have one connection profile (CSD or GPRS) specified with [AT^SICS](#page-244-0) which can be associated with an SMTP service profile for sending emails and a POP3 service profile for retrieving emails.

• Once the connection profile and the service profile are created, an Internet session can be opened by entering the AT<sup>^</sup>SISO write command and the desired [<srvProfileId>](#page-254-0). In URC mode, the "[^SISR](#page-271-1)" or "[^SISW](#page-274-1)" URC indicates whether the service is ready to receive or send data.

This means, that the  $AT^*SISR$  or  $AT^*SISW$  command shall be entered after the URC was received. If an error

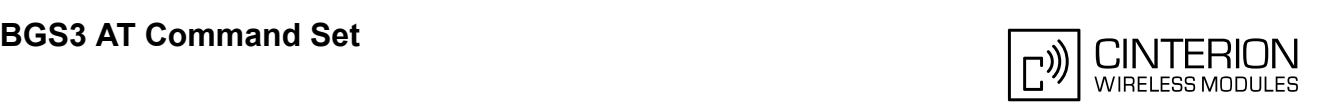

occurs the "[^SIS](#page-287-1)" URC is delivered instead.

In polling mode, you can enter the  $AT^sSISR$  or  $AT^sSISW$  command straight after  $AT^sSISO$  though you may need to do so several times until the service confirms that data can be sent or received.

- The first parameter of the  $AT^sISR$  or  $AT^sISN$  commands is always the  $\langle$ sxvProfileId>, the second parameter is the number of bytes which the host either wants to send to or is able to receive from the module. The way the module handles the data transfer follows the rules of the ordinary socket interface and is aware that a host may be limited by its input buffer size. The maximum data size supported by BGS3 is 1500 bytes in both directions (read or write). To send or receive more than 1500 bytes, the read or write action shall be repeated until the data transfer has completed. Each read or write action requires that the command response (of  $AT^sSISR$  or  $AT^sSISW$ ) confirms that the service is ready to send or receive data. To end an upload data stream set the  $\leq$ eodFlag> in the last  $AT^s$ SISW command.
- For Transparent TCP service the AT command [AT^SIST](#page-278-0) provides a specific mode for data exchange and accepts [<srvProfileId>](#page-254-0) only. In that mode the service is connected to the interface in a transparent man-ner and exchanging data is not related to the [AT^SISW](#page-274-0) and [AT^SISR](#page-271-0) cycles. To resume AT command mode enter the  $+++$  escape sequence or toggle the DTR line.
- The AT<sup>^</sup>SISI command shall be used to monitor the progress of the session. The command reports the service state of the used service profile and indicates the number of bytes received, the number of bytes sent and, in the case of sending, the number of bytes acknowledged or unacknowledged at TCP layer.
- If an error occurs during a session you can enter the  $AT^sSISE$  command and the  $\langle$ s $_{SIV}\rangle$ rofileId> to identify the reason. This is especially important in polling mode.
- Finally, to end a session, enter the  $AT^sSISC$  write command and the  $\langle srvProfileId \rangle$ .

#### *Additional AT commands designed for controlling and monitoring the connection profiles (bearers):*

- The  $AT^s$ SICI command can be used any time to query the current status of one or all connection profile(s).
- The  $AT^s$ SICO command opens a connection and keeps it open until closed with  $AT^s$ SICC or disconnected by the network.
- The AT<sup>^</sup>SICC command closes a connection set up with AT<sup>^</sup>SICO.
- The AT<sup>^</sup>SISX command sends ICMP (Interntet Control Message Protocol) Echo Requests to a target IP address or host name to verify the TCP/IP network connection.

#### *Maximum number of profiles defined / used:*

- Up to 6 connection profiles can be created (with  $AT^sSICS$ ).
- Up to 10 service profiles can be created (with  $AT^sSISS$ ), but the number of parallel profiles of the same service type is limited as listed below. If the maximum number of a service profile type is already defined, any attempt to set up another profile for the same type will be denied with "+CME ERROR: operation of service temporary not allowed".
	- Maximum 3 HTTP profiles
	- Maximum 6 socket profiles: Only 2 instances can be opened for listener, meaning that if 2 listeners are established another 4 instances can be opened for clients. Also, the socket service can accept an incom-ing connection only when at least one service profile is still free (not yet created with [AT^SISS](#page-252-0)), otherwise the incoming connection will be rejected from the listener. If there is no listener established all 6 socket profiles can be configured as client.
	- 2 Transparent TCP profiles
	- 1 FTP profile
	- 1 POP3 profile
	- 1 SMTP profile
- The TCP/IP stack of BGS3 supports using several service profiles at the same time, provided all of them are running on the same connection profile (bearer). For example, it is possible to download files from an FTP server, while sending and receiving emails at the same time.

*Using Internet Service AT commands on several interfaces (ASC0, ASC1 or Multiplex mode on ASC0):*

• A connection profile can be created on one interface and then viewed or changed on all other interfaces.

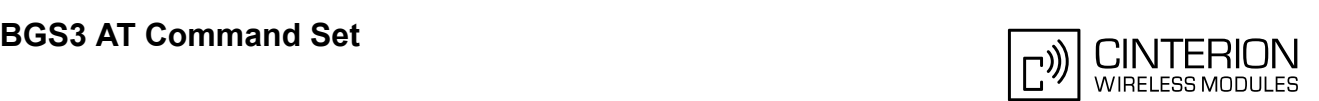

- A service profile can be used only on one interface at a time:
	- Service profiles can only be opened on the interface where they have been defined with  $AT^s SISS$ .
	- Accordingly, on each interface the read commands  $AT^sSISO$ ? and  $AT^sSISI$ ? deliver full status information for the service profiles configured / opened on this interface, while service profiles related to other interfaces are only listed by  $\langle$ srvProfileId> and service type name (=  $\langle$ srvParmTaq> value "srv-Type") without any status parameters.
	- Changes to a service profile are allowed only on the same interface where it was created, trying to change it on another interface is denied with "+CME ERROR: invalid index". If queried with the read command [AT^SISS](#page-252-0)? the entire profile is returned on the interface where the service profile was created, while on all other interfaces only the service type of the profile is stated.
	- To free a service profile for use on another interface, use the AT<sup>^</sup>SISS command and select service type = "none". This action deletes the entire profile and restores all parameters of the profile to their initial power-up state (all values are empty). For example, to remove the service profile 3, set  $AT^sSISS=3.srv-$ Type,none. After this, a new profile 3 can be created on any other interface.

#### *Address notation*

Server addresses must be provided as IP addresses in standard dot-format (e.g. "192.168.1.2") or as server address names resolvable by a DNS server (e.g. "smtp.myserver.de" or "pop3.myserver.de").

#### *Timeouts*

Timeouts are not part of the Internet AT command functionality implemented in BGS3 and, if desired, are the responsibility of the host application. It is recommended that the host application validates URCs and AT command responses and reacts adequately, for example by sending a close message or starting a timer.

#### *Socket service used with UDP protocol*

The significant differences between the TCP and UDP protocols imply that UDP sometimes requires particular procedures or even specific parameters. Details on how to handle UDP services can be found in extra notes or are included in the general parameter descriptions.

The BGS3 offers two kinds of Socket service with UDP protocol. One is referred to as UDP client intended for connections to a given remote host. In this case the IP address and the UDP port of the remote host are set as a fixed parameter in the service profile. The other type is referred to as UDP endpoint where IP address and UDP port of the remote hosts are handled in each read  $(AT^sSISR)$  and write  $(AT^sSISW)$  request. This enables the host application to communicate with different remote hosts.

#### *Using the DCD line to detect the connection status of Internet services*

With  $AT&C$  you can configure the DCD line of the used serial interface to indicate whether an Internet service is active. For Socket, HTTP, SMTP and POP3 the states "Up" or "Connecting" are indicated, for FTP and transparent TCP only the state "Up".

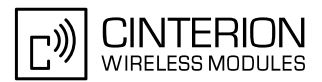

# <span id="page-244-0"></span>**10.1 AT^SICS Internet Connection Setup Profile**

[AT^SICS](#page-244-0) serves to create and edit Internet connection profiles. A connection profile can be assigned to one or more service profiles defined with  $AT^s SISS$ , and thus, determines which type of connection is to be established when opening a service profile with AT<sup>^</sup>SISO.

The [AT^SICS](#page-244-0) read command requests the current settings of all Internet connection profiles. One line is issued for every possible parameter of a given  $\leq$ conParmTag> "conType" value.

The  $AT^s$  sics write command specifies all parameters of a connection profile identified by  $\leq$ conProfileId>. At first the type of Internet connection needs to be selected via [<conParmTag>](#page-245-1) value "conType". This determines the applicability of all other  $\langle \text{conParamTag} \rangle$  values related to this "conType" and automatically sets their defaults. An exception is the  $\leq$ conParmValue-alphabet> which can be set before or after selecting "con-Type".

To change the settings the write command needs to be executed for each single [<conParmTag>](#page-245-1). All profile parameters set with AT<sup>^</sup>SICS are volatile.

| <conparmtag> value</conparmtag> | <b>CSD</b> | GPRS0     |
|---------------------------------|------------|-----------|
| "conType"                       | mandatory  | mandatory |
| "user"                          | optional   | optional  |
| "passwd"                        | optional   | optional  |
| "apn"                           | Ø          | mandatory |
| "inactTO"                       | optional   | optional  |
| "calledNum"                     | mandatory  | Ø         |
| "dataRate"                      | mandatory  | Ø         |
| "dataType"                      | mandatory  | Ø         |
| "authMode"                      | mandatory  | optional  |
| "fnur"                          | optional   | optional  |
| "dns1"                          | optional   | optional  |
| "dns2"                          | optional   | optional  |
| "alphabet"                      | optional   | optional  |

**Table 10.1:** Applicability of  $AT^sSICS < comp>CanParamTag$  values

#### *Syntax*

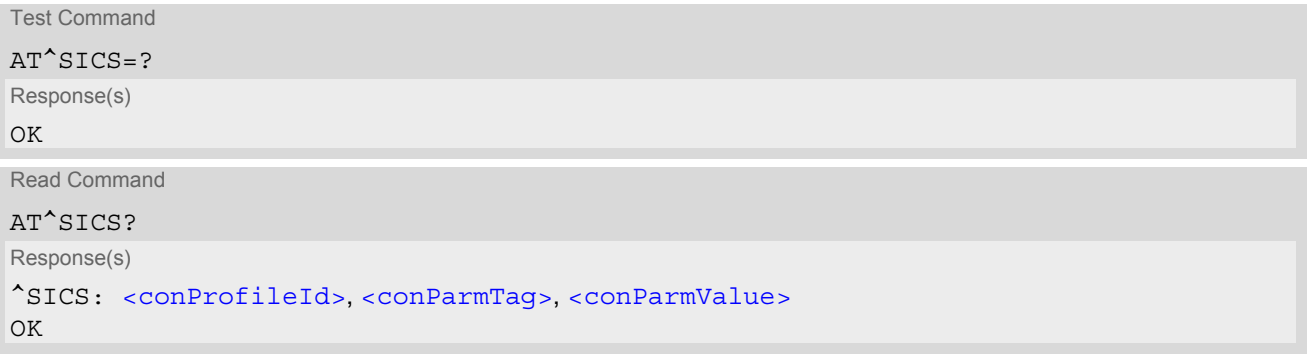

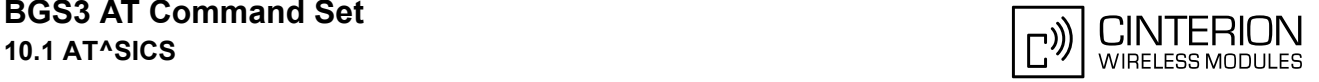

Write Command

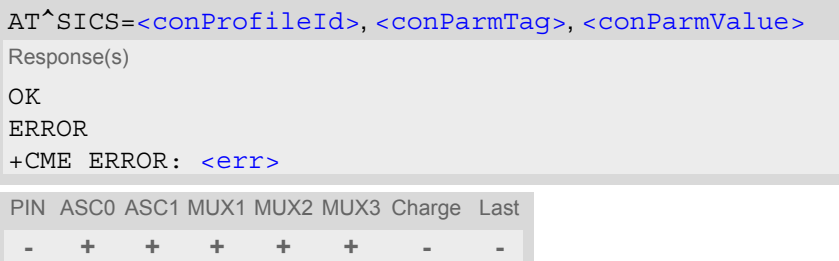

## *Parameter Description*

<span id="page-245-1"></span><span id="page-245-0"></span>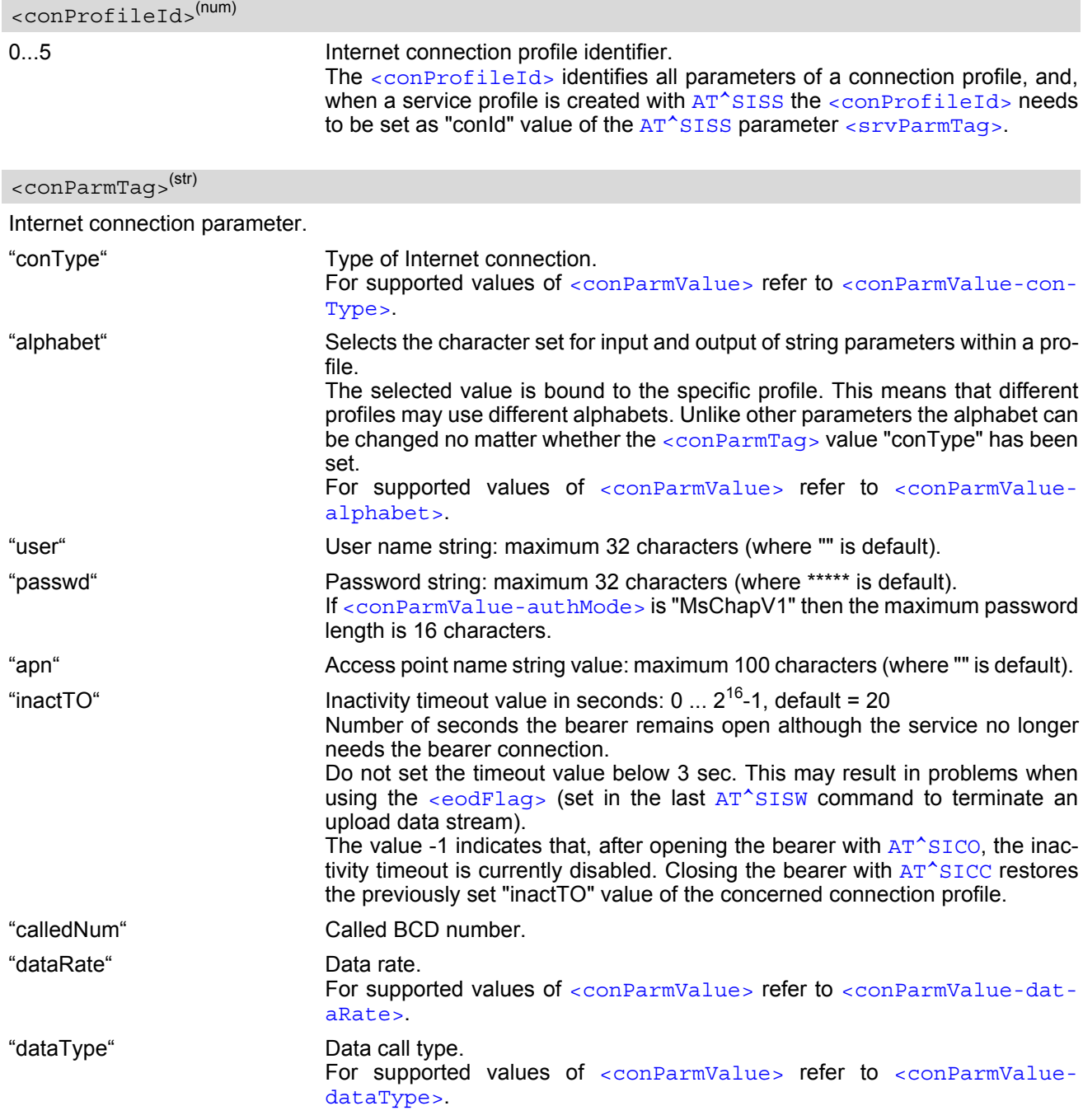

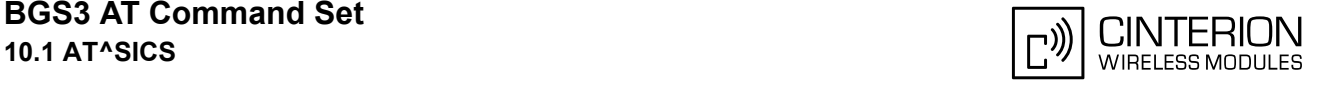

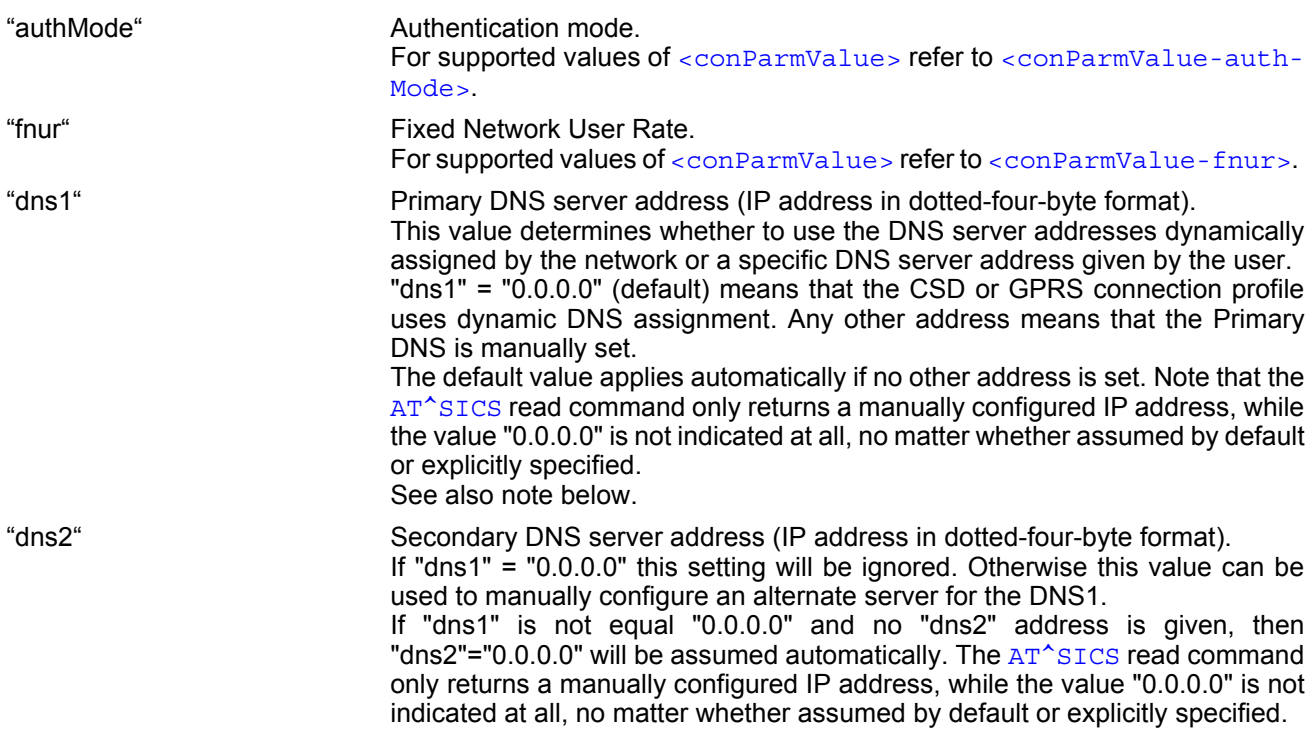

## <span id="page-246-1"></span><conParmValue>(str)

Parameter value; type and supported content depend on related [<conParmTag>](#page-245-1).

<span id="page-246-2"></span>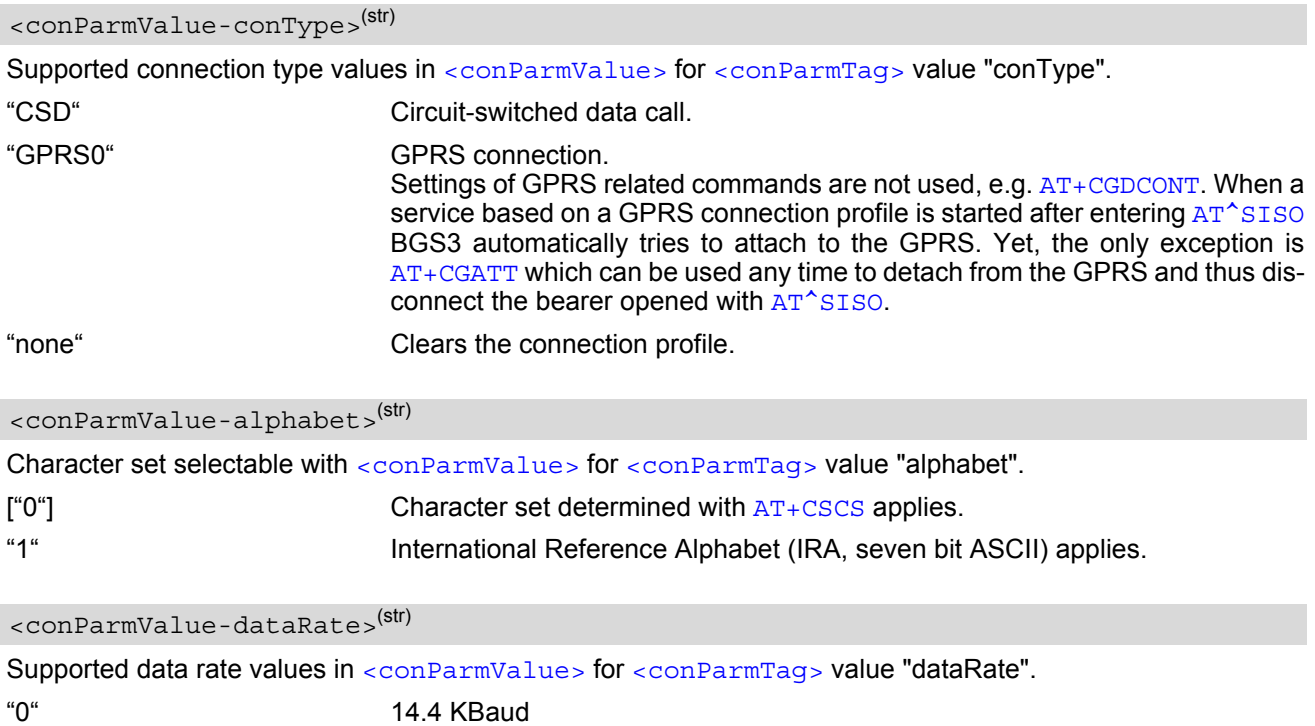

<span id="page-246-3"></span><span id="page-246-0"></span>["1"] 9.6 KBaud

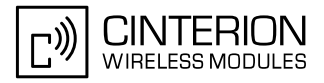

<span id="page-247-1"></span><span id="page-247-0"></span>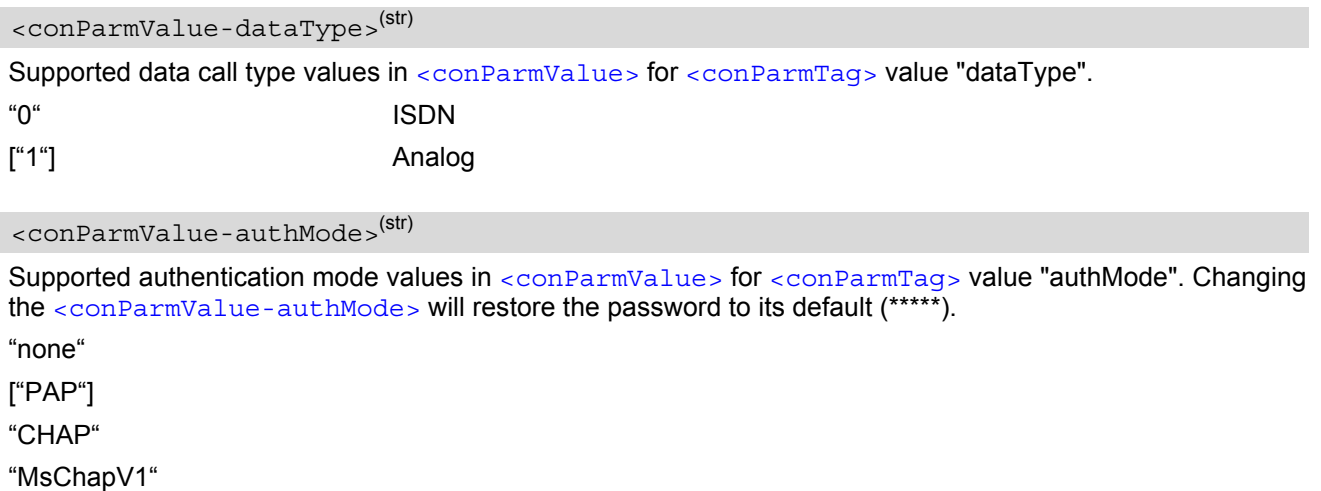

<span id="page-247-2"></span><conParmValue-fnur>(num)

Fixed Network User Rate (FNUR) set with [<conParmValue>](#page-246-1).

This parameter is only required for 14.4 kbit/s UDI calls (Unrestricted Digital Information). Changes are recommended only if an originated CSD call fails. The choice as to which of the values to use depends on the GSM network and the location. Users should be aware that even the same operator may apply varying FNUR configurations in different regions.

See also AT<sup>^</sup>SFNUR command.

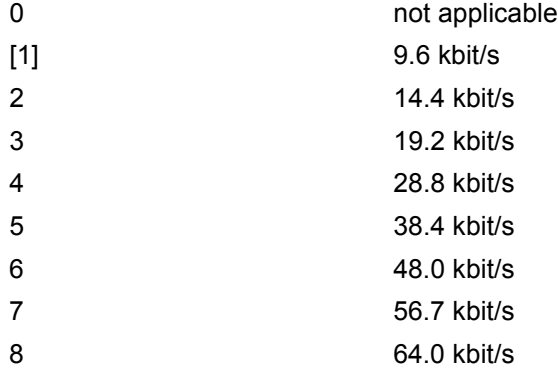

#### *Notes*

- Before opening a service profile based on a connection profile recently used, check with [AT^SICI](#page-249-0) that the previous connection was properly closed. If  $AT^s$ SICI confirms that the connection profile is in  $\leq$ conState> 0 (Down) the connection profile may be used again.
- If a GPRS network does not support or is not correctly configured for automatic DNS address assignment the TCP/IP stack cannot resolve fully qualified domain names. In this case, a warning message will be returned when trying to open an Internet service configured for automatic DNS address assignment.

## **10.1.1 Example: Default values of a CSD connection profile**

As stated earlier, the "conType" selected with [AT^SICS](#page-244-0) determines all other matching profile parameters related to this "conType". Once "conType" is set in a new profile, the default values of all other related parameters are assumed. To view the default settings you can use the read command [AT^SICS](#page-244-0)?.

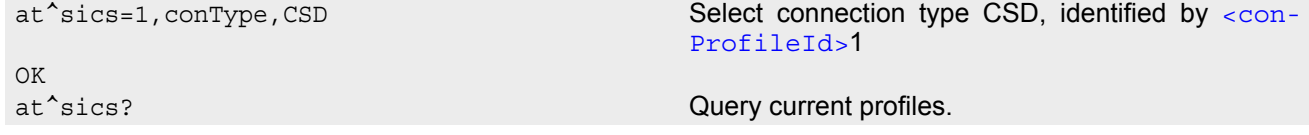

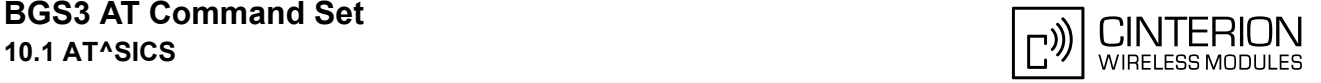

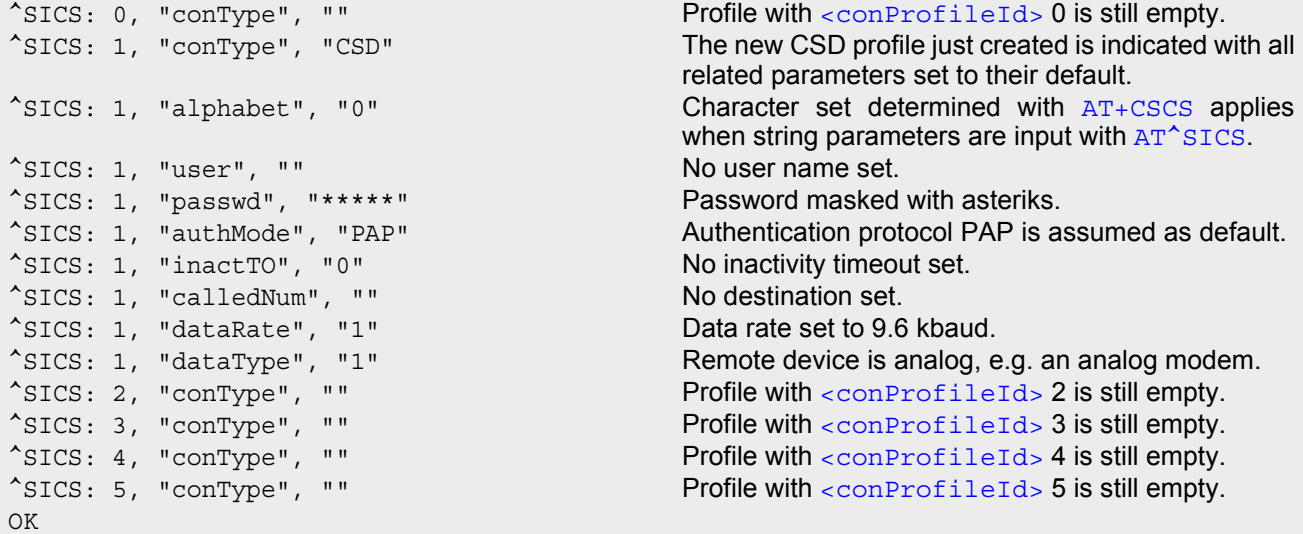

# **10.1.2 Example: GPRS connection profile**

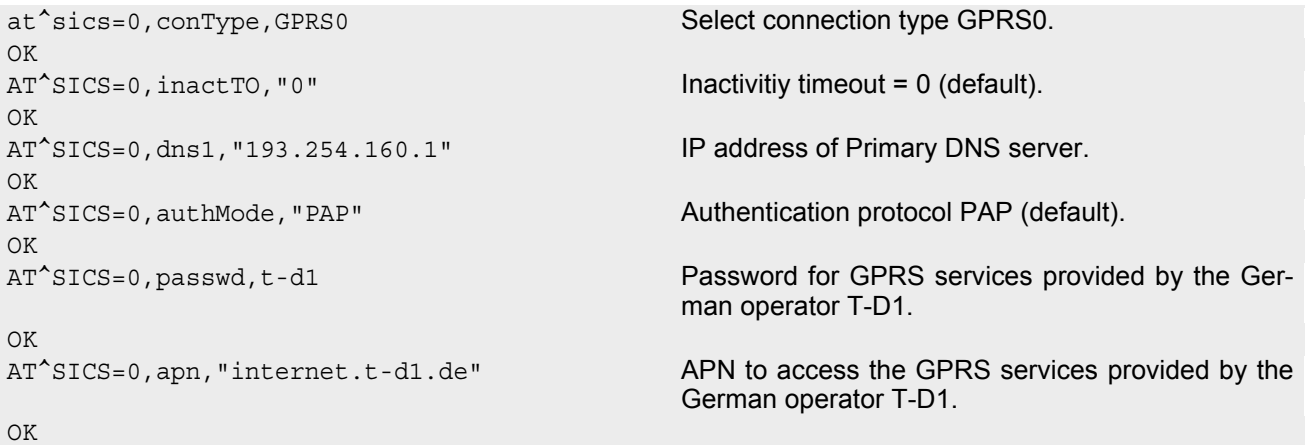

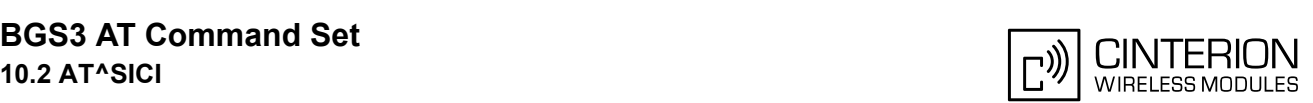

# <span id="page-249-0"></span>**10.2 AT^SICI Internet Connection Information**

The AT<sup>^</sup>SICI read command requests the current status of the Internet connection profiles currently defined with AT<sup>^</sup>SICS.

The [AT^SICI](#page-249-0) write command displays the status of the specified Internet connection profile. If the connection profile is not defined yet, the command returns a "+CME ERROR" response.

### *Syntax*

```
Test Command
AT^SICI=?
Response(s)
[^SICI:(list of defined <conProfileId>s)]
OK
Read Command
AT^SICI?
Response(s)
[^SICI: <conProfileId>, <conState>, <numServices>, <conAddr>]
['SICI: ...]OK
Write Command
AT^SICI=<conProfileId>
Response(s)
```

```
^SICI: <conProfileId>, <conState>, <numServices>, <conAddr>
OK
```

```
ERROR
```

```
+CME ERROR: <err>
PIN ASC0 ASC1 MUX1 MUX2 MUX3 Charge Last
```

```
- + + + + + - -
```
## *Parameter Description*

```
<conProfileId>(num)
```

```
Internet connection profile identifier as defined by AT^sSICS<conProfileId>).
```
0...5

<span id="page-249-1"></span>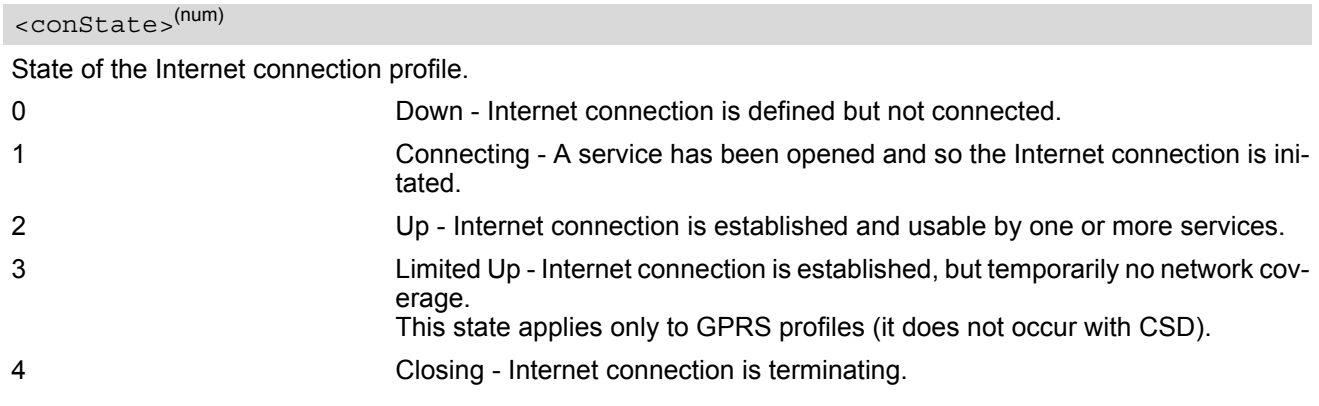

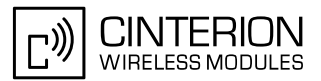

## <span id="page-250-0"></span><numServices>(num)

Number of services using this Internet connection profile.

0...9

```
<conAddr>(str)
```
Local IP address of the Internet connection profile (empty if no address is associated yet).

#### *Notes*

- Before opening a service profile based on a connection profile recently used, check with  $AT^sSICI$  that the previous connection was properly closed. If  $AT^sSICI$  confirms that the connection profile is in  $\alpha$ conState> 0 (Down) the connection profile may be used again.
- If AT<sup>^</sup>SICI is used simultaneously on different instances (e.g. Mux channels) only one request can be handled at a time. On the other instance(s) ["+CME ERROR: operation temporary not allowed"](#page-49-0) will be displayed. If so, repeat the command on this instance.
- After closing the last service which uses this connection profile, parameter value  $\langle$ numServices> is decreased after the expiry of the inactivity timeout "inactTO" of [AT^SICS](#page-244-0) only.

## **10.2.1 Checking Connection Profile Status**

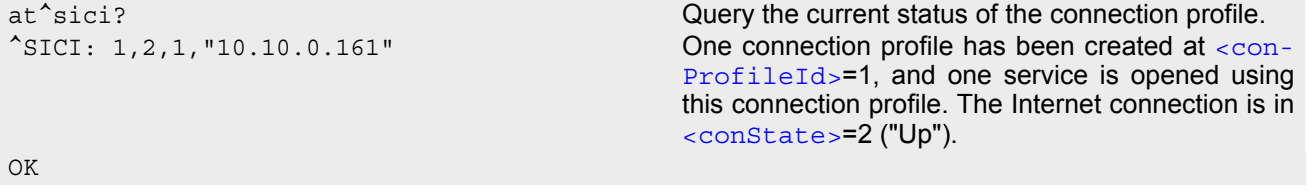

Assume the network connection is temporarily not available. (If URC presentation mode of network registration is enabled the state is shown by the URC " $+$ CREG: 2").

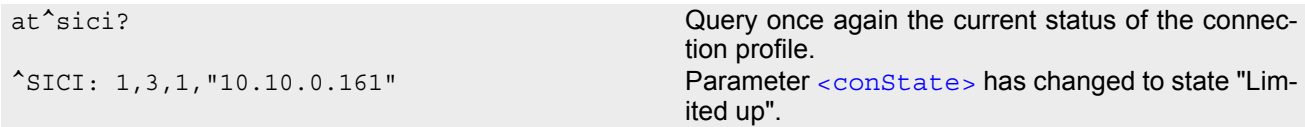

OK

The network connection is temporarily not available but the Internet connection is still established, so the host may decide to stop the data transfer to minimize the risk of losing data due to memory limitations.

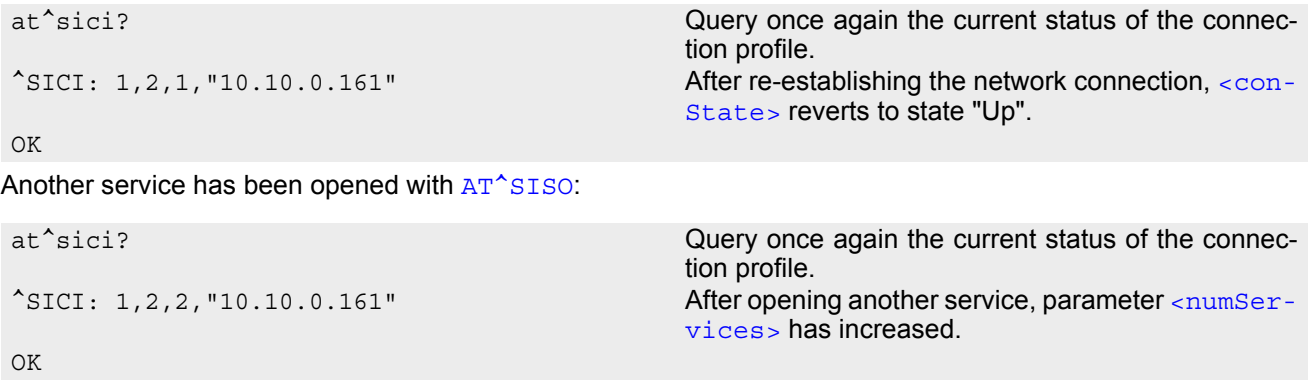

After closing one service with [AT^SISC](#page-270-0):

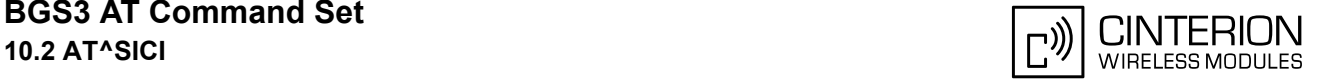

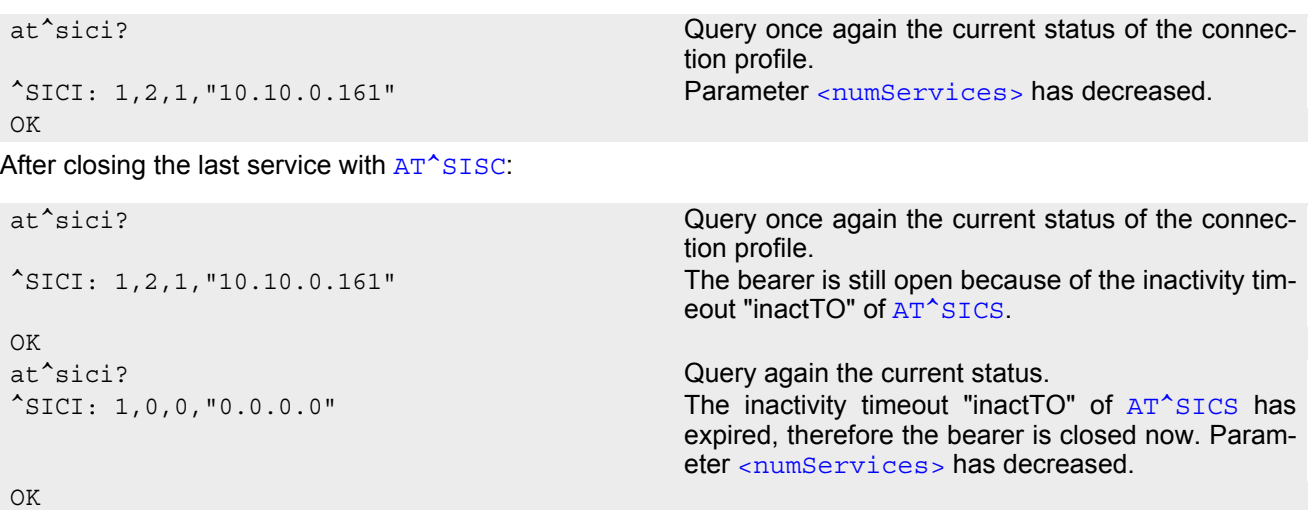
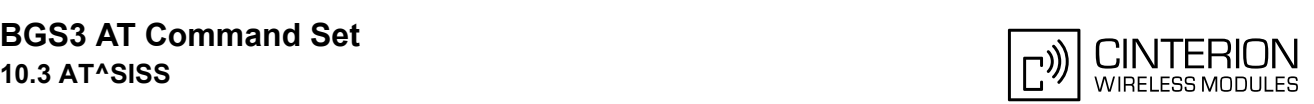

## <span id="page-252-0"></span>**10.3 AT^SISS Internet Service Setup Profile**

AT<sup>^</sup>SISS serves to set up the necessary parameters in the Internet service profiles. Any service profile can then be used to control a data link in conjunction with [AT^SISI](#page-262-0), [AT^SISO](#page-264-0), [AT^SISC](#page-270-0), [AT^SISR](#page-271-0), [AT^SISW](#page-274-0), [AT^SIST](#page-278-0) and [AT^SISE](#page-286-0).

The [AT^SISS](#page-252-0) read command requests the current settings of all Internet service profiles. One line is issued for every possible parameter of a given  $\langle$  srvParmTag> "srvType" value.

The  $AT^s$ SISS write command specifies the parameters for a service profile identified by  $\langle$ srvProfileId>. At first the type of Internet service needs to be selected via  $\langle$ srvParmTag> value "srvType". This determines the applicability of all other  $\langle$ sxvParmTag> values related to this "srvType" and sets their defaults. Changing the [<srvParmTag>](#page-254-0) "srvType" of an existing service profile will reset all [<srvParmTag>](#page-254-0) default values to suit the new "srvType". An exception is the [<srvParmValue-alphabet>](#page-260-0) which can be set before or after selecting "srvType" and is not reset when "srvType" changes.

To change the settings the write command needs to be executed for each single  $\langle$ srvParmTag>. All profile parameters set with AT<sup>^</sup>SISS are volatile.

The list below shows which  $\langle \text{srvParamTag} \rangle$  parameters apply to each Internet service and which of them are mandatory or optional.

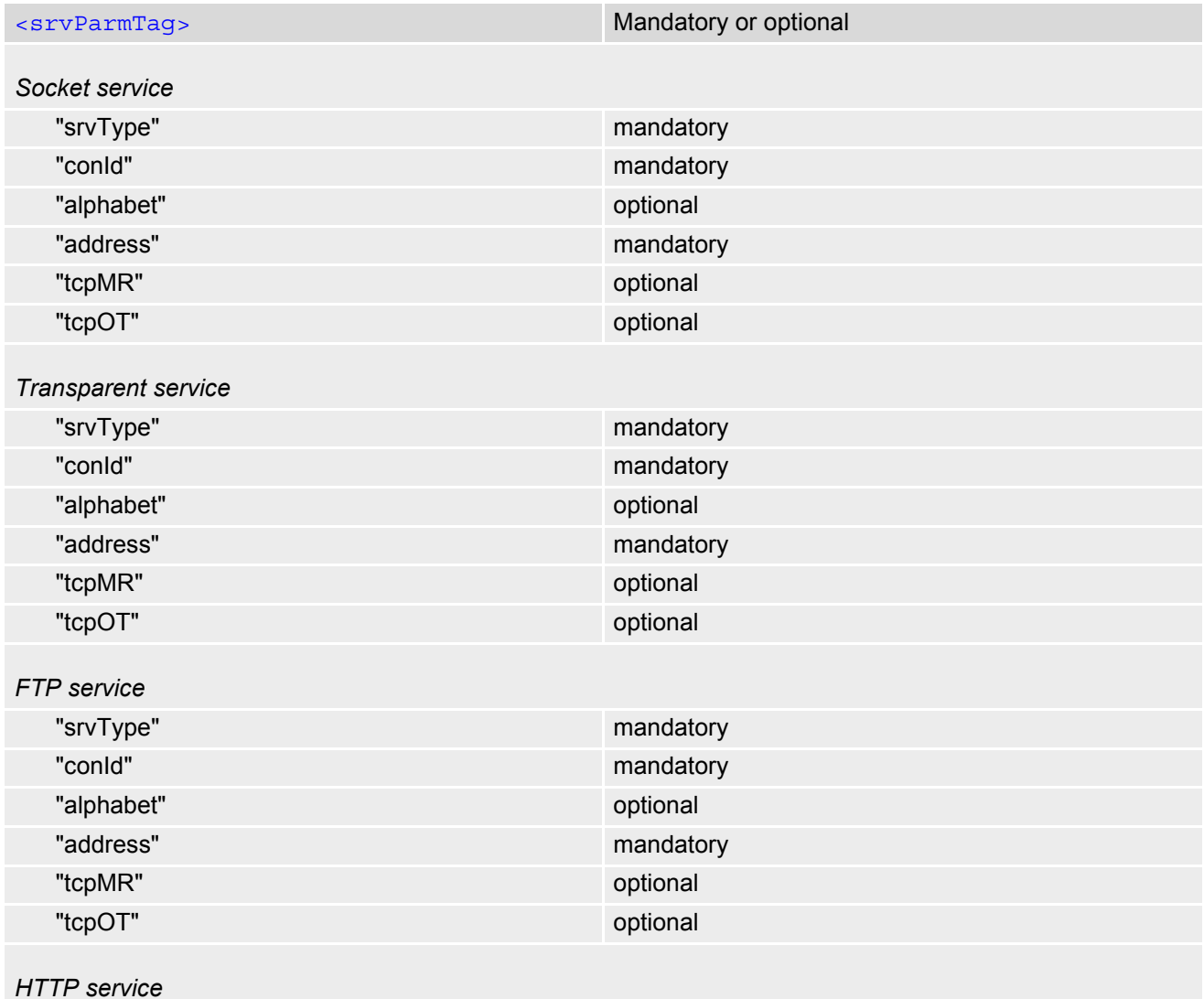

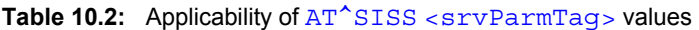

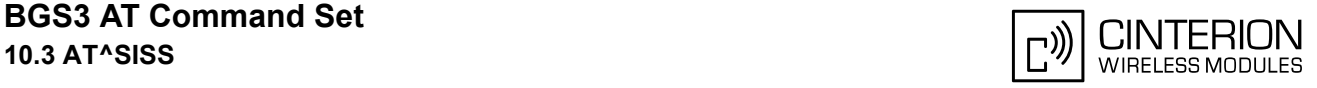

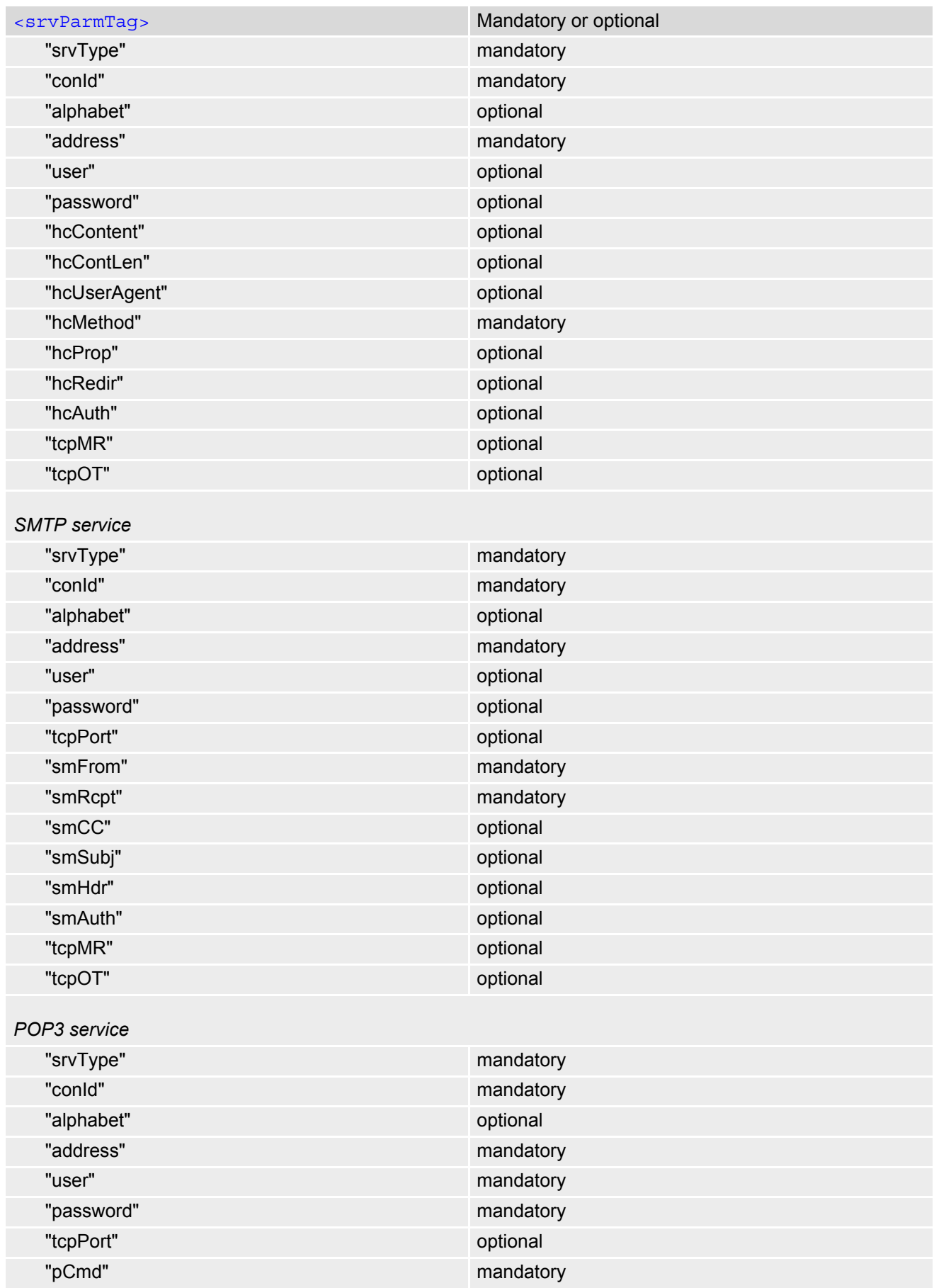

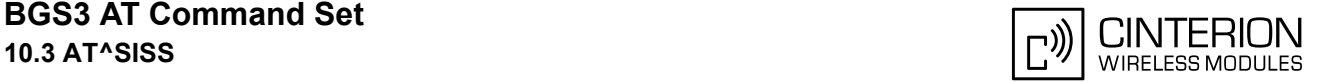

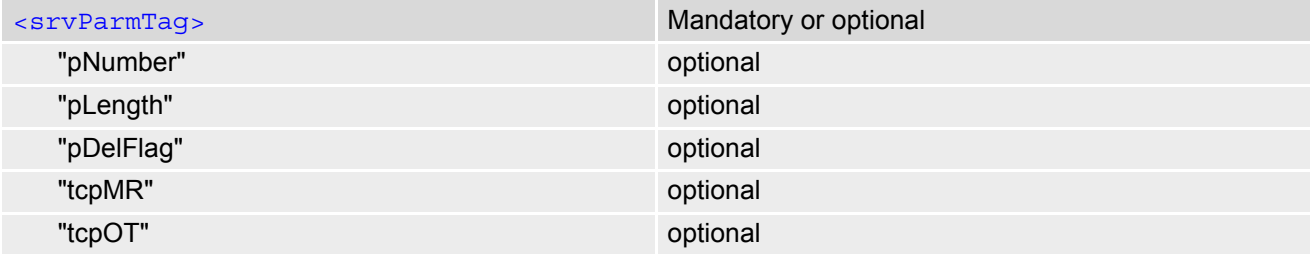

## *Syntax*

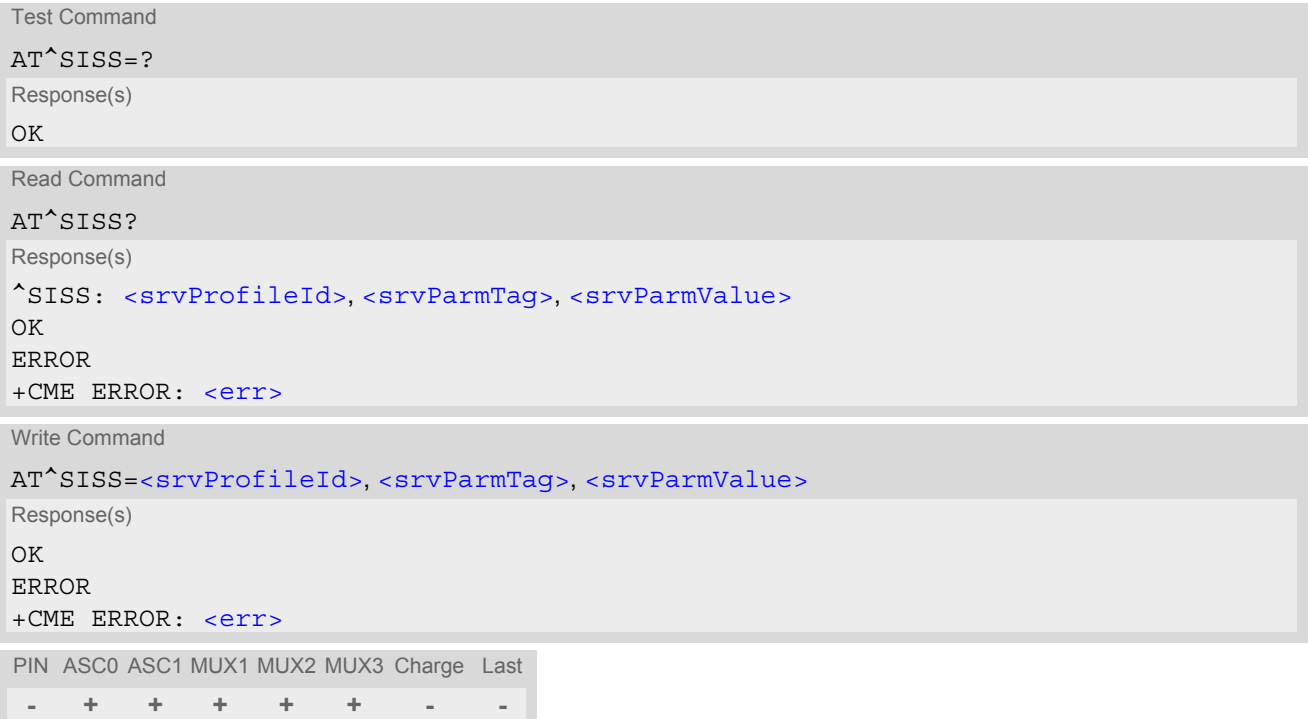

### *Parameter Description*

## <span id="page-254-1"></span><srvProfileId>(num)

Internet service profile identifier.

The [<srvProfileId>](#page-254-1) is used to reference all parameters related to the same service profile. Furthermore, when using the AT commands  $AT^sSISO$ ,  $AT^sSISR$ ,  $AT^sSISW$ ,  $AT^sSIST$  and  $AT^sSISC$  the  $\langle$ srvProfileId> is needed to select a specific service profile.

0...9

<span id="page-254-0"></span>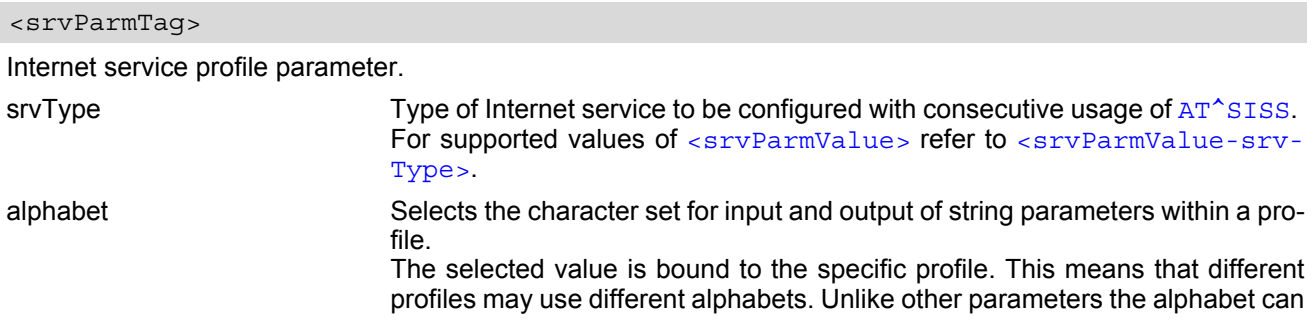

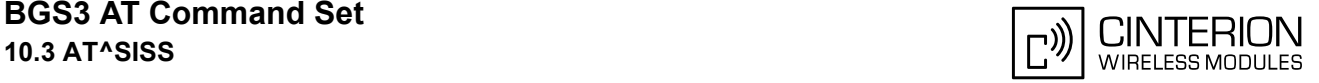

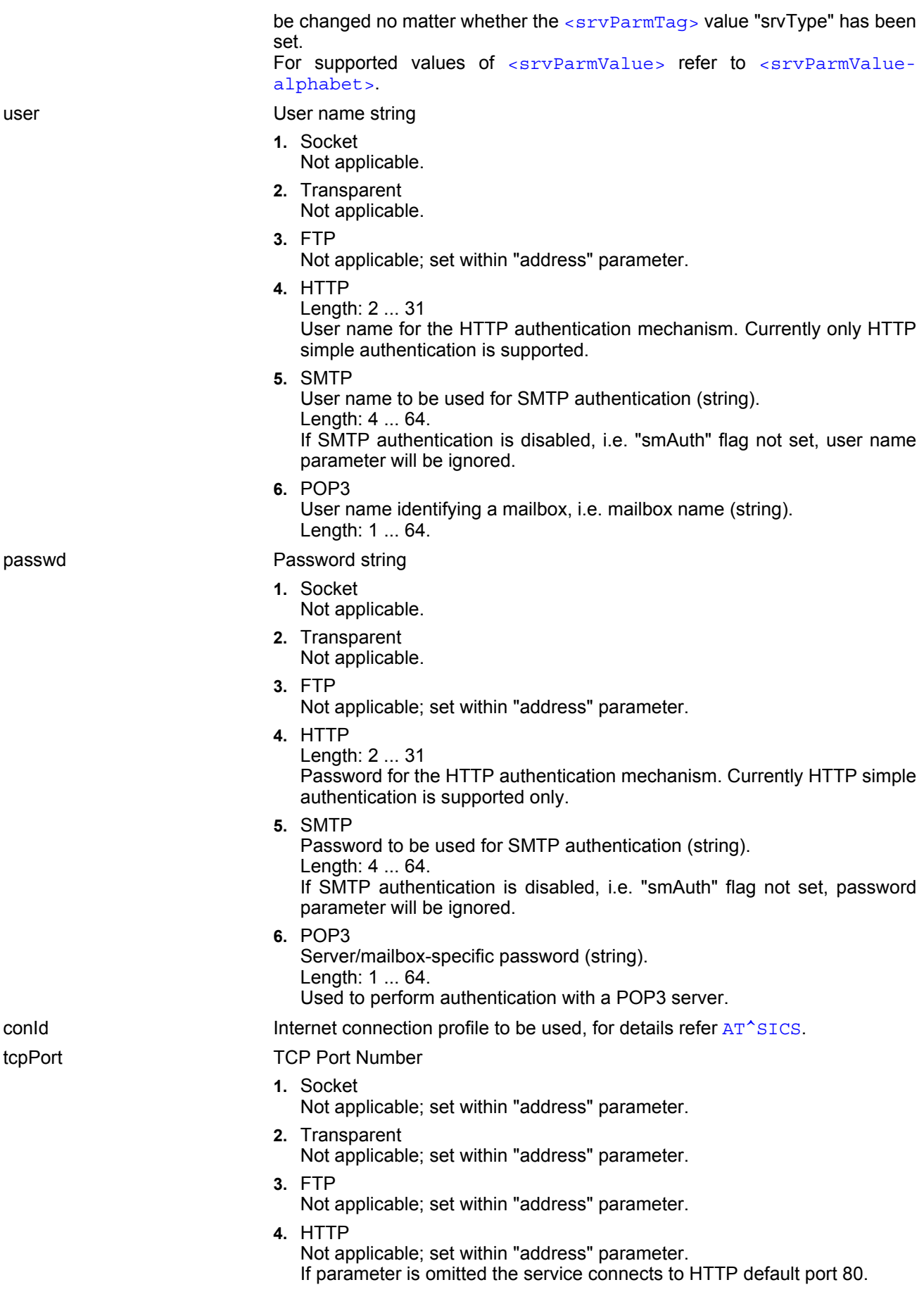

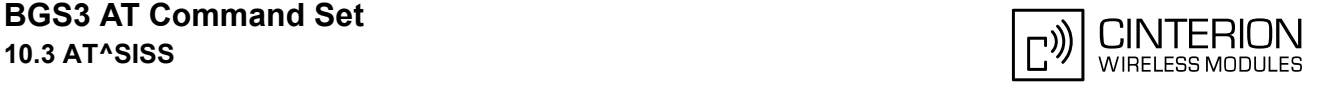

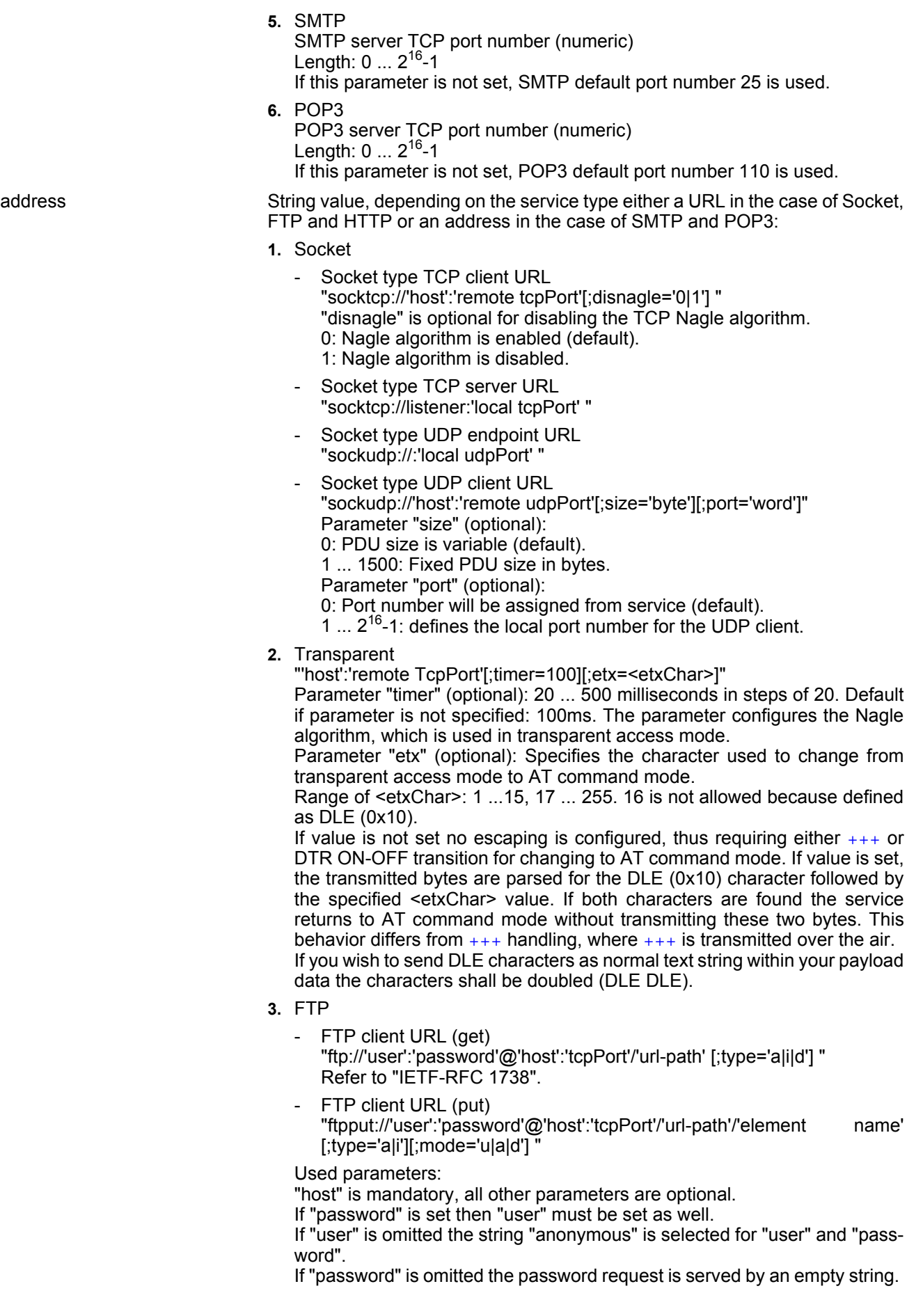

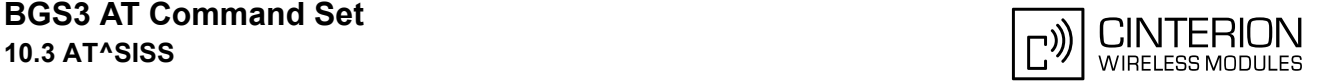

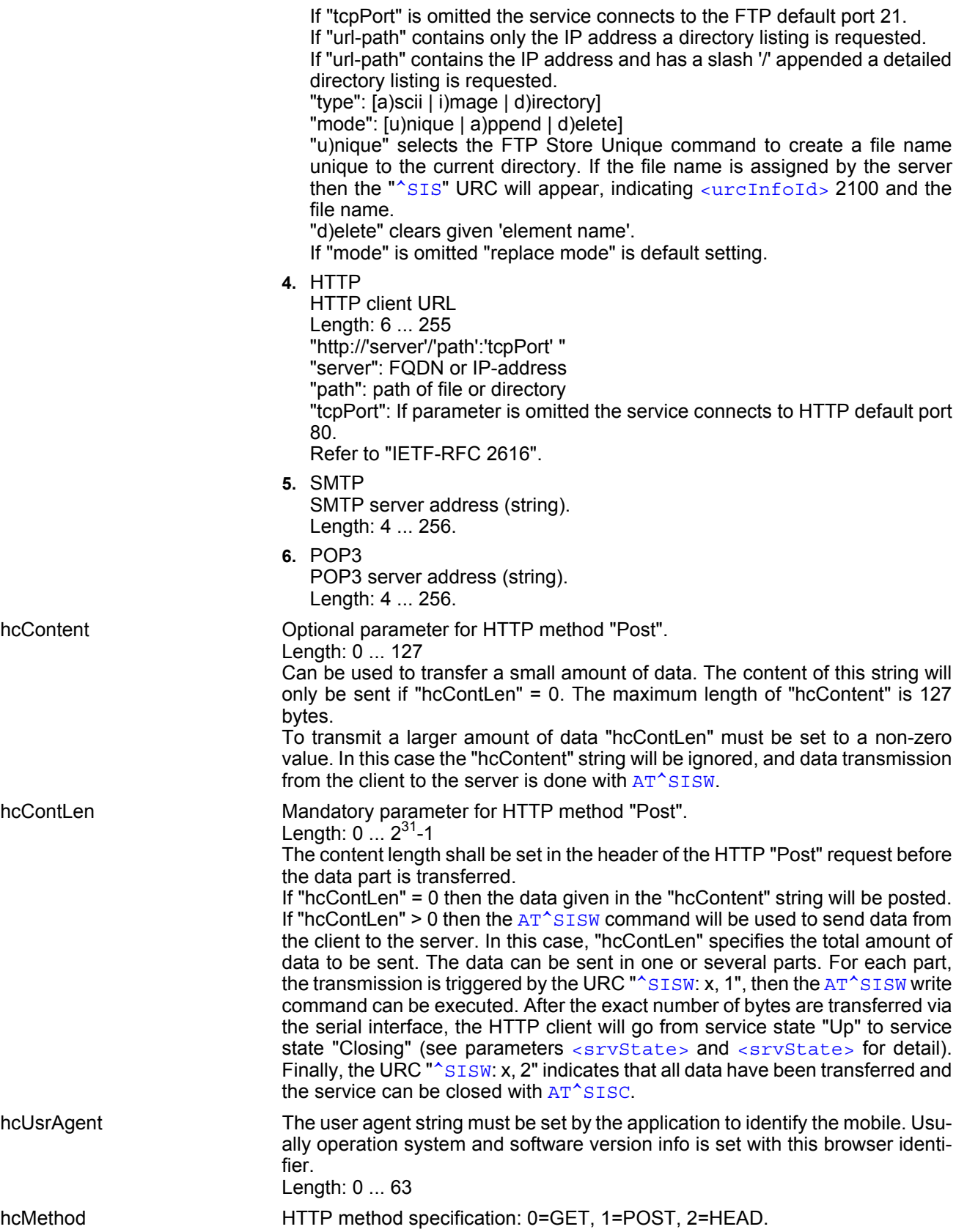

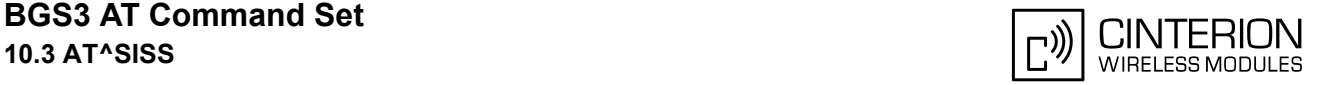

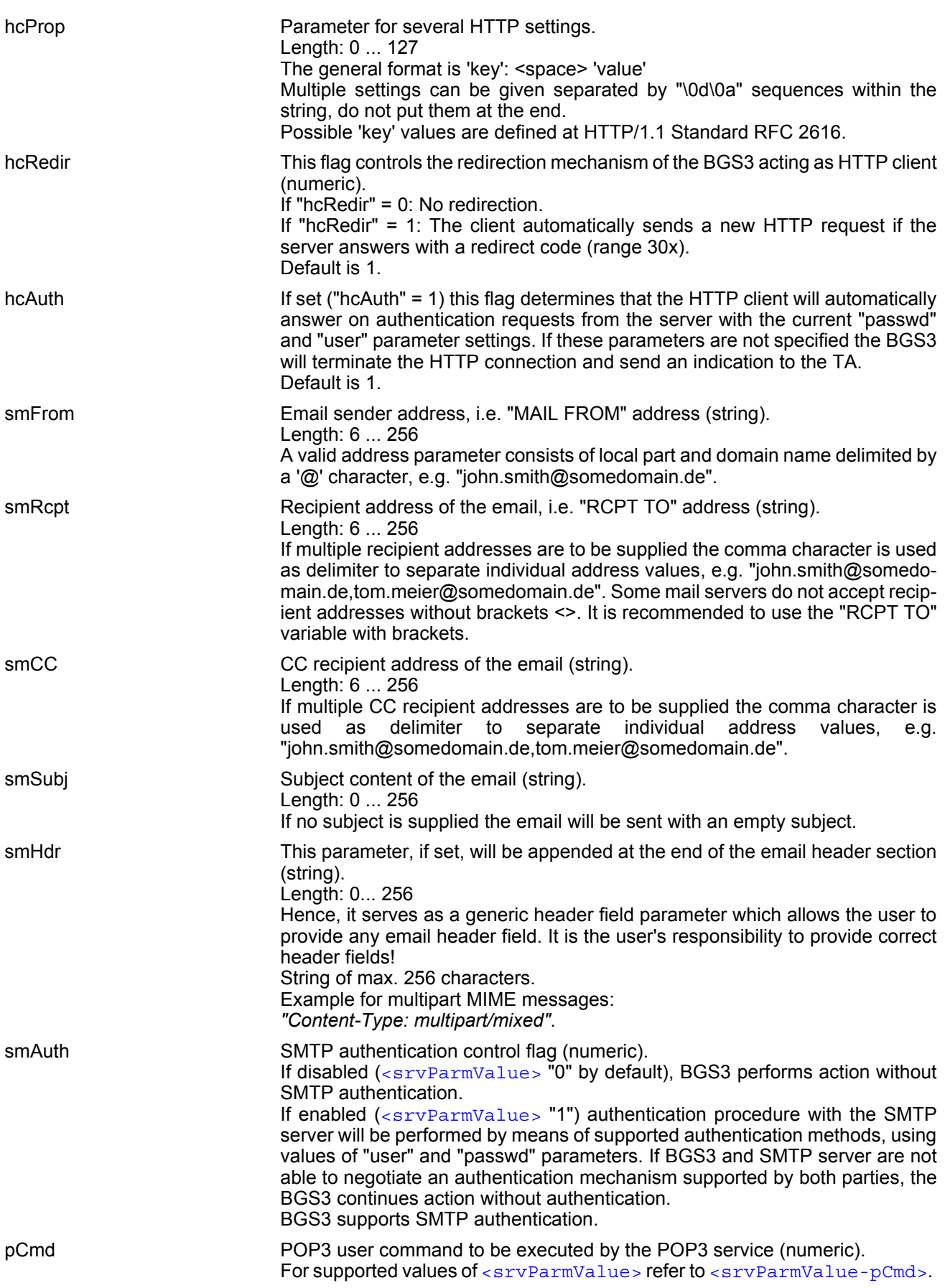

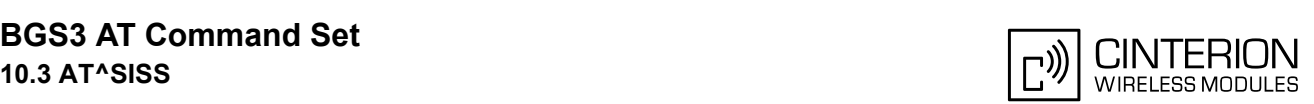

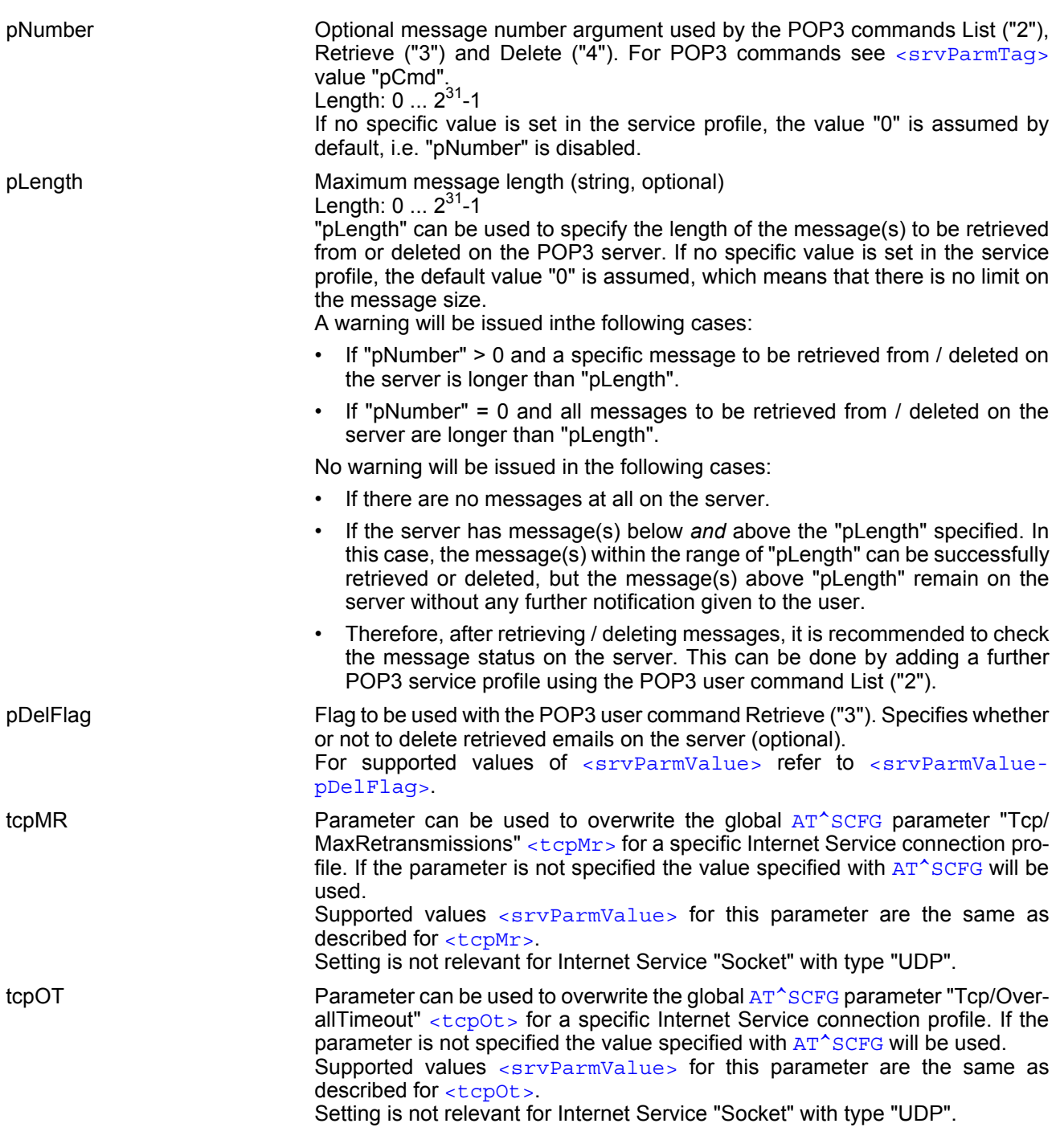

<span id="page-259-0"></span><srvParmValue>(str)

Parameter value; type and supported content depend on related [<srvParmTag>](#page-254-0).

## <span id="page-259-1"></span><srvParmValue-srvType>(str)

Supported Internet service type values in [<srvParmValue>](#page-259-0) for [<srvParmTag>](#page-254-0) value "srvType". Before changing the "srvType" of an existing service profile be sure that the profile is closed. To verify the con-nection state of the service profile enter the read command [AT^SISI](#page-262-0). Only when [<srvState>](#page-263-0)=2 is returned for this specific service profile you can change its service type.

"Socket" BGS3 acting as client or server (listener) for TCP or UDP.

If BGS3 is TCP listener at least two service profiles are required. The first socket profile must be configured as listener. The second service profile will be dynamically assigned when a socket connection request from a remote client

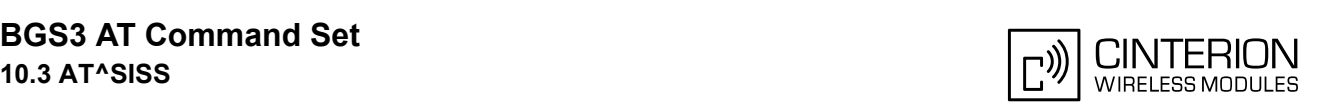

<span id="page-260-0"></span>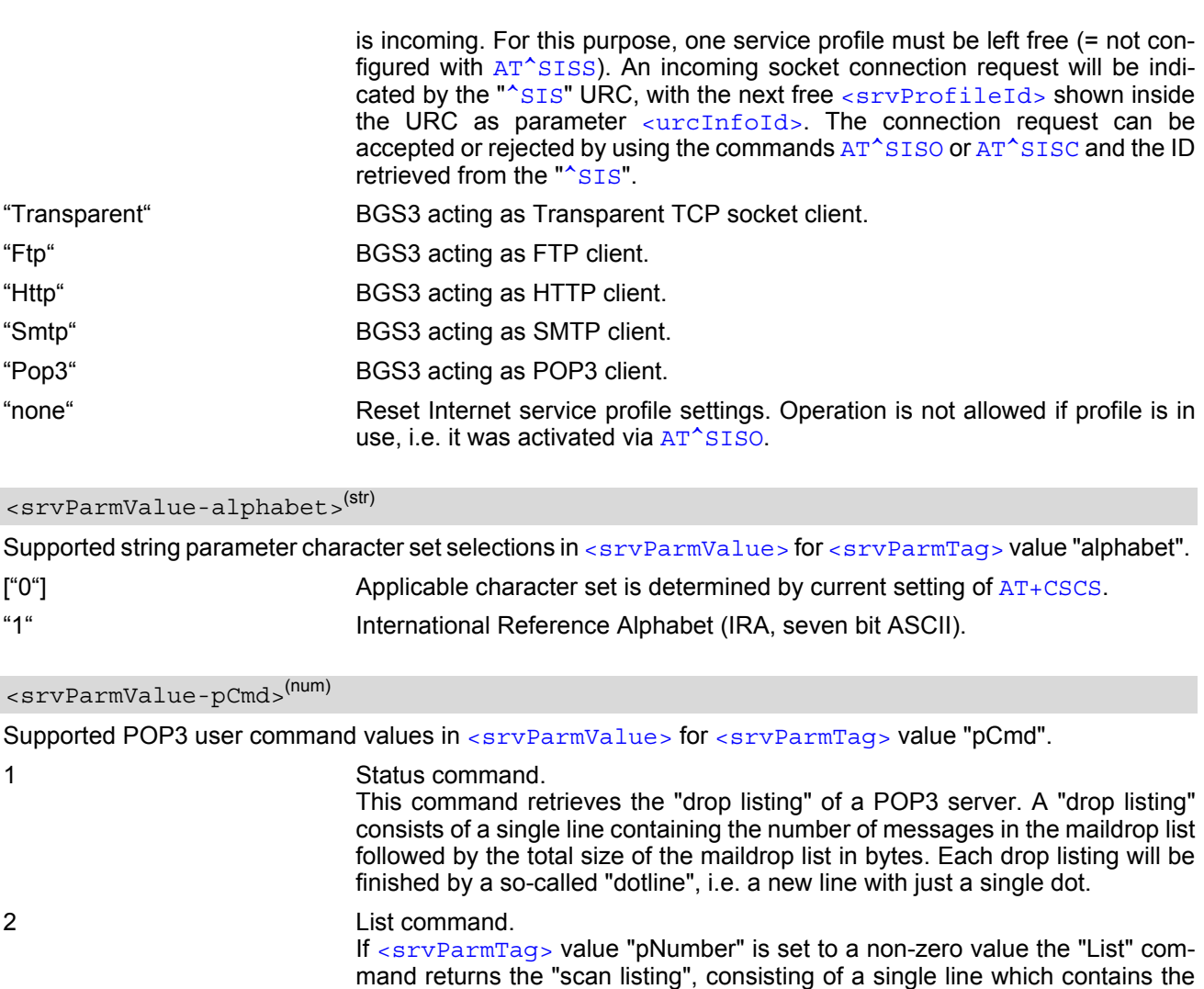

exists in the maildrop list on the POP3 server.

3 Retrieve command.

response to the user.

"scan listing" will be empty.

new line with just a single dot.

If  $\langle$  sryParmTag> value "pNumber" is set to a non-zero value this command retrieves the related message from the POP3 server's maildrop list.

<span id="page-260-1"></span>message number and the message size in bytes if the specified message

If no such message exists on the server than the POP3 service issues an error

If [<srvParmTag>](#page-254-0) value "pNumber" is zero the "List" command returns a multiline "scan listing". For each message on the maildrop list of the server the POP3 service returns a line containing the message number and its size in

If there are no messages on the maildrop list of the server, the POP3 service returns a positive response, i.e. it doesn't issue an error response, but the

In either case, each scan listing will be finished by a so-called "dotline", i.e. a

bytes. A final "dotline" will be printed at the end of the "scan listing".

If no such message exists on the server the POP3 service issues an error response to the user.

It depends on the parameter "pDelFlag" if the message will be deleted from the POP3 server upon successful retrieval.

If [<srvParmTag>](#page-254-0) value "pNumber" is zero the "Retrieve" command returns all messages pending in the POP3 server's maildrop.

If there are no messages on the maildrop list of the server the POP3 service

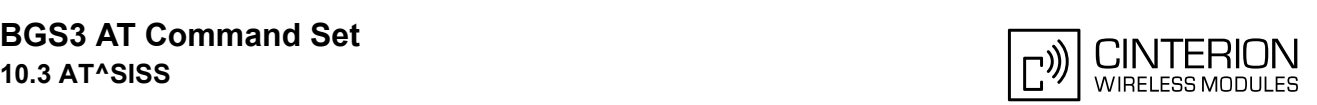

returns with a positive response, i.e. it doesn't issue an error response, but the returned list will be empty.

Each email will be finished by a so-called "dotline", i.e. a new line with just a single dot.

#### 4 Delete command

If  $\langle$  sxvParmTag> value "pNumber" is set to a non-zero value the command deletes the related message from the POP3 server's maildrop list. In fact, the message is marked as deleted on the server and will be deleted permanently if the POP3 service command executes successfully. In case an error has occurred, e.g. network loss, the message will not be deleted on the server even though the POP3 service command has been finished.

If [<srvParmTag>](#page-254-0) value "pNumber" is zero the "Delete" command deletes all messages from the POP3 server's maildrop list. In fact, the messages are marked as deleted on the server and will be deleted permanently if the POP3 service command executes successfully. In case an error has occurred, the messages will not be deleted on the server even though the POP3 service command has been finished.

### <span id="page-261-0"></span><srvParmValue-pDelFlag>(num)

Supported flag values in [<srvParmValue>](#page-259-0) for [<srvParmTag>](#page-254-0) value "pDelFlag". Only applicable if the profile contains the POP3 user command Retrieve ("3").

- [0] Messages will not be deleted on the server.
- 1 Delete messages on the server which have been retrieved successfully.

#### *Notes*

- String parameters are truncated if greater than the maximum length specified above.
- If  $AT^sSISS$  is used simultaneously on different instances (e.g. Mux channels) only one request can be handled at a time. On the other instance(s) ["+CME ERROR: operation temporary not allowed"](#page-49-0) will be displayed. If so, repeat the command on this instance.

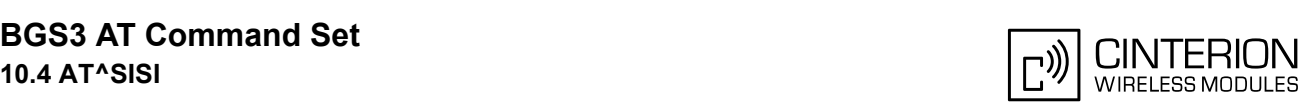

## <span id="page-262-0"></span>**10.4 AT^SISI Internet Service Information**

[AT^SISI](#page-262-0) serves to monitor the status of Internet service profiles defined with [AT^SISS](#page-252-0).

The AT<sup>^</sup>SISI read command requests the current status of all defined Internet service profiles.

The  $AT^sSISI$  write command requests the status of the specified Internet service profile. If the specified service profile is not defined yet, "+CME ERROR" is returned.

### *Syntax*

```
Test Command
AT^SISI=?
Response(s)
[^SISI:(list of defined <srvProfileId>s)]
OK
Read Command
AT^SISI?
Response(s)
If response is related to service profile(s) created / opened on this interface:
[^SISI: <srvProfileId>, <srvState>, <rxCount>, <txCount>, <ackData>, <unackData>]
[^SISI: ...]
If response is related to service profile(s) created / opened on other interface(s):
[^SISI: <srvProfileId>, <srvParmTag>value "srvType"]
[^SISI: ...]
OK
ERROR
Write Command
AT^SISI=<srvProfileId>
Response(s)
^SISI: <srvProfileId>, <srvState>, <rxCount>, <txCount>, <ackData>, <unackData>
OK
ERROR
+CME ERROR: <err>
PIN ASC0 ASC1 MUX1 MUX2 MUX3 Charge Last
```
**- + + + + + - -**

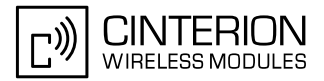

### <span id="page-263-1"></span>*Parameter Description*

## <srvProfileId>(num)

Internet service profile identifier as defined by  $AT^sSISS$  ([<srvProfileId>](#page-254-1)).

#### 0...9

<span id="page-263-0"></span>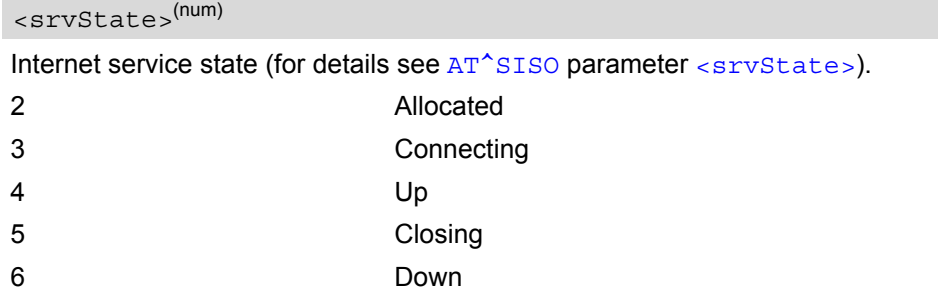

#### <span id="page-263-2"></span><rxCount>(num)

Number of bytes received via [AT^SISR](#page-271-0) or [AT^SIST](#page-278-0) since last successful [AT^SISO](#page-264-0) write command. This is the same value as displayed by the  $AT^sSISO$  read command with the parameter  $\langle rxCount \rangle$ .

### <span id="page-263-3"></span><txCount>(num)

Number of bytes sent via [AT^SISW](#page-274-0) or [AT^SIST](#page-278-0) since last successful [AT^SISO](#page-264-0) write command. This is the same value as displayed by the  $AT^sSISO$  read command with the parameter  $\langle txCount \rangle$ .

## <span id="page-263-4"></span><ackData>(num)

Number of data bytes already sent and acknowledged at TCP layer. Value 0 indicates that no sent data is acknowledged yet.

Parameter is not applicable to HTTP, POP3, SMTP and Socket with UDP. For these services the counter is always set to 0.

## <span id="page-263-5"></span><unackData>(num)

Number of data bytes already sent but not yet acknowledged at TCP layer. A value 0 indicates that all sent data is already acknowledged.

This is the same value as displayed in the response of the  $AT^*SISW$  write command with the parameter [<unackData>](#page-276-0).

Parameter is not applicable to HTTP, POP3, SMTP and Socket with UDP. For these services the counter is always set to 0.

#### *Note*

If a service is in state "Down" the responses for [<rxCount>](#page-263-2), [<txCount>](#page-263-3), [<ackData>](#page-263-4) and [<unackData>](#page-263-5) are the last known values for the service in the states "Connecting", "Up" and "Closing".

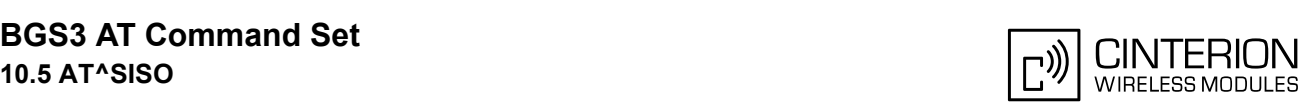

## <span id="page-264-0"></span>**10.5 AT^SISO Internet Service Open**

The [AT^SISO](#page-264-0) write command starts the Internet session configured by the service profile. All further steps needed to control the session depend on whether you are using URC mode or polling mode. The [AT^SISO](#page-264-0) read command returns the current status of all services.

#### URC mode:

If the service opens successfully, the URCs "[^SISW](#page-274-1)" and "[^SISR](#page-271-1)" will trigger the action to follow, either writing data with  $AT^s$ SISW or reading data with  $AT^s$ SISR. To terminate an upload data stream set the  $\leq$ eodFlag> within the last  $AT^s$ SISW command. If the URCs notify that a data transfer has been successful (" $^s$ SISR: x, 2" or "[^SISW](#page-274-1): x, 2"), the service can be closed with [AT^SISC](#page-270-0). If a special event occurs, e.g. an error or a warning, after opening or while using a service then the URC type " $\textdegree$ SIS" will be delivered.

#### Polling mode:

After opening the service, all progress information needed to control the session shall be explicitly requested by the host application. The particular sequence of AT commands varies depending on the service used. The following list summarizes, by way of an example, the steps normally involved in managing an upload or download job.

- Upload (Socket, FTP, HTTP,SMTP):
	- Enter the AT<sup>^</sup>SISO command, e.g. [AT^SISO](#page-264-0)=9.
	- Enter [AT^SISW](#page-274-0), specify [<reqWriteLength>](#page-274-2), e.g. AT^SISW=9,20. Check resulting response for [<cnf-](#page-275-1)[WriteLength>](#page-275-1). Optionally, check error with [AT^SISE](#page-286-0), e.g. AT^SISE=9. If necessary, repeat the sequence several times.
	- Enter last  $AT^s$ SISW command and enable  $\leq \text{eodFlag}$ , e.g. [AT^SISW](#page-274-0)=9.0.1. If Socket service: Query available data with  $AT^sSISR$ , e.g. AT<sup> $\triangle$ </sup>SISR=9,1430.
	- Check service state with [AT^SISI](#page-262-0), e.g. AT^SISI=9, if necessary several times until [<srvState>](#page-263-0)=6 ("Down").
	- Check error with  $AT^sSISE$ , e.g.  $AT^sSISE=9$ .
	- Close service with  $AT^sSISC$ , e.g.  $AT^sSISC=9$ .
- Download (Socket, FTP, HTTP, POP3):
	- Enter the  $AT^sSISO$  command, e.g.  $AT^sSISO=9$ .
	- Enter [AT^SISR](#page-271-0), specify [<reqReadLength>](#page-272-0), e.g. AT^SISR=9,1000. Check resulting response for [<cnfReadLength>](#page-272-1). If necessary, repeat the sequence several times until [<cnfReadLength>](#page-272-1)= -2 (end of data) or ERROR.
	- Check error with  $AT^sSISE$ , e.g.  $AT^sSISE=9$ .
	- Close service with [AT^SISC](#page-270-0), e.g. AT^SISC=9.
- Socket service (upload and download possible in one session):
	- Recommended: Set  $AT+CMEE=2$  $AT+CMEE=2$  to enable extended error text.
	- Enter the AT<sup>^</sup>SISO command, e.g. AT<sup>^</sup>SISO=9.
	- Enter [AT^SISR](#page-271-0) or [AT^SISW](#page-274-0), specifying [<reqReadLength>](#page-272-0) or [<reqWriteLength>](#page-274-2), e.g. AT^SISR=9,20 or AT^SISW=9,20. Check resulting response for [<cnfReadLength>](#page-272-1) or [<cnfWrite-](#page-275-1)Length >. If necessary, repeat the sequence several times.
	- Check error with  $AT^sSISE$ , e.g.  $AT^sSISE=9$ .
	- If write action: Enter last  $AT^s$ SISW command and enable  $\leq$ eodFlag>, e.g. [AT^SISW](#page-274-0)=9,0,1. If Socket service: Query available data with  $AT^sSISR$ , e.g. [AT^SISR](#page-271-0)=9,1430.
	- Close service with AT<sup>^</sup>SISC, e.g. [AT^SISC](#page-270-0)=9.
- Transparent TCP service:
	- Enter the [AT^SISO](#page-264-0) command, e.g. AT^SISO=9.
	- Enter AT<sup>^</sup>SIST to enter transparent data mode. After communication has finished return to AT command mode via +++ escape sequence.
	- Check error with  $AT^sSISE$ , e.g.  $AT^sSISE=9$ .
	- Close service with [AT^SISC](#page-270-0), e.g. AT^SISC=9.

## **BGS3 AT Command Set 10.5 AT^SISO**

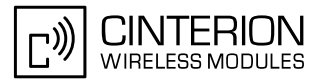

#### *Syntax*

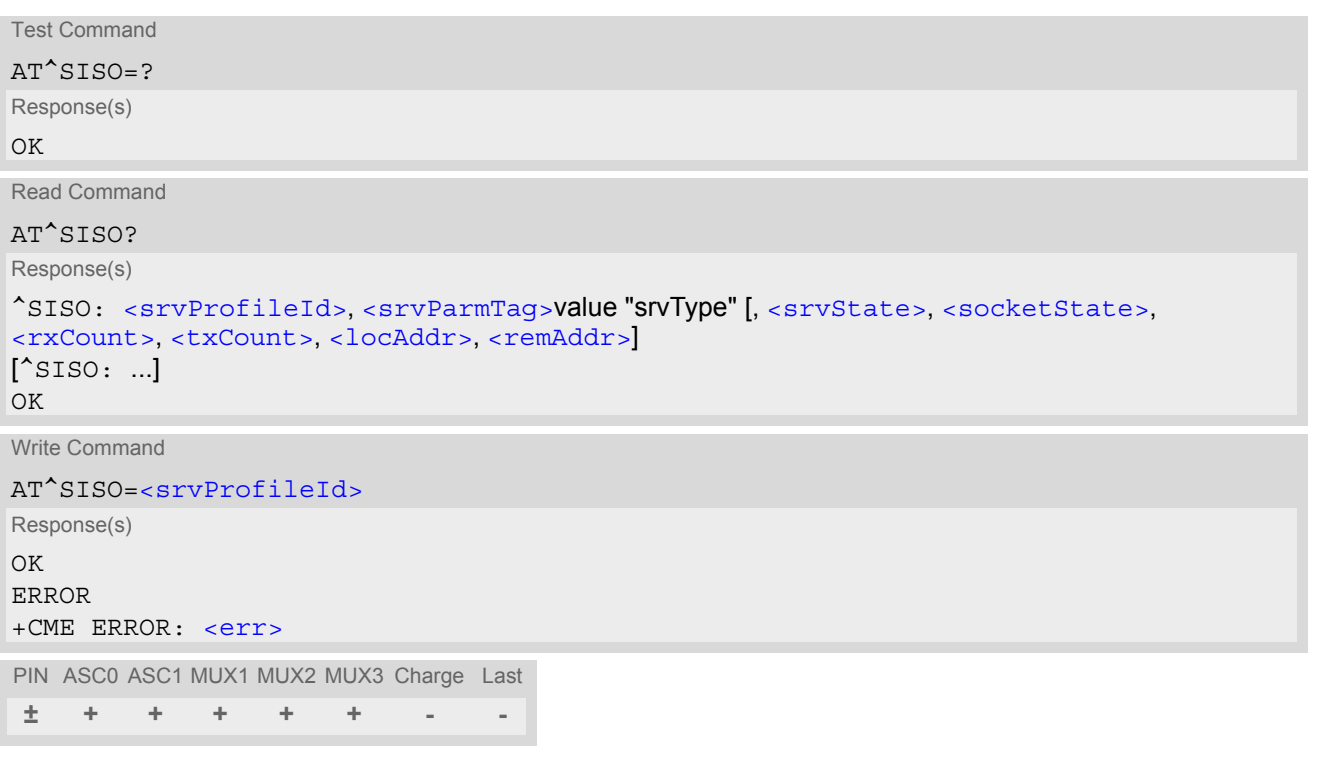

### *Parameter Description*

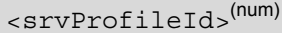

[<srvProfileId>](#page-254-1) 0 ... 9 specified with [AT^SISS](#page-252-0).

#### <span id="page-265-0"></span><srvState>(num)

Internet service state.

Please note, that the state of an Internet service may influence the state of the serial DCD line. For details see description of value 2 for parameter  $\langle \text{value} \rangle$  of command  $AT&C$ .

#### 2 Allocated

set (parameter [<srvParmTag>](#page-254-0), value "srvType" of [AT^SISS](#page-252-0)). The service is not opened, but ready for configuration.

#### 3 Connecting

State after opening a service with  $AT^*SISO$  where the connection is being established.

Service profile resources are allocated, i.e. at least the service type has been

If connection setup is successful the service proceeds to the state "4" (Up) and one of the URCs "[^SISW](#page-274-1)" and "[^SISR](#page-271-1)" may follow. If connection setup is not successful, the "[^SIS](#page-287-1)" URC may appear and the service enters [<srvState>](#page-265-0) 6 (Down).

In the case of FTP, [<srvState>](#page-265-0)=3 means that the command channel is being established.

If the service profile is configured as Socket listener, then the listener always stays at [<srvState>](#page-265-0)=3 and [<socketState>](#page-266-2)=3 (LISTENER), while the [<srvState>](#page-265-0) and [<socketState>](#page-266-2) of the dynamically assigned service profile may change. See examples in Section [10.5.1.](#page-268-0)

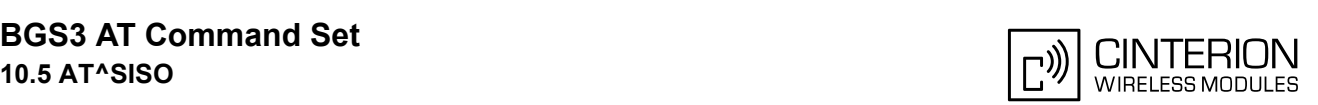

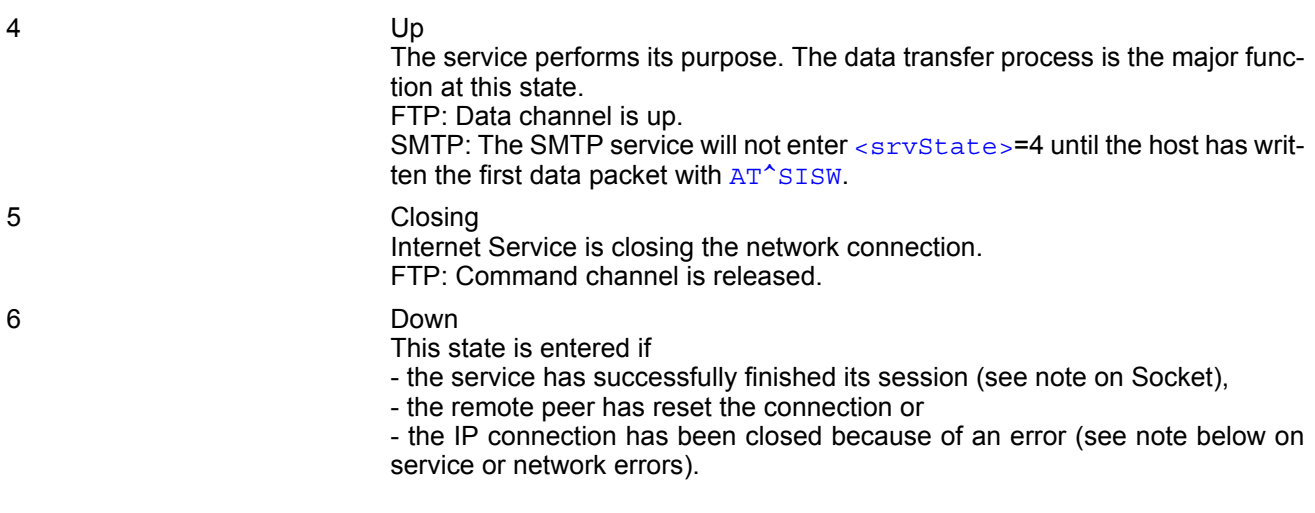

If a service in this state be sure to close it with  $AT^*SISC$  before reopening it.

#### <span id="page-266-2"></span><socketState>(num)

Socket state identifier.

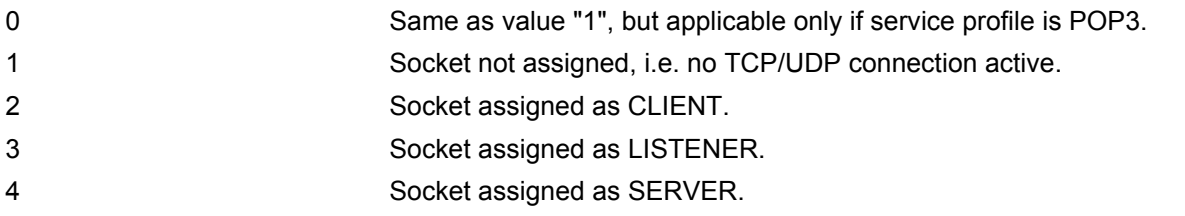

## <span id="page-266-0"></span><rxCount>(num)

Number of bytes received via [AT^SISR](#page-271-0) or [AT^SIST](#page-278-0) since last successful [AT^SISO](#page-264-0) write command.

## <span id="page-266-1"></span><txCount>(num)

Number of bytes sent via  $AT^s$ SISW or  $AT^s$ SIST since last successful  $AT^s$ SISO write command.

#### <span id="page-266-3"></span><locAddr>(str)

Recently used local IP address in dotted-four-byte format and TCP port, separated by colon, e.g. "192.60.10.10:80".

#### <span id="page-266-4"></span><remAddr>(str)

Remote IP address in dotted-four-byte format and TCP port, separated by colon, e.g. "192.60.10.10:80".

#### *Notes*

- If the bearer cannot be established and  $AT^sSISO$  returns an error there might be a general GSM/GPRS problem. To identify the reason you can take advantage of the  $AT+CER$  command. Using  $AT+CBER$  is especially recommended when the  $\langle$ infoID> parameter of the  $AT^*SISE$  command equals 0.
- If a service or network error occurs during an IP session and the "[^SIS](#page-287-1)" URC or the [AT^SISE](#page-286-0) command dis-play an error message, the service enters [<srvState>](#page-263-0)=5 and then 6, i.e. the IP connection is closed. In this case, the service still allows reading the data stored in the buffer, but writing data is denied. After reading, close the service and open it again.

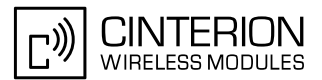

- As in polling mode no error URCs are available you are advised to integrate the commands [AT^SISI](#page-262-0) and  $AT^sISE$  into the command sequences for upload and download jobs. So, the  $AT^sSISO$  command may be followed by  $AT^sSISI$  to check that the service has entered the  $\langle$ sxvState>=4 before sending  $AT^sSISR$ , [AT^SISW](#page-274-0) OF [AT^SIST](#page-278-0). This helps you to detect errors even though the "[^SIS](#page-287-1)" URCs are disabled. A typical example is that the service fails to be opened because the service profile contains a wrong destination address. In such a case, after opening with  $AT^{\wedge}SISO$  and OK response, the service quickly enters the states  $\epsilon$ srvState>=2, 4 and 6, with an error being returned no earlier than after sending the first  $AT^sSISR$  or AT<sup>^</sup>SISW command. In URC mode, an error URC, such as "Host not found" would be received in this situation, but in polling mode the only way to detect the state is using  $AT^*SISI$  or, alternatively,  $AT^*SISO$ .
- If the user rapidly closes and opens TCP/IP connections based on the embedded TCP/IP stack the service may display the error "No buffer space available", meaning that all TCP/IP socket resources are exhausted. In the worst case, opening further TCP/IP connections is locked for up to 60 seconds.
- The Socket Listener may not work properly if the service is re-opened shortly after having closed the Socket Listener. To ensure that the service works correctly the host is required to wait at least two minutes before reopening a Listener.

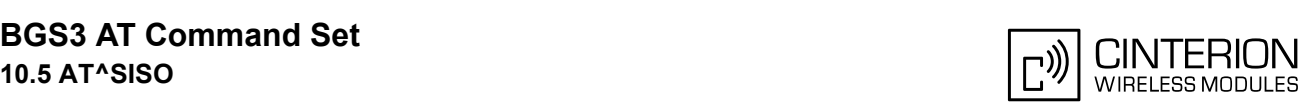

## <span id="page-268-0"></span>**10.5.1 Example: Accepting / Rejecting Socket Connection Request from Remote Client**

Host 1 configured as Socket listener with IP address 10.10.0.187 at port 65534 is receiving a connection request from the remote client 10.10.0.185 (at port 1024). The example assumes that connection and service profiles have been created as stated earlier.

Start the Socket service in listener mode, then query the IP address dynamically assigned to the Socket listener:

```
at^siso=4 Host 1 opens the Socket service.
at^siso? Query the current status of all services. All service
                                                 profiles are unused, except for service profile 4
                                                 which is running in listener mode, where
                                                 <srvState>=3 (listening) and <socketState>=3
                                                 (LISTENER). The response also indicates the IP
                                                 address dynamically assigned to the listener. The lis-
                                                 tener's access data (IP address and TCP port num-
                                                 ber) shall be passed on to the client.
^{\wedge}SISO: 0, ""
^{\wedge}SISO: 1, ""
^{\wedge}SISO: 2, ""
^{\wedge}SISO: 3, ""
^SISO: 4, "Socket","3","3","0","0","10.10.0.187:65534","0.0.0.0:0"
^{\sim}SISO: 6, ""
^SISO: 7, ""
^{\sim}SISO: 8, ""
^{\wedge}SISO: 9, ""
OK
```
Indication of incoming Socket connection request:

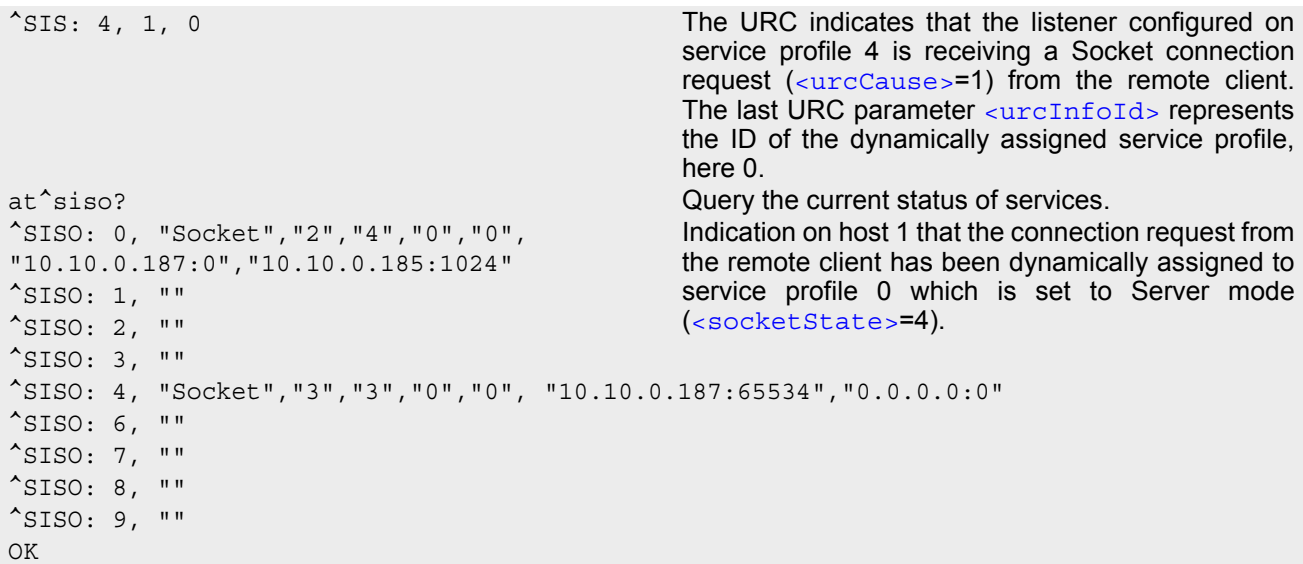

Host 1 accepts the Socket connection request:

```
at^siso=0 Host 1 accepts the connection request, where 0 is
OK the ID of the dynamically assigned service profile.
^SISW: 0, 1 The URC indicates that data transmission to the
                                          remote client is possible. If the remote client has
                                          already sent some data the additional URC ^SISR:
                                          0,1 is displayed.
at^siso? Query the current status of services.
^SISO: 0, "Socket","4","4","0","0", 
"10.10.0.187:65534","10.10.0.185:1024"
                                          The socket connection between host 1 and remote
                                          client is successfully established.
^{\sim}SISO: 1, ""
^{\wedge}SISO: 2, ""
^{\sim}SISO: 3, ""
^SISO: 4, "Socket","3","3","0","0","10.10.0.187:65534","0.0.0.0:0"
```
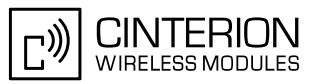

 $^{\sim}$ SISO: 6, "" ^SISO: 7, ""  $^{\wedge}$ SISO: 8, "" ^SISO: 9, "" OK

Host 1 rejects the Socket connection request:

```
at^sisc=0 Host 1 rejects the connection request, where 0 is the
OK ID of the dynamically assigned service profile.
at \hat{a}siso? Query the current status of services.
^SISO: 0, "" The dynamically assigned service profile is free
                                        <srvState>=3
                                        (listening) and <socketState>=3 (LISTENER).
^{\sim}SISO: 1, ""
\text{^*SISO: } 2, \text{'''}^{\wedge}SISO: 3, ""
^SISO: 4, "Socket","3","3","0","0","10.10.0.187:65534","0.0.0.0:0"
^{\sim}SISO: 6, ""
^{\wedge}SISO: 7, ""
^{\sim}SISO: 8, ""
^{\sim}SISO: 9, ""
OK
```
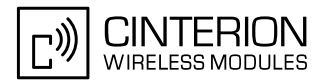

## <span id="page-270-0"></span>**10.6 AT^SISC Internet Service Close**

The AT<sup>^</sup>SISC write command closes the TCP/IP connection to the remote peer which was opened with [AT^SISO](#page-264-0). All resources are released, all status information parameters, e.g. [<srvState>](#page-265-0), [<unackData>](#page-263-5), [<ackData>](#page-263-4), [<rxCount>](#page-263-2) and [<txCount>](#page-263-3) counters, are reset. Only the initial configuration settings are preserved. The service can be restarted any time, using the same configuration or a new one.

#### *Syntax*

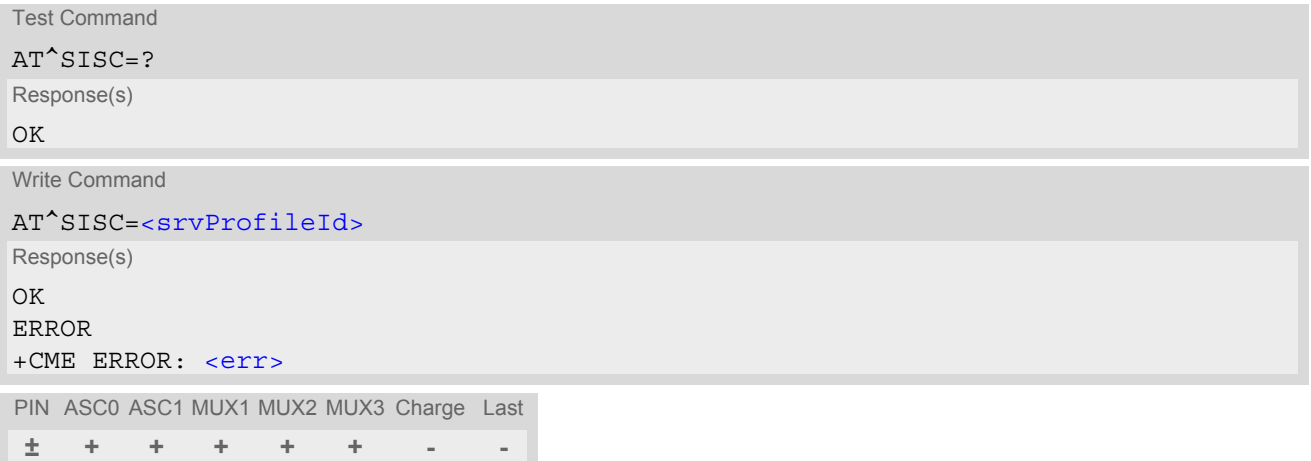

### *Parameter Description*

<srvProfileId>(num)

0...9 [<srvProfileId>](#page-254-1) specified with [AT^SISS](#page-252-0).

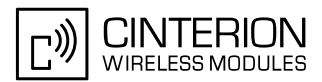

## <span id="page-271-0"></span>**10.7 AT^SISR Internet Service Read Data**

The  $AT^sSISR$  command either triggers a read operation (download) or queries the number of bytes in the internal buffer.

The "[^SISR](#page-271-1): x, 1" URC is also used to report status changes of the transparent TCP service while the client is in AT command mode.

The  $AT^sSISR$  write command may return the following errors:

- ["+CME ERROR: operation failed"](#page-49-1) if there is a problem on application, socket, PPP or GPRS/GSM level. The [AT^SISE](#page-286-0) command and the "[^SIS](#page-287-1)" URC offer additional error information.
- ["+CME ERROR: operation temporary not allowed"](#page-49-0) e.g. if the service has not network resources allocated.
- ["+CME ERROR: operation not allowed"](#page-48-1) e.g. if the service is not configured.

#### *Syntax*

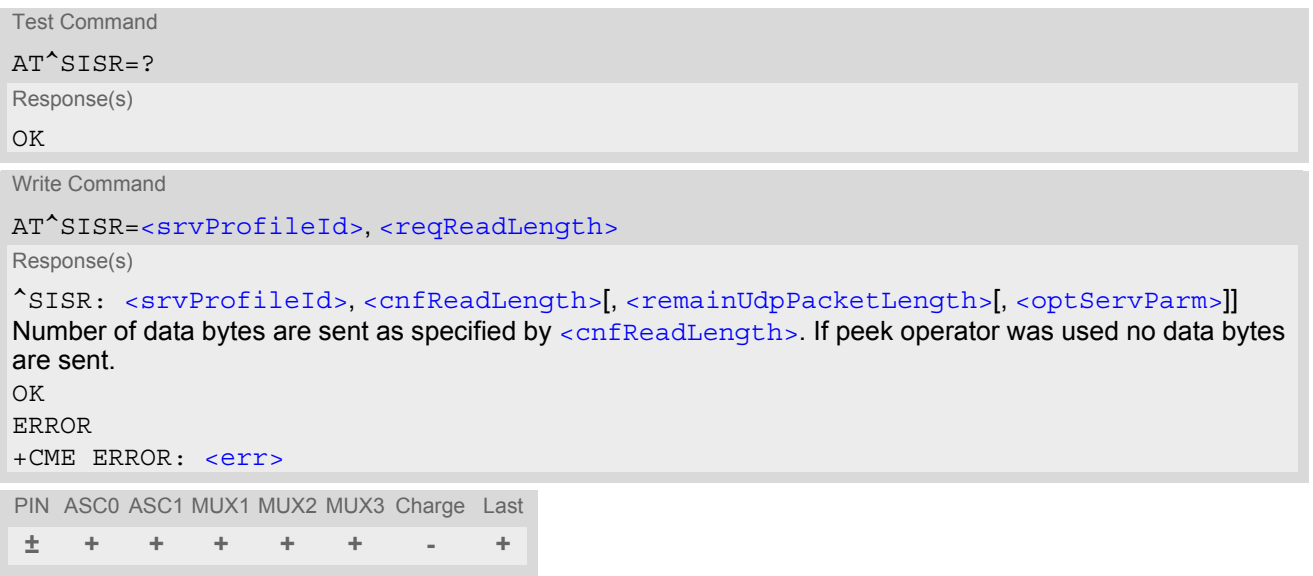

#### *Unsolicited Result Code*

#### <span id="page-271-1"></span>^SISR: [<srvProfileId>,](#page-254-1) [<urcCauseId>](#page-272-3)

Data availability status of the Internet service configured with  $AT^s SISS$  has changed. The URC is issued when:

- data is available after opening an Internet service or
- less data was confirmed (in [<cnfReadLength>](#page-272-1)) than requested (with [<reqReadLength>](#page-272-0)) during the last "Read Data" operation and new data is available.

The URC is disabled in polling mode. See [AT^SCFG](#page-56-0), parameter "Tcp/WithURCs", [<tcpWithUrc>](#page-69-0).

#### *Parameter Description*

```
<srvProfileId>(num)
```
[<srvProfileId>](#page-254-1) 0 ... 9 specified with [AT^SISS](#page-252-0).

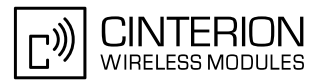

<span id="page-272-1"></span><span id="page-272-0"></span>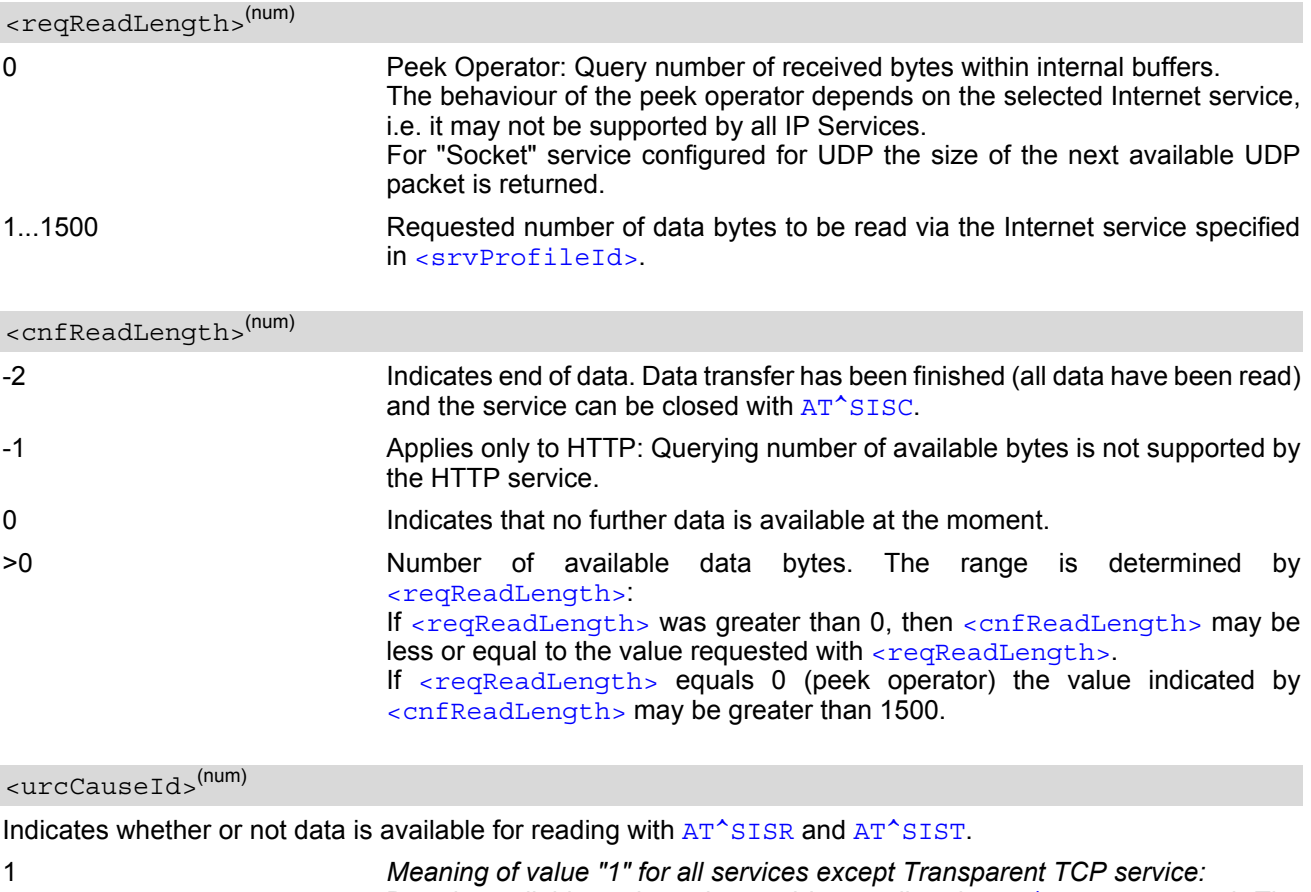

<span id="page-272-3"></span>Data is available and can be read by sending the AT<sup>^</sup>SISR command. The URC appears when less data was confirmed (in  $\alpha$  cnfReadLength>) than requested (with [<reqReadLength>](#page-272-0)) during the last "Read Data" operation and new data is available.

*Meaning of value "1" for Transparent TCP service:* If the Transparent TCP service is in AT command mode the "[^SISR](#page-271-1): x, 1" URC notifies the client that the server has sent new data. In this case the client shall enter the  $AT^sSIST$  command to go to transparent access mode and read the data.

2 End of data. Data transfer has completed (all data read). The service can be closed with [AT^SISC](#page-270-0).

### <span id="page-272-2"></span><remainUdpPacketLength>(num)

Optional third parameter of the [AT^SISR](#page-271-0) write command response displayed only if the Socket service uses the UDP protocol.

The reception of each datagram must be completed before the next datagram can be received. This may be a problem if the buffer of the host application is limited and not designed to handle the maximum packet size of 1500 bytes. To compensate this, the host is advised to request, via  $\leq$  reqReadLength>, an amount less or equal its maxmimum buffer capacity and wait for the resulting  $AT^*SISR$  write command response with param-eter [<remainUdpPacketLength>](#page-272-2). The benefit of this approach is that the host may properly receive all parts of a UDP datagram, as after each received data part the number of remaining bytes is synchronized, until reading the datagram is finished.

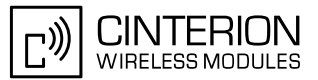

If the currently read datagram is smaller than the number of bytes requested by the host the [<remainUdpPack](#page-272-2)[etLength>](#page-272-2) parameter is omitted.

Further write attempts with AT<sup>^</sup>SISR are denied as long as the [<remainUdpPacketLength>](#page-272-2) is unequal 0 or is not omitted. In this case the service returns "+CME ERROR: operation of service temporary not allowed".

0 Indicates that all bytes of the current UDP datagram are read.

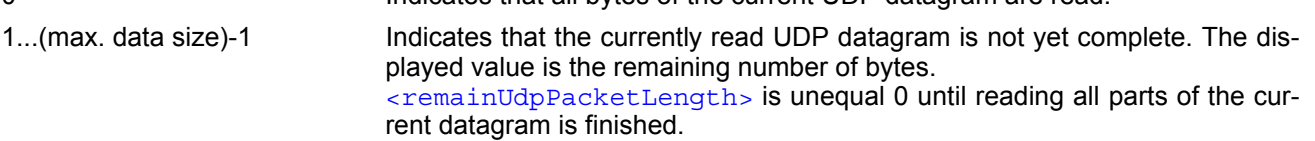

<span id="page-273-0"></span><optServParm>(str)

Service specific parameter of the AT<sup>^</sup>SISR write command response. If the Socket service is configured as UDP endpoint this parameter returns the IP address and the UDP port of the remote host that has sent the current UDP data.

## **10.7.1 Example: Socket Host Reads Small Amounts of UDP Data Packets (URC Mode)**

This section applies only to the Socket service using the UDP protocol. The example shows how to read UDP packets if the buffer of the host application can handle only a few bytes. There are two datagrams available for reading.

Buffer size: 6 bytes

Datagram  $A = 18$  bytes (content "THIS\_IS\_DATAGRAM\_A") Datagram B =  $3 \text{ bytes}$  (content "NEW")

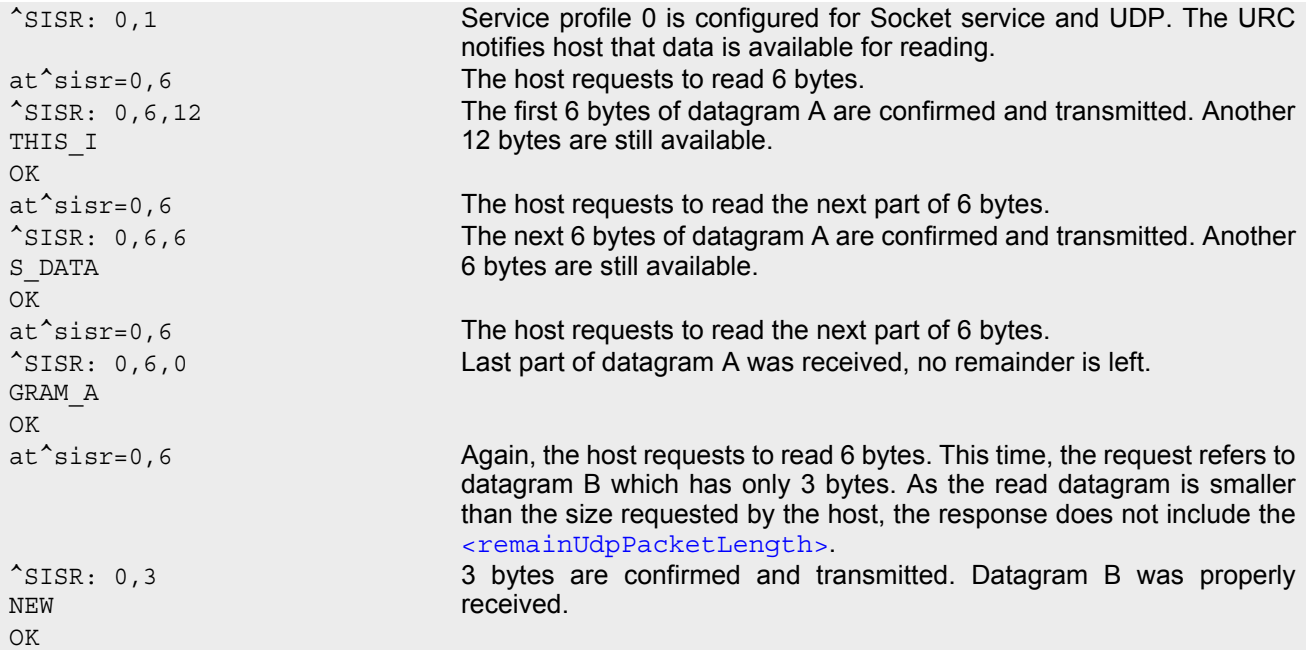

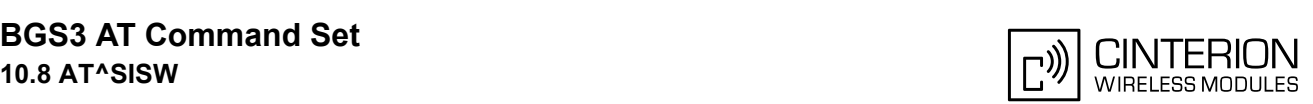

## <span id="page-274-0"></span>**10.8 AT^SISW Internet Service Write Data**

The [AT^SISW](#page-274-0) command triggers a write operation (upload) and queries the amount of data already sent, but not acknowledged at the TCP layer. The write operation may be run in binary mode, or in interactive text mode.

The  $AT^s$  SISW write command may return the following errors:

- ["+CME ERROR: operation failed"](#page-49-1) if there is a problem on application, socket, PPP or GPRS/GSM level. The AT<sup>^</sup>SISE command and the "<sup>^</sup>SIS" URC offer additional error information.
- ["+CME ERROR: operation temporary not allowed"](#page-49-0) e.g. if the service has not network resources allocated.
- ["+CME ERROR: operation not allowed"](#page-48-1) e.g. if the service is not configured.

#### *Syntax*

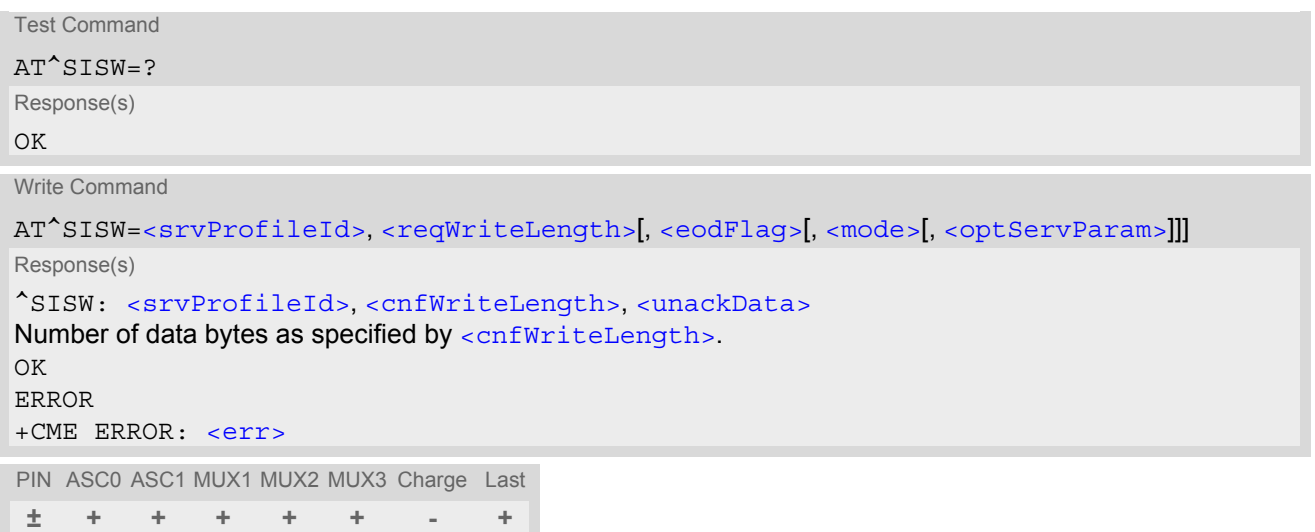

### *Unsolicited Result Code*

#### <span id="page-274-1"></span>^SISW: [<srvProfileId>,](#page-254-1) [<urcCauseId>](#page-276-1)

Data availability status of the Internet service configured with [AT^SISS](#page-252-0) has changed. The URC is issued when the service is ready to accept new user data. In this context the URC is also issued for Transparent TCP service that supports data transfer via  $AT^sSIST$  only.

The URC is disabled in polling mode. See  $AT^sSCFG$ , parameter "Tcp/WithURCs",  $<$ tcpWithUrc>.

#### *Parameter Description*

```
<srvProfileId>(num)
```
[<srvProfileId>](#page-254-1) 0 ... 9 specified with [AT^SISS](#page-252-0).

```
<reqWriteLength>(num)
```
#### 0...1500

Specifies the number of bytes to be sent with  $AT^sSISW$  or, if set to 0, requests the amount of data already sent with  $AT^s$ SISW but not yet acknowledged:

- Parameter  $\leq$ reqWriteLength> may be 1...1500 bytes to specify the amount of data to be sent with [AT^SISW](#page-274-0).
- If parameter  $\leq$  reqWriteLength> equals 0,  $AT^s$ SISW does not expect any data, but a normal query is perfomed. This allows the application to explictly request, in particular at the end of an upload job, the amount of unacknowledged data at the TCP layer indicated by [<unackData>](#page-276-0).
- In interactive text mode, [<reqWriteLength>](#page-274-2) must be set to any value greater than 0 (but not necessarily the precise number of bytes). If set to 0 in interactive text mode,  $\epsilon_{\text{recWriteLength}}$  would be interpreted

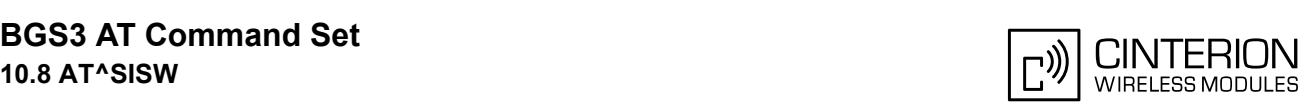

as query for unacknowledged data and, thus, prevent data transfer.

- If Socket service is selected with UDP protocol
	- [<reqWriteLength>](#page-274-2)=0 can be used to send an empty UDP packet;
	- it is recommended that the size of each data packet be limited to 1472 bytes. Otherwise, it is possible that the following URC occurs: "[^SIS](#page-287-1): <id>, 0, 9, The supplied buffer was too small / large".

<span id="page-275-2"></span><span id="page-275-0"></span>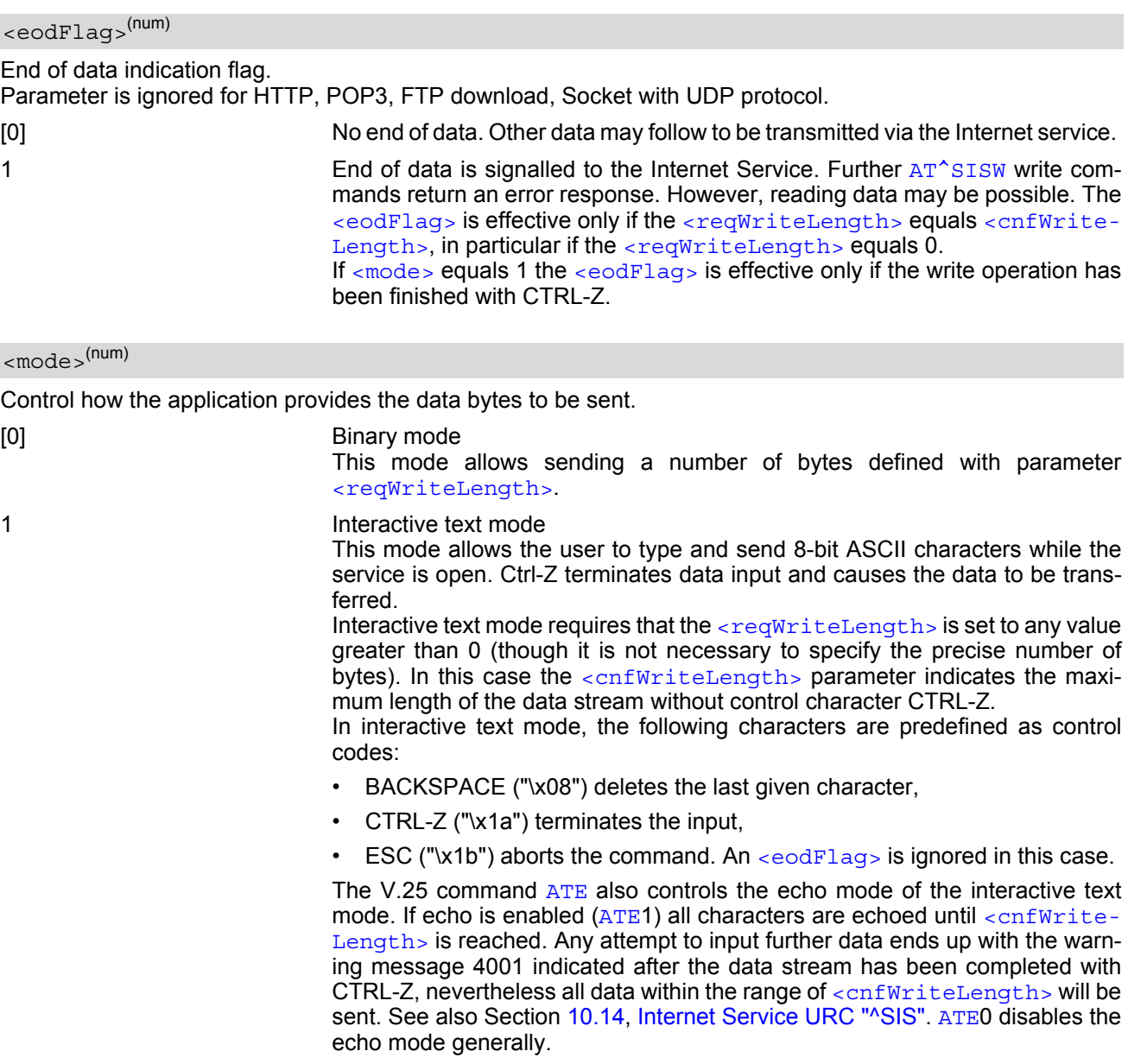

## <span id="page-275-3"></span><optServParam>(str)

Service specific parameter of the AT<sup>^</sup>SISW write command. If the Socket service is configured as UDP endpoint this parameter is mandatory and specifies the IP address (in dotted format) and the UDP port of the remote host. For each write request another IP address and UDP port may be given.

<span id="page-275-1"></span><cnfWriteLength>(num)

0...1500 Confirmed number of data bytes which can be transmitted via the Internet service configured in [<srvProfileId>](#page-254-1). In binary mode (see [<mode>](#page-275-2)) this number may be less or equal to the value requested with  $\epsilon$  reqWriteLength>. The application has to deliver exactly the number of bytes indicated by  $\frac{1}{2}$ 

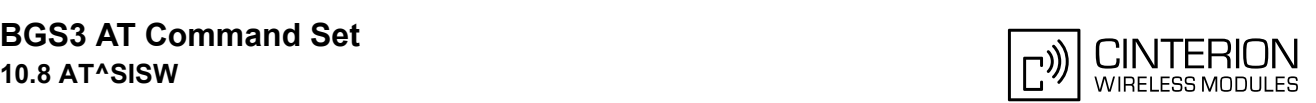

[WriteLength>](#page-275-1). A 0 value means that no data can be written at this time, i.e. it serves as a flow control mechanism.

In interactive text mode,  $\langle \text{cnfWriteLength}\rangle$  indicates the maximum number of bytes it can process. Characters above the indicated number are ignored.

## <span id="page-276-0"></span><unackData>(num)

Number of data bytes already sent but not yet acknowledged at the TCP layer.

The value is constantly changing until the entire upload job has completed. If the value equals 0 all data sent so far is acknowledged.

In binary mode,  $\frac{1}{2}$  and  $\frac{1}{2}$  includes the  $\frac{1}{2}$  confWriteLength > value of the pending write operation. Therefore, the very first write operation of an upload job returns identical values for  $\alpha$  and  $\alpha$ [<unackData>](#page-276-0).

This mechanism allows the host application to easily verify whether or not the remote host has successfully received the data.

Parameter is not applicable to HTTP, POP3, SMTP and Socket with UDP protocol. For these services the counter is always set to 0.

<span id="page-276-1"></span>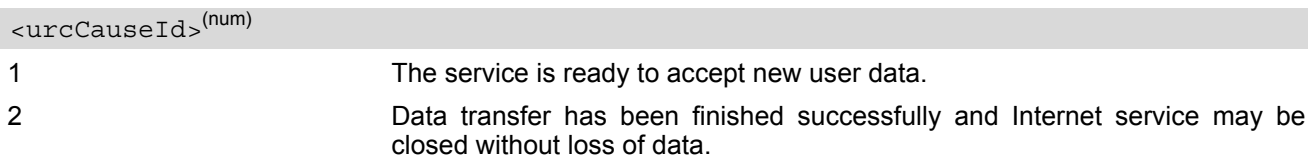

#### *Notes*

- The AT<sup>^</sup>SISW write command must be terminated only with the ASCII character set with [ATS3](#page-542-0). The factory default for S3 is #13 (Carriage Return). Do not send any further characters after the S3 end-of-line identifier, until the response "[^SISW](#page-274-1)" is received. This is necessary to avoid that any characters related to the AT command can be interpreted as being part of the data stream to be transferred. Also refer to Section [1.4, AT Com](#page-17-0)[mand Syntax.](#page-17-0)
- If the Socket service is configured for use as UDP client and fixed size and the interactive text mode is active, the PDU length always equals the specified fixed length. If the input characters exceed the specified fixed length, then all surplus characters will be ignored. If the input characters are less than the specified fixed length, then the remaining range will be filled with "\0" bytes.

## **10.8.1 Usage of parameter <eodFlag>**

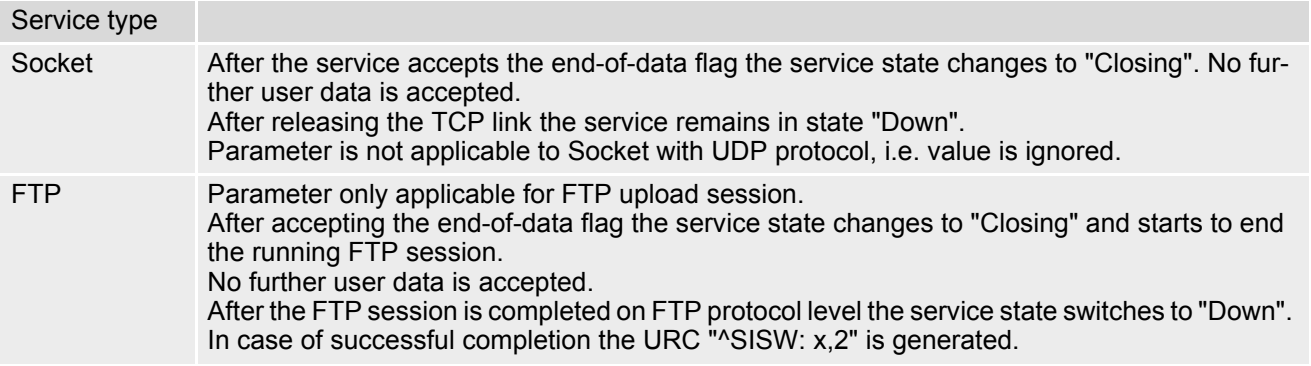

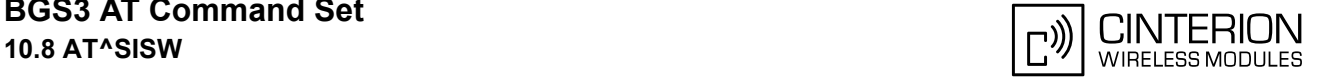

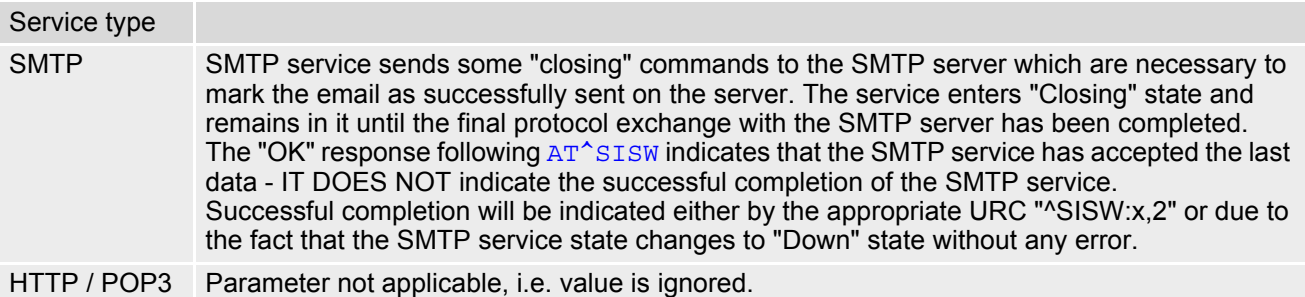

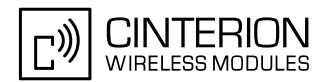

## <span id="page-278-0"></span>**10.9 AT^SIST Enter Transparent Access Mode**

The  $AT^{\wedge}SIST$  command applies only to the Transparent TCP service defined with  $AT^{\wedge}SISS$ . It can be used after the Transparent service has been opened with  $AT^sSISO$  and is in "Up" state (<sxvState>=4). If the service is not "Up" trying to open it will be denied with ["+CME ERROR: operation temporary not allowed".](#page-49-0)

There are two ways to verify that the service is "Up": Each time after opening the service with  $AT^{\wedge}SISO$  wait for the "[^SISW](#page-274-1): x, 1" URC (if URC mode is enabled). In addition, or when using Polling mode, you can request the [<srvState>](#page-265-0) with [AT^SISO](#page-264-0) or [AT^SISI](#page-262-0).

Then, after entering the  $AT^*SIST$  command, the CONNECT response notifies that the service has entered transparent access mode and is ready to transparently send and receive payload data over the serial interface. In this mode, the signaling of URCs is dependent on the settings made with  $AT^sSCFG$ , parameter  $\langle u \rangle$ .

There are several ways to quit the transparent access mode and revert to AT command mode:

- $+++$  escape sequence (also transmitted over the air)
- DTR ON-OFF transition (see  $AT&D$  for configuring DTR line)
- "etx" parameter set within the server address for transparent access mode (see  $AT^sSISS$ ,  $\leq$ srvParmTag> "address".

Switching back and forth between both modes does not affect the underlying socket and has no influence on the service [<srvState>](#page-265-0).

If the service is in AT command mode the " $^{\circ}$ SISR: x, 1" URC appears once notifying the client that the server has sent new data. In this case, the client shall enter [AT^SIST](#page-278-0) to go to transparent access mode and read out the new data.

If the Transparent service is released by the server the following applies:

- If the service is in transparent access mode (CONNECT mode): ME returns to AT command mode, issues a specific "NO CARRIER" result code and goes to [<srvState>](#page-265-0) 6 ("Down"). The "NO CARRIER" result code starts with 0x10 (DLE) and 0x04 (EOT) and ends with the characters defined by [ATS3](#page-542-0) and [ATS4](#page-543-0).
- If the service is in AT command mode the "[^SISR](#page-271-1): x, 1" URC appears once notifying the client that the status of the transparent TCP service has changed. In this case, the client shall go to transparent access mode with [AT^SIST](#page-278-0) in order to read remaining data (if any) and get the "NO CARRIER" result code. After this, the service changes to [<srvState>](#page-265-0) 6 ("Down"). Otherwise, if the client does not go to transparent access mode after receiving " $\text{SISR: X}$ , 1" URC the service remains in  $\text{SISR: A}$  ("Up") even though the remote server has shut down.

In some cases, depending on the remote server and the network, it is possible that " $\sim$ SIS" URCs may be reported, for example "[^SIS](#page-287-1)" URCs with [<urcInfoId>](#page-287-0) 15 ("Remote host has reset the connection") and 19 ("Socket has been shut down). See Section [10.14, Internet Service URC "^SIS"](#page-287-3) for a list of possible URCs.

- In all above scenarios, the Transparent TCP service shall be closed with  $AT^*SISC$ . Trying to return to transparent access mode with  $AT^sSIST$  would only end up with "NO CARRIER" once again and is not recommended.
- Use  $AT^s$ SISO and  $AT^s$ SISI to check the  $\leq$ sryState>.

#### *Syntax*

```
Test Command
AT^SIST=?
Response(s)
\bigcapWrite Command
AT^SIST=<srvProfileId>
Response(s)
CONNECT
(indicates that ME has entered transparent access mode)
OK
```
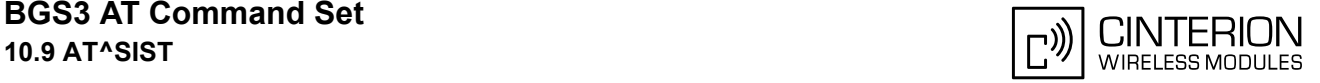

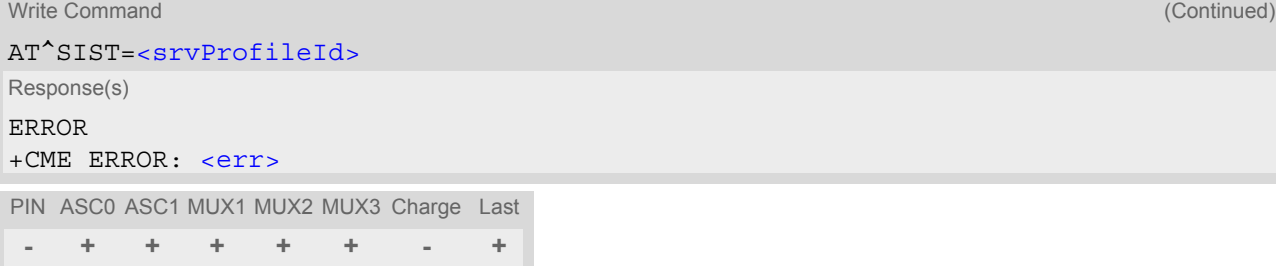

## *Parameter Description*

<srvProfileId>(num)

[<srvProfileId>](#page-254-1) 0 ... 9 specified with [AT^SISS](#page-252-0).

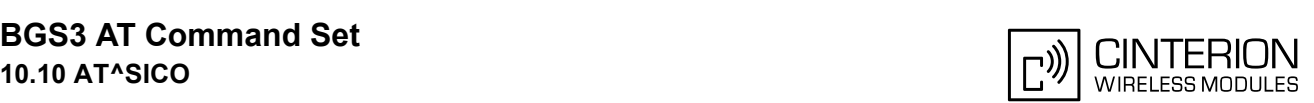

## <span id="page-280-0"></span>**10.10 AT^SICO Internet Connection Open**

The  $AT^sSICO$  write command opens a connection profile (also referred to as bearer). Unlike the  $AT^sSISO$  command which starts a connection profile and the service profile bound to it,  $AT^sSTCO$  activates only the selected connection profile. Another difference over  $AT^s$ ISO is that  $AT^s$ ICO disables the inactivity timeout of the selected connection profile and, therefore, sets the "inactTO" value to -1 (see also [AT^SICS](#page-244-0)). To release the connection use the close command [AT^SICC](#page-282-0). Closing the bearer restores the previously set "inactTO" value of the concerned connection profile.

The  $AT^sSICO$  command may be used, for example, to keep a bearer open while no service is active (i.e. while no service has been opened with  $AT^sSISO$ . Also, the  $AT^sSICO$  command is necessary for running the Ping command  $AT^s$  SISX when no service has been opened with  $AT^s$  SISO.

A connection opened with [AT^SICO](#page-280-0) remains open until closed with [AT^SICC](#page-282-0) or, in case of inactivity, disconnected by the network after 25 hours usually. The network initiated disconnection can be avoided by sending AT<sup>^</sup>SISX at regular intervals (Ping). The Round Trip Time (RTT) of the AT<sup>^</sup>SISX command strongly depends on the data traffic of the IP services or DUN connections used at the same time.

Please note that after sending the  $AT^sSICO$  write command the AT channel is blocked until the connection is established. The command may be aborted when receiving any character during execution, e.g. "AT" or "at".

The  $AT^s$ SICO read command requests the current settings of all Internet connection profiles set with  $AT^s$ SISC. The output is identical with the read command response of  $AT^sSISC$ . One line is issued for every possible parameter of a given [<conParmTag>](#page-245-0) value.

#### *Syntax*

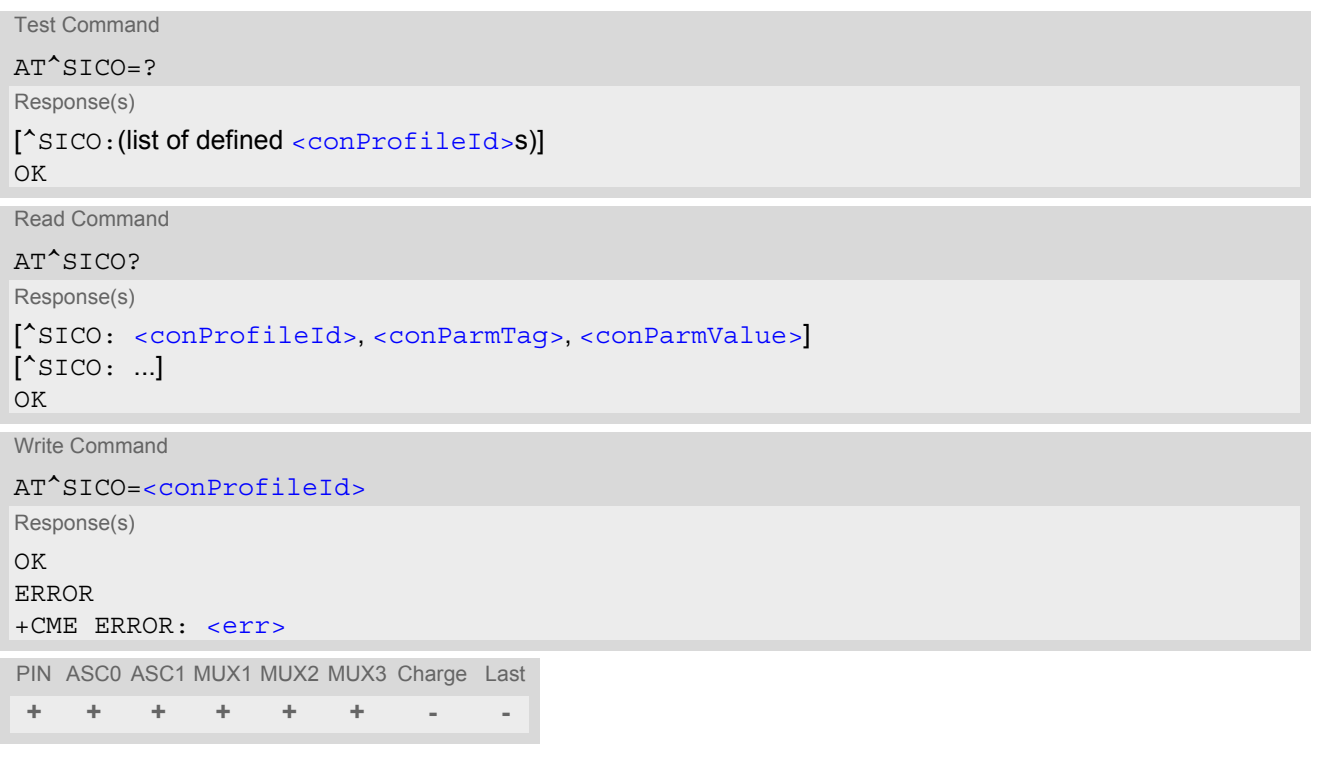

#### *Parameter Description*

# <conProfileId>(num)

0...5 **Internet connection profile identifier defined with parameter** [<conProfileId>](#page-245-1) of [AT^SICS](#page-244-0).

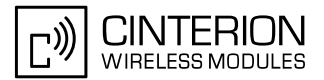

## <conParmTag>(str)

Internet connection profile identifier defined with parameter [<conParmTag>](#page-245-0) of [AT^SICS](#page-244-0). See parameter description of [AT^SICS](#page-244-0).

<conParmValue>(str)

Internet connection parameter set with [<conParmValue>](#page-246-0) of [AT^SICS](#page-244-0). See parameter description of AT^SICS.

#### *Note*

• Be sure not to mix up the start and close commands for connection profiles and service profiles. It is allowed to use only the combinations  $AT^sSICO / AT^sSICC$  or  $AT^sSISO / AT^sSISC$ .

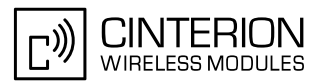

## <span id="page-282-0"></span>**10.11 AT^SICC Internet Connection Close**

The  $AT^sSICC$  write command releases a connection opened with  $AT^sSICO$  and restores the previously set inactivity timeout "inactTO" of the selected connection profile.

The command returns an error if any services are bound to this profile. Before using the AT<sup>^</sup>SICC write command be sure that all services were closed with  $AT^sSISC$ .

### *Syntax*

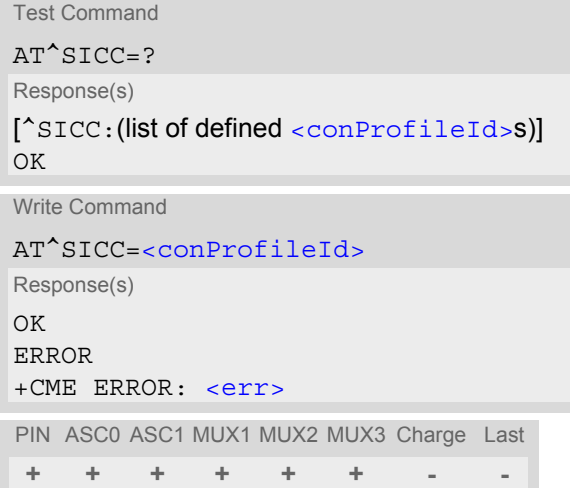

### *Parameter Description*

<span id="page-282-1"></span>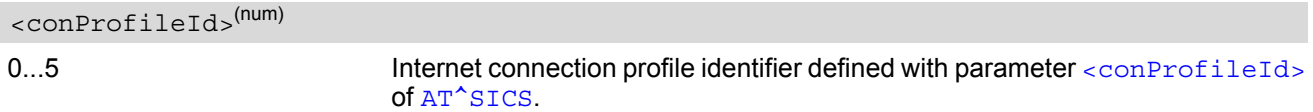

#### *Note*

• Be sure not to mix up the start and close commands connection profiles and service profiles. It is allowed to use only the combinations [AT^SICO](#page-280-0) / [AT^SICC](#page-282-0) or [AT^SISO](#page-264-0) / [AT^SISC](#page-270-0).

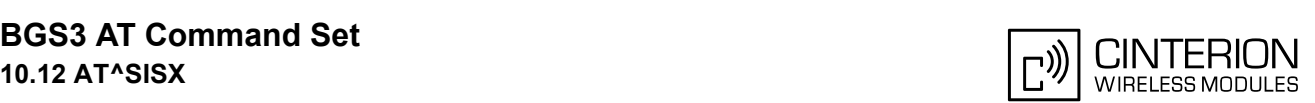

## <span id="page-283-0"></span>**10.12 AT^SISX Internet Service Execution**

The [AT^SISX](#page-283-0) command sends ICMP (Internet Control Message Protocol) Echo Requests to a target IP address or host name (also referred to as Ping command).

The  $AT^sSISX$  command can be used any time while a connection profile, i.e. a bearer, is active. The bearer may have been started either with  $AT^sSTCO$ , or if a service is in use, with  $AT^sSTSO$ . If issued although no bearer is active or no connection profile created at all, AT<sup>^</sup>SISX returns ERROR.

The AT<sup>^</sup>SISX write command starts the available service type [<service>](#page-284-0), i.e. the ping command. The com-mand returns one row for every ICMP Echo Request (max. 30 lines, see parameter [<request>](#page-284-1)). The last Ping response line is followed by an empty line, then another two lines appear to report a statistic calculated from the Echo Request responses. To stop the periodic ping type any character, e.g. "AT" or "at". After calling the ping command the AT channel is blocked until all ICMP requests are executed.

Sending the Ping command does not restart the inactivity timeout "inactTO" of the used connection profile (see  $AT^s$ SICS), i.e. if the bearer was opened with  $AT^s$ SICO the "inactTO" value remains "-1" (= inactivity timeout disabled), and if the bearer was opened with  $AT^sSISO$  the "inactTO" value set with  $AT^sSICS$  remains applicable. The Ping command can only be used to prevent that a network initiated inactivity timeout closes the bearer (see also description of [AT^SICO](#page-280-0)).

### *Syntax*

```
Test Command
AT^SISX=?
Response(s)
^SISX:<service>, (list of supported <conProfileId>s), <address>, (range of <request>), (range of 
<timelimit>)
OK
Write Command
AT^SISX=<service>, <conProfileId>, <address>[, <request>, <timelimit>]
Response(s)
In case of \langlepingInfoType>= 1: ICMP Echo Requests (1 - 30 rows)
^SISX:<service>, <pingInfoType>, <conProfileId>, <address>, <roundTripTime>
[...]
In case of \langlepingInfoType>= 2: Packet statistic (1 row)
^SISX:<service>, <pingInfoType>, <conProfileId>, <sent>, <received>, <lost>, 
<lostPercent>
In case of \langlepingInfoType>= 3: Time statistic (1 row)
^SISX:<service>, <pingInfoType>, <conProfileId>, <minRTT>, <maxRTT>, <meanRTT>
OK
ERROR
+CME ERROR: <err>
PIN ASC0 ASC1 MUX1 MUX2 MUX3 Charge Last
 + + + + + + - -
```
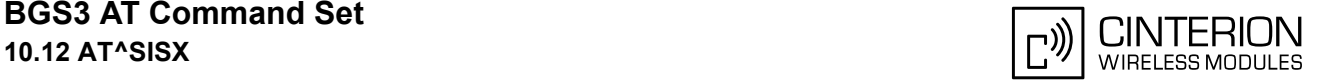

### *Parameter Description*

<span id="page-284-3"></span><span id="page-284-2"></span><span id="page-284-1"></span><span id="page-284-0"></span>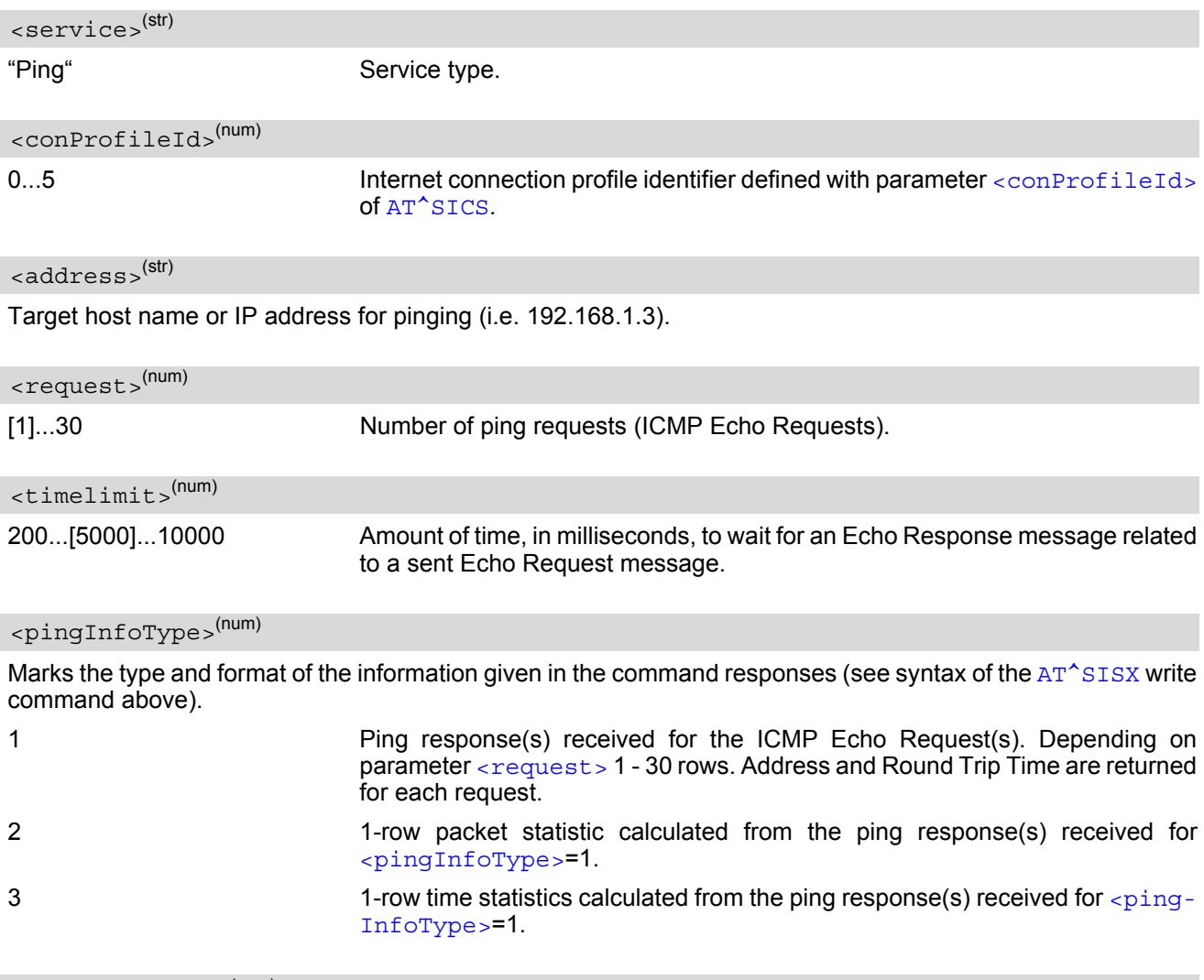

## <span id="page-284-5"></span><span id="page-284-4"></span><roundTripTime>(num)

Round Trip Time in milliseconds. If the Echo Response message is not received within the time specified by  $\tt$ timelimit> the value -1 is returned (e.g. when the bearer shuts down during command execution).

<span id="page-284-8"></span><span id="page-284-7"></span><span id="page-284-6"></span>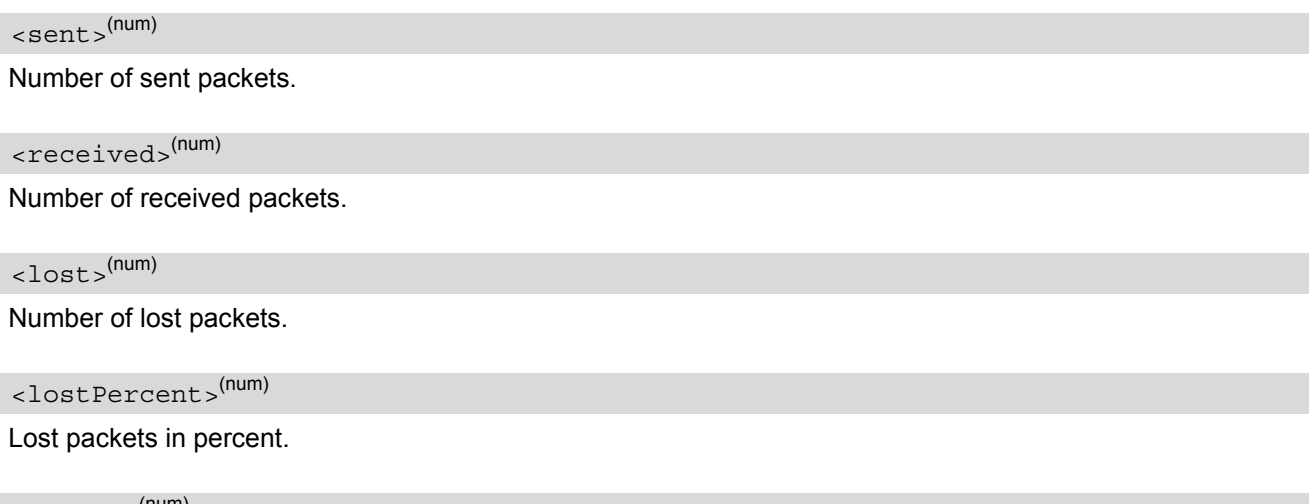

<span id="page-284-10"></span><span id="page-284-9"></span><minRTT>(num)

Minimum Round Trip Time in milliseconds.

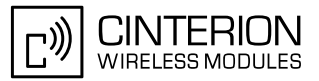

<span id="page-285-0"></span> $<$ maxRTT> $^{(num)}$ 

Maximum Round Trip Time in milliseconds.

<span id="page-285-1"></span> $<$ meanRTT $>$ <sup>(num)</sup>

Average Round Trip Time in milliseconds.

## **10.12.1 Example: Ping**

The following example shows a Ping output:

```
AT^SICS=0, conType, GPRS0 Select connection type GPRS0.
OK
AT^SICS=0,apn,"GPRS02.point.de"
AT^SICO=0
OK
AT^SISX="Ping",0,192.168.1.2,4,2000
^SISX: "Ping",1,0,"192.168.1.2",1043
^SISX: "Ping",1,0,"192.168.1.2",586
^SISX: "Ping",1,0,"192.168.1.2",531
^SISX: "Ping",1,0,"192.168.1.2",415
^SISX: "Ping",2,1,4,4,0,0
^SISX: "Ping",3,1,415,1043,643
OK
```
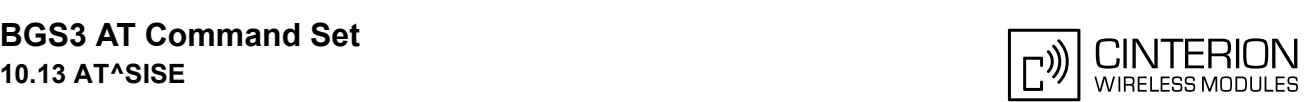

## <span id="page-286-0"></span>**10.13 AT^SISE Internet Service Error Report**

The  $AT^sSISE$  write command returns the current error status of the specified Internet service profile. If the service profile is not defined or the value is invalid "+CME ERROR" response is returned.

The error status is identical to the content of the "[^SIS](#page-287-1)" URC last issued.

If a service fails the commands [AT^SISR](#page-271-0), [AT^SISW](#page-274-0) or [AT^SIST](#page-278-0) will return an error response. However, if the  $AT^sSISE$  command returns  $\langle$ infoID>=0 it is recommended to use the  $AT+CEER$  command because a general GSM/GPRS problem might be the reason.

### *Syntax*

```
Test Command
AT^SISE=?
Response(s)
OK
Write Command
AT^SISE=<srvProfileId>
Response(s)
^SISE: <srvProfileId>, <infoID>[, <info>]
\bigcapERROR
+CME ERROR: <err>
```

```
PIN ASC0 ASC1 MUX1 MUX2 MUX3 Charge Last
- + + + + + - -
```
### <span id="page-286-2"></span>*Parameter Description*

#### <srvProfileId>(num)

Internet service profile identifier as defined by  $AT^sSISS \leq STvProfit11eId$ .

0...9

## <span id="page-286-1"></span><infoID>(num)

Reason for Internet service error. This is a subset of the  $\frac{\text{curv}_0}{\text{curv}_0}$  which can be found in Section [10.14,](#page-287-3) [Internet Service URC "^SIS".](#page-287-3)

The value 0 indicates there is no special Internet service error. In this case the application may use  $AT+CEBR$ to check for general GSM/GPRS problems.

## <span id="page-286-3"></span> $\langle$ info $>$ <sup>(str)</sup>

Information text related to [<infoID>](#page-286-1). This is a subset of the [<urcInfoText>](#page-288-0)s which can be found in Section [10.14, Internet Service URC "^SIS"](#page-287-3).

#### *Note*

In particular cases, the  $AT^*SISE$  command may deliver information and warnings. This applies the following services: FTP: Information 2100

POP3: Warnings

SMTP: Warnings

If an error occurs the information and warning messages are overwritten by error messages.

## <span id="page-287-3"></span>**10.14 Internet Service URC "^SIS"**

This section first describes the syntax and the parameters of the "[^SIS](#page-287-1)" URC. The second part consists of tables listing the information elements delivered within the " $^s$ SIS" URC and the command response of AT $^s$ SISE.

The presentation of the " $\textdegree$ SIS" URC containing the parameter  $\textdegree$  curcCause>=0 can be disabled or enabled depending on whether polling mode or URC mode is preferred. To do so, use the [AT^SCFG](#page-56-0) command, parameter "Tcp/WithURCs" (refer to  $\langle$ tcpWithUrc>). However, if related to  $\langle$ urcCause>=1 or 2, the "[^SIS](#page-287-1)" URC will always be delivered regardless of the setting made with [AT^SCFG](#page-56-0).

### *Unsolicited Result Code*

<span id="page-287-1"></span>Indicates an event, an error or an information element. The same information can be obtained via  $AT^sSISE$ .

^SIS: [<srvProfileId>,](#page-254-1) [<urcCause>\[](#page-287-2), [[<urcInfoId>\]](#page-287-0)[, [<urcInfoText>\]](#page-288-0)]

The URC may appear if an event or an error occurs, for example after opening an Internet service with  $AT^sSISO$ or any time during operation. The URC also indicates a request for a mobile terminated Internet service client connection, or a failure if a mobile terminated request is rejected. Furthermore, the URC may deliver an information element resulting from a specific command given in the service profile.

A list of possible causes can be found in the tables below. The tables contain the  $\frac{1}{2}$  and, if applica-ble, a specific [<urcInfoText>](#page-288-0). If marked with \*) the precise text related to a [<urcInfoId>](#page-287-0) varies greatly depending on the scenario and the implementation of the remote server. In these cases, only a brief explanation of the scenario can be found in the table column "Description".

### *Parameter Description*

<span id="page-287-2"></span>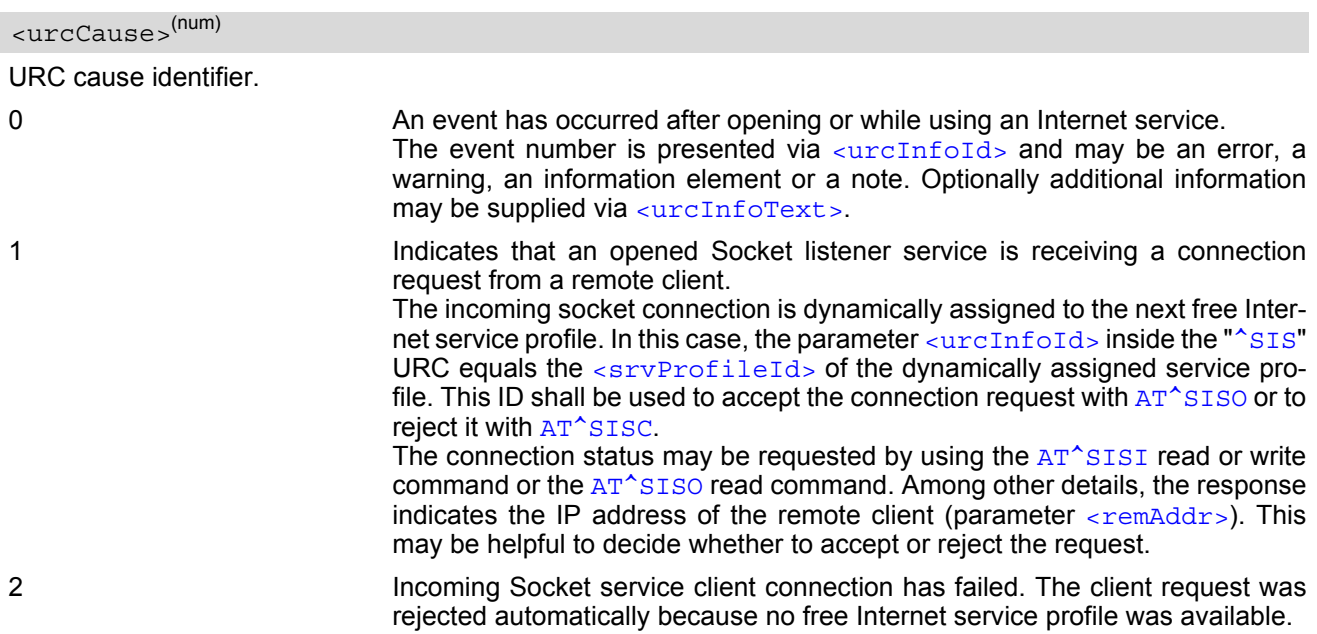

## <span id="page-287-0"></span><urcInfoId>(num)

Information identifier related to [<urcCause>](#page-287-2). See tables below for further detail. The [<urcInfoId>](#page-287-0) number ranges indicate the type of information element:

0: Service is working properly.

- 2001 4000: Information related to progress of service.
- 4001 6000: Warning, but no service abort.

6001 - 8000: Notes

Additional information for Socket service: As stated above, if a Socket connection request from a remote client is received (see  $\langle$ urcCause>=1) the  $\langle$ urcInfoId> equals the  $\langle$ srvProfileId> of the dynamically assigned free service profile.

<sup>1 - 2000:</sup> Error, service is aborted and enters [<srvState>](#page-265-0)=6 (Down).
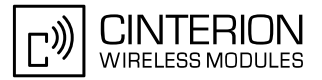

<span id="page-288-0"></span><urcInfoText>(str)

Information text related to [<urcCause>](#page-287-0). See tables below for further detail.

### **10.14.1 Information Elements Related to the Service Application**

The following table lists the informatiomation elements which may be returned by all supported services within the "[^SIS](#page-287-2)" URC and the command response of [AT^SISE](#page-286-0). It should be noted that TCP/IP socket problems may occur in all Internet service connections (Socket, Transparent TCP, FTP,HTTP, POP3 or SMTP).

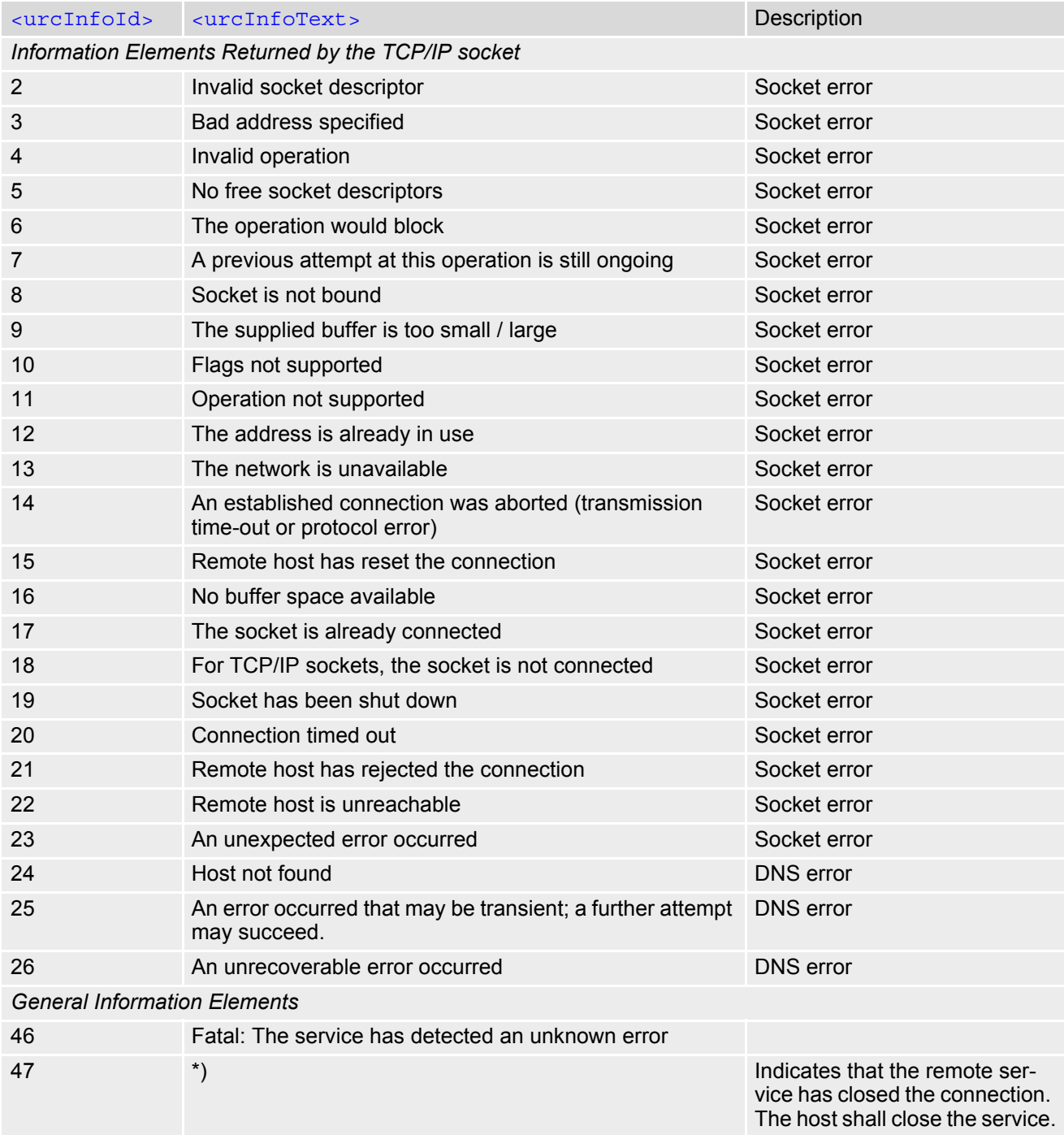

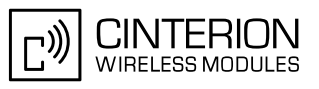

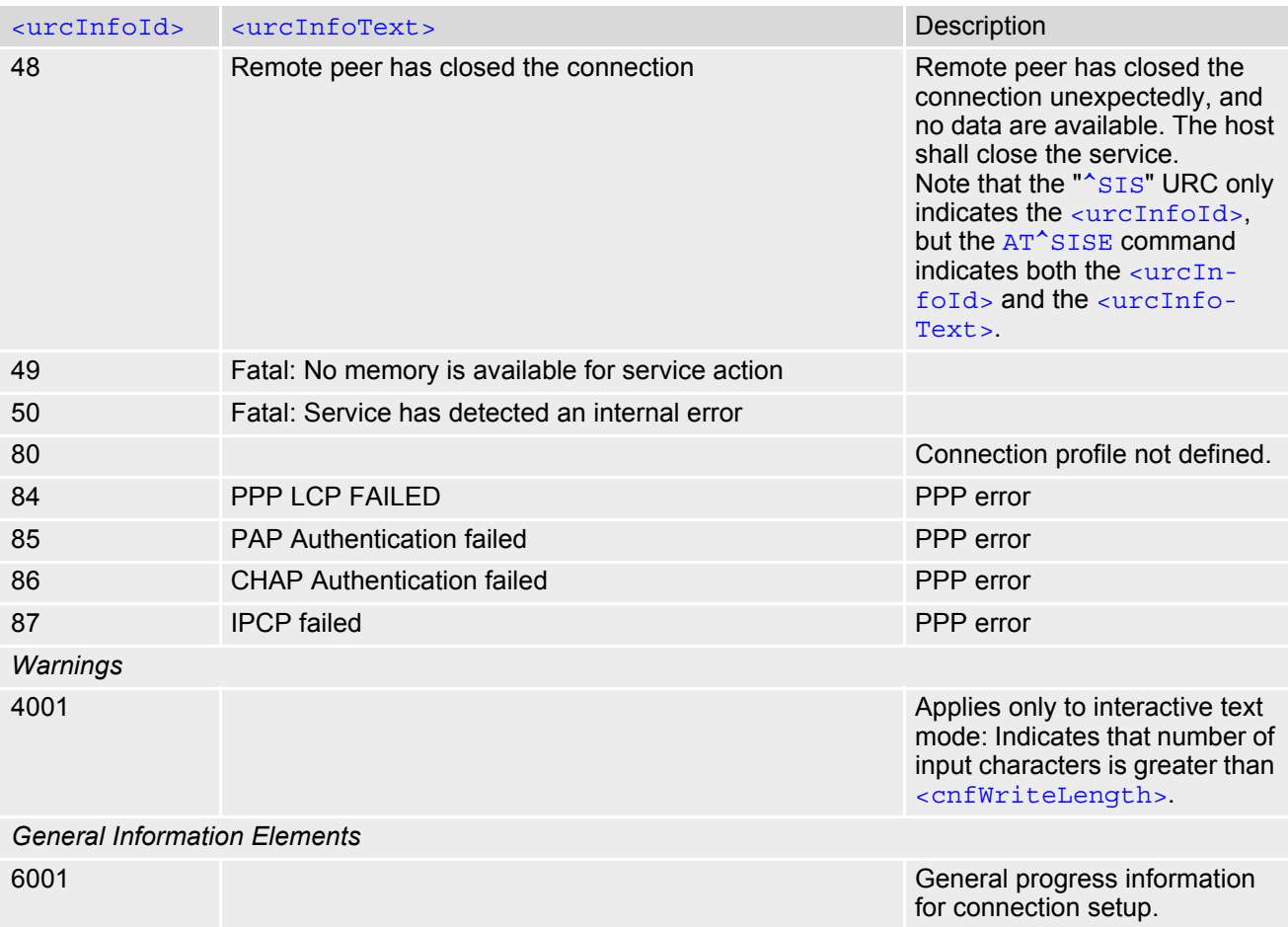

\*) Text varies depending on scenario.

# **10.14.2 Information Elements Related to FTP Service**

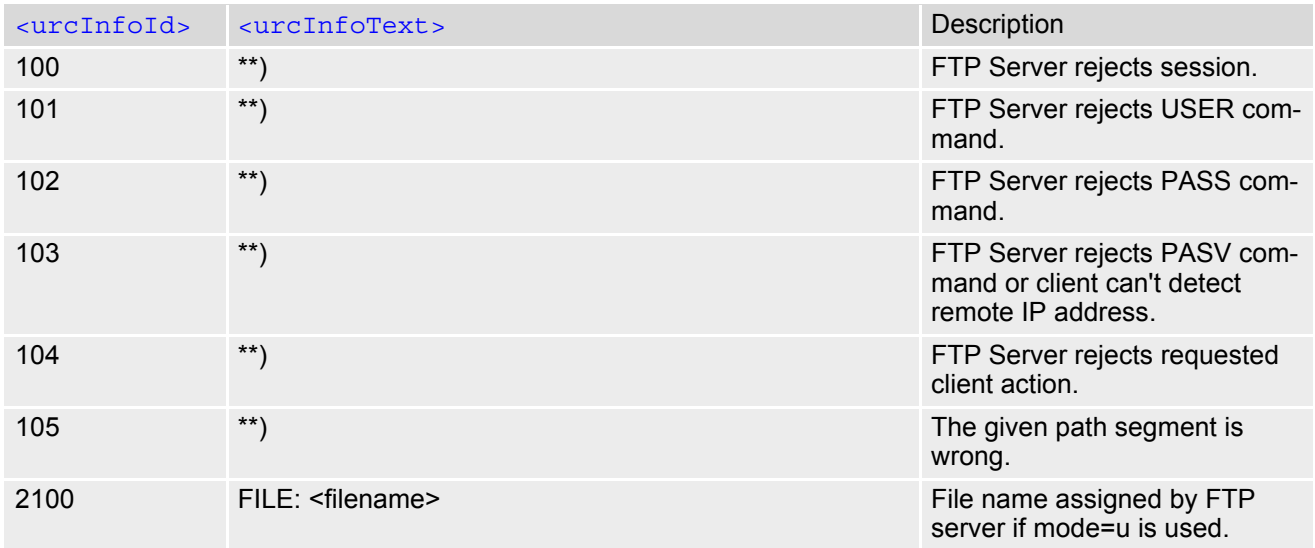

\*\*) Text varies depending on FTP server implementation. See RFC 959 for possible responses.

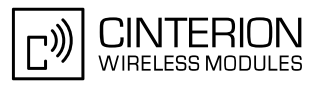

## **10.14.3 Information Elements Related to HTTP Service**

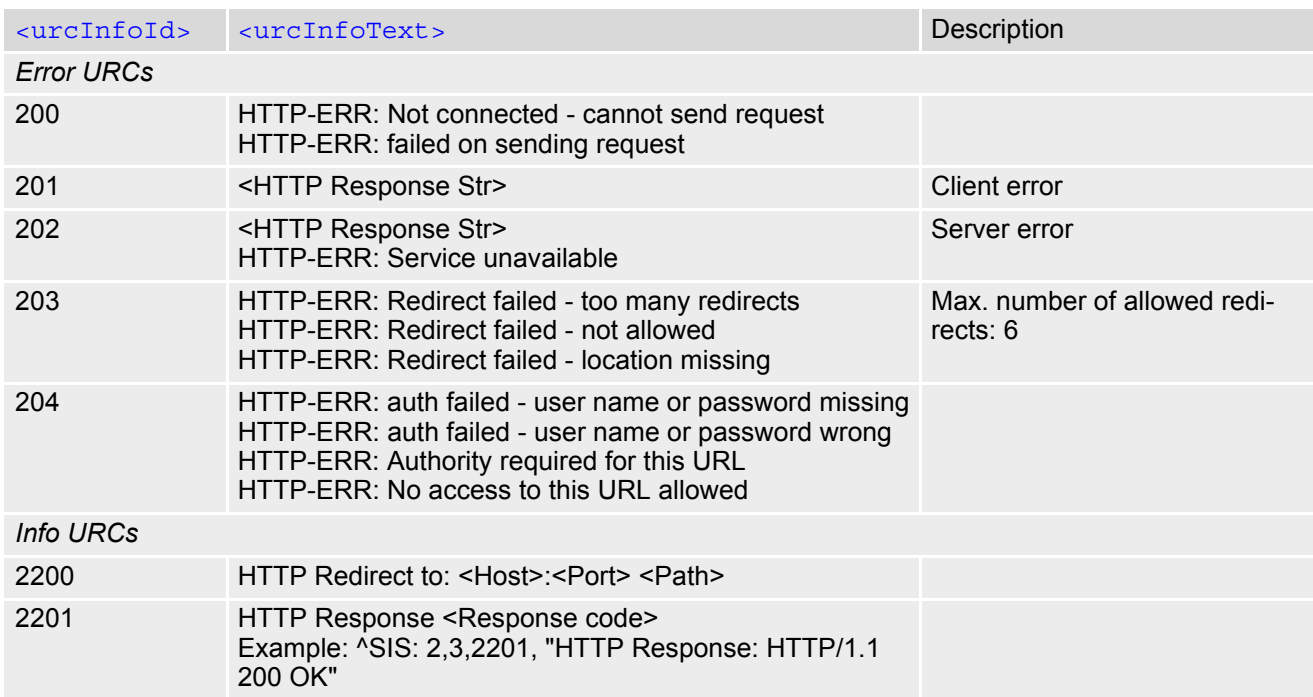

## **10.14.4 Information Elements Related to POP3 Service**

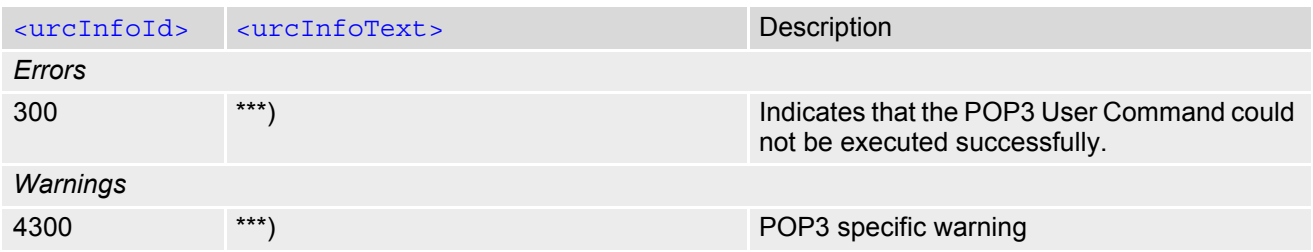

### **10.14.5 Information Elements Related to SMTP Service**

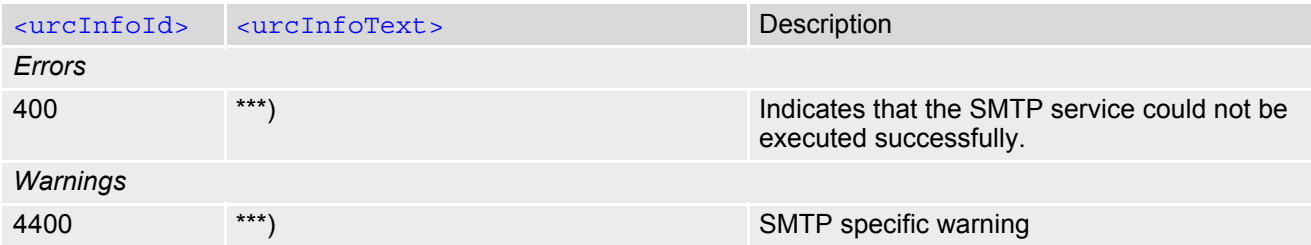

\*\*\*) Text varies depending on scenario.

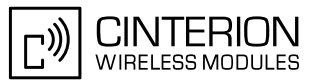

## **10.15 Examples of how to Configure and Use Internet Service Profiles**

Below you can find selective examples of how to configure and use Internet service profiles. To visualize the difference between URC mode and polling mode the operation of services (after opening with  $AT^sSISO$ ) is explained in separate examples for either mode.

## **10.15.1 Selecting URC Mode or Polling Mode**

To enable or disable the presentation of URCs for the Internet services use the [AT^SCFG](#page-56-0) command, type "TcpIp/ WithURCs" and select "on" or "off" for parameter [<tcpWithUrc>](#page-69-0).

```
at^scfg=tcp/withurcs Query the current setting.
^SCFG: "Tcp/WithURCs","on" URC mode is enabled (delivery detault).
OK
at^scfg=tcp/withurcs,off Select polling mode (by switching off URC mode).
^SCFG: "Tcp/WithURCs","off" Polling mode is accepted.
OK
```
## **10.15.2 Configuring Socket Listener**

The example assumes that a connection profile has been created as explained in Section [10.1.1](#page-247-0) or Section [10.1.2.](#page-248-0) Keep in mind that if the host is configured as listener another service profile must be left free to be dynamically assigned as Server when the listener receives a connection request from a remote client.

Configure the service profile 4 for use as Socket listener:

```
at^siss=4,srvType,socket Select service type Socket.
OK
at<sup>^</sup>siss=4, conId,0 Select connection profile 0.
OK
at^siss=4,address,"socktcp://lis-
tener:65534"
                                               The host specifies its local port 65534 to be used for
                                               the Socket listener service. The local IP address will
                                               be dynamically assigned when the service is opened
                                               AT^SISO.
OK
```
Open the Socket service and query the IP address dynamically assigned to the Socket listener:

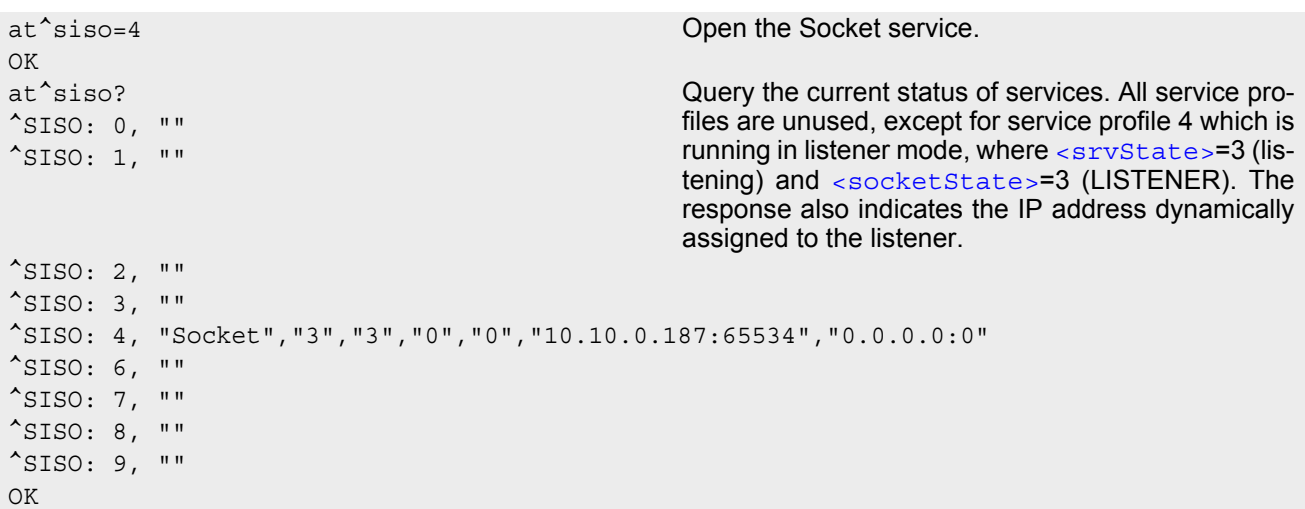

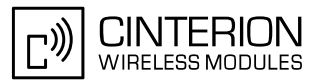

### **10.15.3 Configuring Socket Client for Calling a Socket Listener on Another Host**

The example assumes that a connection profile has been created as explained in Section [10.1.1](#page-247-0) or Section [10.1.2.](#page-248-0)

Configure the client's service profile 1 for calling a Socket listener on another host:

```
at^siss=1,srvType,socket Select service type Socket.
OK
at<sup>^</sup>siss=1, conId,0 Select connection profile 0.
OK
at^siss=1,address,"socktcp://
10.10.0.187:65534"
                                            The service profile of the client contains the IP
                                            address and the TCP port of the remote host.
OK
```
## **10.15.4 Socket Client Sends Data via TCP Connection (Polling Mode)**

The example uses service profile 0 configured for Socket service and TCP.

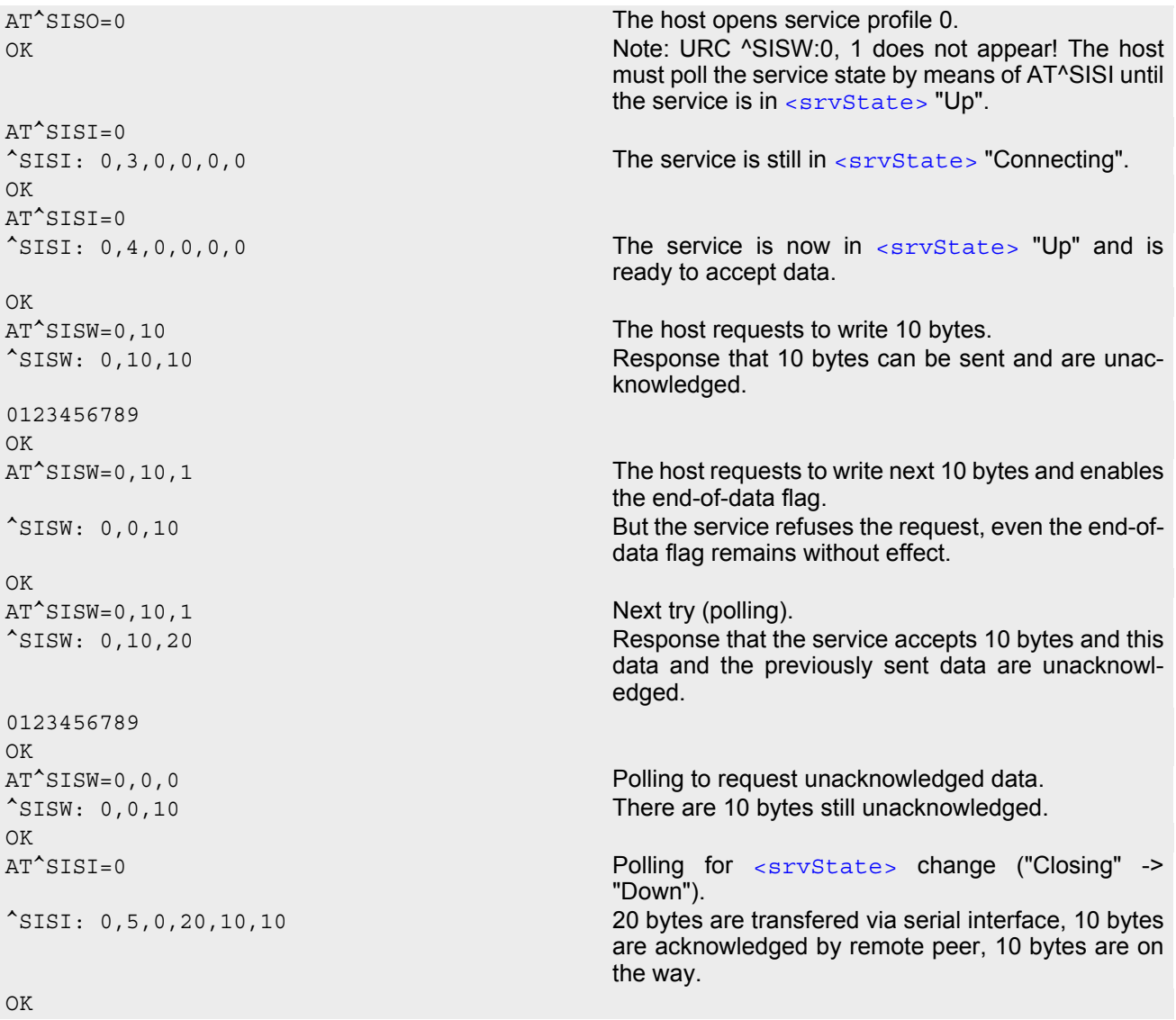

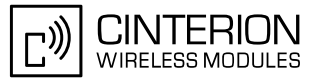

```
<srvState> change ("Closing" ->
                               "Down").
^SISI: 0,6,0,20,20,0 The Service is in state "Down" and all data is con-
                               firmed by the remote peer. 
\bigcapAT^SISC=0 Closing the Socket service.
OK
```
## **10.15.5 Socket client sends data via TCP connection with URCs**

The example uses service profile 0 configured for Socket service and TCP.

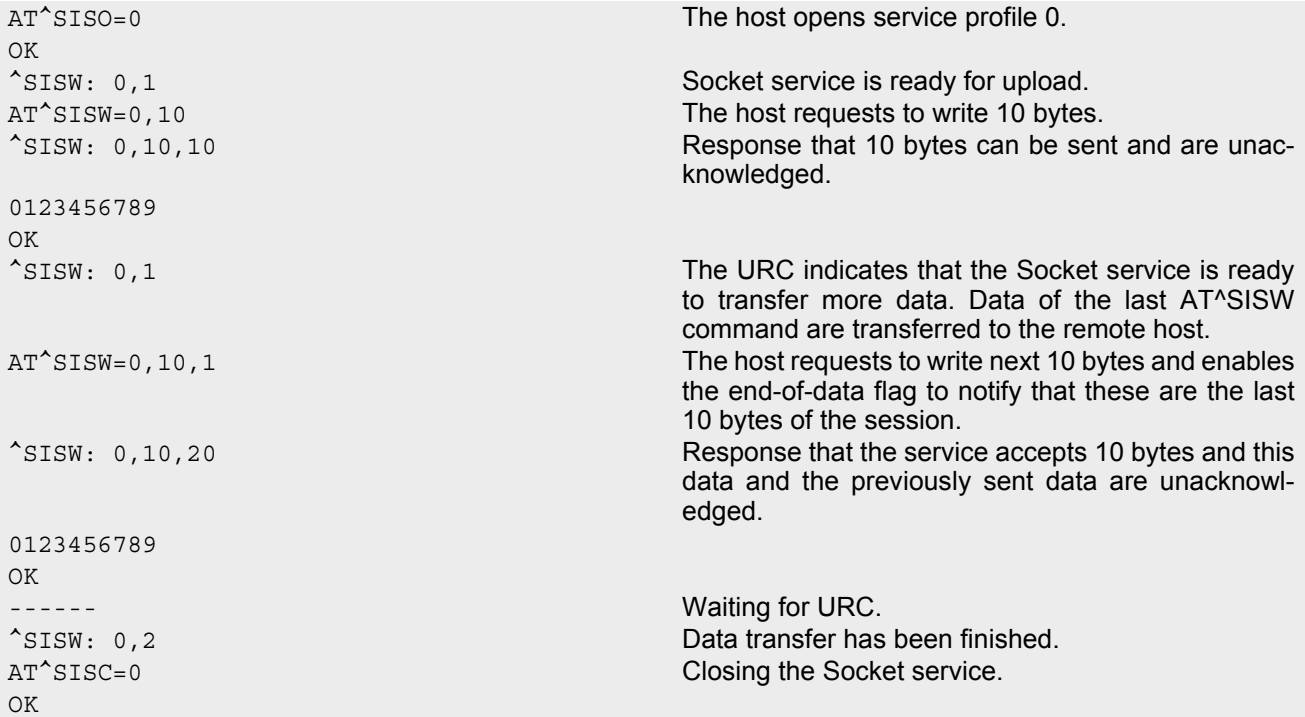

### **10.15.6 Socket Scenario with UDP Endpoint**

The following example shows a communication between a UDP endpoint (host 1) and a UDP client (host 2). The first part of the example refers to the UDP endpoint and shows the configuration which allows the UDP endpoint to communicate with any UDP client.

The second part shows the settings of a UDP client.

The third and the fourth part are running in parallel: The third part shows the procedures on the UDP endpoint side done when communicating with a UDP client. The fourth part shows the equivalent steps done by the UDP client when communicating with the UDP endpoint.

Part 1 - host 1 is configured for use as UDP endpoint:

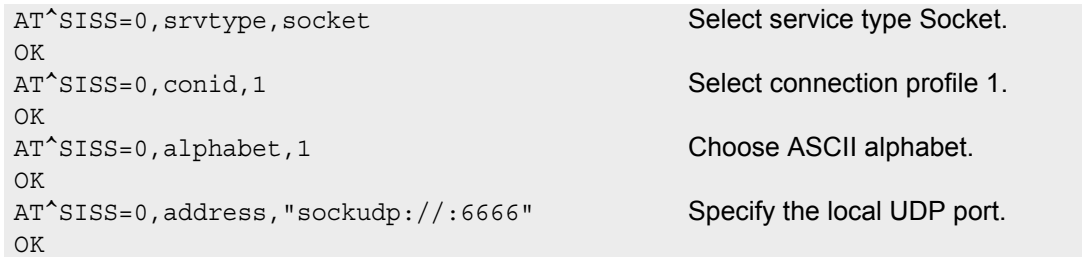

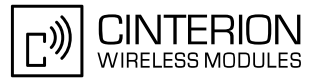

Part 2 - host 2 is configured for use as UDP client:

```
AT^SISS=0, srvtype, socket Select service type Socket.
OK
AT^SISS=0, conid, 1 Select connection profile 1.
OK
AT^SISS=0, alphabet, 1 Choose ASCII alphabet.
OK
AT^SISS=0,address,"sockudp://
10.10.0.219:6666"
OK
```
Specify the address of host 1.

Part 3 - host 1 opens the service and communicates with host 2:

```
AT^SISO=0 Open the service.
\bigcap K^SISW: 0, 1 The URC indicates that host 1 is waiting on UDP port
                                           6666 and can send data to any UDP client. 
^SISR: 0, 1 The URC indicates that host 2 has opened the con-
                                           nection to host 1 and has sent some data. 
AT^SISR=0, 100 Host 1 requests to read 100 bytes.
OK
^SISR: 0, 23, 0, 10.10.0.22:6561 
Hello, I'm the client!
                                           Host 1 is reading the text string received from host 2
                                           and gets information about the remote client, i.e. the
                                           address of host 2.
OK
AT^SISW=0,1,0,1,"10.10.0.22:6561" Host 1 starts sending a text string to host 2, using
                                           <mode> 1 (interactive text mode).
^SISW: 0, 1500, 0
Hi, I'm the UDP endpoint!<CTRl-Z>
                                           Host 1 is sending a text string to host 2. As a result,
                                           host 2 is receiving the URC "^SISR: 0, 1" shown
                                           below in part 4 of the example.
OK
<sup>^</sup>SISW: 0, 1 The URC confirms that host 1 can send data again.
AT^SISC=0 Close the service.
OK
```
Part 4 - host 2 opens the service and communicates with host 1:

```
AT<sup>^</sup>SISO=0 Open the service.
OK
^SISW: 0, 1 The URC indicates that the service is ready.
AT^SISW=0,1,0,1 Host 2 has entered interactive text mode and starts
                                       to write.
^SISW: 0, 1500, 0
Hello, I'm the client!<CTRl-Z>
                                       Host 2 is writing a text string. As a result, host 1 is
                                       receiving the URC "^SISR: 0, 1" shown above in part
                                       3 of this example.
OK
^SISW: 0, 1 The URC confirms that there is no further data avail-
                                       able.
^SISR: 0, 1 The URC indicates that data has been received.
AT^SISR=0,100 Host 1 requests to read 100 bytes.
OK
^SISR: 0, 26
Hi, I'm the UDP endpoint.
                                       The response indicates that host 2 has received 26
                                       characters from host 1.
OK
AT<sup>^</sup>SISC=0 Close the service.
OK
```
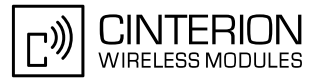

# **10.15.7 Configuring and Using FTP Download (URC Mode)**

First set up a connection profile as explained in Section [10.1.1](#page-247-0) or Section [10.1.2](#page-248-0). Enter at least all parameters which are mandatory for the connection profile.

Configure the service profile 1 for FTP:

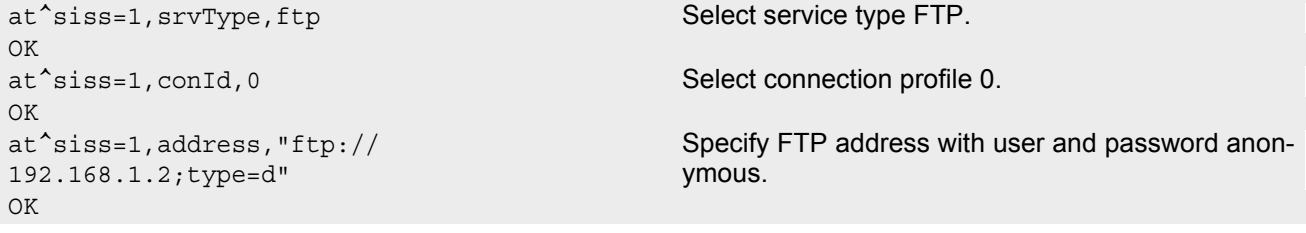

Make an FTP connection:

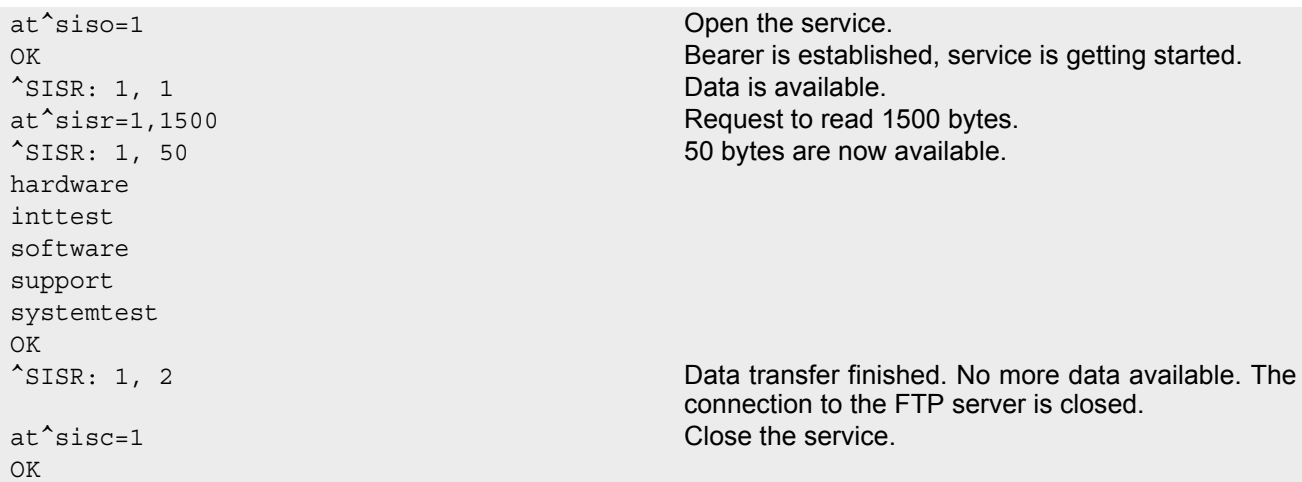

# **10.15.8 Configuring and Using FTP Upload (URC Mode)**

First set up a connection profile as explained in Section [10.1.1](#page-247-0) or Section [10.1.2](#page-248-0). Enter at least all parameters which are mandatory for the connection profile.

Configure the service profile 1 for FTP:

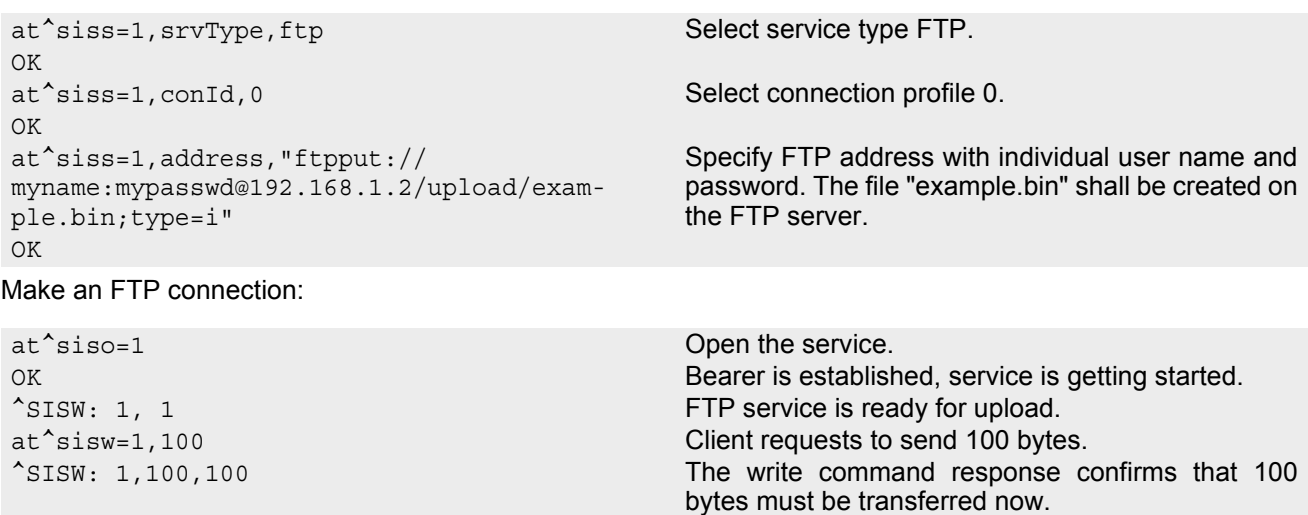

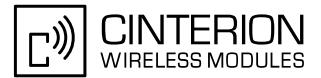

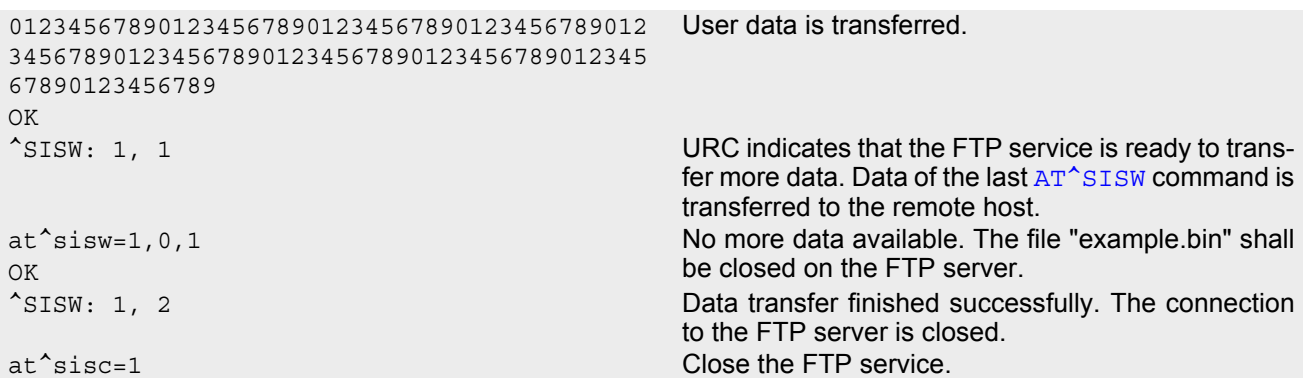

## <span id="page-296-0"></span>**10.15.9 Configuring SMTP Service Profile**

First set up a connection profile as explained in Section [10.1.1](#page-247-0) or Section [10.1.2](#page-248-0). Enter at least all parameters which are mandatory for a CSD or GPRS profile. The example uses the connection profile ID 1 and the service profile ID 9.

```
at<sup>^</sup>siss=9,srvType,"Smtp" Select service type SMTP.
OK
at^siss=9,alphabet,"1" Choose ASCII alphabet.
OK
at<sup>^</sup>siss=9, conId, "1" Select connection profile 1.
\bigcap Kat^siss=9,address,"192.168.1.2" Specify SMTP server address.
OK
at^siss=9,user,"subscriber1" Specify sender's user name required for SMTP
OK authentication.
at^siss=9,passwd,"subscr1" Specify password used by the sender for SMTP
OK authentication.
at^siss=9,smFrom,"subscriber1@testdo-
main.com"
                                        Sender's email address.
OK
at^siss=9,smRcpt,"subscriber2@testdo-
main.com"
                                        Recipient's email address.
OK
at^siss=9,smSubj,"Meeting Request Sunday 
Morning"
                                        Enter text for subject field.
OK
at<sup>^</sup>siss=9,smAuth,"1" Sender name and password can be used for SMTP
OK authentication.
AT^SISS read com-
                                        mand. The response includes the values of all 10
                                        connection profiles. In this example, no values are
                                        set for the profiles 0 through 8. Service profile 9 con-
                                        tains the values specified above and the values auto-
                                        matically assumed by default. 
^SISS: 0, "srvType", ""
^SISS: 1, "srvType", ""
^SISS: 2, "srvType", ""
^SISS: 3, "srvType", ""
^SISS: 4, "srvType", ""
^SISS: 6, "srvType", ""
^SISS: 7, "srvType", ""
^SISS: 8, "srvType", ""
^SISS: 9, "srvType", "Smtp"
^SISS: 9, "conId", "1"
^SISS: 9, "alphabet", "1"
^SISS: 9, "address", "192.168.1.2"
^SISS: 9, "user", "subscriber1"
^SISS: 9, "passwd", "*******"
```
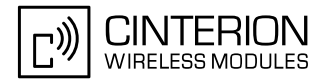

```
^SISS: 9, "smFrom", "subscriber1@testdomain.com"
^SISS: 9, "smRcpt", "subscriber2@testdomain.com"
^SISS: 9, "smCC", ""
^SISS: 9, "smSubj", "Meeting Request Sunday Morning"
^{\wedge}SISS: 9, "\text{smHdr}", ""
^SISS: 9, "tcPort", "25" Default: TCP port number commonly used for SMTP.
^SISS: 9, "smAuth", "1"
^SISS: 9, "tcpMR", "10" Default: Number of retransmission attempts for TCP
                                             packets is 10 (= default of AT^sSCFG).
^SISS: 9, "tcpOT", "6000" Default: Timeout before closing outstanding TCP
                                             connection is 6000 sec (= default of AT^sSCFG).
OK
```
# **10.15.10 Sending Email (URC Mode)**

This example uses the service profile described in Section [10.15.9](#page-296-0).

```
at^siso=9 Open the service, i.e. start to send the email. 
OK
^SISW: 9, 1 The "^SISW" URC indicates that email data can be
                                    transferred. 
at \text{``size}=9,87 The email to be sent has 87 bytes.
^SISW: 9,87,87 The write command response confirms that 87 bytes
                                    are available for transmission. 
Good Morning everyone, we are delighted to 
announce our next meeting on Sunday morning.
                                    Write the message text. 
OK
<eodFlag> to mark the end of the email
                                    body.
^SISW: 9,0,0 The <eodFlag> is accepted by the service.
^SISW: 9,2 The "^SISW" URC confirms that all data is sent suc-
                                    cessfully.
at^sisi=9 Check the connection state of the service profile 9. 
^SISI: 9,6,0,87,0,0 The command response confirms that the SMTP
                                    service is in state "6" (Down) and that 87 bytes have
                                    been transferred. 
at \text{c} is c=9 close the service.
\capK
```
# **10.15.11 Sending Email (Polling Mode)**

This example uses the service profile described in Section [10.15.9](#page-296-0).

```
at^siso=9 Open the service, i.e. start to send the email. 
OK
at \hat{S} sisw=9,10 Try to write 10 bytes.
^SISW: 9, 10, 0 The service response indicates that 10 bytes can be
                                  written. 
Hallo Tom! Write 10 bytes.
OK
at \text{Sisw=9,10} Try to write 10 bytes.
^SISW: 9, 0, 0 The service response indicates that the service
                                  refuses to accept any data at the moment. 
OK
at \text{Sisw0=9,12} Try to write 12 bytes.
```
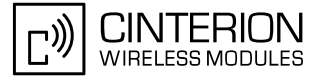

^SISW: 9, 12, 0 The service response indicates that 12 bytes can be written. Bye Bye Tom! Write 12 bytes. OK at^sisw=9,0,1 Set the [<eodFlag>](#page-275-2) to mark the end of the email body. ^SISW: 9,0,0 The [<eodFlag>](#page-275-2) is accepted by the service. OK at^sisi=9 Check the connection state of service profile 9. ^SISI: 9,5,0,22,0,0 The command response confirms that the SMTP service is in state "5" (Closing) and that 22 bytes have been written. OK at  $\hat{s}$  is i=9 Check the connection state of service profile 9. ^SISI: 9,6,0,22,0,0 The command response confirms that the SMTP service is in state "6" (Down) and that 22 bytes have been written. OK at^sise=9 Check error status of service profile 9. ^SISE: 9,0 The command response confirms that no error occurred. OK at ^sisc=9 Close the service.  $\bigcap K$ 

# <span id="page-298-0"></span>**10.15.12 Configuring POP3 Service Profile**

First set up a connection profile as explained in Section [10.1.1](#page-247-0) or Section [10.1.2](#page-248-0). Enter at least all parameters which are mandatory for a GPRS profile. The example uses the connection profile ID 1 and the service profile ID 1. The service profile is set up to retrieve a specific email (email number 2).

```
at^siss=1,srvType,"Pop3" Select service type POP3.
OK
at^siss=1, conId, "1" Select connection profile 1.
OK
at<sup>^</sup>siss=1,address,"192.168.1.2" Specify POP3 server address.
OK
at^siss=1, user, "subscriber1" Specify recipient's mailbox name.
OK
at^siss=1,passwd,"subscr1" Password used by recipient for authentication to
OK POP3 server.
at^siss=1,pCmd,"3" Command used to retrieve emails.
OK
at^siss=1,pNumber,"2" Email message number 2 shall be retrieved. 
OK
AT^SISS read com-
                                    mand. The response includes the values of all 10
                                    connection profiles. Service profile 1 contains the
                                    values specified above and the values automatically
                                    assumed by default. 
^SISS: 0, "srvType", ""
^SISS: 1, "srvType", "Pop3"
^SISS: 1, "conId", "1"
AT+CSCS shall
                                    be used.
^SISS: 1, "address", "192.168.1.2"
^SISS: 1, "user", "subscriber1"
^SISS: 1, "passwd", "*******"
^SISS: 1, "pCmd", "3"
^SISS: 1, "tcPort", "110" Default: TCP port number commonly used for POP3.
^SISS: 1, "pNumber", "2"
^SISS: 1, "pLength", "0" Default: Message size shall not be limited.
```
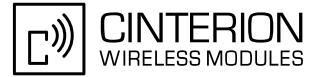

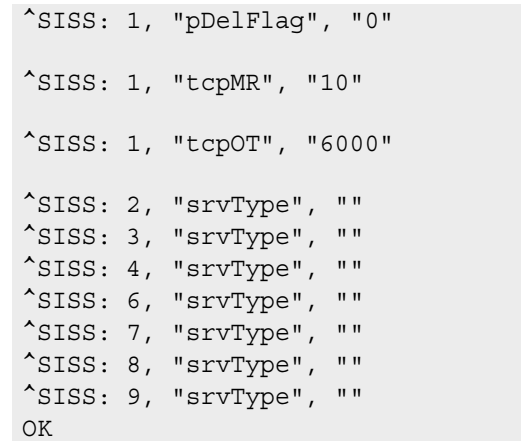

Default: Retrieved message shall not be deleted on POP3 server.

Default: Number of retransmission attempts for TCP packets is 10 (= default of  $AT^sSCFG$ ).

^SISS: 1, "tcpOT", "6000" Default: Timeout before closing outstanding TCP connection is 6000 sec (= default of  $AT$  $^$ s $CFG$ ).

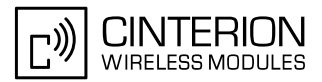

# **10.15.13 Retrieving Email (URC Mode)**

This example uses the service profile described in Section [10.15.12.](#page-298-0)

```
at^siso=1 Open the service that was created to retrieve email
                                           number 2 from the POP3 server. 
OK
<sup>^</sup>SISR: 1, 1 The "<sup>^</sup>SISR" indicates that data is available for read-
                                           ing.
at \text{``s} is r=1,500 \text{``s} is read 500 bytes.
^SISR: 1, 500 Command response indicates that 500 bytes will be
                                           transferred, i.e. there will be no other URC since the
                                           requested length equals the confirmed length.
Return-Path: <subscriber1@testdomain.com> 
X-Original-To: subscriber1@testdomain.com 
Delivered-To: subscriber2@testdomain.com 
Received: from 10.10.0.132 (unknown [10.10.0.132]) 
by testdomain.com (Postfix) with SMTP id 379321D004 
for <subscriber1@testdomain.com>; Tue, 20 Dec 2005 08:00:07 +0100 (CET) 
To: subscriber2@testdomain.com 
C_{\Gamma}.
From: subscriber1@testdomain.com 
Subject: TestMail 
Message-Id: <20051220070007.379321D004@testdomain.com > 
Date: Tue, 20 Dec 2005 08:00:07 +0100
OK
at<sup>^</sup>sisr=1,500 Try to read another 500 bytes.
at^sisr=1,78 Command response indicates that only 78 bytes will
                                           transferred.
(CET)
X-UIDL: &lL"!(Z6"!^cl!!1+%"! 
Status: RO 
Hallo Tom!Bye Bye Tom! 
                                           . Dot indicates end of mail according to RFC 2821.
OK
^SISR: 1, 2 Parameter <urcCauseId> of the "^SISR" URC
                                           confirms that all data is transferred successfully.
at^sisc=1 Close the service.
OK
```
# **10.15.14 Retrieving Email (Polling Mode)**

This example uses the service profile described in Section [10.15.12.](#page-298-0)

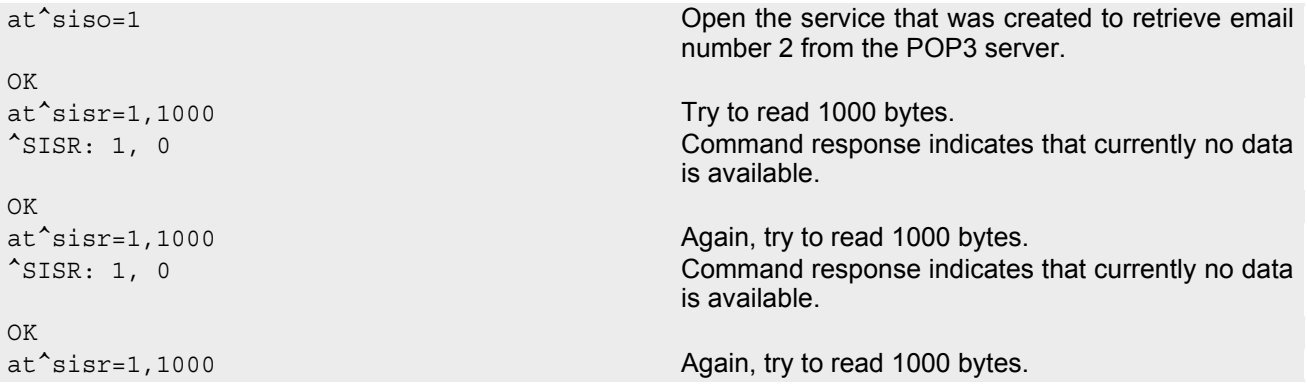

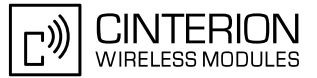

^SISR: 1, 578 Command response indicates that 578 bytes are available for reading. Return-Path: <subscriber1@testdomain.com> X-Original-To: subscriber1@testdomain.com Delivered-To: subscriber2@testdomain.com Received: from 10.10.0.132 (unknown [10.10.0.132]) by testdomain.com (Postfix) with SMTP id 379321D004 for <subscriber1@testdomain.com>; Tue, 20 Dec 2005 08:00:07 +0100 (CET) To: subscriber2@testdomain.com Cc: From: subscriber1@testdomain.com Subject: TestMail Message-Id: <20051220070007.379321D004@testdomain.com > Date: Tue, 20 Dec 2005 08:00:07 +0100 (CET) X-UIDL: &lL"!(Z6"!^cl!!1+%"! Status: RO Hallo Tom!Bye Bye Tom! . Dot indicates end of mail according to RFC 2821. OK at^sisr=1,1000 Try to read 1000 bytes once again. ^SISR: 1,-2 No more data available to read, i.e. the service has finished. OK at^sisi=1 Check the connection state of service profile 1. ^SISI: 1,6,578,0,0,0 The command response indicates that the POP3 service is in state "6" (Down) and that 578 bytes have been retrieved. OK at^sise=1 Check error status of service profile 1. ^SISE: 1,0 The command response confirms that no error occurred.  $\bigcap K$ at^sisc=1 Close the service. OK

# **10.15.15 HTTP POST (Polling Mode)**

```
at<sup>^</sup>siss=1,srvType,"Http" Select service type HTTP.
OK
at<sup>^</sup>siss=1, conId,1 Select connection profile 1.
OK
at<sup>^</sup>siss=1,hcMethod,1 Select "Post" method.
OK
at^siss=1,address,"http://192.168.1.3/datafiles/dummy/dummy.txt"
OK
at<sup>^</sup>siss=1, hcContLen, 180 Try to upload 180 bytes.
OK
at<sup>^</sup>siso=1 Open the service.
OK
at \text{``size}=1,100 Send the first 100 bytes.
^SISW: 1, 100, 0
OK
at^sisw=1,100 Try to send again 100 bytes.
\text{``SISW: 1, 80, 0} 80 bytes are sent.
\bigcapat \hat{s} is well, 40 Try to write data once again.
```
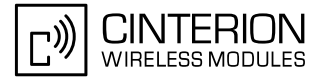

```
OK
at^sisi?
\bigcap KOK
at^sisc=1 Close the service.
OK
```
^SISW: 1, 0, 0 No further data available, i.e. the service has finished.

^SISI: 1,6,0,180,0,0 The command response indicates that HTTP service is in state "6" (Down) and that 180 bytes have been sent. at^sise=1 Check error status of service profile 1.

^SISE: 1,0 The command response confirms that no error occurred.

# **10.15.16 HTTP GET (Polling Mode)**

```
at^siss=0,srvType,"Http" Select service type HTTP.
OK
at^siss=0,conId,1 Select connection profile 1.
OK
at^siss=0,hcMethod,0
OK
at^siss=0,address,http://192.168.1.4/
OK
at^siso=0
OK
at^sisr=0,1500 Start reading data in polling mode.
^SISR: 0, 1264
...DATA...
OK
at^sisr=0,1500
^SISR: 0, 1500
...DATA...
\bigcap Kat^sisr=0,1500
^SISR: 0, 602
...DATA...
OK
at<sup>^</sup>sisr=0,1500 Again, try to read 1500 bytes.
^SISR: 0, -2 No more data to read, i.e. the service has finished. 
OK
at^sisi?
^SISI: 0,6,0,3366,0,0 The command response indicates that the HTTP
                                     service is in state "6" (Down) and that 3366 bytes
                                     have been read. 
OK
at^sise=0 Check error status of service profile 0. 
^SISE: 0,0 The command response confirms that no error
                                     occurred. 
OK
at^sisc=0 Close the service.
OK
```
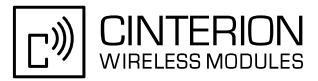

# **10.15.17 Creating Transparent TCP Socket Client**

```
at^siss=1,srvType,"Transparent" Select service type "Transparent".
OK
at^siss=1, conId, 1 Select connection profile 1.
OK
at^siss=1,address,"10.10.0.110:9996:timer=2  Specify serveraddress.
0<sup>0</sup>OK
```
# **10.15.18 Opening and Closing Transparent TCP Service**

```
at^siso=1 Open Transparent TCP service.
OK
^SISW: 1,1 URC indicates that Transparent TCP service is
                                              ready.
at^sist=1 Open transparent access mode.
CONNECT CONNECT SERVICE IS READY OF SERVICE IS READY TO SERVICE IS READY TO SERVICE IS READY OF THE SERVICE OF THE SERVICE IS READY OF THE SERVICE OF THE SERVICE IS READY OF THE SERVICE IS READY OF THE SERVICE OF THE SERVI
                                              Client is sending data, e.g Good Morning (not visible
                                              in example).
                                              Client types +++ to return to AT command mode
                                              (+++ not visible in example).
OK
at \hat{s} is i=1 Check the service state of service profile 1.
<sup>^</sup>SISI: 1,4,0,16,16,0 Service is in state "Up" (4). 0 bytes received, 16
                                              bytes sent and acknowledged.
\bigcap Kat<sup>^</sup>siso? Check the service state of service profile 1.
^SISO: 0, ""
^SISO: 1, "Transpar-
ent","4","2","0","16","10.10.0.200:1024","1
0.10.0.108:65532"
                                              Service is in state "Up" (4). Socket is assigned. 0
                                              bytes received, 16 bytes sent. Local and remote IP
                                              address are assigned.
^{\sim}SISO: 2, ""
^{\sim}SISO: 3, ""
^{\sim}SISO: 4, ""
^{\sim}SISO: 5, ""
^{\sim}SISO: 6, ""
^SISO: 7, ""
^SISO: 8, ""
^SISO: 9, ""
OK
at^sici? Check the state of the Internet connection profile. 
^SICI: 0,2,1,"10.10.0.200" Internet connection profile is in state "Up". Local IP
                                              address is assigned.
\bigcap Kat^sisc=1 Close the service.
OK
at \hat{z} sisi=1 Check the service state of service profile 1.
^SISI: 1,2,0,0,0,0 Service profile 1 is in state "Allocated" (2).
OK
at \hat{z} siso? Check the service state of service profile 1.
^SISO: 0, ""
^SISO: 1, "Transpar-
ent","2","1","0","0","0.0.0.0:0","0.0.0.0:0
"
                                              Service is in state "Allocated" (2). Socket not
                                              assigned.
```
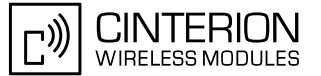

 $^{\sim}$ SISO: 2, ""  $^{\wedge}$ SISO: 3, ""  $^{\wedge}$ SISO: 4, ""  $^{\wedge}$ SISO: 5, ""  $^{\wedge}$ SISO: 6, "" ^SISO: 7, ""  $^{\sim}$ SISO: 8, "" ^SISO: 9, "" OK OK

at<sup>^</sup>sici? Check the state of the Internet connection profile. ^SICI: 0,0,0,"0.0.0.0" No Internet connection profile currently used.

### **10.15.19 Transparent TCP Client Receives Data While in AT Command Mode**

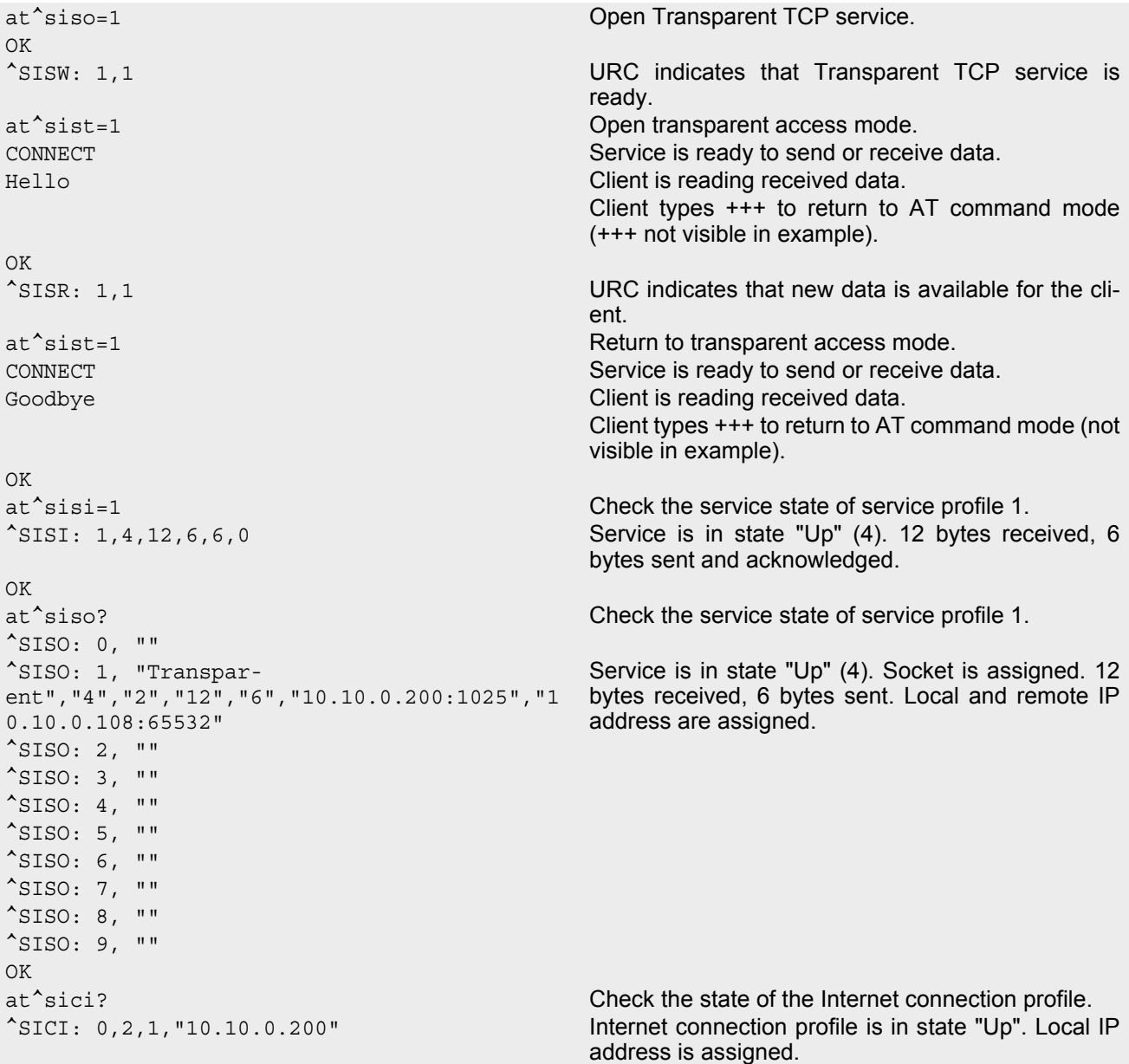

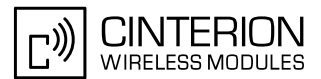

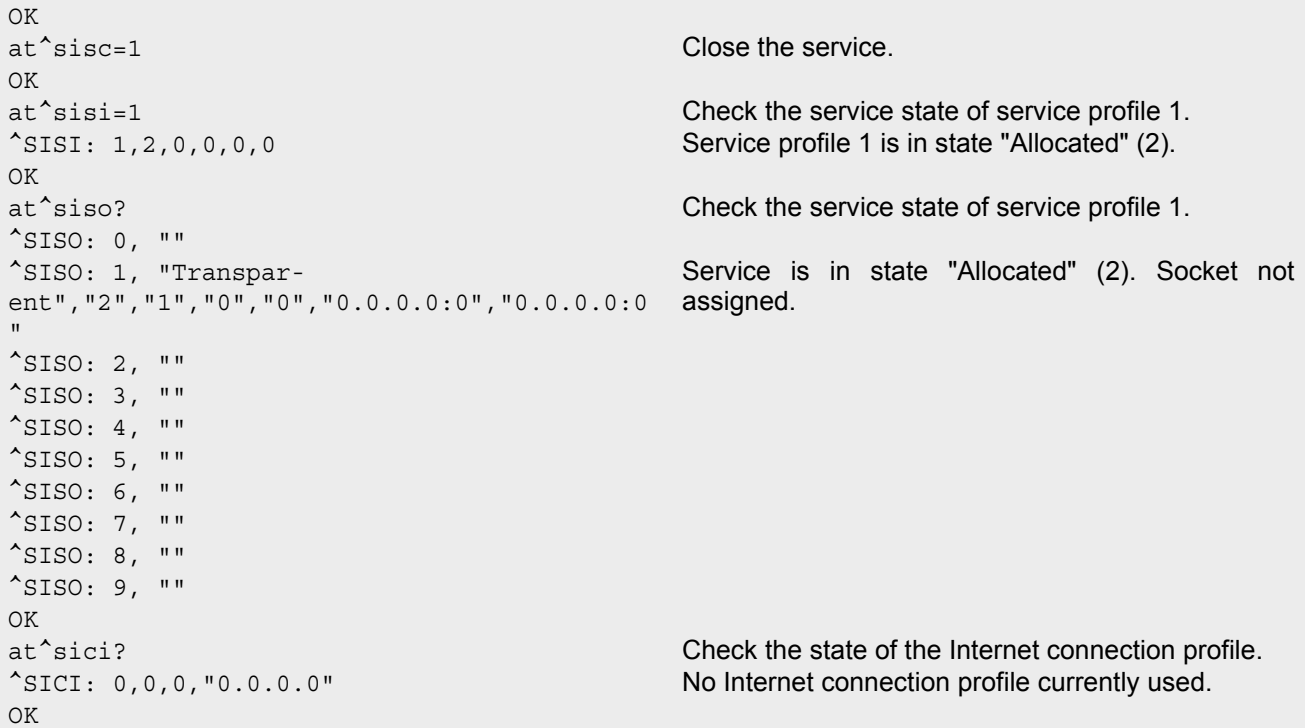

# **10.15.20 Server Disconnects While Transparent TCP Service is in Transparent Access Mode**

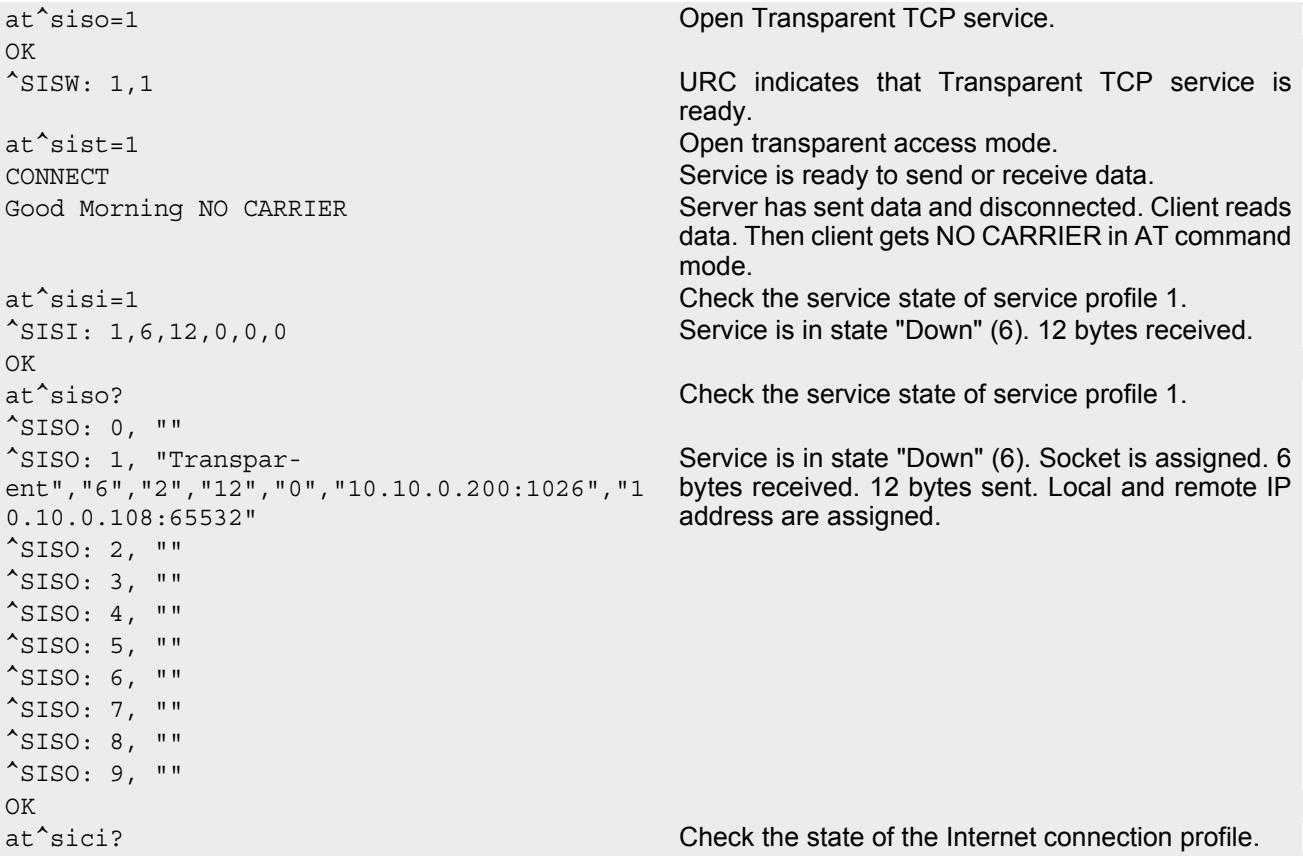

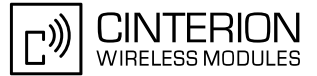

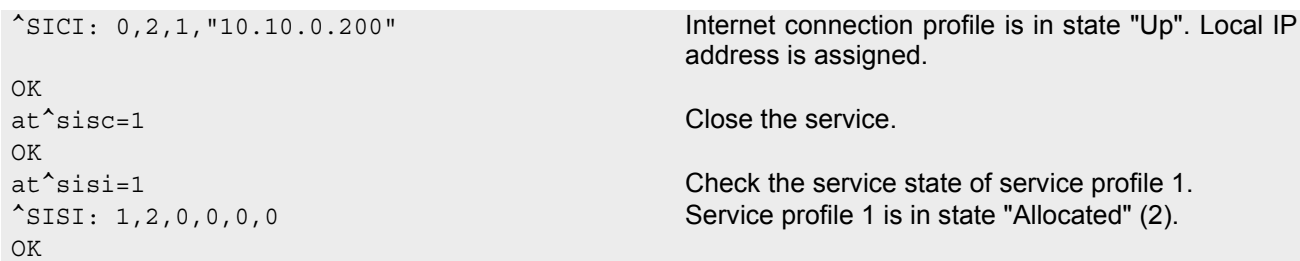

## **10.15.21 Server Disconnects While Transparent TCP Service is in AT Command Mode and Data is Pending**

```
at<sup>^</sup>siso=1 Open Transparent TCP service.
OK
^SISW: 1,1 URC indicates that Transparent TCP service is
                                                 ready.
at^sist=1 Open transparent access mode.
CONNECT CONNECT SERVICE IS READY OF SERVICE IS READY TO SERVICE IS READY TO SERVICE IS READY OF THE SERVICE OF THE SERVICE IS READY OF THE SERVICE IS READY OF THE SERVICE IS READY OF THE SERVICE IS A SERVICE IS READY OF TH
Good Morning Client is reading data.
                                                  Client types +++ to return to AT command mode (not
                                                 visible in example).
OK
<sup>^</sup>SISR: 1,1 Remote server has sent data and closed the connec-
                                                 tion (not visualized in this example). URC indicates
                                                 that remaining data is available for reading.
at^sisi=1 Check service state of service profile 1.
OK
^SISI: 1,4,12,3,3,0 Service profile 1 is in state "Up" (4). 12 bytes
                                                 received. 3 bytes sent and acknowledged.
OK
at \hat{z} siso? Check the service state of service profile 1.
^{\wedge}SISO: 0, ""
^SISO: 1, "Transpar-
ent","4","2","12","3","10.10.0.200:1027","1
0.10.0.108:65532"
                                                  Service is in state "Up" (4). Socket is assigned. 12
                                                 bytes received. 3 bytes sent. Local and remote IP
                                                 address are assigned.
^{\wedge}SISO: 2, ""
^{\wedge}SISO: 3, ""
^{\wedge}SISO: 4, ""
^SISO: 5, ""
^{\sim}SISO: 6, ""
^SISO: 7, ""
^{\wedge}SISO: 8, ""
^SISO: 9, ""
\capK
at<sup>^</sup>sist=1 Return to transparent access mode.
CONNECT CONNECT SERVICE IS READY TO SERVICE IS READY TO SERVICE IS READY TO SERVICE IS READY TO SERVICE IS READY TO SERVICE IS READY TO SERVICE IS READY TO SERVICE IS READY TO SERVICE IS READY TO SERVICE IS READY TO SERVIC
Good bye NO CARRIER Client reads remaining data. Then client gets NO
                                                  CARRIER in AT command mode.
at \hat{z} sisi? Check service state of service profile 1.
<sup>^</sup>SISI: 1,6,20,3,3,0 Service is in service "Down" state (6). 20 bytes
                                                 received. 3 bytes sent and acknowledged.
OK
at \hat{c} siso? Check the service state of service profile 1.
^{\sim}SISO: 0, ""
```
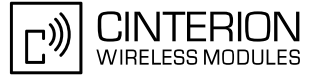

^SISO: 1, "Transparent","6","2","20","3","10.10.0.200:1027","1 0.10.0.108:65532" Service is in state "Down" (6). Socket is assigned. 20 bytes received. 3 bytes sent. Local and remote IP address are assigned.  $^{\wedge}$ SISO: 2, ""  $^{\sim}$ SISO: 3, ""  $^{\sim}$ SISO: 4, ""  $^{\sim}$ SISO: 5, ""  $^{\sim}$ SISO: 6, "" ^SISO: 7, ""  $^{\wedge}$ SISO: 8, "" ^SISO: 9, "" OK at^sisc=1 Close the service. OK at^sisi=1 Check service state of service profile 1. ^SISI: 1,2,0,0,0,0 Service profile 1 is in state "Allocated" (2). OK at  $\hat{z}$  siso? Check the service state of service profile 1. ^SISO: 0, "" ^SISO: 1, "Transparent","2","1","0","0","0.0.0.0:0","0.0.0.0:0 " Service is in state "Allocated" (2). Socket is not assigned. Local and remote IP address not assigned.  $^{\sim}$ SISO: 2, ""  $^{\wedge}$ SISO: 3, ""  $\text{^*SISO: 4, ""}$ ^SISO: 5, ""  $^{\sim}$ SISO: 6, "" ^SISO: 7, ""  $^{\wedge}$ SISO: 8, "" ^SISO: 9, "" OK

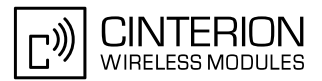

# **11. GPRS Commands**

This chapter describes AT commands that a TE (Terminal Equipment, e.g. an application running on a controlling PC) may use to control the BGS3 acting as GPRS Mobile Termination (MT). Please use chapter "[Using GPRS](#page-348-0) [AT commands \(Examples\)](#page-348-0)" as a first guidance.

## <span id="page-308-1"></span>**11.1 AT+CGACT PDP context activate or deactivate**

### *Syntax*

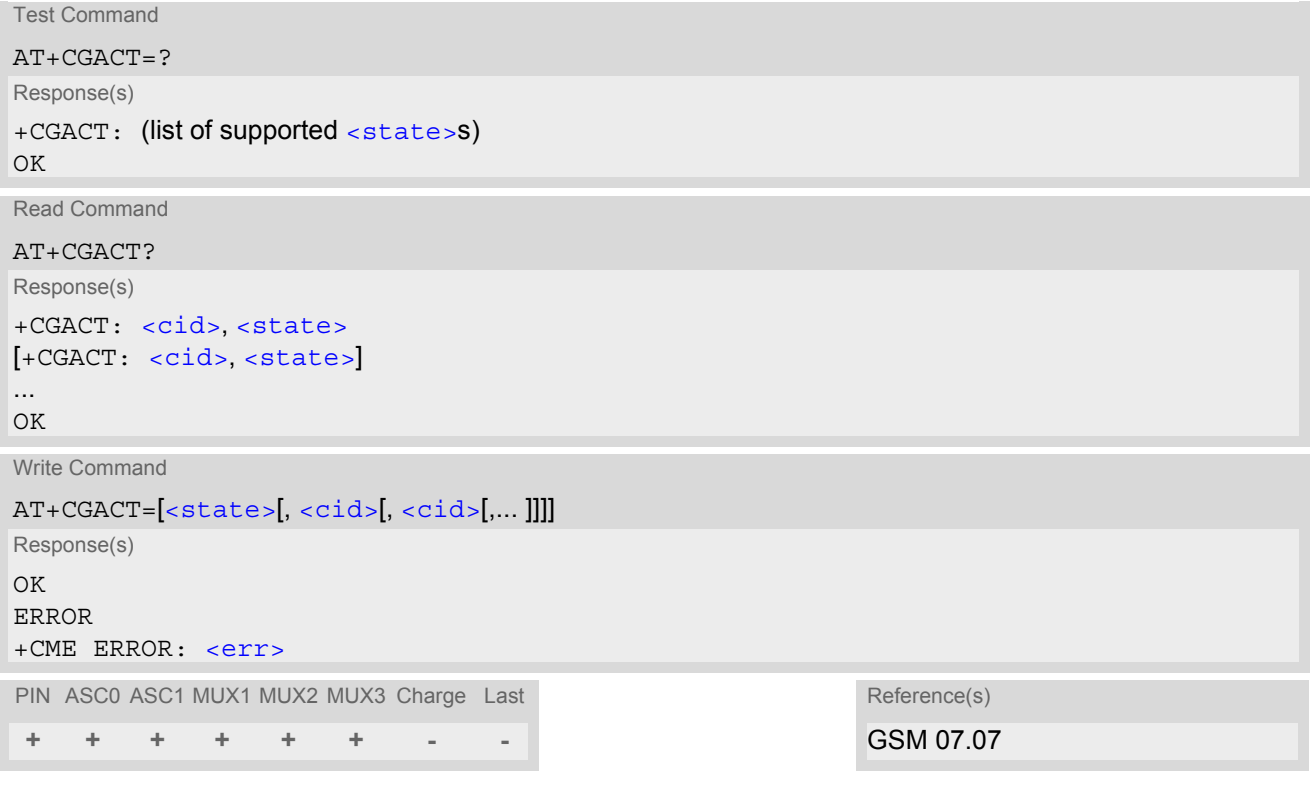

### *Command Description*

The test command is used for requesting information on the supported PDP context activation states.

The read command returns the current activation states for all the defined PDP contexts.

The write command is used to activate or deactivate the specified PDP context(s). After the command has completed, the MT remains in V.250 command state. If any PDP context is already in the requested state, the state for that context remains unchanged. If the MT is not GPRS attached when the activation form of the command is executed, the MT first performs a GPRS attach and them attempts to activate the specified contexts. If no  $\langle$ cid>s are specified the activation/deactivation form of the command activates/deactivates all defined contexts.

### *Parameter Description*

<span id="page-308-0"></span>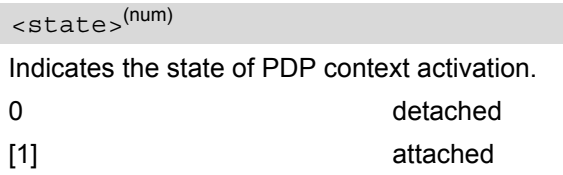

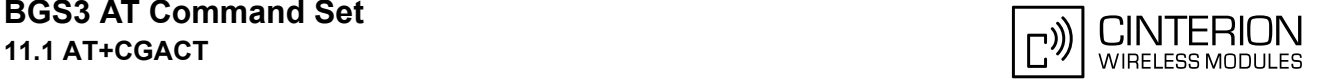

### <span id="page-309-0"></span> $\langle$ cid $\rangle$ <sup>(num)</sup>

PDP Context Identifier is a numeric parameter which specifies a particular PDP context definition. The parameter is local to the TE-MT interface and is used in other PDP context-related commands. 1...2

#### *Note*

• [ATH](#page-157-0) will deactivate any PDP context.

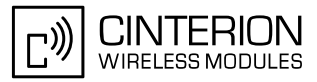

### <span id="page-310-3"></span>**11.2 AT+CGANS Manual response to a network request for PDP context activation**

#### *Syntax*

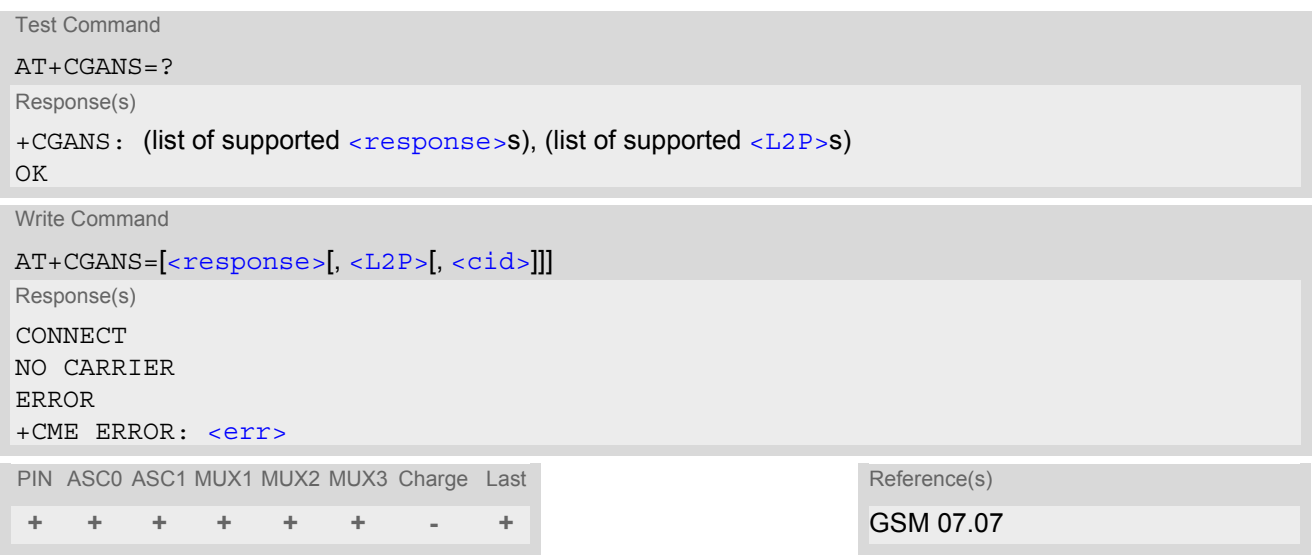

#### *Command Description*

The write command requests the MT to respond to a network request for GPRS PDP context activation which has been signaled to the TE by the RING or CRING unsolicited result code. The [<response>](#page-310-0) parameter allows the TE to accept or reject the request.

#### *Parameter Description*

<span id="page-310-0"></span>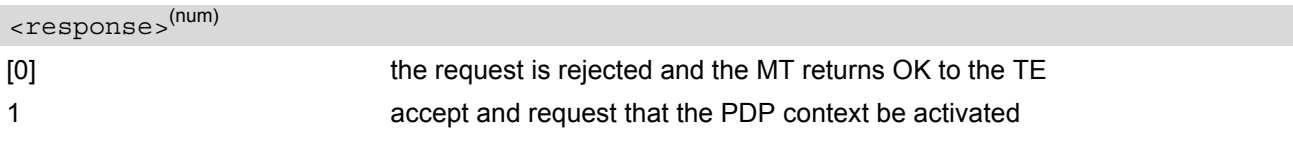

```
<L2P><sup>(str)</sup>
```
a string parameter which indicates the layer 2 protocol to be used (see [AT+CGDATA](#page-315-0) command)

```
<cid>(num)
```
a numeric parameter which specifies a particular PDP context definition (see [AT+CGDCONT](#page-317-0) command).

### *Note*

If  $\alpha$  is 1, the following procedure is followed by the MT:

If the  $\leq$ L<sub>2P</sub>> parameter value is unacceptable to the MT, the MT will return an "ERROR" or "+CME ERROR: [<err>](#page-48-0)" response. Otherwise, the MT issues the intermediate result code CONNECT and enters V.250 online data state.

 $A \leq c \, id$  may be specified for use in the context activation request.

During the PDP startup procedure the MT has the PDP type and the PDP address provided by the network in the Request PDP context activation message. If this is in conflict with the information provided by a specified  $\langle$ cid>, the command will fail. There will be no conflict, if the PDP type matches exactly and the PDP address given by the context definition for  $\langle$ cid> is empty or matches exactly with the address specified with the network PDP context activation message.

The context will be activated using the values for PDP type and address provided by the network, together with all other information found in the PDP context definition. An APN may or may not be required, depending on the application.

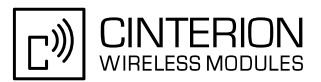

If no  $\langle$ cid> is given or if there is no matching context definition, the MT will attempt to activate the context using the values for PDP type and address provided by the network. The other parameters will be set to their default values (see [AT+CGDCONT](#page-317-0)).

If activation is successful, data transfer may proceed.

After data transfer is complete, and the layer 2 protocol termination procedure has completed successfully, the V.250 command state is reentered and the MT returns the final result code OK.

In the event of an erroneous termination or a failure to start up, the V.250 command state is re-entered and the MT returns the final result code NO CARRIER, or if enabled, "+CME ERROR: [<err>](#page-48-0)". Attach, activate and other errors may be reported. It is also an error to issue the  $AT+CGANS$  command when there is no pending network request.

The command may be used in both normal and modem compatibility modes.

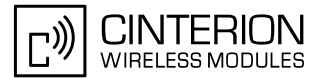

## **11.3 AT+CGATT GPRS attach or detach**

#### *Syntax*

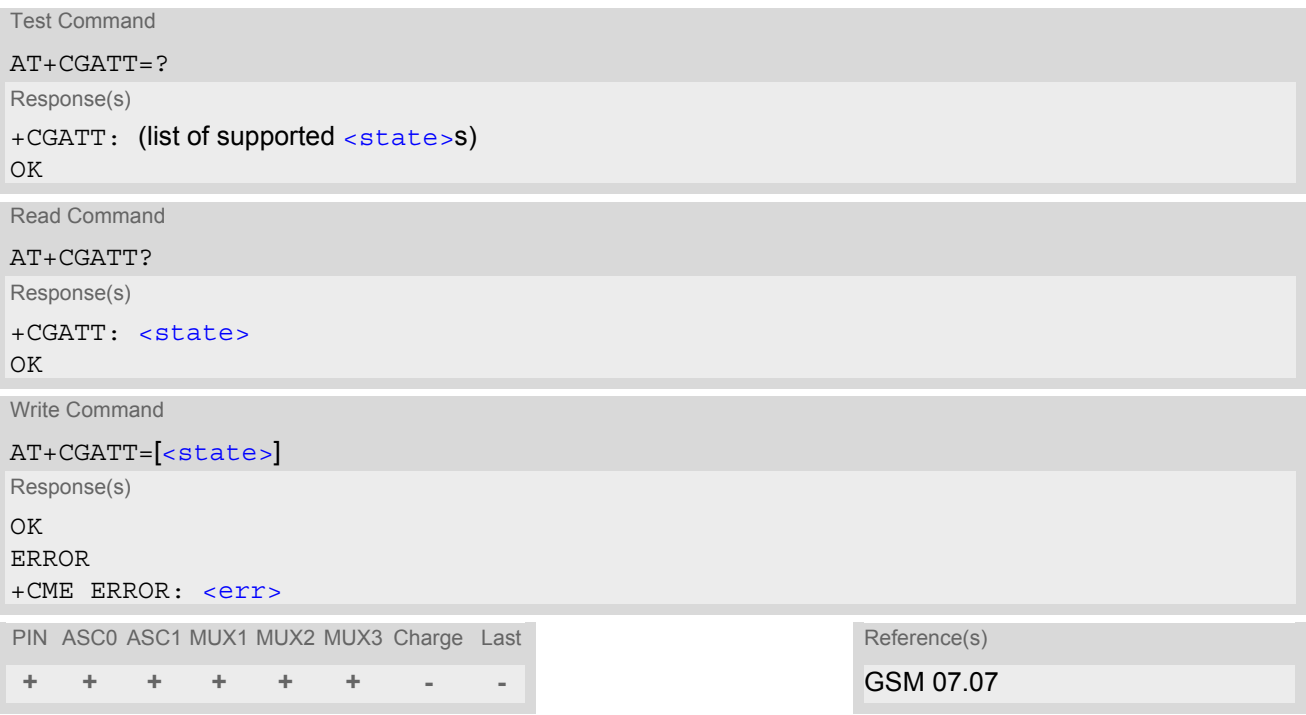

### *Command Description*

The test command is used for requesting information on the supported GPRS service states.

The read command returns the current GPRS service state.

The write command is used to attach the MT to, or detach the MT from the GPRS service. After the command has completed, the MT remains in V.250 command state. If the MT is already in the requested state, the command is ignored and the OK response is returned. Any active PDP contexts will be automatically deactivated when the attachment state changes to detached.

#### <span id="page-312-0"></span>*Parameter Description*

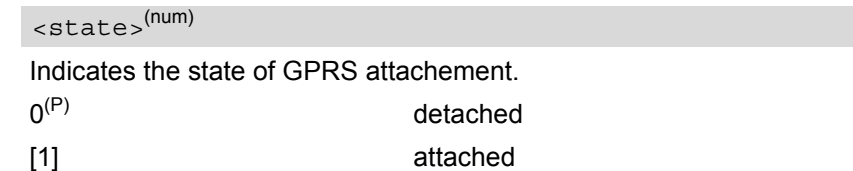

#### *Notes*

- If the MT is in dedicated mode, write command returns "+CME ERROR: operation temporary not allowed".
- When the module is GPRS attached and a PLMN reselection occurs to a non-GPRS network or to a network where the SIM is not subscribed to for using GPRS, the resulting GMM (GPRS mobility management) state according to GSM 24.008 is REGISTERED/NO CELL, meaning that the read command will still show [<state>](#page-312-0)=1.
- Under some network conditions the GPRS attach command fails, if entered immediately after a "[+CREG](#page-191-0): 1" URC. This can be avoided by waiting at least 1s before entering the GPRS attach command.

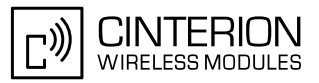

### <span id="page-313-1"></span>**11.4 AT+CGAUTO Automatic response to a network request for PDP context activation**

#### *Syntax*

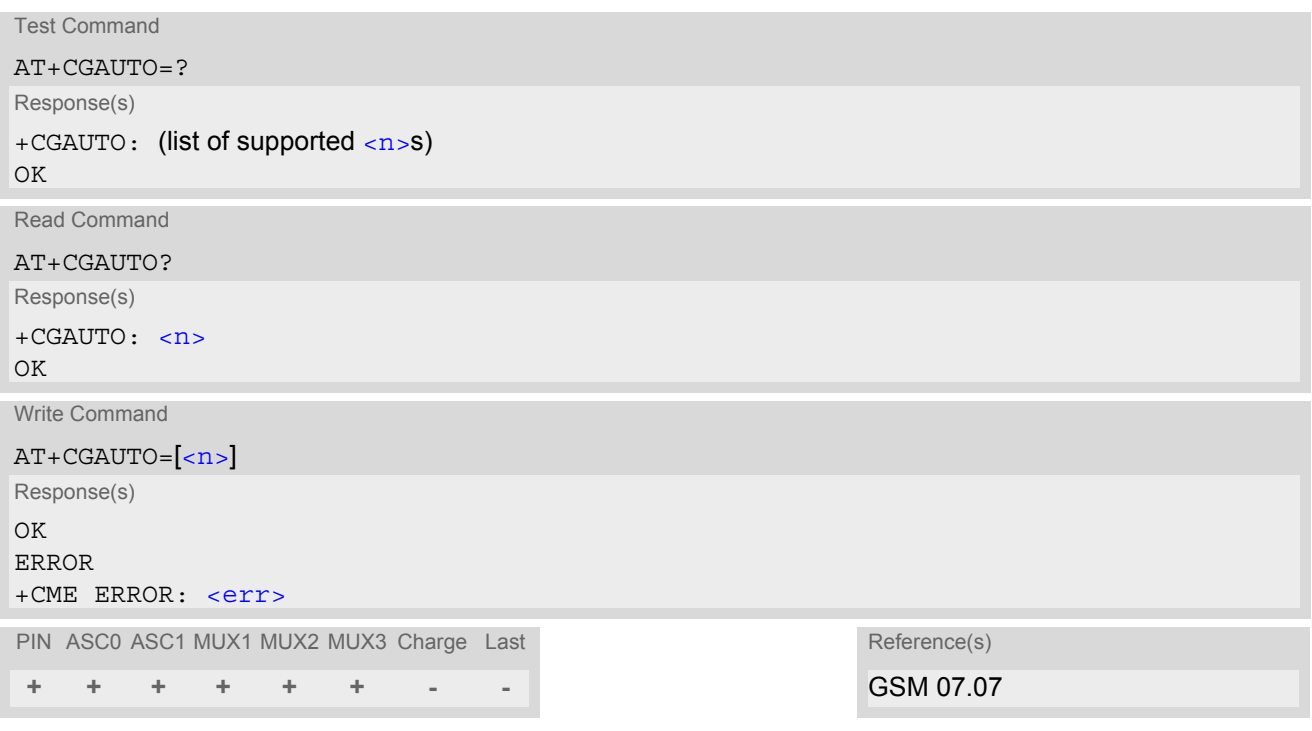

### *Command Description*

The test command returns the values of  $\langle n \rangle$  supported by the MT as a compound value.

The write command disables or enables an automatic positive response (auto-answer) to the receipt of a Request PDP Context Activation message from the network. It also provides control over the use of the V.250 basic commands [ATS0](#page-160-0), [ATA](#page-148-0) and [ATH](#page-157-0) for handling network requests for PDP context activation.

### *Parameter Description*

<span id="page-313-0"></span>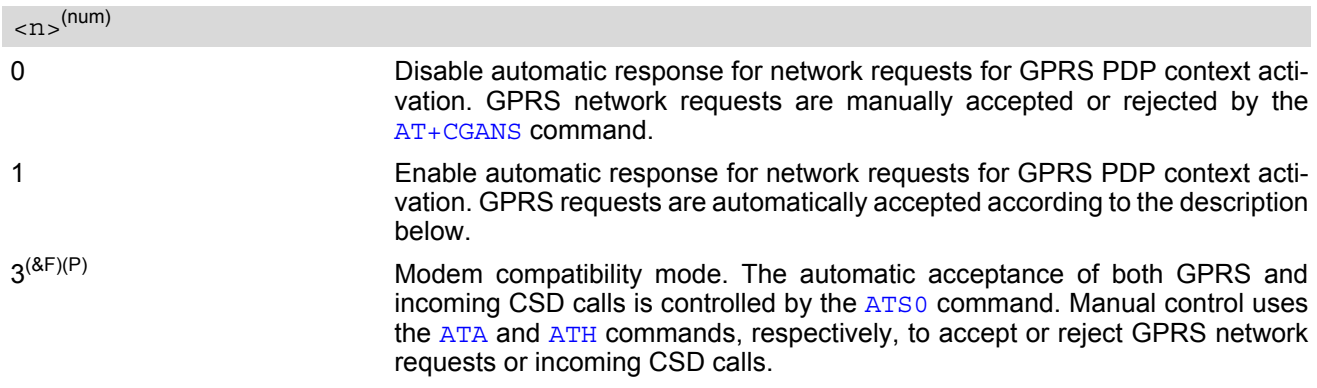

#### *Notes*

- It is allowed to have different  $AT + CGAUTO$  settings on different interfaces.
- When the [AT+CGAUTO](#page-313-1)=0 command is received, the MT will not perform a GPRS detach if it is attached. Subsequently, when the MT announces a network request for PDP context activation by issuing the URC RING or CRING, the TE may manually accept or reject the request by issuing the  $AT+CGANS$  command or may simply ignore the network request.

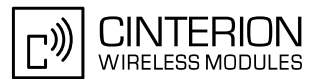

- When the [AT+CGAUTO](#page-313-1)=1 command is received, the MT will attempt to perform a GPRS attach if it is not yet attached. Failure will result in ERROR or, if enabled +CME ERROR being returned to the TE. Subsequently, the MT announces a network request for PDP context activation by issuing the URC RING to the TE, followed by the intermediate result code CONNECT. The MT then enters V.250 online data state and follows the same procedure as it would after having received a +CGANS=1 with no  $\langle$ L2P> or  $\langle$ cid> values specified.
- If a GPRS attach will be initiated by this command and the MT is not able to attach for more than 385 seconds (timer T3310 expired), command returns with "ERROR" or "+CME ERROR: unknown", but MT is still trying to attach and the requested automatic mode  $\langle n \rangle$  is in use.
- If a network request for PDP context activation is answered automatically and if another AT command is issued at the same time on the same interface, then this AT command is not executed. Any response belongs to the automatic context activation procedure. If the AT command which caused the collision was a circuit switched data call, the CONNECT response does not belong to this data call but to the GPRS. This can be detected if [ATX](#page-38-0) is not set to 0. CS data call will issue CONNECT <text>, GPRS will issue CONNECT only.

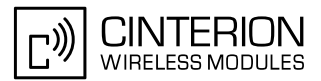

### <span id="page-315-0"></span>**11.5 AT+CGDATA Enter data state**

#### *Syntax*

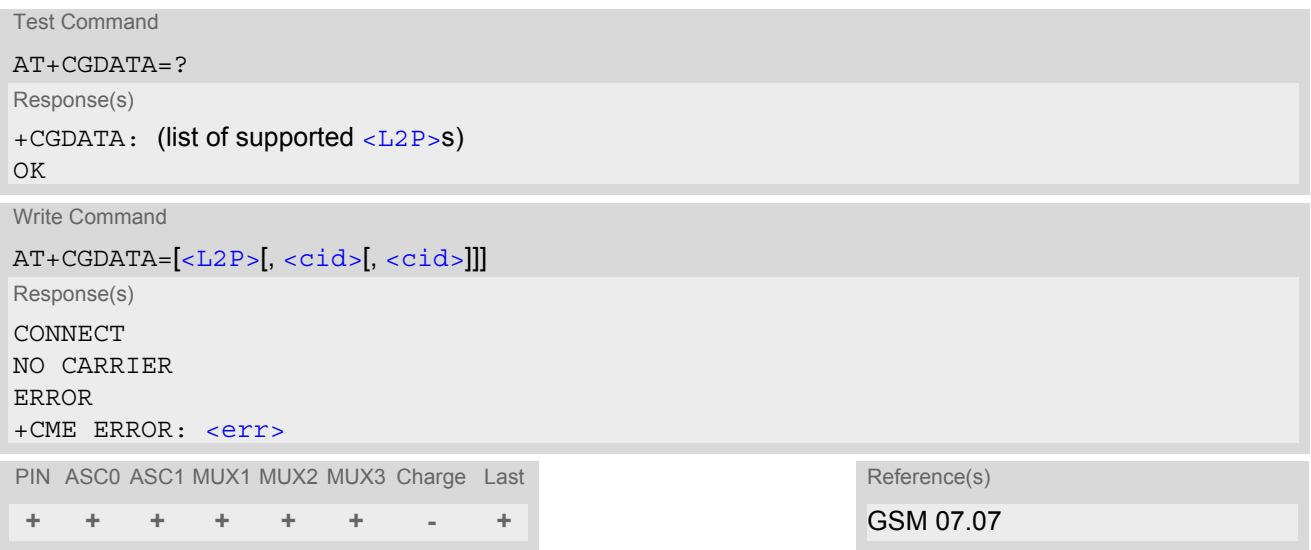

#### *Command Description*

The test command is used for requesting information on the supported layer 2 protocols to be used between the TE and MT.

The write command causes the MT to perform all actions which are necessary to establish communication between the TE and the network using one or more GPRS PDP types. This may include performing a GPRS attach and one or more PDP context activations. Commands following the [AT+CGDATA](#page-315-0) command in the AT command line will not be processed by the MT.

If no  $\langle$ cid> is given or if there is no matching context definition, the MT will attempt to activate the context with PDP type IP and all other context parameters set to their default values (see  $AT+CGDCONT$ ,  $AT+CGOREO$ , [AT+CGQMIN](#page-328-0)).

If the  $\leq$ L2P> parameter is omitted, the layer 2 protocol is unspecified and PPP will be used.

If the write command is successful, the MT issues the intermediate result code CONNECT and enters V.250 online data state.

After data transfer is complete, and the layer 2 protocol termination procedure has completed successfully, the command state is reentered and the MT returns the final result code OK.

If the [<L2P>](#page-315-1) parameter value is unacceptable to the MT, the MT returns ERROR or +CME ERROR.

In the event of erroneous termination or a failure to start up, the command state is reentered and the MT returns NO CARRIER, or if enabled +CME ERROR.

#### *Parameter Description*

<span id="page-315-1"></span>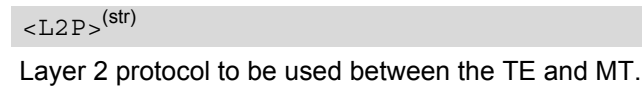

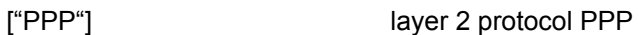

### <span id="page-315-2"></span> $<$ cid> $(num)$

Parameter specifies a particular PDP context definition. The parameter is local to the TE-MT interface and is used in other PDP context-related commands.

1...2

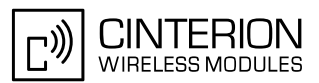

### *Notes*

- If the MT is in dedicated mode, write command returns "+CME ERROR: operation temporary not allowed".
- It is possible to leave the GPRS data mode and enter the command mode by using the V.250 command  $+++$ . By using the command  $AT + CGDATA$  again, the data mode is reentered. Which context is used to return to data mode, depends on the supplied parameter  $\langle$  cid>. If no  $\langle$ cid> is specified, this is equivalent to using the V.250 command [ATO](#page-166-0), which is usable for GPRS connections too. In this case the first context will be used, which is active and already in data mode since it has been activated.

It is possible to use  $AT+CGDATA$  to enter the data mode for a context, which is not yet in data mode since it has been activated. With [ATO](#page-166-0) this is not possible.

## **11.5.1 Automatic deactivation of PDP context during dial-up PPP**

When using the AT+CGDATA write command or  $ATD*99#$  or  $ATD*98#$  the MT issues the intermediate result code CONNECT and enters V.250ter online data state. In V.250 online data state, first some LCP protocol exchange between MT and TE is performed to set up the PPP link. After successfully establishing the PPP link, the MT performs the PDP context activation procedure if the context is not already activated. As a result, the MT is in a "PDP context activated" state within the PLMN, the PPP link is established on the mobile side and the mobile is ready for IP data transfer.

If the TE wants to close the LCP link the MT may perform an LCP termination request procedure on PPP level. After this LCP termination procedure the MT deactivates the PDP context automatically and the MT returns to V.250 command mode and issues the final result code NO CARRIER.

During the implicit PDP context deactivation procedure after LCP termination the TE may change into V.250 command state (e.g. by using  $++$  or by toggling DTR if  $AT&D$  is set to 1) before the result NO CARRIER occurs. In this case the application should not try to deactivate the PDP context by using the commands  $AT+CGACT$  or [ATH](#page-346-0). If DTR is configured to disconnect data connections ( $AT&D2$  $AT&D2$ ), then the application should not toggle DTR during the implicit PDP context deactivation and before "NO CARRIER" is received.

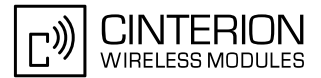

## <span id="page-317-0"></span>**11.6 AT+CGDCONT Define PDP Context**

#### *Syntax*

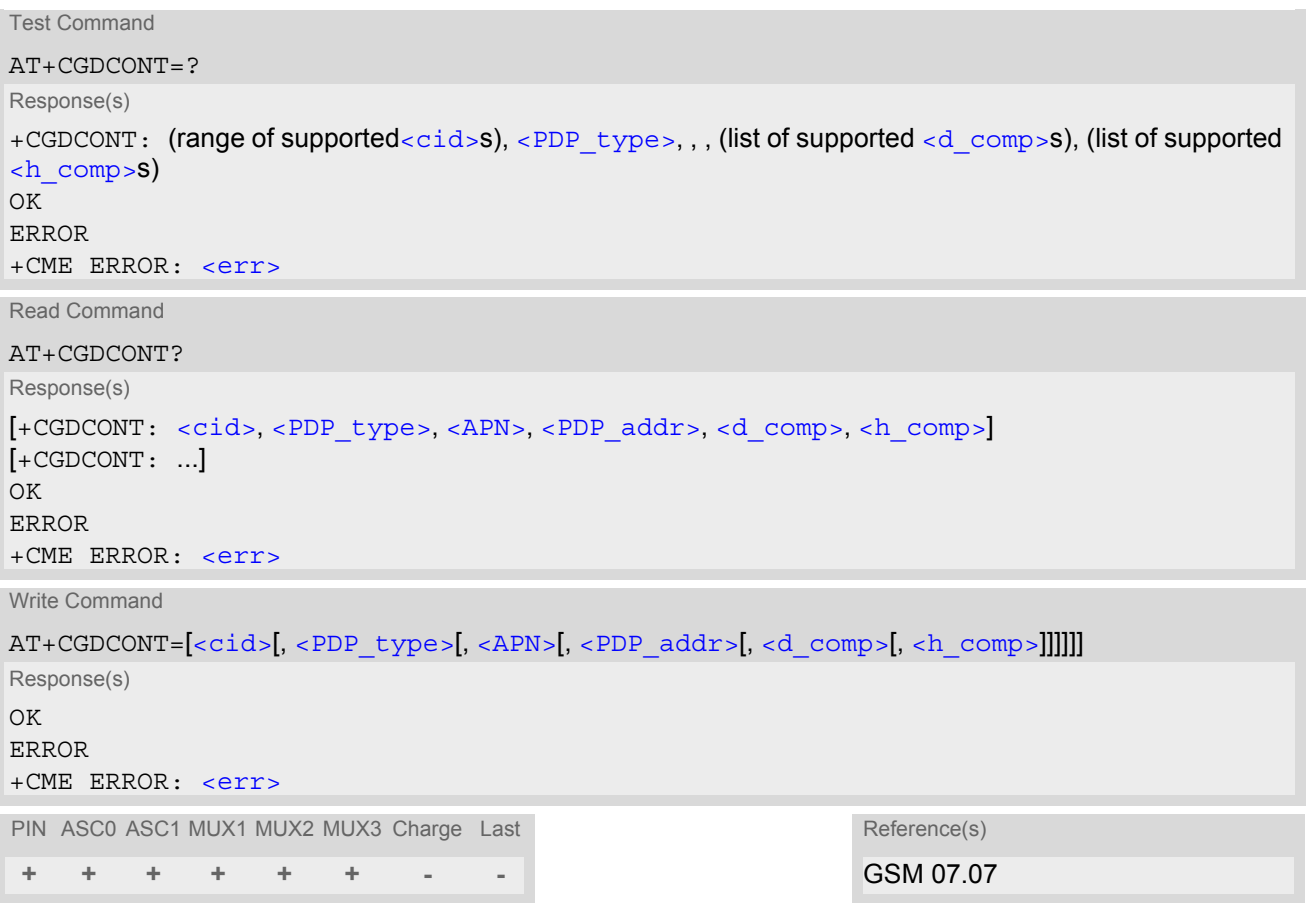

### *Command Description*

The test command returns supported values as a compound value.

The read command returns the current settings for each defined PDP context.

The write command specifies the parameters for a PDP context identified by the context identifier  $\langle$ cid>. The number of contexts that may be in a defined state at the same time is given by the range returned by the test command. A special form of the write command  $(AT+CGDCONT=)$  $(AT+CGDCONT=)$  $(AT+CGDCONT=)$  $(AT+CGDCONT=)$  $(AT+CGDCONT=)$  causes the values for context  $$  to become undefined.

#### *Parameter Description*

<span id="page-317-1"></span> $<$ cid> $(num)$ 

PDP Context Identifier

Parameter specifies a particular PDP context definition. The parameter is local to the TE-MT interface and is used in other PDP context-related commands.

1...2

<span id="page-317-2"></span><PDP\_type>(str)

Packet Data Protocol type

Specifies the type of the packet data protocol.

"IP" Internet Protocol (IETF STD 5)

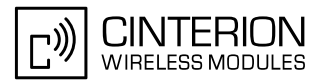

#### <span id="page-318-2"></span> $<$  A PN  $>$ <sup>(str)</sup>

#### Access Point Name

The logical name that is used to select the GGSN or the external packet data network. If the value is null or omitted, then the subscription value will be requested.

### <span id="page-318-3"></span> $\langle$ PDP\_addr $>$ <sup>(str)</sup>

#### Packet Data Protocol address

Identifies the MT in the address space applicable to PDP (e.g. IP V4 address for PDP type IP). If the value is null or omitted, then a value may be provided by the TE during the PDP startup procedure or, failing that, a dynamic address will be requested.

<span id="page-318-1"></span><span id="page-318-0"></span>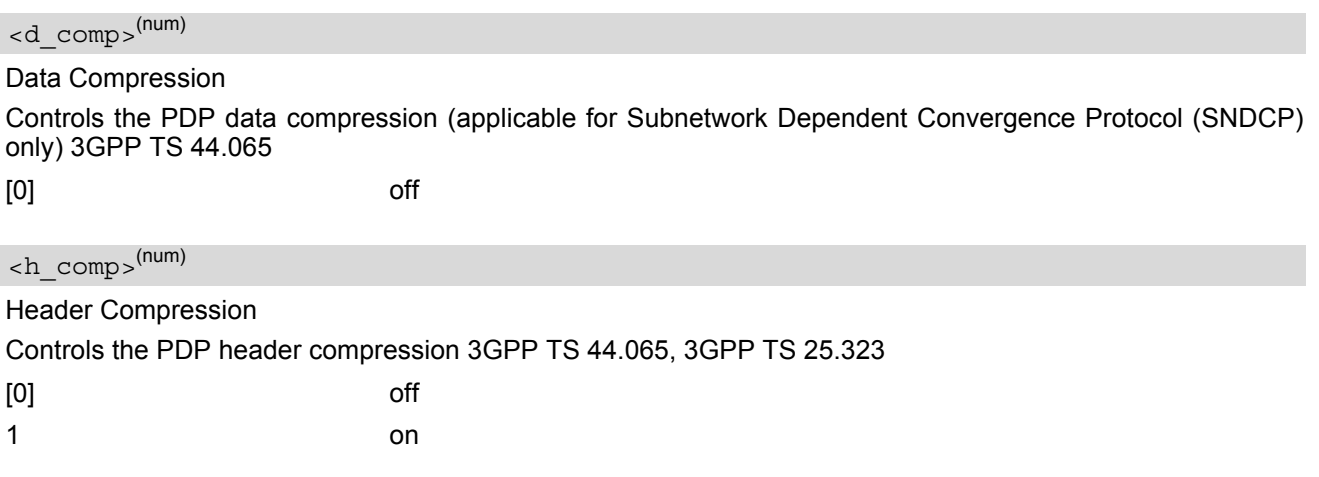

#### *Notes*

- The MT supports PDP type IP only.
- All context definitions will be stored non volatile if the ME is configured accordingly (see [AT^SCFG](#page-56-0) parameter "GPRS/PersistentContexts" ([<gpc>](#page-64-0))).
- If the non volatile storage of CGDCONT settings is not activated by the  $AT^s$ SCFG parameter "GPRS/PersistentContexts", then  $AT\&F$  and  $ATZ$  will undefine every context which is not active or not online.

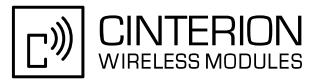

### <span id="page-319-1"></span>**11.7 AT+CGEQMIN Rel. 99 Quality of Service Profile (Minimum acceptable)**

#### *Syntax*

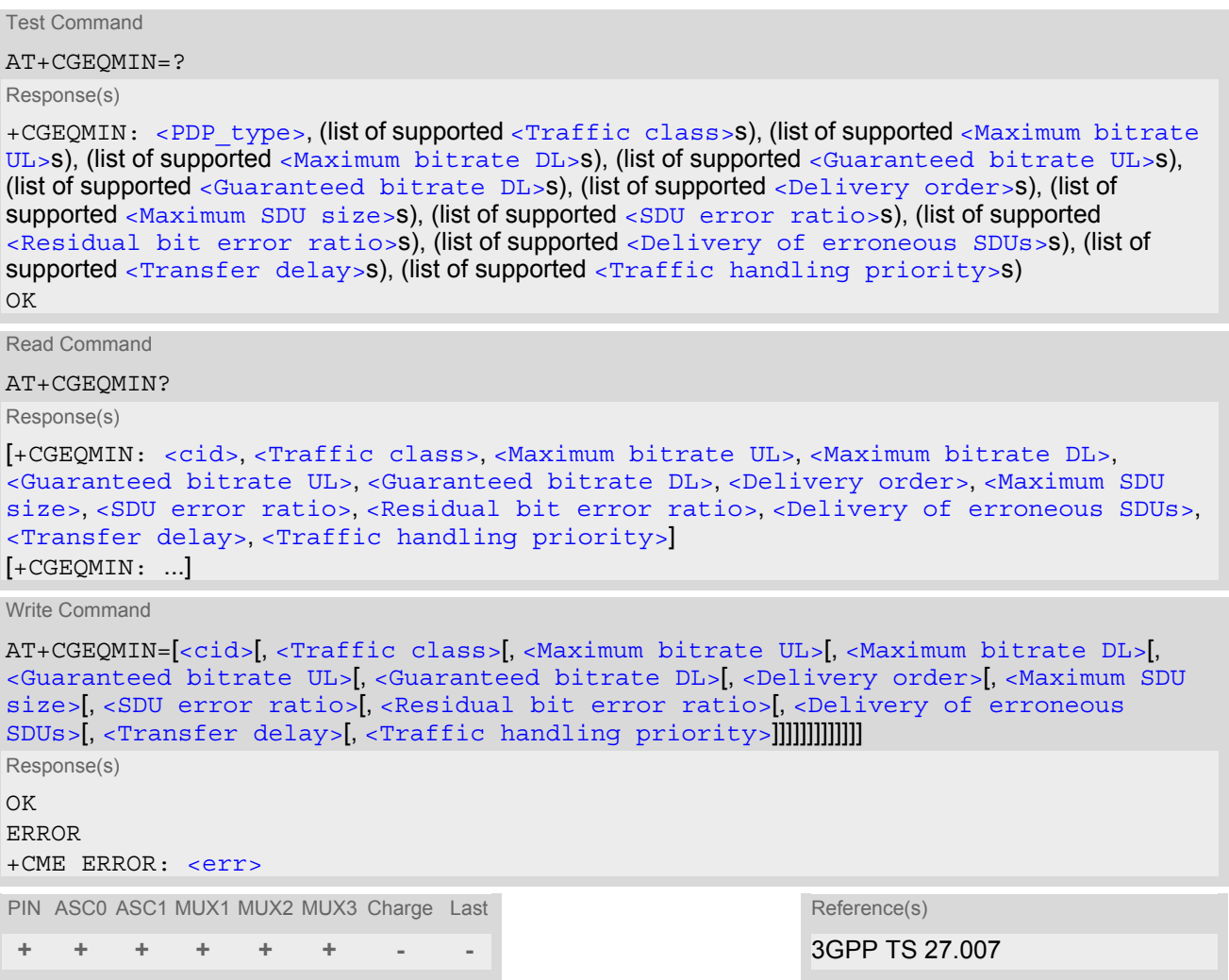

### *Command Description*

The test command returns values supported as a compound value.

The read command returns the current settings for each defined context.

The write command allows the TE to specify a Quality of Service Profile for the context identified by the (local) context identification parameter  $\langle$ cid> which is checked by the MT against the negotiated profile returned in the Activate/Modify PDP Context Accept message.

A special form of the write command, [AT+CGEQMIN](#page-319-1)=[<cid>](#page-319-0) causes the requested profile for context number [<cid>](#page-319-0) to become undefined.

[AT&F](#page-31-0) and [ATZ](#page-40-0) will undefine the QoS profiles of every context which is not active or not online.

#### *Parameter Description*

## <span id="page-319-0"></span><cid>(num)

Parameter specifies a particular PDP context definition. The parameter is local to the TE-MT interface and is used in other PDP context-related commands.

1...2

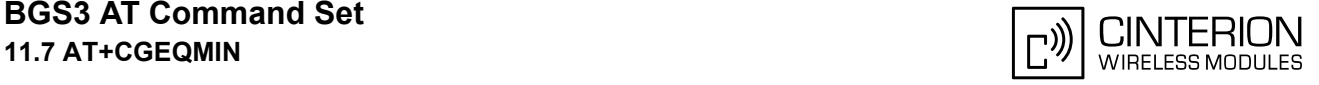

<span id="page-320-5"></span><span id="page-320-4"></span><span id="page-320-3"></span><span id="page-320-2"></span><span id="page-320-1"></span><span id="page-320-0"></span>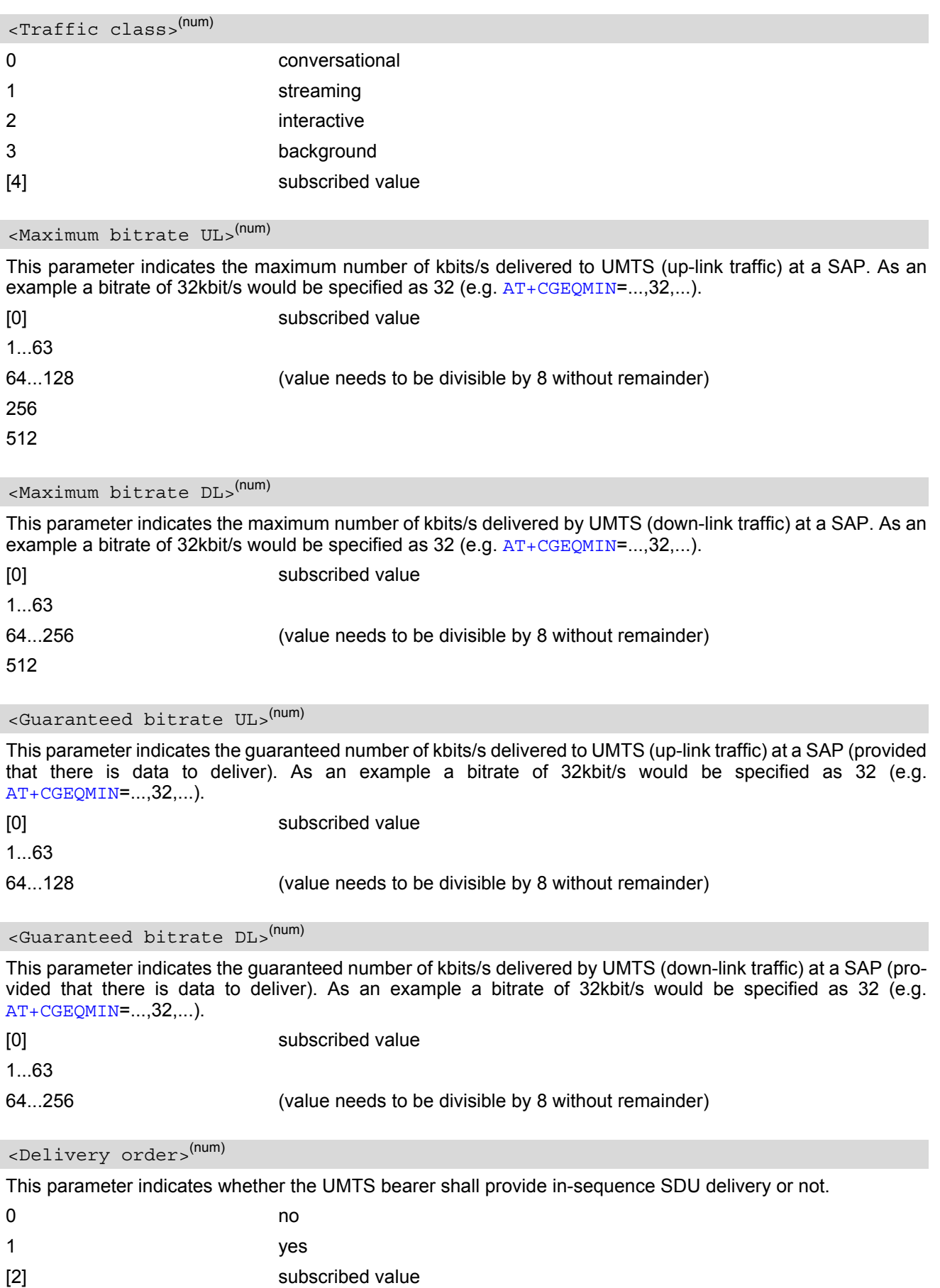

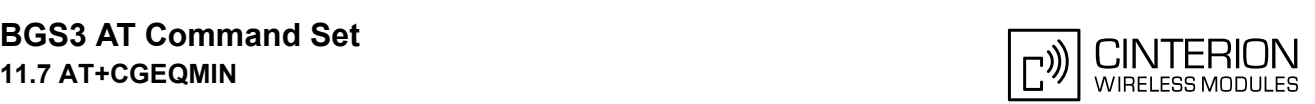

<span id="page-321-1"></span><span id="page-321-0"></span>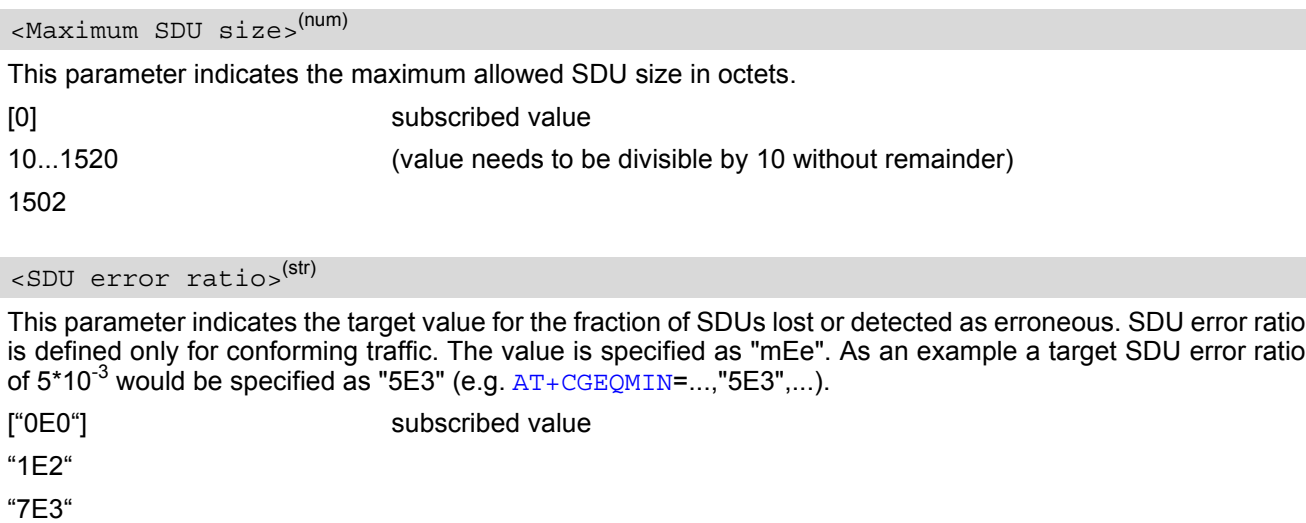

"1E3" "1E4" "1E5" "1E6"

"1E1"

### <span id="page-321-2"></span><Residual bit error ratio>(str)

This parameter indicates the target value for the undetected bit error ratio in the delivered SDUs. If no error detection is requested, Residual bit error ratio indicates the bit error ratio in the delivered SDUs. The value is specified as "mEe". As an example a target residual bit error ratio of 5\*10<sup>-3</sup> would be specified as "5E3" (e.g. [AT+CGEQMIN](#page-319-1)=...,"5E3",...).

["0E0"] subscribed value "5E2" "1E2" "5E3" "4E3" "1E3" "1E4" "1E5" "1E6" "6E8"

<span id="page-321-3"></span>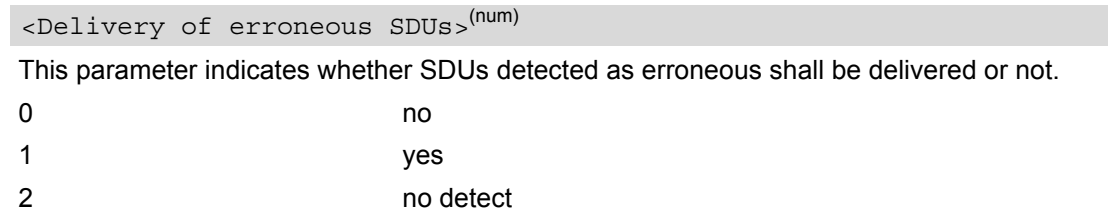

[3] subscribed value

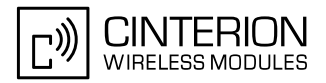

### <span id="page-322-1"></span><Transfer delay>(num)

This parameter indicates the targeted time between request to transfer an SDU at one SAP to its delivery at the other SAP, in milliseconds.

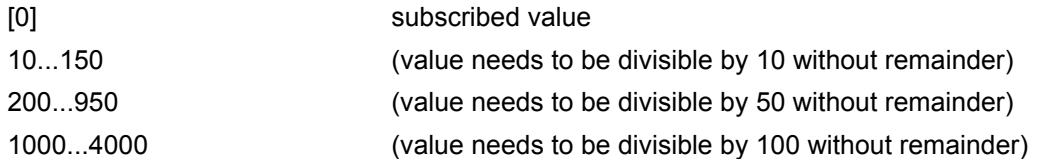

### <span id="page-322-2"></span><Traffic handling priority>(num)

This parameter specifies the relative importance for handling of all SDUs belonging to the UMTS bearer compared to the SDUs of the other bearers.

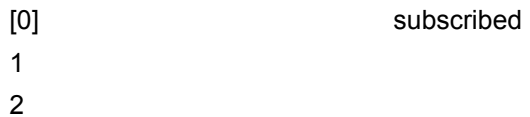

3

#### <span id="page-322-0"></span> $\langle$ PDP\_type> $(str)$

Packet Data Protocol Type "IP"

#### *Notes*

- If parameters are not defined, the parameter default values depend on the HLR-stored subscribed default values.
- Definitions of parameters can be found in 3GPP TS 23.107

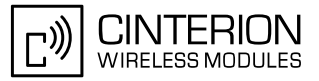

## <span id="page-323-1"></span>**11.8 AT+CGEQREQ Rel. 99 Quality of Service Profile (Requested)**

#### *Syntax*

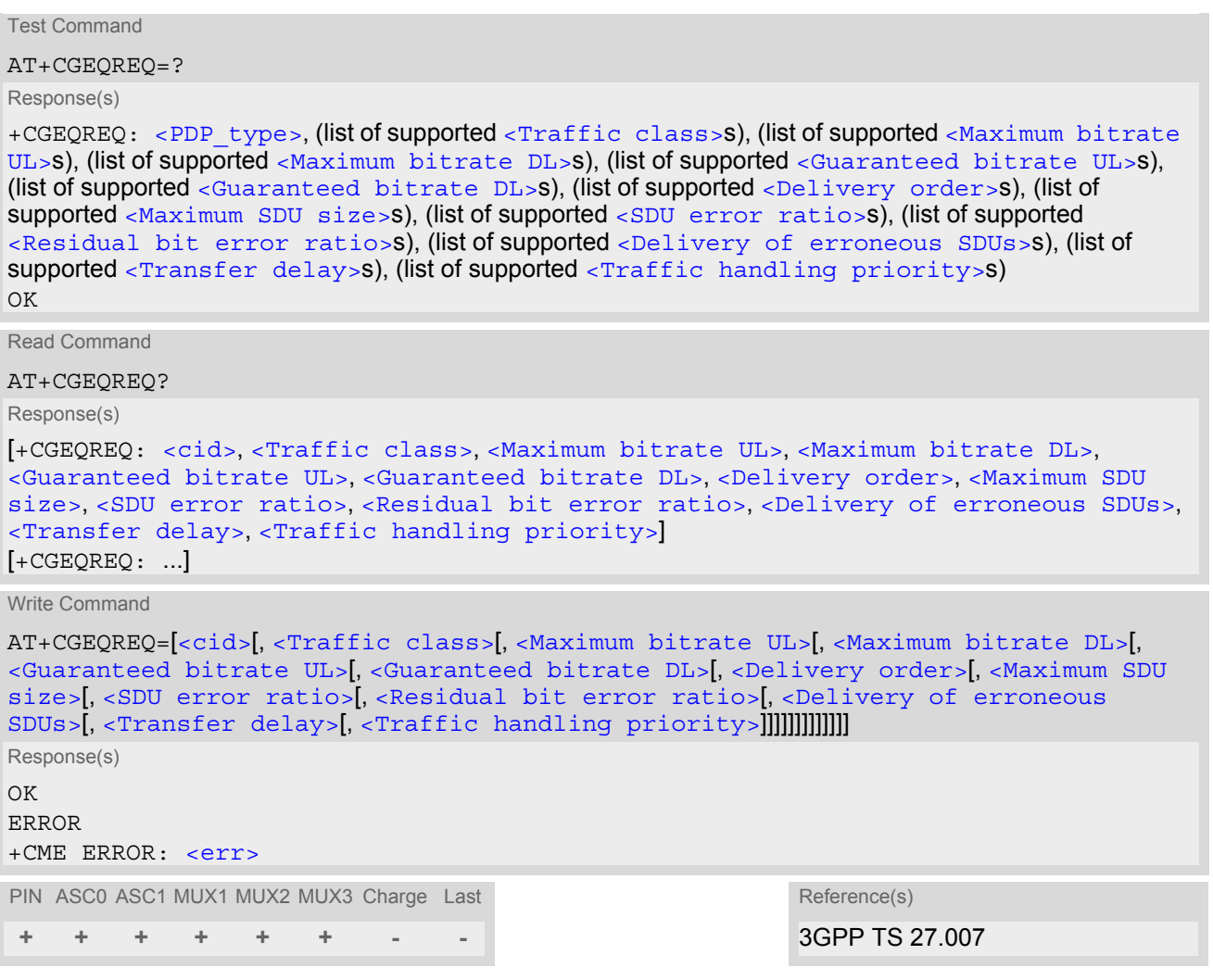

### *Command Description*

The test command returns values supported as a compound value.

The read command returns the current settings for each defined context.

The write command allows the TE to specify a Quality of Service Profile for the context identified by the (local) context identification parameter [<cid>](#page-323-0) which is used when the MT sends an Activate PDP Context Request message to the network.

A special form of the write command,  $AT+CGEQREQ=$  $AT+CGEQREQ=$  $AT+CGEQREQ=$  causes the requested profile for context number [<cid>](#page-323-0) to become undefined.

[AT&F](#page-31-0) and [ATZ](#page-40-0) will undefine the QoS profiles of every context which is not active or not online.

#### *Parameter Description*

### <span id="page-323-0"></span> $<$ cid> $(num)$

Parameter specifies a particular PDP context definition. The parameter is local to the TE-MT interface and is used in other PDP context-related commands.

1.2
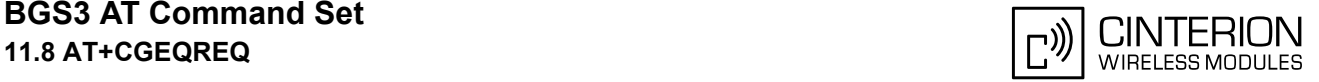

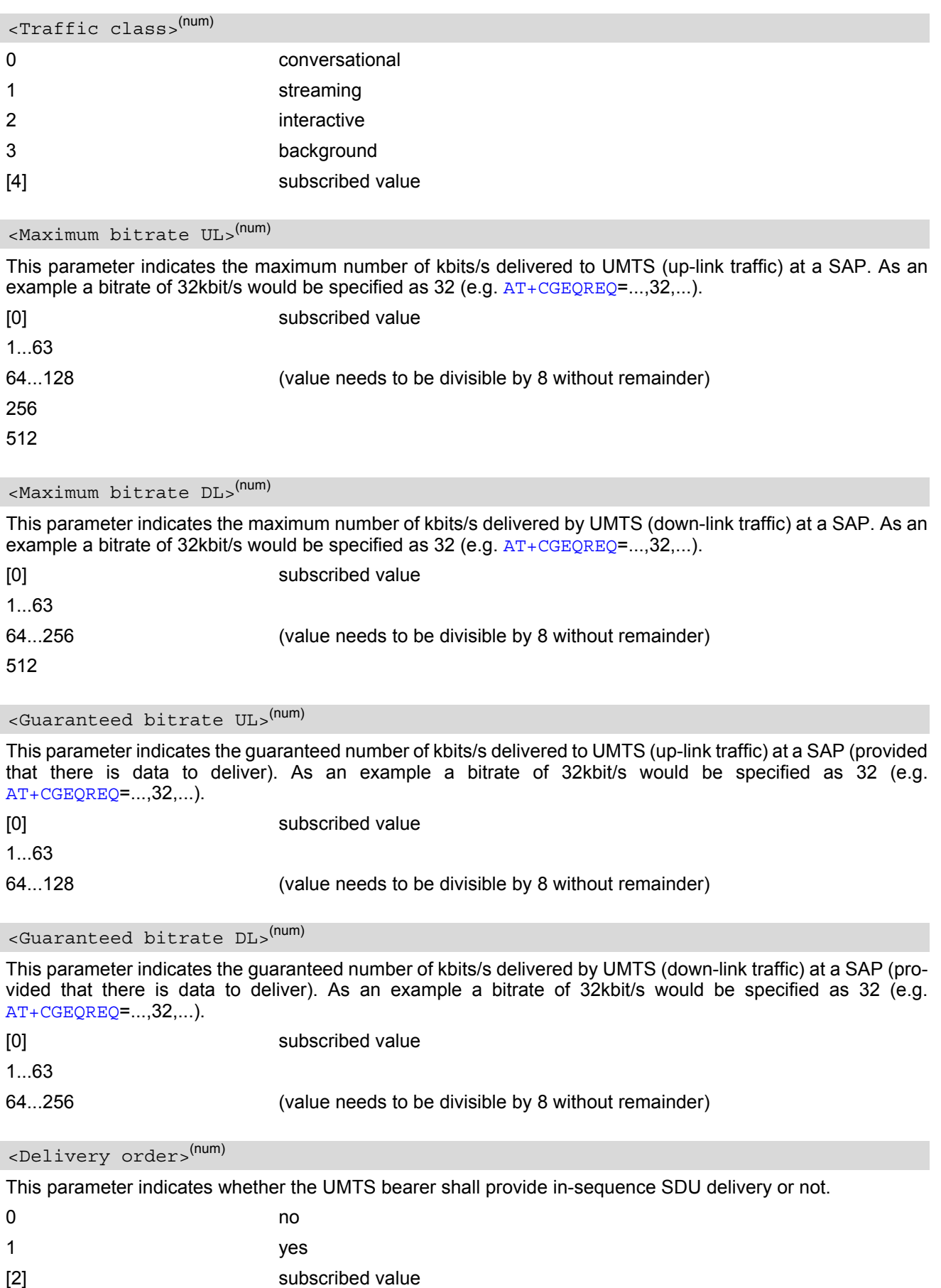

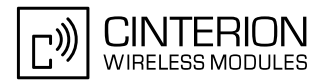

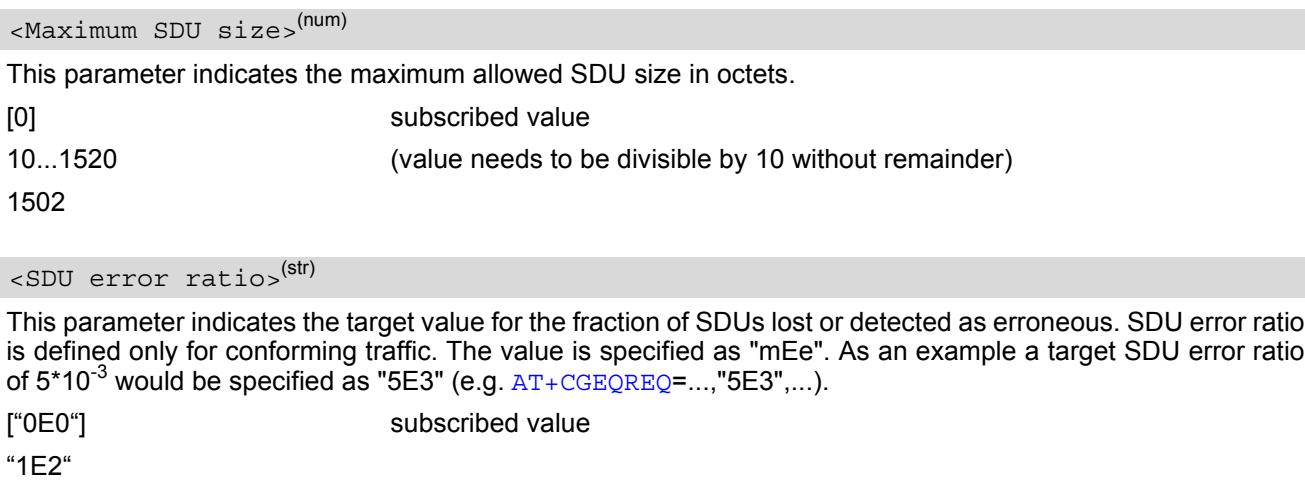

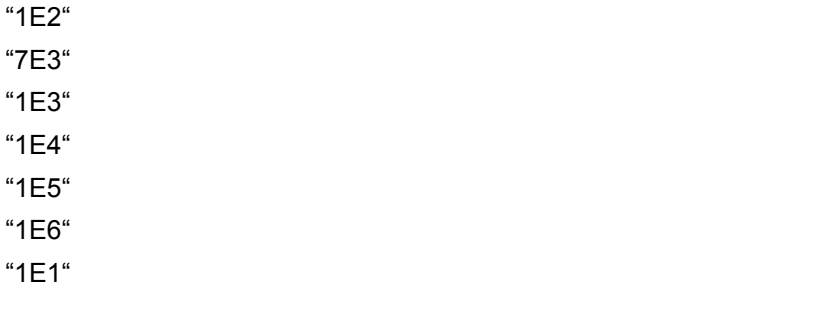

## <Residual bit error ratio>(str)

This parameter indicates the target value for the undetected bit error ratio in the delivered SDUs. If no error detection is requested, Residual bit error ratio indicates the bit error ratio in the delivered SDUs. The value is specified as "mEe". As an example a target residual bit error ratio of 5\*10<sup>-3</sup> would be specified as "5E3" (e.g. [AT+CGEQREQ](#page-323-0)=...,"5E3",...).

["0E0"] subscribed value "5E2" "1E2" "5E3" "4E3" "1E3" "1E4" "1E5" "1E6" "6E8"

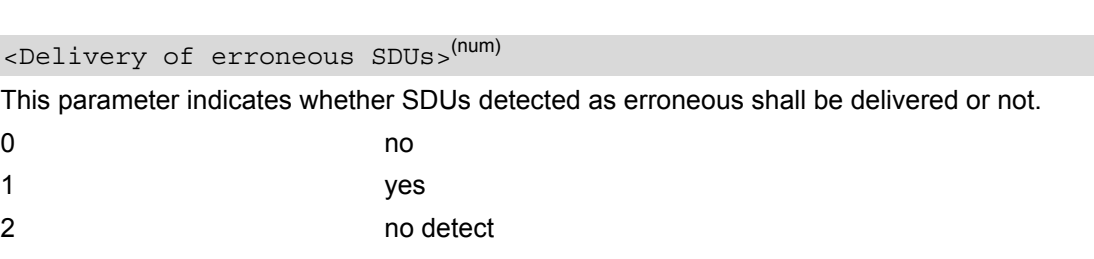

[3] subscribed value

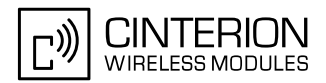

### <Transfer delay>(num)

This parameter indicates the targeted time between request to transfer an SDU at one SAP to its delivery at the other SAP, in milliseconds.

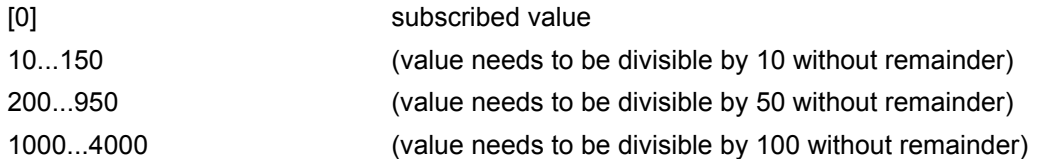

## <Traffic handling priority>(num)

This parameter specifies the relative importance for handling of all SDUs belonging to the UMTS bearer compared to the SDUs of the other bearers.

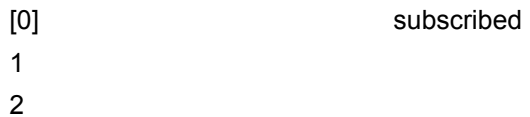

3

#### $\langle$ PDP\_type> $(str)$

Packet Data Protocol Type "IP"

- If parameters are not defined, the parameter default values depend on the HLR-stored subscribed default values.
- Definitions of parameters can be found in 3GPP TS 23.107

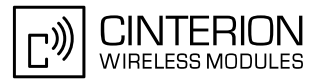

# **11.9 AT+CGPADDR Show PDP address**

#### *Syntax*

```
Test Command
AT+CGPADDR=?
Response(s)
<cid>s)]
OK
```
Write Command

AT+CGPADDR=[[<cid>](#page-327-0)[,[<cid>](#page-327-0)]]

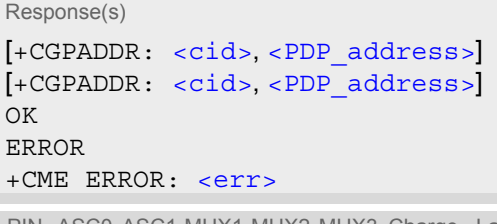

PIN ASC0 ASC1 MUX1 MUX2 MUX3 Charge Last Reference(s)

**+ + + + + + - -** GSM 07.07

#### *Command Description*

The test command returns a list of defined  $\langle c \rangle$  =  $\langle c \rangle$  =  $\langle c \rangle$ 

The write command returns a list of PDP addresses for the specified context identifiers. If no  $<$ cid> is specified, the addresses for all defined contexts are returned.

#### *Parameter Description*

#### <span id="page-327-0"></span> $\langle$ cid $>$ <sup>(num)</sup>

A numeric parameter which specifies a particular PDP context definition (see [AT+CGDCONT](#page-317-0) command).

<span id="page-327-1"></span><PDP\_address>(str)

A string that identifies the MT in the address space applicable to the PDP. The address may be static or dynamic.

#### *Note*

 $\bullet$  If no  $\lt$ cid> is specified, the write command will return a list of all defined contexts.

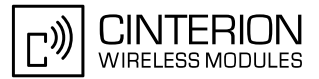

## <span id="page-328-0"></span>**11.10 AT+CGQMIN Quality of Service Profile (Minimum acceptable)**

#### *Syntax*

```
Test Command
AT+CGQMIN=?
Response(s)
+CGQMIN: <PDP_type>, (list of supported <precedence>s), (list of supported <delay>s), (list of 
<reliability><peak><mean>s)
OK
ERROR
+CME ERROR: <err>
Read Command
AT+CGQMIN?
Response(s)
[+CGQMIN: <cid>, <precedence>, <delay>, <reliability>, <peak>, <mean>]
[+CGQMIN: ...]
OK
ERROR
+CME ERROR: <err>
Write Command
AT+CGQMIN=[<cid>[, <precedence>[, <delay>[, <reliability>[, <peak>[, <mean>]]]]]]
Response(s)
OK
ERROR
+CME ERROR: <err>
PIN ASC0 ASC1 MUX1 MUX2 MUX3 Charge Last Reference(s)
+ + + + + + - - GSM 07.07
```
#### *Command Description*

The test command returns values supported as a compound value. If the MT supports several PDP types, the parameter value ranges for each PDP type are returned on a separate line.

The read command returns the current settings for each defined context.

This command allows the TE to specify a minimum acceptable profile which is checked by the MT against the negotiated profile returned in the Activate PDP Context Accept message.

The set command specifies a profile for the context identified by the (local) context identification parameter, [<cid>](#page-329-3).

Please note, that the parameters of the minimum acceptable profile need to meet the following condition:

```
((AT+CGQMIN.<delay>= 0) OR (AT+CGQREQ.<delay> ≤ AT+CGQMIN.<delay>)) AND 
((AT+CGQMIN.<reliability>= 0) OR 
   (AT+CGQREQ.<reliability> ≤ AT+CGQMIN.<reliability>)) AND 
AT+CGQMIN \cdot \text{peak}) = 0) OR (AT+CGQREQ \cdot \text{peak}) \geq AT+CGQMIN \cdot \text{peak}) AND
((AT+CGQMIN.<precedence>= 0) OR 
   (AT+CGQREQ.<precedence> ≤ AT+CGQMIN.<precedence>)) AND 
(AT+CGOREO. < mean> \geq AT+CGOMIN. < mean > )
```
If this condition is not fulfilled or the network does not support all of the specified minimum QoS settings, then the activation of the associated context will fail.

A special form of the set command, [AT+CGQMIN](#page-328-0)= [<cid>](#page-329-3) causes the minimum acceptable profile for context number  $\langle$ cid> to become undefined. In this case no check is made against the negotiated profile.

[AT&F](#page-31-0) and [ATZ](#page-40-0) will undefine the minimum QoS profiles of every context which is not active or not online.

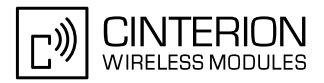

#### *Parameter Description*

# <span id="page-329-3"></span> $<$ cid $>$ <sup>(num)</sup>

Parameter specifies a particular PDP context definition. The parameter is local to the TE-MT interface and is used in other PDP context-related commands.

1...2

<span id="page-329-0"></span>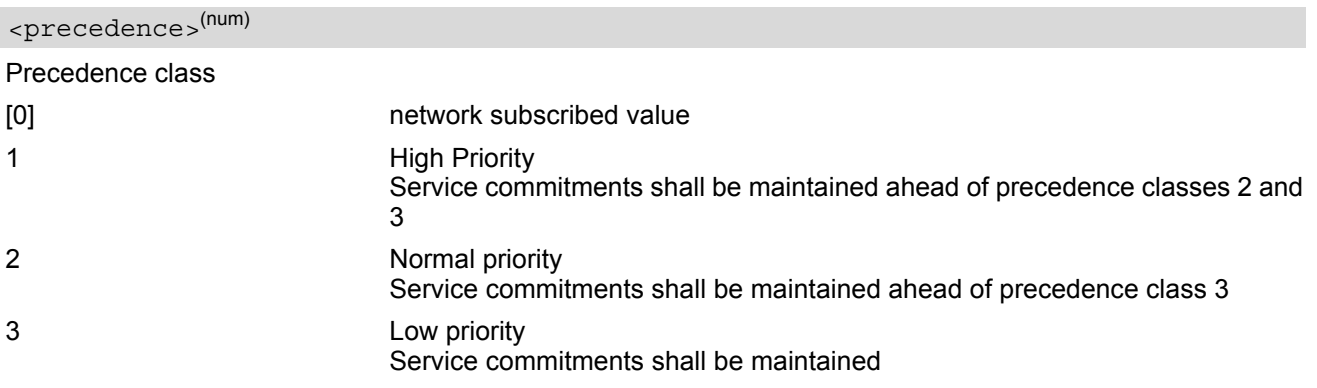

# <span id="page-329-1"></span><delay>(num)

#### Delay class

The delay parameter defines the end-to-end transfer delay incurred in the transmission of SDUs through the GPRS network(s).

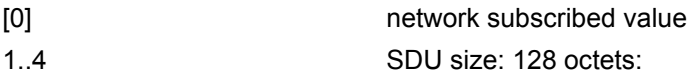

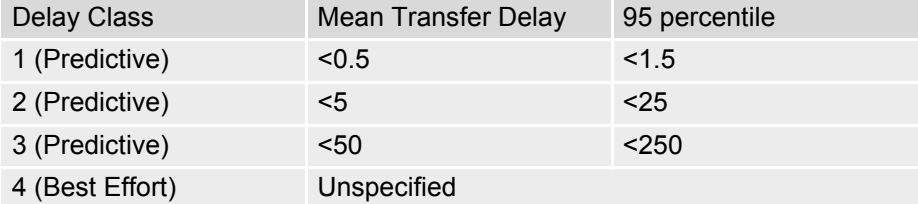

SDU size: 1024 octets:

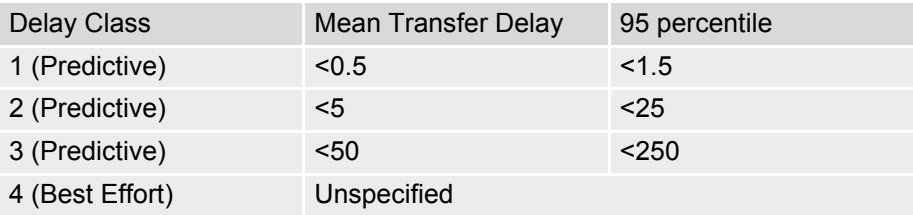

<span id="page-329-2"></span>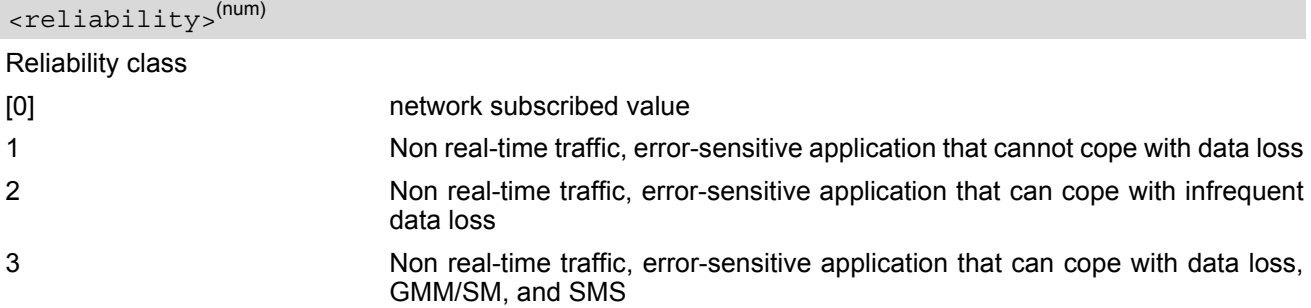

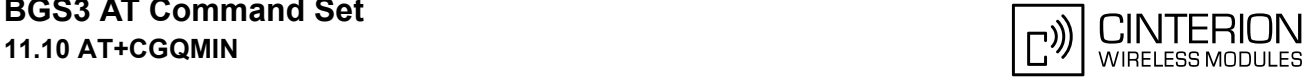

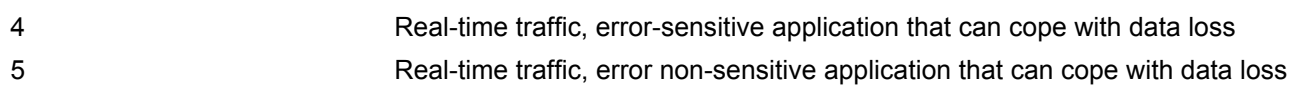

<span id="page-330-1"></span>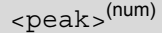

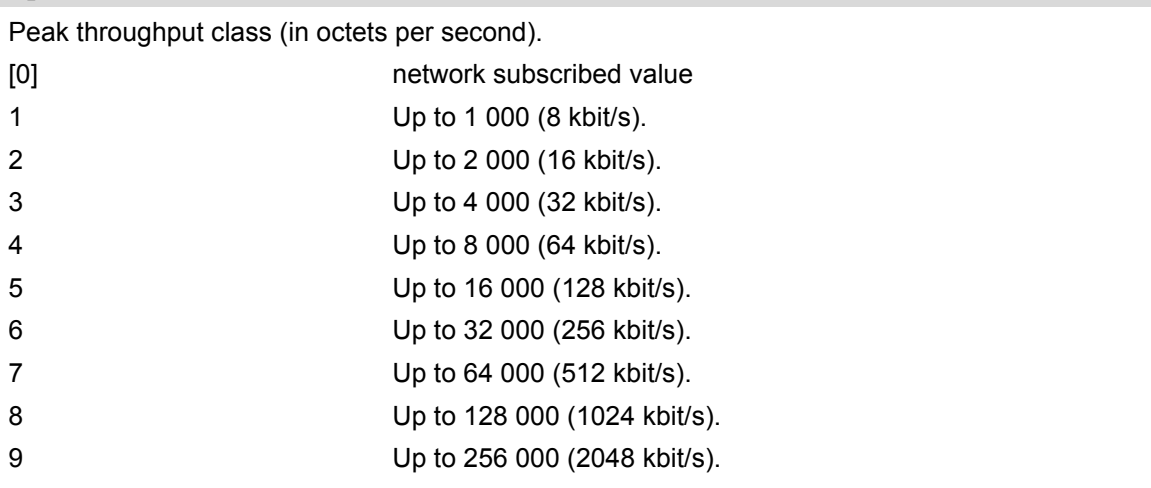

<span id="page-330-2"></span><mean>(num)

Mean throughput class(in octets per hour).

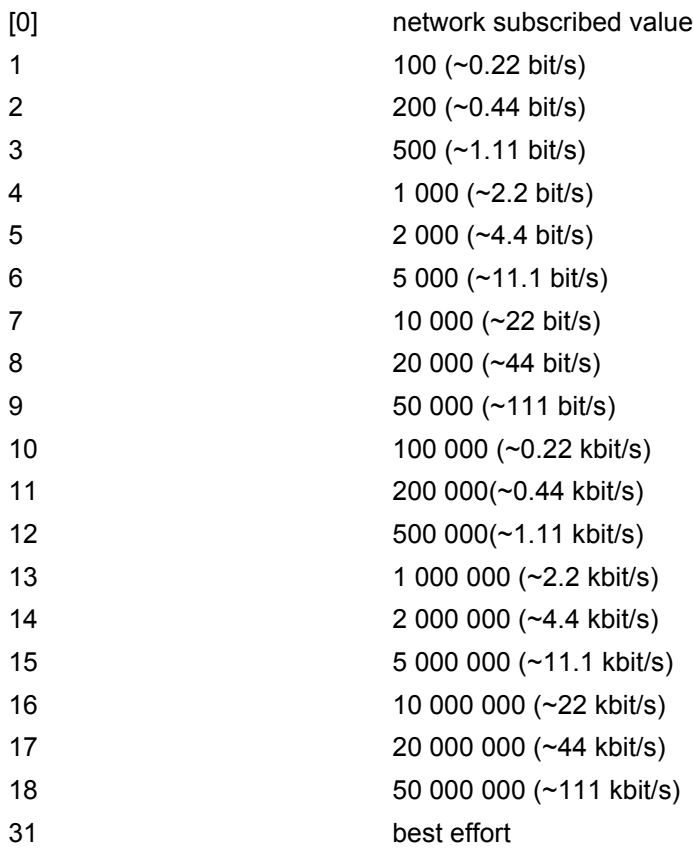

<span id="page-330-0"></span> $\langle$ PDP\_type $>^{(\text{str})}$ 

Packet Data Protocol Type "IP"

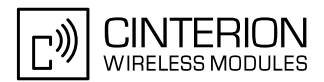

### *Notes*

- If parameters are not defined, the parameter default values depend on the HLR-stored subscribed default values.
- Definitions of parameters in GSM 02.60 and GSM 03.60 paragraph 15.2 "Quality of Service Profile".

## *Example*

If some of the QoS parameters are omitted, they will keep their current value (or the default value if not specified so far), e.g.:

```
AT+CGDCONT=1,"IP"
OK
AT+CGQMIN=
OK
AT+CGQMIN?
+CGQMIN:1,0,0,0,0,0
OK
AT+CGQMIN=1,0
OK
AT+CGQMIN?
+CGQMIN:1,0,0,0,0,0
OK
AT+CGQMIN=1,0,0,0,1
OK
AT+CGQMIN?
+CGQMIN:1,0,0,0,1,0
OK
AT+CGQMIN=1,1
OK
AT+CGQMIN?
+CGQMIN:1,1,0,0,1,0
OK
```
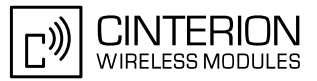

# <span id="page-332-0"></span>**11.11 AT+CGQREQ Quality of Service Profile (Requested)**

#### *Syntax*

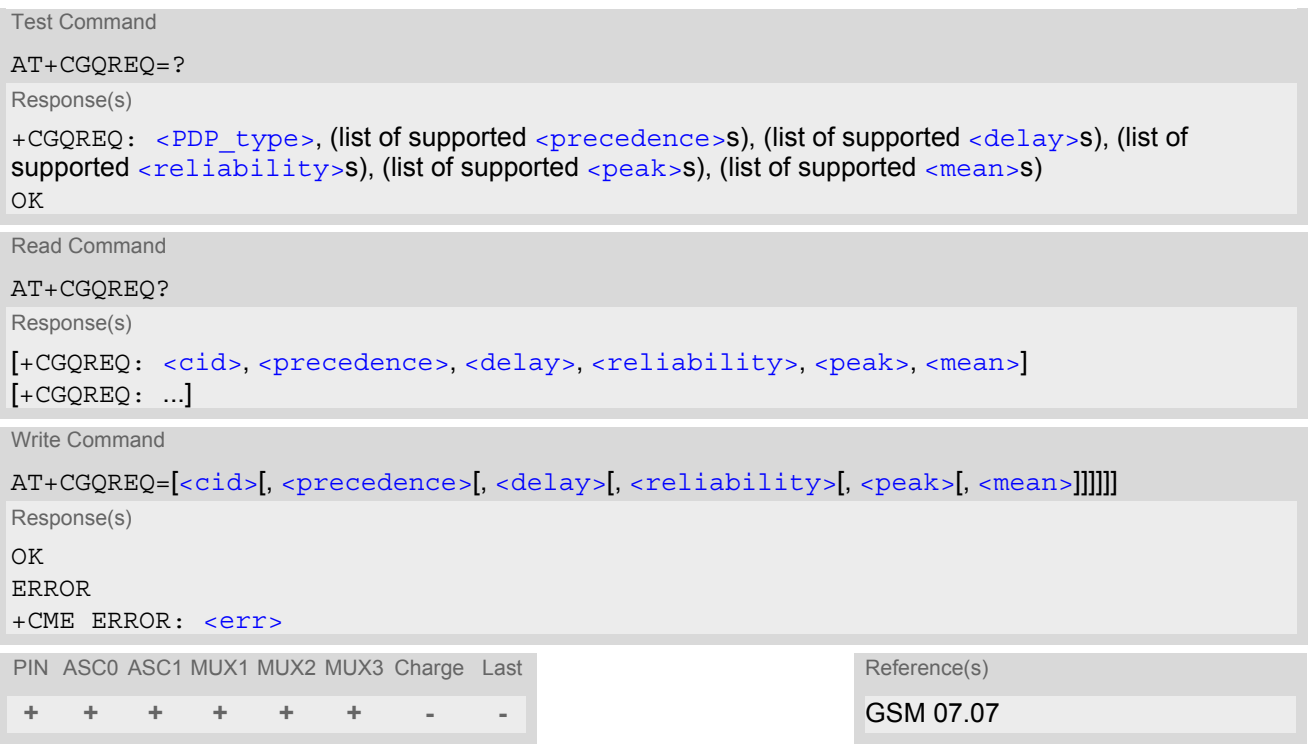

#### *Command Description*

The test command returns values supported as a compound value. If the MT supports several PDP types, the parameter value ranges for each PDP type are returned on a separate line.

The read command returns the current settings for each defined context.

This command allows the TE to specify a Quality of Service Profile that is used when the MT sends an Activate PDP Context Request message to the network.

The set command specifies a profile for the context identified by the (local) context identification parameter, [<cid>](#page-333-3).

Please note, that the parameters of the requested QoS profile need to meet the following condition:

```
((AT+CGQMIN.<delay>= 0) OR (AT+CGQREQ.<delay> ≤ AT+CGQMIN.<delay>)) AND 
((AT+CGQMIN.<reliability>= 0) OR 
   (AT+CGQREQ.<reliability> ≤ AT+CGQMIN.<reliability>)) AND 
AT+CGQMIN \cdot \text{peak}>= 0) \text{ OR } (AT+CGQREG \cdot \text{peak}> \geq AT+CGQMIN \cdot \text{peak}>)) AND
((AT+CGQMIN.<precedence>= 0) OR 
   (AT+CGQREQ.<precedence> ≤ AT+CGQMIN.<precedence>)) AND 
<mean>)
```
If this condition is not fulfilled or the network does not support all of the requested QoS settings, then the activation of the associated context will fail.

A special form of the set command,  $+CGQREQ = < cid$  causes the requested profile for context number  $\langle cid \rangle$ to become undefined.

[AT&F](#page-31-0) and [ATZ](#page-40-0) will undefine the QoS profiles of every context which is not active or not online.

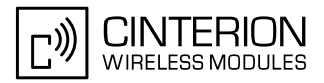

#### *Parameter Description*

# <span id="page-333-3"></span> $<$ cid $>$ <sup>(num)</sup>

Parameter specifies a particular PDP context definition. The parameter is local to the TE-MT interface and is used in other PDP context-related commands.

1...2

<span id="page-333-1"></span>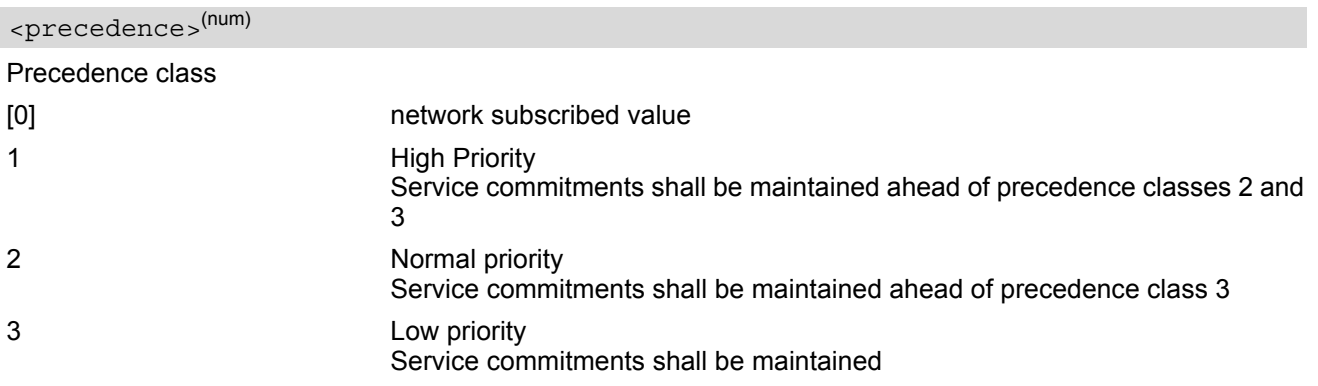

# <span id="page-333-2"></span><delay>(num)

#### Delay class

This parameter defines the end-to-end transfer delay incurred in the transmission of SDUs through the GPRS network(s).

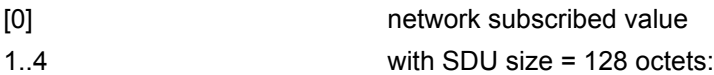

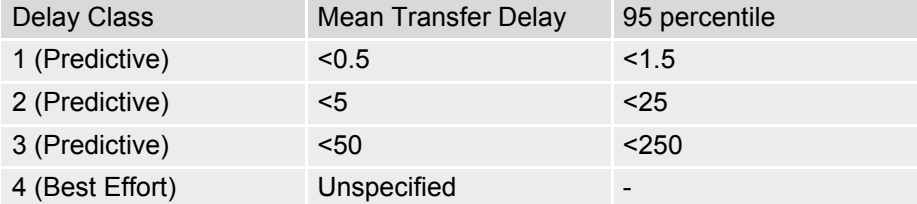

with SDU size = 1024 octets:

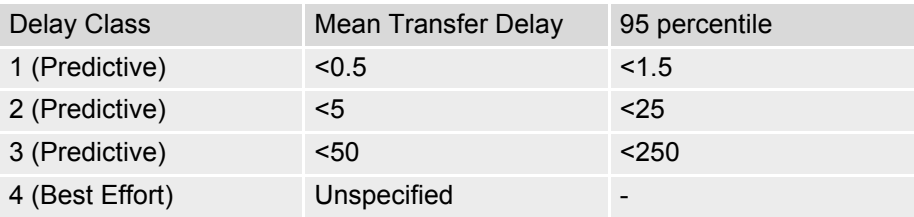

<span id="page-333-0"></span>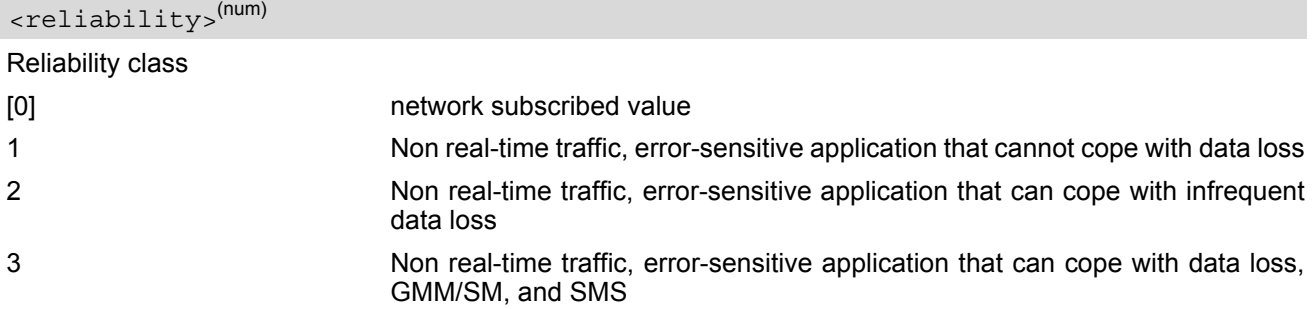

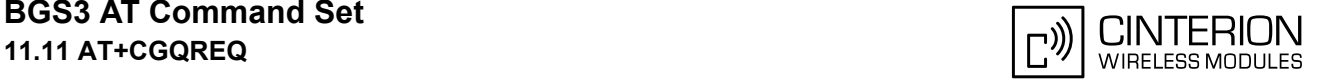

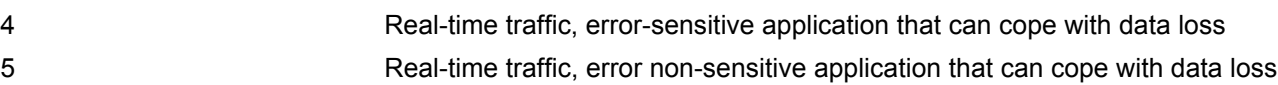

<span id="page-334-0"></span>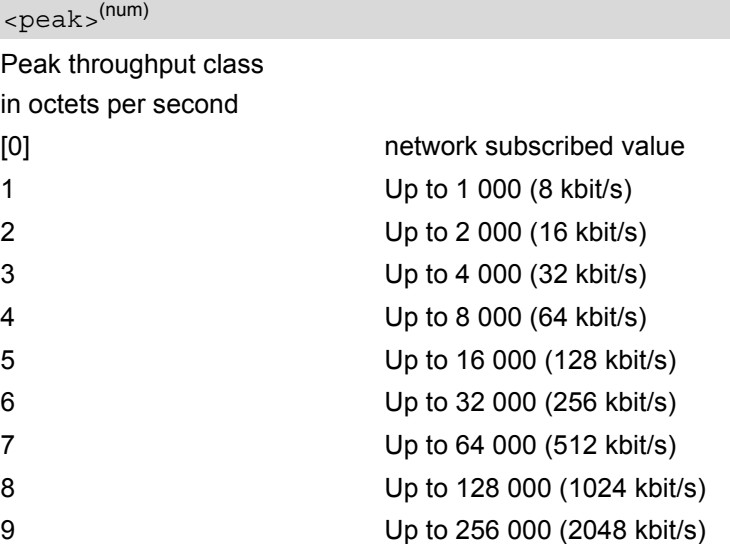

# <span id="page-334-1"></span><mean>(num)

Mean throughput class

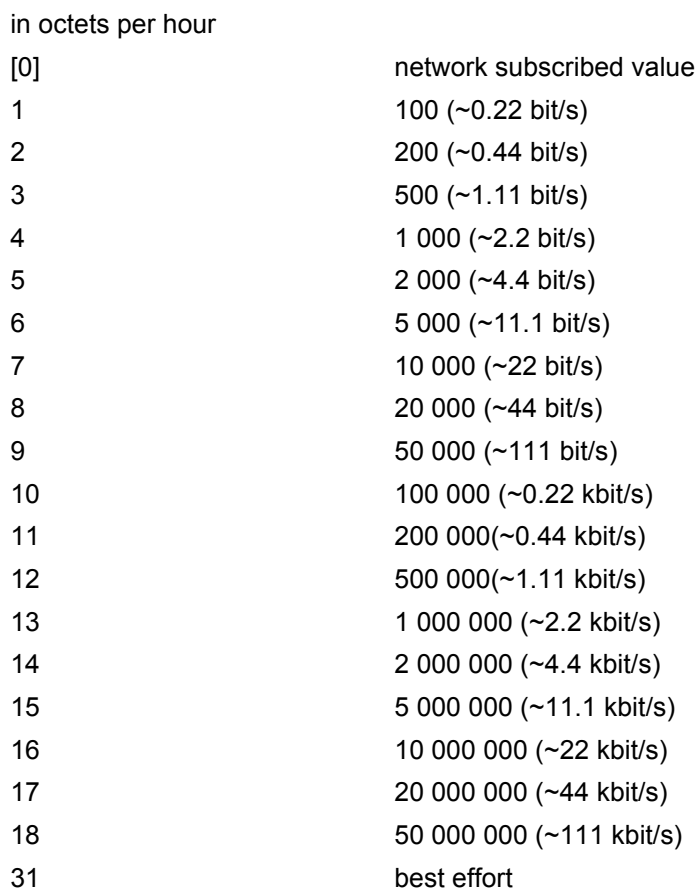

## <span id="page-334-2"></span><PDP\_type>(str)

Packet Data Protocol type "IP"

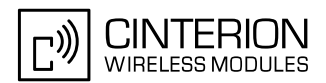

### *Notes*

- If parameters are not defined, the parameter default values depend on the HLR-stored subscribed default values.
- Definitions of parameters in GSM 02.60 and GSM 03.60 paragraph 15.2 "Quality of Service Profile".

### *Example*

If some of the QoS parameters are omitted, they will keep their current value (or the default value if not specified so far), e.g.:

```
AT+CGDCONT=1,"IP"
OK
AT+CGQREQ=
OK
AT+CGQREQ?
+CGQREQ:1,0,0,0,0,0
OK
AT+CGQREQ=1,0
OK
AT+CGQMIN?
+CGQREQ:1,0,0,0,0,0
OK
AT+CGQREQ=1,0,0,0,1
OK
AT+CGQREQ?
+CGQREQ:1,0,0,0,1,0
OK
AT+CGQREQ=1,1
OK
AT+CGQREQ?
+CGQREQ:1,1,0,0,1,0
OK
```
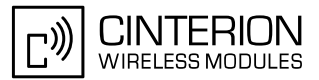

# <span id="page-336-0"></span>**11.12 AT+CGREG GPRS Network Registration Status**

[AT+CGREG](#page-336-0) write command enables presentation of URC "[+CGREG](#page-336-2): [<stat>](#page-337-0)" when [<n>](#page-336-1)=1 and ME's GPRS net-work registration status changes, or URC "[+CGREG](#page-336-3): [<stat>](#page-337-0), [<lac>](#page-337-1), [<ci>](#page-337-2)" when [<n>](#page-336-1)=2 and the current network cell changes.

[AT+CGREG](#page-336-0) read command queries the current URC presentation status and [<stat>](#page-337-0) which shows whether the network has currently indicated the registration of the ME. Location information elements  $\langle$ lac> and  $\langle$ ci> are returned only if  $\langle n \rangle = 2$  and ME is registered to the network.

#### *Syntax*

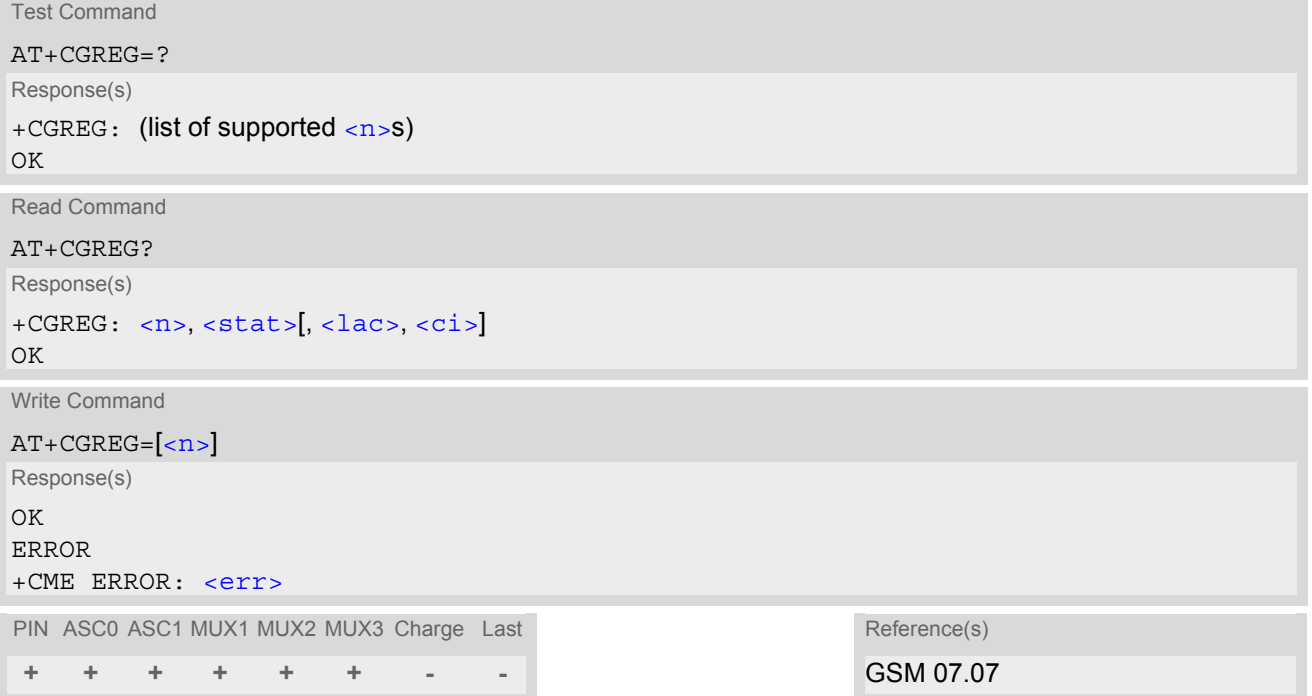

## *Unsolicited Result Codes*

```
 URC 1
```
+CGREG: [<stat>](#page-337-0)

Indicates a change in the ME's GPRS network registration status.

<span id="page-336-3"></span>URC 2

```
+CGREG: <stat>, <lac>, <ci>
```
Indicates a change in the ME's GPRS network registration status or a change of the network cell including location information.

#### *Parameter Description*

<span id="page-336-1"></span>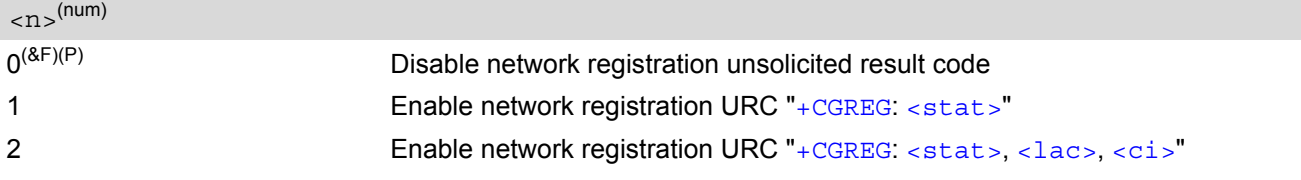

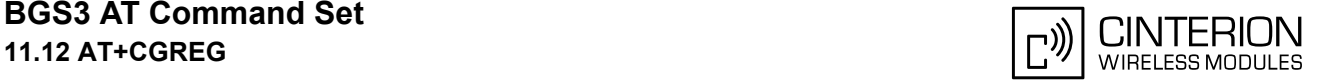

<span id="page-337-0"></span>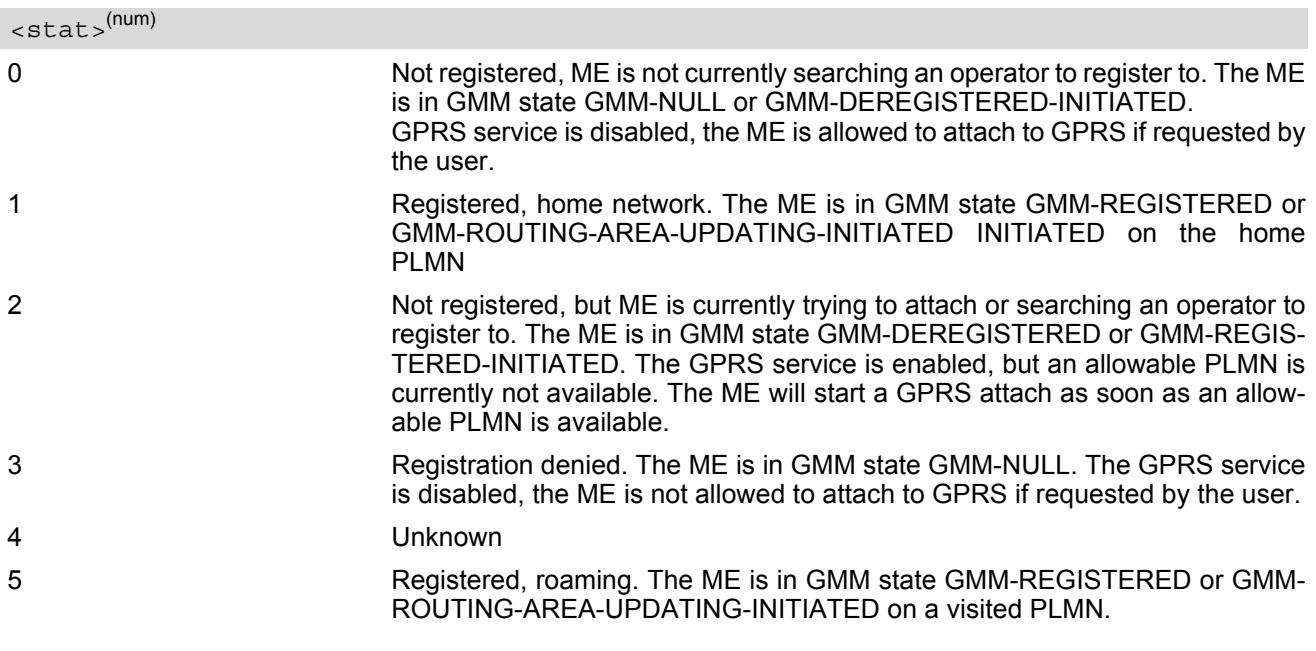

<span id="page-337-1"></span> $\langle$ lac $>$ <sup>(str)</sup>

Two byte location area code in hexadecimal format.

#### <span id="page-337-2"></span> $\langle$ ci $>$ <sup>(str)</sup>

Two byte cell ID in hexadecimal format.

#### *Note*

• When the module is GPRS attached and a PLMN reselection occurs to a non-GPRS network or to a network where the SIM is not subscribed to for using GPRS, the resulting GMM (GPRS mobility management) state according to GSM 24.008 is REGISTERED/NO CELL, meaning that the read command will still show  $<$ stat>=1 or  $<$ stat>=5.

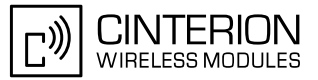

# <span id="page-338-0"></span>**11.13 AT+CGSMS Select service for MO SMS messages**

#### *Syntax*

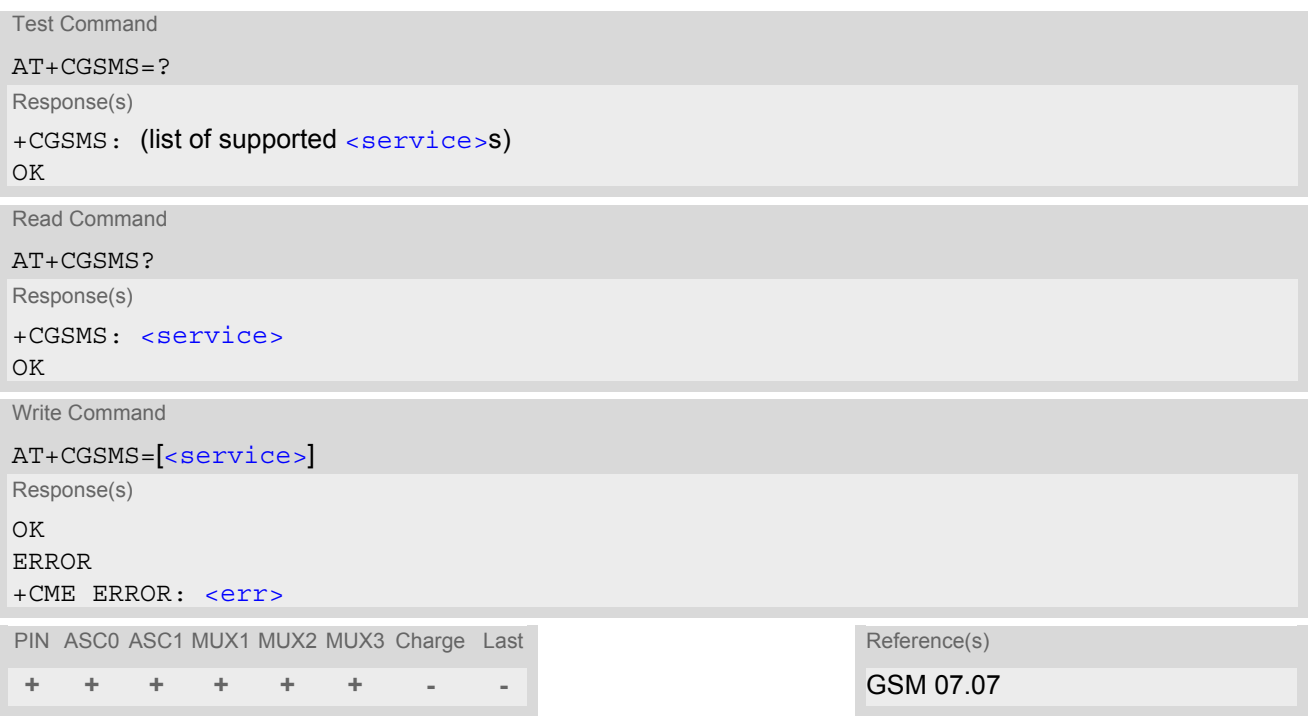

#### *Command Description*

The test command is used for requesting information on which services and service preferences can be set by using the [AT+CGSMS](#page-338-0) write command

The read command returns the currently selected service or service preference.

The write command is used to specify the service or service preference that the MT will use to send MO SMS messages. If parameter [<service>](#page-338-1) is not given, the current value remains unchanged.

#### *Parameter Description*

## <span id="page-338-1"></span><service>(num)

A numeric parameter which indicates the service or service preference to be used. Parameter is global for all interfaces and volatile.

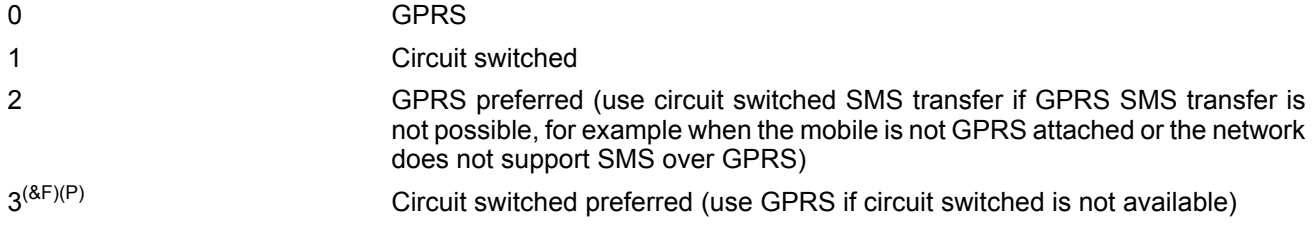

#### *Note*

Sending SMS via GPRS is only possible when mobile is attached using [AT+CGATT](#page-312-0).

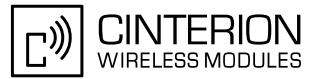

## **11.14 AT^SGACT Query all PDP context activations**

#### *Syntax*

```
Test Command
AT^SGACT=?
Response(s)
^SGACT: (range of supported <ifc>s) , (range of supported <state>s)
OK
```
Read Command

AT^SGACT?

```
Response(s)
[^SGACT: <ifc>, <cid>, <state>]
[^SGACT: <ifc>, <cid>, <state>]
[^SGACT: ...]
OK
```
Exec Command

AT^SGACT

OK

Response(s)  $\text{\textdegree}$ SGACT: [<sum>](#page-340-1)

PIN ASC0 ASC1 MUX1 MUX2 MUX3 Charge Last **+ + + + + + - -**

## *Command Description*

The test command returns supported interfaces and states.

The read command lists the activation states for all activated PDP contexts of the ME. Contexts, which are created internally by the GPRS modem compatibility commands, will displayed only, if they are activated. The Output of this command is unsorted.

The exec command returns the sum of all activated PDP contexts of the ME.

#### *Parameter Description*

## <span id="page-339-0"></span>Interface Indicates the interface on which a particular PDP context was defined. Every PDP context defined with the command [AT+CGDCONT](#page-317-0) or internally by the GPRS modem compatibility commands is identified one-to-one by its (local) context identifier and the interface on which it was defined. The range of supported interfaces is returned by the test command.  $\langle$ ifc> $(num)$

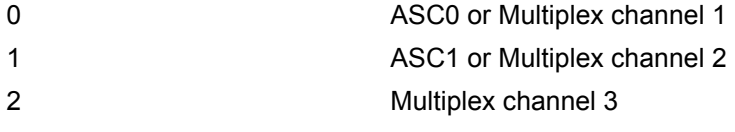

### <span id="page-339-1"></span> $<$ cid> $(num)$

#### PDP context identifier

The interface local identifier which was used to define a PDP context using the command  $AT+CGDCONT$  or which was created internally by using the GPRS modem compatibility commands  $ATD*98#$  or  $ATD*99#$ . The range of supported values is returned by the  $AT+CGDCONT$  test command. Values 3 and 4 will be used by the GPRS modem compatibility commands  $ATD*98#$  or  $ATD*99#$  if no context identifier was specified as the command was invoked.

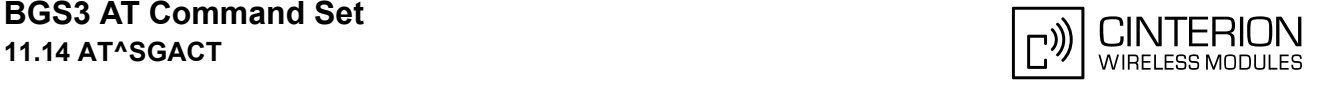

<span id="page-340-0"></span>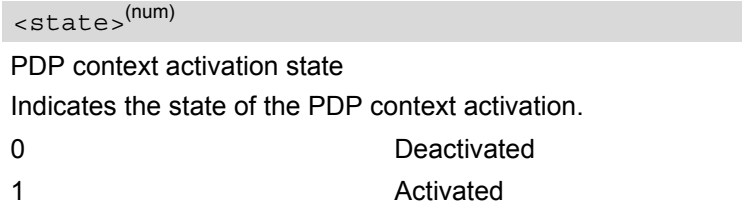

<span id="page-340-1"></span> $<$ sum $>$ <sup>(num)</sup>

The sum of all activated PDP contexts of the ME.

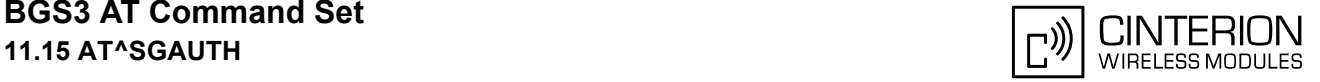

# **11.15 AT^SGAUTH Set type of authentication for PPP connection**

## *Syntax*

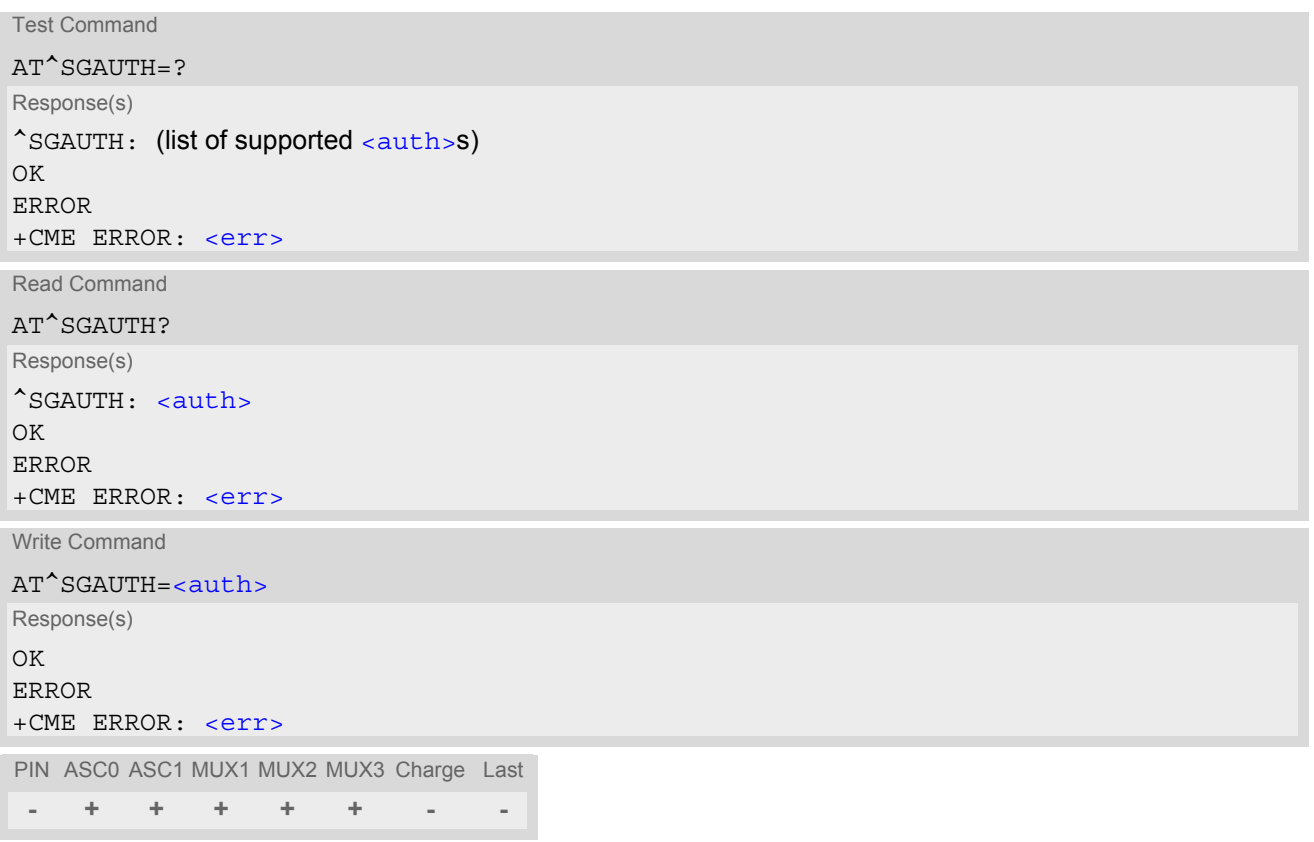

## *Parameter Description*

<span id="page-341-0"></span>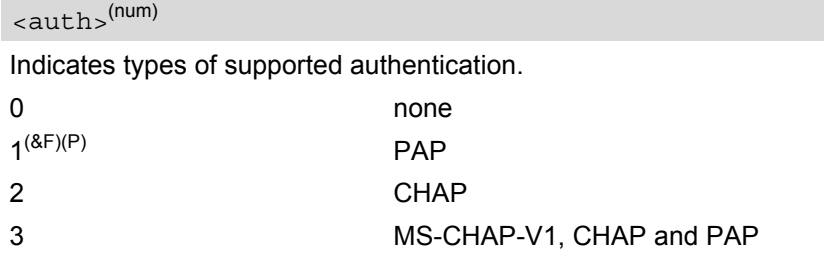

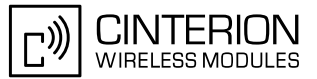

# <span id="page-342-3"></span>**11.16 AT^SGCONF Configuration of GPRS related Parameters**

#### *Syntax*

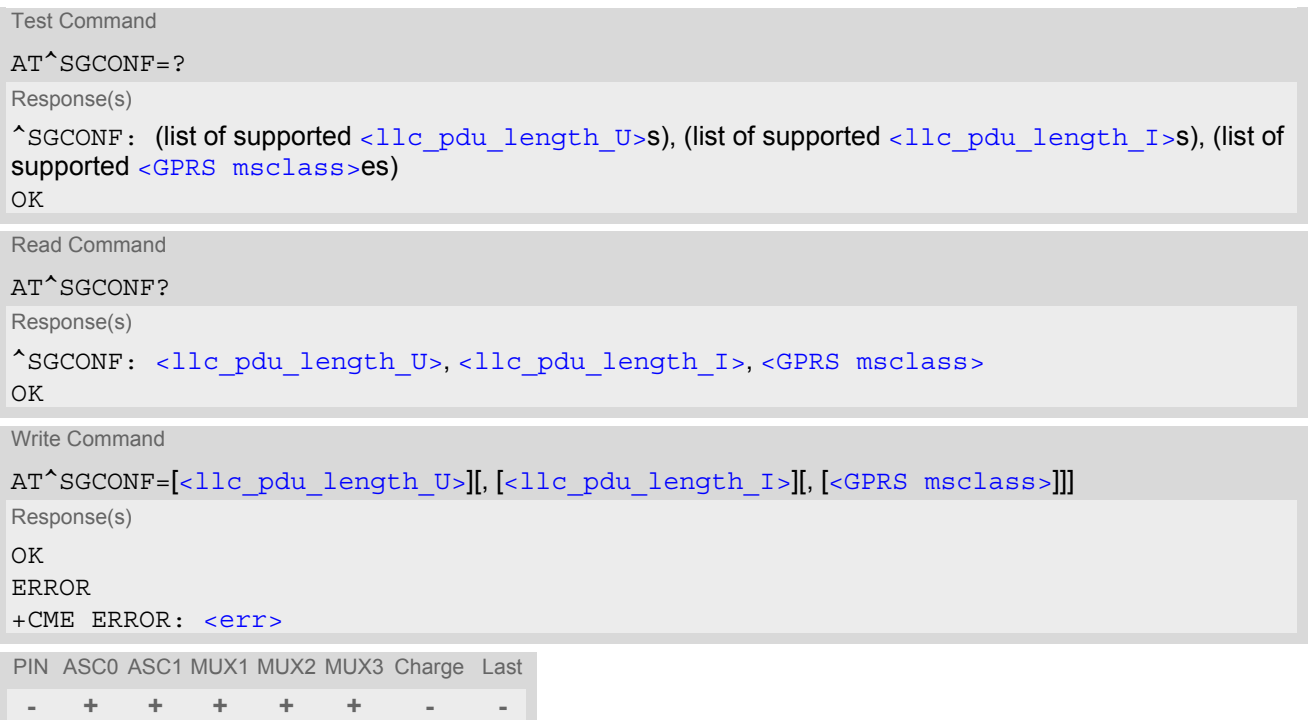

#### *Parameter Description*

<span id="page-342-0"></span>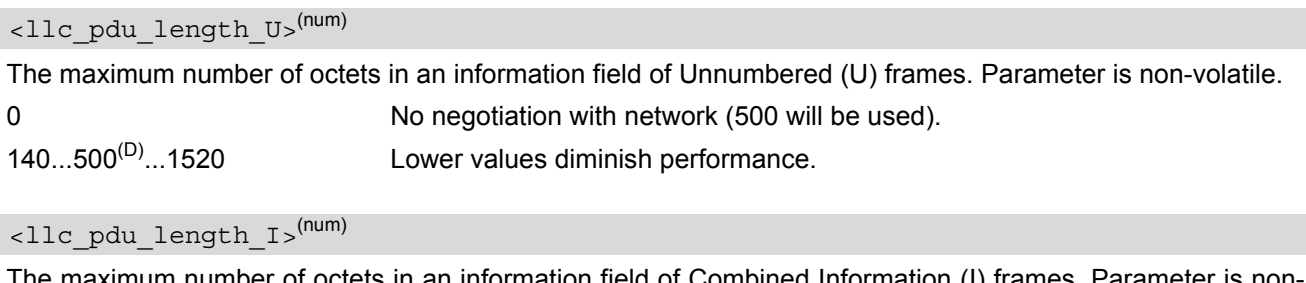

<span id="page-342-1"></span>The maximum number of octets in an information field of Combined Information (I) frames. Parameter is nonvolatile.

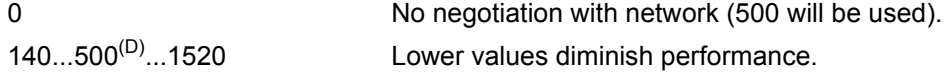

<span id="page-342-2"></span><GPRS msclass>(num)

GPRS Multislot Class. The value can be one of the classes indicated with the Test command. The value set is volatile and powerup value is the maximum allowed.

#### *Note*

AT<sup>^</sup>SGCONF will respond with "+CME ERROR: operation temporary not allowed" if the module is already GPRS attached (see [AT+CGATT](#page-312-0)). The same error response is sent during background protocol stack activity, e.g. during network registration.

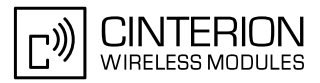

## **11.17 ATA Manual response to a network request for PDP context activation**

The V.250 [ATA](#page-148-0) command may be used to accept a network request for a PDP context activation announced by the unsolicited result codes "[RING](#page-179-0)" or "[+CRING](#page-179-1): GPRS". The MT responds with CONNECT, enters V.250 online data state and follows the same procedure as it would after having received a [AT+CGANS](#page-310-0)=1 with no [<L2P>](#page-310-1) or [<cid>](#page-310-2) values specified.

If you try to answer a request which is no longer present or which is already answered by another instance, NO CARRIER is returned.

#### *Syntax*

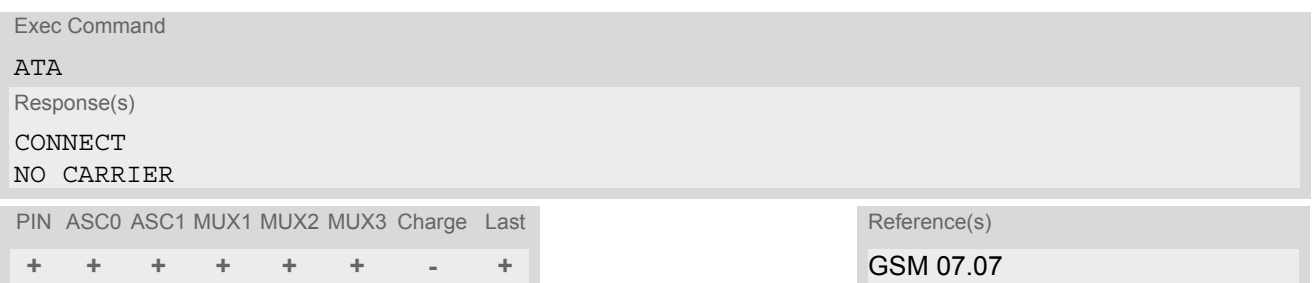

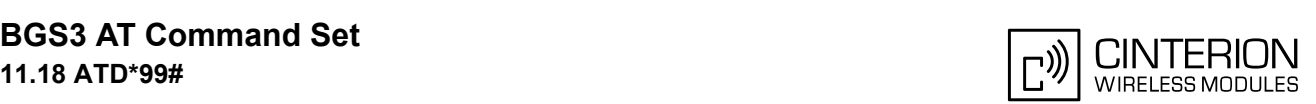

## <span id="page-344-0"></span>**11.18 ATD\*99# Request GPRS service**

This command causes the MT to perform whatever actions are necessary to establish a communication between the TE and the external PDN.

The V.250 'D' (Dial) command causes the MT to enter the V.250 online data state and, with the TE, to start the specified layer 2 protocol. No further commands may follow on the AT command line. GPRS attachment and PDP context activation procedures may take place prior to or during the PDP startup if they have not already been performed using the  $AT+CGATT$  and  $AT+CGACT$  commands.

Examples on how to use this command are provided in "Section [11.22, Using GPRS AT commands \(Examples\)](#page-348-0)". To confirm acceptance of the command before entering the V.250 online data state command will respond with CONNECT.

When the layer 2 protocol has terminated, either as a result of an orderly shut down of the PDP or an error, the MT enters V.250 command state and returns NO CARRIER (for details refer to Section [11.5.1, Automatic deac](#page-316-0)[tivation of PDP context during dial-up PPP](#page-316-0)).

### *Syntax*

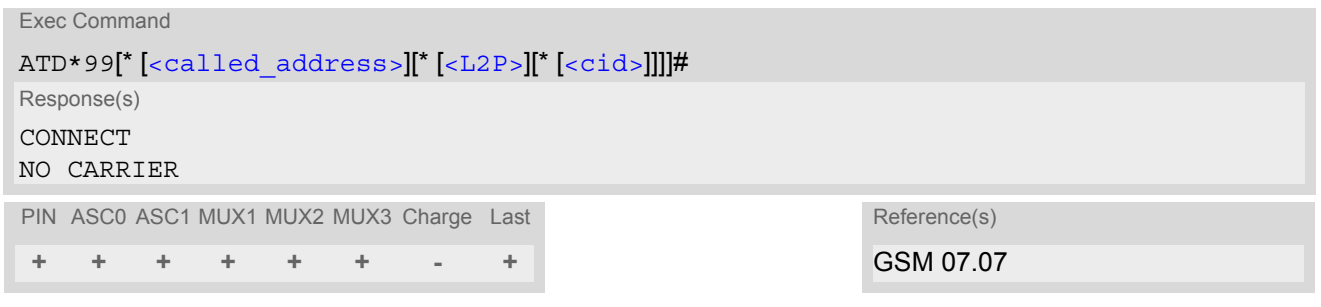

#### <span id="page-344-1"></span>*Parameter Description*

<called address>(str)

This parameter is currently not used and needs not to be specified.

<span id="page-344-2"></span>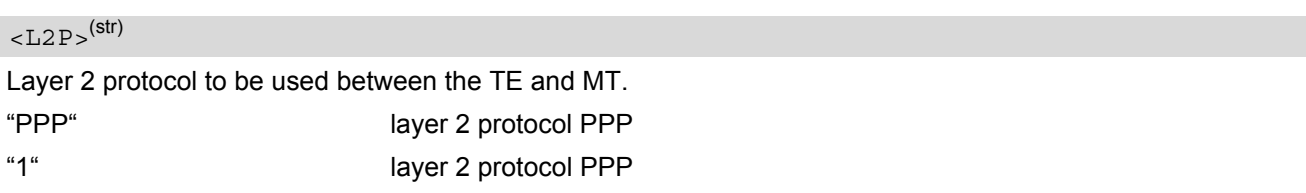

# <span id="page-344-3"></span> $<$ cid $>$ <sup>(num)</sup>

Parameter specifies a particular PDP context definition (see [AT+CGDCONT](#page-317-0) command). If no context is specified, an internal context with default properties is used (see  $AT+CGDCONT$ ,  $AT+CGQREQ$  and  $AT+CGQMIN$ ).

1.2

- If BGS3 is in dedicated mode, command returns the result code BUSY.
- [ATD](#page-149-0) is used as a standard V.250 AT command, too.
- When using the command on the second serial interface please see also Section [1.9.](#page-27-0)

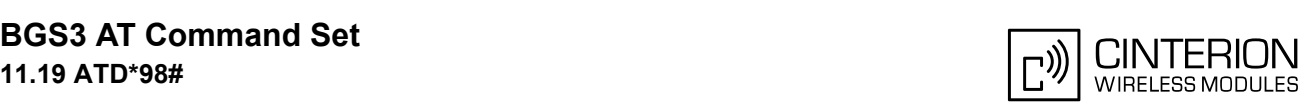

## <span id="page-345-0"></span>**11.19 ATD\*98# Request GPRS IP service**

This command causes the MT to perform whatever actions are necessary to establish a communication between the TE and the external PDN.

The V.250 'D' (Dial) command causes the MT to enter the V.250 online data state and, with the TE, to start the layer 2 protocol.

GPRS attachment and PDP context activation procedures may take place prior to or during the PDP startup if they have not already been performed using the  $AT+CGATT$  and  $AT+CGACT$  commands.

To confirm acceptance of the command before entering the V.250 online data state command will respond with CONNECT.

When the layer 2 protocol has terminated, either as a result of an orderly shut down of the PDP or an error, the MT enters V.250 command state and returns NO CARRIER (for details refer to Section [11.5.1, Automatic deac](#page-316-0)[tivation of PDP context during dial-up PPP](#page-316-0)).

#### *Syntax*

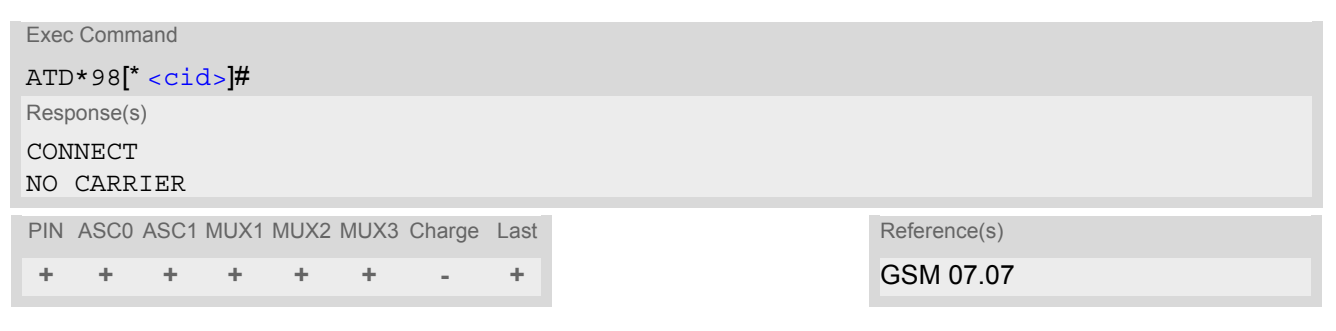

### *Parameter Description*

## <span id="page-345-1"></span> $<$ cid> $(num)$

Parameter specifies a particular PDP context definition (see [AT+CGDCONT](#page-317-0) command). If no context is specified, an internal context with default properties is used (see  $AT+CGDCONT$ ,  $AT+CGQREQ$  and  $AT+CGQMIN$ ).

1...2

- If BGS3 is in dedicated mode, command returns the result code BUSY.
- [ATD](#page-149-0) is used as a standard V.250 AT command, too.
- When using the command on the second serial interface please see also Section [1.9.](#page-27-0)

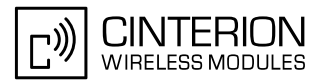

## **11.20 ATH Manual rejection of a network request for PDP context activation**

The V.250 [ATH](#page-157-0) command may be used to deactivate all PDP contexts which are active or online on the same interface. This command should not be used to deactivate PDP contexts during the implicit PDP context deacti-vation procedure which is started automatically after LCP termination or by dropping the DTR line (if [AT&D](#page-102-0)2 is configured). For details refer to Section [11.5.1, Automatic deactivation of PDP context during dial-up PPP.](#page-316-0) The [ATH](#page-157-0) command may also be used to reject a network request for PDP context activation announced by the unsolicited result codes "[RING](#page-179-0): GPRS" or "[+CRING](#page-179-1): GPRS".

### *Syntax*

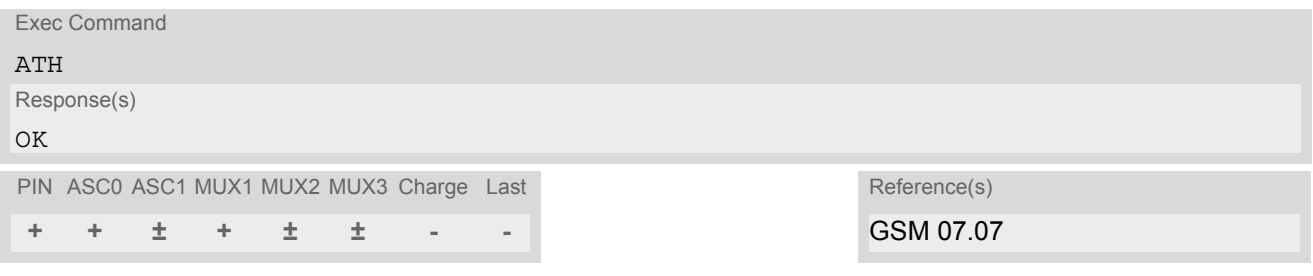

- In contrast to GSM 07.07 it is possible to cancel a connection with [ATH](#page-157-0) after a break. This is done for compatibility reasons due to the "dial-up network" drivers of Microsoft Windows.
- [ATH](#page-157-0) is used as a standard V.250 AT command, too.
- If [ATH](#page-157-0) is used to reject a network request for PDP context activation, then other PDP contexts on the same interface which are active or online will not be deactivated.

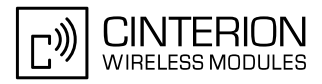

## <span id="page-347-0"></span>**11.21 ATS0 Automatic response to a network request for PDP context activation**

The V.250  $\text{ATS0} = \text{cn}$  $\text{ATS0} = \text{cn}$  $\text{ATS0} = \text{cn}$  (Automatic answer) command may be used to turn off (n=0) and on (n>0) the automatic response to a network request for a PDP context activation. See also ["3GPP TS 27.007 \(GSM 07.07\): AT com](#page-14-0)[mand set for User Equipment \(UE\)".](#page-14-0)

When the  $\text{ATS0}$  $\text{ATS0}$  $\text{ATS0}$  =  $\text{cn}$  > ( $\text{cn}$  > > 0) command is received, the MT will attempt to perform a GPRS attach if not yet attached and if configured to do so (see  $AT^SCFG$ , parameter [<gs0aa>](#page-64-0)). Subsequently, the MT will announce a network request for PDP context activation by issuing the URC RING or CRING to the TE, followed by the intermediate result code CONNECT. The MT then enters V.250 online data state and follows the same procedure as it would after receiving a  $AT+CGANS=1$  $AT+CGANS=1$  command with no  $\langle L2P \rangle$  or  $\langle cid \rangle$  values specified. [ATS0](#page-347-0)=0 does not perform an automatic GPRS detach.

#### *Syntax*

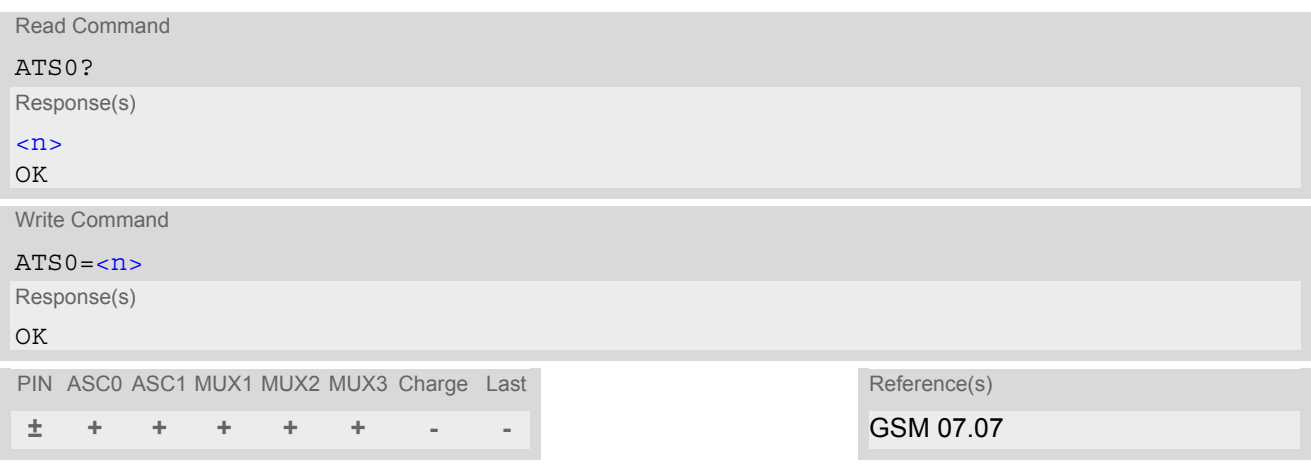

#### *Parameter Description*

<span id="page-347-1"></span>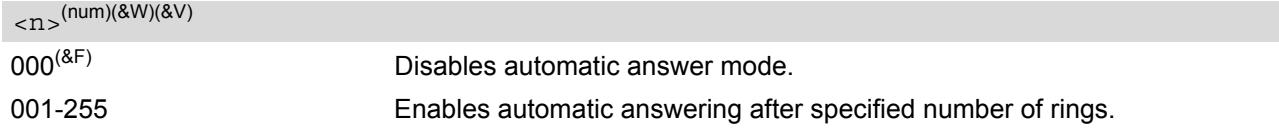

- If different settings are used on each interface, and a request for PDP context activation is received, the interface 'wins' which is idle and uses the smallest [ATS0](#page-347-0) value.
- When a network request for PDP context activation is answered automatically and another AT command is issued at the same time on the same interface then this AT command will not be executed. Any response relates to the automatic context activation procedure. If the AT command which caused the collision was a CS data call, the CONNECT response does not pertain to this data call but to GPRS. This can be detected if [ATX](#page-38-0) is not set to 0. The CS data call will issue CONNECT <text>, GPRS will issue CONNECT only.
- A network request for PDP context activation has a maximum duration of approximately 40 seconds (for details see GSM 04.08). A RING/CRING URC is issued every 5 seconds, so setting parameter  $\langle n \rangle$  to values greater than 7 will not allow a successful context activation and is not recommended.
- Automatic GPRS attach will not be performed on recalling a stored user profile with [ATZ](#page-40-0) or on power-up, even though a value  $\langle n \rangle$  greater than 0 was stored in the user profile with  $AT\&W$ .
- If  $AT^s$ SCFG="GPRS/ATS0/withAttach","on" is selected, but the automatic GPRS attach attempt fails (e.g. the network rejects the attach request), the [ATS0](#page-347-0) write command ends up with "ERROR" or "+CME ERROR: unknown" after approx. 5 minutes, though the new  $\langle n \rangle$  value takes effect. This is necessary because [ATS0](#page-160-0) is used for circuit switched calls too.
- ATS0 write command is PIN protected.

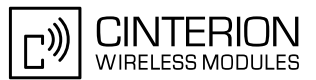

# <span id="page-348-0"></span>**11.22 Using GPRS AT commands (Examples)**

#### *Examples*

EXAMPLE 1

Defining and using a Context Definition ID (CID): Every time a CID is used as a parameter for a GPRS command the CID has to be defined before by using the [AT+CGDCONT](#page-317-0) command. To get the parameter of a CID use the [AT+CGDCONT](#page-317-0) read option. If the response of 'AT+CGDCONT?' is OK only, there is no CID defined.

```
AT+CGDCONT?
```
OK There is no CID defined

All parameters of the CID are initiated by NULL or not present values, and the CID itself is set to be undefined. To define a CID use the [AT+CGDCONT](#page-317-0) command with at least one CID parameter. At the moment the mobile supports CID 1 and CID 2 by using the  $AT+CGDCONT$  command.

Define CID 1 and set the PDP type to IP, access point name and IP address are not set:

```
AT+CGDCONT=1,"IP"
OK
```
Define CID 2 and sets PDP type, APN and IP addr:

```
AT+CGDCONT=2,"IP", "internet.t-d1.gprs", 111.222.123.234
OK
```
A following read command will respond:

```
AT+CGDCONT?
+CGDCONT:1,"IP","","",0,0
+CGDCONT:2,"IP","internet.t-d1.gprs",111.222.123.234
OK
```
Set the CID 1 to be undefined:

AT+CGDCONT=1 OK

A following read command will respond:

```
AT+CGDCONT?
+CGDCONT:2,"IP","internet.t-d1.gprs",111.222.123.234
OK
```
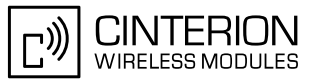

EXAMPLE 2

Quality of Service (QoS) is a special parameter of a CID which consists of several parameters itself. The QoS consists of

- the precedence class
- the delay class
- the reliability class
- the peak throughput class
- the mean throughput class

and is divided in "requested QoS" and "minimum acceptable QoS".

All parameters of the QoS are initiated by default to the "network subscribed value (= 0)" but the QoS itself is set to be undefined. To define a QoS use the  $AT+CGQREQ$  or  $AT+CGQMIN$  command.

Overwrite the precedence class of QoS of CID 1 and set the QoS of CID 1 to be present:

AT+CGQREQ=1,2 OK

A following read command will respond:

```
AT+CGQREQ?
+CGQREQ: 1,2,0,0,0,0
OK
```
All QoS values of CID 1 are set to network subscribed now, except precedence class which is set to 2. Now set the QoS of CID 1 to not present:

AT+CGQREQ=1 OK

Once defined, the CID it can be activated. To activate CID 2 use:

AT+CGACT=1,2 OK

If the CID is already active, the mobile responds OK at once. If no CID and no STATE is given, all defined CIDs will be activated by:

AT+CGACT= OK

If no CID is defined the mobile responds +CME ERROR: invalid index Remark: If the mobile is NOT attached by  $AT + CGATT = 1$  before activating, the attach is automatically done by the [AT+CGACT](#page-308-0) command.

After defining and activating a CID it may be used to get online by:

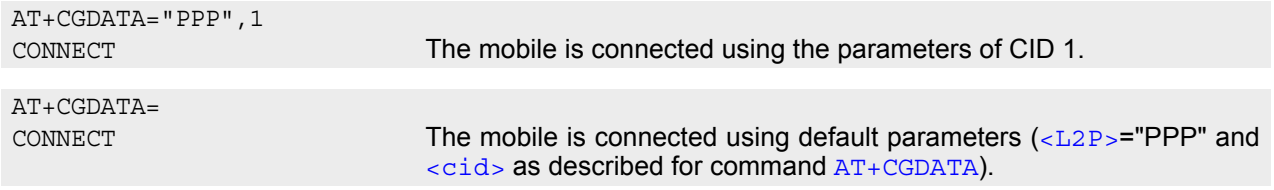

The mobile supports Layer 2 Protocol (L2P) PPP only.

Remark: If the mobile is NOT attached by  $AT+CGATT=1$  $AT+CGATT=1$  and the CID is NOT activated before connecting, attaching and activating is automatically done by the [AT+CGDATA](#page-315-2) command.

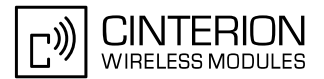

# **11.23 Using the GPRS dial command ATD**

#### *Example*

In addition to the GPRS AT commands you can use the "D" command to dial into to the GPRS network.

There are two GPRS Service Codes for the ATD command: Values 98 and 99.

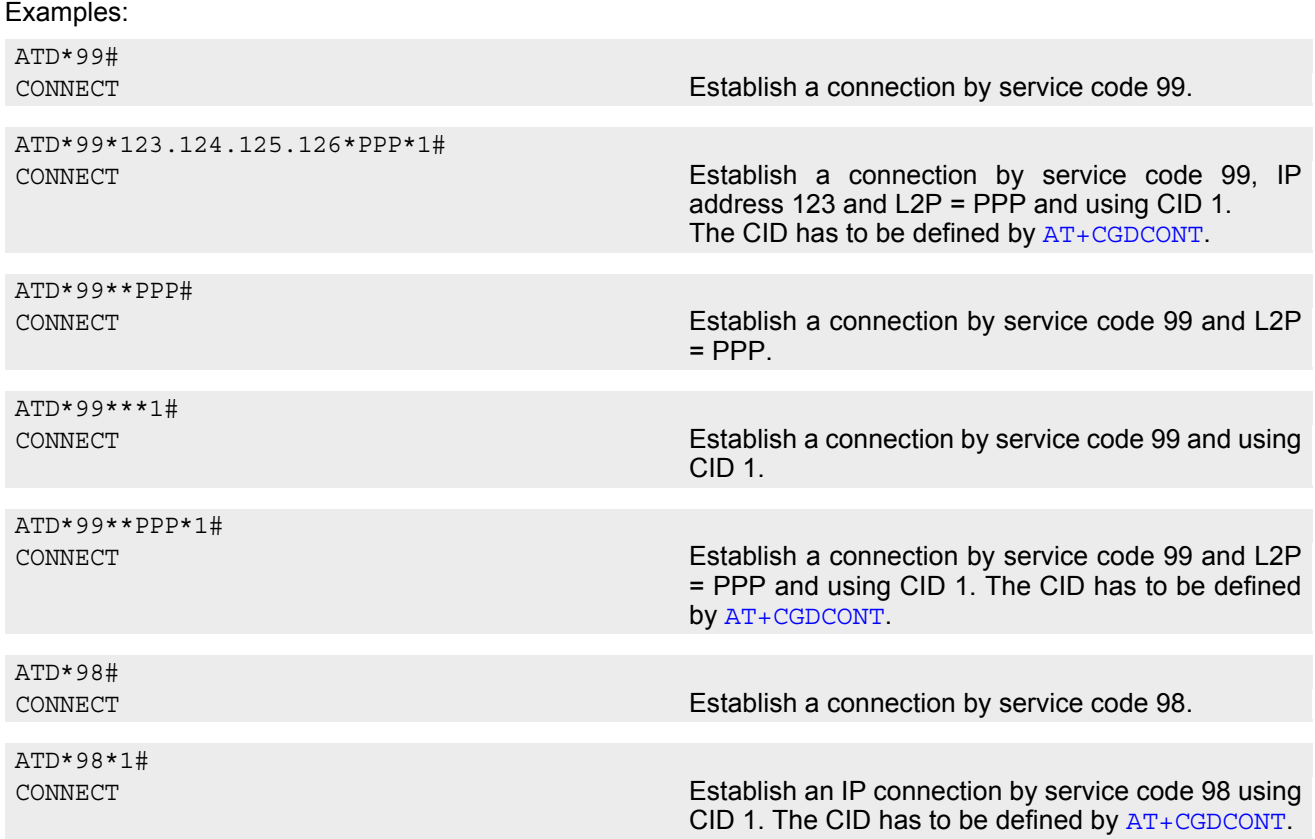

# **12. FAX Commands**

This chapter describes the AT commands used for fax communications.

If the ME is acting as a fax modem for a PC based fax application it is necessary to select the proper Service Class (Fax Class) provided by the ME. The ME reports its Service Class capabilities, i.e. the current setting and the range of services available. This is provided by the [AT+FCLASS](#page-352-0) command.

Service Classes supported by the ME:

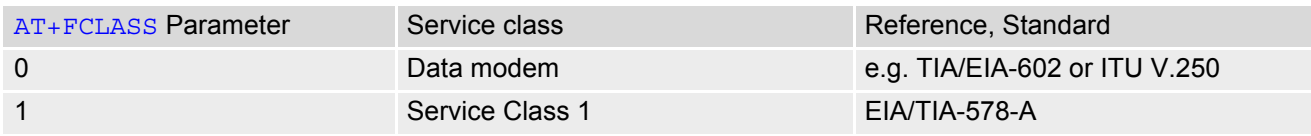

During an active fax connection the AT parser functionality on the used channel is limited to the AT commands which according to the ITU V.250 and T.31 specifications are mandatory for fax communications. The functions of these AT commands are usually supported by commonly used fax applications.

## <span id="page-351-1"></span>**12.1 FAX parameters**

This section describes the parameter [<mod>](#page-351-0) used by some of the fax-specific AT commands. To find out the value(s) actually supported by the  $\leq$ mod> parameter use the test commands either in on-hook or off-hook mode.

#### *Parameter Description*

<span id="page-351-0"></span>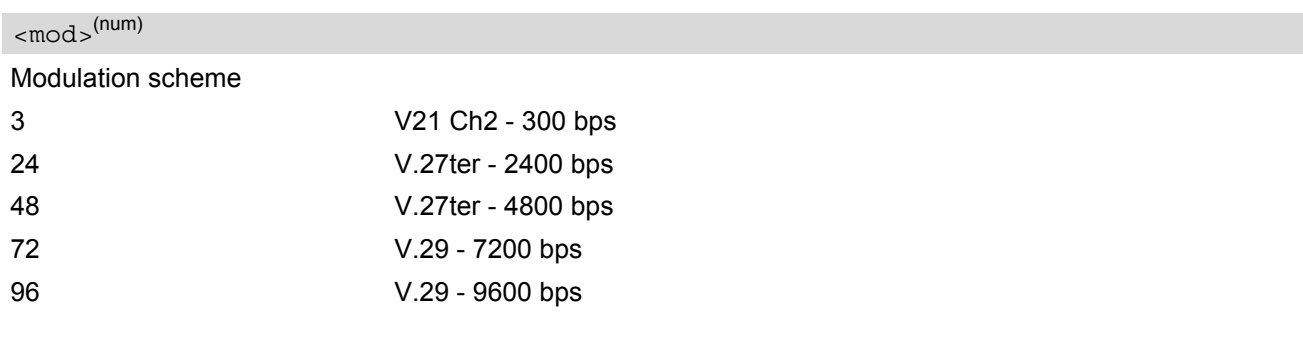

#### *Note*

For [AT+FRH](#page-353-0) and [AT+FTH](#page-356-0), parameter [<mod>](#page-351-0) can take value 3 only, while [AT+FRM](#page-354-0) and [AT+FTM](#page-357-0) never support  $<sub>mod</sub> = 3$ .</sub>

## **12.1.1 Fax Result Codes**

## **Table 12.1:** Fax Result Codes

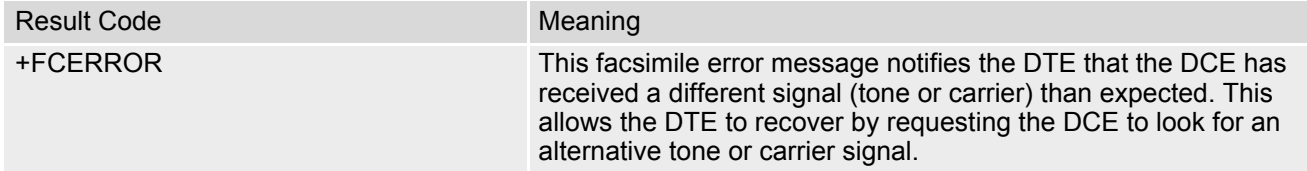

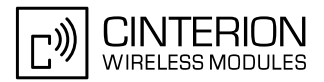

## <span id="page-352-0"></span>**12.2 AT+FCLASS Fax: Select, read or test service class**

[AT+FCLASS](#page-352-0) sets the ME to a particular mode of operation (data, fax). This allows the ME to process information in a manner suitable for that type of information.

### *Syntax*

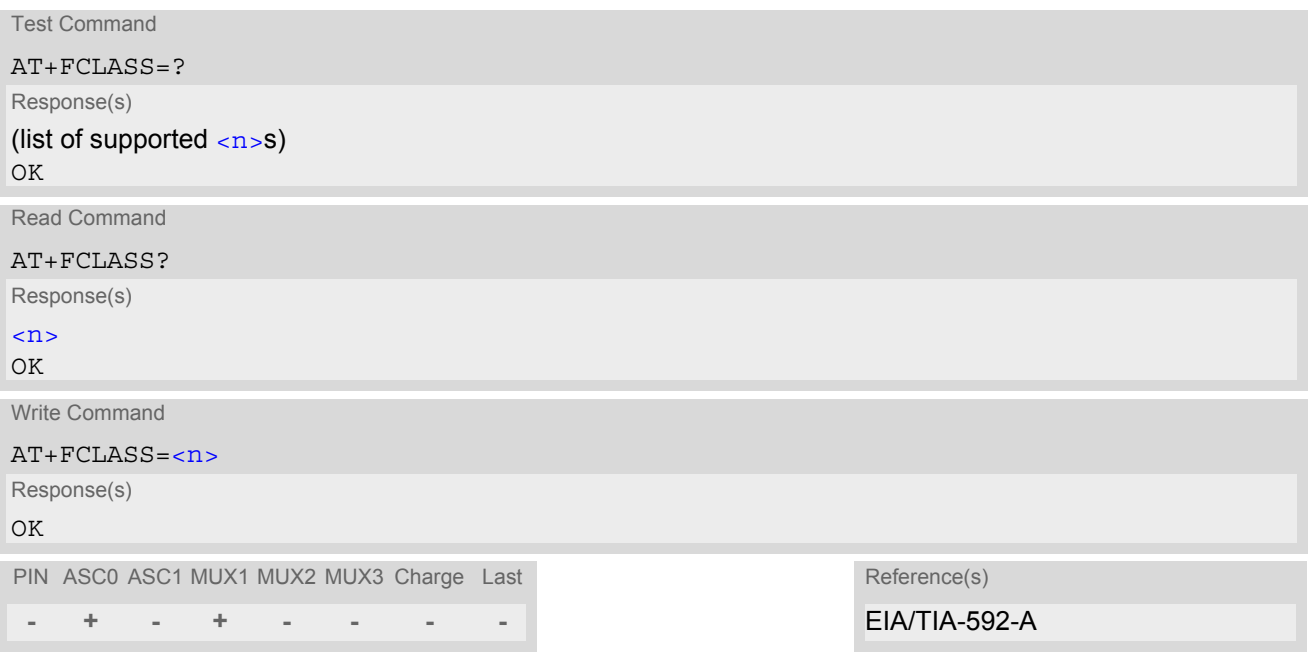

## *Parameter Description*

<span id="page-352-1"></span>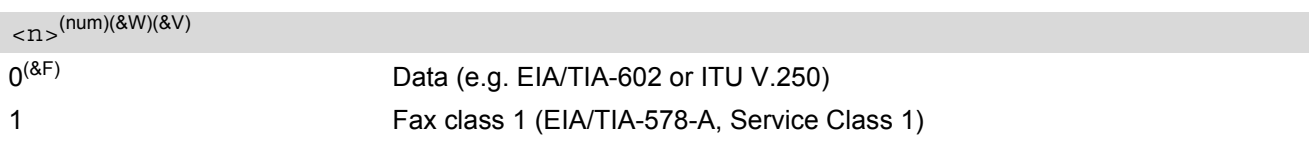

#### *Notes*

- Using Error Correcting Mode (ECM) when sending FAXes over GSM should be avoided.
- If  $\langle n \rangle$  is set to 1, all incoming calls will be answered as fax calls when  $ATA$  is issued on multiplexer channel 1 resp. ASC0. For calls explicitly signaled as voice or data calls, this procedure will fail with result code "NO CARRIER", but the incoming call will continue to ring.

It is possible to change the setting of  $\langle n \rangle$  to 0 while the call is ringing, and accept the call afterwards with [ATA](#page-148-0).

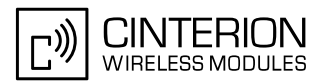

# <span id="page-353-0"></span>**12.3 AT+FRH Receive Data Using HDLC Framing**

The  $AT+FRH$  command enables the TA to receive frames using the HDLC protocol and the modulation scheme  $<sub>mod</sub> = 3.$ </sub>

An ERROR response code results if the write command is issued while the modem is on-hook. The test command can be used either in on-hook or off-hook mode to check the value supported by the  $\leq$ mod> parameter.

#### *Syntax*

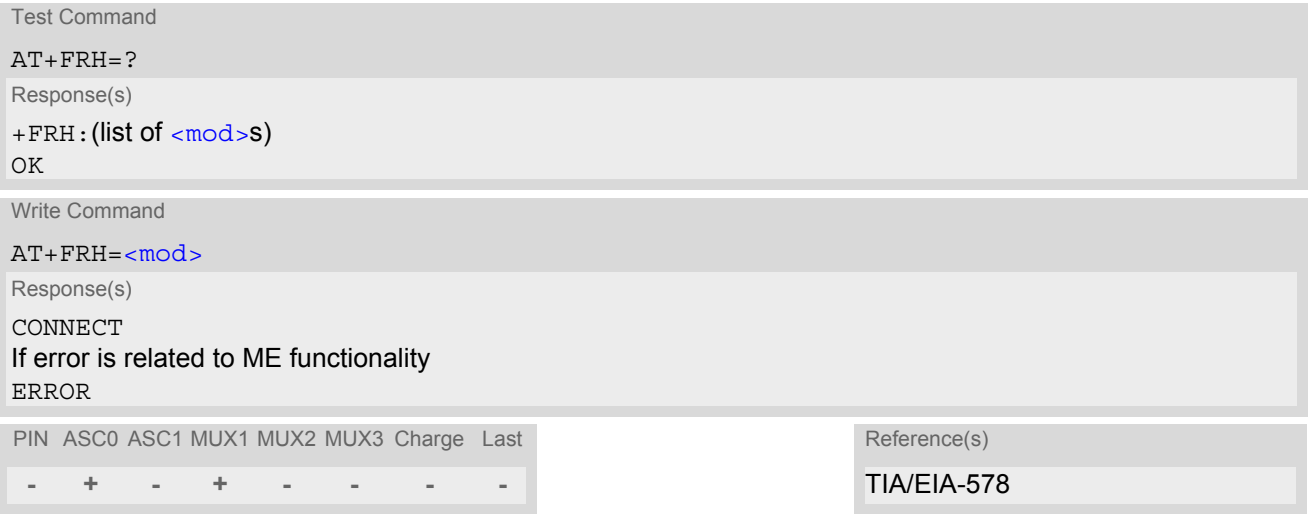

## *Note*

• BGS3 supports only [<mod>](#page-351-0)=3.

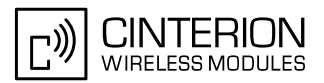

# <span id="page-354-0"></span>**12.4 AT+FRM Receive Data**

The  $AT+FRM$  command causes the TA to enter the receive mode, using one of the modulation schemes defined in Section [12.1, FAX parameters](#page-351-1).

An ERROR response code results if the write command is issued while the modem is on-hook. The test command can be used in on-hook or off-hook mode to check the modulation schemes supported by BGS3.

#### *Syntax*

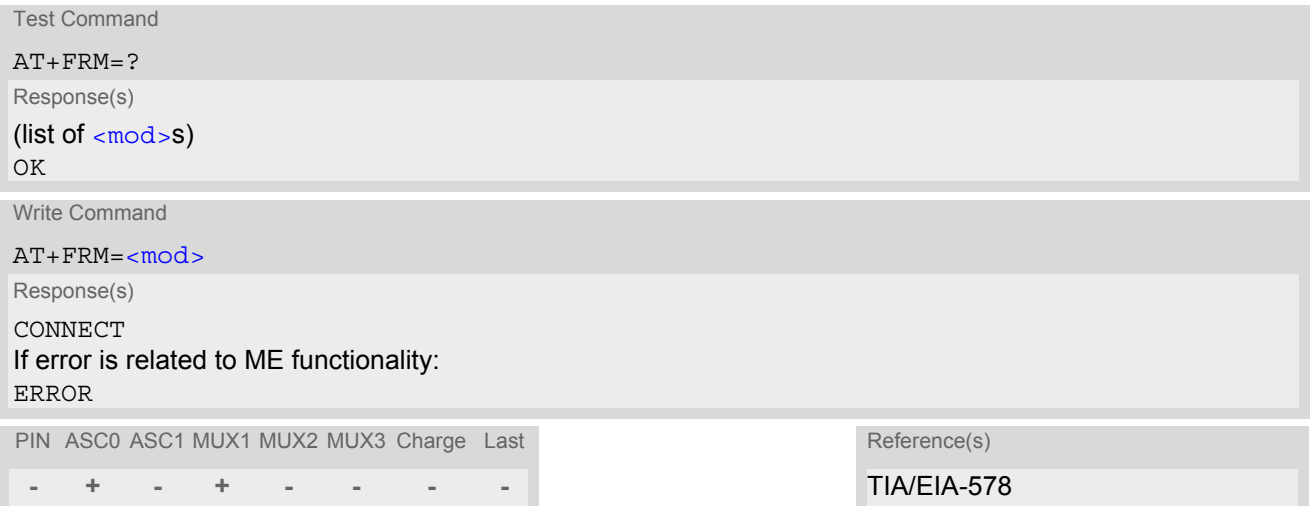

#### *Note*

 $\cdot$  [<mod>](#page-351-0)= 3 is not possible.

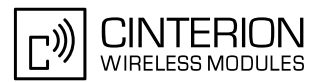

# **12.5 AT+FRS Receive Silence**

[<time>](#page-355-0)=n causes the TA to report an OK result code to the TE after the specified period of silence was detected on the line.

The command is aborted if any character is received by the TE. The modem discards the aborting character and issues an OK result code. An ERROR response code results if this command is issued while the mode is onhook.

#### *Syntax*

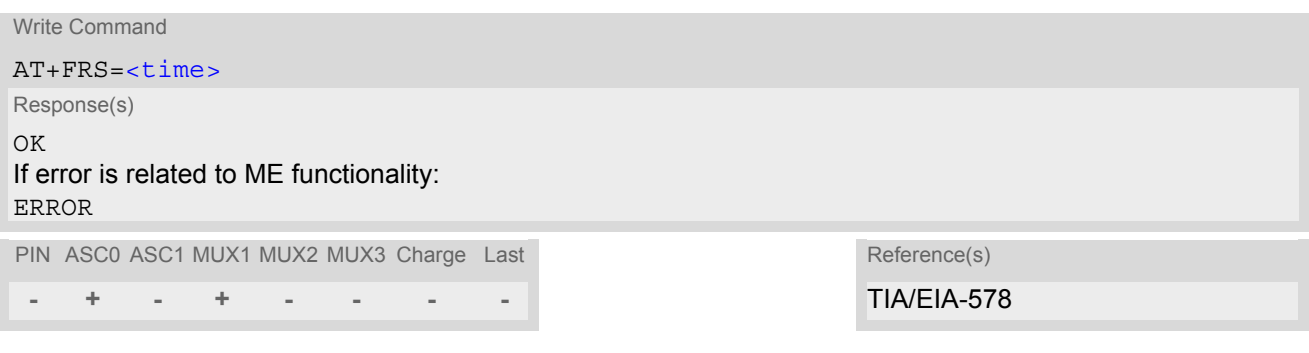

#### *Parameter Description*

<span id="page-355-0"></span><time>(num)

Number of 10 millisecond intervals 0...255

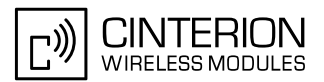

# <span id="page-356-0"></span>**12.6 AT+FTH Transmit Data Using HDLC Framing**

The  $AT+FTH$  command causes the TA to transmit data using the HDLC protocol and the modulation scheme  $<sub>mod</sub> = 3.$ </sub>

An ERROR response code results if the write command is issued while the modem is on-hook. The test command can be used either in on-hook or off-hook mode to check the value supported by the  $\leq$ mod> parameter.

#### *Syntax*

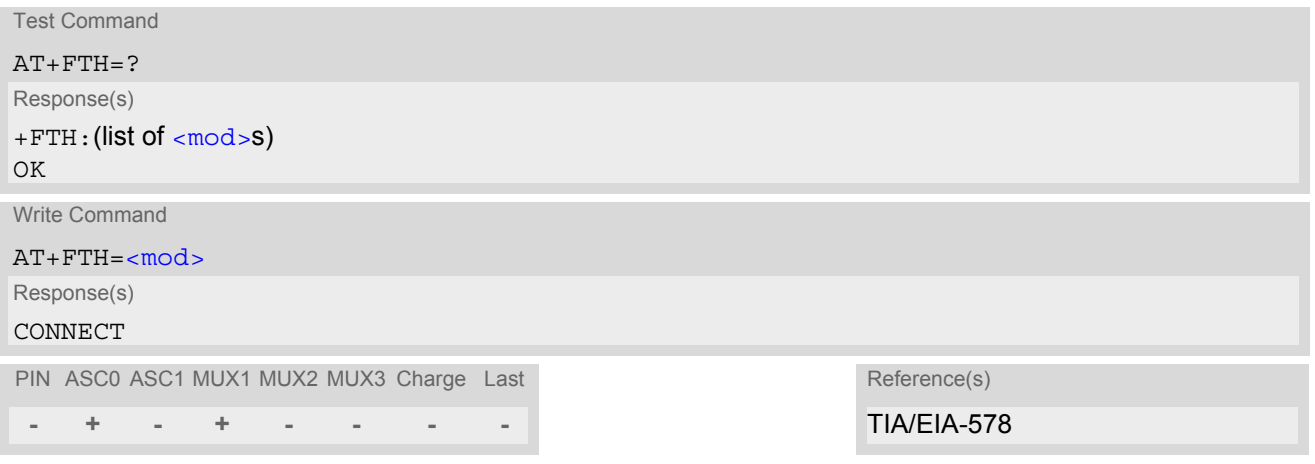

#### *Note*

• BGS3 supports only  $\langle \text{mod} \rangle = 3$ .

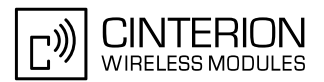

# <span id="page-357-0"></span>**12.7 AT+FTM Transmit Data**

The  $AT+FTM$  command causes the TA to transmit data, using one of the modulation schemes defined in Section [12.1, FAX parameters.](#page-351-1)

An ERROR response code results if the write command is issued while the modem is on-hook. The test command can be used in on-hook or off-hook mode to check the modulation schemes supported by BGS3.

#### *Syntax*

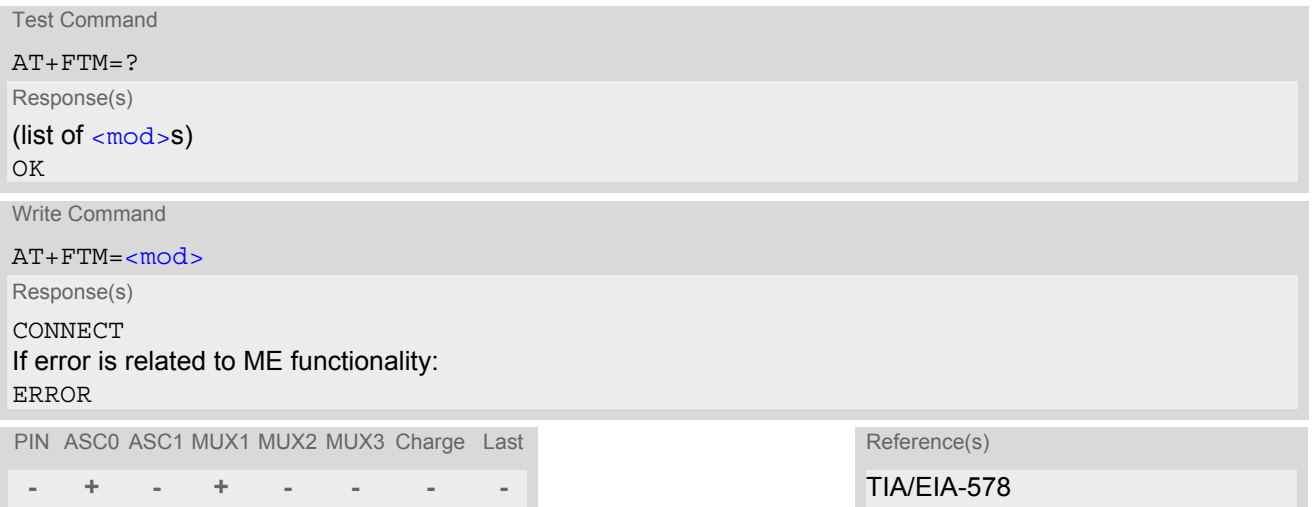

#### *Note*

 $\cdot$  [<mod>](#page-351-0)= 3 is not possible

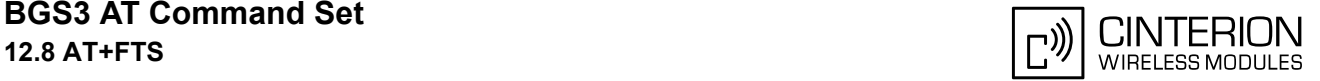

# **12.8 AT+FTS Stop Transmission and Wait**

This command causes the TA to terminate a transmission and wait for [<time>](#page-358-0) 10 millisecond intervals before sending the OK result code to the TE.

### *Syntax*

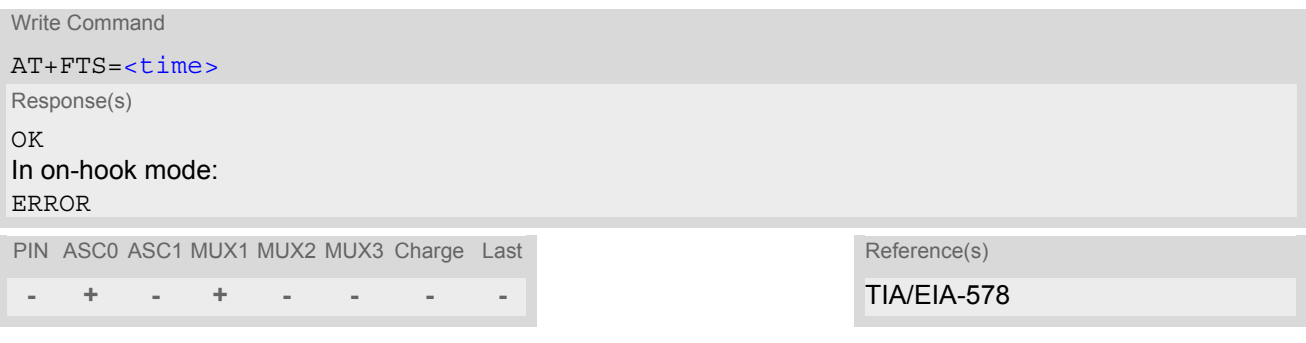

### *Parameter Description*

<span id="page-358-0"></span>no. of 10 millisecond intervals 0...85 <time>(num)

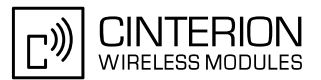

# **13. Short Message Service (SMS) Commands**

The AT Commands described in this chapter allow an external application to use the Short Message Service with the BGS3.

## **13.1 SMS parameters**

#### *Parameter Description*

## <ackpdu>(num)

Format is same for  $\langle$ pdu> in case of SMS, but without GSM 24.11 SC address field and parameter shall be bounded by double quote characters like a normal string type parameter

#### <alpha>(str)(+CSCS)

String type alphanumeric representation of  $<$ da> or  $<$ oa> corresponding to the entry found in phonebook; this feature is not supported

#### <cdata>(num)

#### Command Data

GSM 03.40 TP-Command-Data in text mode responses; ME/TA converts each 8-bit octet into two IRA character long hexadecimal numbers (e.g. octet with integer value 42 is presented to TE as two characters 2A (IRA 50 and 65))

#### $<$ ct >  $(num)$

Command Type

GSM 03.40 TP-Command-Type in integer format

[0]...255

<span id="page-359-0"></span> $<$ da $>$ <sup>(num)(+CSCS)</sup>

#### Destination Address

GSM 03.40 TP- Destination-Address Address-Value field in string format; BCD numbers (or GSM default alpha-bet characters) are converted into characters; type of address given by [<toda>](#page-363-0)

## <data>(num)(+CSCS)

#### User Data

In case of SMS: GSM 03.40 TP-User-Data in text mode responses; format:

- If  $<\text{dcs}$  indicates that GSM 03.38 default alphabet is used and  $<\text{fo}$  indicates that GSM 03.40 TP-User-Data-Header-Indication is not set: ME/TA converts GSM alphabet into current TE character set according to rules covered in Annex A.
- If  $<$  dcs > indicates that 8-bit or UCS2 data coding scheme is used, or  $<$  fo > indicates that GSM 03.40 TP-User-Data-Header-Indication is set: ME/TA converts each 8-bit octet into hexadecimal numbers con-taining two IRA characters (e.g. octet with integer value 42 is presented to TE as two characters 2A (IRA 50 and 65).

In case of CBS: GSM 03.41 CBM Content of Message in text mode responses; format:

- If [<dcs>](#page-385-0) indicates that GSM 03.38 default alphabet is used: ME/TA converts GSM alphabet into current TE character set according to rules covered in Annex A.
- If [<dcs>](#page-385-0) indicates that 8-bit or UCS2 data coding scheme is used: ME/TA converts each 8-bit octet into hexadecimal numbers containing two IRA characters.
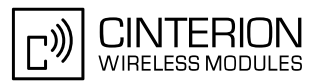

# <span id="page-360-2"></span> $<$ dt  $>$ <sup>(num)</sup>

#### Discharge Time

GSM 03.40 TP-Discharge-Time in time-string format: "yy/MM/dd,hh:mm:ss+zz", where characters indicate year (two last digits), month, day, hour, minutes, seconds and time zone. For example, 6th of May 1994, 22:10:00 GMT+2 hours equals "94/05/06,22:10:00+08"

<span id="page-360-0"></span>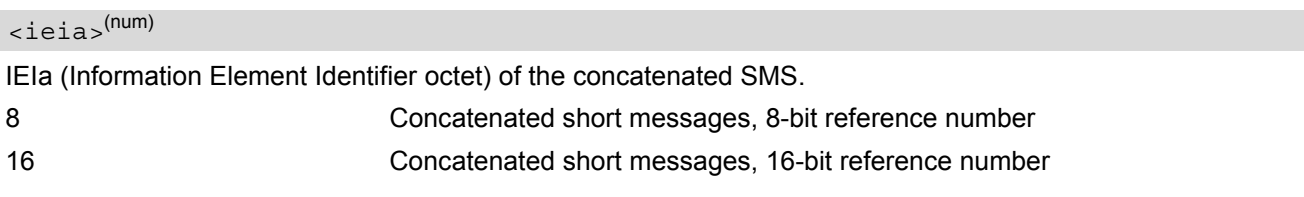

### <span id="page-360-5"></span><index>(num)

Integer type; value in the range of location numbers supported by the associated memory

### <span id="page-360-3"></span><length>(num)

#### Message Length

Integer type value indicating in the text mode  $(AT+CMGF=1)$  $(AT+CMGF=1)$  $(AT+CMGF=1)$  the length of the message body  $\langle data \rangle$  (or  $\langle \text{cdata}\rangle$ ) in characters; or in PDU mode ( $AT+CMGF=0$  $AT+CMGF=0$ ), the length of the actual TP data unit in octets (i.e. the RP layer SMSC address octets are not counted in the length) In text mode, the maximum length of an SMS depends on the used coding scheme: It is 160 characters if the 7 bit GSM coding scheme is used, and 140 characters according to the 8 bit GSM coding scheme.

If the SMS message format is "text mode" ( $AT+CMGF=1$  $AT+CMGF=1$ ) and the character set is set to "UCS2" with  $AT+CSCS$ and the SMS is also coded as "UCS2" (see [<dcs>](#page-385-0) of  $AT+CSMP$ ), then the length is in octets instead of characters.

For concatenated SMS messages the maximum length will be reduced by the length of the user data header with respect to  $\le$ ieia> (6 bytes for  $\le$ ieia>=8 and 7 bytes for  $\le$ ieia>=16). In the case of 8-bit data, the maximum length of the short message field is: 140 octets - (6 or 7) = 134 or 133. In the case of GSM 7 bit default alphabet data, the maximum length of the short message is (140 - (6 or 7))\*8/7 = 153 or 152 characters. In the case of 16 bit UC2 data, the maximum length of the short message is: (140 - (6 or 7))/2)= 67 or 66 characters.

# <span id="page-360-1"></span> $<$ max $>$ <sup>(num)</sup>

Maximum number of all segments to be concatenated into one SMS, beginning with 1. [<max>](#page-360-1)=0 means: ignore the value. This will result in a non-concatenated SMS.

#### 0...255

<span id="page-360-4"></span>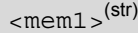

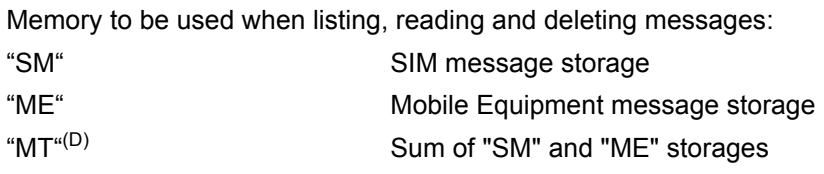

# <span id="page-360-6"></span> $<$ mem2 $>$ <sup>(str)</sup>

Memory to be used when writing and sending messages:

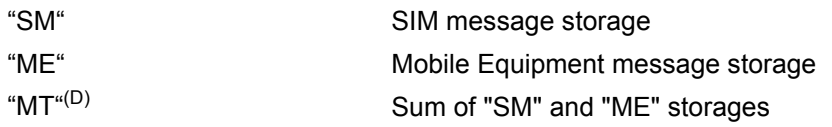

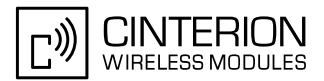

#### <span id="page-361-5"></span> $<$ mem $3>$ <sup>(str)</sup>

Received messages will be placed in this memory storage if routing to TE is not set. See command  $AT+CNMI$ with parameter  $\langle m_{\text{t}} \rangle = 2$ .

"SM" SIM message storage "MT<sup>"(D)</sup> Sum of "SM" and "ME" storages

### <span id="page-361-6"></span> $<$ mid $>$ <sup>(num)</sup>

Message Identifier GSM 03.41 CBM Message Identifier in integer format

<span id="page-361-1"></span> $\langle$ mn $>$ <sup>(num)</sup>

Message Number GSM 03.40 TP-Message-Number in integer format

<span id="page-361-2"></span> $<$ m $r$  $>$ <sup>(num)</sup>

Message Reference GSM 03.40 TP-Message-Reference in integer format

<span id="page-361-3"></span> $<$ Oa $>$ <sup>(num)(+CSCS)</sup>

**Originating Address** 

GSM 03.40 TP-Originating-Address Address-Value field in string format; BCD numbers (or GSM default alpha-bet characters) are converted into characters; type of address given by [<tooa>](#page-363-0)

### <span id="page-361-7"></span><page>(num)

Page Parameter GSM 03.41 CBM Page Parameter bits 4-7 in integer format

### <span id="page-361-8"></span><pages>(num)

Page Parameter GSM 03.41 CBM Page Parameter bits 0-3 in integer format

# <span id="page-361-4"></span><pdu>(num)

In the case of SMS: GSM 04.11 SC address followed by GSM 03.40 TPDU in hexadecimal format: ME/TA converts each octet of TP data unit into hexadecimal numbers containing two IRA characters (e.g. octet with integer value 42 is presented to TE as two characters 2A (IRA 50 and 65)). In the case of CBS:  $\langle$ ra $>$  GSM 03.40 TP-Recipient-Address Ad-dress-Value field in string format; BCD numbers (or GSM default alphabet characters) are converted into characters; type of address given by [<tora>](#page-363-1)

# <span id="page-361-0"></span> $<$ ra> $(num)(+CSCS)$

#### Recipient Address

GSM 03.40 TP-Recipient-Address Address-Value field in string format; BCD numbers (or GSM default alphabet characters) are converted to characters of the currently selected TE character set (refer to command [AT+CSCS](#page-55-0).); type of address given by [<tora>](#page-363-1)

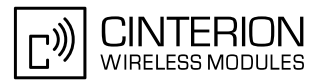

# <span id="page-362-6"></span> $<$ ref> $(num)$

Reference number to identify all segments of the concatenated SMS (i.e. the number needs to be the same for each segment). If  $\langle$ ieia>=8 then max=255, otherwise 65535.

0...255

0...65535

<span id="page-362-4"></span> $<$ sca $>$ <sup>(num)(+CSCS)</sup>

Service Center Address

GSM 04.11 RP SC address Address-Value field in string format; BCD numbers (or GSM default alphabet characters) are converted to characters of the currently selected TE character set (refer to command [AT+CSCS](#page-55-0)); type of address given by [<tosca>](#page-363-2)

<span id="page-362-1"></span> $<$ scts $>$ <sup>(num)</sup>

Service Centre Time Stamp

GSM 03.40 TP-Service-Centre-Time-Stamp in time-string format (refer [<dt>](#page-360-2))

# <span id="page-362-0"></span><seq>(num)

Sequence number of the concatenated SMS beginning with 1. The number must be incremented by one for each segment of the concatenated short message.

[<seq>](#page-362-0)=0 means: ignore the value. This will result in a non-concatenated SMS.

0.255

<span id="page-362-5"></span> $\sin \sin \sin \theta$ 

#### Serial Number

GSM 03.41 CBM Serial Number in integer format

# <span id="page-362-3"></span> $<$ st> $(num)$

#### **Status**

GSM 03.40 TP-Status in integer format

0...255

# <span id="page-362-2"></span><stat>(str)

#### Message status

3GPP 27.005 Interface of SMS and CB. Indicates the status of message in memory.

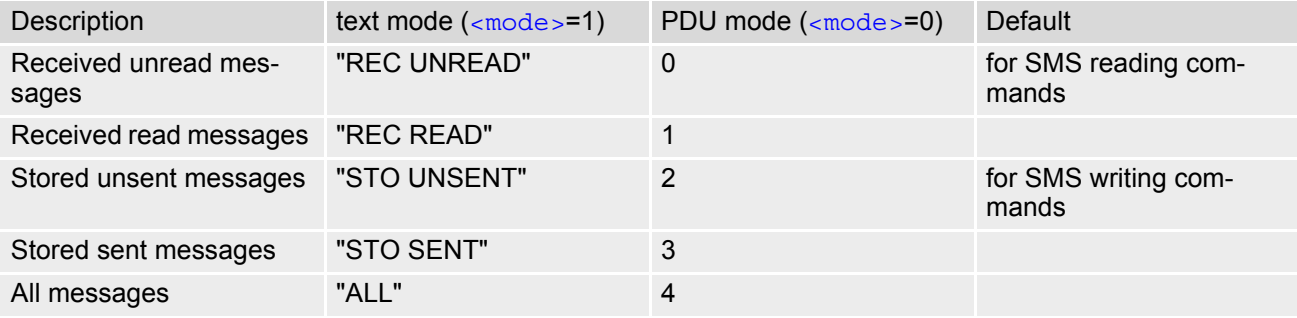

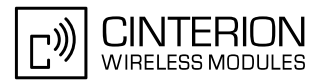

# <span id="page-363-3"></span><toda>(num)

#### Type of Destination Address

GSM 04.11 TP-Destination-Address Type-of-Address octet in integer format (when first character of [<da>](#page-359-2) is + (IRA 43) default is 145, otherwise default is 129)

0...255

<span id="page-363-0"></span><tooa>(num)

Type of Originating Address

GSM 04.11 TP-Originating-Address Type-of-Address octet in integer format (default refer [<toda>](#page-363-3))

<span id="page-363-1"></span><tora>(num)

Type of Recipient Address

GSM 04.11 TP-Recipient-Address Type-of-Address octet in integer format (default refer [<toda>](#page-363-3))

#### <span id="page-363-2"></span><tosca>(num)

Type of Service Center Address GSM 04.11 RP SC address Type-of-Address octet in integer format (default refer [<toda>](#page-363-3))

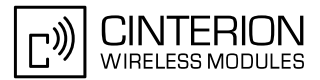

# <span id="page-364-0"></span>**13.2 AT+CMGC Send an SMS command**

### *Syntax*

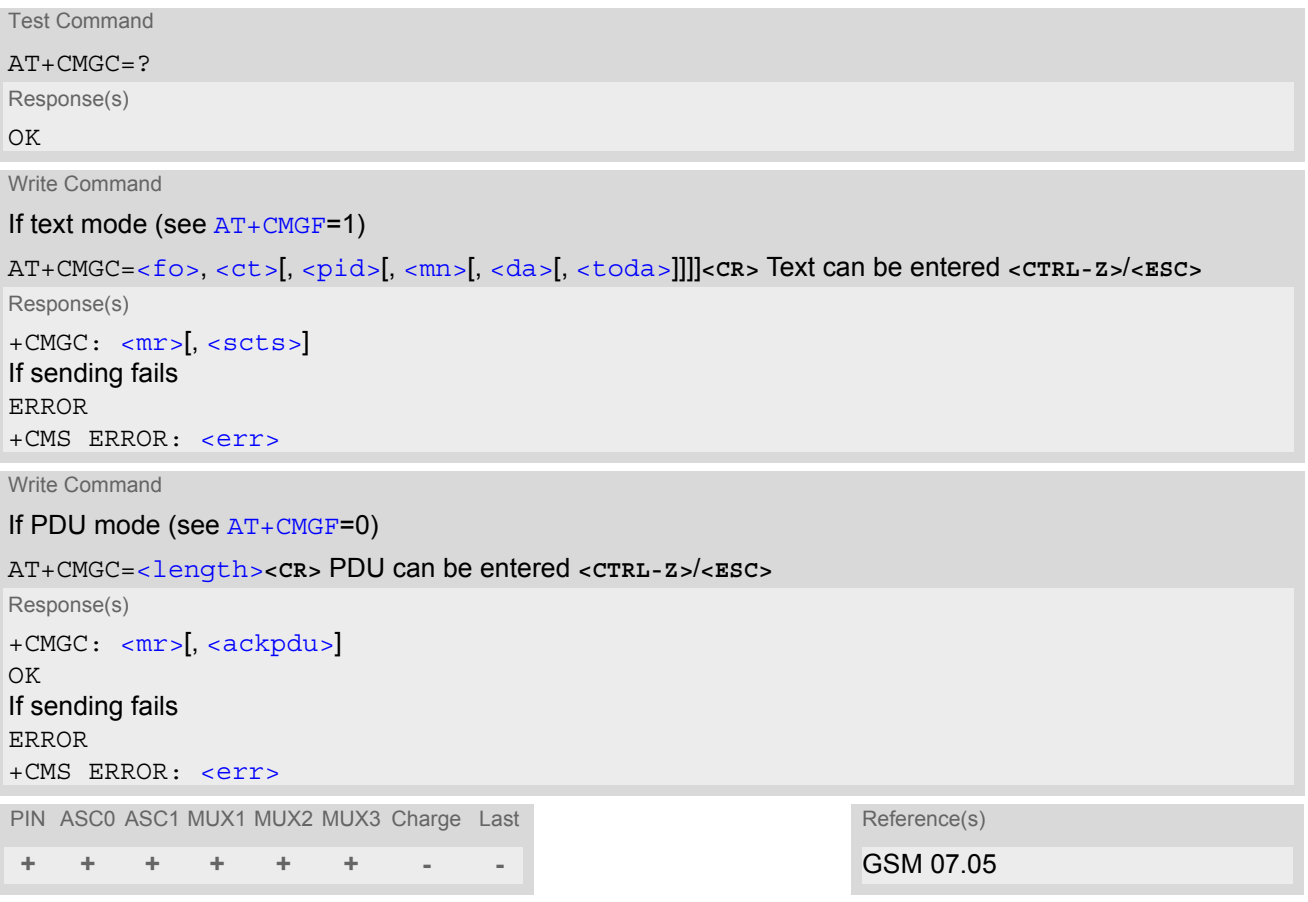

- After invoking the commands  $AT+CMGW$ ,  $AT+CMGS$  or  $AT+CMGC$  it is necessary to wait for the prompt ">" before entering text or PDU. After the prompt a timer will be started to observe the input.
- At baudrates below 19200 it is recommended to use the line termination character only (refer to [ATS3](#page-542-0), default **<CR>**) before entering the text or PDU. Use of the line termination character followed by the response formatting character (refer to [ATS4](#page-543-0), default **<LF>** can cause problems

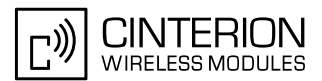

# <span id="page-365-0"></span>**13.3 AT+CMGD Delete short message**

The write command deletes a short message from the preferred message storage  $\leq m \leq n \leq 1$  location  $\leq$  index>.

### *Syntax*

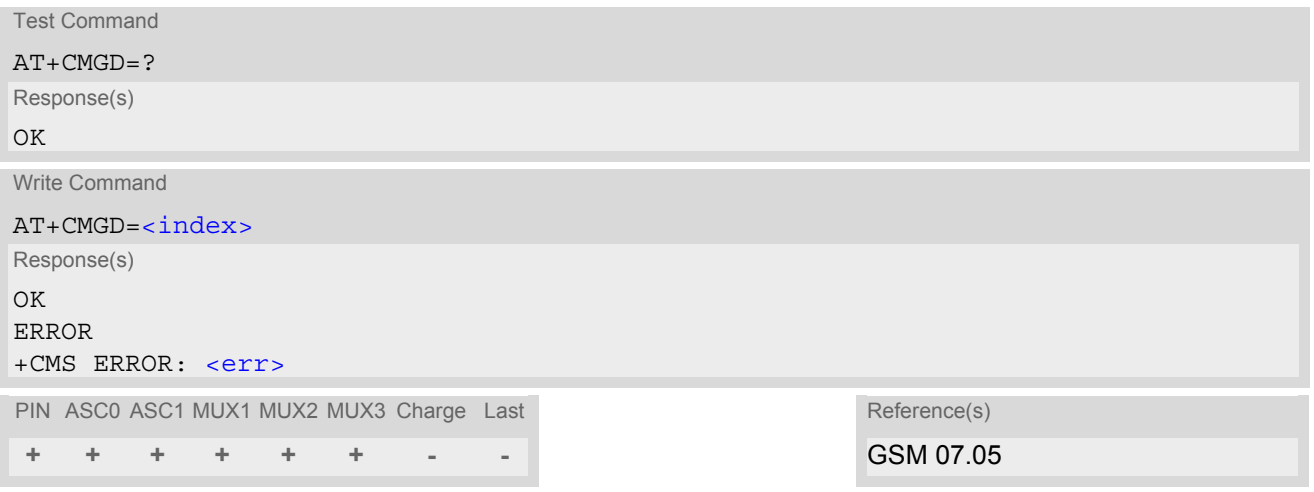

- If there is no short message stored at the selected index, the response is OK too.
- Users should be aware that when using this AT command quickly after SIM PIN authentication the SIM data may not yet be accessible, resulting in a short delay before the requested AT command response is returned. See Section [20.1, Restricted access to SIM data after SIM PIN authentication](#page-546-0) for further detail.

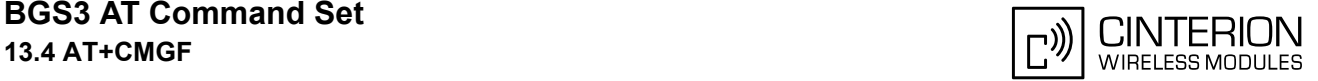

# <span id="page-366-0"></span>**13.4 AT+CMGF Select SMS message format**

The [AT+CMGF](#page-366-0) command specifies the input and output format of the short messages.

# *Syntax*

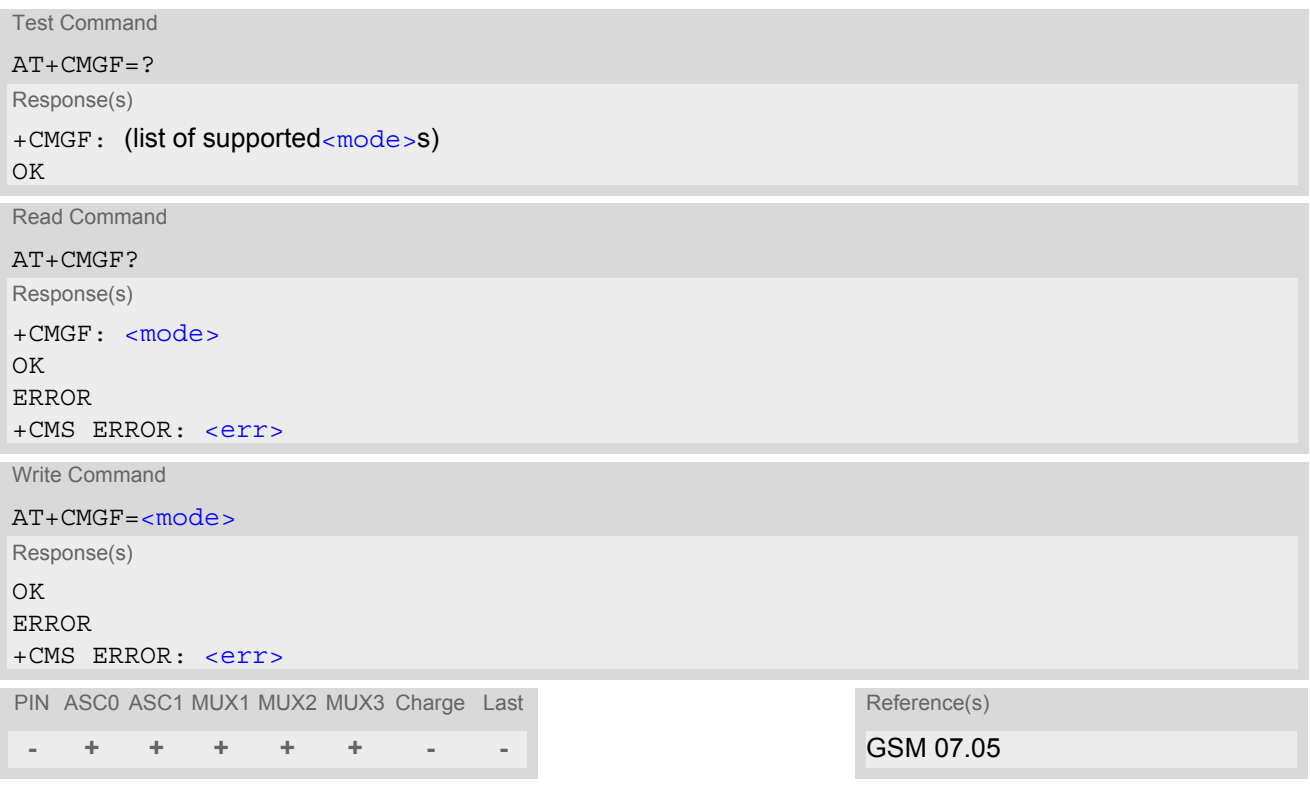

# *Parameter Description*

<span id="page-366-1"></span>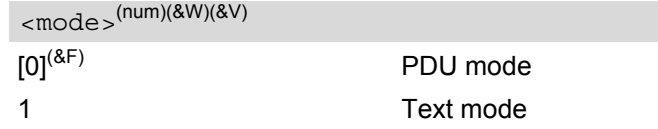

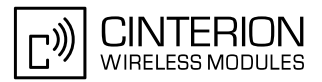

# <span id="page-367-0"></span>**13.5 AT+CMGL List SMS messages from preferred store**

The write command returns messages with status value  $\lt$ stat  $>$  from message storage  $\lt$ mem1 $>$  to the TE. If the status of the message is 'received unread', the status in the storage changes to 'received read'. The execute command is the same as the write command with the given default for  $\langle$ stat $\rangle$ .

#### *Syntax*

Test Command AT+CMGL=? Response(s) +CMGL: (list of supported [<stat>](#page-362-2)s) OK Exec Command AT+CMGL Response(s) +CMGL: (see write command for default of [<stat>](#page-362-2)) OK Write Command AT+CMGL=[<stat>](#page-362-2) Response(s) Output if text mode  $(AT+CMGF=1)$  $(AT+CMGF=1)$  $(AT+CMGF=1)$  and command successful: For SMS- SUBMITs and/or SMS-DELIVERs +CMGL: [<index>](#page-360-5), [<stat>](#page-362-2), [<oa>](#page-361-3)/[<da>](#page-359-2), [[<alpha>](#page-359-5)], [[<scts>](#page-362-1)][, [<tooa>](#page-363-0)/[<toda>](#page-363-3), [<length>](#page-360-3)] [<data>](#page-359-0) [... ] OK For SMS-STATUS-REPORTs +CMGL: [<index>](#page-360-5), [<stat>](#page-362-2), [<fo>](#page-385-2), [<mr>](#page-361-2)<//>>, [<ra>](#page-361-0)|, <<br/>|[<tora>](#page-363-1), [<scts>](#page-362-1), [<dt>](#page-360-2), [<st>](#page-362-3) [... ] OK For SMS-Commands +CMGL: [<index>](#page-360-5), [<stat>](#page-362-2), [<fo>](#page-385-2), [<ct>](#page-359-3) [... ] OK Output if PDU mode [AT+CMGF](#page-366-0)=0 and command successful: For SMS-SUBMITs and/or SMS-DELIVERs +CMGL: [<index>](#page-360-5), [<stat>](#page-362-2), [[<alpha>](#page-359-5)], [<length>](#page-360-3) [<pdu>](#page-361-4) [... ] OK If error is related to ME functionality ERROR +CMS ERROR: [<err>](#page-52-0) PIN ASC0 ASC1 MUX1 MUX2 MUX3 Charge Last Reference(s) **+ + + + + + - -** GSM 07.05

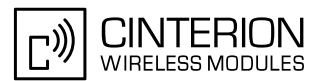

- The selected [<mem1>](#page-360-4) can contain different types of SMs (e.g. SMS-DELIVERs, SMS-SUBMITs, SMS-STA-TUS-REPORTs and SMS-COMMANDs), the response may be a mix of the responses of different SM types. TE application can recognize the response format by examining the third response parameter.
- The parameters  $\langle \text{ra} \rangle$  and  $\langle \text{tora} \rangle$  will only be displayed if parameter  $\langle \text{ra} \rangle$  of the [AT^SSCONF](#page-398-1) command is set to 1.
- Users should be aware that when using this AT command quickly after SIM PIN authentication the SIM data may not yet be accessible, resulting in a short delay before the requested AT command response is returned. See Section [20.1, Restricted access to SIM data after SIM PIN authentication](#page-546-0) for further detail.

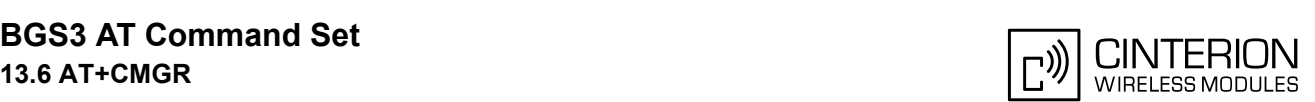

# <span id="page-369-0"></span>**13.6 AT+CMGR Read SMS messages**

The write command returns SMS message with location value  $\langle$  index> from message storage  $\langle$  mem1> to the TE. If status of the message is 'received unread', status in the storage changes to 'received read'.

# *Syntax*

```
Test Command
AT+CMGR=?
Response(s)
OK
Write Command
AT+CMGR=<index>
Response(s)
Output if text mode AT+CMGF=1) and command successful:
For SMS-DELIVER 
+CMGR: <stat>, <oa>, [<alpha>], <scts>[, <tooa>, <fo>, <pid>, <dcs>, <sca>, <tosca>, 
<length>]
<data>
[... ]
OK
For SMS-SUBMIT 
+CMGR: <stat>, <da>, [<alpha>][, <toda>, <fo>, <pid>, <dcs>, [<vp>], <sca>, <tosca>, <length>]
<data>
[... ]
OK
For SMS-STATUS-REPORT 
+CMGR: <stat>, <fo>, <mr>, [<ra>], [<tora>], <scts>, <dt>, <st>
<data>
[... ]
OK
For SMS-Commands 
+CMGR: <stat>, <fo>, <ct>[, <pid>, [<mn>], [<da>], [<toda>], <length>]
<data>
[... ]
OK
Output if PDU mode (AT+CMGF=0) and command successful: 
For SMS-SUBMITs and/or SMS-DELIVERs 
+CMGR: <stat>, [<alpha>], <length>
<pdu>
[... ]
\bigcap KERROR
+CMS ERROR: <err>
PIN ASC0 ASC1 MUX1 MUX2 MUX3 Charge Last Reference(s) Reference(s)
+ + + + + + - - GSM 07.05
```
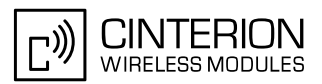

- Response if  $AT + CMGR$  is used to read an empty record index:  $+CMGR: 0,0$
- Response if [AT+CMGR](#page-369-0) is used to read a non-existent record index: +CMS ERROR: invalid memory index
- The parameters  $\langle ra \rangle$  and  $\langle tora \rangle$  will only be displayed if parameter  $\langle ra \rangle$  of the  $AT^*SSCONF$  command is set to 1.
- Users should be aware that when using this AT command quickly after SIM PIN authentication the SIM data may not yet be accessible, resulting in a short delay before the requested AT command response is returned. See Section [20.1, Restricted access to SIM data after SIM PIN authentication](#page-546-0) for further detail.

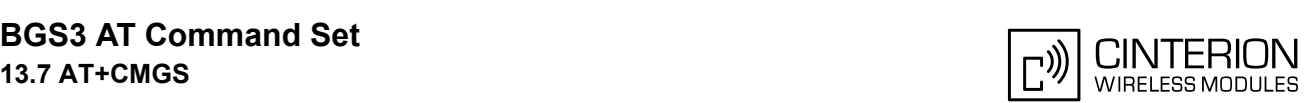

# <span id="page-371-0"></span>**13.7 AT+CMGS Send Short Message**

The write command transmits a short message from TE to network (SMS-SUBMIT).

After invoking the write command wait for the prompt ">" and then start to write the message. To send the message simply enter **<CTRL-Z>**. After the prompt a timer will be started to observe the input.

To abort sending use **<ESC>**. Abortion is acknowledged with "OK", though the message will not be sent.

The message reference  $\langle mx \rangle$  is returned to the TE on successful message delivery. The value can be used to identify the message in a delivery status report provided as an unsolicited result code.

# *Syntax*

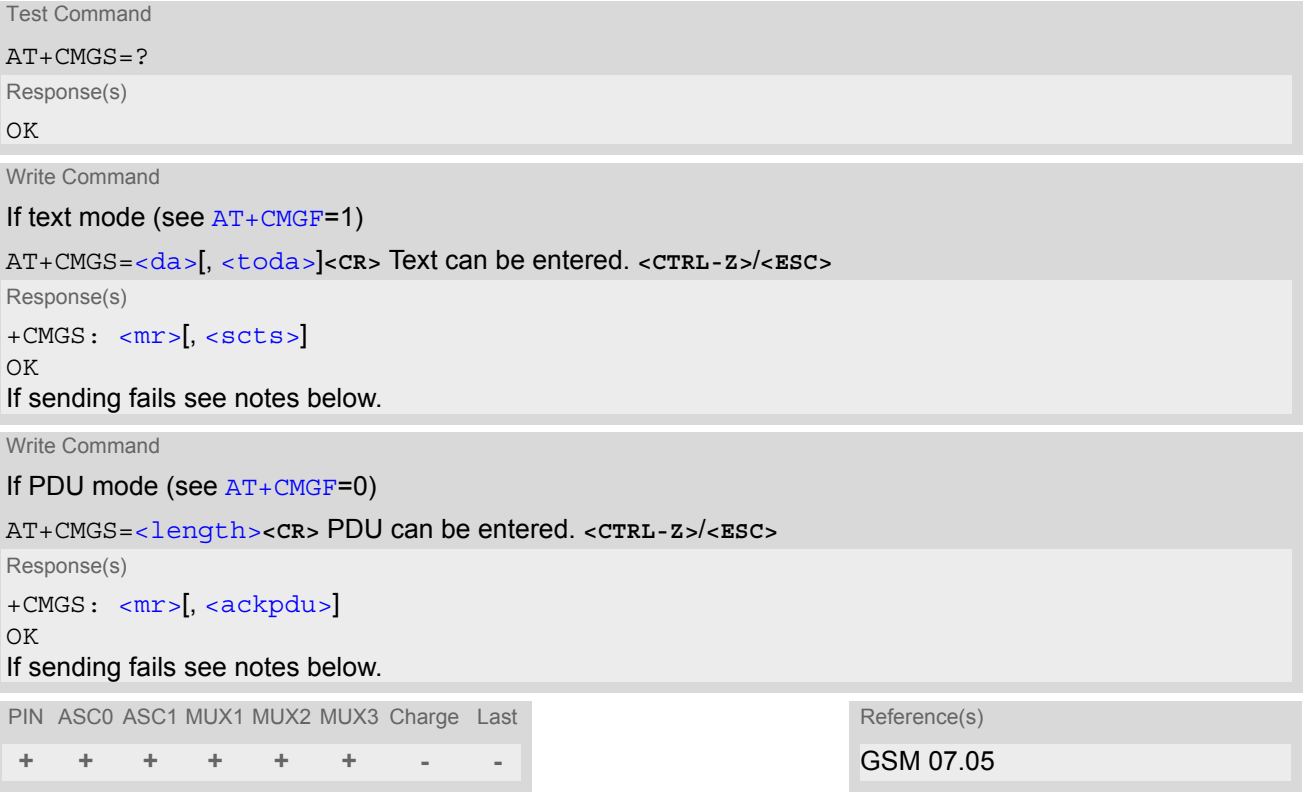

# *Notes*

If sending fails, for example, if a message is too long, the result code depends on the current setting of the [AT^SM20](#page-73-0) command: If the  $AT^{\wedge}SM20 < CmgwMode >$  equals 1 (factory default) any failure to send a message is responded with "OK".

Users should be aware, that despite the "OK" response, the message will not be sent to the subscriber. If the  $AT^{\wedge}SM20 < CmgwMode$  equals 0 any failure to send a message is responded with "ERROR".

- If sending fails due to timeout, then [AT^SM20](#page-73-0) [<CmgwMode>](#page-73-1)=1 causes "+CMS ERROR: unknown error" to be returned; [AT^SM20](#page-73-0) [<CmgwMode>](#page-73-1)=0 causes "+CMS ERROR: timer expired" to be returned.
- Note that some providers do not recognize an @ symbol used in a short message. A widely used alternative is typing "\*" as defined in GSM 03.40 (GPP TS 23.40).
- All characters entered behind the prompt ">" will be recognized as GSM characters. For example, "Backspace" (ASCII character 8) does not delete a character, but will be inserted into the short message as an additional physical character. As a result, the character you wanted to delete still appears in the text, plus the GSM code equivalent of the Backspace key.

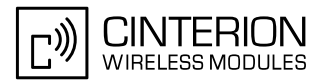

- Message Length in Text Mode The maximum length of a short message depends on the used coding scheme: It is 160 characters if the 7 bit GSM coding scheme is used, and 140 characters according to the 8 bit GSM coding scheme. In case UCS2 character set selected it is highly recommended to set Data Coding Scheme ([<dcs>](#page-385-0) of [AT+CSMP](#page-385-1)) to 16-bit data, otherwise the length of sms user data is restricted to 88 octets. Even better for messages with UCS2 character set is the PDU Mode.
- At baudrates lower than 19200 it is recommended to use the line termination character only (refer to  $\langle n \rangle$  of [ATS3](#page-542-0), default **<CR>**) before entering text or PDU. Use of the line termination character followed by the response formatting character (see [<n>](#page-543-1) of [ATS4](#page-543-0), default **<LF>**) can cause problems.
- During a pending USSD user interaction the [AT+CMGS](#page-371-0) write command returns "+CME ERROR: operation temporary not allowed" to prevent blocking situations.

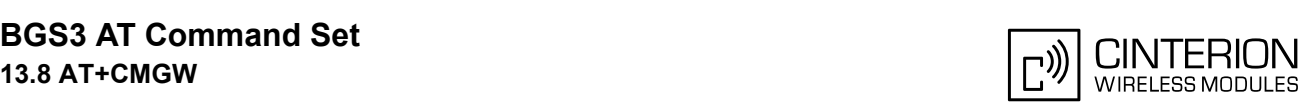

# <span id="page-373-0"></span>**13.8 AT+CMGW Write Short Messages to Memory**

The execute and write commands transmit a short message (either SMS-DELIVER or SMS-SUBMIT) from TE to memory storage  $\leq$ mem2>. Memory location  $\leq$ index> of the stored message is returned. Message status will be set to 'stored unsent' unless otherwise given in parameter [<stat>](#page-362-2).

After invoking the execute or write command wait for the prompt ">" and then start to write the message. To save the message simply enter **<CTRL-Z>**. After the prompt a timer will be started to observe the input.

To abort writing use **<ESC>**. Abortion is acknowledged with "OK", though the message will not be saved.

### *Syntax*

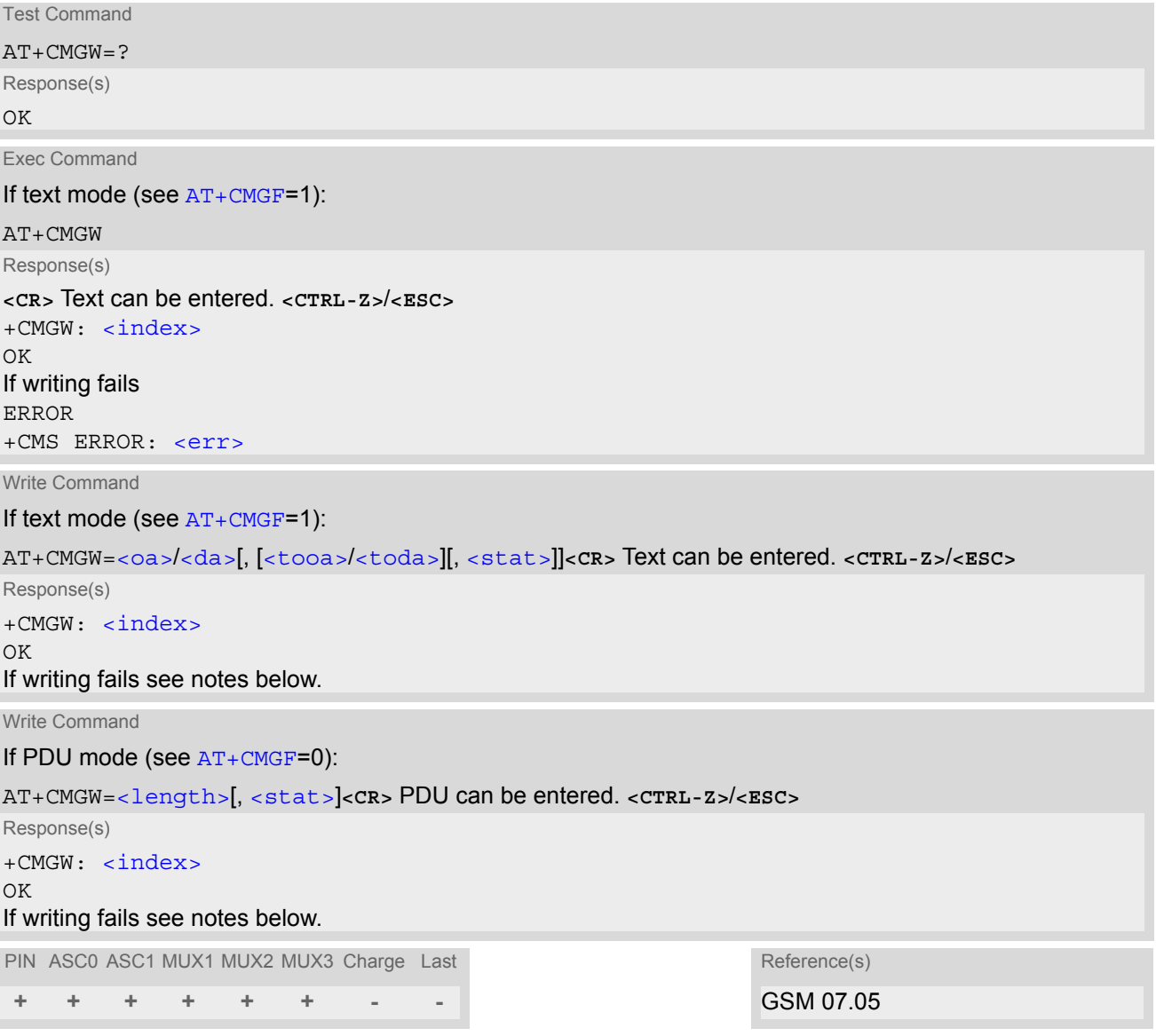

#### *Notes*

• If writing fails, for example, if a message is too long, the result code depends on the current setting of the [AT^SM20](#page-73-0) command:

If the  $AT^{\wedge}SM20 < CmgwModel>1$  (factory default) any failure to send a message is responded with "OK". Users should be aware, that despite the "OK" response, the message will not be written to the selected SMS storage.

If the  $AT^{\text{th}}SM20 < \text{cmqwMode} >$  equals 0 any failure to write a message is responded with "ERROR".

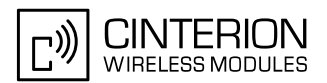

- If writing fails due to timeout, then [AT^SM20](#page-73-0) [<CmgwMode>](#page-73-1)=1 causes "+CMS ERROR: unknown error" to be returned; [AT^SM20](#page-73-0) [<CmgwMode>](#page-73-1)=0 causes "+CMS ERROR: timer expired" to be returned.
- Note that some providers do not recognize an @ symbol used in a short message. A widely used alternative is typing "\*" as defined in GSM 03.40 (GPP TS 23.40).
- For baudrates lower than 19200 it is recommended to use the line termination character only (refer to [ATS3](#page-542-0)= [<n>](#page-542-1), default **<CR>**) before entering the text or PDU. Use of the line termination character followed by the response formating character (see [ATS4](#page-543-0)= [<n>](#page-543-1), default **<LF>**) may cause problems.
- SMS-COMMANDs and SMS-STATUS-REPORTs cannot be stored in text mode.
- All characters entered behind the ">" prompt will be recognized as GSM characters. For example, "Backspace" (ASCII character 8) does not delete a character, but will be inserted into the short message as an additional physical character. As a result, the character you wanted to delete still appears in the text, plus the GSM code equivalent of the Backspace key.
- Message Length in Text Mode The maximum length of a short message depends on the used coding scheme: It is 160 characters if the 7 bit GSM coding scheme is used, and 140 characters according to the 8 bit GSM coding scheme. In case UCS2 character set selected it is highly recommended to set Data Coding Scheme ( $<$ dcs> of [AT+CSMP](#page-385-1)) to 16-bit data, otherwise the length of sms user data is restricted to 88 octets. Even better for messages with UCS2 character set is the PDU Mode.
- The length of 8-bit data coded short messages has to be greater than 0.

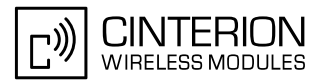

# <span id="page-375-0"></span>**13.9 AT+CMSS Send short messages from storage**

The write command sends message with location value [<index>](#page-360-5)from message storage [<mem2>](#page-360-6) to the network (SMS-SUBMIT or SMS-COMMAND). If new recipient address  $\langle da \rangle$  is given for SMS-SUBMIT, it shall be used instead of the one stored with the message. Reference value  $\langle mr \rangle$  is returned to the TE on successful message delivery. Value can be used to identify message upon unsolicited delivery status report result code. If the optional parameter  $\langle da \rangle$  is given, the old status of the short message at  $\langle index \rangle$  remains unchanged  $(see <  $\leftarrow$ )$ .

# *Syntax*

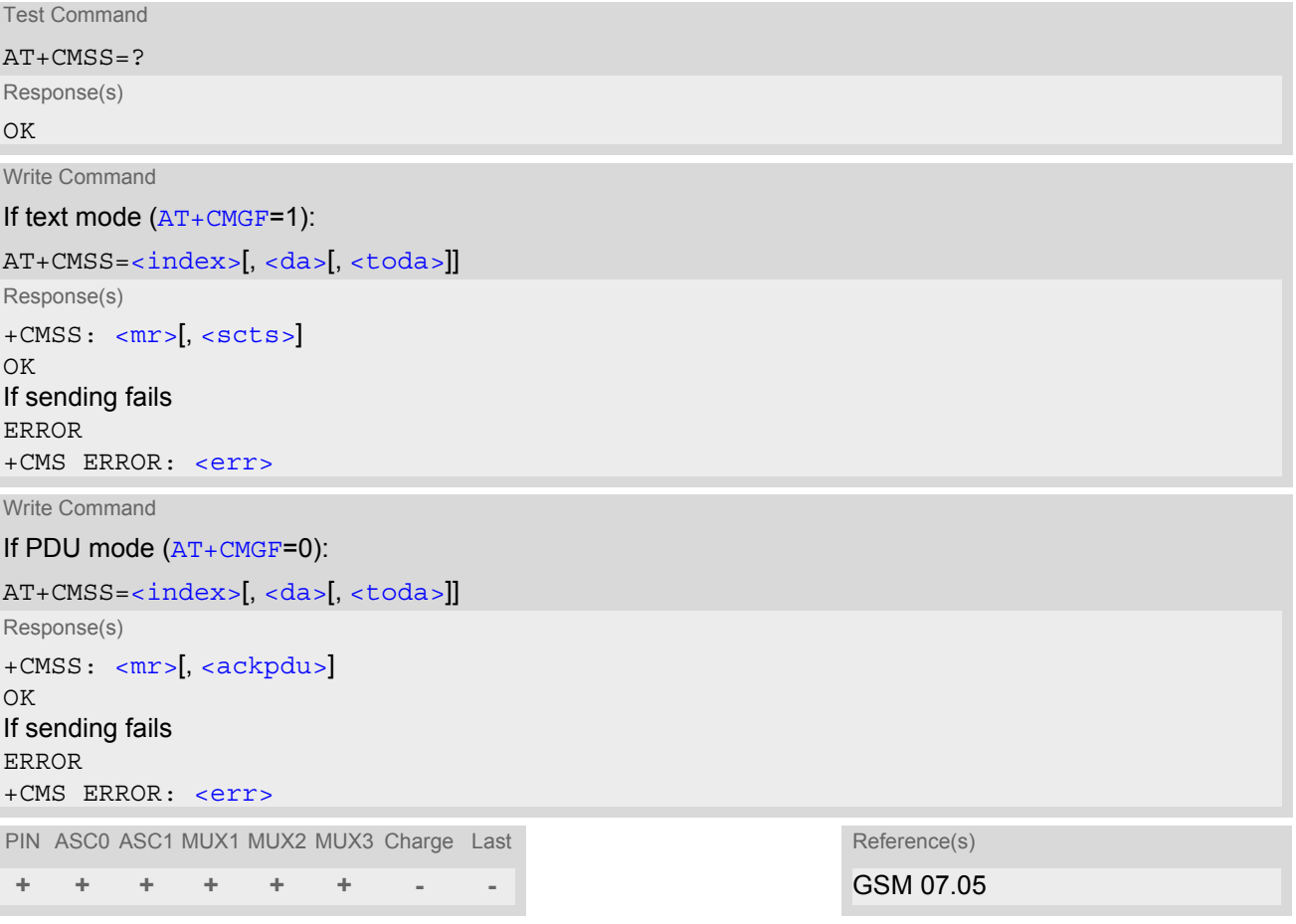

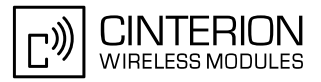

# <span id="page-376-1"></span>**13.10 AT+CNMA New Message Acknowledgement to ME/TE, only phase 2+**

The write / execute command confirms successful receipt of a new message (SMS-DELIVER or SMS-STATUS-REPORT) routed directly to the TE. TA shall not send another +CMT or +CDS result code to TE until previous one is acknowledged. If ME does not receive acknowledgement within required time (network time-out), ME sends RP-ERROR to the network. TA shall automatically disable routing to TE by setting both  $\langle mt \rangle$  and  $\langle ds \rangle$ values of  $AT+CNMI$  to zero.

# *Syntax*

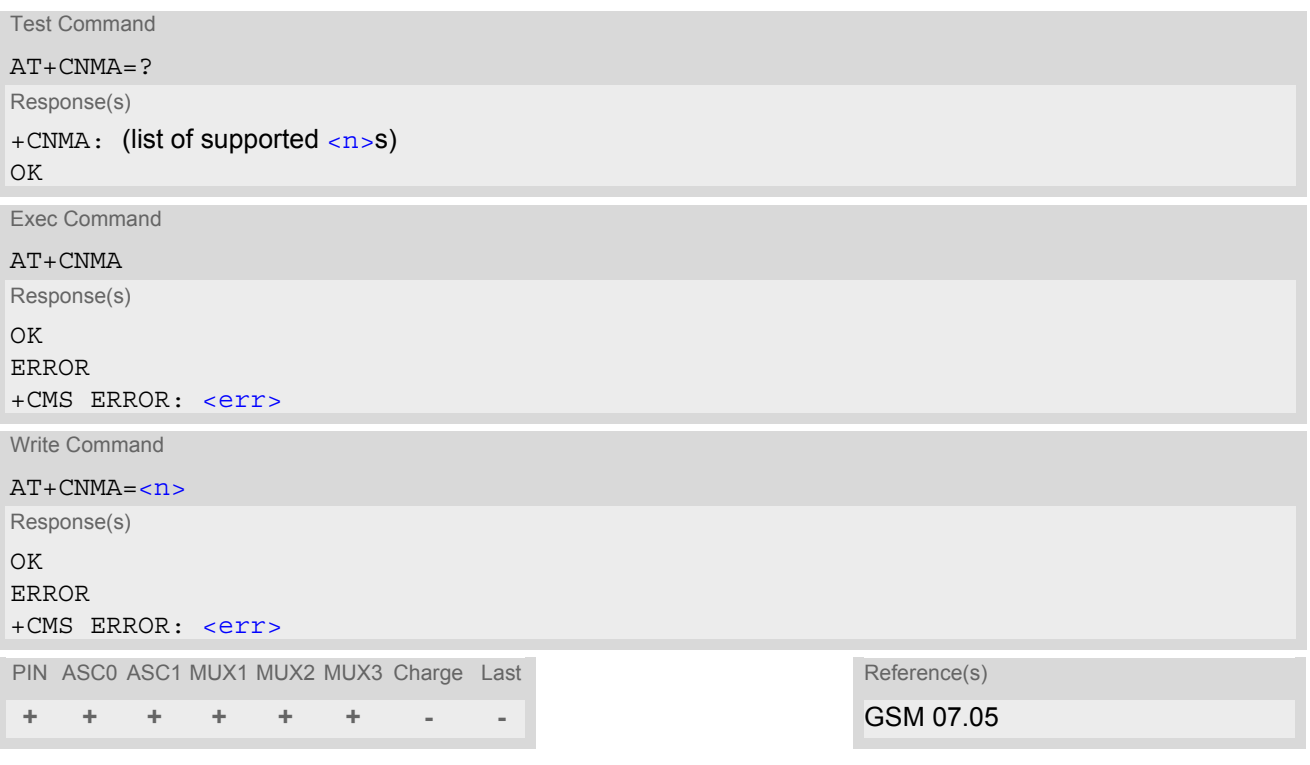

# *Parameter Description*

<span id="page-376-0"></span>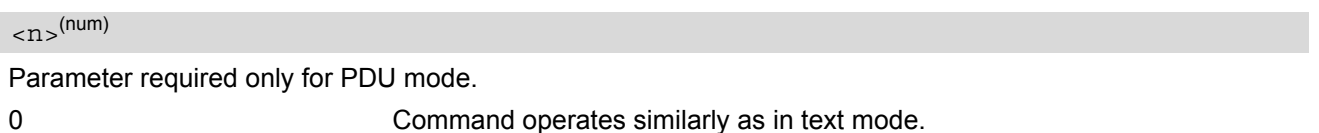

- The execute / write command shall only be used when  $AT+CSMS$  parameter  $\le$  service> equals 1 (= phase  $2+$ ).
- The execute command can be used no matter whether text mode or PDU mode is activated. The write command is designed for the PDU mode only.
- If multiplex mode is activated ( $AT+CMUX=0$  $AT+CMUX=0$ ) the  $AT+CMMI$  parameter will be set to zero on all channels, if one channel fails to acknowledge an incoming message within the required time.

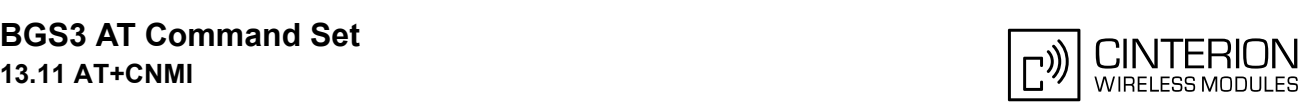

# <span id="page-377-0"></span>**13.11 AT+CNMI New short Message Indication**

The write command selects the procedure how the receipt of new short messages from the network is indicated to the TE when TE is active, e.g. DTR signal is ON. If TE is inactive (e.g. DTR signal is OFF), message receiving should be done as specified in GSM 03.38. If the DTR signal is not available or the state of the signal is ignored (V.250 command  $AT&D0$  $AT&D0$ , reliable message transfer can be assured by using  $AT+CNMA$  acknowledgment procedure. The rules  $\langle m_{\rm L} \rangle = 2$  and  $\langle m_{\rm L} \rangle = 3$  for storing received messages are possible only if phase 2+ compatibility is activated with  $AT+CSMS=1$  $AT+CSMS=1$ . The parameter  $\langle ds \rangle = 1$  is only available in phase 2+

# *Syntax*

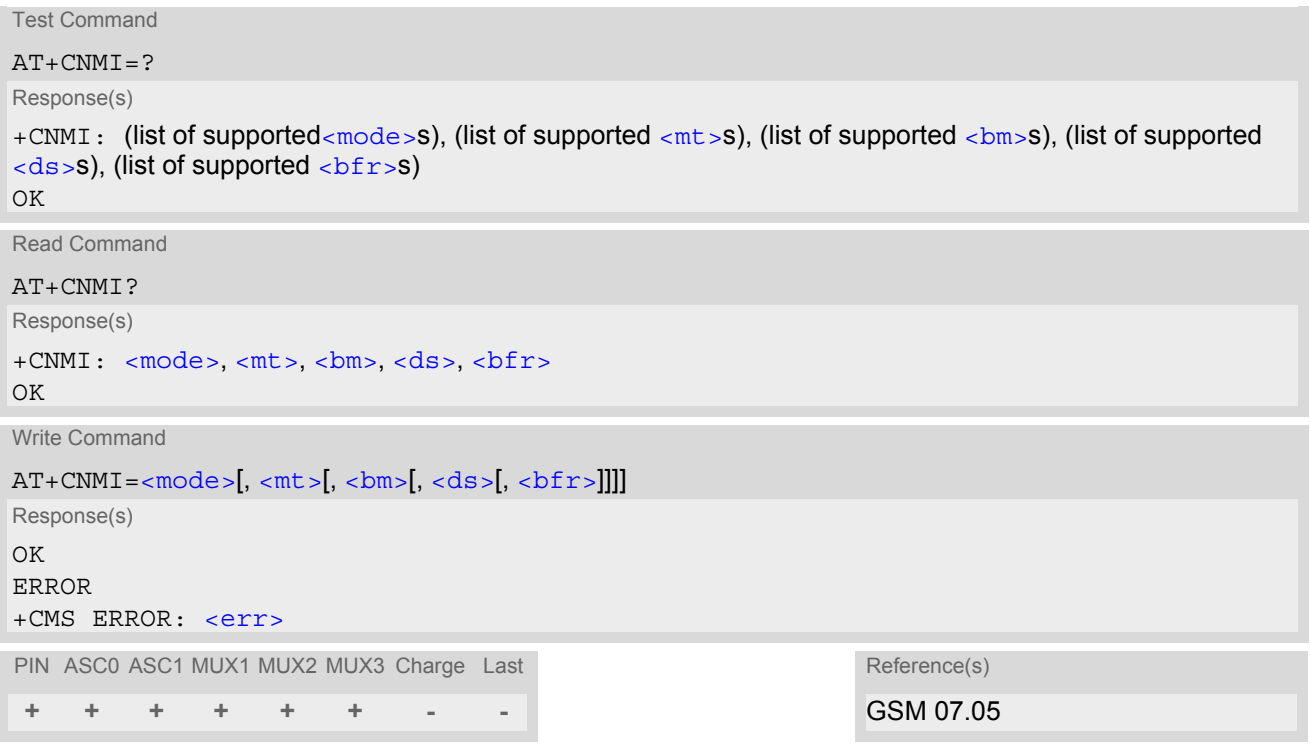

# *Unsolicited Result Codes*

```
 URC 1
  <sub>m</sub>t>=1:</sub>
  +CMTI: <mem3>, <index>
  Indicates that new message has been received 
 URC 2
  <mt>=2 (PDU mode enabled): 
   <length><pdu>
  Indicates that new message has been received 
 URC 3
  <mt>=2 (text mode enabled): 
  +CMT: <oa>, <scts>[, <tooa>, <fo>, <pid>, <dcs>, <sca>, <tosca>, 
  <length>]<CR><LF><data>
  Indicates that new message has been received
```
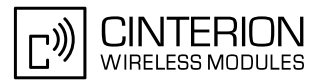

```
 URC 4
  <bm>=2 (PDU mode enabled): 
   <length><pdu>
  Indicates that new cell broadcast message has been received 
 URC 5
  <bm>=2 (text mode enabled): 
  +CBM: <sn>, <mid>, <dcs>, <page>, <pages><CR><LF><data>
  Indicates that new cell broadcast message has been received 
 URC 6
  <ds>=1 (PDU mode enabled): 
   <length><pdu>
  Indicates that new SMS status report has been received 
 URC 7
  <ds>=1 (text mode enabled): 
   <fo> <mr> <ra> <tora> <scts> <dt> <st>
```
Indicates that new SMS status report has been received

#### URC 8

 $<$ ds>=2:

+CDSI: [<mem3>](#page-361-5), [<index>](#page-379-3)

Indicates that new SMS status report has been received

#### *Parameter Description*

<span id="page-378-1"></span>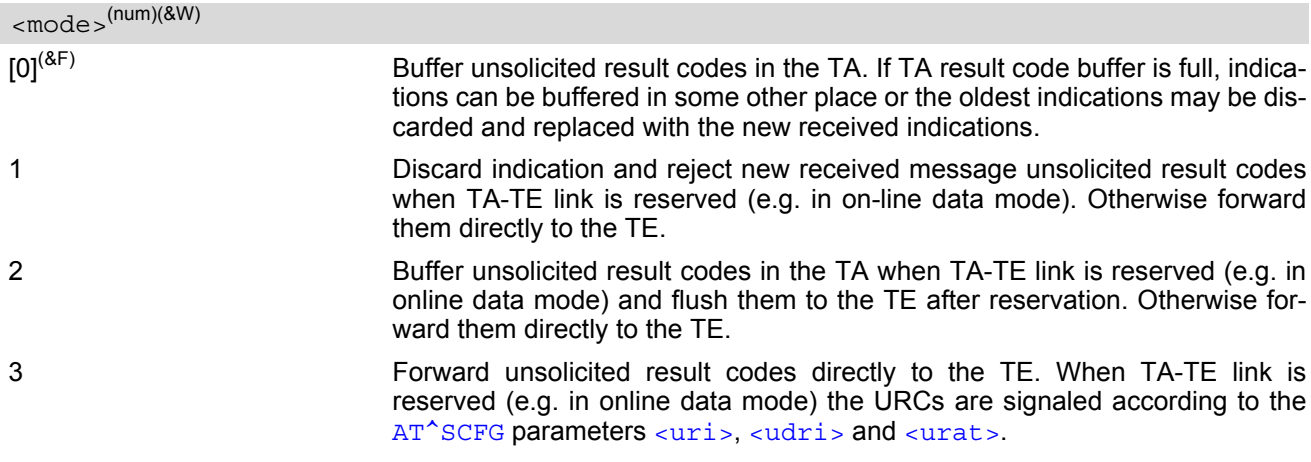

# <span id="page-378-0"></span> $<$ mt $>$ <sup>(num)(&W)(&V)</sub></sup>

Rules for storing received short messages depend on the relevant data coding method (refer to GSM 03.38), preferred memory storage ([AT+CPMS](#page-380-0)) setting and this value.

Note: If AT command interface is acting as the only display device, the ME must support storage of class 0 messages and messages in the message waiting indication group (discard message)<br>[0]<sup>(&F)</sup> No SMS-DELIVER indications are routed to the

No SMS-DELIVER indications are routed to the TE. 1 If SMS-DELIVER is stored in ME/TA, indication of the memory location is

routed to the TE using unsolicited result code.

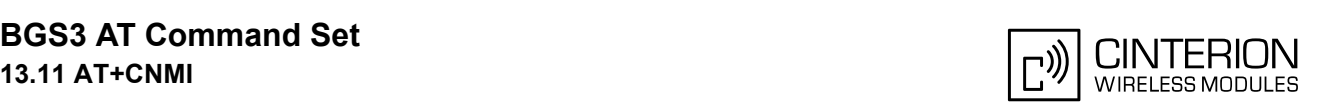

<span id="page-379-1"></span>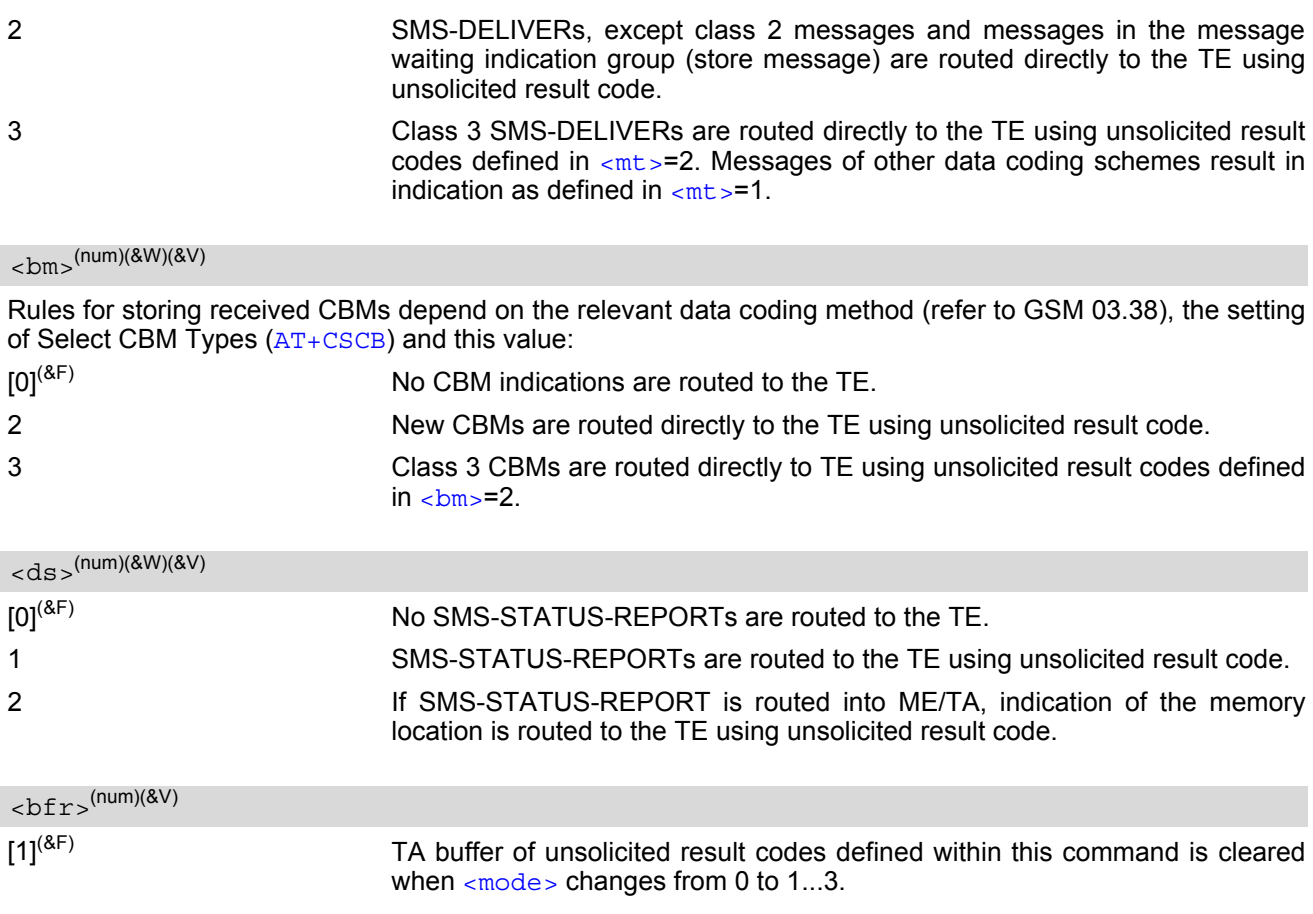

# <span id="page-379-3"></span><span id="page-379-2"></span><span id="page-379-0"></span><index>(num)

Integer type; value in the range of location numbers supported by the associated memory

- Parameters  $<sub>mt</sub>>=2,3$  and  $<sub>ds</sub>>=1$  are only available with GSM phase 2+ (see  $AT+CSMS=1$  $AT+CSMS=1$ ). Incoming SMs</sub></sub> or Status Reports have to be acknowledged with  $AT+CNMA=0$  $AT+CNMA=0$  when using these phase 2+ parameters.
- Requirements specific to Multiplex mode: In multiplex mode  $(AT+CMUX=0)$  $(AT+CMUX=0)$  $(AT+CMUX=0)$  only one channel can use a phase 2+ parameter. The parameter for  $<sub>ent</sub>$ </sub> and [<ds>](#page-379-0) on the other channels have to be set to zero. If either a SM or a Status Report is not acknowledged, all [AT+CNMI](#page-377-0) parameter in all channels will be set to zero.
- If the ME operates on different instances ( MUX channels 1, 2, 3 or ASC0/ASC1) avoid different settings for routing and indicating short messages. For example, if messages shall be routed directly to one instance of the TE (set with  $AT+CNMI$ ,  $AT^s$ SSDA), it is not possible to activate the presentation of URCs with  $AT+CNER$ or [AT+CNMI](#page-377-0) on another instance. Any attempt to activate settings that conflict with existing settings on another interface, will result in "+CME ERROR", or accordingly "+CMS ERROR".
- Handling of Class 0 short messages: If the host application is provided with a display and  $AT^{\wedge}SSDA=1$  has been set Class 0 short messages can be displayed immediately. If the host application does not include a display, ME handles Class 0 short messages as though there was no message class, i.e. it will ignore bits 0 and 1 in the  $<\text{dcs}>$  and normal rules for exceeded memory capacity shall apply. This approach is compliant with GSM 03.38 .
- The parameters  $\langle$ ra> and  $\langle$ tora> will only be displayed if  $\langle$ ra> of the [AT^SSCONF](#page-398-1) command is set to 1.
- If either a SM or a Status Report is not acknowledged, all [AT+CNMI](#page-377-0) parameter in all channels will be set to zero.

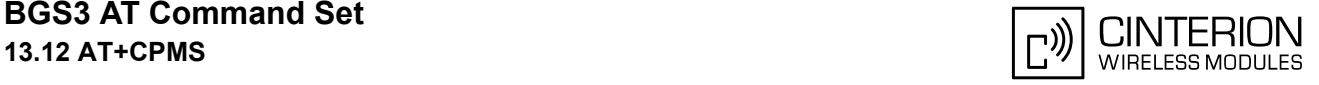

# <span id="page-380-0"></span>**13.12 AT+CPMS Preferred SMS message storage**

The write command selects memory storages [<mem1>](#page-360-4),[<mem2>](#page-360-6), [<mem3>](#page-361-5) to be used for reading, writing, etc.

#### *Syntax*

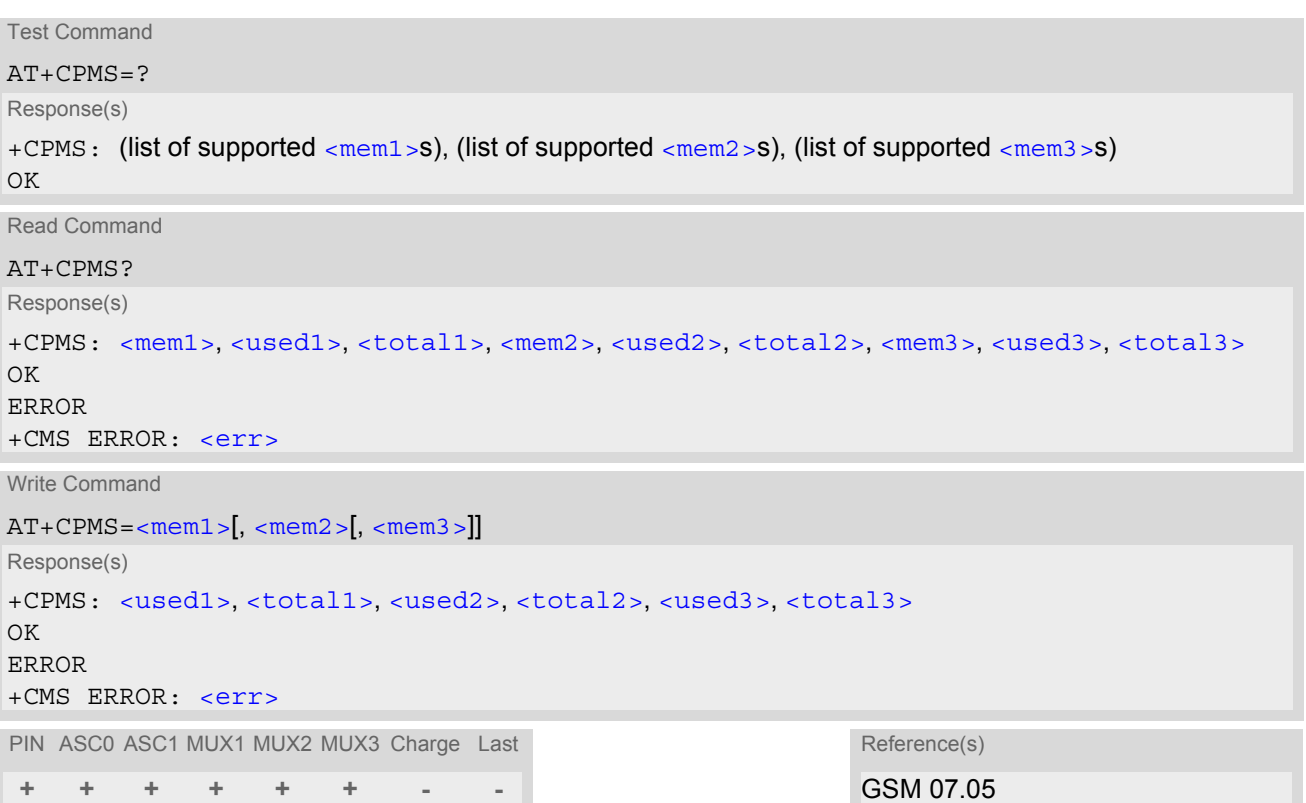

#### *Parameter Description*

<span id="page-380-1"></span><used1>(num)

Number of messages currently in [<mem1>](#page-360-4)

<span id="page-380-3"></span><used2>(num)

Number of messages currently in [<mem2>](#page-360-6)

<span id="page-380-5"></span><used3>(num)

Number of messages currently in [<mem3>](#page-361-5)

<span id="page-380-2"></span><total1>(num)

Number of messages storable in [<mem1>](#page-360-4)

<span id="page-380-4"></span><total2>(num)

Number of messages storable in [<mem2>](#page-360-6)

<span id="page-380-6"></span><total3>(num)

Number of messages storable in [<mem3>](#page-361-5)

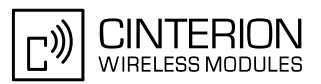

### *Notes*

- The Mobile Equipment storage ''ME'' offers space for 25 short messages, see [<mem1>](#page-360-4).
- "MT" is the sum of "ME" (= 25 locations) and "SM" (capacity varies with SIM card). The indices  $\langle$ index> of the "MT" storage are dependent on the order selected with AT<sup>^</sup>SSMSS
- The  $\leq$  mem<sub>2</sub>  $\leq$  and  $\leq$  mem<sub>3</sub>  $\leq$  parameter will be stored in non-volatile memory.

• The user should be aware that the setting ''MT'' involves ''ME'' and ''SM'', with ''ME'' being filled up first. If the ''ME'' storage is full, BGS3 will proceed with the ''SM'' storage.

Incoming Class 1 short messages (ME specific) will be preferably stored to ''ME'' and may be transferred to the ''SM'' storage if ''ME'' is used up.

Incoming Class 2 messages (SIM specific) will be stored to the SIM card only, no matter whether or not there is free "ME" space. As a result, the  $^{\circ}$ SMGO: 2 indication (see  $AT^{\sim}$ SMGO) may be presented without prior indi-cation of ^SMGO: 1. For more information regarding SIM and ME specific message classes refer to [<dcs>](#page-385-0) and the following specifications: GSM 03.38 and 3GPP TS23038.

- Multiplexer: In Multiplex mode or when the two physical serial interfaces are connected, the parameter  $\epsilon$ mem3 > will be the same on all instances, but the settings of  $\epsilon$ mem1 > and  $\epsilon$ mem2 > may vary on each channel / interface. As a result, changes on parameter  $\epsilon$ mem1 > and/or  $\epsilon$ mem2 > befor activating the multiplexer or differences values for other instanes can result in not desired behaviours like different outputs for [AT+CMGL](#page-367-0) and so on.
- While  $\leq$ mem3 > equals "SM" and  $\leq$ mem1 > equals "ME" it is possible that, after deleting short messages from ''ME'', the freed space on ''ME'' is reclaimed for new incoming short messages, when there is no space left on the ''SM'' storage. As it is often the clients concern to have received short messages stored only to the SIM card, inconsistent settings should be generally avoided. This can be achieved simply by using the same parameter for all memory indices.
- Users should be aware that when using this AT command quickly after SIM PIN authentication the SIM data may not yet be accessible, resulting in a short delay before the requested AT command response is returned. See Section [20.1, Restricted access to SIM data after SIM PIN authentication](#page-546-0) for further detail.
- The indices  $\langle$ index> of the storage are dependent on the order selected with  $AT^s$ SSMSS.

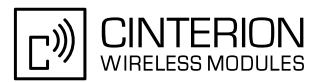

# <span id="page-382-0"></span>**13.13 AT+CSCA SMS Service Center Address**

Write command updates the SMSC address, through which mobile originated SMs are transmitted. In text mode, setting is used by send and write commands. In PDU mode, setting is used by the same commands, but only when the length of the SMSC address coded into the  $\langle$ pdu> parameter equals zero.

### *Syntax*

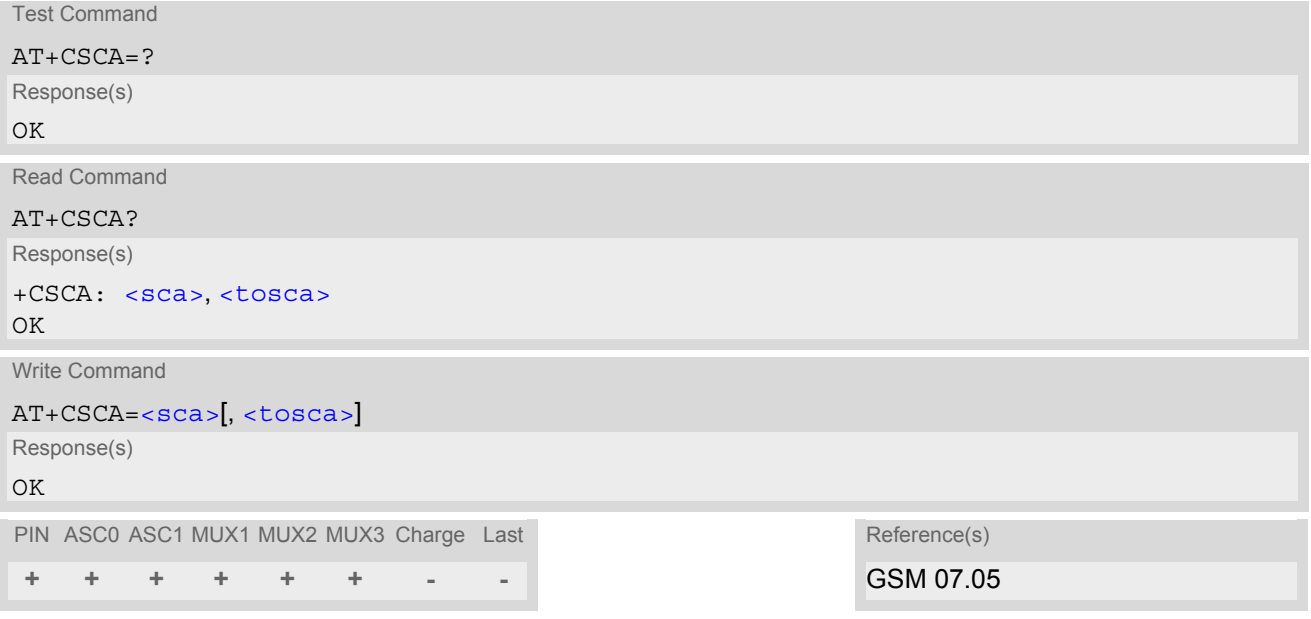

- In case of using no parameter after  $AT+CSCA$  the content of  $<$ sca > will be deleted.
- This command writes the service center address to non-volatile memo.
- The SMS service center address should be entered as specified by the service provider.

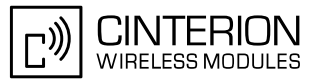

# <span id="page-383-0"></span>**13.14 AT+CSCB Select Cell Broadcast Message Indication**

The test command returns the supported modes as a compound value. The write command selects which types of CBMs are to be received by the ME.

# *Syntax*

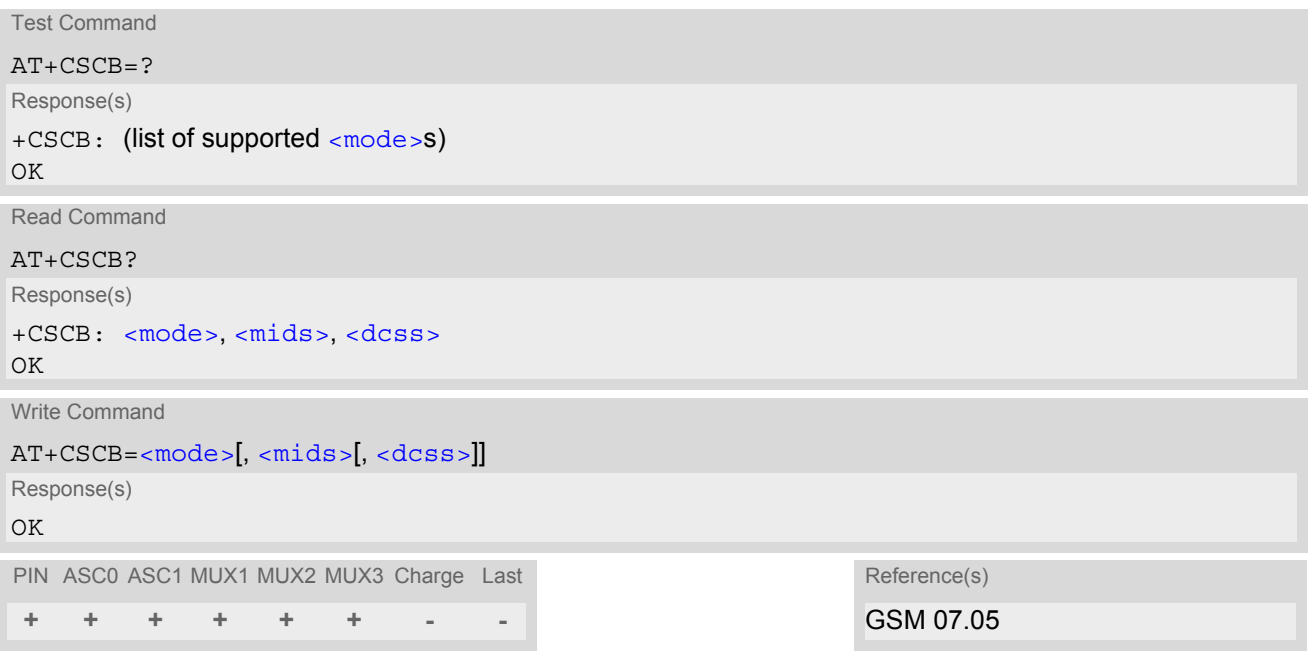

# *Parameter Description*

<span id="page-383-1"></span>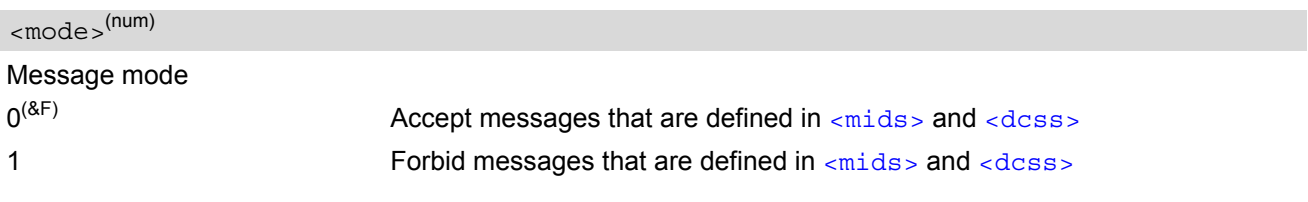

<span id="page-383-2"></span> $<$ mids $>$ <sup>(str)</sup>

Cell Broadcast Message ID specification  $[$ <sup>""](&F)</sup> default value of this parameter is empty string, and it means that no CBM iden-

- tifiers are specified. • For [<mode>](#page-383-1)=0: Six different possible combinations of CBM IDs (e.g. "0,1,5,320-478,922,2000-3000"). In certain configurations, e.g. if using SIMs that contain data in Elementary File EF-CBMID (Cell Broadcast Message Identifier for Data download) less than six combinations may be available.
- To access a SIM's Elementary File data refer to command [AT+CRSM](#page-401-0).
- For [<mode>](#page-383-1)=1: One CBM ID or range of IDs (e.g. "320-478").

# <span id="page-383-3"></span> $<$ dcss $>$ <sup>(str)</sup>

CBM data coding scheme specification

 $\int_{a}^{a}$  and  $\int_{a}^{a}$  default value of this parameter is empty string

All different possible combinations of CBM data coding schemes (e.g. "0-3,5"). Using default empty string leads to get all CBMs independent of their dcss.

A given [<dcss>](#page-383-3) replaces any former value and is used for consecutive requests.

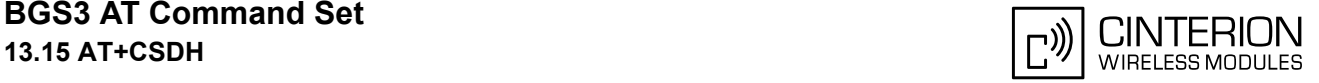

# **13.15 AT+CSDH Show SMS text mode parameters**

The write command sets whether or not detailed header information is shown in text mode result codes.

# *Syntax*

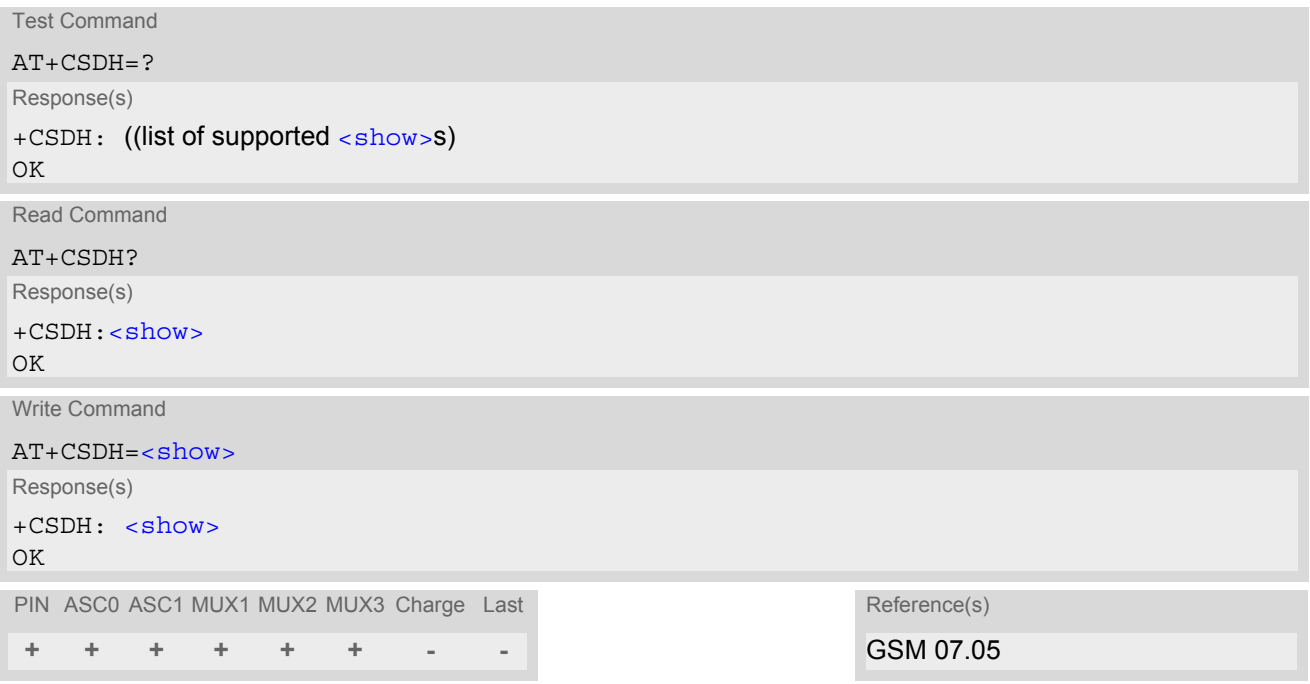

# *Parameter Description*

<span id="page-384-0"></span>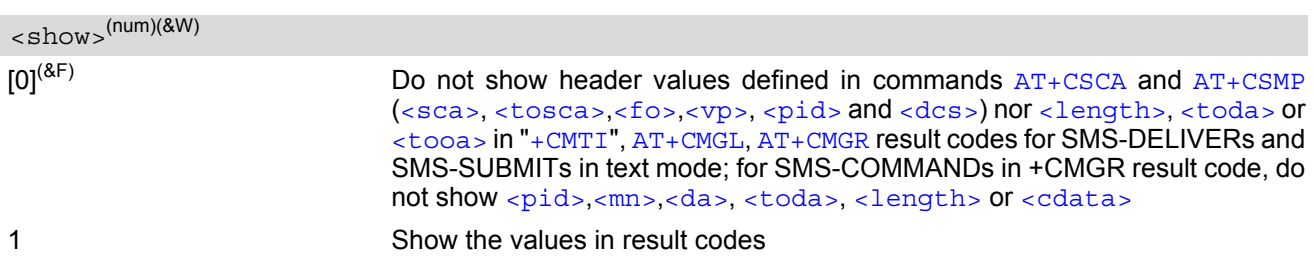

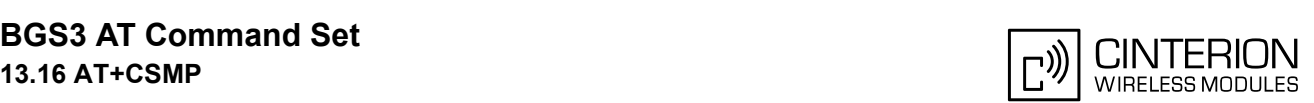

# <span id="page-385-1"></span>**13.16 AT+CSMP Set SMS text Mode Parameters**

The write command selects values for additional parameters needed when the short message is sent to the network or placed in a storage when text format message mode is selected.

It is possible to set the validity period starting from the time when the short message is received by the SMSC  $\langle \langle v \rangle$  is in range 0... 255) or define the absolute time of the validity period termination  $\langle \langle v \rangle$  is a string). The format of  $\langle v_{\rm P} \rangle$  is given by  $\langle f \rangle$ . If TA supports the enhanced validity period format, see GSM 03.40), it shall be given as a hexadecimal coded string (e.g.  $\langle$  pdu>) with quotes.

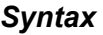

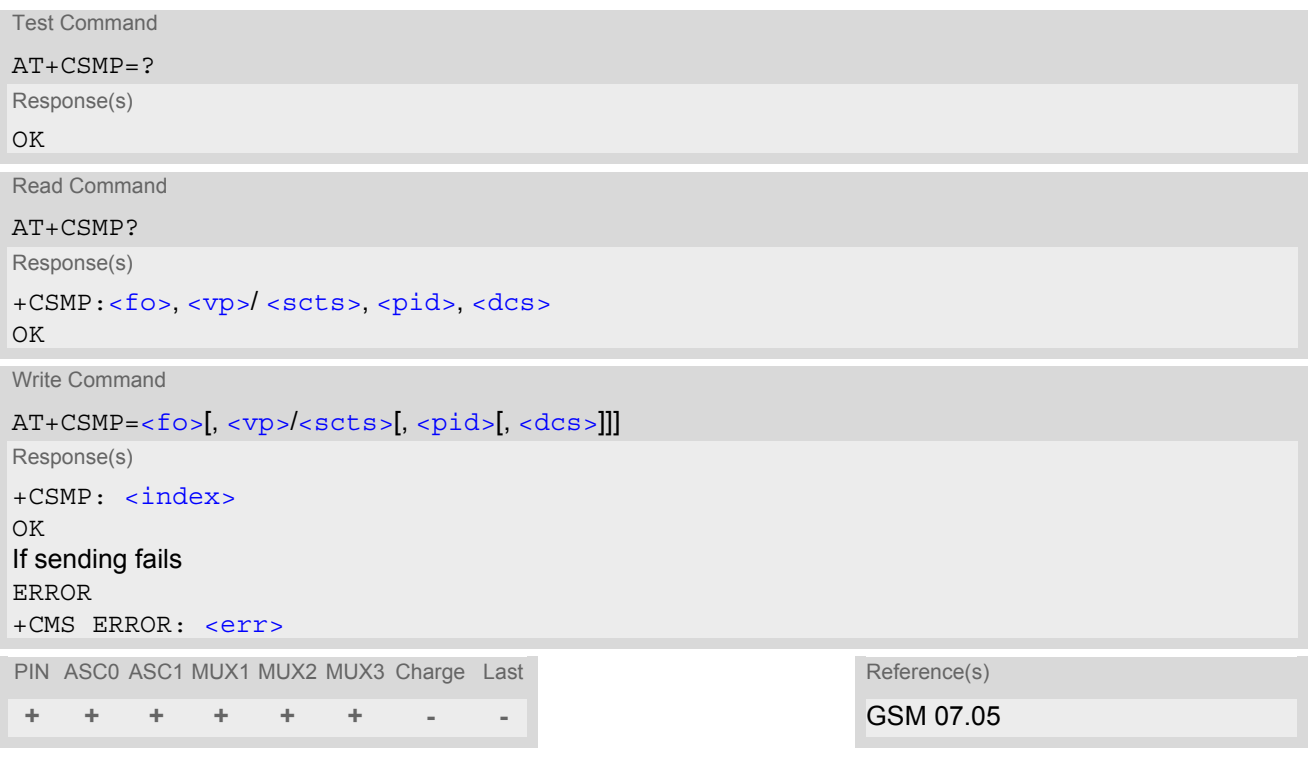

# *Parameter Description*

#### <span id="page-385-2"></span> $<$ fo> $(num)$

#### First Octet

depending on the command or result code: first octet of GSM 03.40 SMS-DELIVER, SMS-SUBMIT (default 17), SMS-STATUS-REPORT, or SMS-COMMAND (default 2) in integer format

 $0...17^{(8F)}...255$ 

<span id="page-385-3"></span> $<$ vp> $($ num $)$ 

Depending on SMS-SUBMIT [<fo>](#page-385-2) setting: GSM 03.40 TP-Validity-Period either in integer format or in timestring format (refer  $<\text{dt}>$ )

 $0...167^{(8F)}...255$ 

### <span id="page-385-0"></span> $<$ dcs $>$ <sup>(num)</sup>

Data Coding Scheme

GSM 03.38 SMS Data Coding Scheme, or Cell Broadcast Data Coding Scheme in integer format  $0^{(8F)}$ ...247

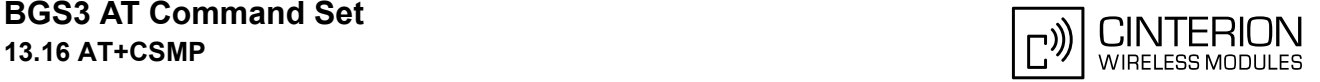

<span id="page-386-0"></span><pid>(num)

Protocol Identifier GSM 03.40 TP-Protocol-Identifier in integer format  $0^{(8F)}$ ...255

- When storing a SMS DELIVER from the TE to the preferred memory storage in text mode (using the  $AT + CMGW$ write command),  $< v<sub>P</sub>$  field can be used for  $<$ s $cts$ .
- The command writes the parameters to the non-volatile memory.

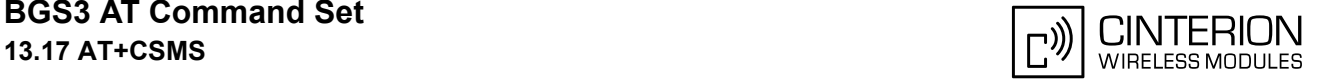

# <span id="page-387-0"></span>**13.17 AT+CSMS Select Message Service**

# *Syntax*

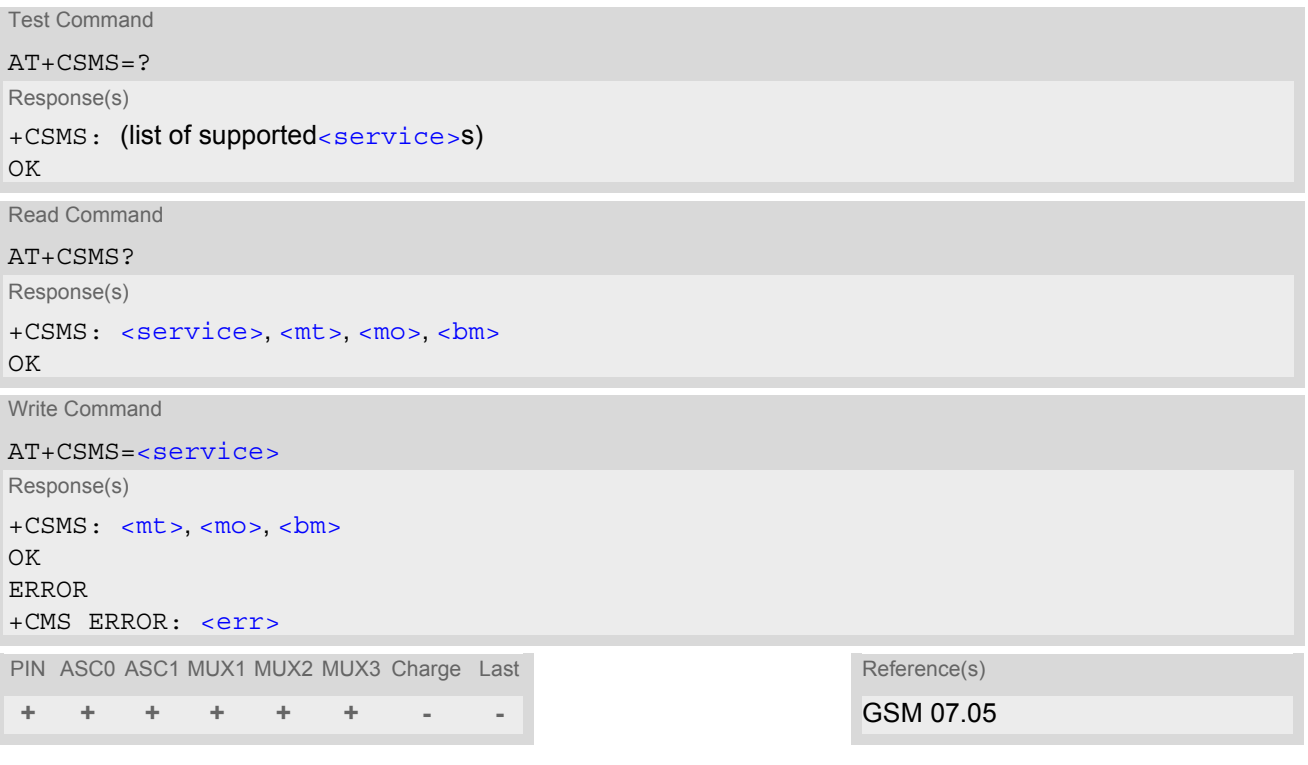

# *Parameter Description*

<span id="page-387-3"></span><span id="page-387-2"></span><span id="page-387-1"></span>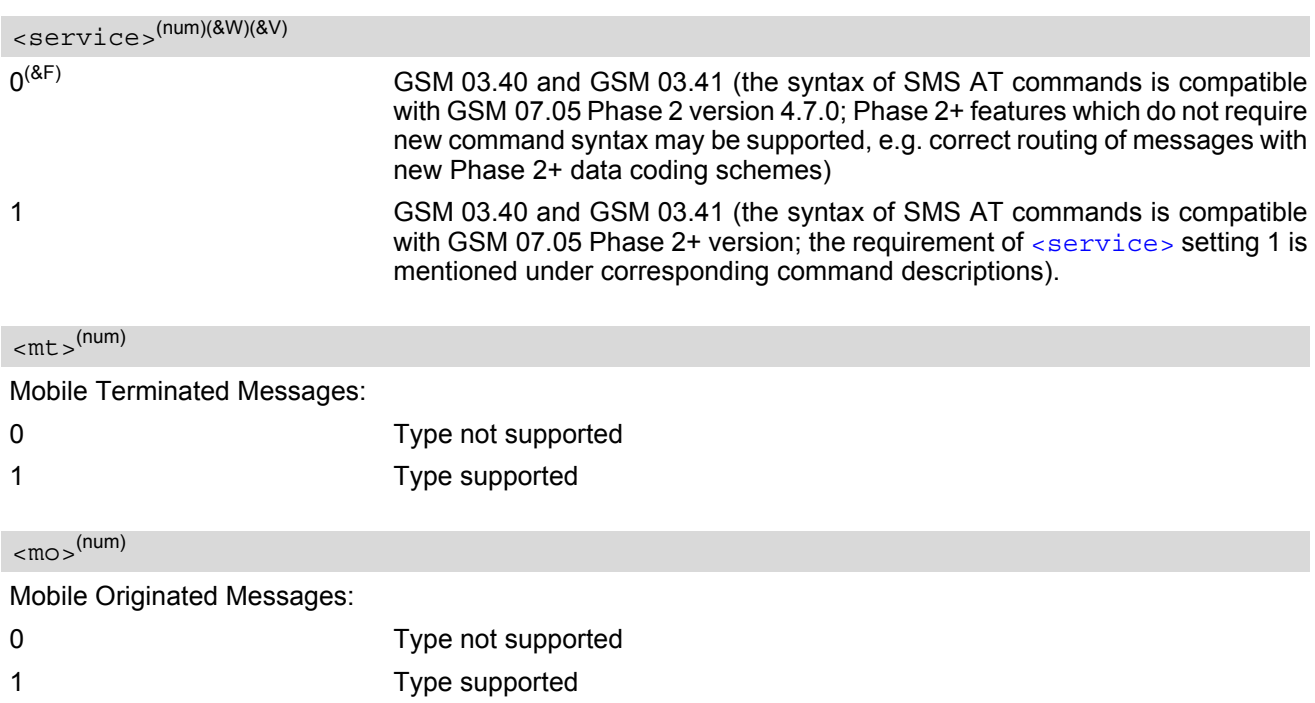

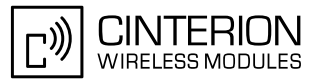

<span id="page-388-0"></span> $$\rm  
mm$$ 

Broadcast Type Messages:

0 Type not supported

1 Type supported

- If CSMS mode is switched from Phase  $2+$  to Phase 2 and one or more  $AT+CNML$  Parameter are Phase  $2+$ specific a "+CMS ERROR: unknown error" will appear. It is recommended to switch the [AT+CNMI](#page-377-0) Parameters to Phase 2 specific values before entering Phase 2.
- Phase  $2+$  ( $\le$ service>=1) must be set before the following features can be used:
	- Configuring procedures for indicating received short messages with the  $AT+CNMI$  parameters  $-mt$  = 2 or  $<sub>cm</sub>$  $<sub>5</sub>$  $= 3$  and  $<sub>ds</sub>$  $<sub>5</sub>$  $= 1$ .</sub></sub></sub></sub>
	- Acknowledging incoming short messages with  $AT + CMMA$ .
	- Receiving Status Reports and acknowledging them with [AT+CNMA](#page-376-1).

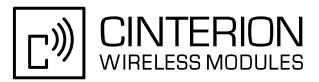

# **13.18 AT^SCML List Concatenated Short Messages from preferred store**

The write command returns messages with status value  $\lt$ stat  $>$  from message storage  $\lt$ mem1 $>$  to the TE. If the status of the message is 'received unread', the status in the storage changes to 'received read'. The execute command is the same as the write command with the given default for [<stat>](#page-362-2). See notes of [AT+CMGL](#page-367-0).

### *Syntax*

```
Test Command
AT^SCML=?
Response(s)
^SCML: (list of supported <stat>s)
OK
Exec Command
AT^SCML
Response(s)
\text{SCML}: (see write command for default of \text{SCML}:OK
Write Command
AT^SCML=<stat>
Response(s)
Output if text mode (AT+CMGF=1) and command successful: 
For SMS-SUBMITs and/or SMS-DELIVERs 
^SCML: <index>, <stat>, <oa>/<da>, [<alpha>], [<scts>][, <tooa>/<toda>, <length>][, <seq>, 
<max>, <ieia>, <ref>]
<data>
[... ]
OK
For SMS-STATUS-REPORTs 
^SCML: <index>, <stat>, <fo>, <mr>, [<ra>], [<tora>], <scts>, <dt>, <st>
[... ]
OK
For SMS-Commands 
^SCML: <index>, <stat>, <fo>, <ct>
[... ]
OK
Output if PDU mode (AT+CMGF=0) and command successful: 
For SMS- SUBMITs and/or SMS-DELIVERs 
^SCML: <index>, <stat>, [<alpha>], <length>
<pdu>
[... ]
OK
If error is related to ME functionality
ERROR
+CMS ERROR: <err>
PIN ASC0 ASC1 MUX1 MUX2 MUX3 Charge Last
 + + + + + + - -
```
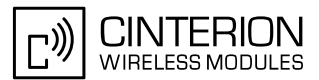

# **13.19 AT^SCMR Read Concatenated Short Messages**

The write command returns the message with location value  $\langle$  index if from message storage  $\langle$  mem1  $\rangle$  to the TE. If the status of the message is 'received unread', the status in the storage changes to 'received read'. See notes of [AT+CMGR](#page-369-0).

### *Syntax*

```
Test Command
AT^SCMR=?
Response(s)
OK
Write Command
AT^SCMR=<index>
Response(s)
Output if text mode (AT + CMGF = 1) and command successful:
For SMS-DELIVER 
^SCMR: <stat>, <oa>, [<alpha>], <scts>[, <tooa>, <fo>, <pid>, <dcs>, <sca>, <tosca>, 
<length>][, <seq>, <max>, <ieia>, <ref>]
<data>
[... ]
OK
For SMS-SUBMIT 
^SCMR: <stat>, <da>, [<alpha>][, <toda>, <fo>, <pid>, <dcs>, [<vp>], <sca>, <tosca>, 
<length>][, <seq>, <max>, <ieia>, <ref>]
<data>
[... ]
OK
For SMS-STATUS-REPORT 
^SCMR: <stat>, <fo>, <mr>, [<ra>], [<tora>], <scts>, <dt>, <st>
<data>
[... ]
OK
For SMS-Commands 
^SCMR: <stat>, <fo>, <ct>[, <pid>, [<mn>], [<da>], [<toda>], <length>]
<data>
[... ]
OK
Output if PDU mode (AT+CMGF=0) and command successful: 
For SMS-SUBMITs and/or SMS-DELIVERs 
^SCMR: <stat>, [<alpha>], <length>
<pdu>
[... ]
OK
ERROR
+CMS ERROR: <err>
PIN ASC0 ASC1 MUX1 MUX2 MUX3 Charge Last
 + + + + + + - -
```
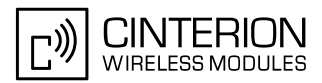

# <span id="page-391-0"></span>**13.20 AT^SCMS Send Concatenated Short Messages**

Sending a concatenated message is similar to sending a "normal" message, except that each segment of the concatenated message must be identified by the additional parameters [<seq>](#page-362-0), [<ieia>](#page-360-0) and [<ref>](#page-362-6). To send all segments of the message one by one, the  $AT^s$ SCMS write command must be executed for each segment. The write command transmits one segment of a concatenated short message from TE to network (SMS-SUB-MIT).

After invoking the write command wait for the prompt ">" and then start to write the message. To send the message simply enter **<CTRL-Z>**. After the prompt a timer will be started to observe the input.

To abort sending use **<ESC>**. Abortion is acknowledged with "OK", though the message will not be sent.

The message reference  $\langle mx \rangle$  is returned to the TE on successful message delivery. The value can be used to identify the message in a delivery status report provided as an unsolicited result code.

# *Syntax*

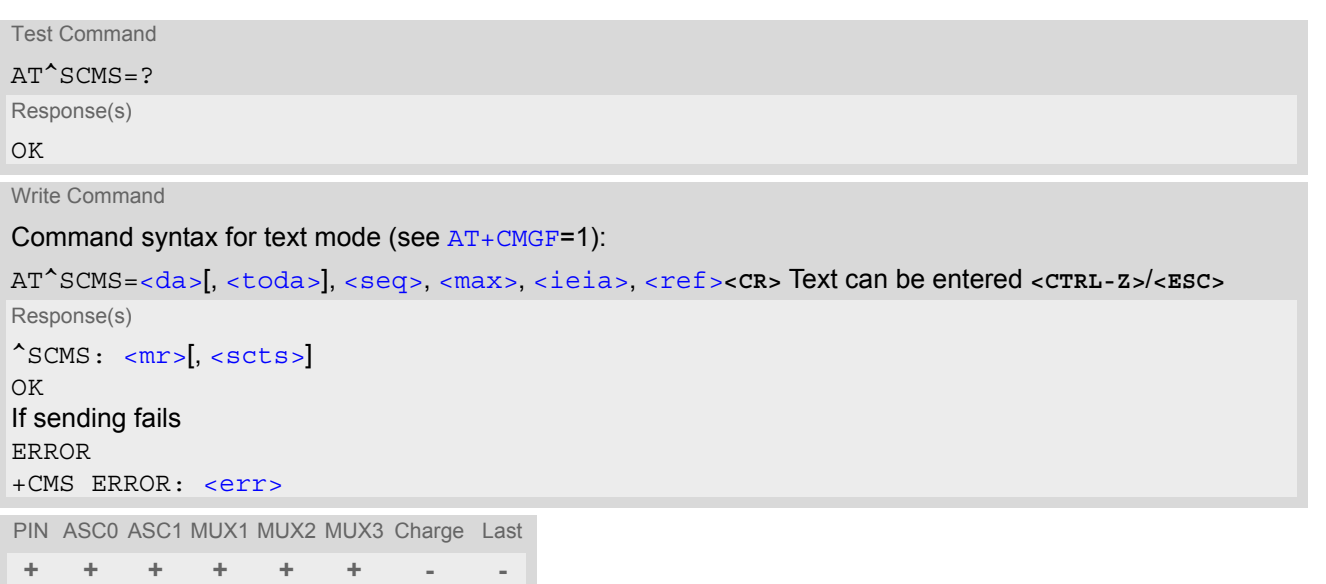

- See notes provided for  $AT+CMGS$ .
- Command is only available if  $AT+CMGF=1$  $AT+CMGF=1$ .

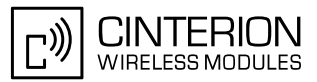

# <span id="page-392-0"></span>**13.21 AT^SCMW Write Concatenated Short Messages to Memory**

Writing a concatenated message to the memory is similar to writing a "normal" message, except that each segment of the concatenated message must be identified by the additional parameters  $\langle$ seq>,  $\langle$ ieia> and  $\langle$ ref>. To store all segments of the message one by one, the  $AT^s$ SCMW write command must be executed for each segment.

The write commands transmits one segment of a concatenated SMS (either SMS-DELIVER or SMS-SUBMIT) from TE to memory storage  $\leq m/m$ . Memory location  $\leq$ index> of the stored message is returned. Message status will be set to 'stored unsent' unless otherwise given in parameter [<stat>](#page-362-2).

# *Syntax*

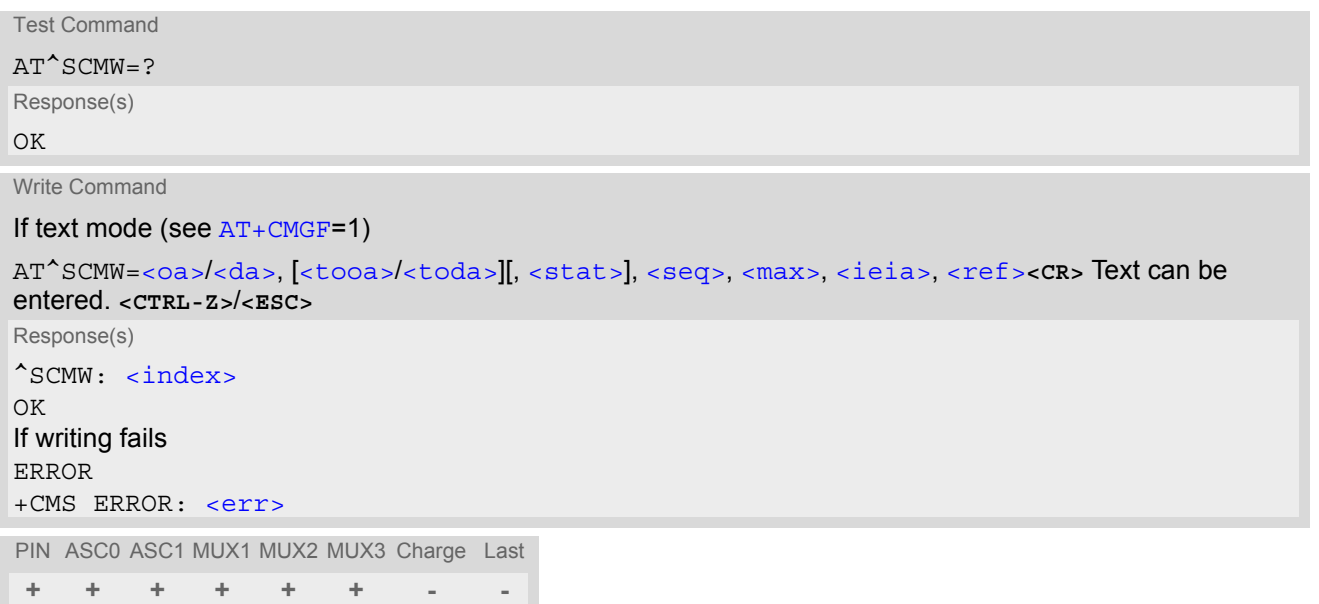

- Command is only available if  $AT+CMGF=1$  $AT+CMGF=1$ .
- To send or delete a concatenated short message please use the known SMS commands, see  $AT+CMS$  for sending and  $AT+CMGD$  for deleting.
- See notes provided for  $AT+CMGW$ .

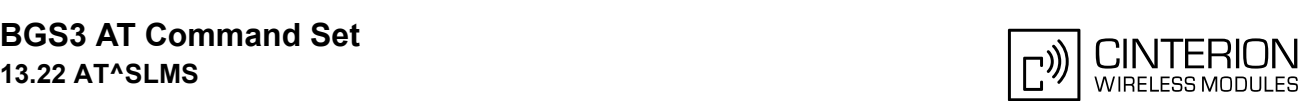

# <span id="page-393-0"></span>**13.22 AT^SLMS List SMS Memory Storage**

[AT^SLMS](#page-393-0) indicates the max. capacity of each SMS storage type and the number of locations currently used.

#### *Syntax*

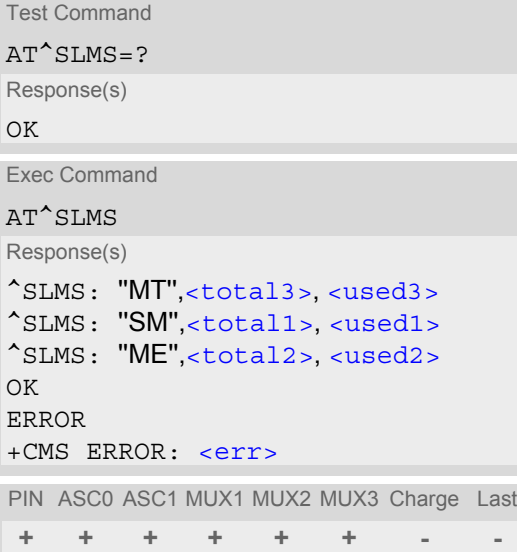

# *Parameter Description*

# <span id="page-393-3"></span><total1>(num)

Maximum number of messages storable in the SMS memory of the SIM (physical storage "SM")

# <span id="page-393-5"></span><total2>(num)

Maximum number of messages storable in the SMS memory of the Mobile Equipment (physical storage "ME")

#### <span id="page-393-1"></span><total3>(num)

Sum of "SM" and "ME", indicated as "MT". Maximum number of all messages storable in the SIM memory and the Mobile Equipment memory.

### <span id="page-393-4"></span><used1>(num)

Number of messages currently stored in the SMS memory of the SIM (physical storage "SM")

### <span id="page-393-6"></span><used2>(num)

Number of messages currently stored in the SMS memory of the Mobile Equipment (physical storage "ME")

### <span id="page-393-2"></span><used3>(num)

Concatenated logical SMS storages of SIM ("SM") and Mobile Equipment ("ME"). Sum of all messages currently stored, indicated as "MT".

#### *Note*

Users should be aware that when using this AT command quickly after SIM PIN authentication the SIM data may not yet be accessible, resulting in a short delay before the requested AT command response is returned. See Section [20.1, Restricted access to SIM data after SIM PIN authentication](#page-546-0) for further detail.

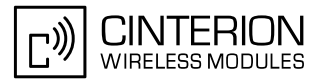

# **13.23 AT^SMGL List Short Messages from preferred store without setting status to REC READ**

The write command allows to select a status type and lists, from the message storage  $\leq m \leq n$ , all messages that currently have the specified  $\lt$ stat >. The major difference over the standard command  $AT+CMGL$  is that the status of the listed messages remains u n c h a n g e d (unread remains unread). The execute command is the same as the write command, but uses the given default of  $\langle$ stat>.

# *Syntax*

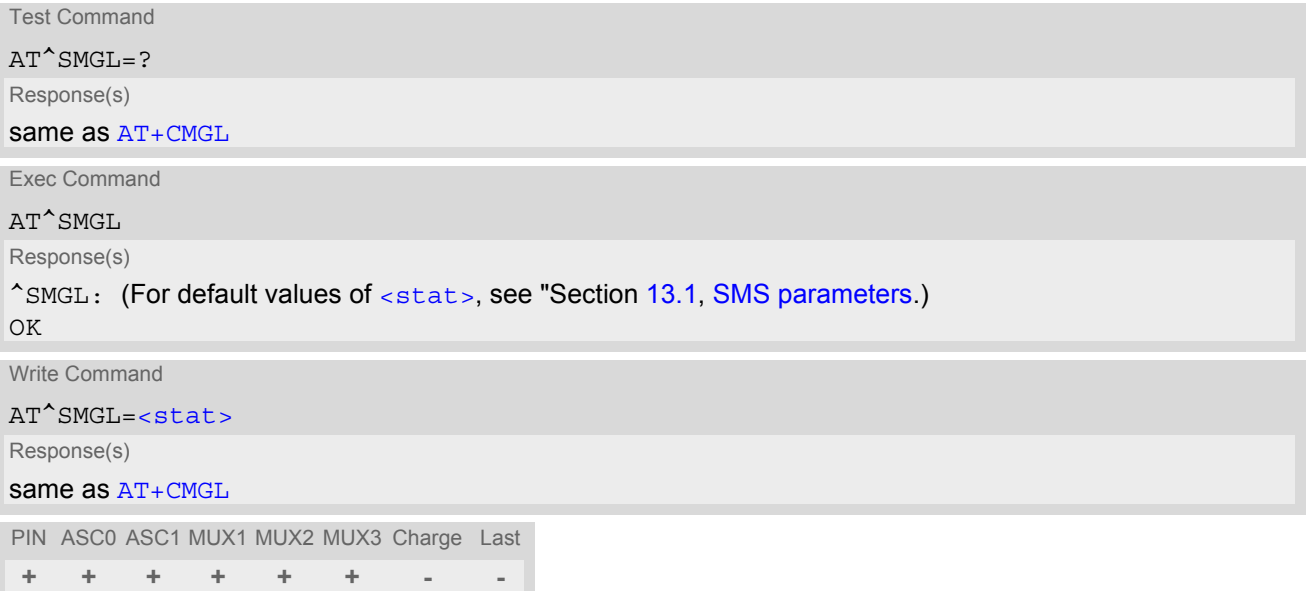

- The selected [<mem1>](#page-360-4) can contain different types of SMs (e.g. SMS-DELIVERs, SMS-SUBMITs, SMS-STA-TUS-REPORTs and SMS-COMMANDs), the response may be a mix of the responses of different SM types. TE application can recognize the response format by examining the third response parameter.
- Users should be aware that when using this AT command quickly after SIM PIN authentication the SIM data may not yet be accessible, resulting in a short delay before the requested AT command response is returned. See Section [20.1, Restricted access to SIM data after SIM PIN authentication](#page-546-0) for further detail.

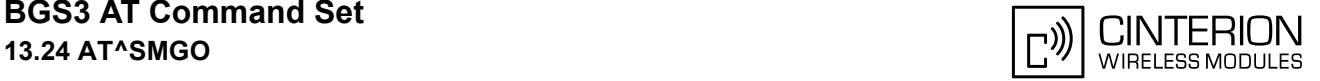

# <span id="page-395-0"></span>**13.24 AT^SMGO Set or query SMS overflow presentation mode or query SMS overflow**

The write command sets the overflow presentation mode.

The read command returns the overflow presentation mode and the SMS overflow status.

# *Syntax*

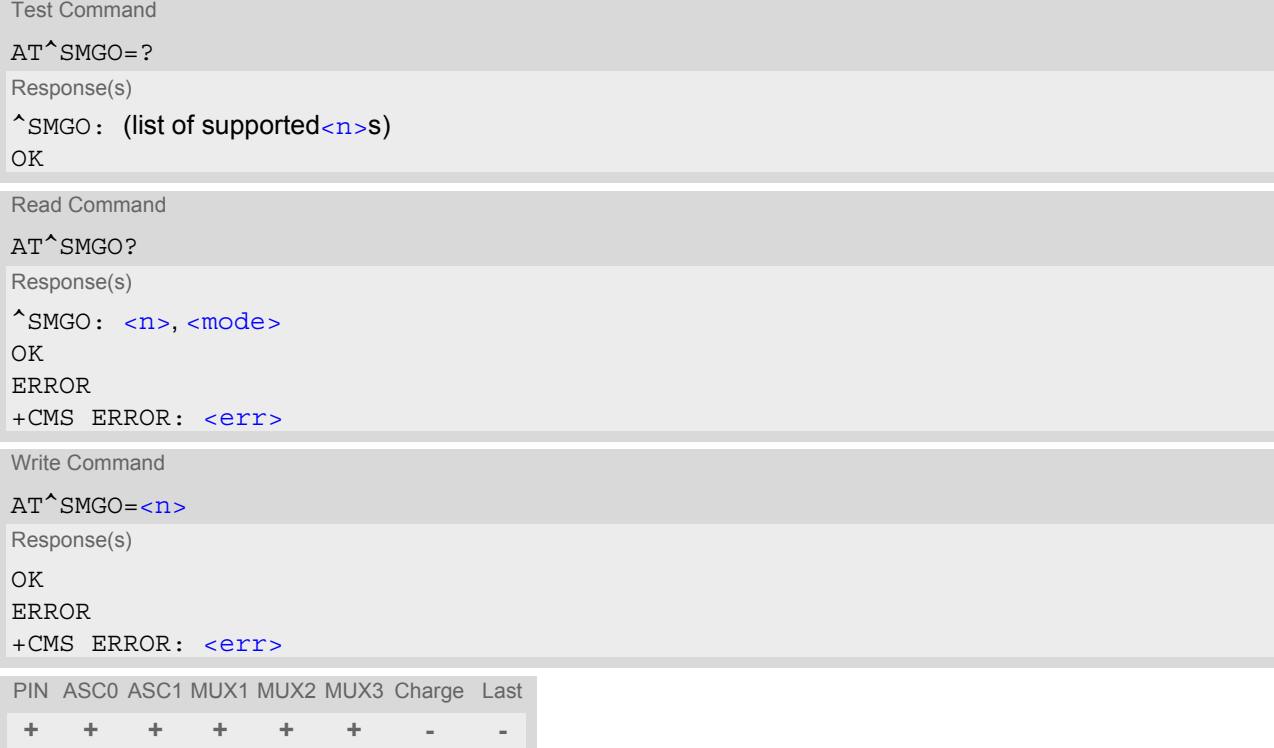

# *Unsolicited Result Code*

SMS buffer change:

^SMGO: [<mode>](#page-395-2) Status of SMS buffer has changed.

# *Parameter Description*

<span id="page-395-2"></span><span id="page-395-1"></span>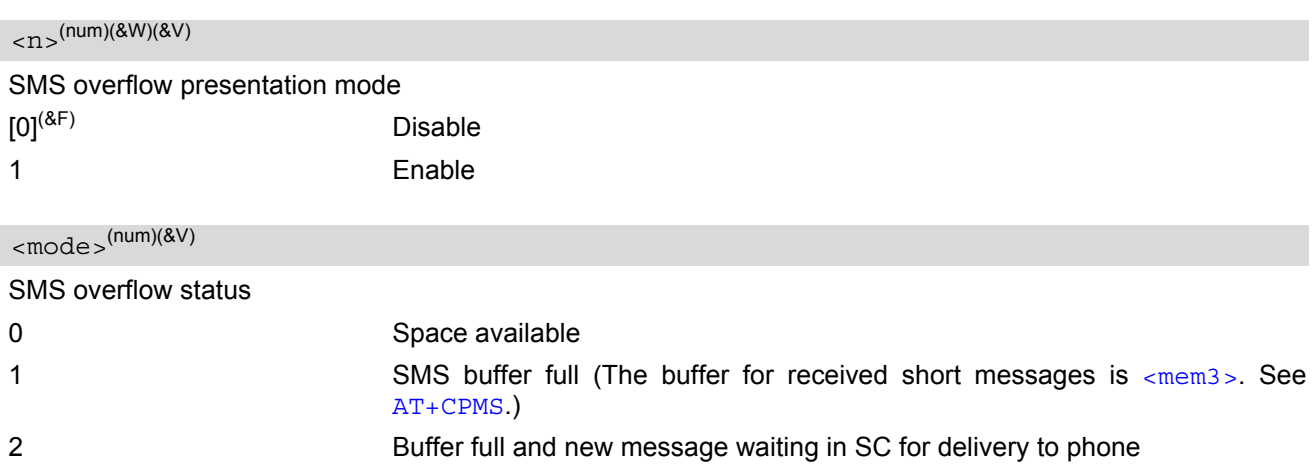
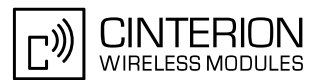

### *Notes*

- Incoming short messages with message class 1 (ME specific short messages) or class 2 (SIM specific short messages), see [<dcs>](#page-385-0) in GSM 03.38, will be stored either in "ME" or in "SM" storage. Therefore the "^sмG0: 2" indication could occur, without issuing the indication "[^SMGO](#page-395-0): 1" before. The indication "^SMGO: 1" means that both buffers (''ME'' and ''SM'') are full.
- For more information regarding SIM and ME specific message classes refer to [<dcs>](#page-385-0) and the following specifications: GSM 03.38 and 3GPP TS 23.038 .

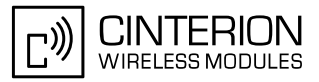

## <span id="page-397-0"></span>**13.25 AT^SMGR Read short message without setting status to REC READ**

The  $AT^{\wedge}SMGR$  command is a proprietary command which has the same syntax as  $AT+CMGR$ . The only functional difference is that the status "REC UNREAD" of a short message is not overwritten to "REC READ".

### *Syntax*

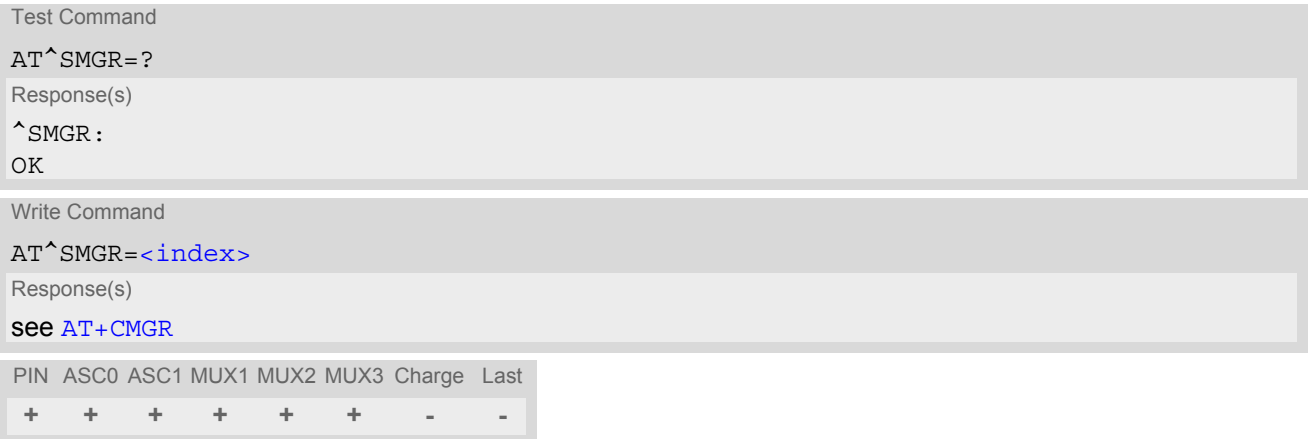

### *Note*

Users should be aware that when using this AT command quickly after SIM PIN authentication the SIM data may not yet be accessible, resulting in a short delay before the requested AT command response is returned. See Section [20.1, Restricted access to SIM data after SIM PIN authentication](#page-546-0) for further detail.

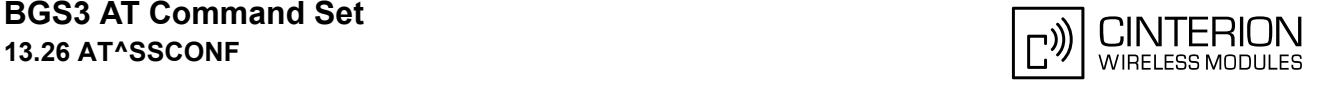

# <span id="page-398-0"></span>**13.26 AT^SSCONF SMS Command Configuration**

[AT^SSCONF](#page-398-0) controls details of some SMS releated commands. Please note that [AT^SSCONF](#page-398-0) settings are stored volatile, i.e. after restart or reset the default values will be restored.

### *Syntax*

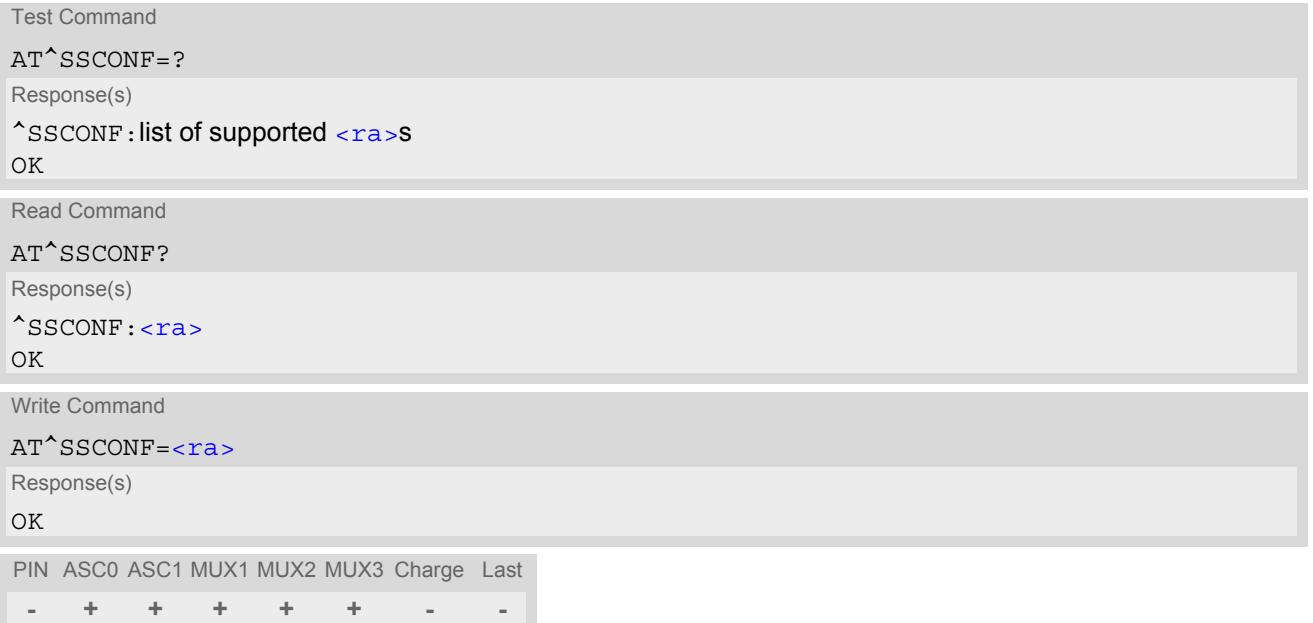

### *Parameter Description*

<span id="page-398-1"></span>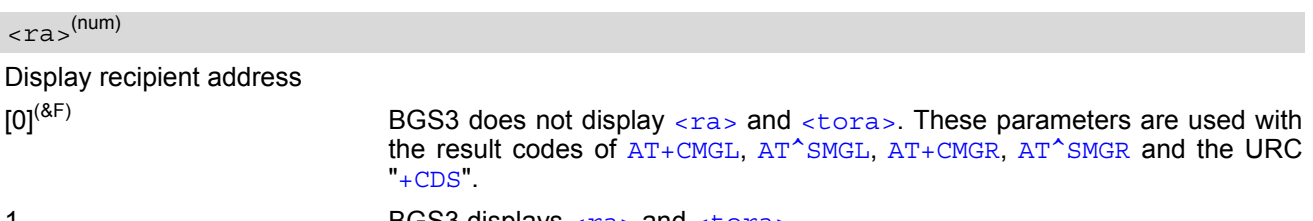

1 BGS3 displays [<ra>](#page-398-1) and [<tora>](#page-363-0).

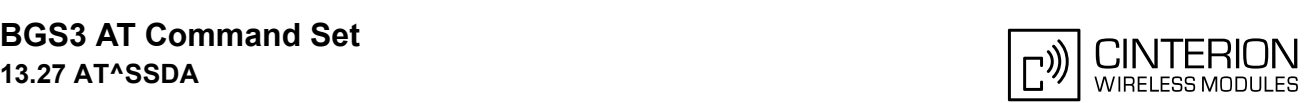

# <span id="page-399-1"></span>**13.27 AT^SSDA Set SMS Display Availability**

This command allows to notify the BGS3 of its controlling application's capability to immediately display incoming SMS on a display.

If the application is able to display incoming short messages, a class 0 message shall be displayed immediately. However, if it does not, class 0 messages shall be treated as if no message class is determined (GSM 03.38[\[17\]](#page-14-0)). The effect of this command if  $\langle da \rangle = 1$  is to determine the behavior of parameter  $\langle mb \rangle$  of  $AT+CMMI$ : If multiplex mode is enabled  $(AT+CMUX)$  $(AT+CMUX)$  $(AT+CMUX)$  and  $ada>=1$  with  $-mt>=1$  is set on any logical channel, all other channels have to use  $\leq m$ t  $> = 0$ .

### *Syntax*

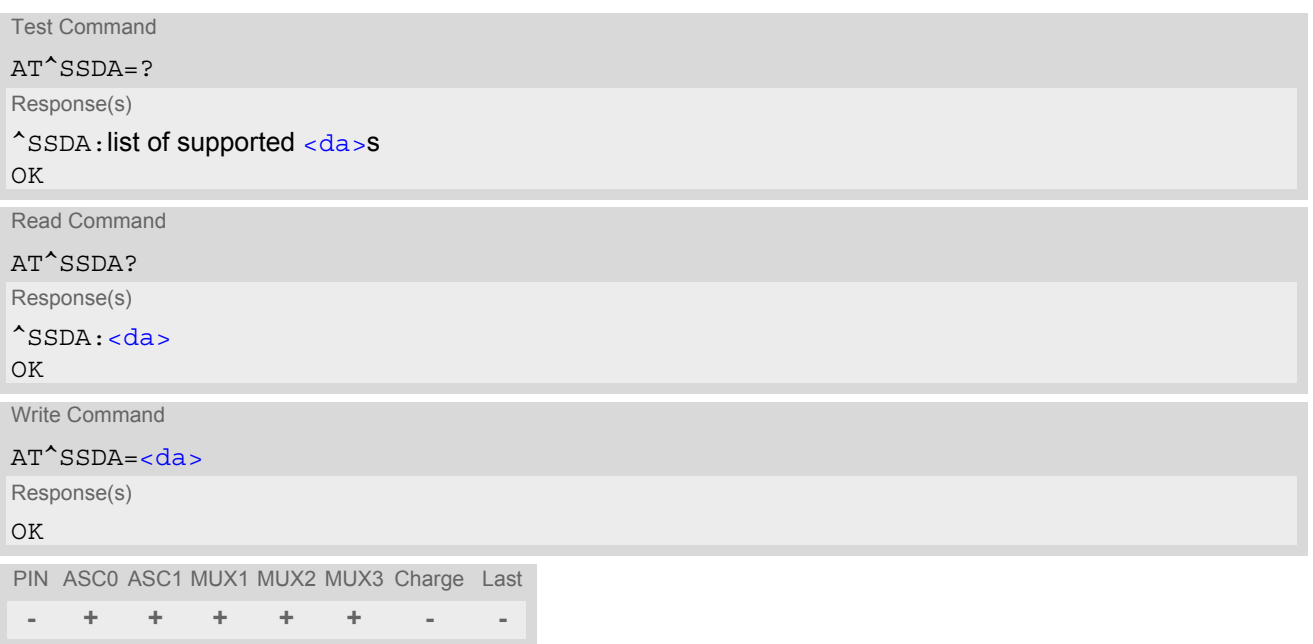

### *Parameter Description*

<span id="page-399-0"></span>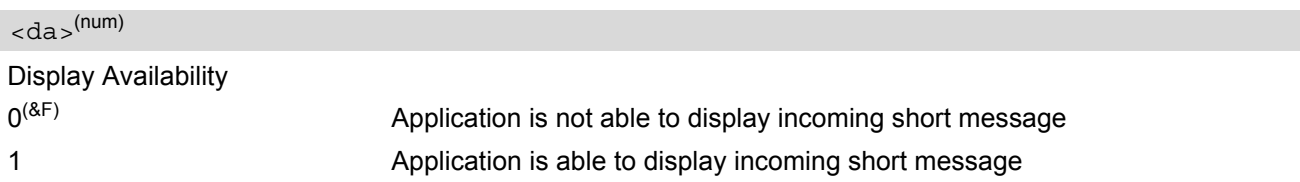

### *Note*

• If the ME operates on different instances (MUX channels 1, 2, 3 or ASC0/ASC1) avoid different settings for routing and indicating short messages. For example, if messages shall be routed directly to one instance of the TE (set with  $AT+CMMI$ ,  $AT^*SSDA$ ), it is not possible to activate the presentation of URCs with  $AT+CMER$ or [AT+CNMI](#page-377-0) on another instance. Any attempt to activate settings that conflict with existing settings on another interface, will result in "+CME ERROR", or accordingly "+CMS ERROR".

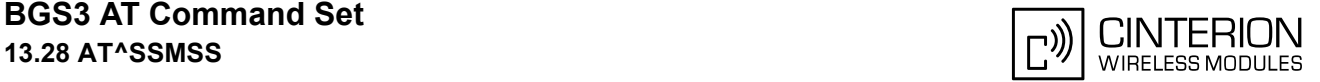

# **13.28 AT^SSMSS Set Short Message Storage Sequence**

The short message storage "MT" (see [AT+CPMS](#page-380-0)) is a logical storage. It consists of two physical storages "ME" and ''SM''. This command allows to select the sequence of addressing this storage.

### *Syntax*

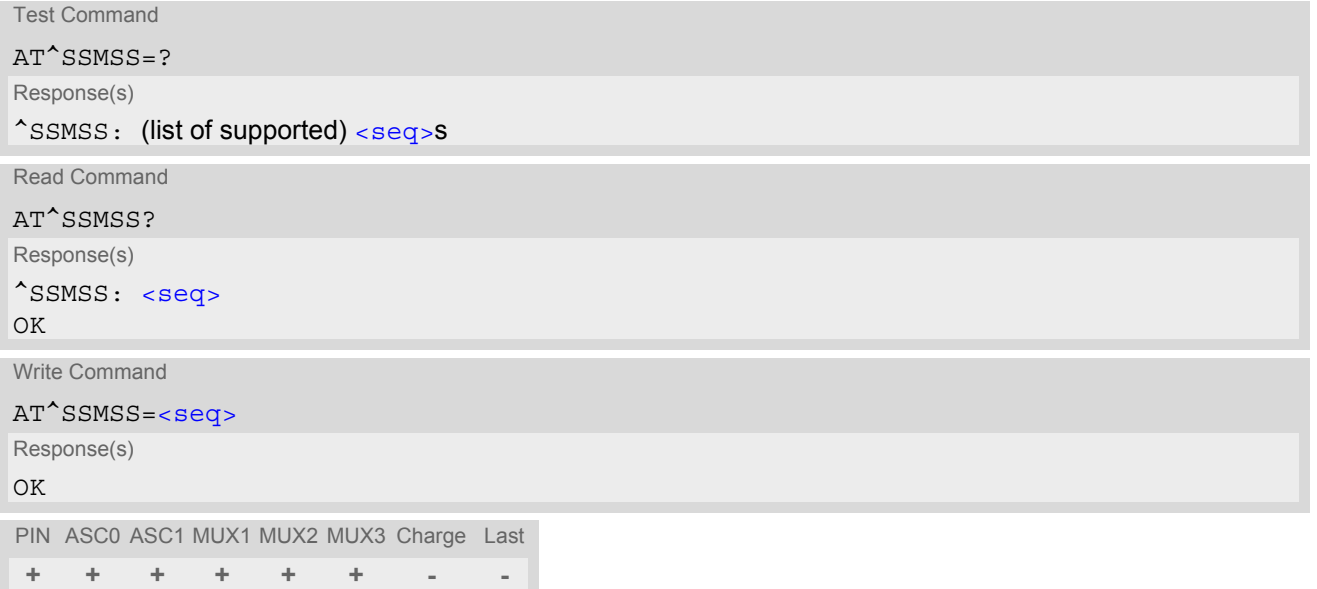

### *Parameter Description*

<span id="page-400-0"></span>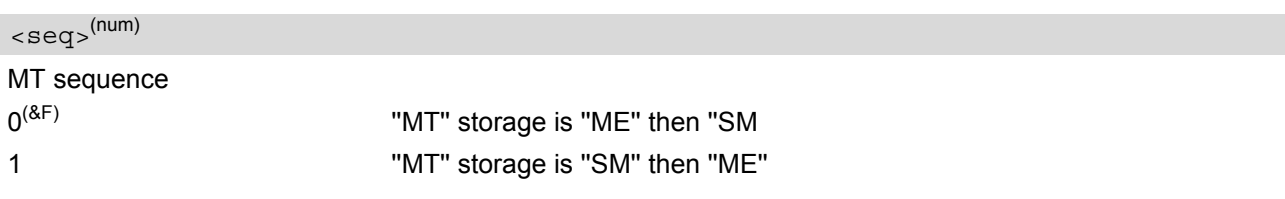

### *Note*

• The  $<sub>seg</sub>$  parameter will be stored in non-volatile memory.</sub>

# <span id="page-401-1"></span>**14. SIM related Commands**

The AT commands described in this chapter are related to the Subscriber Identity Module (SIM) connected to BGS3.

Note:

If using data from the SIM please bear in mind that the content of all Elementary Files is *subject to change* at any moment!

This is because the network can change the SIM's data in the background via the SIM Application Toolkit (SAT) procedure "Data download to SIM". For a detailed description please refer to GSM 11.14, [\[22\]](#page-14-1).

To get informed that changing Elementary Files has taken place the TA needs to hook to the SAT Proactive Command "REFRESH". For more information please refer to Chapter [15., SIM Application Toolkit \(SAT\) Commands](#page-411-0) and AT<sup>^</sup>SSTGI in particular.

# <span id="page-401-2"></span><span id="page-401-0"></span>**14.1 AT+CRSM Restricted SIM Access**

[AT+CRSM](#page-401-0) offers easy access of the Elementary Files on the SIM. Access to the SIM database is restricted to the commands which are listed at [<command>](#page-402-0). However, additional SIM commands are available via [AT^SXSM](#page-405-0). All parameters of [AT+CRSM](#page-401-0) are used as specified by GSM 11.11 [\[21\].](#page-14-2) BGS3 handles internally all required SIM interface locking and file selection routines.

As response to the command, the BGS3 sends the actual SIM information parameters and response data. Error result code "+CME ERROR" may be returned if the command cannot be passed to the SIM, e.g. if the SIM is not inserted. However, failure in the execution of the command in the SIM is reported in  $\langle \text{sw1} \rangle$  and  $\langle \text{sw2} \rangle$  parameters.

[AT+CRSM](#page-401-0) requires PIN authentication. However, using [<command>](#page-402-0) "READ BINARY" and [<command>](#page-402-0) "READ RECORD" is possible before PIN authentication and if the SIM is blocked (state after three failed PIN authentication attempts) to access the contents of the following Elementary Files:

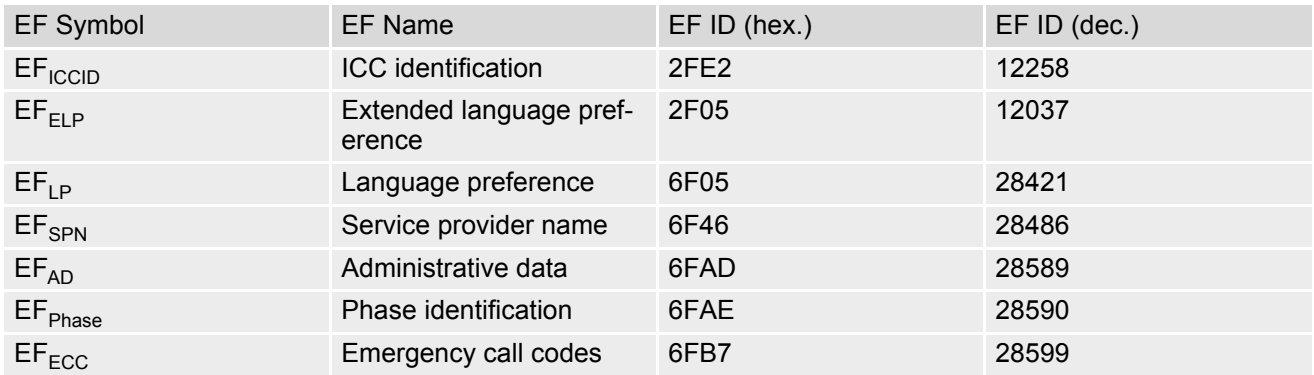

Please beware of *possible changes to Elementary Files* by the network at any time, refer Chapter [14., SIM](#page-401-1) [related Commands](#page-401-1).

### *Syntax*

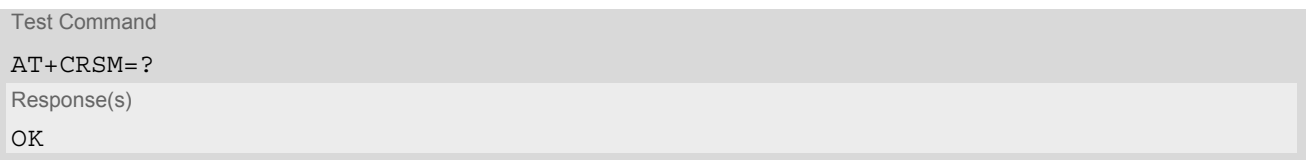

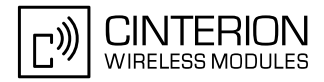

Write Command

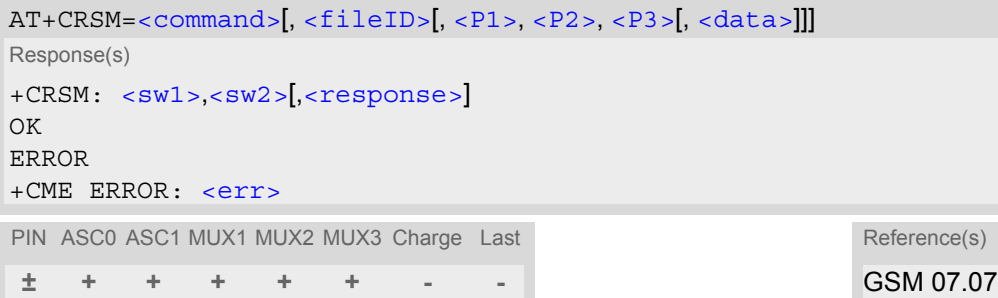

### *Parameter Description*

<span id="page-402-0"></span>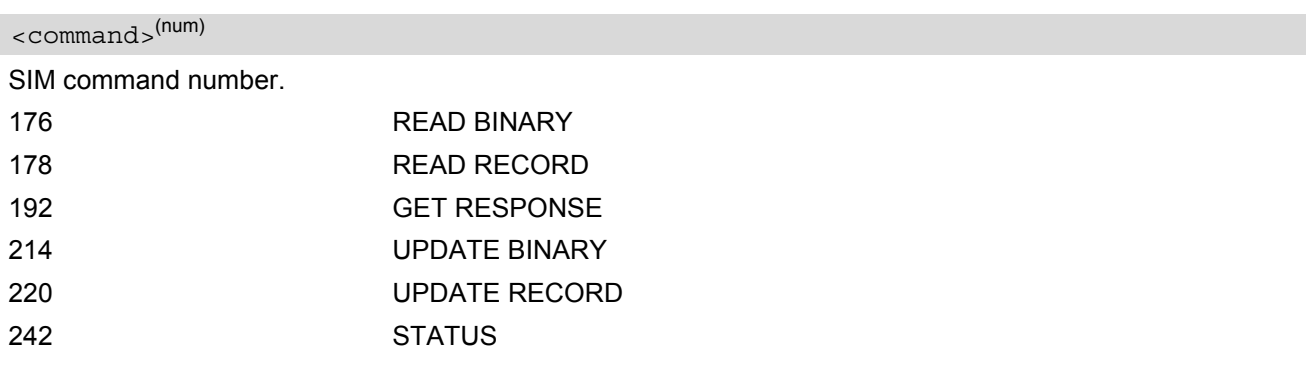

<span id="page-402-2"></span><fileID>(num)

Identifier for an elementary data file on SIM, if used by  $\leq$ command>.

### <span id="page-402-3"></span> $\langle P1\rangle^{(num)}$

Parameter to be passed on by the BGS3 to the SIM.

0...255

### <span id="page-402-4"></span> $<$ P2 >  $(num)$

Parameter to be passed on by the BGS3 to the SIM.

0...255

<span id="page-402-5"></span> $<$ P3> $(num)$ 

Parameter to be passed on by the BGS3 to the SIM.

0...255

### <span id="page-402-6"></span><data>(str)

Information which shall be written to the SIM (hexadecimal character format).

### <span id="page-402-1"></span> $<$ sw1> $($ num)

Status information from the SIM about the execution of the actual command. It is returned in both cases, on successful or failed execution of the command.

0...255

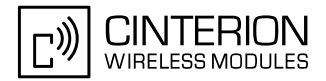

### <span id="page-403-0"></span> $<$ sw2> $($ <sup>num)</sup>

Status information from the SIM about the execution of the actual command. It is returned in both cases, on successful or failed execution of the command.

0...255

### <span id="page-403-1"></span><response>(str)

Response data in case of a successful completion of the previously issued command. "STATUS" and "GET RESPONSE" commands return data, which gives information about the currently selected elementary data field. This information includes the type of file and its size. After "READ BINARY" or "READ RECORD" commands the requested data will be returned. [<response>](#page-403-1) is empty after "UPDATE BINARY" or "UPDATE RECORD" commands.

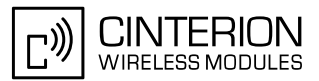

# <span id="page-404-0"></span>**14.2 AT^SATR Query SIM's Answer to Reset Data**

[AT^SATR](#page-404-0) queries the Answer to Reset (ATR) data of the current SIM ISO/IEC 7816-3. The response to the execute command is a data string of max. 33 bytes sent from the SIM card to the module, containing information about the SIM and the used data transmission protocols. For ATR coding please refer to GSM 11.11 [\[21\]](#page-14-2).

### *Syntax*

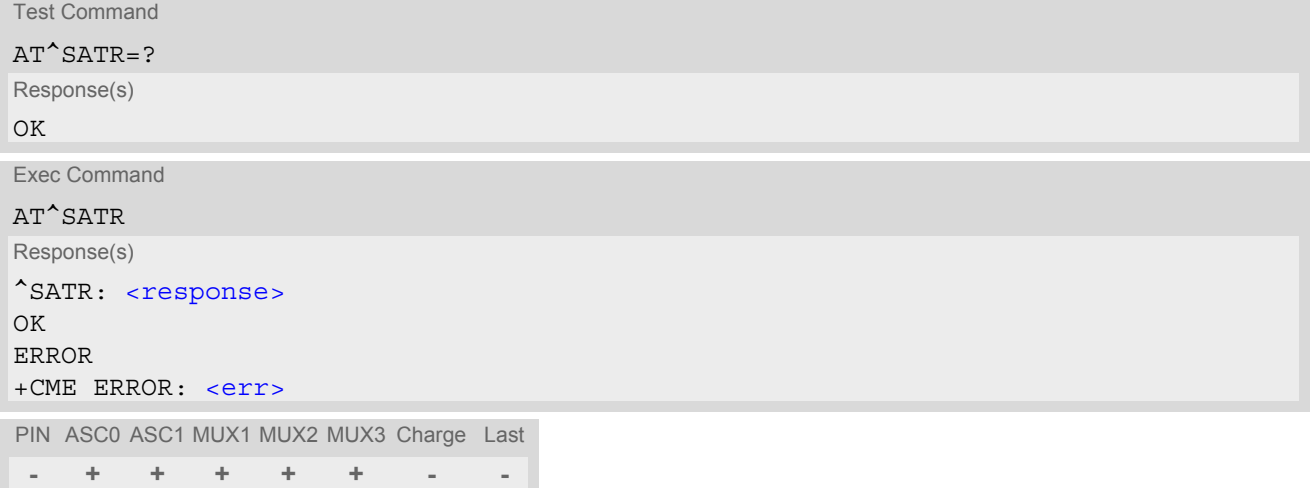

### *Parameter Description*

<span id="page-404-1"></span><response>(str)

Answer to Reset (ATR) data of current SIM.

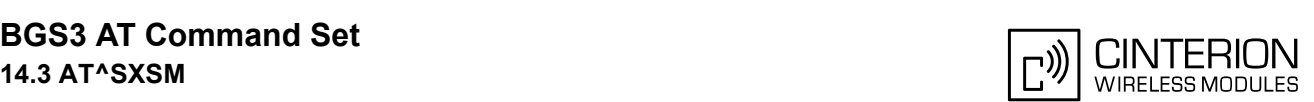

# <span id="page-405-0"></span>**14.3 AT^SXSM Extended SIM Access**

[AT^SXSM](#page-405-0) extends [AT+CRSM](#page-401-0) with additional SIM commands.

All parameters of [AT^SXSM](#page-405-0) are used as specified by GSM 11.11 [\[21\].](#page-14-2) BGS3 handles internally all required SIM interface locking and file selection routines.

BGS3 may return error result code "+CME ERROR" if the command cannot be passed to the SIM, e.g. if no SIM is inserted. However, errors related to SIM action are reported in  $\langle sw1 \rangle$  and  $\langle sw2 \rangle$  parameters as defined in GSM 11.11 [\[21\].](#page-14-2)

### *Syntax*

```
Test Command
AT^SXSM=?
Response(s)
OK
Write Command
AT^SXSM=<command>[, <fileID>[, <P1>, <P2>, <P3>[, <data>]]]
Response(s)
^SXSM: <sw1>, <sw2>[,<response>] 
\bigcapERROR 
+CME ERROR: <err>
```
PIN ASC0 ASC1 MUX1 MUX2 MUX3 Charge Last **+ + + + + + - -**

### *Parameter Description*

<span id="page-405-1"></span>136 RUN GSM ALGORITHM Start the authentication mechanism and cipher key generation on the SIM. It runs the algorithms A3 and A8 using a 16 byte random number and the subscriber authentication key Ki, which is stored in the SIM. <command>(num)

### <span id="page-405-2"></span><fileID>(num)

Identifier for an elementary data file on SIM, if used by [<command>](#page-405-1).

### <span id="page-405-3"></span> $P1$ <sup>(num)</sup>

Parameter to be passed on by the BGS3 to the SIM.

### <span id="page-405-4"></span> $<$ P2> $($ num)

Parameter to be passed on by the BGS3 to the SIM.

<span id="page-405-5"></span> $<$ P3> $(num)$ 

Parameter to be passed on by the BGS3 to the SIM.

### <span id="page-405-6"></span><data>(str)

```
If <command>=136 (RUN GSM ALGORITHM): 
16 byte random number.
```
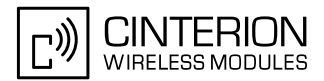

### <span id="page-406-0"></span> $\leq$ sw1 $\geq$ <sup>(num)</sup>

Status information from the SIM about the execution of the actual command. It is returned in both cases, on successful or failed execution of the command.

0...255

### <span id="page-406-1"></span> $<$ sw2 $>$ <sup>(num)</sup>

Status information from the SIM about the execution of the actual command. It is returned in both cases, on successful or failed execution of the command.

0...255

<span id="page-406-2"></span><response>(str)

Response in case of a successful completion of the previously issued SIM command.

If [<command>](#page-405-1)=136 (RUN GSM ALGORITHM):

BGS3 returns SRES and cipher key Kc as calculated by the SIM.

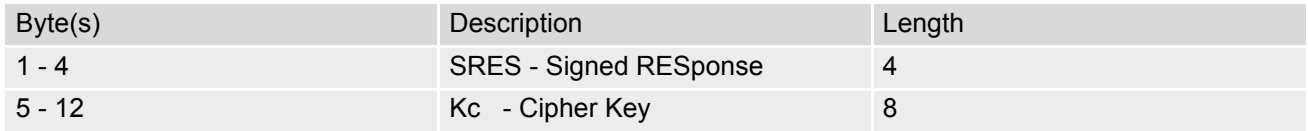

### *Example*

Use [<command>](#page-405-1)=136 (RUN GSM ALGORITHM) to obtain SRES and cipher key Kc values as calculated by the SIM.

at^sxsm=136,,0,0,16,"0011223 3445566778899AABBCCDDEEFF" Start SIM command "RUN GSM ALGORITHM" with 16 byte random number. ^SXSM: 144,0,00112233445566778899AA BB SRES (bytes 1-4) and Cypher Key Kc (bytes 5-12) values as returned by the SIM. OK

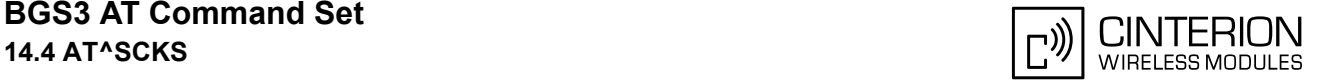

# **14.4 AT^SCKS Query SIM and Chip Card Holder Status**

This command controls the SIM connection presentation mode and queries the connection status of the SIM and the card holder tray of the BGS3.

### *Syntax*

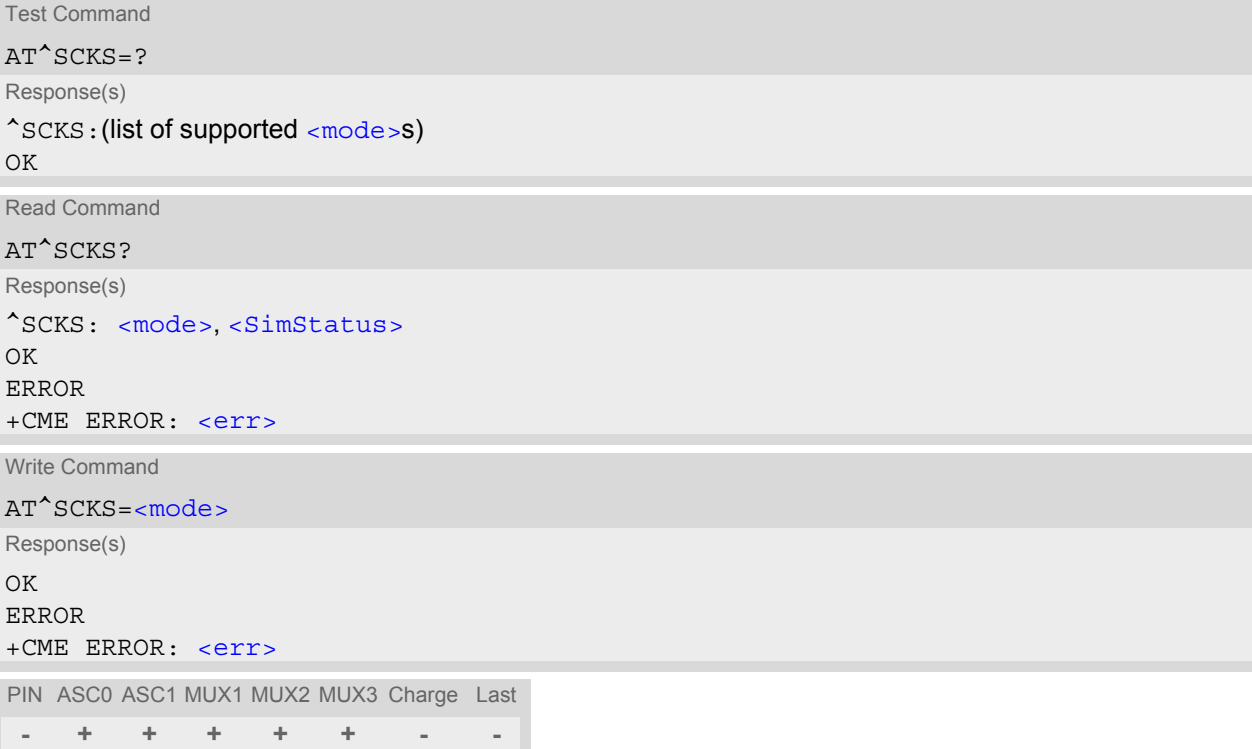

### *Unsolicited Result Code*

^SCKS: [<SimStatus>](#page-407-1)

If the SIM connection status has changed an unsolicited result code (URC) is issued.

### *Parameter Description*

<span id="page-407-1"></span><span id="page-407-0"></span>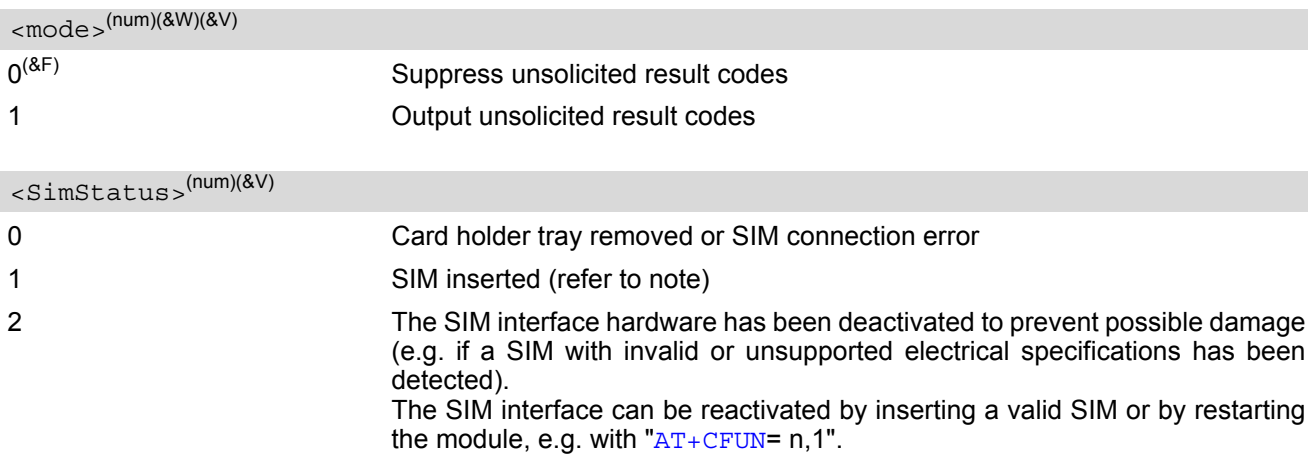

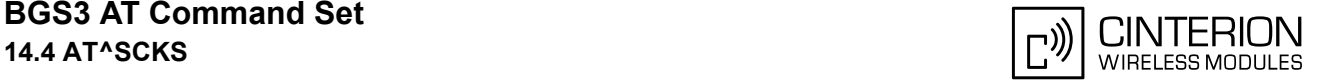

### *Note*

• < SimStatus> reflects the status of the SIM and the card holder tray. Therefore if an empty SIM card holder tray is inserted, two URCs will be presented, indicating the status 1 followed by 0. See example.

### *Example*

AT^SCKS=1 Activates the presentation of unsolicited result codes

OK

Now, after inserting an empty card tray the following URCs appear:

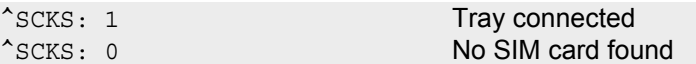

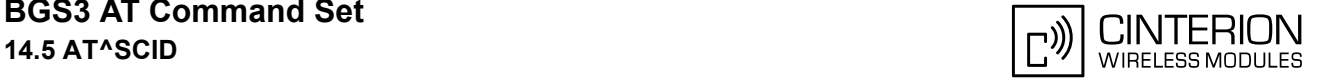

# <span id="page-409-1"></span>**14.5 AT^SCID Display SIM card identification number**

### *Syntax*

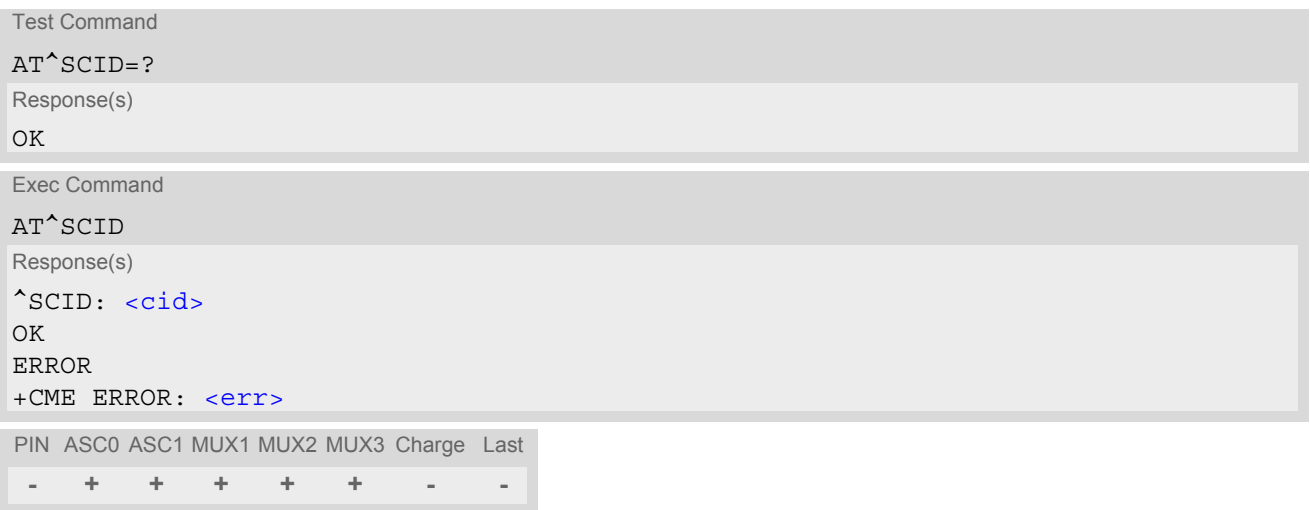

### *Command Description*

TA returns the card identification number in SIM (SIM file  $EF_{\text{ICCID}}$ , see GSM 11.11 Chap.10.1.1) as string type.

### *Parameter Description*

<span id="page-409-0"></span> $\langle$ cid $>$ <sup>(str)</sup>

card identification number of SIM card

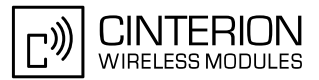

# **14.6 AT+CXXCID Display card ID**

### *Syntax*

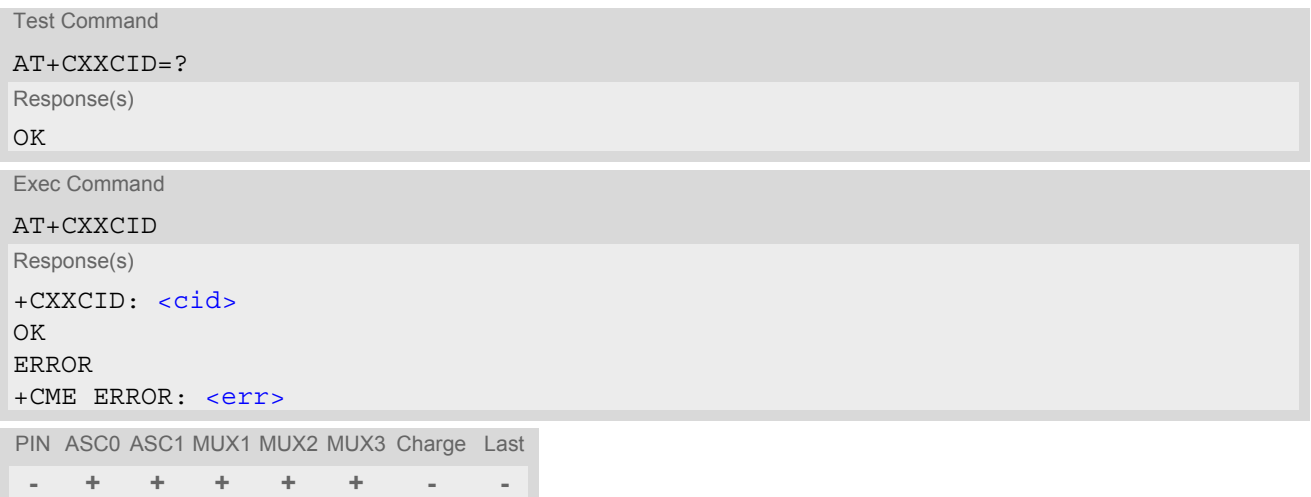

### *Command Description*

TA returns the card identification number in SIM (SIM file EF ICCID, see GSM 11.11 Chap.10.1.1) as string type.

### *Note*

• See also: [AT^SCID](#page-409-1).

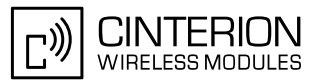

# <span id="page-411-0"></span>**15. SIM Application Toolkit (SAT) Commands**

This chapter describes AT commands and responses related to the BGS3's SIM Application Toolkit (SAT) implementation.

3GPP document GSM 11.14 [\[22\]](#page-14-1) specifies SAT in detail.

SIM Application Toolkit (SAT) is a technology that allows an application running on the SIM to control the Mobile Equipment (ME). Remote-SAT (RSAT) provides a link between applications located on the SIM and a customer application (TA). The purpose of Remote-SAT is to allow the TA to send AT commands to the SAT interface and to display all SAT activities on the user interface of the customer application. The overall scenario is illustrated in the context diagram below.

Two groups of commands are exchanged between the SAT located on the BGS3 and the SIM Application running on the SIM:

- Proactive commands are sent from the SIM application to the BGS3's SAT, such as "DISPLAY TEXT".
- Envelope commands are sent from the BGS3's SAT to the SIM application, such as "MENU SELECTION".

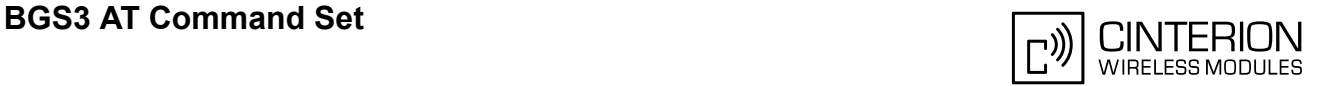

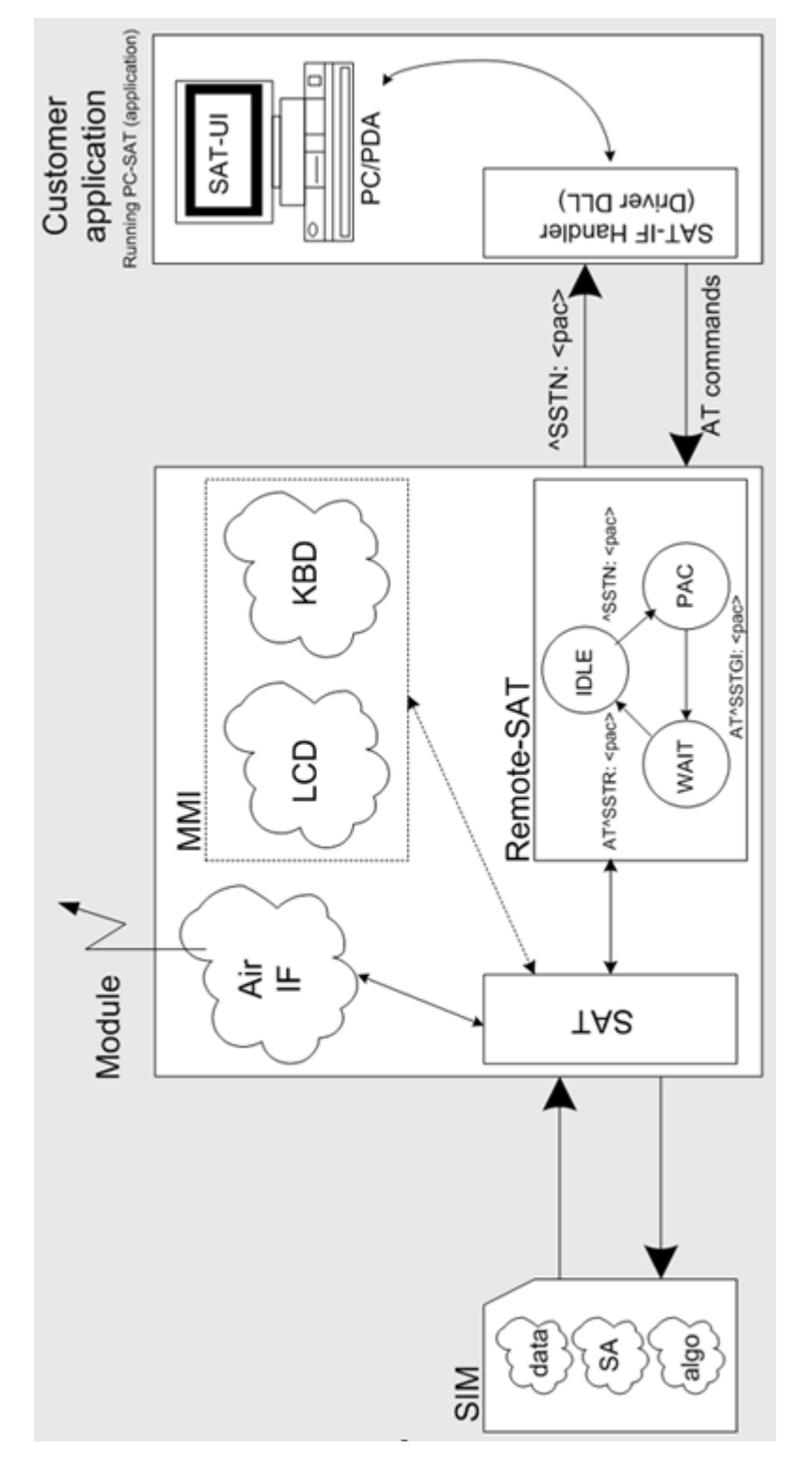

**Figure 15.1:** Remote-SAT Context diagram

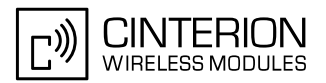

# **15.1 Usage of Remote-SAT**

If SAT functionality is delivered by the SIM provider, the related SAT commands have to be handled. Otherwise other SIM functionality may not working correctly (e.g. SMS-PP downloads). Therefore two possible modes are available.

### **15.1.1 Automatic Response Mode (AR Mode)**

If the ME operates in this (default) mode, usage of any Remote-Sat AT commands is not necessary. In this case, all commands and responses are exchanged automatically between the ME and the SIM application. The type of Terminal Response (TR) to a SAT Proactive Command issued by the SIM application used in AR mode is listed at 1.1.7 Remote-SAT Command Type Table, column "Auto Terminal Response".

To take full advantage of Remote-SAT the ER mode has to be enabled using AT^SSTA=1. This setting is stored non-volatile and takes effect after next switch-on of the ME.

## **15.1.2 Explicit Response Mode (ER Mode)**

As a Wireless Modem does not have an MMI, Remote-SAT differs from a phone implementation of SAT. It uses a special set of AT commands to pass data, e.g. a list of menu items, to the TA and to receive responses, e.g. a selected menu item.

The TA is required to monitor the status of an ongoing SAT Proactive Command (PAC) and, if required, sends appropriate AT commands, depending upon users input.

### **15.1.3 Character Sets**

Strings are passed as UCS2 characters, but using the GSM alphabet is also possible. Use of GSM alphabet is not recommended since a SIM can contain text which might be not displayable, e.g. greek characters. Use AT^SSTA command to select the type of alphabet both for input and output. UCS is specified in ISO/IEC 10646. There are 2 and 4 octet versions available, of which only the 2-octet variant is used, known as UCS2. The 65536 positions in the 2-octet form of UCS are divided into 256 rows, each with 256 cells. The first octet of a character representation gives the row number, the second the cell number. The first row, row 0, contains exactly the same characters as ISO/IEC 8859-1. The first 128 characters are thus the ASCII characters. The octet representing an ISO/IEC 8859-1 character is easily transformed to the representation in UCS by putting a 0 octet in front of it. UCS includes the same control characters as ISO/IEC 8859 which are located in row 0.

## **15.1.4 SIM Update Initiated by the Network**

If a terminal adapter (TA) uses data of the SIM card please consider that the contents of all elementary files are subject to change at any time. This happens because the network can change the SIM card data in the background via the SIM Application Toolkit (SAT) procedure "Data download to SIM". For a detailed description refer to GSM 11.14. In order to receive the information that an elementary file has been changed the TA has to activate Remote SAT and needs to look for the SAT Proactive Command "REFRESH", see chapter 1.4.2.

### **15.1.5 Icon Handling**

Several SAT Proactive commands may provide an icon identifier. Icons are intended to enhance the MMI by providing graphical information to the user. The display of icons is optional for the ME.

The SIM indicates to the ME whether the icon replaces an alpha identifier or text string, or whether it accompanies it (icon qualifier).

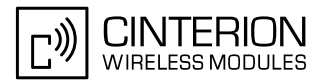

If both an alpha identifier or text string, and an icon are provided with a proactive command, and both are requested to be displayed, but the ME is not able to display both together on the screen, then the alpha identifier or text string takes precedence over the icon.

If the SIM provides an icon identifier with a proactive command, then the ME shall inform the SIM if the icon could not be displayed by sending the response "Command performed successfully, but requested icon could not be displayed" (via AT^SSTR).

The icon data can be fetched directly from the SIM via command AT+CRSM, for details please refer to GSM 11.11, Annex G. The icon data can be read from the SIM on system start then cached.

### **15.1.6 Using SMS Related AT Commands**

ME activities triggered by SAT often end up with sending or receiving short messages. Usually, a short message containing a service request, is sent to the network provider, for example a request to send the latest news. The provider then returns a short message with the requested information.

The short message needs to read by the application running on the TA. This is done by means of the standard AT commands described in [1]. Set SMS text mode AT+CMGF=1

Activate the display of a URC on every received SMS AT+CNMI=1,1

If needed activate extended SMS text mode parameter output AT+CSDH=1

This is useful in order to obtain more detailed header information along with the incoming SMS (e.g. SMS class). Please refer to 3GPP standard GSM 03.38 for details.

As a result, a URC will be output each time a short message is received

+CMTI: "MT", 1 where

• the first parameter "MT" specifies the storage type of the SMS

• the second parameter contains a unique location number.

In the given example, the short message was stored to the memory type "MT" at location number 1.

The short message storage "MT" is a logical storage. It is the sum of the two physical storages "ME" (Mobile Equipment message storage) and "SM" (SIM message storage). For more detailed information please refer to [1], particularly AT+CPMS and AT^SSMSS.

To read the SMS data use AT+CMGR=<location> where <location> is the location number of the received SMS, e.g. 1 in the example above.

To list all stored short messages use AT+CMGL="ALL"

To delete a certain SMS after reading use AT+CMGD=<location>

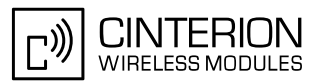

# **15.2 Remote-SAT States**

In order to communicate with the SIM Application Toolkit it is necessary to use AT commands which are explained in detail in the following chapters. In general, the type of AT command which should be issued depends on the current state of the Remote-SAT interface.

The current state of Remote-SAT is determined by

- **1.** the Remote-SAT operating mode (AR or ER mode),
- **2.** the application running on the SIM,
- **3.** the application running on the TA (in case of ER mode only), and
- **4.** internal actions of the ME (especially SAT and Call Control).

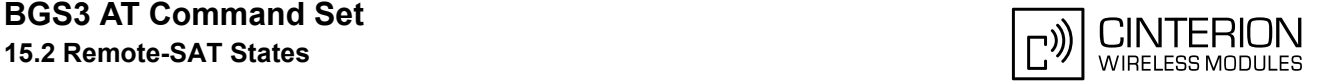

# **15.2.1 Remote-SAT State Transition Diagram**

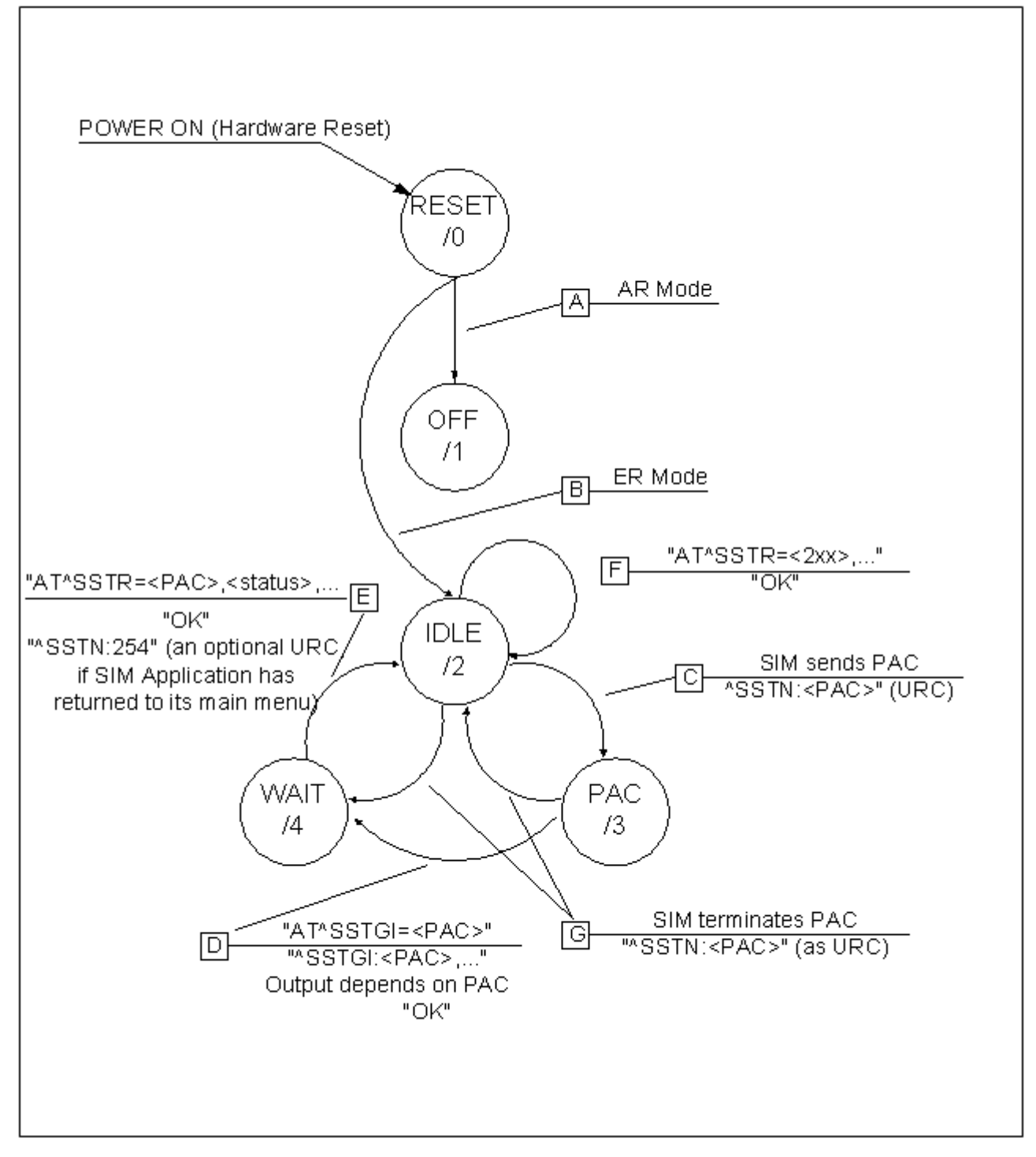

**Figure 15.2:** Remote-SAT State Transition Diagram

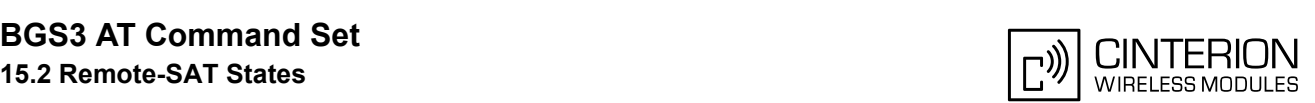

# **15.2.2 Remote-SAT State Transition Table**

The following table outlines which AT commands can be issued during certain states. However, the test and read AT commands are available at any time. This way it is possible to determine the current state of the interface via [AT^SSTA](#page-421-0)?.

Meaning of options usable in column "M/O/X" of the following tables:

M: The TA has to issue the AT command to get Remote-SAT service (mandatory).

O: Usage of AT command is optional.

X: Usage of AT command is not allowed or not useful at this time and may cause an error message.

**Table 15.1:** State: RESET description

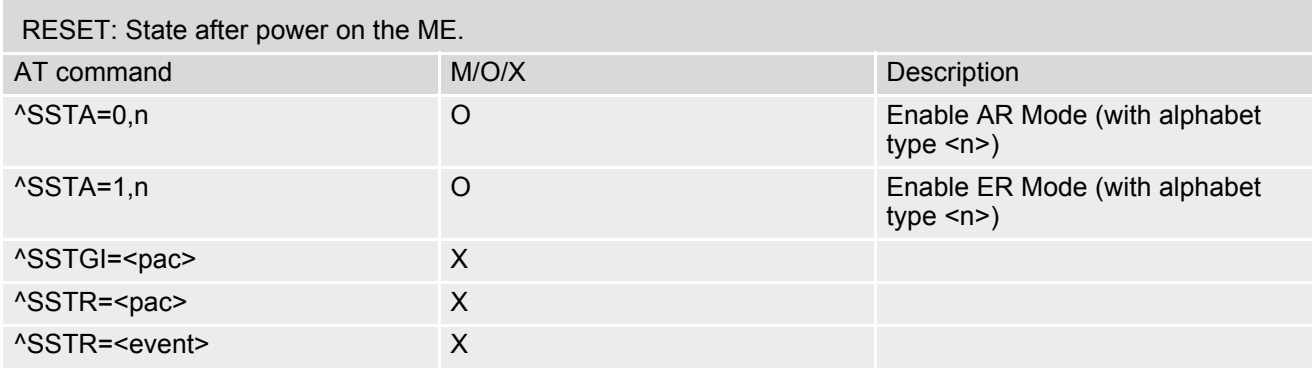

#### **Table 15.2:** State: OFF description

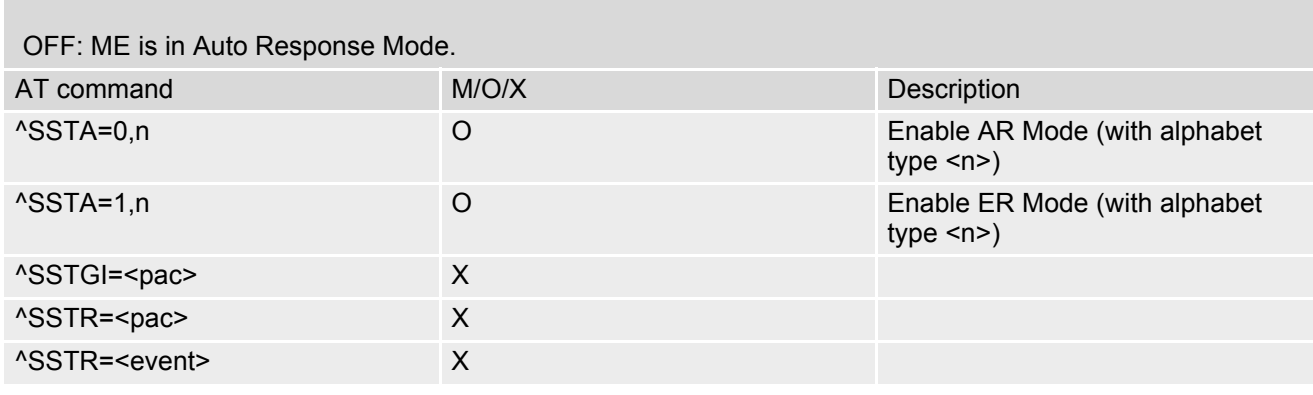

#### **Table 15.3:** State: IDLE description

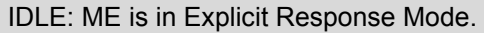

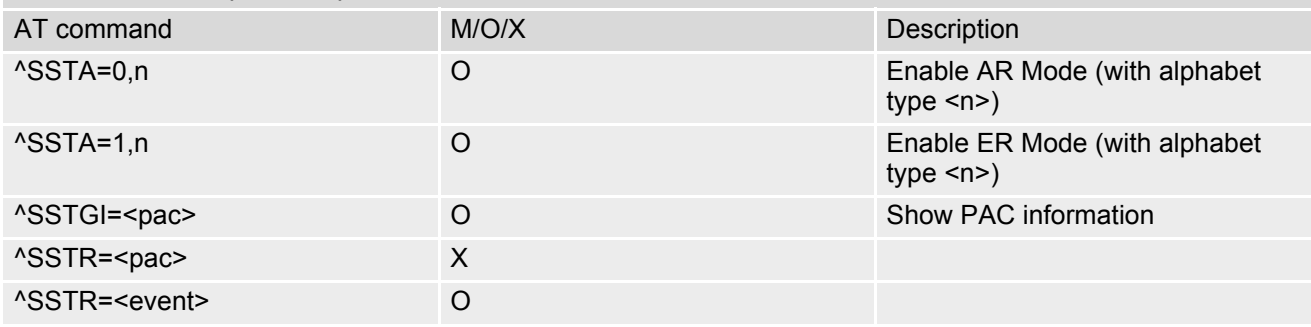

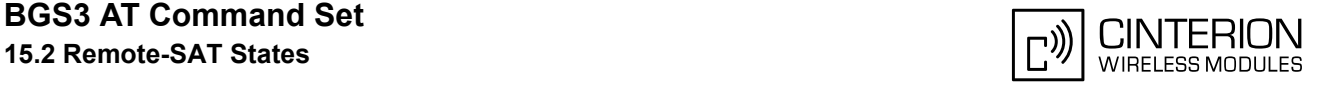

### **Table 15.4:** State: PAC description

### PAC<sup>1</sup>: SIM application has issued a proactive command. This event is signalled to the TA via ^SSTN: <cmdType>.

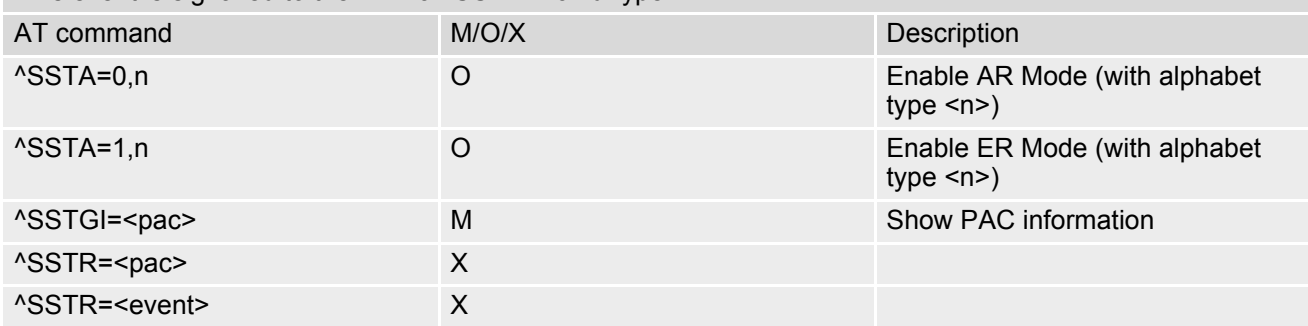

#### **Table 15.5:** State: WAIT description

### WAIT<sup>1</sup>: SIM application is waiting for the response to the ongoing proactive command.

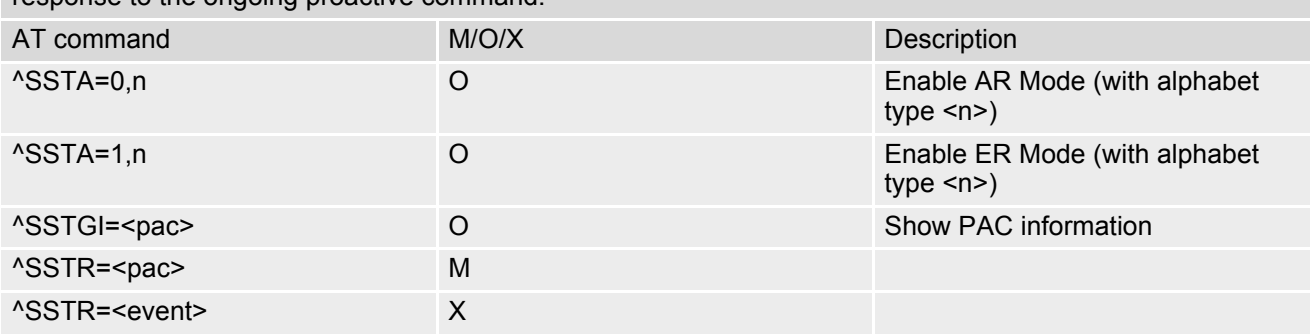

1) To limit the time Remote-SAT is kept in states PAC or WAIT, any ongoing (but unanswered) PAC will be aborted after 5 minutes automatically.

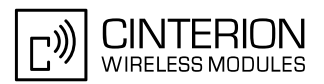

# <span id="page-419-1"></span>**15.3 Remote-SAT Command Types**

The Command Type value (cmdType) identifies the type of command or associated response passed between the TA and the ME.

cmdType is the parameter that comes first in AT commands, in responses to  $AT^*SSTGI$  and  $AT^*SSTR$  com-mands, and in the "[^SSTN](#page-423-0)" URC. Also, the cmdType values may be used as Next Action Indicator for the SETUP MENU and for SELECT ITEM.

The SAT implementation supports SAT class 3 (GSM 11.14 Release 99, letter class "c"). Therefore, Table [15.6](#page-419-0) summarizes only those command types and parameters which may appear on the user interface (UI) and thus, allow the user to take an action. Command types that are transparent to the user are not listed in the table, although they are supported by Remote-SAT as specified in GSM 11.14.

<span id="page-419-0"></span>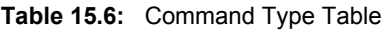

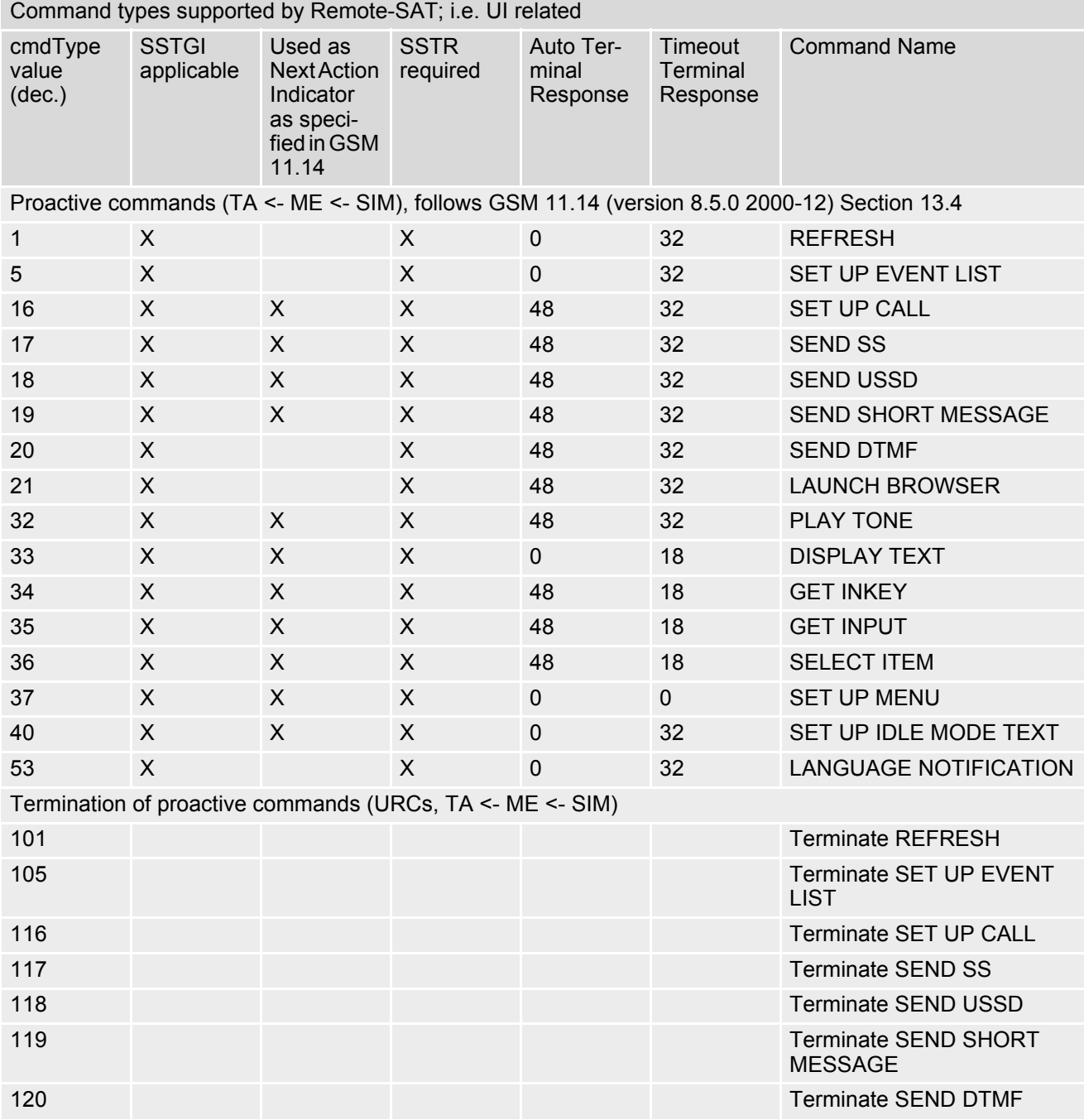

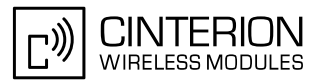

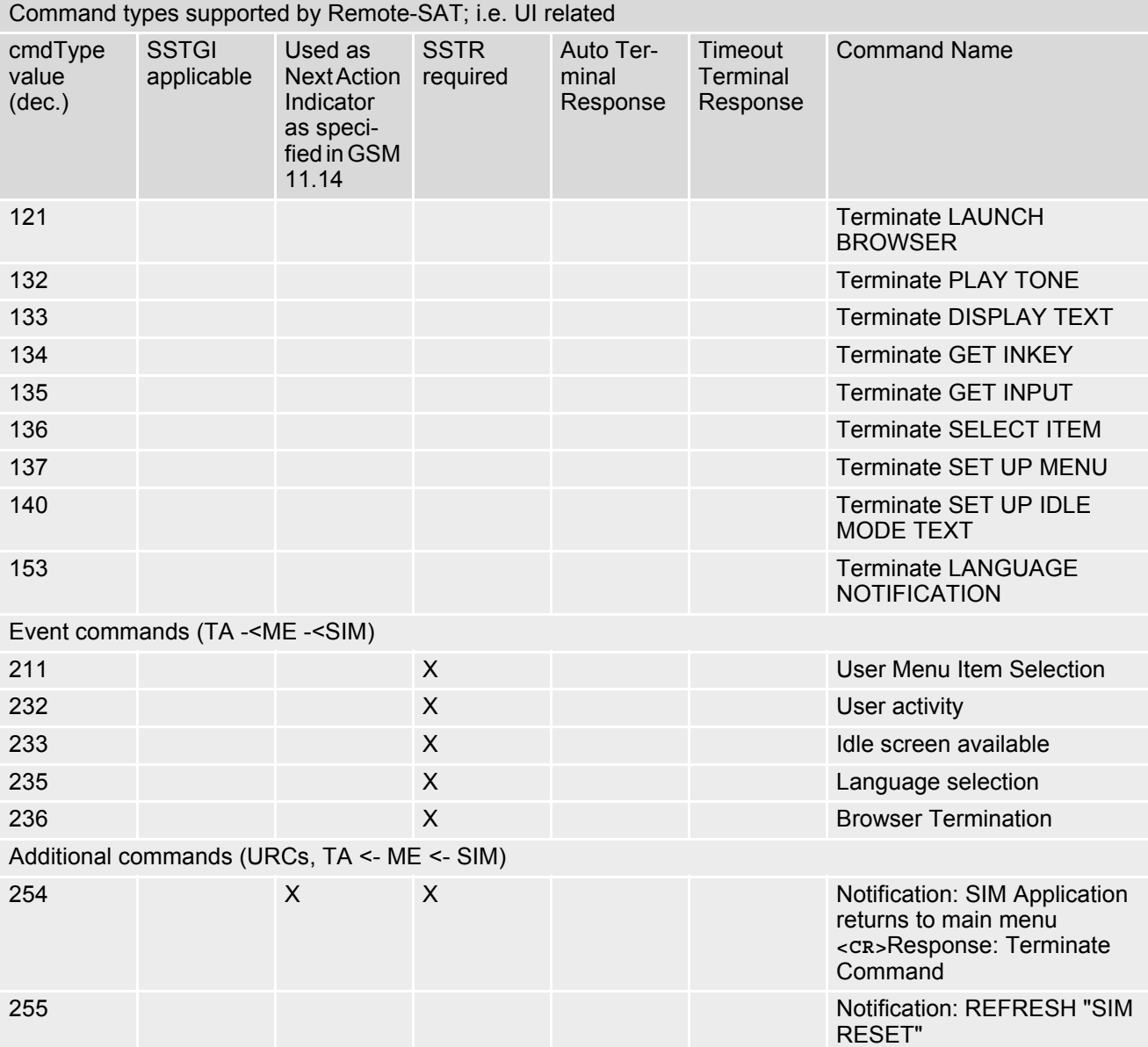

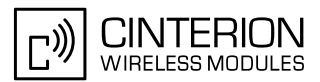

# <span id="page-421-0"></span>**15.4 AT^SSTA Remote-SAT Interface Activation**

[AT^SSTA](#page-421-0) write command can be used to determine the Remote-SAT activation mode [<mode>](#page-422-0) and, if Explicit Response mode is enabled, to activate the Remote-SAT interface. Removing and inserting the SIM does not affect the activation status.

SAT commands which are not using the AT interface (non MMI related SAT commands, e.g. PROVIDE LOCAL INFORMATION) are executed without activating Remote-SAT.

The read command can be used to request the current operating status and the used alphabet of the Remote-SAT interface.

### *Syntax*

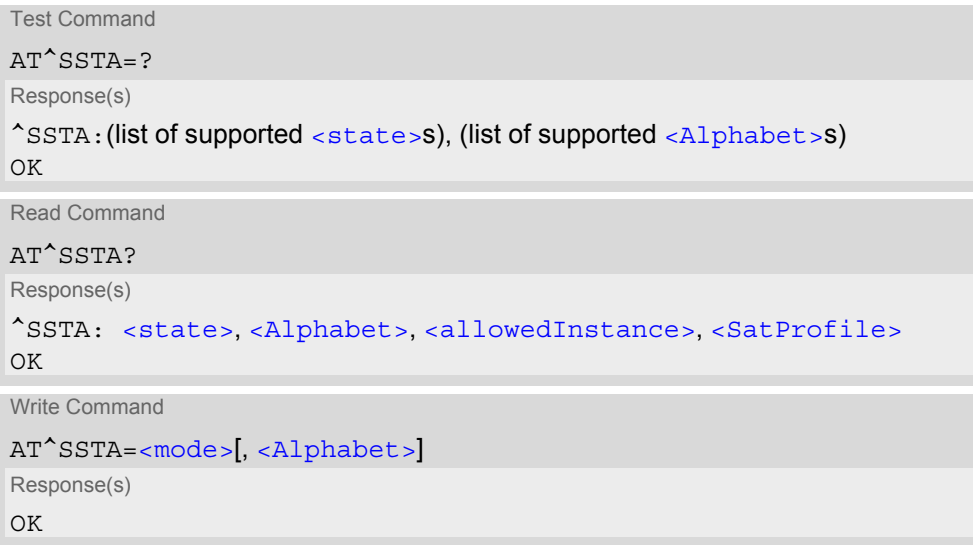

PIN ASC0 ASC1 MUX1 MUX2 MUX3 Charge Last **- + + + + + - -**

### *Parameter Description*

<span id="page-421-2"></span><span id="page-421-1"></span>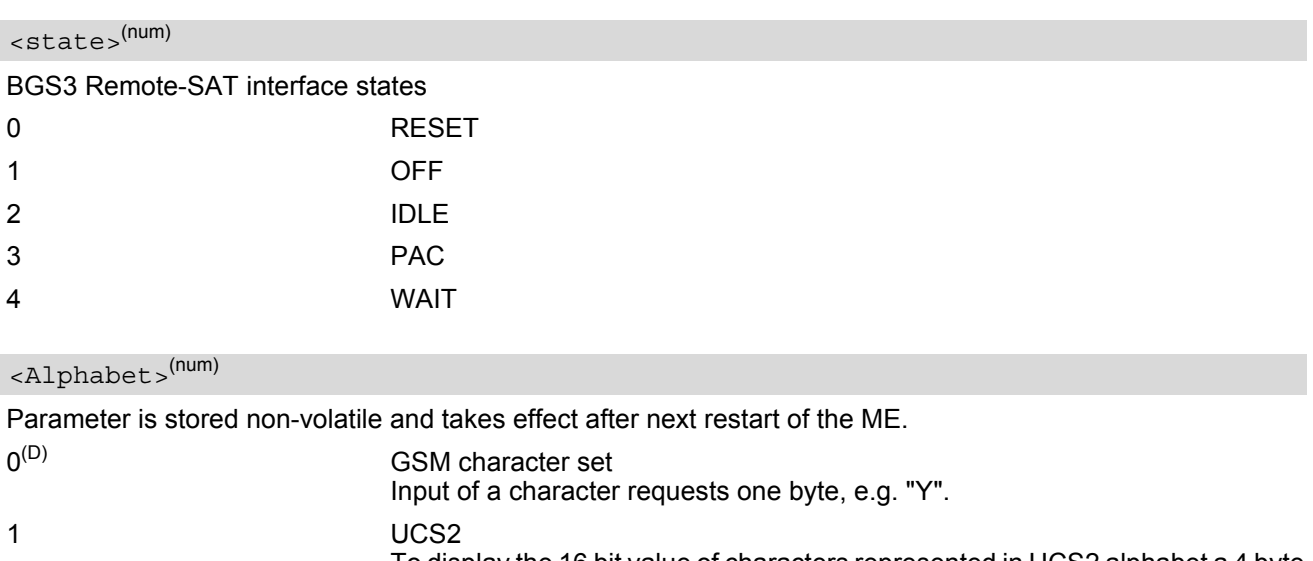

To display the 16 bit value of characters represented in UCS2 alphabet a 4 byte string is required, e.g. "0059" is coding the character "Y". For details please refer to ISO/IEC 10646.

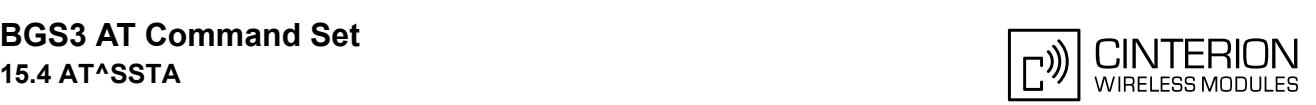

### <span id="page-422-1"></span><allowedInstance>(num)

Remote-SAT handling (i.e. [^SSTN](#page-423-1), [AT^SSTGI](#page-425-0) and [AT^SSTR](#page-451-0) sequence) is only usable via the serial channnel on which the Explicit Response (ER) mode was activated.

To change the serial channel execute AT<sup>^</sup>SSTA=1 on the desired channel and perform a restart.

0 SAT is already used on another instance (logical channel in case of the multiplex protocol). Only test and read commands can be used.

1 SAT may be started on this instance via the write version of this command.

### <span id="page-422-2"></span><SatProfile>(str)

SAT profile according to GSM 11.14 [\[22\]](#page-14-1).

The profile tells the SIM Application which features (e.g. Proactive Commands) are supported by the SIM Application Toolkit implementation of the BGS3.

#### <span id="page-422-0"></span> $<$ mode $>$ <sup>(num)</sup>

Select Remote-SAT activation mode.

Parameter is stored non-volatile and takes effect after next restart of the ME. Removing and inserting the SIM does not affect the activation status.

# 0(D) Automatic Response (AR) mode.

All commands and responses are exchanged automatically between the ME and the SIM application. This eliminates the need to enter any Remote-SAT commands including the AT<sup>^</sup>SSTA command. If AR mode is enabled the ME enters the OFF state  $\langle$  state  $>$ =1) after restart.

1 Explicit Response (ER) mode. This mode is intended for use with an MMI. If ER mode is enabled the MMI is required to handle, via BGS3's Remote-SAT interface, all commands and responses transmitted to or from the SIM or USIM. If ER mode is enabled the ME enters the IDLE state  $\langle$  state>=2) after reboot.

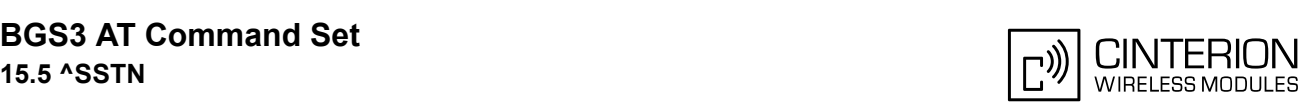

## <span id="page-423-1"></span>**15.5 ^SSTN SAT Notification**

### *Unsolicited Result Codes*

#### <span id="page-423-0"></span>URC 1

Proactive command notification

^SSTN: [<cmdType>](#page-424-0)

Every time the SIM Application issues an MMI relevant proactive command, via the ME, the TA will receive a notification. This indicates the type of proactive command issued.

[AT^SSTGI](#page-425-0) must then be used by the TA to request the parameters of the proactive command from the ME. Upon receiving the  $^{\circ}$ SSTGI response from the ME, the TA must send  $AT^{\circ}SSTR$  to confirm the execution of the proactive command and provide any required user response, e.g. a selected menu item.

#### <span id="page-423-2"></span>URC 2

Terminate proactive command notification

^SSTN: [<cmdTerminateValue>](#page-424-1)

When the SIM Application has issued a proactive command to the ME, it is possible that this command will be terminated later. URC "[^SSTN](#page-423-2)" is sent with a different proactive command type number (added terminate offset 100) to indicate the termination of the specified command.

The state changes to idle. Therefore the TA should avoid sending any further commands related to the terminated proactive command, e.g. AT<sup>^</sup>SSTGI or AT<sup>^</sup>SSTR.

#### <span id="page-423-3"></span>URC 3

Notification to the TA when the SIM Application has finished a command cycle and does not issue a subsequent proactive command.

 $^{\wedge}$ SSTN: 254

The TA does not need to respond directly, i.e. [AT^SSTR](#page-451-0) is not required. The next action is left as an implementation decision to the manufacturer of the customer application (TA). Examples:

- If a Toolkit menu "[^SSTN](#page-423-0): 37" (SET UP MENU) proactive command was received at startup, the customer application can return to this Toolkit menu again after receiving the "[^SSTN](#page-423-3): 254" URC.
- In a Windows Mobile environment, the ToolkitUI application can be closed after receiving this URC.

Important notes:

- The Idle Mode text transferred with the SET UP IDLE MODE TEXT proactive command should not be removed as a result of this URC.
- If the text transferred with the DISPLAY TEXT proactive command is coded with an immediate response object set to "1" (see parameter  $\langle$ immediateResponse> of the  $AT^*SSTGI=33$  command), the text should not be removed as a result of this URC.

<span id="page-423-4"></span> $IIRC<sub>A</sub>$ 

SIM reset notification

^SSTN: 255

Notification to the TA if a proactive command "REFRESH - SIM Reset" has been issued by the SIM Applica-tion, please refer to [AT^SSTGI](#page-425-0).

This URC should be used to set the TAs application to its initial state since the SIM Application will start from the beginning, too.

The TA does not need to respond directly, i.e. related [AT^SSTGI](#page-425-0) and [AT^SSTR](#page-451-0) are neither required nor allowed.

Since the ME is still busy on SIM access the ME may respond with "+CME ERROR: SIM blocked" or "+CME ERROR: SIM busy" on following PIN required AT Commands for a while. Then TA shall retry until the ME responds with "OK". The time needed for this process depends on the SIM and may take more than 10 seconds.

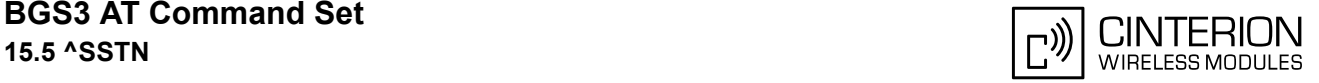

### *Parameter Description*

<span id="page-424-0"></span><cmdType>(num)

Proactive Command number

<span id="page-424-1"></span><cmdTerminateValue>(num)

Defined as  $\langle \text{cmdType}\rangle$  + terminate offset. The terminate offset equals 100.

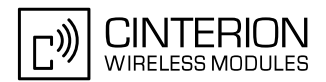

# <span id="page-425-0"></span>**15.6 AT^SSTGI SAT Get Information**

Regularly this command is used upon receipt of an URC "[^SSTN](#page-423-0)" to request the parameters of the Proactive Command.

Then the TA is expected to acknowledge the [AT^SSTGI](#page-425-0) response with [AT^SSTR](#page-451-0) to confirm that the Proactive Command has been executed.  $AT^sSSTR$  will also provide any user information, e.g. a selected menu item. The Proactive Command type value specifies to which "[^SSTN](#page-423-0)" the command is related.

### *Syntax*

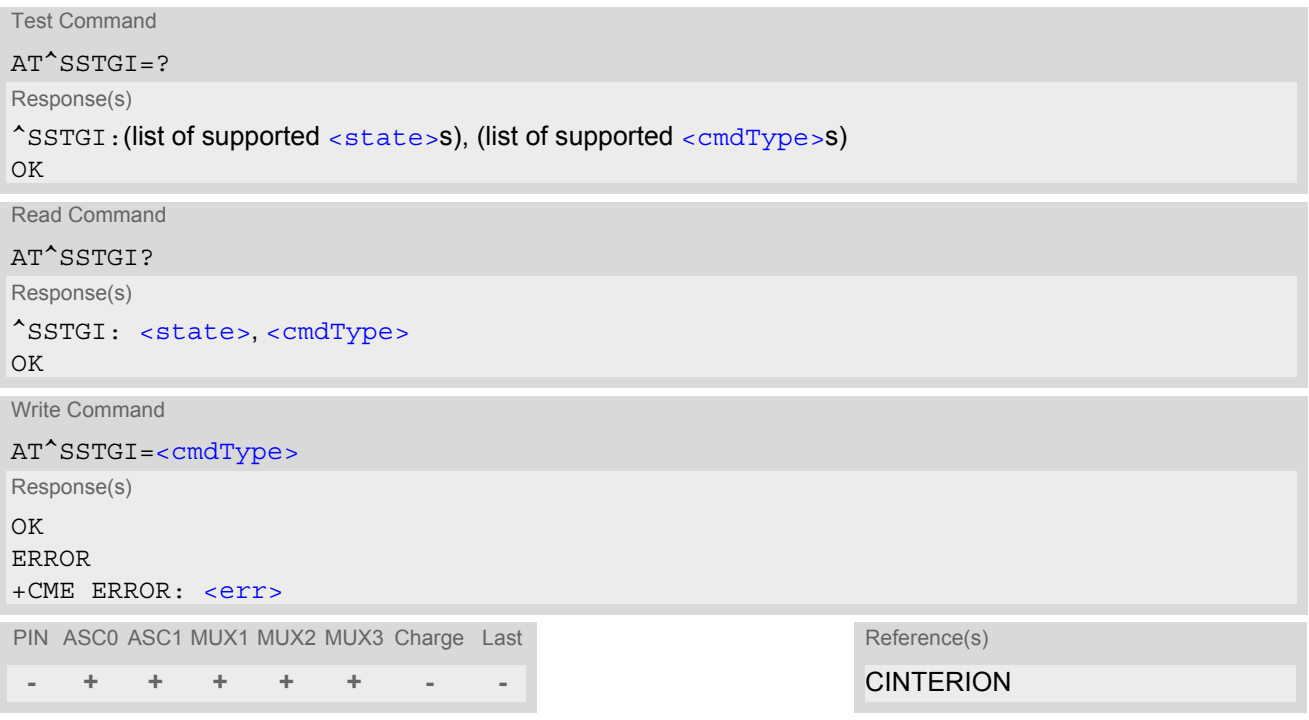

### *Parameter Description*

<span id="page-425-1"></span>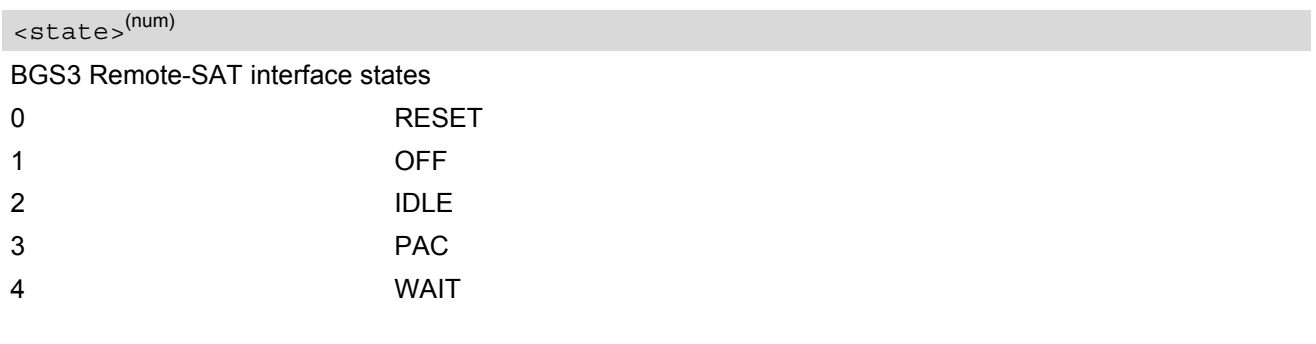

<span id="page-425-2"></span><cmdType>(num)

Related Proactive Command

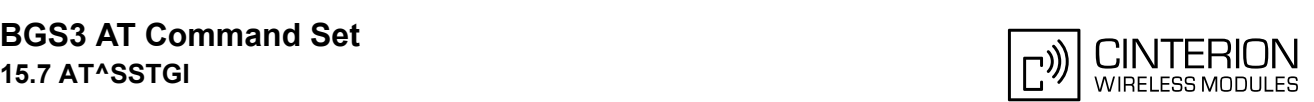

# <span id="page-426-1"></span><span id="page-426-0"></span>**15.7 AT^SSTGI SAT Get Information - Refresh (1)**

The [AT^SSTGI](#page-426-1)=1 command shall be used after receiving the URC "[^SSTN](#page-423-0): 1". This URC notifies the TA that one or more Elementary Files on the SIM have been changed as a result of a SIM application activity, usually caused by the network provider. The response to the  $AT^sSSTGI=1$  command indicates what type of SIM refresh has occurred. The change requires that the Elementary Files of the SIM be synchronized with the equivalent information (if any) stored inside the TA. Depending on the type of SIM refresh the TA may need to use the [AT+CRSM](#page-401-2) command to read out the Elementary Files and store the refreshed information.

The response parameters  $\langle$  pathLen>,  $\langle$ fileNum> and  $\langle$ fileList> are mandatory if  $\langle$  commandDetails> equals 1 or 2. In all other cases they are optional and can be ignored.

### *Syntax*

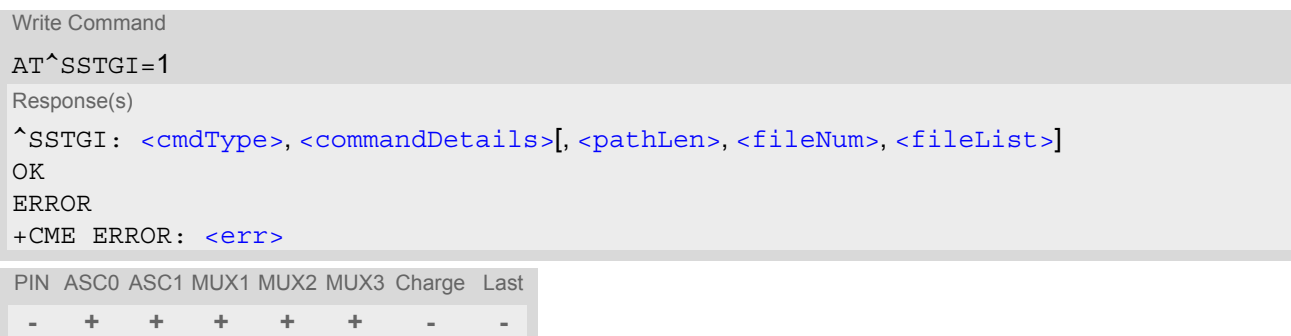

### *Parameter Description*

<span id="page-426-4"></span><span id="page-426-3"></span>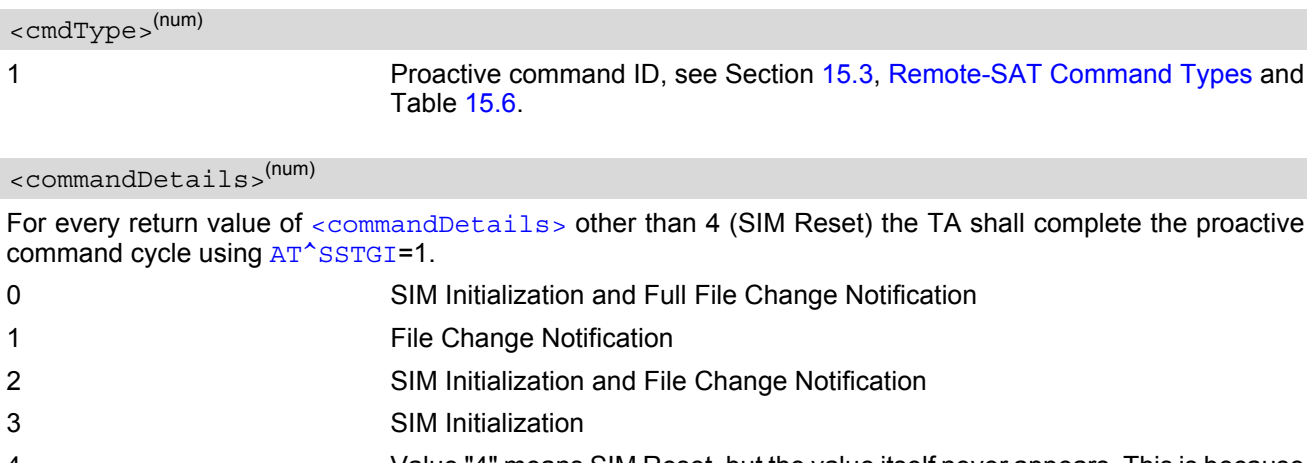

4 Value "4" means SIM Reset, but the value itself never appears. This is because value "4" is mapped to the URC " $^{\circ}$ SSTN: 255" which will be sent when a SIM reset occurs. In this case, the TA does not need to respond, i.e. the SIM Refresh commands  $AT^*SSTGI$  and  $AT^*SSTR$  are neither required nor allowed. Instead, as the SIM application restarts, the Toolkit application inside the TA should also return to initial state after receiving the URC "[^SSTN](#page-423-4): 255". For more information on SIM reset and the URC "<sup>^</sup>SSTN: 255" refer to Section [15.5, SAT Notification](#page-423-1).

5...255 Reserved values

<span id="page-426-2"></span><pathLen>(num)

Number of bytes coded in [<fileList>](#page-427-1)

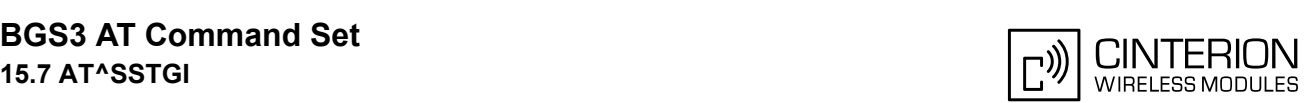

#### <span id="page-427-0"></span><fileNum>(num)

Number of updated Elementary Files (EF) with path given in [<fileList>](#page-427-1)

#### <span id="page-427-1"></span><fileList>(num)

String containing Elementary File paths. Each path contains at least two file entries; each file entry (MF, EF or DF) consists of two bytes, e.g. '3F002FE2' or '3F007F206FAD'. Every path in the file description begins with the Master File (MF). There can be any number of Dedicated File (DF) entries between Master File and Elementary File.

### *Example*

If the SIM contains an AT&T Customer Service Profile (CSP) the TA shall react to the URC "[^SSTN](#page-423-0): 1" as follows: When  $\leq$ commandDetails> equals 0, 2, 3 or 4 the TA shall synchronize the SIM information by using  $AT+CRSM$ . When  $\leq$ commandDetails> equals 1, reloading the SIM information with  $AT+CRSM$  is necessary only if the Ele-mentary File EF\_CSP is found in the [<fileList>](#page-427-1). The example shows the latter case:

```
This is an example for a Refresh with File Change Notification at EF_FDN for USIM. 
^SSTN: 1 Indicates that a SIM Refresh has occurred.
AT^SSTGI=1 Request type of SIM Refresh.
^SSTGI: 
1,1,68,5,"3F007F665F304F313F007F665F304F343F007FFF6F153F007F206FC63F007F206FC5"
OK The Elementary File EF CSP is included in the
                                      Refresh File List, indicating that its contents may
                                      have changed.
AT^SSTR=1, 0 Terminate the proactive command.
OK
AT+CRSM=176,28437,0,0,26 TA reads the EF_CSP.
+CRSM: 
144,0,"01F00200038004C005C00600070008830984
C0DDFF00FF00FF00"
                                      The SIM Refresh concerns the PLMN mode bit that
                                      has been enabled.
OK
^SSTN: 1 Indicates that a SIM Refresh has occurred.
```

```
AT^SSTGI=1 Request type of SIM Refresh.
^SSTGI: 1,1,6,1,"3F007FFF6F3B"
OK The Elementary File EF FDN is included in the
                                 Refresh File List, indicating that its contents may
                                 have changed.
AT^SSTR=1, 0 Terminate the proactive command.
OK
```
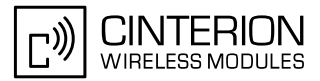

# **15.8 AT^SSTGI SAT Get Information - Set Up Event List (5)**

This command shall be used after receiving the URC ^SSTN: 5.

However, please refer to the note below.

The response informs the TA of the events that it must monitor within itself. If any of these events occur the TA must report them to the ME.

### *Syntax*

Write Command AT^SSTGI=5 Response(s) ^SSTGI: [<cmdType>](#page-428-0), [<commandDetails>](#page-428-1), [<eventList>](#page-428-2) OK ERROR +CME ERROR: [<err>](#page-48-0) PIN ASC0 ASC1 MUX1 MUX2 MUX3 Charge Last **- + + + + + - -**

### *Parameter Description*

<span id="page-428-0"></span><cmdType>(num)

5 Proactive command ID, see Table [15.6, Command Type Table.](#page-419-0)

<span id="page-428-1"></span><commandDetails>(num)

This byte is RFU.

<span id="page-428-2"></span><eventList>(num)

The event list tells the TA which events have to be reported to the ME via the related commands AT^SSTR=(232, 233, 235, 236)

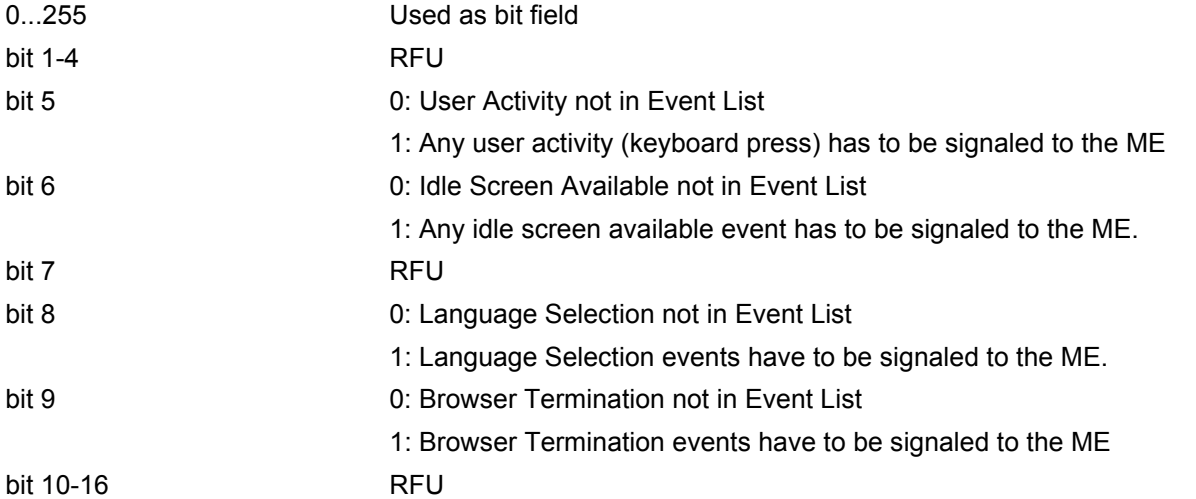

### *Note*

• It is possible to issue AT^SSTGI during states IDLE, PAC and WAIT for this proactive command without pre-viously receiving a URC ^SSTN:[<cmdType>](#page-428-0), see [AT^SSTGI](#page-425-0).

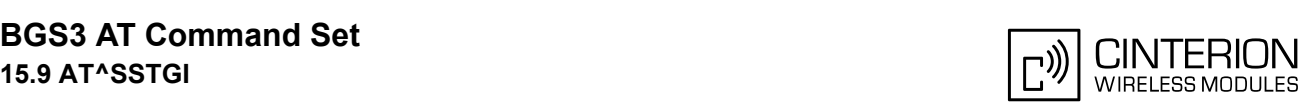

# **15.9 AT^SSTGI SAT Get Information - Set Up Call (16)**

This command shall be used after receiving the URC ^SSTN: 16. If the SIM Application attempts to set up a call it uses this response to inform the TA of the call parameters.

The sequence of events is as follows:

1. After the Remote-SAT notification 16 was issued the TA has to request the command parameter using AT^SSTGI=16.

2. If the SIM Application does not supply a confirmation text or icon parameter, the TA gives other information to the user, e.g. the telephone number. In this case refer to step 4.

3. If the SIM Application supplies a non empty confirmation text or icon parameter, the TA uses only these to ask the user whether or not he wishes to set up the call.

4. If the user confirms to set up the call, AT^SSTR=16,0 shall be responded.

5. If the user denies to set up the call, AT^SSTR=16,34 shall be responded.

6. After confirmation phase the TA may present a dialing animation on the screen until a mandatory parameter line ^SSTR: 16, <TermQualifier>, <TerminationCauseText> is issued.

7. If <TermQualifier> is not equal to 0 the call setup process has not been successfully. If <TerminationCause-Text> is not an empty string, this text shall be shown to the user for an appropriate time, e.g. 2 seconds. The text contains information regarding the dial termination cause, e.g. call barring through Call Control by SIM mechanism. If <TerminationCauseText> is an empty string, the TA shall give an own indication to the user. 8. If <TermQualifier> is equal to 0, the call setup process has been started:

If <TerminationCauseText> is not an empty string, this text shall be used to inform the user during the call setup. If <TerminationCauseText> is an empty string, [<callSetupText>](#page-430-0) and/or [<confirmationIconId>](#page-430-1) shall be used to inform the user during call setup. However, if [<callSetupText>](#page-430-0) contains no data, too, no indication shall be shown.

9. The TA shall give the user an opportunity to end an ongoing call, set up by the Proactive Command. In this case the TA shall issue an ATH command to the ME.

### *Syntax*

```
Write Command
AT^SSTGI=16
Response(s)
^SSTGI: <cmdType>, <commandDetails>, <confirmationText>, <calledNumber>, 
<callSetupText>, <confirmationIconQualifier>, <confirmationIconId>, 
<callSetupIconQualifier>, <callSetupIconId>
\bigcapERROR
+CME ERROR: <err>
PIN ASC0 ASC1 MUX1 MUX2 MUX3 Charge Last
```
**- + + + + + - -**

### *Parameter Description*

<span id="page-429-1"></span><span id="page-429-0"></span>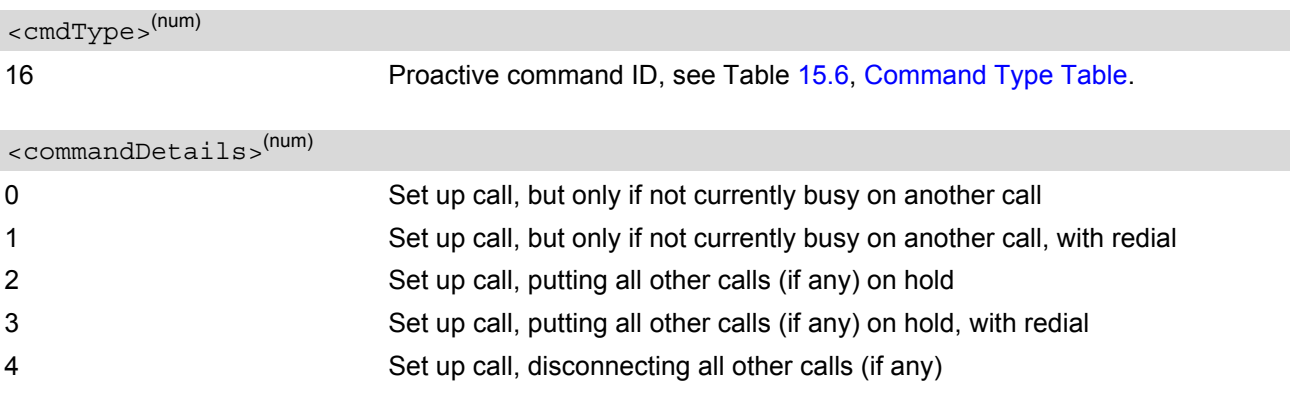

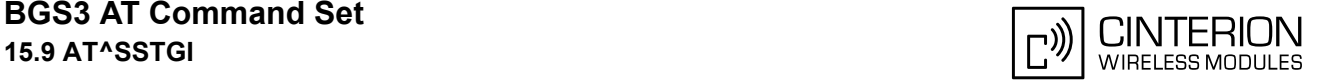

<span id="page-430-4"></span><span id="page-430-3"></span><span id="page-430-2"></span><span id="page-430-0"></span>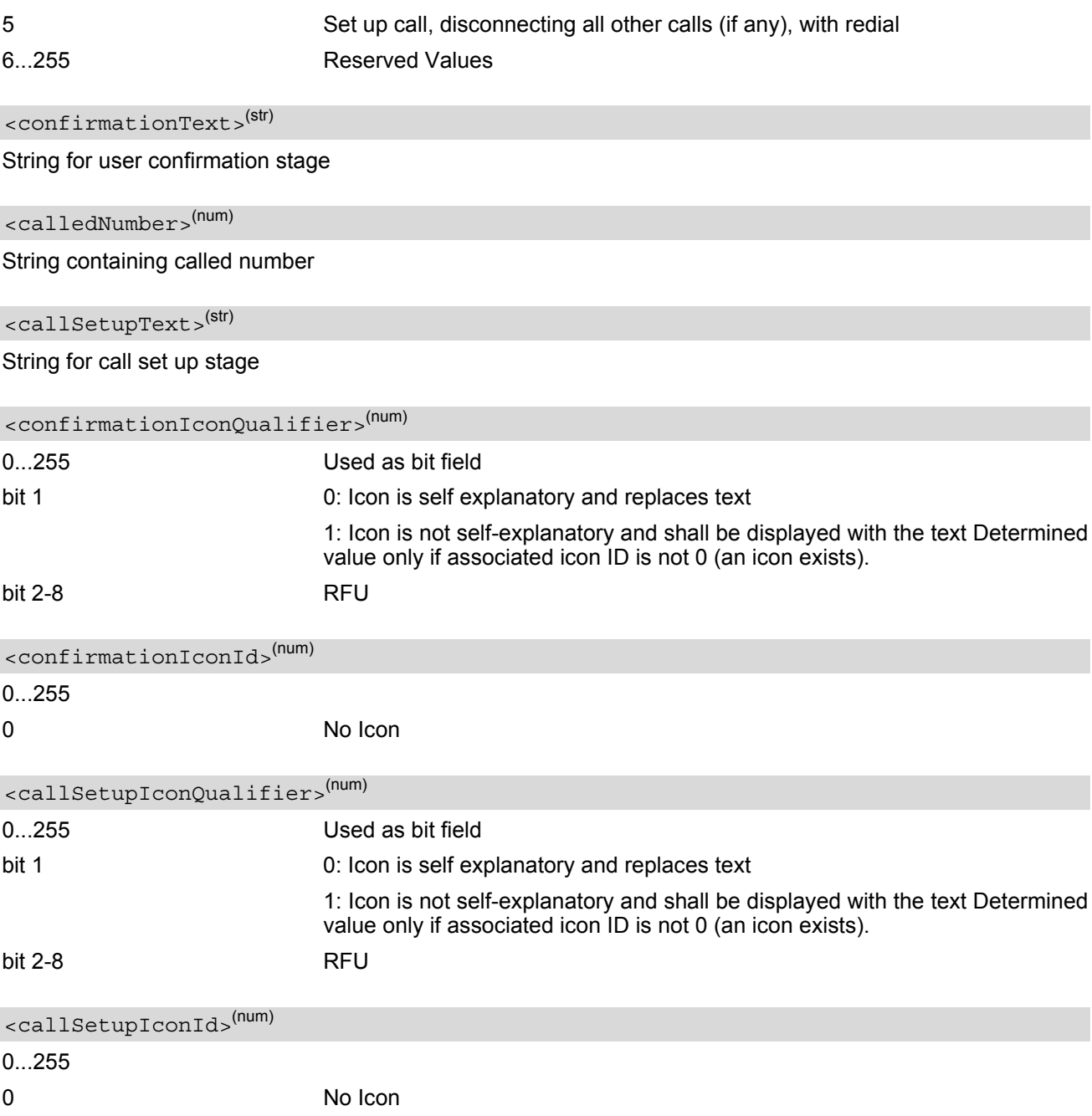

<span id="page-430-6"></span><span id="page-430-5"></span><span id="page-430-1"></span>*Note*

• If the Fixed Dialling Number service is enabled, the number included in the SET UP CALL proactive command shall not be checked against those of the FDN list.

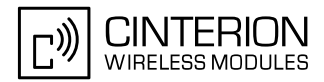

# **15.10 AT^SSTGI SAT Get Information - Send SS (17)**

This command shall be used after receiving the URC ^SSTN: 17

The module is sending a supplementary service request to the network, and is alerting the user of this. Text and an icon identifier shall be passed to the TA to display to the user.

### *Syntax*

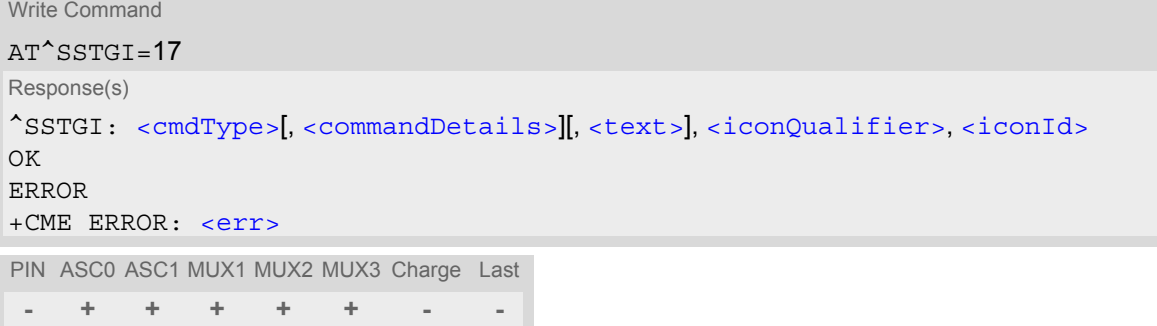

### *Parameter Description*

<span id="page-431-0"></span><cmdType>(num)

17 **Proactive command ID, see Table [15.6, Command Type Table.](#page-419-0)** 

```
<commandDetails>(num)
```
This byte is RFU.

<span id="page-431-2"></span><text>(str)

String to provide the user with information.

If the string is provided by the SIM, the TA shall use it to inform the user. This is also an indication that the TA should not give any other information to the user on the fact that the ME is sending a short message. If the alpha identifier is not provided by the SIM, the ME may give information to the user concerning what is happening.

<span id="page-431-4"></span><span id="page-431-3"></span>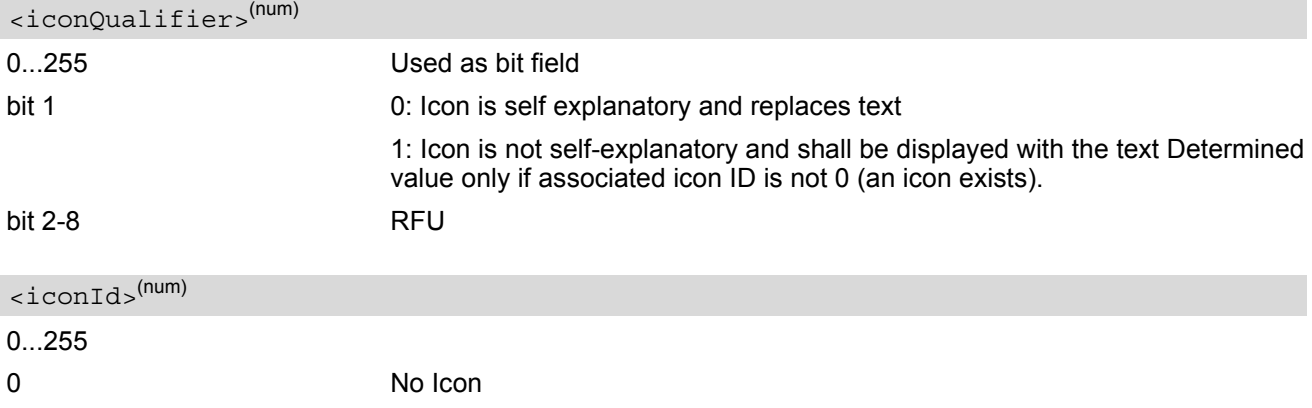
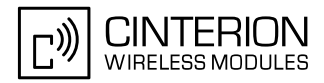

# <span id="page-432-5"></span>**15.11 AT^SSTGI SAT Get Information - Send USSD (18)**

This command shall be used after receiving the URC ^SSTN: 18

The module is sending an unstructured supplementary service request to the network, and is alerting the user of this.

Text and an icon identifier shall be passed to the TA to display to the user.

#### *Syntax*

Write Command AT^SSTGI=18 Response(s) ^SSTGI: [<cmdType>](#page-432-0)[, [<commandDetails>](#page-432-1)][, [<text>](#page-432-2)], [<iconQualifier>](#page-432-3), [<iconId>](#page-432-4) OK ERROR +CME ERROR: [<err>](#page-48-0) PIN ASC0 ASC1 MUX1 MUX2 MUX3 Charge Last **- + + + + + - -**

#### <span id="page-432-0"></span>*Parameter Description*

<cmdType>(num)

18 Proactive command ID, see Table [15.6, Command Type Table.](#page-419-0)

<span id="page-432-1"></span>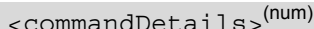

This byte is RFU.

<span id="page-432-2"></span><text>(str)

String to provide the user with information.

If the string is provided by the SIM, the TA shall use it to inform the user. This is also an indication that the TA should not give any other information to the user on the fact that the ME is sending a short message. If the alpha identifier is not provided by the SIM, the ME may give information to the user concerning what is happening.

<span id="page-432-4"></span><span id="page-432-3"></span>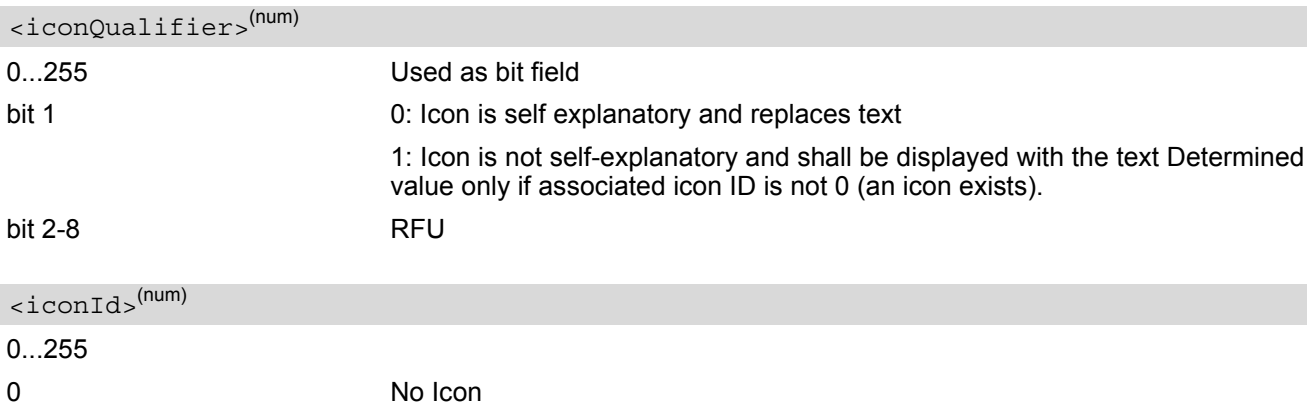

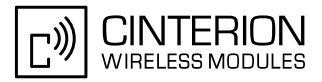

# <span id="page-433-5"></span>**15.12 AT^SSTGI SAT Get Information - Send Short Message (19)**

This command shall be used after receiving the URC ^SSTN: 19 The SIM Application is sending a Short Message and the TA is informed of this. The user can be passed a string containing information to display.

#### *Syntax*

Write Command AT^SSTGI=19 Response(s) ^SSTGI: [<cmdType>](#page-433-0), [<commandDetails>](#page-433-1), [<textInfo>](#page-433-2), [<iconQualifier>](#page-433-3), [<iconId>](#page-433-4) OK ERROR +CME ERROR: [<err>](#page-48-0) PIN ASC0 ASC1 MUX1 MUX2 MUX3 Charge Last **- + + + + + - -**

#### *Parameter Description*

<span id="page-433-0"></span><cmdType>(num)

19 Proactive command ID, see Table [15.6, Command Type Table.](#page-419-0)

<span id="page-433-1"></span><commandDetails>(num)

This byte is RFU.

<span id="page-433-2"></span><textInfo>(str)

String to provide the user with information.

If the string is provided by the SIM, the TA shall use it to inform the user. This is also an indication that the TA should not give any other information to the user on the fact that the ME is sending a short message. If the alpha identifier is not provided by the SIM, the ME may give information to the user concerning what is happening.

<span id="page-433-4"></span><span id="page-433-3"></span>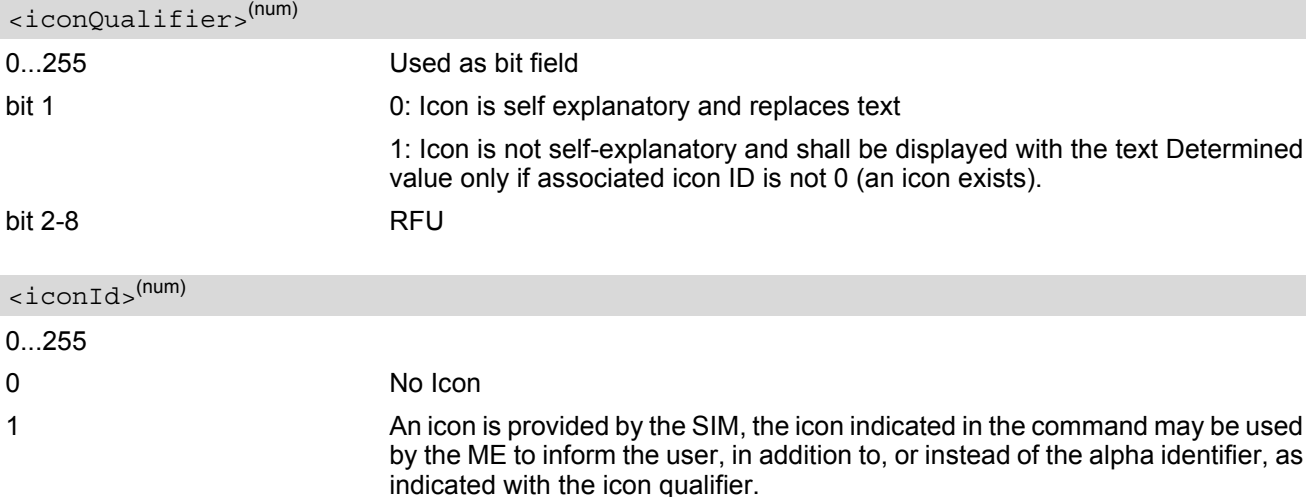

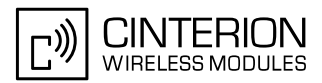

# <span id="page-434-5"></span>**15.13 AT^SSTGI SAT Get Information - Send DTMF (20)**

This command shall be used after receiving the URC ^SSTN: 20

The SIM Application is sending DTMF tones to the network, and can provide the TA with some information about this.

Text and an icon identifier can be passed to the TA to display to the user.

#### *Syntax*

Write Command AT^SSTGI=20 Response(s) ^SSTGI: [<cmdType>](#page-434-0), [<commandDetails>](#page-434-1), [<text>](#page-434-2), [<iconQualifier>](#page-434-3), [<iconId>](#page-434-4) OK ERROR +CME ERROR: [<err>](#page-48-0) PIN ASC0 ASC1 MUX1 MUX2 MUX3 Charge Last **- + + + + + - -**

#### <span id="page-434-0"></span>*Parameter Description*

<cmdType>(num)

20 Proactive command ID, see Table [15.6, Command Type Table.](#page-419-0)

<span id="page-434-1"></span>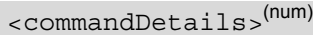

This byte is RFU.

<span id="page-434-2"></span><text>(str)

String to provide the user with information.

If the string is provided by the SIM, the TA shall use it to inform the user. This is also an indication that the TA should not give any other information to the user on the fact that the ME is sending a short message. If the alpha identifier is not provided by the SIM, the ME may give information to the user concerning what is happening.

<span id="page-434-4"></span><span id="page-434-3"></span>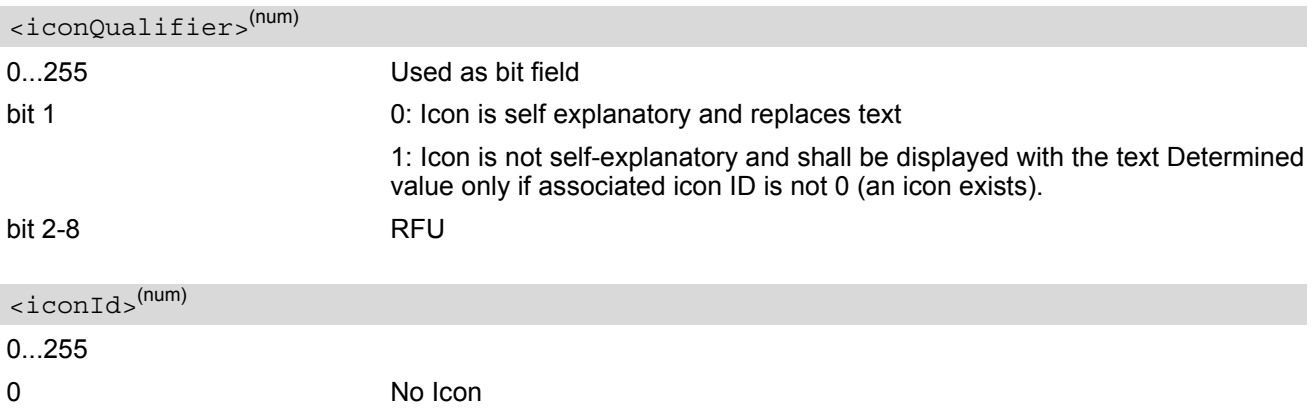

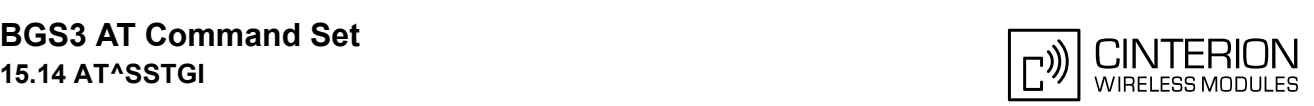

# <span id="page-435-4"></span>**15.14 AT^SSTGI SAT Get Information - Launch Browser (21)**

This command shall be used after receiving the URC ^SSTN: 21.

If the SIM Application attempts to start an Internet Browser, it uses this response to inform the TA of the launch parameters.

The sequence of events is as follows:

1. After the Remote-SAT notification 21 was issued the TA shall ask for the command parameters via AT^SSTGI=21.

2. The ME shall ask the user for confirmation using the Alpha Identifier/Icon Identifier (user confirmation phase) if present, when it receives a LAUNCH BROWSER command which requests to connect the existing browser session to a new URL or to terminate a browser session.

3. If the user confirms to start the browser, AT^SSTR=21,0 shall be responded.

4. If the user denies to start the browser, AT^SSTR=21,34 shall be responded.

5. The SIM Application will end the proactive session.

6. The ME shall request content using the given URL. However, if no URL string is supplied a default URL shall be used.

7. On response AT^SSTR=21,0 the browser session may still be active while a next proactive command is issued. Therefore the end of the browser session shall be reported to the ME via browser termination event command asynchronously if determined by the event list.

For details please refer to  $AT^*SSTR$ .

#### *Syntax*

```
Write Command
AT^SSTGI=21
Response(s)
^SSTGI: <cmdType>, <commandDetails>, <confirmationText>, 
<confirmationIconQualifier>, <iconId>, <browserIdentity>, <url>, <bearerList>, 
<fileRefList>, <gatewayIdentity>
OK
ERROR
+CME ERROR: <err>
PIN ASC0 ASC1 MUX1 MUX2 MUX3 Charge Last
 - + + + + + - -
```
#### <span id="page-435-0"></span>*Parameter Description*

```
<cmdType>(num)
```
21 **Proactive command ID, see [Remote-SAT Command Types](#page-419-1)** 

<span id="page-435-1"></span><commandDetails>(num)

This byte is RFU.

<span id="page-435-2"></span>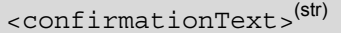

String for user confirmation stage

<span id="page-435-3"></span>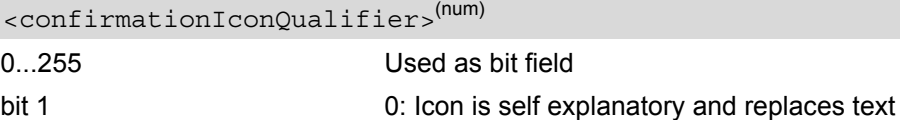

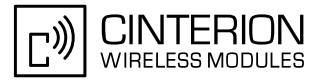

<span id="page-436-0"></span>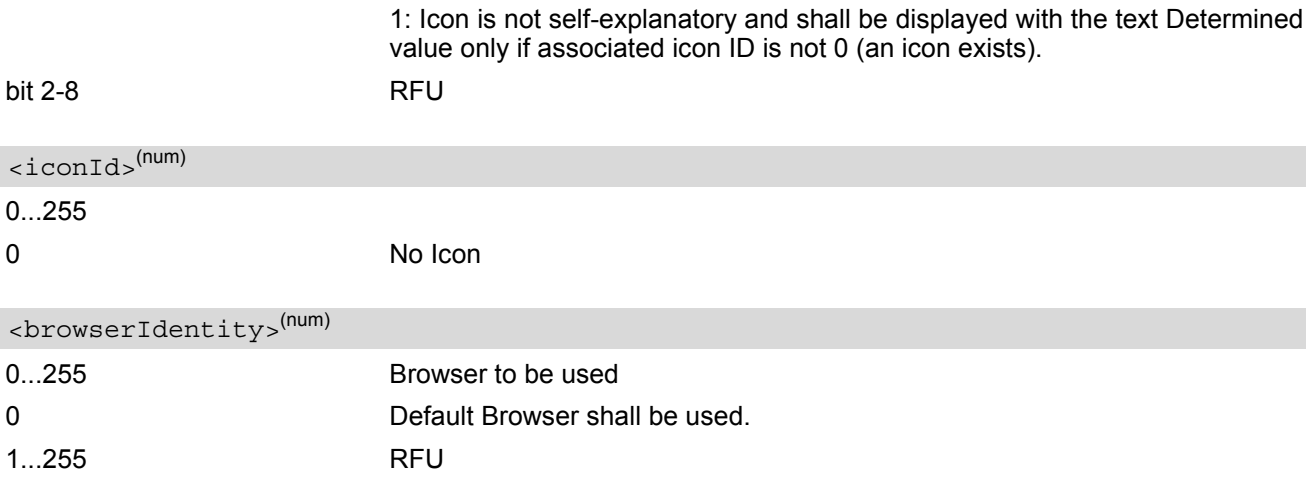

## <span id="page-436-2"></span><span id="page-436-1"></span> $\langle \text{url} \rangle^{(\text{str})}$

String containing URL to be used by the TA to request content. The way the ME requests content using the URL is out of the scope of the present document. This is specified in RFC 1738 Annex K for example.

<span id="page-436-3"></span>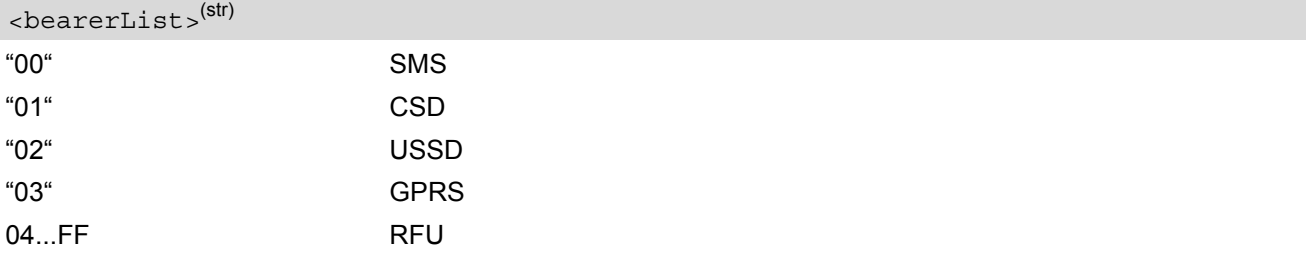

#### <span id="page-436-4"></span><fileRefList>(str)

String containing full path to the provisioning file. The first byte contains the number of files. Every comma separated path is the concatenation of file identifiers starting from the Master File (e.g. 3F007F206FXY). The file contains a single unambiguous set of parameters required to make the connection. The content of the file is expected to be consistent with the format defined for provisioning information for the requested type of browser.

## <span id="page-436-5"></span><gatewayIdentity>(str)

String containing the Gateway/Proxy Identity which gives to the mobile the name/identity of the Gateway/Proxy to be used for connecting to the URL. This Gateway/Proxy identity is required when the bearer data object is present.

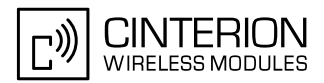

# <span id="page-437-4"></span>**15.15 AT^SSTGI SAT Get Information - Play Tone (32)**

This command shall be used after receiving the URC ^SSTN: 32.

The ME has been instructed to generate an audible tone, and may pass to the TA some information to support this.

Text and an icon identifier are passed to the TA for display to the user.

#### *Syntax*

Write Command AT^SSTGI=32 Response(s) ^SSTGI: [<cmdType>](#page-437-0), [<commandDetails>](#page-437-1), [<infoText>](#page-437-2), [<tone>](#page-437-3), [<durationUnit>](#page-438-0), [<duration>](#page-438-1), [<iconQualifier>](#page-438-2), [<iconId>](#page-438-3) OK ERROR +CME ERROR: [<err>](#page-48-0) PIN ASC0 ASC1 MUX1 MUX2 MUX3 Charge Last **- + + + + + - -**

# *Parameter Description*

<span id="page-437-0"></span>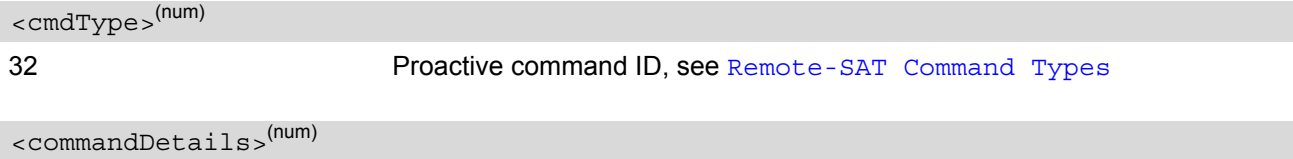

<span id="page-437-1"></span>This byte is RFU.

<span id="page-437-2"></span><infoText>(str)

String to accompany tone

<span id="page-437-3"></span>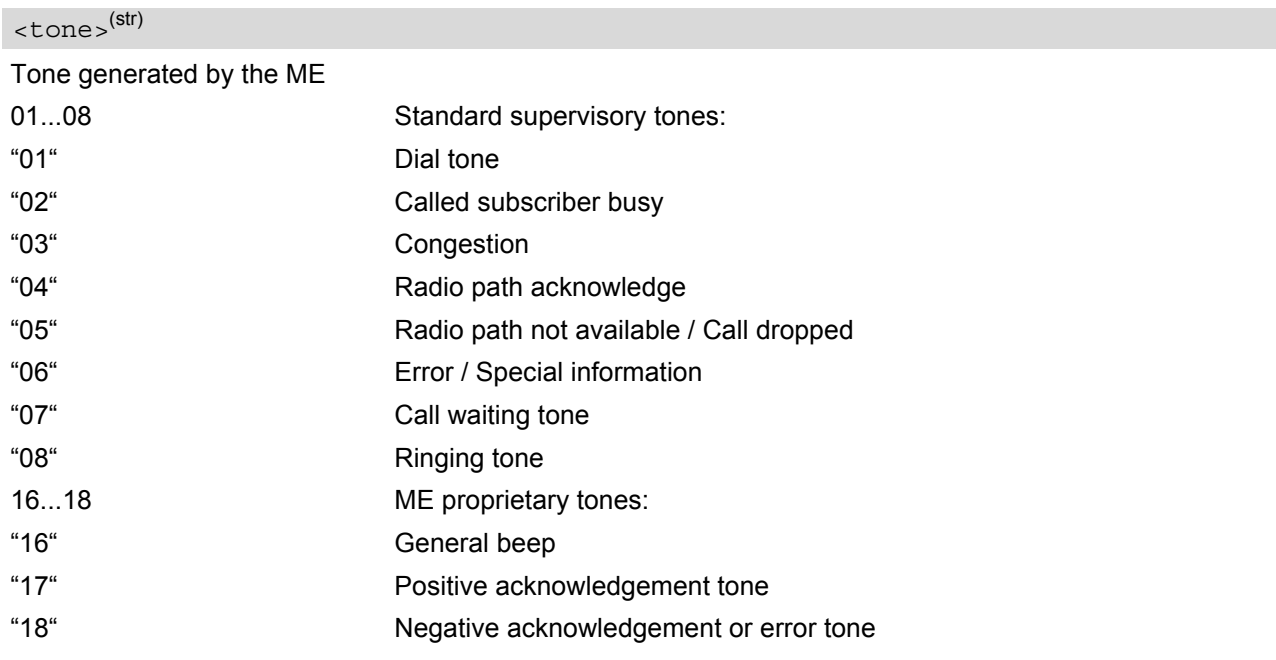

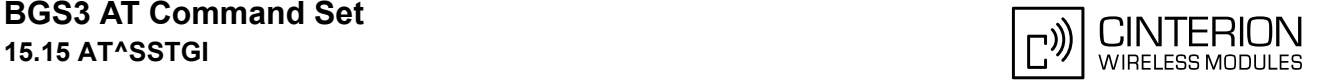

<span id="page-438-3"></span><span id="page-438-2"></span><span id="page-438-1"></span><span id="page-438-0"></span>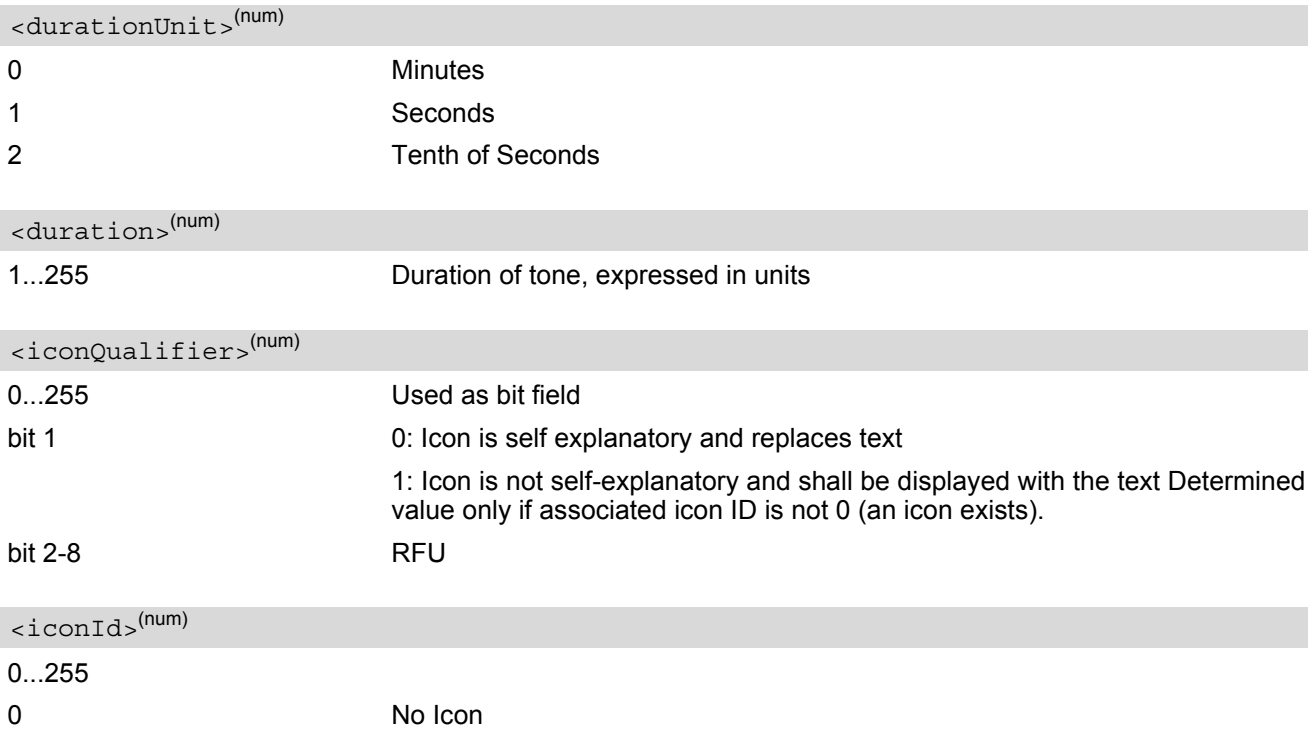

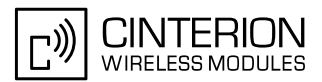

# <span id="page-439-4"></span>**15.16 AT^SSTGI SAT Get Information - Display Text (33)**

This command shall be used after receiving the URC ^SSTN: 33. The TA gets a message to be displayed to the user. The message can have different display characteristics. Text and icon identifier can be passed to the TA to be displayed.

#### *Syntax*

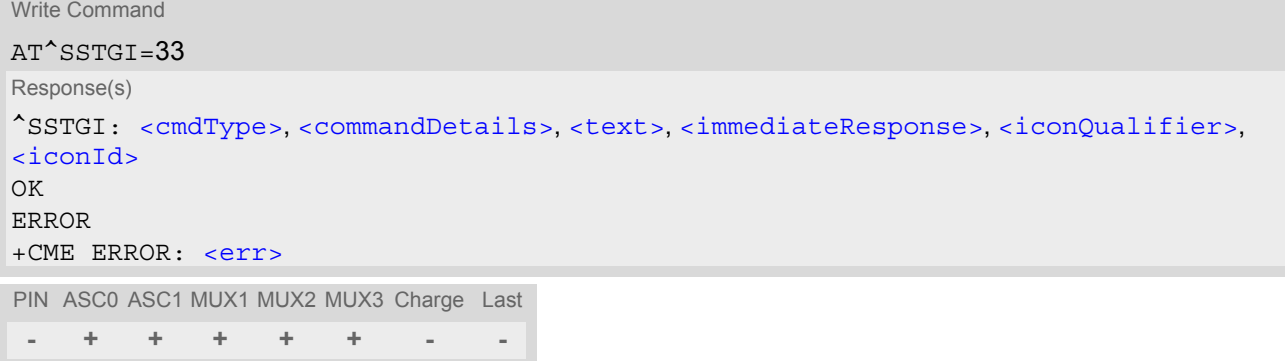

#### <span id="page-439-0"></span>*Parameter Description*

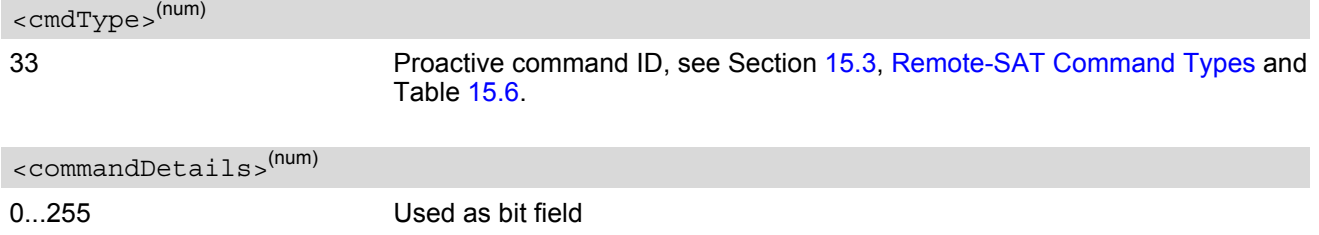

<span id="page-439-1"></span>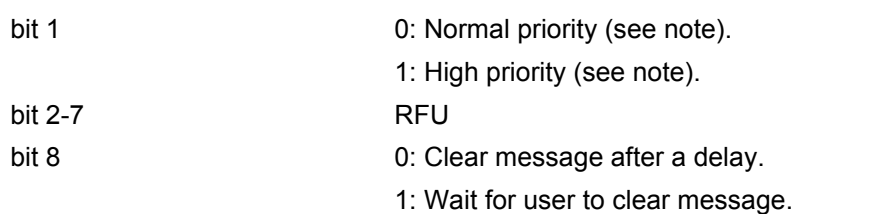

<span id="page-439-2"></span><text>(str)

String to be displayed (up to 240 bytes)

<span id="page-439-3"></span><immediateResponse>(num)

This parameter indicates whether the ME should sustain the display beyond sending the TERMINAL RESPONSE.

0 Send TERMINAL RESPONSE when text is cleared from screen.

1 Send TERMINAL RESPONSE immediately and continue to display the text until one of the following events occurs:

- A subsequent proactive command is received, containing display data.
- A short delay notified with [<commandDetails>](#page-439-1) has expired.
- User intervention.

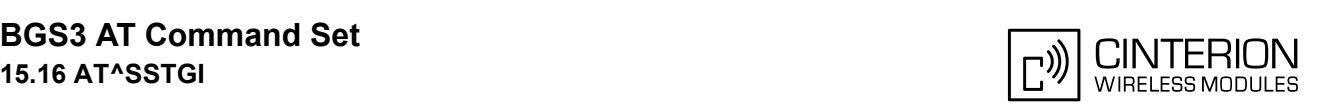

<span id="page-440-0"></span>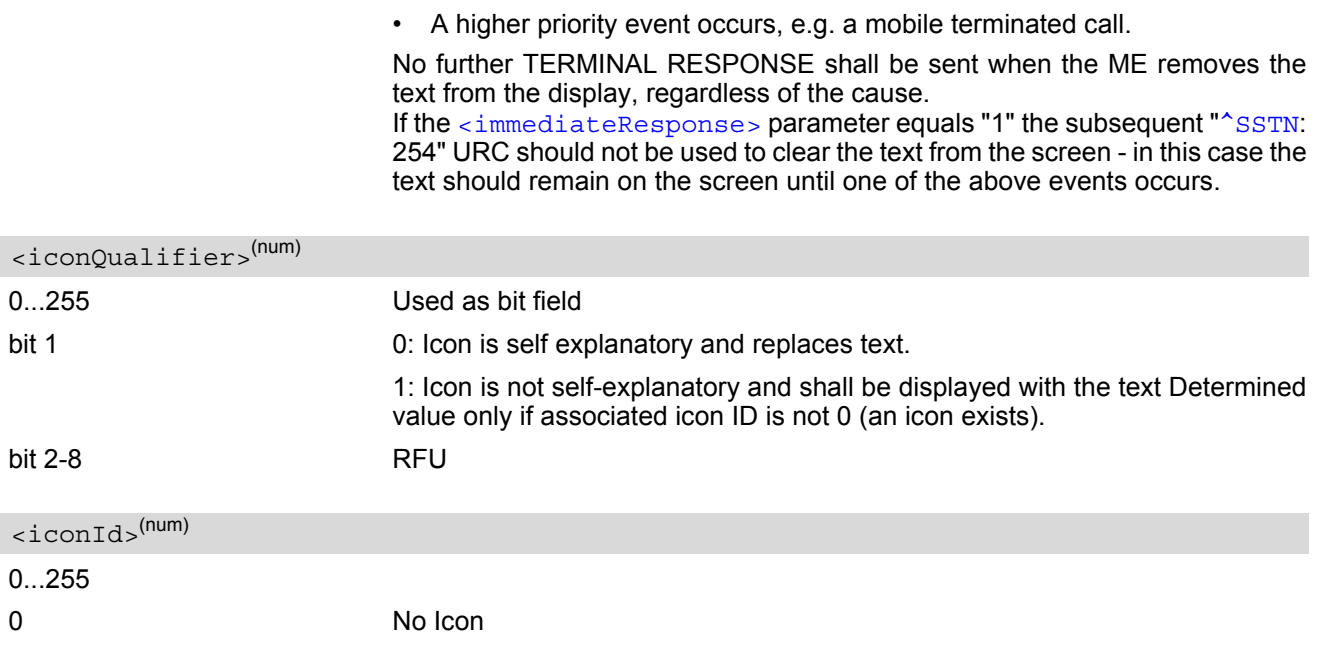

- <span id="page-440-1"></span>The MMI shall reject normal priority text commands if the screen is currently used for more than its normal standby display, e.g. if the MMI is in sub-menu. If the command is rejected, the MMI sends the TERMINAL RESPONSE message to the SIM (ME currently unable to process command - screen busy).
- High priority text shall be displayed on the screen immediately, except if a priority conflict of the alerting events occurs, e.g. incoming call or a URC if the battery needs to be charged, see GSM 11.14, Chapter "Proactive SIM commands and procedures, Display Text".

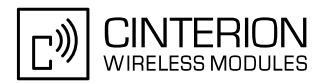

# <span id="page-441-4"></span>**15.17 AT^SSTGI SAT Get Information - Get Inkey (34)**

This command shall be used after receiving the URC ^SSTN: 34.

The TA is asked to prompt the user for an input, which is a single character. Help can be requested by the user, if available.

Text and an icon identifier can be passed to the TA to be displayed.

#### *Syntax*

```
Write Command
AT^SSTGI=33
Response(s)
^SSTGI: <cmdType>, <commandDetails>, <text>, <iconQualifier>, <iconId>
OK
ERROR
+CME ERROR: <err>
PIN ASC0 ASC1 MUX1 MUX2 MUX3 Charge Last
 - + + + + + - -
```
#### <span id="page-441-0"></span>*Parameter Description*

<span id="page-441-1"></span>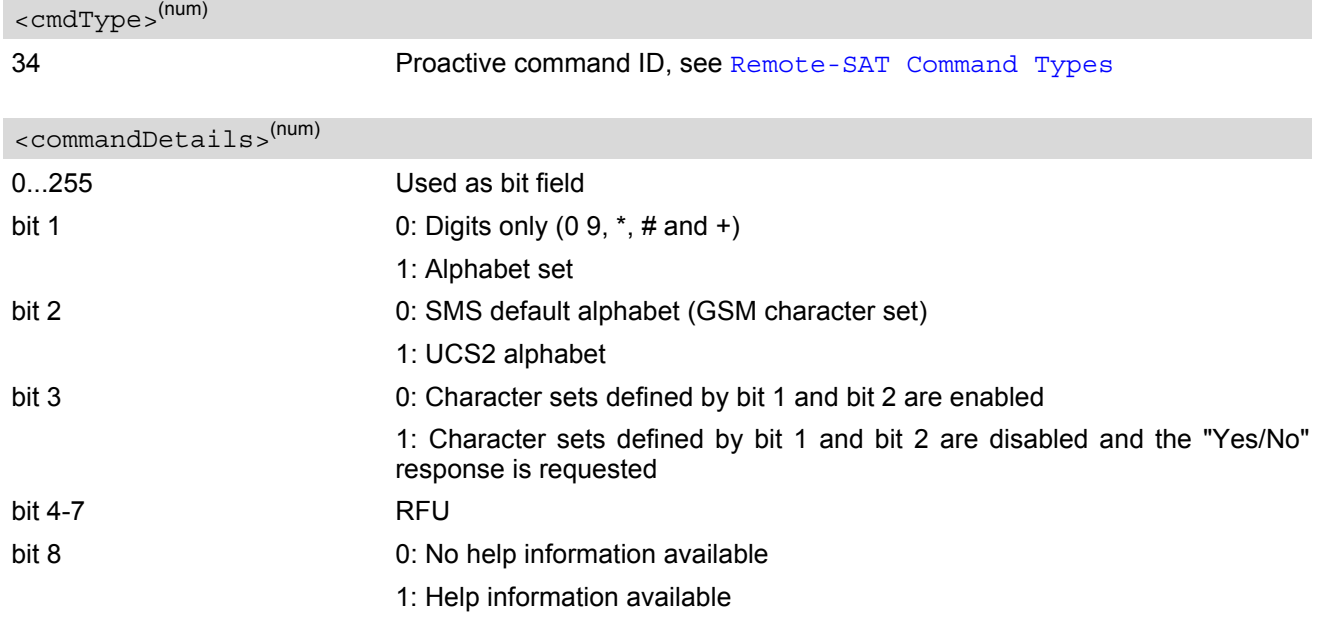

# <span id="page-441-2"></span><text>(str)

String as prompt for text.

<span id="page-441-3"></span>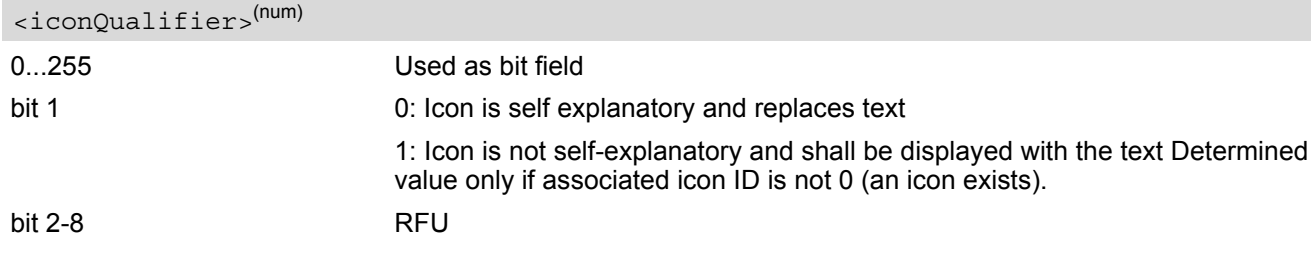

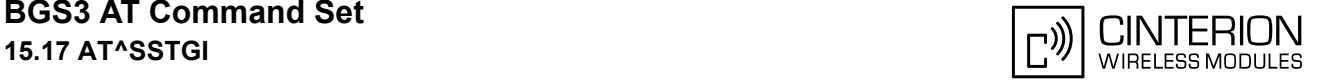

<span id="page-442-0"></span>0...255  $\langle$ iconId $\rangle$ <sup>(num)</sup>

0 No Icon

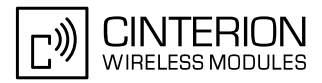

# <span id="page-443-5"></span>**15.18 AT^SSTGI SAT Get Information - Get Input (35)**

This command shall be used after receiving the URC ^SSTN: 35.

The TA is asked to prompt the user for an input, of a specified length and type, e.g. digits only. Help can be requested by the user, if available.

Text and an icon identifier can be passed to the TA to be displayed.

#### *Syntax*

Write Command AT^SSTGI=35 Response(s) ^SSTGI: [<cmdType>](#page-443-0), [<commandDetails>](#page-443-1), [<text>](#page-443-2), [<responseMin>](#page-443-3), [<responseMax>](#page-443-4)[, [<defaultText>](#page-444-0)], [<iconQualifier>](#page-444-1), [<iconId>](#page-444-2) OK ERROR +CME ERROR: [<err>](#page-48-0) PIN ASC0 ASC1 MUX1 MUX2 MUX3 Charge Last

#### *Parameter Description*

**- + + + + + - -**

<span id="page-443-4"></span><span id="page-443-3"></span><span id="page-443-2"></span><span id="page-443-1"></span><span id="page-443-0"></span>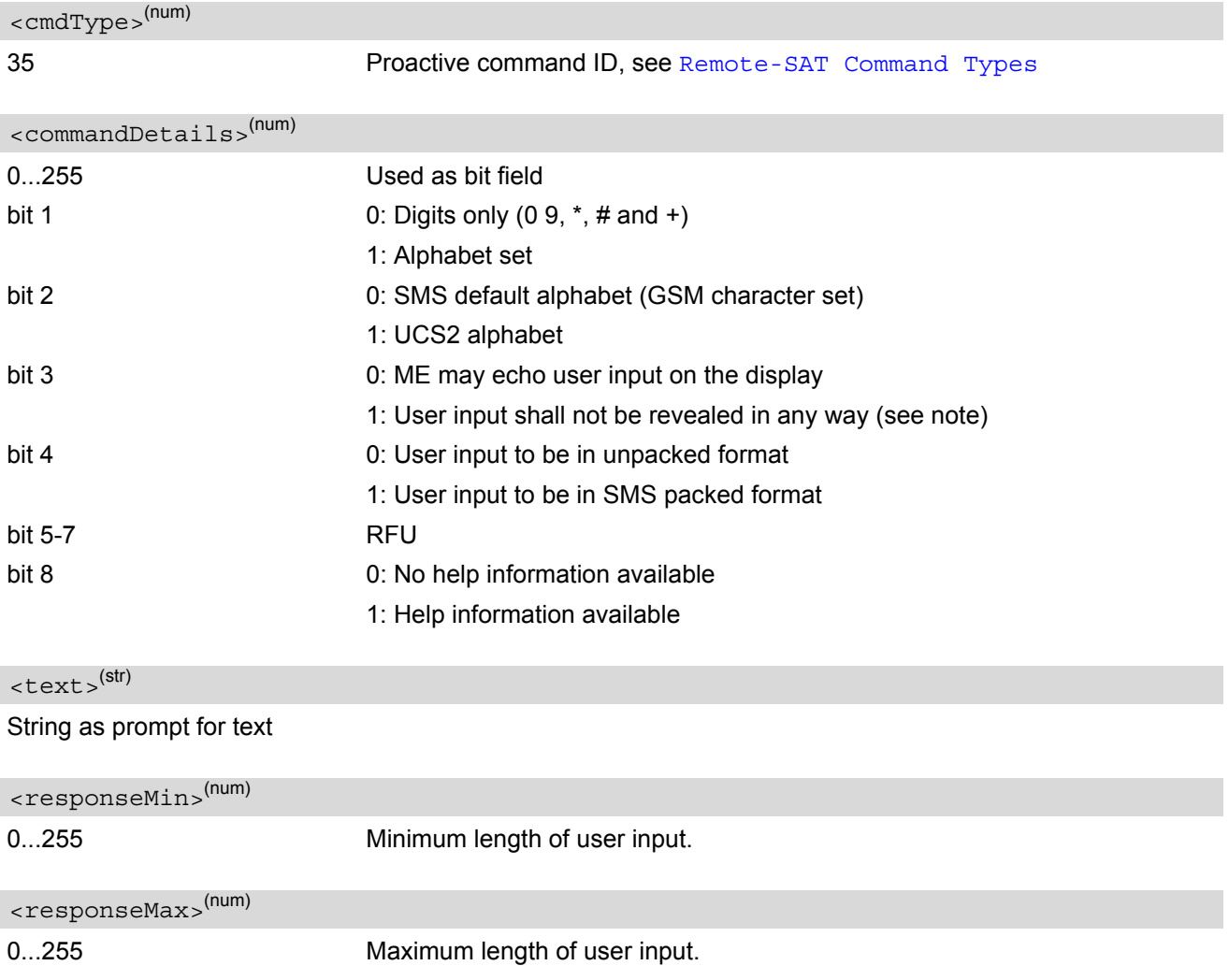

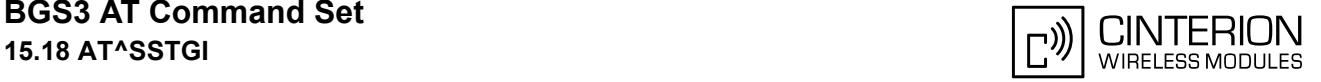

# <span id="page-444-0"></span><defaultText>(str)

String supplied as default response text

<span id="page-444-1"></span>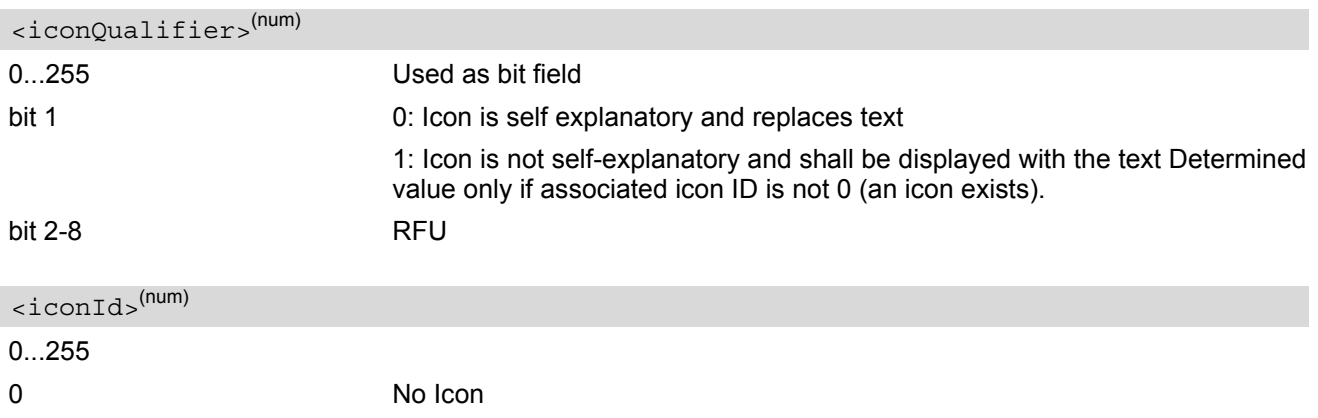

#### <span id="page-444-2"></span>*Note*

• Hidden entry mode (see GSM 11.14) is only available when using digit input. In hidden entry mode only characters ('0', '9', '\*' and '#') are allowed.

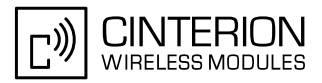

# <span id="page-445-4"></span>**15.19 AT^SSTGI SAT Get Information - Select Item (36)**

This command shall be used after receiving the URC ^SSTN: 36.

The TA is supplied with a list of items allowing the user to select one. Help can be requested by the user, if available and the presentation style is specified. In addition to text strings and icon identifiers, a next action indicator informs the user of the likely result of selecting a chosen item.

#### *Syntax*

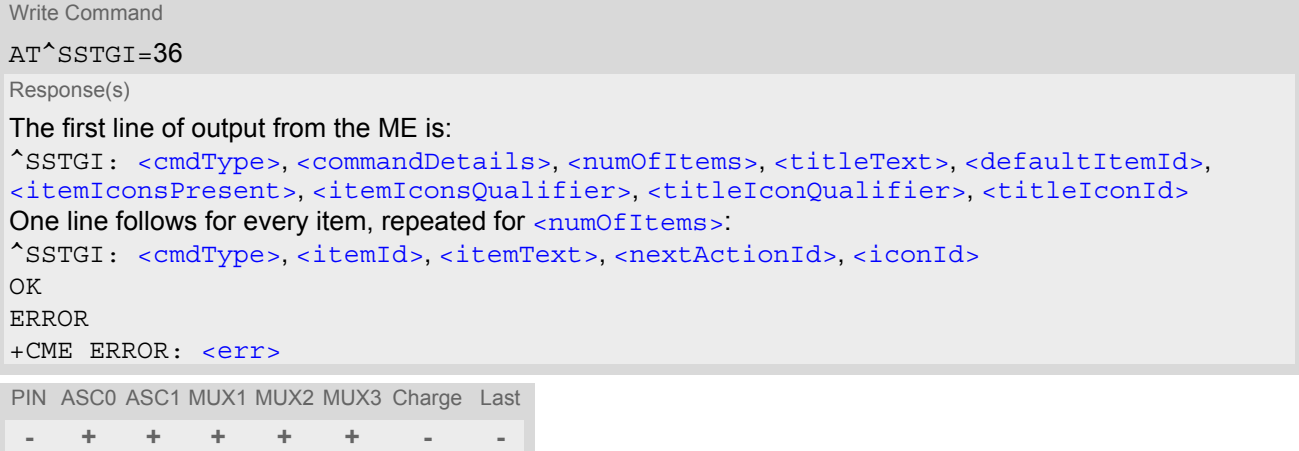

## *Parameter Description*

<span id="page-445-1"></span><span id="page-445-0"></span>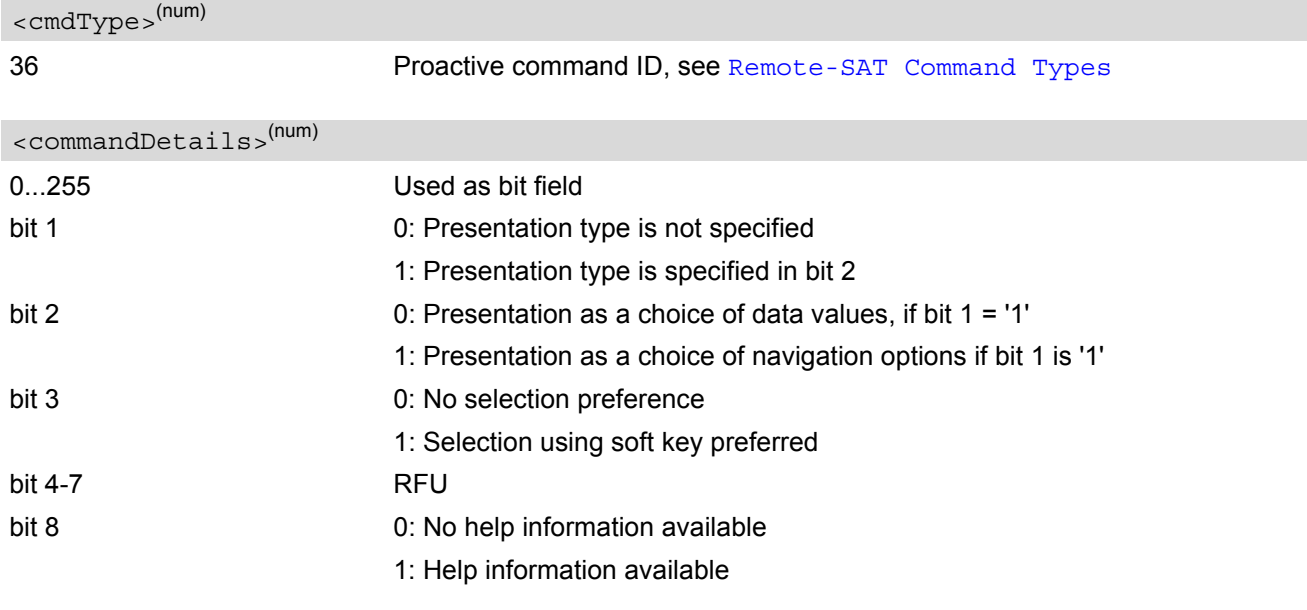

# <span id="page-445-2"></span><numOfItems>(num)

#### Number of items in the list

# <span id="page-445-3"></span><titleText>(str)

String giving menu title

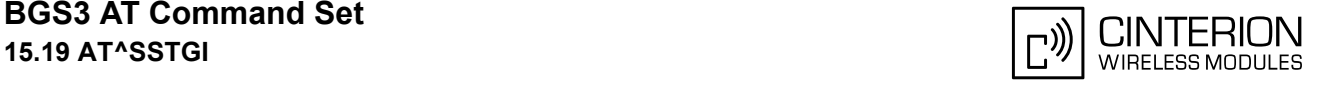

<span id="page-446-8"></span><span id="page-446-7"></span><span id="page-446-6"></span><span id="page-446-5"></span><span id="page-446-4"></span><span id="page-446-3"></span><span id="page-446-2"></span><span id="page-446-1"></span><span id="page-446-0"></span>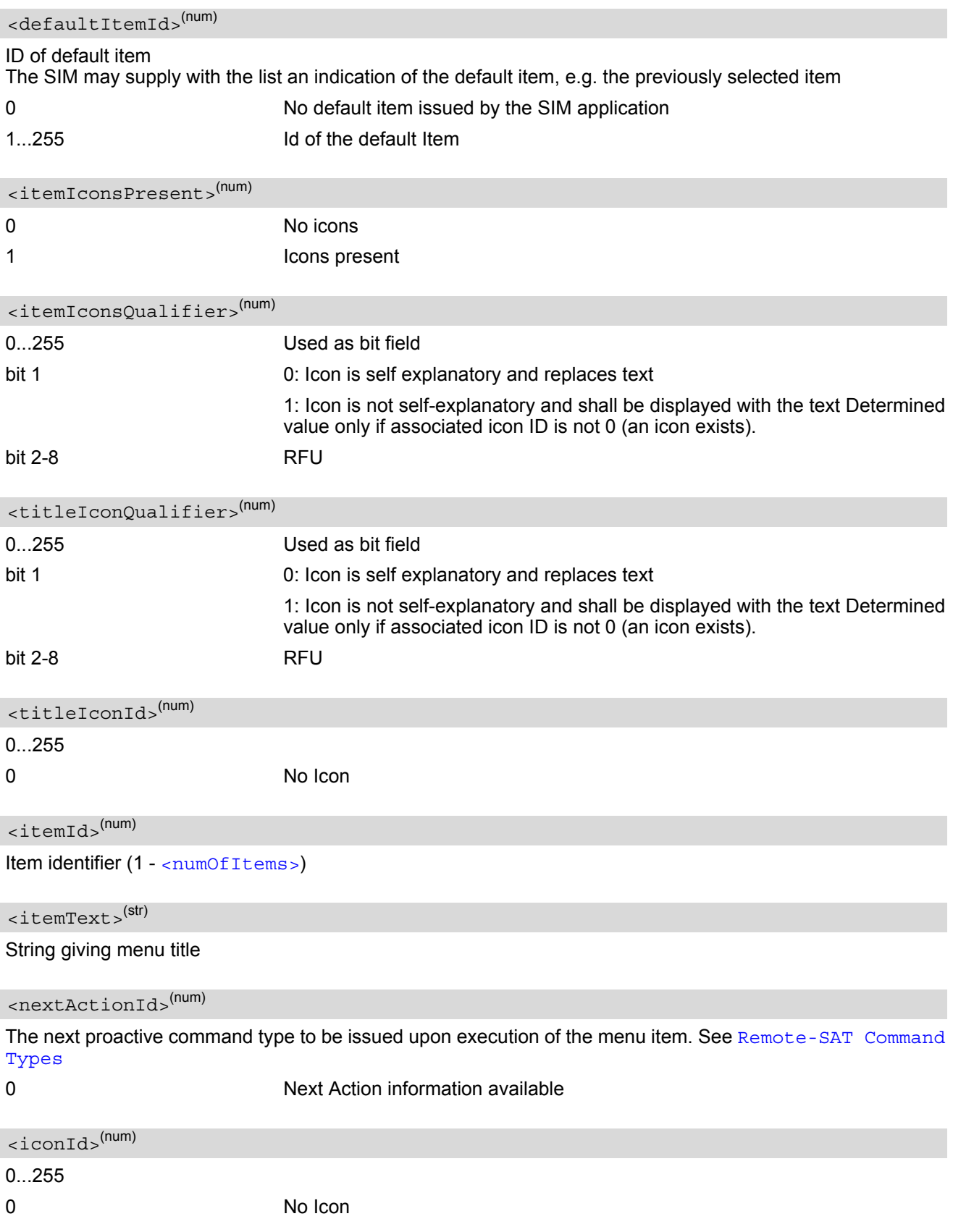

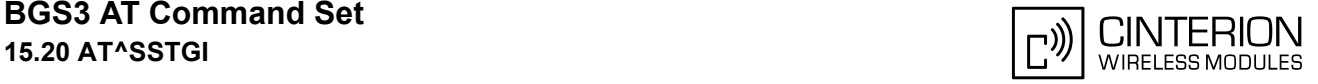

# <span id="page-447-6"></span>**15.20 AT^SSTGI SAT Get Information - Set up Menu (37)**

This command shall be used after receiving the URC ^SSTN: 37. However, please refer to note below. The response provides the main menu of the SIM Application to the TA. It will be stored by the TA so that it can be displayed without invoking a proactive session.

#### *Syntax*

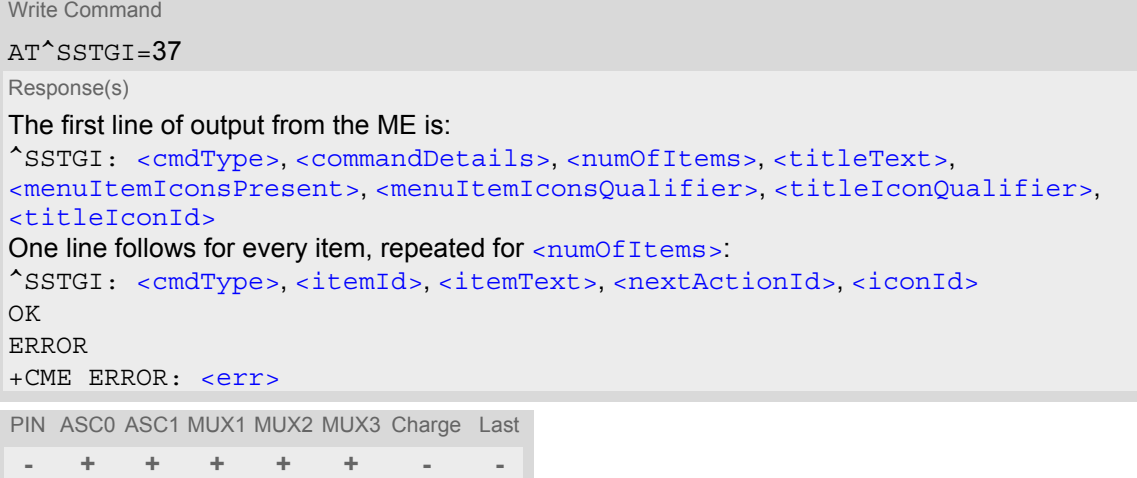

# *Parameter Description*

<span id="page-447-5"></span><span id="page-447-4"></span><span id="page-447-3"></span><span id="page-447-2"></span><span id="page-447-1"></span><span id="page-447-0"></span>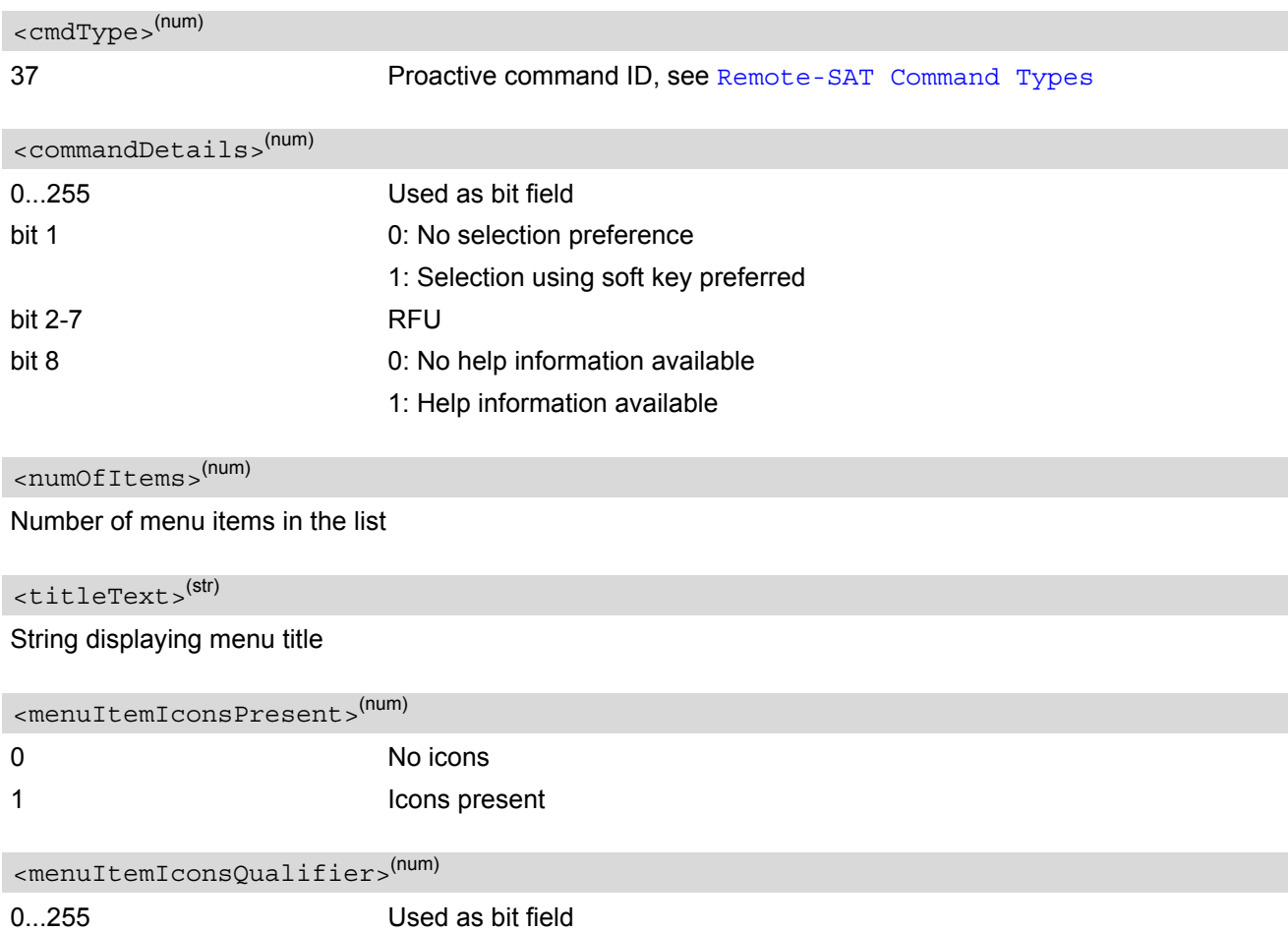

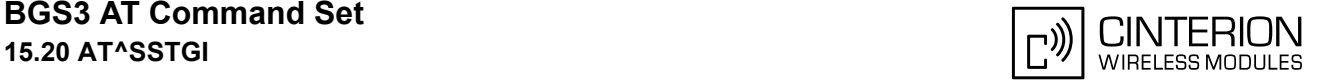

<span id="page-448-2"></span><span id="page-448-1"></span><span id="page-448-0"></span>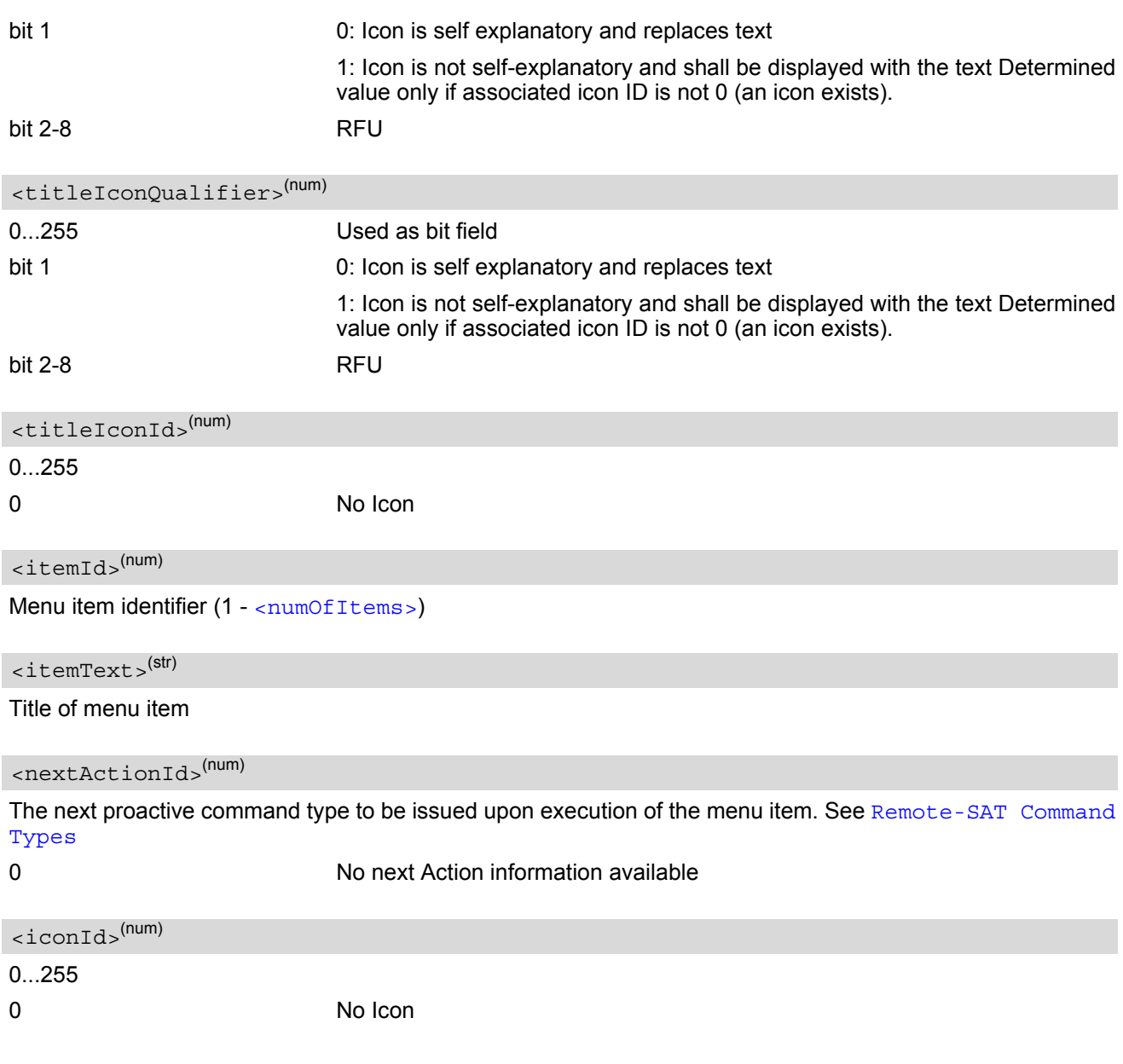

- <span id="page-448-5"></span><span id="page-448-4"></span><span id="page-448-3"></span>• As with every proactive command the TA is expected to acknowledge the ^SSTGI response with AT^SSTR to confirm that the proactive command has been executed. Terminal response via AT^SSTR will not provide any user information in case of this proactive command. Refer to [AT^SSTR](#page-470-0).
- AT^SSTGI can be issued during states IDLE, PAC and WAIT for this proactive command without previously receiving a URC ^SSTN:[<cmdType>](#page-447-0), see [AT^SSTGI](#page-425-0).

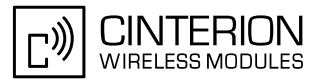

# **15.21 AT^SSTGI SAT Get Information - Set up Idle Mode Text (40)**

This command shall be used after receiving the URC ^SSTN: 40. It provides text and optionally an icon to be displayed by the TA when the display is Idle.

#### *Syntax*

Write Command AT^SSTGI=40 Response(s) ^SSTGI: [<cmdType>](#page-449-0), [<commandDetails>](#page-449-1), [<text>](#page-449-2), [<iconQualifier>](#page-449-3), [<iconId>](#page-449-4) OK ERROR +CME ERROR: [<err>](#page-48-0) PIN ASC0 ASC1 MUX1 MUX2 MUX3 Charge Last

## *Parameter Description*

**- + + + + + - -**

<span id="page-449-0"></span>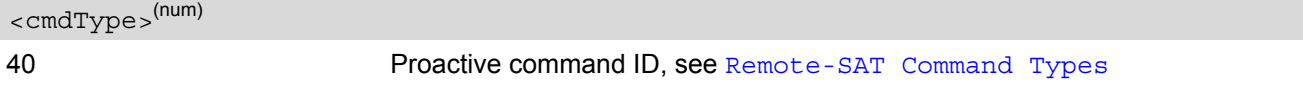

<span id="page-449-1"></span><commandDetails>(num)

This byte is RFU.

<span id="page-449-2"></span> $<$ text $>$ <sup>(str)</sup>

to display when TA in IDLE mode

<span id="page-449-3"></span>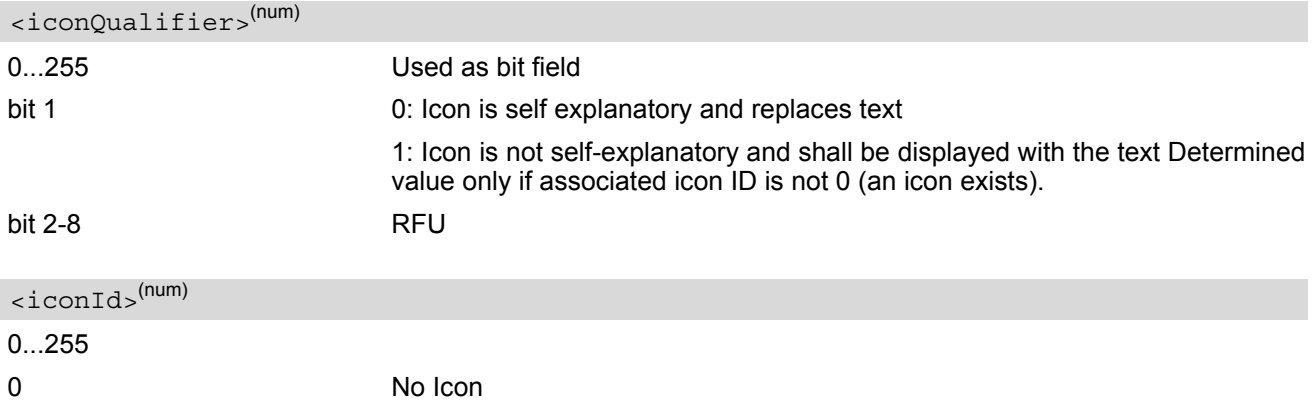

#### <span id="page-449-4"></span>*Note*

• AT^SSTGI can be issued during states IDLE, PAC and WAIT for this proactive command without previously receiving a URC ^SSTN:[<cmdType>](#page-449-0), see [AT^SSTGI](#page-425-0).

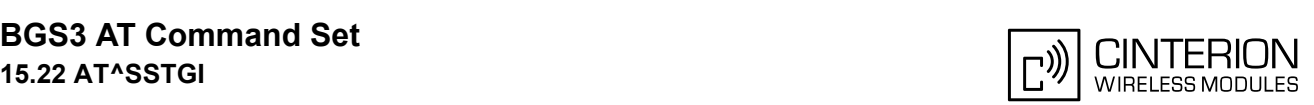

# **15.22 AT^SSTGI SAT Get Information - Language Notification (53)**

This command shall be used after receiving the URC ^SSTN: 53.

It provides text to inform the TA about the language currently used for any text string within proactive commands or envelope command responses.

The notified language remains valid until the end of the card session or upon executing another LANGUAGE NOTIFICATION command.

If the Toolkit application is not aware of the currently selected language, no specific language or several languages will be used. The SIM may notify non-specific language. All LANGUAGE NOTIFICATION previously made will be cancelled.

Two types of language notification are defined:

• specific, where a two-character language notification is issued in  $\alpha$  and  $Text$ ,

• non-specific, where no language notification is issued, i.e.  $\langle$  langText  $>$  is an empty string.

The TA may use the language included in LANGUAGE NOTIFICATION as appropriate. For instance, this could be done to avoid a mix of languages in screen displays combining ME MMI and SIM Toolkit originating text strings.

#### *Syntax*

```
Write Command
AT^sSSTGI=53
Response(s)
^SSTGI: <cmdType>, <commandDetails>, <langText>
OK
ERROR
+CME ERROR: <err>
PIN ASC0 ASC1 MUX1 MUX2 MUX3 Charge Last
```
**- + + + + + - -**

## *Parameter Description*

<span id="page-450-2"></span><span id="page-450-1"></span>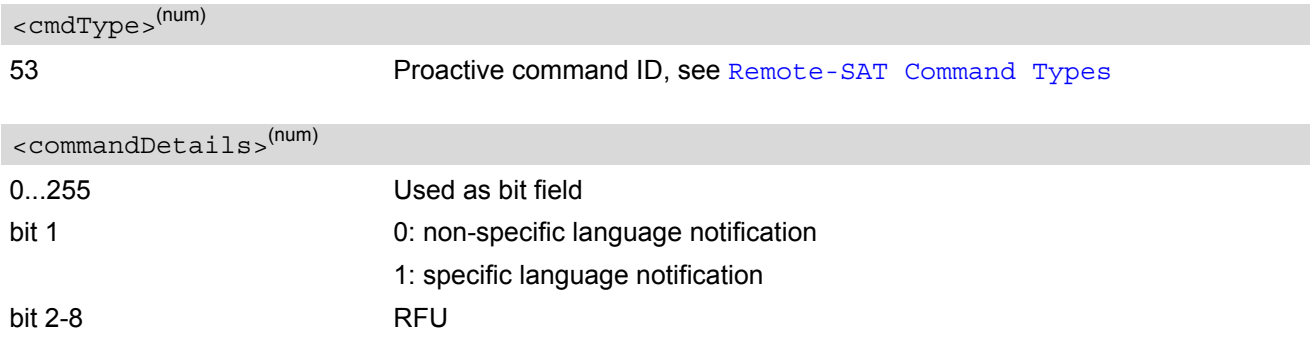

#### <span id="page-450-0"></span><langText>(str)

Language code string provided as a pair of alpha-numeric characters, defined in ISO 639. Each alphanumeric character is coded on one byte using the SMS default 7-bit coded alphabet as defined in 3GPP TS 23.03[8\[17\]](#page-14-0).

#### *Note*

• AT^SSTGI can be issued during states IDLE, PAC and WAIT for this proactive command without previously receiving a URC ^SSTN:[<cmdType>](#page-450-1), see [AT^SSTGI](#page-425-0).

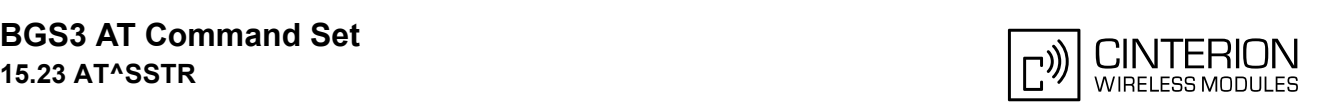

# <span id="page-451-0"></span>**15.23 AT^SSTR SAT Response**

The TA is expected to acknowledge the [AT^SSTGI](#page-425-0) response with [AT^SSTR](#page-451-0) to confirm that the Proactive Command has been executed. AT<sup>^</sup>SSTR will also provide any user information, e.g. a selected menu item.

#### *Syntax*

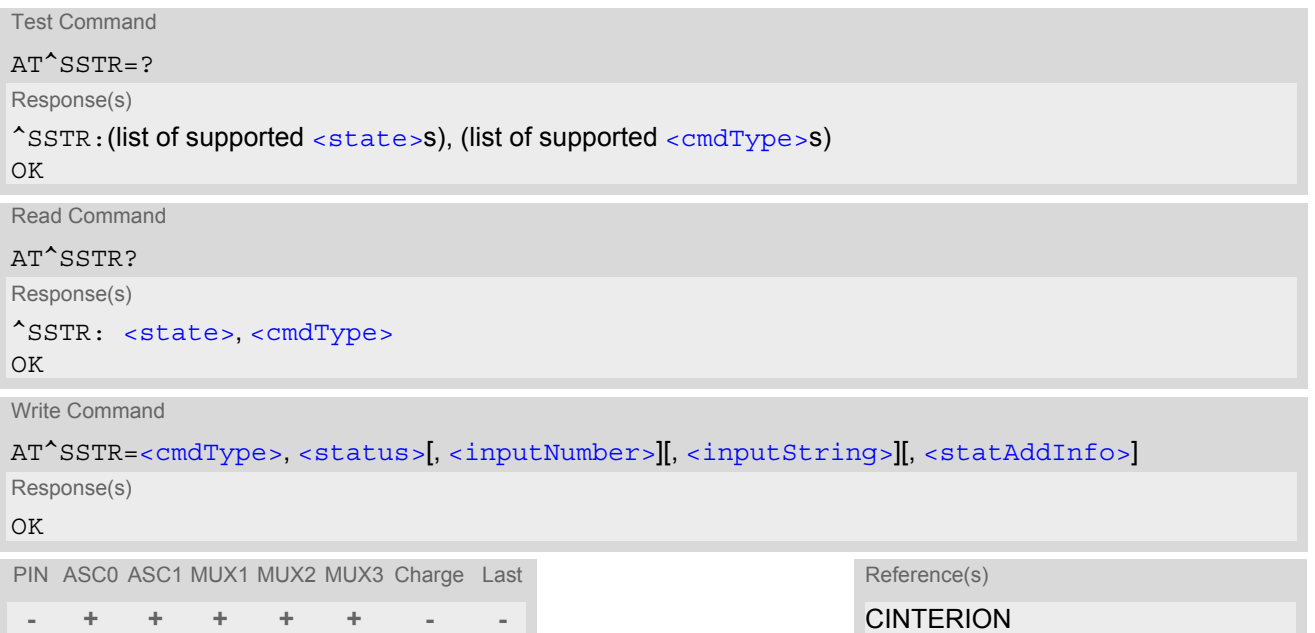

#### *Parameter Description*

<span id="page-451-1"></span>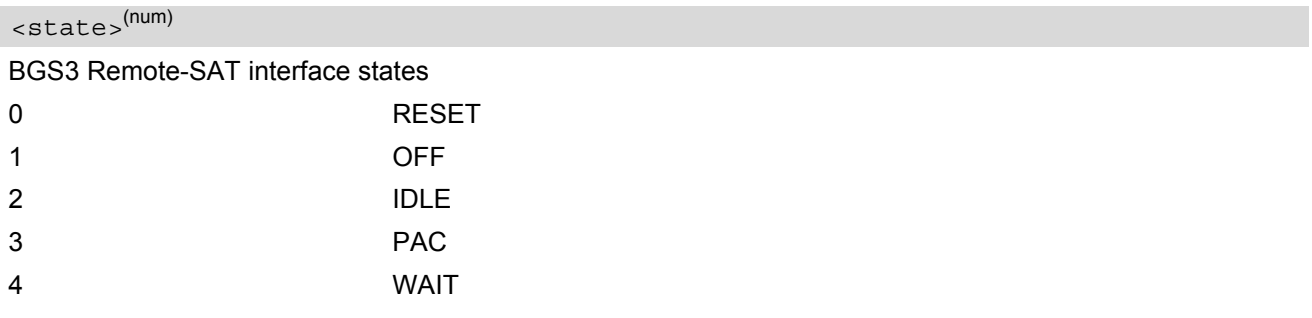

<span id="page-451-2"></span><cmdType>(num)

Number related to Proactive Command or event type according to GSM 11.14 [\[22\].](#page-14-1)

<span id="page-451-3"></span><status>(num)

Command status return regarding the type of action that has taken place, e.g. action performed by the user. Values are in accordance with GSM 11.14 [\[22\].](#page-14-1)

<span id="page-451-4"></span><inputNumber>(num)

Response number entered by user

<span id="page-451-5"></span><inputString>(str)

Response string entered by user

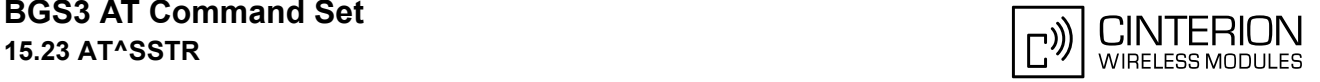

<span id="page-452-0"></span><statAddInfo>(num)

Optional additional command status; for possible values refer to GSM 11.14 [\[22\]](#page-14-1).

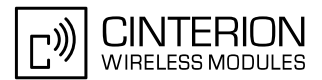

# <span id="page-453-0"></span>**15.24 AT^SSTR SAT Response - Refresh (1)**

The TA is expected to acknowledge the [AT^SSTGI](#page-426-0) response with [AT^SSTR](#page-453-0) to confirm that the Proactive Command has been executed.

# *Syntax*

```
Write Command
AT^SSTR=1, <status>, , [, <statAddInfo>]
Response(s)
OK
PIN ASC0 ASC1 MUX1 MUX2 MUX3 Charge Last
 - + + + + + - -
```
## *Parameter Description*

<span id="page-453-1"></span>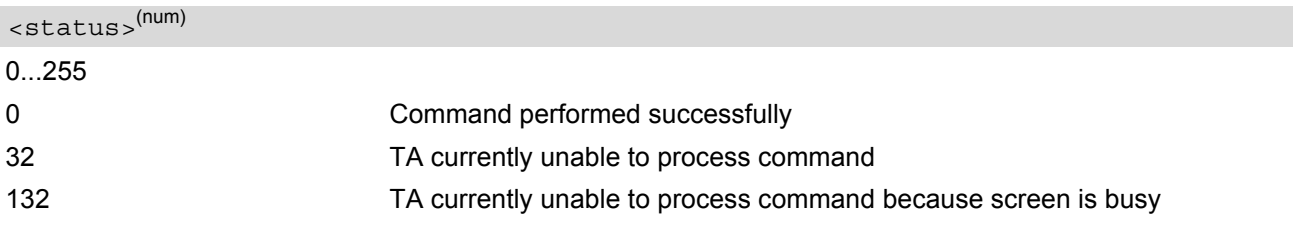

<span id="page-453-2"></span><statAddInfo>(num)

Optional additional command status; for possible values refer to GSM 11.14 [\[22\]](#page-14-1).

0...255

#### *Note*

The refresh action (SIM data cache update) will be performed in any case, i.e. [<status>](#page-453-1) values other than 0 will be ignored.

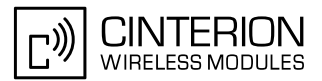

# <span id="page-454-0"></span>**15.25 AT^SSTR SAT Response - Set Up Event List (5)**

The TA is expected to acknowledge the [AT^SSTGI](#page-428-0) response with [AT^SSTR](#page-454-0) to confirm that the Proactive Command has been executed. The TA is acknowledging that the event list has been set up correctly.

# *Syntax*

```
Write Command
AT^SSTR=5, <status>, , [, <statAddInfo>]
Response(s)
OK
PIN ASC0 ASC1 MUX1 MUX2 MUX3 Charge Last
 - + + + + + - -
```
## *Parameter Description*

<span id="page-454-1"></span>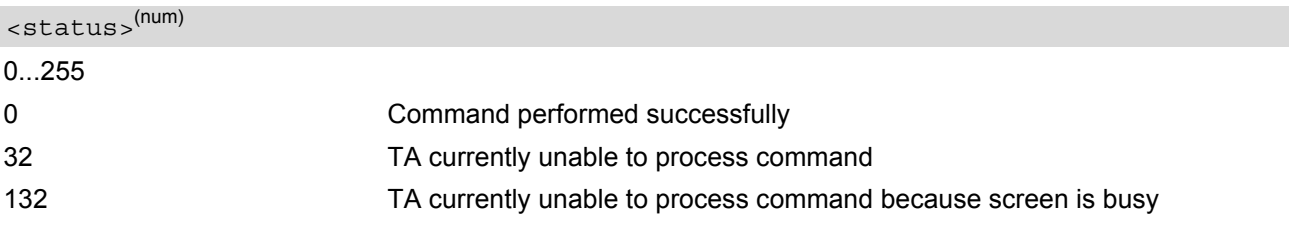

<span id="page-454-2"></span><statAddInfo>(num)

Optional additional command status; for possible values refer to GSM 11.14 [\[22\]](#page-14-1).

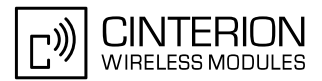

# <span id="page-455-0"></span>**15.26 AT^SSTR SAT Response - Set Up Call (16)**

The TA is expected to acknowledge the [AT^SSTGI](#page-429-0) response with [AT^SSTR](#page-455-0) to confirm that the Proactive Command has been executed.

## *Syntax*

```
Write Command
AT^SSTR=16, <status>, , [, <statAddInfo>]
Response(s)
OK
PIN ASC0 ASC1 MUX1 MUX2 MUX3 Charge Last
 - + + + + + - -
```
## *Parameter Description*

<span id="page-455-1"></span>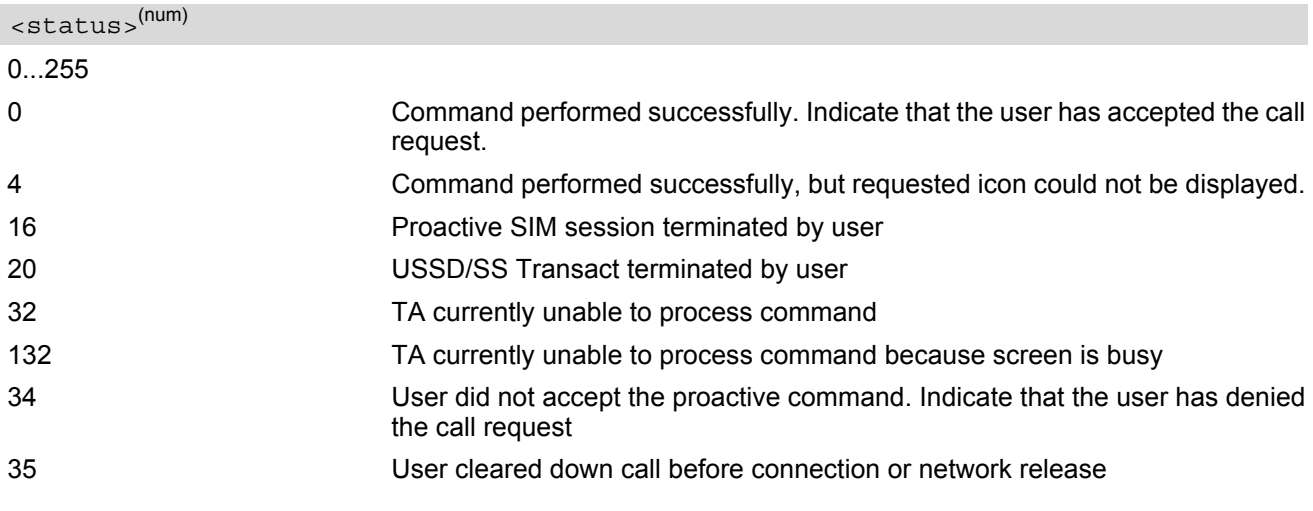

# <span id="page-455-2"></span><statAddInfo>(num)

Optional additional command status; for possible values refer to GSM 11.14 [\[22\]](#page-14-1).

0...255

#### *Note*

• After confirmation phase the TA may show a dialling animation on the screen until a mandatory response parameter is issued.

^SSTR: [<cmdType>](#page-429-1), <TermQualifier>, <TerminationCauseText>

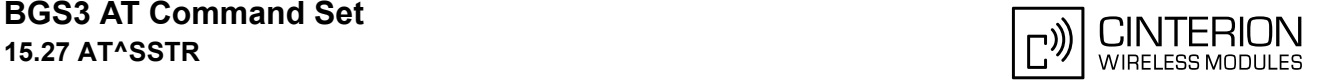

# <span id="page-456-0"></span>**15.27 AT^SSTR SAT Response - Send SS (17)**

The TA is expected to acknowledge the [AT^SSTGI](#page-431-0) response with [AT^SSTR](#page-456-0) to confirm that the Proactive Command has been executed.

# *Syntax*

```
Write Command
AT^SSTR=17, <status>, , [, <statAddInfo>]
Response(s)
OK
PIN ASC0 ASC1 MUX1 MUX2 MUX3 Charge Last
 - + + + + + - -
```
## *Parameter Description*

<span id="page-456-1"></span>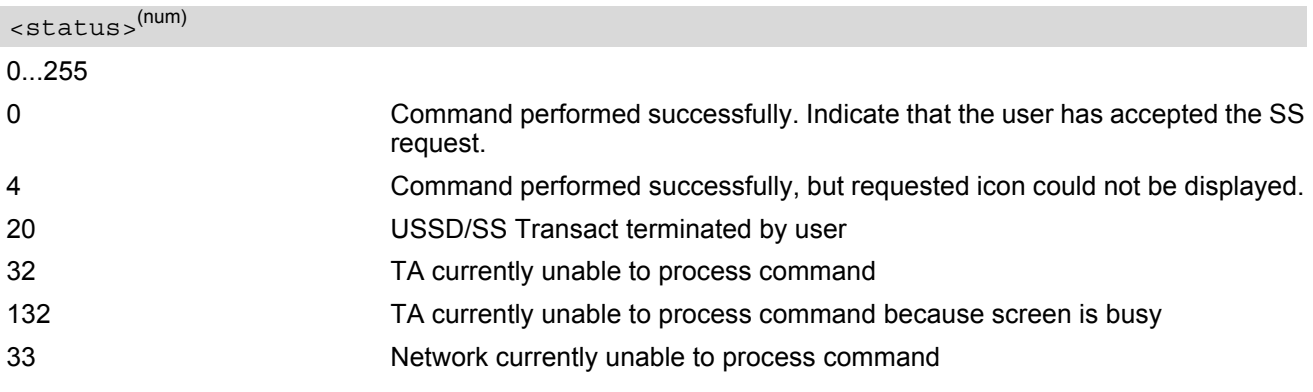

# <span id="page-456-2"></span><statAddInfo>(num)

Optional additional command status; for possible values refer to GSM 11.14 [\[22\]](#page-14-1).

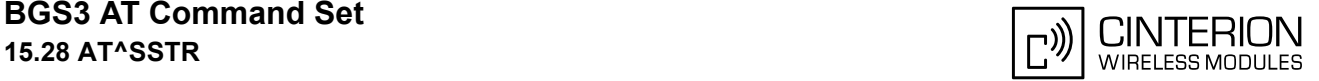

# <span id="page-457-0"></span>**15.28 AT^SSTR SAT Response - Send USSD (18)**

The TA is expected to acknowledge the [AT^SSTGI](#page-432-5) response with [AT^SSTR](#page-457-0) to confirm that the Proactive Command has been executed.

# *Syntax*

```
Write Command
AT^SSTR=18, <status>, , [, <statAddInfo>]
Response(s)
OK
PIN ASC0 ASC1 MUX1 MUX2 MUX3 Charge Last
 - + + + + + - -
```
# *Parameter Description*

<span id="page-457-1"></span>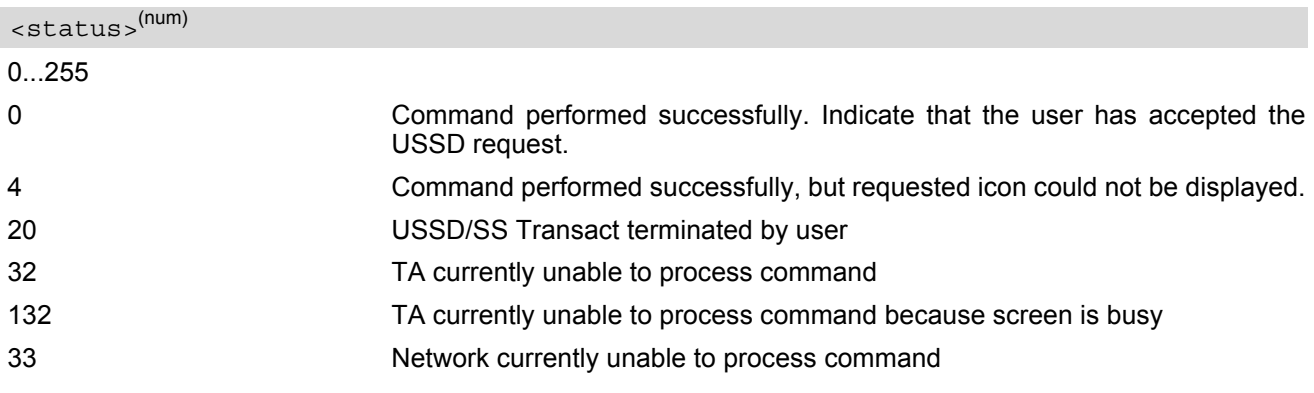

# <span id="page-457-2"></span><statAddInfo>(num)

Optional additional command status; for possible values refer to GSM 11.14 [\[22\]](#page-14-1).

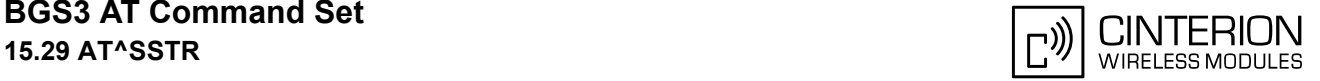

# <span id="page-458-0"></span>**15.29 AT^SSTR SAT Response - Send Short Message (19)**

The TA is expected to acknowledge the [AT^SSTGI](#page-433-5) response with [AT^SSTR](#page-458-0) to confirm that the Proactive Command has been executed.

## *Syntax*

```
Write Command
AT^SSTR=19, <status>, , [, <statAddInfo>]
Response(s)
OK
PIN ASC0 ASC1 MUX1 MUX2 MUX3 Charge Last
 - + + + + + - -
```
## *Parameter Description*

<span id="page-458-1"></span>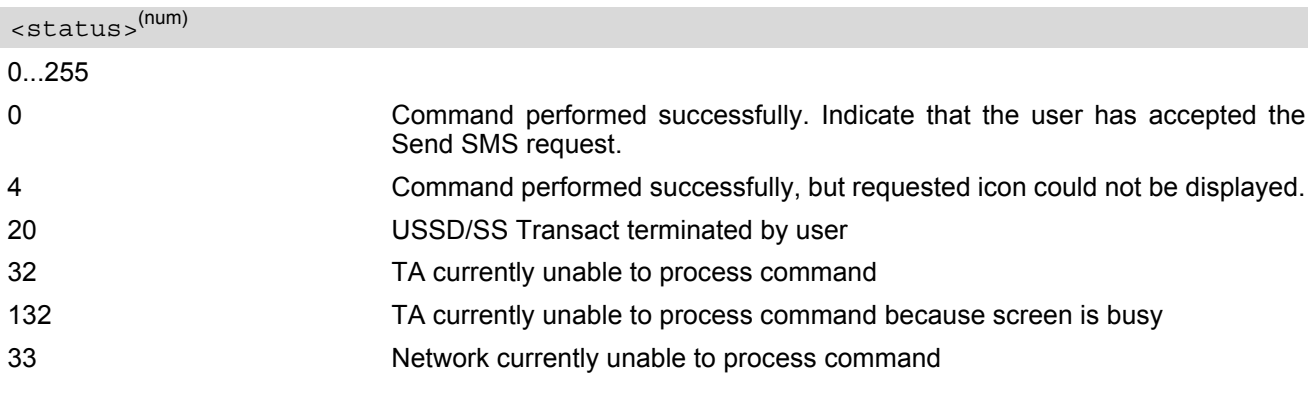

<span id="page-458-2"></span><statAddInfo>(num)

Optional additional command status; for possible values refer to GSM 11.14 [\[22\]](#page-14-1).

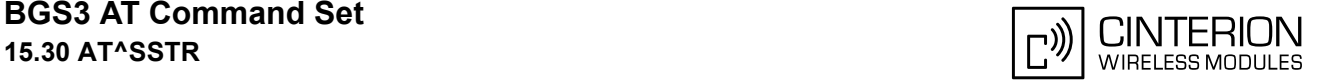

# <span id="page-459-0"></span>**15.30 AT^SSTR SAT Response - Send DTMF (20)**

The TA is expected to acknowledge the [AT^SSTGI](#page-434-5) response with [AT^SSTR](#page-459-0) to confirm that the Proactive Command has been executed.

## *Syntax*

```
Write Command
AT^SSTR=20, <status>, , [, <statAddInfo>]
Response(s)
OK
PIN ASC0 ASC1 MUX1 MUX2 MUX3 Charge Last
 - + + + + + - -
```
## *Parameter Description*

<span id="page-459-1"></span>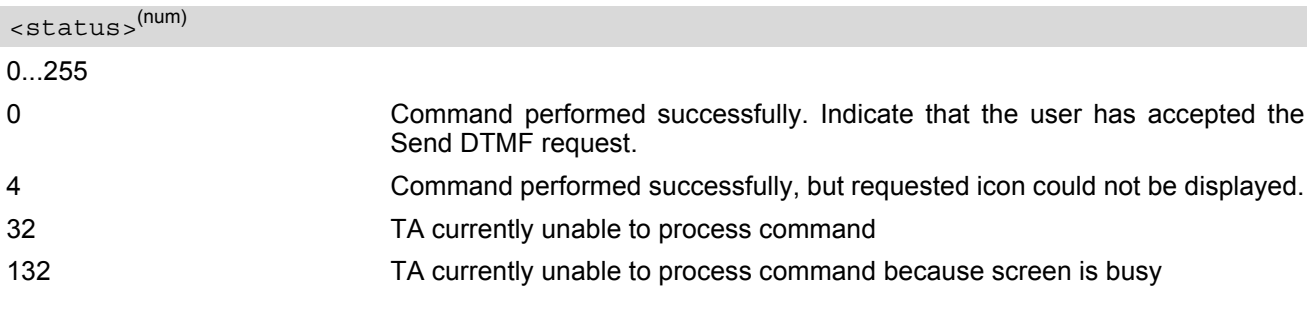

<span id="page-459-2"></span><statAddInfo>(num)

Optional additional command status; for possible values refer to GSM 11.14 [\[22\]](#page-14-1).

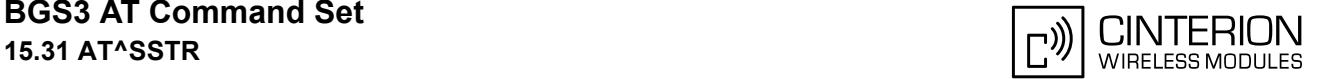

# <span id="page-460-0"></span>**15.31 AT^SSTR SAT Response - Launch Browser (21)**

The TA is expected to acknowledge the [AT^SSTGI](#page-435-4) response with [AT^SSTR](#page-460-0) to confirm that the Proactive Command has been executed.

## *Syntax*

```
Write Command
AT^SSTR=33, <status>, , [, <statAddInfo>]
Response(s)
OK
PIN ASC0 ASC1 MUX1 MUX2 MUX3 Charge Last
 - + + + + + - -
```
## *Parameter Description*

<span id="page-460-1"></span>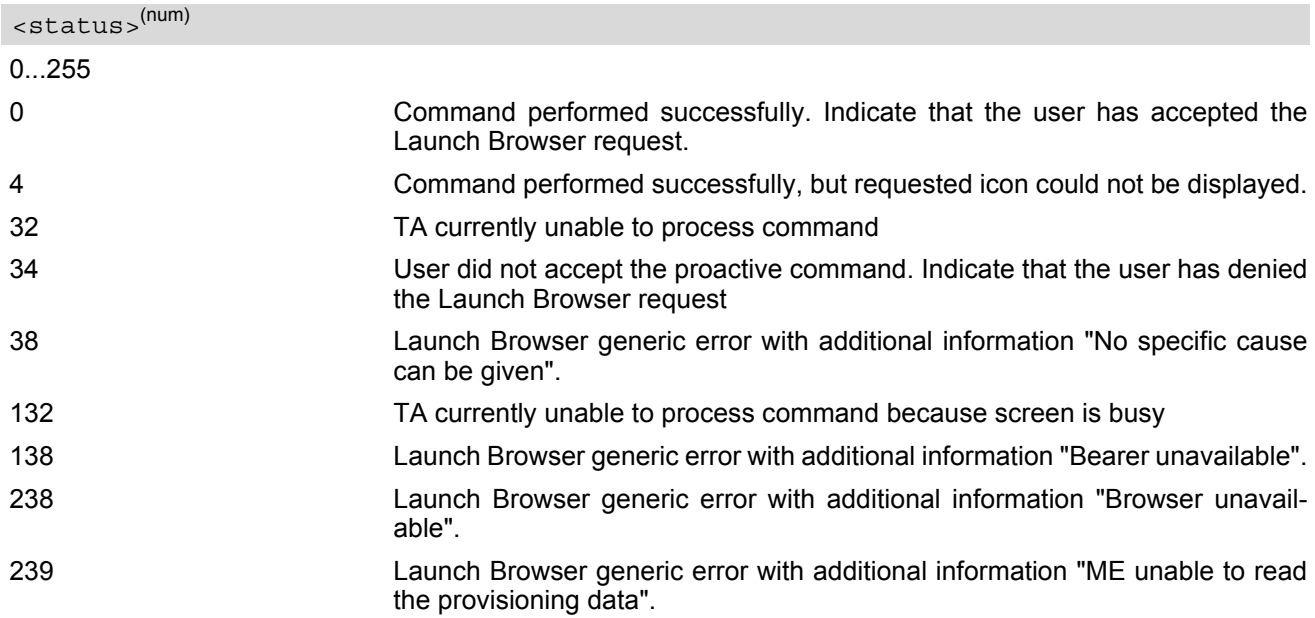

# <span id="page-460-2"></span><statAddInfo>(num)

For the general result "Launch Browser generic error code", it is mandatory for the ME to provide additional information.

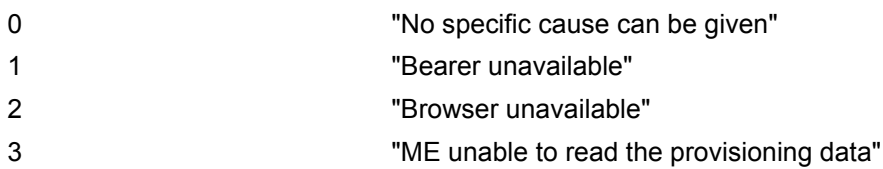

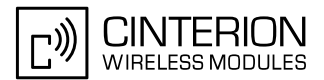

# <span id="page-461-0"></span>**15.32 AT^SSTR SAT Response - Play Tone (32)**

The TA is expected to acknowledge the [AT^SSTGI](#page-437-4) response with [AT^SSTR](#page-461-0) to confirm that the Proactive Command has been executed.

## *Syntax*

```
Write Command
AT^SSTR=32, <status>, , [, <statAddInfo>]
Response(s)
OK
PIN ASC0 ASC1 MUX1 MUX2 MUX3 Charge Last
 - + + + + + - -
```
## *Parameter Description*

<span id="page-461-1"></span>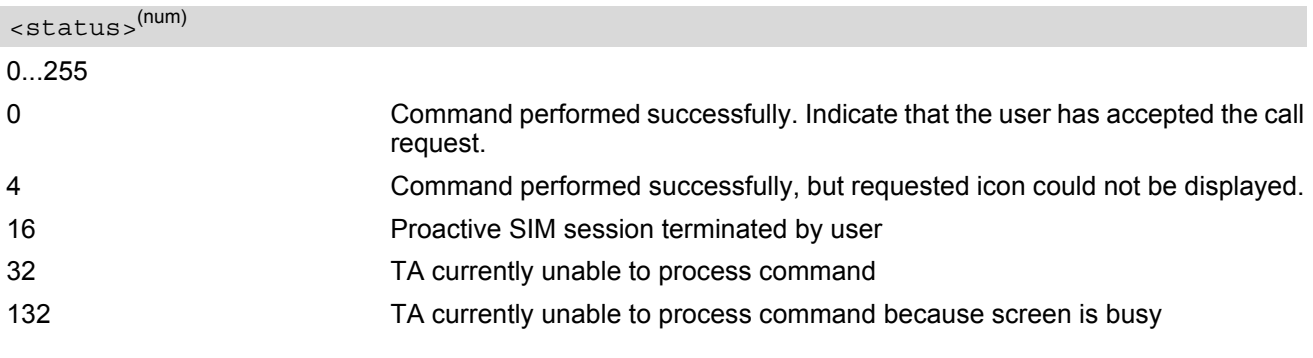

## <span id="page-461-2"></span><statAddInfo>(num)

Optional additional command status; for possible values refer to GSM 11.14 [\[22\]](#page-14-1).

0...255

#### *Note*

• This command starts playing the tone by the ME. It is possible for the TA to stop playing the tone via user break, i.e. issuing any character whilst the command is running.

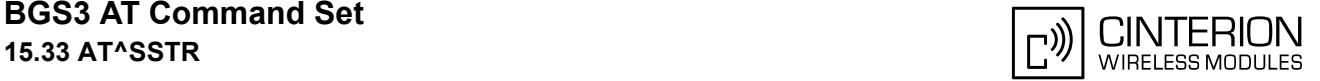

# <span id="page-462-0"></span>**15.33 AT^SSTR SAT Response - Display Text (33)**

The TA is expected to acknowledge the [AT^SSTGI](#page-439-4) response with [AT^SSTR](#page-462-0) to confirm that the Proactive Command has been executed.

# *Syntax*

```
Write Command
AT^SSTR=33, <status>, , [, <statAddInfo>]
Response(s)
OK
PIN ASC0 ASC1 MUX1 MUX2 MUX3 Charge Last
 - + + + + + - -
```
## *Parameter Description*

<span id="page-462-1"></span>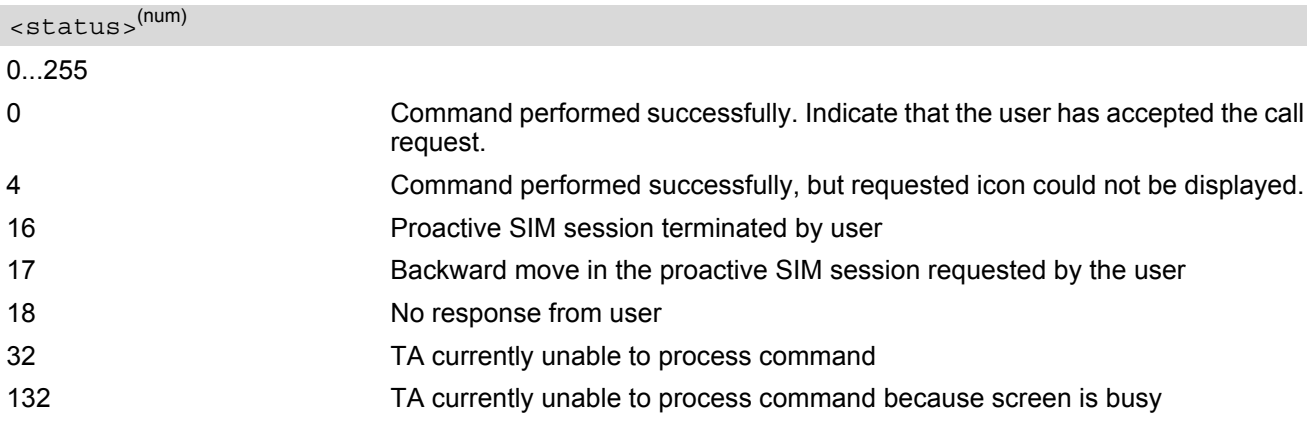

## <span id="page-462-2"></span><statAddInfo>(num)

Optional additional command status; for possible values refer to GSM 11.14 [\[22\]](#page-14-1).

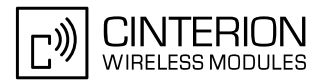

# <span id="page-463-0"></span>**15.34 AT^SSTR SAT Response - Get Inkey (34)**

The TA is expected to acknowledge the  $AT^*SSTGI$  response with  $AT^*SSTR$  to confirm that the Proactive Command has been executed.

## *Syntax*

```
Write Command
AT^SSTR=34, <status>, , <inputString>[, <statAddInfo>]
Response(s)
OK
PIN ASC0 ASC1 MUX1 MUX2 MUX3 Charge Last
  - + + + + + - -
```
## *Parameter Description*

<span id="page-463-1"></span>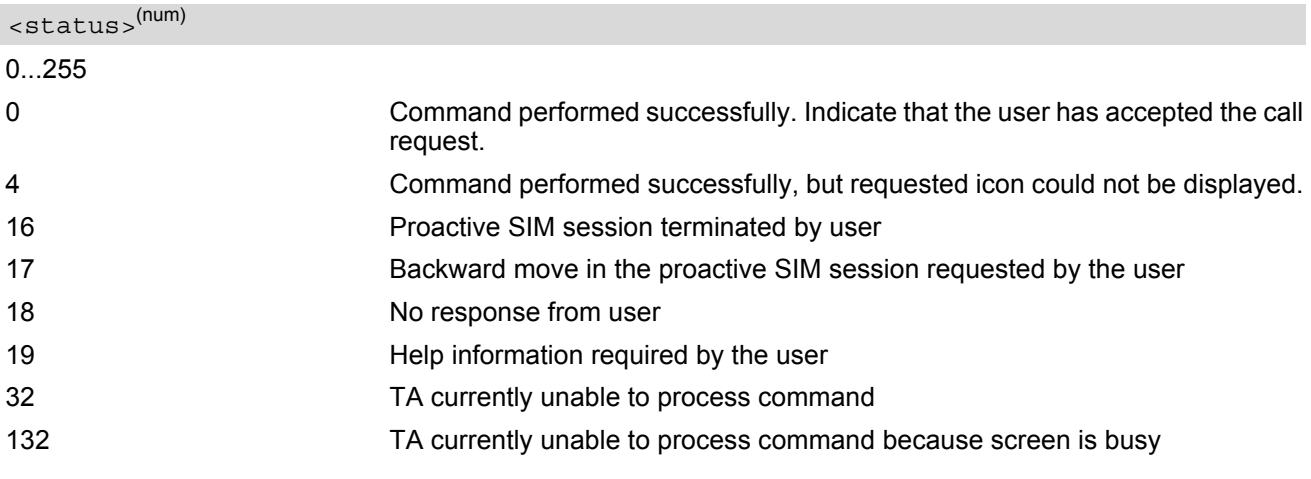

#### <span id="page-463-2"></span><inputString>(str)

User response entered as a string parameter

#### <statAddInfo>(num)

Optional additional command status; for possible values refer to GSM 11.14 [\[22\]](#page-14-1).

0...255

- Coding of any input character is related to the selected alphabet:
	- Input of a character in case of GSM character set requests one byte, e.g. "Y".
	- Input of any characters in UCS2 alphabet requests a 4 byte set, e.g. "0059" is coding the same character "Y". • If, as a user response, a binary choice (Yes/No) is requested by the SIM application using bit 3 of the <commandDetails> parameter the valid content of the  $\langle$ inputString> is:
	- a) GSM alphabet: "Y" or "y" (positive answer) and "N" or "n" (negative answer).
	- b) UCS2 alphabet "0079" or "0059" (positive answer) and "006E" or "004E" (negative answer) For more detailed information refer to [AT^SSTGI](#page-441-4).
	- Coding of an empty string is done as a "\1b" string with every alphabet.
- The alphabet and therefore the set of allowed characters is specified by the ME in the response to the related AT^SSTGI. However, do not mix up this alphabet with the one selected for the alphabet format on the transmission line on SAT activation, i.e. second parameter of AT^SSTA).

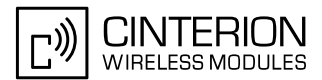

# <span id="page-464-0"></span>**15.35 AT^SSTR SAT Response - Get Input (35)**

The TA is expected to acknowledge the  $AT^*SSTGI$  response with  $AT^*SSTR$  to confirm that the Proactive Command has been executed.

## *Syntax*

```
Write Command
AT^SSTR=33, <status>, , <inputString>[, <statAddInfo>]
Response(s)
OK
PIN ASC0 ASC1 MUX1 MUX2 MUX3 Charge Last
 - + + + + + - -
```
## *Parameter Description*

<span id="page-464-1"></span>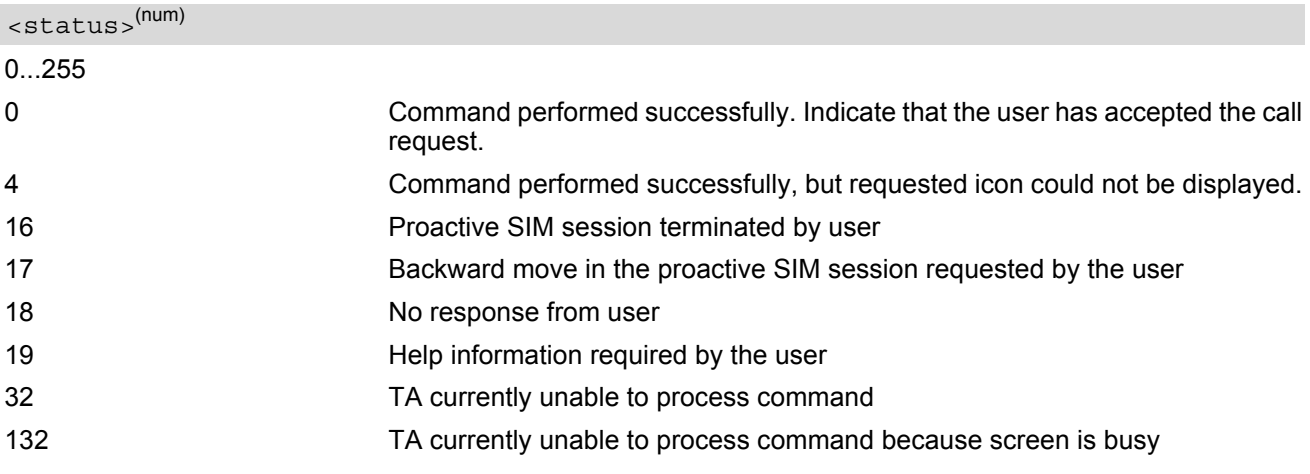

# <span id="page-464-2"></span><inputString>(str)

User response entered as a string, length depends on values of <responseMin> and <responseMax> returned by the related AT^SSTGI command

## <span id="page-464-3"></span><statAddInfo>(num)

Optional additional command status; for possible values refer to GSM 11.14 [\[22\]](#page-14-1).

0...255

- Coding of any input character is related to the selected alphabet:
	- Input of a character in case of GSM character set requests one byte, e.g. "Y".
	- Input of any characters in UCS2 alphabet requests a 4 byte set, e.g. "0059" is coding the same character "Y".
	- Coding of an empty string is done as a "\1b" string with every alphabet.
- The alphabet and therefore the set of allowed characters is specified by the ME in the response to the related AT^SSTGI. However, do not mix up this alphabet with the one selected for the alphabet format on the transmission line on SAT activation, i.e. second parameter of AT^SSTA).

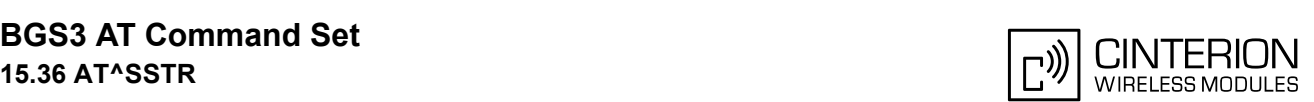

# <span id="page-465-0"></span>**15.36 AT^SSTR SAT Response - Select Item (36)**

The TA is expected to acknowledge the  $AT^*SSTGI$  response with  $AT^*SSTR$  to confirm that the Proactive Command has been executed. The TA sends a response that can indicate the user's intentions, e.g. when the user is requesting help or selecting a menu item. GSM11.14 states:

#### *Syntax*

```
Write Command
AT^SSTR=36, <status>, <itemId>, [, <statAddInfo>]
Response(s)
OK
PIN ASC0 ASC1 MUX1 MUX2 MUX3 Charge Last
 - + + + + + - -
```
#### *Parameter Description*

<span id="page-465-1"></span>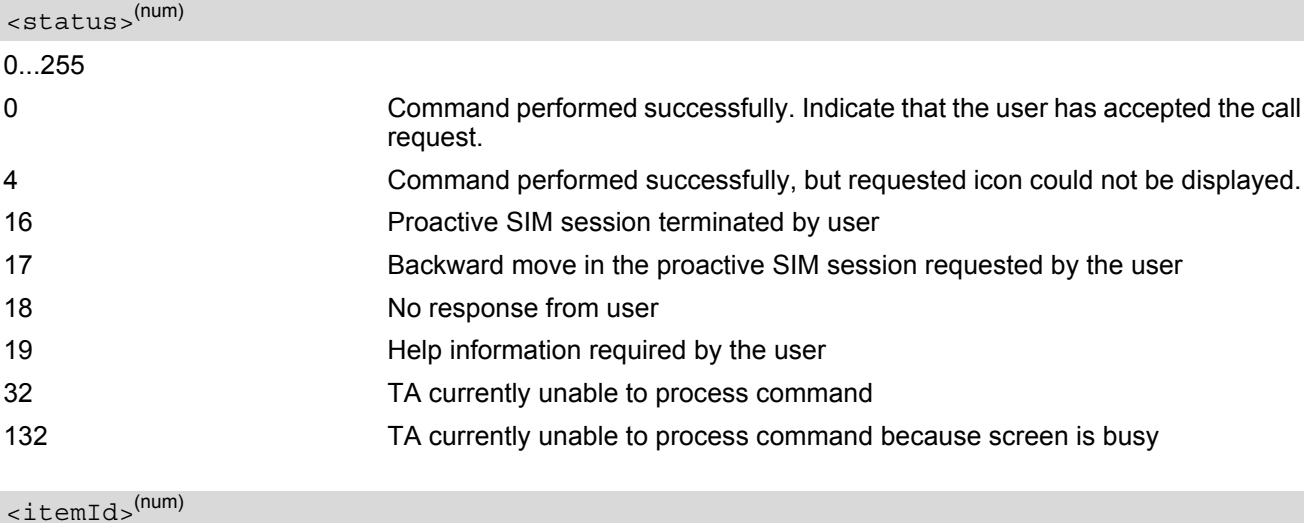

<span id="page-465-2"></span>Item IDs are supplied by the SIM Application

1...255 ID of selected item can be issued if a [<status>](#page-465-1) value of 0 is returned

#### <span id="page-465-3"></span><statAddInfo>(num)

Optional additional command status; for possible values refer to GSM 11.14 [\[22\]](#page-14-1).

0...255

- "When the ME issues a successful TERMINAL RESPONSE ('0X' result value ...) for a SELECT ITEM command, it shall supply the identifier of the item selected by the user in the Item identifier data object. If the ME issues a TERMINAL RESPONSE with result "Help information required by the user" for a SELECT ITEM command, it shall supply the identifier of the item for which the user is requiring help information. All other types of TERMINAL RESPONSE do not need to include Item identifier. If one is included by the ME, the SIM shall ignore it.".
- For compatibility reasons [<itemId>](#page-465-2) is optional in case of [<status>](#page-465-1)=19 ("Help information required by the user"). In this case  $\times$ itemId>=0 is sent to the SIM.

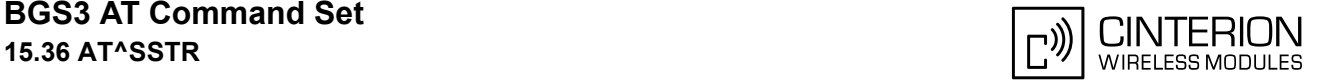

• The alphabet - and therefore the set of allowed characters - is specified by the ME in the response to the related AT^SSTGI. However, do not mix up this alphabet with the one selected for the alphabet format on the transmission line on SAT activation, i.e. second parameter of AT^SSTA).

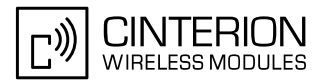

# <span id="page-467-0"></span>**15.37 AT^SSTR SAT Response - Setup Menu (37)**

The TA is expected to acknowledge the [AT^SSTGI](#page-447-6) response with [AT^SSTR](#page-467-0) to confirm that the Proactive Command has been executed.

## *Syntax*

```
Write Command
AT^SSTR=37, <status>, , [, <statAddInfo>]
Response(s)
OK
PIN ASC0 ASC1 MUX1 MUX2 MUX3 Charge Last
 - + + + + + - -
```
## *Parameter Description*

<span id="page-467-1"></span>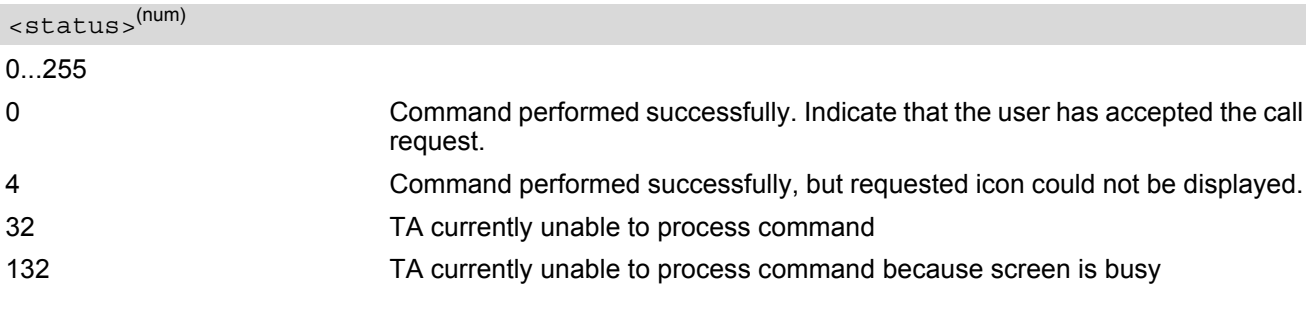

# <span id="page-467-2"></span><statAddInfo>(num)

Optional additional command status; for possible values refer to GSM 11.14 [\[22\]](#page-14-1).

0...255

#### *Notes*

The response simply conveys, to the SAT, the information that the main menu was received and set up on the user interface. It does not transmit any information about a selected item, like in the case of [AT^SSTR](#page-465-0).

Once this command was executed the user can proceed as described in the  $AT^*SSTR SAT$  Response - Setup Menu (37).

• As with every proactive command the TA is expected to acknowledge the ^SSTGI response with AT^SSTR to confirm that the proactive command has been executed.
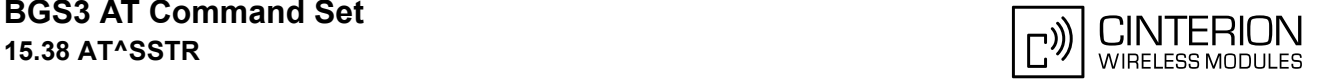

## <span id="page-468-0"></span>**15.38 AT^SSTR SAT Response - Set Up Idle Mode Text (40)**

The TA is expected to acknowledge the [AT^SSTGI](#page-449-0) response with [AT^SSTR](#page-468-0) to confirm that the Proactive Command has been executed.

## *Syntax*

```
Write Command
AT^SSTR=40, <status>, , [, <statAddInfo>]
Response(s)
OK
PIN ASC0 ASC1 MUX1 MUX2 MUX3 Charge Last
 - + + + + + - -
```
## *Parameter Description*

<span id="page-468-1"></span>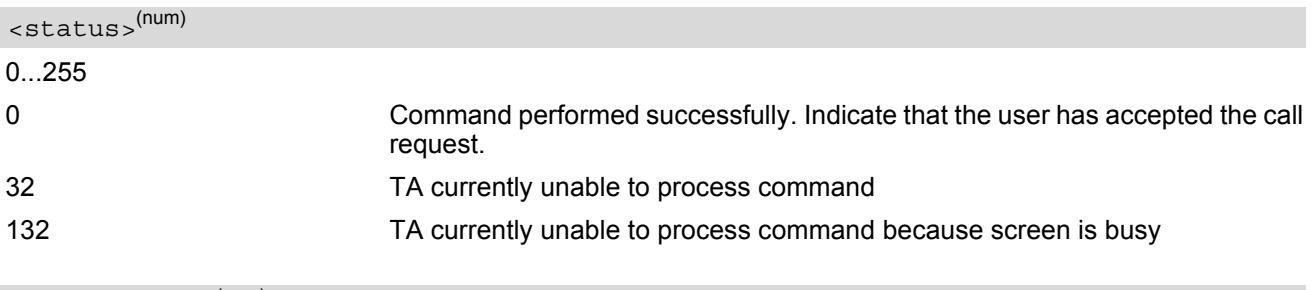

<span id="page-468-2"></span><statAddInfo>(num)

Optional additional command status; for possible values refer to GSM 11.14 [\[22\]](#page-14-0).

0...255

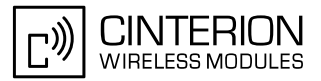

# <span id="page-469-0"></span>**15.39 AT^SSTR SAT Response - Language Notification (53)**

The TA is expected to acknowledge the [AT^SSTGI](#page-450-0) response with [AT^SSTR](#page-469-0) to confirm that the Proactive Command has been executed. The TA indicates whether the Language Notification command was correctly executed.

## *Syntax*

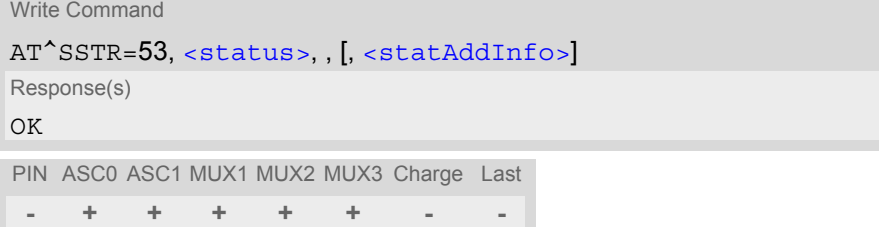

## *Parameter Description*

<span id="page-469-1"></span>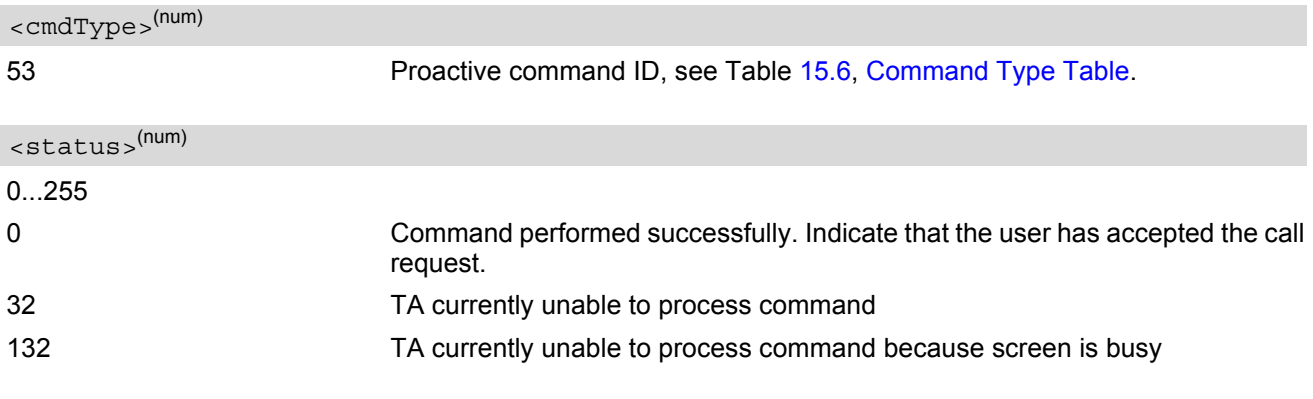

<span id="page-469-2"></span><statAddInfo>(num)

Optional additional command status; for possible values refer to GSM 11.14 [\[22\]](#page-14-0).

0...255

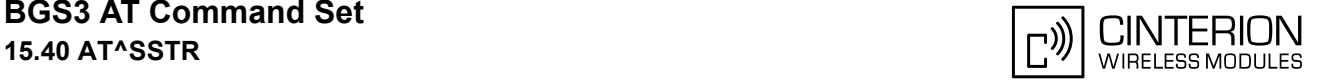

# **15.40 AT^SSTR SAT Event - Menu Selection (211)**

The TA specifies the user's selection of an item from the main menu, which was set up using SETUP MENU command. Alternatively help can be requested.

## *Syntax*

```
Write Command
<status><itemId>
Response(s)
OK
PIN ASC0 ASC1 MUX1 MUX2 MUX3 Charge Last
- + + + + + - -
```
## *Parameter Description*

<span id="page-470-0"></span>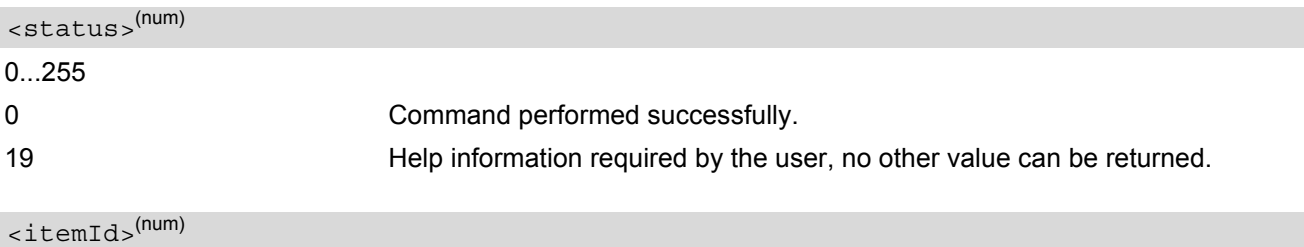

<span id="page-470-1"></span>ID of selected item 0...255

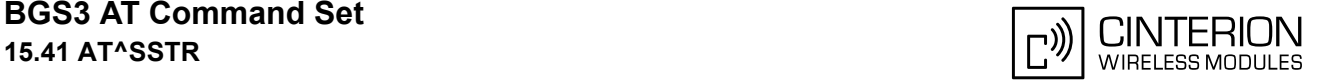

# **15.41 AT^SSTR SAT Event - User Activity (232)**

Sent by the customer application to indicate that a key has been pressed.

### *Syntax*

Write Command AT^SSTR=232 Response(s) OK PIN ASC0 ASC1 MUX1 MUX2 MUX3 Charge Last **- + + + + + - -**

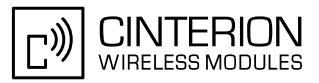

# **15.42 AT^SSTR SAT Event - Idle Screen Available (233)**

Sent by the customer application to indicate that the screen has become idle.

### *Syntax*

Write Command AT^SSTR=233 Response(s) OK PIN ASC0 ASC1 MUX1 MUX2 MUX3 Charge Last **- + + + + + - -**

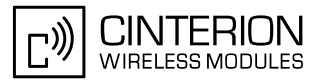

# **15.43 AT^SSTR SAT Event - Language Selection (235)**

Sent by the customer application to indicate that the customer application has changed the language. The last value given via this command is also provided to the SIM as response to the proactive command "Provide Local Information (Language Setting)".

## *Syntax*

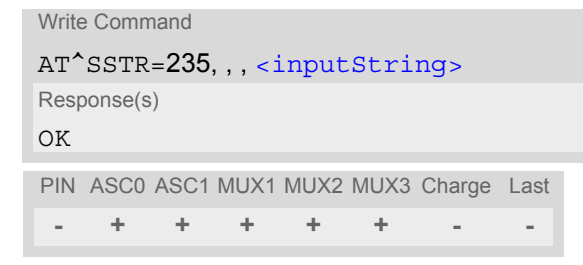

### *Parameter Description*

```
<inputString>(str)
```
Two character language tag, e.g. "en" for English or "de" for German. Default value is "en".

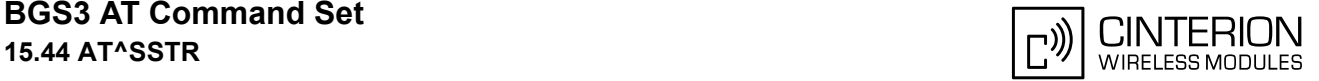

# **15.44 AT^SSTR SAT Event - Browser Termination (236)**

Sent by the customer application to indicate that the internet browser application has been terminated.

### *Syntax*

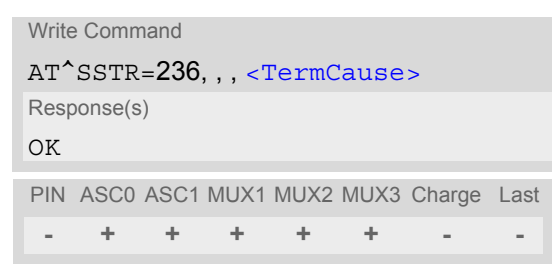

## *Parameter Description*

<span id="page-474-0"></span>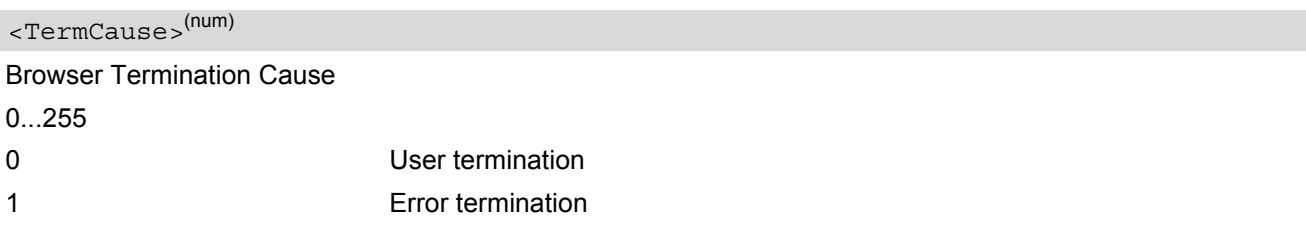

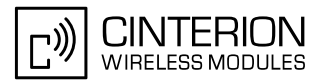

# **15.45 AT^SSTR SAT Event - Terminate Command (254)**

This command allows the TA to finish an ongoing proactive command. This is done by sending repeatedly a ter-minal response "ME currently unable to process command" to the SIM (see GSM 11.14 [\[22\]](#page-14-0)), if issued in states PAC or WAIT. No action is performed if the interface is already in IDLE state. However, the command returns "OK".

The reaction to the terminal response depends on the SIM application. The command can be used to return to IDLE state regardless whether a proactive command is ongoing or not.

## *Syntax*

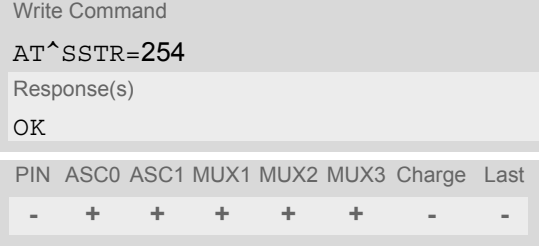

### *Note*

• This command is allowed in states IDLE, PAC and WAIT and forces a return to IDLE state.

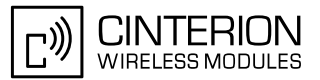

## **15.46 Examples for Using Remote-SAT**

To give you an idea of how to start and use Remote-SAT, you may follow the steps described below:

// Start after switch on the module at OK // Switch on verbose error messages at+cmee=2 OK // Enter the PIN code (if necessary due to SIM configuration) at+cpin=1234 OK // Query the Remote-SAT activation status at^ssta? ^SSTA: 1,0,1,"6FFFFFFF7F0300DF7F" OK // First '1' indicates that the interface is in OFF state, i.e. the Automatic Response (AR) mode is enabled. During this mode all SAT Proactive Commands are handled internally by the ME. // Tell the module that the TA is interested in handling SAT, i.e. switch to Explicit Response (ER) mode. at^ssta=1,0 OK // This setting takes effect after next start of the ME only, so switch off first AT^SMSO ^SMSO: MS OFF **OK** ^SHUTDOWN // Switch on ME again and wait until system start indication (if not in autobaud mode, refer AT+IPR) ^SYSSTART // Switch on verbose error messages at+cmee=2 OK // Enter the PIN code (if necessary due to SIM configuration) at+cpin=1234 **OK** // Receiving the first proactive command (if the mounted SIM carries a SIM Application) ^SSTN:37 // Requesting parameter details at^sstgi=37 // These are the details: ^SSTGI: 37,0,3,"SAT Special Menu",0,1,1,0 ^SSTGI: 37,1,"News",0,0 ^SSTGI: 37,2,"EMail",0,0 ^SSTGI: 37,3,"Banking",0,0 OK

// To query the status of the proactive command at^sstr=37,0

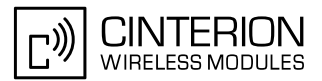

#### **OK**

// SAT indicates that the proactive session has ended and enters its main menu (which should then be opened on the screen by an MMI): ^SSTN:254

// Selecting item number 1 of the menu sent before: at^sstr=211,0,1

OK

// Receiving the next proactive command: ^SSTN:36

// Requesting more information... at^sstgi=36

// ... and get it: ^SSTGI: 36,0,12,"Rubriken >",0,0,1,1,0 ^SSTGI: 36,1,"News >",0,0 ^SSTGI: 36,2,"Stock Infos>",0,0 ^SSTGI: 36,3,"Aktien D >",0,0 ^SSTGI: 36,4,"Aktien INT >",0,0 ^SSTGI: 36,5,"Sports >",0,0 ^SSTGI: 36,6,"1.BL-Clubs >",0,0 ^SSTGI: 36,7,"Unterhaltung>",0,0 ^SSTGI: 36,8,"Horoskop >",0,0 ^SSTGI: 36,9,"Wetter D >",0,0 ^SSTGI: 36,10,"Wetter INT >",0,0 ^SSTGI: 36,11,"Wetter spez>",0,0 ^SSTGI: 36,63,"Extras >",0,0

OK

// Remember to acknowledge: at^sstr=36,0,63

### **OK**

// And again: Receiving the next proactive command: ^SSTN:36  $\mathcal{U}$  ...

### *Examples*

EXAMPLE 1

// Switch on verbose error messages at+cmee=2 OK

EXAMPLE 2

// Enter the PIN code at+cpin=1234 OK

EXAMPLE 3

// Start Remote-SAT at^ssta=1,0 OK

EXAMPLE 4

// Proactive command "GET INKEY" is issued by the SIM ^SSTN: 34

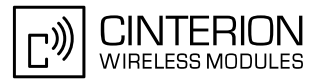

EXAMPLE 5 // Get complete data at^sstgi=34 ^SSTGI: 34,0,"<COLOUR-ICON>",1,2 OK EXAMPLE 6 // Use GET RESPONSE command (192) to analyze SIM file EF-IMG (hex. 4F20) at+crsm=192,20256,0,0,15 +CRSM: 144,0,000000644F20040014F04401020114 OK EXAMPLE 7 // Use READ RECORD command (178) to get its content at+crsm=178,20256,2,4,20 +CRSM: 144,0,010808214F0200000016FFFFFFFFFFFFFFFFFFFF OK EXAMPLE 8 // Use READ BINARY command (176) to get content of image instance data file (e.g. hex 4F02) at+crsm=176,20226,0,0,22 +CRSM: 144,0,080802030016AAAA800285428142814281528002AAAA OK at+crsm=176,20226,0,22,9 +CRSM: 144,0,FF000000FF000000FF OK EXAMPLE 9 // Finalize Proactive Command session at^sstr=34,0,,"+" OK EXAMPLE 10

// Session end indication, i.e. display SAT main menu

^SSTN: 254

# **16. Phonebook Commands**

The AT commands described in this chapter allow the external application to access the phonebooks located in the BGS3's memory or on the attached Subscriber Identity Module (SIM).

## <span id="page-479-0"></span>**16.1 Sort Order for Phonebooks**

Due to the support of UCS2 for the [<text>](#page-487-0) part of phonebook entries, the sort order for phonebook records follows the algorithm published as Unicode Technical Standard #10, "Unicode Collation Algorithm".

A memory-optimized version of the proposed collation tables "[AllKeys]" from Unicode Technical Standard #10 is used in order to determine collation weights for Code points between 0000 and 06FF, and composed keys are used for Code points from ranges 0700 to 33FF, A000 to D7FF and E000 to FFFD. Code Points not referenced in these tables will be assigned a default collation weight with their unicode value as level 1 weight. Decomposition is not supported.

Phonebook entries whose names contain only characters from the GSM07.07 default alphabet are converted internally into their UCS2 equivalents in order to achieve consistent sorting results.

For the user, this means that:

- Punctuation marks and other non-alphabetical characters from the common latin-based character sets, and from the standard GSM character set, will be sorted before any alphabetical characters. The ordering in which these marks appear as compared to other non-alphabetical characters from the same group is determined by their collation weights and does not reflect their code values in the UCS2 or GSM alphabet tables above. Please refer to www.unicode.org for detail.
- Alphabetical characters from the common latin-based character sets, and from the standard GSM character set, will be sorted according to their underlying base characters, plus the collation weights of their accent signs.
- Only collation levels 1 and 2 are regarded, so sorting is not case-sensitive.

Example: the european letters "Å" (GSM 0EH, UCS2 00C5h), "æ" (GSM 1DH, UCS2 00E6h), "ç" (GSM09h, UCS2 00E7h), "a" (GSM 61H, UCS2 0061h ) and "b" (GSM 62H, UCS2 0062h) will be sorted in order "a", "Å", "æ" "b","ç" although their numerical values in GSM and UCS2 suggest a different ordering.

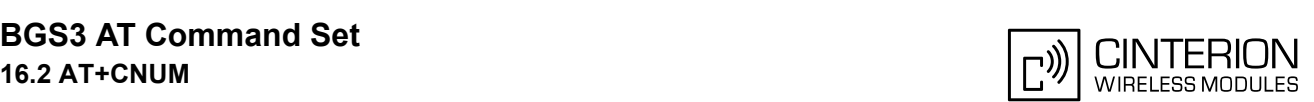

## <span id="page-480-0"></span>**16.2 AT+CNUM Read own numbers**

[AT+CNUM](#page-480-0) returns the subscribers own number(s) from the SIM.

### *Syntax*

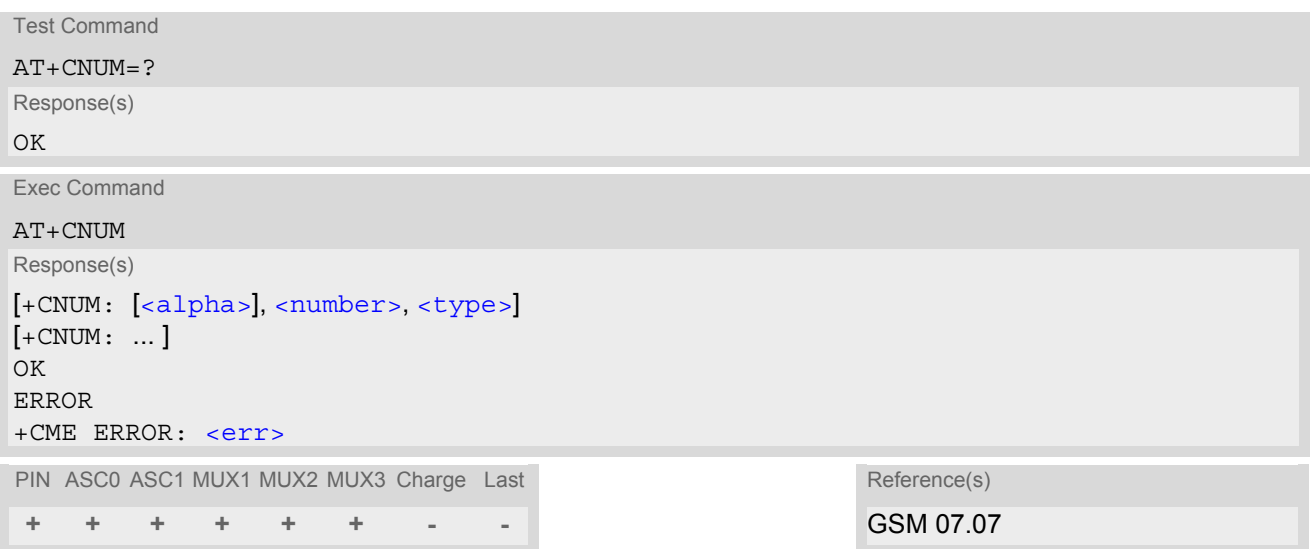

## *Parameter Description*

### <span id="page-480-1"></span><alpha>(str)

Optional alphanumeric string associated with [<number>](#page-480-2).

<span id="page-480-2"></span><number>(str)

Phone number in format specified by [<type>](#page-480-3).

<span id="page-480-3"></span><type>(str)

Type of address octet, see also: [AT+CPBR](#page-481-0) [<type>](#page-482-0).

### *Note*

• Users should be aware that when using this AT command quickly after SIM PIN authentication the SIM data may not yet be accessible, resulting in a short delay before the requested AT command response is returned. See Section 20.1, [Restricted access to SIM data after SIM PIN authentication](#page-546-0) for further detail.

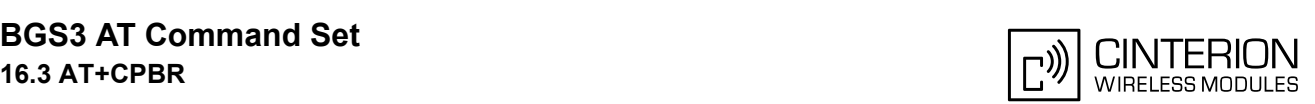

## <span id="page-481-0"></span>**16.3 AT+CPBR Read from Phonebook**

[AT+CPBR](#page-481-0) serves to read one or more entries from the phonebook selected with AT command [AT+CPBS](#page-484-0).

The  $AT+CPBR$  test command returns the location range supported by the current phonebook storage, the maximum length of  $\langle$ number> field and the maximum length of  $\langle$ text> field.

Note: Length information may not be available while SIM storage is selected. If storage does not offer format information, the format list contains empty parenthesizes.

The  $AT+CPBR$  write command determines the phonebook entry to be displayed with  $\alpha$ location1 > or a location range from [<location1>](#page-481-1) to [<location2>](#page-481-2). Hence, if no <location2> is given only the entry at [<location1>](#page-481-1) will be displayed.

If no entries are found at the selected location "OK" will be returned.

### *Syntax*

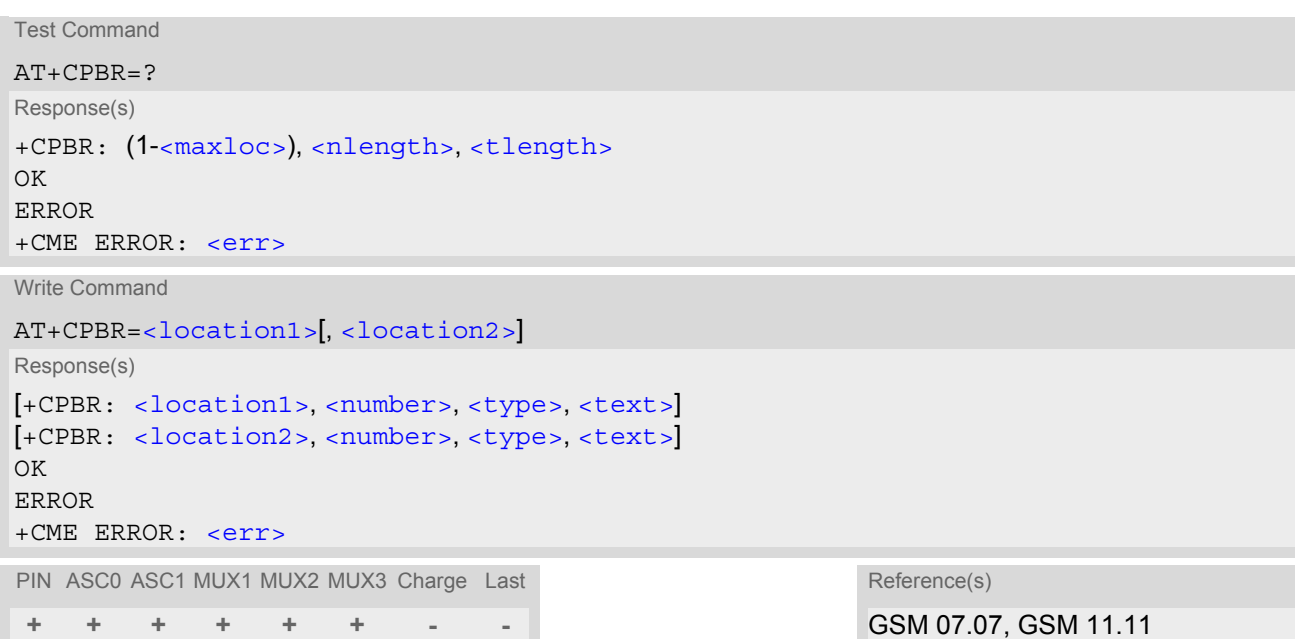

### <span id="page-481-1"></span>*Parameter Description*

<location1>(num)

The first (lowest) location number within phonebook memory where to start reading. The maximum range supported by the current phonebook is given in the test command response.

If [<location1>](#page-481-1) exceeds the upper bound [<maxloc>](#page-482-3) (as indicated by the test command), command will respond with "+CME ERROR: invalid index".

<span id="page-481-2"></span> $\langle$ location2> $(num)$ 

The last (highest) location number within phonebook memory where to stop reading. The maximum range supported by the current phonebook is given in the test command response.

If both  $\leq$  location1> and  $\leq$  location2> are in the range indicated by the test command parameter  $\leq$  max[loc>](#page-482-3), the list of entries will be output and terminated with "OK".

If [<location2>](#page-481-2) exceeds the range indicated by the test command parameter [<maxloc>](#page-482-3), the list of entries will be output but terminated with "+CME ERROR: invalid index".

Note: The maximum value of  $\langle$  location2> is 255, regardless of the phonebook type and its range indicated by  $\epsilon$ maxloc>. If a value greater than 255 is used the query returns no phonebook records, and only "+CME ERROR: invalid index" is shown.

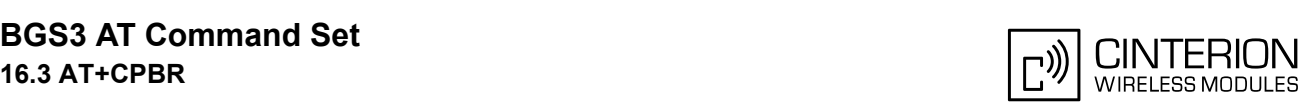

#### <span id="page-482-1"></span><number>(str)

Phone number in format specified by  $\langle \text{type} \rangle$ , it may be an empty string.

## <span id="page-482-0"></span><type>(num)

Type of address octet, which defines the used type of number (ton) and the numbering plan identification (npi). Please consider that for types other than 129 or 145 dialing from phonebook with [ATD><mem><n>](#page-151-0) is, depending on the network, not always possible (refer to GSM 04.08 subclause 10.5.4.7 for details). See also  $$  of [AT+CPBW](#page-486-0). Possible values are: 145 **145** Dialing string [<number>](#page-482-1) includes international access code character '+' 161 National number. Network support of this type is optional. 209 209 Dialing string [<number>](#page-482-1) has been saved as ASCII string and includes nondigit characters other than "\*", "#" or "+". Note that phonebook entries saved with this type cannot be dialed.

255 **255** Dialing string [<number>](#page-486-1) is a command to control a Supplementary Service, i.e. "\*", "#" codes are contained. Network support of this type is optional. 129 Otherwise

# <span id="page-482-2"></span><text>(str)(+CSCS)

Text assigned to a phone number. The maximum length for this parameter is given with test command response parameter [<tlength>](#page-482-5).

If using an ASCII terminal characters which are coded differently in ASCII and GSM have to be entered via escape sequences as described in Section [1.6, Supported character sets](#page-20-0).

## <span id="page-482-3"></span><maxloc>(num)

Maximum location number for the currently selected storage. For phonebooks located on the SIM this value depends on the SIM card type.

## <span id="page-482-4"></span><nlength>(num)

Maximum length of phone number for "normal" locations. Depending on the storage a limited number of locations with extended memory is available per phonebook. These locations allow storing numbers with twice the standard length, which is  $2^*$ [<nlength>](#page-482-4) digits for normal numbers, but only <nlength> digits for numbers saved with  $\langle$ type>=209.

## <span id="page-482-5"></span><tlength>(num)

Maximum length of  $\text{const}$  assigned to the telephone number. The value indicated by the test command is given in octets. If [<text>](#page-482-2) is given as GSM characters each character corresponds to one octet. If the <text> string is given in UCS2, the maximum number of characters depends on the coding scheme used for the alpha field of the SIM according to GSM 11.11, Annex B [\[21\]](#page-14-1). In the worst case the number of UCS2 characters is at least one less than half the number of GSM characters.

#### *Note*

Users should be aware that when using this AT command quickly after SIM PIN authentication the SIM data may not yet be accessible, resulting in a short delay before the requested AT command response is returned. See Section [20.1, Restricted access to SIM data after SIM PIN authentication](#page-546-0) for further detail.

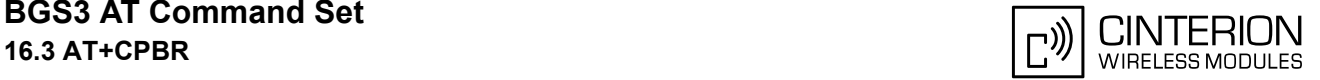

## *Example*

+CPBR:2,"+777777",145,"Bill" +CPBR:3,"+888888",145,"Arthur"

AT+CPBR=? First run the [AT+CPBR](#page-481-0) test command to find out the maximum range of entries stored in the active phonebook.

+CPBR:(1-100),20,17 BGS3 returns the supported values, where 100 is the supported range of location numbers, 20 is the length of the phone number and 17 is the maximum length of the associated text.

 $AT+CPBR =1,3$  $AT+CPBR =1,3$  Then use the  $AT+CPBR$  write command to display +CPBR:1,"+999999",145,"Charlie" the phonebook entries sorted by location numbers.

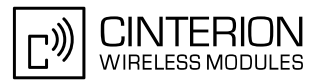

## <span id="page-484-0"></span>**16.4 AT+CPBS Select phonebook memory storage**

[AT+CPBS](#page-484-0) selects the active phonebook storage, i.e. the phonebook storage that all subsequent phonebook commands will be operating on.

The read command returns the currently selected  $\times$ storage>, the number of  $\times$ used> entries and the  $\times$ total> number of entries available for this storage. The test command returns all supported [<storage>](#page-484-1)s as compound value.

## *Syntax*

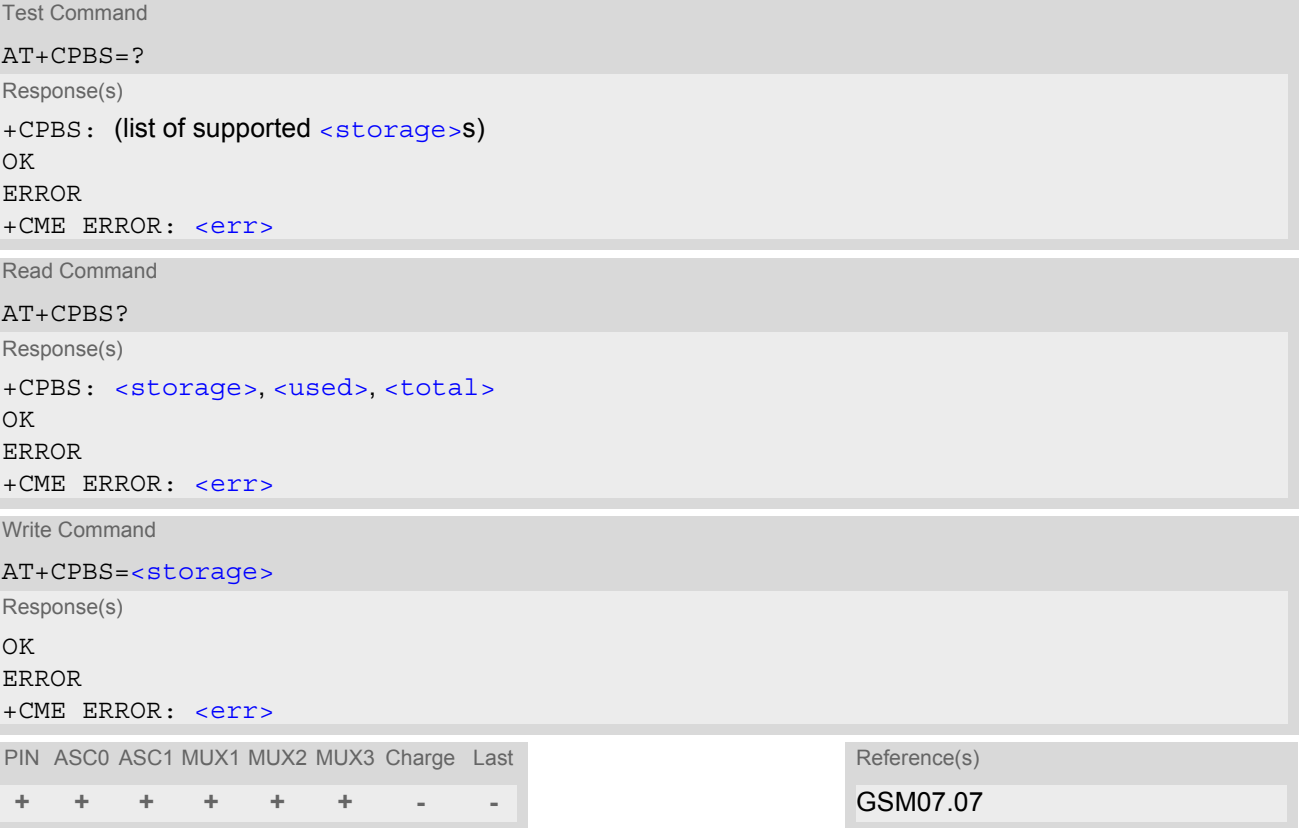

## *Parameter Description*

<span id="page-484-1"></span>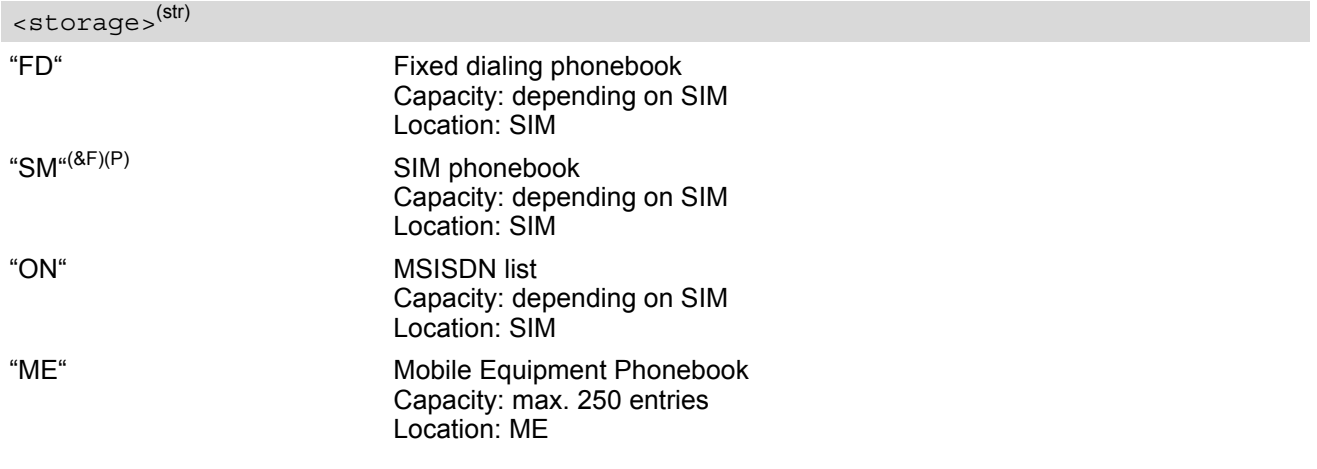

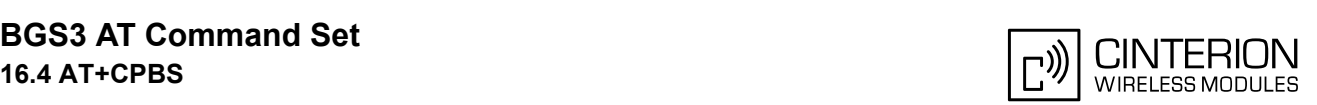

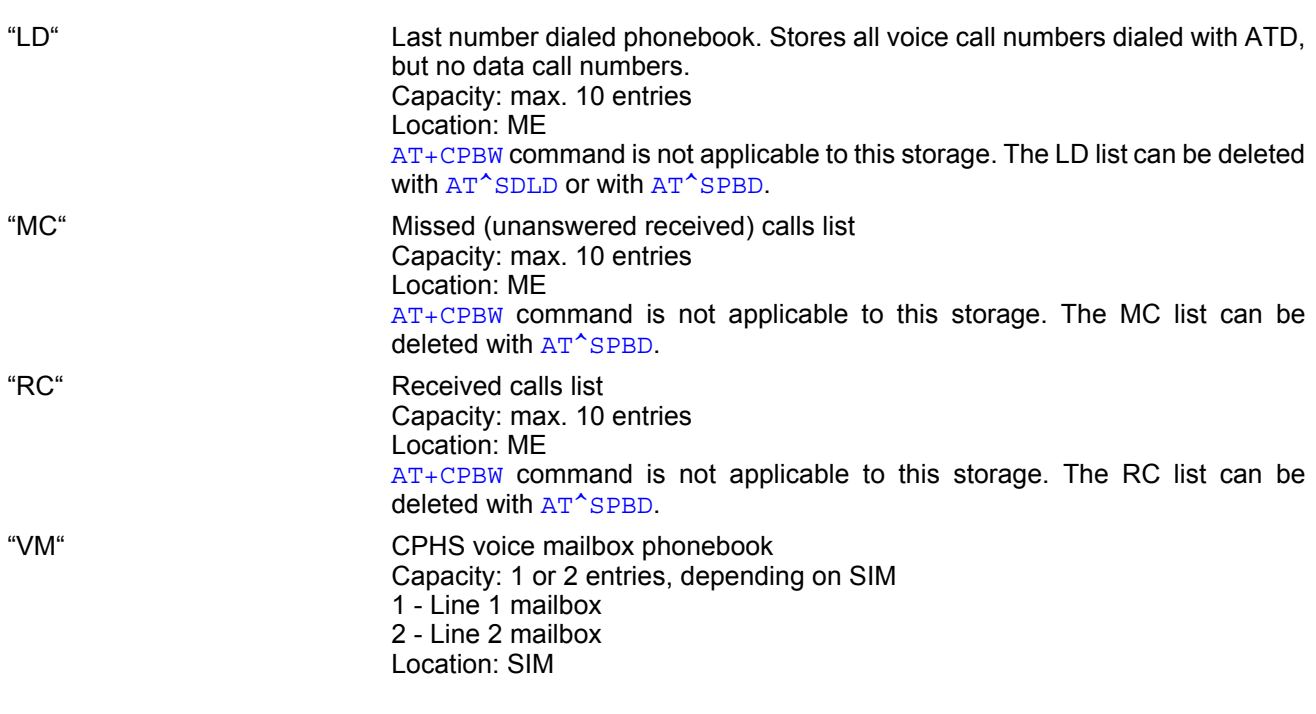

## <span id="page-485-0"></span><used>(num)

Value indicating the number of used locations in selected memory storage.

### <span id="page-485-1"></span><total>(num)

Value indicating the maximum number of locations allowed in the selected memory storage.

#### *Notes*

- Users should be aware that when using this AT command quickly after SIM PIN authentication the SIM data may not yet be accessible, resulting in a short delay before the requested AT command response is returned. See Section [20.1, Restricted access to SIM data after SIM PIN authentication](#page-546-0) for further detail.
- If the SIM card is changed, all records of the "MC", "RC" and "LD" phonebooks stored on the ME will be deleted automatically. If the same SIM is removed and reinserted, no automatic deletion is performed. Calls made after last switch-on will be cleared from the "MC", "RC" and "LD" phonebook, if the SIM is removed and reinserted during normal operation.

• The following call history rule applies to the phonebook types "LD", "MC" and "RC": When the same number is dialed several times in direct succession the "LD" phonebook will store one single entry. When dialed several times, but in a row with different numbers, the same number will be logged each

time after dialing, resulting in double or multiple "LD" phonebook entries related to this number. The optional  $\langle$ text > in [AT+CPBW](#page-486-0) write command must be stored in any phonebook when reading the  $\epsilon$ text > with [AT+CPBR](#page-481-0) write command in the "LD" phonebook after having dialed with [ATD](#page-149-0) or another dial command.

Likewise, the "MC" or "RC" phonebook will store only a single entry when calls from the same number are received in direct succession, and double or multiple entries when calls from the same number are received several times, but amongst other incoming calls from different numbers.

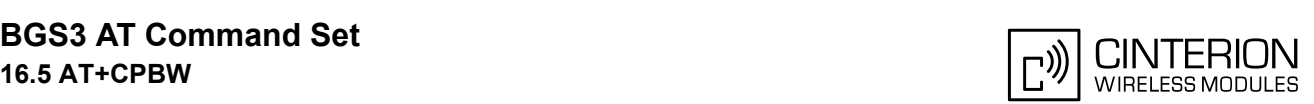

## <span id="page-486-0"></span>**16.5 AT+CPBW Write into Phonebook**

The  $AT+CPBW$  write command can be used to create, edit and delete a phonebook entry at a  $\leq$ location  $>$  of the active storage selected with [AT+CPBS](#page-484-0).

If [<storage>](#page-484-1)="FD" (SIM fixed dialing numbers) is selected, PIN2 authentication has to be performed prior to any write access.

The  $AT+CPBW$  test command returns the location range supported by the current storage, the maximum length of the  $\langle$ -number> field, the range of supported  $\langle$ -type> values and the maximum length of the  $\langle$ -text> field. Note: The length may not be available while SIM storage is selected. If storage does not offer format information, the format list contains empty parenthesizes.

### *Syntax*

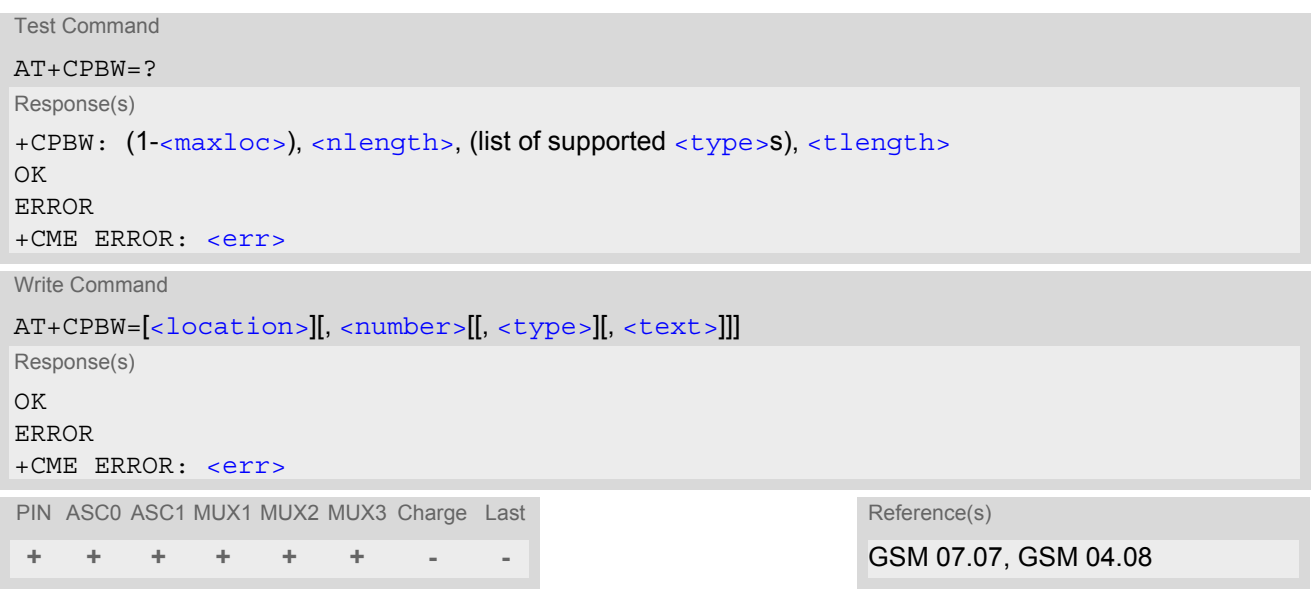

### *Parameter Description*

### <span id="page-486-2"></span><location>(num)

Location number within phonebook memory. The maximum range supported by each storage type is indicated in the test command response. If  $\leq$  location  $>$  is not given, the first free entry will be used. If  $\alpha$ location is given as the only parameter, the phonebook entry specified by  $\alpha$ location is deleted.

#### <span id="page-486-1"></span><number>(str)

Phone number in format specified by [<type>](#page-487-1). Parameter must be present, although it may be an empty string. Alphabetic characters are not permitted.  $\langle$  number  $>$  may contain dialstring modifiers "\*", "#" or "+".

If other printable non-alphabetic characters are used the entry needs to be saved with  $\langle$ type>=209. Otherwise, if [<type>](#page-487-1)=209 is not used any non-digit characters other than "\*", "#" or "+" will be removed from the string and only accepted modifiers from the GSM alphabet will be saved.

A  $\langle$ -number> saved with  $\langle$ -type>=209 requires double memory. In order to fit into a standard location, the number needs to be reduced to a maximum length of  $\alpha$ -nlength  $>1/2$ , including all digits and dial string modifiers. Extended locations may be used as stated below for  $\langle$ nlength $\rangle$ .

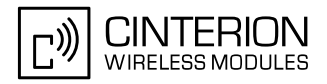

## <span id="page-487-1"></span><type>(num)

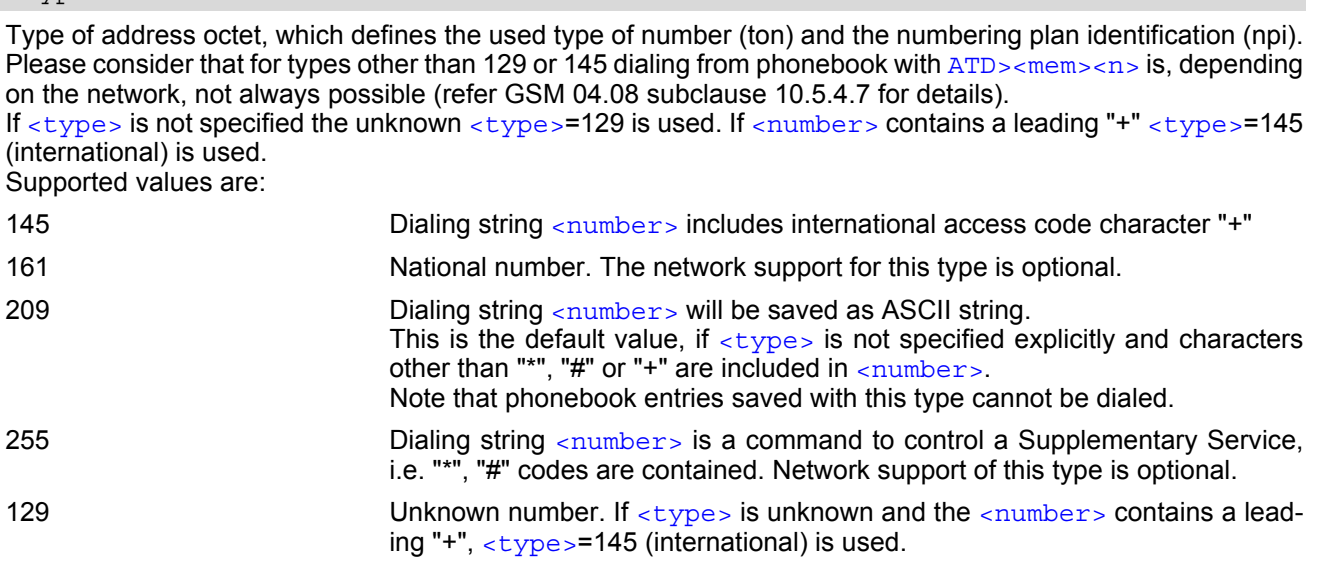

# <span id="page-487-0"></span><text>(str)(+CSCS)

Text assigned to the phone number. The maximum length of this parameter is given in the test command response [<tlength>](#page-487-4). When using an ASCII terminal, characters which are coded differently in ASCII and GSM have to be entered via escape sequences as described in Section [1.6, Supported character sets.](#page-20-0)

#### <span id="page-487-2"></span> $<$ maxloc> $(num)$

Maximum number of locations supported by the currently selected storage. For phonebooks located on SIM, this value varies depending on the SIM card. See  $AT+CPBS$  for typical values.

### <span id="page-487-3"></span><nlength>(num)

Maximum length of phone number for "normal" locations. Depending on the storage, a limited number of locations with extended memory is available per phonebook. These locations allow storing numbers with twice the standard length, which is  $2^*$ [<nlength>](#page-487-3) digits for normal numbers, but only <nlength> digits for numbers saved with parameter  $\lt t\nu$ pe $\gt$ = 209. If all extended locations of the selected phonebook are used up, then any attempt to write a number which requires extended memory will be denied with "+CME ERROR: invalid dial string".

## <span id="page-487-4"></span><tlength>(num)

Maximum length of  $\langle \text{text} \rangle$  assigned to the telephone number. The value indicated by the test command is given in octets. If the  $\langle$ text  $\rangle$  string is given in GSM characters, each character corresponds to one octet. If the [<text>](#page-487-0) string is given in UCS2, the maximum number of characters depends on the coding scheme used for the alpha field of the SIM. In the worst case the number of UCS2 characters is at least one less than half the number of GSM characters.

For a detailed description please refer to GSM 11.11, Annex B [\[21\].](#page-14-1)

#### *Notes*

- Users should be aware that when using this AT command quickly after SIM PIN authentication the SIM data may not yet be accessible, resulting in a short delay before the requested AT command response is returned. See Section [20.1, Restricted access to SIM data after SIM PIN authentication](#page-546-0) for further detail.
- During [AT+CPBW](#page-486-0) write command it is possible that in some cases returns "+CME ERROR: operation temporary not allowed". Use  $AT+CPBW$  write command again.
- After having used  $AT+CPBW$  write command it is possible that the external SIM memory for long dial strings is full. It returns "+CME ERROR: dial string too long". Check the phonebook entry by using  $AT+CPBR$  read command.

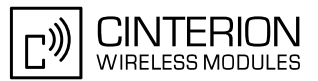

## *Examples*

#### EXAMPLE 1

Make a new phonebook entry at the first free location

AT+CPBW=,"+431234567",145,"international"

EXAMPLE 2

Delete entry at location 1

AT+CPBW=1

EXAMPLE 3

The following examples are provided to illustrate the effect of writing phonebook entries with different types of dial string modifiers in [<number>](#page-486-1)

```
AT+CPBW=5,"12345678",,"Arthur" 
AT+CPBW=6,"432!+-765()&54*654#",,"John" 
AT+CPBW=7,"432!+-765()&54*654#",129,"Eve" 
AT+CPBW=8,"432!+-765()&54*654#",145,"Tom" 
AT+CPBW=9,"432!+-765()&54*654#",209,"Richard"
```
EXAMPLE 4

Read phonebook entries from locations  $5 - 9$  via  $AT + CPBR$ 

```
+CPBR:5,"12345678",129,"Arthur" 
+CPBR:6,"432!+-765()&54*654#",209,"John" 
+CPBR:7,"432+76554*654#",129,"Eve" 
+CPBR:8,"+432+76554*654#",145,"Tom" 
+CPBR:9,"432!+-765()&54*654#",209,"Richard"
```
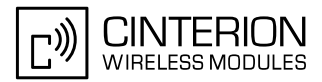

## <span id="page-489-0"></span>**16.6 AT^SPBW Write into Phonebook with location report**

The  $AT^SSBW$  write command can be used to create, edit and delete a phonebook entry at a [<location>](#page-489-1) of the active storage selected with  $AT+CPBS$ . After having written the phonebook entry  $<$  location is shown. If [<storage>](#page-484-1)="FD" (SIM fixed dialing numbers) is selected, PIN2 authentication has to be performed prior to any write access.

The AT<sup>^</sup>SPBW test command returns the location range supported by the current storage, the maximum length of the  $\langle$ -number> field, the range of supported  $\langle$ -type> values and the maximum length of the  $\langle$ -text> field. Note: The length may not be available while SIM storage is selected. If storage does not offer format information, the format list contains empty parenthesizes.

### *Syntax*

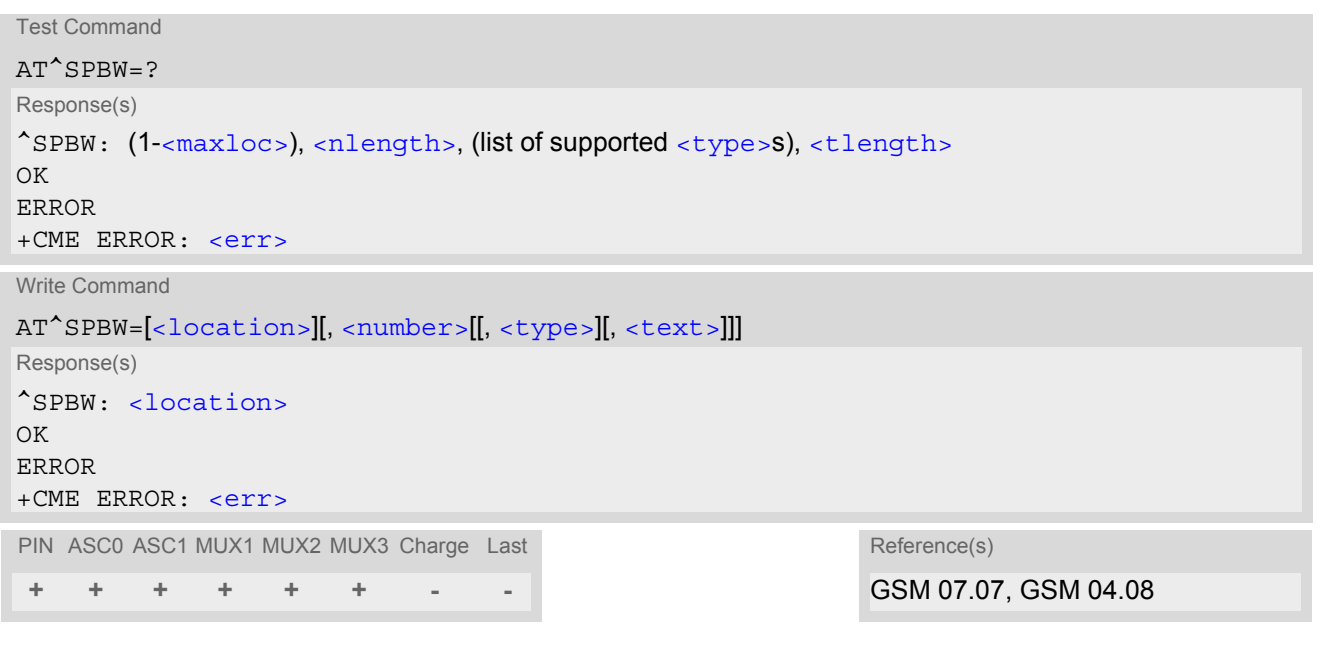

### *Parameter Description*

### <span id="page-489-1"></span><location>(num)

Location number within phonebook memory. The maximum range supported by each storage type is indicated in the test command response. If  $\langle$  location  $>$  is not given, the first free entry will be used. If  $\alpha$ location> is given as the only parameter, the phonebook entry specified by  $\alpha$ location> is deleted.

<span id="page-489-2"></span><number>(str)

Phone number in format specified by [<type>](#page-490-0). Parameter must be present, although it may be an empty string. Alphabetic characters are not permitted.  $\langle$  number  $>$  may contain dialstring modifiers "\*", "#" or "+". If other printable non-alphabetic characters are used the entry needs to be saved with  $\langle type \rangle$ =209. Otherwise,

if  $<$ type>=209 is not used any non-digit characters other than "\*", "#" or "+" will be removed from the string and only accepted modifiers from the GSM alphabet will be saved.

A  $\langle$ -number> saved with  $\langle$ -type>=209 requires double memory. In order to fit into a standard location, the number needs to be reduced to a maximum length of  $\alpha$ -nlength  $>1/2$ , including all digits and dial string modifiers. Extended locations may be used as stated below for  $\langle$ nlength>.

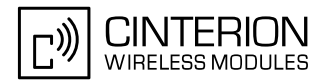

## <span id="page-490-0"></span><type>(num)

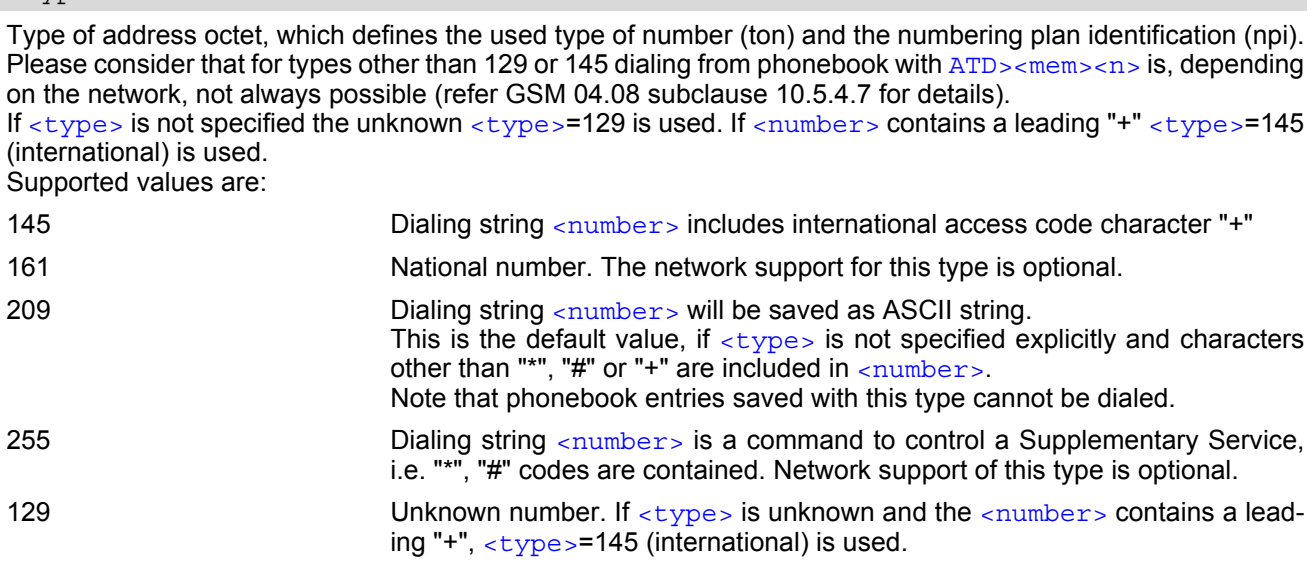

# <span id="page-490-1"></span><text>(str)(+CSCS)

Text assigned to the phone number. The maximum length of this parameter is given in the test command response [<tlength>](#page-490-4). When using an ASCII terminal, characters which are coded differently in ASCII and GSM have to be entered via escape sequences as described in Section [1.6, Supported character sets.](#page-20-0)

#### <span id="page-490-2"></span> $<$ maxloc> $(num)$

Maximum number of locations supported by the currently selected storage. For phonebooks located on SIM, this value varies depending on the SIM card. See  $AT+CPBS$  for typical values.

### <span id="page-490-3"></span><nlength>(num)

Maximum length of phone number for "normal" locations. Depending on the storage, a limited number of locations with extended memory is available per phonebook. These locations allow storing numbers with twice the standard length, which is  $2^x$ [<nlength>](#page-490-3) digits for normal numbers, but only <nlength> digits for numbers saved with parameter  $\lt t\nu$ pe $\gt$ = 209. If all extended locations of the selected phonebook are used up, then any attempt to write a number which requires extended memory will be denied with "+CME ERROR: invalid dial string".

## <span id="page-490-4"></span><tlength>(num)

Maximum length of  $\langle \text{text} \rangle$  assigned to the telephone number. The value indicated by the test command is given in octets. If the  $\langle$ text  $\rangle$  string is given in GSM characters, each character corresponds to one octet. If the [<text>](#page-490-1) string is given in UCS2, the maximum number of characters depends on the coding scheme used for the alpha field of the SIM. In the worst case the number of UCS2 characters is at least one less than half the number of GSM characters.

For a detailed description please refer to GSM 11.11, Annex B [\[21\].](#page-14-1)

### *Notes*

- Users should be aware that when using this AT command quickly after SIM PIN authentication the SIM data may not yet be accessible, resulting in a short delay before the requested AT command response is returned. See Section [20.1, Restricted access to SIM data after SIM PIN authentication](#page-546-0) for further detail.
- During AT<sup>^</sup>SPBW write command it is possible that in some cases returns "+CME ERROR: operation temporary not allowed". Use AT<sup>^</sup>SPBW write command again.
- After having used  $AT^sSPBW$  write command it is possible that the external SIM memory for long dial strings is full. It returns "+CME ERROR: dial string too long". Check the phonebook entry by using  $AT+CPBR$  read command.

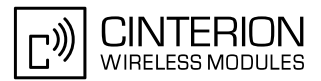

## *Examples*

#### EXAMPLE 1

Make a new phonebook entry at the first free location (here location 3)

```
AT^SPBW=,"+431234567",145,"international" 
^SPBW: 3
```
EXAMPLE 2

Delete entry at location 3

AT^SPBW=3

#### EXAMPLE 3

The following examples are provided to illustrate the effect of writing phonebook entries with different types of dial string modifiers in [<number>](#page-489-2)

```
AT^SPBW=5,"12345678",,"Arthur" 
^SPBW: 5 
AT^SPBW=6,"432!+-765()&54*654#",,"John" 
^{\wedge}SPBW: 6
AT^SPBW=7,"432!+-765()&54*654#",129,"Eve" 
^SPBW: 7 
AT^SPBW=8,"432!+-765()&54*654#",145,"Tom" 
^SPBW: 8 
AT^SPBW=9,"432!+-765()&54*654#",209,"Richard" 
^{\sim}SPBW: 9
```
EXAMPLE 4

Read phonebook entries from locations  $5 - 9$  via  $AT + CPBR$ 

```
+CPBR:5,"12345678",129,"Arthur" 
+CPBR:6,"432!+-765()&54*654#",209,"John" 
+CPBR:7,"432+76554*654#",129,"Eve" 
+CPBR:8,"+432+76554*654#",145,"Tom" 
+CPBR:9,"432!+-765()&54*654#",209,"Richard"
```
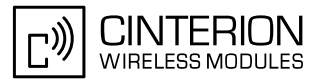

## <span id="page-492-0"></span>**16.7 AT^SDLD Delete the 'last number redial' memory**

[AT^SDLD](#page-492-0) deletes all numbers stored in the "LD" memory.

### *Syntax*

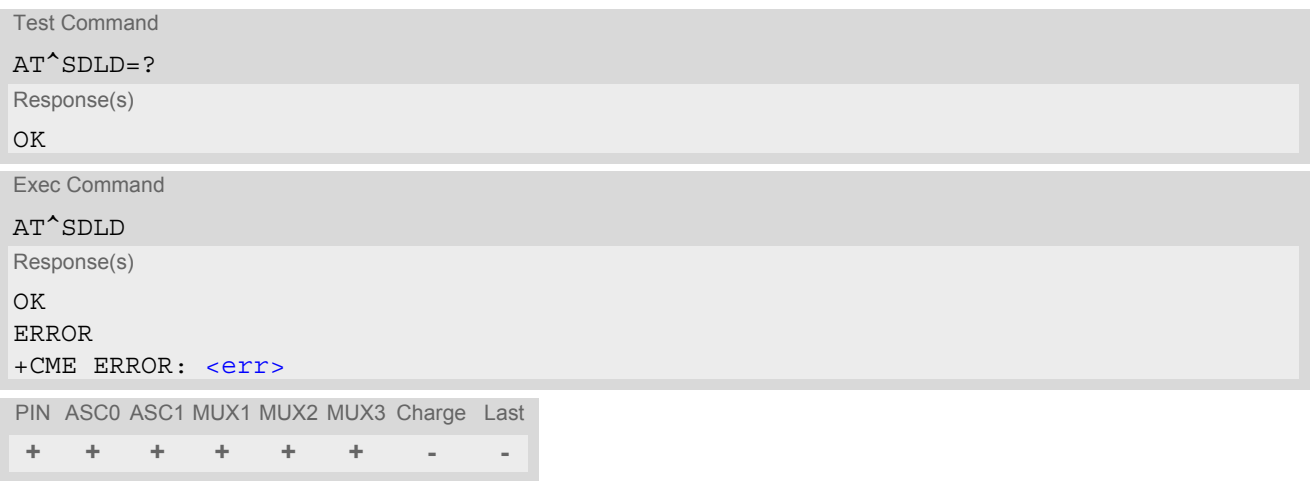

## *Note*

• Users should be aware that when using this AT command quickly after SIM PIN authentication the SIM data may not yet be accessible, resulting in a short delay before the requested AT command response is returned. See Section [20.1, Restricted access to SIM data after SIM PIN authentication](#page-546-0) for further detail.

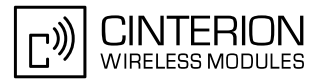

## <span id="page-493-0"></span>**16.8 AT^SPBC Find first matching entry in sorted phonebook**

The  $AT^S$ SPBC write command searches the current phonebook for the index number of the first (lowest) entry that matches the character specified with  $\epsilon$ schar $>$ . The [AT^SPBC](#page-493-0) test command returns the list of phonebooks which can be searched through with  $AT^SSPBC$ .

CAUTION: Please note that [AT^SPBC](#page-493-0) is assigned the same index as [AT^SPBG](#page-495-0) or [AT^SPBS](#page-498-0) which is not identical with the physical location numbers used in the various phonebooks. Therefore, do not use the index numbers retrieved with  $AT^*SPEC$  to dial out or modify phonebook entries.

### *Syntax*

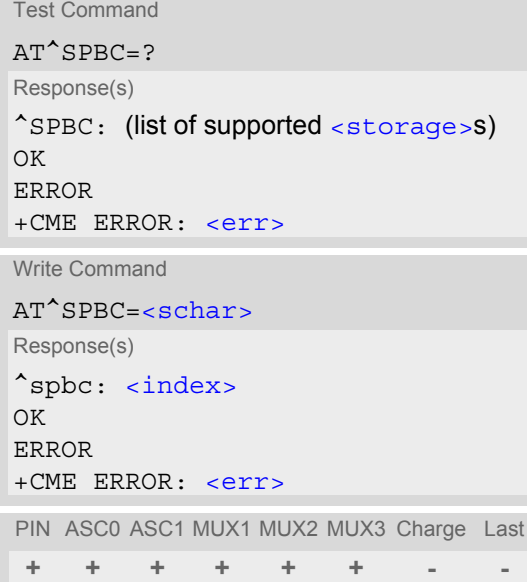

### *Parameter Description*

<span id="page-493-3"></span>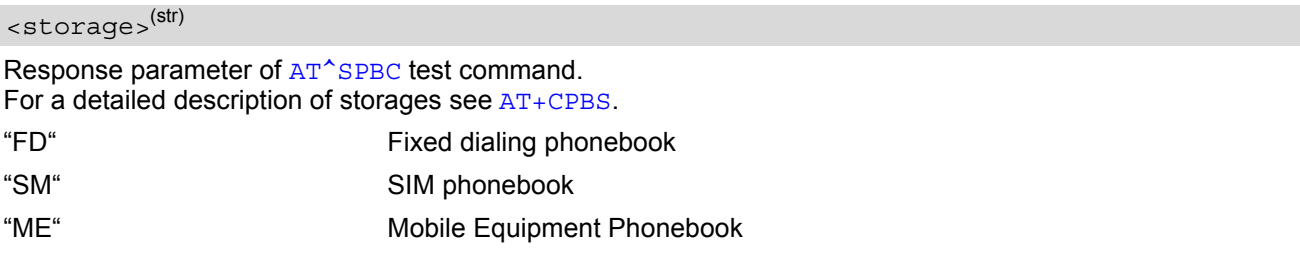

<span id="page-493-1"></span><schar>(str)

First character of the entry to be searched in the sorted list of phonebook entries.

#### <span id="page-493-2"></span> $\langle$ index $\rangle$ <sup>(num)</sup>

In the active phonebook, the first (lowest) index number of an entry beginning with  $\epsilon$ schar>. As stated above, the retrieved index number shall not be used to dial out or edit phonebook entries. If no matching phonebook entry is found,  $\langle$  index = 0 will be returned.

### *Note*

Users should be aware that when using this AT command quickly after SIM PIN authentication the SIM data may not yet be accessible, resulting in a short delay before the requested AT command response is returned. See Section [20.1, Restricted access to SIM data after SIM PIN authentication](#page-546-0) for further detail.

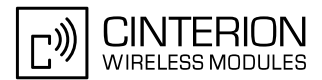

## <span id="page-494-0"></span>**16.9 AT^SPBD Purge phonebook memory storage**

[AT^SPBD](#page-494-0) can be used to purge the selected phonebook [<storage>](#page-494-1) manually, i.e. all entries stored in the selected phonebook storage will be deleted. CAUTION! The operation cannot be stopped nor reversed! The  $AT^{\wedge}SPBD$  test command returns the list of phonebooks which can be deleted with  $AT^{\wedge}SPBD$ . An automatic purge of the phonebooks is performed when the SIM card is removed and replaced with a different SIM card. This affects the ME based part of the "LD" storage, and storages "MC" and "RC". Storage "ME" is not affected.

### *Syntax*

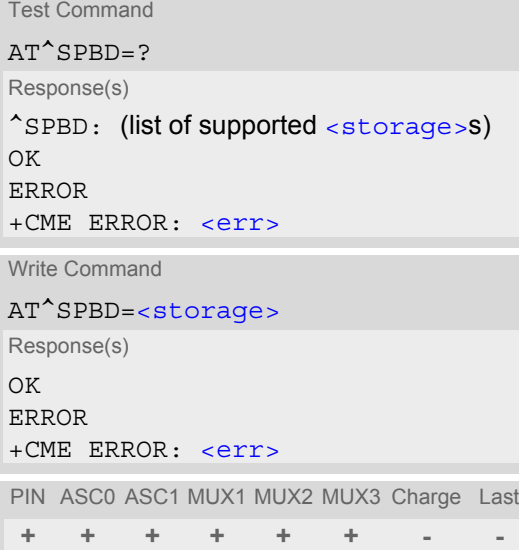

### *Parameter Description*

<span id="page-494-1"></span>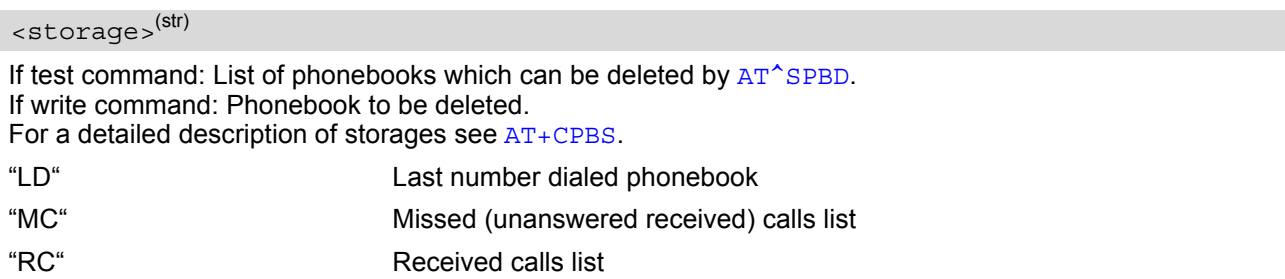

### *Note*

Users should be aware that when using this AT command quickly after SIM PIN authentication the SIM data may not yet be accessible, resulting in a short delay before the requested AT command response is returned. See Section [20.1, Restricted access to SIM data after SIM PIN authentication](#page-546-0) for further detail.

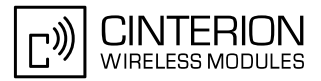

## <span id="page-495-0"></span>**16.10 AT^SPBG Display phonebook entries in alphabetical order**

[AT^SPBG](#page-495-0) sorts the entries of the current phonebook in alphabetical order by name (the first six characters matter). The sort order is described in Section 16.1, [Sort Order for Phonebooks](#page-479-0).

There are two ways to use [AT^SPBG](#page-495-0):

- If the optional parameter  $\langle\text{RealLocReg}\rangle$  equals 0 or is omitted the sorted entries will be sequentially numbered. As these numbers are not identical with the location numbers stored in the various phonebooks [AT^SPBG](#page-495-0) can be used for reading only. For example, it helps you find entries starting with matching characters. Do not use the serial numbers to dial out or modify entries.
- If parameter  $\leq$ RealLocReq = 1 is given by the write command, the response parameter  $\leq$ location  $\geq$  additionally appended to each entry indicates the actual location number. This number can be used for editing with  $AT+CPBW$  or dialing with  $ATD>em>-n$ . The first index number of each entry is only the serial number of the sorted list.

Before using the AT<sup>^</sup>SPBG write command it is recommended to query the number of records currently stored in the active phonebook (refer to test command parameter [<used>](#page-496-2)). The test command also includes the param-eters [<nlength>](#page-496-3) and [<tlength>](#page-497-0). Note that if SIM storage is selected the length may not be available. If storage does not offer format information, the format list should be empty parenthesises.

### *Syntax*

```
Test Command
AT^SPBG=?
Response(s)
^SPBG: (1-<used>), <nlength>, <tlength>
OK
ERROR
+CME ERROR: <err>
Write Command
AT^SPBG=<index1>[, <index2>][, <RealLocReq>]
Response(s)
[^SPBG: <index1>, <number>, <type>, <text>[, <location>]]
[^SPBG: <index2>, <number>, <type>, <text>[, <location>]]
OK
ERROR
+CME ERROR: <err>
PIN ASC0 ASC1 MUX1 MUX2 MUX3 Charge Last
```
### *Parameter Description*

**+ + + + + + - -**

## <span id="page-495-1"></span> $\langle$ index1> $(num)$

First index number in the sorted list where to start reading. The supported range is given in the test command response.

If  $\leq$  index 1> exceeds the upper bound  $\leq$ used $\leq$ , "+CME ERROR: invalid index" will be returned.

<span id="page-495-2"></span> $\langle$ index2> $($ <sup>num)</sup>

Last index number in the sorted list where to stop reading. The supported range is given in the test command response.

If  $\langle$  index2> is not given via write command, only the entry located at  $\langle$  index1> will be displayed.

If both  $\langle$ index1> and  $\langle$ index2> are in the range indicated by the test command parameter  $\langle$ used>, the list of entries will be output and terminated with OK.

If  $\langle$ index2> exceeds the range indicated by the test command parameter  $\langle$ used>, the list of entries will be

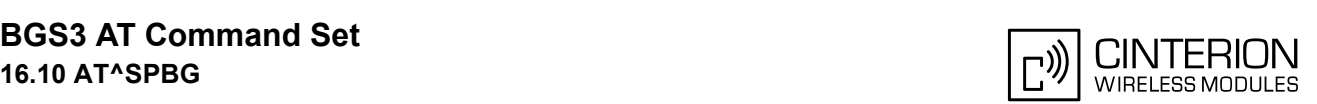

output but terminated with a "+CME ERROR: invalid index".

Note: The maximum value of  $\langle$ index2> is 255, regardless of the phonebook type and its range indicated by the parameter [<used>](#page-496-2). If a value greater than 255 is used the query returns no phonebook records, and only "+CME ERROR: invalid index" is shown.

<span id="page-496-0"></span>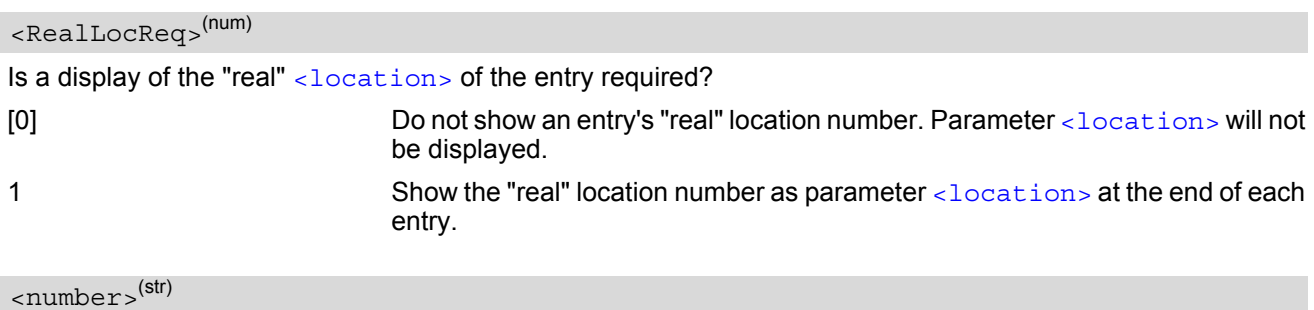

<span id="page-496-4"></span>String type phone number in format specified by [<type>](#page-496-5). The number parameter may be an empty string.

## <span id="page-496-5"></span><type>(num)

Type of address octet, which defines the used type of number (ton) and the numbering plan identification (npi). Please consider that for types other than 129 or 145 dialing from phonebook with [ATD><mem><n>](#page-151-0) is, depending on the network, not always possible (refer to GSM 04.08 subclause 10.5.4.7 for details). See also  $\lt$ type> of [AT+CPBW](#page-486-0).

Possible values are:

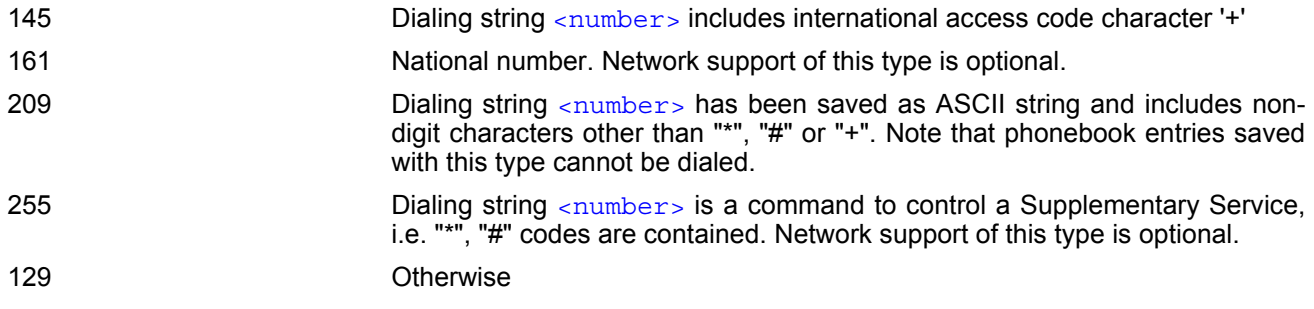

## <span id="page-496-6"></span><text>(str)(+CSCS)

Text assigned to the phone number. The maximum length for this parameter is given in test command response [<tlength>](#page-497-0).

## <span id="page-496-2"></span><used>(num)

Value indicating the number of used locations in selected memory storage.

#### <span id="page-496-1"></span><location>(num)

The location within phonebook memory at which the corresponding entry is located. This location may be used for other commands (e.g.  $AT+CPBR$  or  $ATD$  >  $\langle$  mem >  $\langle n \rangle$ )

#### <span id="page-496-3"></span><nlength>(num)

Maximum length of phone number for "normal" locations. Depending on the storage, a limited number of locations with extended memory is available per phonebook. Please refer to AT command  $AT+CPBW$  for detail.

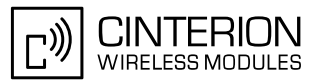

<span id="page-497-0"></span><tlength>(num)

Maximum length of  $\text{text}$  $\text{text}$  $\text{text}$  assigned to the telephone number. The value indicated by the test command is given in octets. If the [<text>](#page-496-6) string is given in GSM characters, each character corresponds to one octet. If the  $\epsilon$ text > string is given in UCS2, the maximum number of characters depends on the coding scheme used for the alpha field of the SIM according to GSM 11.11, Annex B [\[21\].](#page-14-1) In the worst case the number of UCS2 characters is at least one less than half the number of GSM characters.

#### *Notes*

- The command can be used for the phonebooks "SM", "FD", "ME" (cf.  $AT+CPBS$ ).
- Users should be aware that when using this AT command quickly after SIM PIN authentication the SIM data may not yet be accessible, resulting in a short delay before the requested AT command response is returned. See Section [20.1, Restricted access to SIM data after SIM PIN authentication](#page-546-0) for further detail.

### *Examples*

EXAMPLE 1

Using [AT^SPBG](#page-495-0) without [<RealLocReq>](#page-496-0):

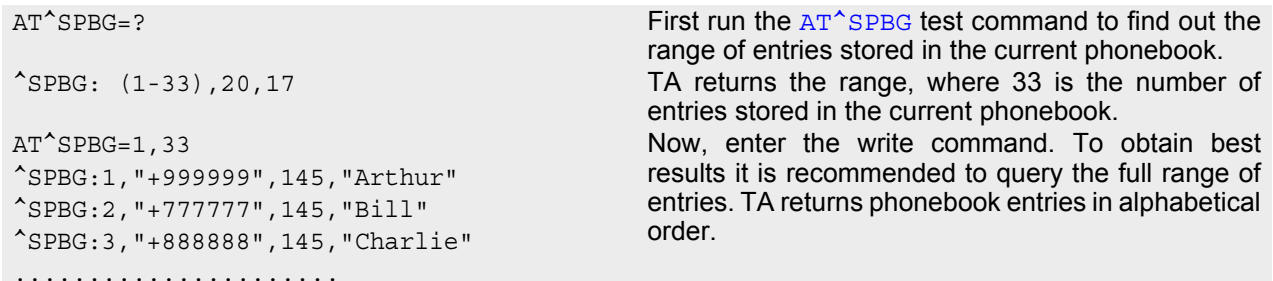

The numbers at the beginning of each line are not the memory locations in the phonebook, but only serial numbers assigned to the entries' positions in the alphabetical list.

#### EXAMPLE 2

Using [AT^SPBG](#page-495-0) with [<RealLocReq>](#page-496-0):

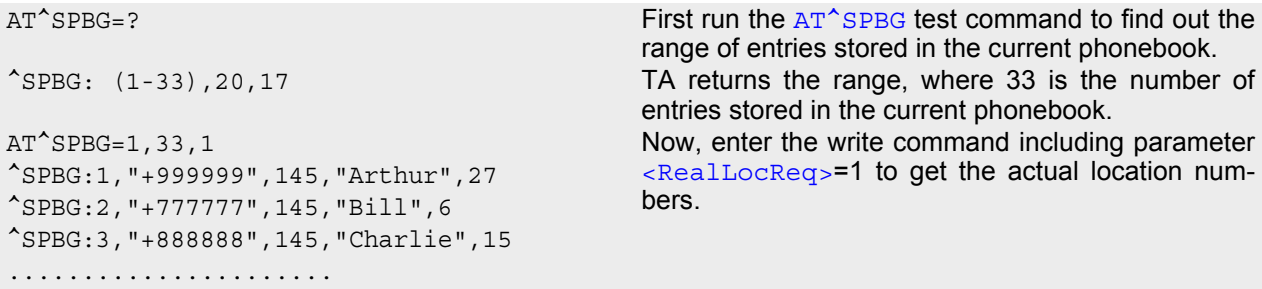

The numbers at the end of each line are the memory locations in the phonebook and can be used for dialing or editing phonebook entries:

AT+CPBR=27 Read out phonebook location 27.

+CPBR: 27,"+999999",145,"Arthur" This entry can be edited with [AT+CPBW](#page-486-0) or used for dialing with [ATD><mem><n>](#page-151-0).

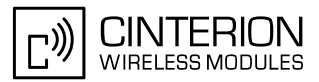

## <span id="page-498-0"></span>**16.11 AT^SPBS Step through the selected phonebook alphabetically**

[AT^SPBS](#page-498-0) can be used to scroll sequentially through the active phonebook records in alphabetical order by name. Three entries will be displayed at a time.

Every time the write command is executed, 3 rows of phonebook records are returned. Each triplet overlaps with the next one. The actual index depends on parameter  $\langle$ value $\rangle$ . This parameter determines whether the index will be increased or decreased.

If the index in one output line reaches the last index in the alphabetical list, the next output line will display the first list entry.

After the last record of the phonebook has been reached (see parameter  $\langle$ used> for [AT^SPBG](#page-495-0)), the  $\langle$ inter[nal-counter>](#page-500-0) switches over to the first.

There are two ways to use AT<sup>^</sup>SPBS:

- If the optional parameter  $\leq$ RealLocReq> is omitted or (0) the sorted entries will be sequentially numbered. As these numbers are not identical with the location numbers stored in the various phonebooks [AT^SPBS](#page-498-0) can be used for reading only. For example, it helps you find entries starting with matching characters. Do not use the serial numbers to dial out or modify entries.
- If parameter  $\leq$ RealLocReq = 1 is given by the write command, the response parameter  $\leq$ location  $>$ additionally appended to each entry indicates the actual location number. This number can be used for editing with  $AT+CPBW$  or dialing with  $ATD>em>-n$ . The first index number of each entry is only the serial number of the sorted list.

See examples below.

### *Syntax*

```
Test Command
AT^SPBS=?
Response(s)
^SPBS: (list of supported <value>) 
\bigcap KWrite Command
AT^SPBS=<value>[, <RealLocReq>]
Response(s)
^SPBS: <index-a>, <number>, <type>, <text>[, <location>]
^SPBS: <index-b>, <number>, <type>, <text>[, <location>]
^SPBS: <index-c>, <number>, <type>, <text>[, <location>]
OK
ERROR
+CME ERROR: <err>
PIN ASC0 ASC1 MUX1 MUX2 MUX3 Charge Last
```
**+ + + + + + - -**

### *Parameter Description*

<span id="page-498-2"></span><span id="page-498-1"></span>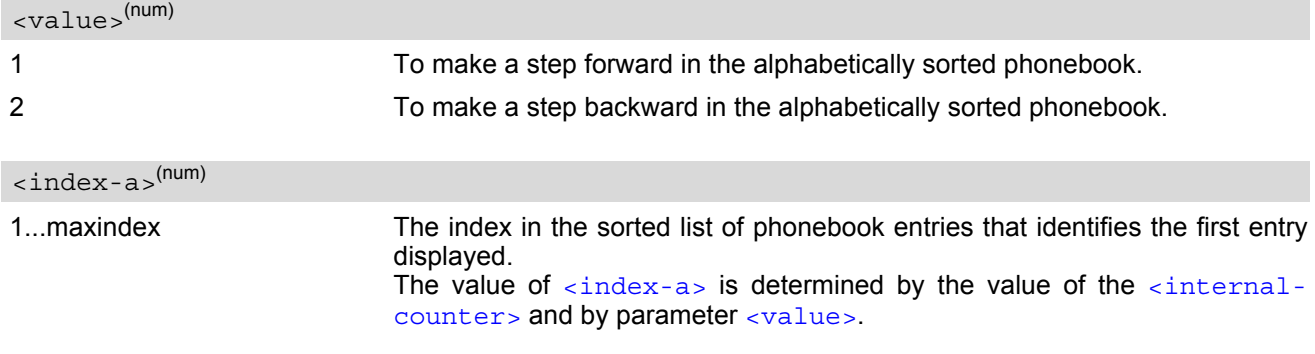

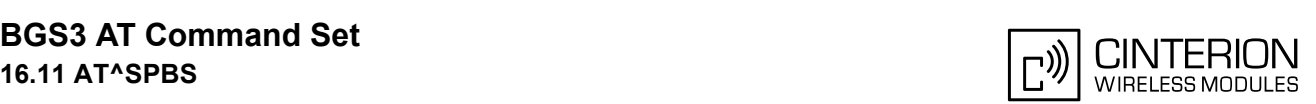

After a write command has terminated successfully with "OK", the value from parameter  $\langle$ index-a> is saved and retained as the new  $\langle$ internal[counter>](#page-500-0) value.

Mind after the last record of phonebook, the first entry follows.

<span id="page-499-6"></span><span id="page-499-5"></span>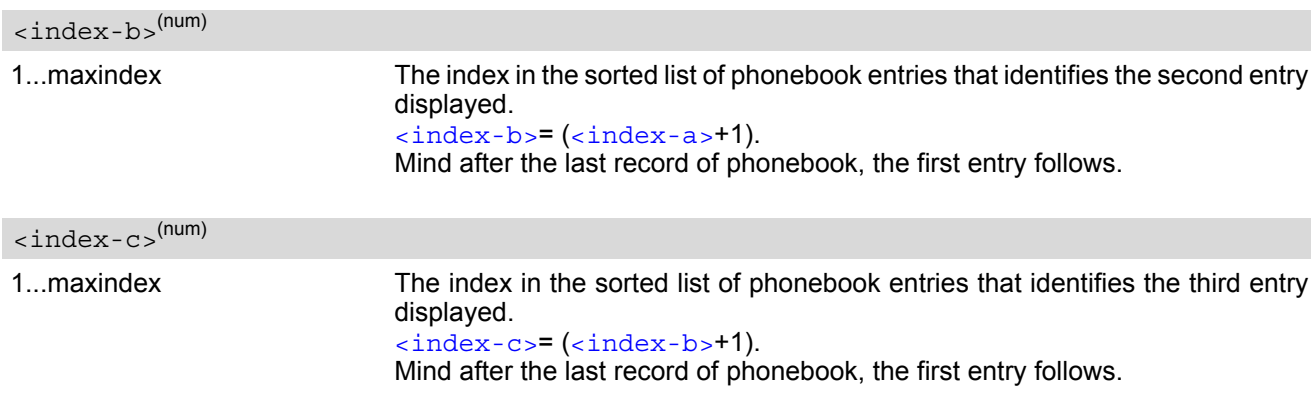

#### <span id="page-499-2"></span> $\langle$ number $\rangle$ <sup>(str)</sup>

String type phone number in format specified by [<type>](#page-499-3). the number parameter may be an empty string.

## <span id="page-499-3"></span><type>(num)

Type of address octet, which defines the used type of number (ton) and the numbering plan identification (npi). Please consider that for types other than 129 or 145 dialing from phonebook with  $\frac{1}{\text{ATD} < \text{mem} < \text{n} > \text{is}}$ , depending on the network, not always possible (refer to GSM 04.08 subclause 10.5.4.7 for details). See also  $$  of [AT+CPBW](#page-486-0).

Possible values are:

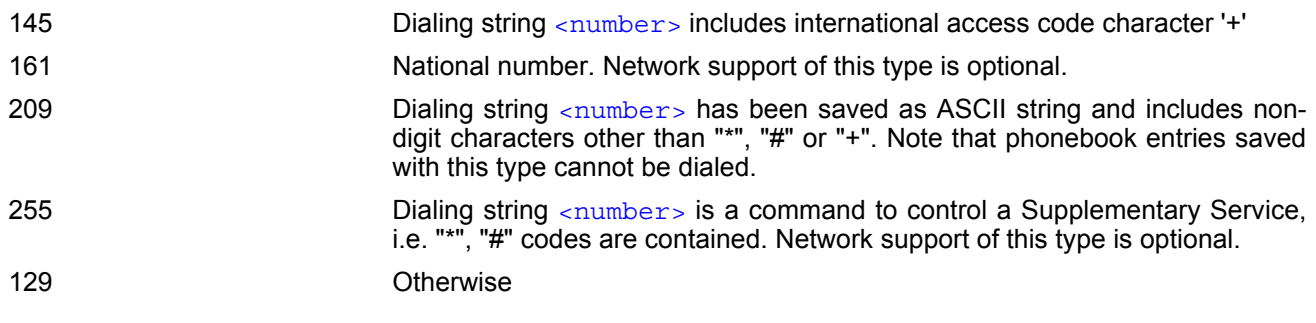

<span id="page-499-4"></span><text>(str)(+CSCS)

Text assigned to the phone number.

<span id="page-499-0"></span>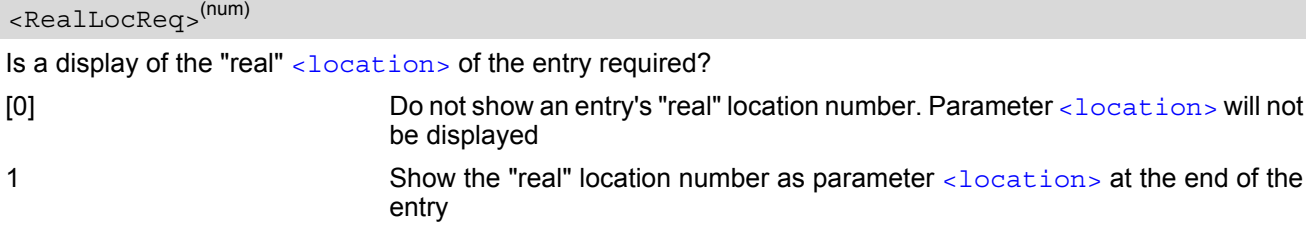

## <span id="page-499-1"></span><location>(num)

The location within phonebook memory at which the corresponding entry is located. This location may be used for other phonebook commands (e.g.  $AT+CPBR$ ,  $AT+CPBW$ ,  $ATD>mems < n>$ ).

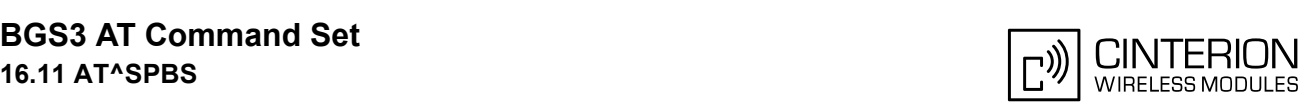

<span id="page-500-0"></span>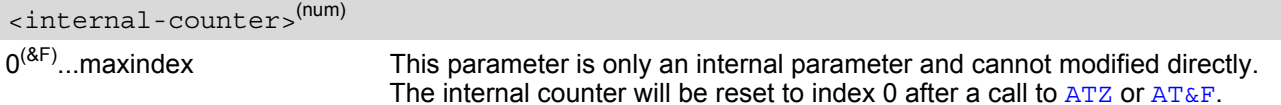

### *Notes*

- The complete list of sorted entries can be retrieved using AT command  $AT^SSPBG$ .
- The command can be used for the phonebooks "SM", "FD", "ME" (cf.  $AT+CPBS$ ).
- Users should be aware that when using this AT command quickly after SIM PIN authentication the SIM data may not yet be accessible, resulting in a short delay before the requested AT command response is returned. See Section [20.1, Restricted access to SIM data after SIM PIN authentication](#page-546-0) for further detail.

### *Examples*

EXAMPLE 1

This example illustrates how to search down and up again using  $AT^sSPBS=1$  and 2:

```
at \&AT&FAT^SPBS=1
OK starts from the first character in alphabetical order.
at^spbs=1
^SPBS:1,"+999999",145,"Arthur"
^SPBS:2,"+777777",145,"Bill"
^SPBS:3,"+888888",145,"Charlie"
OK 
at^spbs=1
^SPBS:2,"+777777",145,"Bill"
^SPBS:3,"+888888",145,"Charlie"
^SPBS:4,"0304444444",129,"Esther"
OK 
at^spbs=1
^SPBS:3,"+888888",145,"Charlie"
^SPBS:4,"0304444444",129,"Esther"
^SPBS:5,"03033333333",129,"Harry"
OK 
at^spbs=2
^SPBS:2,"+777777",145,"Bill"
^SPBS:3,"+888888",145,"Charlie"
^SPBS:4,"0304444444",129,"Esther"
OK
```
EXAMPLE 2

This example shows that when the last index in the sorted list has been reached, the internal counter overflows to the first index.

```
at \& Fig. \& Reset internal counter to 0.
OK
at^spbs=2 Step down one entry starting from (internal
\text{``SPBS:33, "+49301234567", 145, "TomTailor"} counter)=0 - overflow occurs.
^SPBS:1,"+999999",145,"Arthur"
^SPBS:2,"+777777",145,"Bill"
```
OK

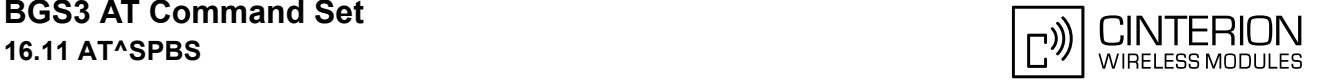

EXAMPLE 3

Using [AT^SPBS](#page-498-0) with [<RealLocReq>](#page-499-0)=1 in order to obtain the entries' location numbers:

at^spbs=1,1

^SPBS:1,"+999999",145,"Arthur",27 ^SPBS:2,"+777777",145,"Bill",6 ^SPBS:3,"+888888",145,"Charlie",15

The numbers at the end of each line are the memory locations in the phonebook and can be used for dialing or editing phonebook entries:

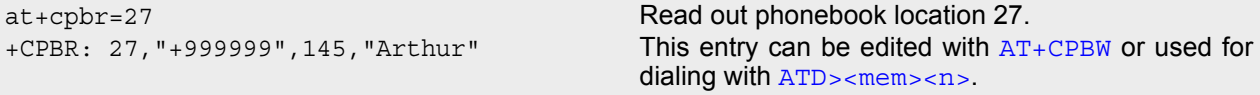

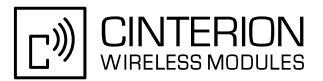

# **17. Audio Commands**

The AT Commands described in this chapter are related to the BGS3's audio interface.

## **17.1 Audio programming model**

The following figure illustrates how the signal path can be adjusted with the parameters [<inCalibrate>](#page-515-0), [<inBbcGain>](#page-515-1), [<outBbcGain>](#page-518-0), [<outCalibrate>](#page-518-1) and [<sideTone>](#page-519-0) as well as [<io>](#page-508-0), [<mic>](#page-508-1) and [<ep>](#page-508-2).

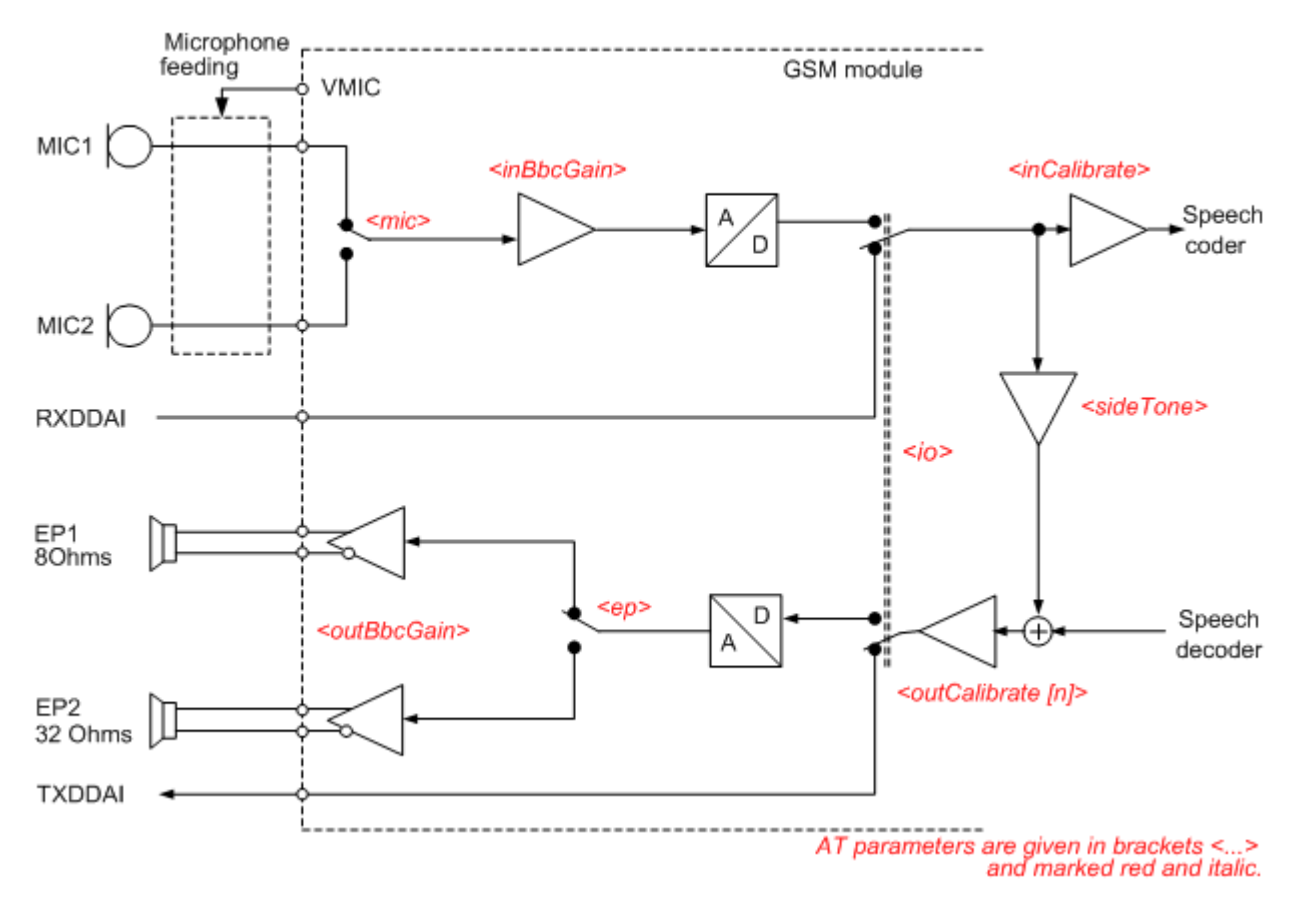

**Figure 17.1:** Audio programming model for BGS3 Module

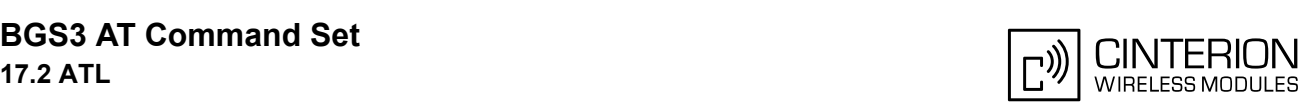

## <span id="page-503-0"></span>**17.2 ATL Set monitor speaker loudness**

[ATL](#page-503-0) is implemented for V.250ter compatibility reasons only, and has no effect. In multiplex mode (refer [AT+CMUX](#page-112-0)) the command is supported on logical channel 1 only.

## *Syntax*

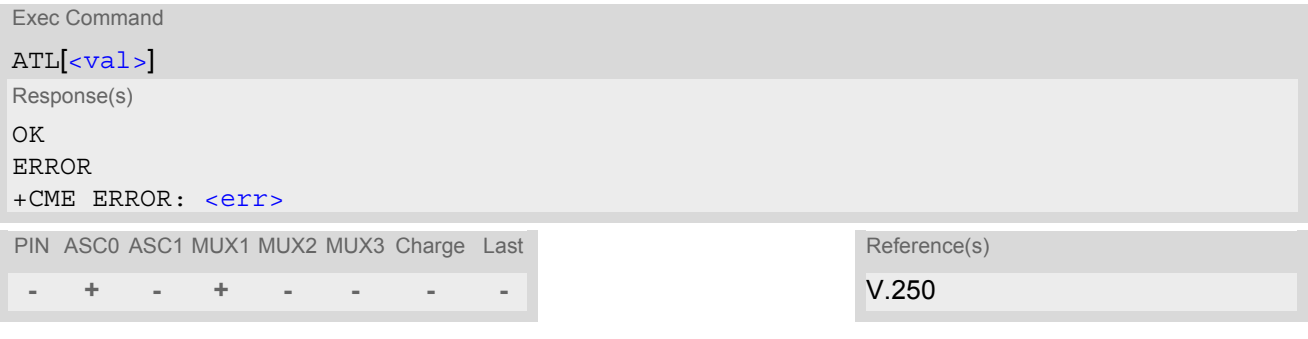

### *Parameter Description*

<span id="page-503-1"></span> $\langle \mathrm{val}\rangle^{(\textrm{num})}$ 

# <span id="page-503-2"></span>**17.3 ATM Set monitor speaker mode**

[ATM](#page-503-2) is implemented for V.250ter compatibility reasons only, and has no effect. In multiplex mode (refer [AT+CMUX](#page-112-0)) the command is supported on logical channel 1 only.

### *Syntax*

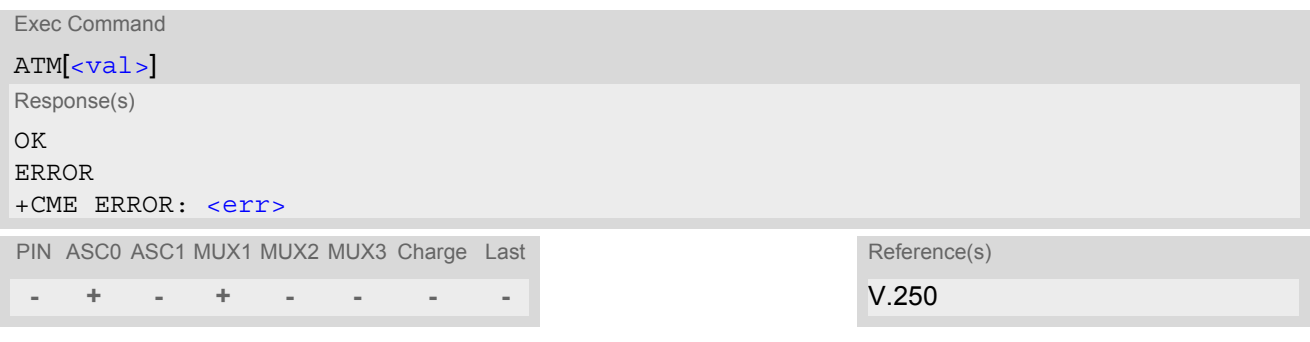

### *Parameter Description*

<span id="page-503-3"></span><val>(num)
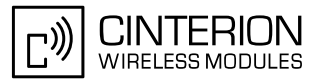

### <span id="page-504-1"></span>**17.4 AT+CLVL Loudspeaker volume level**

#### *Syntax*

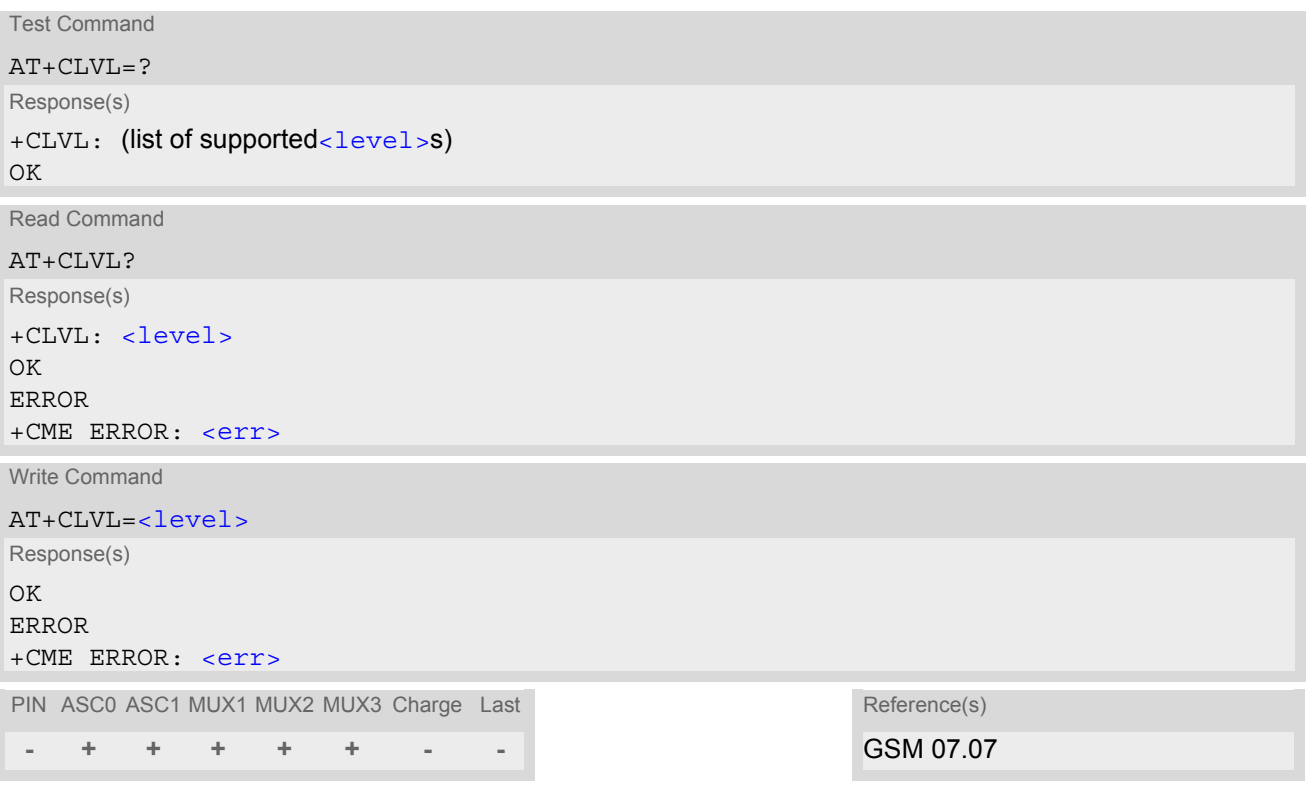

### *Parameter Description*

<span id="page-504-0"></span>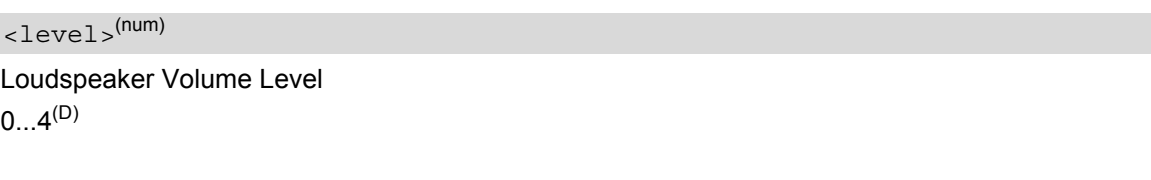

- The write command can only be used in audio mode 2 6.
- The values of the volume steps are specified with the parameters [<outCalibrate>](#page-518-0)[0],...[<outCali](#page-518-0)[brate>](#page-518-0)[4] of the AT<sup>^</sup>SNFO command.
- As an alternative to  $AT+CLVL$ , you can use  $AT^{\wedge}SNFO$  and  $AT^{\wedge}SNFV$ . The parameter [<level>](#page-504-0) is identical with [<outStep>](#page-518-2) used by both commands.
- Any change to  $\leq$  level  $>$  (or  $\leq$ out  $Step$ ) takes effect in audio modes 2 to 6. That is, when you change  $\le$ level> (or  $\le$ outStep>) and then select another mode with  $AT^s$ SNFS, the same step will be applied. The only exception is audio mode 1 which is fixed to  $\langle$  level  $> = 4$  (or accordingly  $\langle$  out Step  $>= 4$ ).
- [<level>](#page-504-0) (or [<outStep>](#page-518-2)) is stored non-volatile when the ME is powered down with [AT^SMSO](#page-45-0) or reset with  $AT+CFUN=1,1.$  $AT+CFUN=1,1.$

# <span id="page-505-0"></span>**17.5 AT+CMUT Mute control**

The  $AT+CMUT$  command mutes the microphone input. The command can be used in all audio modes (1 to 6), during a voice call only. See  $AT^s$ SNFS for more details on the various audio modes. As alternative, you can use the AT<sup>^</sup>SNFM command.

During an active call, users should be aware that when they switch back and forth between different audio modes (for example handsfree on/off) the value of  $\langle \frac{m}{dt} \rangle$  does not change, i.e. the microphone mode is retained until explicitly changed.

### *Syntax*

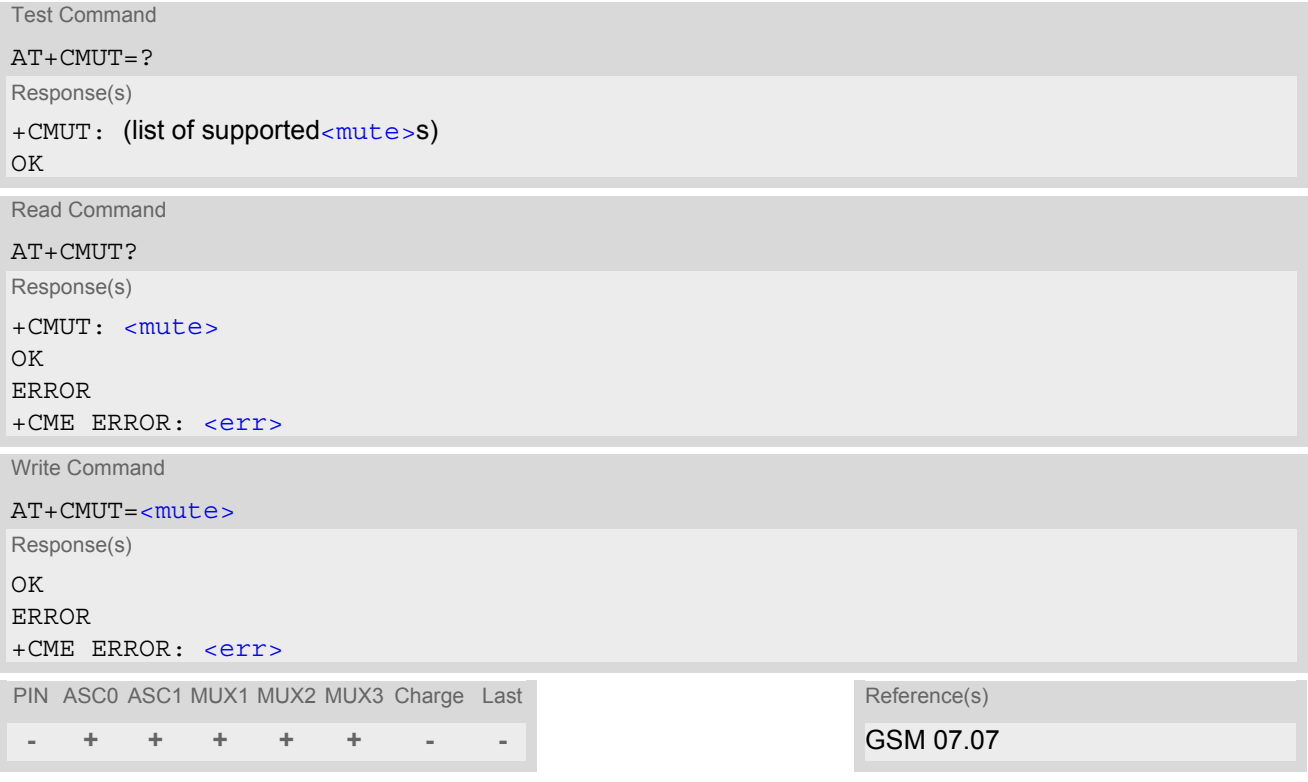

### *Parameter Description*

<span id="page-505-1"></span>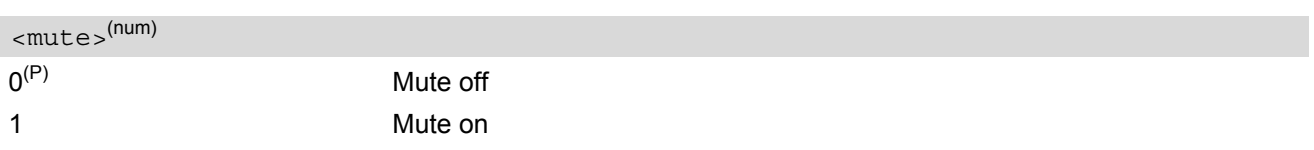

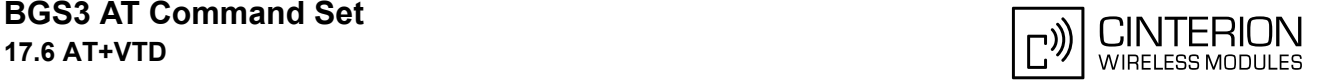

# <span id="page-506-1"></span>**17.6 AT+VTD Tone duration**

This command refers to an integer [<duration>](#page-506-0) that defines the length of tones transmitted with the  $AT+VTS$ command.

### *Syntax*

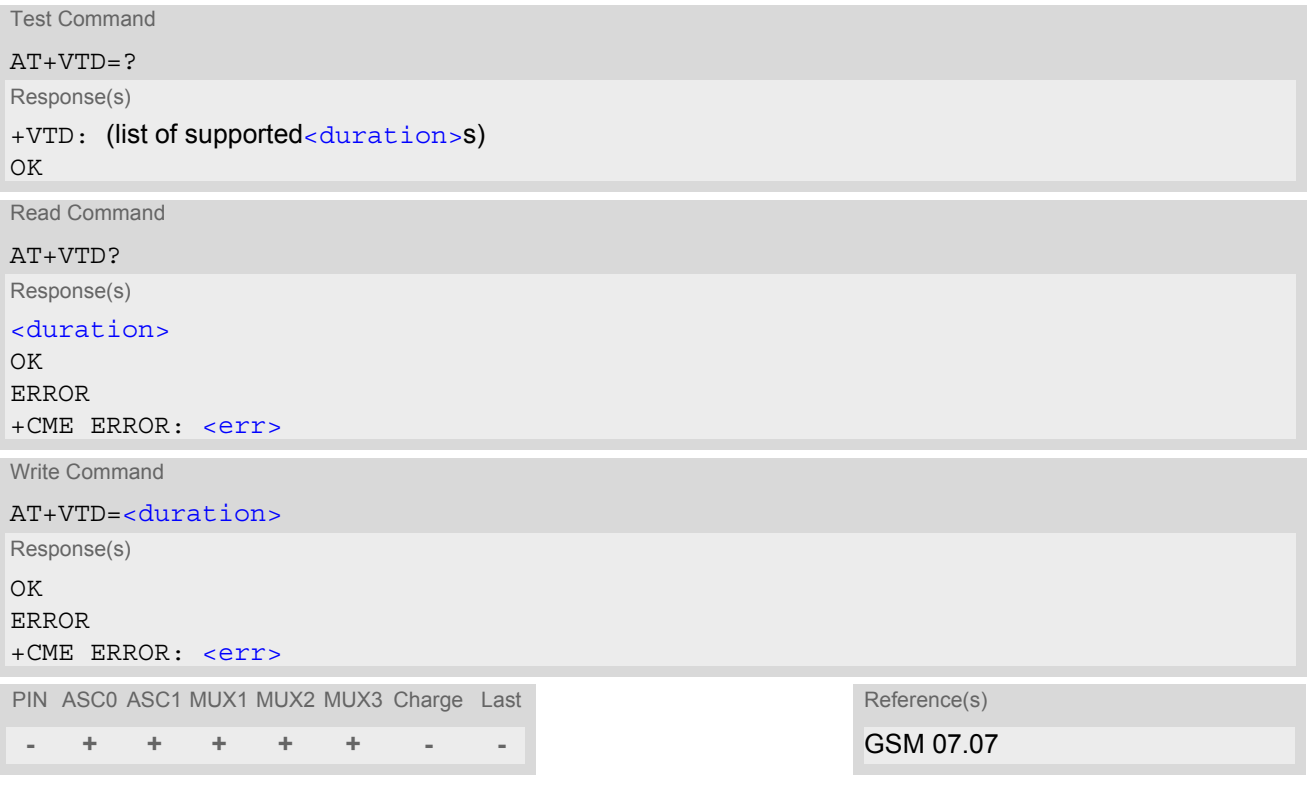

### *Parameter Description*

<span id="page-506-0"></span>Duration of the DTMF signal in 1/10 seconds with tolerance. The minimum duration of DTMF signals is 300ms.  $1^{(8F)(P)}$ ...255 <duration>(num)

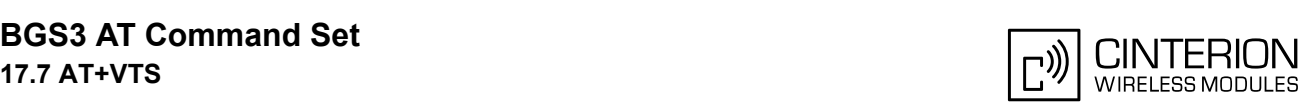

# <span id="page-507-0"></span>**17.7 AT+VTS DTMF and tone generation**

[AT+VTS](#page-507-0) is intended to send ASCII characters or strings which cause the Mobile Switching Center (MSC) to transmit DTMF tones to a remote subscriber. The command can only be used during active voice calls and offers the following variants:

- [AT+VTS](#page-507-0)=[<dtmfString>](#page-507-1) allows to send a sequence of DTMF tones with a duration defined with [AT+VTD](#page-506-1).
- [AT+VTS](#page-507-0)=[<dtmf>](#page-507-2)[,[<duration>](#page-507-3)] allows to send a single DTMF tone. In this case, the duration can be indvidually determined during the call.

### *Syntax*

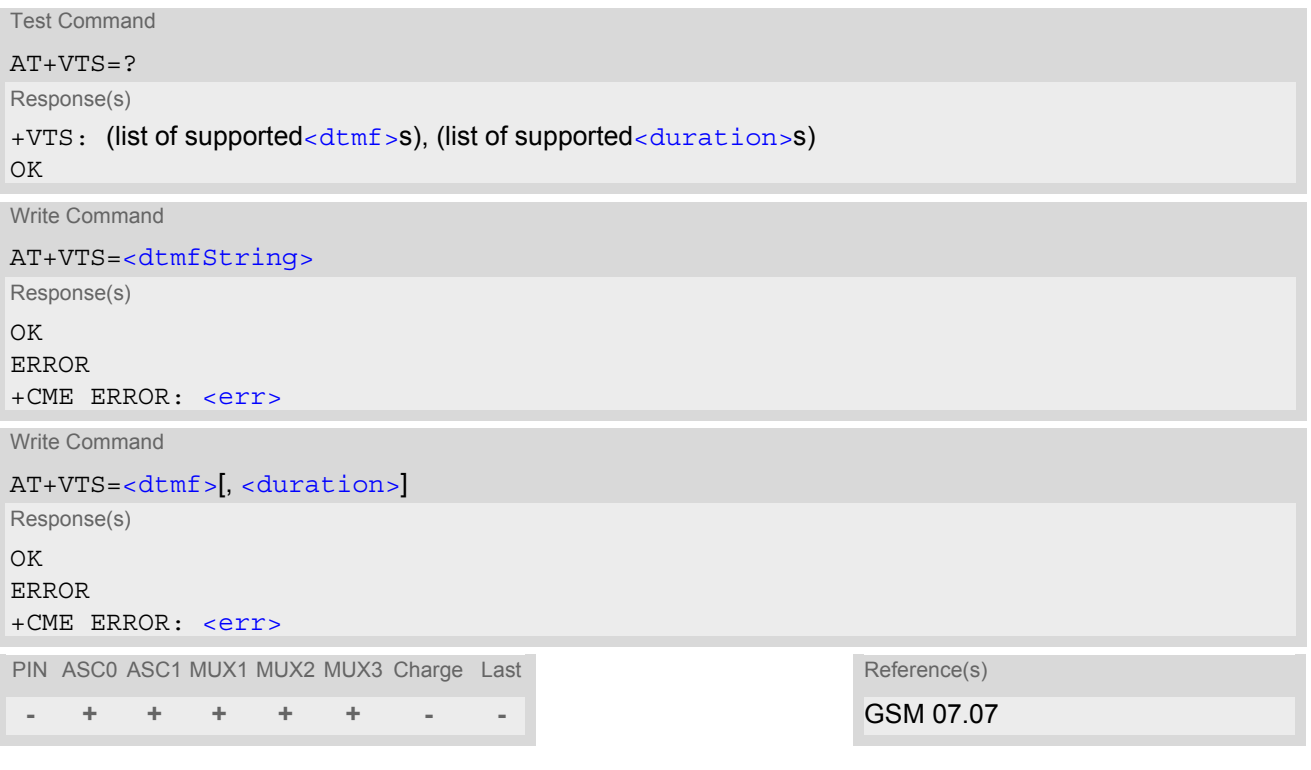

### *Parameter Description*

```
<dtmfString>(str)
```
String of ASCII characters in the set 0-9,#,\*,A, B, C, D. Maximal length of the string is 29. The string must be enclosed in quotation marks ("...").

<span id="page-507-2"></span> $<$ dtmf $>$ <sup>(str)</sup>

ASCII character in the set 0...9,#,\*, A, B, C, D.

<span id="page-507-3"></span><duration>(num)

Tone duration in 1/10 seconds with tolerance. If not specified current setting of  $AT+VTD$  is used. The minimum duration of DTMF signals is 300ms.

1...255

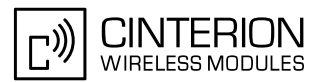

# <span id="page-508-0"></span>**17.8 AT^SAIC Audio Interface Configuration**

[AT^SAIC](#page-508-0) configures the interface connections of the active audio mode. The write command is usable in audio modes 2 to 6 only.

If  $AT^s$ SNFS=1, any attempt to use  $AT^s$ SAIC write command is rejected with error response. This is because all default parameters in audio mode 1 are determined for type approval and are not adjustable. To allocate a specific audio mode to one of the audio interfaces, first select the audio mode with [AT^SNFS](#page-521-0) and then choose the interface using [AT^SAIC](#page-508-0).

#### *Syntax*

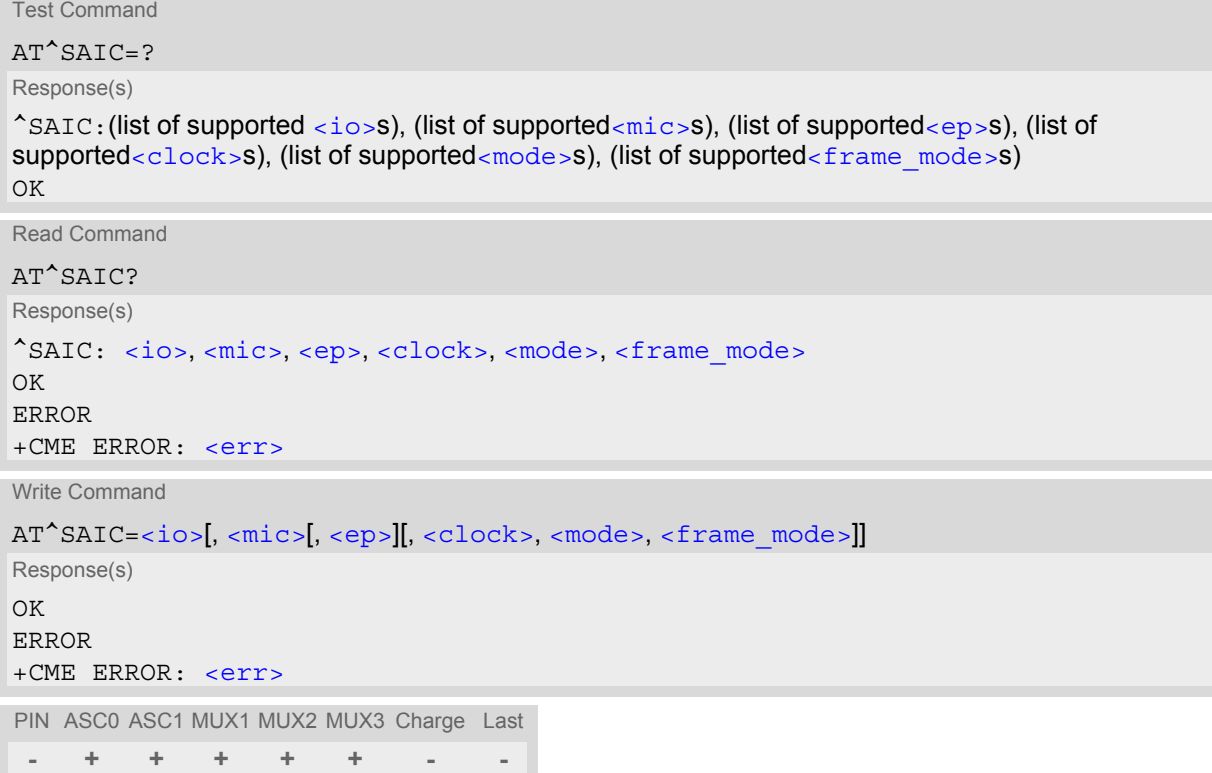

### *Parameter Description*

<span id="page-508-2"></span><span id="page-508-1"></span>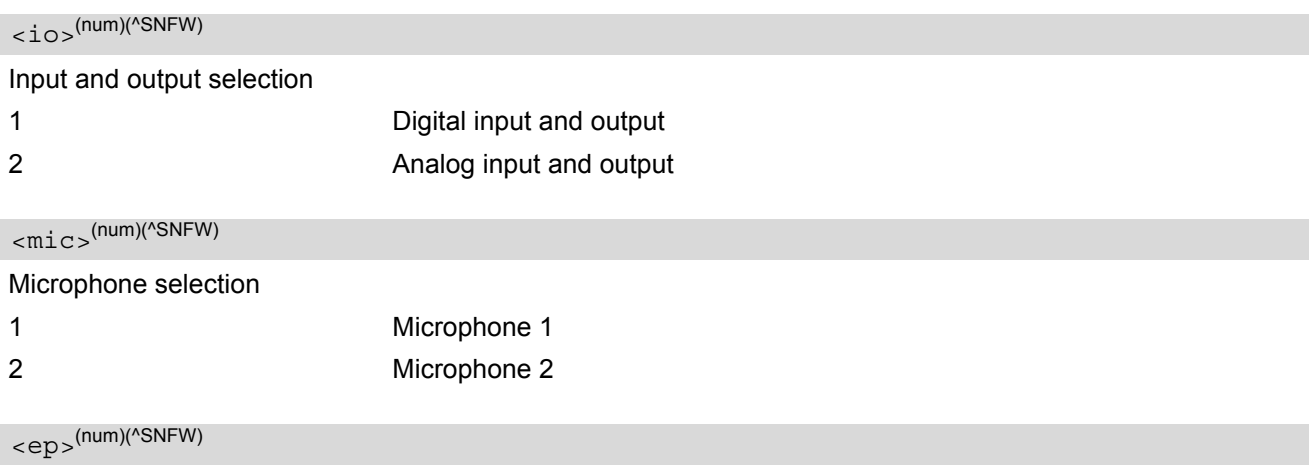

<span id="page-508-3"></span>Select differential earpiece amplifier

1 Selects the earpiece amplifier 1

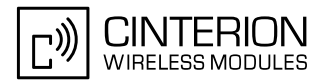

<span id="page-509-0"></span>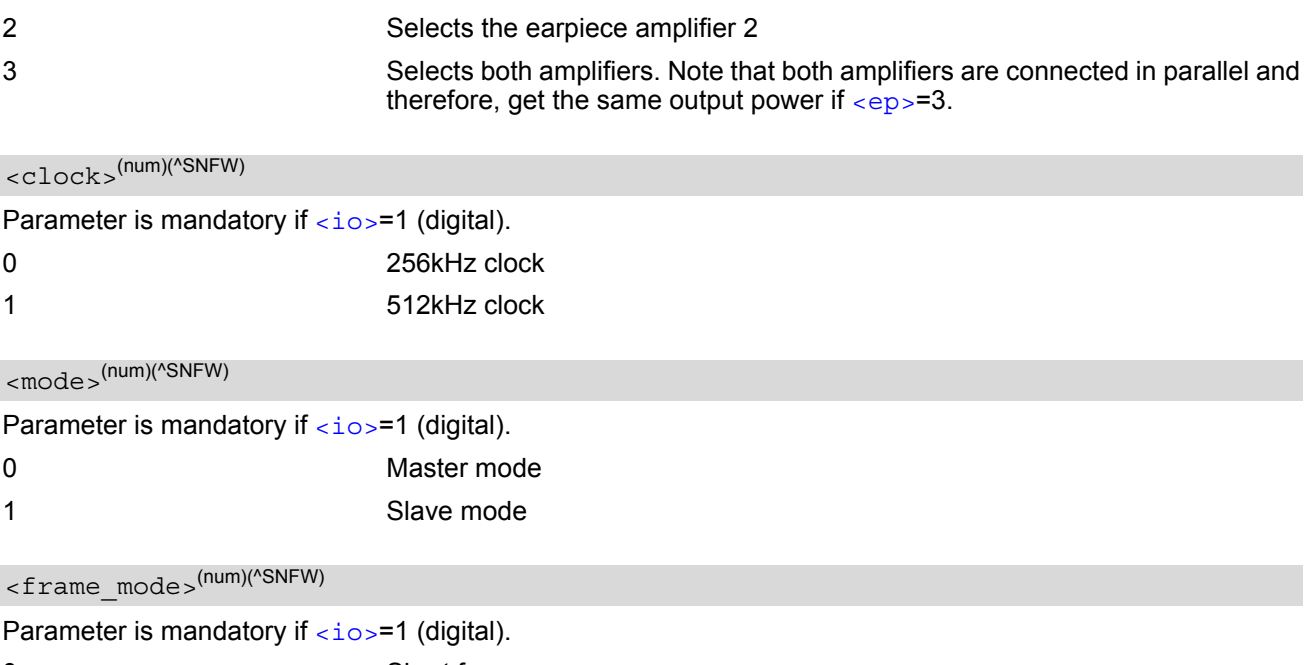

<span id="page-509-2"></span><span id="page-509-1"></span>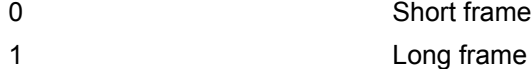

- The factory defaults of  $AT^sSATC$  vary with the selected audio mode. If  $AT^s$ SNFS=1 or 4 or 5, then  $AT^s$ SAIC=2,1,1,0,0,0. If  $AT^s$ SNFS=2 or 3 or 6, then  $AT^s$ SAIC=2,2,2,0,0,0. [AT^SNFD](#page-512-0) can be used to reset the factory defaults.
- For use after restart of the ME, you are advised to store the settings of [AT^SAIC](#page-508-0) and [AT^SNFS](#page-521-0) to the audio profile saved with  $AT^sSNFW$ . Otherwise, audio mode 1  $(AT^sSNFS=1)$  and audio interface 2  $(AT<sup>^</sup>SAIC=2,1,1,0,0,0)$  will be active each time the ME is powered up.
- The parameters [<clock>](#page-509-0), [<mode>](#page-509-1) and [<frame\\_mode>](#page-509-2) are mandatory, if parameter [<io>](#page-508-1) is set to 1 (digital). These parameters can be used to configure the PCM functionality over the digital audio interface (DAI). The PCM interface supports master or slave mode, short frame or long frame synchronization and 256 kHz or 512 kHz bit clock frequency. In slave mode the clock frequency setting has no influence, because of the BCLKIN signal being directly used for data shifting. The setting may therefore be either 0 or 1. The table below lists possible configuration combinations.

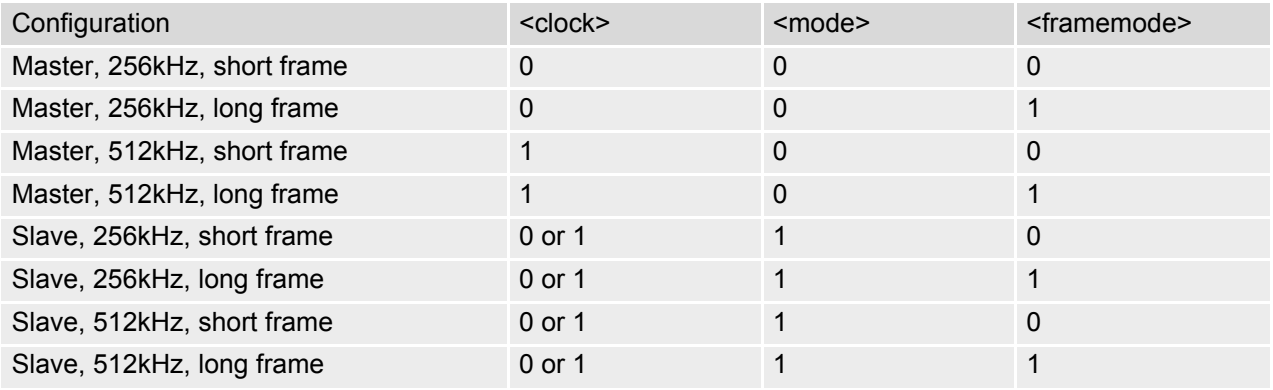

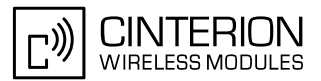

# <span id="page-510-0"></span>**17.9 AT^SNFA Set or query of microphone attenuation**

[AT^SNFA](#page-510-0) specifies the large-scale attenuation on the microphone path of the audio device currently selected with AT<sup>^</sup>SNFS. The write command is only available in audio modes 2 to 6.

### *Syntax*

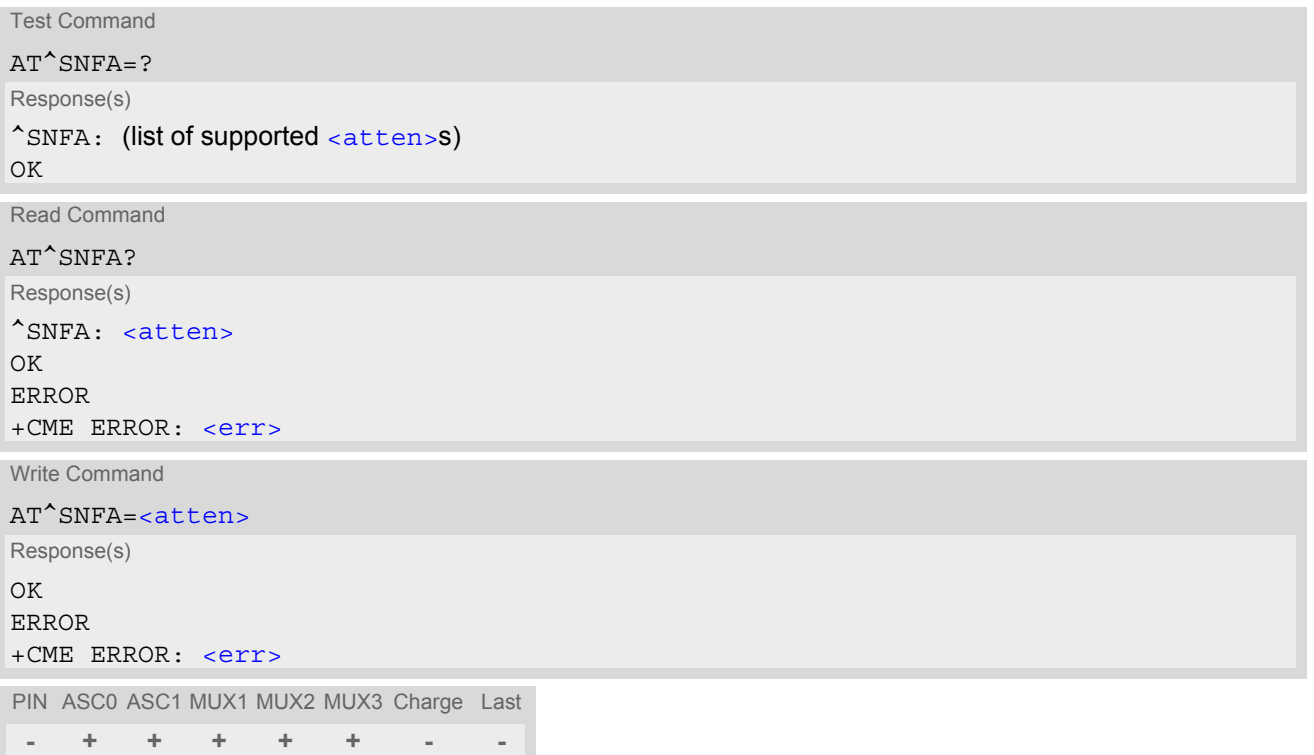

### *Parameter Description*

<span id="page-510-1"></span>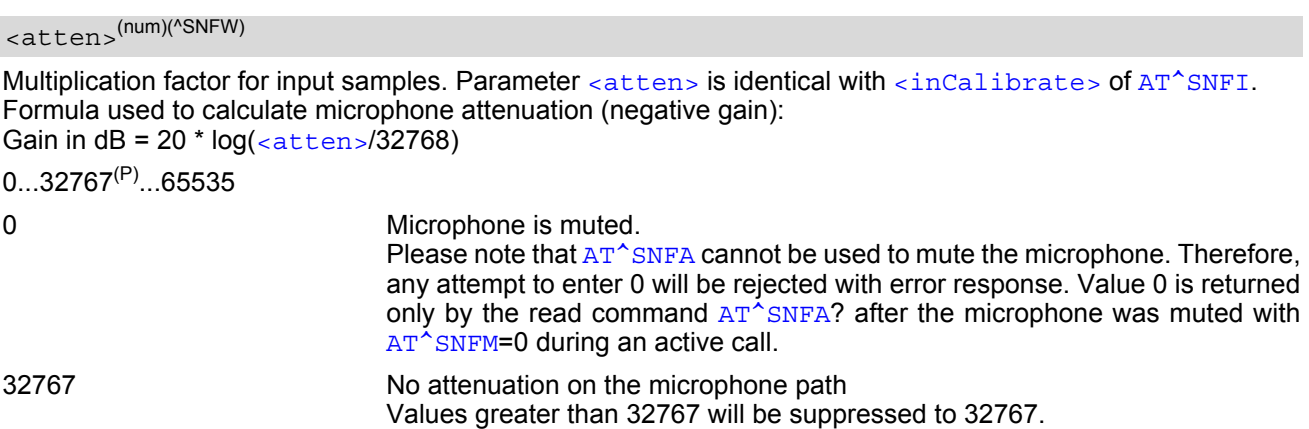

- This command is provided for compatibility with former products (e.g. M20) and is a subset of  $AT^s$ SNFI. The parameter [<inCalibrate>](#page-515-0) of AT<sup>^</sup>SNFI is identical with [<atten>](#page-510-1) of AT<sup>^</sup>SNFA.
- To make the changes persistent use [AT^SNFW](#page-527-0).

# **BGS3 AT Command Set**

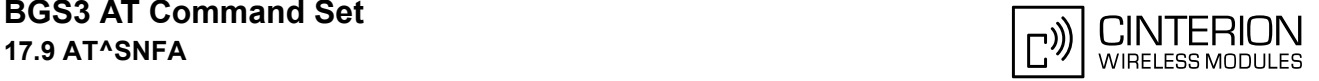

### *Example*

^SYSSTART at^snfa=? ^SNFA: (0-65535) OK at^snfa? ^SNFA: 32767 OK at^snfs=4 OK at^snfa=1 OK at^snfa?  $\textdegree$ SNFA: 1 OK at^snfi?  $\text{°SNF1: } 5,1$ OK at^snfi=5,45 OK at^snfa?  $\text{^*SNFA: 45}$ OK

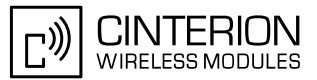

### <span id="page-512-0"></span>**17.10 AT^SNFD Set audio parameters to manufacturer default values**

[AT^SNFD](#page-512-0) sets the active audio parameters to manufacturer defined default values. These default values can be changed and stored by the user and also by download with a new set of parameters. The restored values are:

```
AT^SNFA: <atten>
AT^SNFI: <inBbcGain>, <inCalibrate>
AT^SNFO: <outBbcGain>, <outCalibrate>[0 to 4], <sideTone>
AT^SAIC: <io>, <mic>, <ep>
AT^SNFS: <audMode>
```
### *Syntax*

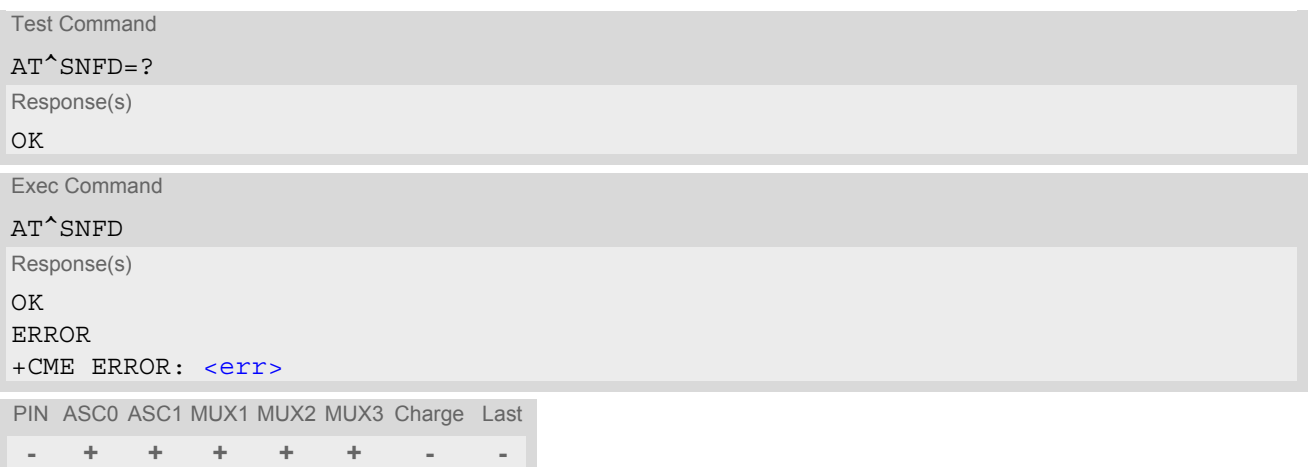

### *Note*

Remember that the factory set audio mode 1 is fixed to  $\langle \text{outStep}\rangle = 4$ . Consequently,  $AT^{\wedge}SNFD$  restores [<audMode>](#page-521-1) together with [<outStep>](#page-518-2)=4, but does not affect the values of [<outStep>](#page-518-2) currently selected in audio modes 2 - 6. This means, if  $\langle \text{audMode}\rangle = 1$ , the read commands  $AT^{\wedge}$ SNFO, AT $^{\wedge}$ SNFV and [AT+CLVL](#page-504-1) will always deliver [<outStep>](#page-518-2)=4. In all other modes the <outStep> value is retained until explicitly changed.

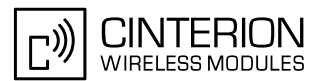

# <span id="page-513-0"></span>**17.11 AT^SNFG Generate Tone**

The [AT^SNFG](#page-513-0) write command generates a 'local tone' via the selected audio output device. Beside the duration up to 3 combinations of frequency and amplitude can be used to compose a local tone.

### *Syntax*

```
Test Command
AT^SNFG=?
Response(s)
^SNFG:(list of supported <duration>s), (list of supported <frequency>s), (list of supported 
<amplitude>s)[, ...]
OK
Write Command
AT^SNFG=<duration>, <frequency>, <amplitude>[, <frequency>, <amplitude>[, <frequency>, 
<amplitude>]]
Response(s)
OK
ERROR
+CME ERROR: <err>
```
PIN ASC0 ASC1 MUX1 MUX2 MUX3 Charge Last

**- + + + + + - -**

### *Parameter Description*

<span id="page-513-1"></span>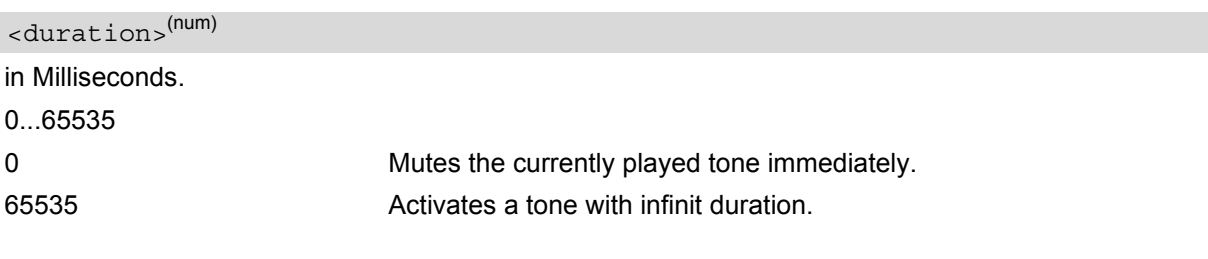

<span id="page-513-2"></span>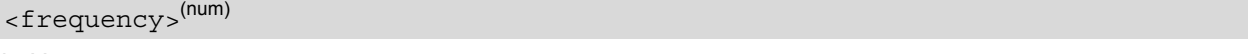

in Hertz

200...3400

to be input in 1 Hz steps. Audible bandwidth is limited due to the voice band filters.

<span id="page-513-3"></span><amplitude>(num)

of the tone generator belonging to a frequency.

0...100

The output level at the speaker is dependent of the  $\langle \text{outBbcGain} \rangle$  value (see  $\text{AT}^{\wedge} \text{SNFO}$ ).

If more than one tone should be played, each amplitude level will be divided by the number of running tones to avoid overdriving of the internal amplifier. For example, if three tones with amplitude of 30 units should be gen-erated each amplitude is reduced to 10. Setting of amplitude to 100 corresponds with using of current [<outB](#page-518-3) $bcGain$  value (see  $AT^s$ SNFO), 0 is mute.

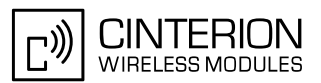

- Response of the command is always "OK" as long as the input parameters are valid.
- If more than one pair of  $\langle$  frequency> and  $\langle$  amplitude> is used then the amplitude for each frequency is devided by the number of pairs.
- Tone priorities Ring tones (incoming call/short message), Supervisory tones,Call Progress tones, Battery tones, RTC tones and DTMF tones always have higher priority than a local tone. This means a local tone will be played only if no module tone with a higher priority is being played. A local tone will be stopped and ended when a tone or melody from the module starts to play.
- To suspend a local tone from playing use "AT^SNFG=0".
- Switching the tone generator on and off will trigger [AT+CIND](#page-76-0) indicator "sounder" depending on current [AT+CMER](#page-74-0) settings.
- If there is a voice call active then the local tone is mixed into the voice signal. In case of a multi party call the local tones are not available.

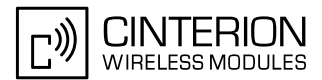

# <span id="page-515-1"></span>**17.12 AT^SNFI Set microphone path parameters**

[AT^SNFI](#page-515-1) controls the microphone path amplification. Read and write options of this command refer to the active audio mode. The write command works only in audio modes 2 to 6.

### *Syntax*

```
Test Command
AT^sSNFI=?
Response(s)
^SNFI: (list of supported <inBbcGain>s) , (list of supported <inCalibrate>s) 
\bigcap KRead Command
AT^SNFI?
Response(s)
^SNFI: <inBbcGain>, <inCalibrate>
OK
ERROR
+CME ERROR: <err>
Write Command
AT^SNFI=<inBbcGain>, <inCalibrate>
Response(s)
OK
ERROR
+CME ERROR: <err>
PIN ASC0 ASC1 MUX1 MUX2 MUX3 Charge Last
```
**- + + + + + - -**

### *Parameter Description*

```
<inBbcGain>(num)(^SNFW)
```
ADC gain adjustable in eight 6 dB steps from 0 dB to 42 dB (0=0dB, 7=42dB, 8 steps of 6 dB). 0...7

```
<inCalibrate>(num)(^SNFW)
```
Multiplication factor for input samples. Formula to calculate the negative gain (attenuation) of the input signal: Gain in  $dB = 20 * log (inCalibrate / 32768)$ 

0...32767

- The range of  $\frac{1}{\text{cindalibrate}}$  is up to 65535 but will be suppressed to 32767. Values above  $\frac{1}{\text{cindal}}$ [brate>](#page-515-0)= 65535 will cause a failure.
- The parameter [<inCalibrate>](#page-515-0) of [AT^SNFI](#page-515-1) is identical with [<atten>](#page-510-1) of [AT^SNFA](#page-510-0).
- For use after restart, changed values can be stored with  $AT^sSNFW$ .
- Attention! When you adjust audio parameters avoid exceeding the maximum allowed level. Bear in mind that exposure to excessive levels of noise can cause physical damage to users!

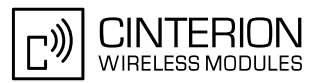

# <span id="page-516-0"></span>**17.13 AT^SNFM Set microphone audio path and power supply**

The  $AT^s$ SNFM read command returns the microphone mute and supply voltage status. The  $AT^s$ SNFM write command can be used to switch the microphone's audio path (muted / not muted) or to control the power supply of the VMIC line for the two microphone inputs of the BGS3 Module. The microphone can be muted or activated by changing [<MicSwitch>](#page-516-1) in all audio modes (1 to 6), during a voice call only. As an alternative, you can use the  $AT+CMUT$  command to mute the microphone.

### *Syntax*

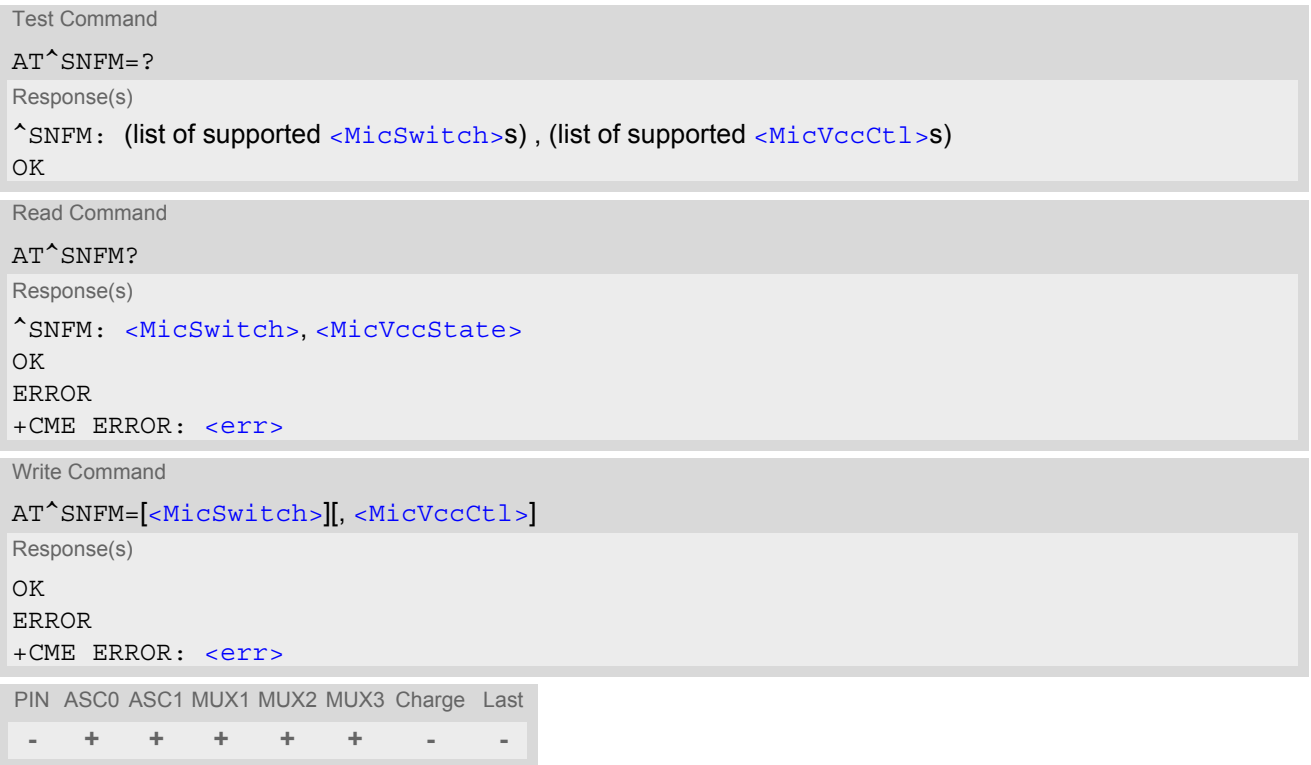

### *Parameter Description*

<span id="page-516-2"></span><span id="page-516-1"></span>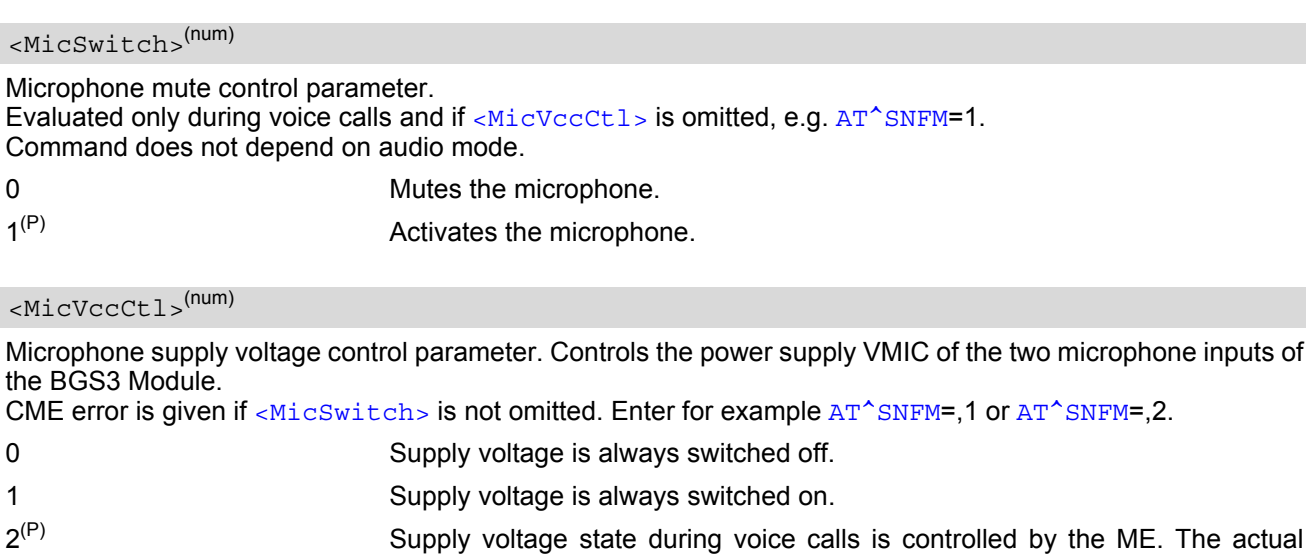

value is determined by the parameter data set of the selected audio mode.

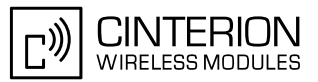

### <span id="page-517-0"></span><MicVccState>(num)

Microphone supply voltage control status.

- 0 Supply voltage was set to a constant value.
- 2 Supply voltage state is controlled by the ME and depends on the parameter data set of the selected audio mode.

- The programmable power supply of the VMIC line gives you greater flexibility in connecting audio accessories or using the two analog audio interfaces for a variety of functions other than audio. A detailed description of the extended usage of the analog audio interfaces can be found in  $[8]$ .
- During an active call, users should be aware that when they switch back and forth between different audio modes (for example handsfree on/off) the value of [<MicSwitch>](#page-516-1) does not change, i.e. the microphone mode is retained until explicitly changed.

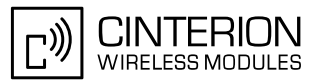

# <span id="page-518-1"></span>**17.14 AT^SNFO Set audio output (= loudspeaker path) parameter**

[AT^SNFO](#page-518-1) controls the earpiece path amplification. The read and write commands refer to the active audio mode. The write command works only in audio modes 2 to 6.

### *Syntax*

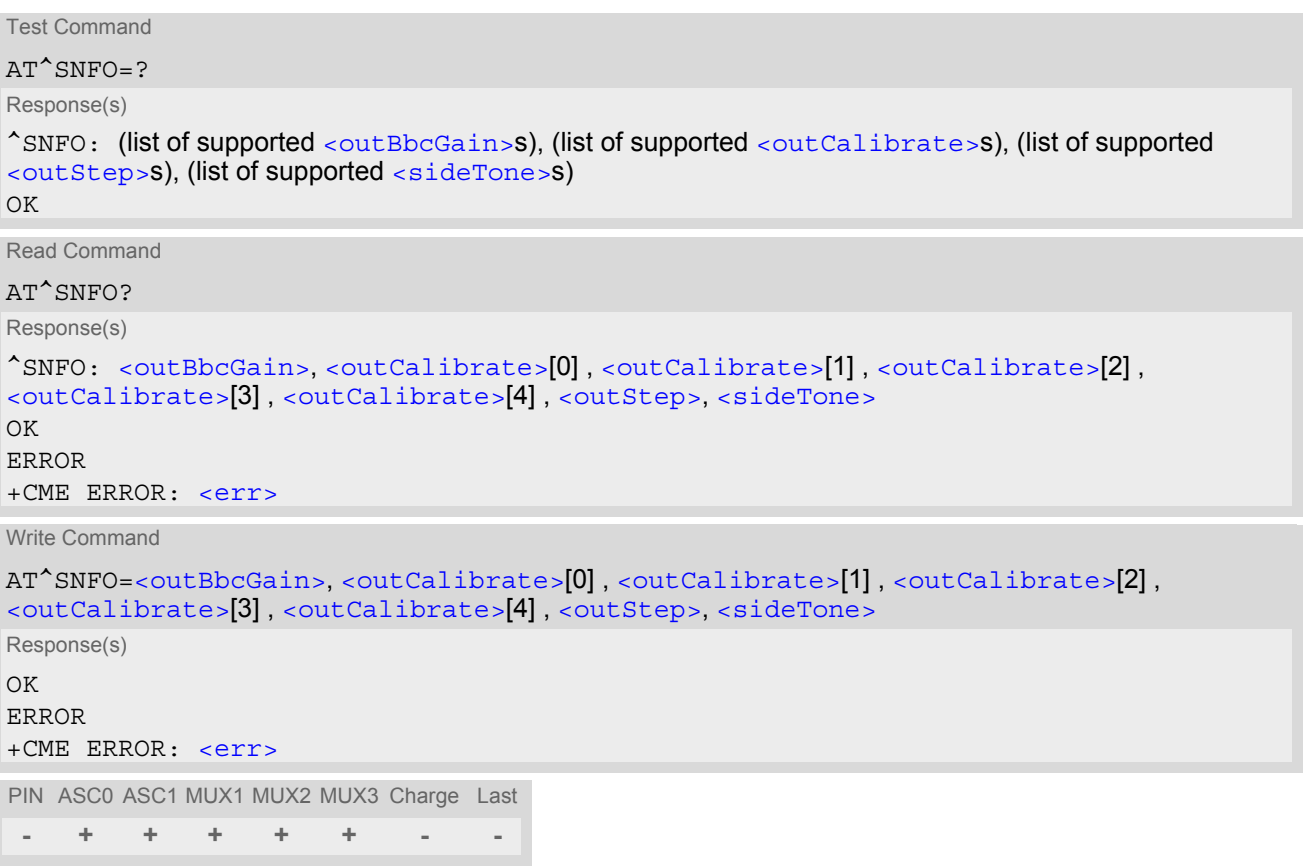

#### *Parameter Description*

<span id="page-518-3"></span><outBbcGain>(num)(^SNFW)

Negative DAC gain (attenuation) adjustable in four 6 dB steps from 0 dB to -18 dB (0=0 dB, 3=-18 dB) 0...3

```
<outCalibrate>(num)(^SNFW)
```

```
<outStep>:
Attenuation = 20 * log (2 * outCalibrate[n] / 32768)
0...32767
```
<span id="page-518-2"></span><outStep>(num)

Volume steps 0 - 4, each defined with outCalibrate[n] 0...[4]

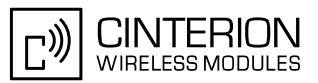

### <span id="page-519-0"></span><sideTone>(num)(^SNFW)

Multiplication factor for the sidetone gain. Formula to calculate how much of the original microphone signal is added to the earpiece signal: Sidetone gain in  $dB = 20 * log$  (sideTone / 32768).

#### 0...32767

- [<outCalibrate>](#page-518-0) specifies the amount of volume of each [<outStep>](#page-518-2). The range of each [<outCali](#page-518-0)[brate>](#page-518-0) is up to 65535, but will be suppressed to 32767. A value above [<outCalibrate>](#page-518-0)= 65535 will cause an error.
- The range of [<sideTone>](#page-519-0) is up to 65535, but will be suppressed to 32767. A value above <sideTone>= 65535 will cause an error.
- Any change to [<outStep>](#page-518-2) takes effect in audio modes 2 to 6. That is, when you change <outStep> and then select another mode with AT<sup>^</sup>SNFS, the same step will be applied. Nevertheless, the sound quality and the amount of volume are not necessarily the same, since all remaining audio parameters can use different values in either mode.
- Audio mode 1 is fixed to  $\langle$ outStep>=4. In this mode, any attempt to change  $\langle$ outStep> or other parameters returns an error.
- The value of  $\langle \text{outSteps} \rangle$  is stored non-volatile when the ME is powered down with  $AT^sMSO$  or reset with  $AT+CFUN=X$  $AT+CFUN=X$ ,1. Any other parameters changed with  $AT^{\wedge}SNFO$  need to be saved with  $AT^{\wedge}SNFN$  for use after restart. See also  $AT^s$ SNFD for details on restoring factory defaults.
- The values of  $\langle \text{outSteps} \rangle$  can also be changed with  $AT^*SNFV$  and  $AT+CLVL$ .
- CAUTION! When you adjust audio parameters avoid exceeding the maximum allowed level. Bear in mind that exposure to excessive levels of noise can cause physical damage to users!

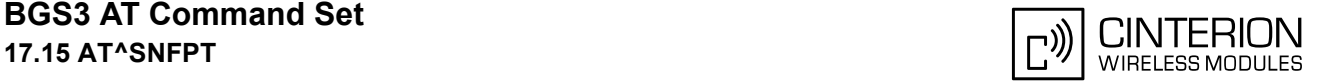

# <span id="page-520-0"></span>**17.15 AT^SNFPT Set progress tones**

[AT^SNFPT](#page-520-0) controls the Call Progress Tones generated at the beginning of a mobile originated call setup. Please note that the setting is stored volatile, i.e. after restart or reset, the default value 1 will be restored.

### *Syntax*

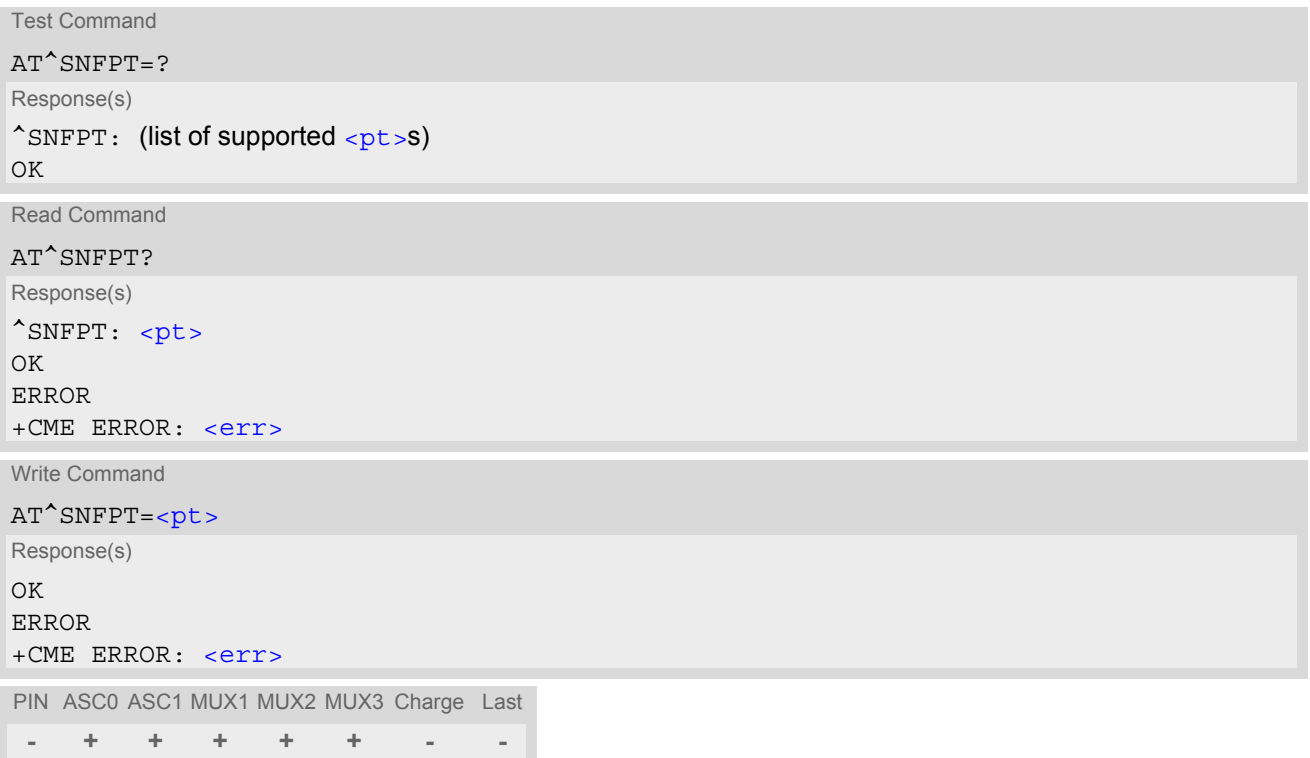

### *Parameter Description*

<span id="page-520-1"></span>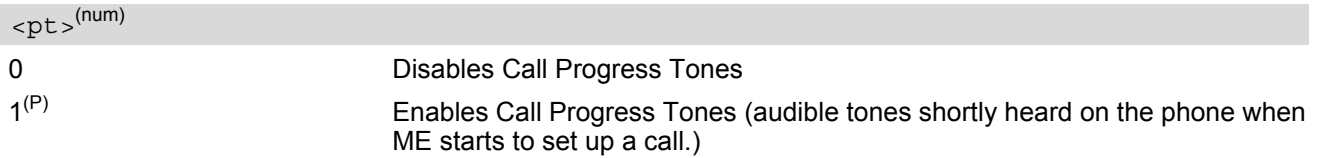

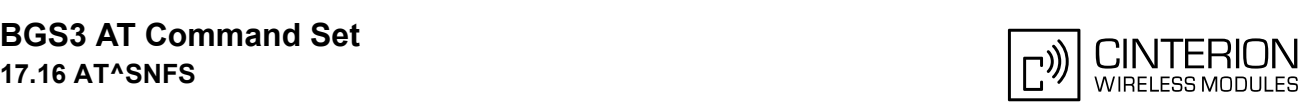

# <span id="page-521-0"></span>**17.16 AT^SNFS Select audio hardware set**

The AT<sup>^</sup>SNFS write command serves to set the audio mode required for the connected equipment. [AT^SNFS](#page-521-0) can also be used in conjunction with [AT^SAIC](#page-508-0). This is useful, for example, if the audio interfaces are operated alternatively to benefit from different devices. Each audio mode can be assigned a specific interface. To do so, first select the audio mode with  $AT^s$ SNFS, then activate the audio interface with  $AT^s$ SAIC and finally enter  $AT^{\wedge}S$ NFW to store the settings to your audio profile. To switch back and forth it is sufficient to use  $AT^{\wedge}SNFS$ .

### *Syntax*

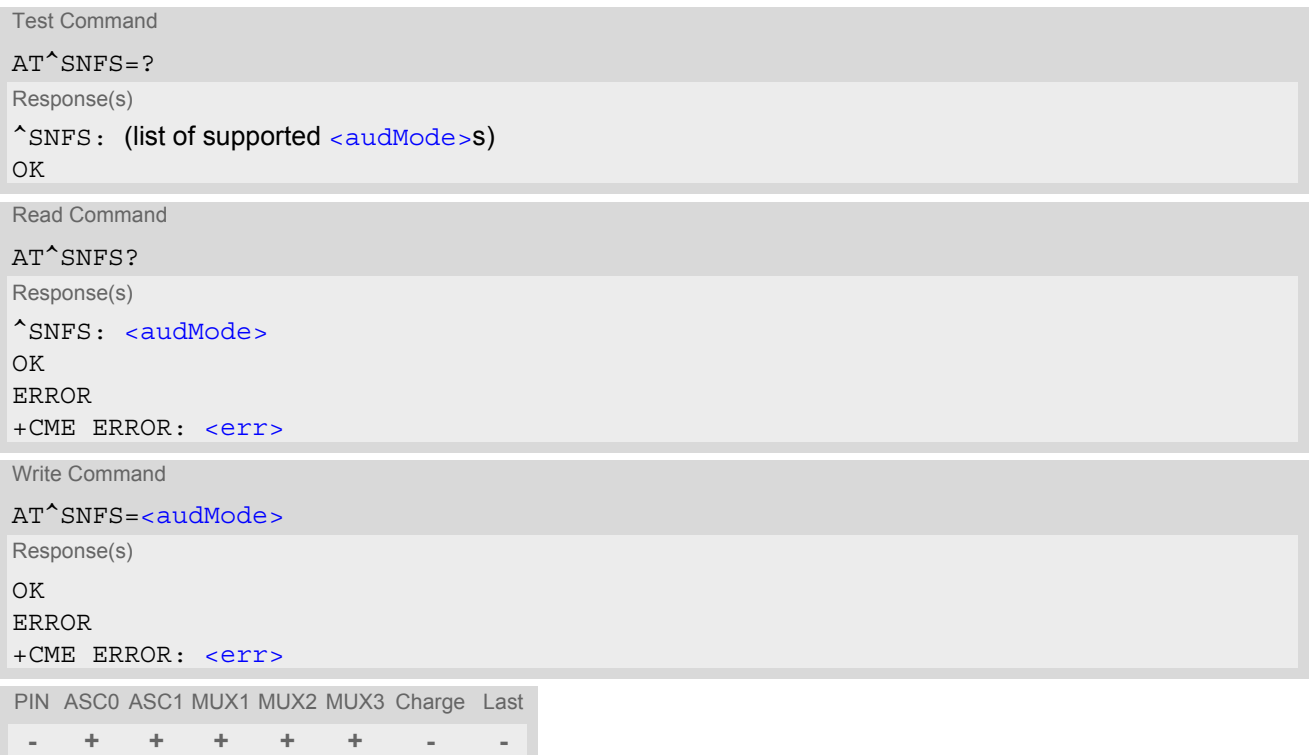

### *Parameter Description*

<span id="page-521-1"></span>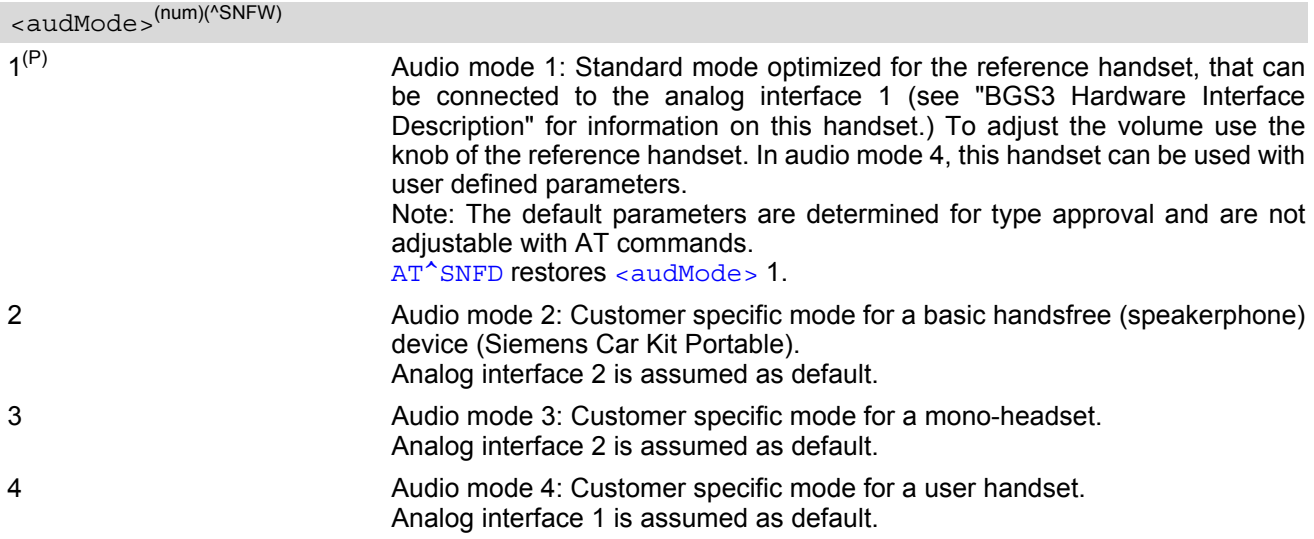

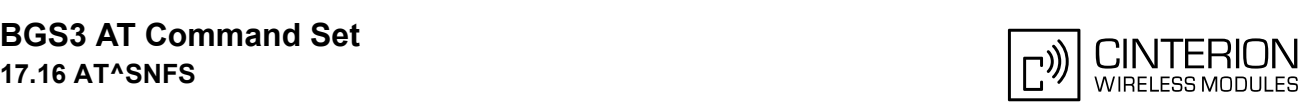

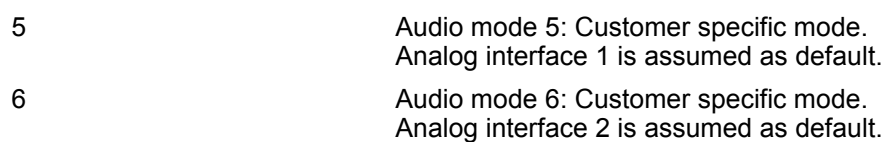

#### *Notes*

- The write command can be used during a voice call to switch back and forth between different modes. This allows the user, for example, to switch handsfree operation (speakerphone) on and off.
- Users should be aware that  $\langle \text{outStep} \rangle$  is a global setting. This means, when another audio mode is selected during a call, the value of  $\langle \text{outSteps} \rangle$  does not change. This is also true for mute operation which can be set with  $AT^s$ SNFM or [AT+CMUT](#page-505-0): If the microphone is muted and the user selects another audio mode during the call, then the microphone remains muted until explicitly changed. Exception: In audio mode  $1$  <  $\text{outStep}=4$ is fix.
- For use after restart of the module, you are advised to store the selected mode to the audio profile saved with [AT^SNFW](#page-527-0). Otherwise, audio mode 1 will be active each time the module is powered up.
- Users should be aware that when using this AT command quickly after "^SYSSTART" a "+CME ERROR: operation temporary not allowed" is received. The audio data may not yet be accessible, resulting in a short delay (less than 400ms) before the requested AT command response is returned.

#### *Examples*

#### EXAMPLE 1

Suppose a user wishes to use alternatively a handsfree device (speakerphone) and a handset. The handset can be connected to the first analog interface and adjusted to audio mode 4. The handsfree device can be attached to the second analog interface and adjusted to audio mode 2. The factory defaults of [AT^SAIC](#page-508-0) need not be changed.

Settings for the handset:

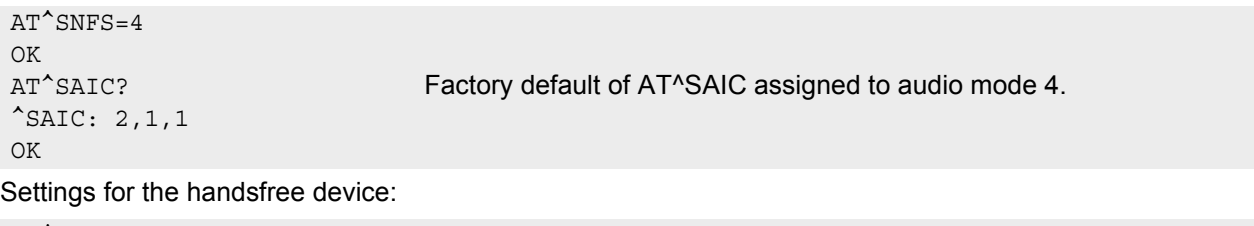

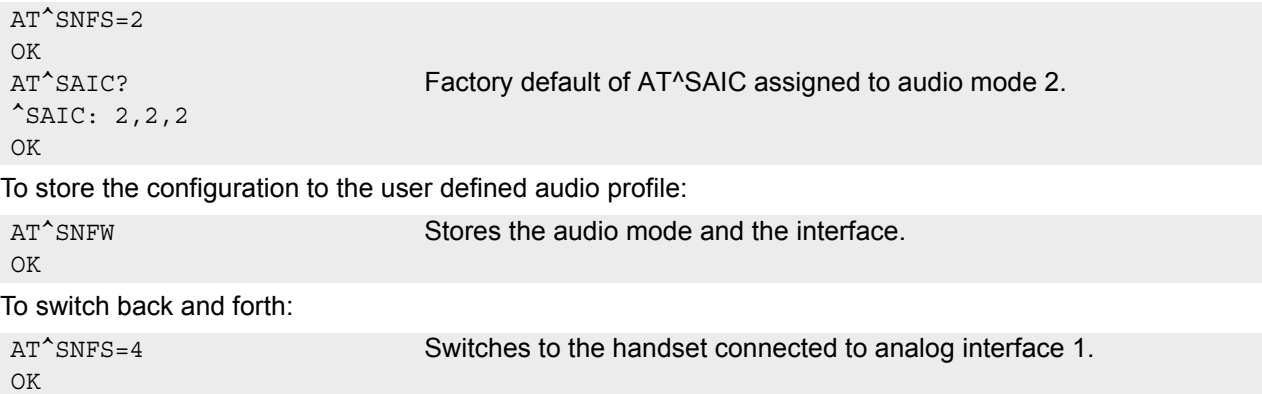

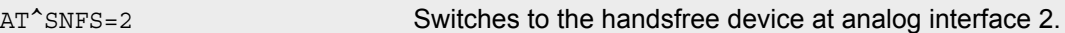

EXAMPLE 2 OK

> The following example illustrates a combination of a handset and a handsfree device connected to other interfaces than those assumed as factory default.

Settings for a handset connected to the second analog interface and adjusted to audio mode 4:

 $AT^{\wedge}$ SNFS=4 OK

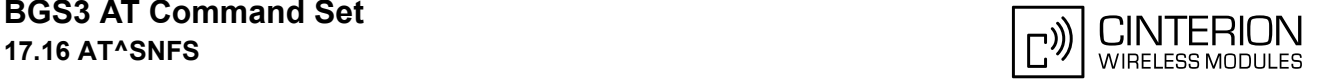

AT^SAIC=2,2,2 OK

Settings for a handsfree device connected to the first analog interface and adjusted to audio mode 2:

To store the configuration to the user defined audio profile: To switch back and forth: AT^SNFS=2 OK  $AT^s$ SAIC=2, 1, 1 OK AT<sup>^</sup>SNFW **Stores the audio mode and the interface.** OK AT<sup>^</sup>SNFS=4 Switches to the handset connected to analog interface 1. OK AT^SNFS=2 Switches to the handsfree device at analog interface 2. OK

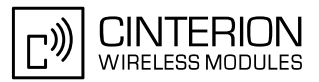

# <span id="page-524-0"></span>**17.17 AT^SNFTTY Signal TTY/CTM audio mode capability**

BGS3 offers basic support for equipment using the CTM standard (Cellular Text Telephone Modems). The benefit of CTM is that text characters typed on a TTY device (Text Telephone Type-writer) can be transformed into special audio burst signals for reliable transmission via the existing speech channels of a cellular phone system. If CTM mode is activated, the ME will set the necessary bearer capability bit on outgoing (mobile originated) calls and incoming calls with this bearer capability bit set are accepted. The TE needs to decode the special audio burst signals.

If CTM mode is disabled, the ME will clear the bearer capability bit on mobile originated calls and incoming calls with the bearer capability bit set are rejected because the BGS3 expects that CTM coded speech data cannot be decoded by the TE.

Designed to set the module's speech system into CTM mode, the [AT^SNFTTY](#page-524-0) command allows a CTM device to be connected to one of the three audio interfaces of BGS3. Traditional TTY devices that do not incorporate CTM functionality can be connected through an external TTY-to-CTM adapter.

Related documents: Refer to the relevant standards, such as 3GPP TS 26.226 (ETSI TS 126 226) and 3GPP TS 23.228 (ETSI TS 123 226). 3GPP documentation can be retrieved, for example, from http://www.3gpp.org/ specs/specs.htm. Application Note 22 "Using TTY/CTM equipment" supplies information needed to connect TTY/CTM equipment to the BGS3.

Requirements for using TTY/CTM features:

- The TTY/CTM functionality requires audio mode 5 or 6 which is set by  $AT^{\text{}}$ SNFS. When the appropriate audio settings are enabled you may select either  $AT^s$ SNFTTY=1 or 2.
- Depending on which audio interface the CTM device is connected to, select the appropriate settings via [AT^SAIC](#page-508-0).

#### *Syntax*

```
Test Command
AT^SNFTTY=?
Response(s)
^SNFTTY: (list of supported <audioState>s) 
OK
Read Command
AT^SNFTTY?
Response(s)
^SNFTTY: <audioState>
\bigcapERROR
+CME ERROR: <err>
Write Command
AT^SNFTTY=<audioState>
Response(s)
OK
ERROR
+CME ERROR: <err>
PIN ASC0 ASC1 MUX1 MUX2 MUX3 Charge Last
 - + + + + + - -
```
### *Parameter Description*

```
0^{(P)} Audio path is in normal speech mode.
<audioState>(num)
```
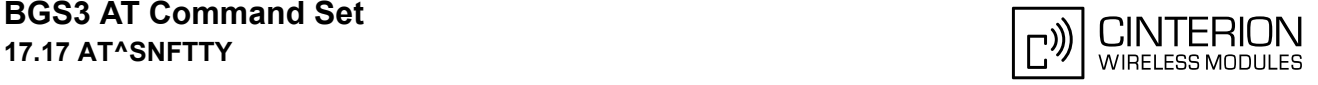

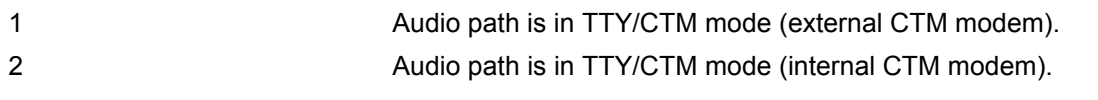

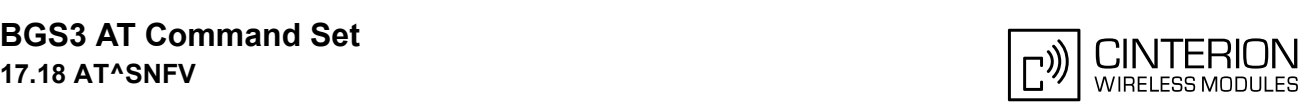

# <span id="page-526-0"></span>**17.18 AT^SNFV Set loudspeaker volume**

[AT^SNFV](#page-526-0) can be used to set the volume of the loudspeaker to the value [<outCalibrate>](#page-518-0) addressed by [<out-](#page-526-1)[Step>](#page-526-1). The read and write commands refer to the active audio mode. The write command works only in audio modes 2 to 6.

### *Syntax*

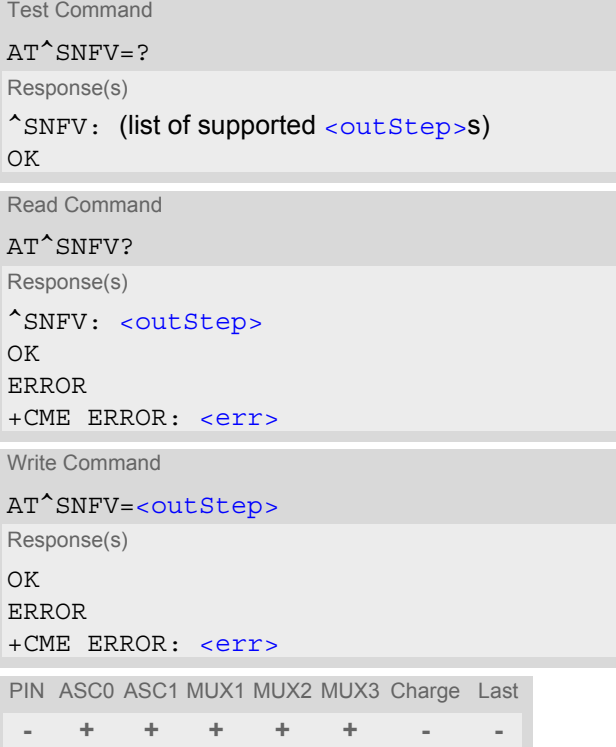

### *Parameter Description*

### <span id="page-526-1"></span><outStep>(num)

The actual volume of each step is defined by the parameter [<outCalibrate>](#page-518-0), which can be set with [AT^SNFO](#page-518-1).  $0...4^{(P)}$ 

- Any change to [<outStep>](#page-526-1) takes effect in audio modes 2 to 6. That is, when you change <outStep> and then select another mode with  $AT^{\text{}}SNFS$ , the same step will be applied. Nevertheless, the actual volume can be quite different, depending on the values of [<outCalibrate>](#page-518-0) set in each mode. The only exception is audio mode 1 which is fixed to  $\langle \text{outStep} \rangle = 4$ .
- $\leq$   $\leq$   $\le$ [<outStep>](#page-526-1) is not stored by [AT^SNFW](#page-527-0).
- [<outStep>](#page-526-1) can also be changed by [AT^SNFO](#page-518-1) (Section [17.14\)](#page-518-1) and [AT+CLVL](#page-504-1) (Section [17.4\)](#page-504-1).
- Users should be aware that when using this AT command quickly after "^SYSSTART" a "+CME ERROR: operation temporary not allowed" is received. The audio data may not yet be accessible, resulting in a short delay (less than 400ms) before the requested AT command response is returned.

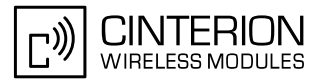

# <span id="page-527-0"></span>**17.19 AT^SNFW Write audio setting in non-volatile store**

[AT^SNFW](#page-527-0) causes the TA to write the currently selected audio parameters to non-volatile store. The saved audio profile includes the following parameters:

```
AT^SNFA: <atten>
AT^SNFI: <inBbcGain>, <inCalibrate>
AT^SNFO: <outBbcGain>, <outCalibrate>[0 to 4], <sideTone>
AT^SNFS: <audMode>
AT^SAIC: <io>, <mic>, <ep>.
```
### *Syntax*

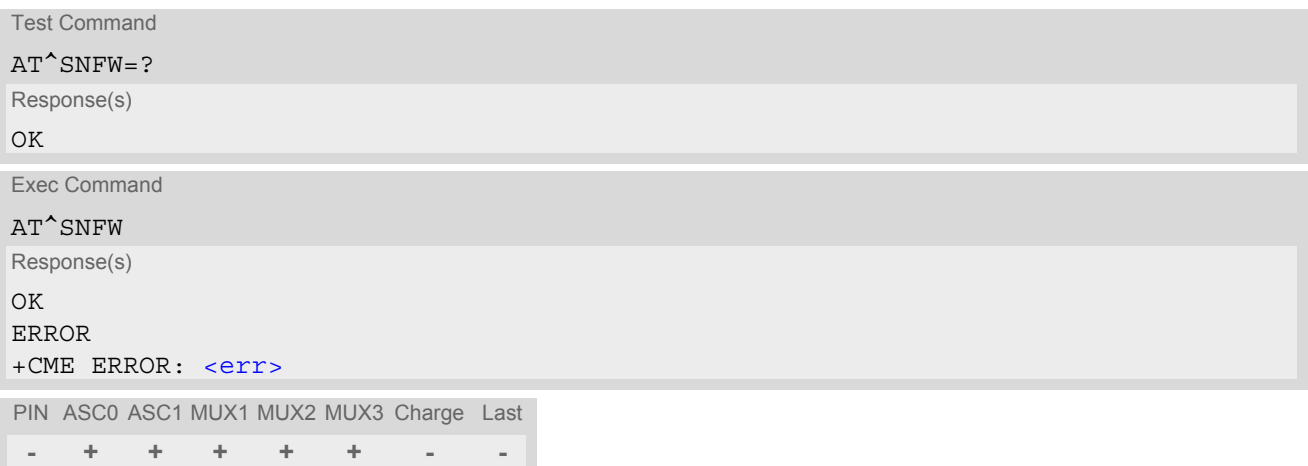

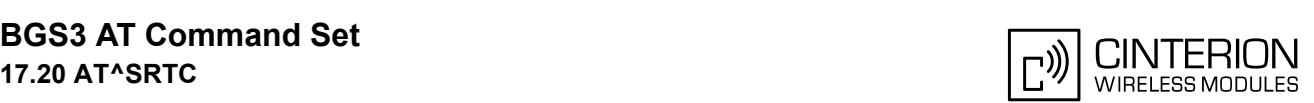

# <span id="page-528-0"></span>**17.20 AT^SRTC Ring tone configuration**

The  $AT^s$ SRTC read command returns the current  $lt^{\text{type}}$  and current  $lt^{\text{volume}}$ . The read command can be used while test playback is off or on. In the latter case, see execute command for details.

The  $AT^*$ SRTC execute command is intended only for testing. It starts to play a melody from the audio output currently selected with  $AT^{\text{th}}$ SNFS. To deactivate test playback use  $AT^{\text{th}}$ SRTC again.

During test playback, you can enter the write command to select another melody and adjust the volume. Also, you can enter the read command to check the type and volume of the current ring tone, and to view the status of playback (on / off).

The  $AT^s$ SRTC write command chooses the type and volume of ring tones. The selected  $$  and  $$ are stored non-volatile. The only exception is  $\lt{type}$ =0 which is not stored because it is intended only to quickly mute the tone currently played. So  $\frac{1}{2}$  stops immediately the audible ring tone, but does not terminate the RING URC.

### *Syntax*

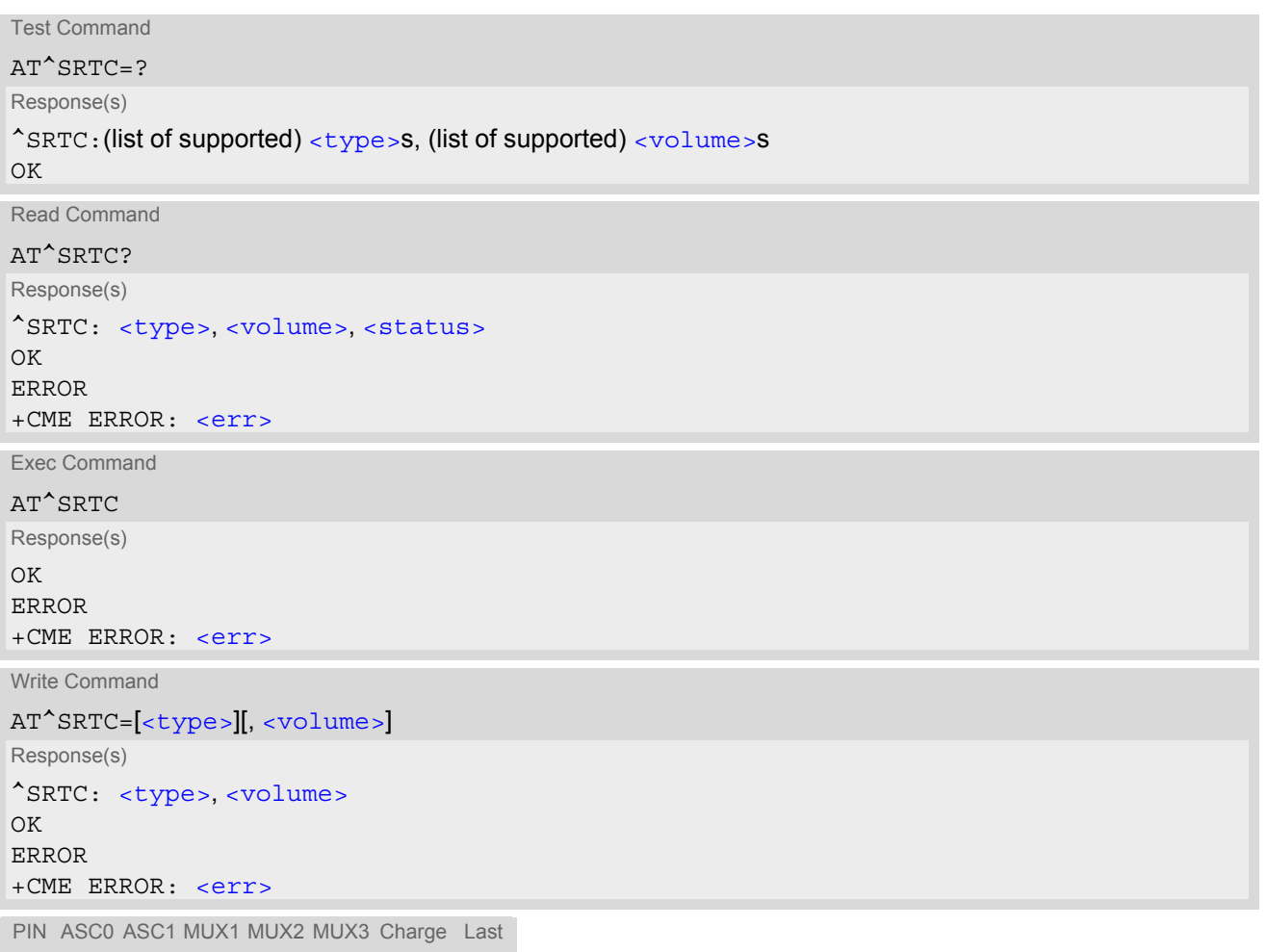

**- + + + + + - -**

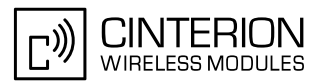

### *Parameter Description*

<span id="page-529-0"></span>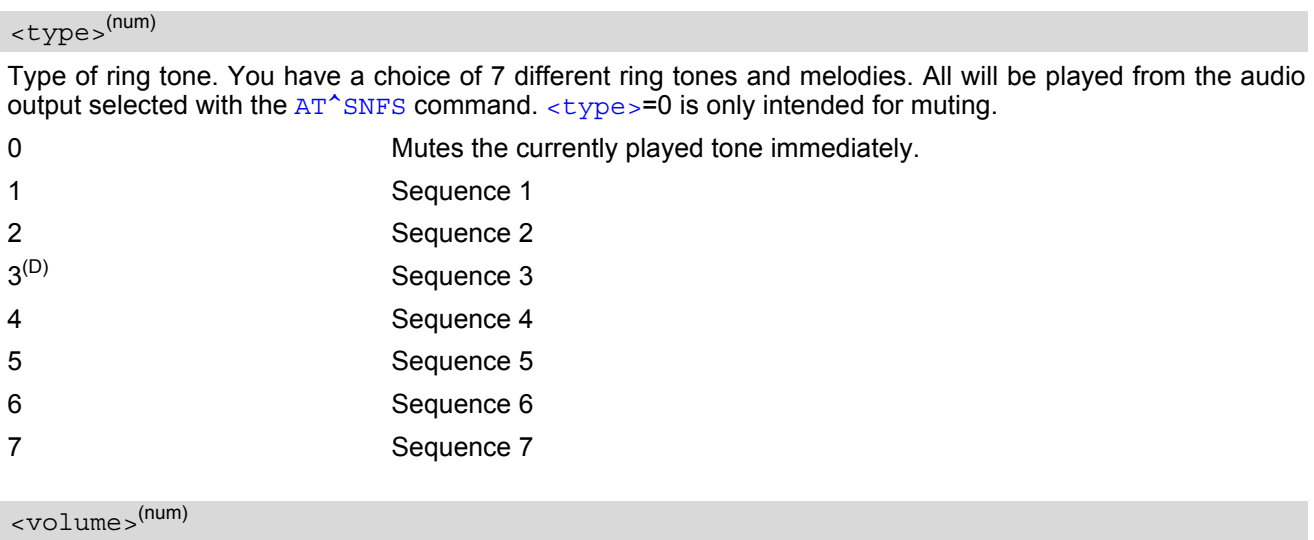

<span id="page-529-1"></span>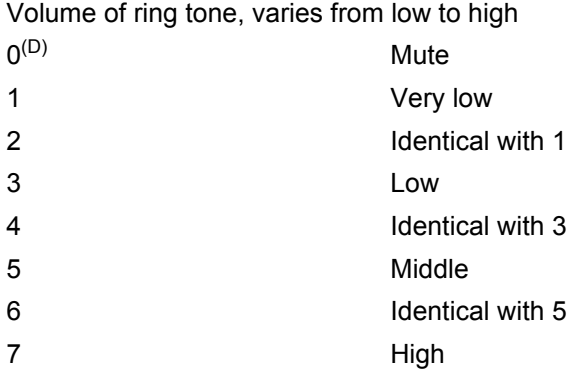

### <span id="page-529-2"></span><status>(num)

Status of test ringing. Indicates whether or not a melody is currently being played back for testing

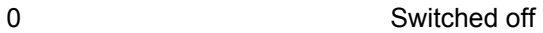

1 Switched on

- Before first using ring tones note that the following settings apply: We have chosen to let you decide your own preferences when you start using ring tones. Therefore, factory setting is  $AT^sRTC=3,0,0$  (ring tones are muted). To activate ring tones for the very first time, first enter the write command and simply change the volume. After applying a firmware update the volume and type selected before the firmware update will be preserved.
- If the  $$  is changed while a call is ringing (RING URC) or active, the ME returns OK, but the new melody does not take effect until after the call has ended.
- Users should be aware that when using this AT command quickly after "^SYSSTART" a "+CME ERROR: operation temporary not allowed" is received. The audio data may not yet be accessible, resulting in a short delay (less than 400ms) before the requested AT command response is returned.

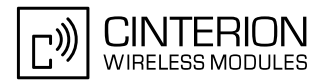

# **18. Hardware related Commands**

All AT commands described in this chapter are related to the hardware interface of the BGS3. Further information regarding this interface is available in the "BGS3 Hardware Interface Description" [\[2\].](#page-14-1)

# **18.1 AT+CCLK Real Time Clock**

#### *Syntax*

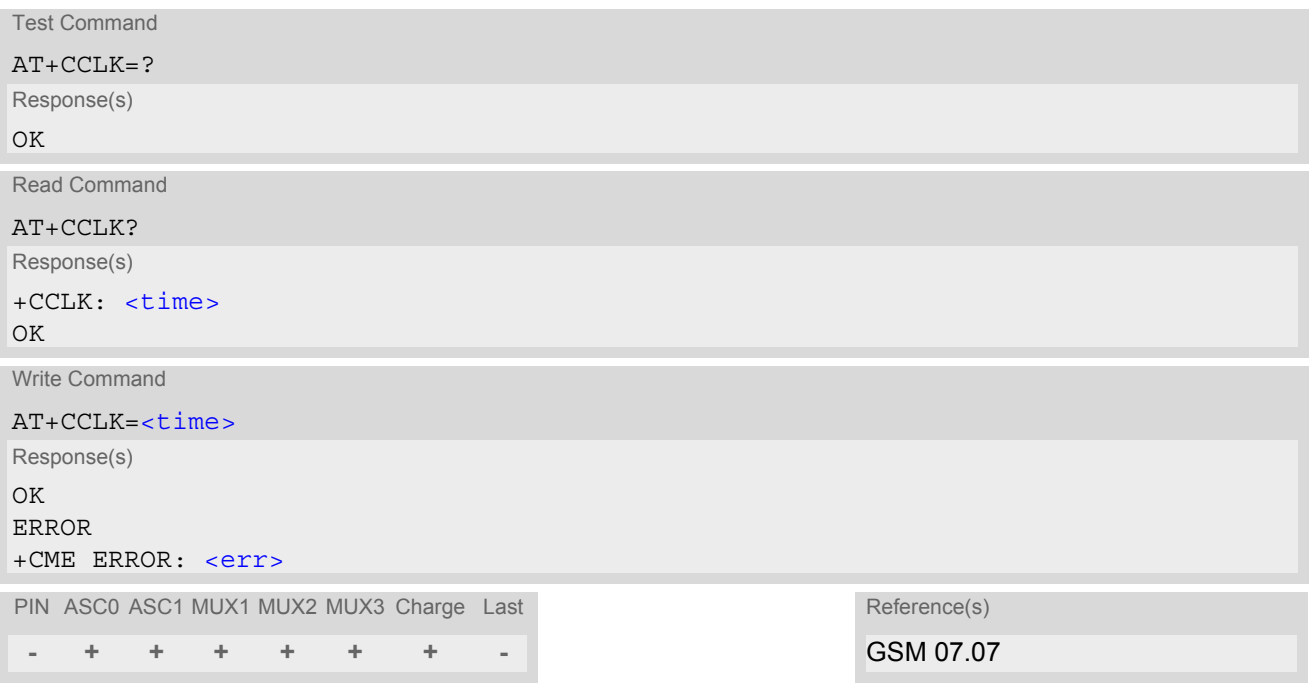

### *Parameter Description*

### <span id="page-530-0"></span> $\times$ time $>$ <sup>(str)</sup>

Format is "yy/mm/dd,hh:mm:ss", where the characters indicate the two last digits of the year, followed by month, day, hour, minutes, seconds; for example 6th of July 2005, 22:10:00 hours equals to "05/07/06,22:10:00" Factory default is "02/01/01,00:00:00"

- $\cdot$  [<time>](#page-530-0) is retained if the device enters the Power Down mode via  $AT^{\text{A}}SMSO$ .
- [<time>](#page-530-0) will be reset to its factory default if power is totally disconnected. In this case, the clock starts with  $\times$ time = "02/01/01,00:00:00" upon next power-up.
- Each time BGS3 is restarted it takes 2s to re-initialize the RTC and to update the current time.

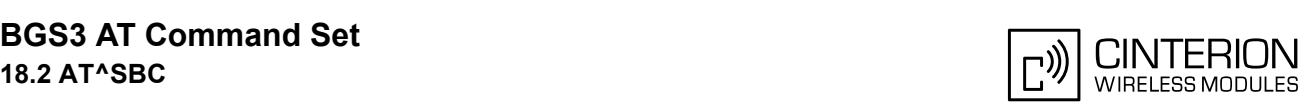

# <span id="page-531-0"></span>**18.2 AT^SBC Battery Charge Control**

The functions of the  $AT^s$ SBC differ depending on whether or not a battery is present.

• General functions:

The [AT^SBC](#page-531-0) provides URCs used to alert the user of undervoltage and overvoltage conditions before the module switches off. The automatic shutdown caused by undervoltage or overvoltage is equivalent to the power-down initiated with the  $AT^s$ SMSO command, i.e. ME logs off from the network and the software enters a secure state avoiding loss of data. When the module is in IDLE mode it takes typically one minute to deregister from the network and to switch off. For further details regarding automatic shutdown and voltage ratings please refer to the Hardware Interface Description [\[2\]](#page-14-1).

The URCs do not need to activated by the TE. They will be output automatically when fault conditions occur.

• Functions available with battery connected:

The  $AT^*$ SBC read command can be used to query the status of the battery and the charger.

The  $AT^*$ SBC write command is important for entering the current consumption of the external application via [<current>](#page-532-0). It should be noted that the charge control supported by BGS3 works only if the requirements described in the Hardware Interface Description [\[2\]](#page-14-1) are met (battery type Lithium-Ion or Lithium Polymer, presence of an NTC and protection circuit etc.) and if [<current>](#page-532-0) is correctly specified. If the battery does not incorporate an NTC, or the battery and the NTC are not compliant with the specified requirements the battery cannot be detected by BGS3.

#### *Syntax*

```
Test Command
AT^sSBC=?
Response(s)
\textdegree<mpc>s) (list of supported <mpc>s)
OK
Read Command
AT^SBC?
Response(s)
^SBC: <br/> <br/> <br/> <br/> <br/> <br/> <br/> <<br/>mpc>
\bigcap KERROR
+CME ERROR: <err>
Write Command
AT^SBC=<current>
Response(s)
\bigcapERROR
+CME ERROR: <err>
PIN ASC0 ASC1 MUX1 MUX2 MUX3 Charge Last
 - + + + + + ± -
```
### *Unsolicited Result Codes*

#### URC 1

^SBC: Undervoltage

The message will be reported, for example, when the user attempts to set up a call while the voltage is close to the critical limit and further power loss is caused during the transmit burst. When the external charging circuit includes an NTC connected to the BATT\_TEMP pin, the URC appears several times before the module switches off.

In applications which are not battery operated, i.e. where no NTC is connected to the BATT\_TEMP pin, BGS3 will present the undervoltage URC only once and will then switch off without sending any further messages.

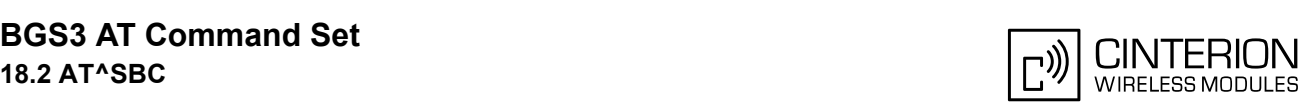

#### URC 2

^SBC: Overvoltage warning

This URC is an alarm indicator displayed when the supply voltage approaches its maximum level. The URC appears only once.

URC 3

^SBC: Overvoltage shutdown

This URC will be reported when the voltage exceeds the maximum level specified in the Hardware Interface Description [\[2\]](#page-14-1). It appears only once before the module starts to perform an orderly shutdown.

In applications powered from Lithium batteries the incorporated protection circuit typically prevents overcharging, thus eliminating the risk of overvoltage conditions. Yet, in case of charging errors, for example caused by a bad battery or due to the absence of a battery protection circuit, the module's overvoltage shutdown function will take effect to avoid overcharging.

#### *Parameter Description*

<span id="page-532-1"></span>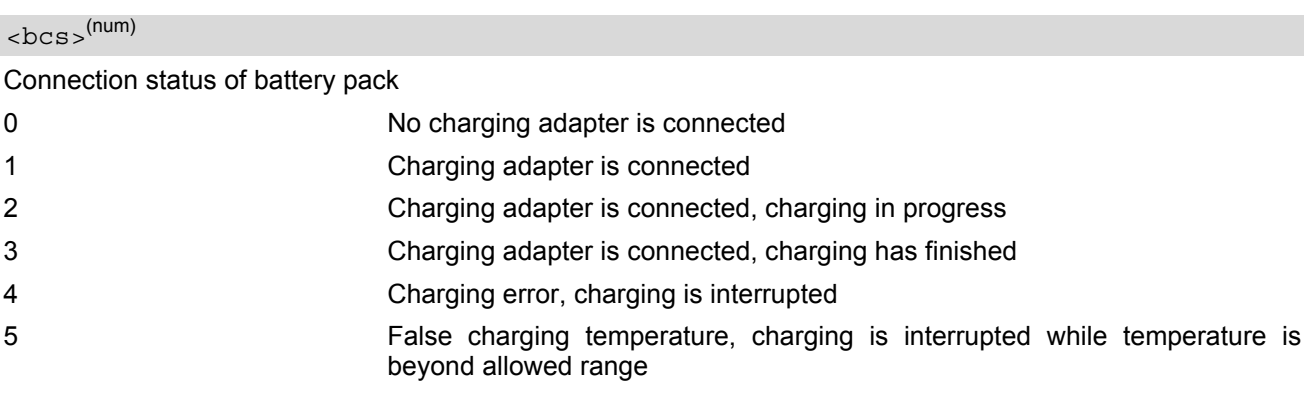

<span id="page-532-2"></span>**<sup>(num)</sup>** 

#### Battery capacity

0, 20, 40, 60, 80, 100 percent of remaining capacity (6 steps).

"0" indicates that either the battery is exhausted or the capacity value is not available. "100" indicates a remaining capacity between 81 and 100 percent, "80" indicates 61 ... 81 percent, and so on.

While charging is in progress (charging adapter connected) the battery capacity is not available. Consequently, parameter  $\langle$ bcl  $\rangle$ =0. To query the battery capacity disconnect the charger.

### <span id="page-532-3"></span> $<$ mpc $>$ <sup>(num)</sup>

Current consumption of the host application as specified with parameter [<current>](#page-532-0).

<span id="page-532-0"></span>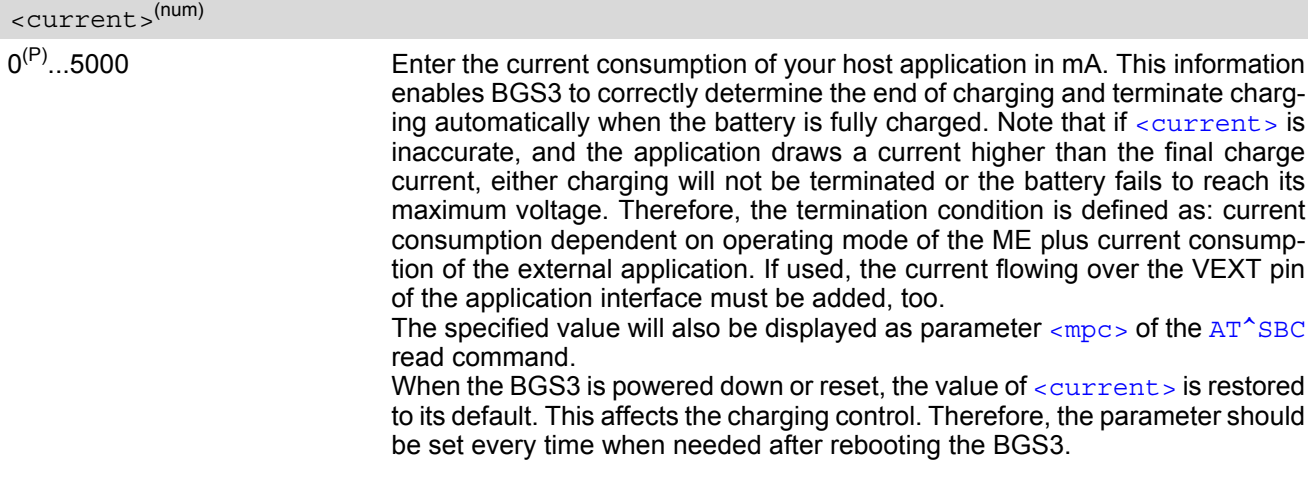

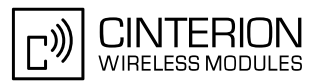

#### *Notes*

- If multiplex mode  $(AT+CMUX)$  $(AT+CMUX)$  $(AT+CMUX)$  is active, any virtual channel can be used for entering the read or write command. The undervoltage URC will be issued simultaneously on all three channels.
- Another URC type required for battery powered applications is the URC "[^SYSSTART CHARGE ONLY MODE](#page-42-0)". It is indicated automatically when the module enters this mode (except when autobauding is active). See [AT+CFUN](#page-41-0) for details.

### **18.2.1 Responses returned by read command**

Responses returned by the AT<sup>^</sup>SBC read command vary with the operating mode of the BGS3:

- Normal mode: BGS3 is switched on by Ignition pin and running in SLEEP, IDLE, TALK or DATA mode. Charger is not connected. The  $AT^s$ SBC read command indicates the battery capacity and the current consumption of the application (if value of application was specified before as  $\langle current \rangle$ ).
- Normal mode + charging: Allows charging while BGS3 is switched on by Ignition pin and running in SLEEP, IDLE, TALK or DATA mode. The  $AT^s$ SBC read command returns only charger status and current consumption of the application. Percentage of battery capacity is not available.
- CHARGE ONLY mode: Allows charging while BGS3 is detached from GSM network. When started, the mode is indicated by the URC "[^SYSSTART CHARGE ONLY MODE](#page-42-0)". The [AT^SBC](#page-531-0) read command returns only the charger status and current consumption of the application. Percentage of battery capacity is not available. In CHARGE ONLY mode a limited number of AT commands is accessible (see Appendix). There are several ways to activate the CHARGE ONLY mode:
	- from POWER DOWN mode: Connect charger while the BGS3 was powered down with  $AT^s$ SMSO
	- from Normal mode: Connect charger, then enter [AT^SMSO](#page-45-0).

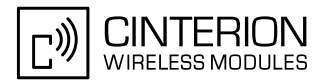

# <span id="page-534-0"></span>**18.3 AT^SBV Battery/Supply Voltage**

The AT<sup>^</sup>SBV execute command allows to monitor the supply (or battery) voltage of the module. The voltage is continuously measured at intervals depending on the operating mode of the RF interface. The duration of a measurement period ranges from 0.5s in TALK / DATA mode up to 50s when BGS3 is in IDLE mode or Limited Service (deregistered). The displayed value is averaged over the last measuring period before the  $AT^sSBV$ command was executed.

The measurement is related to the reference points of BATT+ and GND. For details on the reference points please refer to the Hardware Interface Description [\[2\].](#page-14-1)

### *Syntax*

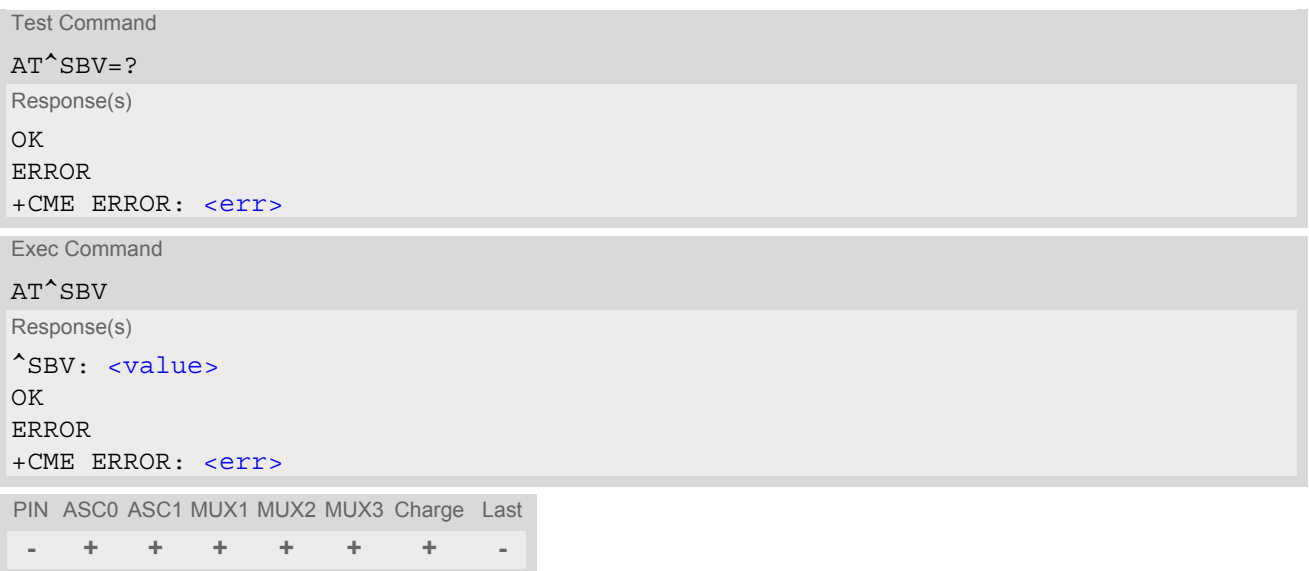

### *Parameter Description*

<span id="page-534-1"></span>Supply (or battery) voltage in mV <value>(num)

BGS3 ATC V01.000a 21/21/10 Confidential / Released

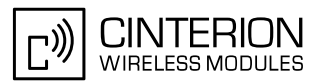

# <span id="page-535-0"></span>**18.4 AT^SCTM Critical Operating Temperature Monitoring**

[AT^SCTM](#page-535-0) allows to monitor the operating temperature range of the BGS3 device and a connected battery. Refer to "BGS3 Hardware Interface Description" [\[2\]](#page-14-1) for specifications on critical temperature ranges.

[AT^SCTM](#page-535-0) write command controls the presentation of URCs to report critical operating temperature limits. Use parameter  $\langle$ UrcMode> to enable (1) and disable (0) URC presentation.

*Important:* Even if setting is [<UrcMode>](#page-536-0)=0 URC presentation is enabled during the two minute quard period after the module was switched on. After expiry of the two minute guard period, the presentation will be disabled, i.e. no URCs with alert levels "1" or ''-1" will be generated. During this period BGS3 will not switch off, even if the critical temperature limit is exceeded. This allows the TA to setup emergency calls before BGS3 switches off. For details refer to Section [18.4.1, Deferred shutdown.](#page-537-0)

To avoid damage the module will shut down once the critical temperature is exceeded. The procedure is equivalent to the power-down initiated with  $AT^{\sim}SMSO$ .

Level "2" or "-2" URCs are followed by immediate shutdown, except in cases described in Section [18.4.1,](#page-537-0) [Deferred shutdown](#page-537-0). The presentation of these URCs is always enabled, i.e. they will be output even though the factory setting AT<sup>^</sup>SCTM=0 was never changed. URCs indicating alert levels "1" or "-1" are intended to enable the TA to take appropriate precautions, such as protect BGS3 and a connected battery from exposure to extreme conditions, or save or back up data etc.

[AT^SCTM](#page-535-0) read command returns:

- The URC presentation mode.
- Information about the current temperature range of the BGS3 device.
- The board temperature (in degree Celsius) if parameter  $\leq t$  empCtrl  $> = 1$ .

Please note that the read command does not indicate the temperature range of the battery. The battery temperature can only be reported by an Unsolicited Result Code.

#### *Syntax*

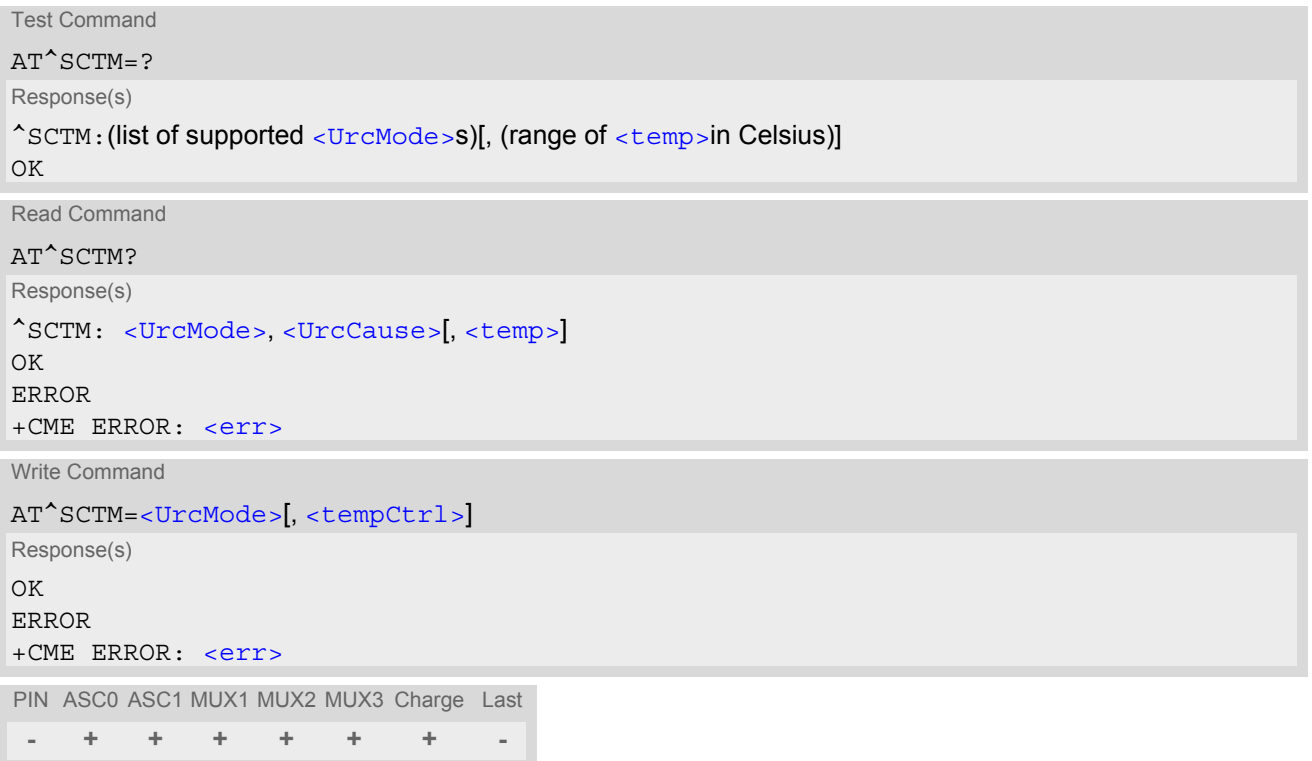

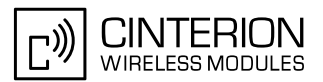

### *Unsolicited Result Codes*

URC 1

URCs will be automatically sent to the TA when the temperature reaches or exceeds the critical level, or when it is back to normal.

^SCTM\_A: [<UrcCause>](#page-536-3)

URC for battery temperature warning.

URC 2

^SCTM\_B: [<UrcCause>](#page-536-3)

URC for BGS3 device temperature warning.

#### <span id="page-536-0"></span>*Parameter Description*

<span id="page-536-3"></span>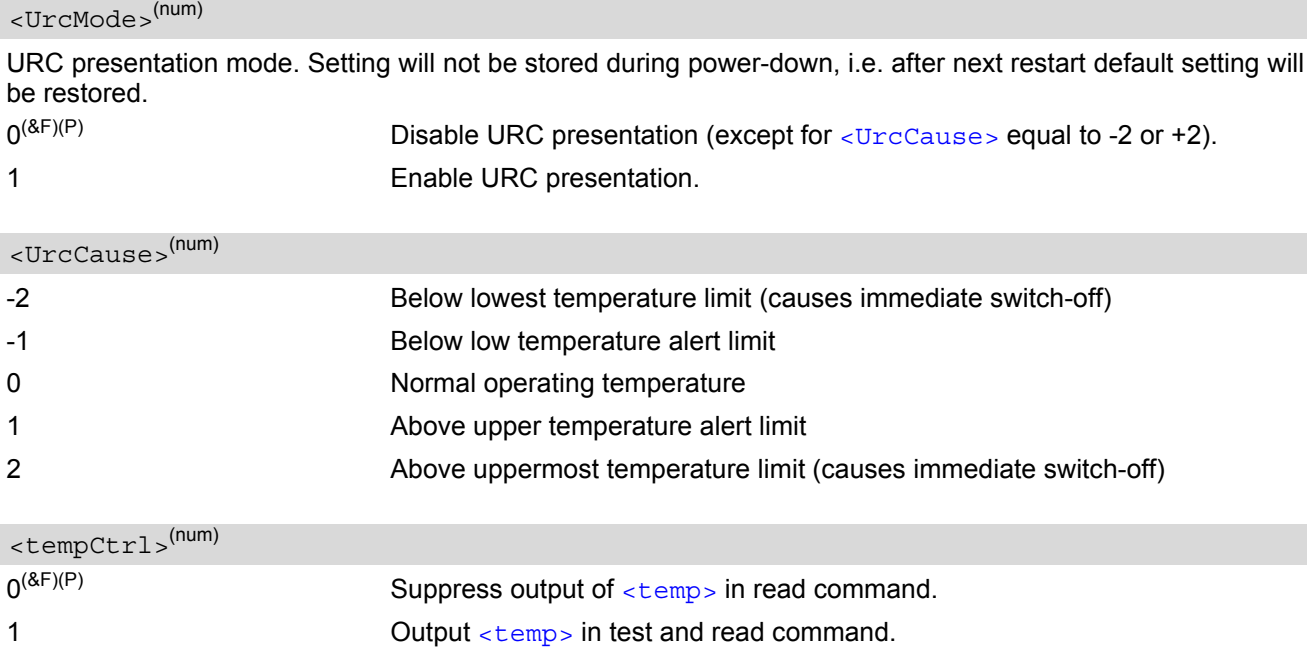

### <span id="page-536-2"></span><span id="page-536-1"></span><temp>(num)

Board temperature in Celsius. Is comprised between the lowest temperature warning level and the uppermost temperature warning level.

#### *Examples*

EXAMPLE 1

URCs issued when the operating temperature is out of range:

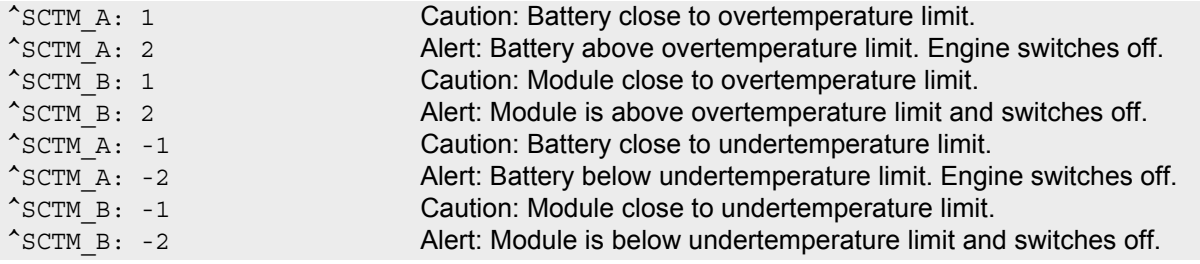

EXAMPLE 2

URCs issued when the temperature is back to normal (URC is output once):

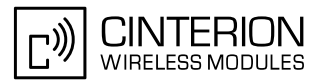

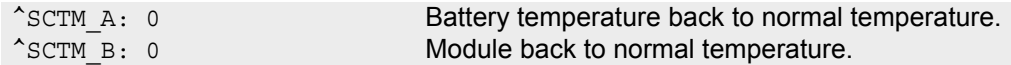

### <span id="page-537-0"></span>**18.4.1 Deferred shutdown**

In the following cases, automatic shutdown will be deferred if a critical temperature limit is exceeded:

- while an emergency call is in progress
- during a two minute guard period after powerup. This guard period has been introduced in order to allow for the user to make an emergency call. The start of any one of these calls extends the guard period until the end of the call. Any other network activity may be terminated by shutdown upon expiry of the guard time.

While in a "deferred shutdown" situation, the engine continues to measure the temperature and to deliver alert messages, but deactivates the shutdown functionality. Once the guard period is expired or the call is terminated, full temperature control will be resumed. If the temperature is still out of range, ME switches off immediately (without another alert message).

CAUTION! Automatic shutdown is a safety feature intended to prevent damage to the module. Extended usage of the deferred shutdown facilities provided may result in damage to the module, and possibly other severe consequences.

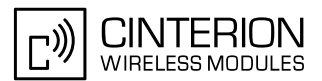

# <span id="page-538-0"></span>**18.5 AT^SSYNC Configure SYNC Pin**

The AT<sup>^</sup>SSYNC command serves to configure the SYNC pin of the application interface. Please note that the SYNC pin may be assigned different functions: Depending on the design of the host application, the pin can either be used to indicate the current consumption in a transmit burst or to drive a status LED connected to the pin as specified in [\[2\]](#page-14-1). For detailed information on the SYNC pin and its LED functionality refer to [\[2\].](#page-14-1) Before changing the mode of the SYNC pin, carefully read the technical specifications.

### *Syntax*

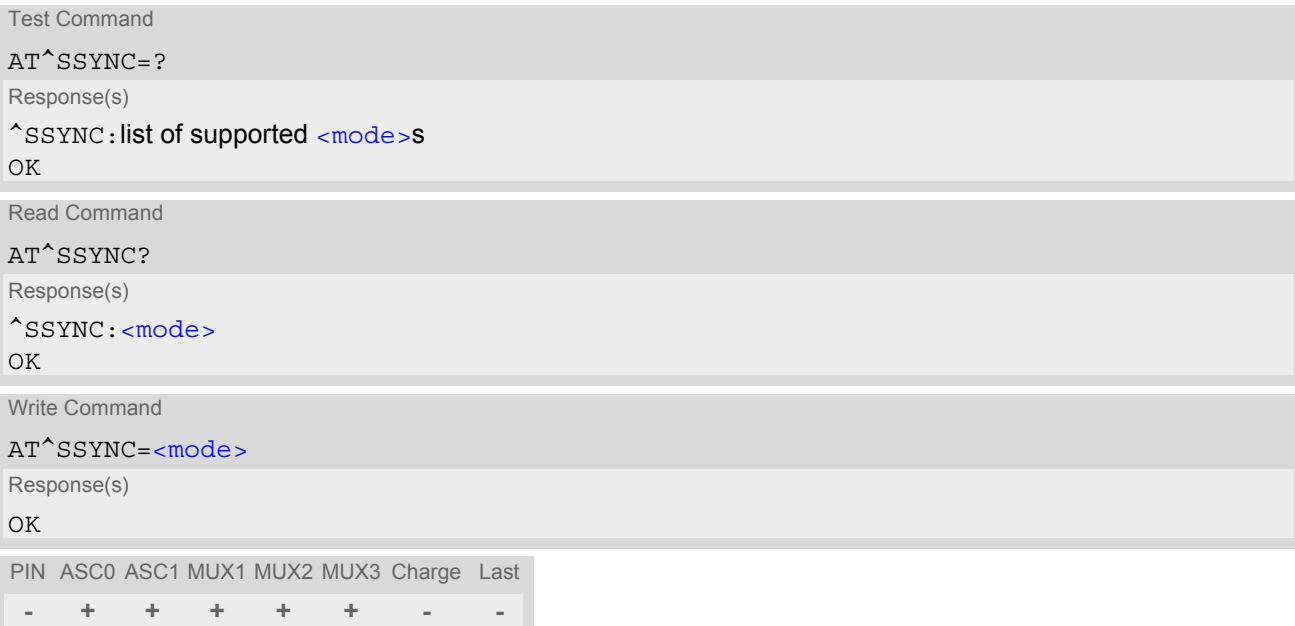

### *Parameter Description*

<span id="page-538-1"></span>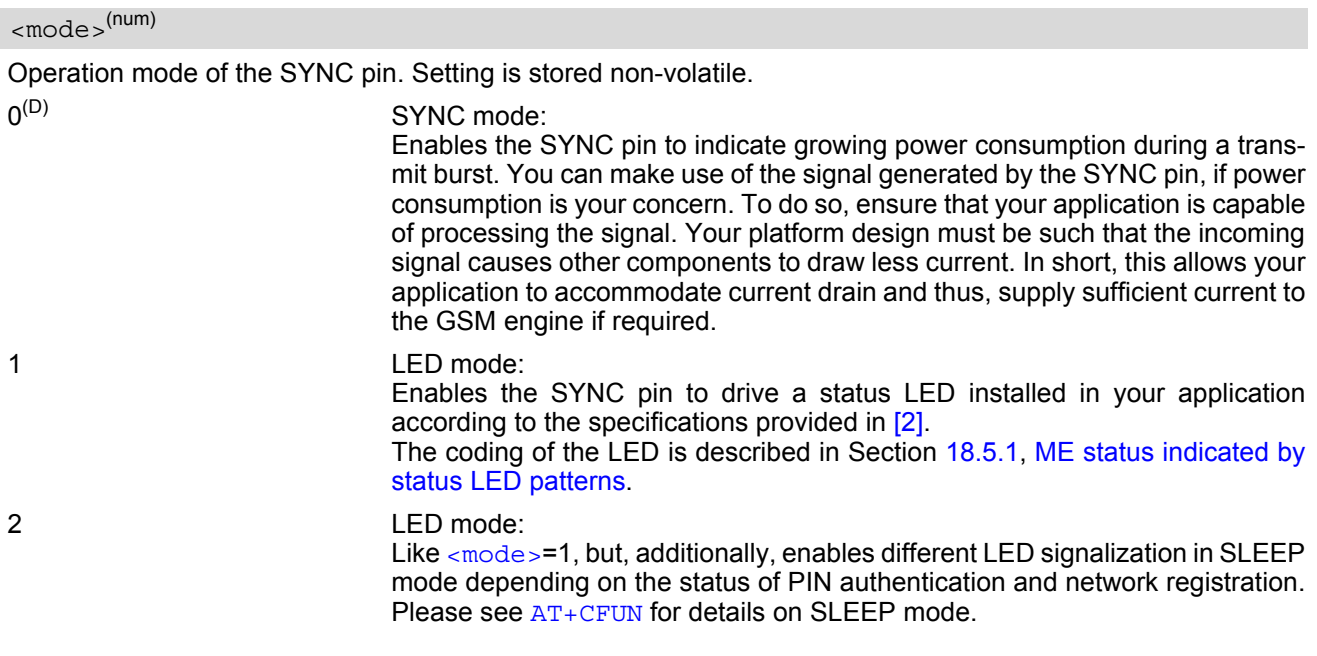

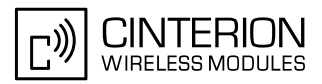

### <span id="page-539-0"></span>**18.5.1 ME status indicated by status LED patterns**

The following table lists the possible patterns of status LED behavior, and describes the ME operating status indicated by each pattern if  $AT^{\wedge}SSYNC$  parameter [<mode>](#page-538-1)=1 and <mode>=2. To better monitor the operating states while power saving is enabled, we recommend that priority be given to  $\epsilon$  mode = 2.

During the transition from one LED pattern to another the "on" and/or "off" periods of the LED may vary in length. This is because an event that triggers the change may occur any time and, thus, truncate the current LED pattern at any point.

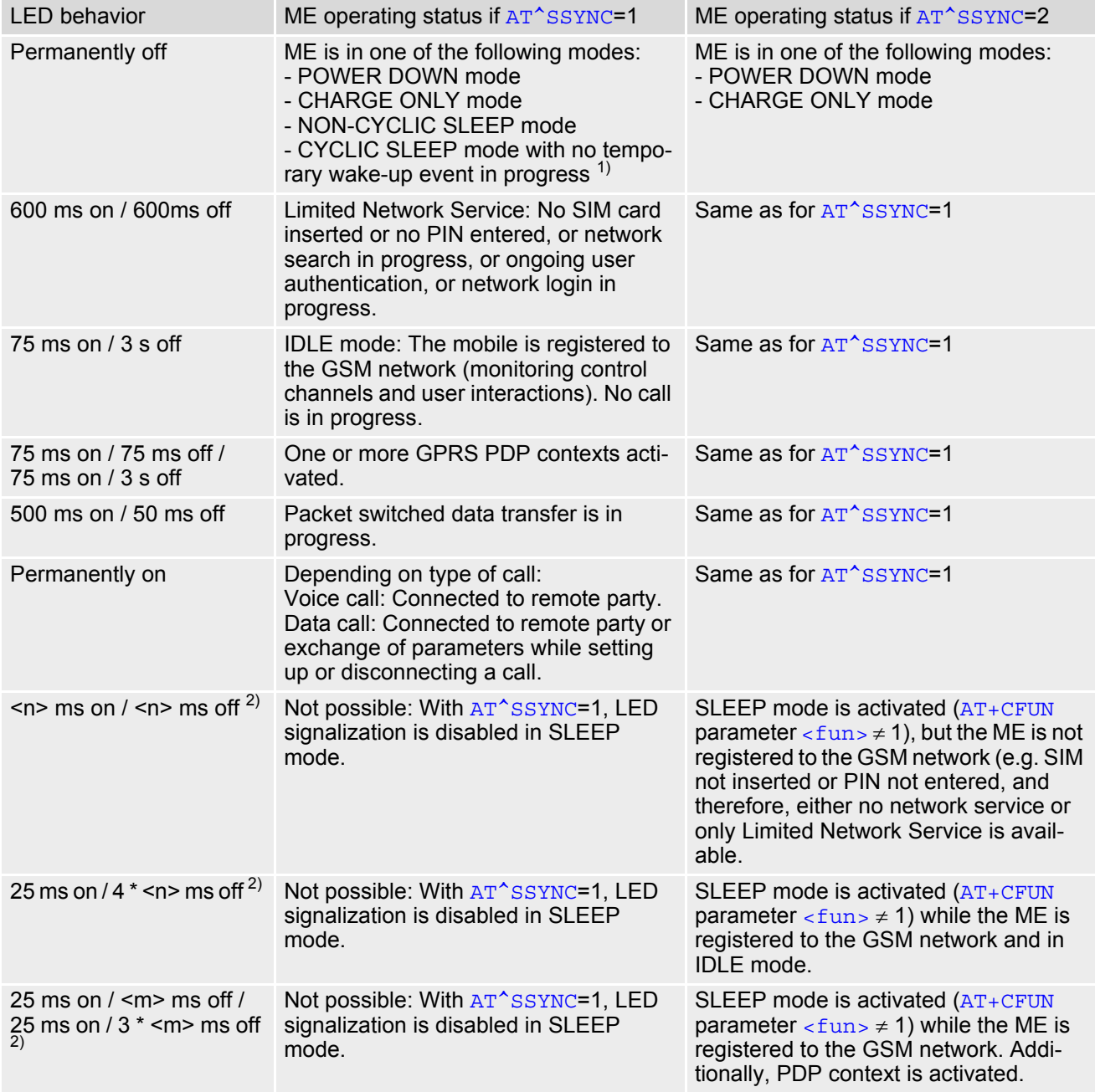

**Table 18.1:** Modes of the LED and indicated ME functions

1) When a temporary wake-up event (for example a call, a URC, a packet switched transfer) occurs in CYCLIC SLEEP mode the LED flashes according to the patterns listed above. See Section [2.9.1, Wake up the ME from SLEEP mode](#page-44-0) for details on the various SLEEP modes and wake-up events.
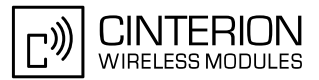

2) The duration of <n>and <m>depends on the network: In SLEEP mode, the module can only change its LED status during intermittent wake-up periods when listening to paging information from the base station. Therefore the values of <n>and <m>vary as follows:

<n>= value from 471 ms to 2118 ms <m>= 3000 ms

# **19. Miscellaneous Commands**

The AT Commands described in this chapter are related to various areas.

### <span id="page-541-1"></span><span id="page-541-0"></span>**19.1 A/ Repeat previous command line**

#### *Syntax*

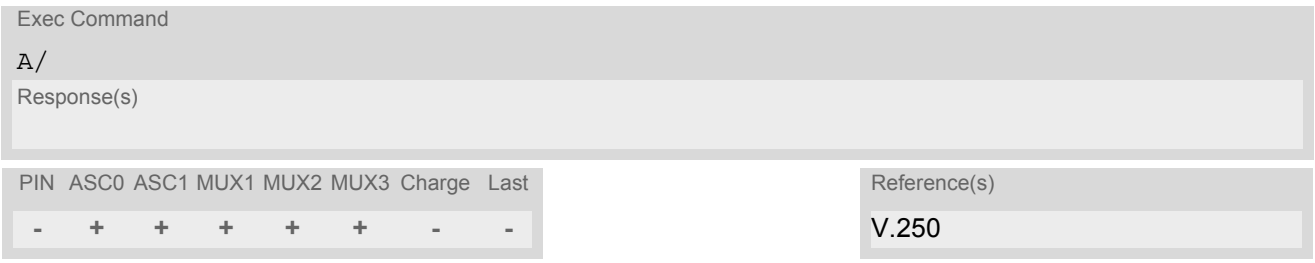

#### *Command Description*

Repeat previous command line.

#### *Notes*

- Line does not need to end with terminating character.
- After beginning with the character "a" or "A" a second character "t", "T" or "/" has to follow. In case of using a wrong second character, it is necessary to start again with character "a" or "A".
- If autobauding is active, the command  $A/$  cannot be used (see  $AT+IPR$ ).

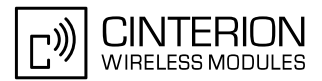

## <span id="page-542-2"></span><span id="page-542-0"></span>**19.2 ATS3 Set command line termination character**

The [ATS3](#page-542-0) command determines the character recognized by the TA to terminate an incoming command line. It is also generated for result codes and information text, along with the  $ATS4$  parameter.

#### *Syntax*

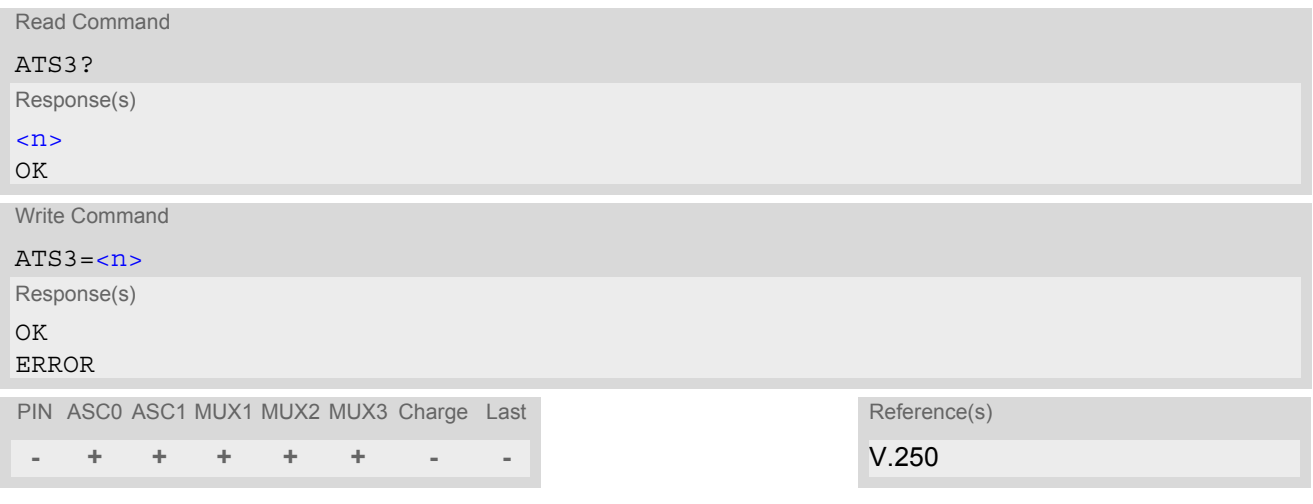

#### *Parameter Description*

<span id="page-542-3"></span><span id="page-542-1"></span>command line termination character  $000...13^{(8F)}...127$  $\langle n \rangle^{(num)(\&W)(\&V)}$ 

#### *Notes*

- Using a value other than the default 13 may cause problems when entering commands.
- Whenever you change the setting take into account that the new value has no effect on the URC "[^SHUT-](#page-45-0)[DOWN](#page-45-0)".

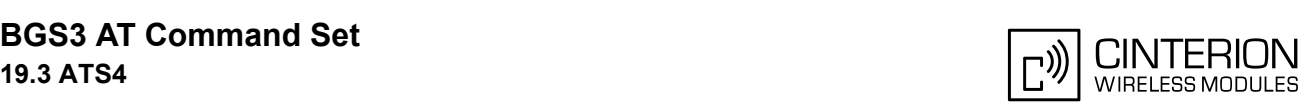

## <span id="page-543-2"></span><span id="page-543-0"></span>**19.3 ATS4 Set response formatting character**

The [ATS4](#page-543-0) command determines the character generated by the TA for result code and information text, along with the [ATS3](#page-542-0) parameter.

#### *Syntax*

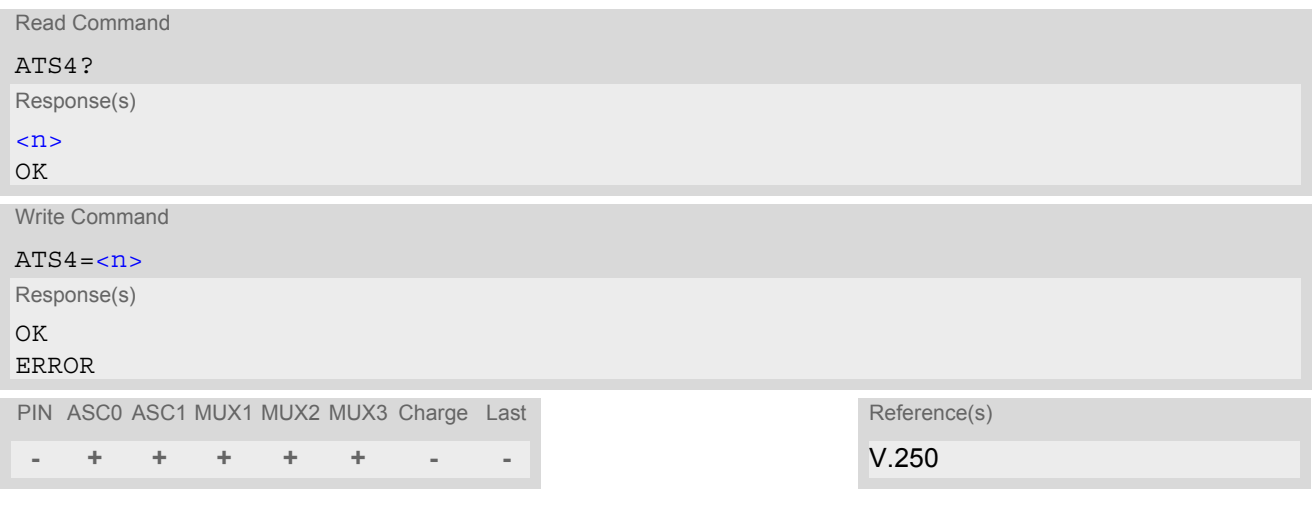

#### *Parameter Description*

<span id="page-543-3"></span><span id="page-543-1"></span>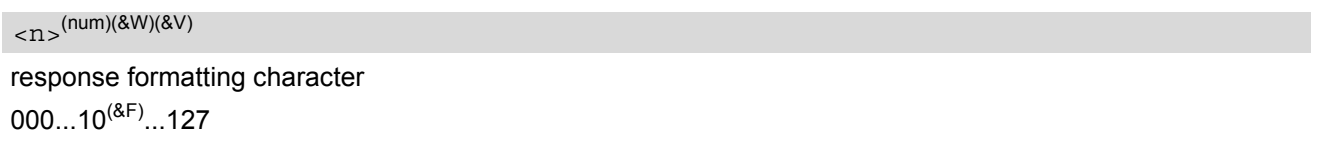

#### *Note*

• Whenever you change the setting take into account that the new value has no effect on the URC "[^SHUT-](#page-45-0)[DOWN](#page-45-0)".

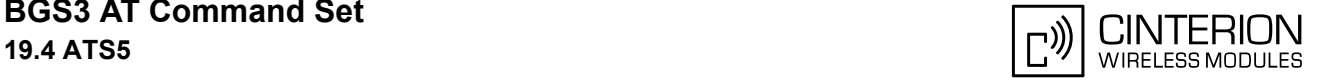

## <span id="page-544-1"></span>**19.4 ATS5 Write command line editing character**

#### *Syntax*

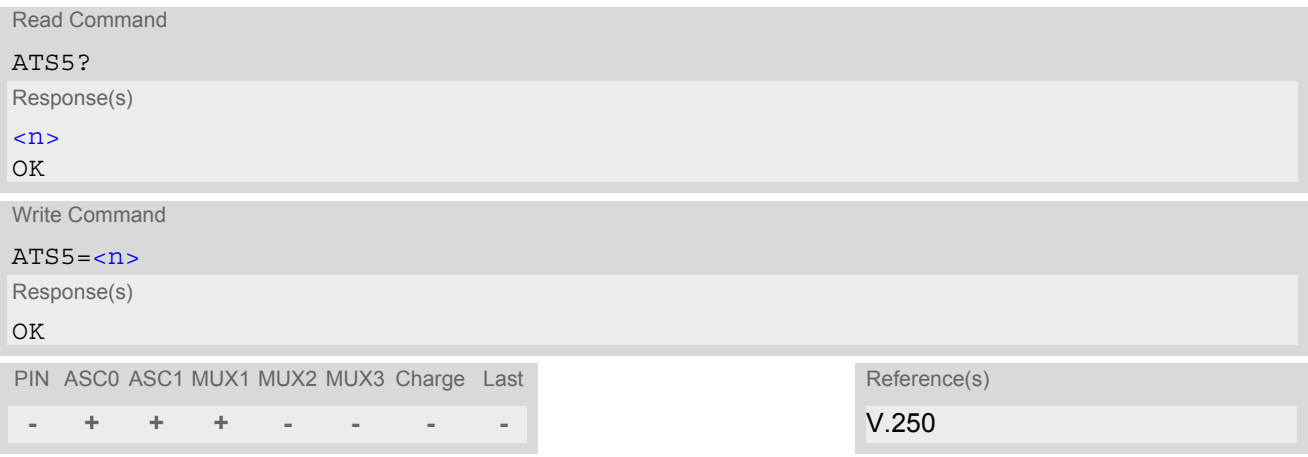

#### *Command Description*

This parameter setting determines the character recognized by TA as a request to delete the immediately preceding character from the command line.

#### *Parameter Description*

<span id="page-544-2"></span><span id="page-544-0"></span>command line editing character  $000...8^{(8F)}...127$  $\langle n=1 \rangle$ <sup>(num)</sup>(&W)(&V)

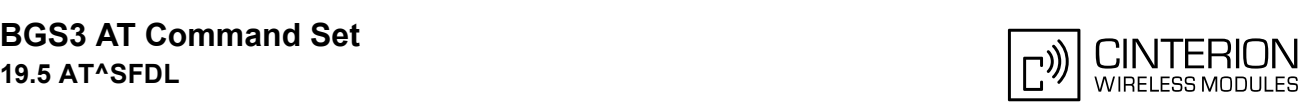

### <span id="page-545-1"></span><span id="page-545-0"></span>**19.5 AT^SFDL Enter Firmware Download Mode**

The [AT^SFDL](#page-545-0) command allows the application manufacturer to download BGS3 firmware into the module by starting the download process from a customer-designed update tool.

For this purpose, the BGS3 firmware update file must be available in \*.USF format. The \*.USF file is part of each module specific firmware package supplied by Cinterion Wireless Modules GmbH. The firmware file consists of records to be transferred one by one from the update tool to the module.

This manual only describes the syntax of the AT<sup>^</sup>SFDL command. Details on technical requirements and steps to prepare the host application for this download solution can be found in ["Application Note 16: Updating BGS3](#page-14-0) [Firmware"](#page-14-0) [\[9\].](#page-14-0) An example for developing an appropriate update tool is included.

The command causes the module to reset and enter the firmware download mode (this may take some milliseconds). After entering the download mode the module sends the start pattern HEX 0x01 ("ANSWER\_OK") to the update tool to indicate its ready state. Next, the update tool shall start to send the records of the firmware file. Each record received on the module is acknowledged to the update tool. Once all records are successfully received, the module shuts down automatically.

If the module is switched on although it has no valid firmware installed, it waits 60s for the  $AT^SFDL$  command (or for another download method to be started). If neither the  $AT^sSFDL$  command nor equivalent characters from another download method are received the module switches off after a 60s timeout.

If a valid firmware is still installed, but the  $AT^SSPDL$  command is issued without sending any firmware afterwards the module will stay in ready state. In this case it must be switched off.

#### *Syntax*

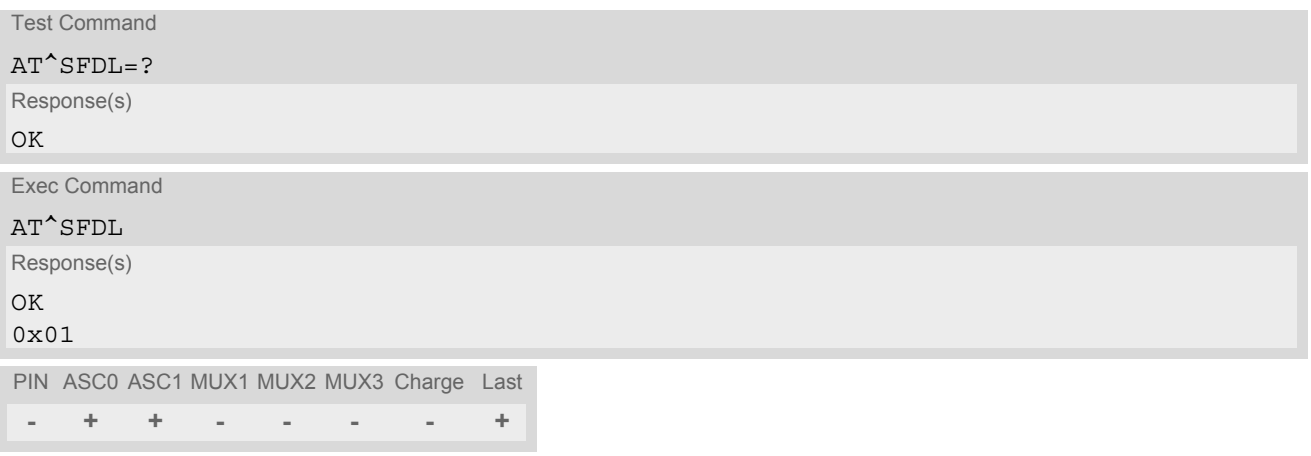

# **20. Appendix**

### **20.1 Restricted access to SIM data after SIM PIN authentication**

Users should be aware that when using a phonebook, SMS or Remote SAT command quickly after SIM PIN authentication the SIM data may not yet be accessible, resulting in a short delay before the requested AT command response is returned. This delay is due to the initial process of loading SIM data once after SIM PIN authentication. The duration of loading SIM data is dependent on the SIM card used and may take a couple of seconds.

The "+CIEV: simstatus" URC enabled with  $AT^sSIND$  can be used to notify the user when the ME has finished reading the SIM card and SIM data are accessible after SIM PIN authentication. Of course, all phonebook and SMS commands may be issued before the SIM notification URC is delivered. In this case the AT command response (for example the complete phonebook) will appear after the delay mentioned above, but before the "+CIEV: simstatus" URC is displayed. See example below.

After the "[+CREG](#page-191-1): 1" (or "[+CREG](#page-191-1): 5") URC and before the SIM notification URC "+CIEV: simstatus" it is not sure that outgoing and incoming calls can be made and short message functions executed. Emergency calls are pos-sible. Outgoing and incoming calls are always possible AFTER having received the "[+CREG](#page-191-1): 1" (or "+CREG: 5") URC and the SIM notification URC "+CIEV: simstatus". See also Section [8.4, Network registration.](#page-191-0)

If SIM cards with  $EF_{OPL}$  and  $EF_{PNN}$  fields are inserted, it is possible that the initial process of reading EONS data causes an additional delay of 2 seconds before the SIM is fully accessible. Therefore, trying to access the SIM during this time may cause the CME Error 14 or CMS Error 315 ("SIM busy") to occur even though the "+CIEV: simstatus" URC was already output. For details please see the note appended to  $AT^sSIND$ , "eons" indicator.

Example:

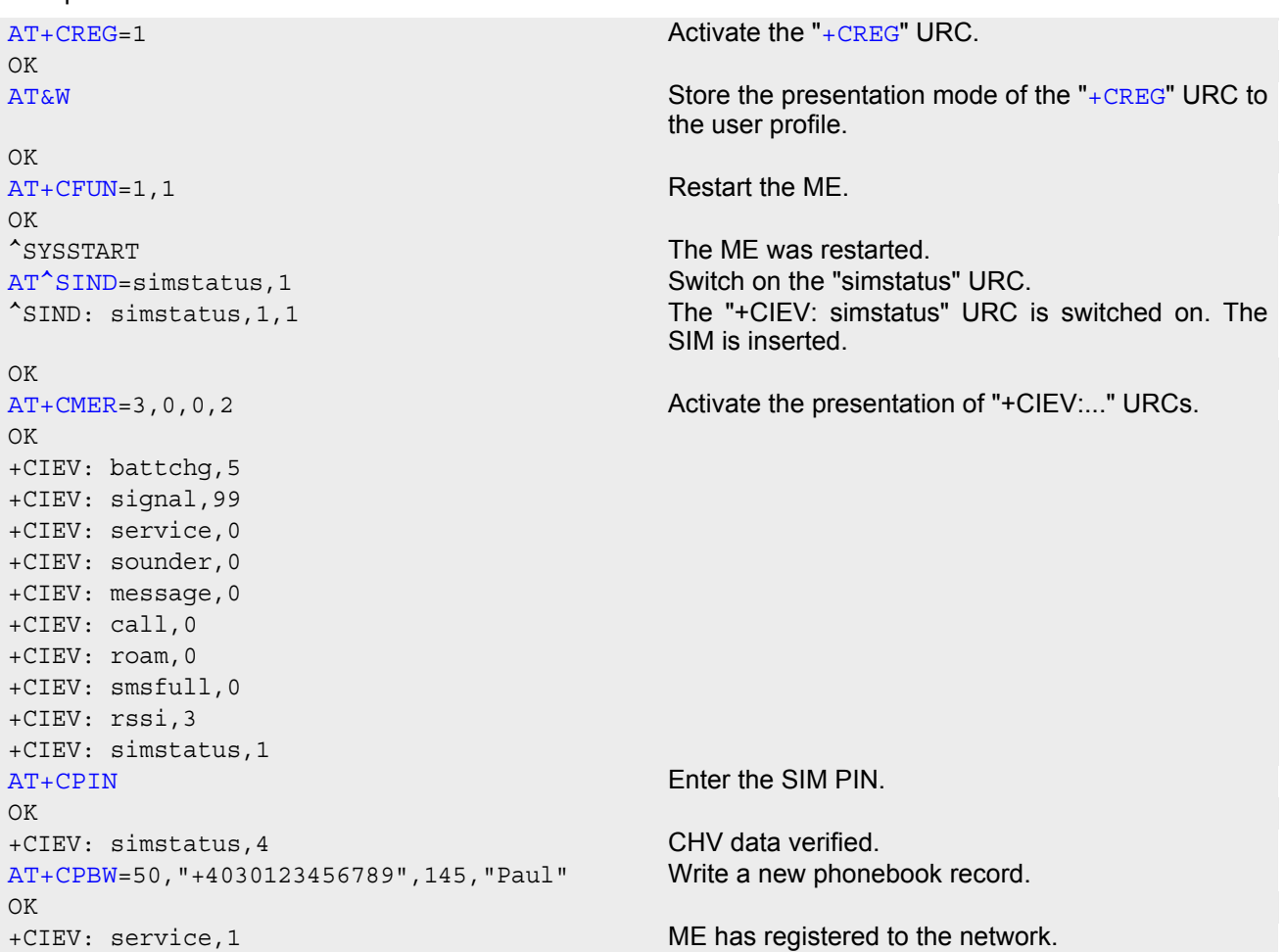

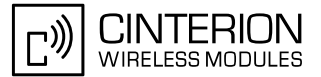

+CREG: 1

[AT+CPBR=](#page-481-0)50,50 <br>AT+CPBR=50,50 Read the phonebook entered before.<br>The phonebook entry was properly saved. +CPBR: 50, "+4030123456789", 145, "Paul"

+CIEV: simstatus, 5 SIM initialization completed - ME has finished reading SIM data.

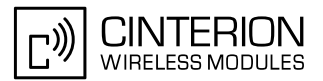

# **20.2 Star-Hash (\*#) Network Commands**

The following command strings can be sent to the network via [ATD](#page-149-0) and have to be terminated with a semicolon. The command strings are defined with GSM 2.30 [\[16\].](#page-14-1)

<span id="page-548-0"></span>**Table 20.1:** Star-Hash (\*#) Command Overview

| Star-Hash Code                                  | Functionality                                                        | Response, also refer to Table 20.3                                                                                          |
|-------------------------------------------------|----------------------------------------------------------------------|----------------------------------------------------------------------------------------------------|
| <b>Phone Security</b>                           |                                                                      |                                                                                                    |
| *#06#                                           | Query IMEI                                                           | $<$ IMEI $>$ OK                                                                                                    |
| **04[2]*oldPin[2]*newPin[2]*new-<br>$Pin[2]\#$  | Change SIM pwd                                                       | +CME ERROR: <err> / OK</err>                                                                                                |
| **05[2]*unblKey[2]*newPin[2]*new-<br>$Pin[2]\#$ | Change/Unblocking SIM pwd                                            | +CME ERROR: <err> / OK</err>                                                                                                |
| *#0003*MasterPhoneCode#                         | Unlock "PS" lock with Master<br><b>Phone Code</b>                    | +CME ERROR: <err> / OK</err>                                                                                                |
| *[*]03*[ZZ]*oldPw*newPw*newPw#                  | Registration of net password                                         | +CME ERROR: <err> / OK</err>                                                                                                |
| Phone number presentation                       |                                                                      |                                                                                                    |
| *#30#                                           | Check status of CLIP (Calling Line<br>Identification Presentation)   | $+CLIP$ : <n>,<m> OK (see<br/><math>AT+CLIP)</math></m></n>                                                                 |
| *#31#                                           | Check status of CLIR (Calling Line<br>Identification Restriction)    | +CLIR : $\langle n \rangle$ , $\langle m \rangle$ OK (see<br>$AT+CLIR$                                                      |
| *31# <phonenumber>[;]</phonenumber>             | <b>Suppress CLIR</b>                                                 | $(see AT+CLIR)$                                                                                                    |
| #31# <phonenumber>[;]</phonenumber>             | <b>Activate CLIR</b>                                                 | $(see AT+CLIR)$                                                                                                    |
| *#76#                                           | Check status of COLP (Connected<br>Line Identification Presentation) | +COLP : <n>,<m> OK (see:<br/><math>AT+COLP)</math></m></n>                                                                  |
| *#77#                                           | Check status of COLR (Connected<br>Line Identification Restriction)  | +COLR : $0,$ <m> OK (where <m> =<br/>active or not active)</m></m>                                                          |
| Call forwarding                                 |                                                                      |                                                                                                    |
| (choice of *,#,*#,**,##)21*DN*BS#               | Act/deact/int/reg/eras CFU                                           | ^SCCFC : <reason>, <status>,<br/><class> [,] like +CCFC <math>\tilde{ }</math> (see:<br/>AT+CCFC)</class></status></reason> |
| (choice of *,#,*#,**,##)67*DN*BS#               | Act/deact/int/reg/eras CF busy                                       | see above                                                                                                    |
| (choice of<br>$*, #, ***, ##)61*DN*BS*T#$       | Act/deact/int/reg/eras CF no reply                                   | see above                                                                                                    |
| (choice of *,#,*#,**,##)62*DN*BS#               | Act/deact/int/reg/eras CF no reach                                   | see above                                                                                                    |
| (choice of<br>*,#,*#,**,##)002*DN*BS*T#         | Act/deact/int/reg/eras CF all                                        | see above                                                                                                    |
| (choice of<br>*,#,*#,**,##)004*DN*BS*T#         | Act/deact/int/reg/eras CF all cond.                                  | see above                                                                                                    |
| Call waiting                                    |                                                                      |                                                                                                    |
| (choice of *,#,*#)43*BS#                        | Activation/deactivation/int WAIT                                     | +CCWA : <status>, <class> [,]<br/>like +CCWA<sup><math>^*</math></sup> (see: <math>AT+CCWA</math>)</class></status>         |

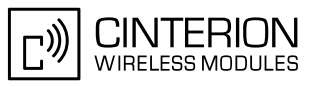

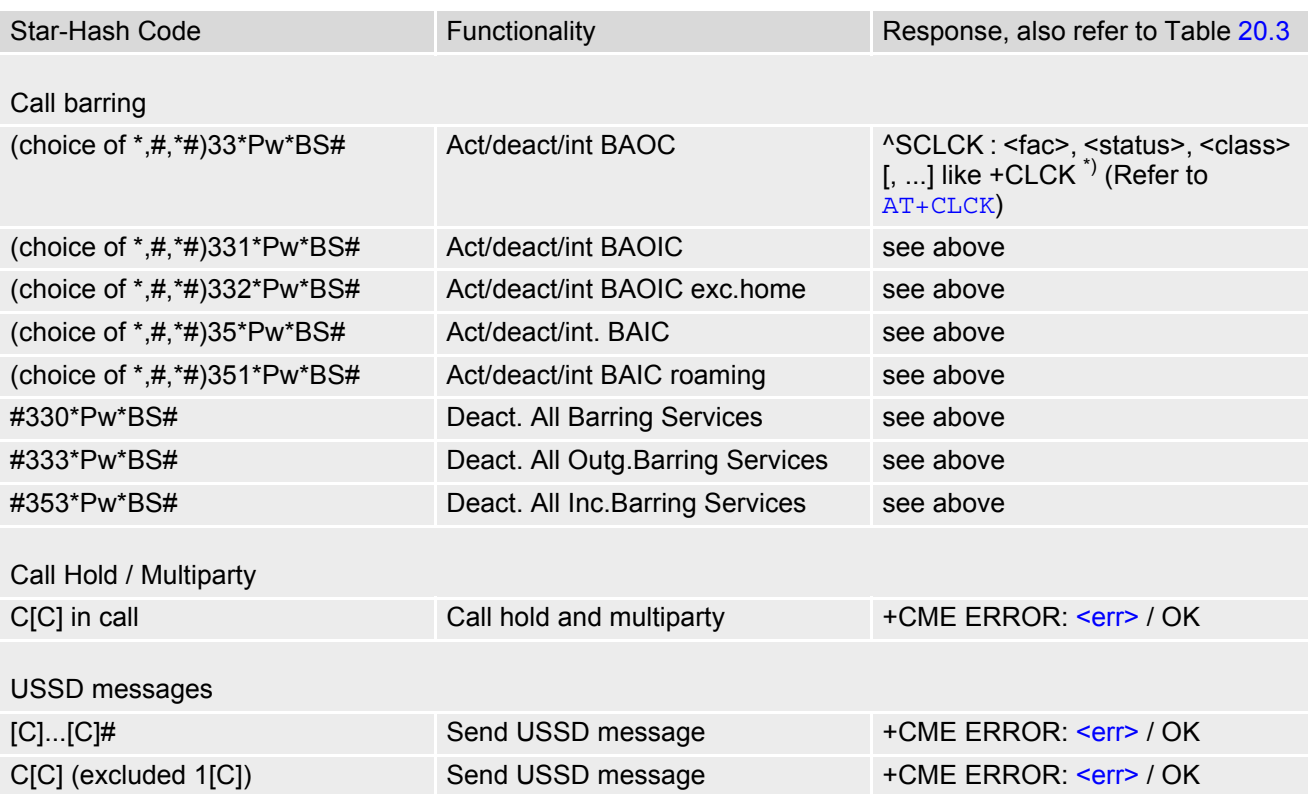

\*) Notes on ^SCCFC, +CCWA, ^SCLCK: The output depends on the affected basic service of the Star-Hash code. One line will be output for every tele- or bearer service coded in basic service code BS. ^SCCFC and ^SCLCK are modified by giving an additional <reason> or <fac> in front of the regular output string generated by the standard commands +CCFC and +CLCK.

| Abbreviation | Meaning                                                                                                    | Value                                                                                                    |
|--------------|----------------------------------------------------------------------------------------------------|----------------------------------------------------------------------------------------------------|
| ZZ           | Type of supplementary services:<br><b>Barring services</b><br>All services                                                                                                    | 330<br>Not specified                                                                                                    |
| DN           | Dialing number                                                                                                    | String of digits 0-9                                                                                                    |
| BS           | Basic service equivalent to parameter class:<br>Voice<br><b>FAX</b><br><b>SMS</b><br>SMS+FAX<br>Data circuit asynchron<br>Data circuit synchron<br>dedicated PAD access<br>dedicated Packet access<br>Data circuit asynchron+PAD<br>Data circuit synchron+Packet<br>Data circuit asynchron+synchron+Packet+PAD<br><b>All Services</b> | 11<br>13<br>16<br>12<br>25<br>24<br>27<br>26<br>21<br>22<br>20<br>$-$                                                                                                    |
|              | Time in seconds                                                                                                    | In contrast to AT+CCFC, parameter<br>T has no default value. If T is not<br>specified, an operator defined<br>default or the last known value may<br>be used, depending on the network<br>operator. |

**Table 20.2:** Abbreviations of Codes and Parameters used in Table [20.1](#page-548-0)

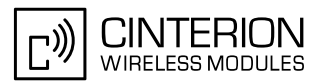

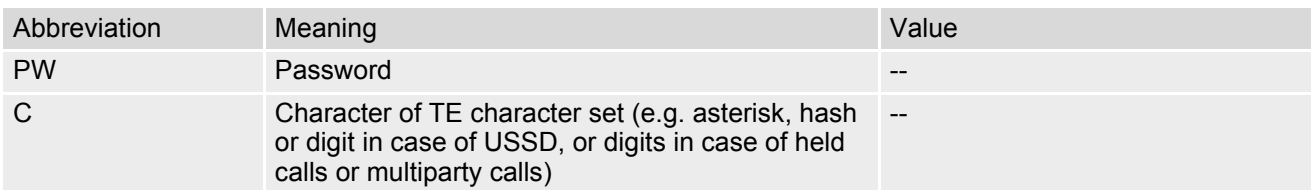

<span id="page-550-0"></span>**Table 20.3:** Star-Hash Command Response Parameters

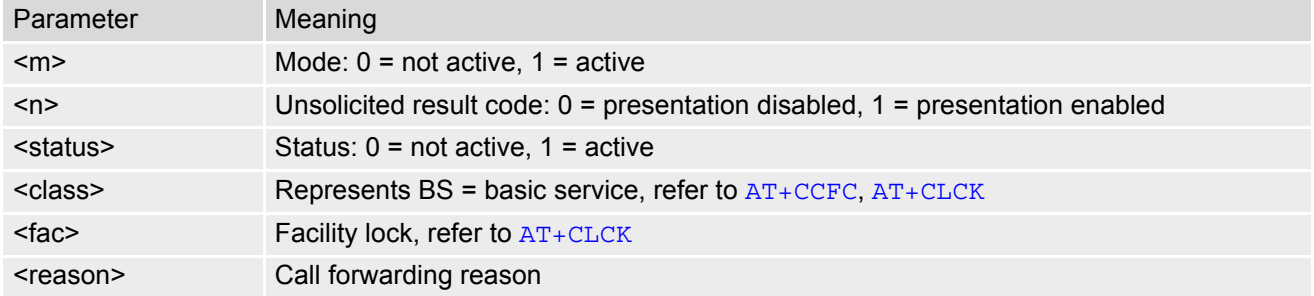

For exact specification of format and parameters for Star-Hash commands refer to GSM 02.04, Table 3.2 [\[15\]](#page-14-2) and GSM 02.30, Annex C [\[16\]](#page-14-1).

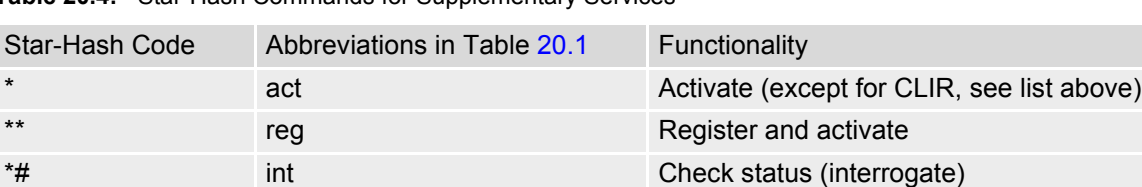

## eras Unregister and deactivate

# deact Deactivate (except for CLIR, see list above)

**Table 20.4:** Star-Hash Commands for Supplementary Services

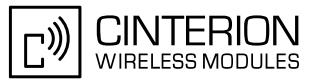

# **20.3 Available AT Commands and Dependency on SIM PIN**

#### ø ... Command not available

**-** ... Command does not require PIN1

**+** ... Command requires PIN1

**±** ... Command sometimes requires PIN1

#### **Table 20.5:** Available AT Commands and Dependency on SIM PIN

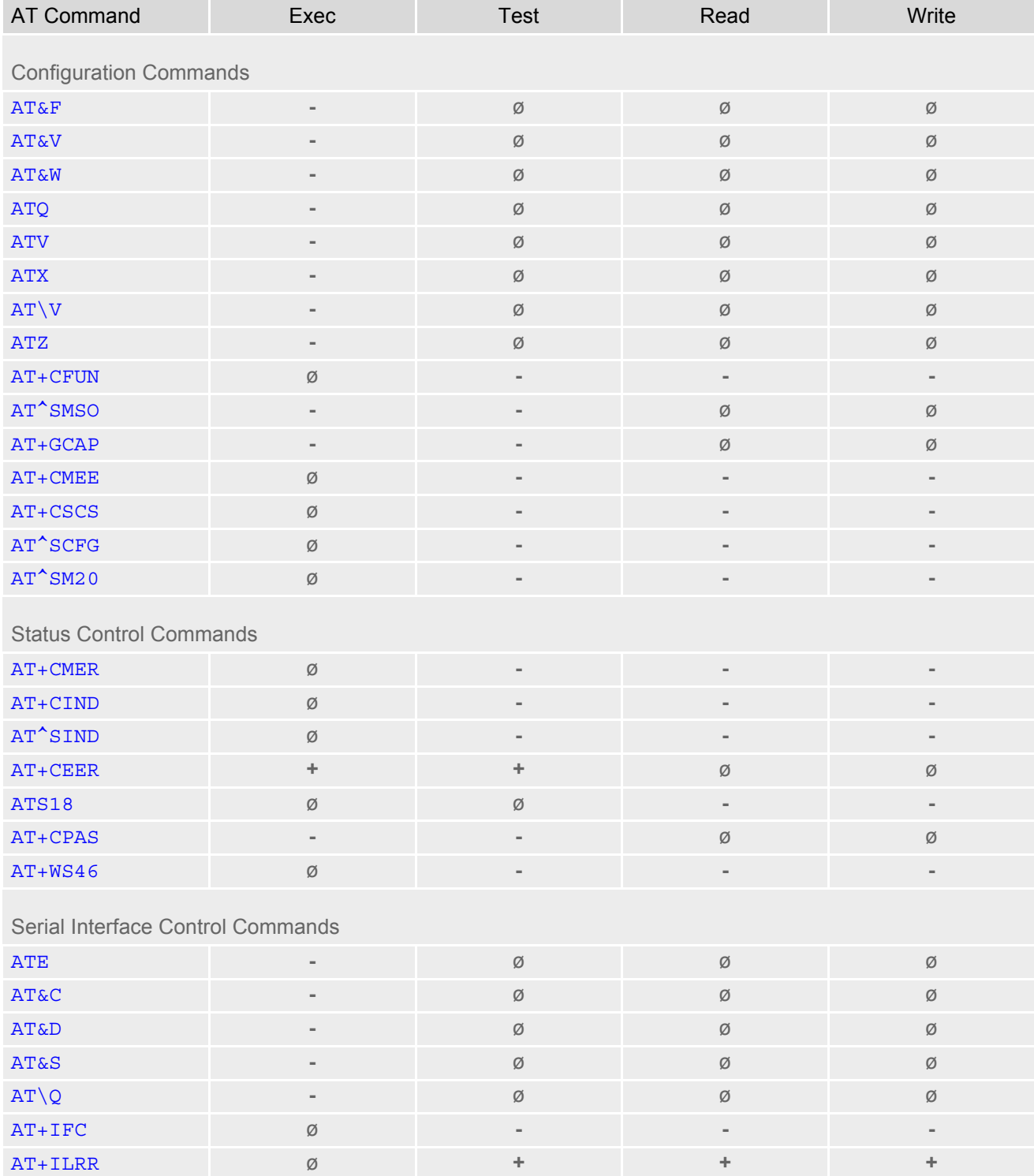

![](_page_552_Picture_1.jpeg)

![](_page_552_Picture_452.jpeg)

![](_page_553_Picture_1.jpeg)

![](_page_553_Picture_460.jpeg)

![](_page_554_Picture_1.jpeg)

![](_page_554_Picture_460.jpeg)

![](_page_555_Picture_1.jpeg)

![](_page_555_Picture_452.jpeg)

![](_page_556_Picture_1.jpeg)

![](_page_556_Picture_479.jpeg)

![](_page_557_Picture_1.jpeg)

![](_page_557_Picture_452.jpeg)

![](_page_558_Picture_1.jpeg)

![](_page_558_Picture_116.jpeg)

![](_page_559_Picture_1.jpeg)

# **20.4 AT Command Settings storable with AT&W**

![](_page_559_Picture_204.jpeg)

![](_page_559_Picture_205.jpeg)

![](_page_560_Picture_1.jpeg)

![](_page_560_Picture_192.jpeg)

![](_page_560_Picture_193.jpeg)

![](_page_560_Picture_194.jpeg)

![](_page_561_Picture_1.jpeg)

![](_page_561_Picture_128.jpeg)

# **20.5 Factory Default Settings Restorable with AT&F**

![](_page_562_Picture_257.jpeg)

**Table 20.8:** Factory Default Settings Restorable with AT&F

![](_page_563_Picture_1.jpeg)

![](_page_563_Picture_238.jpeg)

![](_page_564_Picture_1.jpeg)

![](_page_564_Picture_62.jpeg)

![](_page_565_Picture_1.jpeg)

# **20.6 Summary of Unsolicited Result Codes (URC)**

![](_page_565_Picture_344.jpeg)

![](_page_565_Picture_345.jpeg)

![](_page_566_Picture_1.jpeg)

![](_page_566_Picture_302.jpeg)

# **20.7 Alphabetical List of AT Commands**

![](_page_567_Picture_424.jpeg)

![](_page_567_Picture_425.jpeg)

![](_page_568_Picture_1.jpeg)

![](_page_568_Picture_439.jpeg)

![](_page_569_Picture_1.jpeg)

![](_page_569_Picture_452.jpeg)

![](_page_570_Picture_1.jpeg)

![](_page_570_Picture_607.jpeg)

![](_page_571_Picture_1.jpeg)

![](_page_571_Picture_448.jpeg)

![](_page_572_Picture_1.jpeg)

![](_page_572_Picture_437.jpeg)

![](_page_573_Picture_1.jpeg)

![](_page_573_Picture_371.jpeg)